# ahah CISCO.

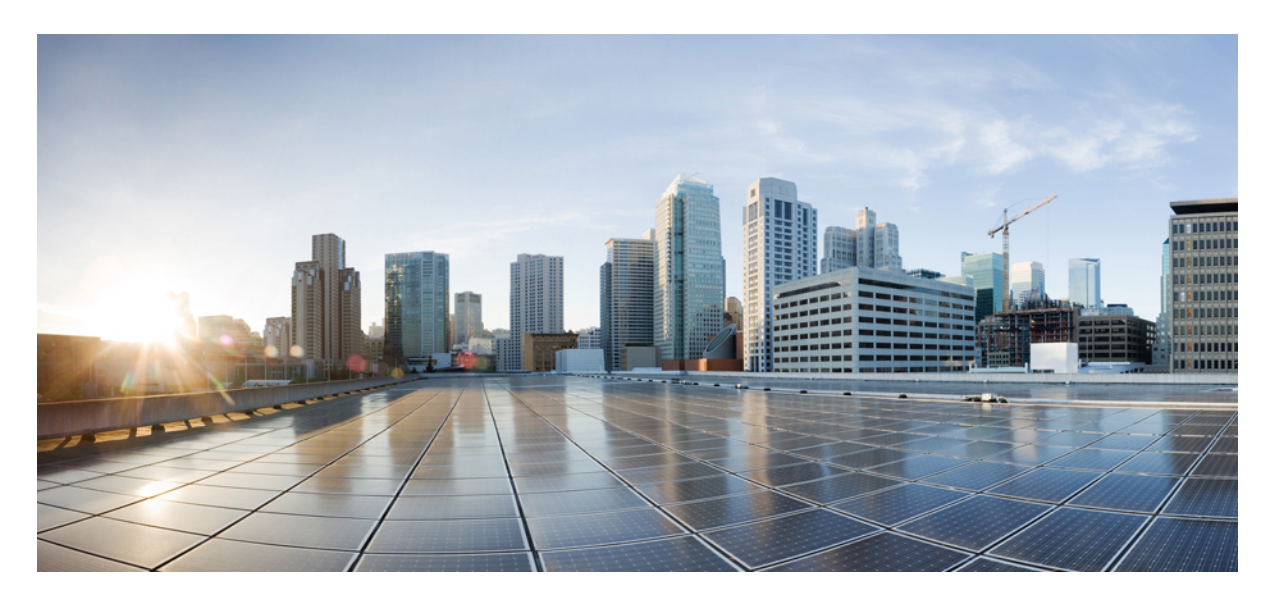

# **Cisco IOS XE Amsterdam 17.3.x**(**Catalyst 9300** スイッチ)セキュ リティ コンフィギュレーション ガイド

初版:2020 年 7 月 31 日

## シスコシステムズ合同会社

〒107-6227 東京都港区赤坂9-7-1 ミッドタウン・タワー http://www.cisco.com/jp お問い合わせ先:シスコ コンタクトセンター 0120-092-255 (フリーコール、携帯・PHS含む) 電話受付時間:平日 10:00~12:00、13:00~17:00 http://www.cisco.com/jp/go/contactcenter/

【注意】シスコ製品をご使用になる前に、安全上の注意( **www.cisco.com/jp/go/safety\_warning/** )をご確認ください。本書は、米国シスコ発行ド キュメントの参考和訳です。リンク情報につきましては、日本語版掲載時点で、英語版にアップデートがあり、リンク先のページが移動**/**変更され ている場合がありますことをご了承ください。あくまでも参考和訳となりますので、正式な内容については米国サイトのドキュメントを参照くだ さい。また、契約等の記述については、弊社販売パートナー、または、弊社担当者にご確認ください。

THE SPECIFICATIONS AND INFORMATION REGARDING THE PRODUCTS IN THIS MANUAL ARE SUBJECT TO CHANGE WITHOUT NOTICE. ALL STATEMENTS, INFORMATION, AND RECOMMENDATIONS IN THIS MANUAL ARE BELIEVED TO BE ACCURATE BUT ARE PRESENTED WITHOUT WARRANTY OF ANY KIND, EXPRESS OR IMPLIED. USERS MUST TAKE FULL RESPONSIBILITY FOR THEIR APPLICATION OF ANY PRODUCTS.

THE SOFTWARE LICENSE AND LIMITED WARRANTY FOR THE ACCOMPANYING PRODUCT ARE SET FORTH IN THE INFORMATION PACKET THAT SHIPPED WITH THE PRODUCT AND ARE INCORPORATED HEREIN BY THIS REFERENCE. IF YOU ARE UNABLE TO LOCATE THE SOFTWARE LICENSE OR LIMITED WARRANTY, CONTACT YOUR CISCO REPRESENTATIVE FOR A COPY.

The Cisco implementation of TCP header compression is an adaptation of a program developed by the University of California, Berkeley (UCB) as part of UCB's public domain version of the UNIX operating system. All rights reserved. Copyright © 1981, Regents of the University of California.

NOTWITHSTANDING ANY OTHER WARRANTY HEREIN, ALL DOCUMENT FILES AND SOFTWARE OF THESE SUPPLIERS ARE PROVIDED "AS IS" WITH ALL FAULTS. CISCO AND THE ABOVE-NAMED SUPPLIERS DISCLAIM ALL WARRANTIES, EXPRESSED OR IMPLIED, INCLUDING, WITHOUT LIMITATION, THOSE OF MERCHANTABILITY, FITNESS FOR A PARTICULAR PURPOSE AND NONINFRINGEMENT OR ARISING FROM A COURSE OF DEALING, USAGE, OR TRADE PRACTICE.

IN NO EVENT SHALL CISCO OR ITS SUPPLIERS BE LIABLE FOR ANY INDIRECT, SPECIAL, CONSEQUENTIAL, OR INCIDENTAL DAMAGES, INCLUDING, WITHOUT LIMITATION, LOST PROFITS OR LOSS OR DAMAGE TO DATA ARISING OUT OF THE USE OR INABILITY TO USE THIS MANUAL, EVEN IF CISCO OR ITS SUPPLIERS HAVE BEEN ADVISED OF THE POSSIBILITY OF SUCH DAMAGES.

Any Internet Protocol (IP) addresses and phone numbers used in this document are not intended to be actual addresses and phone numbers. Any examples, command display output, network topology diagrams, and other figures included in the document are shown for illustrative purposes only. Any use of actual IP addresses or phone numbers in illustrative content is unintentional and coincidental.

All printed copies and duplicate soft copies of this document are considered uncontrolled. See the current online version for the latest version.

Cisco has more than 200 offices worldwide. Addresses and phone numbers are listed on the Cisco website at www.cisco.com/go/offices.

Cisco and the Cisco logo are trademarks or registered trademarks of Cisco and/or its affiliates in the U.S. and other countries. To view a list of Cisco trademarks, go to this URL: <https://www.cisco.com/c/en/us/about/legal/trademarks.html>. Third-party trademarks mentioned are the property of their respective owners. The use of the word partner does not imply a partnership relationship between Cisco and any other company. (1721R)

© 2020 Cisco Systems, Inc. All rights reserved.

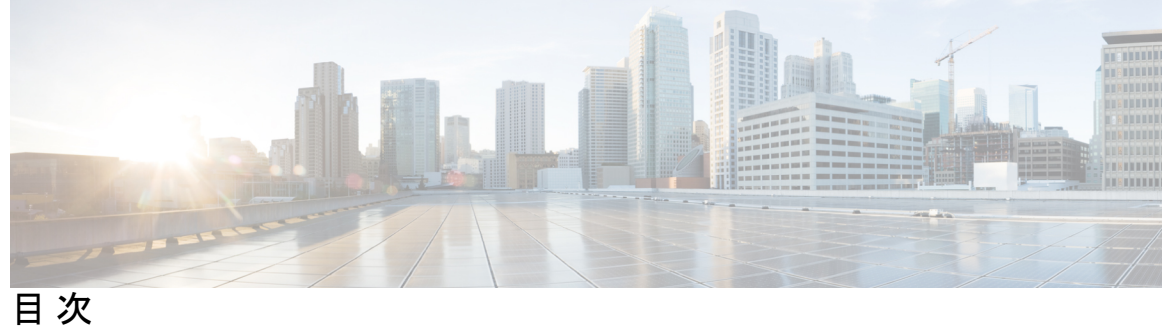

Ι

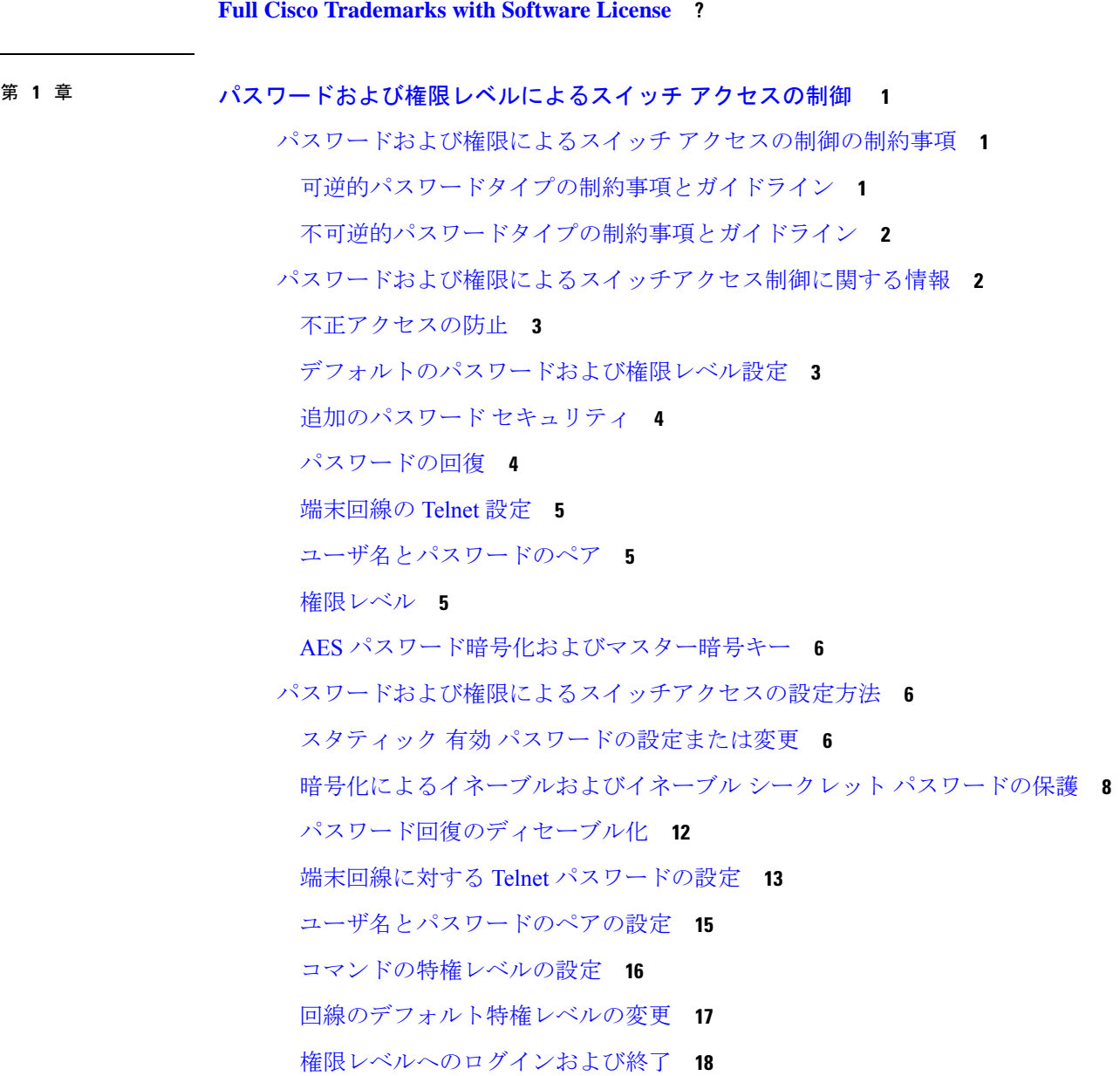

暗号化事前共有キーの設定 **19**

パスワードおよび権限によるスイッチアクセスのモニター **20**

パスワードおよび権限レベルによるスイッチアクセスの設定例 **20**

例:スタティック イネーブル パスワードの設定または変更 **20**

例:暗号化によるイネーブルおよびイネーブル シークレット パスワードの保護 **21**

例:端末回線に対する Telnet パスワードの設定 **21**

例:コマンドの権限レベルの設定 **21**

例:暗号化事前共有キーの設定 **21**

パスワードおよび権限によるスイッチアクセスの制御の機能履歴 **22**

第 2章 する particular 認証の設定 23

認証の設定の前提条件 **23**

認証の設定に関する制約事項 **23**

認証について **24**

認証の名前付き方式リスト **24**

方式リストとサーバ グループ **24**

AAA によるログイン認証 **25**

イネーブル パスワードによるログイン認証 **25**

Kerberos によるログイン認証 **26**

ライン パスワードによるログイン認証 **26**

ローカル パスワードによるログイン認証 **26**

group RADIUS によるログイン認証 **27**

group TACACS によるログイン認証 **27**

グループ名によるログイン認証 **27**

AAA による PPP 認証 **28**

Kerberos による PPP 認証 **28**

ローカル パスワードによる PPP 認証 **28**

group RADIUS による PPP 認証 **29**

group TACACS による PPP 認証 **29**

グループ名による PPP 認証 **29**

PPP 要求の AAA スケーラビリティ **30**

AAA による ARAP 認証 **30**

認可済みゲスト ログインを許可する ARAP 認証 **30**

ゲスト ログインを許可する ARAP 認証 **31**

ライン パスワードによる ARAP 認証 **31**

ローカル パスワードによる ARAP 認証 **31**

group RADIUS による ARAP 認証 **31**

group TACACS による ARAP 認証 **32**

グループ名による ARAP 認証 **32**

AAA による NASI 認証 **33**

イネーブル パスワードによる NASI 認証 **33**

group RADIUS による NASI 認証 **33**

group TACACS による NASI 認証 **33**

ライン パスワードによる NASI 認証 **33**

ローカル パスワードによる NASI 認証 **34**

グループ名による NASI 認証 **34**

ログイン入力にかける時間の指定 **34**

特権レベルでのパスワード保護 **35**

パスワード プロンプトに表示するテキストの変更 **35**

PPP セッションの二重認証 **35**

二重認証の機能 **36**

二重認証後のユーザー プロファイルへのアクセス **37**

CHAP 認証または PAP 認証 **38**

PPP カプセル化の有効化 **39**

PAP または CHAP のイネーブル化 **39**

着信認証と発信認証 **40**

発信 PAP 認証のイネーブル化 **41**

PAP 認証要求の拒否 **41**

共通 CHAP パスワードの作成 **41**

CHAP 認証要求の拒否 **41**

ピアが認証されるまで CHAP 認証を遅延する **42**

MS-CHAP の使用 **42**

```
ドメイン ストリッピング 43
```
認証の設定方法 **44**

AAA を使用したログイン認証の設定 **44**

AAA を使用した PPP 認証の設定 **46**

AAA を使用した ARAP 認証の設定 **48**

AAA を使用した NASI 認証の設定 **50**

ユーザー名が空のアクセス要求が RADIUS サーバーに送信されないようにする **51**

AAA 認証のメッセージ バナーの設定 **52**

ログイン バナーの設定 **52**

Failed-Login バナーの設定 **53**

AAA パケット オブ ディスコネクトの設定 **54**

二重認証の設定 **56**

自動二重認証のイネーブル化 **57**

サーバー グループ レベルでのドメイン ストリッピングの設定 **60**

非 AAA 認証方式の設定 **61**

ライン パスワード保護の設定 **61**

ユーザー名認証の確立 **62**

MS-CHAP を使用した PPP 認証の定義 **64**

認証の設定例 **65**

- 例:方式リストの設定 **65**
- 例:RADIUS 認証 **68**
- 例:TACACS 認証 **69**
- 例:Kerberos 認証 **70**
- 例:AAA スケーラビリティ **71**
- 例:AAA 認証のログイン バナーおよび Failed-Login バナーの設定 **72**
- 例:AAA パケット オブ ディスコネクト サーバー キー **73**
- 例:二重認証 **73**
	- 例:二重認証による AAA のローカルホストの設定 **74**
	- 例:第 1 段階の PPP 認証と許可に関する AAA サーバーの設定 **74**
	- 例:第 2 段階の Per-User 認証と許可に関する AAA サーバーの設定 **75**
	- 例:TACACS による設定完了 **76**

例:自動二重認証 **79**

認証設定の機能履歴 **80**

#### 第 3 章 **認可の設定 81**

許可設定の前提条件 **81**

認可の設定の概要 **82**

認可の名前付き方式リスト **82**

AAA 認可方式 **83**

認可方式 **83**

方式リストとサーバ グループ **84**

AAA 認可タイプ **85**

承認タイプ **85**

認可の属性値ペア **86**

認可の設定方法 **86**

名前付き方式リストによる AAA 認可の設定 **86**

グローバル コンフィギュレーション コマンドの認可のディセーブル化 **87**

リバース Telnet の認可の設定 **88**

#### 許可の設定例 **89**

- 例:TACACS 認可 **89**
- 例:RADIUS 許可 **90**
- 例:リバース Telnet 許可 **90**

許可設定の機能履歴 **92**

第 **4** 章 アカウンティングの設定 **95**

アカウンティングを設定するための前提条件 **95** アカウンティングの設定の制約事項 **96** アカウンティングの設定に関する情報 **96** アカウンティングの名前付き方式リスト **96** 方式リストとサーバ グループ **97**

AAA アカウンティング方式 **98**

AAA アカウンティング タイプ **100**

ネットワーク アカウンティング **100**

EXEC アカウンティング **102**

コマンド アカウンティング **104**

接続アカウンティング **104**

システム アカウンティング **106**

リソース アカウンティング **107**

AAA アカウンティングの強化 **109**

AAA ブロードキャスト アカウンティング **109**

AAA セッション MIB **109**

アカウンティング属性と値のペア **110**

AAA アカウンティングの設定方法 **111**

名前付き方式リストによる AAA アカウンティングの設定 **111**

ヌル ユーザ名セッション時のアカウンティング レコード生成の抑制 **112**

中間アカウンティング レコードの生成 **113**

定期的アカウンティング レコードを有効化する代替手段の設定 **114**

中間サービス アカウンティング レコードの生成 **115**

失敗したログインまたはセッションに対するアカウンティング レコードの生成 **116**

EXEC-Stop レコードよりも前のアカウンティング NETWORK-Stop レコードの指定 **116**

スイッチオーバー上のシステム アカウンティング レコードの抑制 **117**

AAA リソース失敗終了アカウンティングの設定 **117**

開始 - 終了レコードの AAA リソース アカウンティングの設定 **117**

AAA ブロードキャスト アカウンティング **118**

DNIS による AAA ブロードキャスト アカウンティングの設定 **118**

AAA サーバーが到達不能な場合のデバイスとのセッションの確立 **119**

アカウンティングのモニタリング **119**

アカウンティングのトラブルシューティング **120**

AAA アカウンティングの設定例 **120**

例:名前付き方式リストの設定 **120**

例:AAA リソース アカウンティングの設定 **122**

例:AAA ブロードキャスト アカウンティングの設定 **123**

例:DNIS による AAA ブロードキャスト アカウンティングの設定 **123**

目次

例:AAA セッション MIB **124**

アカウンティングの設定に関するその他の参考資料 **124** アカウンティングの設定の機能履歴 **125**

第 **5** 章 ローカル認証および許可の設定 **127**

ローカル認証および許可の設定方法 **127** スイッチのローカル認証および許可の設定 **127** ローカル認証および許可のモニタリング **129** ローカル認証および許可の機能履歴 **129**

第 **6** 章 **AAA Dead-Server Detection** の設定 **131** AAA Dead-Server Detection の前提条件 **131** AAA Dead-Server Detection の制約事項 **131** AAA Dead-Server Detection について **132** RADIUS サーバーをデッド状態と指定するための条件 **132** AAA Dead-Server Detection の設定方法 **132** AAA Dead-Server Detection の設定 **132** AAA Dead-Server Detection の確認 **134** AAA Dead-Server Detection の設定例 **134** 例:AAA Dead-Server Detection の設定 **134** AAA Dead-Server Detection の機能履歴 **135** 第 **7** 章 **TACACS+** の設定 **137** TACACS+ の前提条件 **137** TACACS+ の概要 **138** TACACS+ およびスイッチ アクセス **138** TACACS+ の概要 **138** TACACS+ の動作 **140** 方式リスト **140** TACACS+ 設定オプション **141** TACACS+ ログイン認証 **141**

特権 EXEC アクセスおよびネットワーク サービス用の TACACS+ 許可 **141** TACACS+ Accounting **141** TACACS+ のデフォルト設定 **142** TACACS+ を設定する方法 **142** TACACS+ サーバ ホストの指定および認証キーの設定 **142** TACACS+ ログイン認証の設定 **144** 特権 EXEC アクセスおよびネットワーク サービス用の TACACS+ 許可の設定 **146** TACACS+ アカウンティングの起動 **147** AAA サーバが到達不能な場合のデバイスとのセッションの確立 **148**

TACACS サーバーグループの TACACS ソースインターフェイスの設定 **149**

TACACS+ のモニタリング **150**

TACACS+ に関する追加情報 **151**

TACACS+ の機能の履歴 **151**

第 8 章 **RADIUS の設定 153** 

RADIUS を設定するための前提条件 **153** RADIUS の設定に関する制約事項 **154** RADIUS に関する情報 **155** RADIUS およびスイッチ アクセス **155** RADIUS の概要 **155** RADIUS の動作 **156** RADIUS 許可の変更 **156** Change-of-Authorization 要求 **158** CoA 要求応答コード **160** CoA 要求コマンド **161** セッション強制終了のスタック構成ガイドライン **164** RADIUS のデフォルト設定 **165** RADIUS サーバ ホスト **165** RADIUS ログイン認証 **166** AAA サーバグループ **166** AAA 許可 **167**

RADIUS アカウンティング **167**

ベンダー固有の RADIUS 属性 **167**

ベンダー独自仕様の RADIUS サーバ通信 **182**

#### RADIUS の設定方法 **183**

RADIUS サーバ ホストの識別 **183**

RADIUS ログイン認証の設定 **185**

AAA サーバ グループの定義 **187**

ユーザ イネーブル アクセスおよびネットワーク サービスに関する RADIUS 許可の設定 **188**

RADIUS アカウンティングの起動 **190**

すべての RADIUS サーバの設定 **190**

ベンダー固有の RADIUS 属性を使用するデバイスの設定 **191**

ベンダー独自仕様の RADIUS サーバ通信に関するデバイスの設定 **192**

デバイス上での CoA の設定 **193**

RADIUS サーバーグループの RADIUS ソースインターフェイスの設定 **195**

CoA 機能のモニタリング **197**

RADIUS の機能の履歴 **198**

#### 第 **9** 章 **RadSec** の設定 **199**

RadSec の設定に関する制限事項 **199** RadSec に関する情報 **199** RadSec の設定方法 **200** RadSec over TLS の設定 **200** TLS CoA の動的認可の設定 **201** RadSec over DTLS の設定 **202** DTLS CoA の動的認可の設定 **204** RadSec のモニタリング **205** RadSec の設定例 **206** 例:RadSec over TLS の設定 **206** 例:TLS CoA の動的認可の設定 **206** 例:RadSec over DTLS の設定 **206**

#### 第 **1 0** 章 **RADIUS** サーバ ロード バランシング **209**

- RADIUS サーバ ロード バランシングの前提条件 **209**
- RADIUS サーバ ロード バランシングの制約事項 **209**
- RADIUS サーバ ロード バランシングに関する情報 **210**
	- RADIUS サーバ ロード バランシングの概要 **210**
	- RADIUS サーバ グループ全体のトランザクションのロード バランシング **210**
	- RADIUS サーバー ステータスと自動テスト **211**
- RADIUS サーバ ロード バランシングの設定方法 **212**
	- 名前付き RADIUS サーバ グループのロード バランシングの有効化 **212**
	- RADIUS サーバ ロード バランシングのトラブルシューティング **213**
- RADIUS サーバ ロード バランシングの設定例 **215**
	- 例:名前付き RADIUS サーバ グループのロード バランシングの有効化 **215**
	- 例:アイドル タイマーのモニタリング **217**
	- 例:認証サーバと認可サーバが同じ優先サーバの設定 **218**
	- 例:認証サーバと認可サーバが別々の優先サーバの設定 **219**
	- 例:認証サーバと認可サーバが重複している優先サーバの設定 **219**
	- 例:認証サーバが認可サーバのサブセットである優先サーバの設定 **219**
	- 例:認証サーバが認可サーバのスーパーセットである優先サーバの設定 **220**

RADIUS サーバ ロード バランシングのその他の参考資料 **221**

RADIUS サーバーロードバランシングの機能履歴 **221**

#### 第 **1 1** 章 **Kerberos** の設定 **223**

Kerberos の前提条件 **223** Kerberos に関する情報 **223** Kerberos とスイッチ アクセス **224** Kerberos の概要 **224** Kerberos の動作 **226** 境界スイッチに対する認証の取得 **227**

**xiii**

### KDC からの TGT の取得 **227**

ネットワーク サービスに対する認証の取得 **227** Kerberos を設定する方法 **227** Kerberos 設定の監視 **228** Kerberos の機能履歴 **228**

#### 第 12 章 **MACsec の暗号化 229**

MACsec 暗号化の前提条件 **229** MACsec 暗号化の制約事項 **230** MACsec 暗号化について **230** MACsec 暗号化の推奨事項 **231** MACsec 暗号化の概要 **231** Media Access Control Security と MACsec Key Agreement **232** MKA ポリシー **233** ポリシーマップアクションの定義 **233** 仮想ポート **234** MKA 統計情報 **234** キー ライフタイムおよびヒットレス キー ロールオーバー **234** リプレイ保護ウィンドウ サイズ **235** MACsec、MKA、および 802.1x ホストモード **235** 証明書ベースの MACsec 暗号化 **236** 中間スイッチの MACsec 接続 **237** 中間スイッチの MACsec 接続に関する制約事項 **237** スイッチ間 MKA MACsec マストセキュアポリシー **237** MACsec Extended Packet Numbering(XPN) **238** ポートチャネルの MKA/MACsec **239** MACsec 暗号アナウンスメント **239** MACsec 暗号化の設定方法 **240** MKA および MACsec の設定 **240** MKA ポリシーの設定 **240** スイッチからホストへの MACsec の暗号化設定 **242**

```
PSK を使用した MKA MACsec の設定 245
```
PSK を使用した MACsec MKA の設定 **245**

PSK を使用した、インターフェイスでの MACsec MKA の設定 **246**

証明書ベース MACsec 暗号化の設定 **248**

キー ペアの生成 **248**

SCEP による登録の設定 **249**

登録の手動設定 **251**

スイッチ間の MACsec の暗号化設定 **254**

MACsec XPN の設定 **255**

XPN の MKA ポリシーの設定 **255**

XPN MKA ポリシーをインターフェイスに適用する **257**

ポートチャネル用の MKA/MACsec の設定 **258**

PSK を使用したポートチャネルの MKA/MACsec の設定 **258**

レイヤ 2 EtherChannel のポートチャネル論理インターフェイスの設定 **260**

レイヤ 3 EtherChannel のポートチャネル論理インターフェイスの設定 **261**

MACsec 暗号アナウンスメントの設定 **262**

セキュアアナウンスメントの MKA ポリシーの設定 **262**

セキュアアナウンスメントのグローバル設定 **264**

インターフェイスでの EAPOL アナウンスメントの設定 **264**

Cisco TrustSec MACsec の設定 **265**

手動モードでの Cisco TrustSec スイッチ間リンク セキュリティの設定 **265**

MACsec 暗号化の設定例 **267**

- 例:MKA および MACsec の設定 **267**
- 例:PSK を使用した MACsec MKA の設定 **268**
- 例:証明書ベース MACsec 暗号化を使用した MACsec MKA の設定 **269**
- 例:MACsec XPN の設定 **270**
- 例:PSK を使用したポートチャネルの MACsec MKA の設定 **272**
- 例:MACsec 暗号アナウンスメントの設定 **279**
- 例:MKA 情報の表示 **282**

MACsec 暗号化に関する追加情報 **289**

MACsec 暗号化の機能履歴 **289**

- 第 **1 3** 章 セキュア シェルの設定 **291**
	- セキュア シェルの設定 **291**
		- セキュア シェルを設定するための前提条件 **291**
		- セキュア シェルの設定に関する制約事項 **292**
		- セキュア シェルの設定について **292**
		- SSH サーバ **292**
		- SSH 統合クライアント **293**
		- RSA 認証のサポート **293**
		- SSH サーバ、統合クライアント、およびサポートされているバージョン **293**
		- SSH 設定時の注意事項 **294**
		- セキュア シェルの設定方法 **295**
			- SSH を実行するためのデバイスの設定 **295**
			- SSH サーバーの設定 **296**
			- SSH クライアントの呼び出し **297**
		- セキュア シェルの設定例 **298**
			- 例:SSH サーバーの設定 **298**
			- 例:SSH クライアントの呼び出し **298**
		- 例:SSH の確認 **298**
		- セキュア シェルに関するその他の参考資料 **299**
		- セキュアシェルの設定の機能履歴 **299**

#### 第 **1 4** 章 セキュア シェル バージョン **2** サポート **301**

セキュア シェル バージョン 2 サポートの前提条件 **301** セキュア シェル バージョン 2 サポートの制約事項 **302** セキュア シェル バージョン 2 サポートに関する情報 **302** SSH バージョン 2 **302** セキュア シェル バージョン 2 の機能拡張 **303** セキュア シェル バージョン 2 の RSA キーに関する機能拡張 **303** SSH およびスイッチ アクセス **304** SNMP トラップ生成 **305**

SSH キーボード インタラクティブ認証 **305**

- セキュア シェルの設定方法 **305**
	- ホスト名およびドメイン名を使用した SSH バージョン 2 のデバイス設定 **305**
	- RSA キー ペアを使用した SSH バージョン 2 のデバイス設定 **307**
	- RSA ベースのユーザ認証を実行するための Cisco SSH サーバの設定 **308**
	- RSA ベースのサーバ認証を実行するための Cisco IOS SSH サーバの設定 **310**
	- リモート デバイスとの暗号化セッションの開始 **312**
	- セキュア シェル接続のステータスの確認 **313**
	- セキュアシェルバージョン 2 のステータスの確認 **314**
	- セキュア シェル バージョン 2 のモニタリングと維持 **315**
- セキュア シェル バージョン 2 サポートの設定例 **318**
	- 例:セキュア シェル バージョン 2 の設定 **318**
	- 例:セキュア シェル バージョン 1 および 2 の設定 **318**
	- 例:リモート デバイスでの暗号化セッションの開始 **318**
	- 例:SNMP トラップの設定 **318**
	- 例:SSH キーボード インタラクティブ認証 **318**
		- 例:クライアント側のデバッグの有効化 **318**
		- 例:ブランク パスワードの変更による ChPass の有効化 **319**
		- 例:ChPass の有効化および初回ログインでのパスワード変更 **320**
		- 例:ChPass の有効化および 3 回ログインした後のパスワードの失効 **320**
- 例:SNMP のデバッグ **321**
- 例:SSH のデバッグの強化 **321**

セキュア シェル バージョン 2 サポートの追加情報 **322**

セキュアシェルバージョン 2 サポートの機能履歴 **323**

#### 第 **1 5** 章 **SSH File Transfer Protocol** の設定 **325**

- SSH File Transfer Protocol の前提条件 **325**
- SSH File Transfer Protocol の制約事項 **325**
- IPv6 を介した SSH サポートに関する情報 **326**
- SSH File Transfer Protocol の概要 **326**
- SSH File Transfer Protocol の設定方法 **326**

目次

#### SFTP の設定 **326**

SFTP コピー操作の実行 **327** IPv6 を介した SSH サポートの設定例 **327** 例:SSH File Transfer Protocol の設定 **327** SSH File Transfer Protocol に関する追加情報 **328** SSH File Transfer Protocol の機能履歴 **328**

#### 第 **1 6** 章 **SSH** 認証の **X.509v3** 証明書 **329**

SSH 認証の X.509v3 証明書 **329**

SSH 認証の X.509v3 証明書の前提条件 **329**

SSH 認証の X.509v3 証明書の制約事項 **329**

SSH 認証用の X.509v3 証明書に関する情報 **330**

デジタル証明書 **330**

X.509v3 を使用したサーバーおよびユーザー認証 **330**

SSH 認証用の X.509v3 証明書の設定方法 **330**

サーバー認証にデジタル証明書を使用するための SSH サーバーの設定 **330**

ユーザー認証用のデジタル証明書を確認するための SSH サーバーの設定 **332**

デジタル証明書を使用したサーバーおよびユーザー認証の設定の確認 **334**

SSH 認証用の X.509v3 証明書の設定例 **334**

例:サーバー認証にデジタル証明書を使用するための SSH サーバーの設定 **334**

例:ユーザー認証用のデジタル証明書を確認するための SSH サーバーの設定 **335** SSH 認証用の X.509v3 証明書の機能履歴 **335**

#### 第 **1 7** 章 コモン クライテリア認定用の **SSH** アルゴリズム **337**

コモンクライテリア認証のための SSH アルゴリズムの制限 **337** コモン クライテリア認定用の SSH アルゴリズムに関する情報 **337** コモン クライテリア認定用の SSH アルゴリズム **337** Cisco IOS SSH サーバー アルゴリズム **338** Cisco IOS SSH クライアント アルゴリズム **339** コモン クライテリア認定用の SSH アルゴリズムの設定方法 **340** Cisco IOS SSH サーバーおよびクライアントの暗号キー アルゴリズムの設定 **340**

#### **xvii**

トラブルシューティングのヒント **341** Cisco IOS SSH サーバーおよびクライアントの MAC アルゴリズムの設定 **342** トラブルシューティングのヒント **343** Cisco IOS SSH サーバーのホスト キー アルゴリズムの設定 **343** トラブルシューティングのヒント **344** コモン クライテリア認定用の SSH アルゴリズムの設定例 **345** 例:Cisco IOS SSH サーバーの暗号キー アルゴリズムの設定 **345** 例:Cisco IOS SSH クライアントの暗号キー アルゴリズムの設定 **345** 例:Cisco IOS SSH サーバーの MAC アルゴリズムの設定 **345** 例:Cisco IOS SSH サーバーのホスト キー アルゴリズムの設定 **345** コモン クライテリア認定用の SSH アルゴリズムの確認 **346** コモンクライテリア認定用のセキュアシェルアルゴリズムの機能情報 **347**

### 第 **1 8** 章 **Secure Socket Layer HTTP** の設定 **349**

Secure Socket Layer HTTP に関する情報 **349** セキュア HTTP サーバおよびクライアントの概要 **349** CA のトラストポイント **349** CipherSuite **351** SSL のデフォルト設定 **352** SSL の設定時の注意事項 **353** Secure Socket Layer HTTP の設定方法 **353** CA のトラストポイントの設定 **353** セキュア HTTP サーバの設定 **355** セキュア HTTP クライアントの設定 **358** セキュア HTTP サーバおよびクライアントのステータスのモニタリング **360** Secure Socket Layer HTTP に関するその他の参考資料 **360** Secure Socket Layer HTTP の機能履歴 **361**

#### 第 19 章 **IPv4 ACL** 363

IPv4 アクセスコントロールリストの制約事項 **363** IPv4 アクセスコントロールリストに関する情報 **366** ACL の概要 **366**

アクセス コントロール エントリ **366**

ACL でサポートされるタイプ **366**

サポートされる ACL **367**

ACL 優先順位 **367**

ポート ACL **368**

ルータ ACL **369**

VLAN マップ **370**

ACEおよびフラグメント化されたトラフィックとフラグメント化されていないトラフィッ

ク **370**

ACL とスイッチ スタック **371**

アクティブ スイッチおよび ACL の機能 **371**

スタック メンバおよび ACL の機能 **371**

アクティブ スイッチの障害および ACL **372**

標準 IPv4 ACL および拡張 IPv4 ACL **372**

IPv4 ACL スイッチでサポートされていない機能 **372**

アクセス リスト番号 **372**

番号付き標準 IPv4 ACL **373**

番号付き拡張 IPv4 ACL **373**

名前付き IPv4 ACL **374**

ACL ロギング **375**

ハードウェアおよびソフトウェアによる IP ACL の処理 **376**

VLAN マップの設定時の注意事項 **376**

VLAN マップとルータ ACL **377**

VLAN マップとルータ ACL の設定時の注意事項 **378**

ACL の時間範囲 **378**

IPv4 ACL のインターフェイスに関する注意事項 **379**

IPv4 アクセスコントロールリストの設定方法 **380**

IPv4 ACL の設定 **380**

番号付き標準 ACL の作成 **380**

番号付き拡張 ACL の作成 **381**

- 名前付き標準 ACL の作成 **385**
- 名前付き拡張 ACL の作成 **386**
- ACL の時間範囲の設定 **387**
- 端末回線への IPv4 ACL の適用 **388**
- インターフェイスへの IPv4 ACL の適用 **389**
- 名前付き MAC 拡張 ACL の作成 **390**
- レイヤ 2 インターフェイスへの MAC ACL の適用 **392**
- VLAN マップの設定 **393**
- VLAN への VLAN マップの適用 **395**
- IPv4 ACL のモニタリング **396**
- IPv4 アクセスコントロールリストの設定例 **397**
	- 小規模ネットワークが構築されたオフィス用の ACL **397**
	- 例:小規模ネットワークが構築されたオフィスの ACL **397**
	- 例:番号付き ACL **398**
	- 例:拡張 ACL **399**
	- 例:名前付き ACL **400**
	- 例:ACL ロギング **401**
	- 例:ACE およびフラグメント化されたトラフィックとフラグメント化されていないトラ フィック **402**
	- 例:ACL での時間範囲を使用 **403**
	- 例:IP ACL に適用される時間範囲 **404**
	- 例:ACL へのコメントの挿入 **404**
	- 例:パケットを拒否する ACL および VLAN マップの作成 **405**
	- 例:パケットを許可する ACL および VLAN マップの作成 **405**
	- 例:IP パケットのドロップおよび MAC パケットの転送のデフォルト アクション **405**
	- 例:MAC パケットのドロップおよび IP パケットの転送のデフォルト アクション **406**
	- 例:すべてのパケットをドロップするデフォルト アクション **407**
	- 例:ネットワークでの VLAN マップの使用 **407**
		- 例:ワイヤリング クローゼットの設定 **407**
		- 例:別の VLAN にあるサーバーへのアクセスの制限 **409**
		- 例:別の VLAN にあるサーバーへのアクセスの拒否 **409**

IPv4 アクセスコントロールリストに関する追加情報 **410** IPv4 アクセスコントロールリストの機能履歴 **410**

第 20 章 **IPv6 ACL 413** 

IPv6 ACL の制限 **413** IPv6 ACL の概要 **414** IPv6 ACL の概要 **414** サポートされる ACL **414** ACL のタイプ **415** ユーザー単位 IPv6 ACL **415** フィルタ ID IPv6 ACL **415** ダウンロード可能 IPv6 ACL **415** スイッチ スタックおよび IPv6 ACL **415** ACL 優先順位 **415** VLAN マップ **416** 他の機能およびスイッチとの相互作用 **417** IPv6 ACL の設定方法 **417** IPv6 ACL のデフォルト設定 **418** IPv6 ACL の設定 **418** インターフェイスへの IPv6 ACL の付加 **421** VLAN マップの設定 **422** VLAN への VLAN マップの適用 **424** IPv6 ACL のモニタリング **425** IPv6 ACL の設定例 **426** 例:IPv6 ACL の作成 **426** 例:IPv6 ACL の表示 **426** 例:VLAN アクセスマップ設定の表示 **427** IPv6 ACL の機能履歴 **427**

第 **2 1** 章 **ACL** のオブジェクト グループ **431**

ACL のオブジェクト グループ **431**

**xxi**

ACL のオブジェクト グループに関する制約事項 **431** ACL のオブジェクト グループに関する情報 **432** オブジェクト グループ **432** オブジェクト グループに基づく ACL **433** ACL のオブジェクト グループの設定方法 **434** ネットワーク オブジェクト グループの作成 **434** サービス オブジェクト グループの作成 **436** オブジェクト グループ ベース ACL の作成 **438** インターフェイスへのオブジェクトグループベースの ACL の適用 **441** ACL のオブジェクト グループの確認 **442** ACL 用オブジェクト グループの設定例 **443** 例:ネットワーク オブジェクト グループの作成 **443** 例:サービス オブジェクト グループの作成 **443** 例:オブジェクト グループ ベースの ACL の作成 **443** インターフェイスへのオブジェクトグループベースの ACL の適用 **444** 例:ACL 用オブジェクト グループの確認 **444** ACL 用オブジェクト グループに関する追加情報 **445** ACL のオブジェクトグループの機能履歴 **446**

#### 第 **2 2** 章 **IP** ソース ガードの設定 **447**

#### IP ソース ガードの概要 **447**

IP ソース ガード **447**

スタティック ホスト用 IP ソース ガード **448**

IP ソース ガードの設定時の注意事項 **449**

- IP ソース ガードの設定方法 **450**
	- IP ソース ガードのイネーブル化 **450**

レイヤ 2 アクセス ポートでのスタティック ホスト用 IP ソース ガードの設定 **451** IP ソース ガードのモニタリング **452**

IP ソース ガードの機能の履歴 **453**

第 **2 3** 章 ダイナミック **ARP** インスペクションの設定 **455**

#### ダイナミック ARP インスペクションの制約事項 **455**

- ダイナミック ARP インスペクションに関する情報 **457**
	- ダイナミック ARP インスペクションの概要 **457**
		- インターフェイスの信頼状態とネットワーク セキュリティ **458**
		- ARP パケットのレート制限 **460**
		- ARP ACL および DHCP スヌーピング エントリの相対的なプライオリティ **460** 廃棄パケットのロギング **461**
	- ダイナミック ARP インスペクションのデフォルト設定 **461**
- ARP ACL および DHCP スヌーピング エントリの相対的なプライオリティ **462**
- ダイナミック ARP インスペクションの設定方法 **462**
	- 非 DHCP 環境での ARP ACL の設定 **462**
	- DHCP 環境でのダイナミック ARP インスペクションの設定 **465**
	- 着信 ARP パケットのレート制限 **467**
	- ダイナミック ARP インスペクション検証チェックの実行 **469**
- DAI のモニタリング **471**
- DAI の設定の確認 **472**
- ダイナミック ARP インスペクションの機能履歴 **472**

#### 第 **2 4** 章 **IPv6** ファースト ホップ セキュリティの設定 **473**

- IPv6 ファースト ホップ セキュリティの前提条件 **473** IPv6 ファースト ホップ セキュリティの制約事項 **473** IPv6 ファースト ホップ セキュリティに関する情報 **474** IPv6 ファースト ホップ セキュリティの概要 **474** IPv6 ファースト ホップ セキュリティの設定方法 **477** IPv6 スヌーピング ポリシーの設定 **477** インターフェイスへの IPv6 スヌーピングポリシーの適用 **479** レイヤ 2 EtherChannel インターフェイスへの IPv6 スヌーピングポリシーの適用 **481** VLAN への IPv6 スヌーピングポリシーのグローバル適用 **482**
	- IPv6 バインディング テーブルの内容の設定 **483**
	- IPv6 ネイバー探索インスペクションポリシーの設定 **484**
		- インターフェイスへの IPv6 ネイバー探索インスペクションポリシーの適用 **486**

目次

レイヤ 2 EtherChannel インターフェイスへの IPv6 ネイバー探索インスペクションポリ シーの適用 **487**

VLAN への IPv6 ネイバー探索インスペクションポリシーのグローバル適用 **488** IPv6 ルータ アドバタイズメント ガード ポリシーの設定 **489**

- インターフェイスへの IPv6 ルータ アドバタイズメント ガード ポリシーの適用 **493**
- レイヤ 2 EtherChannel インターフェイスへの IPv6 ルータ アドバタイズメント ガード ポ リシーの適用 **493**

VLAN への IPv6 ルータ アドバタイズメント ガード ポリシーのグローバル適用 **494** IPv6 DHCP ガードポリシーの設定 **495**

- インターフェイスまたはインターフェイス上の VLAN への IPv6 DHCP ガードポリシー の適用 **498**
- レイヤ 2 EtherChannel インターフェイスへの IPv6 DHCP ガードポリシーの適用 **498**
- VLAN への IPv6 DHCP ガードポリシーのグローバル適用 **499**
- IPv6 ソース ガードの設定 **500**
	- インターフェイスへの IPv6 ソースガードポリシーの適用 **501**
	- レイヤ 2 EtherChannel インターフェイスへの IPv6 ソースガードポリシーの適用 **502**
- IPv6 プレフィックス ガードの設定 **503**
	- インターフェイスへの IPv6 プレフィックス ガード ポリシーの適用 **504**
	- レイヤ 2 EtherChannel インターフェイスへの IPv6 プレフィックス ガード ポリシーの適 用 **505**
- IPv6 ファースト ホップ セキュリティの設定例 **506**
	- 例:IPv6 DHCP ガードポリシーの設定 **506**
	- 例:レイヤ 2 EtherChannel インターフェイスへの IPv6 ソースガードポリシーの適用 **506**
	- 例:レイヤ 2 EtherChannel インターフェイスへの IPv6 プレフィックス ガード ポリシーの 適用 **507**
- IPv6 ファースト ホップ セキュリティに関する追加情報 **507**
- IPv6 ファースト ホップ セキュリティの機能履歴 **508**

### 第 **2 5** 章 スイッチ統合セキュリティ機能の設定 **509**

SISF に関する情報 **509**

概要 **509**

SISF インフラストラクチャについて **511**

**xxiv**

バインディングテーブル **511** バインディング テーブル エントリの状態とライフタイム **512** バインディングテーブルのソース **515** デバイストラッキング **516** デバイス トラッキング ポリシー **517** ポリシーパラメータについて **517** Glean 対 Guard 対 Inspect **517**

Trusted-Port および Device-Role スイッチ **519**

アドレス数の制限 **530**

トラッキング **532**

- ポリシーの作成に関するガイドライン **532**
- ポリシー適用のガイドライン **532**

SISF の設定方法 **533**

- ターゲットへのデフォルト デバイス トラッキング ポリシーの適用 **535**
- カスタム設定を使用したカスタム デバイス トラッキング ポリシーの作成 **536**
- デバイス トラッキング ポリシーのインターフェイスへの適用 **541**
- デバイス トラッキング ポリシーの VLAN への適用 **542**
- インターフェイス テンプレートを使用して SISF を有効にする **543**

レガシー IPDT と IPv6 スヌーピングから SISF ベースのデバイストラッキングへの移行 **545** SISF の設定例 **546**

- 例:DHCP スヌーピングを設定してプログラムで SISF を有効にする **546**
- 例:VLAN で EVPN を設定してプログラムで SISF を有効にする **547**
- 例:LISP(LISP-DT-GLEAN-VLAN)を設定してプログラムで SISF を有効にする **547**
- 例:LISP(LISP-DT-GUARD-VLAN)を設定し、プログラムで SISF を有効にする **548**
- 例:IPv4 重複アドレスの問題の緩和 **548**
- 例:ターゲットでの IPv6 デバイストラッキングの無効化 **551**
- 例:VLAN 上の SVI に対する IPv6 の有効化(重複アドレスの問題を軽減するため) **551**
- 例:トランクポートからのバインディングエントリの作成を停止するためのマルチスイッ チネットワークの設定 **552**
- 例:短いデバイストラッキング バインディング到達可能時間の回避 **552**

SISF の機能履歴 **552**

第 **2 6** 章 **IEEE 802.1x** ポートベースの認証の設定 **555** IEEE 802.1x ポートベース認証の制約事項 **555** IEEE 802.1x ポートベースの認証に関する情報 **556** IEEE 802.1x ポートベースの認証の概要 **556** ポートベース認証プロセス **557** ポートベース認証の開始およびメッセージ交換 **559** ポートベース認証方法 **561** ユーザー単位 ACL とフィルタ ID **562** 許可ステートおよび無許可ステートのポート **562** 802.1X のホスト モード **563** アクセスセッション制限プロファイル **564** MAC 移動 **565** MAC 置換 **565** 802.1x アカウンティング **566** 802.1x アカウンティング属性値ペア **566** 802.1x 準備状態チェック **568** スイッチと RADIUS サーバー間の通信 **568** IEEE 802.1x 認証 **568** 802.1X 認証 **568** ポートベース認証マネージャ CLI コマンド **569** 802.1x 認証のデフォルト設定 **570** ポートベース認証とスイッチ スタック **571** VLAN 割り当てを使用した 802.1x 認証 **572** ユーザー単位 ACL を使用した 802.1x 認証 **574** ダウンロード可能 ACL およびリダイレクト URL を使用した 802.1x 認証 **575** VLAN ID ベース MAC 認証 **576** MAC 認証バイパスを使用した IEEE 802.1x 認証 **576** 802.1x マルチ認証モード **578** ゲスト VLAN を使用した 802.1x 認証 **581** 制限付き VLAN を使用した 802.1x 認証 **582**

# アクセス不能認証バイパスを使用した 802.1x 認証 **583** VLAN 割り当て、ゲスト VLAN、制限付き VLAN、アクセス不能認証バイパス **585** 802.1x クリティカル音声 VLAN **586** 音声 VLAN ポートを使用した IEEE 802.1x 認証 **587** WoL 機能を使用した IEEE 802.1x 認証 **588** 柔軟な認証の順序設定 **588** Open1x 認証 **589** マルチドメイン認証 **589** Network Edge Access Topology を使用した 802.1x サプリカントおよびオーセンティケー タスイッチ **591** 802.1x ユーザ ディストリビューション **593** 802.1x ユーザ ディストリビューションの設定時の注意事項 **593** Network Admission Control レイヤ 2 IEEE 802.1x 検証 **594** 音声認識 802.1x セキュリティ **594** コモン セッション ID **595** ポートあたりのデバイスの最大数 **595** 802.1x ポートベース認証の設定方法 **596** 802.1X 認証の設定 **596** 802.1x ポートベース認証の設定 **596** 定期的な再認証の設定 **599** 802.1x 違反モードの設定 **601** 待機時間の変更 **602** スイッチからクライアントへの再送信時間の変更 **604** スイッチからクライアントへのフレーム再送信回数の設定 **605** ホストモードの設定 **606** MAC 移動のイネーブル化 **608** MAC 移動の無効化 **609** MAC 置換のイネーブル化 **610** 802.1x アカウンティングの設定 **611** 802.1x 準備状態チェックの設定 **612** スイッチと RADIUS サーバー間の通信の設定 **614**

再認証回数の設定 **615**

ゲスト VLAN の設定 **617**

制限付き VLAN の設定 **618**

制限付き VLAN の認証試行回数の設定 **619**

クリティカル音声 VLAN を使用した 802.1x アクセス不能認証バイパスの設定 **620**

Wake-on-LAN を使用した 802.1x 認証の設定 **624**

MAC 認証バイパスの設定 **625**

802.1x ユーザー ディストリビューションの設定 **626**

NAC レイヤ 2 802.1x 検証の設定 **627**

NEAT を使用したオーセンティケータ スイッチの設定 **628**

NEAT を使用したサプリカント スイッチの設定 **630**

ダウンロード可能 ACL およびリダイレクト URL を使用した 802.1x 認証の設定 **632** ダウンロード可能な ACL の設定 **632**

ダウンロード ポリシーの設定 **634**

VLAN ID ベース MAC 認証の設定 **636**

柔軟な認証順序の設定 **637**

Open1x の設定 **638**

ポート上での 802.1x 認証の無効化 **640**

802.1x 認証設定のデフォルト値へのリセット **641**

音声認識 802.1x セキュリティの設定 **642**

IEEE 802.1x ポートベースの認証の設定例 **644**

例:アクセス不能認証バイパスの設定 **644**

例:VLAN グループの設定 **645**

IEEE 802.1x ポートベースの認証統計情報とステータスのモニタリング **646** IEEE 802.1x ポートベースの認証の機能履歴 **646**

第 **2 7** 章 **Web** ベース認証 **649**

Web ベース認証の制約事項 **649** Web ベース認証について **649** Web ベース認証の概要 **649** デバイスのロール **651**

**xxviii**

目次

ホストの検出 **651**

セッションの作成 **652**

認証プロセス **652**

ローカル Web 認証バナー **653**

Web 認証カスタマイズ可能な Web ページ **656**

ガイドライン **656**

認証プロキシ Web ページの注意事項 **657**

成功ログインに対するリダイレクト URL の注意事項 **658**

その他の機能と Web ベース認証の相互作用 **659**

ポート セキュリティ **659**

LAN ポート IP **659**

ゲートウェイ IP **659**

ACL **659**

コンテキストベース アクセス コントロール **659**

EtherChannel **660**

Web ベース認証の設定方法 **660**

デフォルトの Web ベース認証の設定 **660**

Web ベース認証の設定に関する注意事項と制約事項 **660**

認証ルールとインターフェイスの設定 **662**

AAA 認証の設定 **664**

スイッチ/RADIUS サーバー間通信の設定 **665**

HTTP サーバーの設定 **667**

認証プロキシ Web ページのカスタマイズ **668**

成功ログインに対するリダイレクション URL の指定 **670**

Web ベース認証パラメータの設定 **671**

Web ベース認証ローカル バナーの設定 **671**

Web ベース認証キャッシュ エントリの削除 **672**

Web ベース認証の確認 **673**

Web ベース認証の機能履歴 **673**

第 28 章 **28 章 ポート単位のトラフィック制御の設定 675** 

ポートベースのトラフィック制御 **675**

ポート ベースのトラフィック制御に関する情報 **675**

ストーム制御 **675**

保護ポート **677**

ポート ブロッキング **678**

ポート ベースのトラフィック制御の設定方法 **678**

ストーム制御およびしきい値レベルの設定 **678**

保護ポートの設定 **682**

インターフェイスでのフラッディング トラフィックのブロッキング **683** ポートベースのトラフィック制御に関するその他の関連資料 **684** ポートベースのトラフィック制御の機能履歴 **684**

第 **2 9** 章 ポート セキュリティ **687**

ポート セキュリティの前提条件 **687**

ポート セキュリティの制約事項 **687**

ポート セキュリティの概要 **688**

ポート セキュリティ **688**

セキュア MAC アドレスのタイプ **688**

MAC アドレス テーブルのデフォルト設定 **689**

MAC アドレス テーブルの作成 **689**

スティッキ セキュア MAC アドレス **689**

セキュリティ違反 **690**

ポート セキュリティ エージング **691**

ポート セキュリティとスイッチ スタック **691**

デフォルトのポート セキュリティ設定 **692**

ポート セキュリティの設定時の注意事項 **692**

ポート セキュリティの設定方法 **694**

ポート セキュリティのイネーブル化および設定 **694**

ポート セキュリティ エージングのイネーブル化および設定 **700**

アドレス エージング タイムの変更 **702**

ポート セキュリティの監視 **703**

ポート セキュリティの設定例 **703**

ポート セキュリティの機能の履歴 **704**

第 **3 0** 章 コントロール プレーン ポリシングの設定 **705**

CoPP の制約事項 **705**

CoPP の概要 **706**

CoPP の概要 **706**

システム定義の CoPP の特徴 **707**

ユーザー設定可能な CoPP の特徴 **715**

ソフトウェアバージョンのアップグレードまたはダウングレード **716**

ソフトウェアバージョンのアップグレードと CoPP **716**

ソフトウェアバージョンのダウングレードと CoPP **717**

CoPP の設定方法 **717**

CPU キューの有効化またはポリサー レートの変更 **717**

CPU キューの無効化 **719**

すべての CPU キューに対するデフォルトのポリサー レートの設定 **720**

CoPP の設定例 **721**

例:CPU キューの有効化または CPU キューのポリサー レートの変更 **721**

例:CPU キューの無効化 **722**

例:すべての CPU キューに対するデフォルトのポリサー レートの設定 **723** CoPP のモニタリング **726**

CoPP の機能の履歴 **726**

### 第 **3 1** 章 **PKI** での証明書の許可および失効の設定 **731**

PKI での証明書の許可および失効の設定 **731** 証明書の許可および失効に関する前提条件 **731** 証明書の許可および失効に関する制約事項 **732** 証明書の許可および失効に関する情報 **732** PKI の許可 **732** 証明書ステータスのための PKI と AAA サーバーの統合 **732** CRL または OCSP サーバー:証明書失効メカニズムの選択 **735** 許可または失効用に証明書ベースの ACL を使用する場合 **737** PKI 証明書チェーンの検証 **739**

PKI で証明書の許可および失効を設定する方法 **740**

AAA サーバーとの PKI 統合の設定 **740**

PKI 証明書ステータス チェックの失効メカニズムの設定 **745**

証明書の許可および失効の設定 **747**

証明書チェーンの設定 **756**

PKI における証明書の許可および失効の設定例 **758**

PKI AAA 許可の設定および確認の例 **758**

例:失効メカニズムの設定 **762**

例:セントラルサイトにあるハブデバイスを証明書失効チェック用に設定 **763**

例:証明書の許可および失効の設定 **768**

例:証明書チェーン検証の設定 **770**

PKI での証明書の許可および失効の機能履歴 **772**

第 **3 2** 章 **Cisco Umbrella** 統合の設定 **773**

Cisco Umbrella 統合の前提条件 **773** Cisco Umbrella 統合の制限 **774** Cisco Umbrella 統合に関する情報 **775** Cisco Umbrella 統合のメリット **775** Cisco Umbrella 統合を使用したクラウドベースのセキュリティサービス **775** Cisco Umbrella クラウドによるトラフィックの処理 **778** DNS パケット暗号化 **779** DNSCrypt と公開キー **780** Cisco Umbrella のタグ **781** Cisco Umbrella 統合の設定方法 **781** Umbrella Connector の設定 **782** Cisco Umbrella タグの登録 **783** Cisco デバイスをパススルーサーバーとして設定 **785** Cisco Umbrella 統合の設定例 **786** 例:Cisco Umbrella 統合の設定 **786**

例:Cisco デバイスをパススルーサーバーとして設定 **787** Cisco Umbrella 統合の設定の確認 **787** Cisco Umbrella 統合のトラブルシューティング **789** Cisco Umbrella 統合の追加情報 **789** Cisco Umbrella 統合の機能履歴 **790**

#### 第 **3 3** 章 **FIPS** モードでのセキュアな操作 **791**

FIPS 140-2 の概要 **791** FIPS 140-2 の設定 **792** キーのゼロ化 **792** FIPS モードの無効化 **793** FIPS 設定を確認する **793** FIPS モードでのスタッキング **795** FIPS モードでのセキュアな動作に関する追加情報 **796**

I

I

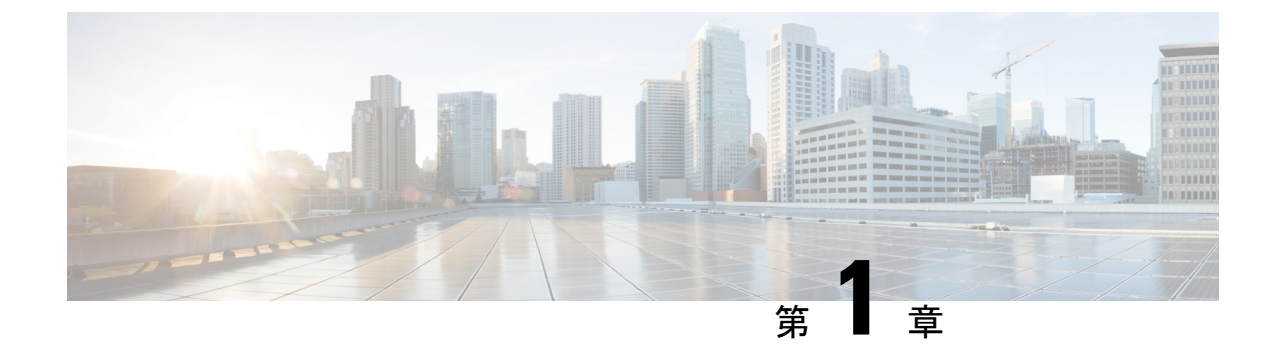

# パスワードおよび権限レベルによるスイッ チ アクセスの制御

- パスワードおよび権限によるスイッチ アクセスの制御の制約事項 (1 ページ)
- パスワードおよび権限によるスイッチアクセス制御に関する情報 (2 ページ)
- パスワードおよび権限によるスイッチアクセスの設定方法 (6 ページ)
- パスワードおよび権限によるスイッチアクセスのモニター (20 ページ)
- パスワードおよび権限レベルによるスイッチアクセスの設定例, on page 20
- パスワードおよび権限によるスイッチアクセスの制御の機能履歴 (22 ページ)

# パスワードおよび権限によるスイッチアクセスの制御の 制約事項

パスワードおよび権限によるスイッチ アクセスの制御の制約事項は、次のとおりです。

• **boot manual**グローバルコンフィギュレーションコマンドを使用して、スイッチを手動で 起動するように設定している場合は、パスワード回復をディセーブルにできません。この コマンドは、スイッチの電源の再投入後、ブートローダプロンプト(*switch:*)を表示させ ます。

# 可逆的パスワードタイプの制約事項とガイドライン

- パスワードタイプ 0 および 7 は、パスワードタイプ 6 に置き換えられます。したがって、 コンソール、Telnet、SSH、WebUI、NETCONFへの管理者ログインに使用されるパスワー ドタイプ 0 およびタイプ 7 は、パスワードタイプ 6 に移行する必要があります。CHAP、 EAP などのローカル認証でユーザー名とパスワードがタイプ 0 およびタイプ 7 の場合、ア クションは不要です。
- スタートアップコンフィギュレーションにタイプ6のパスワードがあり、タイプ6のパス ワードがサポートされていないバージョンにダウングレードすると、デバイスからロック アウトされる可能性があります。

 $\mathscr{P}$ 

## 不可逆的パスワードタイプの制約事項とガイドライン

- ユーザ名シークレット パスワード タイプ 5 およびイネーブル シークレット パスワード タ イプ5は、より強力なパスワードタイプ8または9に移行する必要があります。詳細につ いては、「暗号化によるイネーブルおよびイネーブル シークレット パスワードの保護 (8 ページ)」を参照してください。
- デバイスのスタートアップコンフィギュレーションに複雑なタイプ9シークレット (\$14\$ で始まるパスワード)がある場合、ダウングレードは複雑なタイプ9シークレットがサ ポートされているリリースでのみ実行できます。複雑なタイプ 9 シークレットは、Cisco IOS XE Gibraltar 16.11.2 以降のリリースでサポートされます。スタートアップ コンフィ ギュレーションに複雑なタイプ 9 シークレットが含まれており、Cisco IOS XE Gibraltar 16.11.2より前のリリースにダウングレードすると、デバイスからロックアウトされる可能 性があります。

複雑なタイプ 9 シークレットがサポートされていないリリースにダウングレードする前 に、複雑なタイプ9シークレット(\$14\$で始まるパスワード)またはタイプ5シークレッ ト(\$1\$ で始まるパスワード)ではなく、タイプ 9 シークレット(\$9\$ で始まるパスワー ド)がスタートアップ コンフィギュレーションに含まれていることを確認します。

デバイスが、Cisco IOS XE Fuji 16.9.x、Cisco IOS XE Gibraltar 16.10.x、または Cisco IOS XE Gibraltar 16.11.x から Cisco IOS XE Gibraltar 16.12.x へアップグレードされると、タイプ 5 シークレットは複雑なタイプ9シークレット (\$14\$で始まるパスワード) に自動変換され ます。たとえば、username user1 secret 5 \$1\$dNmW\$7jWhqdtZ2qBVz2R4CSZZC0 は username user1 secret 9 \$14\$dNmW\$QykGZEEGmiEGrE\$C9D/fD0czicOtgaZAa1CTa2sgygi0Leyw3/cLqPY426 に自動変換されます。デバイスがアップグレードされたら、特権 EXEC モードで **write memory** コマンドを実行し、複雑なタイプ 9 シークレットをスタートアップ コンフィギュ レーションに永続的に書き込みます。

• プレーンテキストパスワードは、不可逆的暗号化パスワードタイプ 9 に変換されます。

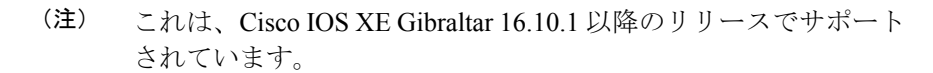

• シークレット パスワード タイプ 4 はサポートされていません。

# パスワードおよび権限によるスイッチアクセス制御に関 する情報

ここでは、パスワードおよび権限によるスイッチアクセス制御に関する情報を示します。
## 不正アクセスの防止

不正ユーザーによる、スイッチの再設定や設定情報の閲覧を防止できます。一般的には、ネッ トワーク管理者からスイッチへのアクセスを許可する一方、非同期ポートを用いてネットワー ク外からダイヤルアップ接続するユーザーや、シリアルポートを通じてネットワーク外から接 続するユーザー、またはローカルネットワーク内の端末またはワークステーションから接続す るユーザーによるアクセスを制限します。

スイッチへの不正アクセスを防止するには、次のセキュリティ機能を1つまたは複数設定しま す。

- 最低限のセキュリティとして、各スイッチポートでパスワードおよび権限を設定します。 このパスワードは、スイッチにローカルに保存されます。ユーザーがポートまたは回線を 通じてスイッチにアクセスしようとするとき、ポートまたは回線に指定されたパスワード を入力してからでなければ、スイッチにアクセスできません。
- 追加のセキュリティレイヤとして、ユーザー名とパスワードをペアで設定できます。この ペアはスイッチでローカルに保存されます。このペアは回線またはポートに割り当てら れ、各ユーザを認証します。ユーザは認証後、スイッチにアクセスできます。権限レベル を定義している場合は、ユーザ名とパスワードの各ペアに特定の権限レベルを、対応する 権利および権限とともに割り当てることもできます。
- ユーザ名とパスワードのペアを使用したいが、そのペアをローカルではなく中央のサーバ に保存したい場合は、セキュリティ サーバ上のデータベースに保存できます。これによ り、複数のネットワーキング デバイスが同じデータベースを使用してユーザ認証情報を (必要に応じて許可情報も)得ることができます。
- また、失敗したログイン試行をログに記録するログイン拡張機能もイネーブルにすること もできます。ログイン拡張は、設定した回数のログインが失敗したあとに、それ以降のロ グイン試行をブロックするために設定することもできます。

# デフォルトのパスワードおよび権限レベル設定

ネットワークで端末のアクセスコントロールを行う簡単な方法は、パスワードを使用して権限 レベルを割り当てることです。パスワード保護によって、ネットワークまたはネットワークデ バイスへのアクセスが制限されます。権限レベルによって、ネットワークデバイスにログイン 後、ユーザがどのようなコマンドを使用できるかが定義されます。

次の表に、デフォルトのパスワードおよび権限レベル設定を示します。

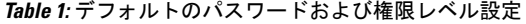

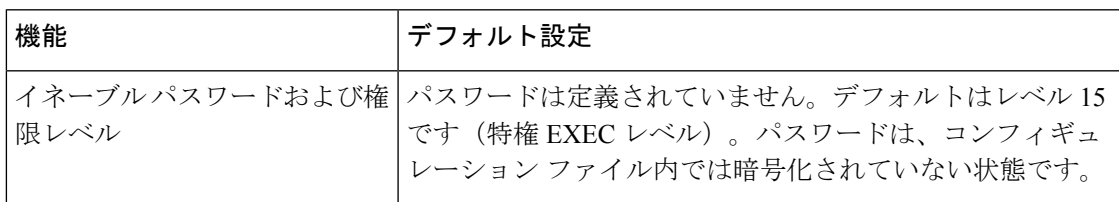

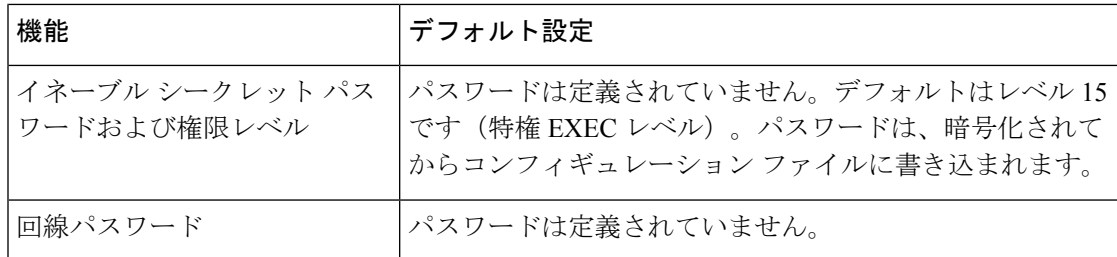

## 追加のパスワード セキュリティ

セキュリティレベルを強化するために、特にネットワークを超えるパスワードや Trivial File TransferProtocol(TFTP; 簡易ファイル転送プロトコル)サーバーに保存されたパスワードにつ いて、グローバル コンフィギュレーション コマンド **enable password** または **enable secret** を使 用できます。コマンドの作用はどちらも同じです。このコマンドにより、暗号化されたパス ワードを設定できます。特権EXECモード(デフォルト設定)または特定の権限レベルにアク セスするユーザは、このパスワードを入力する必要があります。

より高度な暗号化アルゴリズムが使用されるので、**enable secret** コマンドを使用することを推 奨します。

**enable secret** コマンドを設定した場合、このコマンドは **enable password** コマンドよりも優先 されます。同時に 2 つのコマンドを有効にはできません。

パスワードの暗号化をイネーブルにすると、ユーザー名パスワード、認証キーパスワード、イ ネーブル コマンド パスワード、コンソールおよび仮想端末回線パスワードなど、すべてのパ スワードに適用されます。

## パスワードの回復

スイッチに物理的にアクセスできるエンドユーザは、デフォルトで、スイッチの電源投入時に ブートプロセスに割り込み、新しいパスワードを入力することによって、失われたパスワード を回復できます。

パスワード回復ディセーブル化機能では、この機能の一部をディセーブルにすることによりス イッチのパスワードへのアクセスを保護できます。この機能がイネーブルの場合、エンドユー ザは、システムをデフォルト設定に戻すことに同意した場合に限り、ブートプロセスに割り込 むことができます。パスワード回復をディセーブルにしても、ブートプロセスに割り込んでパ スワードを変更できますが、コンフィギュレーション ファイル (config.text) および VLAN データベース ファイル (vlan.dat) は削除されます。

パスワード回復をディセーブルにする場合は、エンド ユーザがブート プロセスに割り込んで システムをデフォルトの状態に戻すような場合に備え、セキュア サーバにコンフィギュレー ション ファイルのバックアップ コピーを保存しておくことを推奨します。スイッチ上でコン フィギュレーション ファイルのバックアップ コピーを保存しないでください。VTP(VLAN トランキング プロトコル)トランスペアレント モードでスイッチが動作している場合は、 VLAN データベース ファイルのバックアップ コピーも同様にセキュア サーバに保存してくだ

さい。スイッチがシステムのデフォルト設定に戻ったときに、XMODEM プロトコルを使用し て、保存したファイルをスイッチにダウンロードできます。

パスワードの回復を再びイネーブルにするには、**no system disable password recovery switch** *number*|*all* グローバル コンフィギュレーション コマンドを使用します。

## 端末回線の **Telnet** 設定

初めてスイッチに電源を投入すると、自動セットアップ プログラムが起動して IP 情報を割り 当て、この後続けて使用できるようにデフォルト設定を作成します。さらに、セットアッププ ログラムは、パスワードによる Telnet アクセス用にスイッチを設定することを要求します。 セットアッププログラムの実行中にこのパスワードを設定しなかった場合は、端末回線に対す る Telnet パスワードを設定するときに設定できます。

## ユーザ名とパスワードのペア

ユーザ名とパスワードのペアを設定できます。このペアはスイッチ上でローカルに保存されま す。このペアは回線またはポートに割り当てられ、各ユーザを認証します。ユーザは認証後、 スイッチにアクセスできます。権限レベルを定義している場合は、ユーザ名とパスワードの各 ペアに特定の権限レベルを、対応する権利および権限とともに割り当てることもできます。

## 権限レベル

シスコデバイスでは、権限レベルを使用して、スイッチ動作の異なるレベルに対してパスワー ドセキュリティを提供します。デフォルトでは、Cisco IOSXEソフトウェアは、パスワードセ キュリティの2つのモード (権限レベル)で動作します。ユーザー EXEC (レベル 1) および 特権 EXEC(レベル 15)です。各モードに、最大 16 個の階層レベルからなるコマンドを設定 できます。複数のパスワードを設定することにより、ユーザグループ別に特定のコマンドへの アクセスを許可することができます。

#### 回線の権限レベル

ユーザーは、回線にログインし、別の権限レベルを有効に設定することにより、**privilege level** ラインコンフィギュレーションコマンドを使用して設定された権限レベルを上書きできます。 また、**disable**コマンドを使用することにより、権限レベルを引き下げることができます。上位 の権限レベルのパスワードがわかっていれば、ユーザはそのパスワードを使用して上位の権限 レベルをイネーブルにできます。回線の使用を制限するには、コンソール回線に高いレベルま たは権限レベルを指定してください。

たとえば、多くのユーザに**clear line**コマンドへのアクセスを許可する場合、レベル2のセキュ リティを割り当て、レベル2のパスワードを広範囲のユーザに配布できます。また、**configure** コマンドへのアクセス制限を強化する場合は、レベル3のセキュリティを割り当て、そのパス ワードを限られたユーザグループに配布することもできます。

#### コマンド権限レベル

コマンドをある権限レベルに設定すると、構文がそのコマンドのサブセットであるコマンドは すべて、そのレベルに設定されます。たとえば、**show ip traffic** コマンドをレベル 15 に設定す ると、**show**コマンドと**show ip**コマンドは、異なるレベルに個別に設定しない限り、権限レベ ルは自動的に 15 に設定されます。

## **AES** パスワード暗号化およびマスター暗号キー

強力で、反転可能な 128 ビットの高度暗号化規格(AES)パスワード暗号化(タイプ 6 暗号化 ともいう)を有効にできます。タイプ6暗号化の使用を開始するには、AESパスワード暗号化 機能を有効にし、パスワードを暗号化および復号するためのマスター暗号キーを設定します。

AESパスワード暗号化を有効にしてマスターキーを設定すると、タイプ6パスワード暗号化を 無効にしない限り、サポートされているアプリケーションの既存および新規作成されたクリア テキストパスワードがすべて、タイプ6暗号化の形式で保存されます。また、既存の弱いすべ ての暗号化パスワードをタイプ6暗号化パスワードに変換するようにデバイスを設定すること もできます。

AES パスワード暗号化機能とマスター暗号キーが設定されている場合、タイプ0および7のパ スワードはタイプ 6 に自動変換できます。

(注)

- ユーザー名パスワードのタイプ 6 の暗号化パスワードは、Cisco IOS XE Gibraltar 16.10.1 以 降のリリースでサポートされています。パスワードタイプ 6 への自動変換は、Cisco IOS XE Gibraltar 16.11.1 以降のリリースでサポートされています。
	- タイプ 6 のユーザー名とパスワードには Cisco IOS XE Gibraltar 16.10.x と下位互換性があ ります。Cisco IOS XE Gibraltar 16.10.1 より前のリリースにダウングレードすると、タイプ 6 のユーザー名とパスワードは拒否されます。自動変換後、管理者パスワードがダウング レード中に拒否されないようにするには、管理者ログイン(管理アクセス)に使用される パスワードを不可逆的なパスワードタイプに手動で移行します。

# パスワードおよび権限によるスイッチアクセスの設定方 法

## スタティック 有効 パスワードの設定または変更

イネーブルパスワードは、特権EXECモードへのアクセスを制御します。スタティックイネー ブル パスワードを設定または変更するには、次の手順を実行します。

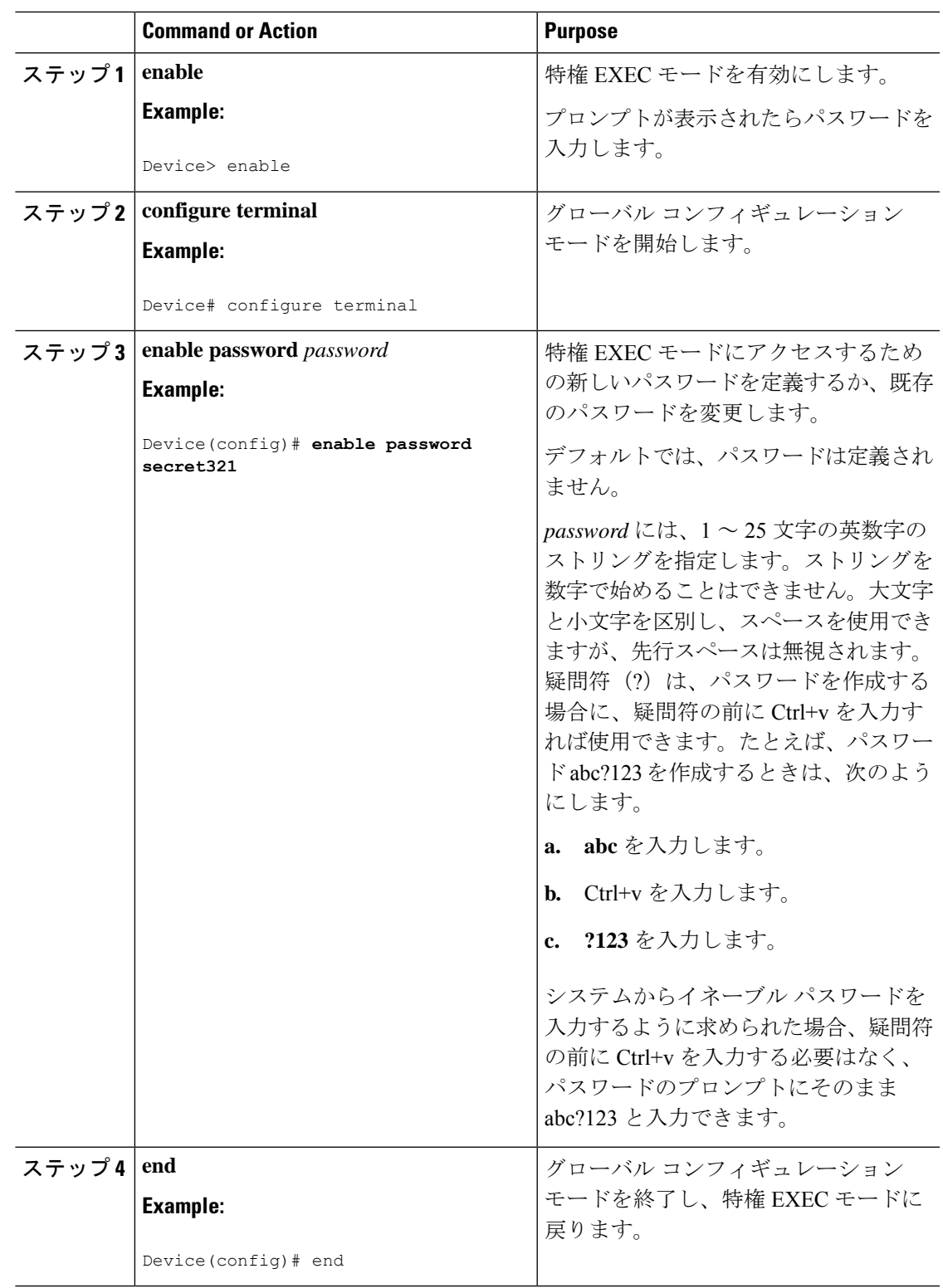

#### **Procedure**

 $\mathbf I$ 

# 暗号化によるイネーブルおよびイネーブル シークレット パスワード の保護

特権EXECモード(デフォルト)または指定された特権レベルにアクセスするためにユーザー が入力する必要がある暗号化パスワードを確立するには、次の手順を実行します。

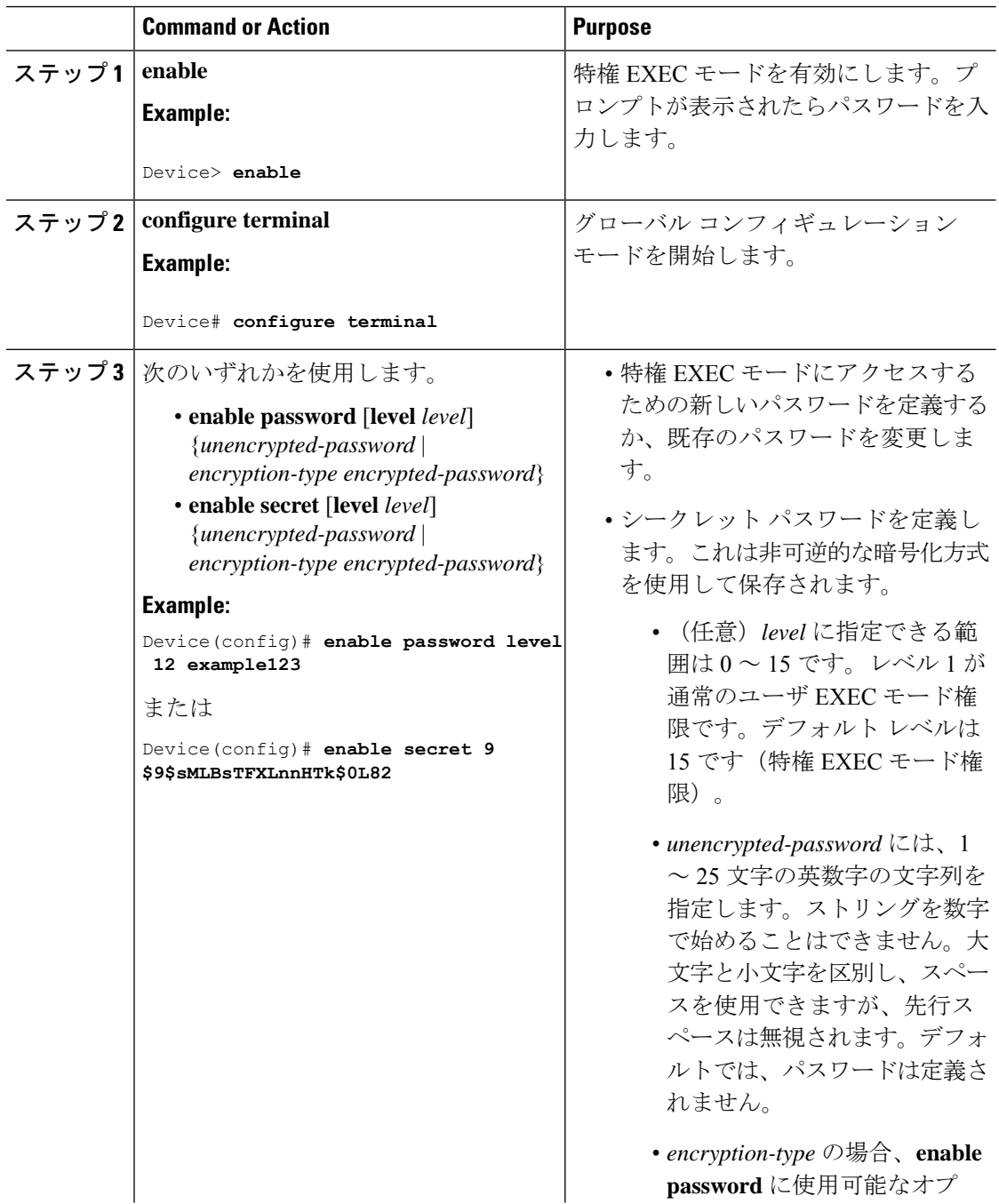

I

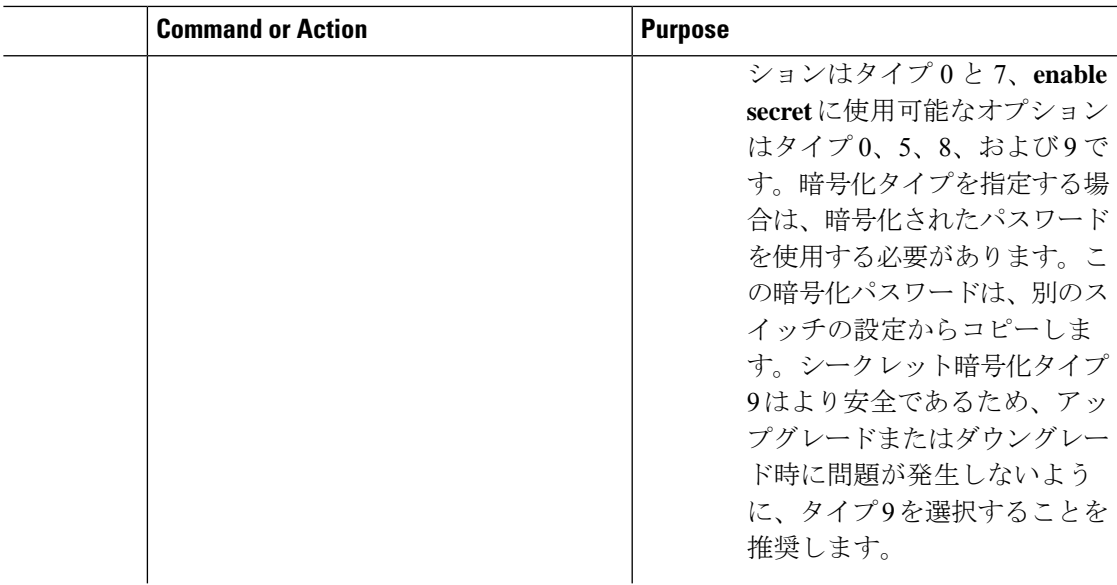

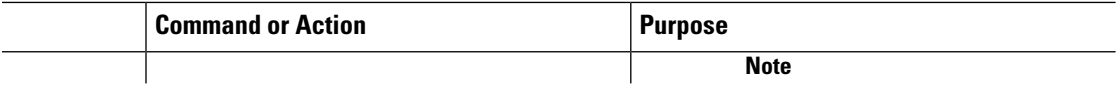

I

I

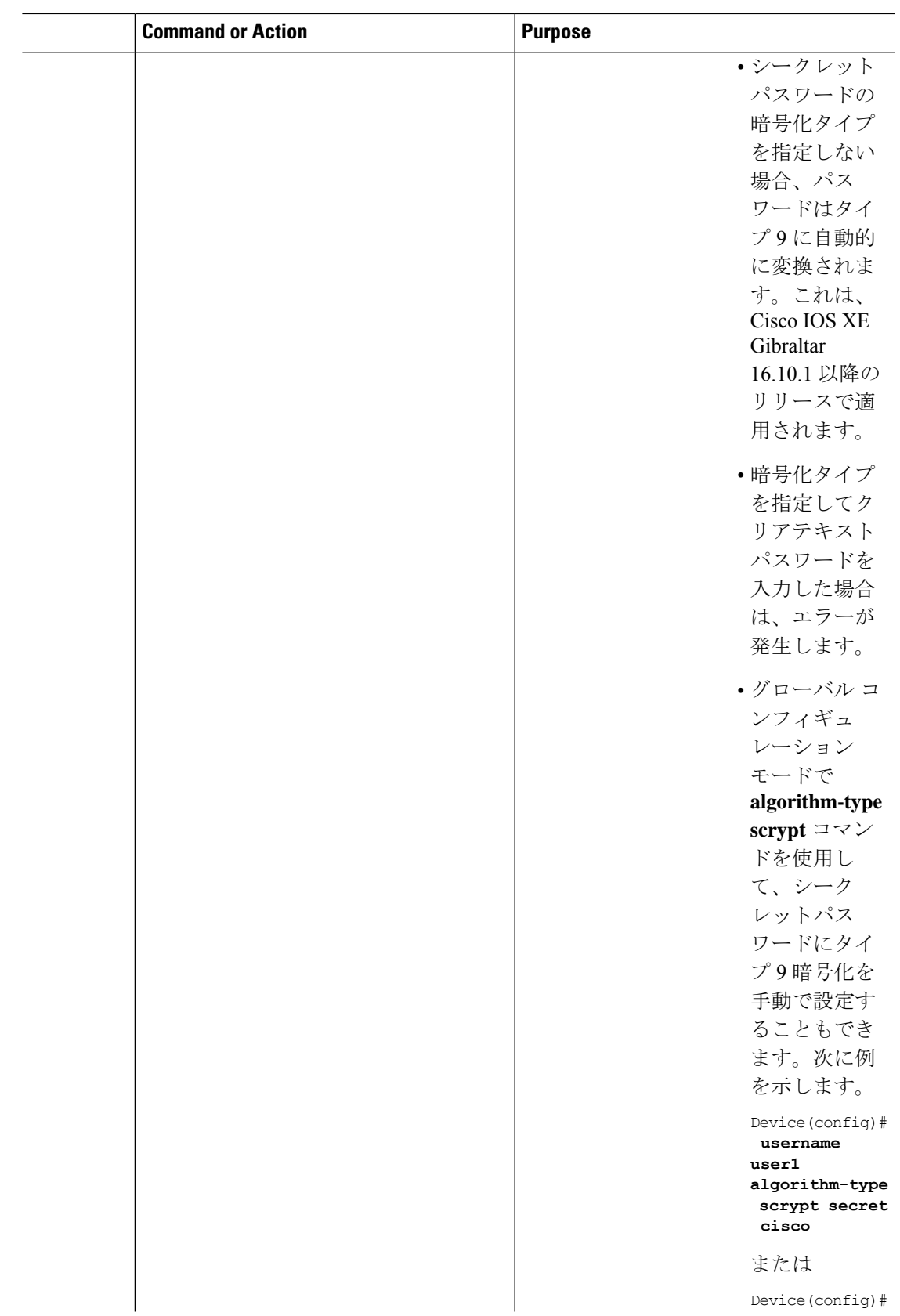

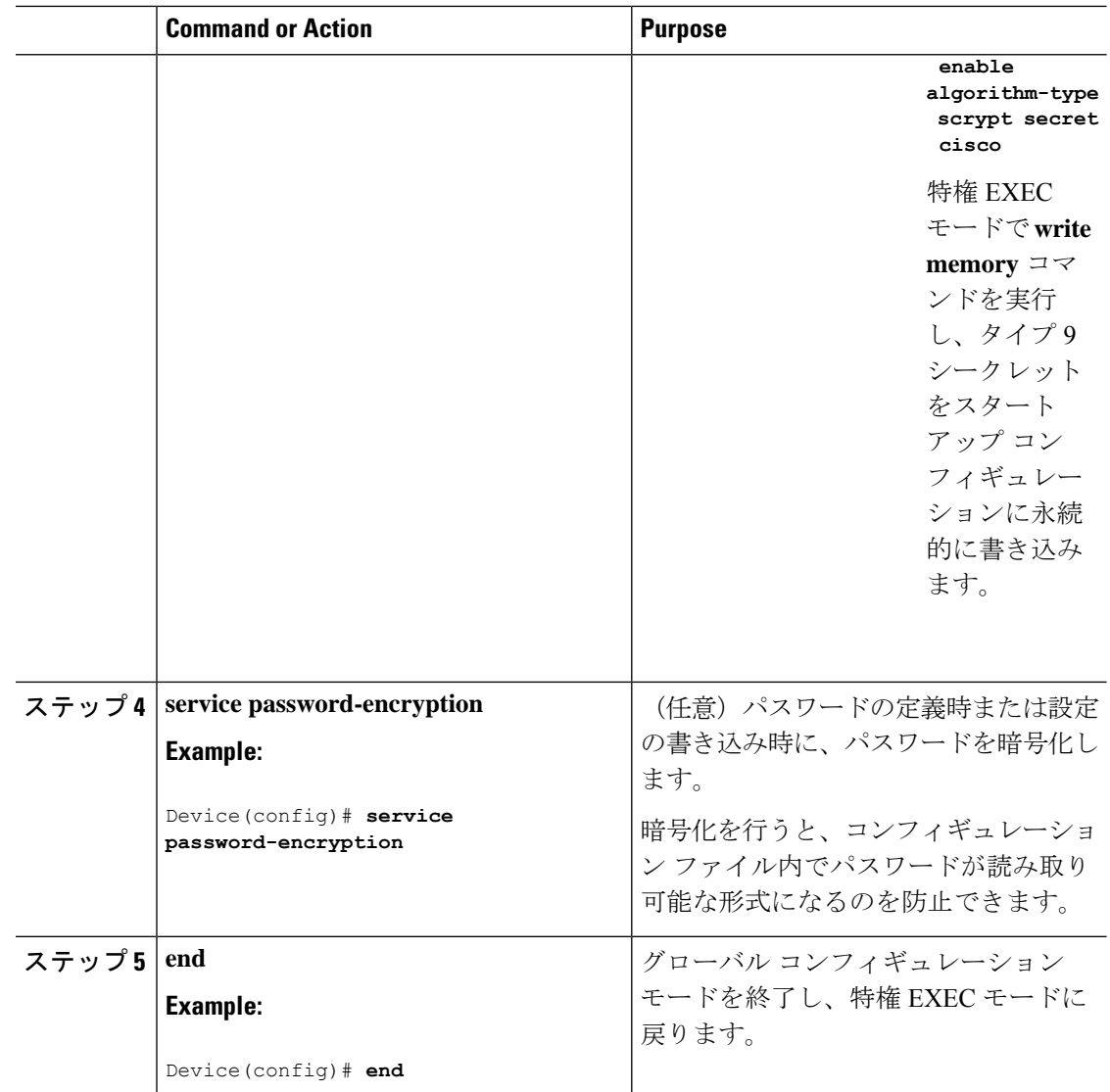

# パスワード回復のディセーブル化

パスワードの回復をディセーブルにしてスイッチのセキュリティを保護するには、次の手順を 実行します。

#### 始める前に

パスワード回復をディセーブルにする場合は、エンド ユーザがブート プロセスに割り込んで システムをデフォルトの状態に戻すような場合に備え、セキュア サーバにコンフィギュレー ション ファイルのバックアップ コピーを保存しておくことを推奨します。スイッチ上でコン フィギュレーション ファイルのバックアップ コピーを保存しないでください。VTP(VLAN トランキング プロトコル)トランスペアレント モードでスイッチが動作している場合は、 VLAN データベース ファイルのバックアップ コピーも同様にセキュア サーバに保存してくだ さい。スイッチがシステムのデフォルト設定に戻ったときに、XMODEM プロトコルを使用し て、保存したファイルをスイッチにダウンロードできます。

手順

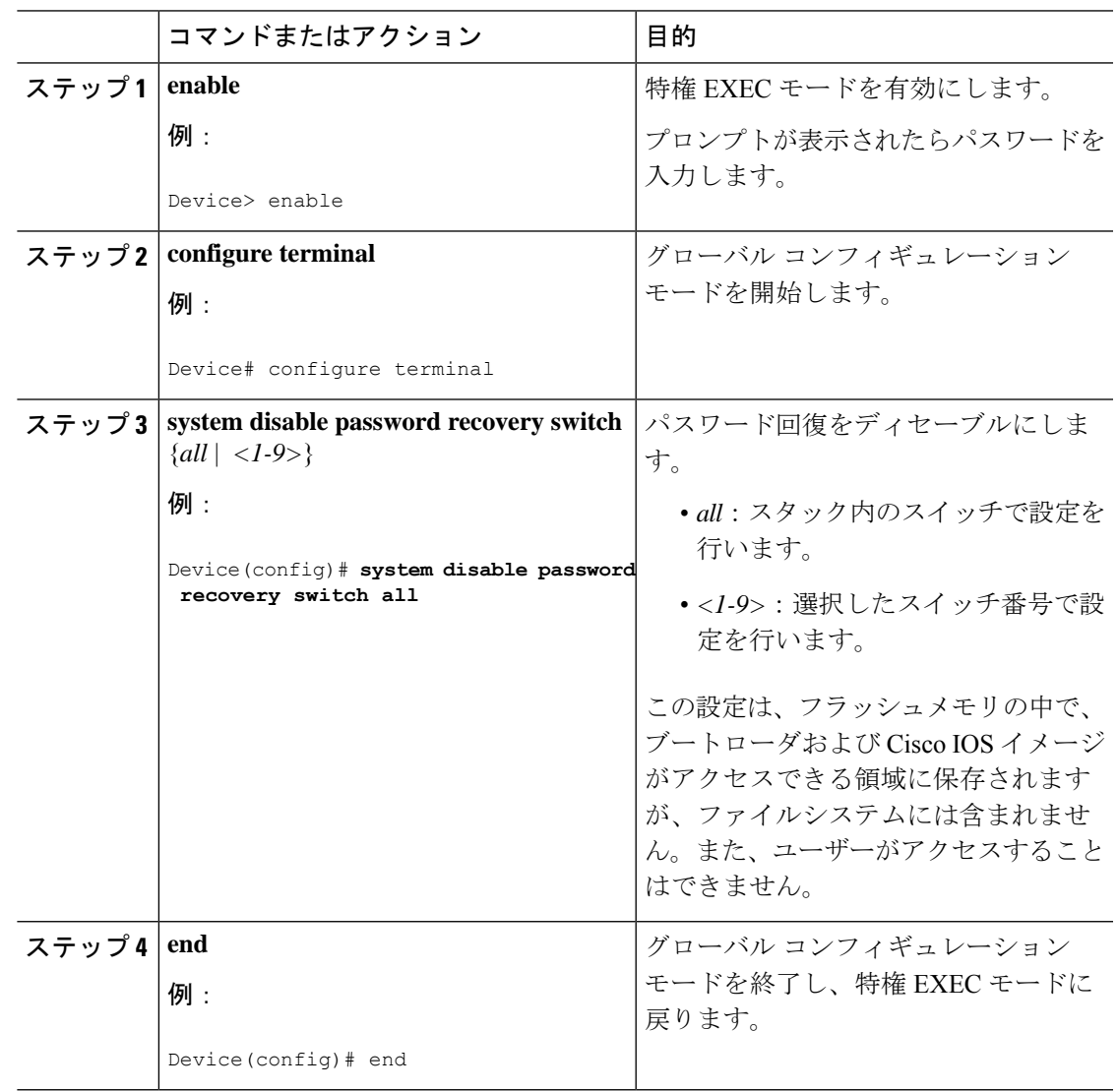

#### 次のタスク

**disable password recovery** を削除するには、**no system disable password recovery switch all** グ ローバル コンフィギュレーション コマンドを使用します。

# 端末回線に対する **Telnet** パスワードの設定

接続された端末回線に対する Telnet パスワードを設定するには、ユーザー EXEC モードで次の 手順を実行します。

#### **Before you begin**

- エミュレーション ソフトウェアを備えた PC またはワークステーションをスイッチ コン ソール ポートに接続するか、または PC をイーサネット管理ポートに接続します。
- コンソールポートのデフォルトのデータ特性は、9600ボー、8データビット、1ストップ ビット、パリティなしです。コマンドラインプロンプトが表示されるまで、Returnキーを 何回か押す必要があります。

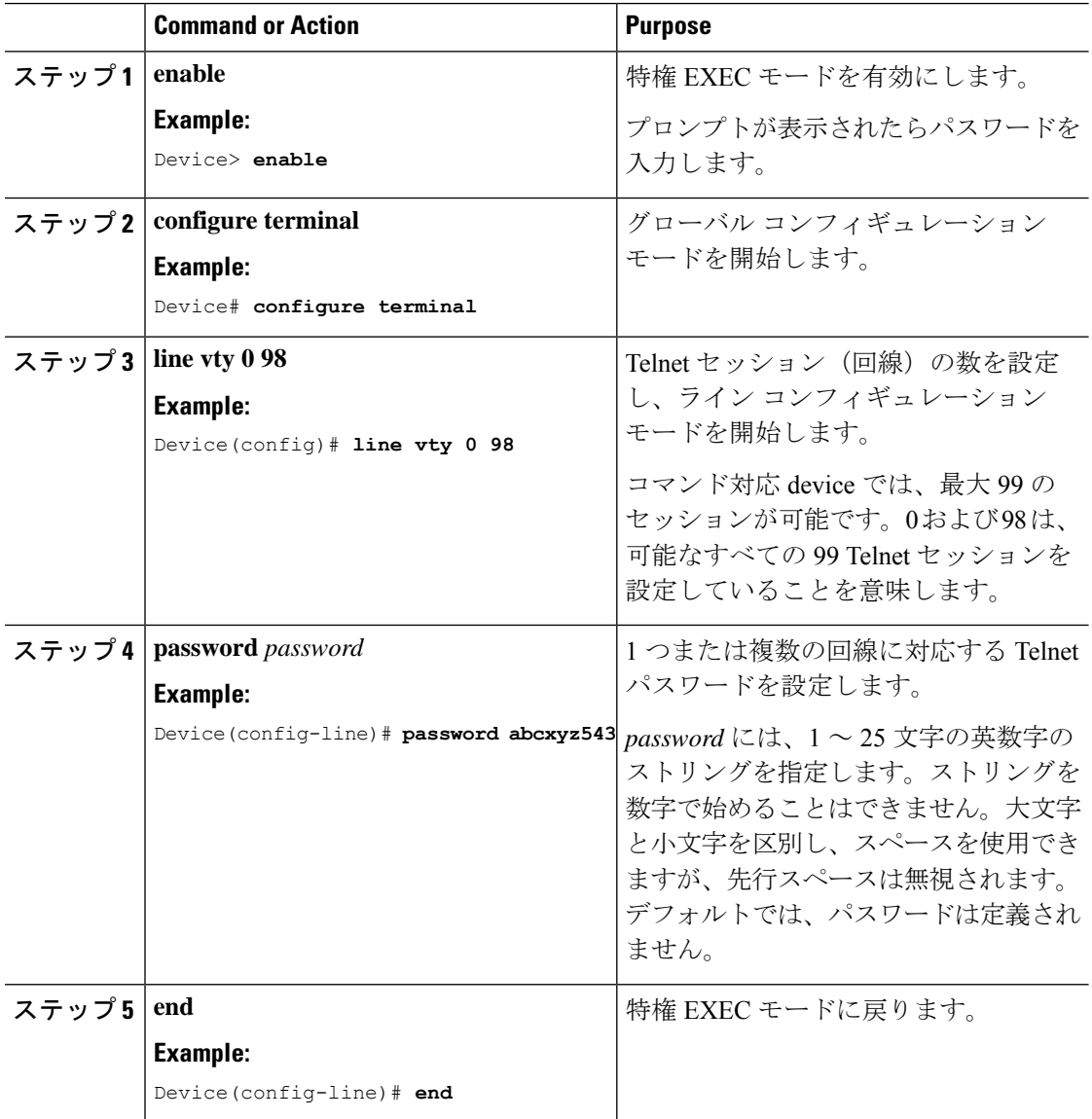

# ユーザ名とパスワードのペアの設定

ユーザー名とパスワードのペアを設定するには、次の手順を実行します。

#### **Procedure**

I

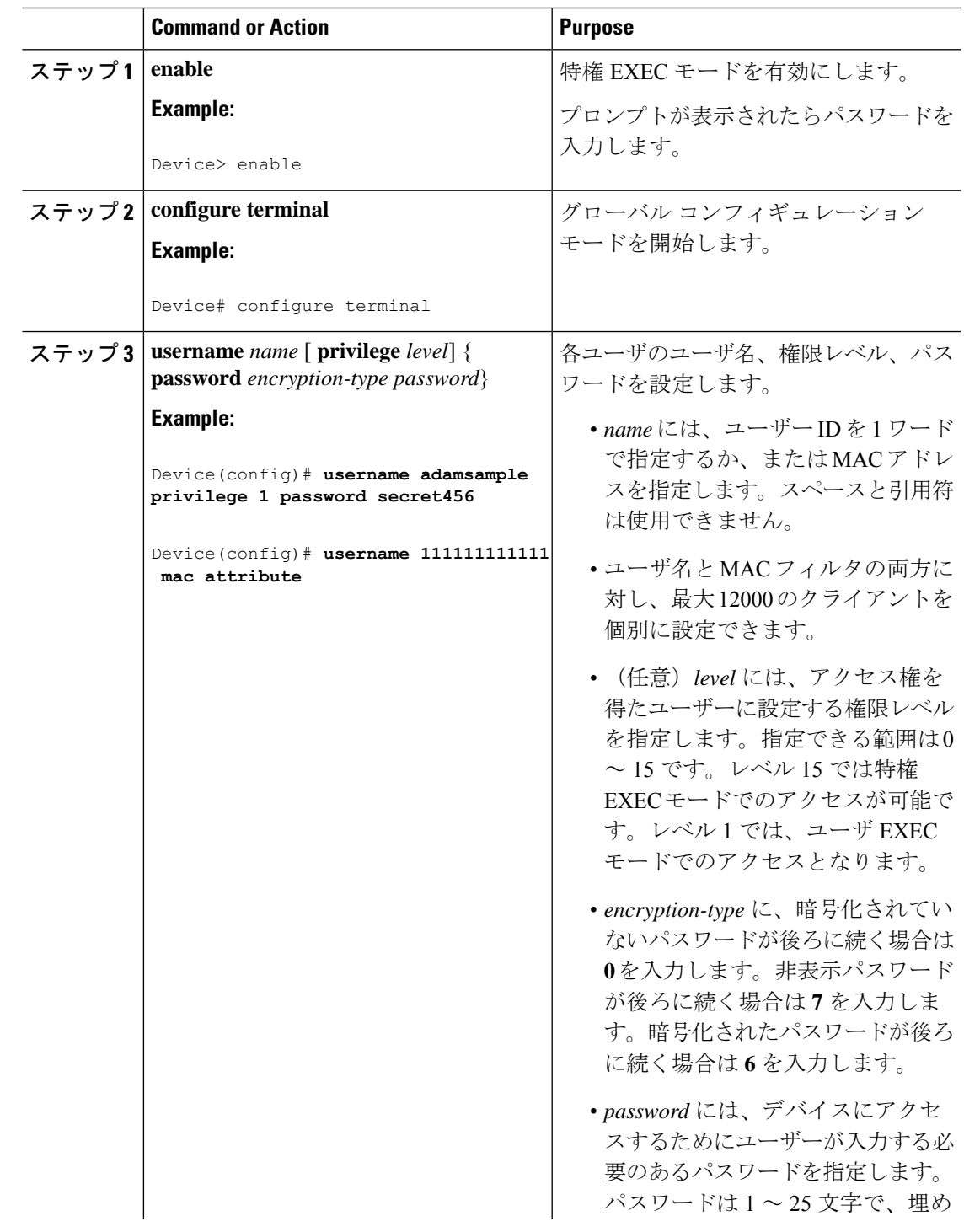

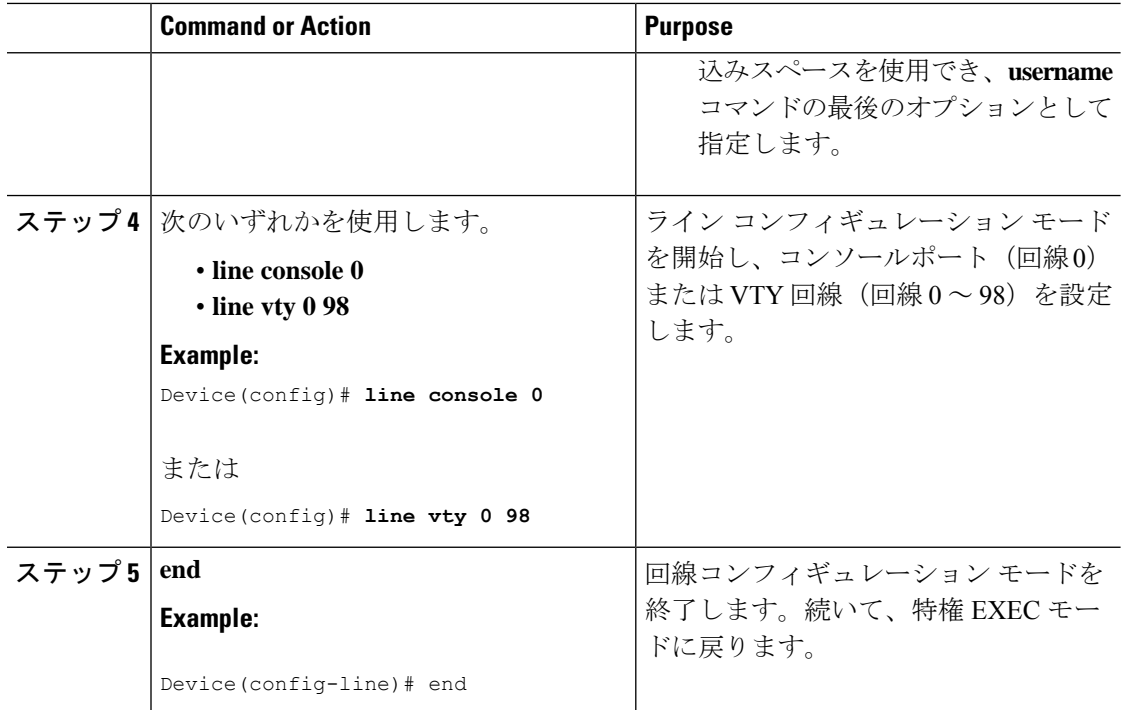

# コマンドの特権レベルの設定

コマンドの権限レベルを設定するには、次の手順を実行します。

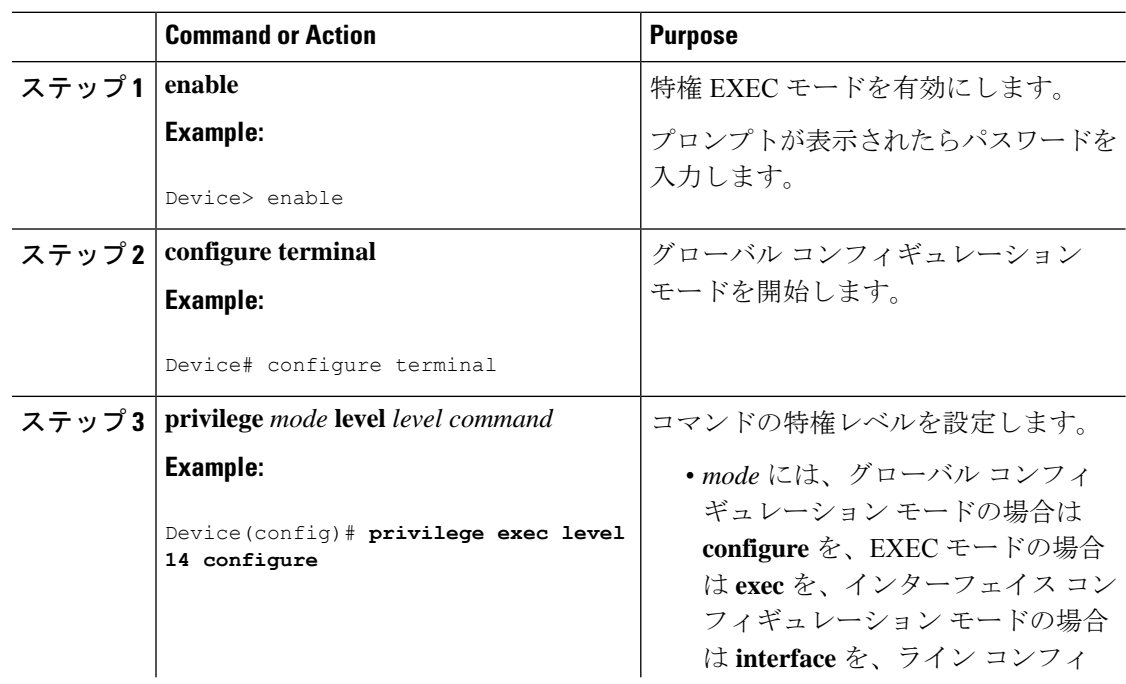

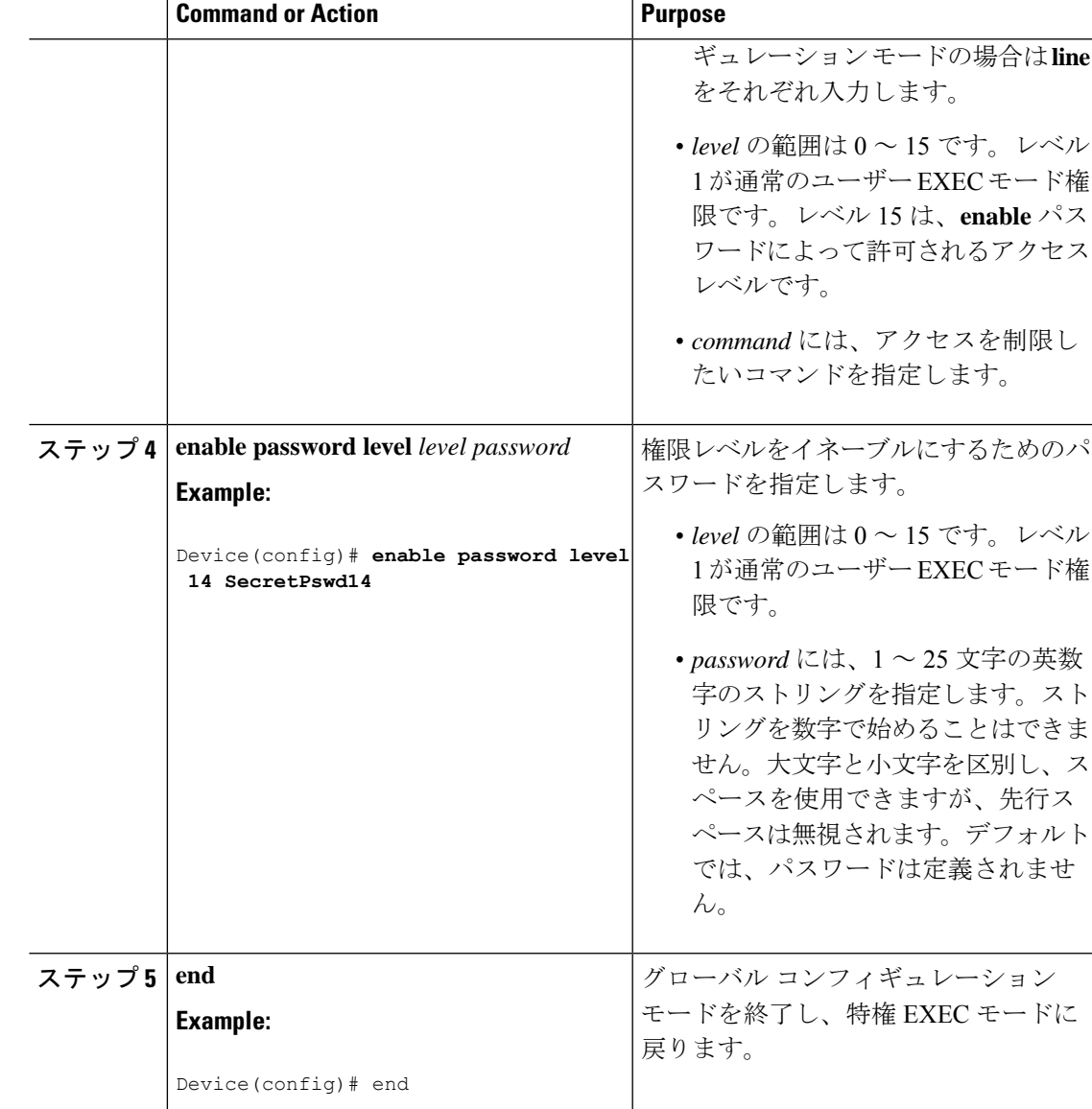

# 回線のデフォルト特権レベルの変更

指定した回線のデフォルトの権限レベルを変更するには、次の手順を実行します。

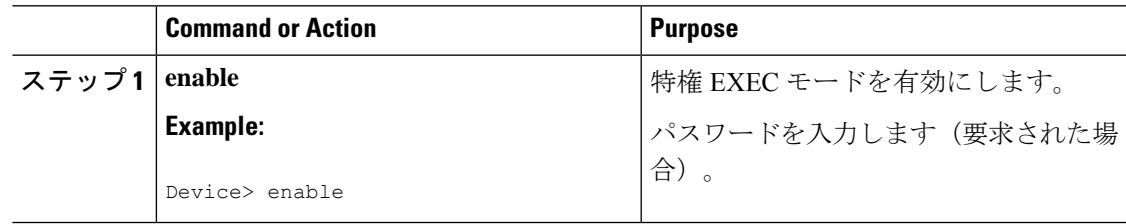

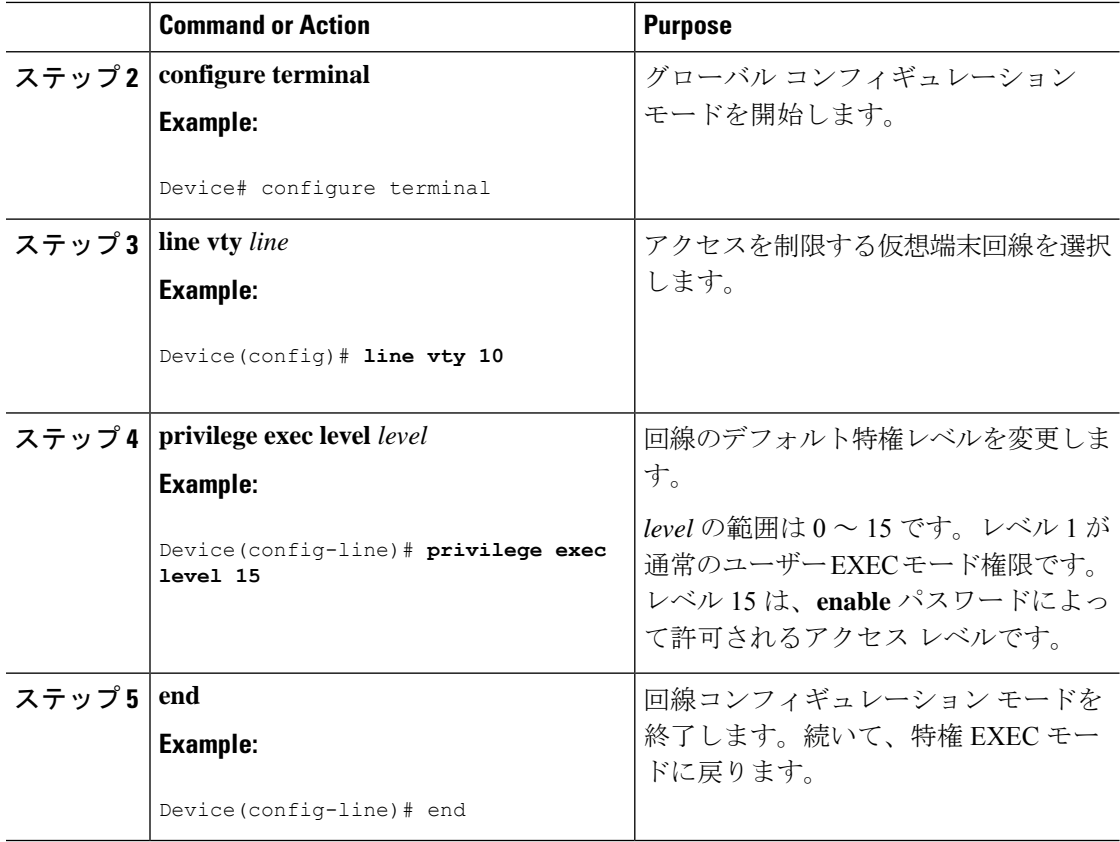

#### **What to do next**

ユーザーは、回線にログインし、別の権限レベルを有効に設定することにより、**privilege level** ラインコンフィギュレーションコマンドを使用して設定された権限レベルを上書きできます。 また、**disable**コマンドを使用することにより、権限レベルを引き下げることができます。上位 の権限レベルのパスワードがわかっていれば、ユーザはそのパスワードを使用して上位の権限 レベルをイネーブルにできます。回線の使用を制限するには、コンソール回線に高いレベルま たは権限レベルを指定してください。

# 権限レベルへのログインおよび終了

指定した権限レベルにログインする、または指定した権限レベルを終了するには、ユーザー EXEC モードで次の手順を実行します。

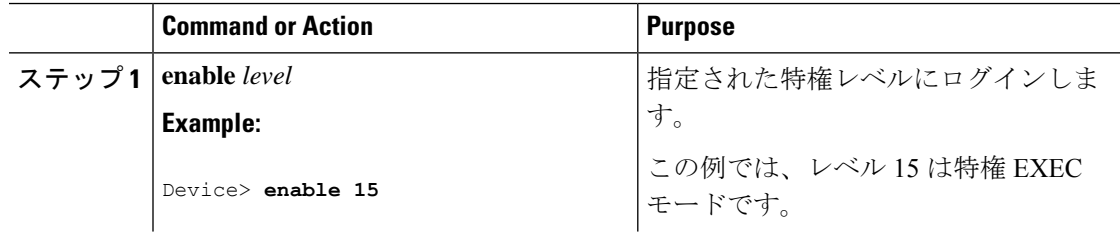

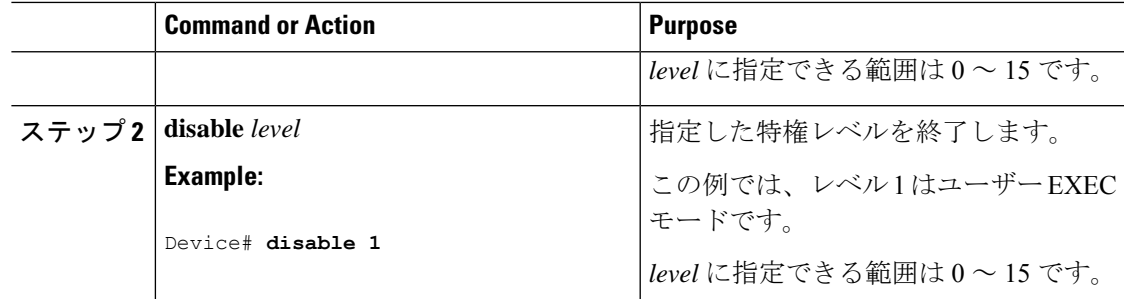

# 暗号化事前共有キーの設定

暗号化事前共有キーを設定するには、次の手順を実行します。

#### 手順

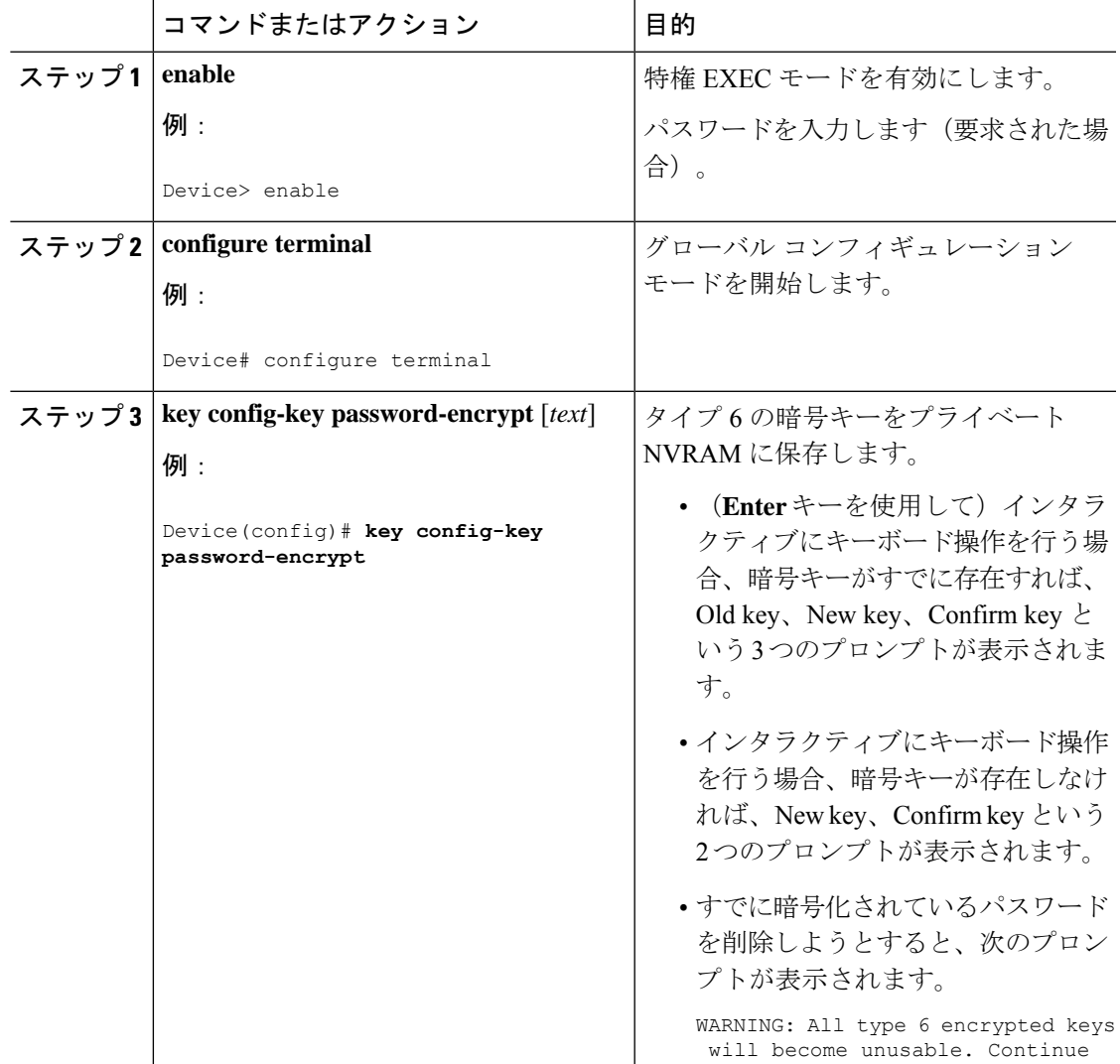

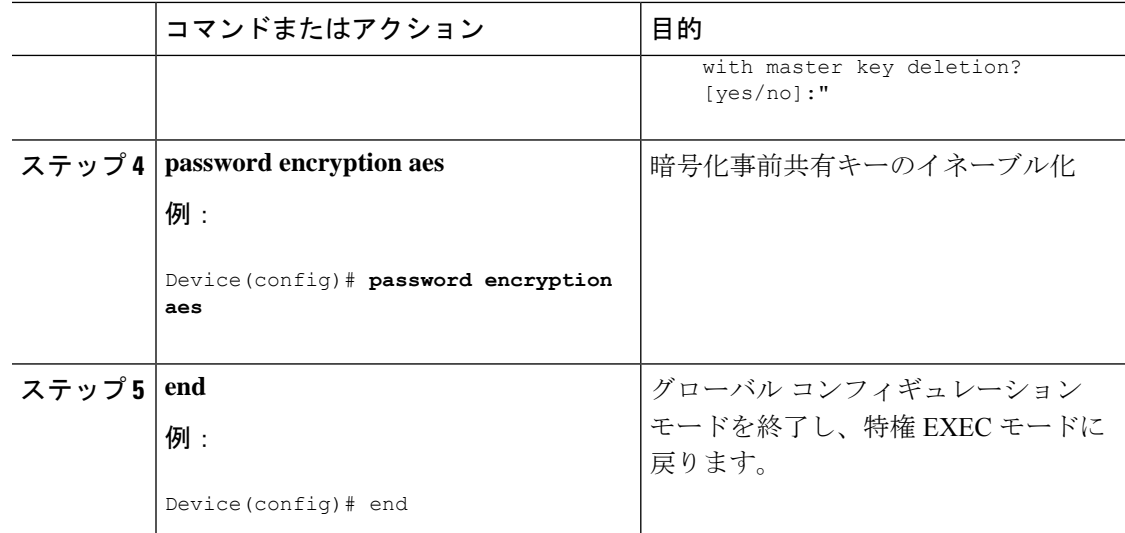

# パスワードおよび権限によるスイッチアクセスのモニター

表 **2 :** 特権レベル情報を表示するためのコマンド

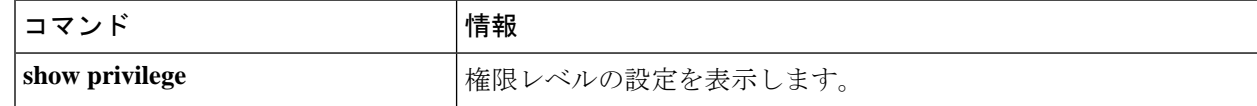

# パスワードおよび権限レベルによるスイッチアクセスの 設定例

# 例:スタティック イネーブル パスワードの設定または変更

次の例は、イネーブルパスワードを*l1u2c3k4y5*に変更する方法を示しています。パスワードは 暗号化されておらず、レベル 15 のアクセスが与えられます(従来の特権 EXEC モード アクセ ス)。

Device> **enable** Device# **configure terminal** Device(config)# **enable password l1u2c3k4y5** Device(config)# **end**

# 例:暗号化によるイネーブルおよびイネーブルシークレットパスワー ドの保護

次に、権限レベル 2 に対して暗号化パスワード *\$9\$sMLBsTFXLnnHTk\$0L82* を設定する例を示 します。

Device> **enable** Device# **configure terminal** Device(config)# **enable secret level 2 9 \$9\$sMLBsTFXLnnHTk\$0L82** Device(config)# **end**

## 例:端末回線に対する **Telnet** パスワードの設定

次に、Telnet パスワードを *let45me67in89* に設定する例を示します。

```
Device> enable
Device# configure terminal
Device(config)# line vty 10
Device(config-line)# password let45me67in89
Device(config-line)# end
```
## 例:コマンドの権限レベルの設定

次の例は、**configure** コマンドを権限レベル 14 に設定し、ユーザがレベル 14 のコマンドを使 用する場合に入力するパスワードとして *SecretPswd14* を定義する方法を示しています。

```
Device> enable
Device# configure terminal
Device(config)# privilege exec level 14 configure
Device(config)# enable password level 14 SecretPswd14
Device(config)# end
```
# 例:暗号化事前共有キーの設定

以下に、タイプ 6 の事前共有キーに暗号化を行った場合の設定例を示します。この中には、 ユーザに対して表示されるプロンプトやメッセージも含まれています。

```
Device> enable
Device# configure terminal
Device(config)# password encryption aes
Device(config)# key config-key password-encrypt
New key:
Confirm key:
Device(config)#
01:46:40: TYPE6 PASS: New Master key configured, encrypting the keys with
the new master key
Device(config)# end
```
# パスワードおよび権限によるスイッチアクセスの制御の 機能履歴

次の表に、このモジュールで説明する機能のリリースおよび関連情報を示します。

これらの機能は、特に明記されていない限り、導入されたリリース以降のすべてのリリースで 使用できます。

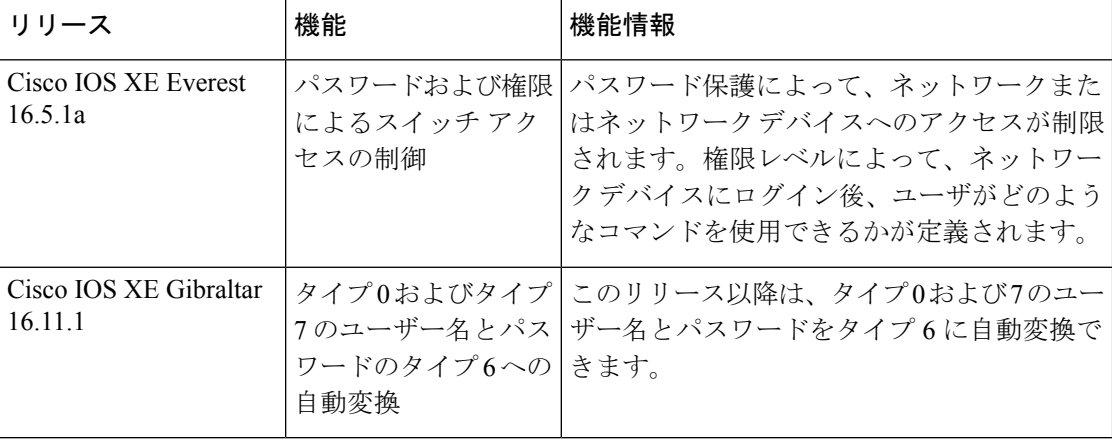

CiscoFeature Navigatorを使用すると、プラットフォームおよびソフトウェアイメージのサポー ト情報を検索できます。Cisco Feature Navigator には、<http://www.cisco.com/go/cfn> [英語] からア クセスします。

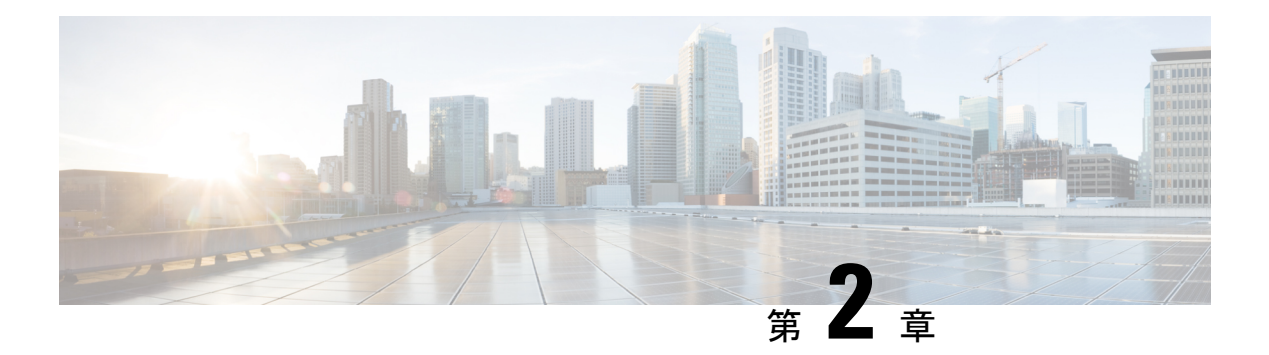

# 認証の設定

認証は、選択したセキュリティ プロトコルに応じてログイン/パスワード ダイアログ、チャレ ンジ/レスポンス、メッセージング サポート、および暗号化などのユーザーの識別方法を提供 します。認証は、ユーザーに対してネットワークとネットワークサービスへのアクセスを許可 する前に、ユーザーの識別を行う方法です。

- 認証の設定の前提条件 (23 ページ)
- 認証の設定に関する制約事項 (23 ページ)
- 認証について (24 ページ)
- 認証の設定方法 (44 ページ)
- 認証の設定例 (65 ページ)
- 認証設定の機能履歴 (80 ページ)

# 認証の設定の前提条件

認証の実装は、認証、許可、およびアカウンティング(AAA)認証と非認証方式に分かれてい ます。シスコでは、可能であれば AAA セキュリティ サービスを試用して認証を実装すること を推奨します。

# 認証の設定に関する制約事項

- 設定できる AAA 方式リストの数は 250 です。
- **acct-port** キーワードを使用してアカウンティング要求と異なる UDP 宛先ポートに、およ び非標準オプションの有無に関係なく **auth-port** キーワードを使用して認証要求の UDP 宛先ポートに同じ RADIUS サーバーの IP アドレスを設定した場合、RADIUS サーバーは 非標準オプションを受け入れません。

# 認証について

## 認証の名前付き方式リスト

まず認証方式の名前付きリストを定義して AAA 認証を設定し、その名前付きリストを各種イ ンターフェイスに適用します。この方式リストは、認証のタイプと実行順序を定義したもので す。定義されたいずれかの認証方式を実行するには、この方式リストを特定のインターフェイ スに適用する必要があります。唯一の例外は、デフォルトの方式リスト(「default」という名 前)です。デフォルトの方式リストは、明示的に定義された名前付きの方式リストを持つイン ターフェイスを除くすべてのインターフェイスに自動的に適用されます。定義済みの方式リス トは、デフォルトの方式リストに優先します。

方式リストとは、ユーザー認証のために照会される認証方式を記述したシーケンシャルリスト です。方式リストを使用すると、認証に使用するセキュリティプロトコルを1つまたは複数指 定できるため、最初の方式が失敗した場合に備えて認証のバックアップシステムを確保できま す。シスコソフトウェアは、ユーザーを認証するため、リストに記載されている最初の方式が 使用されます。その方式で応答に失敗した場合、シスコソフトウェアは、方式リストに記載さ れている次の認証方式を選択します。このプロセスは、方式リストのいずれかの認証方式と通 信に成功するか、定義されているすべての方式が試行されるまで継続されます。

このソフトウェアでは、前の方式からの応答がない場合にだけ、リストの次の認証方式で認証 が試行される、という点に注意してください。このサイクルのいずれかの時点で認証に失敗し た場合、つまりセキュリティサーバーまたはローカルユーザー名データベースからユーザーア クセスを拒否する応答があった場合には、許可プロセスが停止し、それ以上の認証方式は試行 されません。

#### 方式リストとサーバ グループ

サーバー グループは、方式リストに使用する既存の RADIUS または TACACS+ サーバー ホス トをグループ化する方法の 1 つです。次の図に、4 台のセキュリティ サーバー(R1 と R2 は RADIUS サーバー、T1 と T2 は TACACS+ サーバー)が設置された一般的な AAA ネットワー ク設定を示します。R1とR2でRADIUSサーバのグループを構成します。T1とT2でTACACS+ サーバのグループを構成します。

図 **<sup>1</sup> :** 一般的な **AAA** ネットワーク設定

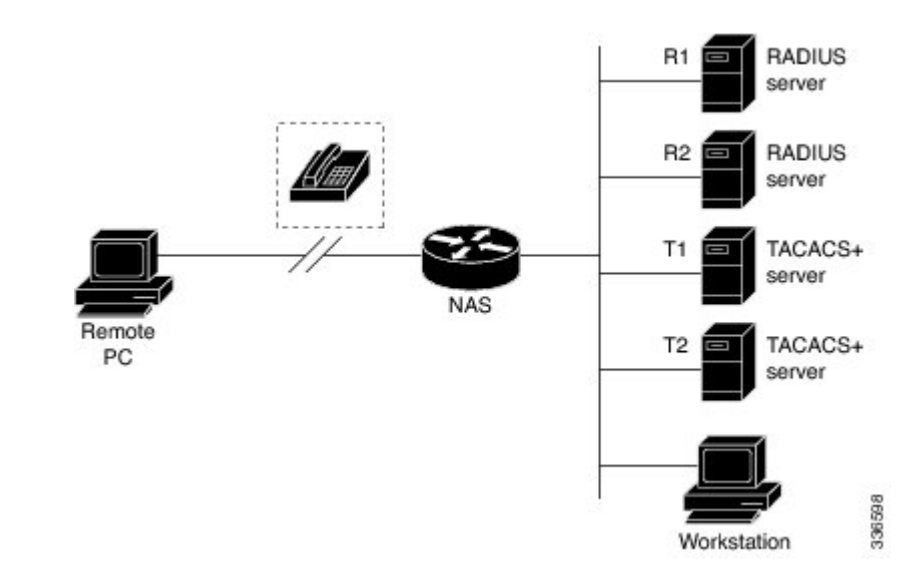

サーバー グループを使用して、設定したサーバー ホストのサブセットを指定し、特定のサー ビスに使用します。たとえば、サーバー グループを使用すると、R1 および R2 を 1 つのサー バー グループとして定義し、T1 および T2 を別のサーバー グループとして定義できます。ま た、認証ログインの方式リストに R1 および T1 を指定し、PPP 認証の方式リストに R2 および T2 を指定することもできます。

サーバグループには、1台のサーバに対して複数のホストエントリを含めることができます。 エントリごとに固有の識別情報を設定します。固有の識別情報は、IP アドレスと UDP ポート 番号の組み合わせで構成されます。これにより、RADIUSホストとして定義されているさまざ まなポートが、固有の AAA サービスを提供できるようになります。つまり、この固有識別情 報を使用して、ある IP アドレスに位置する 1 台のサーバ上に複数の UDP ポートが存在する場 合、それぞれの UDP ポートに対して RADIUS 要求を送信できます。1 台の RADIUS サーバー 上にある異なる2つのホストエントリが1つのサービス(認証など)に設定されている場合、 設定されている 2 番めのホスト エントリは最初のホスト エントリのフェールオーバー バック アップとして動作します。この例の場合、最初のホスト エントリがアカウンティング サービ スの提供に失敗すると、同じデバイスに設定されている2番めのホストエントリを使用してア カウンティングサービスを提供するように、ネットワークアクセスサーバーが試行します(試 行される RADIUS ホスト エントリの順番は、設定されている順序に従います)。

サーバーグループの設定および着信番号識別サービス(DNIS)番号に基づくサーバーグルー プの設定の詳細については、「RADIUS の設定」または「TACACS+ の設定」を参照してくだ さい。

## **AAA** によるログイン認証

### イネーブル パスワードによるログイン認証

認証方式としてイネーブルパスワードを指定するには、**enable** キーワード を指定して **aaa authentication login** コマンドを使用します。たとえば、他の方式リストが定義されていない場 合にログイン時のユーザー認証方式としてイネーブルパスワードを指定するには、次のコマン ドを入力します。

Device(config)# aaa authentication login default enable

ログイン認証方式としてイネーブル パスワードを使用するには、イネーブル パスワードを定 義しておく必要があります。イネーブルパスワードの定義の詳細については、「パスワードお よび権限レベルによるスイッチアクセスの制御」を参照してください。

### **Kerberos** によるログイン認証

Kerberosによる認証は、他のほとんどの認証方式とは異なり、ユーザーのパスワードはリモー ト アクセス サーバーに送信されません。ネットワークにログインするリモート ユーザーは、 ユーザー名の指定を求められます。ユーザーのエントリがキー発行局(KDC)に存在する場合 は、そのユーザーのパスワードを含む暗号化されたチケット認可チケット (TGT) が作成さ れ、デバイスに送信されます。次に、ユーザーにパスワードの入力が求められ、デバイスでは そのパスワードで TGT の復号が試行されます。復号に成功すると、ユーザーは認証され、デ バイス上にあるユーザーのクレデンシャルキャッシュに TGT が保存されます。

krb5 は KINIT プログラムを使用しますが、デバイスを認証するために、ユーザーが KINIT プ ログラムを実行して TGT を取得する必要はありません。これは、Cisco IOS XE の Kerberos 実 装のログイン手順に KINIT が統合されているためです。

ログイン認証方式としてKerberosを指定するには、**krb5**キーワードを指定して**aaaauthentication login** コマンドを使用します。たとえば、他の方式リストが定義されていない場合にログイン 時のユーザー認証方式として Kerberos を指定するには、次のコマンドを入力します。

Device(config)# **aaa authentication login default krb5**

ログイン認証方式として Kerberos を使用するには、Kerberos セキュリティ サーバーとの通信 をイネーブルにしておく必要があります。Kerberosサーバーとの通信を確立する方法の詳細に ついては、「Kerberos の設定」の章を参照してください。

### ライン パスワードによるログイン認証

ログイン認証方式としてラインパスワードを指定するには、**line** キーワードを指定して **aaa authenticationlogindefault**コマンドを使用します。たとえば、他の方式リストが定義されてい ない場合にログイン時のユーザー認証方式としてラインパスワードを指定するには、次のコマ ンドを入力します。

Device(config)# **aaa authentication login default line**

ログイン認証方式としてライン パスワードを使用するには、ライン パスワードを定義してお く必要があります。

## ローカル パスワードによるログイン認証

シスコデバイスが認証にローカルユーザー名データベースを使用するように指定するには**aaa authentication login default** コマンドに **local** キーワードを指定して使用します。たとえば、他

の方式リストが定義されていない場合にログイン時のユーザー認証方式としてローカル ユー ザー名データベースを指定するには、次のコマンドを入力します。

Device(config)# **aaa authentication login default local**

#### **group RADIUS** によるログイン認証

ログイン認証方式として RADIUS を指定するには、**groupradius** を指定して **aaa authentication login default** コマンドを使用します。たとえば、他の方式リストが定義されていない場合にロ グイン時のユーザー認証方式として RADIUS を指定するには、次のコマンドを入力します。

Device(config)# **aaa authentication login default group radius**

ログイン認証方式として RADIUS を使用するには、RADIUS セキュリティ サーバーとの通信 をイネーブルにしておく必要があります。RADIUSサーバーとの通信を確立する方法の詳細に ついては、「RADIUS の設定」の章を参照してください。

#### アクセス要求内の **RADIUS** 属性 **8**

**aaa authentication login** コマンドを使用して RADIUS を指定し、NAS から IP アドレスを要求 するようにログインホストを設定すると、グローバル コンフィギュレーション モードで **radius-server attribute 8 include-in-access-req** コマンドを使用して、access-request パケットで属 性8(Framed-IP-Address)を送信できます。このコマンドによって、ユーザー認証の前に、NAS から RADIUS サーバーに対してユーザー IP アドレスのヒントを提供できます。

#### **group TACACS** によるログイン認証

ログイン認証方式としてTACACS+を指定するには、**grouptacacs+**を指定して**aaa authentication login default** コマンドを使用します。たとえば、他の方式リストが定義されていない場合にロ グイン時のユーザー認証方式として TACACS+ を指定するには、次のコマンドを入力します。

Device(config)# **aaa authentication login default group tacacs+**

ログイン認証方式として TACACS+ を使用するには、TACACS+ セキュリティ サーバーとの通 信をイネーブルにしておく必要があります。TACACS+ サーバーとの通信を確立する方法の詳 細については、「TACACS+ の設定」の章を参照してください。

### グループ名によるログイン認証

ログイン認証方式として使用するRADIUSまたはTACACS+サーバーのサブセットを指定する には、**group** *group-name* 方式を指定して **aaa authentication login default** コマンドを使用しま す。グループ名とそのグループのメンバを指定して定義するには、**aaa group server** コマンド を使用します。たとえば、**aaa groupserver** コマンドを使用して、**grouploginrad** のメンバを最 初に定義します。

```
Device> enable
Device# configure terminal
Device(config)# aaa group server radius loginrad
Device(config-sg-radius)# server 172.16.2.3
Device(config-sg-radius)# server 172.16.2 17
```
Device(config-sg-radius)# **server 172.16.2.32** Device(config-sg-radius)# **end**

このコマンドにより、172.16.2.3、172.16.2.17、172.16.2.32 の RADIUS サーバーがグループ *loginrad* のメンバとして指定されます。

他の方式リストが定義されていない場合にログイン時のユーザー認証方式として**grouploginrad** を指定するには、次のコマンドを入力します。

Device(config)# **aaa authentication login default group loginrad**

ログイン認証方式としてグループ名を使用するには、RADIUS または TACACS+ セキュリティ サーバーとの通信をイネーブルにしておく必要があります。RADIUSサーバーとの通信を確立 する方法の詳細については、「RADIUSの設定」の章を参照してください。TACACS+サーバー との通信を確立する方法の詳細については、「TACACS+ の設定」の章を参照してください。

## **AAA** による **PPP** 認証

#### **Kerberos** による **PPP** 認証

PPP を実行するインターフェイスで使用する認証方式として Kerberos を指定するには、**krb5** キーワードを指定して**aaa authenticationpppdefault Device**コマンドを使用します。たとえば、 他の方式リストが定義されていない場合にユーザー認証方式としてKerberosを指定するには、 次のコマンドを入力します。

Device(config)# aaa authentication ppp default krb5

PPP 認証方式として Kerberos を使用するには、Kerberos セキュリティ サーバーとの通信をイ ネーブルにしておく必要があります。Kerberosサーバーとの通信を確立する方法の詳細につい ては、「Kerberos の設定」の章を参照してください。

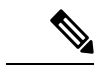

(注) Kerberos ログイン認証は、PPP PAP 認証とだけ連携します。

### ローカル パスワードによる **PPP** 認証

シスコデバイスが認証にローカルユーザー名データベースを使用するように指定するには**aaa authentication ppp default** コマンドに **local** キーワードを指定して使用します。たとえば、他 の方式リストが定義されていない場合に、PPPを実行する回線に使用するユーザー認証方式と してローカル ユーザー名データベースを指定するには、次のコマンドを入力します。

Device(config)# **aaa authentication ppp default local**

#### **group RADIUS** による **PPP** 認証

ログイン認証方式として RADIUS を指定するには、**aaa authenticationpppdefault groupradius** コマンドを使用します。たとえば、他の方式リストが定義されていない場合にログイン時の ユーザー認証方式として RADIUS を指定するには、次のコマンドを入力します。

Device(config)# **aaa authentication ppp default group radius**

PPP 認証方式として RADIUS を使用するには、RADIUS セキュリティ サーバーとの通信をイ ネーブルにしておく必要があります。RADIUSサーバーとの通信を確立する方法の詳細につい ては、「RADIUS の設定」の章を参照してください。

#### アクセス要求内の **RADIUS** 属性 **44**

**aaa authentication ppp default group radius** コマンドを使用して、RADIUS をログイン認証方 式として指定すると、グローバル コンフィギュレーション モードで **radius-server attribute 44 include-in-access-req** コマンドを使用して access-request パケットで属性 44 (Acct-Session-ID) を送信するようにデバイスを設定できます。このコマンドによって、RADIUSデーモンはコー ルを開始から終了まで追跡できます。

#### **group TACACS** による **PPP** 認証

ログイン認証方式として TACACS+ を指定するには、**aaa authentication ppp default group tacacs+** コマンドを使用します。たとえば、他の方式リストが定義されていない場合にログイ ン時のユーザー認証方式として TACACS+ を指定するには、次のコマンドを入力します。

Device(config)# **aaa authentication ppp default group tacacs+**

PPP 認証方式として TACACS+ を使用するには、TACACS+ セキュリティ サーバーとの通信を イネーブルにしておく必要があります。TACACS+ サーバーとの通信を確立する方法の詳細に ついては、「TACACS+ の設定」の章を参照してください。

### グループ名による **PPP** 認証

ログイン認証方式として使用するRADIUSまたはTACACS+サーバーのサブセットを指定する には、**group** *group-name* 方式を指定して **aaa authentication ppp default** コマンドを使用しま す。グループ名とそのグループのメンバを指定して定義するには、**aaa group server** コマンド を使用します。たとえば、**aaa group server** コマンドを使用して、**group ppprad** のメンバを最 初に定義します。

```
Device> enable
Device# configure terminal
Device(config)# aaa group server radius ppprad
Device(config-sg-radius)# server 172.16.2.3
Device(config-sg-radius)# server 172.16.2 17
Device(config-sg-radius)# server 172.16.2.32
Device(config-sg-radius)# end
```
このコマンドにより、172.16.2.3、172.16.2.17、172.16.2.32 の RADIUS サーバーがグループ *ppprad* のメンバとして指定されます。

他の方式リストが定義されていない場合にログイン時のユーザー認証方式として**groupppprad** を指定するには、次のコマンドを入力します。

Device(config)# **aaa authentication ppp default group ppprad**

PPP 認証方式としてグループ名を使用するには、RADIUS または TACACS+ セキュリティ サー バーとの通信をイネーブルにしておく必要があります。RADIUSサーバーとの通信を確立する 方法の詳細については、「RADIUS の設定」の章を参照してください。TACACS+ サーバーと の通信を確立する方法の詳細については、「TACACS+ の設定」の章を参照してください。

#### **PPP** 要求の **AAA** スケーラビリティ

ネットワークアクセスサーバー(NAS)のPPPマネージャによって割り当てられた複数のバッ クグラウンドプロセスを設定およびモニターして、AAA認証要求と認可要求に対応できます。 AAA スケーラビリティ機能によって、PPP に対する AAA 要求を処理するために使用される複 数のプロセスを設定できるようになります。つまり、同時に認証または認可できるユーザー数 が増えます。

PPP に対する AAA 要求を処理するために、特定の数のバックグラウンド プロセスを割り当て るには、グローバル コンフィギュレーション モードで次のコマンドを使用します。

Device(config)# aaa processes 5000

引数 *number* には、PPP に対する AAA 認証要求と認可要求を処理するために確保するバックグ ラウンド プロセス数を定義します。また、1 ~ 2147483647 の任意の値を設定できます。PPP マネージャがPPPに対する要求を処理する方法のため、この引数には、同時に認証できる新規 ユーザーの数も定義します。この引数は、いつでも増減できます。

(注)

追加バックグラウンドプロセスの割り当ては、コストが高くなる可能性があります。PPPに対 する AAA 要求を処理できるバックグラウンド プロセスの最小数を設定してください。

## **AAA** による **ARAP** 認証

#### 認可済みゲスト ログインを許可する **ARAP** 認証

ユーザーが EXEC に正常にログイン済みの場合にだけ、ゲストログインを許可するには、 **auth-guest** キーワードを指定して **aaa authentication arap default** コマンドを使用します。この 方式はARAP認証方式リストの先頭に指定する必要がありますが、この方式が成功しなかった 場合は引き続き他の方式を試行できます。たとえば、認証のデフォルト方式として、すべての 認可済みゲストログイン(つまり、EXECにログイン済みのユーザーによるログイン)を許可 し、その方式が失敗した場合にだけ RADIUS を使用するには、次のコマンドを入力します。

Device(config)# **aaa authentication arap default auth-guest group radius**

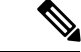

AAA を初期化すると、デフォルトで ARAP によるゲスト ログインはディセーブルになりま す。ゲストログインを許可するには、**guest** キーワードまたは **auth-guest** キーワードを指定し て **aaa authentication arap** {*authentication-list* | **default** コマンドを使用する必要があります。 (注)

### ゲスト ログインを許可する **ARAP** 認証

ゲストログインを許可するには、**guest** キーワードを指定して **aaa authentication arap** {**default** | *authentication-list*} コマンドを使用します。この方式は ARAP 認証方式リストの先頭に指定す る必要がありますが、この方式が成功しなかった場合は引き続き他の方式を試行できます。た とえば、認証のデフォルト方式としてすべてのゲストログインを許可し、その方式が失敗した 場合にだけ RADIUS を使用するには、次のコマンドを入力します。

Device(config)# **aaa authentication arap default guest group radius**

## ライン パスワードによる **ARAP** 認証

認証方式としてラインパスワードを指定するには、**line**キーワードを指定して**aaa authentication arap** {**default** | *authentication-list*} コマンドを使用します。たとえば、他の方式リストが定義さ れていない場合に、ARAPユーザー認証方式としてラインパスワードを指定するには、次のコ マンドを入力します。

Device(config)# **aaa authentication arap default line**

ARAP 認証方式としてライン パスワードを使用するには、ライン パスワードを定義しておく 必要があります。

#### ローカル パスワードによる **ARAP** 認証

Cisco デバイスが認証にローカルユーザー名データベースを使用するように指定するには **aaa authentication arap** {**default** | *authentication-list*} コマンドに **local** キーワードを指定して使用し ます。たとえば、他の方式リストが定義されていない場合に、ARAPユーザー認証方式として ローカル ユーザー名データベースを指定するには、次のコマンドを入力します。

Device(config)# **aaa authentication arap default local**

#### **group RADIUS** による **ARAP** 認証

ARAP 認証方式として RADIUS を指定するには、**group radius** *method* を指定して **aaa authentication arap** {**default** | *authentication-list*} コマンドを使用します。たとえば、他の方式リ ストが定義されていない場合にログイン時のユーザー認証方式として RADIUS を指定するに は、次のコマンドを入力します。

Device(config)# **aaa authentication arap default group radius**

ARAP 認証方式として RADIUS を使用する前に、RADIUS セキュリティ サーバーとの通信を イネーブルにしておく必要があります。RADIUSサーバーとの通信を確立する方法の詳細につ いては、「RADIUS の設定」の章を参照してください。

#### **group TACACS** による **ARAP** 認証

ARAP 認証方式として TACACS+ を指定するには、**group tacacs+** *method* を指定して **aaa**

**authentication arap** {**default** | *authentication-list*} コマンドを使用します。たとえば、他の方式リ ストが定義されていない場合にログイン時のユーザー認証方式として TACACS+ を指定するに は、次のコマンドを入力します。

Device(config)# **aaa authentication arap default group tacacs+**

ARAP 認証方式として TACACS+ を使用するには、TACACS+ セキュリティ サーバーとの通信 をイネーブルにしておく必要があります。TACACS+ サーバーとの通信を確立する方法の詳細 については、「TACACS+ の設定」の章を参照してください。

### グループ名による **ARAP** 認証

ARAP 認証方式として使用する RADIUS または TACACS+ サーバーのサブセットを指定するに は、**group** *group-name* 方式を指定して **aaa authentication arap** {**default** | *authentication-list*} コマ ンドを使用します。グループ名とそのグループのメンバを指定して定義するには、**aaa group server**コマンドを使用します。たとえば、**aaa groupserver**コマンドを使用して、**grouparaprad** のメンバを最初に定義します。

```
Device> enable
Device# configure terminal
Device(config)# aaa group server radius araprad
Device(config-sg-radius)# server 172.16.2.3
Device(config-sg-radius)# server 172.16.2 17
Device(config-sg-radius)# server 172.16.2.32
Device(config-sg-radius)# end
```
このコマンドにより、172.16.2.3、172.16.2.17、172.16.2.32 の RADIUS サーバーがグループ *araprad* のメンバとして指定されます。

他の方式リストが定義されていない場合にログイン時のユーザー認証方式として**grouparaprad** を指定するには、次のコマンドを入力します。

Device(config)# **aaa authentication arap default group araprad**

ARAP 認証方式としてグループ名を使用するには、RADIUS または TACACS+ セキュリティ サーバーとの通信をイネーブルにしておく必要があります。RADIUSサーバーとの通信を確立 する方法の詳細については、「RADIUSの設定」の章を参照してください。TACACS+サーバー との通信を確立する方法の詳細については、「TACACS+ の設定」の章を参照してください。

# **AAA** による **NASI** 認証

### イネーブル パスワードによる **NASI** 認証

認証方式としてイネーブルパスワードを指定するには、キーワード **enable** を指定して **aaa authentication nasi** コマンドを使用します。たとえば、他の方式リストが定義されていない場 合に、NASI ユーザー認証方式としてイネーブル パスワードを指定するには、次のコマンドを 使用します。

Devie(config)# **aaa authentication nasi default enable**

認証方式としてイネーブル パスワードを使用するには、イネーブル パスワードを定義してお く必要があります。

#### **group RADIUS** による **NASI** 認証

NASI認証方式としてRADIUSを指定するには、**groupradius**方式を指定して**aaa authentication nasi**コマンドを使用します。たとえば、他の方式リストが定義されていない場合に、NASIユー ザー認証方式として RADIUS を指定するには、次のコマンドを入力します。

Device(config)# **aaa authentication nasi default group radius**

NASI 認証方式として RADIUS を使用するには、RADIUS セキュリティ サーバーとの通信をイ ネーブルにしておく必要があります。

#### **group TACACS** による **NASI** 認証

NASI 認証方式として TACACS+ を指定するには、**group tacacs+** キーワードを指定して **aaa authentication nasi** コマンドを使用します。たとえば、他の方式リストが定義されていない場 合に、NASIユーザー認証方式としてTACACS+を指定するには、次のコマンドを入力します。

Device(config)# **aaa authentication nasi default group tacacs+**

認証方式として TACACS+ を使用するには、TACACS+ セキュリティ サーバーとの通信をイ ネーブルにしておく必要があります。

#### ライン パスワードによる **NASI** 認証

認証方式としてラインパスワードを指定するには、**line**キーワードを指定して**aaa authentication nasi**コマンドを使用します。たとえば、他の方式リストが定義されていない場合に、NASIユー ザー認証方式としてライン パスワードを指定するには、次のコマンドを入力します。

Device(config)# **aaa authentication nasi default line**

NASI認証方式としてラインパスワードを使用するには、ラインパスワードを定義しておく必 要があります。

#### ローカル パスワードによる **NASI** 認証

シスコデバイスが認証情報にローカルユーザー名データベースを使用するように指定するには **aaa authentication nasi** コマンドに **local** キーワードを指定して使用します。たとえば、他の方 式リストが定義されていない場合に、NASI ユーザー認証方式としてローカル ユーザー名デー タベースを指定するには、次のコマンドを入力します。

Device(config)# **aaa authentication nasi default local**

### グループ名による **NASI** 認証

NASI 認証方式として使用する RADIUS または TACACS+ サーバーのサブセットを指定するに は、**group** *group-name* 方式を指定して **aaa authentication nasi** コマンドを使用します。グルー プ名とそのグループのメンバを指定して定義するには、**aaa group server** コマンドを使用しま す。たとえば、**aaa group server** コマンドを使用して、**group nasirad** のメンバを最初に定義し ます。

```
Device> enable
Device# configure terminal
Device(config)# aaa group server radius nasirad
Device(config-sg-radius)# server 172.16.2.3
Device(config-sg-radius)# server 172.16.2 17
Device(config-sg-radius)# server 172.16.2.32
Device(config-sg-radius)# end
```
このコマンドにより、172.16.2.3、172.16.2.17、172.16.2.32 の RADIUS サーバーがグループ *nasirad* のメンバとして指定されます。

他の方式リストが定義されていない場合にログイン時のユーザー認証方式として**groupnasirad** を指定するには、次のコマンドを入力します。

Device(config)# aaa authentication nasi default group nasirad

NASI 認証方式としてグループ名を使用するには、RADIUS または TACACS+ セキュリティ サーバーとの通信をイネーブルにしておく必要があります。

## ログイン入力にかける時間の指定

**timeout login response** コマンドを使用すると、ログイン入力(ユーザー名やパスワードなど) がタイムアウトするまでの待機時間を指定できます。デフォルトのログイン値は 30 秒です。 **timeout login response** コマンドを使用して、1 ~ 300 秒のタイムアウト値を指定できます。30 秒というデフォルトのログインタイムアウト値を変更するには、ラインコンフィギュレーショ ン モードで次のコマンドを使用します。

Device(config-line)# **timeout login response 30**

## 特権レベルでのパスワード保護

ユーザーが特権EXECコマンドレベルにアクセスできるかどうかを判断するときに使用する一 連の認証方式を作成するには、**aaa authentication enable default** コマンドを使用します。最大 4 つの認証方式を指定できます。追加の認証方式は、その前の方式でエラーが返された場合に 限り使用されます。前の方式が失敗した場合は使用されません。すべての方式でエラーが返さ れても引き続き認証を行うように指定するには、コマンドラインの最後の方式として **none** を 指定します。

グローバル コンフィギュレーション モードで次のコマンドを使用します。

Device(config)# authentication enable default radius

または

Device(config)# authentication enable default tacacs

## パスワード プロンプトに表示するテキストの変更

Cisco IOS XE ソフトウェアからユーザーに対してパスワードの入力を求めるときに表示される デフォルトテキストを変更するには、**aaa authenticationpassword-prompt** コマンドを使用しま す。このコマンドによって、イネーブル パスワードと、リモート セキュリティ サーバーから 提供されていないログイン パスワードのパスワード プロンプトが変更されます。このコマン ドの **no** 形式を使用すると、パスワードプロンプトが次のデフォルト値に戻ります。

Password:

**aaa authentication password-prompt** コマンドでは、リモートの TACACS+ サーバーまたは RADIUS サーバーから提供されるダイアログは変更されません。

**aaa authenticationpassword-prompt** コマンドは、RADIUS をログイン方式として使用するとき に機能します。RADIUSサーバーに到達不能の場合でも、コマンドで定義されたパスワードプ ロンプトが表示されます。**aaa authentication password-prompt** コマンドは、TACACS+ では機 能しません。TACACS+は、NASに対して、ユーザーに表示するパスワードプロンプトを提供 します。TACACS+ サーバーが到達可能な場合、NAS はそのサーバーからパスワードプロンプ トを受け取り、**aaa authenticationpassword-prompt** コマンドで定義したプロンプトではなく、 受け取ったプロンプトを使用します。TACACS+サーバーが到達不能の場合、**aaa authentication password-prompt** コマンドで定義したパスワードプロンプトが使用される可能性があります。

グローバル コンフィギュレーション モードで次のコマンドを使用します。

Device(config)# aaa authentication password-prompt "Enter your password now:"

## **PPP** セッションの二重認証

PPP セッションを認証できるのは、PAP または CHAP の単一の認証方法を使用した場合だけで す。二重認証方式の場合、ネットワークアクセス権を得るには、リモートユーザーが(CHAP または PAP 認証後に)認証の第2段階に合格する必要があります。

この第 2 段階(「二重」)の認証には、ユーザーがパスワードを知っている必要があります が、ユーザーのリモート ホストにパスワードは保存されません。そのため、第 2 段階の認証 は、ホストではなくユーザーに固有です。その結果、リモートホストから情報が盗まれた場合 でも有効な、追加のセキュリティレベルが実現します。さらに、ユーザー別にネットワーク特 権をカスタマイズできるため、柔軟性も高くなります。

第2段階の認証には、CHAPではサポートされないトークンカードなど、ワンタイムパスワー ドを使用できます。ワンタイム パスワードを使用している場合、ユーザー パスワードが盗ま れても盗用者の役に立ちません。

### 二重認証の機能

二重認証を使用する場合、2つの認証/認可段階があります。この2つの段階は、リモートユー ザーがダイヤルインした後、および PPP セッションが開始された後に発生します。

第1段階では、ユーザーがリモートホスト名を使用してログインして CHAP (または PAP) が リモート ホストを認証し、次に PPP が AAA とネゴシエートしてリモート ホストを認可しま す。このプロセスで、リモート ホストに関連付けられたネットワーク アクセス特権は、その ユーザーに関連付けられます。

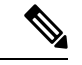

ローカル ホストに対して Telnet 接続だけを許可するように、この第 1 段階ではネットワーク 管理者が認可を制限することを推奨します。 (注)

第2段階では、リモート ユーザーが、認証を受けるネットワーク アクセス サーバーに対して Telnet を送信する必要があります。リモート ユーザーがログインする場合、AAA ログイン認 証を使用してユーザーを認証する必要があります。次に、AAA を使用して再度許可を受ける ために、**access-profile**コマンドを入力する必要があります。この認可が完了すると、ユーザー は二重に認証され、ユーザー別のネットワーク特権に従ってネットワークにアクセスできるよ うになります。

システム管理者は、セキュリティサーバーで適切なパラメータを設定することで、各認証段階 の後にリモート ユーザーが保持するネットワーク特権を決定します。二重認証を使用するに は、**access-profile** コマンドを発行してアクティブ化する必要があります。

# $\triangle$

複数のホストがネットワーク アクセス サーバーに対して PPP 接続を共有する場合、二重認証 によって望ましくない状況が発生することがあります(次の図を参照)。まず、ユーザーBob が PPP セッションを開始し、ネットワーク アクセス サーバーで二重認証をアクティブにした 場合(次の図を参照)、BobのPPPセッションが期限切れになるまで、他のすべてのユーザー は Bob と同じネットワーク特権を持つことになります。この問題が発生するのは、PPP セッ ション時に Bob の認可プロファイルがネットワーク アクセス サーバーのインターフェイスに 適用され、他のユーザーからの PPP トラフィックに Bob が確立した PPP セッションが使用さ れるためです。第 2 に、Bob が PPP セッションを開始して二重認証をアクティブにし、(Bob の PPP セッションが期限切れになる前に)別のユーザー Jane が **access-profile** コマンドを実行 する場合(または、Jane がネットワーク アクセス サーバーに Telnet を送信し、**autocommand access-profile** が実行された場合)、再度許可が発生し、Jane の許可プロファイルがインター フェイスに適用され、Bob のプロファイルは置換されます。その結果、Bob の PPP トラフィッ クの不通や中止が発生することや、Bobが本来は持っていないレベルの特権がBobに付与され ることがあります。 注意

図 **2 :** 危険性を伴うトポロジ:複数のホストがネットワーク アクセス サーバーに対する **PPP** 接続を共有

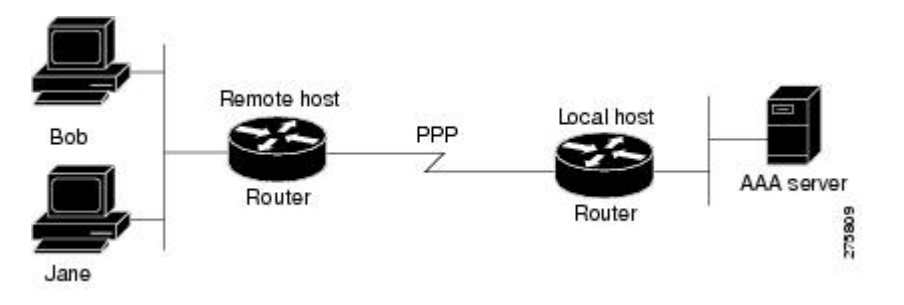

### 二重認証後のユーザー プロファイルへのアクセス

二重認証で、リモート ユーザーがローカル ホスト名を使用してローカル ホストに対する PPP リンクを確立すると、リモート ホストは CHAP(または PAP)認証されます。CHAP(または PAP)認証後、PPPはAAAとネゴシエートして、リモートホストに関連付けられたネットワー ク アクセス特権をユーザーに割り当てます(この段階の特権では、ユーザーがローカル ホス トに接続するには Telnet 接続を必須にするという制限を付けることを推奨します)。

ユーザーが二重認証の第 2 段階を開始する必要があり、ローカル ホストに対して Telnet 接続 を確立する場合、ユーザーは個人のユーザー名とパスワード(CHAPまたはPAPのユーザー名 とパスワードとは異なります)を入力します。この処理の結果、個人のユーザー名/パスワー ドに従って AAA 認証が発生します。ただし、ローカル ホストに関連付けられた初期の権限が 有効です。ローカルホストに関連付けられた権限は、**access-profile**コマンドを使用して、ユー ザープロファイルのユーザー用に定義されている権限で置き換えられるか、結合されます。

二重認証後にユーザープロファイルにアクセスするには、EXECコンフィギュレーションモー ドで次のコマンドを使用します。

Device> access-profile merge ignore-sanity-checks

autocommandとして実行するように**access-profile**コマンドを設定した場合、リモートユーザー のログイン後に自動的に実行されます。

## **CHAP** 認証または **PAP** 認証

ISP のダイヤル ソリューションに使用されている最も一般的なトランスポートプロトコルの 1 つは、ポイントツーポイント プロトコル(PPP)です。従来、リモート ユーザーはアクセス サーバーにダイヤルインして、PPP セッションを開始していました。PPP のネゴシエート後 は、リモート ユーザーは ISP ネットワークに接続され、そしてインターネットに接続されま す。

ISPはアクセスサーバーへの接続を顧客に限定したいため、リモートユーザーはアクセスサー バーに対して認証を受けてから、PPPセッションを開始する必要があります。通常、リモート ユーザーは、アクセス サーバーからのプロンプトに応じてユーザー名とパスワードを入力し て、認証を受けます。これは実行可能なソリューションですが、管理が困難で、リモートユー ザーにとっても面倒です。

よりよいソリューションは、PPPに組み込まれた認証プロトコルを使用することです。この場 合、リモート ユーザーはアクセス サーバーにダイヤルインし、アクセス サーバーと PPP の最 小サブセットを開始します。この操作で、ISP のネットワークに対するアクセス権はリモート ユーザーに付与されません。単に、アクセス サーバーがリモート デバイスと通話できるだけ です。

現在、PPP は2つの認証プロトコルをサポートします。パスワード認証プロトコル (PAP) お よびチャレンジ ハンドシェイク認証プロトコル(CHAP)の 2 つです。いずれも RFC 1334 で 規定され、同期インターフェイスと非同期インターフェイスでサポートされます。PAPまたは CHAPを介する認証は、サーバーからのプロンプトを受けてユーザー名とパスワードを入力す る方法と同等です。CHAPの場合、接続の間にリモートユーザーのパスワードは送信されない ため、より安全性が高いと考えられます。

(PAP 認証または CHAP 認証の有無に関係なく)PPP はダイヤルアウト ソリューションでも サポートされます。アクセス サーバーがダイヤルアウト機能を使用するのは、アクセス サー バーからリモート デバイスに対してコールを開始し、PPP などのトランスポート プロトコル を起動しようとするときです。

(注) CHAP または PAP を使用するには、PPP カプセル化を実行する必要があります。

インターフェイスで CHAP をイネーブルにし、リモート デバイスがそのインターフェイスに 接続しようとすると、アクセス サーバーからリモート デバイスに CHAP パケットが送信され ます。CHAPパケットは、リモートデバイスに応答するように要求または「チャレンジ」しま す。チャレンジ パケットは、ローカル デバイスの ID、ランダム番号、およびホスト名から構 成されます。

リモート デバイスは、チャレンジ パケットを受信すると、ID、リモート デバイスのパスワー ド、およびランダム番号を連結し、リモートデバイスのパスワードを使用してすべてを暗号化
します。リモートデバイスは、その結果を、暗号化プロセスで使用されたパスワードに関連付 けられた名前とともにアクセス サーバーに返信します。

アクセス サーバーがその応答を受信すると、受信した名前を使用して、ユーザー データベー スに保存されているパスワードを取得します。取得したパスワードは、暗号化プロセスで使用 されたリモート デバイスと同じパスワードです。アクセス サーバーは、新しく取得したパス ワードを使用して、連結された情報を暗号化します。その結果が応答パケットで送信された結 果と一致する場合、認証は成功です。

CHAP 認証を使用する利点は、リモート デバイスのパスワードがクリア テキストで送信され ないことです。結果として、他のデバイスによるパスワード盗用や、ISP のネットワークに対 する不正アクセスの取得を回避できます。

CHAPトランザクションが発生するのは、リンクが確立したときだけです。アクセスサーバー は、以降のコール中にパスワードを要求しません(ただし、ローカルデバイスは、コール中に 他のデバイスからこのような要求があった場合、応答する可能性があります)。

PAPを有効にすると、アクセスサーバーに接続しようとするリモートデバイスは、認証要求を 送信する必要があります。認証要求に指定されているユーザー名とパスワードが受け入れられ た場合、Cisco IOS XE ソフトウェアから認証の確認応答が送信されます。

CHAP または PAP をイネーブルにすると、アクセス サーバーは、ダイヤルインするリモート デバイスからの認証を必須にするようになります。イネーブルにしたプロトコルをリモートデ バイスがサポートしていない場合、コールはドロップされます。

CHAP または PAP を使用するには、次のタスクを実行する必要があります。

- PPP カプセル化をイネーブルにします。
- インターフェイスで CHAP または PAP をイネーブルにします。
- CHAP の場合、認証が必須の各リモート システムについて、ホスト名の認証および秘密 (パスワード)を設定します。

### **PPP** カプセル化の有効化

PPP カプセル化をイネーブルにするには、インターフェイス コンフィギュレーション モード で次のコマンドを使用します。

Device(config-if)# encapsulation ppp

このコマンドはインターフェイスで PPP を有効にします。

### **PAP** または **CHAP** のイネーブル化

PPP カプセル化として設定されているインターフェイスで、CHAP 認証または PAP 認証をイ ネーブルにするには、インターフェイス コンフィギュレーション モードで次のコマンドを使 用します。

Device(config-if)# ppp authentication chap pap

サポートされる認証プロトコルと、使用順序を定義します。このコマンドの*protocol1*とprotocol2 は、CHAP、MS-CHAP、および PAP のプロトコルを示します。PPP 認証は、まず *protocol1* に

指定された最初の認証方式を使用して試行されます。認証に*protocol1*を使用できない場合は、 次に設定されているプロトコルを使用して認証のネゴシエーションを行います。

インターフェイスで **pppauthenticationchap** を設定する場合、そのインターフェイスで PPP 接 続を開始するすべての受信コールは、CHAPを使用して認証される必要があります。同様に、 **pppauthenticationpap** を設定する場合、PPP 接続を開始するすべての受信コールは、PAP を使 用して認証される必要があります。**pppauthenticationchappap**を設定する場合、アクセスサー バーは、CHAPを使用してPPPセッションを開始するすべての受信コールを認証しようとしま す。リモート デバイスが CHAP をサポートしない場合、アクセス サーバーは PAP を使用して コールを認証しようとします。リモート デバイスが CHAP も PAP もサポートしない場合、認 証は失敗し、コールはドロップされます。**ppp authentication pap chap** を設定する場合、アク セスサーバーは、PAPを使用してPPPセッションを開始するすべての受信コールを認証しよう とします。リモート デバイスが PAP をサポートしない場合、アクセス サーバーは CHAP を使 用してコールを認証しようとします。リモートデバイスがいずれのプロトコルもサポートしな い場合、認証は失敗し、コールはドロップされます。**callin** キーワードを指定して **ppp authentication** コマンドを設定すると、アクセスサーバーは、リモートデバイスがコールを開 始した場合にだけ、リモートデバイスの認証を行います。

認証方式リストと **one-time** キーワードを使用できるのは、AAA を有効にした場合だけです。 TACACS または拡張 TACACS を有効にしている場合は、使用できません。**ppp authentication** コマンドを使用して認証方式リストの名前を指定すると、PPPは、指定した方式リストに定義 されている方式を使用して、接続を認証しようとします。AAA をイネーブルにし、名前で定 義されている方式リストがない場合、PPPは、デフォルトに定義されている方式を使用して接 続を認証しようとします。**one-time** キーワードを指定して **ppp authentication** コマンドを使用 すると、認証中にワンタイムパスワードをサポートできます。

**if-needed** キーワードを使用できるのは、TACACS または拡張 TACACS を使用している場合だ けです。**if-needed** キーワードを指定して **ppp authentication** コマンドを使用することは、現在 のコール期間中にリモートデバイスがまだ認証されていない場合にだけ、PPP が PAP または CHAPを介してリモートデバイスを認証することを示します。リモートデバイスが、標準のロ グイン手順で認証を受け、EXECプロンプトからPPPを開始した場合、**pppauthenticationchap if-needed** がインターフェイスで設定されていれば、PPP は CHAP を介して認証しません。

#### $\sqrt{1}$

**aaa authentication ppp** コマンドを使用して設定されていない *list-name* を使用する場合、その 注意 回線での PPP は無効になります。

### 着信認証と発信認証

PPP は双方向の認証をサポートしています。通常、リモート デバイスがアクセス サーバーに ダイヤルインするときは、それが許可されているアクセスであることをリモートデバイスが証 明するように、アクセスサーバーから要求されます。これは着信認証と呼ばれます。同時に、 リモート デバイスは、身元を証明するようにアクセス サーバーに要求することもできます。 これは発信認証と呼ばれます。また、アクセス サーバーは、リモート デバイスに対してコー ルを開始するときにも、発信認証を実行します。

### 発信 **PAP** 認証のイネーブル化

発信 PAP 認証をイネーブルにするには、インターフェイス コンフィギュレーション モードで 次のコマンドを使用します。

#### Device(config-if)# **ppp pap sent-username username1 password password1**

アクセスサーバーからリモートデバイスに対してコールを開始する場合は常に、またはアウト バウンド認証のためにリモートデバイスの要求に応答する必要がある場合は、**ppp pap sent-username** コマンドで指定されたユーザー名とパスワードを使用して自身を認証します。

### **PAP** 認証要求の拒否

ピアからの PAP 認証要求を拒否するには(つまり、すべてのコールで PAP 認証をディセーブ ルにするには)、インターフェイス コンフィギュレーション モードで次のコマンドを使用し ます。

Device(config-if)# **ppp pap refuse**

**refuse**キーワードが使用されない場合、デバイスはピアから受信したPAP認証チャレンジを拒 否しません。

### 共通 **CHAP** パスワードの作成

リモートCHAP認証の場合、不明なピアからのチャレンジに応じて使用する共通のCHAPシー クレットパスワードを作成するようにデバイスを設定できます。たとえば、新しい(つまり、 不明な)デバイスが追加されたデバイス(別のベンダーの、または古いバージョンのCiscoIOS XE ソフトウェアを実行しているデバイス)のロータリーを呼び出します。**ppp chap password** コマンドを使用すると、任意のダイヤラインターフェイスまたは非同期グループインターフェ イスで、複数のユーザー名およびパスワード コンフィギュレーション コマンドをこのコマン ドの単一のコピーで置換できます。

デバイスのコレクションに発信するデバイスが、共通のCHAPシークレットパスワードを設定 できるようにするには、インターフェイス コンフィギュレーション モードで次のコマンドを 使用します。

Device(config-if)# **ppp chap password secret**

### **CHAP** 認証要求の拒否

ピアからのCHAP認証要求を拒否するには(つまり、すべてのコールでCHAP認証をディセー ブルにするには)、インターフェイス コンフィギュレーション モードで次のコマンドを使用 します。

Device(config-if)# ppp chap refuse calling

**calling**キーワードが使用されると、デバイスは、ピアから受信したCHAP認証チャレンジへの 応答を拒否します。ただし、デバイスが送信するCHAPチャレンジに対しては、ピアが応答す ることを必須とします。

(**ppppapsent-username**コマンドを使用して)アウトバウンドPAPが有効になっている場合、 拒否パケットの認証方式として、PAP が使用されます。

### ピアが認証されるまで **CHAP** 認証を遅延する

CHAP認証を要求するピアがデバイスから認証を受けるまで、デバイスがこのピアを認証しな いように指定するには、インターフェイス コンフィギュレーション モードで次のコマンドを 使用します。

Device(config-if)# ppp chap wait secret

このコマンド(デフォルト)により、CHAP認証を要求するピアがデバイスから認証を受ける まで、デバイスがこのピアを認証しないように指定します。**nopppchapwait**コマンドにより、 デバイスが認証チャレンジに対して即時に応答するように指定されます。

## **MS-CHAP** の使用

マイクロソフト チャレンジ ハンドシェイク認証プロトコル (MS-CHAP) は、Microsoft バー ジョンの CHAP であり、RFC 1994 の拡張です。標準バージョンの CHAP と同様に、MS-CHAP は PPP 認証に使用されます。この場合、Microsoft Windows NT または Microsoft Windows 95 を 使用する PC と、ネットワーク アクセス サーバーとして動作する Cisco デバイスまたはアクセ ス サーバーとの間に認証が発生します。

MS-CHAP と標準の CHAP の違いは次のとおりです。

- MS-CHAPをイネーブルにするには、LCPオプション3のAuthenticationProtocolで、CHAP Algorithm 0x80 をネゴシエートします。
- MS-CHAP 応答パケットは、Microsoft Windows NT 3.5 および 3.51、Microsoft Windows 95、 および Microsoft LAN Manager 2.*x* と互換性を持つように設計されたフォーマットです。こ のフォーマットを使用する場合、オーセンティケータは、クリアパスワードまたは可逆的 に暗号化されたパスワードを保存する必要はありません。
- MS-CHAP には、オーセンティケータが制御する認証リトライ メカニズムがあります。
- MS-CHAPには、オーセンティケータが制御するチャレンジパスワードメカニズムがあり ます。
- MS-CHAP には、Failure パケット メッセージ フィールドで返される「reason-for failure」 コード セットが定義されています。

実装したセキュリティ プロトコルに応じて、AAA セキュリティ サービスの有無にかかわら ず、MS-CHAPによるPPP認証を使用できます。AAAをイネーブルにしている場合、MS-CHAP を使用するPPP認証は、TACACS+およびRADIUSの両方と併用できます。次の表に、RADIUS が MS-CHAP をサポートできるベンダー固有 RADIUS 属性(IETF Attribute 26)を示します。

表 **3 : MS-CHAP** 用のベンダー固有 **RADIUS** 属性

| 番号  | 番号 | ベンダーID   ベンダータイ   ベンダー固有属性   説明 |                                                                                                    |
|-----|----|---------------------------------|----------------------------------------------------------------------------------------------------|
| 311 | 11 | MSCHAP-Challenge                | ネットワークアクセスサーバがMS-CHAPユー<br>ザに送信するチャレンジが含まれます。これ<br>は、Access-RequestパケットとAccess-Challenge<br>パケットの両方で使用できます。   |
| 211 | 11 | MSCHAP-Response                 | PPP MS-CHAP ユーザがチャレンジに対する応<br>答で提供するレスポンス値が含まれます。<br>Access-Requestパケットでしか使用されません。<br>この属性は、PPP CHAP ID と同じです |

## ドメイン ストリッピング

AAA ブロードキャスト アカウンティング機能を有効にすると、アカウンティング情報を複数 の AAA サーバーに同時に送信できます。つまり、アカウンティング情報を 1 つまた複数の AAA サーバーに同時にブロードキャストすることが可能です。この機能を使用すると、プラ イベートおよびパブリック AAA サーバーにアカウント情報を送信できます。この機能では、 音声アプリケーションによる課金情報も提供されます。

ドメイン ストリッピング機能を使用すると、ドメイン ストリッピングをサーバー グループ レ ベルで設定できます。

サーバー単位のグループ コンフィギュレーションはグローバル コンフィギュレーションを上 書きします。ドメイン ストリッピングが、グローバルではイネーブルではないがサーバー グ ループでイネーブルになっている場合、そのサーバーグループに対してのみイネーブルになり ます。また、Virtual Routing and Forwarding (VRF) 固有のドメイン ストリッピングがグローバ ルで設定されていて、別の VRF のドメイン ストリッピングがサーバー グループで設定されて いる場合、ドメイン ストリッピングは両方の VRF でイネーブルになります。VRF の設定は、 サーバーグループ コンフィギュレーション モードから取得されます。サーバーグループ コン フィギュレーションがグローバル コンフィギュレーション モードでディセーブルになってい るが、サーバー グループ コンフィギュレーション モードで使用可能である場合、サーバーグ ループ コンフィギュレーション モードでのすべての設定が適用可能です。

ドメイン ストリッピングおよびブロードキャスト アカウンティングを設定した後で、設定ご とに別個のアカウンティング レコードを作成できます。

**domain-stripping**コマンドと**directed-request**コマンドの両方が有効になっている場合、ドメイ ンストリッピングが優先され、ダイレクトリクエスト機能は動作しません。

# 認証の設定方法

## **AAA** を使用したログイン認証の設定

AAA セキュリティ サービスにより、さまざまなログイン認証方式を容易に実行できるように なります。**aaa authentication login** コマンドを使用すると、サポートされているログイン認証 方式のいずれを使用するかに関係なく、AAA 認証が有効になります。 **aaa authenticationlogin** コマンドを使用すると、ログイン時に試行する認証方式リストを 1 つまたは複数作成できま す。これらのリストは、**login authentication** ライン コンフィギュレーション コマンドによっ て適用されます。

AAA を使用してログイン認証を設定するには、グローバル コンフィギュレーション モードで 次のコマンドを使用します。

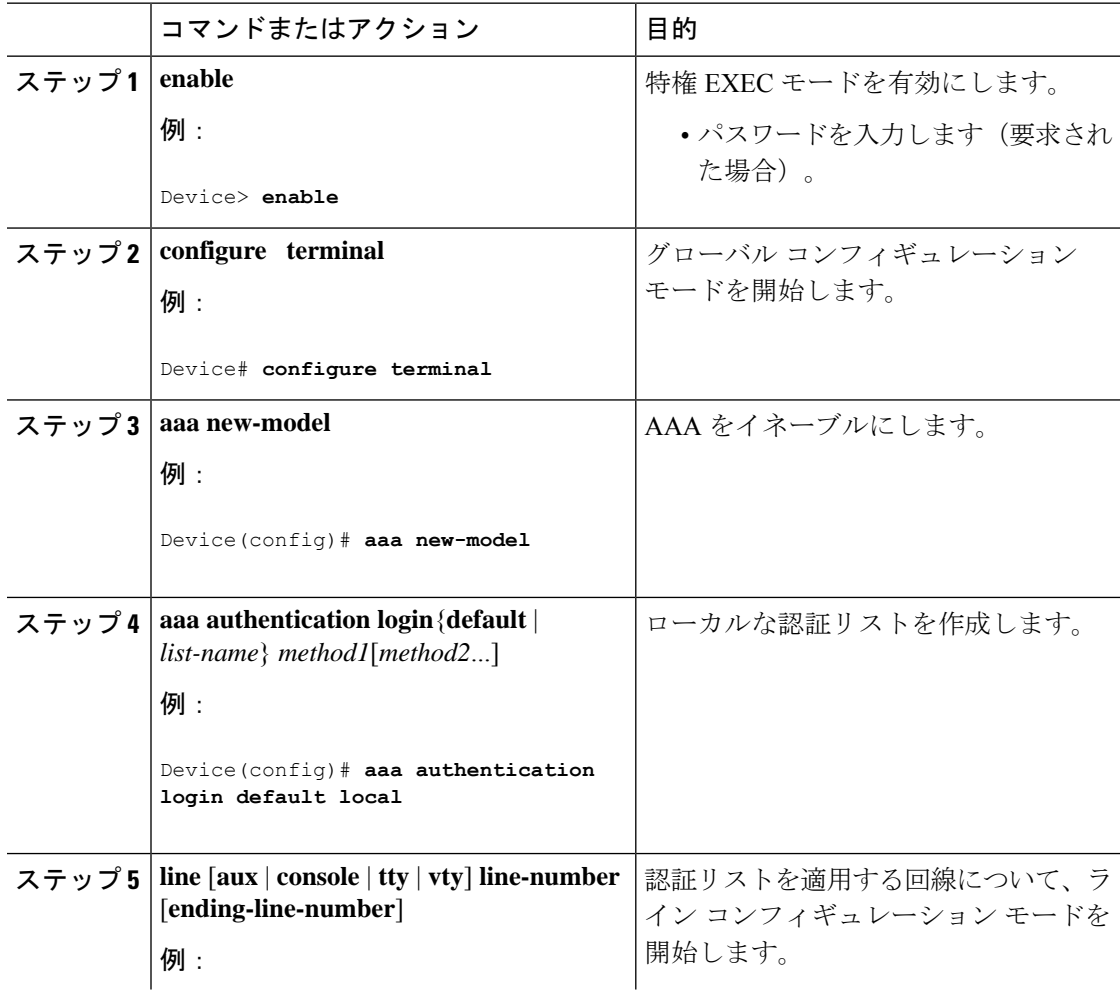

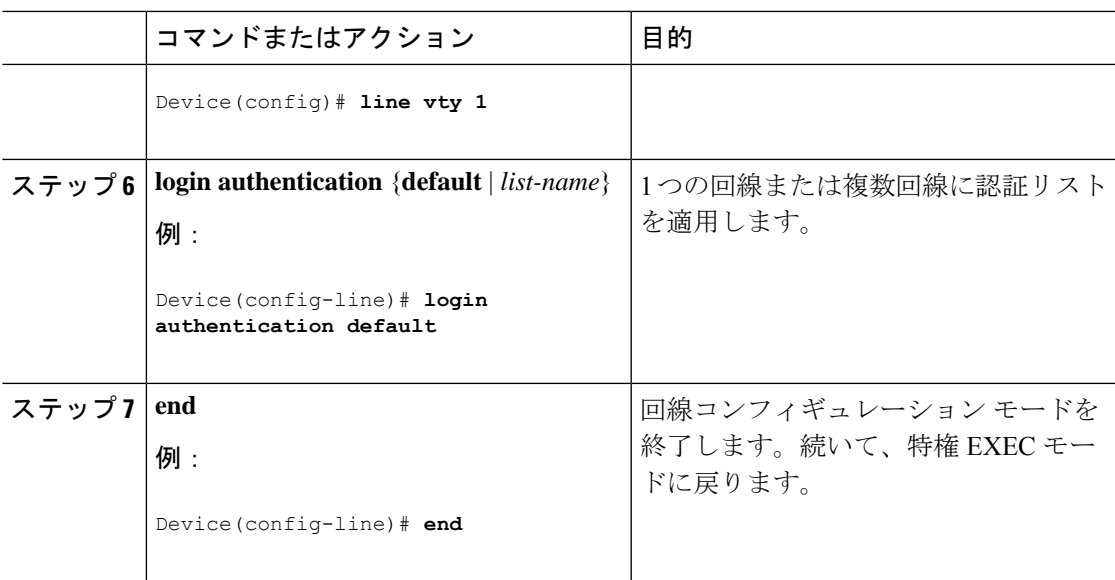

### 次のタスク

*list-name* は、作成するリストを指定するときに使用される名前で、文字列を使用できます。 method引数は、認証アルゴリズムが試行する実際の方式を指します。追加の認証方式は、その 前の方式でエラーが返された場合に限り使用されます。前の方式が失敗した場合は使用されま せん。すべての方式でエラーが返されても引き続き認証を行うように指定するには、コマンド ラインの最後の方式として **none** を指定します。

たとえば、(この例では)TACACS+ サーバーでエラーが返されても引き続き認証を行うよう に指定するには、次のコマンドを入力します。

Device(config)# **aaa authentication login default group tacacs+ none**

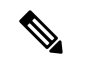

**none**キーワードを指定すると、すべてのユーザーがログイン認証に成功するため、認証のバッ クアップ方式としてだけ使用してください。 (注)

**login authentication** コマンドにリストが指定されていない場合に使用するデフォルトのリスト を作成するには、**default**キーワードの後ろにデフォルト状況で使用される方式を指定します。 デフォルト認証方式リストは、自動的にすべてのインターフェイスに適用されます。

たとえば、ログイン時のユーザー認証のデフォルト方式としてRADIUSを指定するには、次の コマンドを入力します。

Device(config)# **aaa authentication login default group radius**

## **AAA** を使用した **PPP** 認証の設定

AAA セキュリティ サービスにより、PPP を実行するシリアル インターフェイスに使用できる さまざまな認証方式の実行が容易になります。**aaa authenticationppp**コマンドを使用すると、 サポートされている PPP 認証方式のいずれを使用するかに関係なく、AAA 認証が有効になり ます。

PPP を使用してシリアル回線に AAA 認証方式を設定するには、グローバル コンフィギュレー ション モードで次のコマンドを使用します。

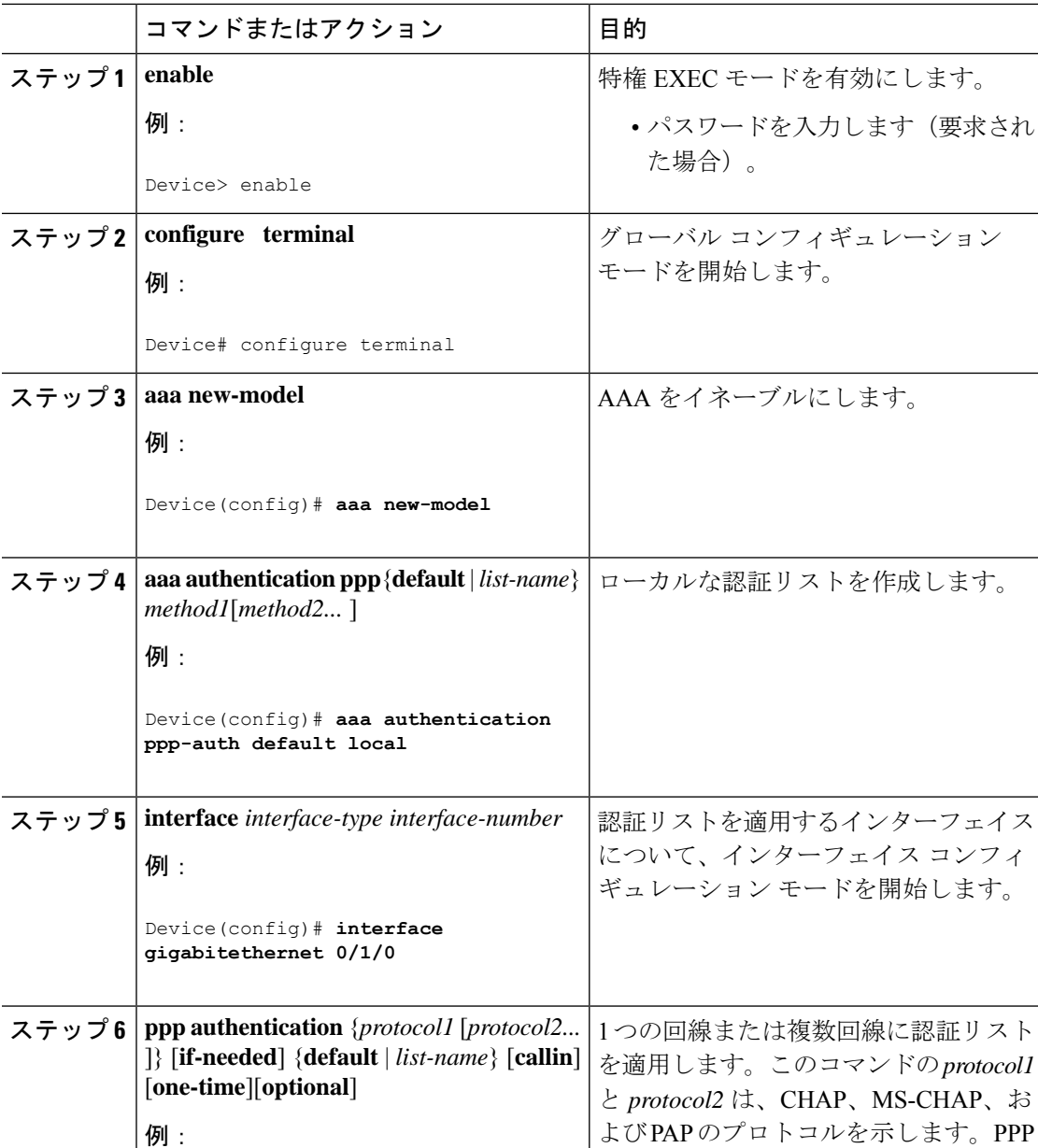

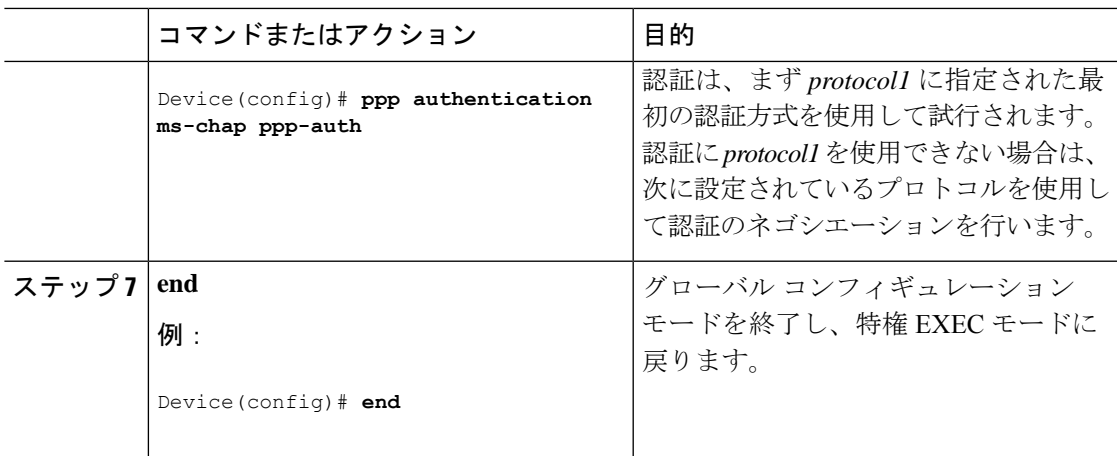

#### 次のタスク

**aaa authenticationppp** コマンドを使用して、PPP を介して認証を試行するときに使用する認証 方式のリストを 1 つまたは複数作成します。これらのリストは、**ppp authentication** ライン コ ンフィギュレーション コマンドによって適用されます。

名前付きリストが **ppp authentication** コマンドに指定されていない場合に使用するデフォルト のリストを作成するには、**default**キーワードの後ろにデフォルト状況で使用される方式を指定 します。

たとえば、ユーザー認証のデフォルト方式としてローカルユーザー名データベースを指定する には、次のコマンドを入力します。

Device(config)# **aaa authentication ppp default local**

*list-name*は、作成するリストを指定するときに使用される名前で、任意の文字列を使用できま す。method引数は、認証アルゴリズムが試行する実際の方式を指します。追加の認証方式は、 その前の方式でエラーが返された場合に限り使用されます。前の方式が失敗した場合は使用さ れません。すべての方式でエラーが返されても引き続き認証を行うように指定するには、コマ ンドラインの最後の方式として **none** を指定します。

たとえば、(この例では)TACACS+ サーバーでエラーが返されても引き続き認証を行うよう に指定するには、次のコマンドを入力します。

Device(config)# **aaa authentication ppp default group tacacs+ none**

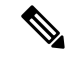

(注)

**none** を指定するとすべてのユーザーが認証に成功してログインできるようになるため、認証 のバックアップ方式として使用する必要があります。

# **AAA** を使用した **ARAP** 認証の設定

**aaa authentication arap** コマンドを使用して、AppleTalk Remote Access Protocol (ARAP) ユー ザーがデバイスにログインを試行するときに使用する認証方式のリストを1つまたは複数作成 できます。これらのリストは、**arapauthentication**ラインコンフィギュレーションコマンドで 使用されます。

グローバル コンフィギュレーション モードで次のコマンドを使用します。

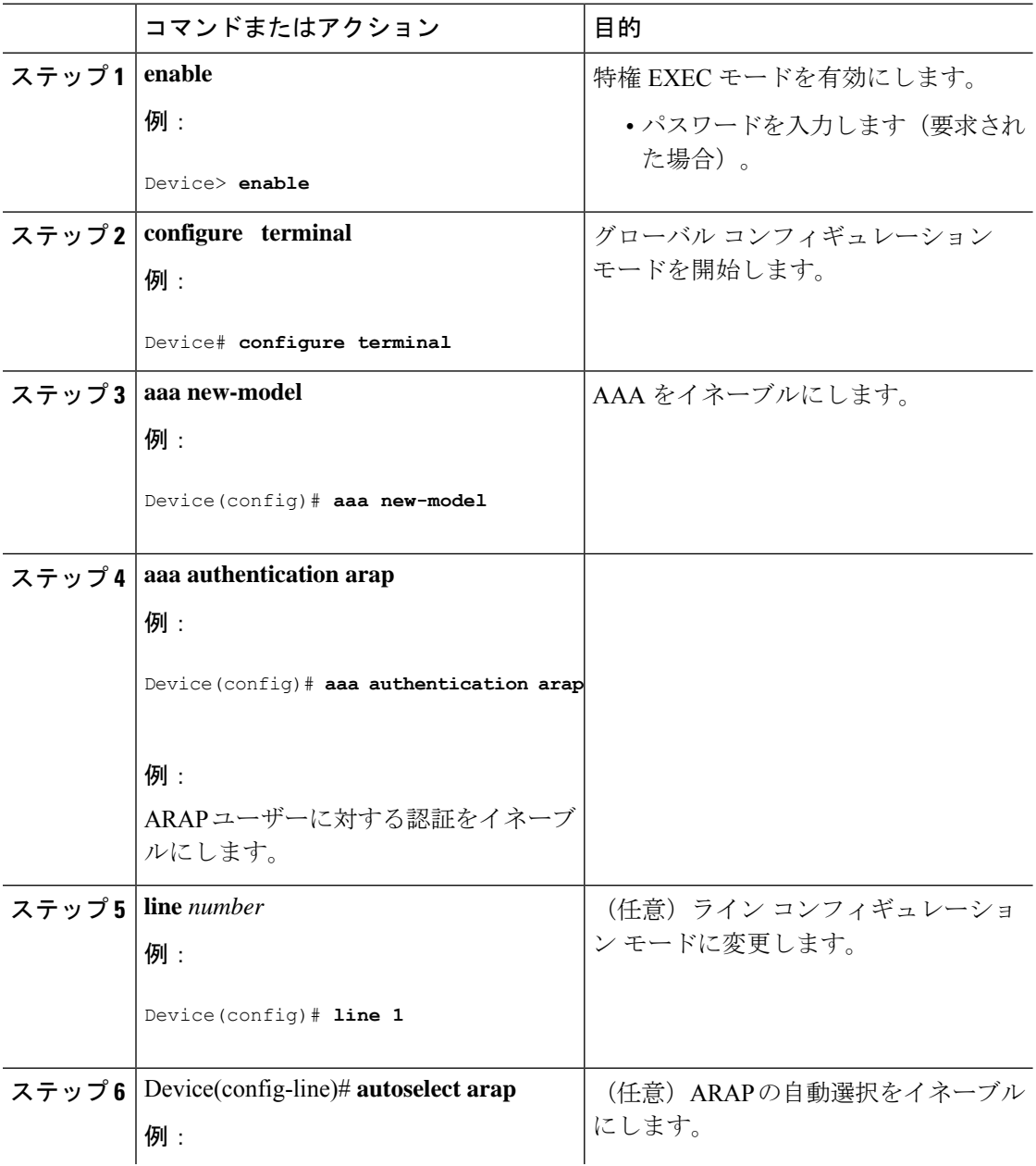

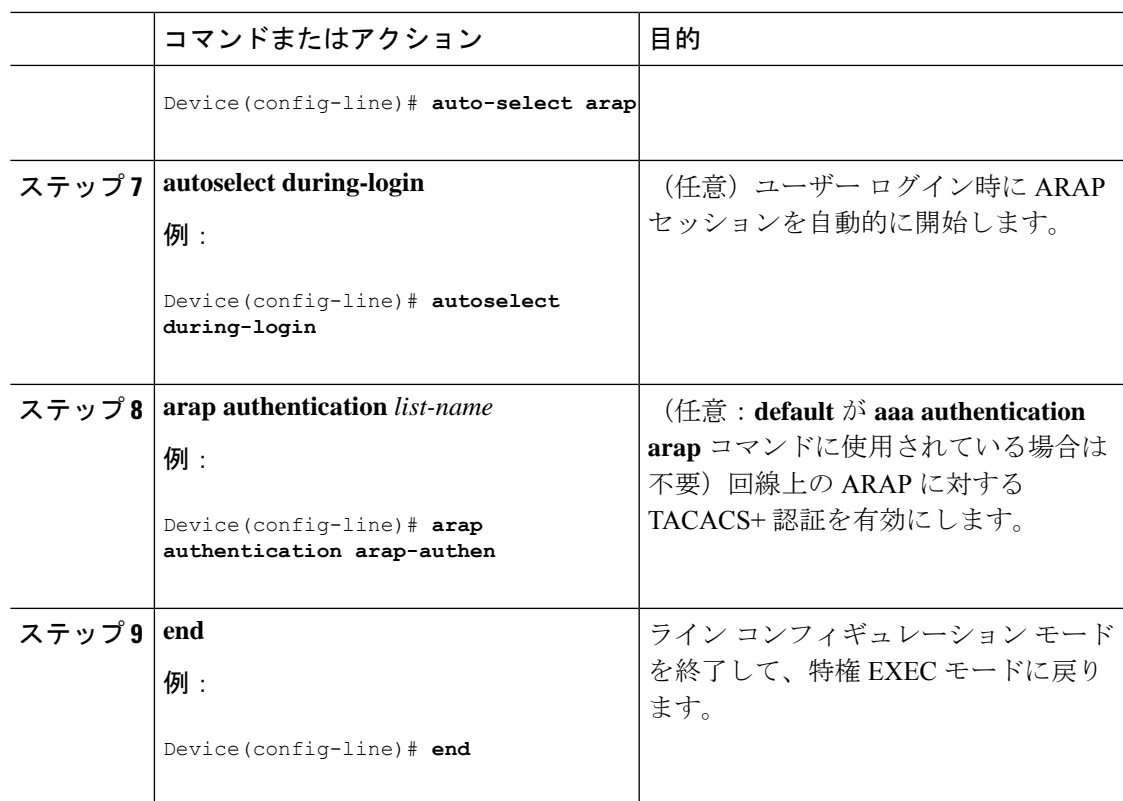

#### 次のタスク

*list-name*は、作成するリストを指定するときに使用される名前で、任意の文字列を使用できま す。*method*引数は、認証アルゴリズムが試行する方式の実際のリストを指します。試行は入力 されている順序で行われます。

名前付きリストが **arapauthentication** コマンドに指定されていない場合に使用するデフォルト のリストを作成するには、**default**キーワードの後ろにデフォルト状況で使用される方式を指定 します。

追加の認証方式は、その前の方式でエラーが返された場合に限り使用されます。前の方式が失 敗した場合は使用されません。すべての方式でエラーが返されても引き続き認証を行うように 指定するには、コマンドラインの最後の方式として **none** を指定します。

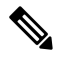

**none** を指定するとすべてのユーザーのログインが認証されるようになるため、認証のバック アップ方式として使用する必要があります。 (注)

たとえば、ARAP とともに使用するデフォルトの AAA 認証方式リストを作成するには、次の コマンドを使用します。

Device(config)# **aaa authentication arap default if-needed none**

ARAPに同じ認証方式リストを作成し、リストに*MIS-access*と名前を付けるには、次のコマン ドを入力します。

Device(config)# **aaa authentication arap MIS-access if-needed none**

# **AAA** を使用した **NASI** 認証の設定

**aaa authentication nasi** コマンドを使用して、NetWare Asynchronous Services Interface (NASI) ユーザーがデバイスにログインを試行するときに使用する認証方式のリストを1つまたは複数 作成できます。これらのリストは、**nasi authentication line** コンフィギュレーション コマンド で使用されます。

AAA を使用して NASI 認証を設定するには、グローバル コンフィギュレーション モードで次 のコマンドを使用します。

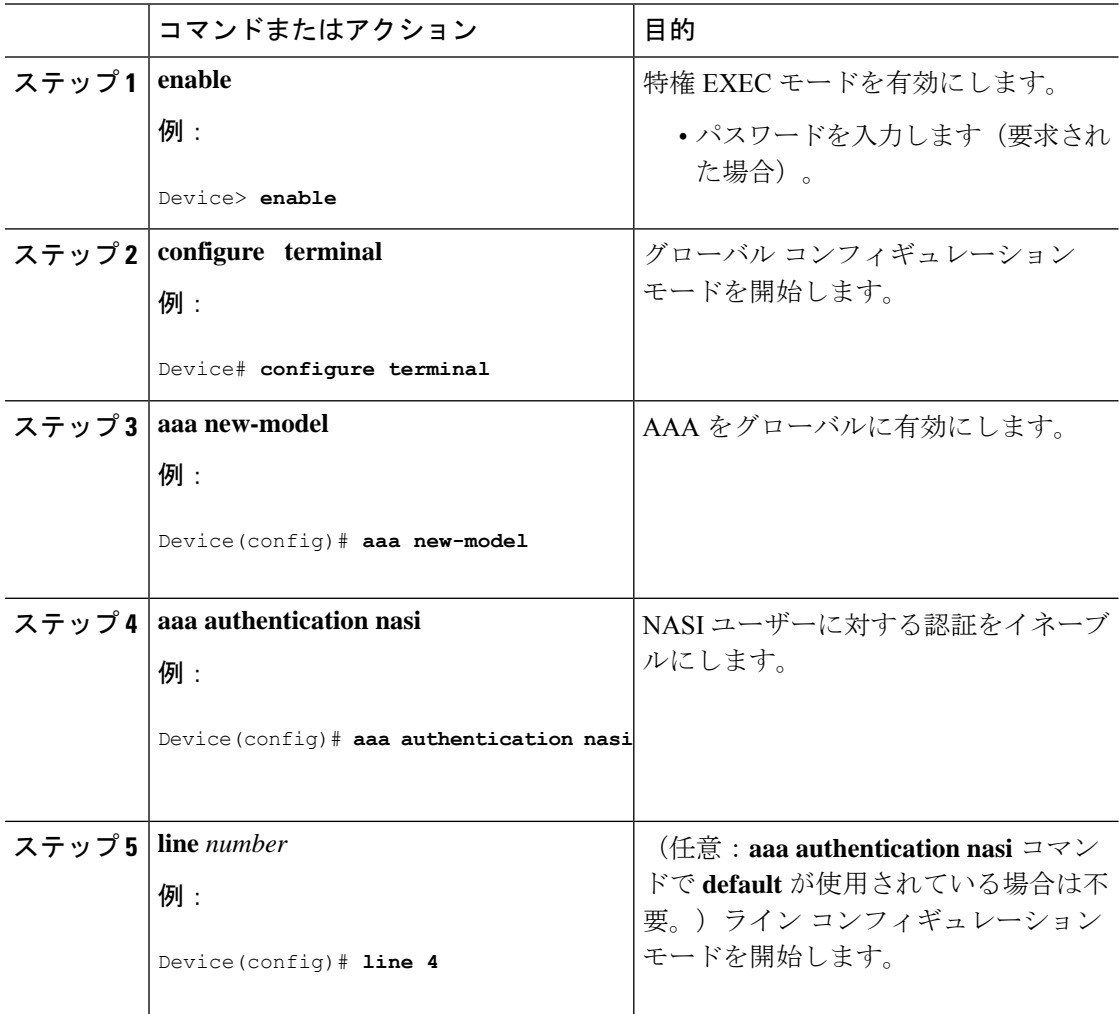

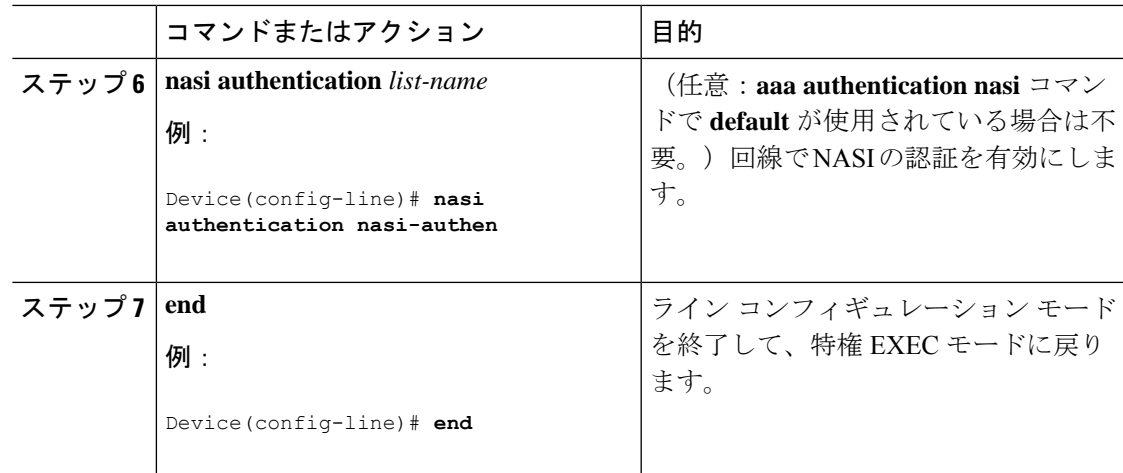

#### 次のタスク

*list-name*は、作成するリストを指定するときに使用される名前で、任意の文字列を使用できま す。*method*引数は、認証アルゴリズムが試行する方式の実際のリストを指します。試行は入力 されている順序で行われます。

**aaa authenticationnasi**コマンドに名前付きリストが指定されていない場合に使用するデフォル トのリストを作成するには、**default**キーワードの後ろにデフォルト状況で使用される方式を指 定します。

追加の認証方式は、その前の方式でエラーが返された場合に限り使用されます。前の方式が失 敗した場合は使用されません。すべての方式でエラーが返されても引き続き認証を行うように 指定するには、コマンドラインの最後の方式として **none** を指定します。

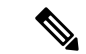

**none** を指定するとすべてのユーザーのログインが認証されるようになるため、認証のバック アップ方式として使用する必要があります。 (注)

# ユーザー名が空のアクセス要求が **RADIUS** サーバーに送信されないよ うにする

次の設定手順では、ユーザー名が空のアクセス要求がRADIUSサーバーに送信されないように する方法について説明します。この機能により、RADIUSサーバーとの不要なやりとりを回避 でき、RADIUS ログの量を少なくすることができます。

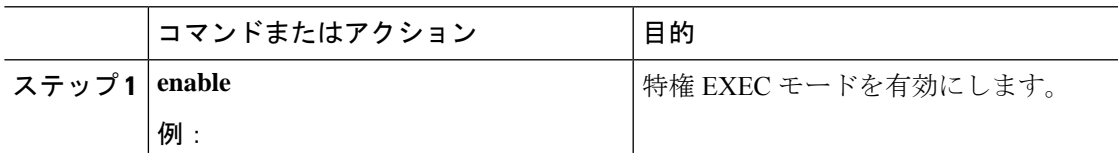

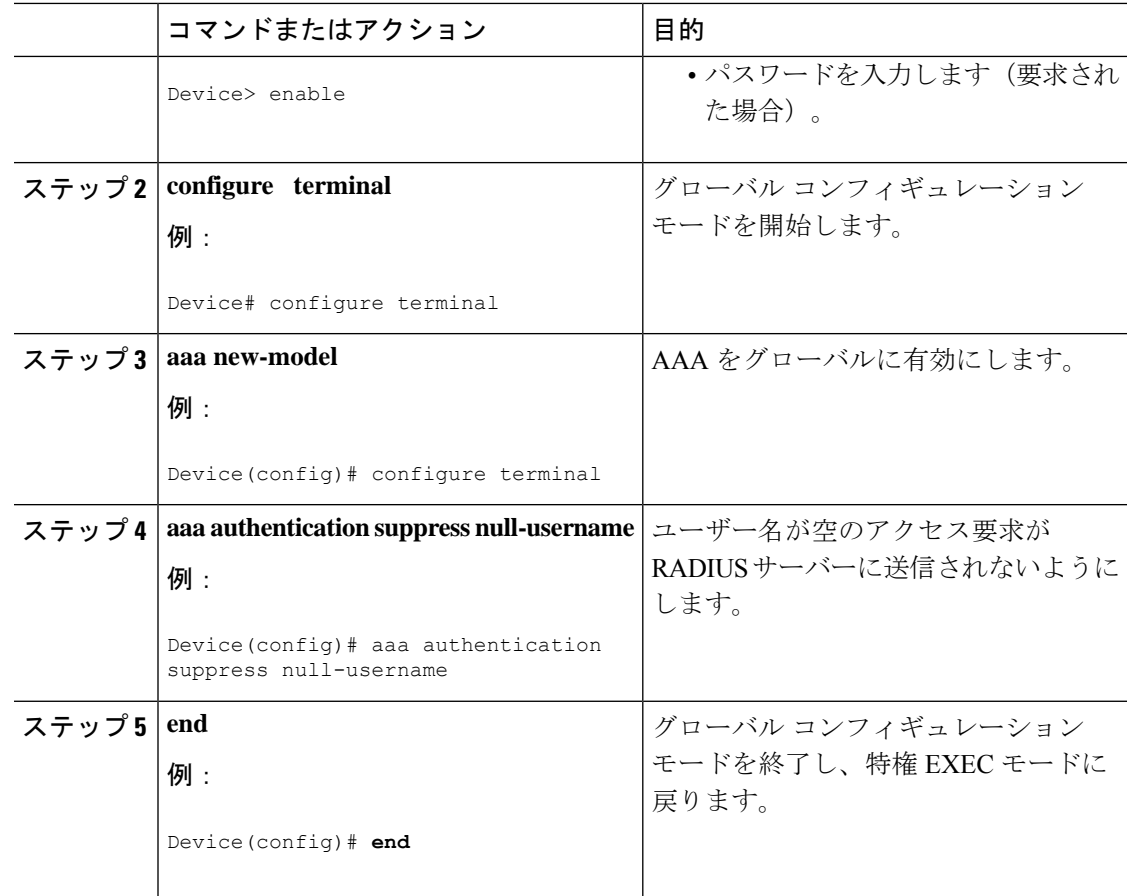

## **AAA** 認証のメッセージ バナーの設定

AAA は、設定可能でパーソナライズされたログインおよび failed-login バナーの使用をサポー トします。ユーザーが AAA を使用して認証を受けるシステムにログインする場合、および何 らかの理由で認証が失敗した場合に表示されるメッセージ バナーを設定できます。

### ログイン バナーの設定

ユーザーがログインするときに表示されるメッセージを設定する(デフォルトのログインメッ セージを置き換える)には、次のタスクを実行します。

#### 始める前に

ログインバナーを作成するには、デリミタを設定する必要があります。設定することで、続く テキスト文字列をバナーとして表示する必要があることがシステムに通知されます。次に、テ キスト文字列自体を設定する必要があります。デリミタは、バナーの末尾を示すために、テキ スト ストリングの末尾で繰り返されます。デリミタには、拡張 ASCII 文字セットの任意の 1 文字を使用できます。ただし、デリミタとして定義した文字は、バナー用のテキスト文字列に は使用できません。

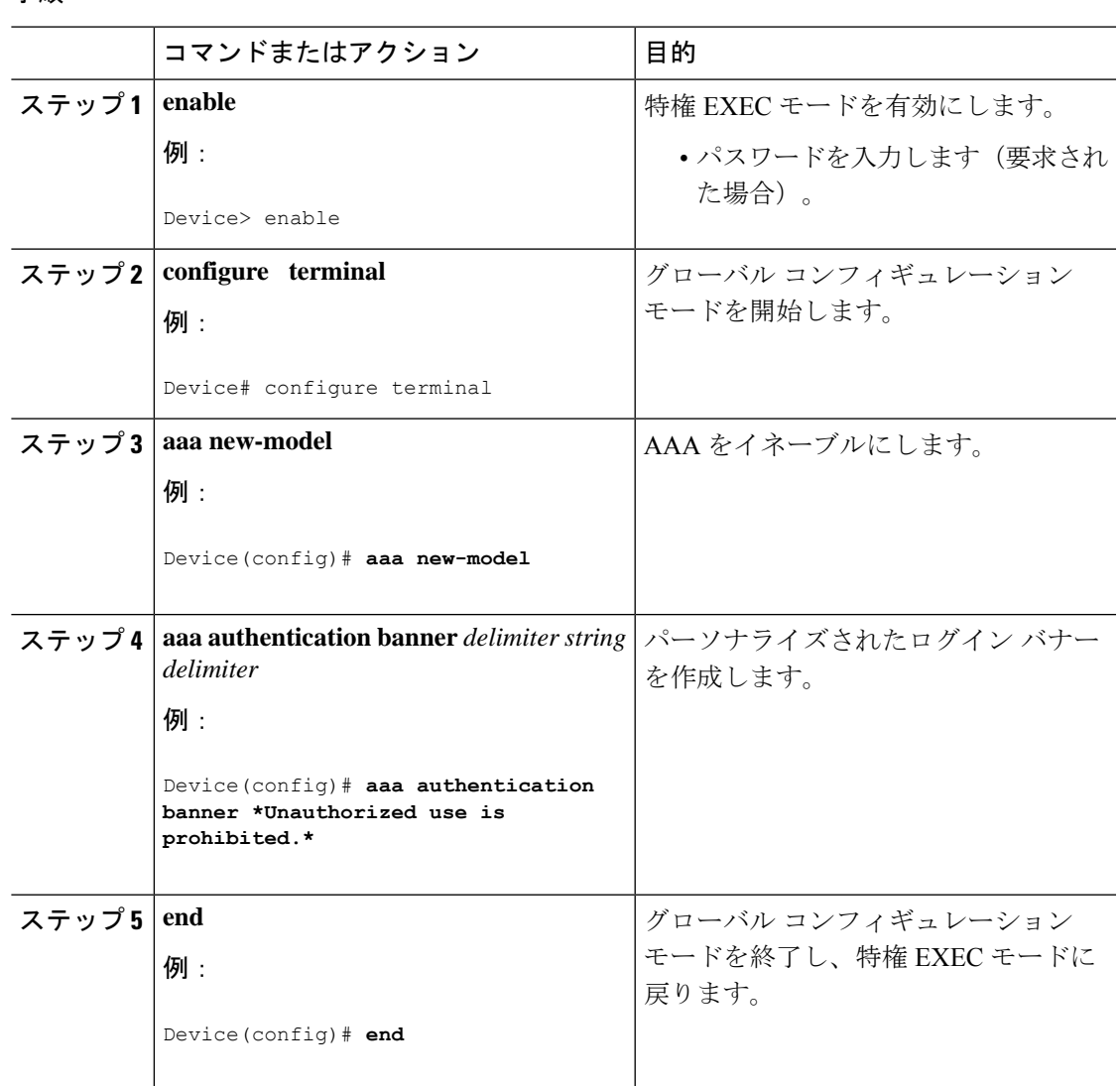

手順

## **Failed-Login** バナーの設定

ユーザーログインが失敗したときに表示されるメッセージを設定する(デフォルトのfailed-login メッセージを置き換える)には、次のタスクを実行します。

#### 始める前に

failed-loginバナーを作成するには、デリミタを設定する必要があります。設定することで、続 くテキスト文字列をバナーとして表示する必要があることがシステムに通知されます。次に、 テキスト文字列自体を設定する必要があります。デリミタは、failed-loginバナーの末尾を示す ために、テキスト ストリングの末尾で繰り返されます。デリミタには、拡張 ASCII 文字セッ トの任意の1文字を使用できます。ただし、デリミタとして定義した文字は、バナーを構成す るテキスト ストリングには使用できません。

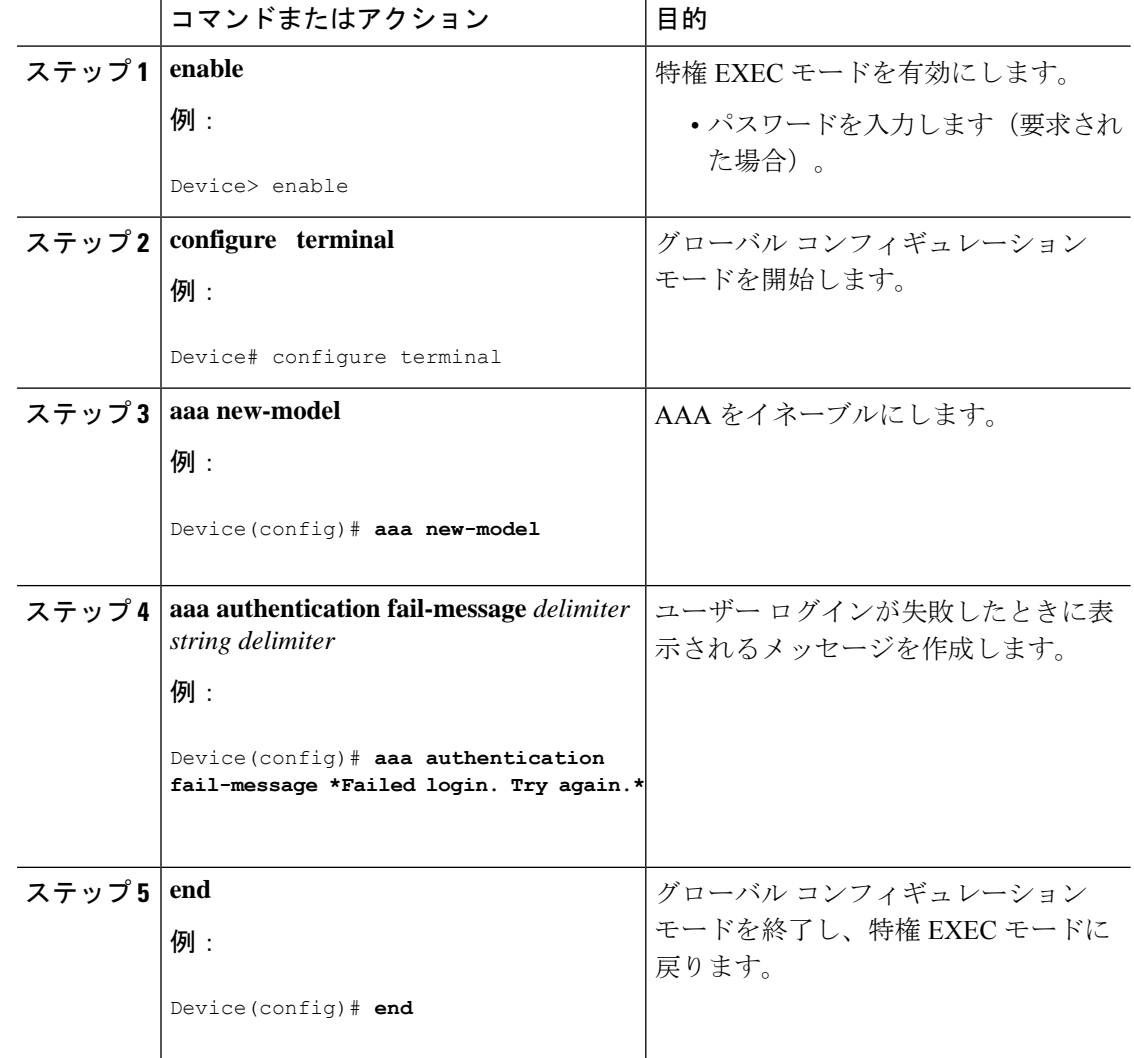

手順

# **AAA** パケット オブ ディスコネクトの設定

特定のセッション属性が指定された場合、パケットオブディスコネクト (POD)によってネッ トワークアクセスサーバー(NAS)の接続が終了されます。UNIXワークステーション上にあ るPODクライアントでは、AAAから取得したセッション情報を使用して、ネットワークアク セス サーバーで実行されている POD サーバーに接続解除パケットを送信します。NAS では、 1つまたは複数の一致するキー属性を含む任意の着信ユーザーセッションを終了します。必要 なフィールドがない場合、または完全一致が見つからない場合、要求は拒否されます。

PODを設定するには、グローバルコンフィギュレーションモードで次のタスクを実行します。

 $\mathbf I$ 

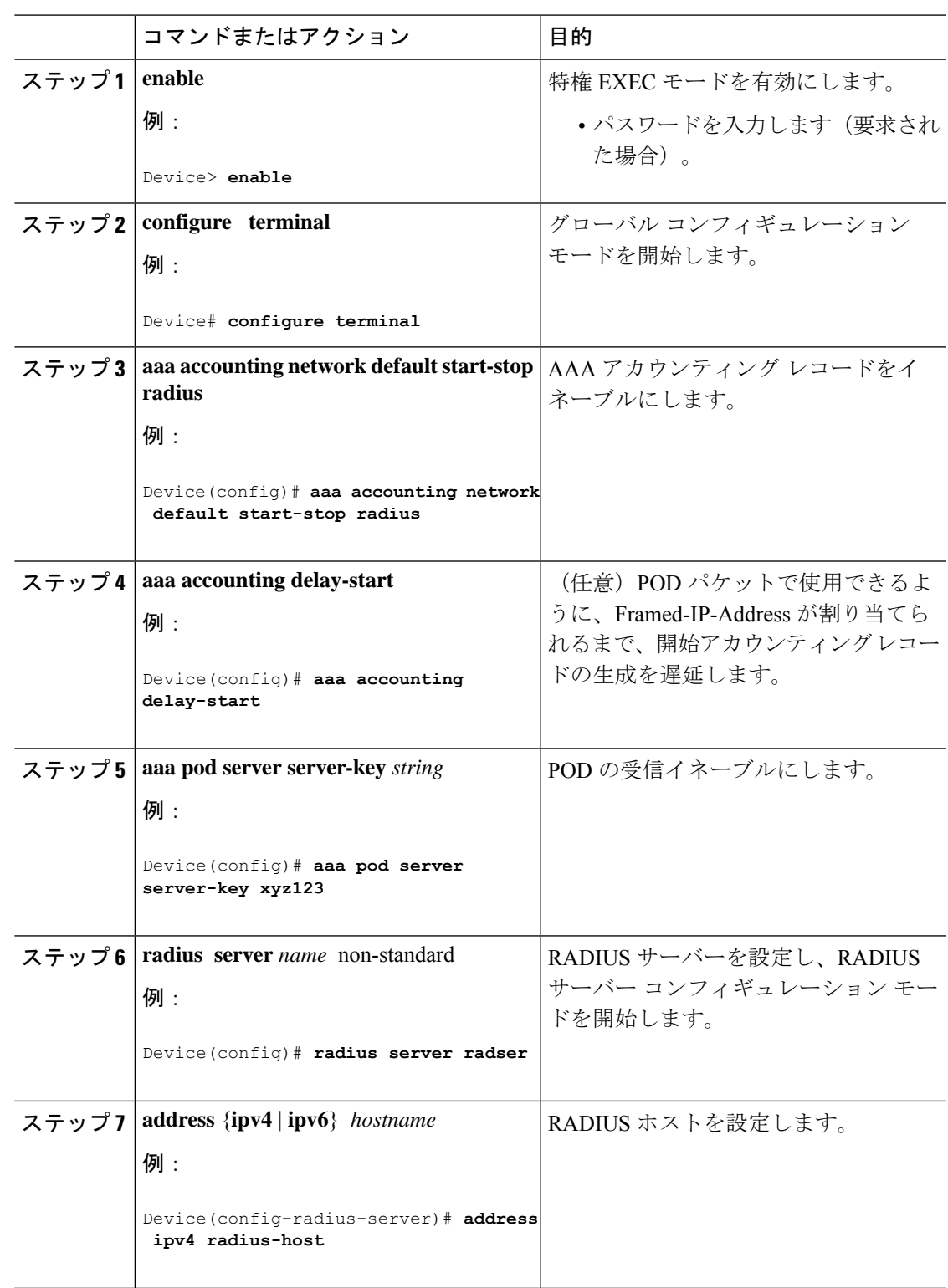

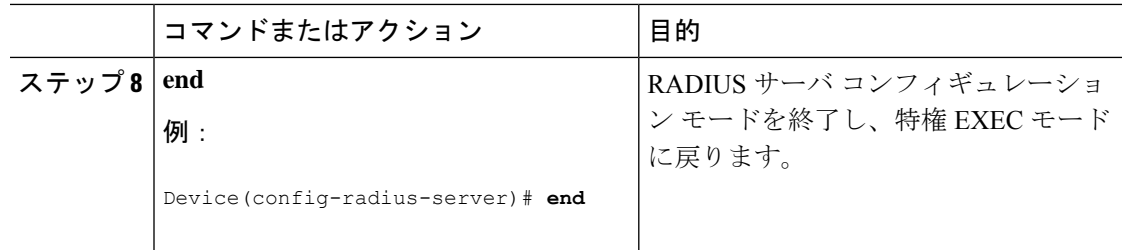

## 二重認証の設定

二重認証を設定するには、次の手順を実行します。

- **1. aaa-new model** グローバル コンフィギュレーション コマンドを使用して、AAA を有効に します。
- **2. aaa authentication**コマンドを使用して、ログインおよびPPP認証方式リストを使用するよ うにネットワークアクセスサーバーを設定します。次に、これらの方式リストを適切な回 線やインターフェイスに適用します。
- **3. aaa authorization** コマンドを使用して、ログイン時の AAA ネットワーク許可を設定しま す。
- **4.** セキュリティ プロトコル パラメータ(たとえば、RADIUS または TACACS+)を設定しま す。
- **5.** セキュリティ サーバーで、ユーザーがローカル ホストに接続できるアクセス コントロー ル リストの AV ペアを使用するには、Telnet 接続を確立する必要があります。
- **6.** (任意)autocommand として **access-profile** コマンドを設定します。autocommand を設定す ると、リモートユーザーは、個人のユーザープロファイルに関連付けられた許可済み権限 にアクセスするために、手動で **access-profile** コマンドを入力する必要はなくなります。

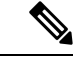

**access-profile**コマンドがautocommandとして設定されている場合でも、二重認証を完了するに は、ユーザーがローカルホストに Telnet を送信し、ログインする必要があります。 (注)

ユーザー固有の許可ステートメントを作成する場合、次の規則に従います(これらの規則は、 **access-profile** コマンドのデフォルトの動作に関連します)。

- セキュリティ サーバーでアクセス コントロール リストの AV ペアを設定する場合、有効 な AV ペアを使用します。
- リモートユーザーがインターフェイスの既存の許可(第 2 段階の認証/許可の前に存在す る許可)を使用し、異なるアクセスコントロールリスト(ACL)を持つようにするには、 ユーザー固有の許可定義でACL AVペアだけを指定します。この方法は、デフォルトの認 可プロファイルを設定してリモート ホストに適用し、ACL はユーザー別に適用する場合 などに有効です。
- これらのユーザー固有の許可ステートメントを後でインターフェイスに適用すると、ユー ザーの許可に使用する **access-profile** コマンドの実行形式によって、既存のインターフェ イス設定に追加することや、既存のインターフェイス設定を置き換えることができます。 許可ステートメントを設定する前に、**access-profile**コマンドの機能について理解する必要 があります。
- ISDN または MultilinkPPP を使用する予定がある場合、ローカル ホストで仮想テンプレー トも設定する必要があります。

### 自動二重認証のイネーブル化

自動二重認証を実装することで、ユーザーにとって二重認証プロセスが容易になります。自動 二重認証は、二重認証が持つセキュリティ上の利点をすべて備えていますが、リモート ユー ザーにとってよりシンプルでユーザーフレンドリなインターフェイスです。二重認証の場合、 ユーザー認証の第 2 レベルは、ユーザーがネットワーク アクセス サーバーまたはルータに Telnet に送信し、ユーザー名とパスワードを入力したときに完了します。自動二重認証の場 合、ユーザーがネットワーク アクセス サーバーに Telnet を送信する必要はありません。その 代わり、ユーザー名とパスワードまたは Personal Identification Number (PIN) の入力を求める ダイアログボックスが表示されます。自動二重認証機能を使用するには、対応するクライアン ト アプリケーションがリモート ユーザー ホストで実行されている必要があります。

 $\bigotimes$ 

自動二重認証は、既存の二重認証機能と同様に、Multilink PPP ISDN 接続専用です。自動二重 認証は、X.25 や SLIP など他のプロトコルとは併用できません。 (注)

自動二重認証は、既存の二重認証機能の強化です。自動二重認証を設定するには、まず次の手 順を実行して二重認証を設定する必要があります。

- **1. aaa-new model** グローバル コンフィギュレーション コマンドを使用して、AAA を有効に します。
- **2. aaa authentication**コマンドを使用して、ログインおよびPPP認証方式リストを使用するよ うにネットワークアクセスサーバーを設定します。次に、これらの方式リストを適切な回 線やインターフェイスに適用します。
- **3. aaa authorization** コマンドを使用して、ログイン時の AAA ネットワーク許可を設定しま す。
- **4.** セキュリティ プロトコル パラメータ(たとえば、RADIUS または TACACS+)を設定しま す。
- **5.** セキュリティ サーバーで、ユーザーがローカル ホストに接続できるアクセス コントロー ル リストの AV ペアを使用するには、Telnet 接続を確立する必要があります。
- **6.** autocommand として **access-profile** コマンドを設定します。autocommand を設定すると、リ モートユーザーは、個人のユーザープロファイルに関連付けられた許可済み権限にアクセ スするために、手動で **access-profile** コマンドを入力する必要はなくなります。

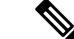

**access-profile**コマンドがautocommandとして設定されている場合でも、二重認証を完了するに は、ユーザーがローカルホストに Telnet を送信し、ログインする必要があります。 (注)

ユーザー固有の許可ステートメントを作成する場合、次の規則に従います(これらの規則は、 **access-profile** コマンドのデフォルトの動作に関連します)。

- セキュリティ サーバーでアクセス コントロール リストの AV ペアを設定する場合、有効 な AV ペアを使用します。
- リモート ユーザーがインターフェイスの既存の認可(第 2 段階の認証/認可の前に存在す る認可)を使用し、異なるアクセスコントロールリスト(ACL)を持つようにするには、 ユーザー固有の認可定義でACL AVペアだけを指定します。この方法は、デフォルトの認 可プロファイルを設定してリモート ホストに適用し、ACL はユーザー別に適用する場合 などに有効です。
- これらのユーザー固有の許可ステートメントを後でインターフェイスに適用すると、ユー ザーの許可に使用する **access-profile** コマンドの実行方法によって、既存のインターフェ イス設定に追加することや、既存のインターフェイス設定を置き換えることができます。 許可ステートメントを設定する前に、**access-profile**コマンドの機能について理解する必要 があります。
- ISDN または MultilinkPPP を使用する予定がある場合、ローカル ホストで仮想テンプレー トも設定する必要があります。

#### 自動二重認証の設定

自動二重認証を設定するには、次のタスクを実行します。

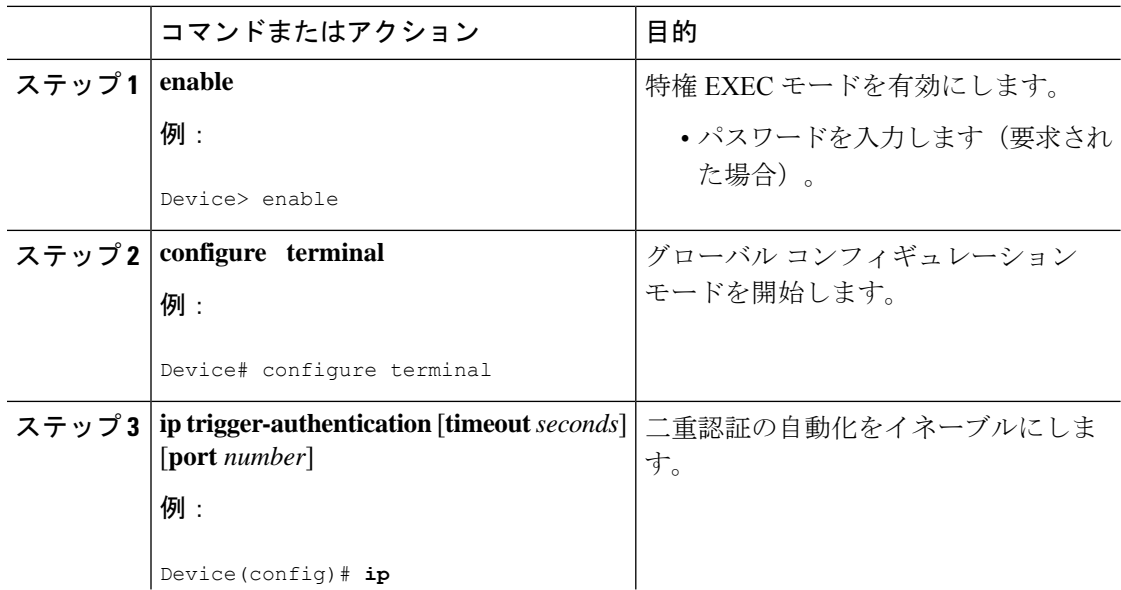

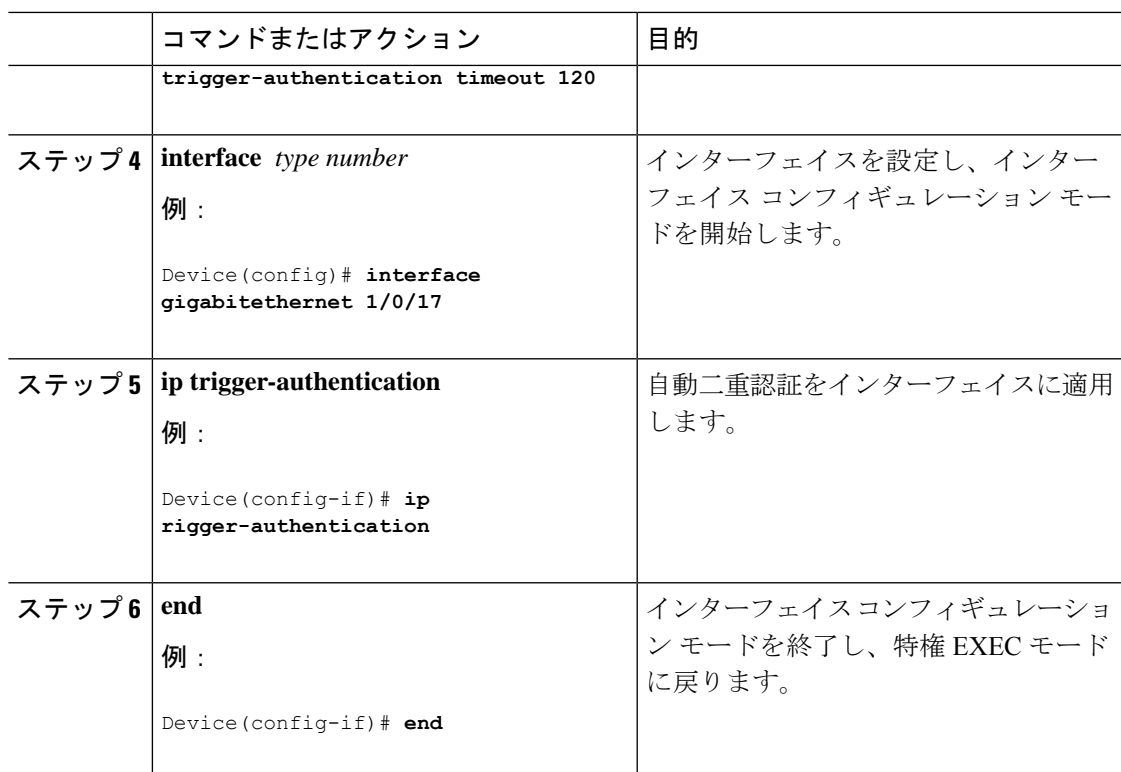

### 自動二重認証のトラブルシューティング

I

自動二重認証の問題を解決するには、特権 EXEC モードで次のコマンドを使用します。

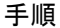

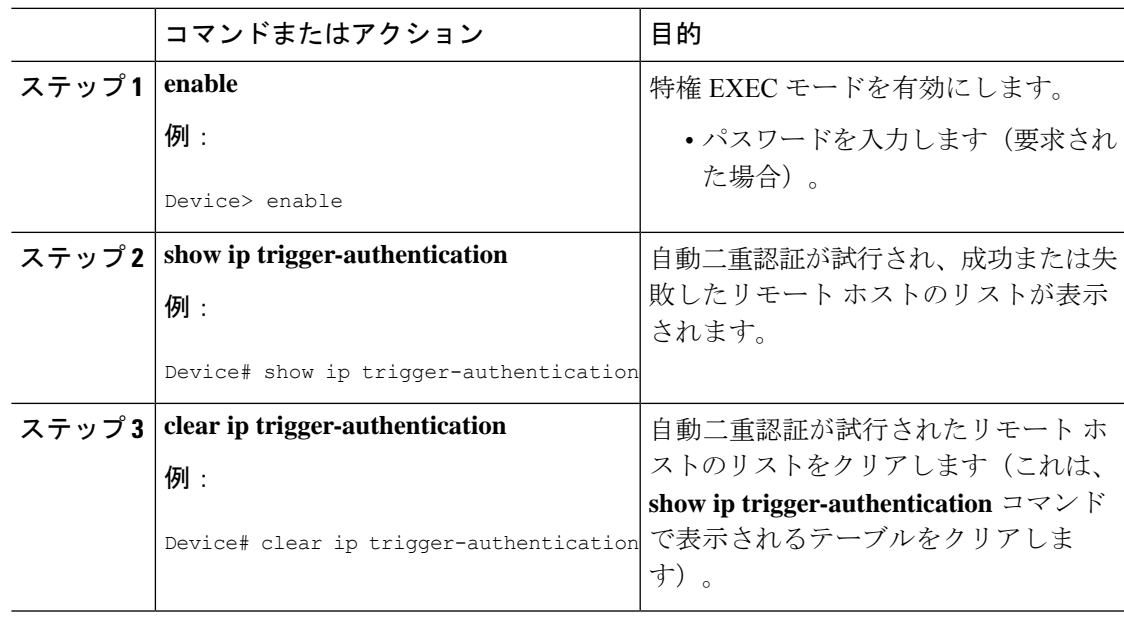

I

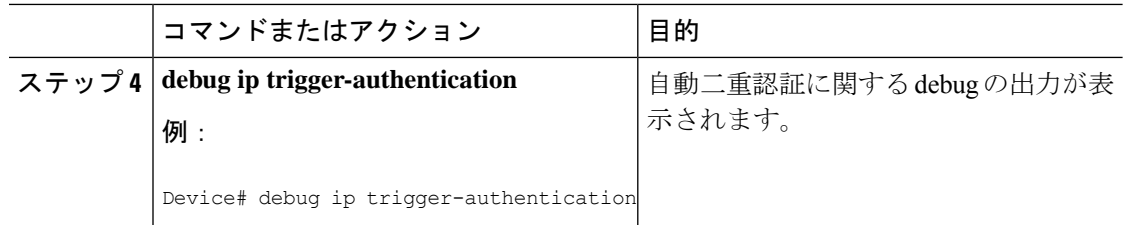

# サーバー グループ レベルでのドメイン ストリッピングの設定

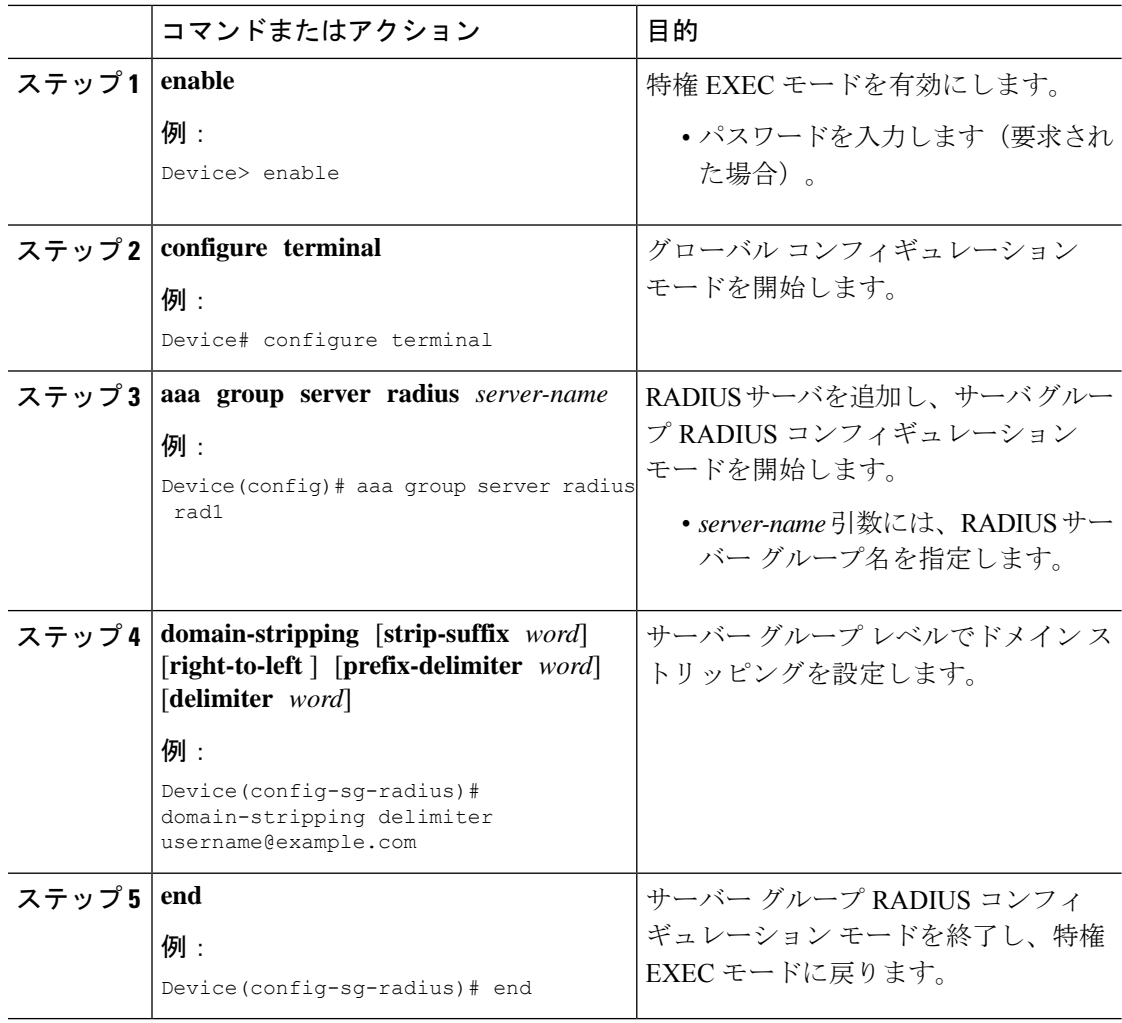

## 非 **AAA** 認証方式の設定

## ライン パスワード保護の設定

このタスクは、パスワードを入力し、パスワードチェック処理を確立することで、端末回線に アクセス コントロールを提供するために使用します。

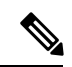

ライン パスワード保護を設定し、TACACS または拡張 TACACS を設定する場合、TACACS の ユーザー名とパスワードの方が、ライン パスワードよりも優先されます。まだセキュリティ ポリシーを実装していない場合、AAA を使用することを推奨します。 (注)

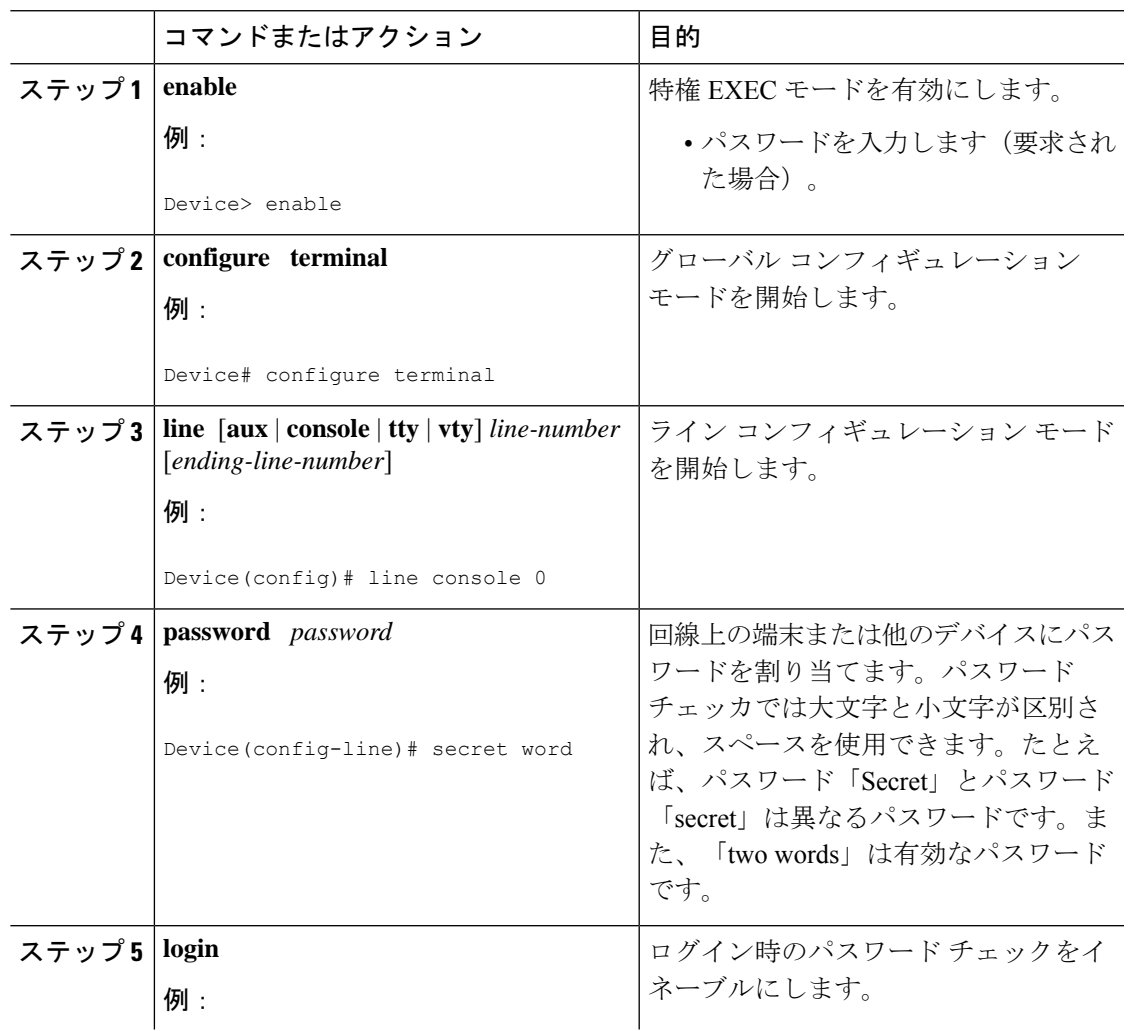

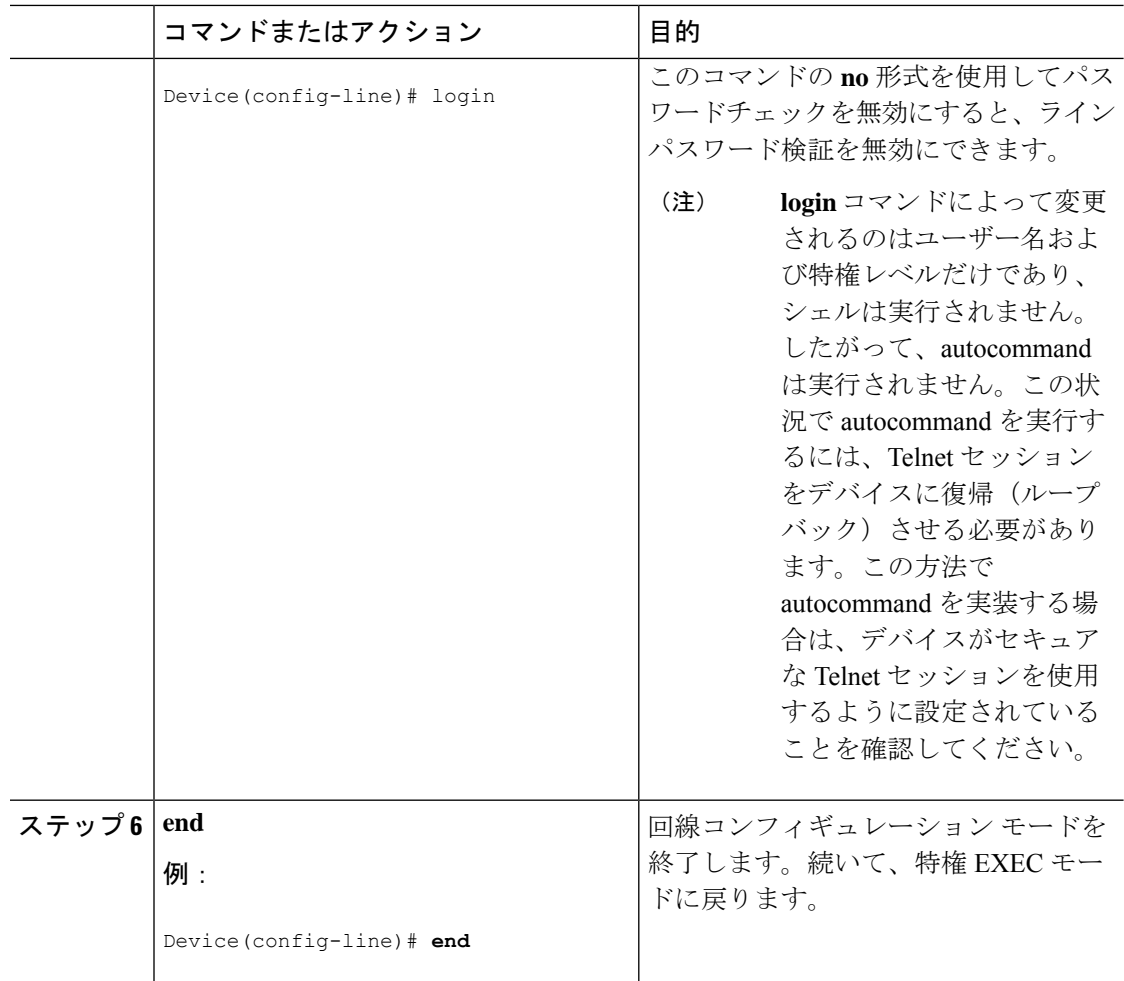

## ユーザー名認証の確立

ユーザー名ベースの認証システムを作成できます。これは、次のような場合に役立ちます。

- TACACS をサポートしないネットワークに、TACACS のようなユーザー名と暗号化され たパスワード認証システムを提供する場合
- 特殊なケース(たとえば、アクセスリストの確認、パスワードの確認なし、ログイン時の autocommandの実行、「エスケープなし」の状況など)に備えたログインを提供する場合

ユーザー名認証を確立するには、次のタスクを実行します。

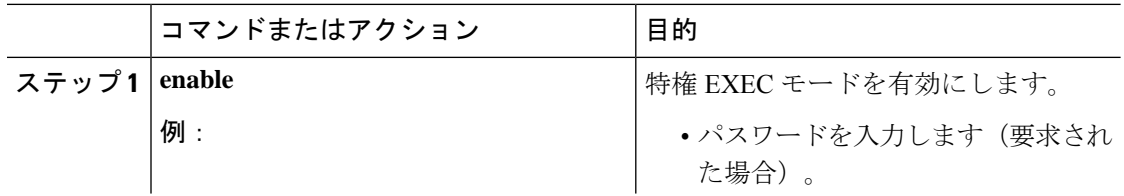

 $\mathbf I$ 

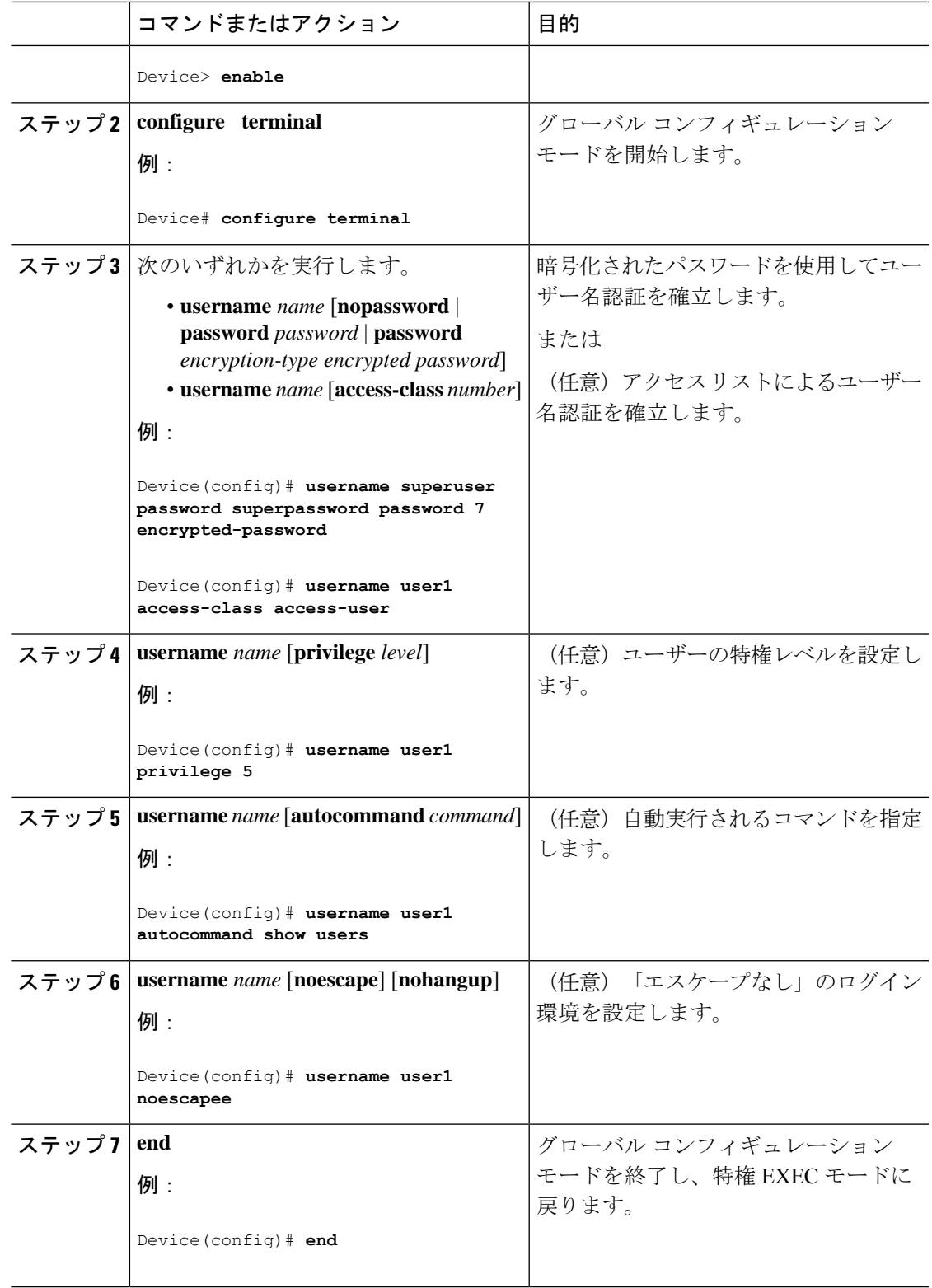

#### 次のタスク

キーワード **noescape** を指定すると、ユーザーは接続先のホストでエスケープ文字を使用でき なくなります。**nohangup**機能を使用すると、autocommandの使用後に接続が解除されません。

$$
\sqrt{V}
$$

**service password-encryption** コマンドを有効にしない限り、設定のパスワードはクリアテキス トで表示されます。 注意

## **MS-CHAP** を使用した **PPP** 認証の定義

MS-CHAP を使用して PPP 認証を定義するには、インターフェイス コンフィギュレーション モードで次のコマンドを使用します。

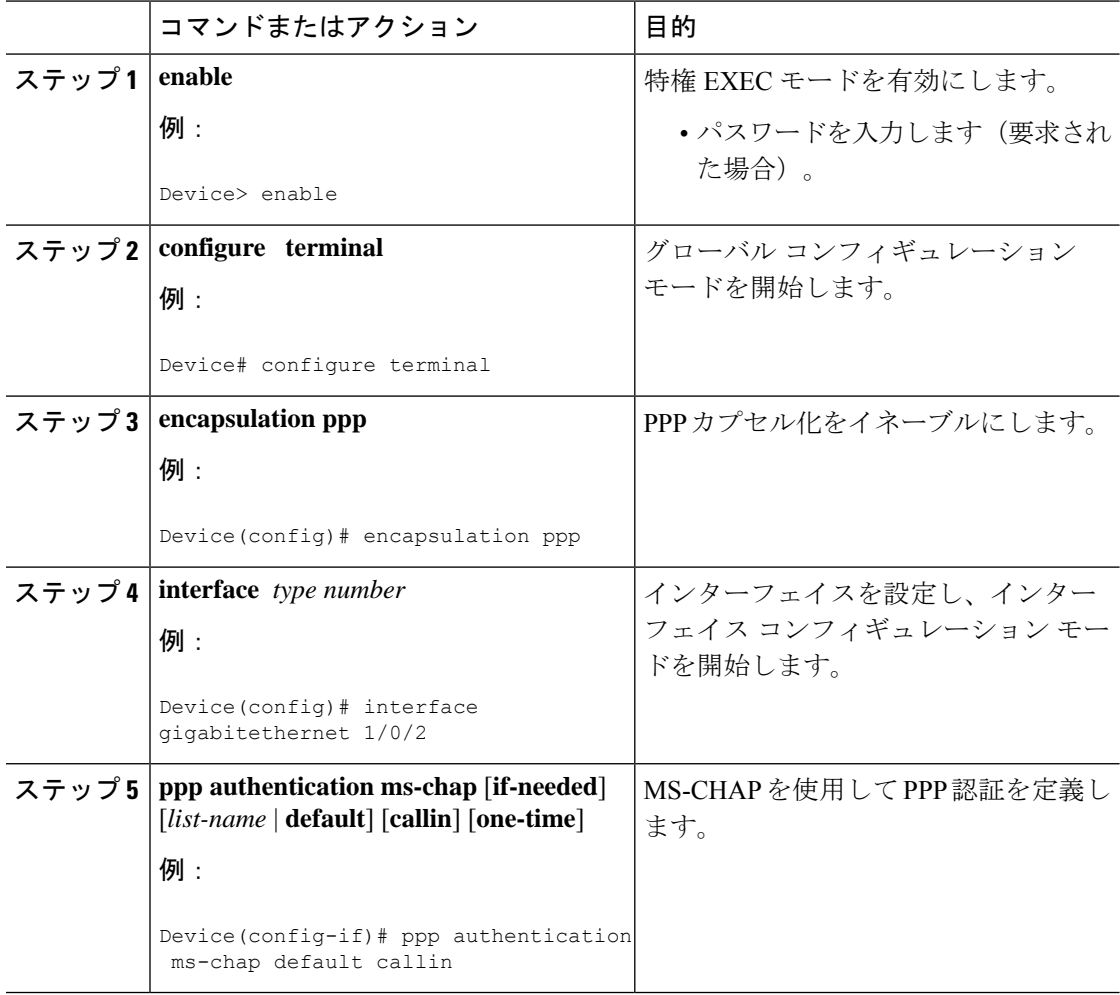

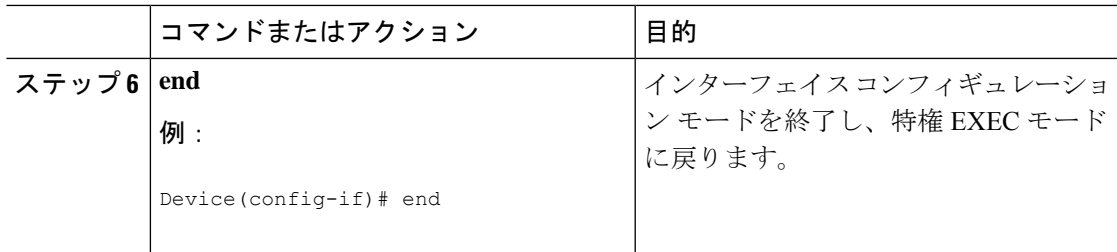

#### 次のタスク

あるインターフェイスで **ppp authentication ms-chap** を設定する場合、PPP 接続を開始するそ のインターフェイスに着信するすべてのコールは、MS-CHAP を使用して認証する必要があり ます。**callin** キーワードを指定して **ppp authentication** コマンドを設定すると、アクセスサー バーは、リモートデバイスがコールを開始した場合にだけ、リモートデバイスの認証を行いま す。

認証方式リストと **one-time** キーワードを使用できるのは、AAA を有効にした場合だけです。 TACACS または拡張 TACACS を有効にしている場合は、使用できません。**ppp authentication** コマンドを使用して認証方式リストの名前を指定すると、PPPは、指定した方式リストに定義 されている方式を使用して、接続を認証しようとします。AAA をイネーブルにし、名前で定 義されている方式リストがない場合、PPPは、デフォルトに定義されている方式を使用して接 続を認証しようとします。**one-time** キーワードを指定して **ppp authentication** コマンドを使用 すると、認証中にワンタイムパスワードをサポートできます。

**if-needed** キーワードを使用できるのは、TACACS または拡張 TACACS を使用している場合だ けです。**if-needed** キーワードを指定して **ppp authentication** コマンドを使用することは、現在 のコール期間中にリモートデバイスがまだ認証されていない場合にだけ、PPP が MS-CHAP を 介してリモートデバイスを認証することを示します。リモートデバイスが、標準のログイン手 順で認証を受け、EXECプロンプトからPPPを開始した場合、**pppauthenticationchapif-needed** が設定されていれば、PPP は MS-CHAP を介して認証しません。

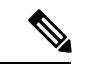

MS-CHAP を使用する PPP 認証と、ユーザー名認証を併用する場合、ローカル ユーザー名/パ スワード データベースに MS-CHAP シークレットを含める必要があります。 (注)

# 認証の設定例

## 例:方式リストの設定

たとえば、システム管理者が、すべてのインターフェイスに同じ認証方式を使用してPPP接続 を認証する、というセキュリティ ソリューションを決定したとします。RADIUS グループで は、まず認証情報のために R1 に接続し、応答がない場合、R2 に接続します。R2 が応答しな い場合、TACACS+ グループの T1 に接続し、T1 が応答しない場合、T2 に接続します。すべて の指定したサーバーが応答しなかった場合、認証はアクセスサーバー自体のローカルユーザー

名データベースで行われます。このソリューションを実装するには、システム管理者が次のコ マンドを入力してデフォルトの方式リストを作成します。

Device> **enable**

Device# **configure terminal** Device(config)# **aaa authentication ppp default group radius group tacacs+ local** Device(config)# **exit**

この例では、「default」が方式リストの名前です。この方式リストにプロトコルを含める場 合、名前の後に、照会される順で指定します。デフォルトのリストは、すべてのインターフェ イスに自動的に適用されます。

リモートユーザーがネットワークにダイヤルインしようとすると、ネットワークアクセスサー バーは、まず R1 に認証情報を照会します。ユーザーが R1 から認証されると、R1 からネット ワーク アクセス サーバーに対して PASS 応答が発行され、ユーザーはネットワークにアクセ スできるようになります。R1からFAIL応答が返されると、ユーザーはアクセスを拒否され、 セッションは終了します。R1が応答しない場合、ネットワークアクセスサーバーではERROR として処理され、認証情報について R2 に照会されます。このパターンは、ユーザーが認証ま たは拒否されるか、セッションが終了するまで、残りの指定した方式について続行されます。

FAIL 応答は ERROR とまったく異なる点に注意してください。FAIL とは、適用可能な認証 データベースに含まれる、認証の成功に必要な基準をユーザーが満たしていないことを示しま す。認証は FAIL 応答で終了します。ERROR とは、認証の照会に対してサーバーが応答しな かったことを示します。そのため、認証は試行されません。ERRORが検出された場合にだけ、 認証方式リストに定義されている次の認証方式が AAA によって選択されます。

たとえば、システム管理者が、1 つのインターフェイス、または一部のインターフェイスにだ け方式リストを適用するとします。この場合、システム管理者は名前付き方式リストを作成 し、その名前付きリストを対象のインターフェイスに適用します。次に、システム管理者が、 インターフェイス 3 にだけ適用する認証方式を実装する場合の例を示します。

```
Device> enable
Device# configure terminal
Device(config)# Device(config)#
Device(config)# aaa authentication ppp server-group1 group radius group tacacs+ local
none
Device(config)# interface gigabitethernet 1/0/3
Device(config-if)# ppp authentication chap server-group1
Device(config-if)# end
```
この例では、「apple」が方式リストの名前です。また、この方式リストに含まれるプロトコル は、名前の後に、実行する順で指定されています。方式リストを作成すると、該当するイン ターフェイスに適用されます。AAA および PPP 認証コマンド両方の方式リスト名 (apple) は 一致する必要があります。

次の例では、システム管理者がサーバー グループを使用し、PPP 認証の場合は R2 および T2 だけが有効であることを指定します。この場合、管理者は、メンバがそれぞれR2(172.16.2.7) とT2(172.16.2.77)であるサーバーグループを定義する必要があります。この例では、RADIUS サーバーグループ「rad2only」は **aaa group server** コマンドを使用して次のように定義されま す。

Device> **enable** Device# **configure terminal**

```
Device(config)# aaa group server radius rad2only
Device(config-sg-radius)# server 172.16.2.7
Device(config-sg-radius)# end
```
TACACS+ サーバーグループ「tac2only」は、**aaa group server** コマンドを使用して次のように 定義されます。

```
Device> enable
Device# configure terminal
Device(config)# aaa group server tacacs+ tac2only
Device(config-sg-tacacs)# server 172.16.2.77
Device(config-sg-tacacs)# end
```
次に、管理者はサーバー グループを使用して PPP 認証を適用します。この例では、PPP 認証 用のデフォルト方式リストは **group rad2only** 、**group tac2only**、**local** の順序に従います。

```
Device> enable
Device# configure terminal
Device(config)# aaa authentication ppp default group rad2only group tac2only local
Device(config)# exit
```
VTY 回線で方式リストを設定する場合、対応する方式リストを AAA に追加する必要がありま す。次の例は、VTY 回線の下に方式リストを設定する方法を示しています。

```
Device> enable
Device# configure terminal
Device(config)# line vty 0 4
Device(config-line)# authorization commands 15 auth1
Device(config-line)# exit
```
次の例は、AAA で方式リストを設定する方法を示しています。

```
Device> enable
Device# configure terminal
Device(config)# aaa new-model
Device(config)# aaa authorization commands 15 auth1 group tacacs+
Device(config)# exit
```
VTY 回線で方式リストを設定しない場合、デフォルトの方式リストを AAA に追加する必要が あります。次の例は、方式リストを使用しない VTY 設定を示しています。

```
Device> enable
Device# configure terminal
Device(config)# line vty 0 4
Device(config-line)# end
```
次の例は、デフォルトの方式リストを設定する方法を示しています。

Device> **enable** Device# **configure terminal** Device(config)# **aaa new-model** Device(config)# **aaa authorization commands 15 default group tacacs+** Device(config)# **exit**

## 例:**RADIUS** 認証

ここでは、RADIUS を使用する 2 つの設定例を紹介します。

次に、RADIUS を使用して認証および認可を行うようにルータを設定する例を示します。

```
Device> enable
Device# configure terminal
Device(config)# aaa authentication login radius-login group radius local
Device(config)# aaa authentication ppp radius-ppp if-needed group radius
Device(config)# aaa authorization exec default group radius if-authenticated
Device(config)# aaa authorization network default group radius
Device(config)# line 3
Device(config-line)# login authentication radius-login
Device(config-line)# exit
Device(config)# interface gigabitethernet 1/0/1
Device(config-if)# ppp authentication radius-ppp
Device(config-if)# end
```
- この RADIUS 認証および認可設定のサンプル行は、次のように定義されます。
	- aaa authentication login radius-login group radius local コマンドを実行すると、ルータは、ロ グイン プロンプトで認証に RADIUS を使用するように設定されます。RADIUS がエラー を返すと、ユーザーはローカル データベースを使用して認証されます。
	- aaa authentication ppp radius-ppp if-needed group radius コマンドを実行すると、ユーザーがま だログインしていない場合、Cisco IOS XE ソフトウェアは CHAP または PAP による PPP 認証を使用するように設定されます。EXEC 施設がユーザーを認証すると、PPP 認証は実 行されません。
	- aaa authorization exec default group radius if-authenticated コマンドを実行すると、autocommand や特権レベルなど、EXEC 認可時に使用される情報について、RADIUS データベースに照 会されます。ただし、ユーザーの認証が成功した場合にだけ、権限が付与されます。
	- aaa authorization network default group radius コマンドを実行すると、ネットワーク認可、ア ドレス割り当て、および他のアクセス リストについて RADIUS に照会されます。
	- **login authentication radius-login** コマンドを使用すると、ライン 3 について radius-login 方 式リストが有効になります。
	- **ppp authentication radius-ppp** コマンドを使用すると、シリアルインターフェイス 0 につ いて radius-ppp 方式リストが有効になります。

次に、ユーザー名とパスワードの入力を求め、その内容を確認し、ユーザーのEXECレベルを 認可し、特権レベル2の認可方式として指定するように、ルータを設定する例を示します。こ の例では、ユーザー名プロンプトにローカルユーザー名を入力すると、そのユーザー名が認証 に使用されます。

ローカルデータベースを使用してユーザーが認証されると、RADIUS認証からのデータは保存 されないため、RADIUSを使用するEXEC認可は失敗します。また、この方式リストではロー カルデータベースを使用してautocommandを検索します。autocommandがない場合、ユーザー はEXECユーザーになります。次に、ユーザーが特権レベル2に設定されているコマンドを発 行しようとすると、TACACS+ を使用してコマンドの認可が試行されます。

```
Device> enable
Device# configure terminal
Device(config)# aaa authentication login default group radius local
Device(config)# aaa authorization exec default group radius local
Device(config)# aaa authorization command 2 default group tacacs+ if-authenticated
Device(config)# radius server radserver
Device(config-sg-radius)# address ipv4 10.2.3.1
Device(config-sg-radius)# exit
Device(config)# radius-server attribute 44 include-in-access-req
Device(config)# radius-server attribute 8 include-in-access-req
Device(config)# end
```
この RADIUS 認証および認可設定のサンプル行は、次のように定義されます。

- aaa authentication login default group radius local コマンドにより、RADIUS(RADIUS が応答 しない場合はルータのローカル ユーザー データベース)がユーザー名およびパスワード を確認するように指定します。
- aaa authorization exec default group radiuslocal コマンドにより、RADIUS を使用してユーザー が認証される場合、ユーザーの EXEC レベルの設定に RADIUS 認証情報を使用するよう に指定します。RADIUS 情報が使用されない場合、このコマンドにより、EXEC 認可に ローカル ユーザー データベースが使用されるように指定します。
- aaa authorization command 2 default group tacacs+ if-authenticated コマンドにより、すでにユー ザーの認証が成功している場合、特権レベル 2 に設定されているコマンドに TACACS+ 認 可を指定します。
- radius-server attribute 44 include-in-access-req コマンドにより、access-request パケットで RADIUS 属性 44 (Acct-Session-ID) を送信します。
- radius-server attribute 8 include-in-access-reqコマンドにより、access-requestパケットでRADIUS 属性 8(Framed-IP-Address)を送信します。

## 例:**TACACS** 認証

次に、PPP 認証に使用するセキュリティ プロトコルとして TACACS+ を設定する例を示しま す。

```
Device> enable
Device# configure terminal
Device(config)# aaa new-model
Device(config)# aaa authentication ppp test group tacacs+ local
Device(config)# interface gigabitethernet 1/1/2
Device(config-if)# ppp authentication chap pap test
Device(config-if)# exit
Device(config)# tacacs server server1
Device(config-server-tacacs)# address ipv4 192.0.2.3
Device(config-server-tacacs)# key key1
Device(config-server-tacacs)# end
```
この TACACS+ 認証設定のサンプル行は、次のように定義されます。

• **aaa new-model** コマンドは、AAA セキュリティ サービスをイネーブルにします。

- **aaa authentication** コマンドにより、PPP を実行するシリアル インターフェイスに使用す る方式リスト「test」を定義します。キーワード **group tacacs+** は、TACACS+ を介して認 証を実行することを示します。認証中に TACACS+ から何らかのエラーが返される場合、 キーワード**local**は、ネットワークアクセスサーバー上のローカルデータベースを使用し て認証が試行されることを示します。
- **interface** コマンドにより、回線を選択します。
- **ppp authentication** コマンドにより、この回線に test 方式リストを適用します。
- **address ipv4** コマンドにより、TACACS+ デーモンが 192.0.2.3 という IP アドレスを持って いると指定します。
- **key** コマンドにより、共有暗号キーが「key1」になるように定義します。

次に、PPP に AAA 認証を設定する例を示します。

Device(config)# **aaa authentication ppp default if-needed group tacacs+ local**

この例のキーワード **default** は、デフォルトですべてのインターフェイスに PPP 認証が適用さ れることを示します。**if-needed** キーワードは、ユーザーが ASCII ログイン手順を介してすで に認証済みの場合、PPPは不要なので、スキップできることを示します。認証が必要な場合、 **grouptacacs+** キーワードは、TACACS+ を介して認証が実行されることを示します。認証中に TACACS+ から何らかのエラーが返される場合、キーワード **local** は、ネットワーク アクセス サーバー上のローカル データベースを使用して認証が試行されることを示します。

次に、PAP に同じ認証アルゴリズムを作成し、「default」ではなく「MIS-access」の方式リス トを呼び出す例を示します。

```
Device> enable
Device# configure terminal
Device(config)# aaa authentication ppp MIS-access if-needed group tacacs+ local
Device(config)# interface gigabitethernet 1/1/2
Device(config)# ppp authentication pap MIS-access
Device(config)# end
```
この例では、リストはどのインターフェイスにも適用されないため(自動的にすべてのイン ターフェイスに適用されるデフォルトリストとは異なります)、管理者は **interface** コマンド を使用して、この認証スキームを適用するインターフェイスを選択する必要があります。次 に、管理者は **ppp authentication** コマンドを使用して、選択したインターフェイスにこの方式 リストを適用する必要があります。

## 例:**Kerberos** 認証

ログイン認証方式として Kerberos を指定するには、次のコマンドを使用します。

```
Device> enable
Device# configure terminal
Device(config)# aaa authentication login default krb5
Device(config)# end
```
PPP に Kerberos 認証を指定するには、次のコマンドを使用します。

Device> **enable** Device# **configure terminal** Device(config)# **aaa authentication ppp default krb5** Device(config)# **end**

## 例:**AAA** スケーラビリティ

次に、セキュリティ プロトコルとして RADIUS による AAA を使用する一般的なセキュリティ 設定例を示します。この例では、ネットワーク アクセス サーバーは、16 バックアップ プロセ スを割り当てて PPP に対する AAA 要求を処理するように設定されています。

```
Device> enable
Device# configure terminal
Device(config)# aaa new-model
Device(config)# radius server radserver
Device(config-sg-radius)# address ipv4 radius-host
Device(config-sg-radius)# key myRaDiUSpassWoRd
Device(config-sg-radius)# exit
Device(config)# radius-server configure-nas
Device(config)# username root password ALongPassword
Device(config)# aaa authentication ppp dialins group radius local
Device(config)# aaa authentication login admins local
Device(config)# aaa authorization network default group radius local
Device(config)# aaa accounting network default start-stop group radius
Device(config)# aaa processes 16
Device(config)# line 1 16
Device(config-line)# autoselect ppp
Device(config-line)# autoselect during-login
Device(config-line)# login authentication admins
Device(config-line)# modem dialin
Device(config-line)# exit
Device(config)# interface gigabitethernet 1/2/0
Device(config-if)# group-range 1 16
Device(config-if)# encapsulation ppp
Device(config-if)# ppp authentication pap dialins
Device(config-if)# end
```
この RADIUS AAA 設定のサンプル行は、次のように定義されます。

- **aaa new-model** コマンドは、AAA ネットワーク セキュリティ サービスをイネーブルにし ます。
- **address ipv4** {*hostname* | *host-address*} コマンドは RADIUS サーバーホストの名前を定義し ます。
- **key** コマンドは、ネットワーク アクセス サーバーと RADIUS サーバー ホストの間の共有 秘密テキスト文字列を定義します。
- **radius-server configure-nas** コマンドは、デバイスが最初に起動したときに、シスコ ルー タまたはアクセスサーバーがスタティックルートと IP プール定義について RADIUS サー バーに照会するように定義します。
- **username** コマンドはユーザー名とパスワードを定義します。これらの情報は、PPP パス ワード認証プロトコル(PAP)の発信元身元確認に使用されます。
- **aaa authentication ppp dialins group radius local** コマンドで、まず RADIUS 認証を指定す る認証方式リスト「dialins」を定義します。次に、(RADIUSサーバーが応答しない場合) PPP を使用するシリアル回線でローカル認証が使用されます。
- **aaa authenticationloginadminslocal**コマンドは、ログイン認証に別の方式リスト「admins」 を定義します。
- **aaa authorization network default group radius local** コマンドは、アドレスと他のネット ワーク パラメータを RADIUS ユーザーに割り当てるために使用されます。
- **aaa accounting network default start-stop group radius** コマンドは、PPP の使用状況を追跡 します。
- **aaa processes** コマンドにより、PPP に対する AAA 要求を処理するために 16 個のバックグ ラウンドプロセスを割り当てます。
- **line** コマンドはコンフィギュレーション モードをグローバル コンフィギュレーションか らライン コンフィギュレーションに切り替え、設定対象の回線を指定します。
- **autoselect ppp** コマンドは、選択した回線上で PPP セッションを自動的に開始できるよう にします。
- **autoselectduring-login** コマンドを使用すると、Return キーを押さずにユーザ名およびパス ワードのプロンプトが表示されます。ユーザがログインすると、autoselect機能(この場合 は PPP) が開始します。
- **loginauthenticationadmins**コマンドは、ログイン認証に「admins」方式リストを適用しま す。
- **modem dialin**コマンドは、選択した回線に接続されているモデムを設定し、着信コールだ けを受け入れるようにします。
- **interface group-async** コマンドは、非同期インターフェイス グループを選択して定義しま す。
- **group-range** コマンドは、インターフェイス グループ内のメンバ非同期インターフェイス を定義します。
- **encapsulationppp**コマンドは、指定のインターフェイスに使用されるカプセル化方式とし て PPP を設定します。
- **pppauthenticationpapdialins** コマンドは「dialins」方式リストを指定したインターフェイ スに適用します。

## 例:**AAA** 認証のログイン バナーおよび **Failed-Login** バナーの設定

次に、ユーザーがシステムにログインするときに表示されるログイン バナー(この場合、 「Unauthorized Access Prohibited」というフレーズ)を設定する例を示します。アスタリスク (\*)はデリミタとして使用されます。RADIUS はデフォルト ログイン認証方式として指定さ れます。

```
Device> enable
Device# configure terminal
Device(config)# aaa new-model
Device(config)# aaa authentication banner *Unauthorized Access Prohibited*
Device(config)# aaa authentication login default group radius
Device(config)# end
```
この設定によって、次のログイン バナーが表示されます。

Unauthorized Access Prohibited Username:

次の例では、ユーザーがシステムにログインしようとして失敗すると表示される Failed-Login バナー(この場合、「Failed login.Try again」というフレーズ)を設定する方法を示します。ア スタリスク(\*)はデリミタとして使用されます。RADIUS はデフォルトログイン認証方式と して指定されます。

```
Device> enable
Device# configure terminal
Device(config)# aaa new-model
Device(config)# aaa authentication banner *Unauthorized Access Prohibited*
Device(config)# aaa authentication fail-message *Failed login. Try again.*
Device(config)# aaa authentication login default group radius
Device(config)# end
```
この設定によって、次のログイン バナーおよび Failed-Login バナーが表示されます。

Unauthorized Access Prohibited Username: Password: Failed login. Try again.

## 例:**AAA** パケット オブ ディスコネクト サーバー キー

次に、パケットオブディスコネクト(POD)を設定する例を示します。その結果、特定のセッ ション属性が指定されると、ネットワーク アクセス サーバー(NAS)の接続が終了します。

```
Device> enable
Device# configure terminal
Device(config)# aaa new-model
Device(config)# aaa authentication ppp default radius
Device(config)# aaa accounting network default start-stop radius
Device(config)# aaa accounting delay-start
Device(config)# aaa pod server server-key xyz123
Device(config)# radius server non-standard
Device(config-sg-radius)# address ipv4 10.2.1.1
Device(config-sg-radius)# key rad123
Device(config-sg-radius)# end
```
例:二重認証

ここでは、二重認証に使用できる設定例を示します。実際のネットワークおよびセキュリティ 要件によっては、この例とは大幅に異なる可能性があります。

$$
\mathcal{O}
$$

設定例には、特定の IP アドレスと他の特定の情報が含まれます。この情報は説明のための例 であり、実際の設定には異なる IP アドレス、異なるユーザー名とパスワード、異なる認可ス テートメントを使用します。 (注)

### 例:二重認証による **AAA** のローカルホストの設定

次の 2 つの例では、PPP とログイン認証、およびネットワークと EXEC 認可に AAA を使用す るようにローカルホストを設定する方法を示します。例はそれぞれRADIUSの例とTACACS+ の例です。

いずれの例でも、先頭の 3 行で AAA を設定し、特定のサーバーを AAA サーバーとして設定 しています。続く 2 行で PPP およびログイン認証に AAA を設定し、最後の 2 行でネットワー クおよび EXEC 認可を設定します。最後の行が必要なのは、**access-profile** コマンドを autocommand として実行する場合だけです。

次に、RADIUS AAA サーバーを使用するデバイス設定の例を示します。

```
Device> enable
Device# configure terminal
Device(config)# aaa new-model
Device(config)# radius server radserver
Device(config-sg-radisu)# address ipv4 secureserver
Device(config-sg-radius)# key myradiuskey
Device(config-sg-radius)# exit
Device(config)# aaa authentication ppp default group radius
Device(config)# aaa authentication login default group radius
Device(config)# aaa authorization network default group radius
Device(config)# aaa authorization exec default group radius
Device(config)# end
```
次に、TACACS+ サーバーを使用するデバイス設定の例を示します。

```
Device> enable
Device# configure terminal
Device(config)# aaa new-model
Device(config)# tacacs server server1
Device(config-server-tacacs)# address ipv4 192.0.2.3
Device(config-server-tacacs)# key mytacacskey
Device(config-server-tacacs)# exit
Device(config)# aaa authentication ppp default group tacacs+
Device(config)# aaa authentication login default group tacacs+
Device(config)# aaa authorization network default group tacacs+
Device(config)# aaa authorization exec default group tacacs+
Device(config)# end
```
### 例:第 **1** 段階の **PPP** 認証と許可に関する **AAA** サーバーの設定

次に、AAA サーバーでの設定例を示します。また、RADIUS 用の AAA 設定例の一部を示しま す。

TACACS+ サーバーも同様に設定できます(「TACACS による設定完了の例」を参照してくだ さい)。
この例では、二重認証の第 1 段階で CHAP によって認証される「hostx」というリモート ホス トに関する認証/認可を定義します。ACLAVペアは、リモートホストによるTelnet接続をロー カル ホストに制限しています。ローカル ホストの IP アドレスは 10.0.0.2 です。

次に、RADIUS 用の AAA サーバーの設定例を一部示します。

```
hostx Password = "welcome"
        User-Service-Type = Framed-User,
        Framed-Protocol = PPP,
        cisco-avpair = "lcp:interface-config=ip unnumbered fastethernet 0",
        cisco-avpair = "ip:inacl#3=permit tcp any 172.21.114.0 0.0.0.255 eq telnet",
        cisco-avpair = "ip:inacl#4=deny icmp any any",
        cisco-avpair = "ip:route#5=10.0.0.0 255.0.0.0",
        cisco-avpair = "ip:route#6=10.10.0.0 255.0.0.0",
        cisco-avpair = "ipx:inacl#3=deny any"
```
### 例:第 **2** 段階の **Per-User** 認証と許可に関する **AAA** サーバーの設定

ここでは、RADIUSサーバーでのAAA設定例の一部を示します。これらの設定では、ユーザー 名が「user1」のユーザーの認証と許可を定義します。このユーザーは、二重認証の第2段階で ユーザー認証されます。

TACACS+ サーバーも同様に設定できます

3 つの例は、**access-profile** コマンドの 3 つの各形式で使用できる RADIUS AAA 設定の例を示 します。

最初の例は、access-profile コマンドのデフォルトの形式(キーワードなし)で機能する AAA 設定例の一部を示します。1 つの ACL AV ペアのみが定義されます。また、この例では autocommand として **access-profile** コマンドも設定します。

```
user1 Password = "welcome"
          User-Service-Type = Shell-User,
          cisco-avpair = "shell:autocmd=access-profile"
          User-Service-Type = Framed-User,
          Framed-Protocol = PPP,
          cisco-avpair = "ip:inacl#3=permit tcp any host 10.0.0.2 eq telnet",
          cisco-avpair = "ip:inacl#4=deny icmp any any"
```
2 番目の例は、**access-profile** コマンドの **access-profile merge** 形式で機能する AAA 設定例の一 部を示します。また、この例では autocommand として **access-profile merge** コマンドも設定し ます。

```
user1 Password = "welcome"
         User-Service-Type = Shell-User,
          cisco-avpair = "shell:autocmd=access-profile merge"
          User-Service-Type = Framed-User,
          Framed-Protocol = PPP,
          cisco-avpair = "ip:inacl#3=permit tcp any any"
          cisco-avpair = "ip:route=10.0.0.0 255.255.0.0",
          cisco-avpair = "ip:route=10.1.0.0 255.255.0.0",
          cisco-avpair = "ip:route=10.2.0.0 255.255.0.0"
```
3 番目の例は、**access-profile** コマンドの **access-profile replace** 形式で機能する AAA 設定例の一 部を示します。また、この例では autocommand として **access-profile replace** コマンドも設定し ます。

```
user1 Password = "welcome"
         User-Service-Type = Shell-User,
          cisco-avpair = "shell:autocmd=access-profile replace"
          User-Service-Type = Framed-User,
          Framed-Protocol = PPP,
          cisco-avpair = "ip:inacl#3=permit tcp any any",
          cisco-avpair = "ip:inacl#4=permit icmp any any",
          cisco-avpair = "ip:route=10.10.0.0 255.255.0.0",
          cisco-avpair = "ip:route=10.11.0.0 255.255.0.0",
          cisco-avpair = "ip:route=10.12.0.0 255.255.0.0"
```
#### 例:**TACACS** による設定完了

この例では、リモートホスト(二重認証の第1段階で使用)および特定のユーザー(二重認証 の第2段階で使用)の両方向けの、TACACS+認可プロファイルの設定を示します。

この設定例は、リモートホスト「hostx」および 3 ユーザー(ユーザー名が「user\_default」、 「user\_merge」、および「user\_replace」)の TACACS+ サーバー上にある認証/許可プロファイ ルを示します。これら 3 つのユーザー名の設定は、**access-profile** コマンドの 3 種類のフォーム に対応する異なる設定を示しています。また、3 つのユーザー設定は、**access-profile** コマンド の各形式について autocommand の設定方法も示しています。

次の図に、トポロジを示します。図の後に、TACACS+ 設定ファイルの例を示します。

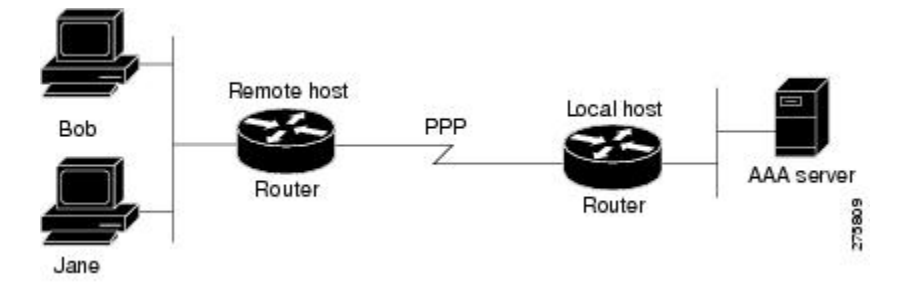

図 **3 :** 二重認証のトポロジ例

この設定例は、リモートホスト「hostx」および3ユーザー (ユーザー名が「user\_default」、 「user\_merge」、および「user\_replace」)の TACACS+ サーバー上にある認証/許可プロファイ ルを示します。

```
key = "mytacacskey"
default authorization = permit
#-----------------------------Remote Host (BRI)-------------------------
#
# This allows the remote host to be authenticated by the local host
# during fist-stage authentication, and provides the remote host
# authorization profile.
#
#-----------------------------------------------------------------------
user = hostx
{
    login = cleartext "welcome"
    chap = cleartext "welcome"
    service = ppp protocol = lcp {
                 interface-config="ip unnumbered fastethernet 0"
    }
```

```
service = ppp protocol = ip {
            # It is important to have the hash sign and some string after
            # it. This indicates to the NAS that you have a per-user
            # config.
            inacl#3="permit tcp any 172.21.114.0 0.0.0.255 eq telnet"
            inacl#4="deny icmp any any"
            route#5="10.0.0.0 255.0.0.0"
            route#6="10.10.0.0 255.0.0.0"
    }
    service = ppp protocol = ipx {
            # see previous comment about the hash sign and string, in protocol = ip
            inacl#3="deny any"
    }
}
#------------------- "access-profile" default user "only acls" ------------------
#
# Without arguments, access-profile removes any access-lists it can find
# in the old configuration (both per-user and per-interface), and makes sure
# that the new profile contains ONLY access-list definitions.
#
#--------------------------------------------------------------------------------
user = user_default
{
        login = cleartext "welcome"
        chap = cleartext "welcome"
        service = exec
        {
                # This is the autocommand that executes when user default logs in.
                autocmd = "access-profile"
        }
        service = ppp protocol = ip {
                # Put whatever access-lists, static routes, whatever
                # here.
                # If you leave this blank, the user will have NO IP
                # access-lists (not even the ones installed prior to
                # this)!
                inacl#3="permit tcp any host 10.0.0.2 eq telnet"
                inacl#4="deny icmp any any"
        }
        service = ppp protocol = ipx {
                # Put whatever access-lists, static routes, whatever
                # here.
                # If you leave this blank, the user will have NO IPX
                # access-lists (not even the ones installed prior to
                # this)!
        }
}
#--------------------- "access-profile merge" user ---------------------------
#
# With the 'merge' option, first all old access-lists are removed (as before),
# but then (almost) all AV pairs are uploaded and installed. This will allow
# for uploading any custom static routes, sap-filters, and so on, that the user
# may need in his or her profile. This needs to be used with care, as it leaves
# open the possibility of conflicting configurations.
#
#-----------------------------------------------------------------------------
user = user_merge
{
        login = cleartext "welcome"
        chap = cleartext "welcome"
        service = exec
        {
                # This is the autocommand that executes when user merge logs in.
                autocmd = "access-profile merge"
```
}

#

#

"

"

```
}
        service = ppp protocol = ip
        {
                # Put whatever access-lists, static routes, whatever
                # here.
                # If you leave this blank, the user will have NO IP
                # access-lists (not even the ones installed prior to
                # this)!
                inacl#3="permit tcp any any"
                route#2="10.0.0.0 255.255.0.0"
                route#3="10.1.0.0 255.255.0.0"
                route#4="10.2.0.0 255.255.0.0"
        }
        service = ppp protocol = ipx
        {
                # Put whatever access-lists, static routes, whatever
                # here.
                # If you leave this blank, the user will have NO IPX
                # access-lists (not even the ones installed prior to
                # this)!
        }
#--------------------- "access-profile replace" user ----------------------------
# With the 'replace' option, ALL old configuration is removed and ALL new
# configuration is installed.
# One caveat: access-profile checks the new configuration for address-pool and
# address AV pairs. As addresses cannot be renegotiated at this point, the
# command will fail (and complain) when it encounters such an AV pair.
# Such AV pairs are considered to be "invalid" for this context.
#-------------------------------------------------------------------------------
user = user_replace
{
       login = cleartex
t
welcome
        chap = cleartext "welcome"
        service = exec
        {
                # This is the autocommand that executes when user replace logs in.
                autocmd = "access-profile replace"
        }
        service = ppp protocol = ip
        {
                # Put whatever access-lists, static routes, whatever
                # here.
                # If you leave this blank, the user will have NO IP
                # access-lists (not even the ones installed prior to
                # this)!
                inacl#3="permit tcp any any"
                inacl#4="permit icmp any any"
                route#2="10.10.0.0 255.255.0.0"
                route#3="10.11.0.0 255.255.0.0"
                route#4="10.12.0.0 255.255.0.0"
        }
        service = ppp protocol = ipx
        {
                # put whatever access-lists, static routes, whatever
                # here.
                # If you leave this blank, the user will have NO IPX
                # access-lists (not even the ones installed prior to
```
# this)!

}

}

### 例:自動二重認証

次に、自動二重認証が設定された設定ファイル全体の例を示します。自動二重認証に適用され るコンフィギュレーションコマンドは、2つのアスタリスク(\*\*)を使用した記述よりも優先 されます。

```
Current configuration:
!
version 16.10
no service password-encryption
!
hostname myrouter
!
!
! **The following AAA commands are used to configure double authentication:
!
! **The following command enables AAA:
aaa new-model
! **The following command enables user authentication via the RADIUS AAA server:
!
aaa authentication login default none
aaa authentication ppp default group radius
! **The following command causes the remote user's authorization profile to be
! downloaded from the AAA server to the router when required:
!
aaa authorization network default group radius
!
enable password mypassword
!
ip host blue 172.21.127.226
ip host green 172.21.127.218
ip host red 172.21.127.114
ip domain-name example.com
ip name-server 172.16.2.75
!
!
interface GigabitEthernet0/0/0
ip address 172.21.127.186 255.255.255.248
no ip route-cache
no ip mroute-cache
no keepalive
ntp disable
no cdp enable
!
interface Virtual-Template1
ip unnumbered loopback0
no ip route-cache
no ip mroute-cache
!
! **The following command specifies that device authentication occurs via PPP CHAP:
ppp authentication chap
!
router eigrp 109
network 172.21.0.0
no auto-summary
!
ip default-gateway 172.21.127.185
```

```
no ip classless
ip route 172.21.127.114 255.255.255.255 172.21.127.113
! **Virtual profiles are required for double authentication to work:
virtual-profile virtual-template 1
dialer-list 1 protocol ip permit
no cdp run
! **The following command defines where the TACACS+ AAA server is:
tacacs server server1
address ipv4 172.16.57.35
! **The following command defines the key to use with TACACS+ traffic (required):
key mytacacskey
snmp-server community public RO
!
line con 0
exec-timeout 0 0
login authentication console
line aux 0
 transport input all
line vty 0 4
exec-timeout 0 0
password lab
!
end
```
# 認証設定の機能履歴

次の表に、このモジュールで説明する機能のリリースおよび関連情報を示します。

これらの機能は、特に明記されていない限り、導入されたリリース以降のすべてのリリースで 使用できます。

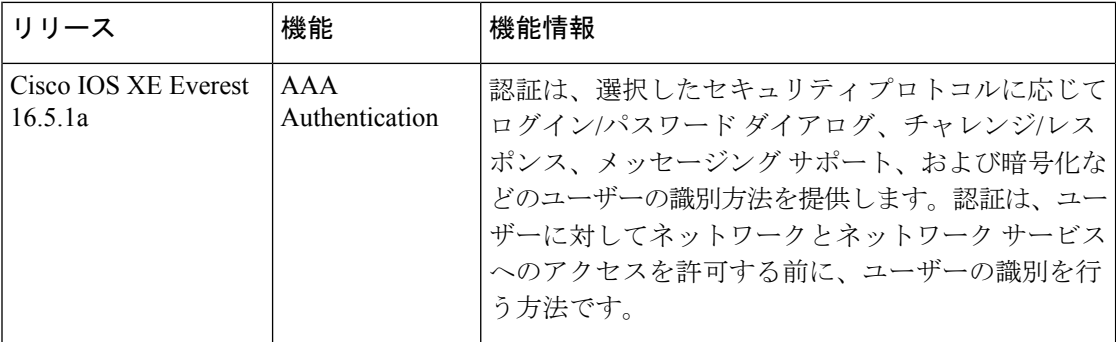

CiscoFeature Navigatorを使用すると、プラットフォームおよびソフトウェアイメージのサポー ト情報を検索できます。Cisco Feature Navigator には、<http://www.cisco.com/go/cfn> [英語] からア クセスします。

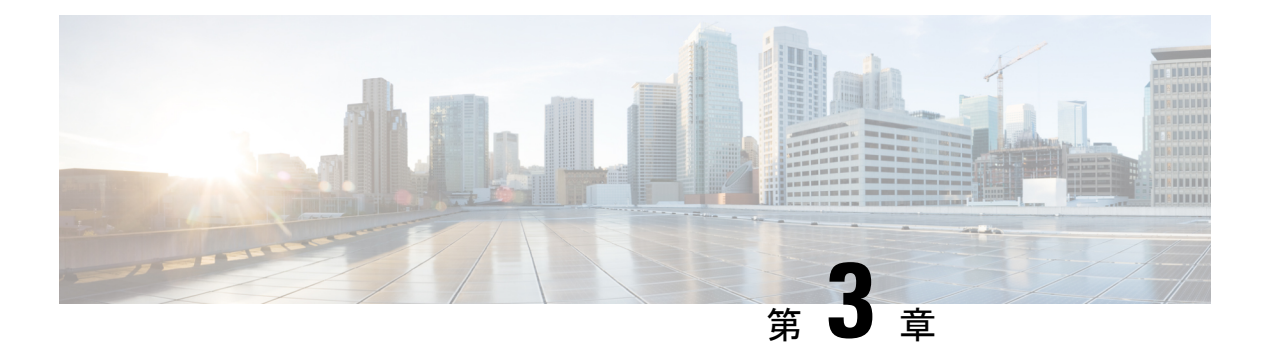

# 認可の設定

AAA 認可を使用すると、ユーザーが利用できるサービスを制限できます。AAA 認可をイネー ブルにすると、ネットワーク アクセス サーバーはユーザーのプロファイルから取得した情報 を使用して、ユーザーの設定を設定します。このプロファイルは、ローカル ユーザー データ ベースまたはセキュリティ サーバーにあります。認可が完了すると、ユーザー プロファイル の情報で許可されているサービスであれば、ユーザーは要求したサービスに対するアクセス権 を付与されます。

- 許可設定の前提条件 (81 ページ)
- 認可の設定の概要 (82 ページ)
- 認可の設定方法 (86 ページ)
- 許可の設定例 (89 ページ)
- 許可設定の機能履歴 (92 ページ)

# 許可設定の前提条件

名前付き方式リストを使用して認証を設定する前に、まず、次のタスクを実行する必要があり ます。

- ネットワークアクセスサーバーの認証、許可、およびアカウンティング(AAA)を有効に します。
- AAA 認証を設定します。一般的に、認可は認証後に実行し、認証が適切に動作すること に依存します。AAA 認証の設定方法については、「認証の設定」モジュールを参照して ください。
- RADIUS または TACACS+ 認可を発行している場合、RADIUS または TACACS+ セキュリ ティ サーバーの特性を定義します。シスコのネットワーク アクセス サーバーを設定して RADIUSセキュリティサーバーと通信する方法の詳細については、「RADIUSの設定」の 章を参照してください。シスコのネットワーク アクセス サーバーを設定して TACACS+ セキュリティ サーバーと通信する方法の詳細については、「TACACS+ の設定」モジュー ルを参照してください。
- ローカル認可を発行している場合、**username** コマンドを使用して、特定のユーザーに関 連付けられている権限を定義します。

# 認可の設定の概要

### 認可の名前付き方式リスト

許可方式リストによって、許可の実行方法とこれらの方式の実行順序が定義されます。方式リ ストは、順に照会する認可方式(RADIUS または TACACS+ など)を記述した指定リストで す。方式リストを使用すると、許可に使用するセキュリティプロトコルを1つ以上指定できる ため、最初の方式が失敗した場合のバックアップシステムを確保できます。Cisco IOSXEソフ トウェアでは、特定のネットワークサービスについてユーザーを許可するために最初の方式が 使用されます。その方式が応答しない場合、リストの次の方式が選択されます。このプロセス は、リストのいずれかの認可方式と通信に成功するか、定義されているすべての方式が試行さ れるまで継続されます。

Cisco IOS XE ソフトウェアでは、前の方式からの応答がない場合にのみ、リストの次の許可方 式が試行されます。このサイクルの任意の時点で許可が失敗した場合(つまり、セキュリティ サーバーまたはローカル ユーザー名データベースからユーザー サービスの拒否応答が返され る場合)、許可プロセスは停止し、その他の許可方式は試行されません。 (注)

方式リストは、要求した認可タイプに固有です。

- Commands:ユーザーが実行する EXEC モードコマンドに適用されます。コマンドの認可 は、特定の特権レベルに関連付けられた、グローバル コンフィギュレーション コマンド などのすべての EXEC モードコマンドについて、認可を試行します。
- EXEC:ユーザー EXEC ターミナルセッションに関連付けられた属性に適用されます。
- Network:ネットワーク接続に適用します。これには、PPP、SLIP、または ARAP 接続が 含まれます。
- Reverse Access:リバース Telnet セッションに適用されます。

方式の指定リストを作成すると、指定した許可タイプに対して特定の許可方式リストが定義さ れます。

定義されると、方式リストを特定の回線またはインターフェイスに適用してから、定義済み方 式のいずれかを実行する必要があります。唯一の例外は、デフォルトの方式リスト(「default」 という名前)です。名前付き方式リストを指定せずに、特定の許可タイプ用の**aaaauthorization** コマンドが発行されると、名前付き方式リストが明示的に定義されている場合を除いて、すべ てのインターフェイスまたは回線にデフォルトの方式リストが自動的に適用されます。(定義 済みの方式リストは、デフォルトの方式リストに優先します)。デフォルトの方式リストが定 義されていない場合、デフォルトでローカル認可が実行されます。

### **AAA** 認可方式

AAA は 5 種類の認可方式をサポートしています。

- TACACS+:ネットワークアクセスサーバーは、TACACS+セキュリティデーモンと許可情 報を交換します。TACACS+ 認可は、属性値ペアを関連付けることでユーザーに特定の権 限を定義します。属性ペアは適切なユーザーとともにTACACS+セキュリティサーバーの データベースに保存されます。
- If-Authenticated:ユーザーが認証に成功した場合、ユーザーは要求した機能にアクセスで きます。
- None:ネットワークアクセスサーバーは、認可情報を要求しません。認可は、この回線/ インターフェイスで実行されません。
- Local:ルータまたはアクセスサーバーは、**username** コマンドの定義に従って、ローカル データベースに問い合わせて、たとえばユーザーに固有の権限を許可します。ローカル データベースを介して制御できるのは、一部の機能だけです。
- RADIUS:ネットワークアクセスサーバーは RADIUS セキュリティサーバーからの許可情 報を要求します。RADIUS認可では、属性を関連付けることでユーザーに固有の権限を定 義します。属性は適切なユーザーとともにRADIUSサーバー上のデータベースに保存され ます。

CSCuc32663 では、パスワードおよび認可ログは、TACACS+、LDAP、または RADIUS セキュ リティ サーバーへ送信される前にマスクされます。マスクされていない情報を TACACS+、 LDAP または RADIUS セキュリティサーバーに送信するには、**aaa authorization commands visible-keys** コマンドを使用します。 (注)

### 認可方式

ネットワークアクセスサーバーから TACACS+ セキュリティサーバーを介して認可情報を要求 するには、**group tacacs+** *method* キーワードを指定して **aaa authorization** コマンドを使用しま す。TACACS+ セキュリティ サーバーを使用して認可を設定する詳細な方法については、 「TACACS+ の設定」の章を参照してください。TACACS+ サーバーが、PPP や ARA などの ネットワーク サービスの使用を認可できるようにする例については、「TACACS 認可の例」 を参照してください。

ユーザーが認証済みであれば、要求した機能へのアクセスを許可するには、**if-authenticated** *method*キーワードを指定して**aaa authorization**コマンドを使用します。この方式を選択する場 合、すべての要求した機能は、認証済みユーザーに自動的に許可されます。

特定のインターフェイスまたは回線から認可を実行したくない場合があります。指定した回線 またはインターフェイスで許可動作を停止するには、**none** *method* キーワードを使用します。 この方式を選択すると、すべてのアクションについて認可はディセーブルになります。

ローカル許可を選択するには(つまり、ルータまたはアクセスサーバーがローカルユーザー データベースに問い合わせて、ユーザーが使用可能な機能を決定する場合)、**local***method*キー ワードを指定して**aaa authorization**コマンドを使用します。ローカル許可に関連する機能は、 **username** グローバル コンフィギュレーション コマンドを使用して定義します。許可されてい る機能のリストについては、「認証の設定」の章を参照してください。

ネットワークアクセスサーバーからRADIUSセキュリティサーバーを介して許可を要求するに は、**radius** *method* キーワードを使用します。RADIUS セキュリティ サーバーを使用して認可 を設定する詳細な方法については、「RADIUS の設定」の章を参照してください。

ネットワークアクセスサーバーからRADIUSセキュリティサーバーを介して許可を要求するに は、**group radius** *method* キーワードを指定して **aaa authorization** コマンドを使用します。 RADIUSセキュリティサーバーを使用して認可を設定する詳細な方法については、「RADIUS の設定」の章を参照してください。RADIUSサーバーがサービスを認可できるようにする例に ついては、「RADIUS 認可の例」を参照してください。

SLIP の認可方式リストは、関連インターフェイスで PPP に設定されているすべての方式に従 います。特定のインターフェイスに定義および適用されるリストがない場合(またはPPP設定 が指定されていない場合)、認可のデフォルト設定が適用されます。 (注)

### 方式リストとサーバ グループ

サーバー グループは、方式リストに使用する既存の RADIUS または TACACS+ サーバー ホス トをグループ化する方法の1つです。次の図に、4台のセキュリティ サーバ (R1 と R2 は RADIUS サーバ、T1 と T2 は TACACS+ サーバ)が設置された一般的な AAA ネットワーク設 定を示します。R1 と R2 で RADIUS サーバのグループを構成します。T1 と T2 で TACACS+ サーバのグループを構成します。

サーバー グループを使用して、設定したサーバー ホストのサブセットを指定し、特定のサー ビスに使用します。たとえば、サーバーグループを使用すると、R1およびR2を別のサーバー グループとして定義し、T1およびT2を別のサーバーグループとして定義できます。つまり、 R1 と T1 を方式リストに指定できるか、または R2 と T2 を方式リストに指定できます。その ため、RADIUS および TACACS+ のリソースを割り当てる場合の柔軟性が高くなります。

サーバグループには、1台のサーバに対して複数のホストエントリを含めることができます。 エントリごとに固有の識別情報を設定します。固有の識別情報は、IP アドレスと UDP ポート 番号の組み合わせで構成されます。これにより、RADIUSホストとして定義されているさまざ まなポートが、固有の AAA サービスを提供できるようになります。つまり、この固有識別情 報を使用して、ある IP アドレスに位置する 1 台のサーバ上に複数の UDP ポートが存在する場 合、それぞれの UDP ポートに対して RADIUS 要求を送信できます。1 台の RADIUS サーバー 上にある異なる2つのホストエントリが1つのサービス(認可など)に設定されている場合、 設定されている 2 番めのホスト エントリは最初のホスト エントリのフェールオーバー バック アップとして動作します。この例の場合、最初のホスト エントリがアカウンティング サービ スの提供に失敗すると、同じデバイスに設定されている2番めのホストエントリを使用してア

カウンティングサービスを提供するように、ネットワークアクセスサーバーが試行します(試 行される RADIUS ホスト エントリの順番は、設定されている順序に従います)。

サーバー グループの設定および DNIS 番号に基づくサーバー グループの設定の詳細について は、「RADIUS の設定」または「TACACS+ の設定」の章を参照してください。

### **AAA** 認可タイプ

Cisco IOS XE ソフトウェアは、5 種類の認可をサポートしています。

- Commands:ユーザーが実行する EXEC モードコマンドに適用されます。コマンドの認可 は、特定の特権レベルに関連付けられた、グローバル コンフィギュレーション コマンド などのすべての EXEC モードコマンドについて、認可を試行します。
- EXEC:ユーザー EXEC ターミナルセッションに関連付けられた属性に適用されます。
- Network:ネットワーク接続に適用します。これには、PPP、SLIP、または ARAP 接続が 含まれます。
- Reverse Access:リバース Telnet セッションに適用されます。
- Configuration:AAAサーバーからのコンフィギュレーションのダウンロードに適用されま す。
- IP Mobile:IP モバイルサービスの許可に適用されます。

#### 承認タイプ

名前付き認可方式リストは、指定される認可の種類によって変わります。

ユーザー別に固有のセキュリティポリシーを適用する認可をイネーブルにする方式リストを作 成するには、auth-proxy キーワードを使用します。認証プロキシ機能の詳細については、この ガイドの「Traffic Filtering and Firewalls」の部の「Configuring Authentication Proxy」を参照して ください。

すべてのネットワーク関連サービス要求 (SLIP、PPP、PPP NCP、ARAP など)について認可 を有効にする方式リストを作成するには、**network** キーワードを使用します。

ユーザーがEXECシェルを実行できるかどうかを認可で決定できるように方式リストを作成す るには、**exec** キーワードを使用します。

特定の特権レベルに関連付けられた個々のEXECコマンドについて認可を有効にする方式リス トを作成するには、**commands**キーワードを使用します。これにより、指定されたコマンドレ ベル(0~15)に関連付けられているすべてのコマンドを認可できます。

リバースTelnet機能について認可を有効にする方式リストを作成するには、**reverse-access**キー ワードを使用します。

Cisco IOS XE ソフトウェアでサポートされている認可のタイプの詳細については、「AAA 認 可タイプ」を参照してください。

# 認可の属性値ペア

RADIUSおよびTACACS+の認可はいずれも、セキュリティサーバーのデータベースに保存さ れている属性を処理することで、ユーザーに固有の権限を定義します。RADIUS と TACACS+ のいずれも、属性はセキュリティサーバーに定義され、ユーザーに関連付けられ、ユーザーの 接続に適用されるネットワーク アクセス サーバーに送信されます。

サポートされるRADIUS属性のリストについては、「RADIUS属性の概要およびRADIUSIETF 属性」の章を参照してください。サポートされる TACACS+ の AV ペアのリストについては、 「TACACS+の設定」の章を参照してください。

# 認可の設定方法

### 名前付き方式リストによる **AAA** 認可の設定

名前付き方式リストを使用して AAA 認可を設定するには、グローバル コンフィギュレーショ ン モードで次のコマンドを使用します。

#### 手順

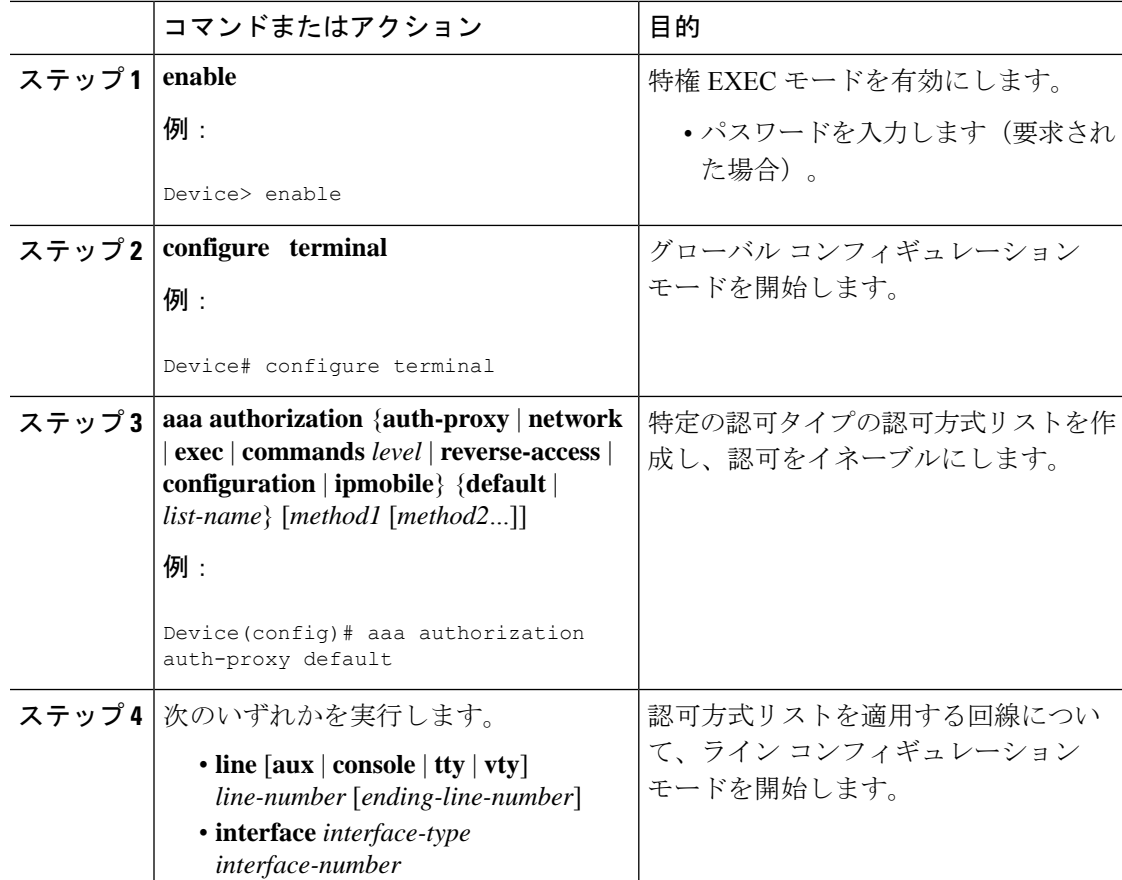

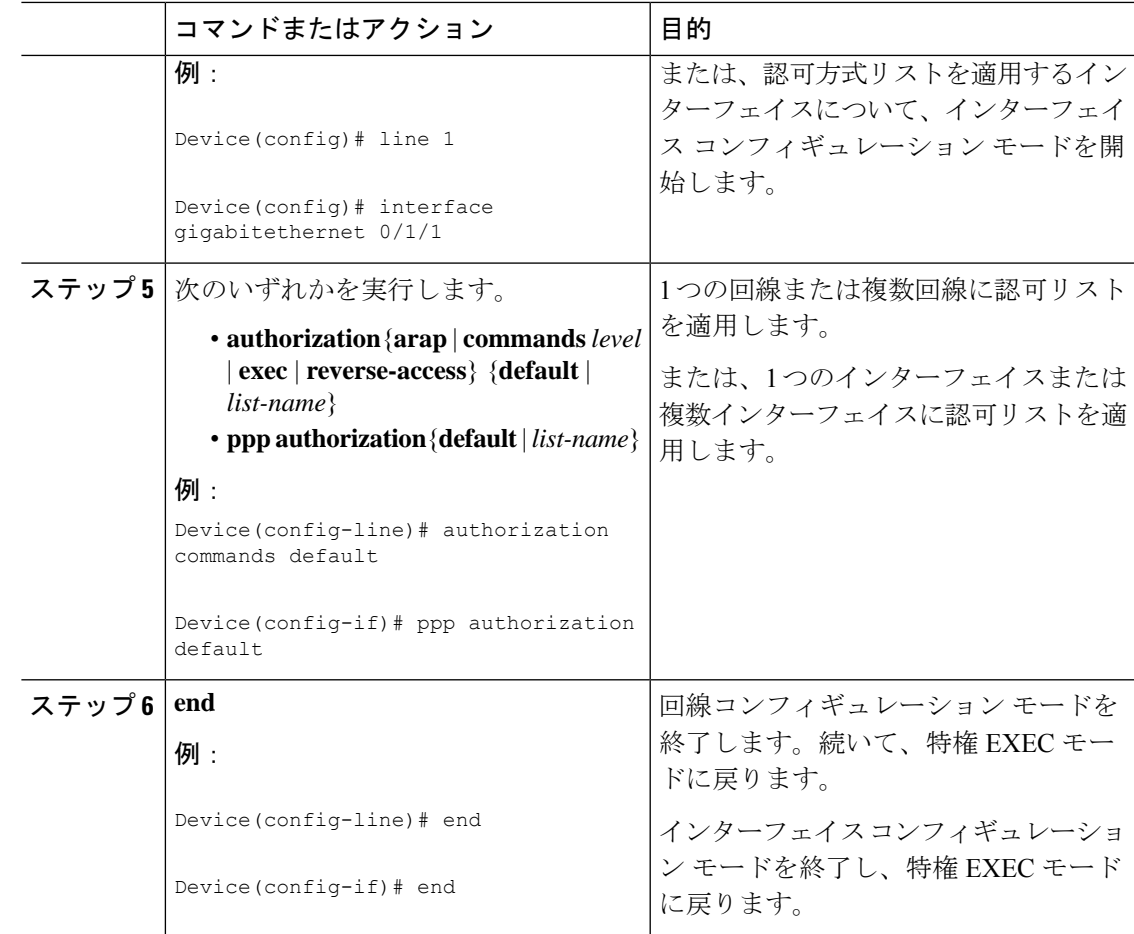

# グローバル コンフィギュレーション コマンドの認可のディセーブル 化

**commands** キーワードを指定して **aaa authorization** コマンドを使用すると、その特権レベルに 関連付けられているすべての EXEC モードコマンド(グローバル コンフィギュレーション コ マンドを含む)に対して許可が試行されます。一部の EXEC レベル コマンドと同じコンフィ ギュレーション コマンドもあるため、認可プロセスが混乱する可能性があります。**no aaa authorization config-commands** を使用すると、ネットワークアクセスサーバーがコンフィギュ レーション コマンド認可の試行を停止します。

すべてのグローバルコンフィギュレーションコマンドについてAAA認可をディセーブルにす るには、グローバル コンフィギュレーション モードで次のコマンドを使用します。

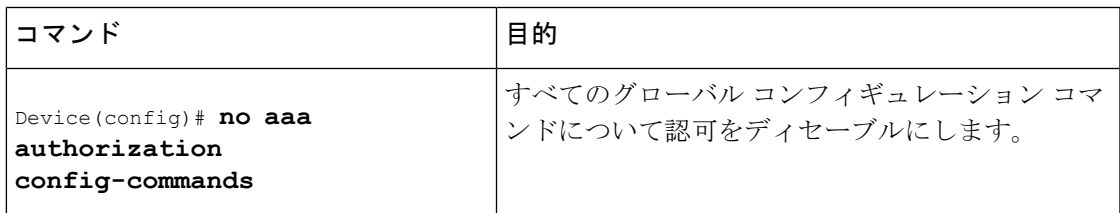

コンソール上で AAA 認可をディセーブルにするには、グローバル コンフィギュレーション モードで次のコマンドを使用します。

デフォルトでコンソールの AAA 認可はディセーブルです。コンソールで AAA 許可が有効に なっている場合は、AAA の設定段階で **no aaa authorizationconsole** コマンドを設定して無効に します。ユーザー認証用のコンソールでは AAA をディセーブルにする必要があります。 (注)

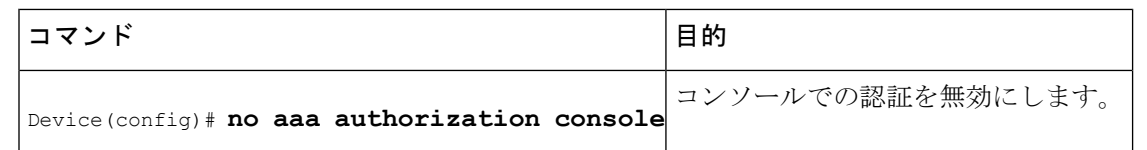

### リバース **Telnet** の認可の設定

Telnet は、リモート ターミナル接続に使用される標準ターミナル エミュレーション プロトコ ルです。通常、ネットワーク アクセス サーバーに(主にダイヤルアップ接続経由で)ログイ ンし、Telnet を使用してそのネットワーク アクセス サーバーから他のネットワーク デバイス にアクセスします。ただし、場合によっては、リバースTelnetセッションを確立する必要があ ります。リバース Telnet セッションでは、反対方向の Telnet 接続(つまり、ネットワーク内部 から、ネットワーク周辺にあるネットワーク アクセス サーバーに対する接続)が確立されま す。その接続によって、ネットワーク アクセス サーバーに接続しているモデムや他のデバイ スへのアクセスを取得します。リバースTelnetは、ユーザーがネットワークアクセスサーバー に接続されているモデム ポートに Telnet を送信できるようにすることで、ユーザーにダイヤ ルアウト機能を提供します。

リバースTelnetを介してアクセスできるポートのアクセス権を制御することが重要です。適切 に制御しないと、たとえば、不正ユーザーがモデムに自由にアクセスし、着信コールをトラッ プして迂回させたり、不正な宛先にコールを送信したりする可能性があります。

リバース Telnet 時の認証は、Telnet 用の標準の AAA ログイン手順を介して実行されます。通 常、Telnet またはリバース Telnet セッションを確立するには、ユーザーはユーザー名とパス ワードを指定する必要があります。リバースTelnet認可は、認証に加えて認可を必須にするこ とで、追加(任意)レベルのセキュリティを提供します。リバースTelnet認可をイネーブルに することで、標準の Telnet ログイン手順を介してユーザー認証を完了した後に、RADIUS また は TACACS+ を使用して、そのユーザーが非同期ポートにリバース Telnet アクセスを実行でき るかどうかを認可できます。

リバース Telnet 認可には次の利点があります。

- リバース Telnet アクティビティを実行しているユーザーに、リバース Telnet を使用して特 定の非同期ポートにアクセスする権限を付与することで、追加レベルの保護を実現してい ます。
- •リバース Telnet 認可を管理できる(アクセスリスト以外の)代替方式があります。

ネットワーク アクセス サーバーが TACACS+ または RADIUS サーバーからの認可情報を要求 するように設定してから、ユーザーによるリバースTelnetセッションの確立を許可するには、 グローバル コンフィギュレーション モードで次のコマンドを使用します。

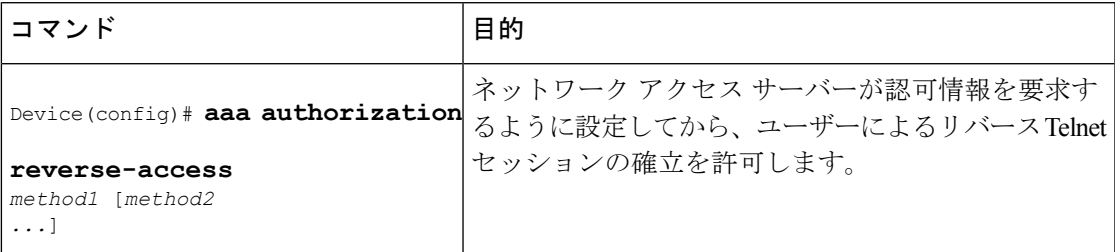

この機能によって、ネットワーク アクセス サーバーは、セキュリティ サーバー(RADIUS ま たは TACACS+)からリバース Telnet 認可情報を要求できます。セキュリティ サーバー上の ユーザーに固有のリバース Telnet 特権を設定する必要があります。

# 許可の設定例

### 例:**TACACS** 認可

次に、TACACS+ サーバーを使用して、PPP や ARA などのネットワーク サービスの使用を認 可する例を示します。TACACS+ サーバーが使用不能の場合、または認可プロセス中にエラー が発生した場合、フォールバック方式(none)はすべての認可要求を許可することです。

Device(config)# **aaa authorization network default group tacacs+ none**

次に、TACACS+ を使用してネットワークの認可を許可する例を示します。

Device(config)# **aaa authorization network default group tacacs+**

次に、同じ許可を提供し、「*mci*」と「*att*」というアドレスプールも作成する例を示します。

```
Device> enable
Device# configure terminal
Device(config)# aaa authorization network default group tacacs+
Device(config)# interface gigabitethernet 01/1/
Device(config-if)# ip address-pool local
Device(config-if)# exit
Device(config)# ip local-pool mci 172.16.0.1 172.16.0.255
Device(config)# ip local-pool att 172.17.0.1 172.17.0.255
Device(config-if)# end
```
これらのアドレス プールは、TACACS デーモンによって選択できます。デーモンの設定例を 次に示します。

```
user = mci_customer1 {
    login = cleartext "some password"
    service = ppp protocol = ip {
        addr-pool=mci
    }
```

```
}
user = att_customer1 {
    login = cleartext "some other password"
    service = ppp protocol = ip {
        addr-pool=att
     }
```
### 例:**RADIUS** 許可

次に、RADIUS を使用して認可を行うようにルータを設定する方法の例を示します。

```
Device> enable
Device# configure terminal
Device(config)# aaa new-model
Device(config)# aaa authorization exec default group radius if-authenticated
Device(config)# aaa authorization network default group radius
Device(config)# radius server ip
Device(config-radius-server)# key sharedkey
Device(config-radius-server)# end
```
この RADIUS 認可設定のサンプル行は、次のように定義されます。

• **aaa authorization exec default group radius if-authenticated** コマンドで、ネットワークアク セスサーバーがRADIUSサーバーに接続して、ユーザーのログイン時にユーザーがEXEC シェルを起動する権限があるかどうかを決定するように設定します。ネットワークアクセ スサーバーがRADIUSサーバーに接続するときにエラーが発生した場合、フォールバック 方式は、ユーザーが適切に認証されていると CLI の起動を許可します。

返される RADIUS 情報を使用して、その接続に適用される autocommand または接続アクセス リストを指定できます。

• **aaa authorization network default group radius** コマンドにより、RADIUS を介するネット ワーク許可を設定します。この操作は、アドレス割り当ての管理、アクセスリストのアプ リケーション、および他の多様なユーザー別の数量に使用できます。

この例ではフォールバック方式を指定していないため、何らかの理由で認可に失敗すると、 RADIUS サーバーからの応答はありません。 (注)

### 例:リバース **Telnet** 許可

次に、ネットワーク アクセス サーバーが TACACS+ セキュリティ サーバーから認可情報を要 求してから、ユーザーによるリバース Telnet セッションの確立を許可する例を示します。

```
Device> enable
Device# configure terminal
Device(config)# aaa new-model
Device(config)# aaa authentication login default group tacacs+
Device(config)# aaa authorization reverse-access default group tacacs+
Device(config)# tacacs server server1
Device(config-server-tacacs)# address ipv4 172.31.255.0
```

```
Device(config-server-tacacs)# timeout 90
Device(config-server-tacacs)# key sharedkey
Device(config-server-tacacs)# end
```
この TACACS+ リバース Telnet 認可設定のサンプル行は、次のように定義されます。

- **aaa new-model** コマンドは AAA を有効にします。
- **aaa authentication login default group tacacs+** コマンドで、ログイン時のユーザー認証のデ フォルト方式として TACACS+ を指定します。
- リバースTelnetセッションを確立しようとしているときに、**aaa authorizationreverse-access default group tacacs+** コマンドで、ユーザー認可の方式として TACACS+ を指定します。
- **tacacs server** コマンドで、TACACS+ サーバーを識別します。
- **timeout** コマンドで、ネットワーク アクセス サーバーが TACACS+ サーバーの応答を待機 する期間を設定します。
- **key** コマンドで、ネットワーク アクセス サーバーと TACACS+ デーモン間のすべての TACACS+ 通信に使用される暗号キーを定義します。

次に、ネットワーク アクセス サーバー「maple」上のポート tty2、およびネットワーク アクセ ス サーバー「oak」上のポート tty5 に対するリバース Telnet アクセス権をユーザー pat に付与 する汎用の TACACS+ サーバーを設定する例を示します。

```
user = pat
  login = cleartext lab
  service = raccess {
    port#1 = maple/tty2
    port#2 = oak/tty5
```
この例では、「maple」と「oak」には、DNS 名またはエイリアスではなく、ネットワーク ア クセス サーバーのホスト名が設定されています。 (注)

次に、TACACS+ サーバー (CiscoSecure) を設定して、ユーザー pat にリバース Telnet アクセ ス権を付与する例を示します。

```
user = pat
profile_id = 90
profile_cycle = 1
member = Tacacs_Users
service=shell {
default cmd=permit
}
service=raccess {
allow "c2511e0" "tty1" ".*"
refuse \sqrt[n]{x} ... \sqrt[n]{x} ...
password = clear "goaway"
```
(注)

CiscoSecure は、バージョン 2.1(*x*)~ バージョン 2.2(1) のコマンドライン インターフェイスを 使用して、リバース Telnet だけをサポートしています。

空の「service=raccess {}」句は、リバース Telnet のネットワーク アクセス サーバー ポートに 対して無条件のアクセス権をユーザーに許可しています。「service=raccess」句が存在しない 場合、ユーザーはリバース Telnet のすべてのポートに対してアクセスを拒否されます。

TACACS+の設定の詳細については、「TACACS+の設定」の章を参照してください。CiscoSecure の設定の詳細については、『*CiscoSecure Access Control Server User Guide*』の version 2.1(2) 以降 を参照してください。

次に、ネットワーク アクセス サーバーが RADIUS セキュリティ サーバーから認可を要求して から、ユーザーによるリバース Telnet セッションの確立を許可する例を示します。

```
Device> enable
Device# configure terminal
Device(config)# aaa new-model
Device(config)# aaa authentication login default group radius
Device(config)# aaa authorization reverse-access default group radius
Device(config)# radius server ip
Device(config-radius-server)# key sharedkey
Device(config-radius-server)# address ipv4 172.31.255.0 auth-port 1645 acct-port 1646
Device(config-radius-server)# end
```
この RADIUS リバース Telnet 認可設定のサンプル行は、次のように定義されます。

- **aaa new-model** コマンドは AAA を有効にします。
- **aaa authentication login default group radius** コマンドで、ログイン時のユーザー認証のデ フォルト方式として RADIUS を指定します。
- リバースTelnetセッションを確立しようとしているときに、**aaa authorizationreverse-access default group radius** コマンドで、ユーザー認可の方式として RADIUS を指定します。
- **radius** コマンドで、RADIUS サーバーを指定します。
- **key**コマンドで、ネットワークアクセスサーバーとRADIUSデーモン間のすべてのRADIUS 通信に使用される暗号キーを定義します。

次に、ネットワークアクセスサーバー「maple」上のポートtty2で、ユーザー「pat」にリバー ス Telnet アクセス権を付与する RADIUS サーバーに要求を送信する例を示します。

```
Username = "pat"
Password = "goaway"
User-Service-Type = Shell-User
cisco-avpair = "raccess:port#1=maple/tty2"
```
構文「raccess:port=any/any」で、リバース Telnet のネットワーク アクセス サーバー ポートに 対して無条件のアクセス権をユーザーに許可します。「raccess:port={*nasname* }/{*tty number* }」 句がユーザー プロファイルにない場合、ユーザーはすべてのポートでリバース Telnet へのア クセスを拒否されます。

RADIUS の設定の詳細については、「RADIUS の設定」の章を参照してください。

## 許可設定の機能履歴

次の表に、このモジュールで説明する機能のリリースおよび関連情報を示します。

これらの機能は、特に明記されていない限り、導入されたリリース以降のすべてのリリースで 使用できます。

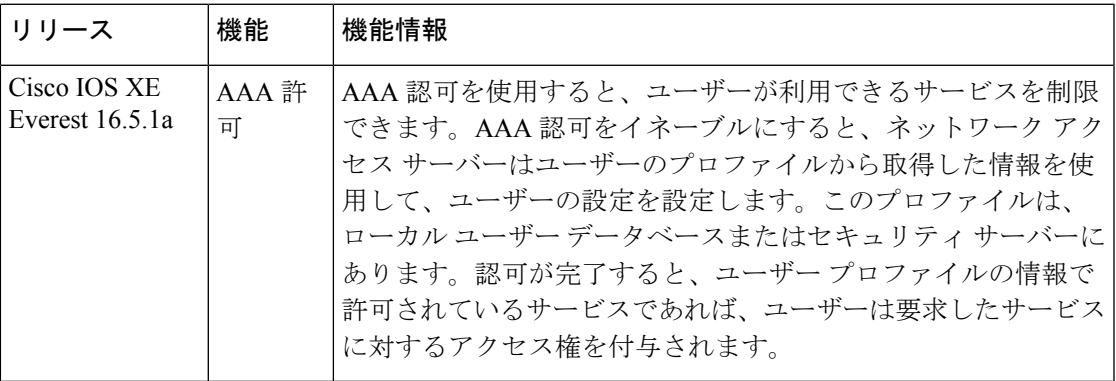

CiscoFeature Navigatorを使用すると、プラットフォームおよびソフトウェアイメージのサポー ト情報を検索できます。Cisco Feature Navigator には、<http://www.cisco.com/go/cfn> [英語] からア クセスします。

I

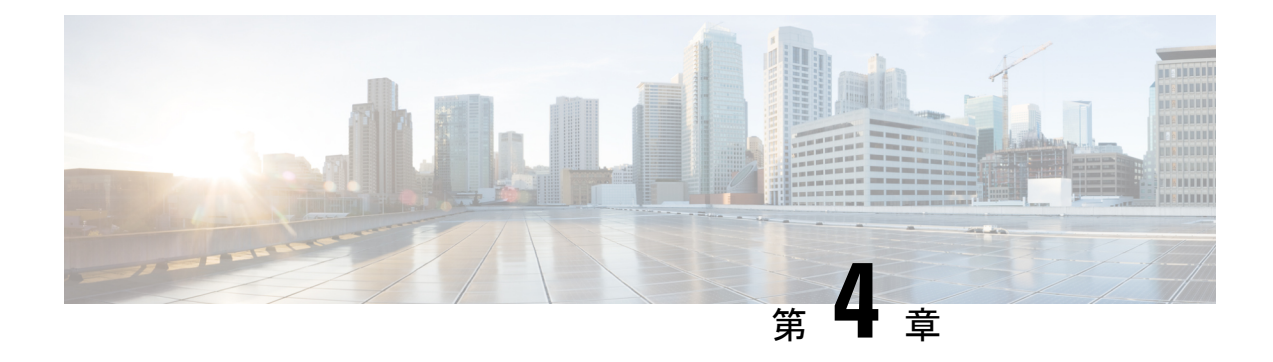

# アカウンティングの設定

AAAアカウンティング機能を使用すると、ユーザーがアクセスするサービス、およびユーザー が消費するネットワーク リソース量を追跡できます。AAA アカウンティングをイネーブルに すると、ネットワーク アクセス サーバーから TACACS+ または RADIUS セキュリティ サー バー(実装しているセキュリティ手法によって異なります)に対して、アカウンティングレ コードの形式でユーザー アクティビティがレポートされます。各アカウンティング レコード にはアカウンティングの Attribute-Value (AV) ペアが含まれ、レコードはセキュリティ サー バに格納されます。このデータを分析して、ネットワーク管理、クライアント課金、および監 査に利用できます。

- アカウンティングを設定するための前提条件 (95 ページ)
- アカウンティングの設定の制約事項 (96 ページ)
- アカウンティングの設定に関する情報 (96 ページ)
- AAA アカウンティングの設定方法 (111 ページ)
- AAA アカウンティングの設定例 (120 ページ)
- アカウンティングの設定に関するその他の参考資料 (124 ページ)
- アカウンティングの設定の機能履歴 (125 ページ)

# アカウンティングを設定するための前提条件

次のタスクを実行してから、名前付き方式リストを使用してアカウンティングを設定します。

- ネットワークアクセスサーバで AAA を有効にするには、グローバル コンフィギュレー ション モードで **aaa new-model** コマンドを使用します。
- RADIUS または TACACS+ 認可が発行されている場合、RADIUS または TACACS+ セキュ リティサーバの特性を定義します。Ciscoネットワークアクセスサーバを設定してRADIUS セキュリティサーバと通信する方法の詳細については、「RADIUSの設定」モジュールを 参照してください。Cisco ネットワーク アクセス サーバーを設定して TACACS+ セキュリ ティ サーバーと通信する方法の詳細については、「TACACS+ の設定」モジュールを参照 してください。

# アカウンティングの設定の制約事項

• アカウンティング情報は、最大 4 台の AAA サーバにのみ同時送信できます。

# アカウンティングの設定に関する情報

# アカウンティングの名前付き方式リスト

認証および認可方式リストと同様に、アカウンティングの方式リストには、アカウンティング の実行方法とその方式を実行するシーケンスが定義されています。

アカウンティングの名前付き方式リストには、特定のセキュリティプロトコルを指定し、アカ ウンティングサービスの特定の行またはインターフェイスに使用できます。唯一の例外は、デ フォルトの方式リスト(「default」という名前)です。デフォルトの方式リストは、明示的に 定義された名前付きの方式リストを持つインターフェイスを除くすべてのインターフェイスに 自動的に適用されます。定義済みの方式リストは、デフォルトの方式リストに優先します。

方式リストは、シーケンスで照会されるアカウンティング方式(RADIUS、TACACS+ など) を説明する単なる名前付きリストです。方式リストでは、アカウンティングに1つまたは複数 のセキュリティプロトコルを指定できます。そのため、最初の方式が失敗した場合に備えてア カウンティングのバックアップ システムを確保できます。Cisco IOS ソフトウェアでは、リス トされている最初の方式を使用して、アカウンティングをサポートします。その方式が応答し ない場合、リストされている次のアカウンティング方式が選択されます。このプロセスは、リ ストのいずれかのアカウンティング方式と通信に成功するか、定義されているすべての方式が 試行されるまで継続されます。

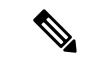

Cisco IOS ソフトウェアでは、前の方式で応答が得られない場合にのみ、リストされている次 のアカウンティング方式でアカウンティングが試行されます。このサイクルの任意の時点でア カウンティングが失敗した場合(つまり、セキュリティ サーバーからユーザー アクセスの拒 否応答が返される場合)、アカウンティングプロセスは停止し、その他のアカウンティング方 式は試行されません。 (注)

アカウンティング方式リストは、要求されるアカウンティングの種類によって変わります。 AAA は、次の 7 種類のアカウンティングをサポートしています。

- **Network** :パケットやバイトカウントなど、すべての PPP、SLIP、または ARAP セッショ ンに関する情報を提供します。
- **EXEC**:ネットワークアクセスサーバのユーザEXECターミナルセッションに関する情報 を提供します。
- **Commands**:ユーザが発行するEXECモードコマンドに関する情報を提供します。コマン ド アカウンティングは、特定の特権レベルに関連付けられた、グローバル コンフィギュ レーション コマンドなどのすべての EXEC モード コマンドについて、アカウンティング レコードを生成します。
- **Connection**:Telnet、ローカルエリアトランスポート(LAT)、TN3270、パケットアセン ブラ/ディスアセンブラ(PAD)、rlogin などのネットワークアクセスサーバから行われた すべてのアウトバンド接続に関する情報を提供します。
- **System** :システムレベルのイベントに関する情報を提供します。
- **Resource** :ユーザ認証に成功したコールの「開始」および「終了」レコードを提供しま す。また、認証に失敗したコールの「終了」レコードを提供します。
- **VRRS** : Virtual Router Redundancy Service (VRRS) に関する情報を提供します。

# 

(注)

システム アカウンティングは、名前付きアカウンティング リストを使用しません。システム アカウンティングのデフォルト リストだけを定義できます。

方式指定リストが作成されると、指定したアカウンティングタイプのアカウンティング方式の リストが定義されます。

アカウンティング方式リストを特定の回線またはインターフェイスに適用してから、定義済み 方式のいずれかを実行する必要があります。唯一の例外は、デフォルトの方式リスト(「default」 という名前)です。名前付き方式リストを指定せずに、特定のアカウンティングタイプに対し て **aaa accounting** コマンドを発行すると、明示的に名前付き方式リストが定義されている場合 を除き、すべてのインターフェイスまたは回線にデフォルトの方式リストが自動的に適用され ます(定義した方式リストは、デフォルトの方式リストよりも優先されます)。デフォルトの 方式リストが定義されていない場合、アカウンティングは実行されません。

ここでは、次の内容について説明します。

### 方式リストとサーバ グループ

サーバー グループは、方式リストに使用する既存の RADIUS または TACACS+ サーバー ホス トをグループ化する方法の1つです。次の図に、4台のセキュリティサーバ (R1 と R2 は RADIUS サーバ、T1 と T2 は TACACS+ サーバ)が設置された一般的な AAA ネットワーク設 定を示します。R1 と R2 は RADIUS サーバーのグループから構成されます。T1 と T2 は TACACS+ サーバーのグループから構成されます。

Cisco IOSソフトウェアでは、RADIUSおよびTACACS+サーバー設定はグローバルです。サー バー グループを使用して、設定済みのサーバー ホストのサブセットを指定できます。このよ うなサーバー グループは、特定のサービスに使用できます。たとえば、サーバー グループを 使用すると、R1 と R2 を個別のサーバー グループ(SG1 と SG2)として定義し、T1 と T2 を 個別のサーバーグループ(SG3とSG4)として定義できます。つまり、R1とT1(SG1とSG3) または R2 と T2 (SG2 と SG4) を方式リストに指定することができます。そのため、RADIUS および TACACS+ のリソースを割り当てる場合の柔軟性が高くなります。

サーバグループには、1台のサーバに対して複数のホストエントリを含めることができます。 エントリごとに固有の識別情報を設定します。固有の識別情報は、IP アドレスと UDP ポート 番号の組み合わせで構成されます。これにより、RADIUSホストとして定義されているさまざ まなポートが、固有の AAA サービスを提供できるようになります。つまり、この固有識別情 報を使用して、1 台のサーバー上に複数の UDP ポートが存在する場合、同じ IP アドレスから それぞれの UDP ポートに対して RADIUS 要求を送信できます。1 台の RADIUS サーバー上に ある異なる2つのホストエントリが1つのサービス(アカウンティングなど)に設定されてい る場合、設定されている2番めのホストエントリは最初のホストエントリのフェールオーバー バックアップとして動作します。この例を使用して、最初のホストエントリがアカウンティン グ サービスの提供に失敗した場合、ネットワーク アクセス サーバーは、同じデバイスに設定 されている2番めのホストエントリに対してアカウンティングサービスを試行します(RADIUS ホスト エントリは、設定順に試行されます)。

サーバーグループの設定および着信番号識別サービス(DNIS)番号に基づくサーバーグルー プの設定の詳細については、「RADIUS の設定」または「TACACS+ の設定」を参照してくだ さい。

#### **AAA** アカウンティング方式

次の2つのアカウンティング方式がサポートされます。

- TACACS+:ネットワークアクセスサーバは、アカウンティングレコードの形式でTACACS+ セキュリティサーバに対してユーザアクティビティを報告します。各アカウンティングレ コードは、アカウンティングAVペアが含まれ、セキュリティサーバ上で保管されます。
- RADIUS:ネットワークアクセスサーバは、アカウンティングレコードの形式で RADIUS セキュリティサーバに対してユーザアクティビティを報告します。各アカウンティングレ コードは、アカウンティングAVペアが含まれ、セキュリティサーバ上で保管されます。

パスワードおよびアカウンティングログは、TACACS+ または RADIUS セキュリティサーバへ 送信される前にマスクされます。マスクされていない情報をTACACS+またはRADIUSセキュ リティサーバに送信するには、**aaa accounting commands visible-keys** コマンドを使用します。 (注)

#### アカウンティング レコードの種類

最小限のアカウンティングの場合、**stop-only**キーワードを使用します。このキーワードによっ て、要求されたユーザプロセスの終了時に、終了レコードアカウンティング通知を送信するよ う、指定した方式(**RADIUS** または **TACACS+**)に指示します。詳細なアカウンティング情報 が必要な場合、**start-stop** キーワードを使用して、要求されたイベントの開始時には開始アカ ウンティング通知、そのイベントの終了時には修理用アカウンティング通知を送信します。こ の回線またはインターフェイスですべてのアカウンティングアクティビティを終了するには、 **none** キーワードを使用します。

#### アカウンティング方式

次の表に、サポートされるアカウンティング方式を示します。

#### 表 **<sup>4</sup> : AAA** アカウンティング方式

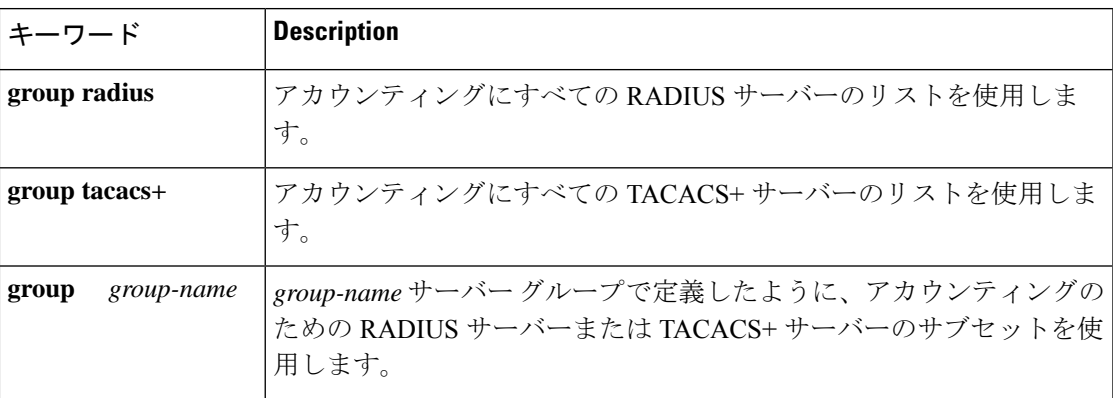

method引数は、認証アルゴリズムが試行する実際の方式を指します。追加の認証方式は、直前 の方式で(失敗した場合ではなく)エラーが返された場合にのみ使用されます。他のすべての 方式がエラーを返しても、認証に成功したことを指定するには、コマンドで追加の方式を指定 します。たとえば、TACACS+ 認証がエラーを返す場合に認証のバックアップ方式として RADIUSを指定するacct tac1という方式リストを作成するには、次のコマンドを入力します。

aaa accounting network acct\_tac1 stop-only group tacacs+ group radius

名前付きリストが **aaa accounting** コマンドに指定されていない場合に使用するデフォルトのリ ストを作成するには、**default**キーワードの後ろにデフォルト状況で使用される方式を指定しま す。デフォルト認証方式リストは、自動的にすべてのインターフェイスに適用されます。

たとえば、ログイン時のユーザー認証のデフォルト方式としてRADIUSを指定するには、次の コマンドを入力します。

aaa accounting network default stop-only group radius

AAA アカウンティングは、次の方式をサポートします。

- **group tacacs** :ネットワークアクセスサーバーからアカウンティング情報を TACACS+ セ キュリティサーバーに送信するようにするには、**group tacacs+** *method* キーワードを使用 します。
- **group radius** :ネットワークアクセスサーバーからアカウンティング情報を RADIUS セ キュリティサーバーに送信するようにするには、**groupradius** *method* キーワードを使用し ます。

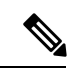

SLIP のアカウンティング方式リストは、関連インターフェイスで PPP に設定されているすべ ての方式に従います。特定のインターフェイスに定義および適用されるリストがない場合(ま たは PPP 設定が指定されていない場合)、アカウンティングのデフォルト設定が適用されま す。 (注)

• **group** *group-name* :RADIUS または TACACS+ サーバーのサブセットを指定して、アカ ウンティング方式として使用するには、**group** *group-name* 方式を指定して **aaa accounting** コマンドを使用します。グループ名とそのグループのメンバを指定して定義するには、**aaa group server** コマンドを使用します。たとえば、**aaa group server** コマンドを使用して、 **group loginrad** のメンバを最初に定義します。

aaa group server radius loginrad server 172.16.2.3 server 172.16.2 17 server 172.16.2.32

このコマンドにより、172.16.2.3、172.16.2.17、172.16.2.32のRADIUSサーバーが**grouploginrad** のメンバとして指定されます。

他の方式リストが定義されていない場合、ネットワークアカウンティングの方式として**group loginrad** を指定するには、次のコマンドを入力します。

aaa accounting network default start-stop group loginrad

アカウンティング方式としてグループ名を使用するには、事前にRADIUSまたはTACACS+セ キュリティ サーバーとの通信をイネーブルにする必要があります。

# **AAA** アカウンティング タイプ

### ネットワーク アカウンティング

ネットワーク アカウンティングは、パケットやバイト カウントなど、すべての PPP、SLIP、 または ARAP セッションに関する情報を提供します。

次に、EXEC セッションを介して着信する PPP ユーザの RADIUS ネットワーク アカウンティ ング レコードに含まれる情報の例を示します。

```
Wed Jun 27 04:44:45 2001
       NAS-IP-Address = "172.16.25.15"
       NAS-Port = 5
       User-Name = "username1"
        Client-Port-DNIS = "4327528"
        Caller-ID = "562"Acct-Status-Type = Start
       Acct-Authentic = RADIUS
        Service-Type = Exec-User
        Acct-Session-Id = "0000000D"Acct-Delay-Time = 0
        User-Id = "username1"
       NAS-Identifier = "172.16.25.15"
Wed Jun 27 04:45:00 2001
        NAS-IP-Address = "172.16.25.15"
        NAS-Port = 5
       User-Name = "username1"
       Client-Port-DNIS = "4327528"
        Caller-ID = "562"Acct-Status-Type = Start
        Acct-Authentic = RADIUS
```

```
Service-Type = Framed
        Acct-Session-Id = "0000000E"Framed-IP-Address = "10.1.1.2"
        Framed-Protocol = PPP
        Acct-Delay-Time = 0
        User-Id = "username1"
        NAS-Identifier = "172.16.25.15"
Wed Jun 27 04:47:46 2001
        NAS-IP-Address = "172.16.25.15"
        NAS-Port = 5User-Name = "username1"
        Client-Port-DNIS = "4327528"
        Caller-ID = "562"
        Acct-Status-Type = Stop
        Acct-Authentic = RADIUS
        Service-Type = Framed
        Acct-Session-Id = "0000000E"Framed-IP-Address = "10.1.1.2"Framed-Protocol = PPP
        Acct-Input-Octets = 3075
        Acct-Output-Octets = 167
        Acct-Input-Packets = 39
        Acct-Output-Packets = 9
        Acct-Session-Time = 171
        Acct-Delay-Time = 0
        User-Id = "username1"
        NAS-Identifier = "172.16.25.15"Wed Jun 27 04:48:45 2001
        NAS-IP-Address = "172.16.25.15"
        NAS-Port = 5User-Name = "username1"
        Client-Port-DNIS = "4327528"
        Caller-ID = "408"Acct-Status-Type = Stop
        Acct-Authentic = RADIUS
        Service-Type = Exec-User
        Acct-Session-Id = "0000000D"
        Acct-Delay-Time = 0
        User-Id = "username1"
        NAS-Identifier = "172.16.25.15"
```
次に、最初にEXECセッションを開始したPPPユーザのTACACS+ネットワークアカウンティ ング レコードに含まれる情報の例を示します。

```
Wed Jun 27 04:00:35 2001 172.16.25.15 username1 tty4 562/4327528
starttask_id=28 service=shell
Wed Jun 27 04:00:46 2001 172.16.25.15 username1 tty4 562/4327528
starttask id=30 addr=10.1.1.1 service=ppp
Wed Jun 27 04:00:49 2001 172.16.25.15 username1 tty4 408/4327528
updattask_id=30 addr=10.1.1.1 service=ppp protocol=ip addr=10.1.1.1
Wed Jun 27 04:01:31 2001 172.16.25.15 username1 tty4 562/4327528 stoptask id=30
      addr=10.1.1.1 service=ppp protocol=ip addr=10.1.1.1
                                   bytes in=2844 bytes out=1682 paks in=36
     paks out=24 elapsed time=51
Wed Jun 27 04:01:32 2001 172.16.25.15 username1 tty4 562/4327528 stoptask id=28
      service=shell elapsed time=57
```
(注)

アカウンティング パケット レコードの正確なフォーマットは、セキュリティ サーバ デーモン に応じて変わります。

次に、autoselect を介して着信する PPP ユーザの RADIUS ネットワーク アカウンティング レ コードに含まれる情報の例を示します。 Wed Jun 27 04:30:52 2001 NAS-IP-Address = "172.16.25.15"  $NAS-Port = 3$ User-Name = "username1" Client-Port-DNIS = "4327528"  $Caller-ID = "562"$ Acct-Status-Type = Start Acct-Authentic = RADIUS Service-Type = Framed Acct-Session-Id = "0000000B" Framed-Protocol = PPP Acct-Delay-Time = 0 User-Id = "username1" NAS-Identifier = "172.16.25.15" Wed Jun 27 04:36:49 2001 NAS-IP-Address = "172.16.25.15" NAS-Port = 3 User-Name = "username1" Client-Port-DNIS = "4327528"  $Caller-ID = "562"$ Acct-Status-Type = Stop Acct-Authentic = RADIUS Service-Type = Framed Acct-Session-Id = "0000000B" Framed-Protocol = PPP Framed-IP-Address = "10.1.1.1" Acct-Input-Octets = 8630 Acct-Output-Octets = 5722 Acct-Input-Packets = 94 Acct-Output-Packets = 64 Acct-Session-Time = 357 Acct-Delay-Time = 0 User-Id = "username1"  $NAS-Identifier = "172.16.25.15"$ 

次に、autoselect を介して着信する PPP ユーザの TACACS+ ネットワーク アカウンティング レ コードに含まれる情報の例を示します。

Wed Jun 27 04:02:19 2001 172.16.25.15 username1 Async5 562/4327528 starttask id=35 service=ppp Wed Jun 27 04:02:25 2001 172.16.25.15 username1 Async5 562/4327528 updatetask id=35 service=ppp protocol=ip addr=10.1.1.2 Wed Jun 27 04:05:03 2001 172.16.25.15 username1 Async5 562/4327528 stoptask\_id=35 service=ppp protocol=ip addr=10.1.1.2 bytes in=3366 bytes out=2149 paks in=42 paks out=28 elapsed time=164

### **EXEC** アカウンティング

EXEC アカウンティングは、ネットワーク アクセス サーバ上にあるユーザ EXEC ターミナル セッション(ユーザシェル)に関する情報を提供します。たとえば、ユーザ名、日付、開始時 刻と終了時刻、アクセス サーバの IP アドレス、および(ダイヤルイン ユーザの場合)発信元 の電話番号などです。

を示します。 Wed Jun 27 04:26:23 2001 NAS-IP-Address = "172.16.25.15"  $NAS-Port = 1$ User-Name = "username1" Client-Port-DNIS = "4327528" Caller-ID = "5622329483" Acct-Status-Type = Start Acct-Authentic = RADIUS Service-Type = Exec-User  $Acct-Session-Id = "00000006"$ Acct-Delay-Time = 0 User-Id = "username1" NAS-Identifier = "172.16.25.15" Wed Jun 27 04:27:25 2001 NAS-IP-Address = "172.16.25.15"  $NAS-Port = 1$ User-Name = "username1" Client-Port-DNIS = "4327528" Caller-ID = "5622329483" Acct-Status-Type = Stop Acct-Authentic = RADIUS Service-Type = Exec-User  $Acct-Session-Id = "00000006"$ Acct-Session-Time = 62

次に、ダイヤルイン ユーザの RADIUS EXEC アカウンティング レコードに含まれる情報の例

次に、ダイヤルイン ユーザの TACACS+ EXEC アカウンティング レコードに含まれる情報の 例を示します。

Wed Jun 27 03:46:21 2001 172.16.25.15 username1 tty3 5622329430/4327528 start task\_id=2 service=shell Wed Jun 27 04:08:55 2001 172.16.25.15 username1 tty3 5622329430/4327528 stop task\_id=2 service=shell elapsed\_time=1354

次に、Telnet ユーザの RADIUS EXEC アカウンティング レコードに含まれる情報の例を示しま す。

```
Wed Jun 27 04:48:32 2001
        NAS-IP-Address = "172.16.25.15"
        NAS-Port = 26User-Name = "username1"
        Caller-ID = "10.68.202.158"
        Acct-Status-Type = Start
        Acct-Authentic = RADIUS
        Service-Type = Exec-User
        Acct-Session-Id = "00000010"
        Acct-Delay-Time = 0
        User-Id = "username1"
        NAS-Identifier = "172.16.25.15"
Wed Jun 27 04:48:46 2001
        NAS-IP-Address = "172.16.25.15"
        NAS-Port = 26User-Name = "username1"
```
Acct-Delay-Time = 0 User-Id = "username1"

NAS-Identifier = "172.16.25.15"

```
Caller-ID = "10.68.202.158"
Acct-Status-Type = Stop
Acct-Authentic = RADIUS
Service-Type = Exec-User
Acct-Session-Id = "00000010"
Acct-Session-Time = 14
Acct-Delay-Time = 0
User-Id = "username1"
NAS-Identifier = "172.16.25.15"
```
次に、Telnet ユーザの TACACS+ EXEC アカウンティング レコードに含まれる情報の例を示し ます。

Wed Jun 27 04:06:53 2001 172.16.25.15 username1 tty26 10.68.202.158 starttask\_id=41 service=shell Wed Jun 27 04:07:02 2001 172.16.25.15 username1 tty26 10.68.202.158 stoptask id=41 service=shell elapsed time=9

### コマンド アカウンティング

コマンド アカウンティングは、ネットワーク アクセス サーバで実行される各特権レベルの EXEC シェル コマンドに関する情報を提供します。各コマンド アカウンティング レコードに は、その特権レベルで実行されるコマンド、各コマンドが実行された日時、および実行した ユーザのリストが含まれます。

次に、特権レベル 1 の TACACS+ コマンド アカウンティング レコードに含まれる情報の例を 示します。

Wed Jun 27 03:46:47 2001 172.16.25.15 username1 tty3 5622329430/4327528 stop task\_id=3 service=shell priv-lvl=1 cmd=show version <cr> Wed Jun 27 03:46:58 2001 172.16.25.15 username1 tty3 5622329430/4327528 stop task\_id=4 service=shell priv-lvl=1 cmd=show interfaces Ethernet  $0 \leq cr$ Wed Jun 27 03:47:03 2001 172.16.25.15 username1 tty3 5622329430/4327528 stop task\_id=5 service=shell priv-lvl=1 cmd=show ip route <cr> 次に、特権レベル 15 の TACACS+ コマンド アカウンティング レコードに含まれる情報の例を 示します。

Wed Jun 27 03:47:17 2001 172.16.25.15 username1 tty3 5622329430/4327528<br>stop task id=6 service=shell priv-lvl=15 cmd=configure terminal <cr> stop task\_id=6 service=shell priv-lvl=15 cmd=configure terminal <cr></a>> Wed Jun 27 03:47:21 2001 172.16.25.15 usernamel tty3 5622329430/432752 172.16.25.15 username1 tty3 5622329430/4327528 stop task\_id=7 service=shell priv-lvl=15 cmd=interface Serial 0 <cr> Wed Jun 27 03:47:29 2001 172.16.25.15 username1 tty3 5622329430/4327528 stop task id=8 service=shell priv-lvl=15 cmd=ip address 10.1.1.1 255.255.255.0 <cr>

(注) Cisco の RADIUS 実装は、コマンド アカウンティングをサポートしていません。

接続アカウンティング

接続アカウンティングは、Telnet、LAT、TN3270、PAD、rlogin などのネットワーク アクセス サーバから行われるすべての発信接続に関する情報を提供します。

Wed Jun 27 04:28:00 2001 NAS-IP-Address = "172.16.25.15"  $NAS-Port = 2$ User-Name = "username1" Client-Port-DNIS = "4327528" Caller-ID = "5622329477" Acct-Status-Type = Start Acct-Authentic = RADIUS Service-Type = Login  $Acct-Session-Id = "00000008"$ Login-Service = Telnet Login-IP-Host = "10.68.202.158" Acct-Delay-Time = 0 User-Id = "username1" NAS-Identifier = "172.16.25.15" Wed Jun 27 04:28:39 2001 NAS-IP-Address = "172.16.25.15" NAS-Port = 2 User-Name = "username1" Client-Port-DNIS = "4327528" Caller-ID = "5622329477" Acct-Status-Type = Stop Acct-Authentic = RADIUS Service-Type = Login  $Acct-Session-Id = "00000008"$ Login-Service = Telnet Login-IP-Host = "10.68.202.158" Acct-Input-Octets = 10774 Acct-Output-Octets = 112 Acct-Input-Packets = 91 Acct-Output-Packets = 99 Acct-Session-Time = 39 Acct-Delay-Time = 0 User-Id =  $\sqrt{u}$  watername1"  $NAS-Identifier = "172.16.25.15"$ 

次に、発信 Telnet 接続の RADIUS 接続アカウンティング レコードに含まれる情報の例を示し ます。

次に、発信 Telnet 接続の TACACS+ 接続アカウンティング レコードに含まれる情報の例を示 します。

Wed Jun 27 03:47:43 2001 172.16.25.15 username1 tty3 5622329430/4327528 start task\_id=10 service=connection protocol=telnet addr=10.68.202.158 cmd=telnet username1-sun Wed Jun 27 03:48:38 2001 172.16.25.15 username1 tty3 5622329430/4327528 stop task\_id=10 service=connection protocol=telnet addr=10.68.202.158 cmd=telnet username1-sun bytes in=4467 bytes out=96 paks in=61 paks out=72 elapsed\_time=55

次に、発信 rlogin 接続の RADIUS 接続アカウンティング レコードに含まれる情報の例を示し ます。

```
Wed Jun 27 04:29:48 2001
       NAS-IP-Address = "172.16.25.15"
        NAS-Port = 2
        User-Name = "username1"
        Client-Port-DNIS = "4327528"
        Caller-ID = "5622329477"Acct-Status-Type = Start
```

```
Acct-Authentic = RADIUS
        Service-Type = Login
        Acct-Session-Id = "0000000A"
        Login-Service = Rlogin
        Login-IP-Host = "10.68.202.158"
        Acct-Delay-Time = 0
        User-Id = "username1"
        NAS-Identifier = "172.16.25.15"
Wed Jun 27 04:30:09 2001
        NAS-IP-Address = "172.16.25.15"
        NAS-Port = 2
        User-Name = "username1"
        Client-Port-DNIS = "4327528"
        Caller-ID = "5622329477"
        Acct-Status-Type = Stop
        Acct-Authentic = RADIUS
        Service-Type = Login
       Acct-Session-Id = "0000000A"Login-Service = Rlogin
       Login-IP-Host = "10.68.202.158"
        Acct-Input-Octets = 18686
        Acct-Output-Octets = 86
        Acct-Input-Packets = 90
        Acct-Output-Packets = 68
        Acct-Session-Time = 22
        Acct-Delay-Time = 0
        User-Id = "username1"
        NAS-Identifier = "172.16.25.15"
```
次に、発信 rlogin 接続の TACACS+ 接続アカウンティング レコードに含まれる情報の例を示し ます。

Wed Jun 27 03:48:46 2001 172.16.25.15 username1 tty3 5622329430/4327528 start task id=12 service=connection protocol=rlogin addr=10.68.202.158 cmd=rlogin username1-sun /user username1 Wed Jun 27 03:51:37 2001 172.16.25.15 username1 tty3 5622329430/4327528 stop task id=12 service=connection protocol=rlogin addr=10.68.202.158 cmd=rlogin username1-sun /user username1 bytes\_in=659926 bytes\_out=138 paks\_in=2378 paks\_ out=1251 elapsed\_time=171

次に、発信 LAT 接続の TACACS+ 接続アカウンティング レコードに含まれる情報の例を示し ます。

Wed Jun 27 03:53:06 2001 172.16.25.15 username1 tty3 5622329430/4327528 start task\_id=18 service=connection protocol=lat addr=VAX cmd=lat VAX Wed Jun 27 03:54:15 2001 172.16.25.15 username1 tty3 5622329430/4327528 stop task\_id=18 service=connection protocol=lat addr=VAX cmd=lat VAX bytes\_in=0 bytes\_out=0 paks\_in=0 paks\_out=0 elapsed\_time=6

### システム アカウンティング

システム アカウンティングは、すべてのシステムレベル イベント(たとえば、システムのリ ブート時やアカウンティングのオン/オフ時)に関する情報を提供します。

次のアカウンティング レコードは、AAA アカウンティングがオフになったことを示す一般的 な TACACS+ システム アカウンティング レコード サーバを示します。

Wed Jun 27 03:55:32 2001 172.16.25.15 unknown unknown unknown start task id=25 service=system event=sys\_acct reason=reconfigure

 $\mathscr{P}$ 

アカウンティングパケットレコードの正確なフォーマットは、TACACS+デーモンに応じて変 わります。 (注)

次のアカウンティングレコードは、AAAアカウンティングがオンになったことを示すTACACS+ システム アカウンティング レコードを示します。

Wed Jun 27 03:55:22 2001 172.16.25.15 unknown unknown unknown stop task id=23 service=system event=sys\_acct reason=reconfigure

### リソース アカウンティング

シスコが採用している AAA アカウンティングでは、ユーザー認証を通過したコールに対する 「開始」レコードと「終了」レコードがサポートされます。ユーザー認証の一部として認証に 失敗したコールの「終了」レコードを生成する追加機能もサポートされます。このようなレ コードは、ネットワークを管理およびモニタするアカウンティングレコードを採用する場合に 必要です。

ここでは、次の内容について説明します。

#### **AAA** リソース失敗終了アカウンティング

AAA リソース失敗終了アカウンティングの前には、コール設定シーケンスのユーザー認証段 階に到達できなかったコールについて、アカウンティングレコードを提供する方式がありませ んでした。このようなレコードは、ネットワークおよびその卸売りの顧客を管理およびモニ ターするアカウンティング レコードを採用する場合に必要です。

この機能によって、ユーザー認証に到達しなかったコールの「終了」アカウンティングレコー ドが生成されます。「終了」レコードは、コール設定の時点から生成されます。ユーザー認証 に成功したすべてのコールは、従来と同様に動作します。つまり、追加のアカウンティングレ コードは確認されません。

次の図に、通常のコール フローで、AAA リソース失敗終了アカウンティングを有効にしてい ないコール シーケンスを示します。

図**4:**通常のフローで**AAA**リソース失敗終了アカウンティングを有効にしていないモデムダイヤルインコール設定シー ケンス

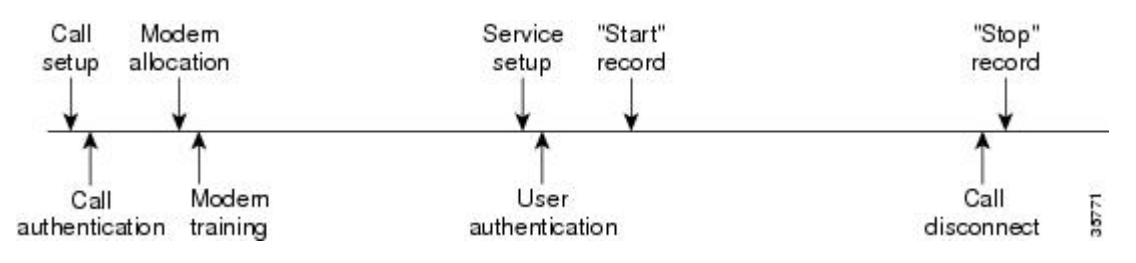

次の図に、通常のコールフローで、AAAリソース失敗終了アカウンティングを有効にしたコー ル シーケンスを示します。

図 **5 :** 通常のフローで **AAA** リソース失敗終了アカウンティングを有効にしたモデム ダイヤルイン コール設定シーケン ス

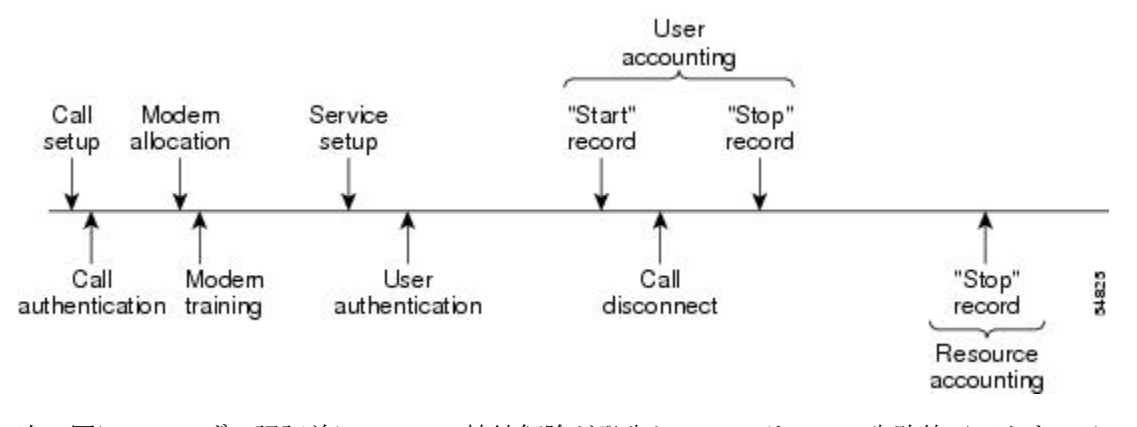

次の図に、ユーザー認証前にコールの接続解除が発生し、AAAリソース失敗終了アカウンティ ングを有効にしたコール設定シーケンスを示します。

図**6 :**ユーザー認証前にコールの接続解除が発生し、**AAA**リソース失敗終了アカウンティングを有効にしたモデムダイ ヤルイン コール設定シーケンス

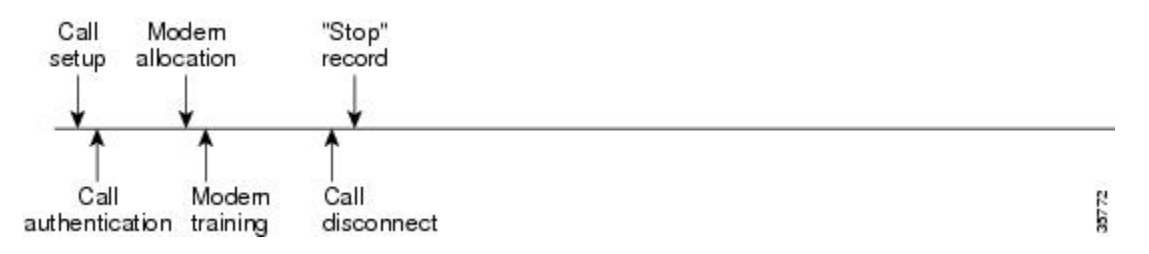

次の図に、ユーザー認証前にコールの接続解除が発生し、AAAリソース失敗終了アカウンティ ングを有効にしていないコール設定シーケンスを示します。

図 **<sup>7</sup> :** ユーザー認証前にコールの接続解除が発生し、**AAA** リソース失敗終了アカウンティングをイネーブルにしていな いモデム ダイヤルイン コール設定シーケンス

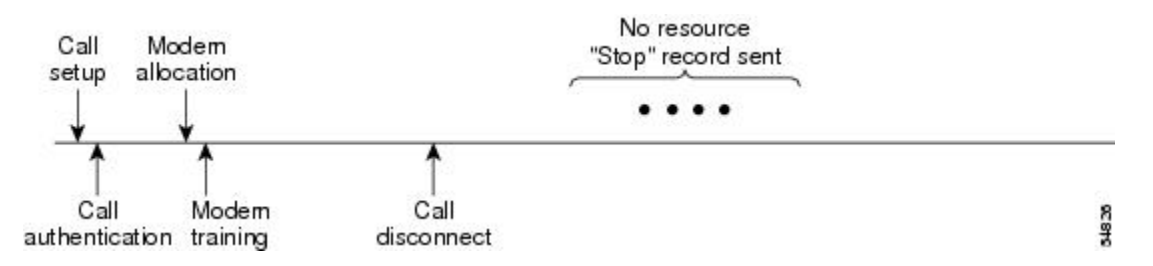

#### 開始 **-** 終了レコードの **AAA** リソース アカウンティング

開始 - 終了レコードの AAA リソース アカウンティングは、各コール設定時に「開始」レコー ドを送信し、コールの接続解除時に対応する「終了」レコードを送信する機能をサポートして います。この機能は、アカウンティングレコードなどを報告するデータの発信元の1つから、 卸売りの顧客を管理およびモニターするために使用できます。

この機能を使用すると、コール設定およびコールの接続解除の「開始 - 終了」アカウンティン グレコードは、デバイスに対するリソース接続の進行状況を追跡します。個別のユーザー認証 「開始-終了」アカウンティングレコードが、ユーザー管理の進行状況を追跡します。これら 2 セットのアカウンティング レコードは、そのコールで固有のセッション ID を使用して相互 リンクされます。

次の図は、AAAリソース開始-終了アカウンティングを有効にしたコール設定シーケンスを示 します。

図 **8 :** リソース開始 **-** 終了アカウンティングを有効にしたモデム ダイヤルイン コール設定シーケンス

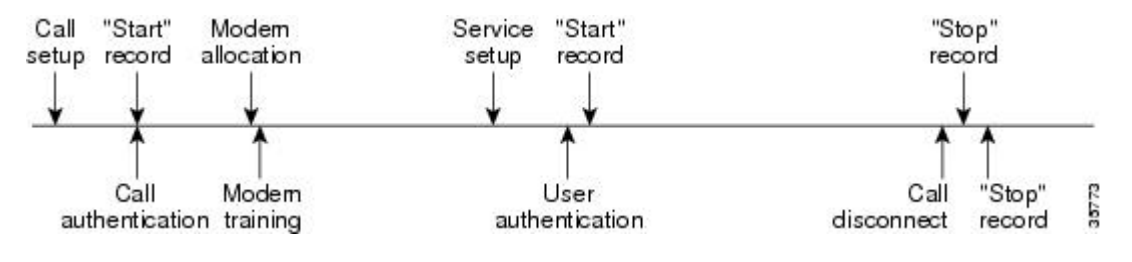

### **AAA** アカウンティングの強化

### **AAA** ブロードキャスト アカウンティング

AAA ブロードキャスト アカウンティングを有効にすると、アカウンティング情報を複数の AAA サーバに同時に送信できます。つまり、アカウンティング情報を 1 つまた複数の AAA サーバに同時にブロードキャストすることが可能です。この機能を使用すると、サービスプロ バイダーは自社使用のプライベートAAAサーバやエンドユーザのAAAサーバにアカウンティ ング情報を送信できるようになります。この機能では、音声アプリケーションによる課金情報 も提供されます。

ブロードキャストは、RADIUS または TACACS+ サーバのグループに使用できます。また、各 サーバグループは、他のグループとは関係なく、フェールオーバーの場合のバックアップサー バを定義できます。

したがって、サービス プロバイダーとそのエンド ユーザは、アカウンティング サーバに異な るプロトコル(RADIUS または TACACS+)を使用できます。また、サービス プロバイダーと そのエンド ユーザは、それぞれ単独でバックアップ サーバを指定することもできます。音声 アプリケーションについては、独自のフェールオーバーシーケンスを持つ個別のグループを介 して、冗長的なアカウンティング情報を単独で管理できます。

#### **AAA** セッション **MIB**

ユーザがAAAセッションMIB機能を使用すると、簡易ネットワーク管理プロトコル(SNMP) を使用して自身の認証済みクライアント接続をモニタおよび終了できます。そのクライアント のデータが提示されるため、RADIUS または TACACS+ サーバから報告される AAA アカウン ティング情報に直接関連付けることができます。AAA セッション MIB は、次の情報を提供し ます。

• 各 AAA 機能の統計情報(**show radius statistics** コマンドと併用する場合)

- AAA 機能を提供するサーバのステータス
- 外部 AAA サーバの ID
- (アイドル時間などの)リアルタイム情報(アクティブコールを終了するかどうかを評価 する SNMP ネットワークが使用する追加基準を提供します)

次の表に、認証済みクライアントと AAA セッション MIB 機能との接続をモニタおよび終了す るために使用できる SNMP ユーザエンド データ オブジェクトを示します。

#### 表 **5 : SNMP** エンドユーザ データ オブジェクト

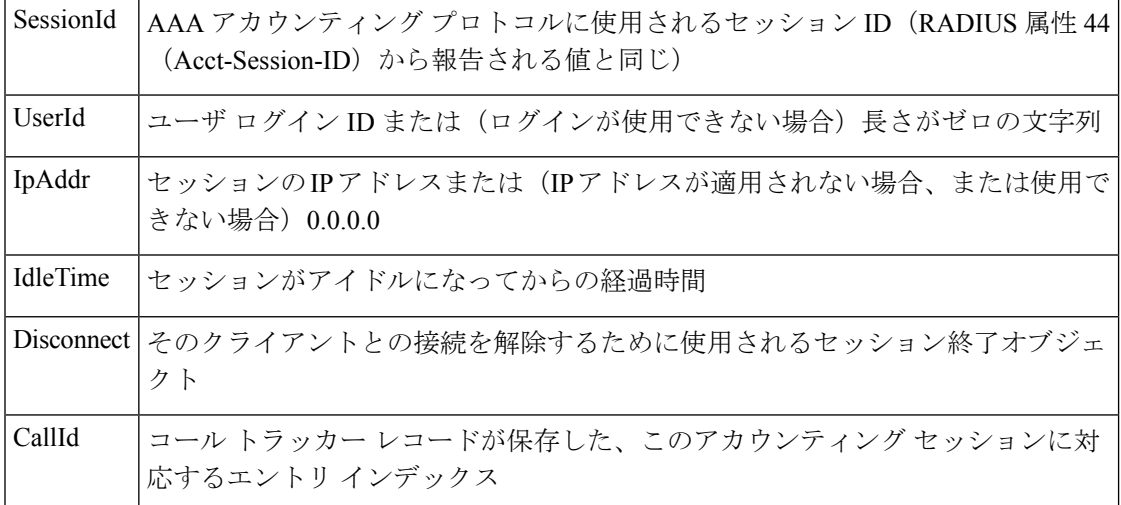

次の表に、システム別に SNMP を使用する AAA セッション MIB 機能から提供される AAA の 概要情報を示します。

#### 表 **6 : SNMP AAA** セッションの概要

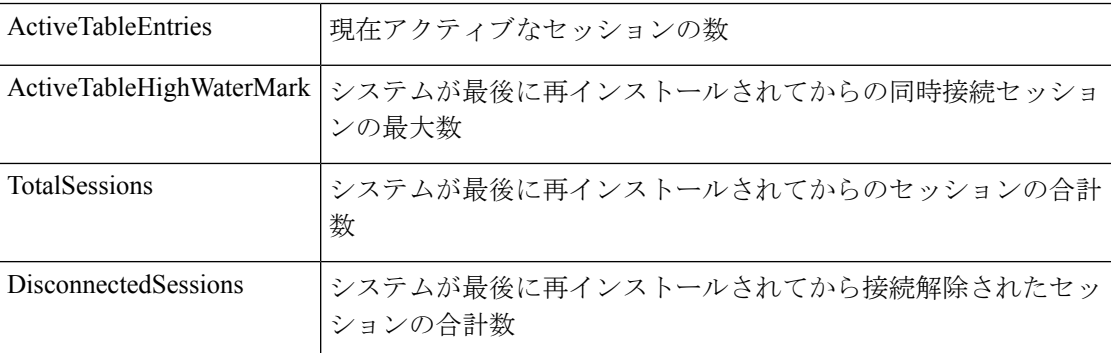

# アカウンティング属性と値のペア

ネットワークアクセスサーバは、TACACS+AVのペアまたは RADIUS 属性(実装しているセ キュリティ方式によって異なります)に定義されたアカウンティング機能をモニタします。
# **AAA** アカウンティングの設定方法

## 名前付き方式リストによる **AAA** アカウンティングの設定

名前付き方式リストを使用して AAA アカウンティングを設定するには、次の手順を実行しま す。

 $\bigotimes$ 

システム アカウンティングは、名前付き方式リストを使用しません。システム アカウンティ ングの場合、デフォルトの方式リストだけを定義します。 (注)

#### 手順

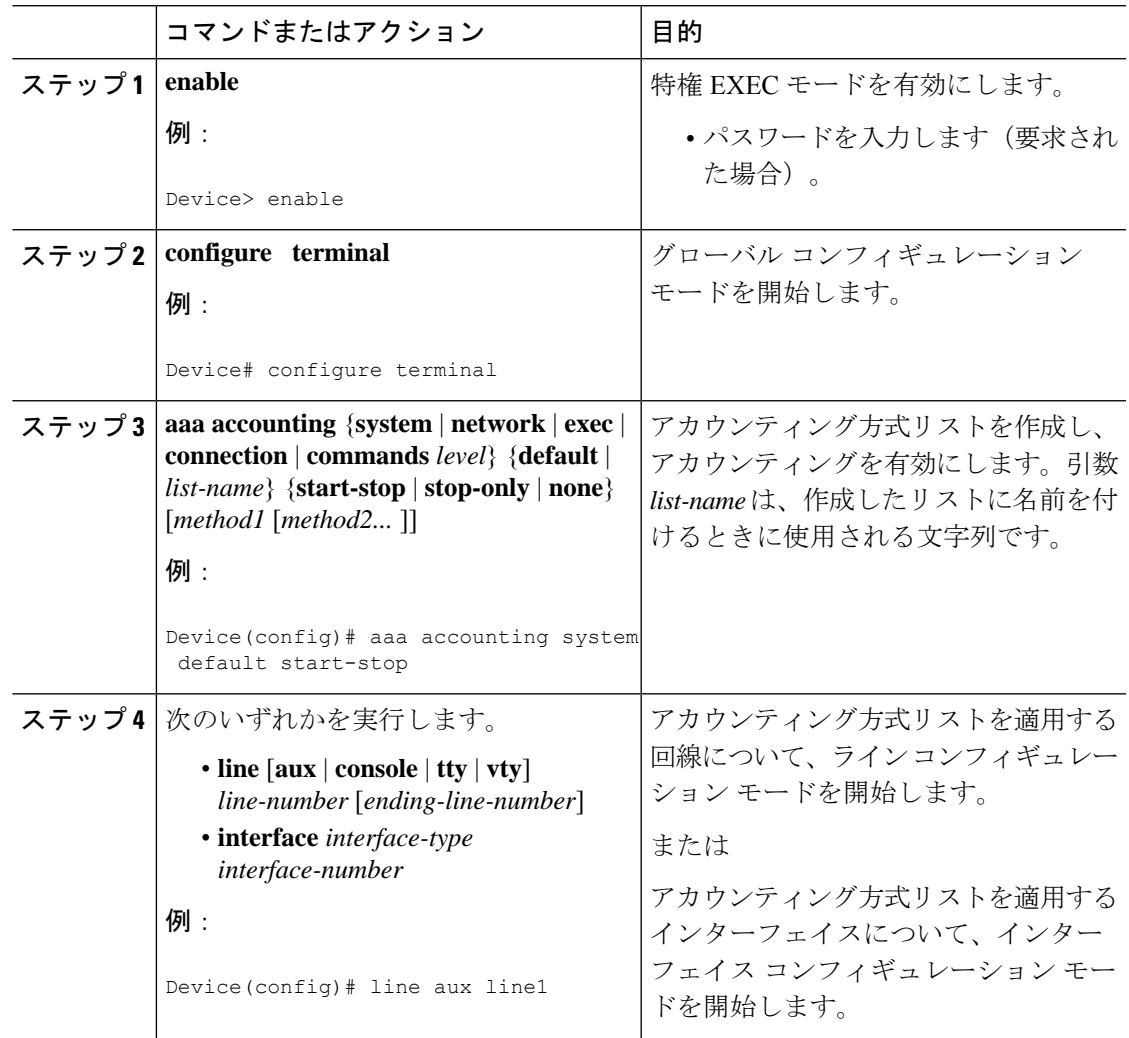

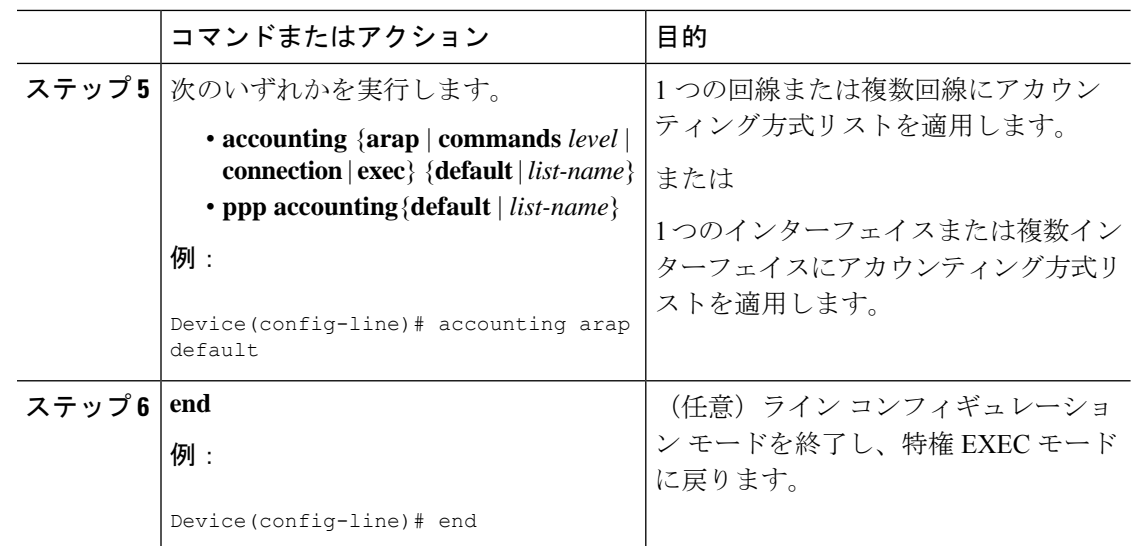

## ヌル ユーザ名セッション時のアカウンティング レコード生成の抑制

AAA アカウンティングをアクティブにすると、Cisco IOS ソフトウェアは、システム上のすべ てのユーザにアカウンティングレコードを発行します。このとき、プロトコル変換のためユー ザ名文字列がヌルになっているユーザも含まれます。この例では、**aaa authentication login** *method-list* **none** コマンドが適用される回線で着信するユーザーがそれに該当します。関連付 けられているユーザ名がないセッションについて、アカウンティングレコードが生成されない ようにするには、グローバル コンフィギュレーション モードで次のコマンドを使用します。

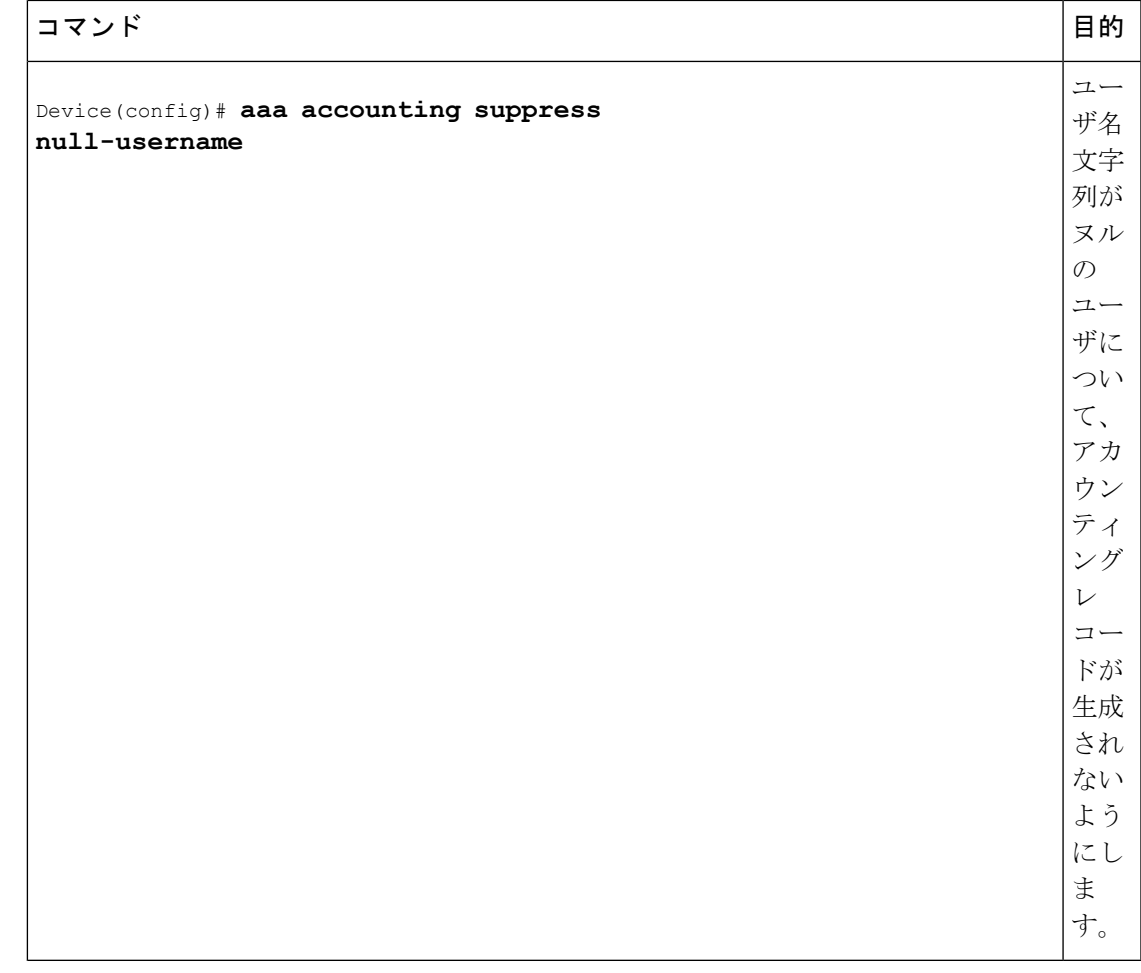

## 中間アカウンティング レコードの生成

アカウンティング サーバに定期的な中間アカウンティング レコードを送信できるようにする には、グローバル コンフィギュレーション モードで次のコマンドを使用します。

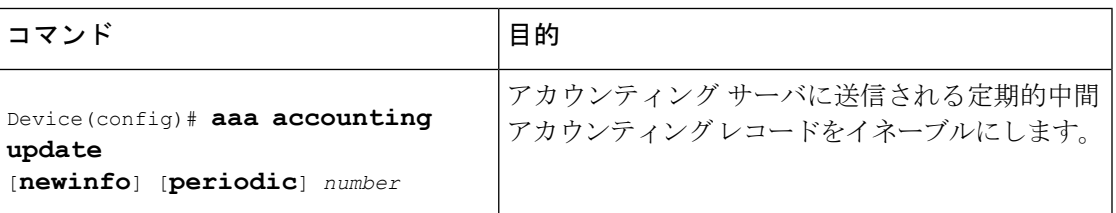

**aaa accountingupdate**コマンドをアクティブにすると、Cisco IOS ソフトウェアによってシステ ム上のすべてのユーザーの中間アカウンティングレコードが発行されます。**newinfo** キーワー ドを使用した場合は、レポートする新しいアカウンティング情報が発生するたびに、中間アカ ウンティングレコードがアカウンティングサーバに送信されます。たとえば、IPCP がリモー ト ピアとの間で IP アドレスのネゴシエーションを完了したときなどです。中間アカウンティ ング レコードには、リモート ピアに使用されるネゴシエート済み IP アドレスが含まれます。

キーワード **periodic** と一緒に使用した場合は、*number* 引数による定義に基づいて、中間アカ ウンティングレコードが定期的に送信されます。中間アカウンティングレコードには、中間ア カウンティングレコードが送信される時間までに、そのユーザについて記録されたすべてのア カウンティング情報が含まれます。

$$
\sqrt{}
$$

多数のユーザがネットワークにログインしている場合には、**aaa accounting update periodic** コ 注意 マンドを使用すると、重度の輻輳が発生する可能性があります。

## 定期的アカウンティング レコードを有効化する代替手段の設定

次の代替手段を使用して、アカウンティングサーバーに送信される定期的中間アカウンティン グ レコードをイネーブルにできます。

#### 手順

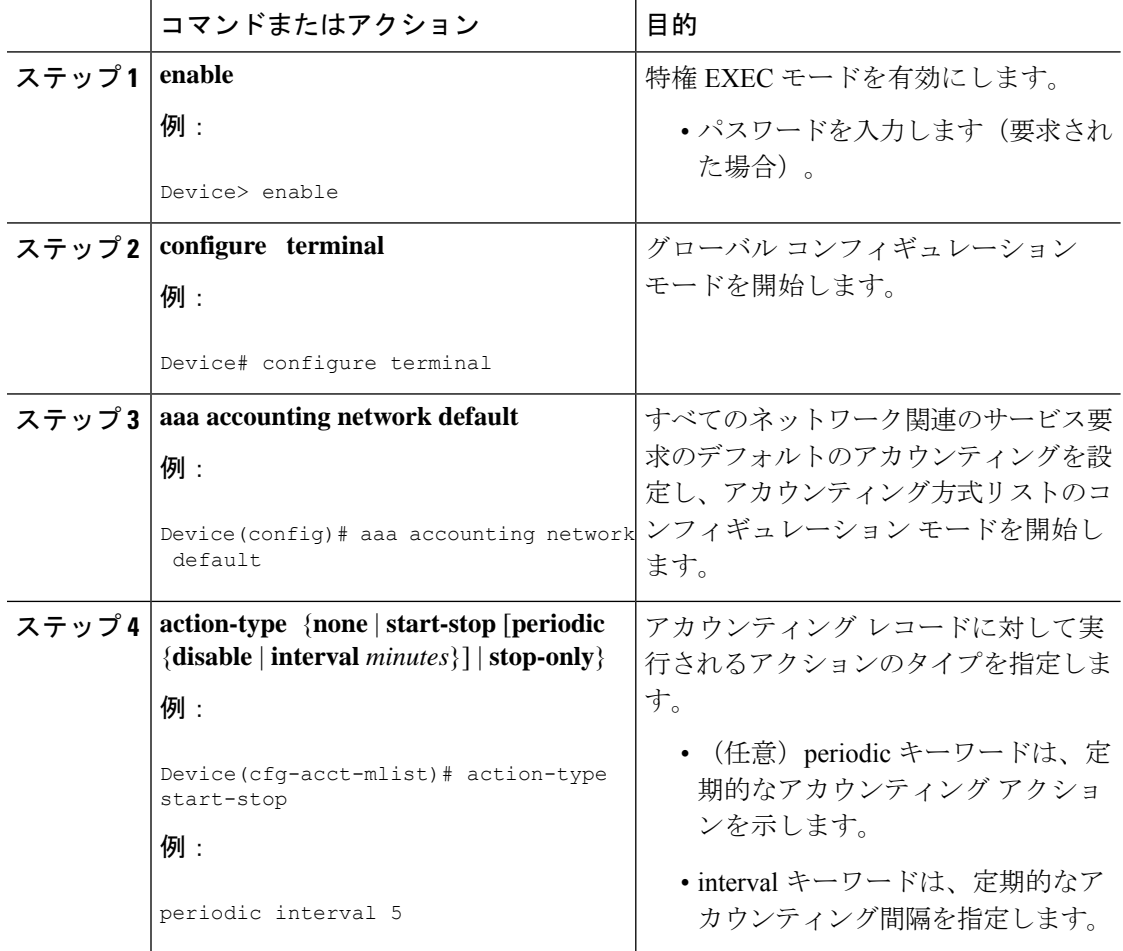

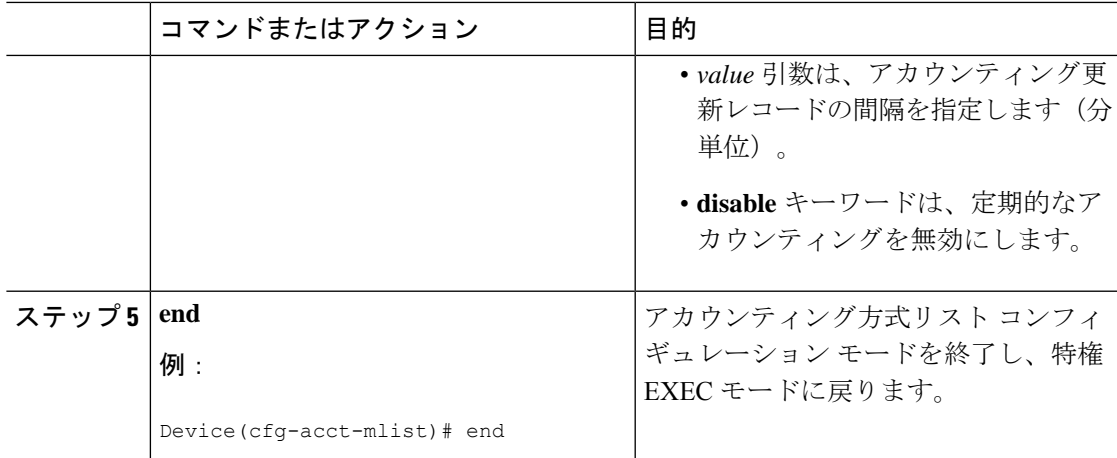

## 中間サービス アカウンティング レコードの生成

このタスクを実行して、サブスクライバに対する定期的な間隔での中間サービスアカウンティ ング レコードの生成をイネーブルにします。

#### 始める前に

ユーザー サービス プロファイルの RADIUS 属性 85 は設定済みの中間の間隔値よりも常に優先 されます。RADIUS 属性 85 は、ユーザー サービス プロファイル内にある必要があります。詳 細については、RADIUS 属性の概要および RADIUS IETF 属性の機能のドキュメントを参照し てください。

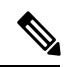

RADIUS 属性 85 がユーザー サービス プロファイル内にない場合、中間アカウンティング レ コードの生成で設定された中間の間隔値がサービスの中間アカウンティングレコードに使用さ れます。 (注)

#### 手順

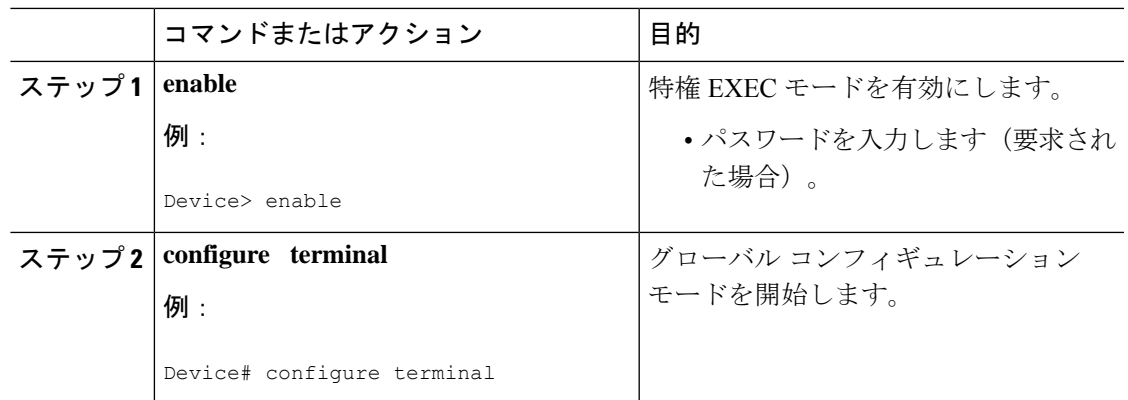

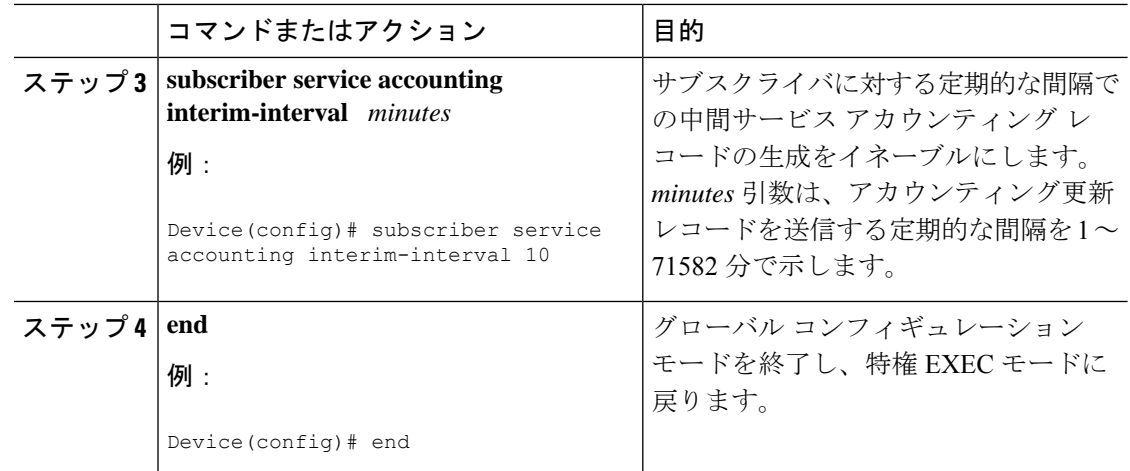

## 失敗したログインまたはセッションに対するアカウンティングレコー ドの生成

AAA アカウンティングをアクティブにすると、Cisco IOS XE ソフトウェアは、ログイン認証 に失敗したシステム ユーザー、またはログイン認証には成功しても何らかの理由で PPP ネゴ シエーションに失敗したユーザーのアカウンティング レコードを生成しません。

ログイン時またはセッションネゴシエーション中の認証に失敗したユーザーについて、アカウ ンティング終了レコードを生成するように指定するには、グローバルコンフィギュレーション モードで次のコマンドを使用します。

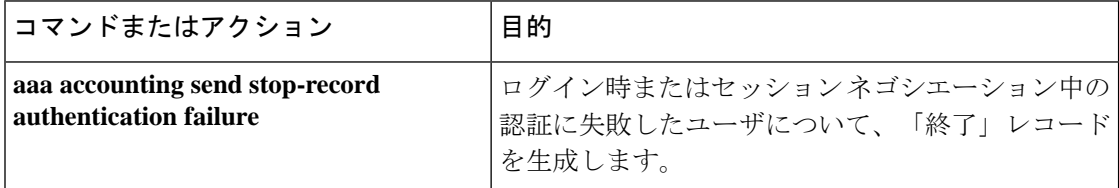

## **EXEC-Stop**レコードよりも前のアカウンティング**NETWORK-Stop**レコー ドの指定

EXEC終了セッションを開始するPPPユーザーの場合、EXEC-stopレコードの前に、NETWORK レコードを生成するように指定できます。特定のサービスについて顧客に課金する場合など、 状況によっては、ネットワークの開始レコードと終了レコードを一緒に保持する方が望ましい ことがあります。その際、基本的に、EXEC の開始メッセージと終了メッセージのフレーム ワーク内に「ネスト」にします。たとえば、PPPを使用するユーザーダイヤルインによって、 EXEC-start、NETWORK-start、EXEC-stop、NETWORK-stop というレコードを作成できます。 ネットワーク アカウンティング レコードをネストにすることで、NETWORK-stop レコードは NETWORK-start メッセージ (EXEC-start、NETWORK-start、NETWORK-stop、EXEC-stop) に 従います。

ユーザーセッションのアカウンティングレコードをネストするには、グローバルコンフィギュ レーション モードで次のコマンドを使用します。

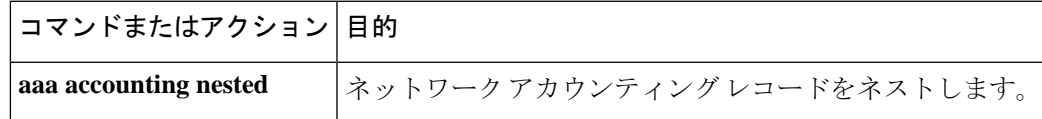

## スイッチオーバー上のシステム アカウンティング レコードの抑制

スイッチオーバー中のシステム アカウンティングオンおよびアカウンティングオフ メッセー ジを抑制するには、グローバルコンフィギュレーションモードで次のコマンドを使用します。

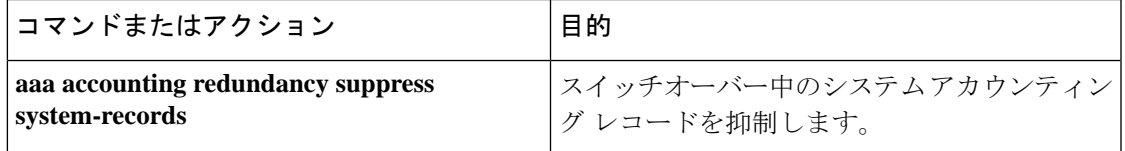

### **AAA** リソース失敗終了アカウンティングの設定

リソース失敗終了アカウンティングを有効にするには、グローバル コンフィギュレーション モードで次のコマンドを使用します。

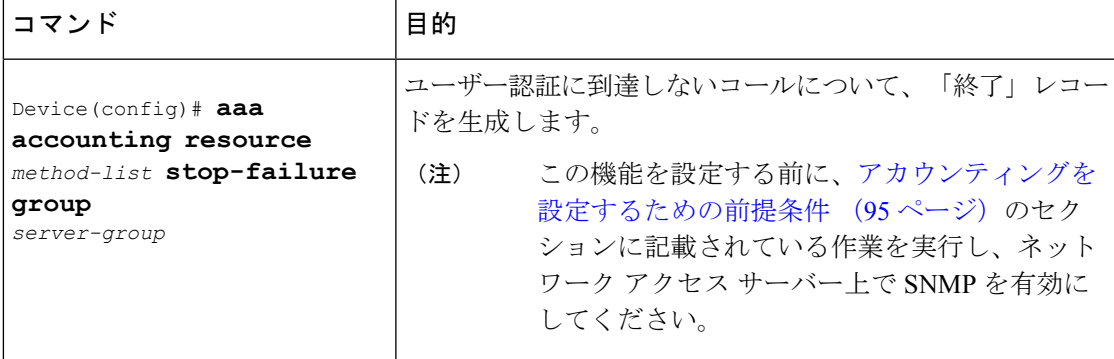

## 開始 **-** 終了レコードの **AAA** リソース アカウンティングの設定

開始 - 終了レコードのフル リソース アカウンティングをイネーブルにするには、グローバル コンフィギュレーション モードで次のコマンドを使用します。

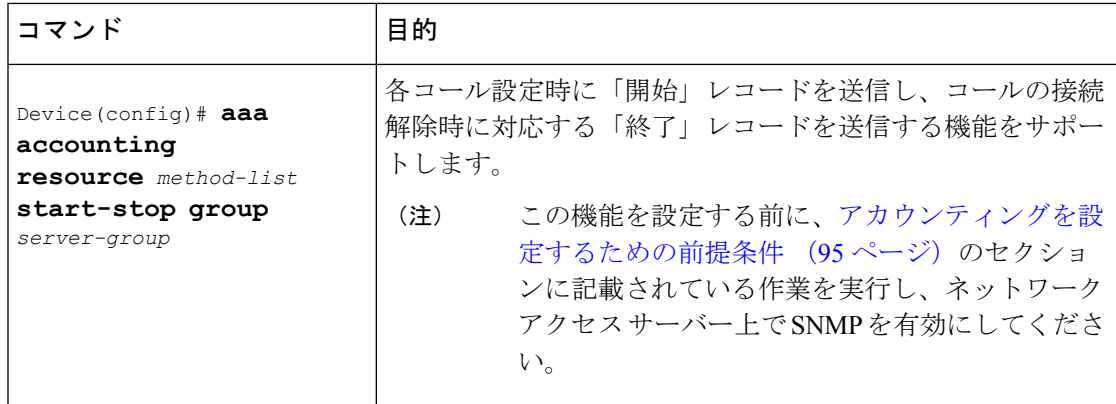

## **AAA** ブロードキャスト アカウンティング

AAA ブロードキャスト アカウンティングを有効にすると、アカウンティング情報を複数の AAA サーバに同時に送信できます。つまり、アカウンティング情報を 1 つまた複数の AAA サーバに同時にブロードキャストすることが可能です。この機能を使用すると、サービスプロ バイダーは自社使用のプライベートAAAサーバやエンドユーザのAAAサーバにアカウンティ ング情報を送信できるようになります。この機能では、音声アプリケーションによる課金情報 も提供されます。

ブロードキャストは、RADIUS または TACACS+ サーバのグループに使用できます。また、各 サーバグループは、他のグループとは関係なく、フェールオーバーの場合のバックアップサー バを定義できます。

したがって、サービス プロバイダーとそのエンド ユーザは、アカウンティング サーバに異な るプロトコル(RADIUS または TACACS+)を使用できます。また、サービス プロバイダーと そのエンド ユーザは、それぞれ単独でバックアップ サーバを指定することもできます。音声 アプリケーションについては、独自のフェールオーバーシーケンスを持つ個別のグループを介 して、冗長的なアカウンティング情報を単独で管理できます。

## **DNIS** による **AAA** ブロードキャスト アカウンティングの設定

AAA ブロードキャスト アカウンティングを設定するには、グローバル コンフィギュレーショ ン モードで **aaa dnis map accounting network** コマンドを使用します。

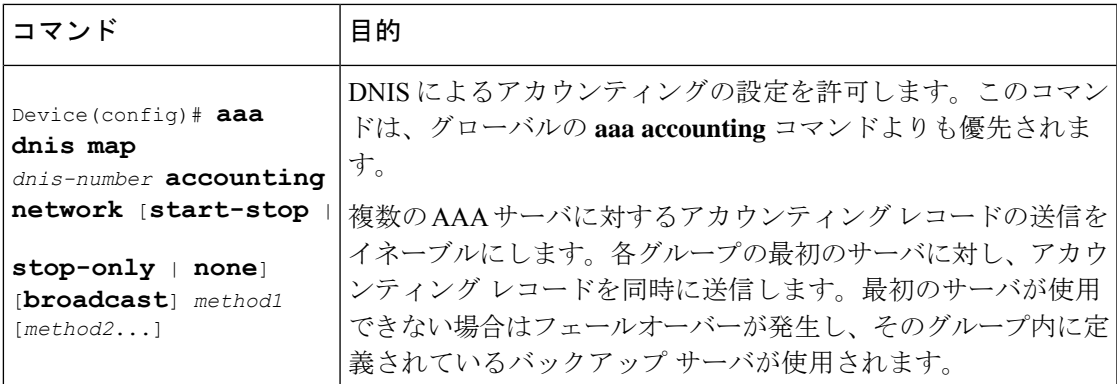

## **AAA** サーバーが到達不能な場合のデバイスとのセッションの確立

AAAサーバーが到達不能の場合に、デバイスとの間にコンソールセッションを確立するには、 グローバル コンフィギュレーション モードで次のコマンドを使用します。

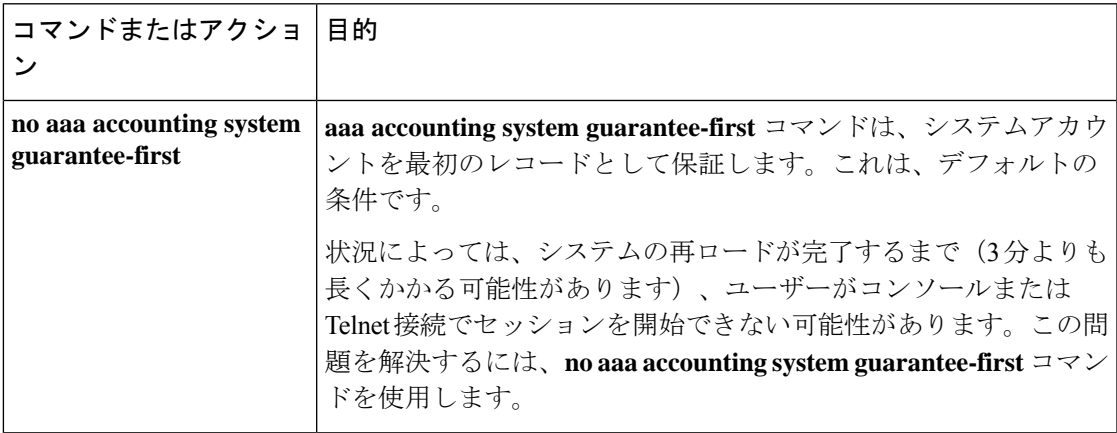

## アカウンティングのモニタリング

RADIUS または TACACS+ アカウンティングの場合、特定の **show** コマンドは存在しません。 ログインしているユーザーに関する情報を表示するアカウンティング レコードを取得するに は、特権 EXEC モードで次のコマンドを使用します。

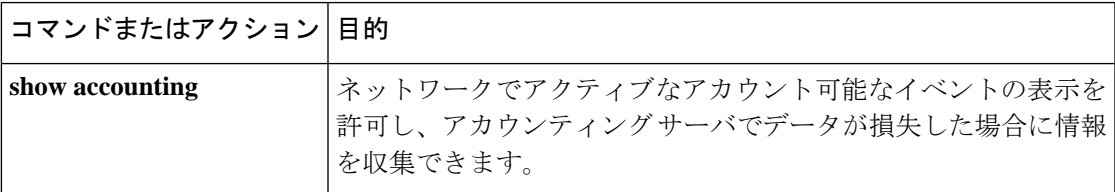

## アカウンティングのトラブルシューティング

アカウンティング情報の問題を解決するには、特権 EXEC モードで次のコマンドを使用しま す。

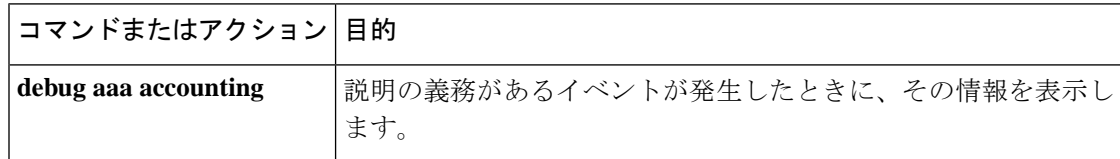

# **AAA** アカウンティングの設定例

## 例:名前付き方式リストの設定

次に、RADIUS サーバーから AAA サービスを提供するためにシスコ デバイス(AAA および RADIUSセキュリティサーバーとの通信で有効)を設定する例を示します。RADIUSサーバー が応答に失敗すると、認証情報と認可情報についてローカルデータベースへの照会が行われ、 アカウンティング サービスは TACACS+ サーバーによって処理されます。

```
Device# configure terminal
Device(config)# aaa new-model
Device(config)# aaa authentication login admins local
Device(config)# aaa authentication ppp dialins group radius local
Device(config)# aaa authorization network network1 group radius local
Device(config)# aaa accounting network network2 start-stop group radius group tacacs+
Device(config)# username root password ALongPassword
Device(config)# tacacs server server1
Device(config-server-tacacs)# address ipv4 172.31.255.0
Device(config-server-tacacs)# key goaway
Device(config-server-tacacs)# exit
Device(config)# radius server isp
Device(config-sg-radius)# key myRaDiUSpassWoRd
Device(config-sg-radius)# exit
Device(config)# interface group-async 1
Device(config-if)# group-range 1 16
Device(config-if)# encapsulation ppp
Device(config-if)# ppp authentication chap dialins
Device(config-if)# ppp authorization network1
Device(config-if)# ppp accounting network2
Device(config-if)# exit
Device(config)# line 1 16
Device(config-line)# autoselect ppp
Device(config-line)# autoselect during-login
Device(config-line)# login authentication admins
Device(config-line)# modem dialin
Device(config-line)# end
```
この RADIUS AAA 設定のサンプル行は、次のように定義されます。

• **aaa new-model** コマンドは、AAA ネットワーク セキュリティ サービスをイネーブルにし ます。

- **aaa authenticationloginadmins local** コマンドは、ログイン認証に方式リスト「admins」を 定義します。
- **aaa authentication ppp dialins group radius local** コマンドで、認証方式リスト「dialins」を 定義します。このリストは、最初にRADIUS認証を指定して、次に(RADIUSサーバーが 応答しない場合)PPP を使用してシリアル回線上でローカル認証が使用されます。
- **aaa authorization network network1 group radius local** コマンドで、「network1」というネッ トワーク許可方式リストを定義します。これにより、PPP を使用してシリアル回線上で RADIUS 許可を使用するよう指定されます。RADIUS サーバーが応答に失敗すると、ロー カル ネットワークの認可が実行されます。
- **aaa accounting network network2 start-stop group radius group tacacs+** コマンドで、 「network2」というネットワーク アカウンティング方式リストを定義します。これによ り、PPPを使用してシリアル回線上でRADIUSアカウンティングサービス(この場合、特 定のイベントに対する開始レコードと終了レコード)を使用するよう指定されます。 RADIUS サーバが応答に失敗すると、アカウンティングサービスは TACACS+ サーバに よって処理されます。
- **username**コマンドはユーザ名とパスワードを定義します。これらの情報は、PPPパスワー ド認証プロトコル(PAP)の発信元身元確認に使用されます。
- **tacacs server** コマンドは TACACS+ サーバーホストの名前を定義します。
- **key** コマンドは、ネットワーク アクセス サーバーと TACACS+ サーバーホストの間の共有 秘密テキスト文字列を定義します。
- **radius server** コマンドは RADIUS サーバー ホストの名前を定義します。
- **key** コマンドは、ネットワーク アクセス サーバーと RADIUS サーバー ホストの間の共有 秘密テキスト文字列を定義します。
- **interface group-async** コマンドは、非同期インターフェイス グループを選択して定義しま す。
- **group-range** コマンドは、インターフェイス グループ内のメンバ非同期インターフェイス を定義します。
- **encapsulationppp**コマンドは、指定のインターフェイスに使用されるカプセル化方式とし て PPP を設定します。
- **ppp authentication chap dialins** コマンドは、PPP 認証方式としてチャレンジハンドシェイ ク認証プロトコル(CHAP)を選択し、指定したインターフェイスに「dialins」方式リス トを適用します。
- **ppp authorization network1** コマンドによって、blue1 ネットワーク許可方式リストが、指 定したインターフェイスに適用されます。
- **ppp accounting network2** コマンドによって、red1 ネットワーク アカウンティング方式リ ストが、指定したインターフェイスに適用されます。
- **line** コマンドはコンフィギュレーション モードをグローバル コンフィギュレーションか らライン コンフィギュレーションに切り替え、設定対象の回線を指定します。
- **autoselect ppp** コマンドは、選択した回線上で PPP セッションを自動的に開始できるよう に Cisco IOS XE ソフトウェアを設定します。
- **autoselectduring-login** コマンドを使用すると、Return キーを押さずにユーザ名およびパス ワードのプロンプトが表示されます。ユーザがログインすると、autoselect機能(この場合 は PPP)が開始します。
- **loginauthenticationadmins**コマンドは、ログイン認証にadmins方式リストを適用します。
- **modem dialin**コマンドは、選択した回線に接続されているモデムを設定し、着信コールだ けを受け入れるようにします。

**showaccounting**コマンドを使用すると、前述の設定に関する出力が次のように生成されます。

Active Accounted actions on tty1, User username2 Priv 1 Task ID 5, Network Accounting record, 00:00:52 Elapsed task\_id=5 service=ppp protocol=ip address=10.0.0.98

次の表に、前述の出力に含まれるフィールドについて説明します。

| フィールド                       | 説明                               |
|-----------------------------|----------------------------------|
| Active Accounted actions on | ユーザがログインに使用する端末回線またはインターフェイス名    |
| User                        | ユーザの ID。                         |
| Priv                        | ユーザの特権レベル。                       |
| Task ID                     | 各アカウンティング セッションの固有識別情報           |
| <b>Accounting Record</b>    | アカウンティング セッション タイプ               |
| Elapsed                     | このセッション タイプの期間 (hh:mm:ss)        |
| attribute=value             | このアカウンティング セッションに関連付けられている AV ペア |

表 **<sup>7</sup> : show accounting** のフィールドの説明

#### 例:**AAA** リソース アカウンティングの設定

次に、リソース失敗終了アカウンティング、および 開始 - 終了レコード機能のリソース アカ ウンティングを設定する例を示します。

```
!Enable AAA on your network access server.
Device(config)# aaa new-model
!Enable authentication at login and list the AOL string name to use for login
authentication.
Device(config)# aaa authentication login AOL group radius local
!Enable authentication for ppp and list the default method to use for PPP authentication.
Device(config)# aaa authentication ppp default group radius local
```
!Enable authorization for all exec sessions and list the AOL string name to use for authorization. Device(config)# **aaa authorization exec AOL group radius if-authenticated** !Enable authorization for all network-related service requests and list the default method to use for all network-related authorizations. Device(config)# **aaa authorization network default group radius if-authenticated** !Enable accounting for all exec sessions and list the default method to use for all start-stop accounting services. Device(config)# **aaa accounting exec default start-stop group radius** !Enable accounting for all network-related service requests and list the default method to use for all start-stop accounting services. Device(config)# **aaa accounting network default start-stop group radius** !Enable failure stop accounting. Device(config)# **aaa accounting resource default stop-failure group radius** !Enable resource accounting for start-stop records. Device(config)# **aaa accounting resource default start-stop group radius**

## 例:**AAA** ブロードキャスト アカウンティングの設定

次に、グローバル**aaa accounting**コマンドを使用して、ブロードキャストアカウンティングを 有効にする例を示します。

```
Device> enable
Device# configure terminal
Device(config)# aaa group server radius isp
Device(config-sg-radius)# server 10.0.0.1
Device(config-sg-radius)# server 10.0.0.2
Device(config-sg-radius)# exit
Device(config)# aaa group server tacacs+ isp_customer
Device config-sg-tacacs+)# server 172.0.0.1
Device config-sg-tacacs+)# exit
Device(config)# aaa accounting network default start-stop broadcast group isp group
isp_customer
Device(config)# tacacs server server1
Device(config-server-tacacs)# address ipv4 172.0.0.1
Device(config-server-tacacs)# key key2
Device(config-server-tacacs)# end
```
**broadcast** キーワードによって、ネットワーク接続に関する「開始」および「終了」アカウン ティング レコードが、グループ isp ではサーバー 10.0.0.1 に、グループ isp\_customer ではサー バー 172.0.0.1 に同時送信されます。サーバ 10.0.0.1 が使用できなくなると、サーバ 10.0.0.2 へ のフェールオーバーが行われます。サーバ 172.0.0.1 が使用できなくなっても、グループ isp\_customer にはバックアップ サーバが設定されていないため、フェールオーバーは行われま せん。

## 例:**DNIS** による **AAA** ブロードキャスト アカウンティングの設定

次に、グローバル **aaa dnis map accounting network** コマンドを使用して、DNIS ごとのブロー ドキャスト アカウンティングを有効にする例を示します。

Device> **enable** Device# **configure terminal** Device(config)# **aaa group server radius isp** Device(config-sg-radius)# **server 10.0.0.1**

```
Device(config-sg-radius)# server 10.0.0.2
Device(config-sg-radius)# exit
Device(config)# aaa group server tacacs+ isp_customer
Device config-sg-tacacs+)# server 172.0.0.1
Device config-sg-tacacs+)# exit
Device(config)# aaa dnis map enable
Device(config)# aaa dnis map 7777 accounting network start-stop broadcast group isp group
isp_customer
Device(config)# tacacs server server1
Device(config-server-tacacs)# address ipv4 172.0.0.1
Device(config-server-tacacs)# key key_2
Device(config-server-tacacs)# end
```
**broadcast** キーワードによって、DNIS 番号 7777 のネットワーク接続コールに関する「開始」 および「終了」アカウンティング レコードが、グループ isp ではサーバー 10.0.0.1 に、グルー プ isp\_customer ではサーバー 172.0.0.1 に同時送信されます。サーバ 10.0.0.1 が使用できなくな ると、サーバ 10.0.0.2 へのフェールオーバーが行われます。サーバ 172.0.0.1 が使用できなく なっても、グループisp\_customerにはバックアップサーバが設定されていないため、フェール オーバーは行われません。

#### 例:**AAA** セッション **MIB**

次に、AAA セッション MIB 機能を設定して、PPP ユーザの認証済みクライアント接続を解除 する例を示します。

```
Device> enable
Device# configure terminal
Device(config)# aaa new-model
Device(config)# aaa authentication ppp default group radius
Device(config)# aaa authorization network default group radius
Device(config)# aaa accounting network default start-stop group radius
Device(config)# aaa session-mib disconnect
Device(config)# end
```
# アカウンティングの設定に関するその他の参考資料

ここでは、アカウンティングの設定機能に関する関連資料について説明します。

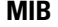

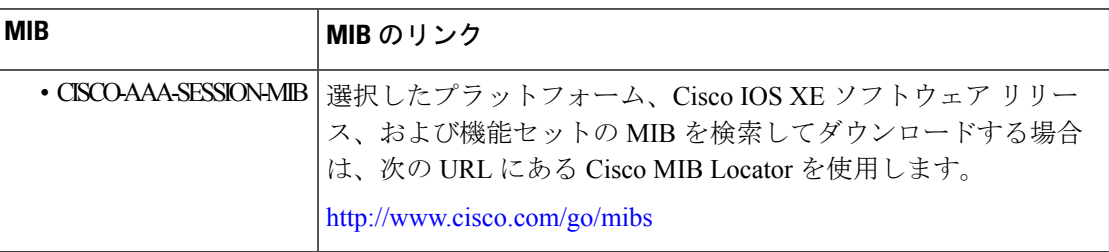

**RFC**

シスコのテクニカル サポート

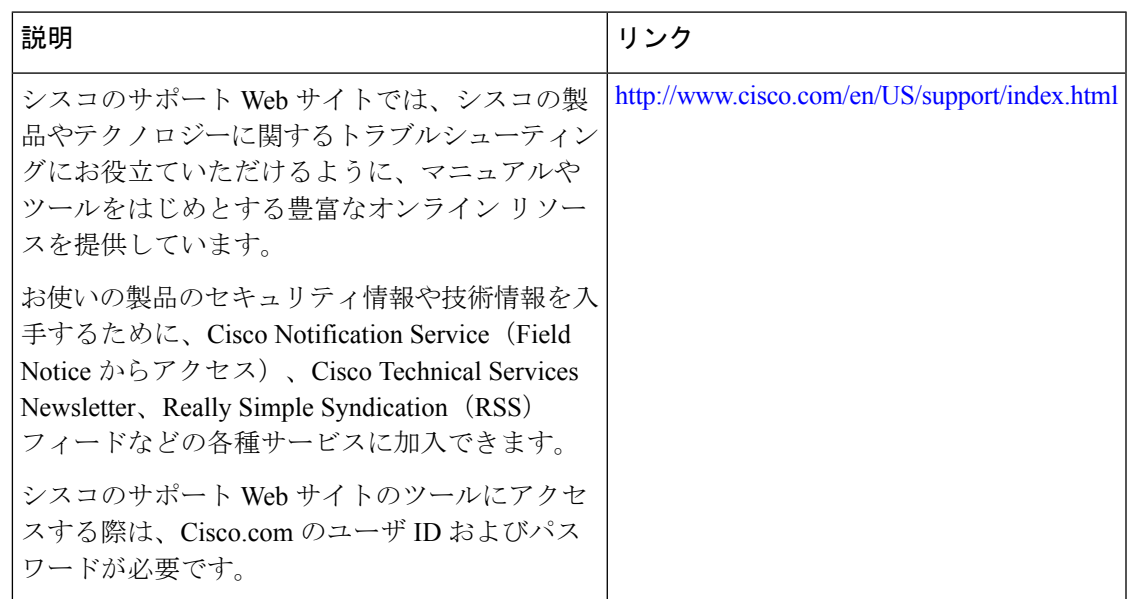

# アカウンティングの設定の機能履歴

次の表に、このモジュールで説明する機能のリリースおよび関連情報を示します。

これらの機能は、特に明記されていない限り、導入されたリリース以降のすべてのリリースで 使用できます。

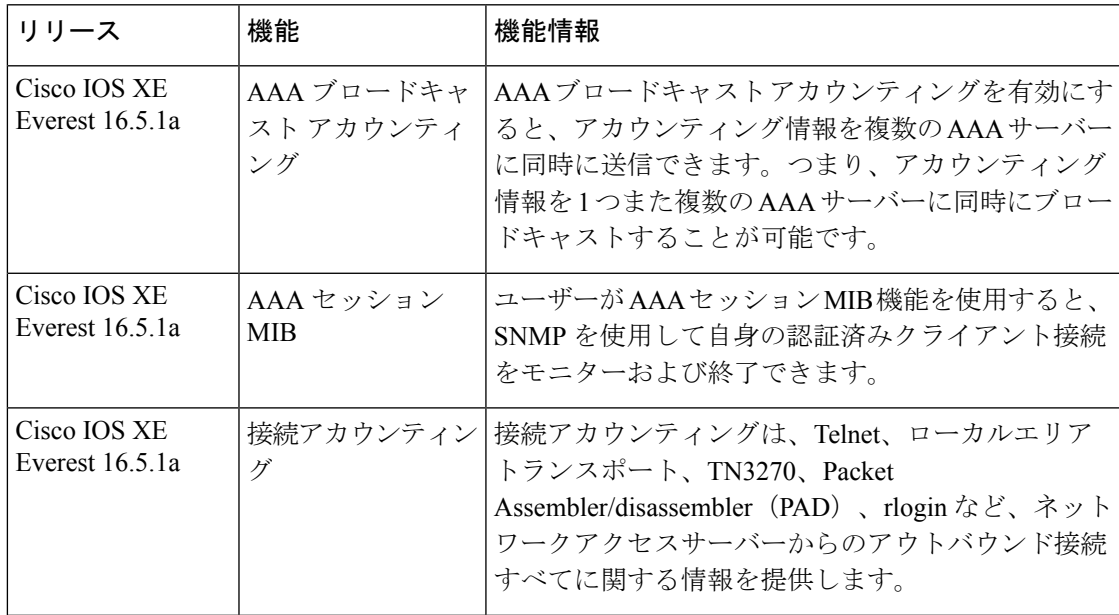

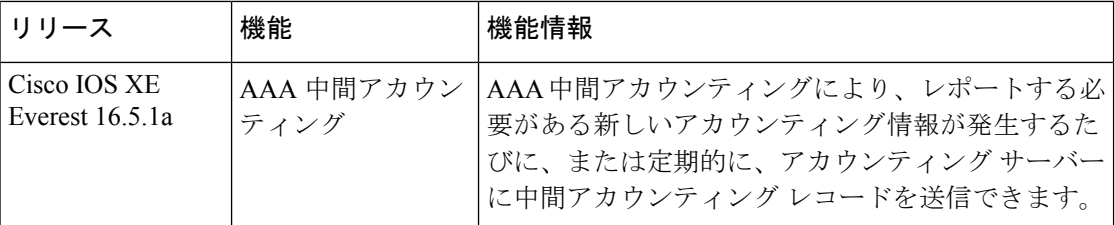

CiscoFeature Navigatorを使用すると、プラットフォームおよびソフトウェアイメージのサポー ト情報を検索できます。Cisco Feature Navigator には、<http://www.cisco.com/go/cfn> [英語] からア クセスします。

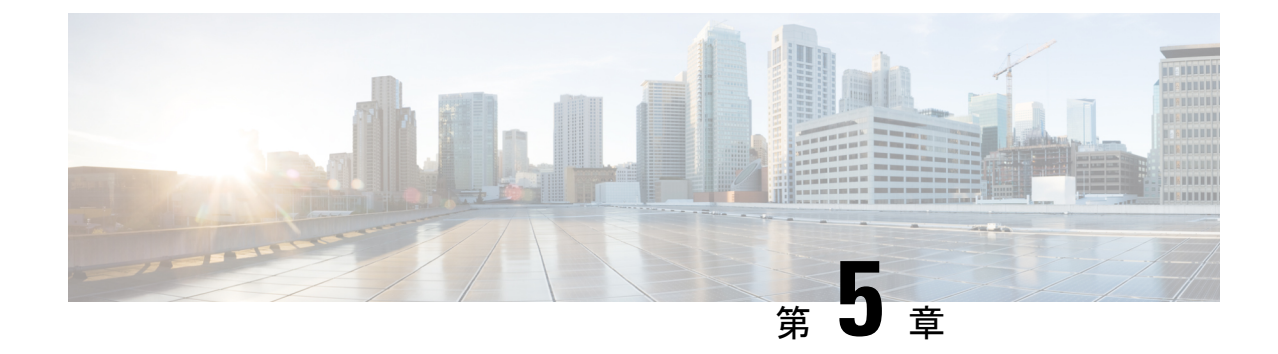

# ローカル認証および許可の設定

- ローカル認証および許可の設定方法 (127 ページ)
- ローカル認証および許可のモニタリング (129 ページ)
- ローカル認証および許可の機能履歴 (129 ページ)

# ローカル認証および許可の設定方法

### スイッチのローカル認証および許可の設定

ローカル モードで AAA を実装するようにスイッチを設定すると、サーバーがなくても動作す るように AAA を設定できます。この場合、スイッチは認証および許可の処理を行います。こ の設定ではアカウンティング機能は使用できません。

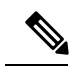

AAA 方式を使用して HTTP アクセスに対しスイッチ のセキュリティを確保するには、**ip http authentication aaa** グローバル コンフィギュレーション コマンドでスイッチを設定する必要が あります。AAA 認証を設定しても、AAA 方式を使用した HTTP アクセスに対しスイッチのセ キュリティは確保しません。 **Note**

ローカル モードで AAA を実装するようにスイッチを設定して、サーバーがなくても動作する ように AAA を設定するには、次の手順を実行します。

#### **Procedure**

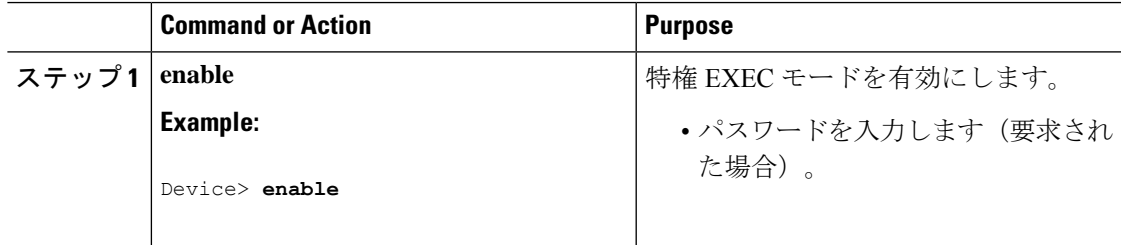

I

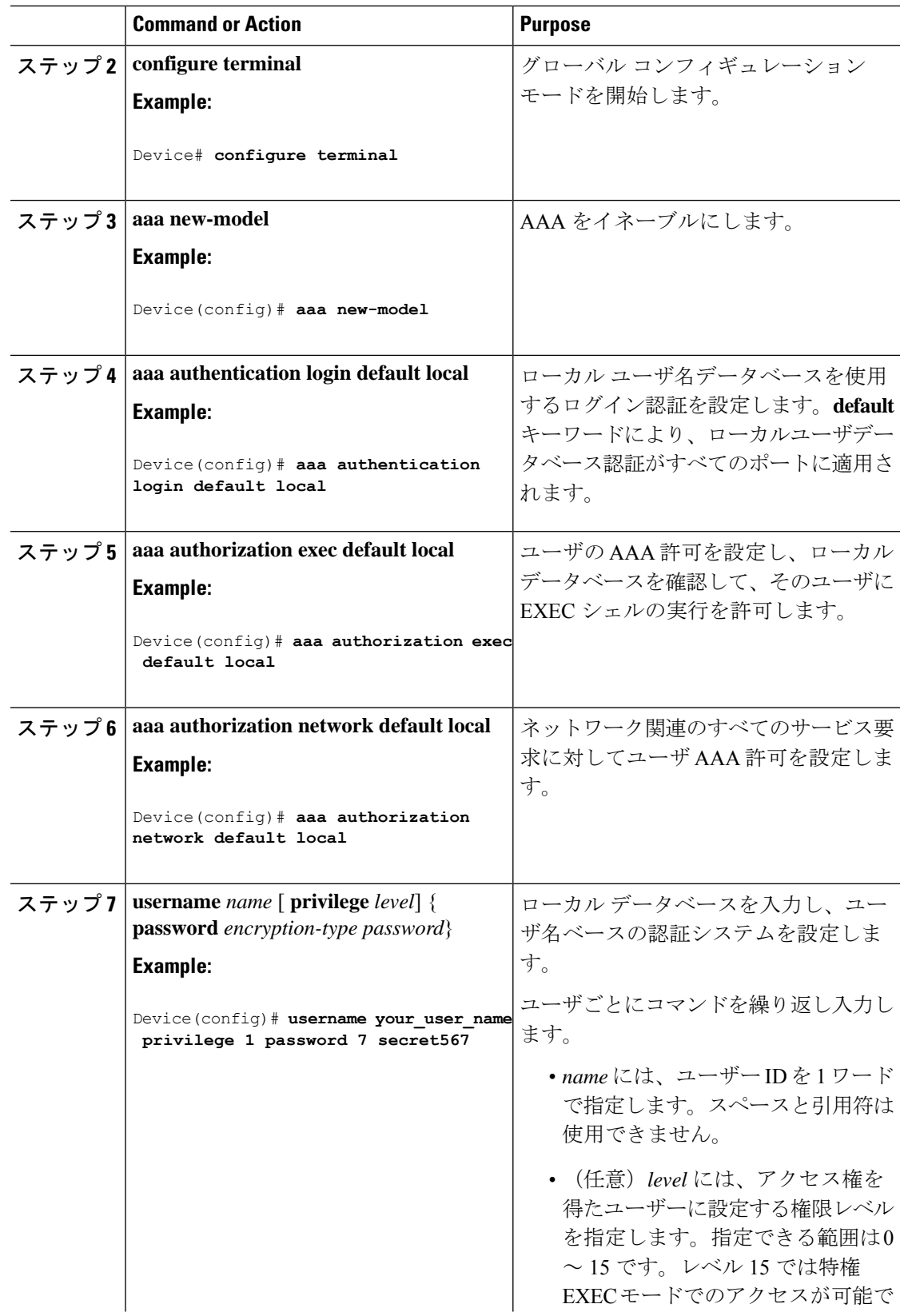

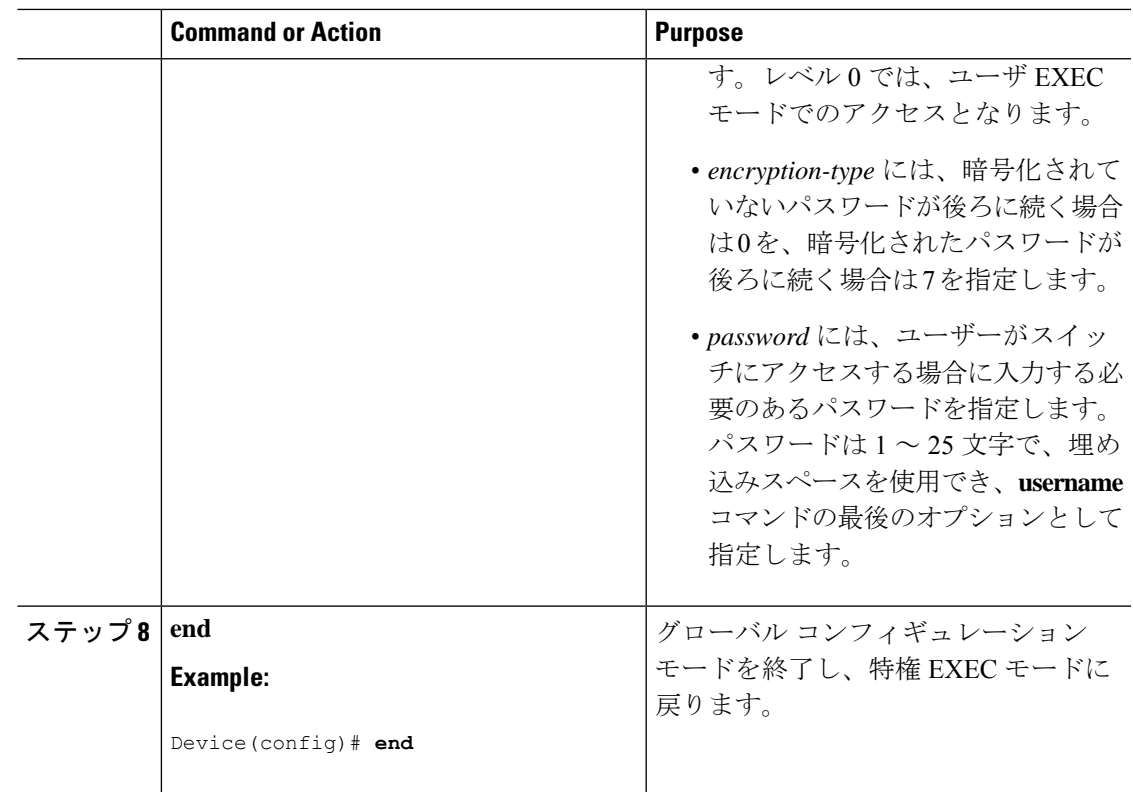

# ローカル認証および許可のモニタリング

ローカル認証および許可の設定を表示するには、**show running-config** コマンドを特権 EXEC モードで使用します。

# ローカル認証および許可の機能履歴

次の表に、このモジュールで説明する機能のリリースおよび関連情報を示します。

これらの機能は、特に明記されていない限り、導入されたリリース以降のすべてのリリースで 使用できます。

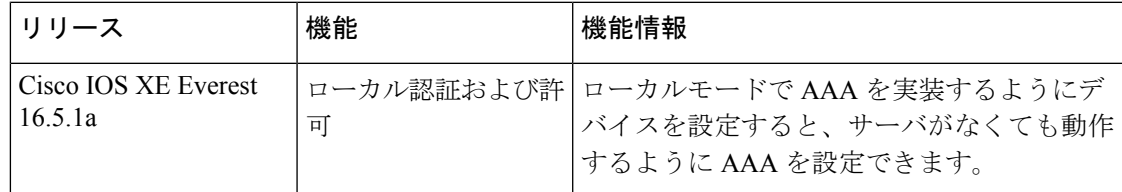

CiscoFeature Navigatorを使用すると、プラットフォームおよびソフトウェアイメージのサポー ト情報を検索できます。Cisco Feature Navigator には、<http://www.cisco.com/go/cfn> [英語] からア クセスします。

I

#### ローカル認証および許可の機能履歴

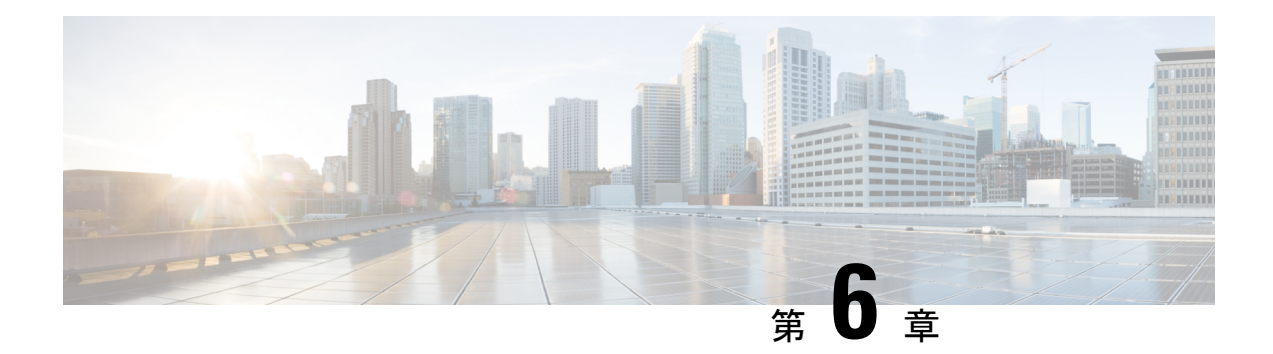

# **AAA Dead-Server Detection** の設定

AAA Dead-Server Detection 機能を使用すると、RADIUS サーバーをデッド状態と指定するため の条件を設定できます。条件が明示的に設定されていない場合は、条件は未処理のトランザク ションの数に基づいて動的に計算されます。この機能を使用すると、デッドタイムが短くな り、パケット処理が高速になります。

- AAA Dead-Server Detection の前提条件 (131 ページ)
- AAA Dead-Server Detection の制約事項 (131 ページ)
- AAA Dead-Server Detection について (132 ページ)
- AAA Dead-Server Detection の設定方法 (132 ページ)
- AAA Dead-Server Detection の設定例 (134 ページ)
- AAA Dead-Server Detection の機能履歴 (135 ページ)

## **AAA Dead-Server Detection** の前提条件

- RADIUS サーバーにアクセスできる必要があります。
- RADIUS サーバーの設定方法を十分理解していることが必要です。
- 認証、許可、アカウンティング(AAA)の設定方法を十分理解していることが必要です。
- あるサーバーをデッド状態と指定するためには、まず **radius-server deadtime** コマンドを 設定する必要があります。このコマンドを設定していない場合は、サーバーをデッド状態 と指定するための条件に適合していても、サーバーはアップ状態になります。

## **AAA Dead-Server Detection** の制約事項

• サーバーがデッド状態と指定されるまでにデバイスで発生する必要がある連続タイムアウ ト回数には、最初の転送は含まれません。つまり、再転送の回数のみがカウントされま す。

## **AAA Dead-Server Detection** について

ここでは、AAA Dead-Server Detection 機能について説明します。

## **RADIUS** サーバーをデッド状態と指定するための条件

AAA Dead-Server Detection 機能を使用すると、RADIUS サーバーをデッド状態と指定するため の条件を決定できます。つまり、デバイスがRADIUSサーバーから有効なパケットを最後に受 け取ってからRADIUSサーバーがデッド状態と指定されるまでに経過する必要がある最低時間 を秒単位で設定することができます。デバイスの起動後にパケットを受信せずにタイムアウト になった場合は、この時間の条件は満たされたものとして処理されます。

さらに、RADIUSサーバーがデッド状態と指定されるまでにデバイスで発生する必要がある連 続タイムアウト回数を設定することもできます。サーバーが認証とアカウンティングの両方を 実行する場合、両方の種類のパケットがこの回数に含まれます。正しく作成されていないパ ケットは、タイムアウトになっているものとしてカウントされます。カウントされるのは再転 送だけで、最初の転送はカウントされません。(タイムアウトになるたびに再転送が1回行わ れることになります)。

時間の条件と試行回数の条件の両方を満たしていないと、サーバーはデッド状態と指定されま せん。 (注)

RADIUS Dead-Server Detection を設定すると、応答を停止している RADIUS サーバーが即時検 出されます。また、サーバーが動きが鈍い(応答が遅い)状態になっているときに誤ってデッ ド状態と指定されなくなるほか、デッド状態からライブ状態になってすぐにまたデッド状態に なる現象を回避できます。この未応答RADIUSサーバーの即時検出、動きが鈍いサーバーの誤 検出の回避、デッド状態とライブ状態を繰り返す現象の回避が有効になると、デッドタイムが 短くなり、パケット処理が高速になります。

各 AAA RADIUS グローバルグループおよびサーバーグループには、独自のデッドタイムを設 定できます。サーバーグループで設定されたデッドタイムは、グローバルなデッドタイム設定 よりも優先されます。AAA RADIUS サーバーグループでデッドタイムを設定すると、指定し たサーバーグループだけでなく、デッドとしてマークされているすべてのグローバルサーバー グループの既存のデッドタイマーがクリアされます。

## **AAA Dead-Server Detection** の設定方法

このセクションでは、AAA Dead-Server Detection の設定方法について説明します。

### **AAA Dead-Server Detection** の設定

AAA Dead-Server Detection を設定する手順は、次のとおりです。

 $\mathbf I$ 

|       | コマンドまたはアクション                                                                | 目的                                                    |
|-------|-----------------------------------------------------------------------------|-------------------------------------------------------|
| ステップ1 | enable                                                                      | 特権 EXEC モードを有効にします。                                   |
|       | 例:                                                                          | パスワードを入力します(要求された場                                    |
|       | Device> enable                                                              | 合)。                                                   |
| ステップ2 | configure terminal                                                          | グローバル コンフィギュレーション                                     |
|       | 例:                                                                          | モードを開始します。                                            |
|       | Device# configure terminal                                                  |                                                       |
| ステップ3 | aaa new-model                                                               | AAAアクセスコントロールモデルをイ                                    |
|       | 例:                                                                          | ネーブルにします。                                             |
|       | Device (config) # aaa new-model                                             |                                                       |
|       | $2\pi y$ $\rightarrow$ 4   radius-server deadtime <i>minutes</i>            | いくつかのサーバーが使用不能になった                                    |
|       | 例:                                                                          | ときの RADIUS サーバーの応答時間を<br>短くし、使用不能になったサーバーがす           |
|       | Device(config)# radius-server deadtime ぐにスキップされるようにします。<br>5                |                                                       |
| ステップ5 | radius-server dead-criteria [time seconds]<br>$[$ tries number-of-tries $]$ | RADIUSサーバーをデッド状態と指定す<br>るための条件のいずれかまたは両方を、            |
|       | 例:                                                                          | 指定した定数で適用します。                                         |
|       | Device(config)# radius-server                                               |                                                       |
|       | dead-criteria time 5 tries 4                                                |                                                       |
| ステップ6 | end                                                                         | 特権 EXEC モードに戻ります。                                     |
|       | 例:                                                                          |                                                       |
|       | Device $\text{config}$ # end                                                |                                                       |
|       | ステップ1   show running-config                                                 | 設定を確認します。                                             |
|       | 例:                                                                          | AAA Dead-Server Detection を設定した                       |
|       | Device# show running-config                                                 | ら、このコマンドを使用して、その設定<br>を確認してください。この確認が特に重              |
|       |                                                                             | 要になるのは、no形式の radius-server                            |
|       |                                                                             | dead-criteria コマンドを使用している場                            |
|       |                                                                             | 合です。このコマンドの出力は、<br>radius-server dead-criteria コマンドを使 |
|       |                                                                             | 用して設定した「Dead Criteria Details」                        |
|       |                                                                             | フィールドと同じ値を示している必要が                                    |
|       |                                                                             | あります。                                                 |

手順

### **AAA Dead-Server Detection** の確認

AAA Dead-Server Detection の設定を確認する手順は、次のとおりです。**show** および **debug** コ マンドは、任意の順番で使用できます。

#### 手順

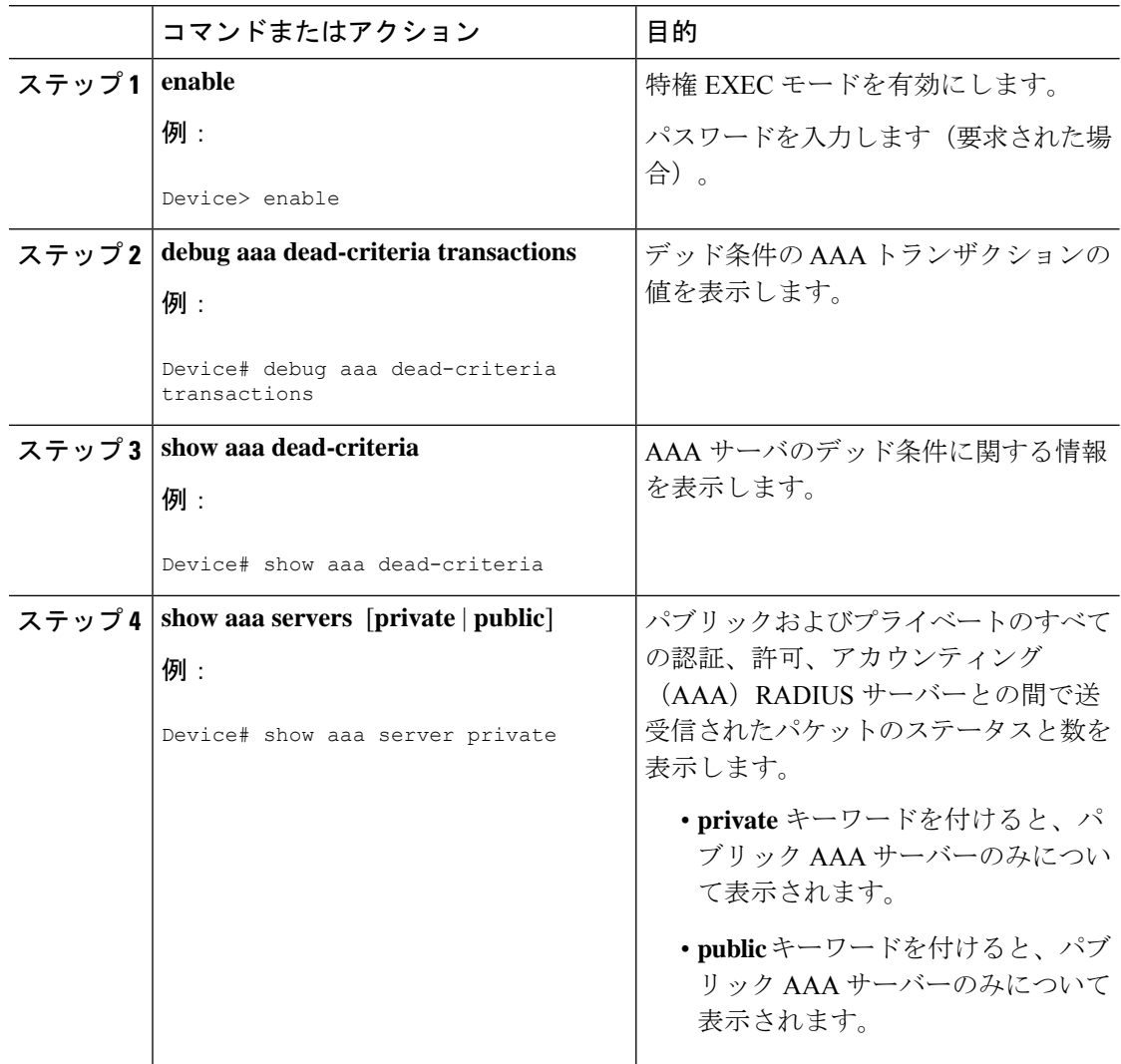

## **AAA Dead-Server Detection** の設定例

次の項では、AAA デッドサーバー検出の設定例を示します。

### 例:**AAA Dead-Server Detection** の設定

次の例では、5 秒後および 4 回の試行後にデバイスがデッド状態と見なされます。

```
Device> enable
Device# configure terminal
Device(config)# aaa new-model
Device(config)# radius-server deadtime 5
Device(config)# radius-server dead-criteria time 5 tries 4
```
次の出力例は、特定のサーバーグループのデッド条件のトランザクションに関する情報を示し ています。

Device> **enable** Device# **debug aaa dead-criteria transactions**

AAA Transaction debugs debugging is on \*Nov 14 23:44:17.403: AAA/SG/TRANSAC: Computed Retransmit Tries: 22, Current Max Tries: 22 \*Nov 14 23:44:17.403: AAA/SG/TRANSAC: Computed Dead Detect Interval: 25s, Current Max Interval: 25s \*Nov 14 23:44:17.403: AAA/SG/TRANSAC: Estimated Outstanding Transactions: 6, Current Max Transactions: 6

次の出力例は、IP アドレス 172.19.192.80 の RADIUS サーバーに対してデッド サーバー検出に 関する情報が要求されたことを示しています。

Device> **enable** Device# **show aaa dead-criteria radius 172.19.192.80 radius**

```
RADIUS Server Dead Criteria:
=============================
Server Details:
    Address : 172.19.192.80
    Auth Port : 1645
    Acct Port : 1646
Server Group : radius
Dead Criteria Details:
    Configured Retransmits : 62
    Configured Timeout : 27
    Estimated Outstanding Transactions: 5
    Dead Detect Time : 25s
    Computed Retransmit Tries: 22
    Statistics Gathered Since Last Successful Transaction
      =====================================================
Max Computed Outstanding Transactions: 5
Max Computed Dead Detect Time: 25s
Max Computed Retransmits : 22
```
## **AAA Dead-Server Detection** の機能履歴

次の表に、このモジュールで説明する機能のリリースおよび関連情報を示します。

これらの機能は、特に明記されていない限り、導入されたリリース以降のすべてのリリースで 使用できます。

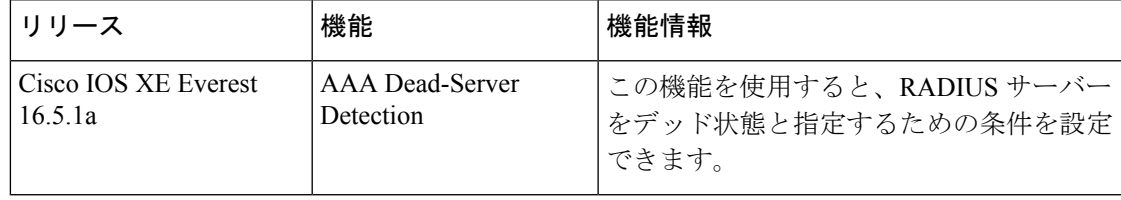

CiscoFeature Navigatorを使用すると、プラットフォームおよびソフトウェアイメージのサポー ト情報を検索できます。Cisco Feature Navigator には、<http://www.cisco.com/go/cfn> [英語] からア クセスします。

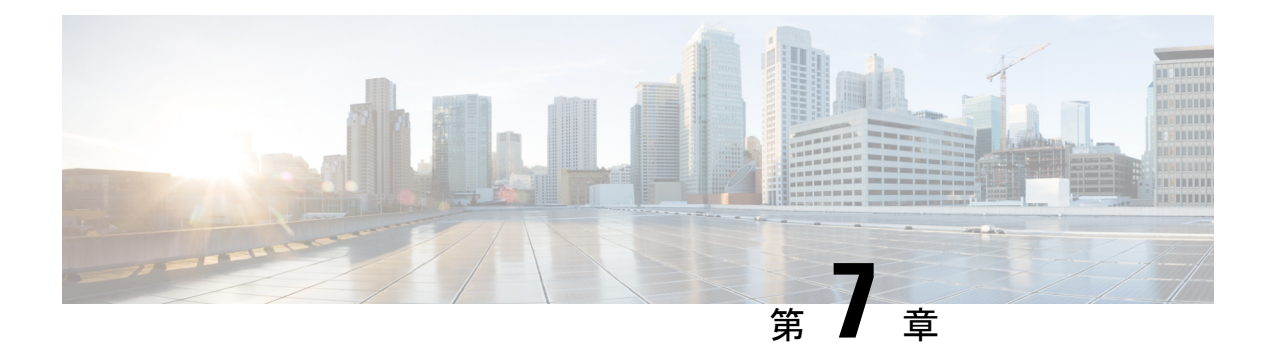

# **TACACS+** の設定

- TACACS+の前提条件 (137 ページ)
- TACACS+の概要 (138 ページ)
- TACACS+ を設定する方法, on page 142
- TACACS+ のモニタリング (150 ページ)
- TACACS+ に関する追加情報 (151 ページ)
- TACACS+の機能の履歴 (151ページ)

## **TACACS+** の前提条件

TACACS+によるスイッチアクセスのセットアップと設定の前提条件は、次のとおりです(示 されている順序で実行する必要があります)。

- **1.** スイッチに TACACS+ サーバー アドレスとスイッチを設定します。
- **2.** 認証キーを設定します。
- **3.** TACACS+ サーバでステップ 2 からキーを設定します。
- **4.** 認証、許可、アカウンティング(AAA)をイネーブルにする。
- **5.** ログイン認証方式リストを作成します。
- **6.** 端末回線にリストを適用します。
- **7.** 認証およびアカウンティング方式のリストを作成します。

TACACS+ によるスイッチ アクセスの制御の前提条件は、次のとおりです。

- スイッチ上で TACACS+ 機能を設定するには、設定済みの TACACS+ サーバーにアクセス する必要があります。また、通常 LINUX または Windows ワークステーション上で稼働す る TACACS+ デーモンのデータベースで管理されている TACACS+ サービスにもアクセス する必要があります。
- スイッチで TACACS+ を使用するには、TACACS+ デーモン ソフトウェアが稼働するシス テムが必要です。
- TACACS+ を使用するには、それをイネーブルにする必要があります。
- 許可は、使用するスイッチでイネーブルにする必要があります。
- ユーザは TACACS+ 許可に進む前に、まず TACACS+ 認証を正常に完了する必要がありま す。
- このセクションに記載されている AAA コマンドのいずれかを使用するには、まず **aaa new-model** コマンドを使用して AAA をイネーブルにする必要があります。
- 最低限、TACACS+デーモンを維持するホスト(1つまたは複数)を特定し、TACACS+認 証の方式リストを定義する必要があります。また、任意で TACACS+ 許可およびアカウン ティングの方式リストを定義できます。
- 方式リストは実行される認証のタイプと実行順序を定義します。このリストを特定のポー トに適用してから、定義済み認証方式を実行する必要があります。唯一の例外はデフォル トの方式リスト(偶然に *default* と名前が付けられている)です。デフォルトの方式リス トは、名前付き方式リストを明示的に定義されたインターフェイスを除いて、自動的にす べてのポートに適用されます。定義済みの方式リストは、デフォルトの方式リストに優先 します。
- TACACS+ を使用して認証を行った場合は、TACACS+ を使用して特権 EXEC アクセスを 許可します。
- 認証に TACACS+ を使用しなかった場合は、ローカル データベースを使用します。

## **TACACS+** の概要

#### **TACACS+** およびスイッチ アクセス

ここでは、TACACS+ について説明します。TACACS+ は詳細なアカウンティング情報を提供 し、認証と許可のプロセスを柔軟に管理します。TACACS+ は、認証、許可、アカウンティン グ(AAA)機能により拡張されており、TACACS+ をイネーブルにするには AAA コマンドを 使用する必要があります。

#### **TACACS+** の概要

TACACS+ は、スイッチにアクセスしようとするユーザーの検証を集中的に行うセキュリティ アプリケーションです。

TACACS+ では、独立したモジュラ型の認証、許可、アカウンティング機能が提供されます。 TACACS+ では、単一のアクセス コントロール サーバ (TACACS+ デーモン) が各サービス (認証、許可、およびアカウンティング)を別個に提供します。各サービスを固有のデータ ベースに結合し、デーモンの機能に応じてそのサーバまたはネットワークで使用できる他の サービスを使用できます。

TACACS+ の目的は、1 つの管理サービスから複数のネットワーク アクセス ポイントを管理す る方式を提供することです。スイッチは、他のCiscoルータやアクセスサーバとともにネット ワーク アクセス サーバにできます。

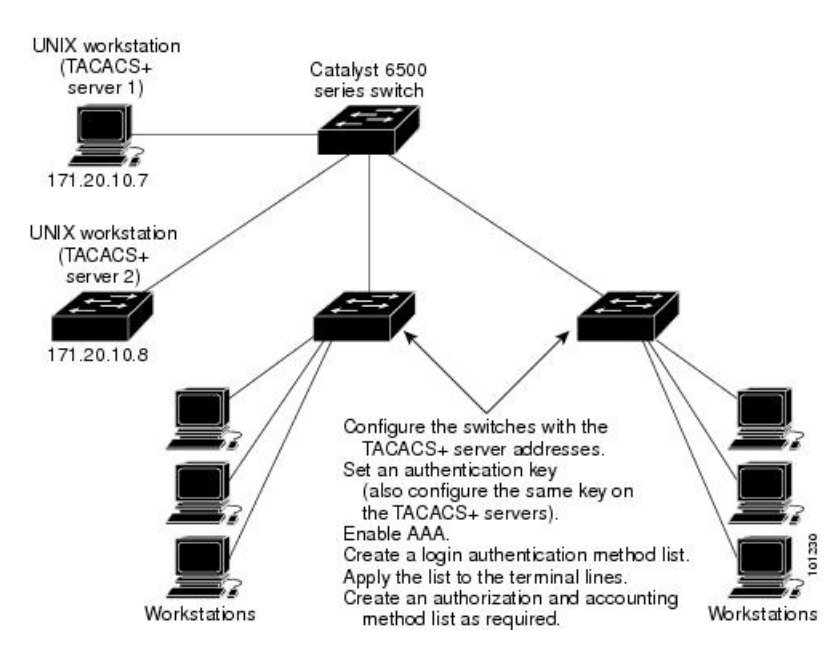

**Figure 9:** 一般的な **TACACS+** ネットワーク構成

TACACS+ は、AAA セキュリティ サービスによって管理され、次のようなサービスを提供し ます。

• 認証:ログインおよびパスワードダイアログ、チャレンジおよび応答、メッセージサポー トによって認証の完全制御を行います。

認証機能は、ユーザとの対話を実行できます(たとえば、ユーザ名とパスワードが入力さ れた後、自宅の住所、母親の旧姓、サービスタイプ、社会保険番号などのいくつかの質問 をすることによりユーザを試します)。TACACS+認証サービスは、ユーザ画面にメッセー ジを送信することもできます。たとえば、会社のパスワード有効期間ポリシーに従い、パ スワードの変更の必要があることをユーザに通知することもできます。

- 許可: autocommand、アクセスコントロール、セッション期間、プロトコルサポートの設 定といった、ユーザー セッション時のユーザー機能についてきめ細かく制御します。ま た、TACACS+ 許可機能によって、ユーザーが実行できるコマンドを制限することもでき ます。
- アカウンティング:課金、監査、およびレポートに使用する情報を収集して TACACS+ デーモンに送信します。ネットワークの管理者は、アカウンティング機能を使用して、セ キュリティ監査のためにユーザの活動状況をトラッキングしたり、ユーザ課金用の情報を 提供したりできます。アカウンティング レコードには、ユーザ ID、開始時刻および終了 時刻、実行されたコマンド(PPP など)、パケット数、およびバイト数が含まれます。

TACACS+プロトコルは、スイッチとTACACS+デーモン間の認証を行い、スイッチとTACACS+ デーモン間のプロトコル交換をすべて暗号化することによって機密保持を実現します。

#### **TACACS+** の動作

ユーザーが、TACACS+ を使用しているスイッチに対して簡易 ASCII ログインを試行し、認証 が必要になると、次のプロセスが発生します。

**1.** 接続が確立されると、スイッチは TACACS+ デーモンに接続してユーザー名プロンプトを 取得し、これをユーザーに表示します。ユーザーがユーザー名を入力すると、スイッチは TACACS+ デーモンに接続してパスワード プロンプトを取得します。スイッチによってパ スワードプロンプトが表示され、ユーザーがパスワードを入力すると、そのパスワードが TACACS+ デーモンに送信されます。

TACACS+ によって、デーモンとユーザとの間の対話が可能になり、デーモンはユーザを 認証できるだけの情報を取得できるようになります。デーモンは、ユーザ名とパスワード の組み合わせを入力するよう求めますが、ユーザの母親の旧姓など、その他の項目を含め ることもできます。

- **2.** スイッチは、最終的に TACACS+ デーモンから次のいずれかの応答を得ます。
	- ACCEPT:ユーザーが認証され、サービスを開始できます。許可を必要とするように スイッチが設定されている場合は、この時点で許可処理が開始されます。
	- REJECT:ユーザーは認証されません。TACACS+デーモンに応じて、ユーザーはアク セスを拒否されるか、ログイン シーケンスを再試行するように求められます。
	- ERROR:デーモンによる認証サービスのある時点で、またはデーモンとスイッチの間 のネットワーク接続においてエラーが発生しました。ERROR 応答が表示された場合 は、スイッチは、通常別の方法でユーザーを認証しようとします。
	- CONTINUE:ユーザーは、さらに認証情報の入力を求められます。

認証後、スイッチで許可がイネーブルになっている場合、ユーザーは追加の許可フェーズ に入ります。ユーザは TACACS+ 許可に進む前に、まず TACACS+ 認証を正常に完了する 必要があります。

- **3.** TACACS+ 許可が必要な場合は、再び TACACS+ デーモンに接続し、デーモンが ACCEPT または REJECT の許可応答を返します。ACCEPT 応答が返された場合は、その応答に、そ のユーザおよびそのユーザがアクセスできるサービスの、EXEC または NETWORK セッ ション宛ての属性の形式でデータが含まれています。
	- Telnet、セキュア シェル(SSH)、rlogin、または特権 EXEC サービス
	- 接続パラメータ(ホストまたはクライアントの IP アドレス、アクセス リスト、およ びユーザ タイムアウトを含む)

## 方式リスト

方式リストによって、ユーザの認証、許可、またはアカウント維持のための順序と方式を定義 します。方式リストを使用して、使用するセキュリティプロトコルを1つまたは複数指定でき るので、最初の方式が失敗した場合のバックアップ システムが確保されます。ソフトウェア

は、リスト内の最初の方式を使用してユーザの認証、許可、アカウントの維持を行います。そ の方式で応答が得られなかった場合、ソフトウェアはそのリストから次の方式を選択します。 このプロセスは、リスト内の方式による通信が成功するか、方式リストの方式をすべて試し終 わるまで続きます。

### **TACACS+** 設定オプション

認証用に1つのサーバーを使用することも、また、既存のサーバーホストをグループ化するた めに AAA サーバー グループを使用するように設定することもできます。サーバをグループ化 して設定済みサーバホストのサブセットを選択し、特定のサービスにそのサーバを使用できま す。サーバ グループは、グローバル サーバ ホスト リストとともに使用され、選択されたサー バ ホストの IP アドレスのリストが含まれています。

#### **TACACS+** ログイン認証

方式リストは、ユーザ認証のためクエリ送信を行う手順と認証方式を記述したものです。認証 に使用する1つまたは複数のセキュリティプロトコルを指定できるので、最初の方式が失敗し た場合のバックアップシステムが確保されます。ソフトウェアは、リスト内の最初の方式を使 用してユーザを認証します。その方式で応答が得られなかった場合、ソフトウェアはそのリス トから次の認証方式を選択します。このプロセスは、リスト内の認証方式による通信が成功す るか、定義された方式をすべて試し終わるまで繰り返されます。この処理のある時点で認証が 失敗した場合(つまり、セキュリティサーバまたはローカルのユーザ名データベースがユーザ アクセスを拒否すると応答した場合)、認証プロセスは停止し、それ以上認証方式が試行され ることはありません。

### 特権 **EXEC** アクセスおよびネットワーク サービス用の **TACACS+** 許可

AAA 許可によってユーザが使用できるサービスが制限されます。AAA 許可がイネーブルに設 定されていると、スイッチはユーザーのプロファイルから取得した情報を使用します。このプ ロファイルは、ローカルのユーザーデータベースまたはセキュリティサーバー上にあり、ユー ザーのセッションを設定します。ユーザは、ユーザプロファイル内の情報で認められている場 合に限り、要求したサービスのアクセスが認可されます。

#### **TACACS+ Accounting**

AAA アカウンティング機能は、ユーザがアクセスしたサービスと、消費したネットワーク リ ソース量をトラッキングします。AAA アカウンティングをイネーブルにすると、スイッチは ユーザーの活動状況をアカウンティング レコードの形式で TACACS+ セキュリティ サーバー に報告します。各アカウンティングレコードにはアカウンティングの Attribute-Value (AV) ペアが含まれ、レコードはセキュリティサーバに格納されます。このデータを、ネットワーク 管理、クライアント請求、または監査のために分析できます。

### **TACACS+** のデフォルト設定

TACACS+ および AAA は、デフォルトではディセーブルに設定されています。

セキュリティの失効を防止するため、ネットワーク管理アプリケーションを使用してTACACS+ を設定することはできません。TACACS+ をイネーブルに設定した場合、CLI を通じてスイッ チにアクセスするユーザを認証できます。

TACACS+ の設定は CLI を使用して行いますが、TACACS+ サーバは権限レベル 15 に設定され た HTTP 接続を許可します。 **Note**

## **TACACS+** を設定する方法

ここでは、TACACS+ をサポートするようにスイッチを設定する方法について説明します。

### **TACACS+** サーバ ホストの指定および認証キーの設定

TACACS+ サーバ ホストを特定し、認証キーを設定するには、次の手順を実行します。

#### **Procedure**

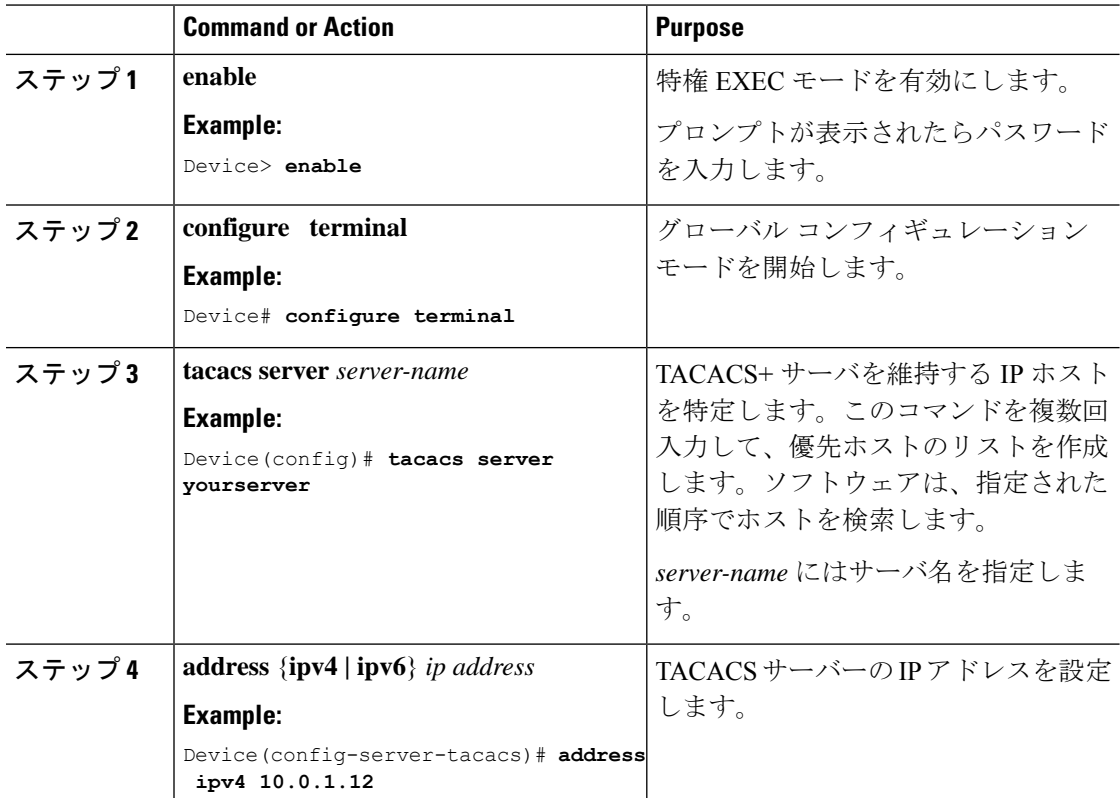

 $\mathbf I$ 

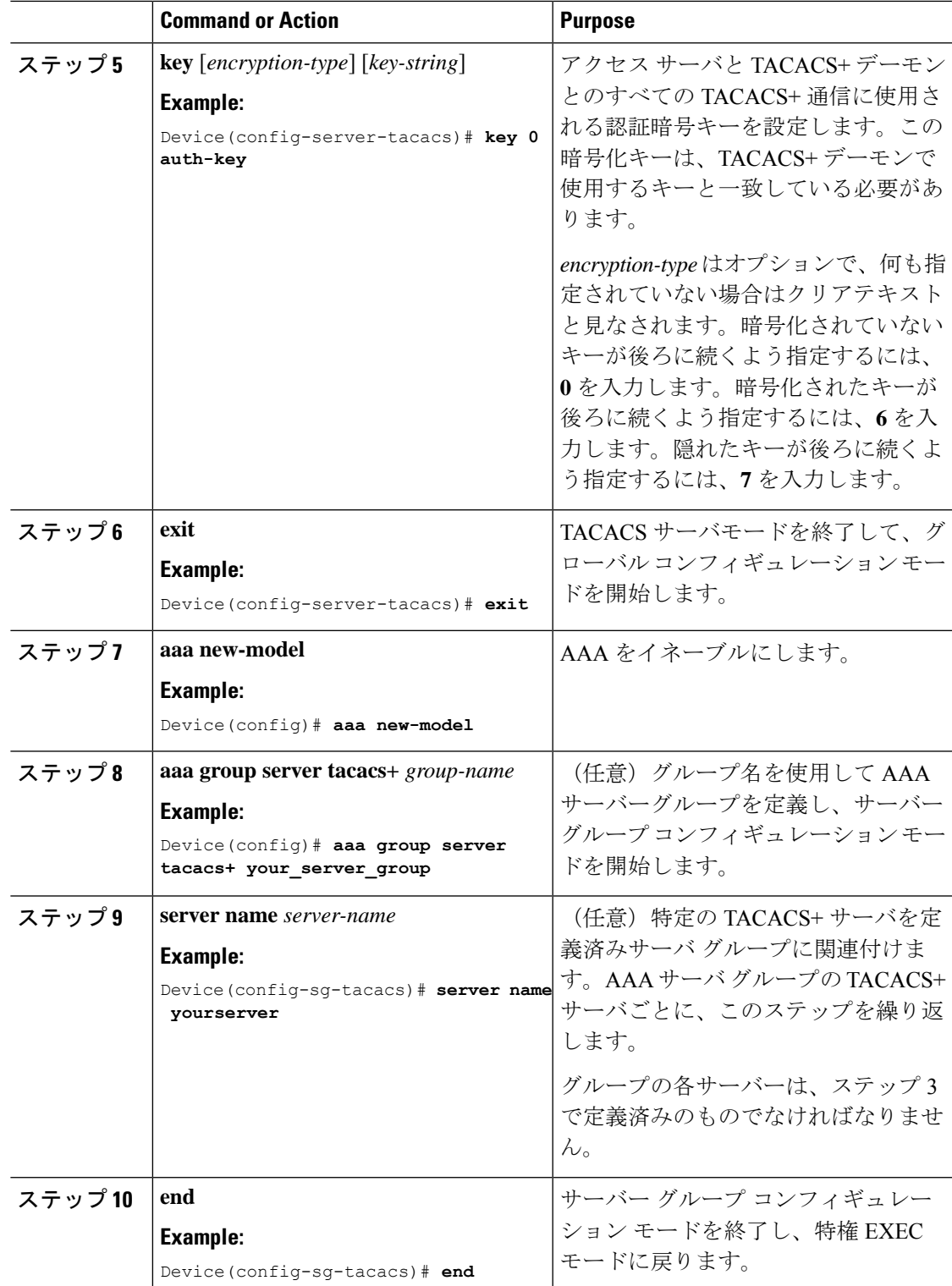

## **TACACS+** ログイン認証の設定

TACACS+ ログイン認証を設定するには、次の手順を実行します。

#### **Before you begin**

AAA 認証を設定するには、認証方式の名前付きリストを作成してから、各種ポートにそのリ ストを適用します。

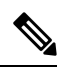

**Note**

AAA 方式を使用して HTTP アクセスに対しデバイスのセキュリティを確保するには、**ip http authentication aaa** グローバル コンフィギュレーション コマンドでデバイスを設定する必要が あります。AAA 認証を設定しても、AAA 方式を使用した HTTP アクセスに対しデバイスのセ キュリティは確保されません。

#### **Procedure**

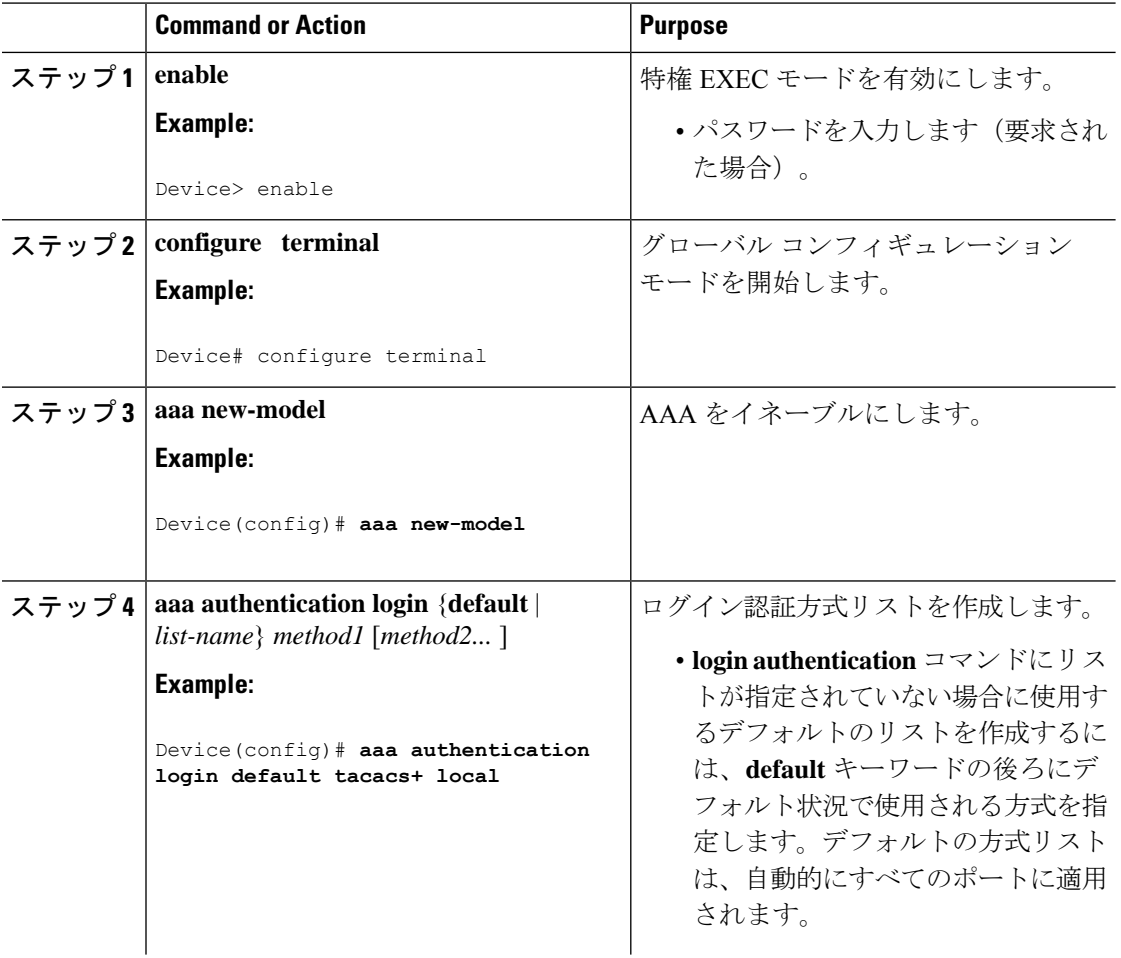

 $\mathbf I$ 

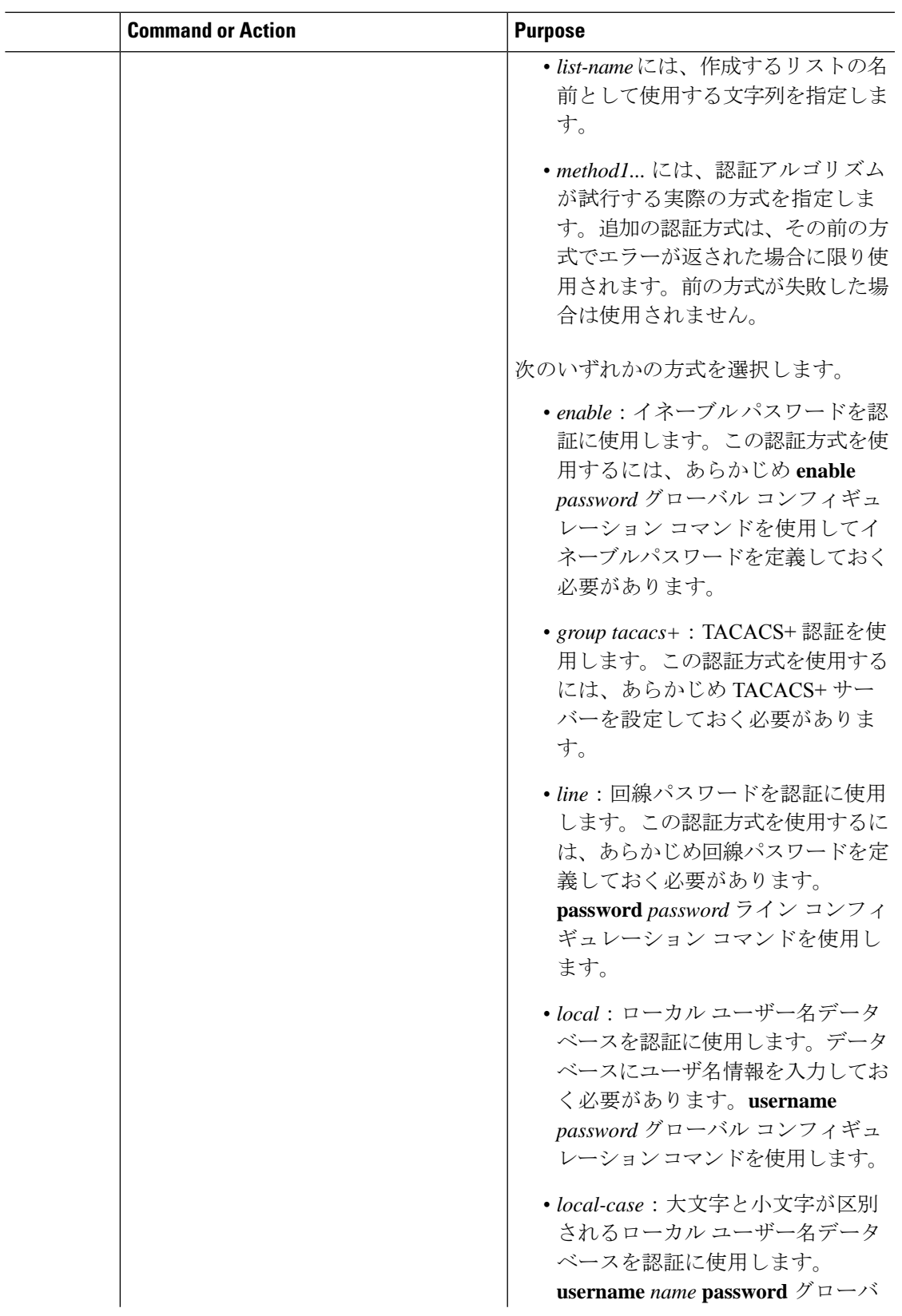

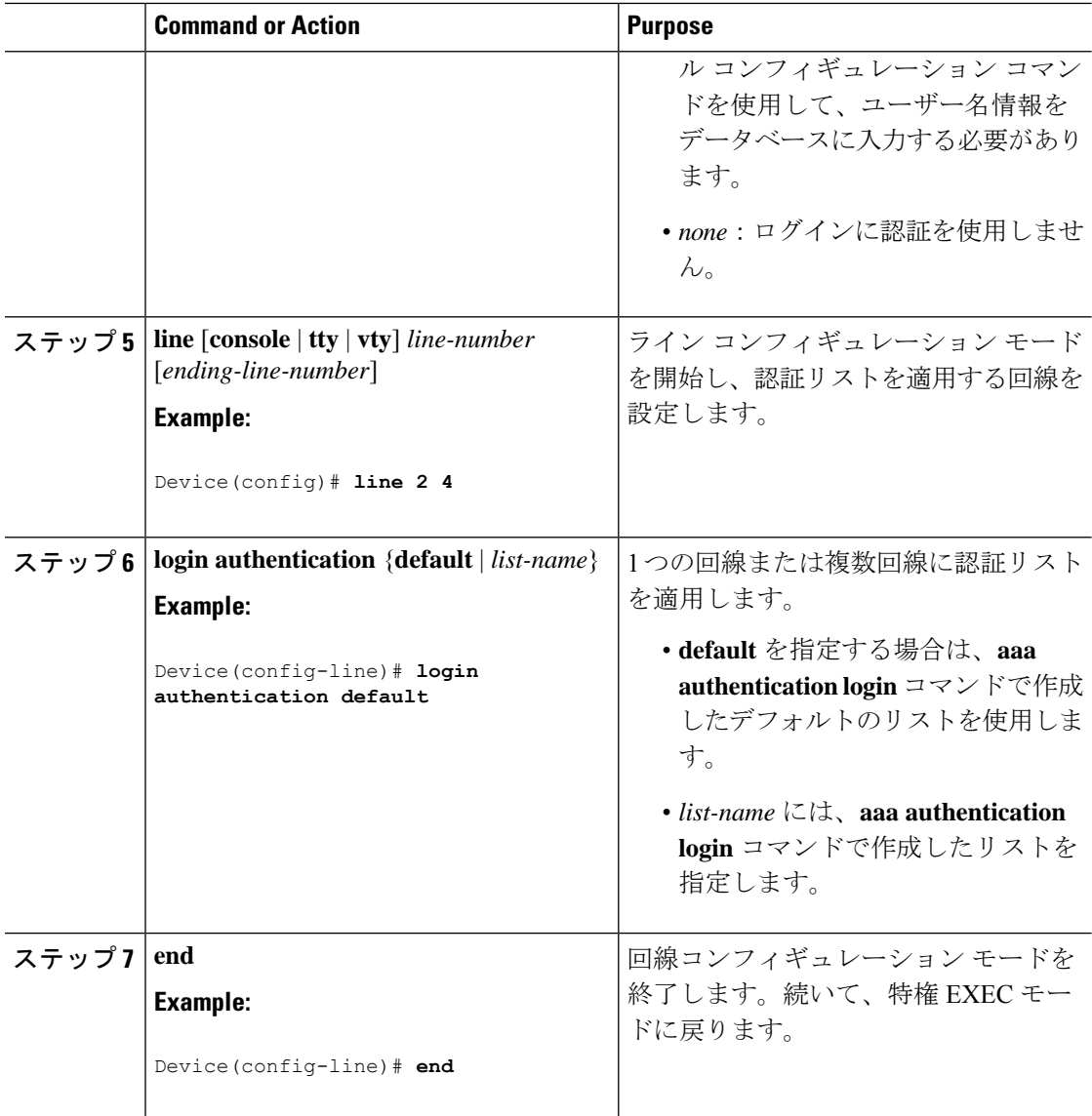

# 特権 **EXEC** アクセスおよびネットワーク サービス用の **TACACS+** 許可の 設定

**aaa authorization** グローバル コンフィギュレーション コマンドと **tacacs+** キーワードを使用す ると、ユーザのネットワークアクセスを特権EXECモードに制限するパラメータを設定できま す。

# $\mathscr{D}$

許可が設定されていても、CLIを使用してログインし、認証されたユーザに対しては、許可は 省略されます。 **Note**
特権 EXEC アクセスおよびネットワーク サービスに関する TACACS+ 許可を指定するには、 次の手順を実行します。

## **Procedure**

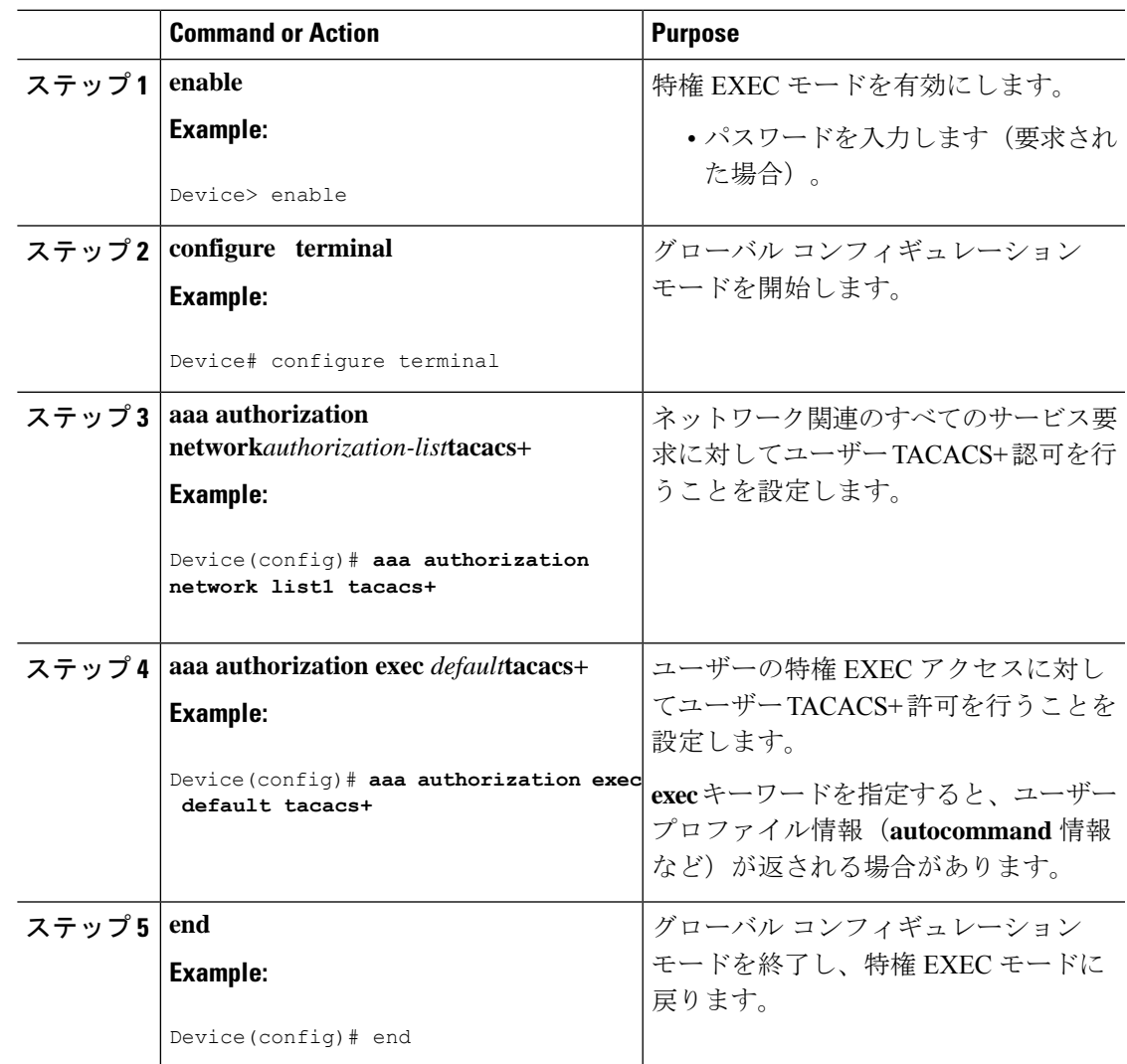

# **TACACS+** アカウンティングの起動

TACACS+ アカウンティングを開始するには、次の手順を実行します。

## **Procedure**

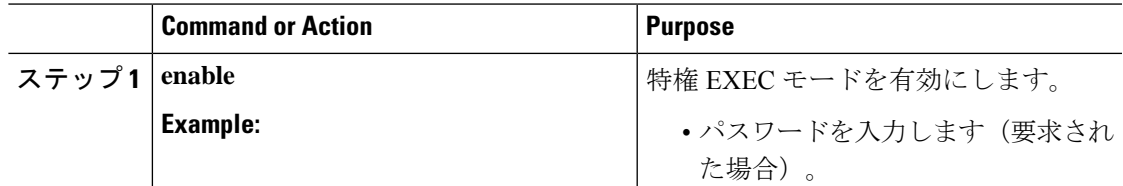

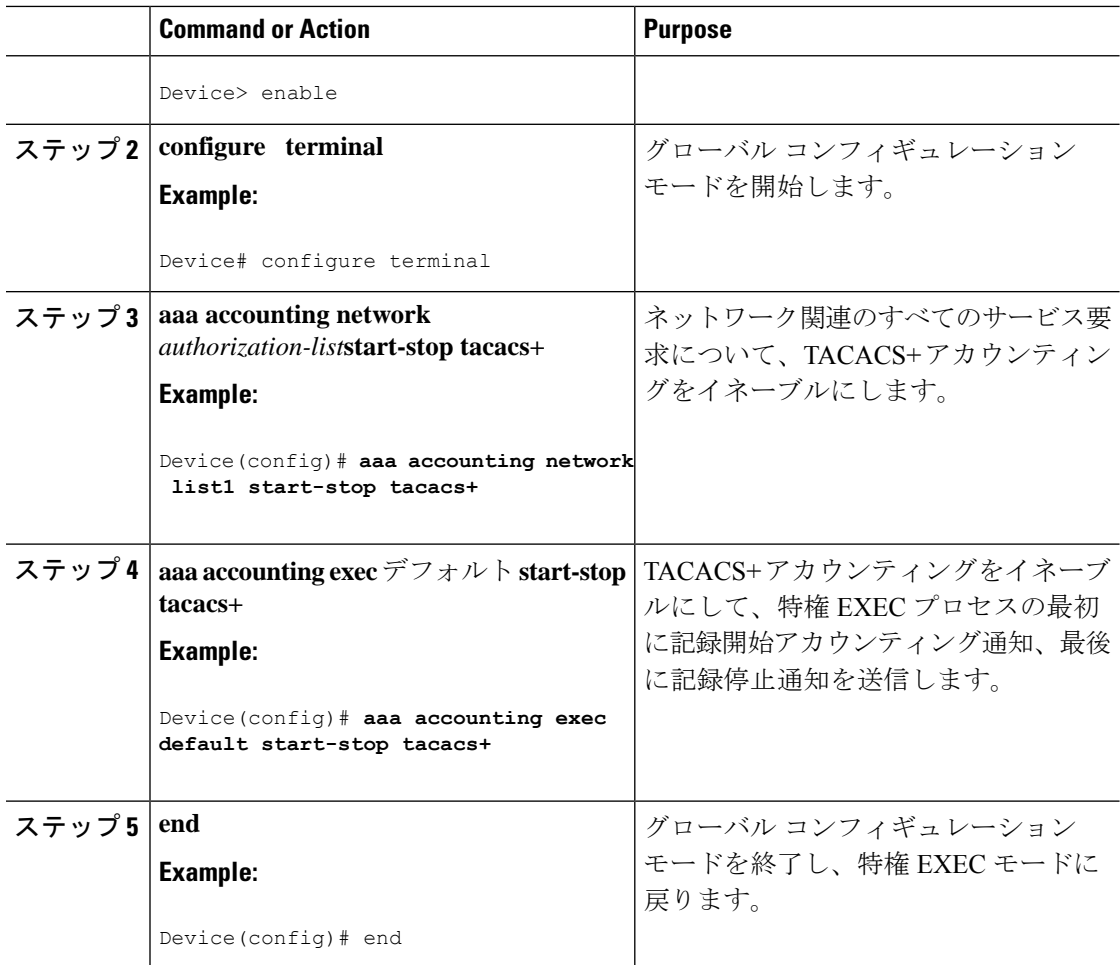

#### **What to do next**

AAA サーバーが到達不能な場合にデバイスとのセッションを確立するには、**aaa accounting system guarantee-first** コマンドを使用します。これは、最初のレコードとしてシステム アカウ ンティングを保証します(これがデフォルトの条件です)。場合によっては、システムがリ ロードされるまでコンソールまたは端末接続でセッションを開始できない場合があります。シ ステムのリロードにかかる時間は 3 分を超えることがあります。

ルータのリロード時に AAA サーバが到達不能な場合に、ルータとのコンソールセッションま たは Telnet セッションを確立するには、**no aaa accounting system guarantee-first** コマンドを使 用します。

# **AAA** サーバが到達不能な場合のデバイスとのセッションの確立

AAA サーバーが到達不能な場合にデバイスとのセッションを確立するには、**aaa accounting system guarantee-first** コマンドを使用します。これは、最初のレコードとしてシステム アカウ ンティングを保証します(これがデフォルトの条件です)。場合によっては、システムがリ

ロードされるまでコンソールまたは端末接続でセッションを開始できない場合があります。シ ステムのリロードにかかる時間は 3 分を超えることがあります。

デバイスのリロード時にAAAサーバーが到達不能な場合に、デバイスとのコンソールセッショ ンまたは Telnet セッションを確立するには、**no aaa accounting system guarantee-first** コマンド を使用します。

# **TACACS** サーバーグループの **TACACS** ソースインターフェイスの設定

TACACS ソースインターフェイスは、次のいずれかの方法で、TACACS サーバーグループの 下で設定できます。

- **ip tacacs source-interface** *interface-name* コマンドを使用して、TACACS サーバーグループ の下に TACACS ソースインターフェイスを設定します。
- **vrf** *vrf-name* コマンドを使用して、TACACS サーバーグループの下に VRF を設定してか ら、**ip tacacs source interface** *interface-name vrf-name* **vrf** *vrf-name* コマンドを使用して、設 定した VRF をソースインターフェイスにグローバルに関連付けます。

両方のメソッドが設定されている場合、サーバーグループ設定の下ではソースインターフェイ スが優先されます。

TACACS サーバーグループの下で TACACS ソースインターフェイスを設定するには、次の手 順を実行します。

## 始める前に

VRF ルーティングテーブルを設定し、VRF をインターフェイスに関連付ける必要があります

### 手順

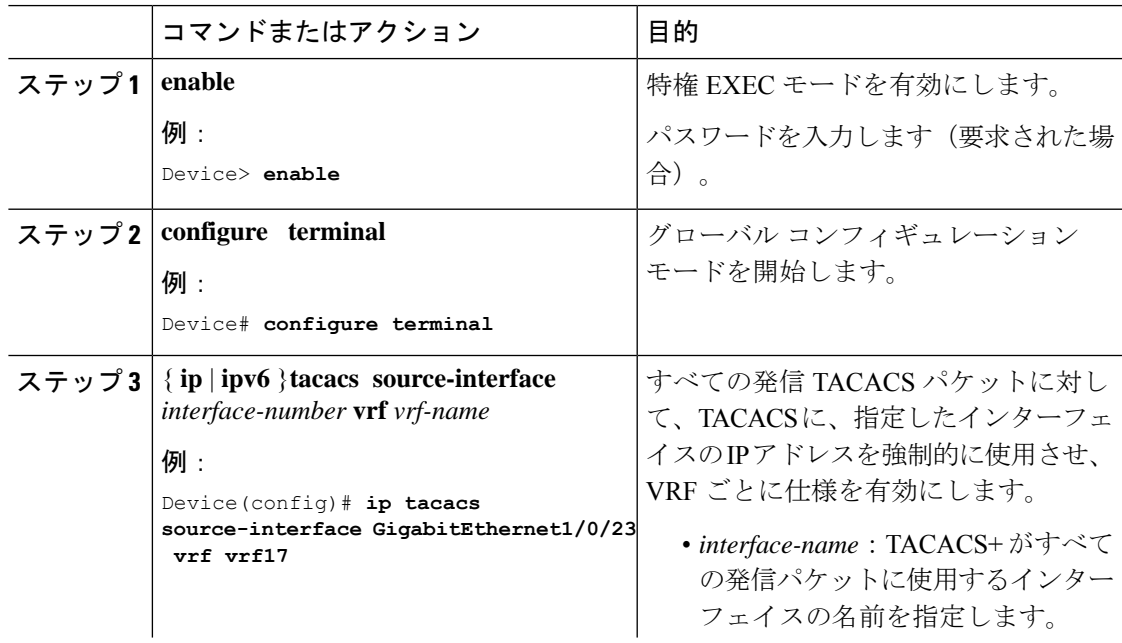

I

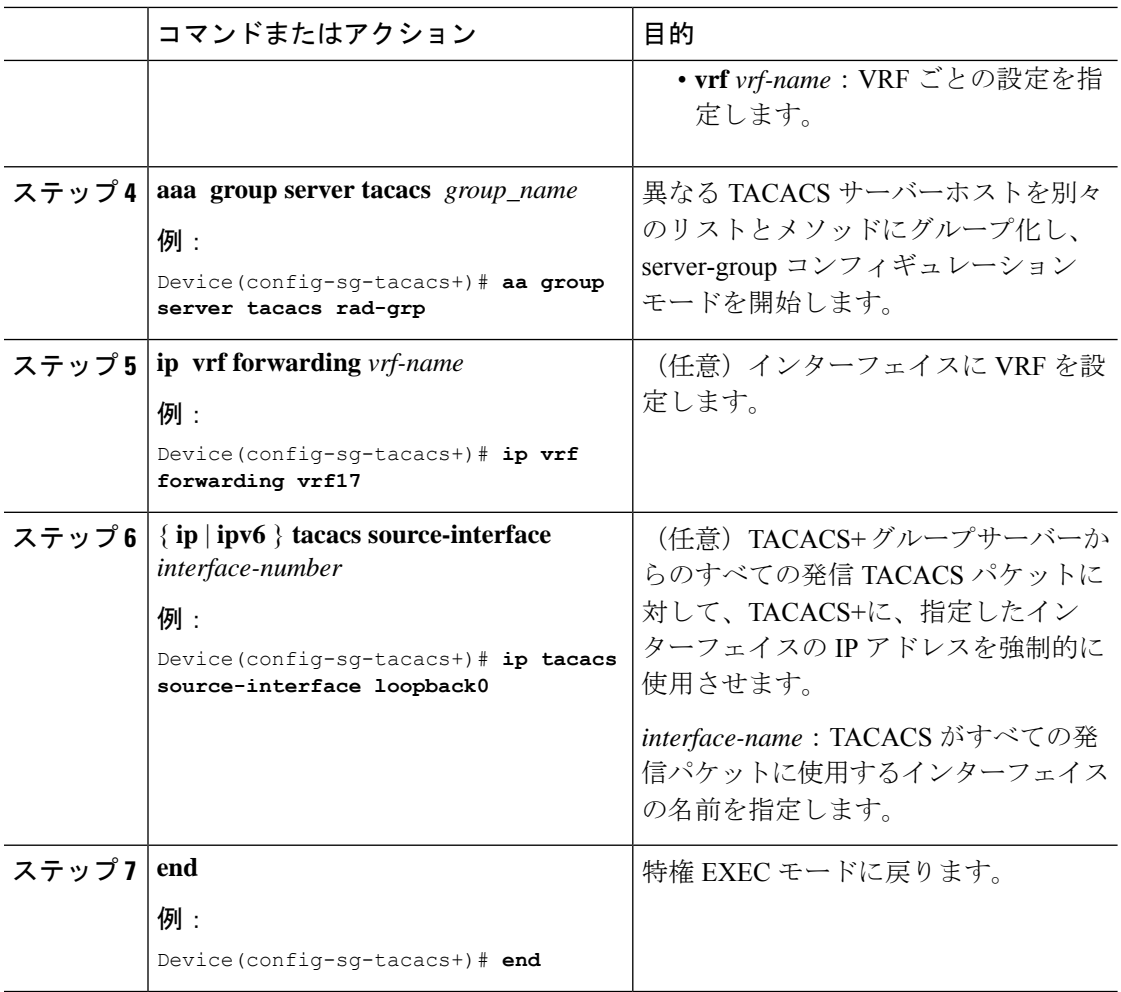

# **TACACS+** のモニタリング

表 **8 : TACACS+** 情報を表示するためのコマンド

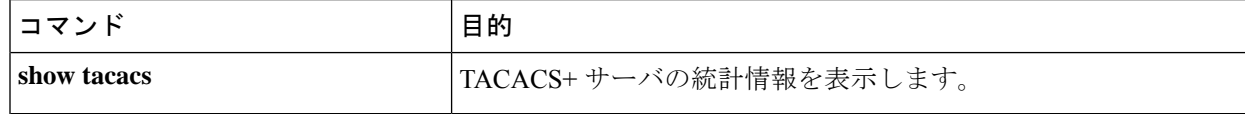

# **TACACS+** に関する追加情報

## 関連資料

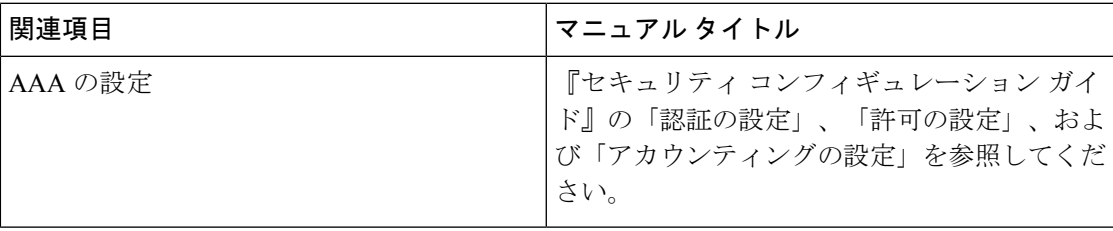

## シスコのテクニカル サポート

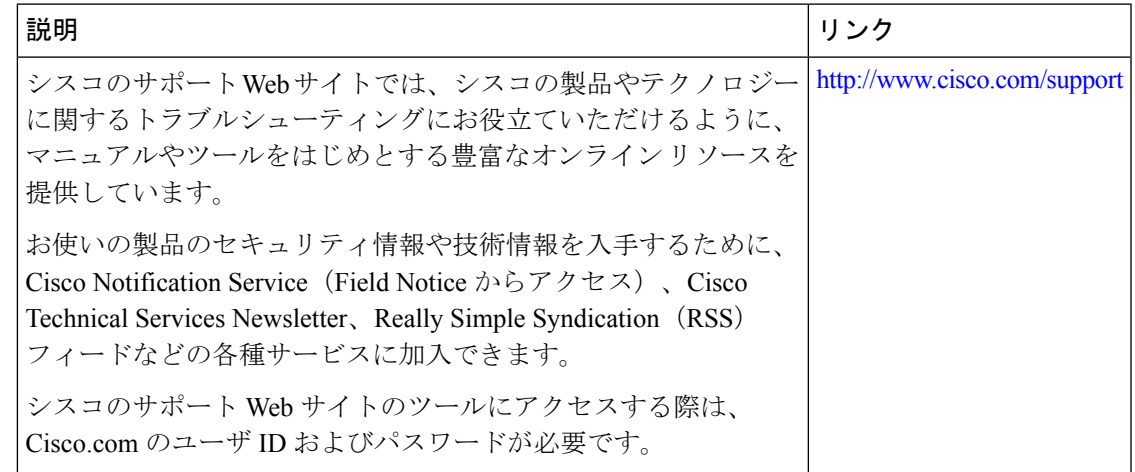

# **TACACS+** の機能の履歴

次の表に、このモジュールで説明する機能のリリースおよび関連情報を示します。

これらの機能は、特に明記されていない限り、導入されたリリース以降のすべてのリリースで 使用できます。

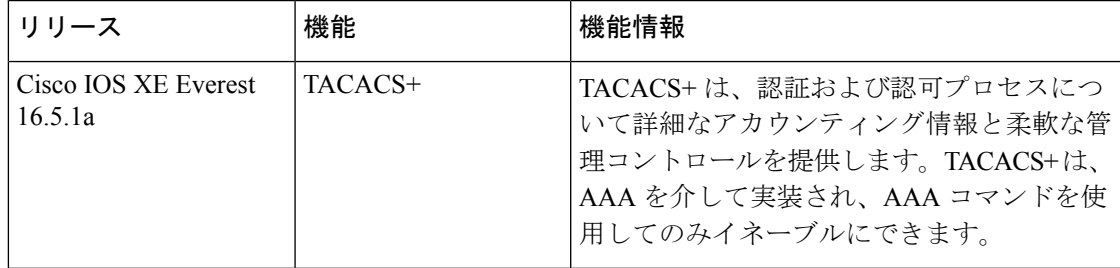

CiscoFeature Navigatorを使用すると、プラットフォームおよびソフトウェアイメージのサポー ト情報を検索できます。Cisco Feature Navigator には、<http://www.cisco.com/go/cfn> [英語] からア クセスします。

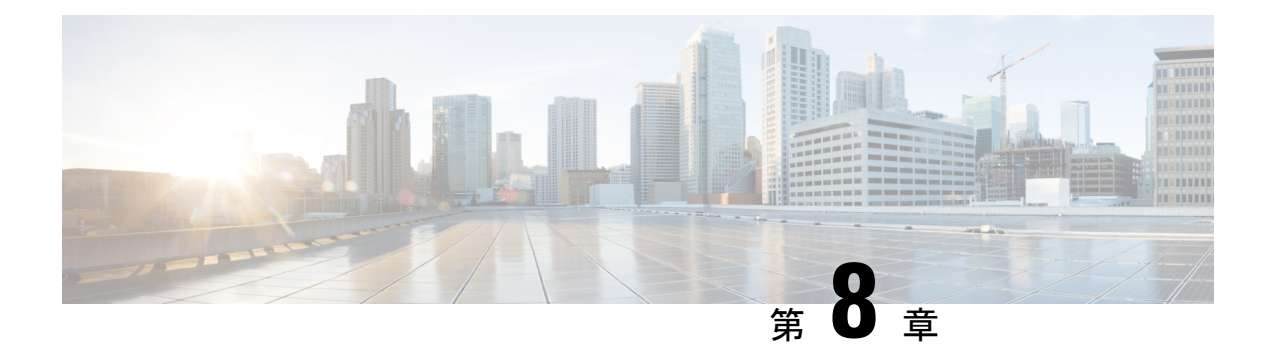

# **RADIUS** の設定

- RADIUS を設定するための前提条件 (153 ページ)
- RADIUS の設定に関する制約事項 (154 ページ)
- RADIUS に関する情報 (155 ページ)
- RADIUS の設定方法 (183 ページ)
- CoA 機能のモニタリング (197 ページ)
- RADIUS の機能の履歴 (198 ページ)

# **RADIUS** を設定するための前提条件

ここでは、RADIUS によるdevice アクセスの制御の前提条件を示します。

全般:

- この章のいずれかのコンフィギュレーションコマンドを使用するには、RADIUSおよび認 証、許可、ならびにアカウンティング(AAA)をイネーブルにする必要があります。
- RADIUS は、AAA を介して実装され、AAA コマンドを使用してのみイネーブルにできま す。
- **aaa new-model** グローバル コンフィギュレーション コマンドを使用して、AAA をイネー ブルにします。
- **aaa authentication** グローバル コンフィギュレーション コマンドを使用して、RADIUS 認 証の方式リストを定義します。
- **line**および**interface**コマンドを使用して、使用する定義済みの方式リストをイネーブルに します。
- 最低限、RADIUS サーバ ソフトウェアが稼働するホスト(1 つまたは複数)を特定し、 RADIUS認証の方式リストを定義する必要があります。また、任意でRADIUS許可および アカウンティングの方式リストを定義できます。
- device上で RADIUS 機能の設定を行う前に、RADIUS サーバにアクセスし、サーバを設定 する必要があります。
- RADIUS ホストは、通常、シスコ(Cisco Secure Access Control Server バージョン 3.0)、 Livingston、Merit、Microsoft、または他のソフトウェアプロバイダーのRADIUSサーバソ フトウェアが稼働しているマルチユーザシステムです。詳細については、RADIUSサーバ のマニュアルを参照してください。
- Change-of-Authorization(CoA)インターフェイスを使用するには、スイッチにセッション がすでに存在している必要があります。CoAを使用すると、セッションの識別と接続解除 要求を実行できます。アップデートは、指定されたセッションにだけ作用します。

RADIUS の動作:

- ユーザは RADIUS 許可に進む前に、まず RADIUS 認証を正常に完了する必要があります (イネーブルに設定されている場合)。
- RADIUS over IPv6 構成の場合、ユーザーは **ipv6 unicast-routing** コマンドを有効にして、 IPv6 ユニキャストルーティングを有効にする必要があります。

# **RADIUS** の設定に関する制約事項

ここでは、RADIUS による device アクセスの制御の制約事項について説明します。

全般:

• セキュリティの失効を防止するため、ネットワーク管理アプリケーションを使用して RADIUS を設定することはできません。

RADIUS は次のネットワーク セキュリティ状況には適していません。

- マルチプロトコルアクセス環境。RADIUSは、AppleTalkRemote Access(ARA)、NetBIOS Frame Control Protocol(NBFCP)、NetWare Asynchronous Services Interface(NASI)、また は X.25 PAD 接続をサポートしません。
- スイッチ間またはルータ間状態。RADIUS は、双方向認証を行いません。RADIUS は、他 社製のデバイスが認証を必要とする場合に、あるデバイスから他社製のデバイスへの認証 に使用できます。
- 各種のサービスを使用するネットワーク。RADIUS は、一般に 1 人のユーザを 1 つのサー ビス モデルにバインドします。

# **RADIUS** に関する情報

## **RADIUS** およびスイッチ アクセス

この項では、RADIUSをイネーブルにし、設定する方法について説明します。RADIUSを使用 すると、アカウンティングの詳細を取得したり、認証および許可プロセスの柔軟な管理制御を 実現できます。

## **RADIUS** の概要

RADIUS は、不正なアクセスからネットワークのセキュリティを保護する分散クライアント/ サーバ システムです。RADIUS クライアントは、サポート対象のシスコ デバイス上で稼働し ます。クライアントは中央の RADIUS サーバに認証要求を送ります。中央の RADIUS サーバ にはすべてのユーザ認証情報、ネットワーク サービス アクセス情報が登録されています。

RADIUS は、アクセスのセキュリティが必要な、次のネットワーク環境で使用します。

- それぞれが RADIUS をサポートする、マルチベンダー アクセス サーバによるネットワー ク。たとえば、複数のベンダーのアクセスサーバが、1つのRADIUSサーバベースセキュ リティ データベースを使用します。複数ベンダーのアクセス サーバからなる IP ベースの ネットワークでは、ダイヤルインユーザはRADIUSサーバを通じて認証されます。RADIUS サーバは、Kerberosセキュリティシステムで動作するようにカスタマイズされています。
- アプリケーションが RADIUS プロトコルをサポートするターンキー ネットワーク セキュ リティ環境。たとえば、スマート カード アクセス コントロール システムを使用するアク セス環境。
- すでに RADIUS を使用中のネットワーク。RADIUS クライアント装備のシスコ deviceを ネットワークに追加できます。これが TACACS+ サーバへの移行の最初のステップとなる こともあります。下の図「RADIUSサービスからTACACS+サービスへの移行」を参照し てください。

**Figure 10: RADIUS** サービスから **TACACS+** サービスへの移行

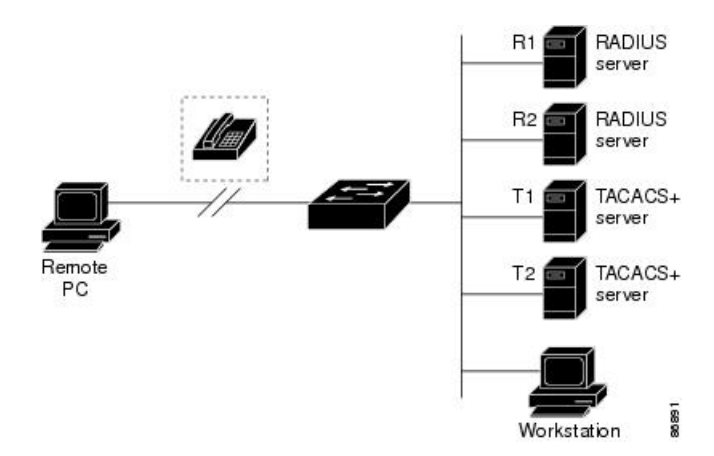

- ユーザが 1 つのサービスにしかアクセスできないネットワーク。RADIUS を使用すると、 ユーザのアクセスを 1 つのホスト、Telnet などの 1 つのユーティリティ、または IEEE 802.1xなどのプロトコルを使用するネットワークに制御できます。このプロトコルの詳細 については、「IEEE 802.1x ポートベースの認証の設定」を参照してください。
- リソース アカウンティングが必要なネットワーク。RADIUS 認証または許可とは別個に RADIUS アカウンティングを使用できます。RADIUS アカウンティング機能によって、 サービスの開始および終了時点でデータを送信し、このセッション中に使用されるリソー ス(時間、パケット、バイトなど)の量を表示できます。インターネット サービスプロ バイダーは、RADIUS アクセス コントロールおよびアカウンティング ソフトウェアのフ リーウェアバージョンを使用して、特殊なセキュリティおよび課金に対するニーズを満た すこともできます。

## **RADIUS** の動作

RADIUS サーバによってアクセス コントロールされるdeviceに、ユーザがログインおよび認証 を試みると、次のイベントが発生します。

- **1.** ユーザ名およびパスワードの入力を要求するプロンプトが表示されます。
- **2.** ユーザ名および暗号化されたパスワードが、ネットワーク経由でRADIUSサーバに送信さ れます。
- **3.** ユーザは、RADIUS サーバから次のいずれかの応答を受信します。
	- ACCEPT:ユーザーが認証されたことを表します。
	- REJECT:ユーザーの認証が失敗し、ユーザー名およびパスワードの再入力が要求さ れるか、またはアクセスが拒否されます。
	- CHALLENGE:ユーザーに追加データを要求します。
	- CHALLENGE PASSWORD:ユーザーは新しいパスワードを選択するように要求され ます。

ACCEPT または REJECT 応答には、特権 EXEC またはネットワーク許可に使用する追加 データがバンドルされています。ACCEPT または REJECT パケットには次の追加データが 含まれます。

- Telnet、SSH、rlogin、または特権 EXEC サービス
- 接続パラメータ(ホストまたはクライアントのIPアドレス、アクセスリスト、およびユー ザ タイムアウトを含む)

## **RADIUS** 許可の変更

RADIUS許可の変更 (CoA) は、認証、認可、およびアカウンティング (AAA) セッションの 属性を認証された後に変更するためのメカニズムを提供します。AAAでユーザー、またはユー

ザーグループのポリシーが変更された場合、管理者は、AAAサーバーからCiscoSecure Access Control Server (ACS) などのRADIUS CoAパケットを送信し、認証を再初期化して新しいポリ シーを適用することができます。このセクションでは、使用可能なプリミティブおよびそれら の CoA での使用方法を含む、RADIUS インターフェイスの概要について説明します。

- Change-of-Authorization 要求
- CoA 要求応答コード
- CoA 要求コマンド
- セッション再認証
- セッション強制終了のスタック構成ガイドライン

標準RADIUSインターフェイスは通常、ネットワークに接続しているデバイスから要求が送信 され、クエリーが送信されたサーバーが応答するプル モデルで使用されます。シスコ デバイ スは、RFC 5176 で規定された(通常はプッシュモデルで使用される)RADIUS CoA 拡張機能 をサポートし、外部の AAA またはポリシーサーバーからのセッションを動的に再設定できる ようにします。

シスコ デバイスは、次のセッション単位の CoA 要求をサポートしています。

- セッション再認証
- セッションの終了
- ポート シャットダウンでのセッション終了
- ポート バウンスでのセッション終了

この機能は、Cisco Secure Access Control Server(ACS)5.1 に統合されています。

シスコデバイスで、RADIUSインターフェイスはデフォルトで有効に設定されています。ただ し、次の属性については、一部の基本的な設定が必要になります。

- セキュリティおよびパスワード:このガイドの「スイッチへの不正アクセスの防止」を参 照してください。
- アカウンティング:このガイドの「スイッチベース認証の設定」の章の「RADIUSアカウ ンティングの起動」の項を参照してください。

Cisco IOS XE ソフトウェアは、RFC 5176 で定義されている RADIUS CoA の拡張をサポートし ます。この拡張は、一般に、外部 AAA またはポリシーサーバーからのセッションの動的な再 構成を可能にするプッシュモデルで使用されます。セッションの特定、セッションの終了、ホ ストの再認証、ポートのシャットダウン、およびポートバウンスでは、セッションごとのCoA 要求がサポートされます。このモデルは、次のように、1つの要求 (CoA-Request) と2つの考 えられる応答コードで構成されます。

- CoA acknowledgement (ACK) [CoA-ACK]
- CoA nonacknowledgement (NAK) [CoA-NAK]

要求はCoAクライアント(通常はAAAまたはポリシーサーバー)から開始されて、リスナー として動作するデバイスに転送されます。

次の表は、Identity-Based NetworkingServices でサポートされている RADIUS CoA コマンドとベ ンダー固有属性 (VSA) を示します。すべての CoA コマンドには、デバイスと CoA クライア ント間のセッション ID が含まれている必要があります。

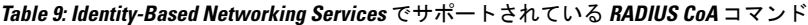

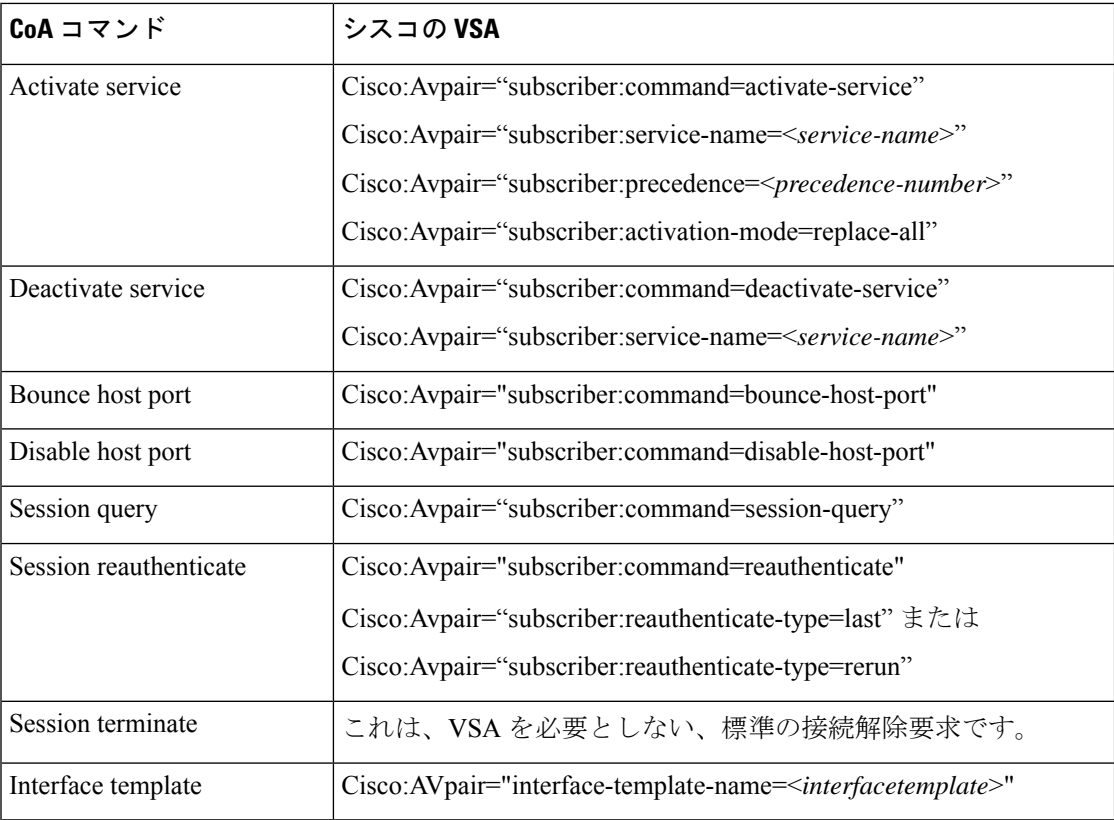

## **Change-of-Authorization** 要求

Change of Authorization(CoA)要求は、RFC 5176 に記載されているように、プッシュ モデル で使用することによって、セッション識別、ホスト再認証、およびセッション終了を行うこと ができます。このモデルは、1つの要求(CoA-Request)と2つの可能な応答コードで構成され ています。

- CoA acknowledgment (ACK) [CoA-ACK]
- CoA non-acknowledgment (NAK) [CoA-NAK]

要求は CoA クライアント (通常は RADIUS またはポリシー サーバー)から発信されて、リス ナーとして動作するスイッチに送信されます。

## **RFC 5176** 規定

Disconnect Request メッセージは Packet of Disconnect (POD) とも呼ばれますが、セッション終 了に対してスイッチでサポートされています。

次の表に、この機能でサポートされている IETF 属性を示します。

**Table 10:** サポートされている **IETF** 属性

| 属性番<br>号 | 属性名                   |
|----------|-----------------------|
| 24       | 状態                    |
| 31       | Calling-Station-ID    |
| 44       | Acct-Session-ID       |
| 80       | Message-Authenticator |
| 101      | Error-Cause           |

次の表に、Error-Cause 属性で取ることができる値を示します。

**Table 11: Error-Cause** の値

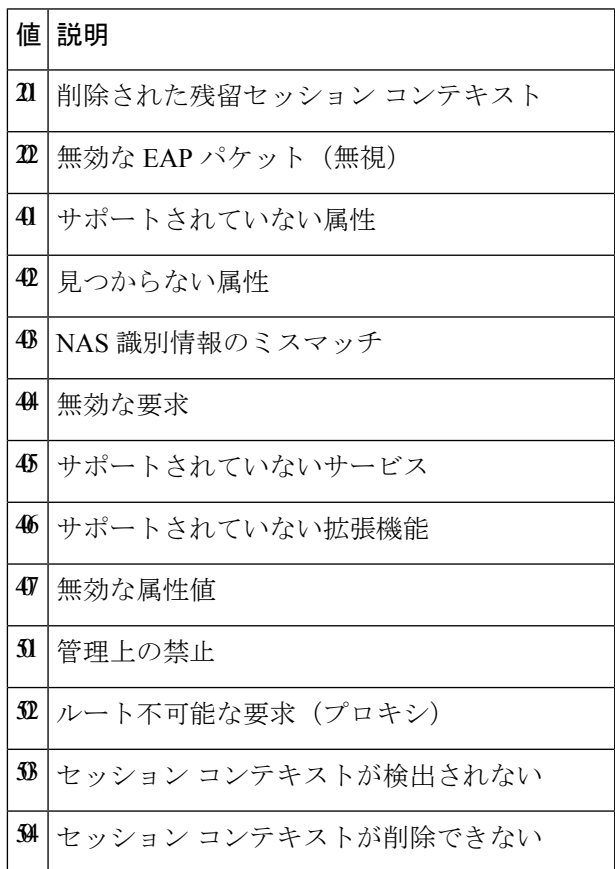

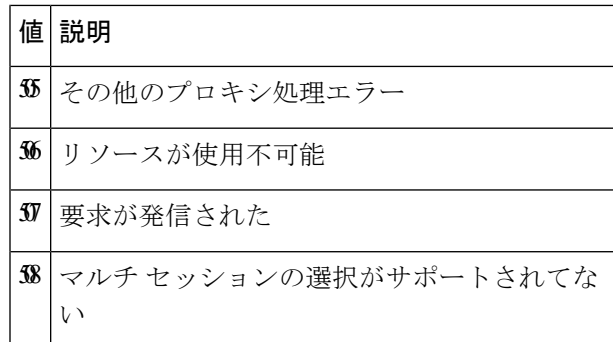

## **CoA** 要求応答コード

CoA 要求応答コードを使用すると、スイッチにコマンドを伝達できます。

RFC 5176 で定義されている CoA 要求応答コードのパケットの形式は、コード、ID、長さ、 オーセンティケータ、およびタイプ、長さ、値(TLV)形式の属性から構成されます。属性 フィールドは、シスコのベンダー固有属性(VSA)を送信するために使用します。

## セッションの識別

特定のセッションに向けられた切断と CoA 要求については、スイッチは 1 つ以上の次の属性 に基づいて、セッションを検索します。

- Acct-Session-Id (IETF 属性 #44)
- Audit-Session-Id VSA (シスコの VSA)
- Calling-Station-Id(ホスト MAC アドレスを含む IETF 属性 #31)
- 次のいずれかの IPv6 属性。
	- Framed-IPv6-Prefix (IETF 属性 #97) および Framed-Interface-Id (IETF 属性 #96)。と もに RFC 3162 に従った完全な IPv6 アドレスを作成する
	- Framed-IPv6-Address
- •プレーン IP アドレス (IETF 属性 #8)

CoA メッセージに含まれるすべてのセッション ID 属性がそのセッションと一致しない限り、 スイッチは「Invalid Attribute Value」エラーコード属性を含むDisconnect-NAKまたはCoA-NAK を返します。

複数のセッション ID 属性がメッセージ含まれる場合は、すべての属性がセッションと一致し なければなりません。そうでない場合は、スイッチが Disconnect - negative acknowledgement (NAK)または CoA -NAK と、「Invalid Attribute Value」エラー コードを返します。

RFC 5176 で定義されている CoA 要求コードのパケットの形式は、コード、ID、長さ、オーセ ンティケータ、およびタイプ、長さ、値(TLV)形式の属性から構成されます。

0  $1$  2 3

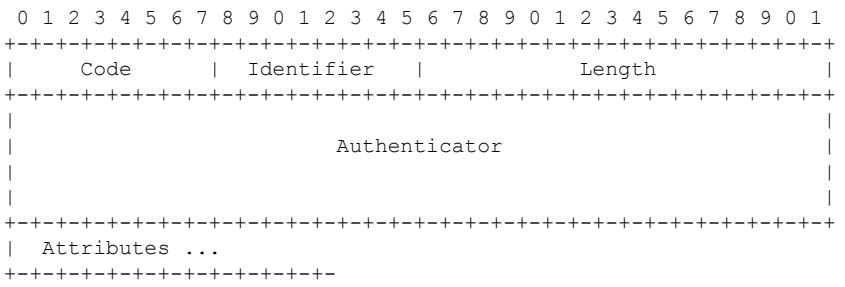

属性フィールドは、シスコのベンダー固有属性(VSA)を送信するために使用します。

特定の適用ポリシーを対象とする CoA 要求の場合、上記のセッション ID 属性のいずれかが メッセージに含まれていると、デバイスはエラーコードが「InvalidAttributeValue」のCoA-NAK を返します。

### **CoA ACK** 応答コード

許可ステートの変更に成功した場合は、肯定確認応答(ACK)が送信されます。CoA ACK 内 で返される属性は CoA 要求によって異なり、個々の CoA コマンドで検討されます。

#### **CoA NAK** 応答コード

否定応答(NAK)は許可ステートの変更に失敗したことを示し、エラーの理由を示す属性を含 めることができます。CoA が成功したかを確認するには、**show** コマンドを使用します。

## **CoA** 要求コマンド

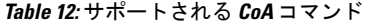

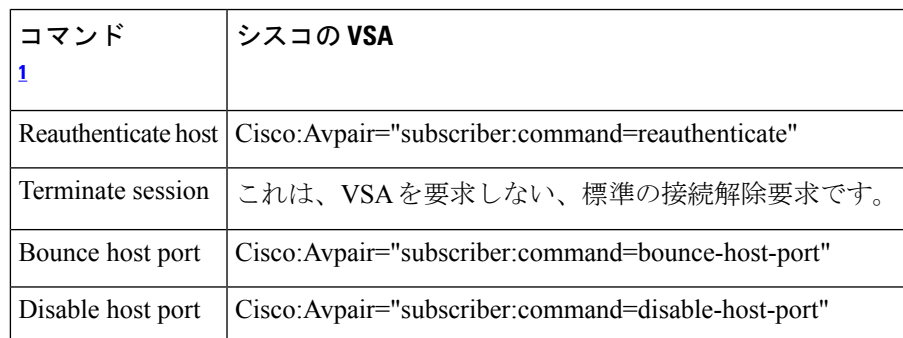

 $^{-1}$  すべての CoA コマンドには、デバイスと CoA クライアント間のセッション ID が含まれ ている必要があります。

## セッション再認証

不明な ID またはポスチャを持つホストがネットワークに加入して、制限されたアクセス許可 プロファイル(たとえば、ゲスト VLAN)に関連付けられると、AAA サーバーは通常、セッ ション再認証要求を生成します。再認証要求は、クレデンシャルが不明である場合にホストが 適切な認証グループに配置されることを許可します。

セッション認証を開始するために、AAA サーバーは

*Cisco:Avpair="subscriber:command=reauthenticate"* の形式で Cisco VSA と 1 つ以上のセッション ID 属性を含む標準 CoA 要求メッセージを送信します。

現在のセッションステートは、メッセージに対するスイッチの応答を決定します。セッション が現在、IEEE802.1xによって認証されている場合、スイッチはEAPOL(LAN経由の拡張認証 プロトコル)RequestId メッセージをサーバーに送信することで応答します。

現在、セッションが MAC 認証バイパス(MAB)で認証されている場合は、スイッチはサー バーにアクセス要求を送信し、初期正常認証で使用されるものと同じ ID 属性を渡します。

スイッチがコマンドを受信した際にセッション認証が実行中である場合は、スイッチはプロセ スを終了し、認証シーケンスを再開し、最初に試行されるように設定された方式で開始しま す。

セッションがまだ認証されてない、あるいはゲストVLAN、クリティカルVLAN、または同様 のポリシーで認証されている場合は、再認証メッセージがアクセス コントロール方式を再開 し、最初に試行されるように設定された方式で開始します。セッションの現在の許可は、再認 証によって異なる認証結果になるまで維持されます。

### スイッチ スタックでのセッションの再認証

スイッチ スタックでセッション再認証メッセージを受信すると、次の動作が発生します。

- 確認応答(ACK)を戻す前に、再認証の必要性がチェックされます。
- 適切なセッションで再認証が開始されます。
- 認証が成功または失敗のいずれかで完了すると、再認証をトリガーする信号がスタックメ ンバから削除されます。
- •認証の完了前にアクティブスイッチに障害が発生すると、(後で削除される)元のコマン ドに基づいたアクティブスイッチの切り替え後、再認証が開始されます。
- ACK の送信前にアクティブスイッチに障害が発生した場合、新たなアクティブスイッチ では、再送信コマンドが新しいコマンドとして扱われます。

### セッションの終了

セッションを終了させる 3 種類の CoA 要求があります。CoA 接続解除要求は、ホスト ポート をディセーブルにせずにセッションを終了します。このコマンドを使用すると、指定されたホ ストのオーセンティケータ ステート マシンが再初期化されますが、そのホストのネットワー クへのアクセスは制限されません。

ホストのネットワークへのアクセスを制限するには、

Cisco:Avpair="subscriber:command=disable-host-port" VSA の設定で CoA 要求を使用します。この コマンドは、ネットワーク上で障害を引き起こしたと認識されているホストがある場合に便利 であり、そのホストに対してネットワークアクセスをただちにブロックする必要があります。 ポートへのネットワーク アクセスを復旧する場合は、非 RADIUS メカニズムを使用して再び イネーブルにします。

プリンタなどのサプリカントを持たないデバイスが新しい IP アドレスを取得する必要がある 場合(たとえば、VLAN 変更後)は、ポート バウンスでホスト ポート上のセッションを終了 します(ポートを一時的にディセーブルした後、再びイネーブルにする)。

## **CoA** 接続解除要求

このコマンドは標準の接続解除要求です。セッションが見つからない場合、デバイスは「Session Context NotFound」エラーコード属性を使用してDisconnect-NAKメッセージを返します。セッ ションが見つかった場合、デバイスはセッションを終了します。セッションが完全に削除され ると、デバイスは Disconnect-ACK を返します。

デバイスがクライアントに接続解除 ACK を返す前にスタンバイデバイスにフェールオーバー する場合は、クライアントから要求が再送信される際に、新しいアクティブデバイス上でその プロセスが繰り返されます。再送信後もセッションが見つからない場合は、Disconnect-ACKと 「Session Context Not Found」エラー コード属性が送信されます。

## **CoA** 要求:ホスト ポートのディセーブル化

RADIUS サーバーの CoA disable port コマンドを実行すると、セッションをホストしている認 証ポートが管理的にシャットダウンされます。その結果、セッションは終了します。このコマ ンドは、ホストがネットワーク上で問題を起こしていることを把握し、ホストのネットワーク アクセスを即座にブロックする必要がある場合に便利です。ポートのネットワークアクセスを 復元するには、非RADIUSメカニズムを使用して再びイネーブルにします。このコマンドは、 次の新しいベンダー固有属性(VSA)が含まれている標準 CoA 要求メッセージで伝達されま す。

#### Cisco:Avpair="subscriber:command=disable-host-port"

このコマンドはセッション指向であるため、「セッション ID」セクションに示されている 1 つ以上のセッション ID 属性とともに使用する必要があります。セッションが見つからない場 合、デバイスは「Session Context NotFound」エラー コード属性を使用して CoA-NAK メッセー ジを返します。このセッションがある場合は、デバイスはホストポートを無効にし、CoA-ACK メッセージを返します。

デバイスが CoA-ACK をクライアントに返す前にデバイスに障害が発生した場合、クライアン トから要求が再送信されると、新しいアクティブ デバイス上でそのプロセスが繰り返されま す。デバイスが CoA-ACK メッセージをクライアントに返した後で障害が発生したが、操作が 完了していない場合、その操作は新しいアクティブデバイスで再開されます。

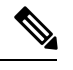

再送信コマンドの後に接続解除要求が失敗すると、(接続解除ACKが送信されてない場合に) チェンジオーバー前にセッションが正常終了するか、または元のコマンドが実行されてスタン バイデバイスがアクティブになるまでの間に発生した他の方法(たとえば、リンク障害)によ りセッションが終了することがあります。 **Note**

### **CoA** 要求:バウンス ポート

RADIUS サーバーの CoA bounce port が RADIUS サーバーから送信されると、認証ポートでリ ンクのフラップが発生します。その結果、このポートに接続している1つまたは複数のホスト

から、DHCPの再ネゴシエーションが開始されます。この状況は、VLANの変更があり、この 認証ポートに関する変化を検出するメカニズムがないデバイス(プリンタなど)がエンドポイ ントの場合に発生する可能性があります。CoA bounce port は、次の新しい VSA を含む標準の CoA-Request メッセージで伝達されます。

### Cisco:Avpair="subscriber:command=bounce-host-port"

このコマンドはセッション指向であるため、1 つ以上のセッション ID 属性とともに使用する 必要があります。セッションが見つからない場合、デバイスは「SessionContext NotFound」エ ラーコード属性を使用してCoA-NAKメッセージを返します。このセッションがある場合は、 デバイスはホストポートを10秒間無効にし、再び有効にし(ポートバウンス)、CoA-ACKを 返します。

デバイスが CoA-ACK をクライアントに返す前にデバイスに障害が発生した場合、クライアン トから要求が再送信されると、新しいアクティブ デバイス上でそのプロセスが繰り返されま す。デバイスが CoA-ACK メッセージをクライアントに返した後で障害が発生したが、操作が 完了していない場合、その操作は新しいアクティブデバイスで再開されます。

## セッション強制終了のスタック構成ガイドライン

スイッチ スタックでは、CoA 接続解除要求メッセージに必要な特別な処理はありません。

#### **CoA** 要求バウンス ポートのスタック構成ガイドライン

**bounce-port** コマンドのターゲットはポートではなくセッションのため、セッションが見つか らなかった場合、コマンドは実行できません。

アクティブスイッチで Auth Manager コマンドハンドラが有効な **bounce-port** コマンドを受信す ると、CoA-ACK メッセージを返す前に次の情報が確認されます。

- ポート バウンスの必要性
- •ポート ID (ローカル セッション コンテキストで検出された場合)

スイッチで、ポート バウンスが開始されます(ポートが 10 秒間ディセーブルになり、再びイ ネーブルにされます)。

ポートバウンスが正常に実行された場合、ポートバウンスをトリガーした信号がスタンバイス イッチから削除されます。

ポートバウンスの完了前にアクティブスイッチに障害が発生すると、(後で削除される)元の コマンドに基づいたアクティブスイッチの切り替え後、ポートバウンスが開始されます。

CoA-ACK メッセージの送信前にアクティブスイッチに障害が発生した場合、新たなアクティ ブスイッチでは、再送信コマンドが新しいコマンドとして扱われます。

## **CoA** 要求ディセーブル ポートのスタック構成ガイドライン

**disable-port** コマンドのターゲットはポートではなくセッションのため、セッションが見つか らなかった場合、コマンドは実行できません。

アクティブスイッチで Auth Manager コマンドハンドラが有効な **disable-port** コマンドを受信す ると、CoA-ACK メッセージを返す前に次の情報が確認されます。

- ポート ディセーブルの必要性
- •ポート ID(ローカル セッション コンテキストで検出された場合)

スイッチで、ポートをディセーブルする操作が試行されます。

ポートを無効にする操作が正常に実行された場合、ポートを無効にする操作をトリガーした信 号がスタンバイスイッチから削除されます。

ポートを無効にする操作の完了前にアクティブスイッチに障害が発生すると、(後で削除され る)元のコマンドに基づいたアクティブスイッチの切り替え後、ポートが無効にされます。

CoA-ACK メッセージの送信前にアクティブスイッチに障害が発生した場合、新たなアクティ ブスイッチでは、再送信コマンドが新しいコマンドとして扱われます。

## **RADIUS** のデフォルト設定

RADIUS および AAA は、デフォルトではディセーブルに設定されています。

セキュリティの失効を防止するため、ネットワーク管理アプリケーションを使用してRADIUS を設定することはできません。RADIUS を有効にすると、CLI 経由でデバイスにアクセスする ユーザーを認証できます。

## **RADIUS** サーバ ホスト

デバイスと RADIUS サーバー間の通信には、次の要素が関係します。

- ホスト名または IP アドレス
- 認証の宛先ポート
- アカウンティングの宛先ポート
- キー文字列
- タイムアウト時間
- 再送信回数

RADIUS セキュリティ サーバは、ホスト名または IP アドレス、ホスト名と特定の UDP ポート 番号、または IP アドレスと特定の UDP ポート番号によって特定します。IP アドレスと UDP ポート番号の組み合わせによって、一意の ID が作成され、特定の AAA サービスを提供する RADIUSホストとして個々のポートを定義できます。この一意のIDを使用することによって、 同じ IP アドレスにあるサーバ上の複数の UDP ポートに、RADIUS 要求を送信できます。

同じ RADIUS サーバー上の異なる 2 つのホスト エントリに同じサービス(たとえばアカウン ティング)を設定した場合、2番めに設定したホストエントリは、最初に設定したホストエン トリのフェールオーバーバックアップとして動作します。この例では、最初のホストエントリ がアカウンティングサービスを提供できなかった場合、デバイスは

「%RADIUS-4-RADIUS DEAD」メッセージを表示し、その後、同じデバイス上で2番目に設

定されたホストエントリでアカウンティングサービスを試みます(RADIUS ホスト エントリ は、設定した順序に従って試行されます)。

RADIUSサーバーとデバイスは、共有秘密テキスト文字列を使用して、パスワードの暗号化お よび応答の交換を行います。RADIUS で AAA セキュリティ コマンドを使用するように設定す るには、RADIUSサーバーデーモンが稼働するホストと、そのホストがデバイスと共有する秘 密テキスト(キー)文字列を指定する必要があります。

タイムアウト、再送信回数、および暗号キーの値は、すべてのRADIUSサーバに対してグロー バルに設定することもできますし、サーバ単位で設定することもできます。また、グローバル な設定とサーバ単位での設定を組み合わせることもできます。

# **RADIUS** ログイン認証

AAA 認証を設定するには、認証方式の名前付きリストを作成してから、各種ポートにそのリ ストを適用します。方式リストは実行される認証のタイプと実行順序を定義します。このリス トを特定のポートに適用してから、定義済み認証方式を実行する必要があります。唯一の例外 は、デフォルトの方式リストです。デフォルトの方式リストは、名前付き方式リストを明示的 に定義されたインターフェイスを除いて、自動的にすべてのポートに適用されます。

方式リストは、ユーザ認証のためクエリ送信を行う手順と認証方式を記述したものです。認証 に使用する1つまたは複数のセキュリティプロトコルを指定できるので、最初の方式が失敗し た場合のバックアップシステムが確保されます。ソフトウェアは、リスト内の最初の方式を使 用してユーザを認証します。その方式で応答が得られなかった場合、ソフトウェアはそのリス トから次の認証方式を選択します。このプロセスは、リスト内の認証方式による通信が成功す るか、定義された方式をすべて試し終わるまで繰り返されます。この処理のある時点で認証が 失敗した場合(つまり、セキュリティサーバまたはローカルのユーザ名データベースがユーザ アクセスを拒否すると応答した場合)、認証プロセスは停止し、それ以上認証方式が試行され ることはありません。

# **AAA** サーバグループ

既存のサーバ ホストを認証用にグループ化するため、AAA サーバ グループを使用するように デバイスを設定できます。設定済みのサーバ ホストのサブセットを選択して、それを特定の サービスに使用します。サーバ グループは、選択されたサーバ ホストの IP アドレスのリスト を含むグローバルなサーバ ホスト リストとともに使用されます。

サーバ グループには、同じサーバの複数のホスト エントリを含めることもできますが、各エ ントリが一意の ID (IP アドレスと UDP ポート番号の組み合わせ) を持っていることが条件で す。この場合、個々のポートをそれぞれ特定の AAA サービスを提供する RADIUS ホストとし て定義できます。この一意の ID を使用することによって、同じ IP アドレスにあるサーバ上の 異なる UDP ポートに、RADIUS 要求を送信できます。同じ RADIUS サーバ上の異なる 2 つの ホストエントリに同じサービス(たとえばアカウンティング)を設定した場合、2番めに設定 したホスト エントリは、最初に設定したホスト エントリのフェールオーバー バックアップと して動作します。最初のホスト エントリがアカウンティング サービスの提供に失敗すると、 ネットワーク アクセス サーバは同じデバイスに設定されている 2 番めのホスト エントリを使 用してアカウンティング サービスを提供するように試行します。(試行される RADIUS ホス ト エントリの順番は、設定されている順序に従います)。

## **AAA** 許可

AAA 許可によってユーザが使用できるサービスが制限されます。AAA 許可が有効になってい ると、デバイスはユーザのプロファイルから取得した情報を使用します。このプロファイル は、ローカルのユーザデータベースまたはセキュリティサーバ上にあり、ユーザのセッション を設定します。ユーザは、ユーザプロファイル内の情報で認められている場合に限り、要求し たサービスのアクセスが認可されます。

## **RADIUS** アカウンティング

AAA アカウンティング機能は、ユーザが使用したサービスと、消費したネットワーク リソー ス量を追跡します。AAA アカウンティングを有効にすると、デバイスはユーザーアクティビ ティをアカウンティングレコードの形式でRADIUSセキュリティサーバーに報告します。各ア カウンティングレコードにはアカウンティングのAttribute-Value (AV) ペアが含まれ、レコー ドはセキュリティサーバに格納されます。これらのデータは、ネットワーク管理、クライアン トへの課金、または監査のために後で分析できます。

# ベンダー固有の **RADIUS** 属性

Internet Engineering Task Force (IETF) ドラフト規格に、ベンダー固有の属性(属性 26)を使 用して、デバイスとRADIUSサーバ間でベンダー固有の情報を通信するための方式が定められ ています。各ベンダーは、Vendor-Specific Attribute(VSA)を使用することによって、一般的 な用途には適さない独自の拡張属性をサポートできます。シスコが実装するRADIUSでは、こ の仕様で推奨されるフォーマットを使用して、ベンダー固有のオプションを1つサポートして います。シスコのベンダーIDは9であり、サポート対象のオプションはベンダータイプ1(名 前は *cisco-avpair*)です。この値は、次のフォーマットのストリングです。

protocol : attribute sep value \*

*protocol* は、特定の認証タイプに使用するシスコのプロトコル属性の値です。*attribute* および *value* は、シスコの TACACS+ 仕様で定義されている適切な属性値(AV)ペアです。*sep* は、 必須の属性の場合は =、任意指定の属性の場合は \* です。TACACS+ 認証で使用できるすべて の機能は、RADIUS でも使用できます。

たとえば、次の AV ペアにより、IP 認証中(PPP の IPCP アドレス割り当て中)には、シスコ の「multiple named IP address pools」機能がアクティブになります。

cisco-avpair= "ip:addr-pool=first"

「\*」を挿入すると、AV ペア「ip:addr-pool=first」は省略可能になります。任意の AV ペアを省 略可能にすることができます。

cisco-avpair= "ip:addr-pool\*first"

次に、ネットワーク アクセス サーバからユーザがログインしたときに、すぐに EXEC コマン ドを実行する方法の例を示します。

```
cisco-avpair= "shell:priv-lvl=15"
```
他のベンダーにも、それぞれ独自のベンダー ID、オプション、および対応する VSA がありま す。ベンダー ID および VSA の詳細については、RFC 2138『Remote Authentication Dial-In User Service (RADIUS)』を参照してください。

属性 26 には、次の 3 つの要素が含まれています。

- タイプ
- 長さ
- ストリング(またはデータ)
	- Vendor-ID
	- Vendor-Type
	- Vendor-Length
	- Vendor-Data

次の図は、属性 26 の「背後で」カプセル化される VSA のパケット形式を示します。

#### 図 **<sup>11</sup> :** 属性 **26** の背後でカプセル化される **VSA**

|                   |                                      | 16                               |                           |  |
|-------------------|--------------------------------------|----------------------------------|---------------------------|--|
|                   |                                      |                                  |                           |  |
|                   |                                      | 01234567012345670123456701234567 |                           |  |
| Type              | Length                               |                                  | Vendor-Id                 |  |
| Vendor-Id (cont.) |                                      |                                  | Vendor-type Vendor-length |  |
|                   | Attributes-specific<br>(vendor-data) |                                  |                           |  |

VSA の形式はベンダーが指定します。Attribute-Specific フィールド(Vendor-Data とも呼ばれ る)は、ベンダーによるその属性の定義によって異なります。 (注)

51325

次の表に、「ベンダー固有 RADIUS IETF 属性テーブル」(次の2番目の表)で表示される重 要なフィールドを示します。これは、サポート対象のベンダー固有 RADIUS 属性 (IETF 属性 26)を表示します。

### 表 **13 :** ベンダー固有属性表のフィールドの説明

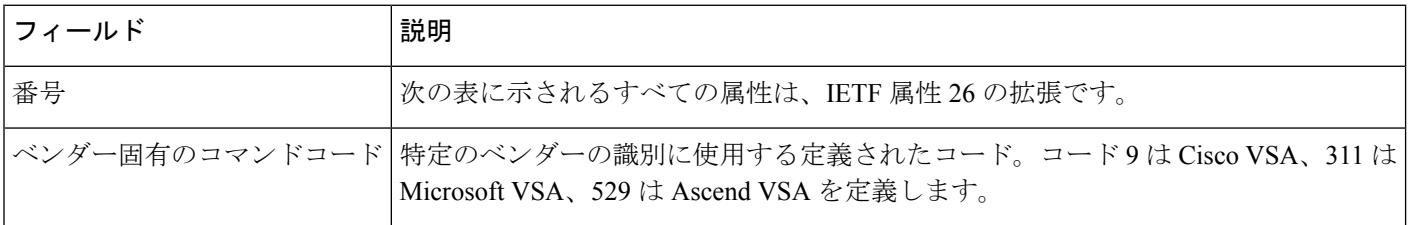

I

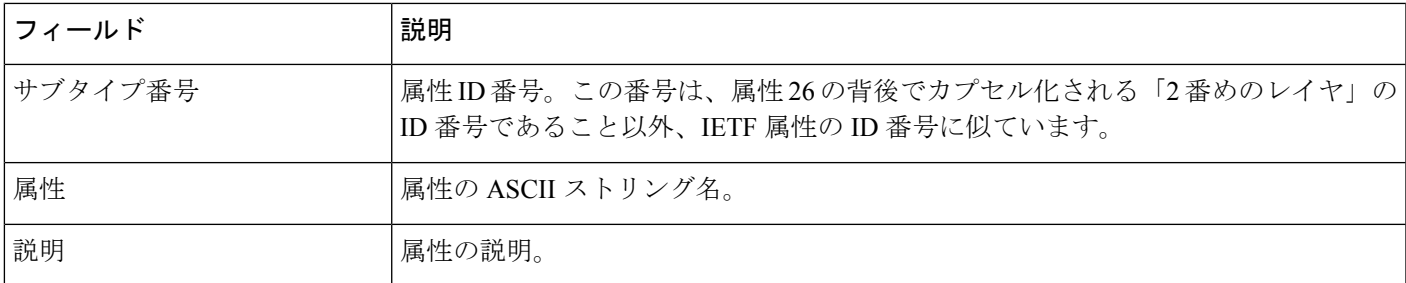

## 表 **<sup>14</sup> :** ベンダー固有 **RADIUS IETF** 属性

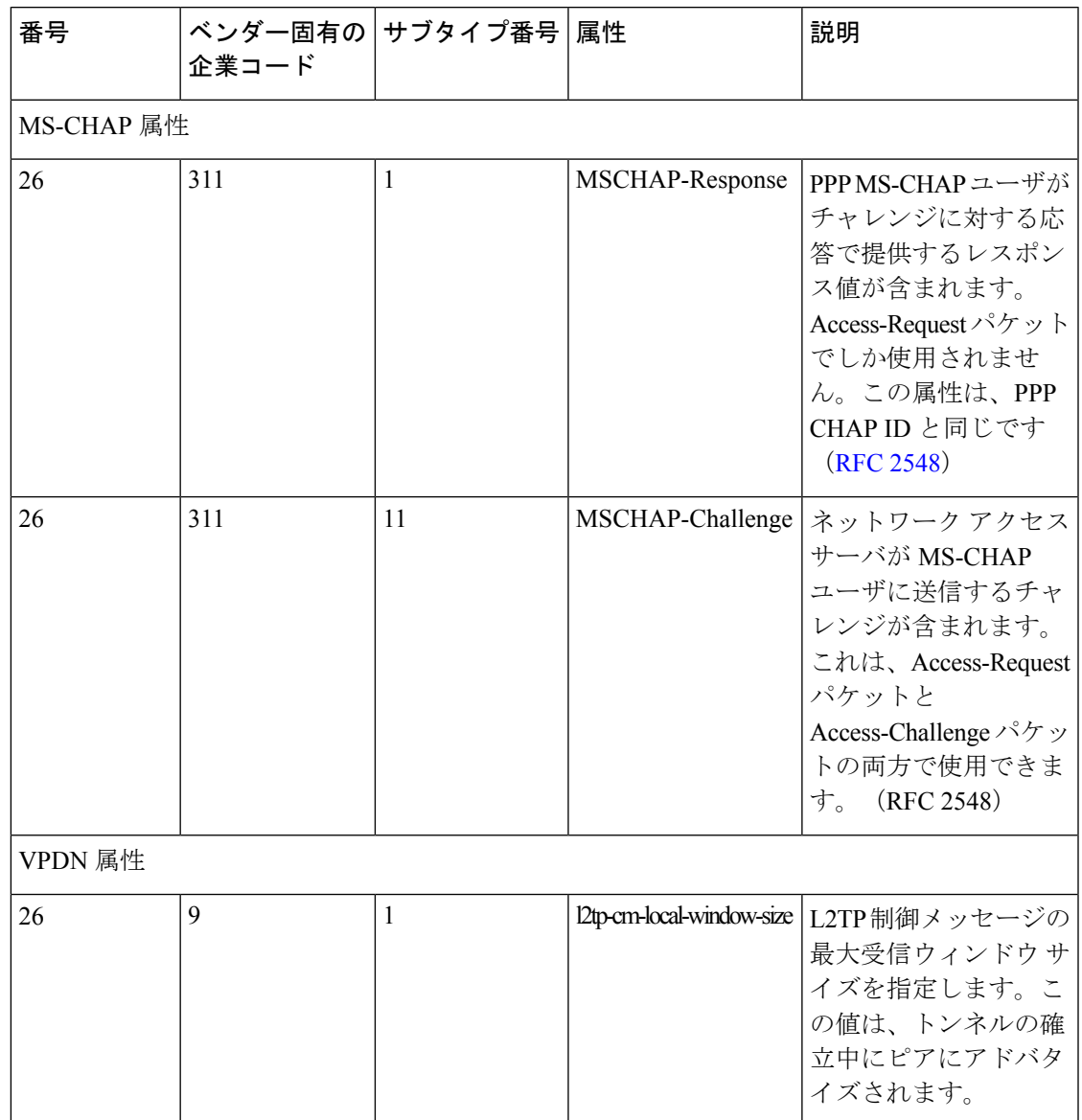

 $\mathbf l$ 

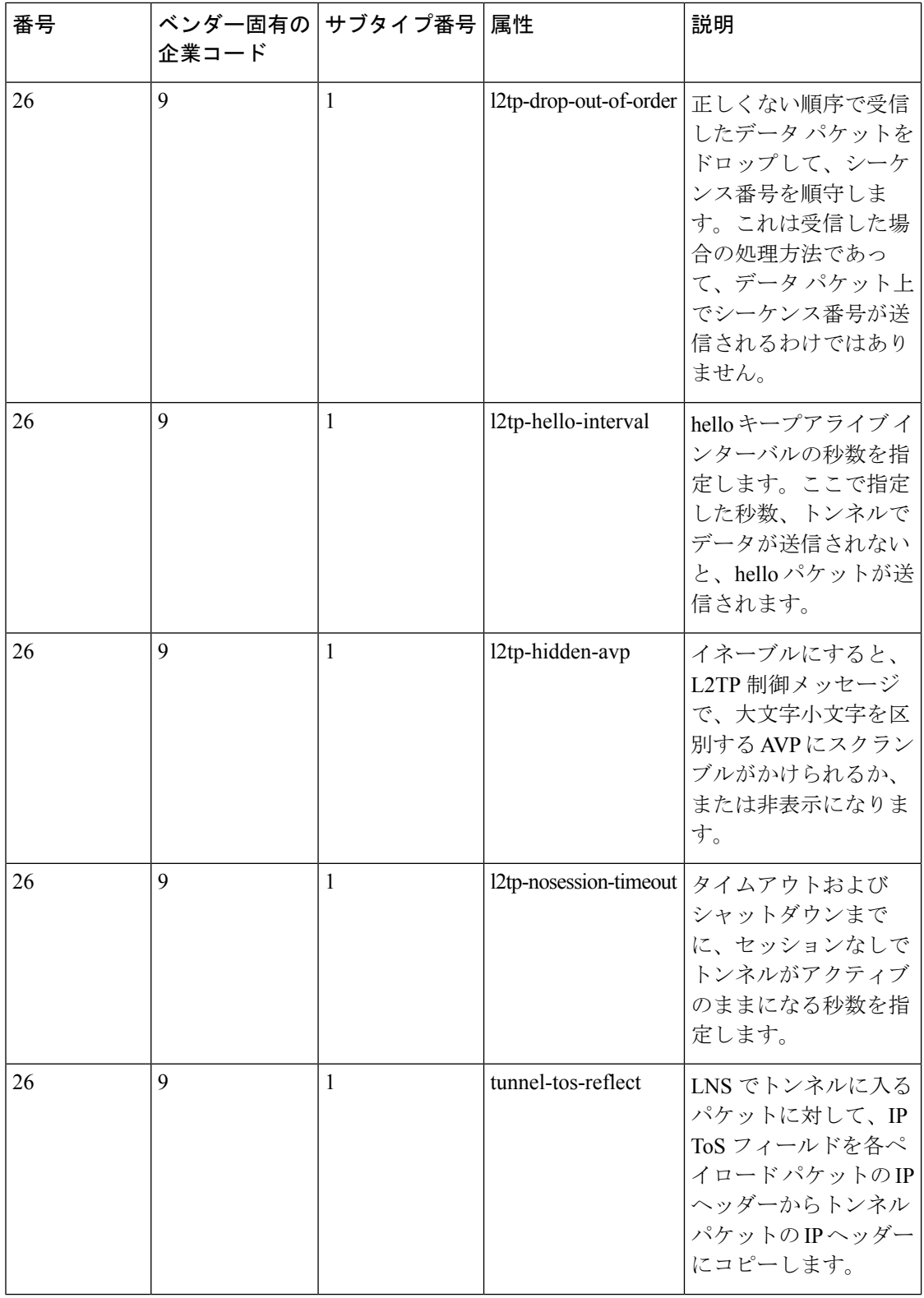

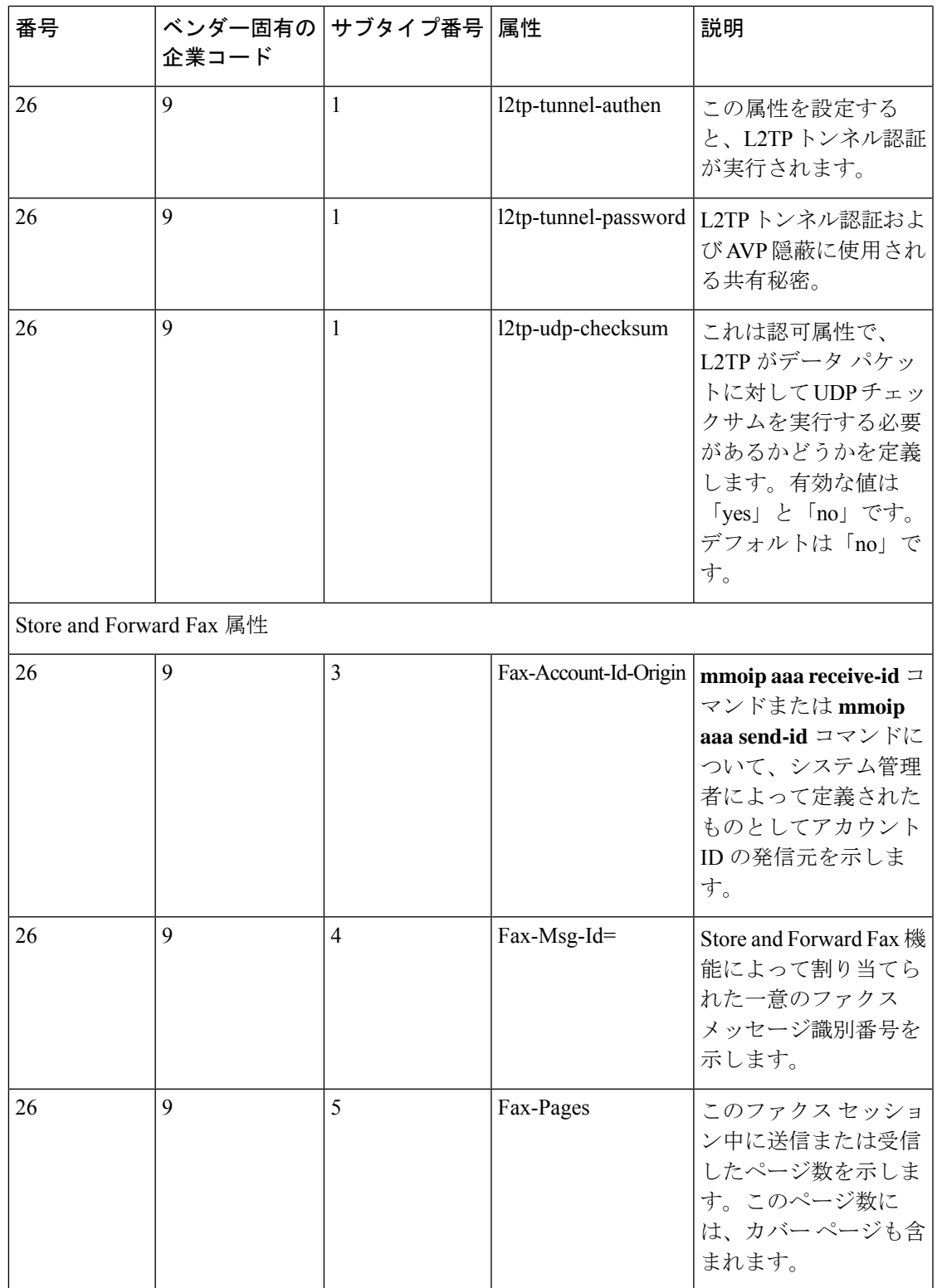

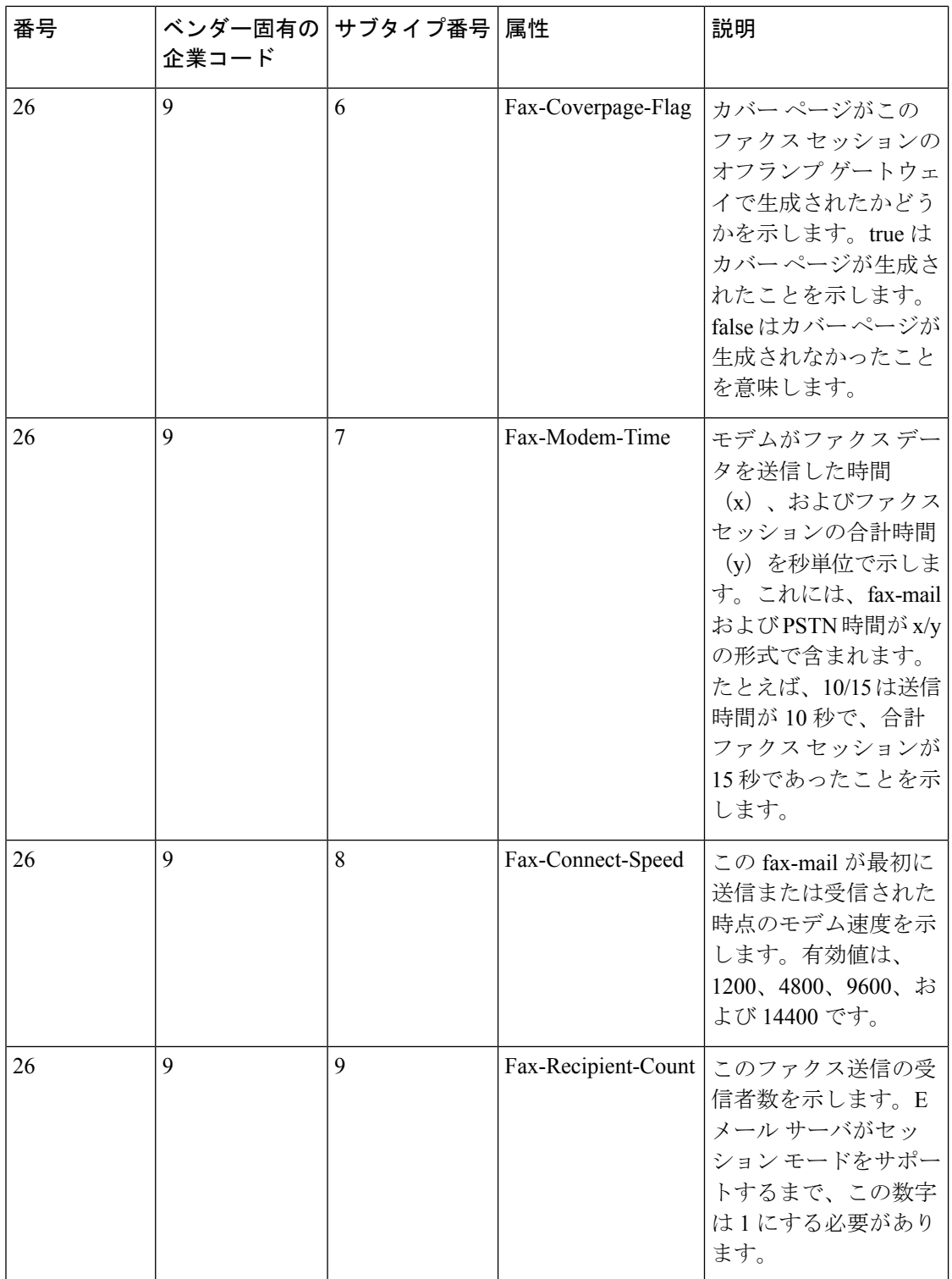

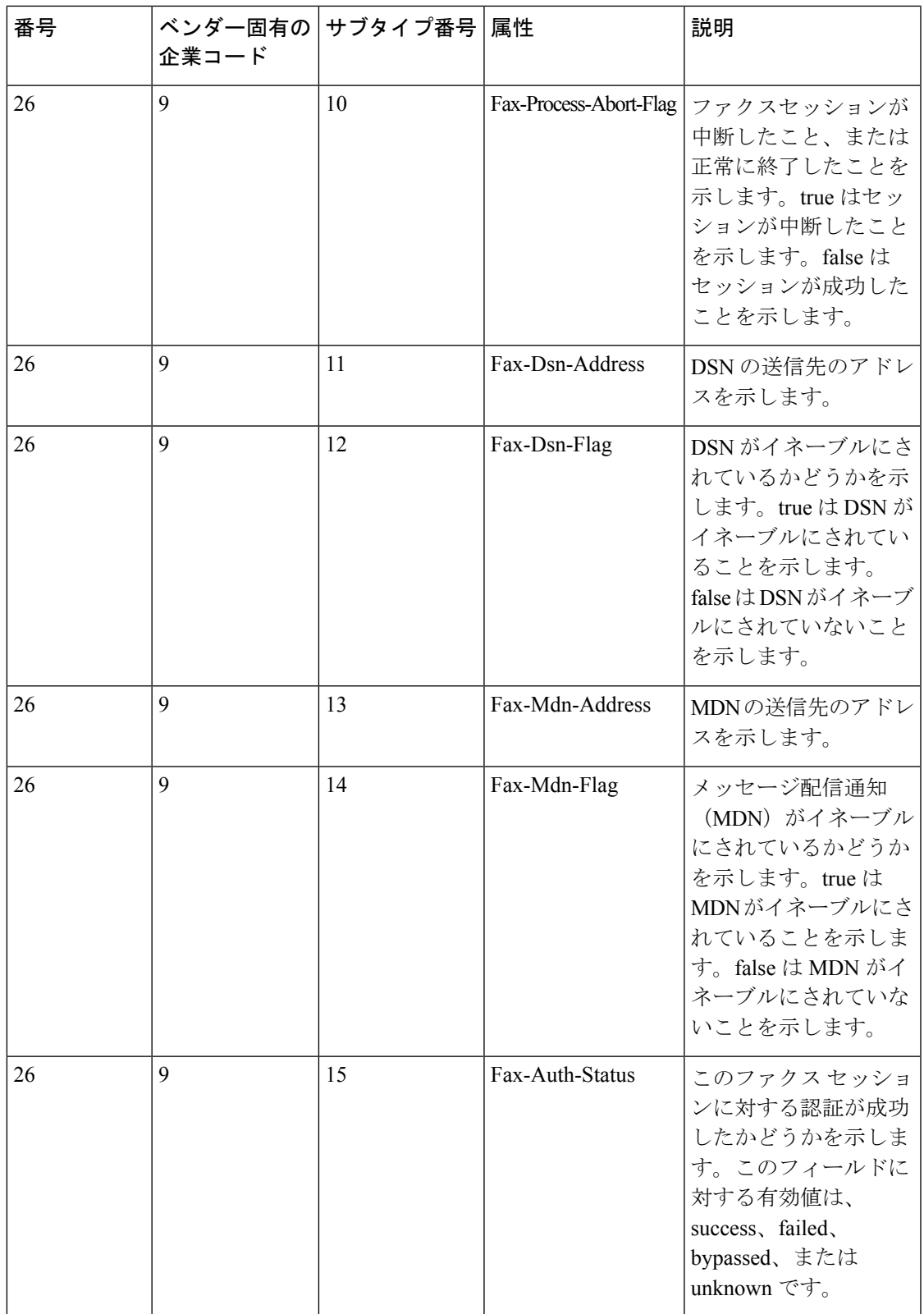

I

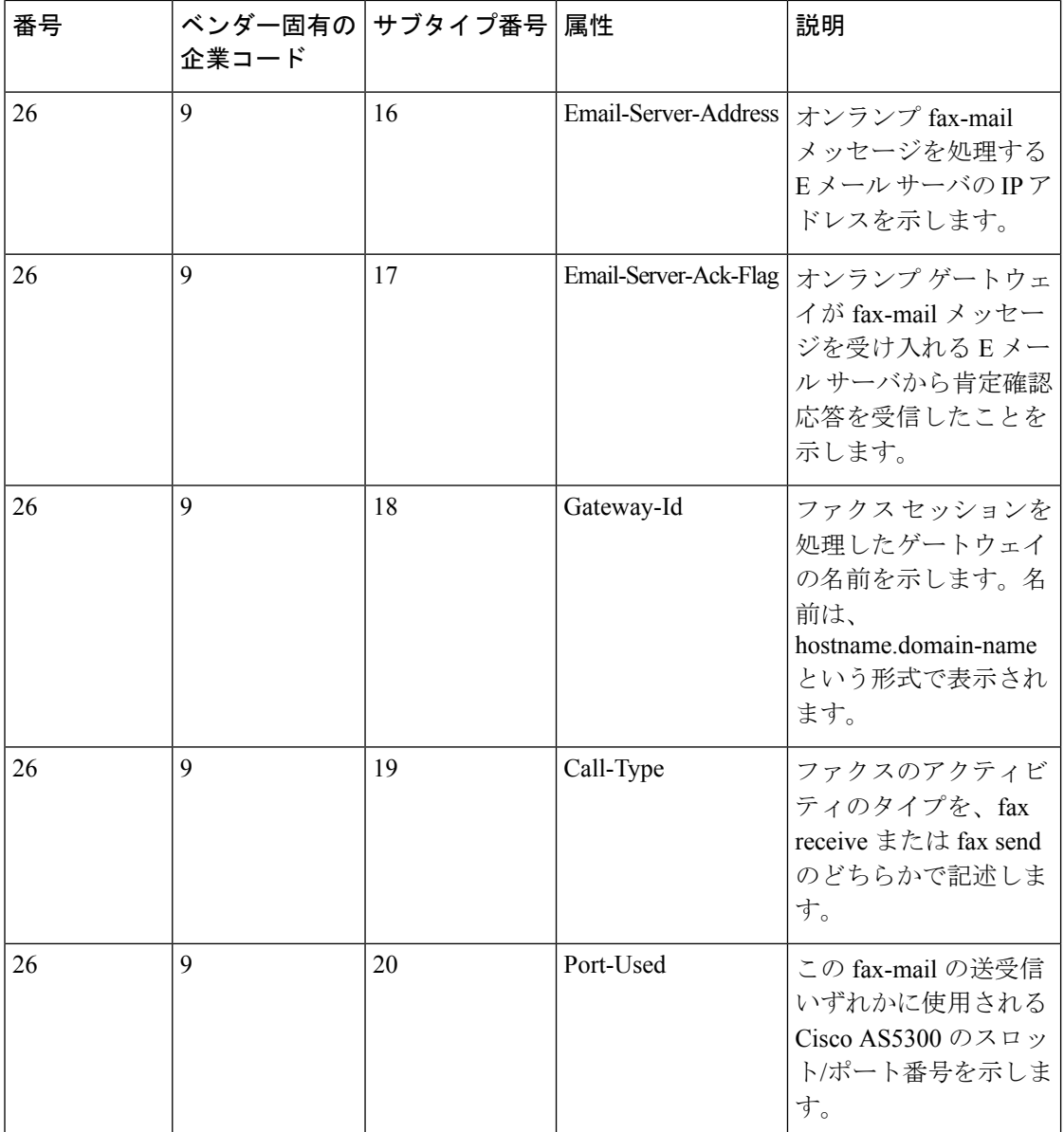

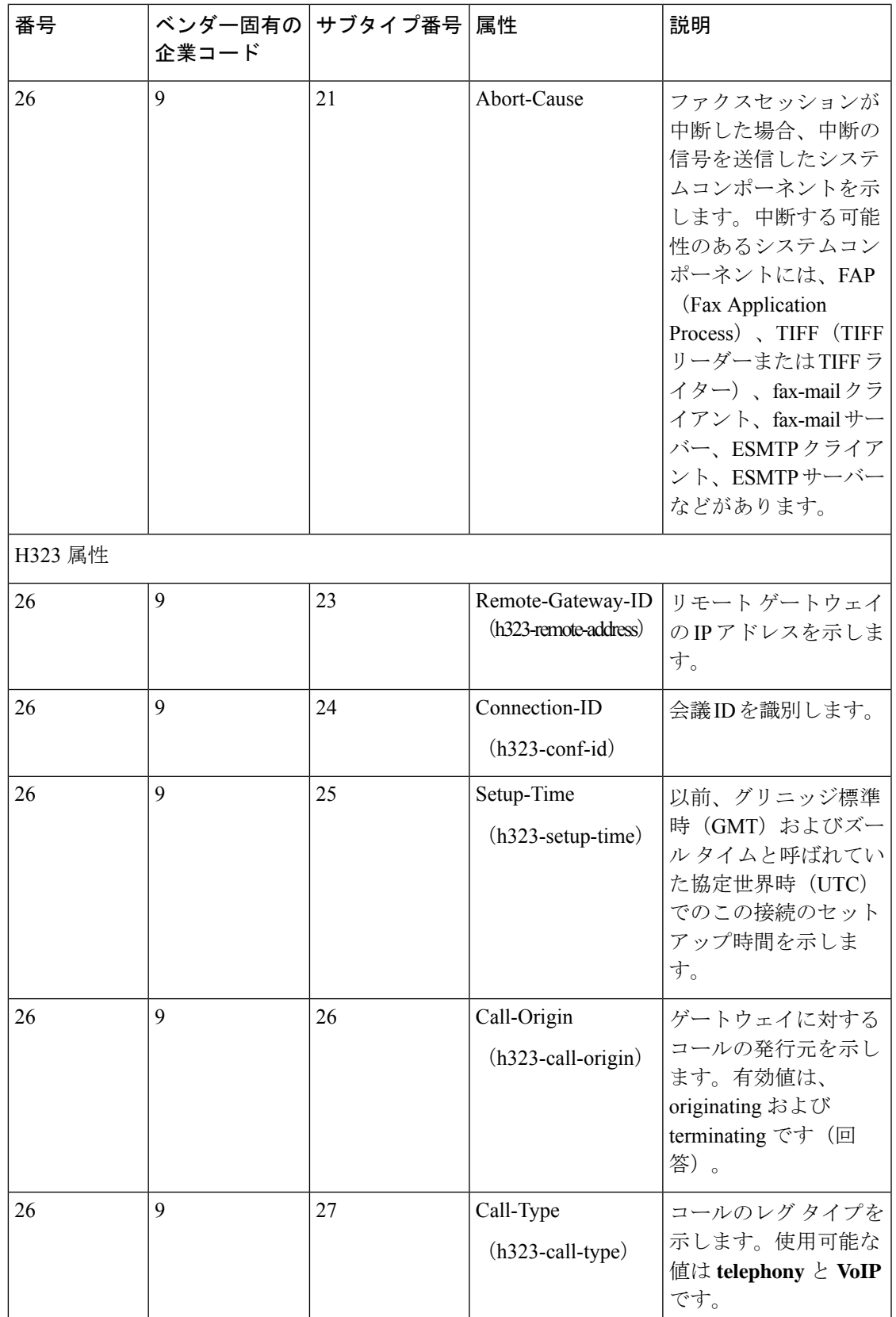

I

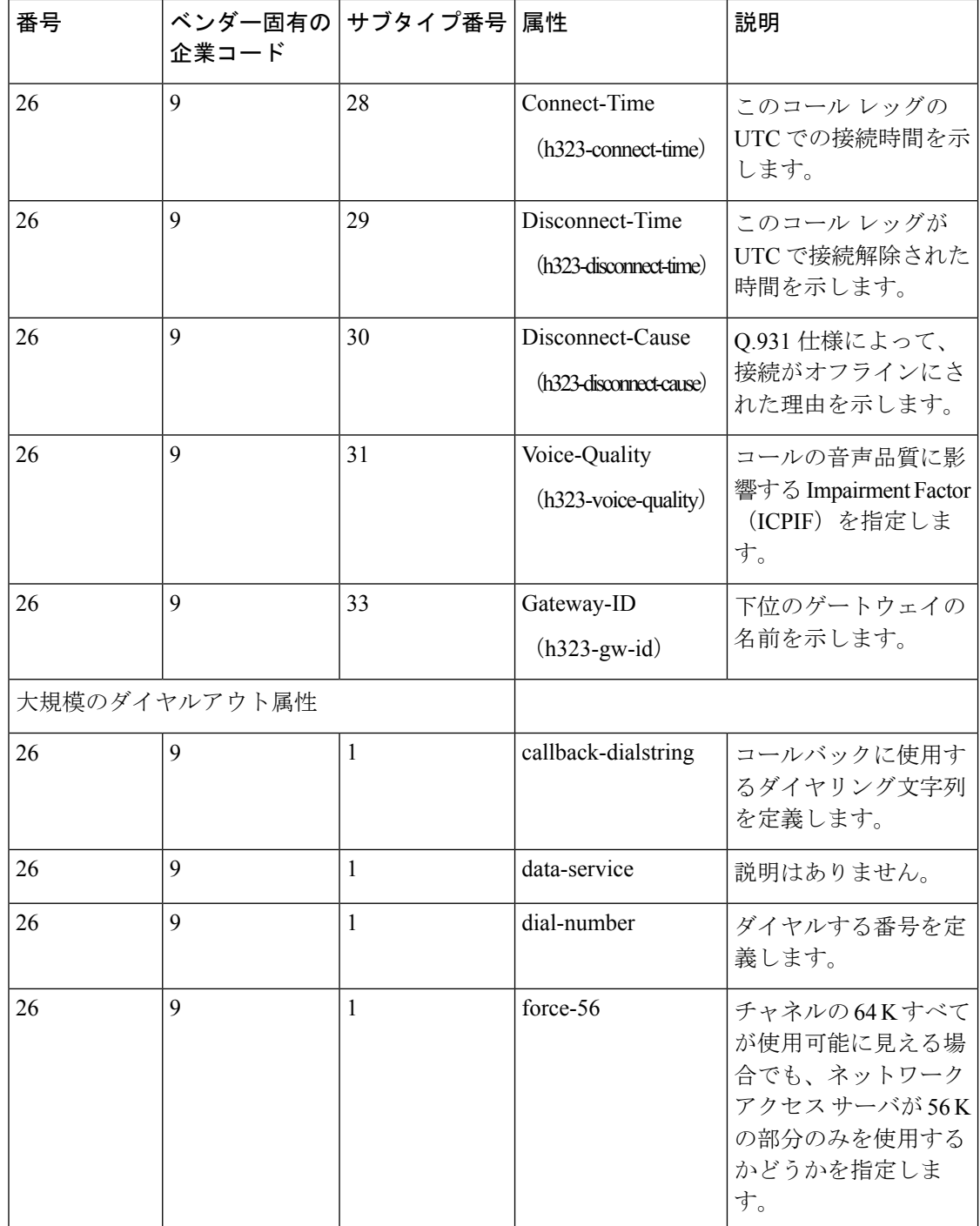

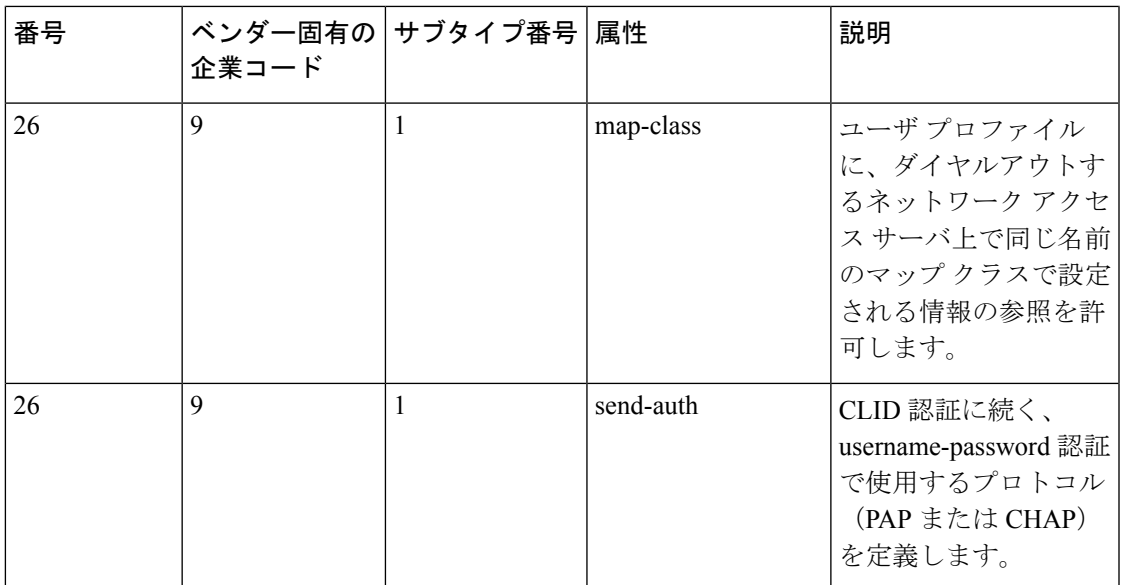

 $\mathbf l$ 

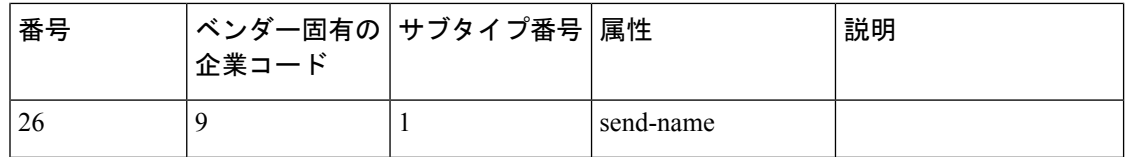

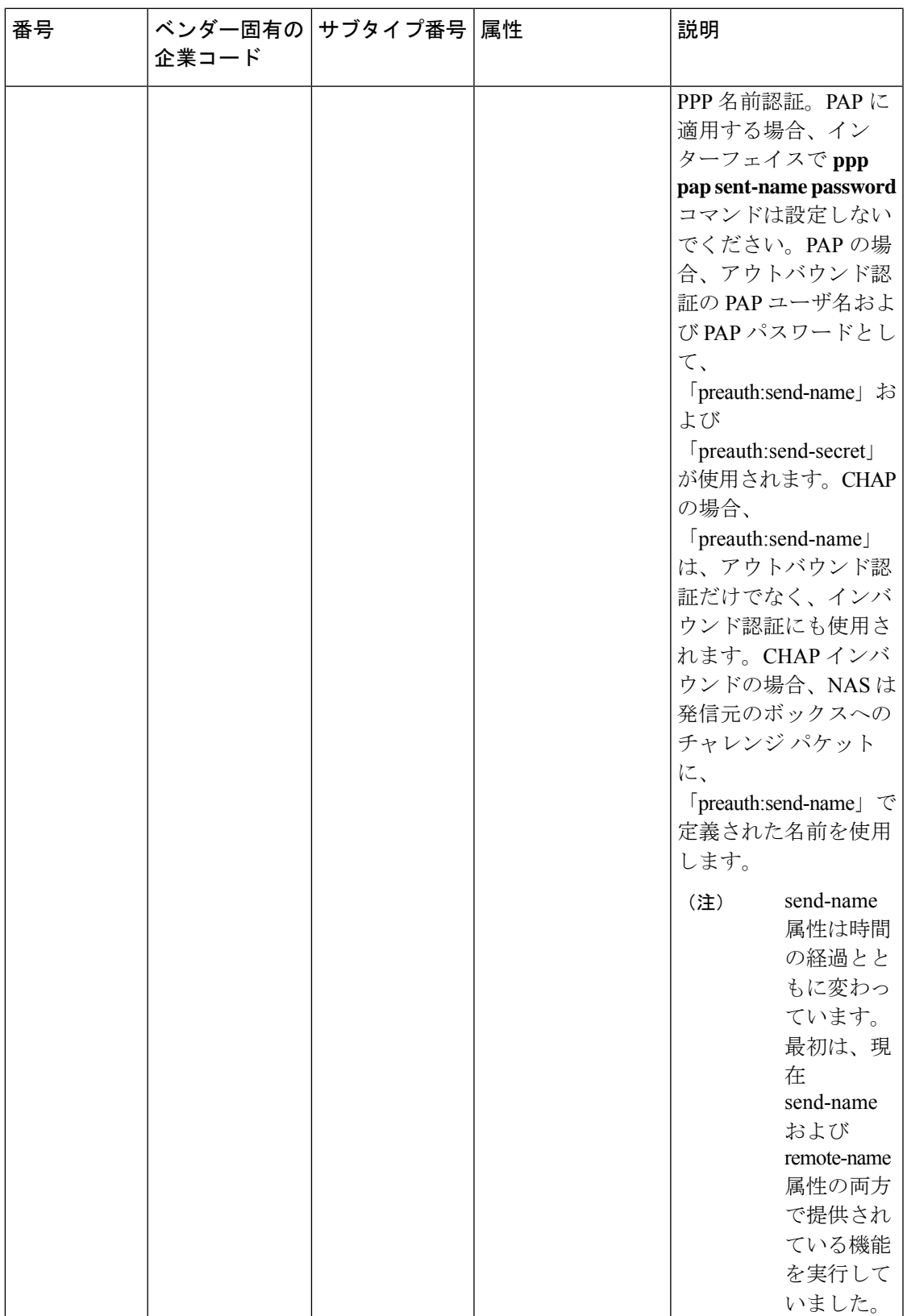

I

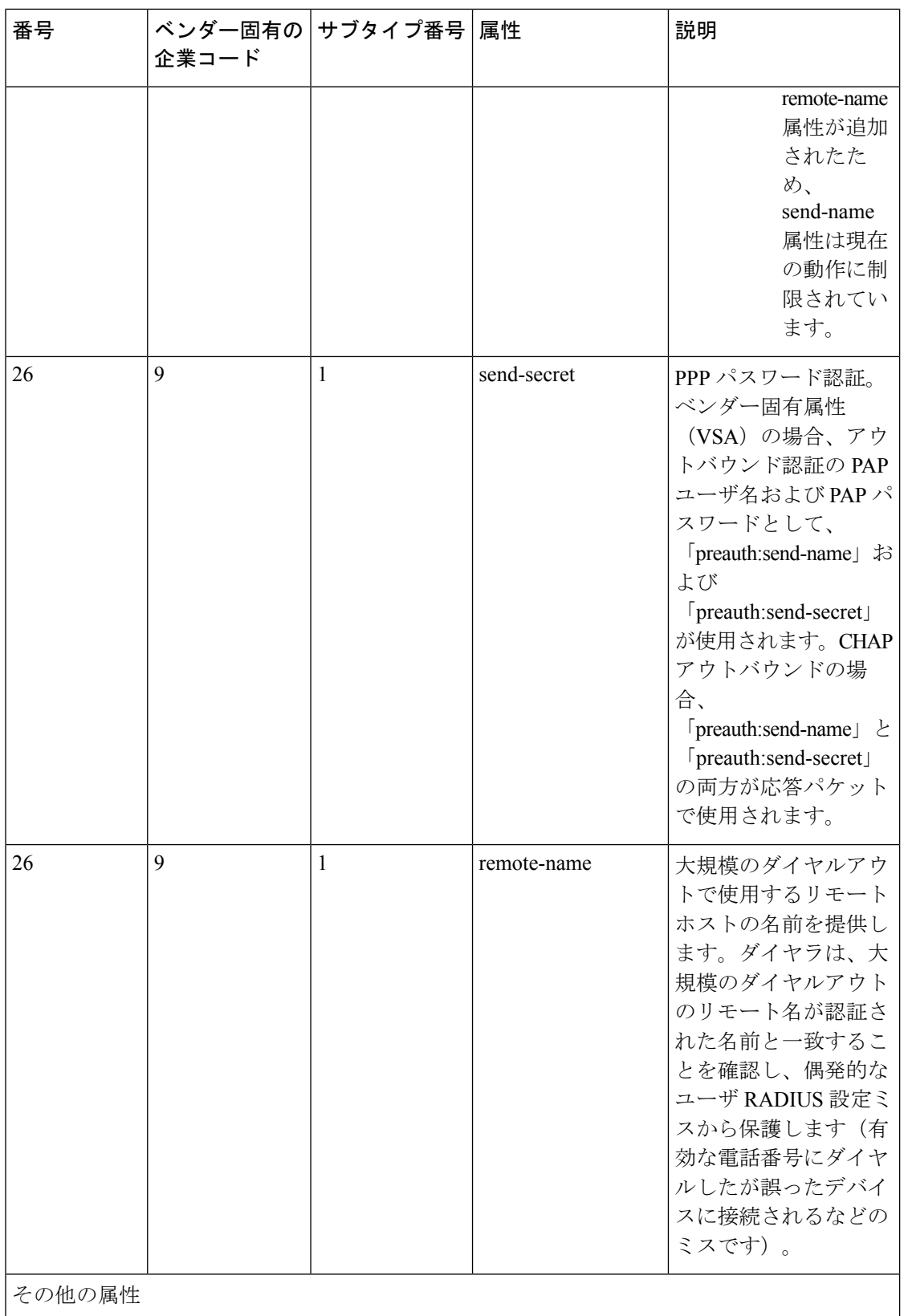

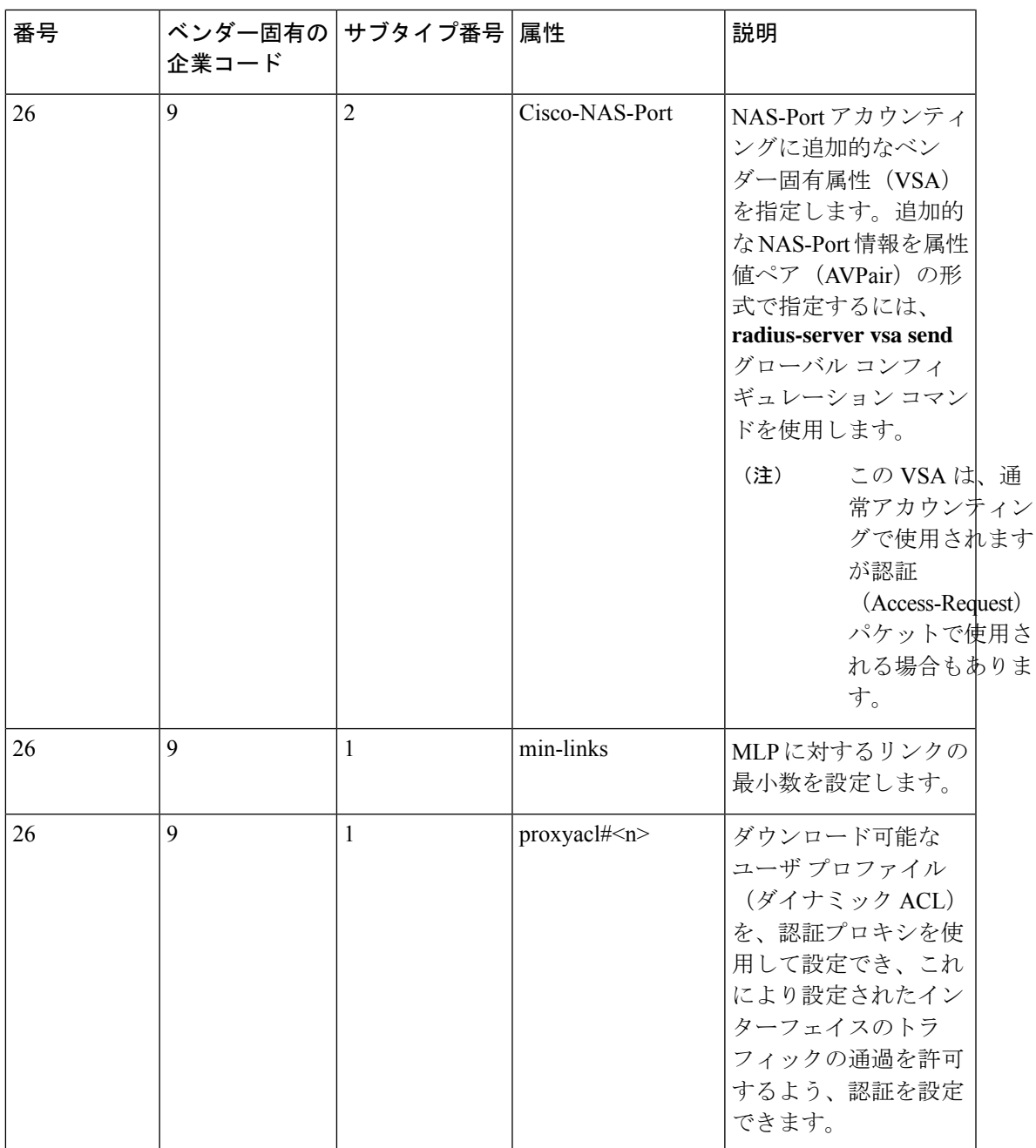

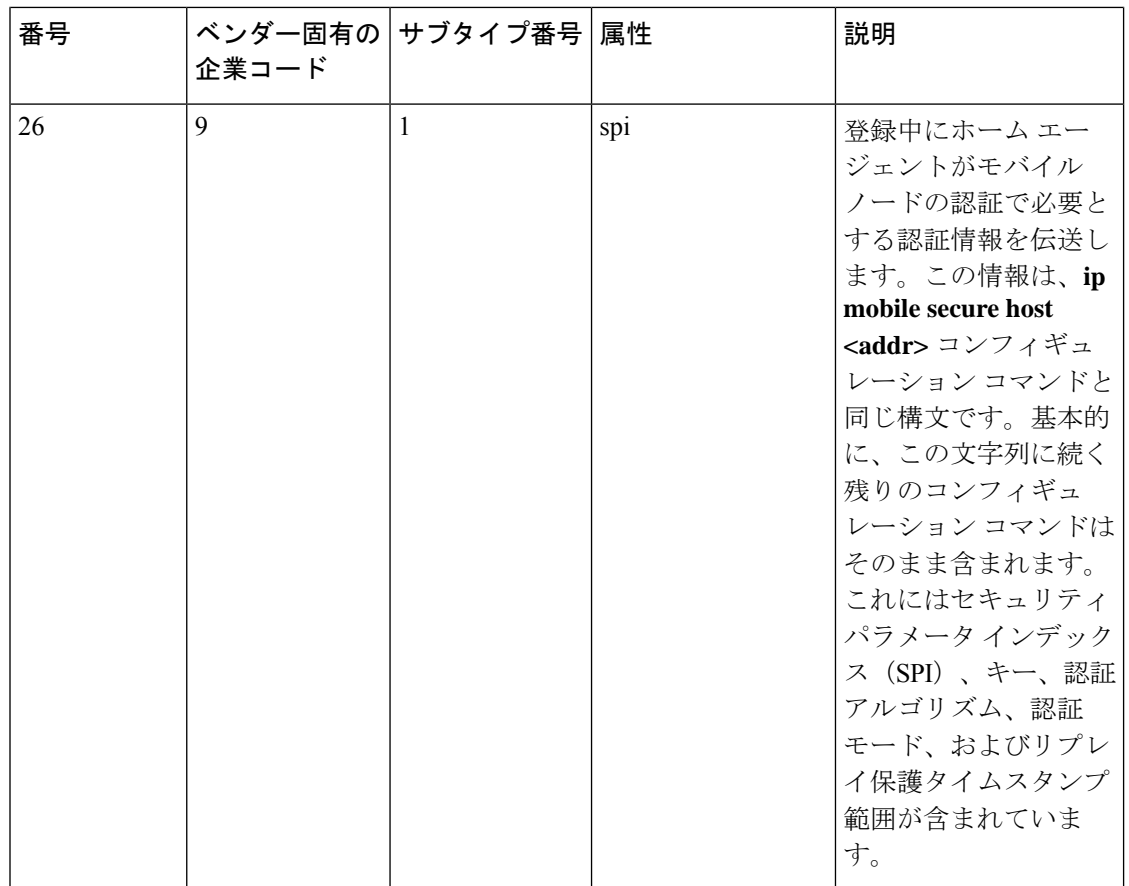

# ベンダー独自仕様の **RADIUS** サーバ通信

RADIUS に関する IETF ドラフト規格では、デバイスと RADIUS サーバー間でベンダー独自仕 様の情報を通信する方式について定められていますが、RADIUS属性セットを独自に機能拡張 しているベンダーもあります。Cisco IOS XEソフトウェアは、ベンダー独自仕様のRADIUS属 性のサブセットをサポートしています。

前述のように、(ベンダー固有かIETFドラフト準拠かに関係なく)RADIUSを設定するには、 RADIUS サーバー デーモンを実行するホストと、デバイスと共有する秘密テキスト ストリン グを指定する必要があります。RADIUS ホストおよび秘密テキスト文字列を指定するには、 **radius server** グローバル コンフィギュレーション コマンドを使用します。
# **RADIUS** の設定方法

## **RADIUS** サーバ ホストの識別

デバイスと通信するすべての RADIUS サーバーにこのような設定をグローバルに適用するに は、**radius-server timeout**、**radius-server retransmit**、および **key** *string* という 3 つの固有なグ ローバル コンフィギュレーション コマンドを使用します。

既存のサーバー ホストを認証用にグループ化するため、AAA サーバー グループを使用するよ うにデバイスを設定できます。

RADIUS サーバ上でも、いくつかの値を設定する必要があります。deviceの IP アドレス、およ びサーバとdeviceの双方で共有するキー ストリングなどの設定値です。

サーバ単位で RADIUS サーバとの通信を設定するには、次の手順を実行します。

### **Before you begin**

device上にグローバルな機能とサーバ単位での機能(タイムアウト、再送信回数、およびキー コマンド)を設定した場合、サーバ単位で設定したタイムアウト、再送信回数、およびキーに 関するコマンドは、グローバルに設定したタイムアウト、再送信回数、およびキーに関するコ マンドを上書きします。

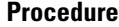

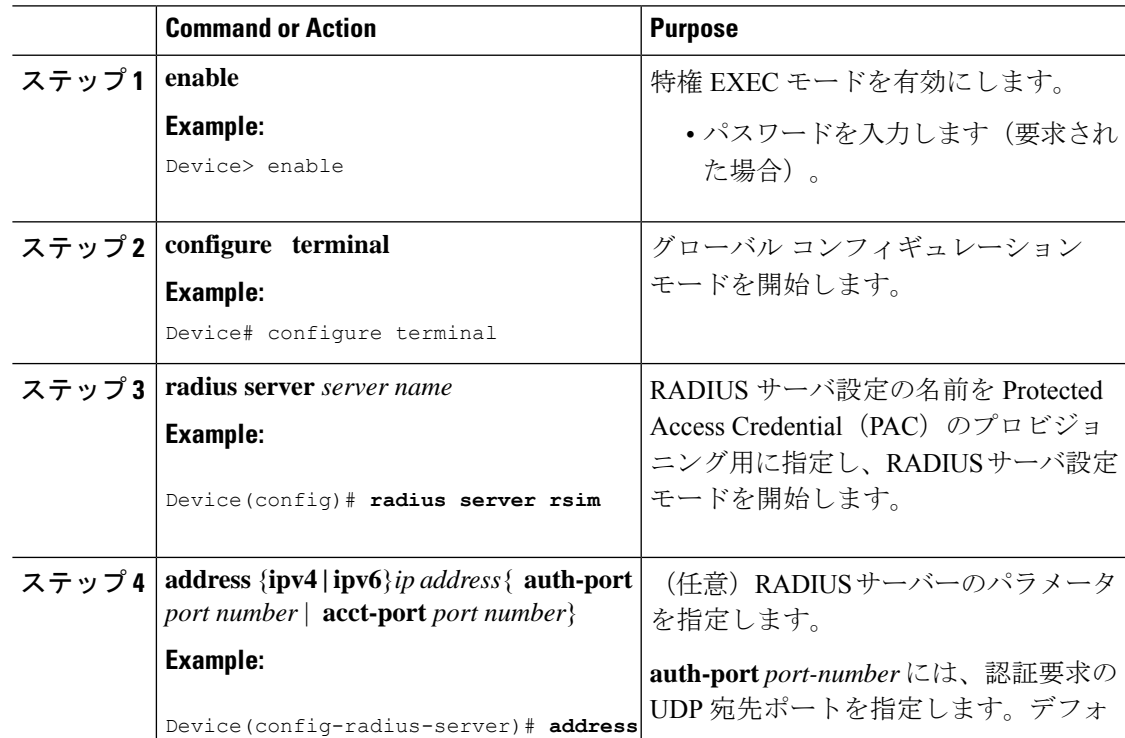

I

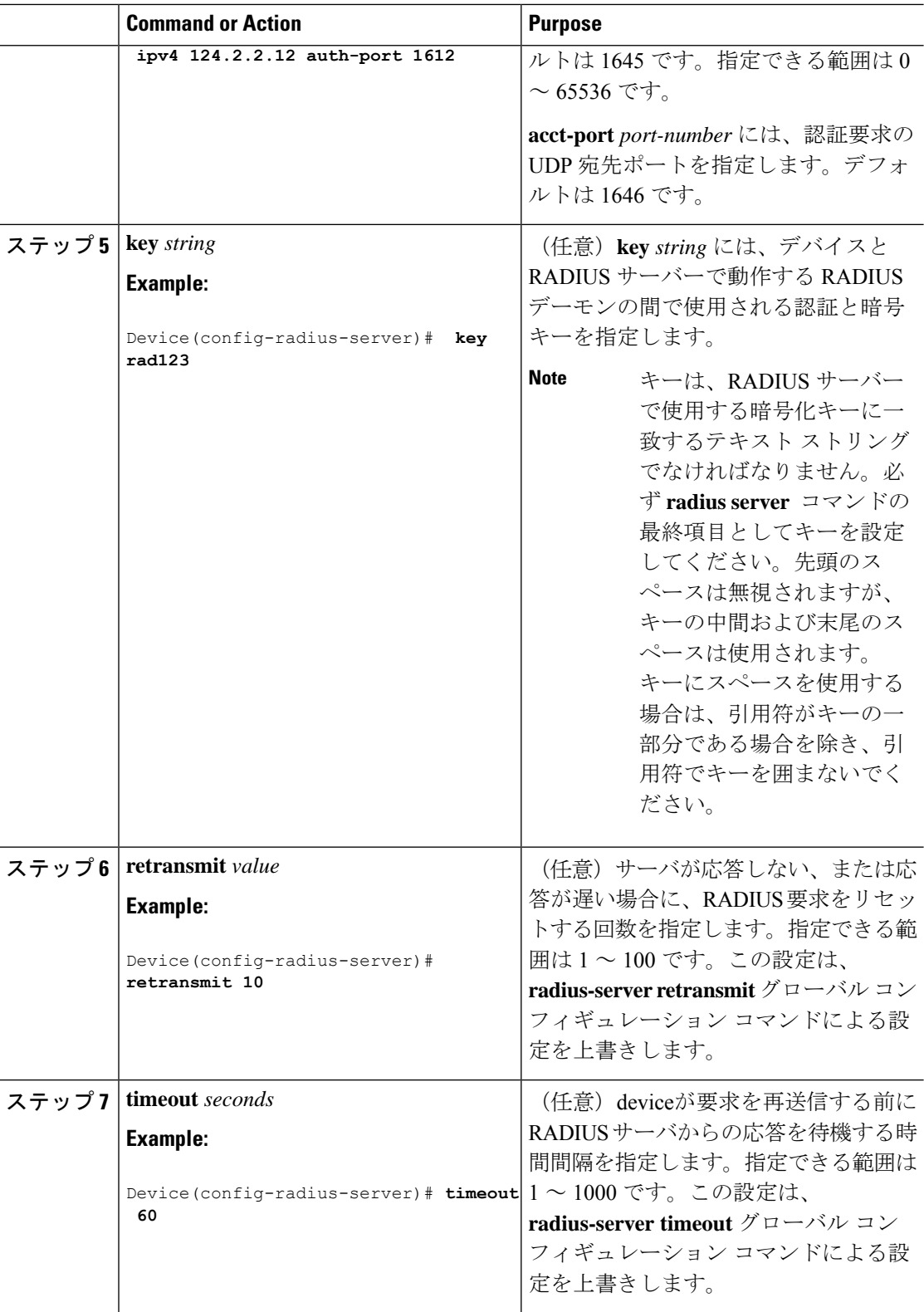

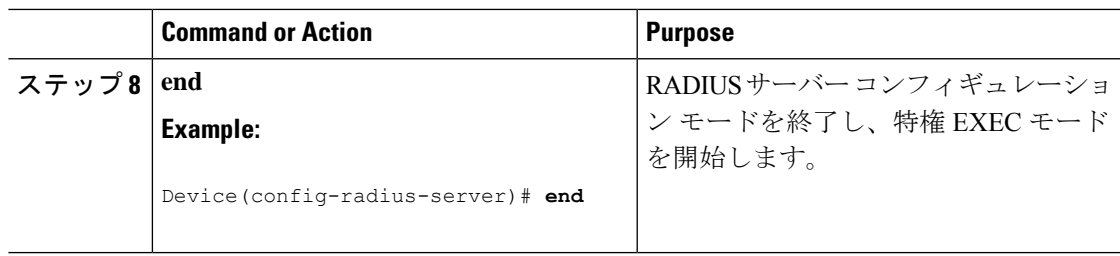

## **RADIUS** ログイン認証の設定

RADIUS ログイン認証を設定するには、次の手順を実行します。

### **Before you begin**

AAA 方式を使用して HTTP アクセスに対しデバイスのセキュリティを確保するには、**ip http authentication aaa** グローバル コンフィギュレーション コマンドを設定する必要があります。 AAA 認証を設定しても、AAA 方式を使用した HTTP アクセスに対しデバイスのセキュリティ は確保されません。

### **Procedure**

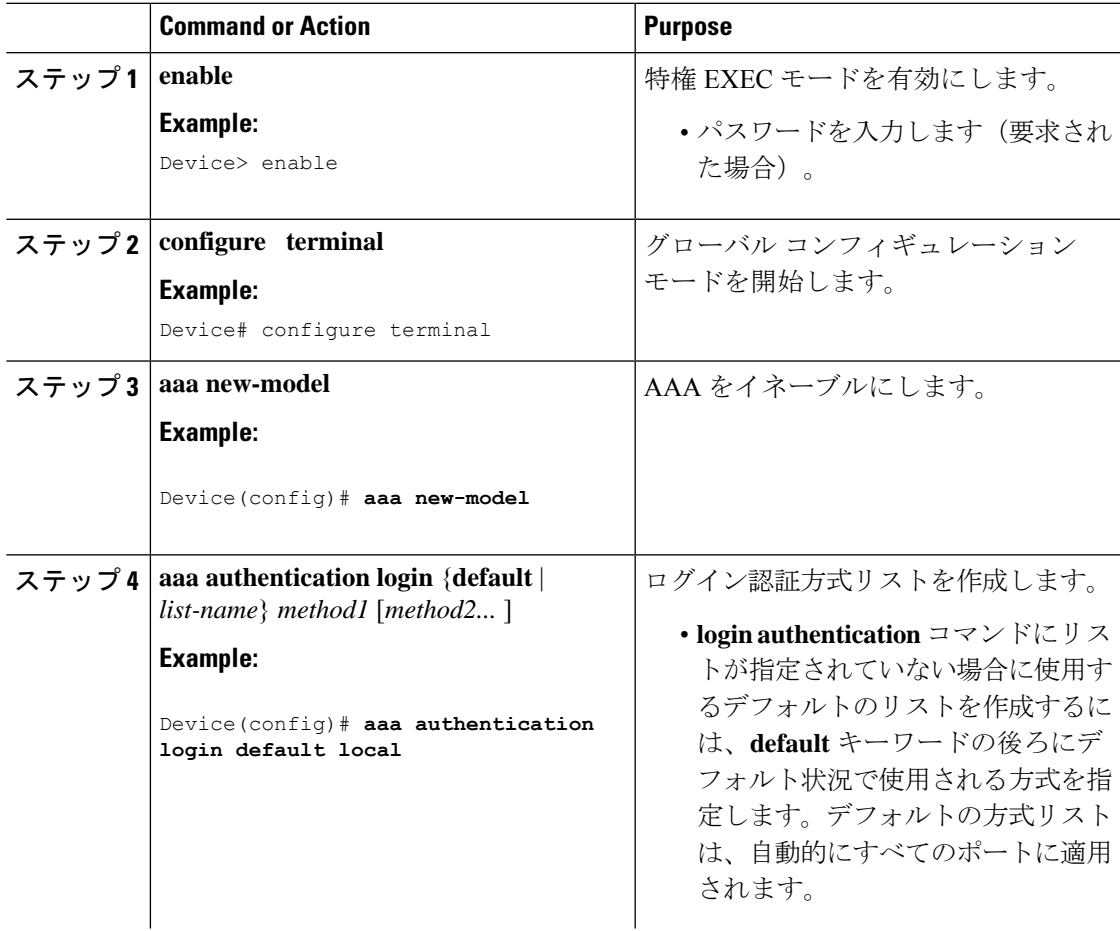

I

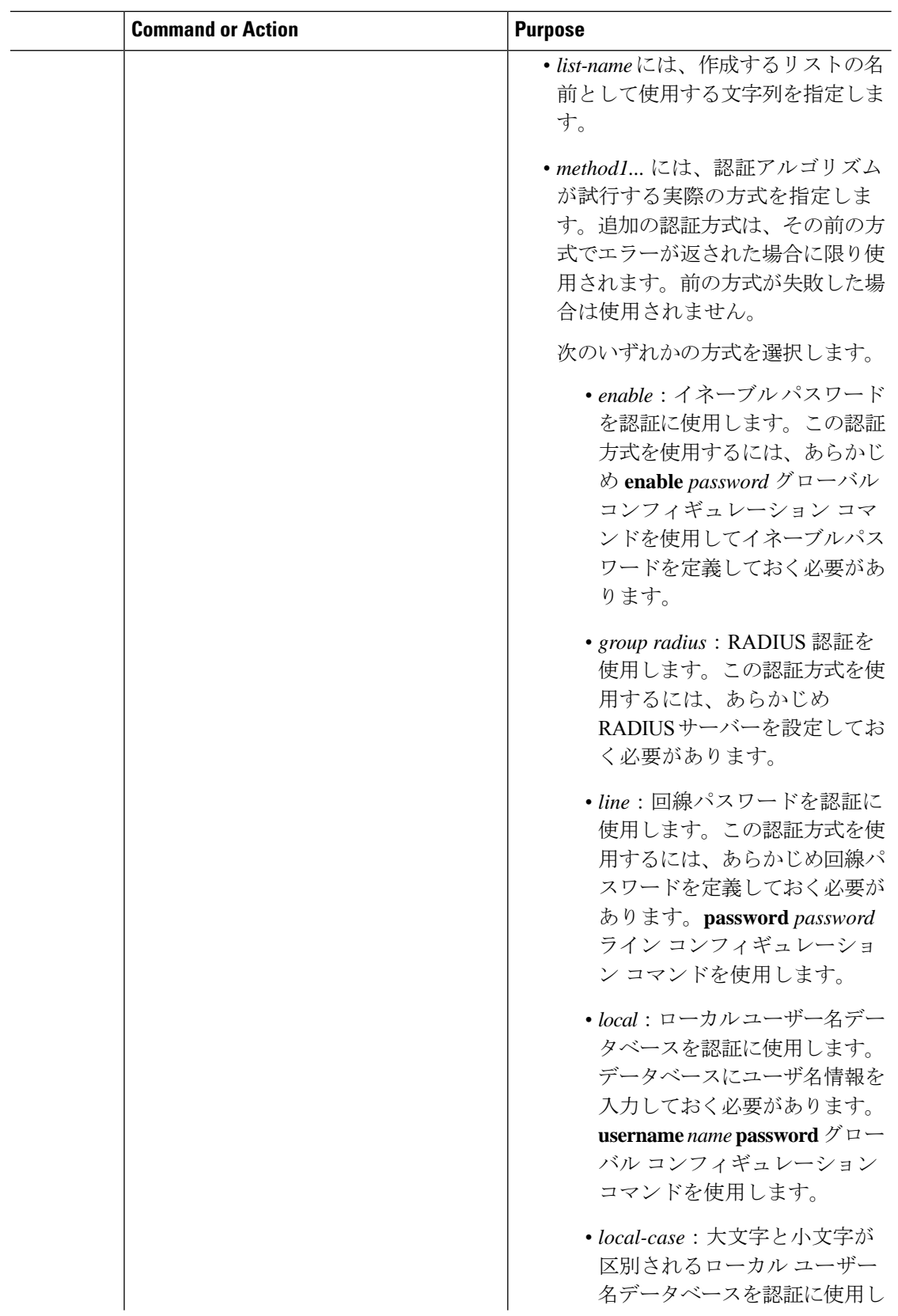

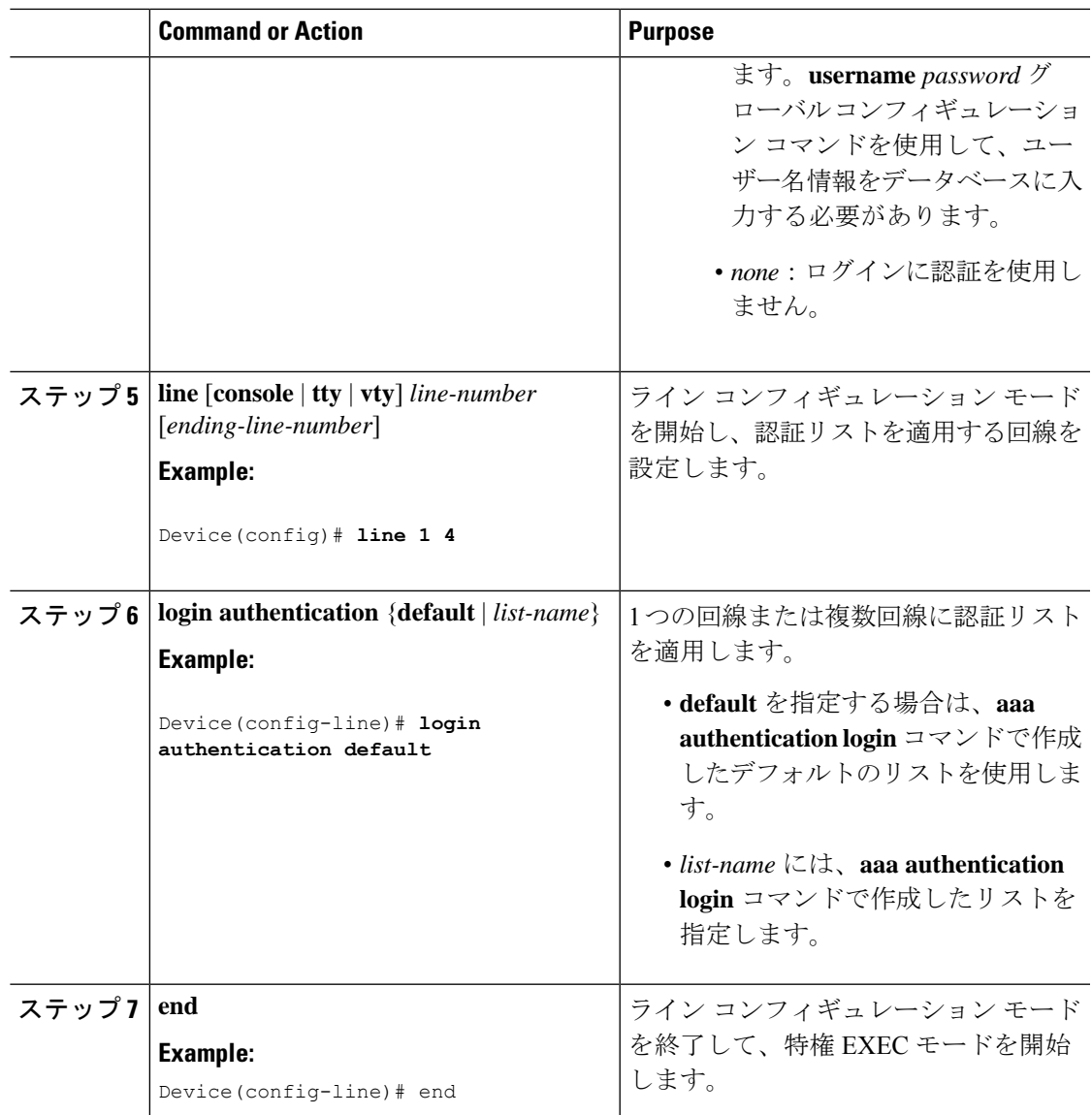

## **AAA** サーバ グループの定義

定義したグループサーバに特定のサーバを対応付けるには、**server** グループ サーバ コンフィ ギュレーション コマンドを使用します。サーバを IP アドレスで特定することもできますし、 任意指定の **auth-port** および **acct-port** キーワードを使用して複数のホストインスタンスまたは エントリを特定することもできます。

AAA サーバ グループを定義するには、次の手順を実行します。

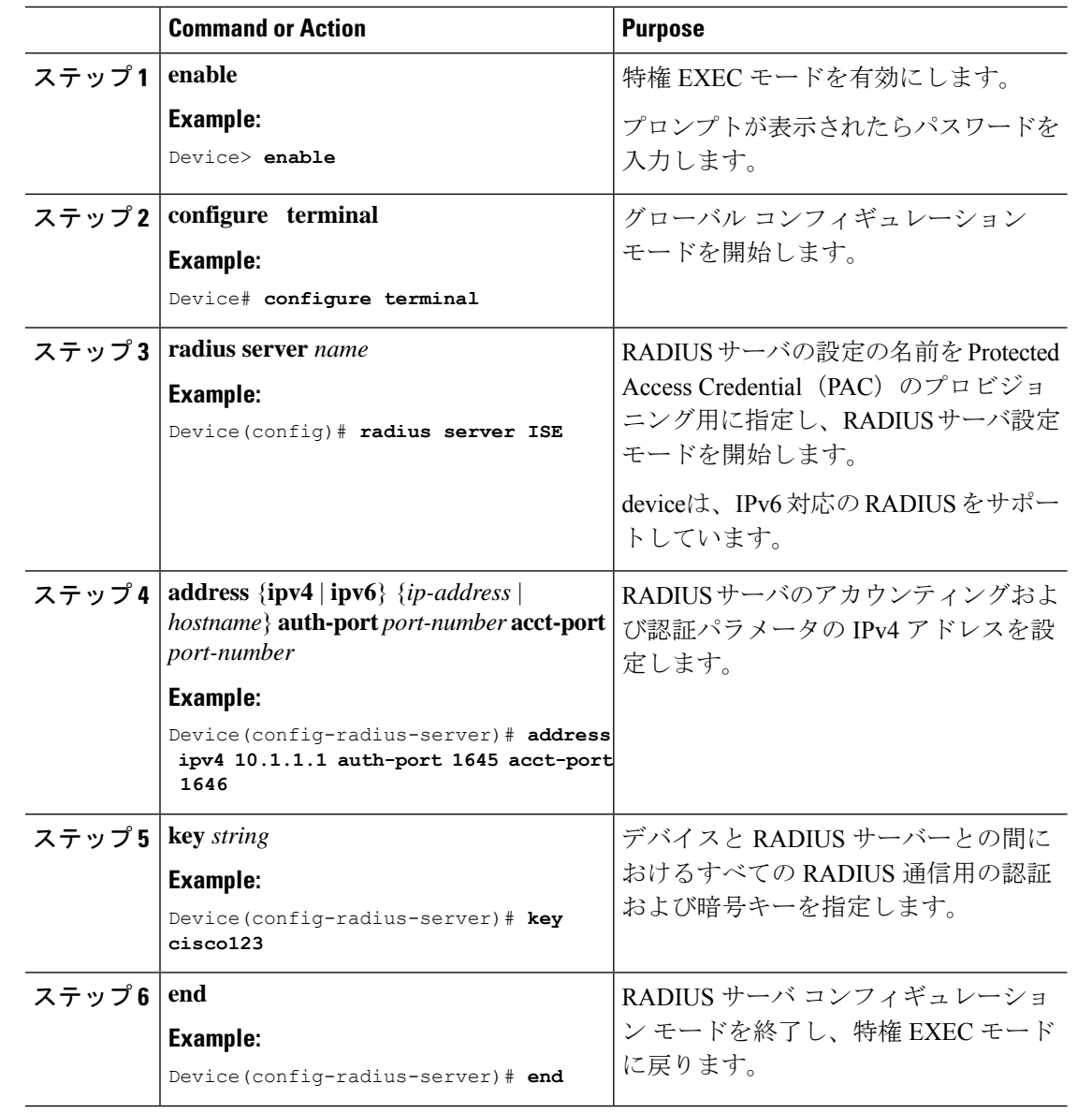

### **Procedure**

ユーザ イネーブル アクセスおよびネットワーク サービスに関する **RADIUS** 許可の設定

 $\label{eq:1} \begin{picture}(20,5) \put(0,0){\line(1,0){10}} \put(0,0){\line(1,0){10}} \put(0,0){\line(1,0){10}} \put(0,0){\line(1,0){10}} \put(0,0){\line(1,0){10}} \put(0,0){\line(1,0){10}} \put(0,0){\line(1,0){10}} \put(0,0){\line(1,0){10}} \put(0,0){\line(1,0){10}} \put(0,0){\line(1,0){10}} \put(0,0){\line(1,0){10}} \put(0,0){\line(1,0){10$ 

許可が設定されていても、CLIを使用してログインし、認証されたユーザに対しては、許可は 省略されます。 **Note**

ユーザ特権アクセスおよびネットワーク サービスに関する RADIUS 許可を設定するには、次 の手順を実行します。

### **Procedure**

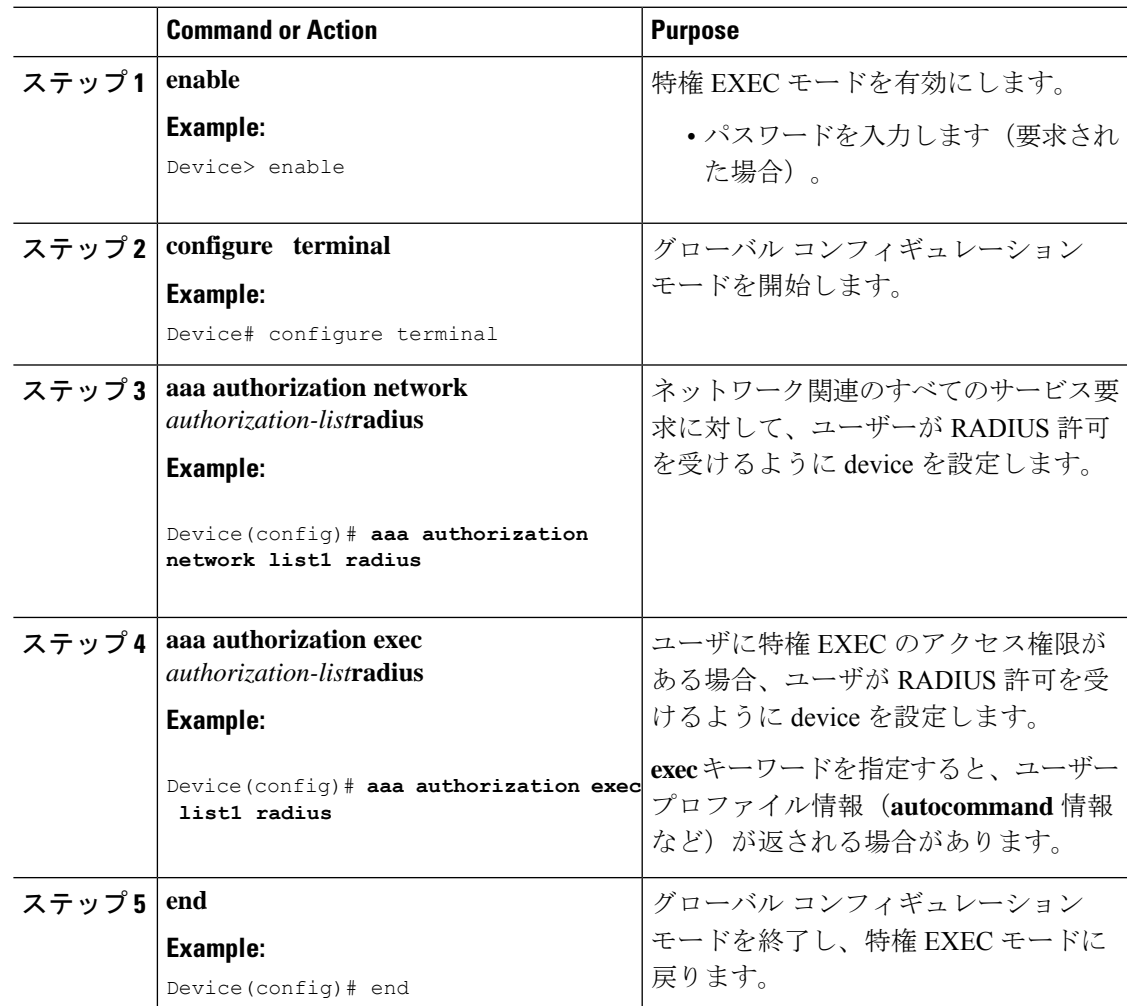

### **What to do next**

**aaa authorization** グローバル コンフィギュレーション コマンドと **radius** キーワードを使用す ると、ユーザのネットワーク アクセスを特権 EXEC モードに制限するパラメータを設定でき ます。

**aaa authorization exec radius local** コマンドは、次の許可パラメータを設定します。

- RADIUS を使用して認証を行った場合は、RADIUS を使用して特権 EXEC アクセスを許可 します。
- 認証に RADIUS を使用しなかった場合は、ローカル データベースを使用します。

## **RADIUS** アカウンティングの起動

RADIUS アカウンティングを開始するには、次の手順を実行します。

### **Procedure**

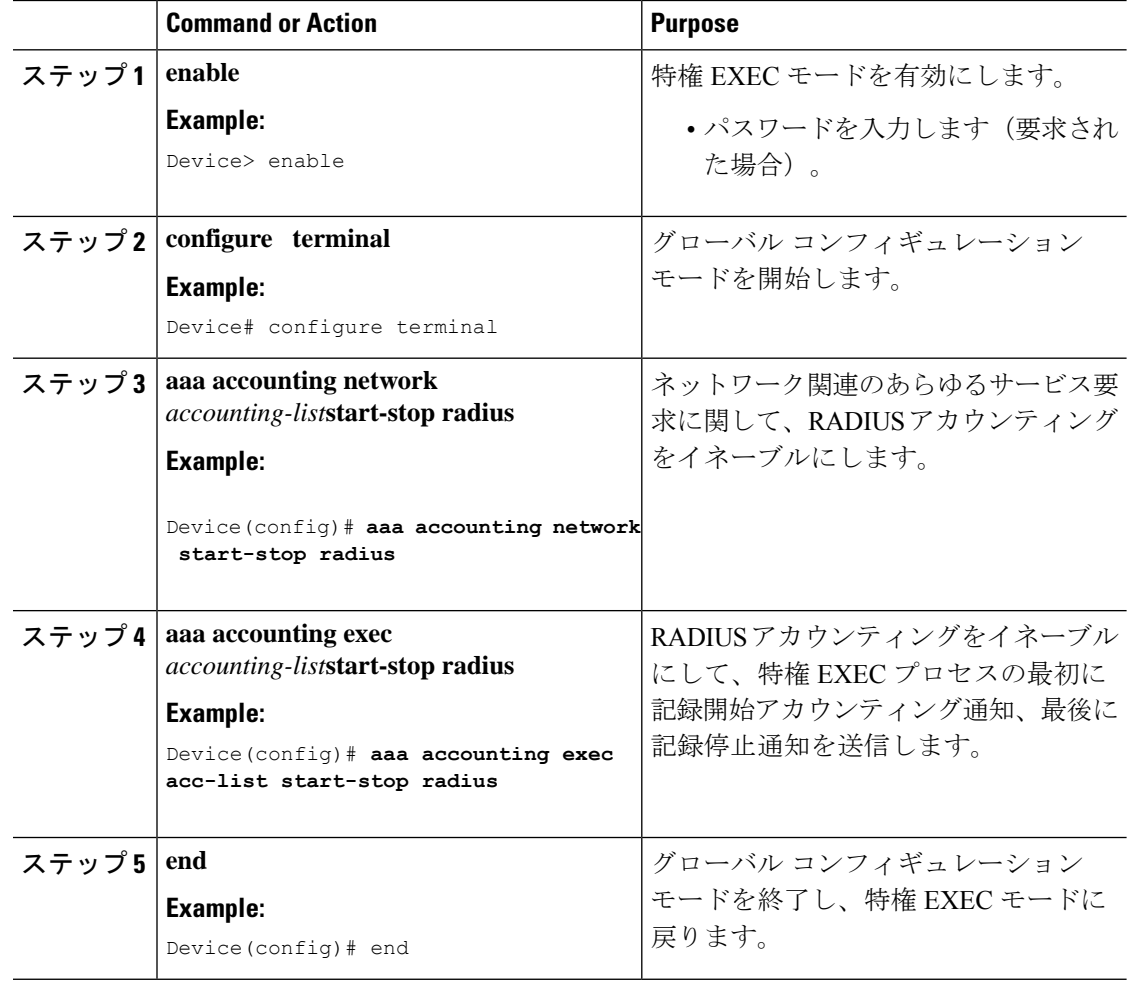

## すべての **RADIUS** サーバの設定

すべての RADIUS サーバーを設定するには、特権 EXEC モードで次の手順を実行します。

### **Procedure**

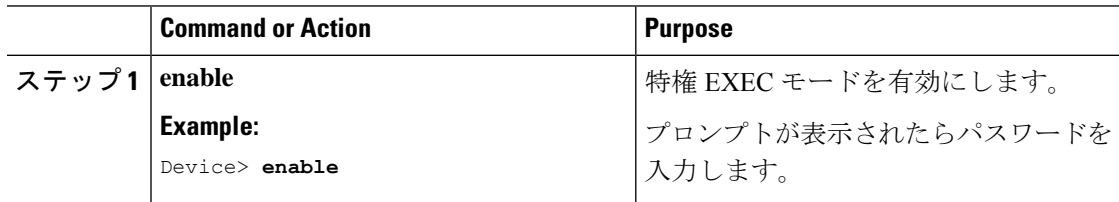

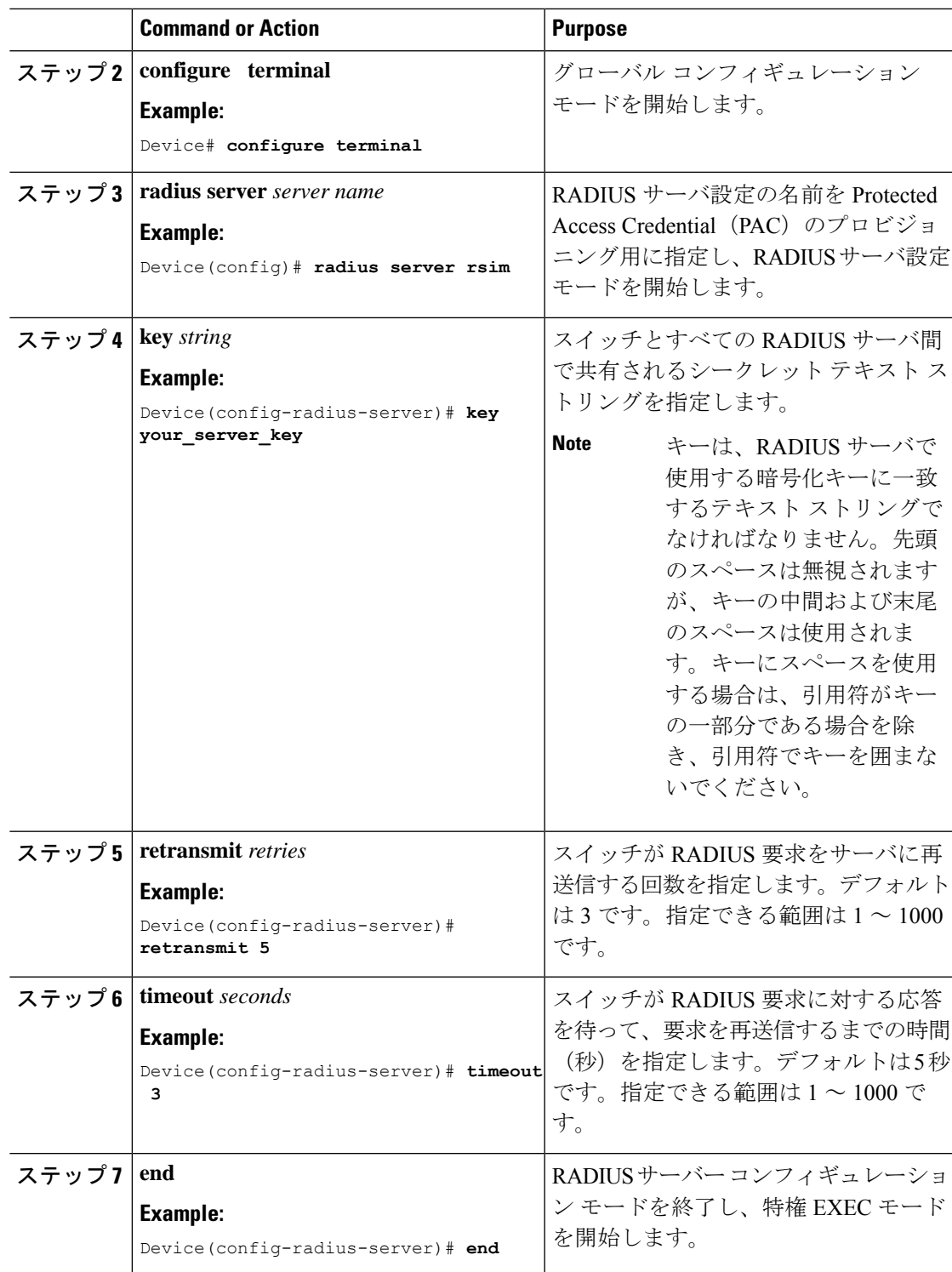

# ベンダー固有の **RADIUS** 属性を使用するデバイスの設定

ベンダー固有の RADIUS 属性を設定するには、次の手順を実行します。

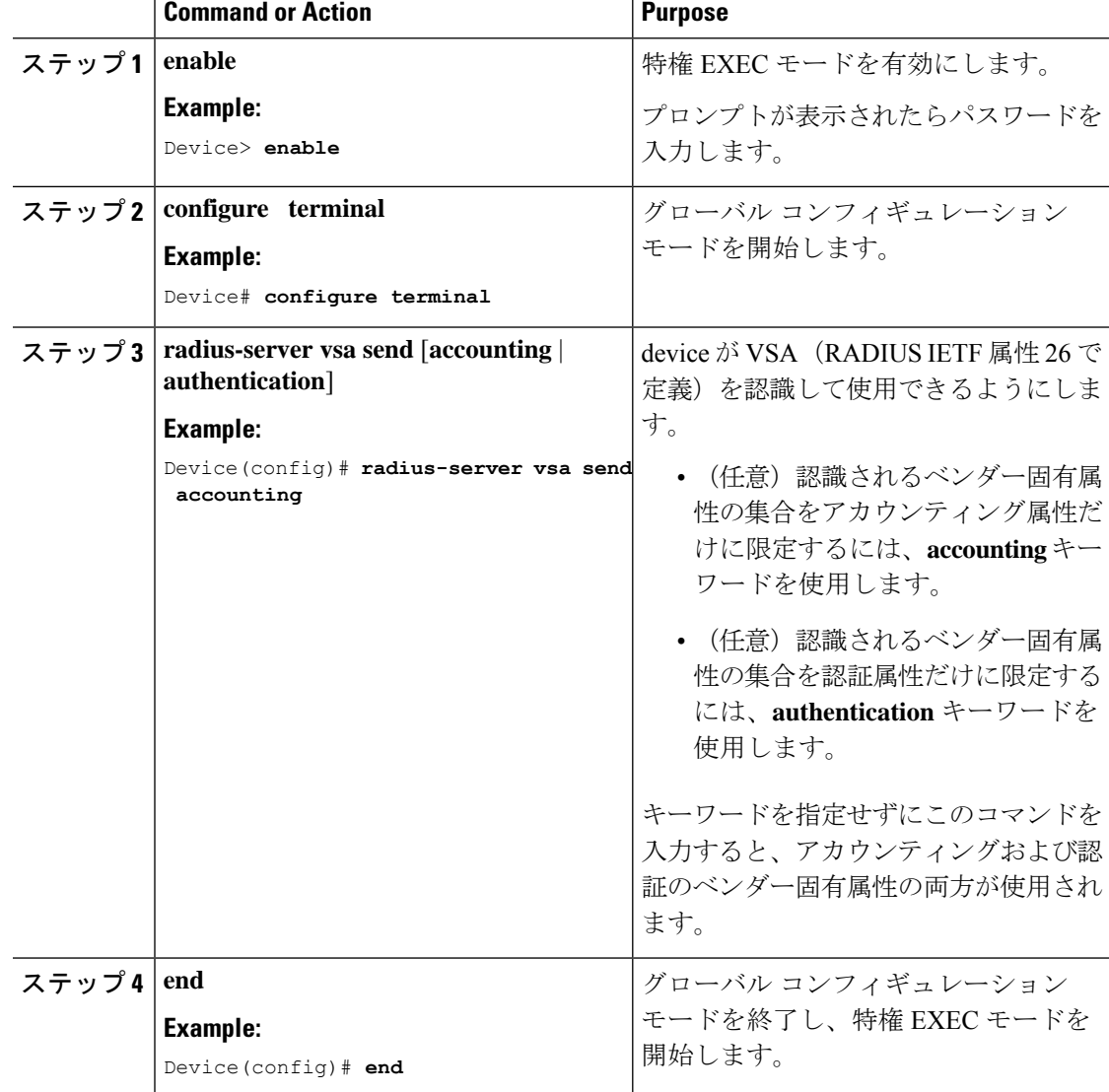

### **Procedure**

# ベンダー独自仕様の **RADIUS** サーバ通信に関するデバイスの設定

ベンダー独自仕様の RADIUS サーバー通信を設定するには、次の手順を実行します。

### **Procedure**

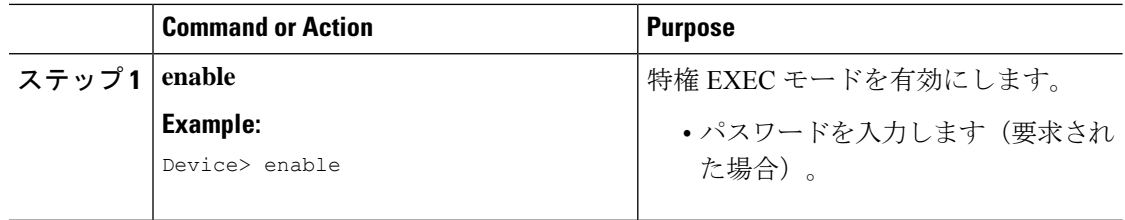

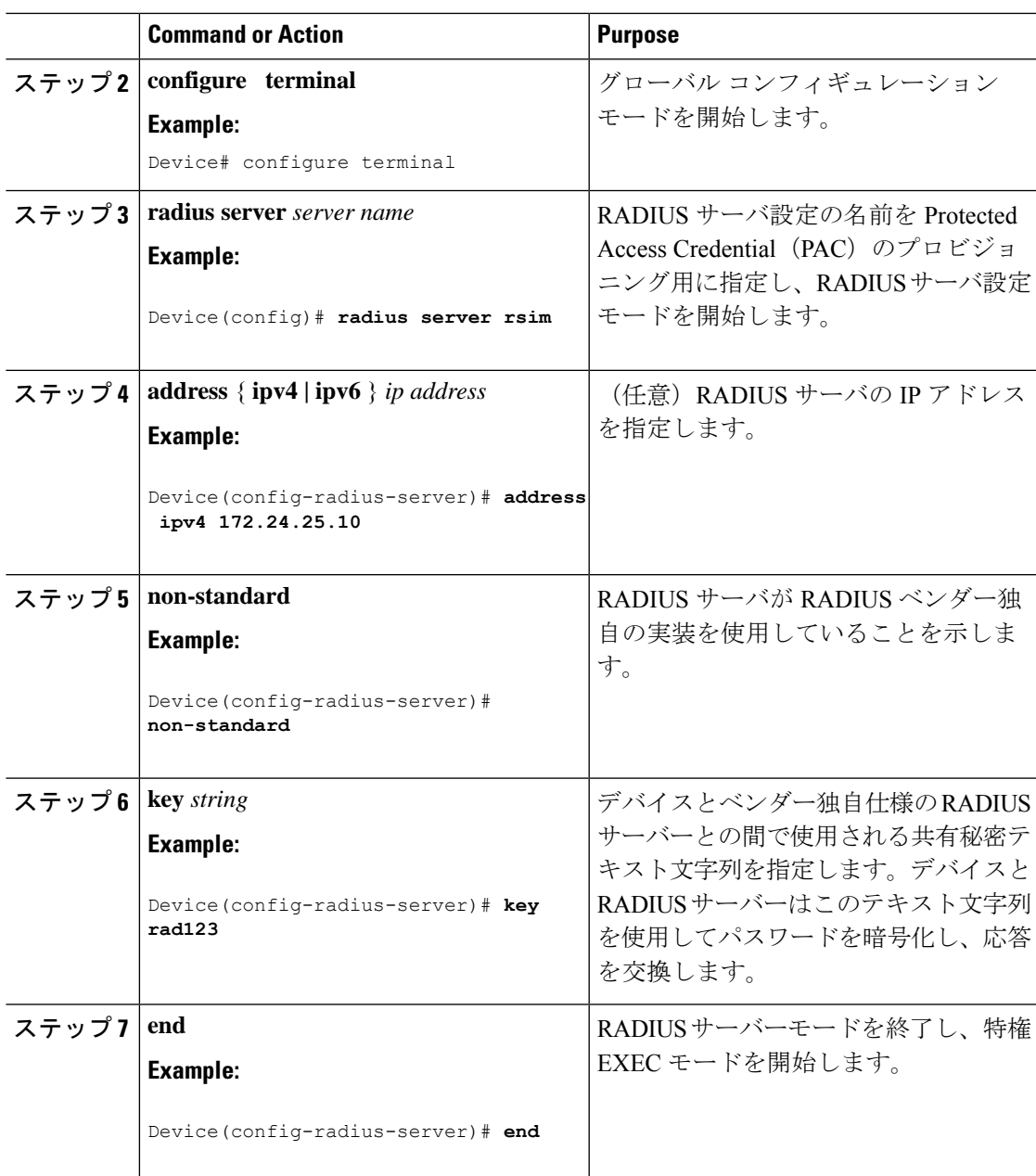

## デバイス上での **CoA** の設定

CoA をdeviceで設定するには、次の手順を実行します。この手順は必須です。

## **Procedure**

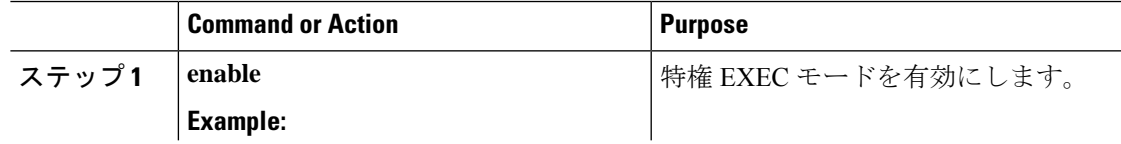

 $\mathbf I$ 

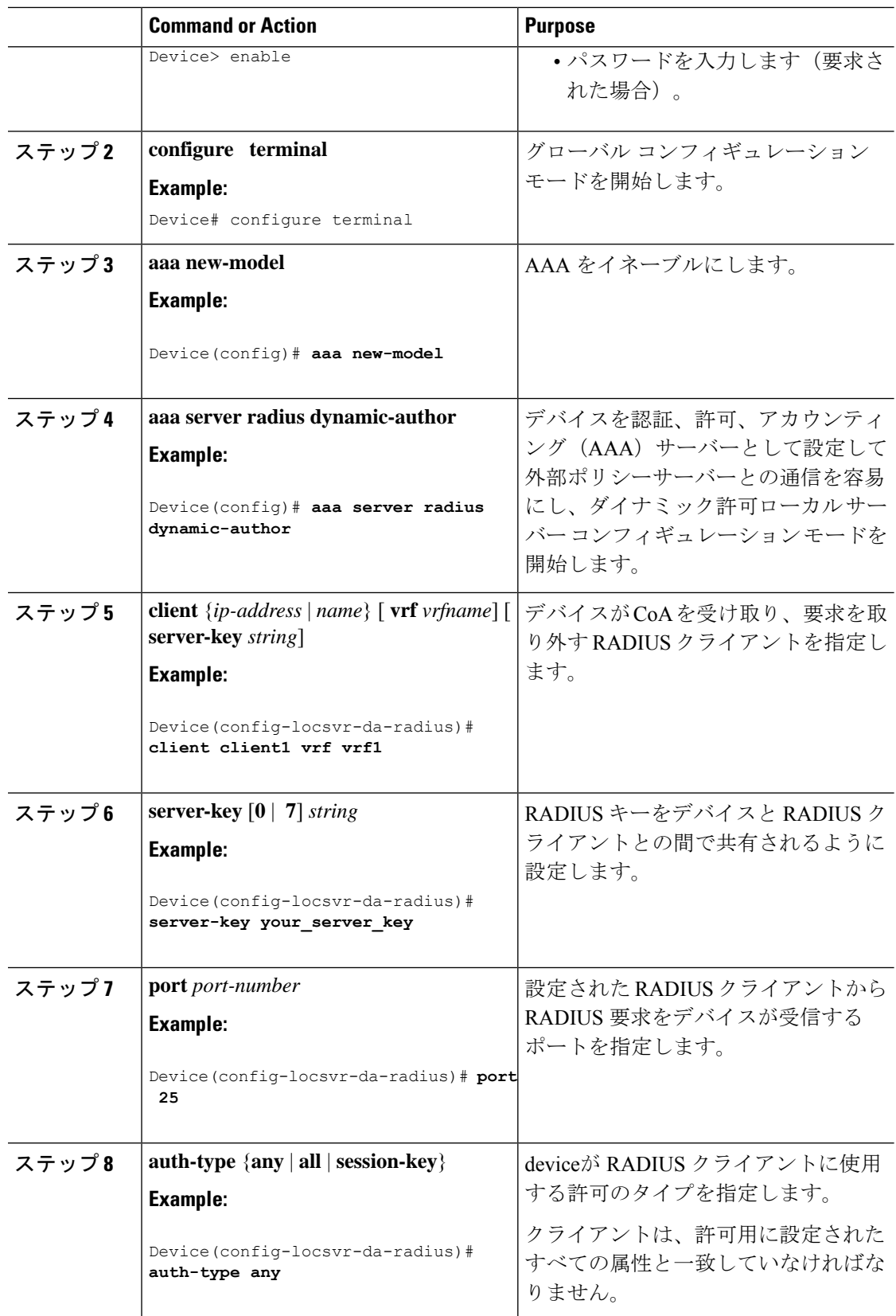

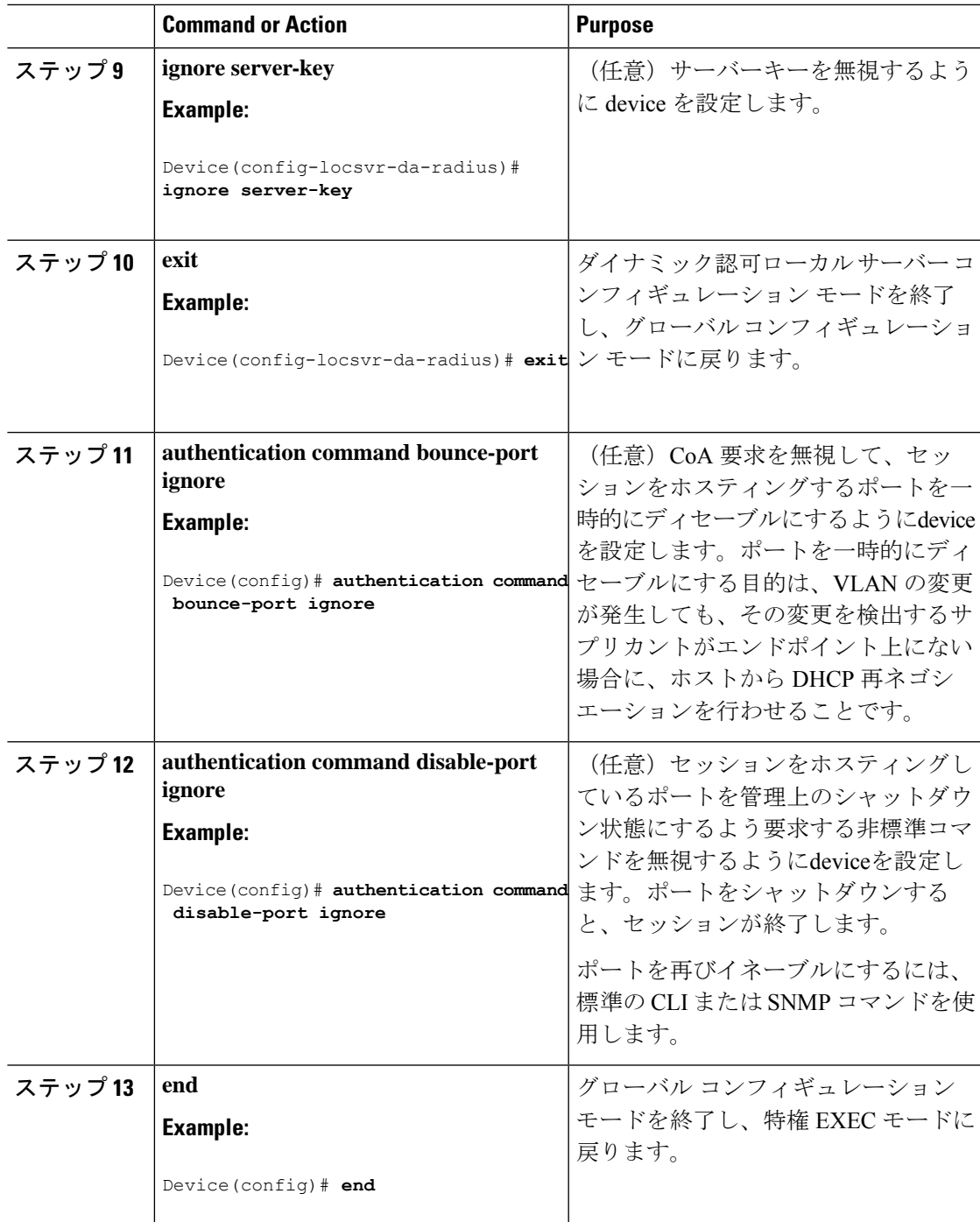

# **RADIUS** サーバーグループの **RADIUS** ソースインターフェイスの設定

RADIUS source-interface は、次のいずれかの方法で RADIUS サーバーグループの下に設定でき ます。

- **ip radius source-interface** *interface-name* コマンドを使用して、RADIUS サーバーグループ の下に RADIUS source-interface を設定します。
- **vrf** *vrf-name* コマンドを使用して、RADIUS サーバーグループの下に VRF を設定してから **ipradius source interface** *interface-name* **vrf** *vrf-name* コマンドを使用して、設定した VRF を source-interface にグローバルに関連付けます。

両方のメソッドが設定されている場合、サーバーグループ設定の下ではソースインターフェイ スが優先されます。

RADIUS サーバーグループの下で RADIUS source-interface を設定するには、次の手順を実行し ます。

### 始める前に

VRF ルーティングテーブルを設定し、VRF をインターフェイスに関連付ける必要があります

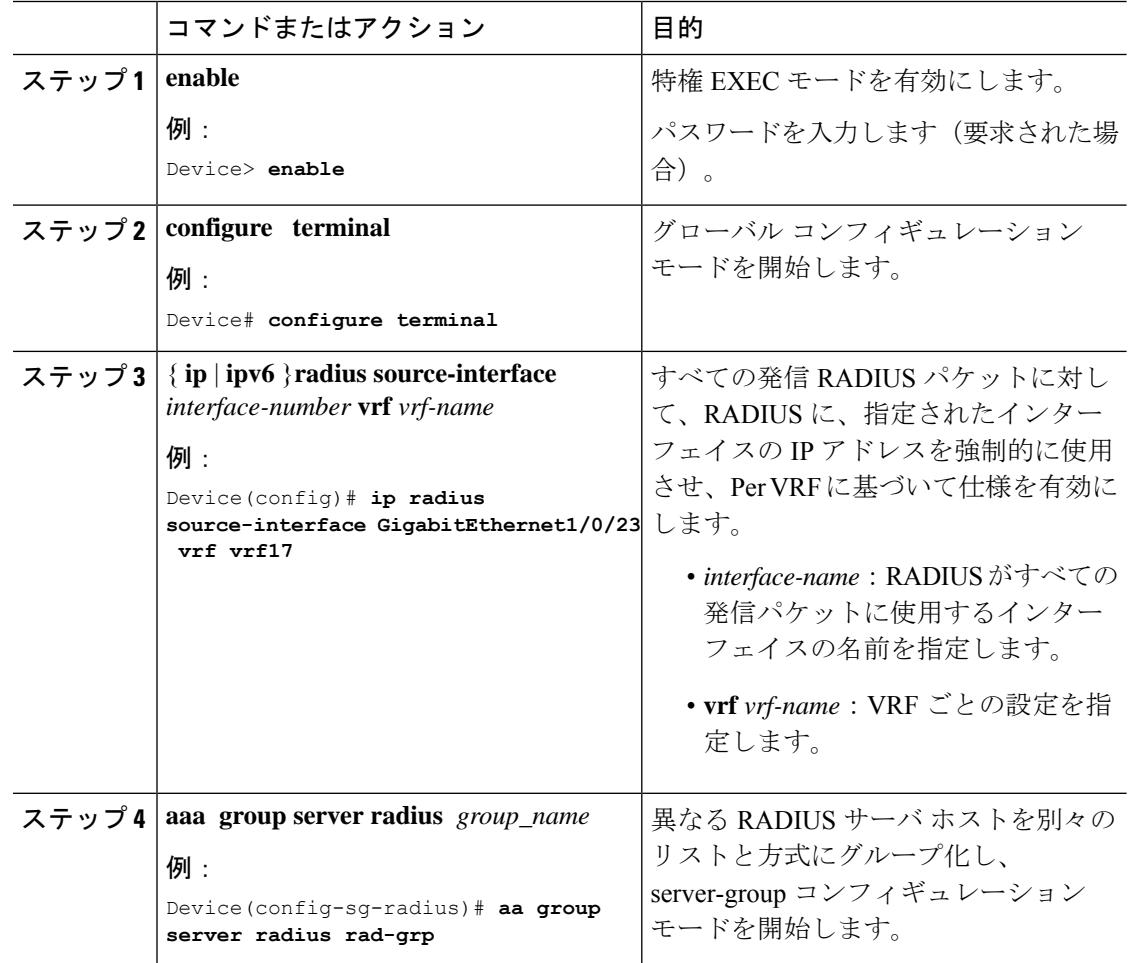

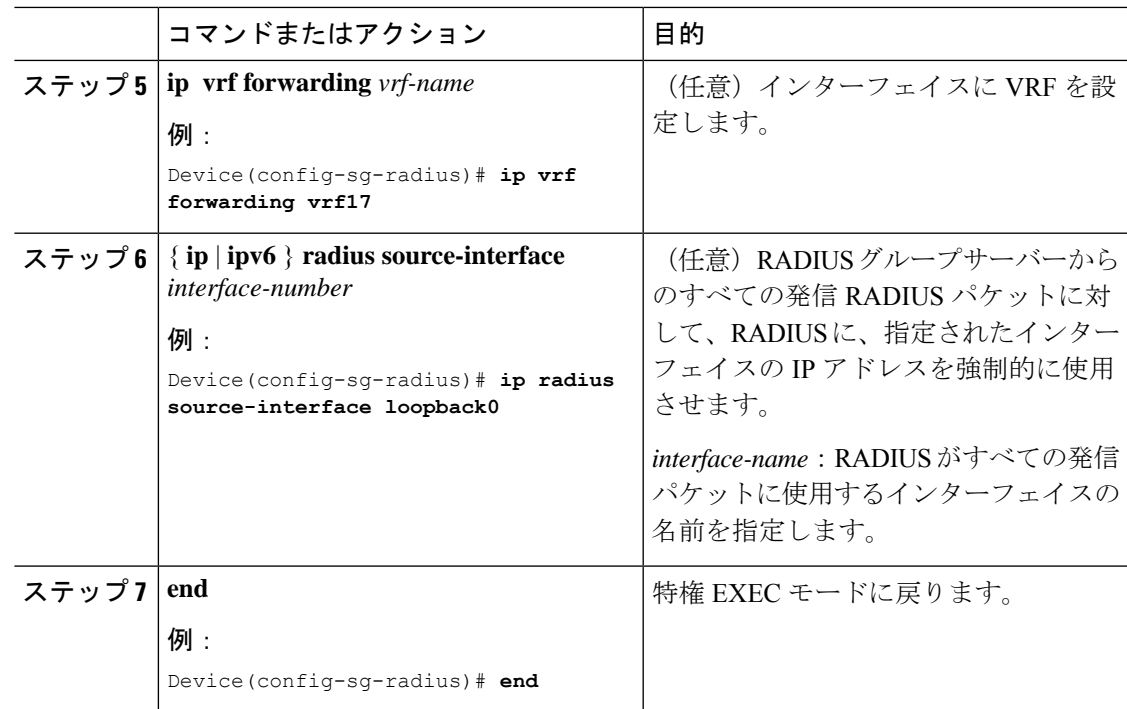

# **CoA** 機能のモニタリング

表 **15 :** 特権 **EXEC** 表示コマンド

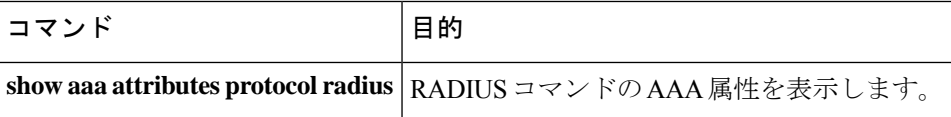

表 **16 :** グローバル トラブルシューティング コマンド

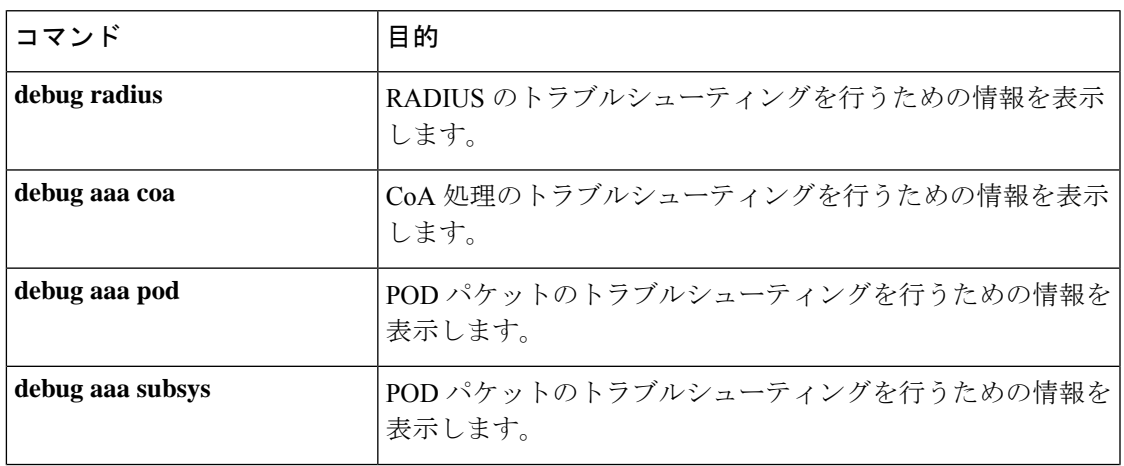

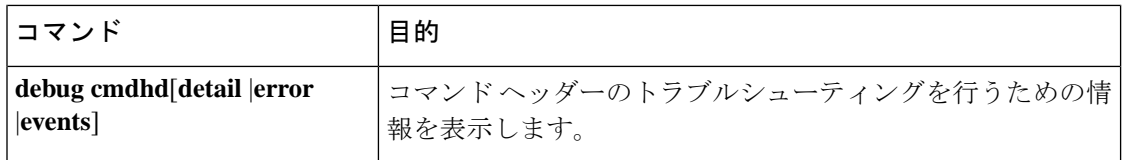

# **RADIUS** の機能の履歴

次の表に、このモジュールで説明する機能のリリースおよび関連情報を示します。

これらの機能は、特に明記されていない限り、導入されたリリース以降のすべてのリリースで 使用できます。

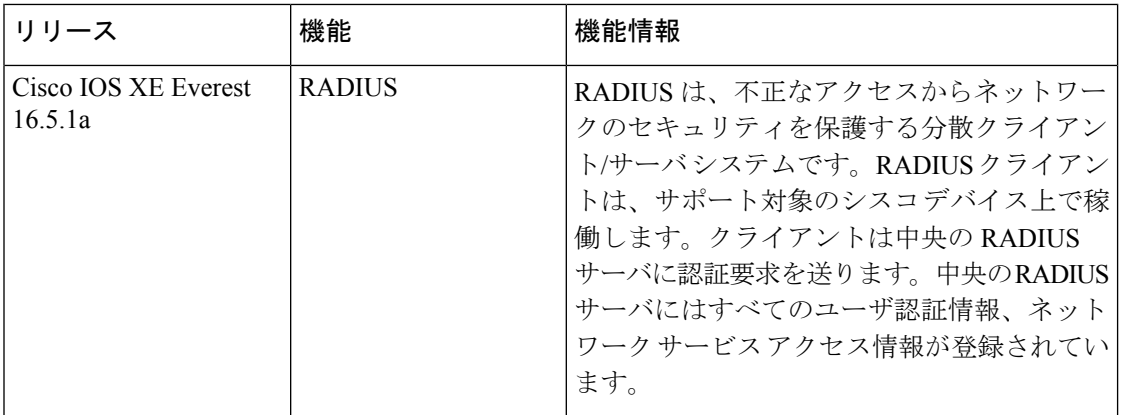

CiscoFeature Navigatorを使用すると、プラットフォームおよびソフトウェアイメージのサポー ト情報を検索できます。Cisco Feature Navigator には、<http://www.cisco.com/go/cfn> [英語] からア クセスします。

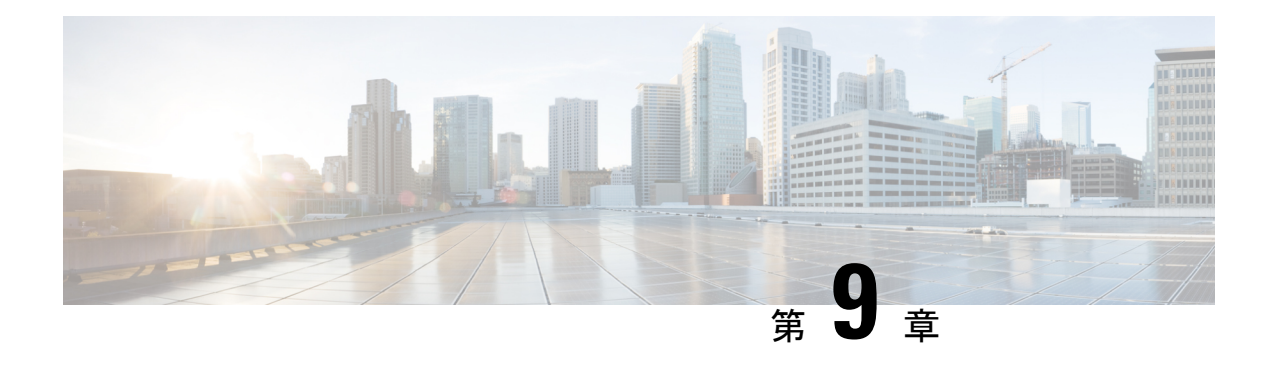

# **RadSec** の設定

この章では、RadSec over Transport Layer Security (TLS) および Datagram Transport Layer Security (DTLS)サーバーを設定する方法について説明します。

- RadSec の設定に関する制限事項 (199 ページ)
- RadSec に関する情報 (199 ページ)
- RadSec の設定方法 (200 ページ)
- RadSec のモニタリング (205 ページ)
- RadSec の設定例 (206ページ)
- RadSec 設定の機能履歴 (207 ページ)

# **RadSec** の設定に関する制限事項

RadSec 機能には、次のような制限事項が適用されます。

- RADIUSクライアントは、エフェメラルポートを送信元ポートとして使用します。この送 信元ポートは、UDP、Datagram Transport Layer Security (DTLS)、および Transport Layer Security (TLS)に同時に使用できません。
- ·設定の制限はありませんが、AAA サーバーグループ下のサーバーに同じタイプ (TLS の みまたは DTLS のみ)を使用することを推奨します。
- RadSec は、1 ~ 1024 の DTLS ポート範囲ではサポートされていません。
- DTLS ポートは、Radius サーバーと連携するように設定する必要があります。
- RadSec は、高可用性ではサポートされていません。

# **RadSec** に関する情報

RadSec は、安全なトンネルを介して転送される RADIUS サーバー上で暗号化サービスを提供 します。RadSec over TLS および DTLS は、クライアントサーバとデバイスサーバーの両方に 実装されています。クライアント側が RADIUS AAA を制御するのに対し、デバイス側は認可 変更(CoA)を制御します。

次のパラメータを設定できます:

- 個々のクライアント固有のアイドルタイムアウト、クライアントトラストポイント、およ びサーバートラストポイント。
- グローバルCoA固有のTLSまたはDTLSリスニングポートおよび対応するソースインター フェイスのリスト。

(注)

特定のサーバーに対してTLSまたはDTLSを無効にするには、RADIUSサーバーの設定モード で **no tls** または **no dtls** コマンドを使用します。

# **RadSec** の設定方法

次のセクションでは、RadSec の設定を構成するさまざまな作業について説明します。

## **RadSec over TLS** の設定

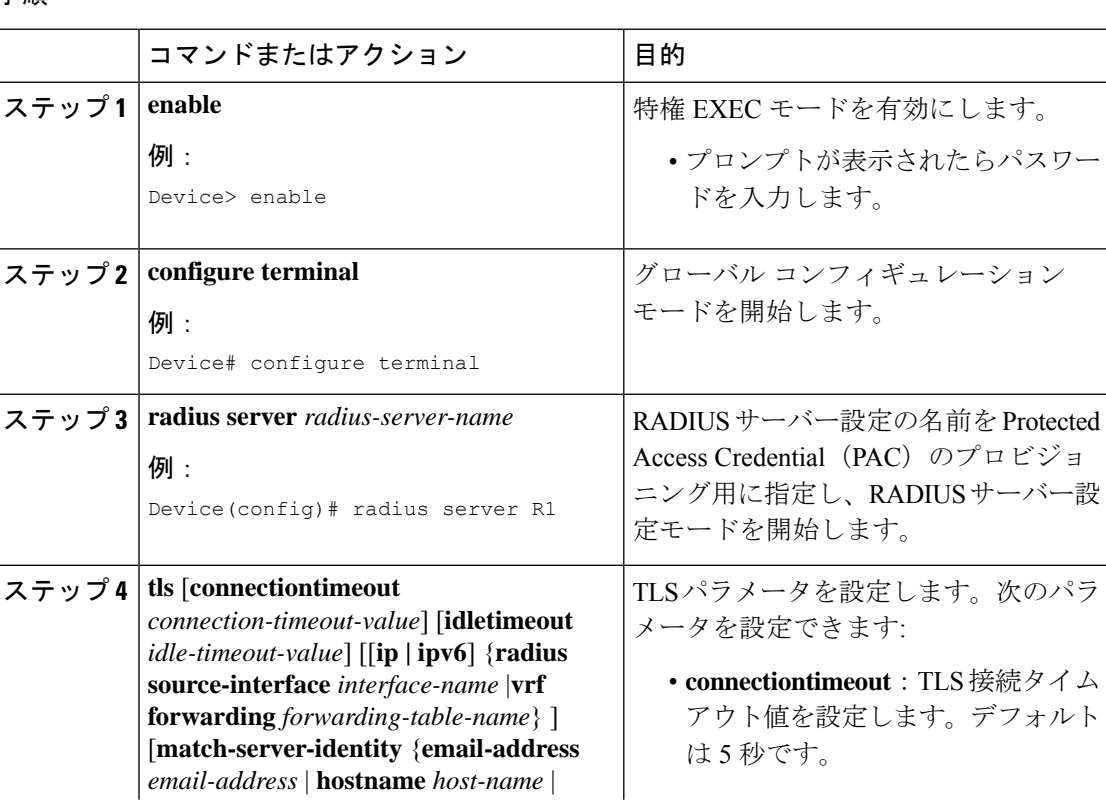

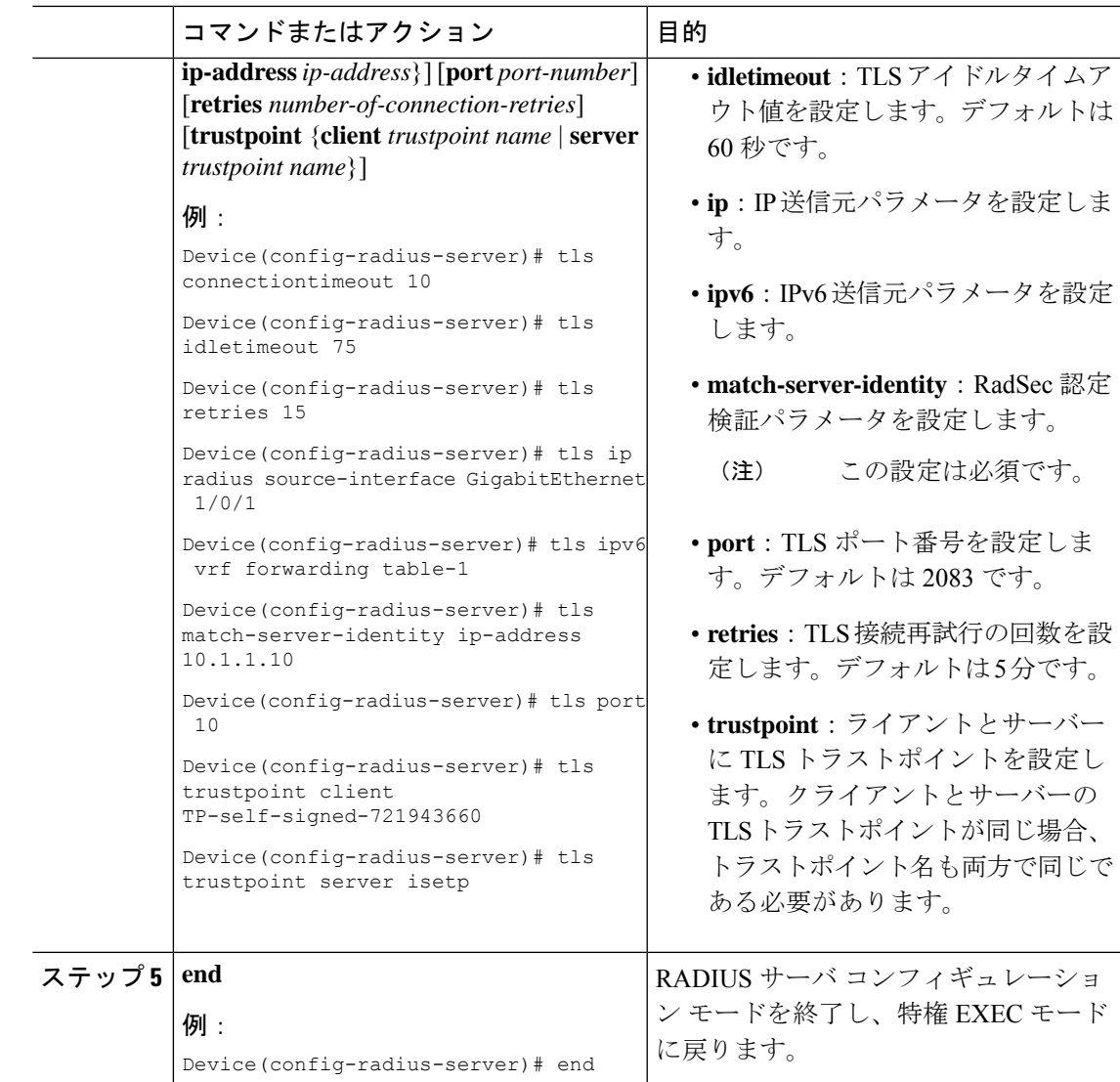

# **TLS CoA** の動的認可の設定

Ι

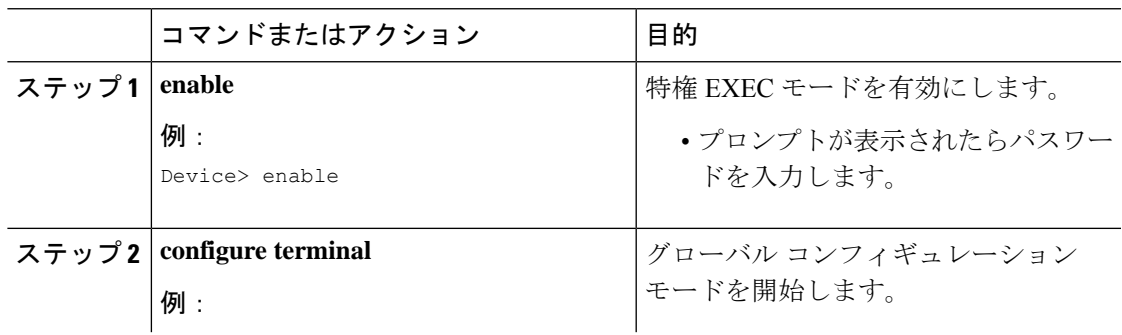

I

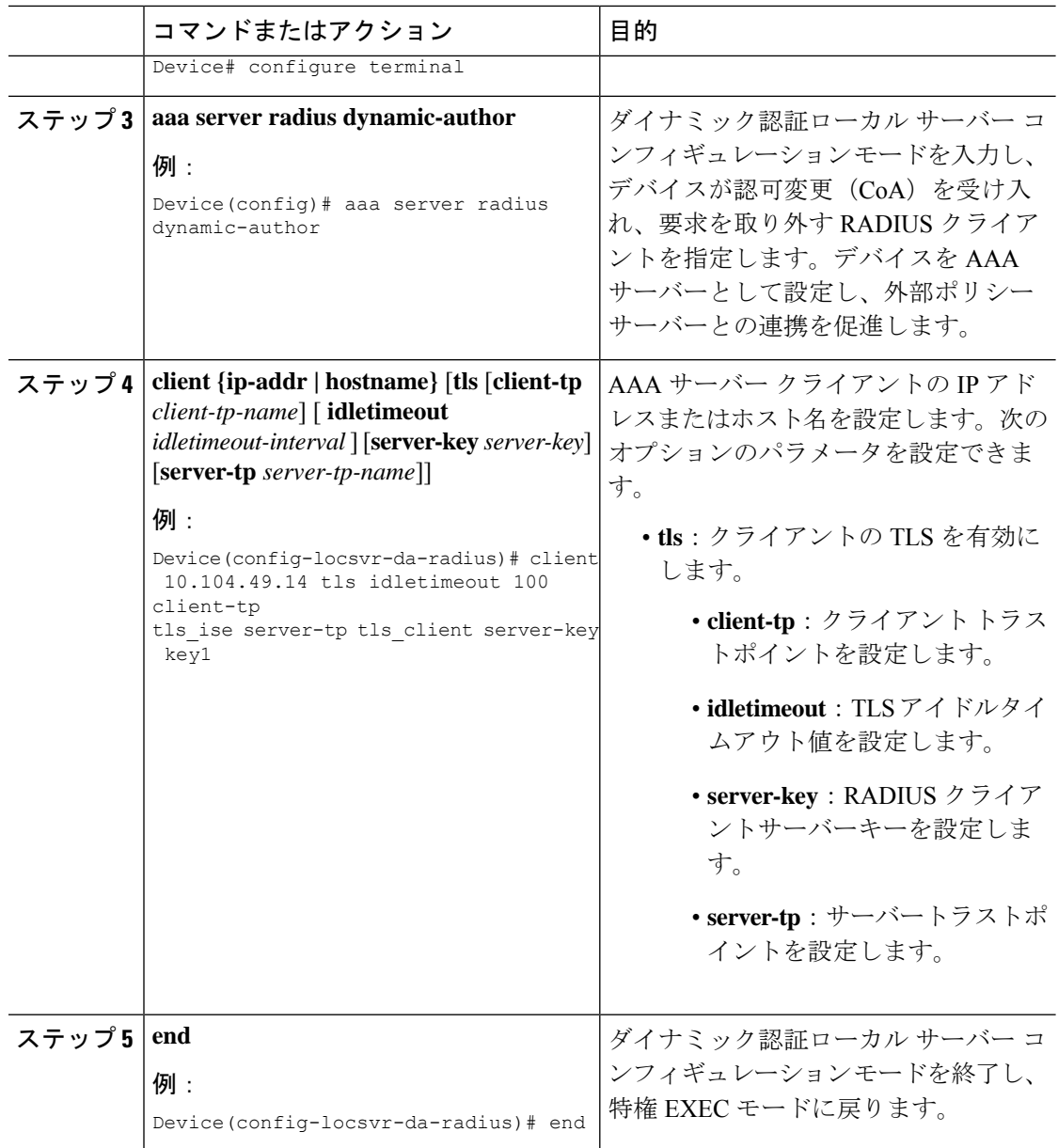

# **RadSec over DTLS** の設定

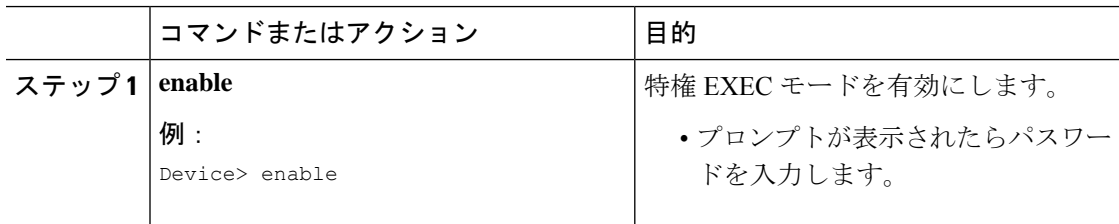

 $\mathbf I$ 

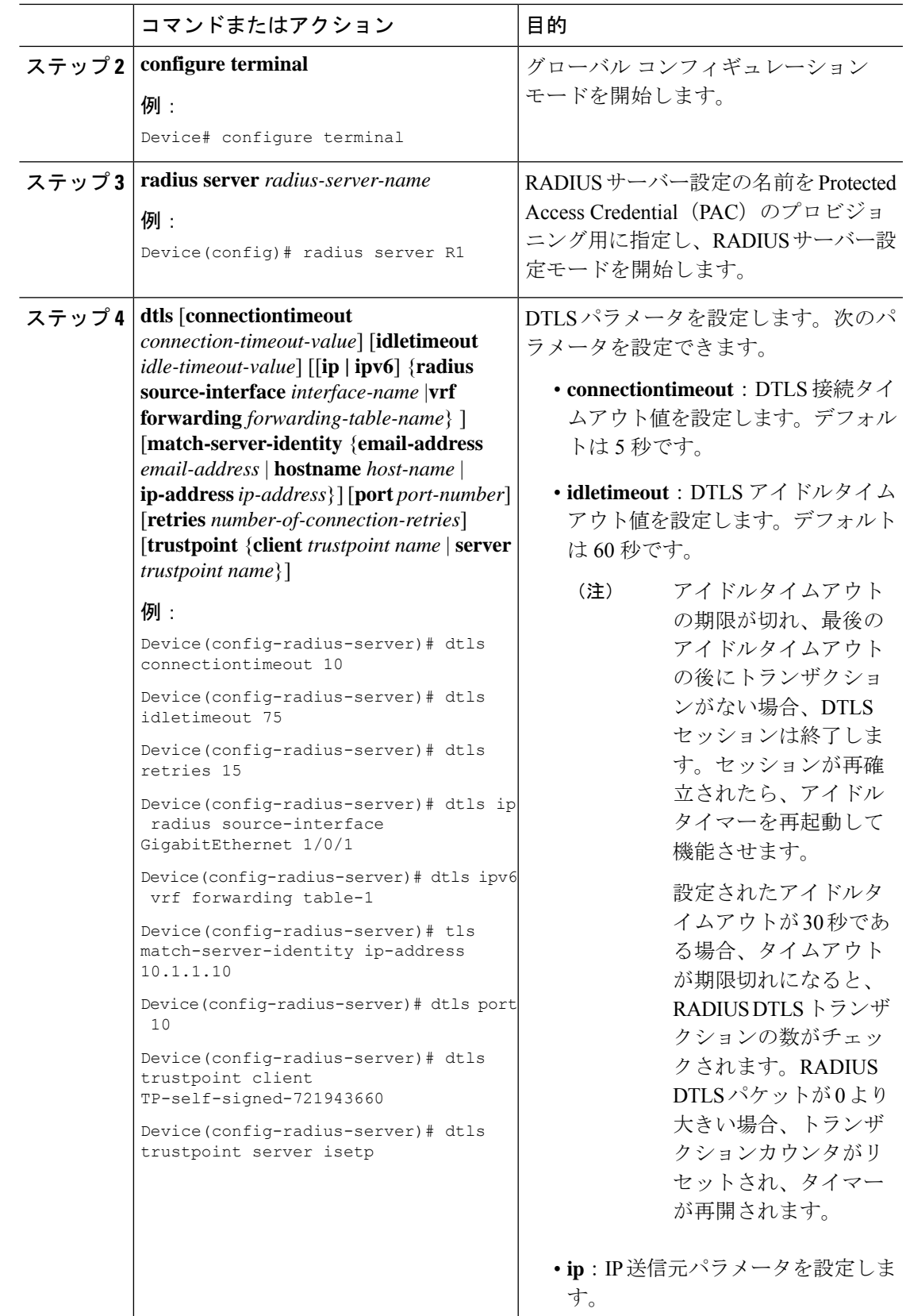

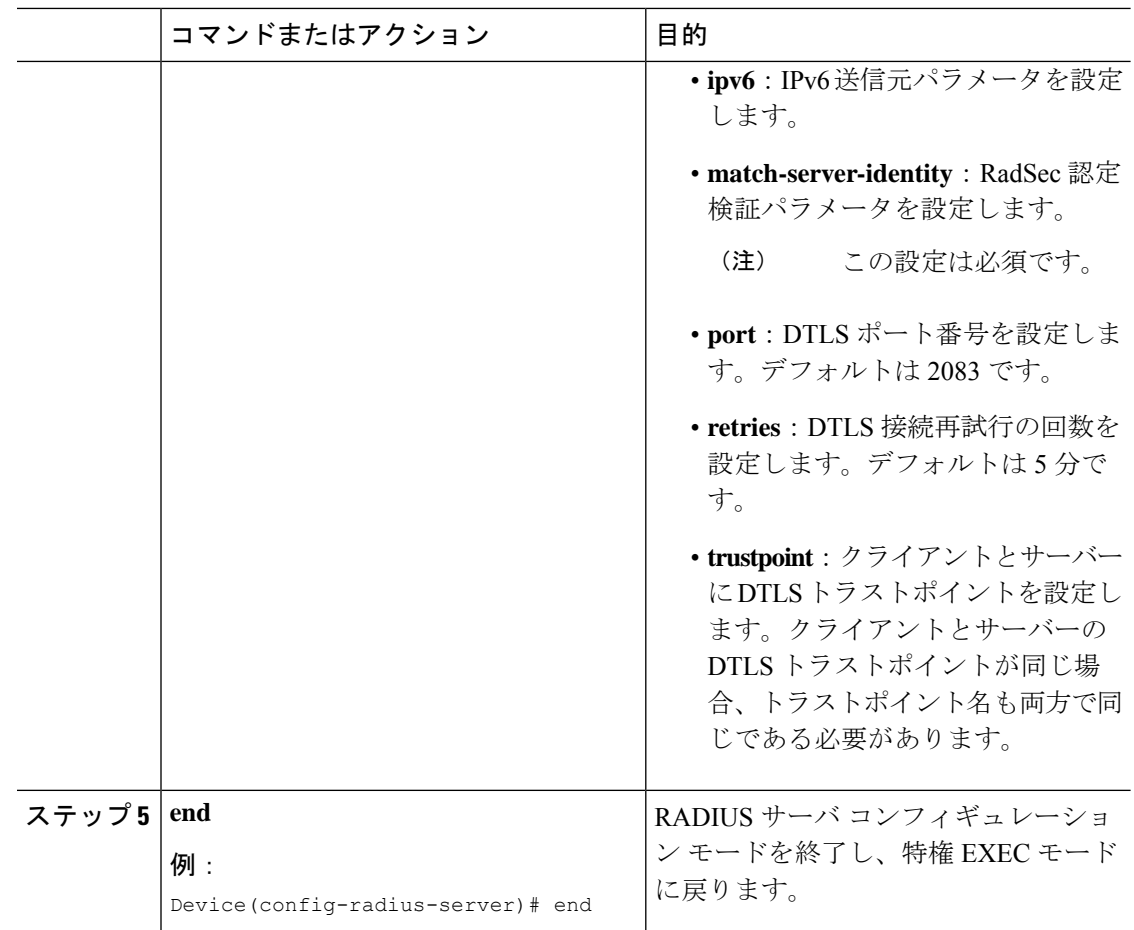

# **DTLS CoA** の動的認可の設定

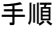

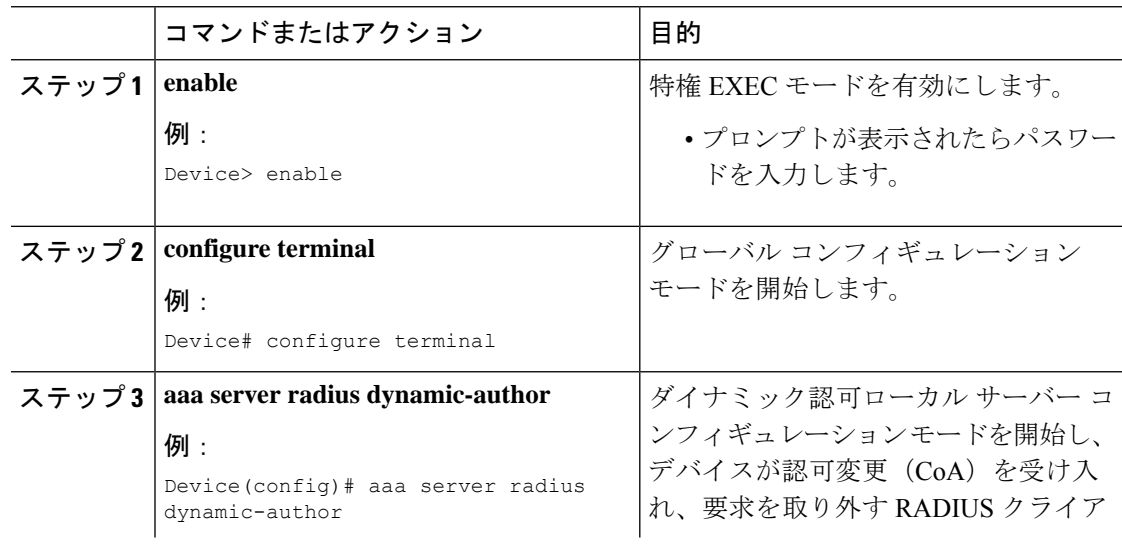

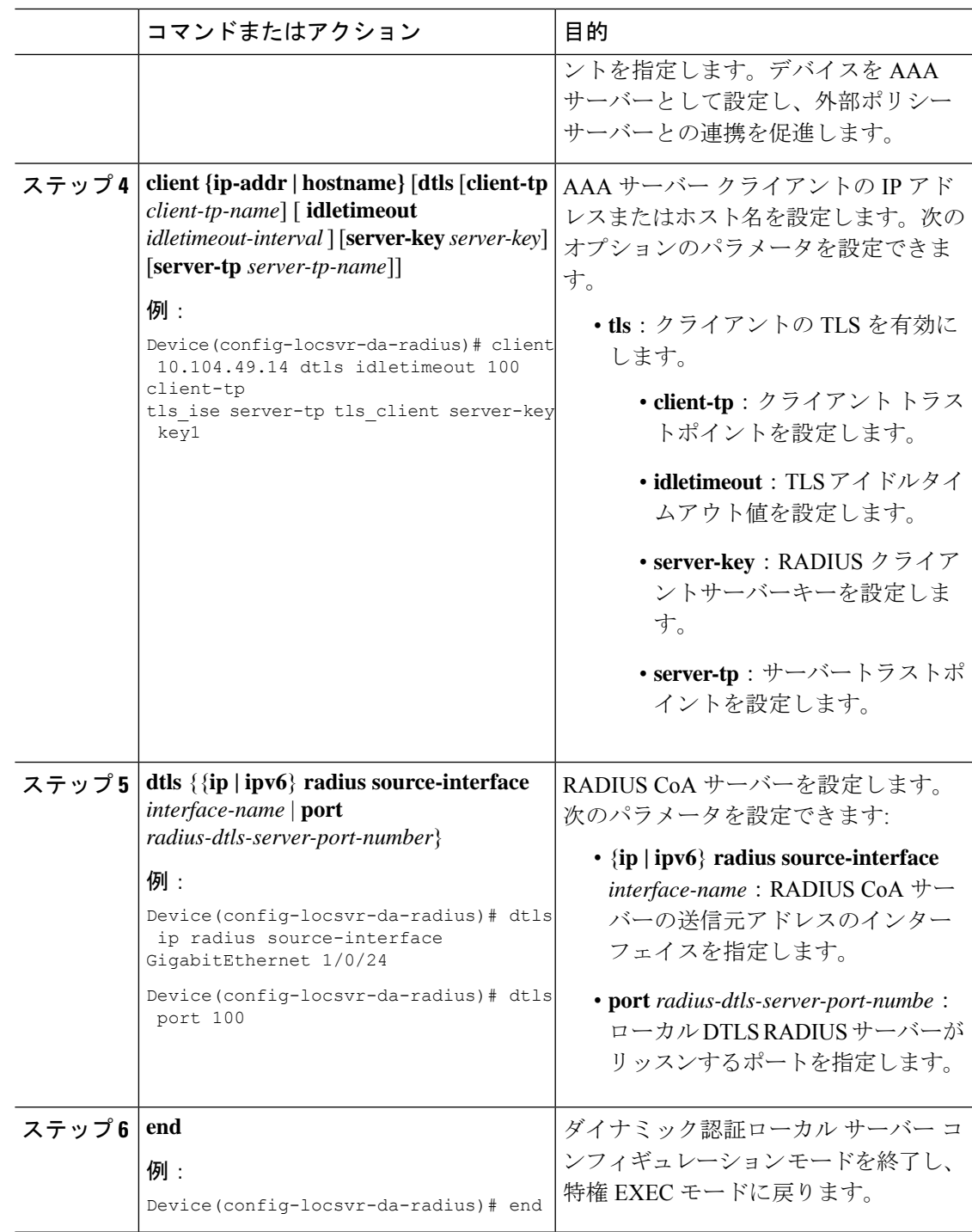

# **RadSec** のモニタリング

I

次のコマンドを使用して、TLS および DTLS サーバーの統計を監視します。

#### 表 **<sup>17</sup> : TLS** および **DTLS** サーバー統計コマンドの監視

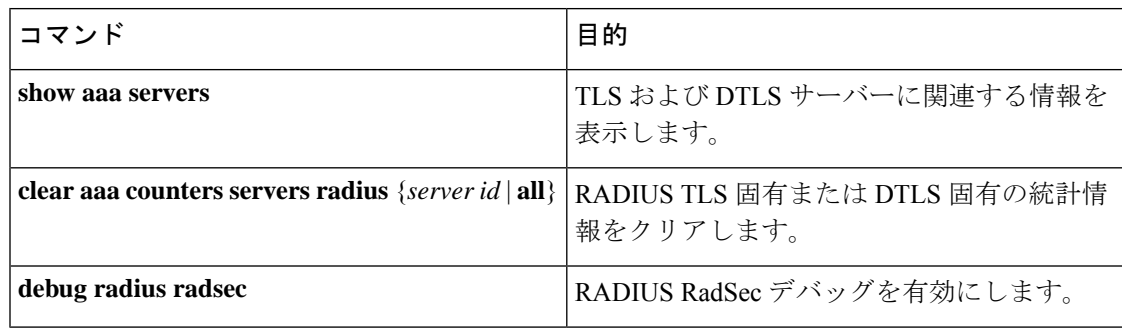

# **RadSec** の設定例

次の例は、RadSec の設定を理解するのに役立ちます。

## 例:**RadSec over TLS** の設定

```
Device> enable
Device# configure terminal
Device(config)# radius server R1
Device(config-radius-server)# tls connectiontimeout 10
Device(config-radius-server)# tls idletimeout 75
Device(config-radius-server)# tls retries 15
Device(config-radius-server)# tls ip radius source-interface GigabitEthernet 1/0/1
Device(config-radius-server)# tls ip vrf forwarding table-1
Device(config-radius-server)# tls port 10
Device(config-radius-server)# tls trustpoint client TP-self-signed-721943660
Device(config-radius-server)# tls trustpoint server isetp
Device(config-radius-server)# end
```
## 例:**TLS CoA** の動的認可の設定

```
Device> enable
Device# configure terminal
Device(config)# aaa server radius dynamic-author
Device(config-locsvr-da-radius)# client 10.104.49.14 tls idletimeout 100
client-tp tls_ise server-tp tls_client
Device(config-locsvr-da-radius)# dtls port 100
Device(config-locsvr-da-radius)# end
```
## 例:**RadSec over DTLS** の設定

```
Device> enable
Device# configure terminal
Device(config)# radius server R1
Device(config-radius-server)# dtls connectiontimeout 10
Device(config-radius-server)# dtls idletimeout 75
Device(config-radius-server)# dtls retries 15
```
Device(config-radius-server)# **dtls ip radius source-interface GigabitEthernet 1/0/1** Device(config-radius-server)# **dtls ip vrf forwarding table-1** Device(config-radius-server)# **dtls port 10** Device(config-radius-server)# **dtls trustpoint client TP-self-signed-721943660** Device(config-radius-server)# **dtls trustpoint server isetp** Device(config-radius-server)# **end**

## 例:**DTLS CoA** の動的認可の設定

Device> **enable**

```
Device# configure terminal
Device(config)# aaa server radius dynamic-author
Device(config-locsvr-da-radius)# client 10.104.49.14 dtls idletimeout 100
client-tp dtls_ise server-tp dtls_client
Device(config-locsvr-da-radius)# dtls ip radius source-interface GigabitEthernet 1/0/24
Device(config-locsvr-da-radius)# dtls port 100
Device(config-locsvr-da-radius)# end
```
# **RadSec** 設定の機能履歴

次の表に、このモジュールで説明する機能のリリースおよび関連情報を示します。

これらの機能は、特に明記されていない限り、導入されたリリース以降のすべてのリリースで 使用できます。

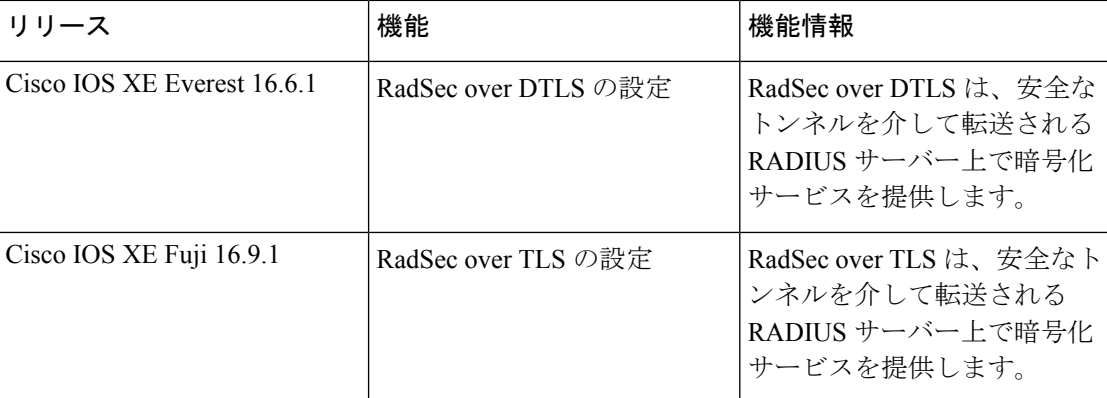

CiscoFeature Navigatorを使用すると、プラットフォームおよびソフトウェアイメージのサポー ト情報を検索できます。Cisco Feature Navigator には、<http://www.cisco.com/go/cfn> [英語] からア クセスします。

 $\mathbf I$ 

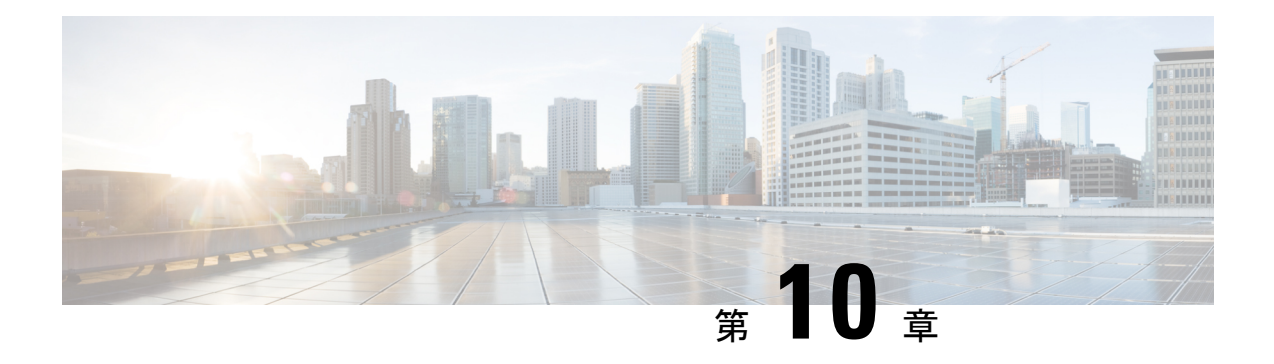

# **RADIUS** サーバ ロード バランシング

RADIUSサーバーロードバランシング機能は、認証、認可、およびアカウンティング(AAA) の認証トランザクションとアカウンティングトランザクションをサーバーグループ内のRADIUS サーバーに分配します。これらのサーバーは、AAA トランザクションの負荷を共有すること で、着信要求に迅速に応答できるようになります。

このモジュールでは、RADIUS サーバー ロード バランシング機能について説明します。

- RADIUS サーバ ロード バランシングの前提条件 (209 ページ)
- RADIUS サーバ ロード バランシングの制約事項 (209 ページ)
- RADIUS サーバ ロード バランシングに関する情報 (210 ページ)
- RADIUS サーバ ロード バランシングの設定方法 (212 ページ)
- RADIUS サーバ ロード バランシングの設定例 (215 ページ)
- RADIUS サーバ ロード バランシングのその他の参考資料 (221 ページ)
- RADIUS サーバーロードバランシングの機能履歴 (221 ページ)

# **RADIUS** サーバ ロード バランシングの前提条件

- •認証、認可、およびアカウンティング (AAA) を RADIUS サーバーに設定する必要があ ります。
- AAA RADIUS サーバー グループを設定する必要があります。
- 認証、アカウンティング、スタティック ルート ダウンロードなどの機能用に RADIUS を 設定する必要があります。

# **RADIUS** サーバ ロード バランシングの制約事項

- パケット オブ ディスコネクト(POD)要求などの着信 RADIUS 要求はサポートされてい ません。
- ロード バランシングは、プロキシ RADIUS サーバー上とプライベート サーバー グループ ではサポートされていません。

# **RADIUS** サーバ ロード バランシングに関する情報

## **RADIUS** サーバ ロード バランシングの概要

ロードバランシングは、トランザクションのバッチをサーバーグループ内のRADIUSサーバー に分配します。ロードバランシングにより、トランザクションの各バッチは、キュー内の未処 理トランザクション数が最も少ないサーバーに割り当てられます。トランザクションのバッチ の割り当てプロセスは次のとおりです。

- **1.** 最初のトランザクションが新しいバッチとして受信されます。
- **2.** すべてのサーバー トランザクション キューがチェックされます。
- **3.** 最小番号の未処理トランザクションを持つサーバーが特定されます。
- **4.** 特定されたサーバーが、トランザクションの次のバッチに割り当てられます。

バッチ サイズはユーザー設定のパラメータです。バッチ サイズを変更すると、CPU の負荷や ネットワークのスループットに影響する可能性があります。バッチサイズが大きくなるほど、 CPU の負荷が減少し、ネットワークのスループットが増加します。ただし、バッチ サイズが 大きくても、使用可能なすべてのサーバーリソースが使い果たされることはありません。バッ チ サイズが小さくなるほど、CPU の負荷が増加し、ネットワークのスループットが減少しま す。

(注)

大きなバッチ サイズまたは小さなバッチ サイズに関する設定数はありません。50 を超えるト ランザクションを含むバッチは大きいと見なされ、25より少ないトランザクションを含むバッ チは、小さいと見なされます。

サーバー グループに 10 以上のサーバーが含まれている場合、CPU の負荷を軽減するために高 いバッチ サイズを設定することを推奨します。 (注)

## **RADIUS** サーバ グループ全体のトランザクションのロード バランシン グ

名前付き RADIUS サーバー グループごとに、またはグローバル RADIUS サーバー グループに 対してロード バランシングを設定できます。ロード バランシング サーバー グループは、認 証、認可、およびアカウンティング(AAA)方式リストで「radius」として参照される必要が あります。RADIUSサーバーグループの一部であるすべてのパブリックサーバーは、その後、 ロード バランシングされます。

同じRADIUSサーバーを使用するか、または別のサーバーを使用するように認証およびアカウ ンティングを設定できます。1 つのサーバーをセッションの事前認証、認証、またはアカウン ティングトランザクションに使用することもできます。内部設定であり、デフォルトとして設 定される優先サーバーが、サーバー コストに関係なく、セッションの開始レコードと終了レ コードに対して同じサーバーを使用するよう AAA に指示します。優先サーバー設定を使用す る場合は、初期トランザクション(認証など)に使用されるサーバー、つまり優先サーバー が、以降のトランザクション(アカウンティングなど)に使用される他のサーバーグループに も属するようにします。

優先サーバーは、次のいずれかの条件が真である場合は使用されません。

• **load-balance methodleast-outstanding ignore-preferred-server** コマンドが使用されている。

- 優先サーバーが停止中である。
- 優先サーバーが隔離中である。
- 必要サーバー フラグがセットされている場合は、優先サーバー設定が無効になります。

内部設定である必要サーバー フラグは、サーバー コストに関係なく、マルチステージ トラン ザクションのすべてのステージに対して同じサーバーを使用する必要がある場合に使用されま す。必要サーバーが使用できない場合は、トランザクションが失敗します。

次のいずれかの設定がある場合、**load-balance method least-outstanding ignore-preferred-server** コマンドを使用できます。

- 専用の認証サーバーと別の専用のアカウンティング サーバー
- 開始レコードと終了レコード、および別のサーバーに保存されたレコードなど、すべての 通話レコード統計情報と通話レコード詳細を追跡可能なネットワーク

認証サーバーをアカウンティング サーバーのスーパーセットとして設定している場合、優先 サーバーは使用されません。

## **RADIUS** サーバー ステータスと自動テスト

RADIUS サーバー ロード バランシング機能では、バッチを割り当てるときにサーバー ステー タスを考慮します。トランザクションのバッチは、稼働中のサーバーのみに送信されます。あ まり使用されていないサーバー(バックアップサーバーなど)を含む、すべてのRADIUSロー ド バランシング サーバーのステータスをテストすることを推奨します。

停止中としてマークされたサーバーにはトランザクションが送信されません。隔離状態になっ たサーバーは、タイマーが切れるまで停止中としてマークされます。RADIUS自動テスタ機能 によって動作中であることが確認されるまでサーバーは隔離中になります。

サーバーが稼働中でトランザクションを処理できるかどうかを確認するために、RADIUS自動 テスターは、テスト ユーザー ID で要求を定期的にサーバーに送信します。サーバーが Access-Rejectメッセージを返した場合、サーバーは稼働中です。それ以外の場合、サーバーは 停止中または隔離中です。

未応答のサーバーに送信されたトランザクションは、未応答のサーバーが停止中としてマーク される前に、次の使用可能なサーバーにフェールオーバーされます。失敗したトランザクショ ンには再試行順序変更モードを使用することを推奨します。

RADIUS 自動テスターを使用する場合、認証、認可、およびアカウンティング(AAA)サー バーが、ネットワーク アクセス サーバー (NAS) によって送信されるテスト パケットに応答 していることを確認します。サーバーが正しく設定されていない場合は、パケットが破棄さ れ、サーバーが誤って停止中としてマークされる可能性があります。

## $\triangle$

RADIUS サーバー上で定義されていないテスト ユーザーを RADIUS サーバー自動テストに使 用して、テストユーザーが正しく設定されていない場合に発生するセキュリティ上の問題を解 決することを推奨します。 注意

手 順

ロード バランシング トランザクションを確認するには、**test aaa group** コマンドを使用しま す。 (注)

# **RADIUS** サーバ ロード バランシングの設定方法

## 名前付き **RADIUS** サーバ グループのロード バランシングの有効化

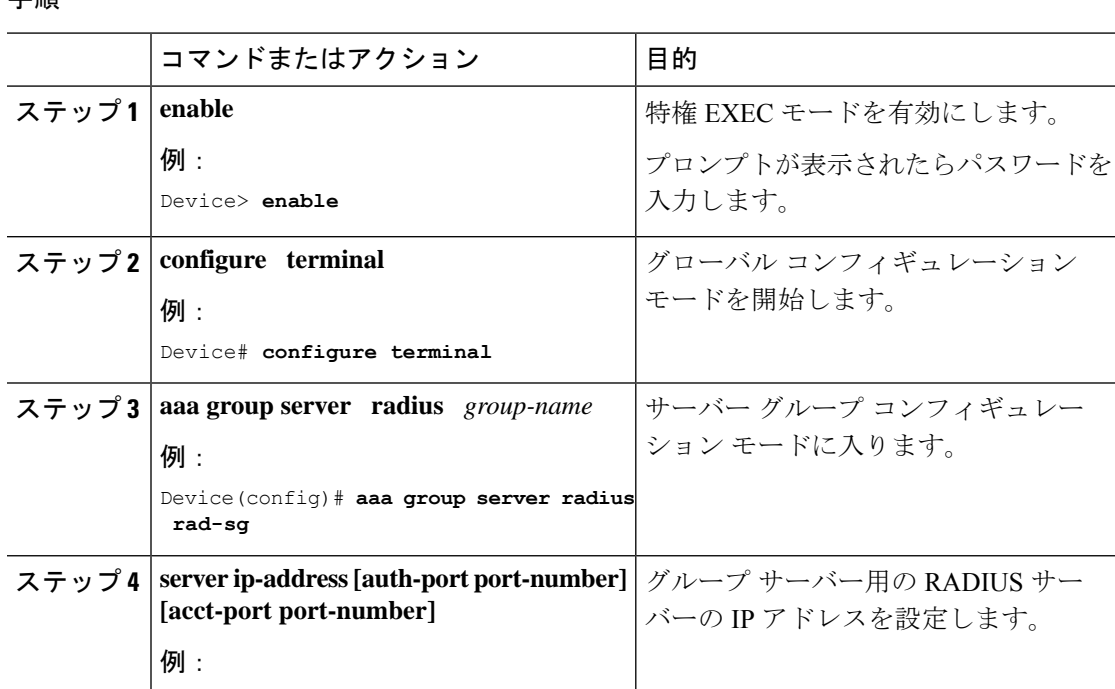

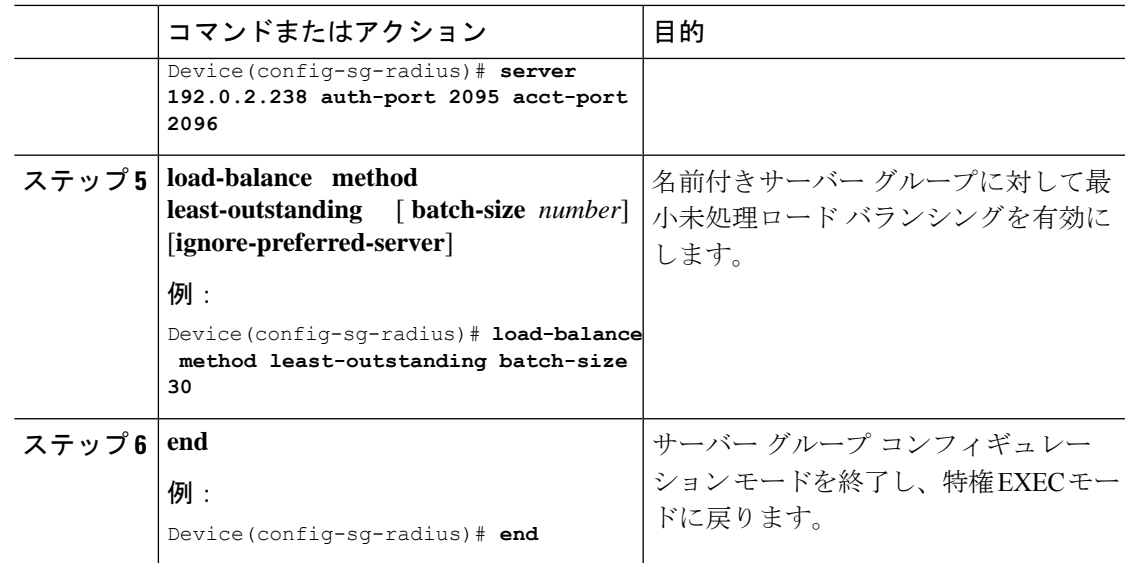

## **RADIUS** サーバ ロード バランシングのトラブルシューティング

RADIUS サーバー ロード バランシング機能を設定した後は、アイドル タイマー、デッド タイ マー、ロード バランシング サーバーの選択をモニターしたり、手動テスト コマンドを使用し てサーバー ステータスを確認したりできます。

#### 手順

ステップ **1 debug aaa test** コマンドを使用して、アイドル タイマーやデッド タイマーが期限切れになった 日時、テスト パケットが送信された日時、およびサーバー ステータスを特定し、サーバーの 状態を確認します。

> アイドル タイマーは、サーバー ステータスのチェックに使用され、着信要求の有無に関係な く更新されます。アイドルタイマーをモニターすると、未応答のサーバーが存在するかどうか を判断し、RADIUSサーバーのステータスを最新の状態に保つことができるため、利用可能な リソースを効率的に利用できます。たとえば、アイドルタイマーが更新されていれば、着信要 求が動作中のサーバーに送信されていることを簡単に確認できます。

> デッドタイマーは、サーバーが停止中であることを特定したり、停止中のサーバーのステータ スを適切に更新したりするために使用します。

> サーバの選択をモニタすると、サーバの選択が変更される頻度を特定するのに役立ちます。 サーバの選択は、ボトルネック、つまり、キュー内に大量の要求が存在するかどうかや、特定 のサーバのみが着信要求を処理しているかどうかを分析するのに有効です。

> **debug aaa test** コマンドの次のサンプル出力は、アイドル タイマーが期限切れになった日時を 示しています。

例:

Device# **debug aaa test**

Jul 16 00:07:01: AAA/SG/TEST: Server (192.0.2.245:1700,1701) quarantined. Jul 16 00:07:01: AAA/SG/TEST: Sending test request(s) to server (192.0.2.245:1700,1701) Jul 16 00:07:01: AAA/SG/TEST: Sending 1 Access-Requests, 1 Accounting-Requests in current batch. Jul 16 00:07:01: AAA/SG/TEST(Req#: 1): Sending test AAA Access-Request. Jul 16 00:07:01: AAA/SG/TEST(Req#: 1): Sending test AAA Accounting-Request. Jul 16 00:07:01: AAA/SG/TEST: Obtained Test response from server (192.0.2.245:1700,1701) Jul 16 00:07:01: AAA/SG/TEST: Obtained Test response from server (192.0.2.245:1700,1701) Jul 16 00:07:01: AAA/SG/TEST: Necessary responses received from server (192.0.2.245:1700,1701) Jul 16 00:07:01: AAA/SG/TEST: Server (192.0.2.245:1700,1701) marked ALIVE. Idle timer set for 60 sec(s). Jul 16 00:07:01: AAA/SG/TEST: Server (192.0.2.245:1700,1701) removed from quarantine.

ステップ **2 debug aaa sg-server selection** コマンドを使用して、ロード バランシング用に選択されたサー バーを特定します。

> **debug aaa sg-server selection** コマンドの次のサンプル出力は、5 つのアクセス要求がバッチ サ イズ 3 のサーバー グループに送信されていることを示しています。

例:

Device# **debug aaa sg-server selection**

Jul 16 03:15:05: AAA/SG/SERVER SELECT: Obtaining least loaded server. Jul 16 03:15:05: AAA/SG/SERVER\_SELECT: [3] transactions remaining in batch. Reusing server. Jul 16 03:15:05: AAA/SG/SERVER SELECT: Obtaining least loaded server. Jul 16 03:15:05: AAA/SG/SERVER SELECT: [2] transactions remaining in batch. Reusing server. Jul 16 03:15:05: AAA/SG/SERVER\_SELECT: Obtaining least loaded server. Jul 16 03:15:05: AAA/SG/SERVER SELECT: [1] transactions remaining in batch. Reusing server. Jul 16 03:15:05: AAA/SG/SERVER SELECT: Obtaining least loaded server. Jul 16 03:15:05: AAA/SG/SERVER SELECT: No more transactions in batch. Obtaining a new server. Jul 16 03:15:05: AAA/SG/SERVER SELECT: Obtaining a new least loaded server. Jul 16 03:15:05: AAA/SG/SERVER\_SELECT: Server[0] load: 3 Jul 16 03:15:05: AAA/SG/SERVER SELECT: Server[1] load: 0 Jul 16 03:15:05: AAA/SG/SERVER\_SELECT: Server[2] load: 0 Jul 16 03:15:05: AAA/SG/SERVER\_SELECT: Selected Server[1] with load 0 Jul 16 03:15:05: AAA/SG/SERVER SELECT: [3] transactions remaining in batch. Jul 16 03:15:05: AAA/SG/SERVER SELECT: Obtaining least loaded server. Jul 16 03:15:05: AAA/SG/SERVER\_SELECT: [2] transactions remaining in batch. Reusing server.

ステップ **3 test aaa group** コマンドを使用して、RADIUS ロード バランシング サーバーのステータスを手 動で確認します。

> 次のサンプル出力は、ユーザー名「test」がユーザー プロファイルと一致しない場合の動作中 の RADIUS ロード バランシング サーバーからの応答を示しています。**test aaa group** コマンド を使用して生成された認証、認可、およびアカウンティング (AAA) パケットに対し、サー バーがAccess-Reject応答を発行する場合、そのサーバーは動作中であることが確認されます。

#### 例:

Device# **test aaa group SG1 test lab new-code**

```
00:06:07: RADIUS/ENCODE(00000000):Orig. component type = INVALID
00:06:07: RADIUS/ENCODE(00000000): dropping service type, "radius-server attribute 6
on-for-login-auth" is off
00:06:07: RADIUS(00000000): Config NAS IP: 192.0.2.4
```
00:06:07: RADIUS(00000000): sending 00:06:07: RADIUS/ENCODE: Best Local IP-Address 192.0.2.141 for Radius-Server 192.0.2.176 00:06:07: RADIUS(00000000): Send Access-Request to 192.0.2.176:1645 id 1645/1, len 50 00:06:07: RADIUS: authenticator CA DB F4 9B 7B 66 C8 A9 - D1 99 4E 8E A4 46 99 B4 00:06:07: RADIUS: User-Password [2] 18 \* 00:06:07: RADIUS: User-Name [1] 6 "test" 00:06:07: RADIUS: NAS-IP-Address [4] 6 192.0.2.141 00:06:07: RADIUS: Received from id 1645/1 192.0.2.176:1645, Access-Reject, len 44 00:06:07: RADIUS: authenticator 2F 69 84 3E F0 4E F1 62 - AB B8 75 5B 38 82 49 C3 00:06:07: RADIUS: Reply-Message [18] 24 00:06:07: RADIUS: 41 75 74 68 65 6E 74 69 63 61 74 69 6F 6E 20 66 [Authentication f] 00:06:07: RADIUS: 61 69 6C 75 72 65 [failure] 00:06:07: RADIUS(00000000): Received from id 1645/1 00:06:07: RADIUS/DECODE: Reply-Message fragments, 22, total 22 bytes

# **RADIUS** サーバ ロード バランシングの設定例

## 例:名前付き **RADIUS** サーバ グループのロード バランシングの有効化

次の例は、名前付き RADIUS サーバー グループで有効化されたロード バランシングを示して います。これらの例は、RADIUSコマンド出力の現在の設定、デバッグ出力、認証、認可、お よびアカウンティング(AAA)サーバーのステータス情報という 3 つの部分からなります。

次のサンプル出力は、関連する RADIUS 設定を示しています。

Device# **show running-config** .

.

.

```
.
aaa group server radius server-group1
 server 192.0.2.238 auth-port 2095 acct-port 2096
 server 192.0.2.238 auth-port 2015 acct-port 2016
load-balance method least-outstanding batch-size 5
!
aaa authentication ppp default group server-group1
aaa accounting network default start-stop group server-group1
.
.
```
Device(config-sg-radius)# load-balance method least-outstanding batch-size 30

上記の RADIUS コマンド出力のうち、現在の設定に関する行は次のように定義されます。

- **aaa group server radius** コマンドは、2 つのメンバー サーバーからなるサーバー グループ の設定を表示します。
- **load-balance**コマンドは、バッチサイズが指定されたグローバルRADIUSサーバーグルー プのロード バランシングを有効化します。
- **aaa authenticationppp** コマンドは、RADIUS を使用してすべての PPP ユーザーを認証しま す。

• **aaa accounting** コマンドは、クライアントが認証された後に **start-stop** キーワードを使用 して切断されたときに、すべてのアカウンティング要求を AAA サーバーに送信できるよ うにします。

下の show debug サンプル出力は、前の設定に関する優先サーバーの選択と要求の処理を示し ています。

### Device# **show debug**

\*Feb 28 13:51:16.019:AAA/SG/SERVER\_SELECT(0000002C):No preferred server available. \*Feb 28 13:51:16.019:AAA/SG/SERVER\_SELECT:Obtaining least loaded server. \*Feb 28 13:51:16.019:AAA/SG/SERVER\_SELECT:No more transactions in batch. Obtaining a new server. \*Feb 28 13:51:16.019:AAA/SG/SERVER\_SELECT:Obtaining a new least loaded server. \*Feb 28 13:51:16.019:AAA/SG/SERVER\_SELECT:Server[0] load:0 \*Feb 28 13:51:16.019:AAA/SG/SERVER\_SELECT:Server[1] load:0 \*Feb 28 13:51:16.019:AAA/SG/SERVER\_SELECT:Selected Server[0] with load 0 \*Feb 28 13:51:16.019:AAA/SG/SERVER\_SELECT:[5] transactions remaining in batch. \*Feb 28 13:51:16.019:AAA/SG/SERVER\_SELECT(0000002C):Server (192.0.2.238:2095,2096) now being used as preferred server \*Feb 28 13:51:16.019:AAA/SG/SERVER\_SELECT(0000002D):No preferred server available. \*Feb 28 13:51:16.019:AAA/SG/SERVER\_SELECT:Obtaining least loaded server. \*Feb 28 13:51:16.019:AAA/SG/SERVER\_SELECT:[4] transactions remaining in batch. Reusing server. \*Feb 28 13:51:16.019:AAA/SG/SERVER\_SELECT(0000002D):Server (192.0.2.238:2095,2096) now being used as preferred server \*Feb 28 13:51:16.019:AAA/SG/SERVER\_SELECT(0000002E):No preferred server available. \*Feb 28 13:51:16.019:AAA/SG/SERVER\_SELECT:Obtaining least loaded server. \*Feb 28 13:51:16.019:AAA/SG/SERVER\_SELECT:[3] transactions remaining in batch. Reusing server. \*Feb 28 13:51:16.019:AAA/SG/SERVER\_SELECT(0000002E):Server (192.0.2.238:2095,2096) now being used as preferred server \*Feb 28 13:51:16.019:AAA/SG/SERVER\_SELECT(0000002F):No preferred server available. \*Feb 28 13:51:16.019:AAA/SG/SERVER\_SELECT:Obtaining least loaded server. \*Feb 28 13:51:16.019:AAA/SG/SERVER\_SELECT:[2] transactions remaining in batch. Reusing server. \*Feb 28 13:51:16.019:AAA/SG/SERVER\_SELECT(0000002F):Server (192.0.2.238:2095,2096) now being used as preferred server \*Feb 28 13:51:16.019:AAA/SG/SERVER\_SELECT(00000030):No preferred server available. \*Feb 28 13:51:16.019:AAA/SG/SERVER\_SELECT:Obtaining least loaded server. \*Feb 28 13:51:16.019:AAA/SG/SERVER\_SELECT:[1] transactions remaining in batch. Reusing server. \*Feb 28 13:51:16.019:AAA/SG/SERVER\_SELECT(00000030):Server (192.0.2.238:2095,2096) now being used as preferred server \*Feb 28 13:51:16.023:AAA/SG/SERVER\_SELECT(00000031):No preferred server available. \*Feb 28 13:51:16.023:AAA/SG/SERVER\_SELECT:Obtaining least loaded server. \*Feb 28 13:51:16.023:AAA/SG/SERVER\_SELECT:No more transactions in batch. Obtaining a new server. \*Feb 28 13:51:16.023:AAA/SG/SERVER\_SELECT:Obtaining a new least loaded server. \*Feb 28 13:51:16.023:AAA/SG/SERVER\_SELECT:Server[1] load:0 \*Feb 28 13:51:16.023:AAA/SG/SERVER\_SELECT:Server[0] load:5 \*Feb 28 13:51:16.023:AAA/SG/SERVER\_SELECT:Selected Server[1] with load 0 \*Feb 28 13:51:16.023:AAA/SG/SERVER\_SELECT:[5] transactions remaining in batch. \*Feb 28 13:51:16.023:AAA/SG/SERVER\_SELECT(00000031):Server (192.0.2.238:2015,2016) now being used as preferred server \*Feb 28 13:51:16.023:AAA/SG/SERVER\_SELECT(00000032):No preferred server available. \*Feb 28 13:51:16.023:AAA/SG/SERVER\_SELECT:Obtaining least loaded server. \*Feb 28 13:51:16.023:AAA/SG/SERVER\_SELECT:[4] transactions remaining in batch. Reusing server. . .

.

**show aaa servers** コマンドの次のサンプル出力は、名前付き RADIUS サーバー グループ設定に 対する AAA サーバーのステータスを示しています。

このサンプル出力は、2 つの RADIUS サーバーのステータスを示しています。両方のサーバー が動作中ですが、カウンタが0分前にクリアされて以降は、どの要求も処理されていません。

#### Device# **show aaa servers**

RADIUS: id 3, priority 1, host 9:76:239::219, auth-port 1812, acct-port 1813, hostname r6 State: current UP, duration 223000s, previous duration 301s Dead: total time 682s, count 2 Platform State from SMD: current UP, duration 222972s, previous duration 258s SMD Platform Dead: total time 702s, count 3 Platform State from WNCD (1) : current UP Platform State from WNCD (2) : current UP Platform State from WNCD (3) : current UP Platform State from WNCD (4) : current UP Platform State from WNCD (5) : current UP Platform State from WNCD (6) : current UP Platform State from WNCD (7) : current UP Platform State from WNCD (8) : current UP, duration 2451264s, previous duration 258s Platform Dead: total time 703s, count 3 Quarantined: No Authen: request 68, timeouts 68, failover 0, retransmission 53 Sates defination: State: current UP. ===> this is IOSD state

```
Platform State from SMD: current UP. ====> This is wired BINOS i,e SMD
Platform State from WNCD (1) : current UP ===> This is wireless BINOS i.e WNCD instance
 1
Platform State from WNCD (2) : current UP. ===> This is wireless BINOS i.e WNCD instance
2
Platform State from WNCD (3) : current UP
Platform State from WNCD (4) : current UP
Platform State from WNCD (5) : current UP
Platform State from WNCD (6) : current UP
Platform State from WNCD (7) : current UP
Platform State from WNCD (8) : current UP. ===> This is wireless BINOS i.e WNCD instance
 8
```
## 例:アイドル タイマーのモニタリング

次の例は、名前付き RADIUS サーバー グループに対して有効にされたロード バランシングに 関するアイドル タイマーと関連するサーバー状態を示しています。RADIUS コマンド出力と debug コマンド出力の現在の設定も表示されます。

次のサンプル出力は、関連する RADIUS 設定を示しています。

Device(config)# **do show run aaa**

```
aaa group server radius server-group1
radius server server1
address ipv4 192.0.2.1 auth-port 1812 acct-port 1813
automate-tester username user1 idle-time 2 vrf VRF1
radius-server load-balance method least-outstanding batch-size 5
```
上記の RADIUS コマンド出力のうち、現在の設定に関する行は次のように定義されます。

- **aaa group server radius** コマンドは、サーバー グループの設定を表示します。
- **radius server** および **address** コマンドは、指定された認可ポートおよびアカウンティング ポートを使用して、RADIUS サーバー名と RADIUS サーバー の IP アドレスを定義しま す。
- **radius-server load-balance** コマンドは、バッチ サイズが指定された RADIUS サーバーの ロード バランシングを有効化します。

下の**showdebug**サンプル出力は、サーバーに送信されるテスト要求を示しています。サーバー に送信されたテスト要求に対する応答が受信され、必要に応じて、隔離からサーバーが除外さ れ、サーバーが動作中としてマークされてから、アイドル タイマーがリセットされます。

#### Device# **show debug**

\*Feb 28 13:52:20.835:AAA/SG/TEST:Server (192.0.2.238:2015,2016) quarantined. \*Feb 28 13:52:20.835:AAA/SG/TEST:Sending test request(s) to server (192.0.2.238:2015,2016) \*Feb 28 13:52:20.835:AAA/SG/TEST:Sending 1 Access-Requests, 1 Accounting-Requests in current batch. \*Feb 28 13:52:20.835:AAA/SG/TEST(Req#:1):Sending test AAA Access-Request. \*Feb 28 13:52:20.835:AAA/SG/TEST(Req#:1):Sending test AAA Accounting-Request. \*Feb 28 13:52:21.087:AAA/SG/TEST:Obtained Test response from server (192.0.2.238:2015,2016) \*Feb 28 13:52:22.651:AAA/SG/TEST:Obtained Test response from server (192.0.2.238:2015,2016) \*Feb 28 13:52:22.651:AAA/SG/TEST:Necessary responses received from server (192.0.2.238:2015,2016) \*Feb 28 13:52:22.651:AAA/SG/TEST:Server (192.0.2.238:2015,2016) marked ALIVE. Idle timer set for 60 secs(s). \*Feb 28 13:52:22.651:AAA/SG/TEST:Server (192.0.2.238:2015,2016) removed from quarantine. . . .

## 例:認証サーバと認可サーバが同じ優先サーバの設定

次の例は、サーバーの 209.165.200.225 と 209.165.200.226 を共有する認証サーバー グループと 認可サーバー グループを示しています。両方のサーバー グループで優先サーバー フラグが有 効になっています。

```
Device> enable
Device# configure terminal
Device(config)# aaa group server radius authentication-group
Device(config-sg-radius)# server 209.165.200.225 key radkey1
Device(config-sg-radius)# server 209.165.200.226 key radkey2
Device(config-sg-radius)# exit
Device(config)# aaa group server radius accounting-group
Device(config-sg-radius)# server 209.165.200.225 key radkey1
Device(config-sg-radius)# server 209.165.200.226 key radkey2
Device(config-sg-radius)# end
```
あるセッションで優先サーバーが選択されると、そのセッションのすべてのトランザクション でオリジナルの優先サーバーの使用が継続されます。サーバーの 209.165.200.225 と 209.165.200.226は、トランザクションではなく、セッションに基づいてロードバランシングさ れます。
## 例:認証サーバと認可サーバが別々の優先サーバの設定

次の例は、サーバーの 209.165.200.225 と 209.165.200.226 を使用する認証サーバー グループと サーバーの 209.165.201.1 と 209.165.201.2 を使用する認可サーバー グループを示しています。 両方のサーバー グループで優先サーバー フラグが有効になっています。

```
Device> enable
Device# configure terminal
Device(config)# aaa group server radius authentication-group
Device(config-sg-radius)# server 209.165.200.225 key radkey1
Device(config-sg-radius)# server 209.165.200.226 key radkey2
Device(config-sg-radius)# exit
Device(config)# aaa group server radius accounting-group
Device(config-sg-radius)# server 209.165.201.1 key radkey3
Device(config-sg-radius)# server 209.165.201.2 key radkey4
Device(config-sg-radius)# end
```
認証サーバー グループトアカウンティング サーバー グループはどの共通サーバーも共有しま せん。アカウンティング トランザクションでは優先サーバーは検出されないため、認証サー バーとアカウンティング サーバーはトランザクションに基づいてロードバランシングされま す。1 つのセッションで開始レコードと終了レコードが同じサーバーに送信されます。

## 例:認証サーバと認可サーバが重複している優先サーバの設定

次の例は、サーバーの 209.165.200.225、209.165.200.226、および 209.165.201.1 を使用する認証 サーバー グループとサーバーの 209.165.201.1 と 209.165.201.2 を使用する認可サーバー グルー プを示しています。両方のサーバー グループで優先サーバー フラグが有効になっています。

```
Device> enable
Device# configure terminal
Device(config)# aaa group server radius authentication-group
Device(config-sg-radius)# server 209.165.200.225 key radkey1
Device(config-sg-radius)# server 209.165.200.226 key radkey2
Device(config-sg-radius)# server 209.165.201.1 key radkey3
Device(config-sg-radius)# exit
Device(config)# aaa group server radius accounting-group
Device(config-sg-radius)# server 209.165.201.1 key radkey3
Device(config-sg-radius)# server 209.165.201.2 key radkey4
Device(config-sg-radius)# end
```
すべてのサーバーのトランザクション処理能力が同じ場合は、すべての認証トランザクション の 1/3 がサーバーの 209.165.201.1 に転送されます。したがって、すべてのアカウンティング トランザクションの 1/3 もサーバーの 209.165.201.1 に転送されます。アカウンティング トラ ンザクションの残りの 2/3 は、サーバーの 209.165.201.1 と 209.165.201.2 の間で均等にロード バランシングされます。サーバーの209.165.201.1に未処理のアカウンティングトランザクショ ンがあるため、サーバーの 209.165.201.1 が受信する認証トランザクション数は減少します。

## 例:認証サーバが認可サーバのサブセットである優先サーバの設定

次の例は、サーバーの209.165.200.225と209.165.200.226を使用する認証サーバーグループと、 サーバーの 209.165.200.225、209.165.200.226、および 209.165.201.1 を使用する認可サーバー グ ループを示しています。両方のサーバー グループで優先サーバー フラグが有効になっていま す。

```
Device> enable
Device# configure terminal
Device(config)# aaa group server radius authentication-group
Device(config-sg-radius)# server 209.165.200.225 key radkey1
Device(config-sg-radius)# server 209.165.200.226 key radkey2
Device(config-sg-radius)# exit
Device(config)# aaa group server radius accounting-group
Device(config-sg-radius)# server 209.165.200.225 key radkey1
Device(config-sg-radius)# server 209.165.200.226 key radkey2
Device(config-sg-radius)# server 209.165.201.1 key radkey3
Device(config-sg-radius)# end
```
すべての認証トランザクションの半分がサーバーの209.165.200.225に送信され、残りの半分が サーバーの209.165.200.226に送信されます。サーバーの209.165.200.225と209.165.200.226は、 認証およびアカウンティングトランザクションの優先サーバーです。そのため、認証およびア カウンティング トランザクションは、サーバーの 209.165.200.225 と 209.165.200.226 に均等に 分配されます。サーバーの 209.165.201.1 は相対的に使用されません。

## 例:認証サーバが認可サーバのスーパーセットである優先サーバの設 定

次の例は、サーバーの 209.165.200.225、209.165.200.226、および 209.165.201.1 を使用する認証 サーバー グループとサーバーの 209.165.200.225 と 209.165.200.226 を使用する認可サーバー グ ループを示しています。両方のサーバー グループで優先サーバー フラグが有効になっていま す。

```
Device> enable
Device# configure terminal
Device(config)# aaa group server radius authentication-groupp
Device(config-sg-radius)# server 209.165.200.225 key radkey1
Device(config-sg-radius)# server 209.165.200.226 key radkey2
Device(config-sg-radius)# server 209.165.201.1 key radkey3
Device(config-sg-radius)# exit
Device(config)# aaa group server radius accounting-group
Device(config-sg-radius)# server 209.165.200.225 key radkey1
Device(config-sg-radius)# server 209.165.200.226 key radkey2
Device(config-sg-radius)# end
```
最初に、認証トランザクションの1/3が認可サーバーグループ内の各サーバーに割り当てられ ます。追加のセッションに対してアカウンティングトランザクションが生成されますが、優先 サーバー フラグがオンになっているため、アカウンティング トランザクションはサーバーの 209.165.200.225と209.165.200.226に送信されます。サーバーの209.165.200.225と209.165.200.226 がトランザクションの処理を開始しますが、認証トランザクションはサーバーの209.165.201.1 に送信されます。サーバーの 209.165.201.1 で認証されたトランザクション要求は、どの優先 サーバー設定も含まず、サーバーの 209.165.200.225 と 209.165.200.226 に分配されるため、優 先サーバー フラグの使用が無効になります。この設定は慎重に使用する必要があります。

# **RADIUS** サーバ ロード バランシングのその他の参考資料

#### 関連資料

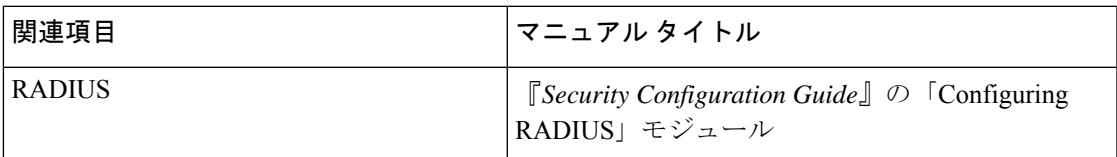

### シスコのテクニカル サポート

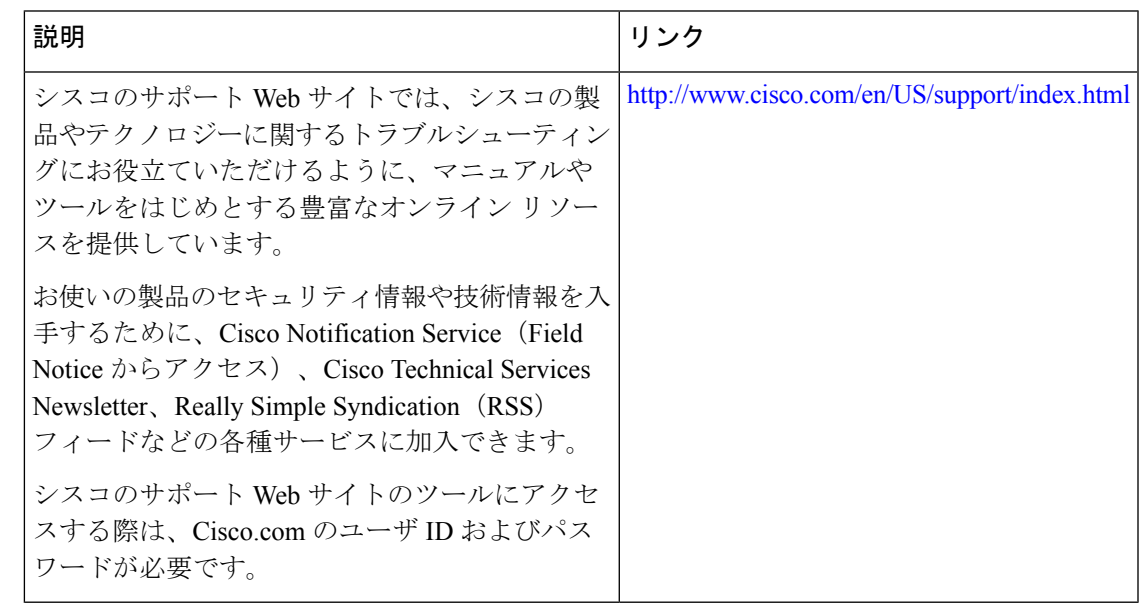

# **RADIUS** サーバーロードバランシングの機能履歴

次の表に、このモジュールで説明する機能のリリースおよび関連情報を示します。

これらの機能は、特に明記されていない限り、導入されたリリース以降のすべてのリリースで 使用できます。

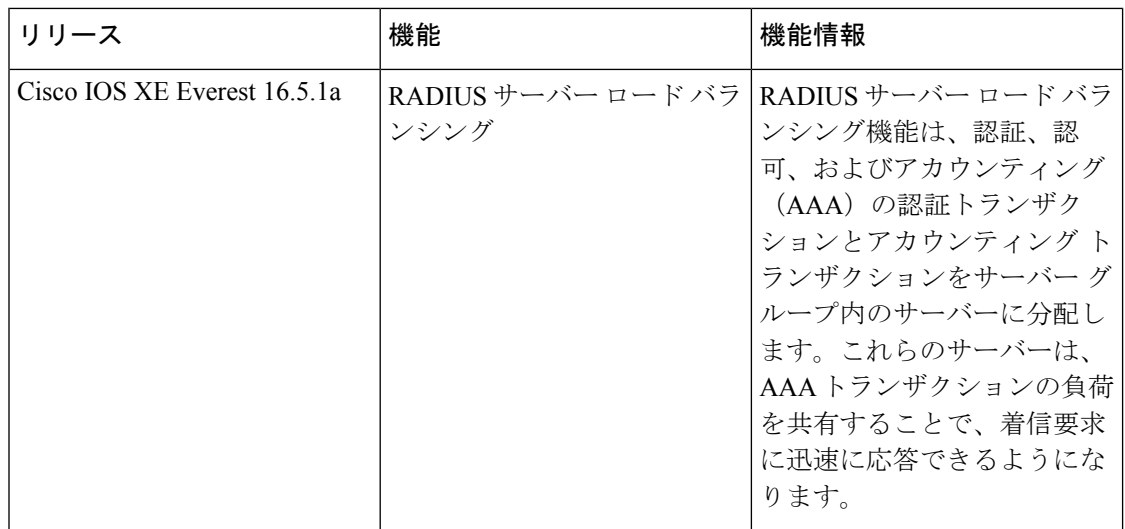

CiscoFeature Navigatorを使用すると、プラットフォームおよびソフトウェアイメージのサポー ト情報を検索できます。Cisco Feature Navigator には、<http://www.cisco.com/go/cfn> [英語] からア クセスします。

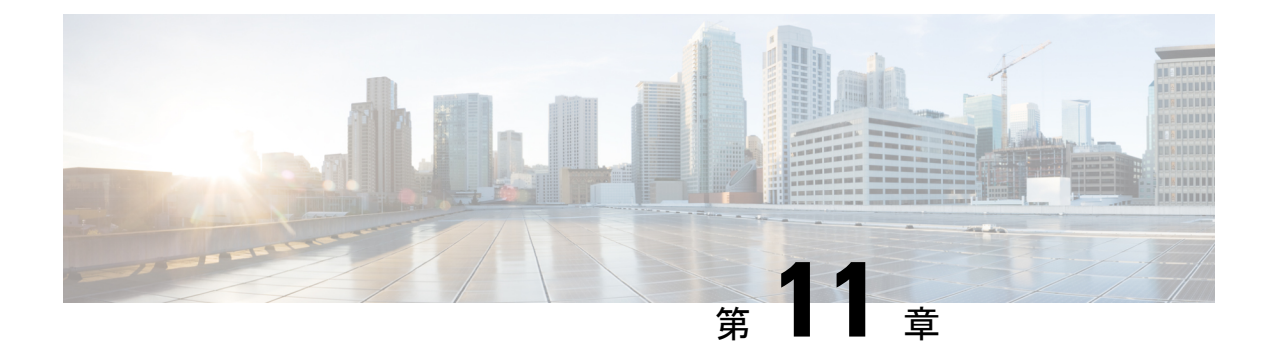

# **Kerberos** の設定

- Kerberos の前提条件 (223 ページ)
- Kerberos に関する情報 (223 ページ)
- Kerberos を設定する方法, on page 227
- Kerberos 設定の監視 (228 ページ)
- Kerberos の機能履歴 (228 ページ)

# **Kerberos** の前提条件

次に、Kerberos を使用してスイッチ アクセスを制御するための前提条件を示します。

- リモート ユーザーがネットワーク サービスに対して認証を得るには、Kerberos レルム内 のホストと KDC を設定し、ユーザーとネットワーク サービスの両方に通信を行い、相互 に認証させる必要があります。これを実現するには、互いの識別が必要です。KDC 上の Kerberos データベースにホストのエントリを追加し、Kerberos レルム内のすべてのホスト にKDCが生成したKEYTABファイルを追加します。また、KDCデータベースにユーザー 用のエントリも作成します。
- Kerberos サーバーには、ネットワーク セキュリティ サーバーとして設定されていて、 Kerberos プロトコルを用いてユーザーを認証できるスイッチを使用できます。

ホストおよびユーザーのエントリを追加または作成する場合の注意事項は次のとおりです。

- Kerberos プリンシパル名はすべて小文字でなければなりません。
- Kerberos インスタンス名はすべて小文字でなければなりません。
- Kerberos レルム名はすべて大文字でなければなりません。

# **Kerberos** に関する情報

ここでは、以下の Kerberos に関する情報を提供します。

## **Kerberos** とスイッチ アクセス

ここでは、Kerberosセキュリティシステムをイネーブルにして設定する方法について説明しま す。Kerberos セキュリティ システムは、信頼できるサードパーティを使用してネットワーク リソースに対する要求を認証します。

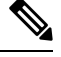

Kerberosの設定例では、信頼できるサードパーティを、Kerberosをサポートし、ネットワーク セキュリティサーバーとして設定され、Kerberosプロトコルを使用してユーザーを認証するス イッチとすることができます。 **Note**

## **Kerberos** の概要

Kerberos はマサチューセッツ工科大学(MIT)が開発した秘密キーによるネットワーク認証プ ロトコルです。データ暗号規格(DES)という暗号化アルゴリズムを暗号化と認証に使用し、 ネットワークリソースに対する要求を認証します。Kerberosは、信頼できるサードパーティと いう概念を使ってユーザーとサービスに対してセキュリティの検証を実行します。この信頼で きるサードパーティをキー発行局(KDC)と呼びます。

Kerberosは、ユーザーが誰であるか、そのユーザーが使用しているネットワークサービスは何 であるかを検証します。これを実行するために、KDC(つまり信頼できるKerberosサーバー) がユーザーにチケットを発行します。これらのチケットには有効期限があり、ユーザークレデ ンシャルのキャッシュに保存されます。Kerberosサーバーは、ユーザー名やパスワードの代わ りにチケットを使ってユーザーとネットワーク サービスを認証します。

Kerberosサーバーには、ネットワークセキュリティサーバーとして設定されていて、Kerberos プロトコルを用いてユーザーを認証できるのであれば、どのスイッチも使用できます。 **Note**

Kerberosのクレデンシャル発行スキームでは、*single logon*という手順を使用します。この手順 では、ユーザーを1回認証すると、ユーザークレデンシャルが有効な間は(他のパスワードの 暗号化を行わずに)セキュア認証が可能になります。

このソフトウェア リリースは Kerberos 5 に対応しています。Kerberos 5 では、すでに Kerberos 5 を使用している組織が、(UNIX サーバーや PC などの)他のネットワーク ホストが使用し ている KDC 上の Kerberos 認証データベースを使用できます。

Kerberos は次のネットワーク サービスをサポートしています。

- Telnet
- rlogin
- rsh

次の表に、一般的な Kerberos 関連用語とその定義を示します。

#### **Table 18: Kerberos** の用語

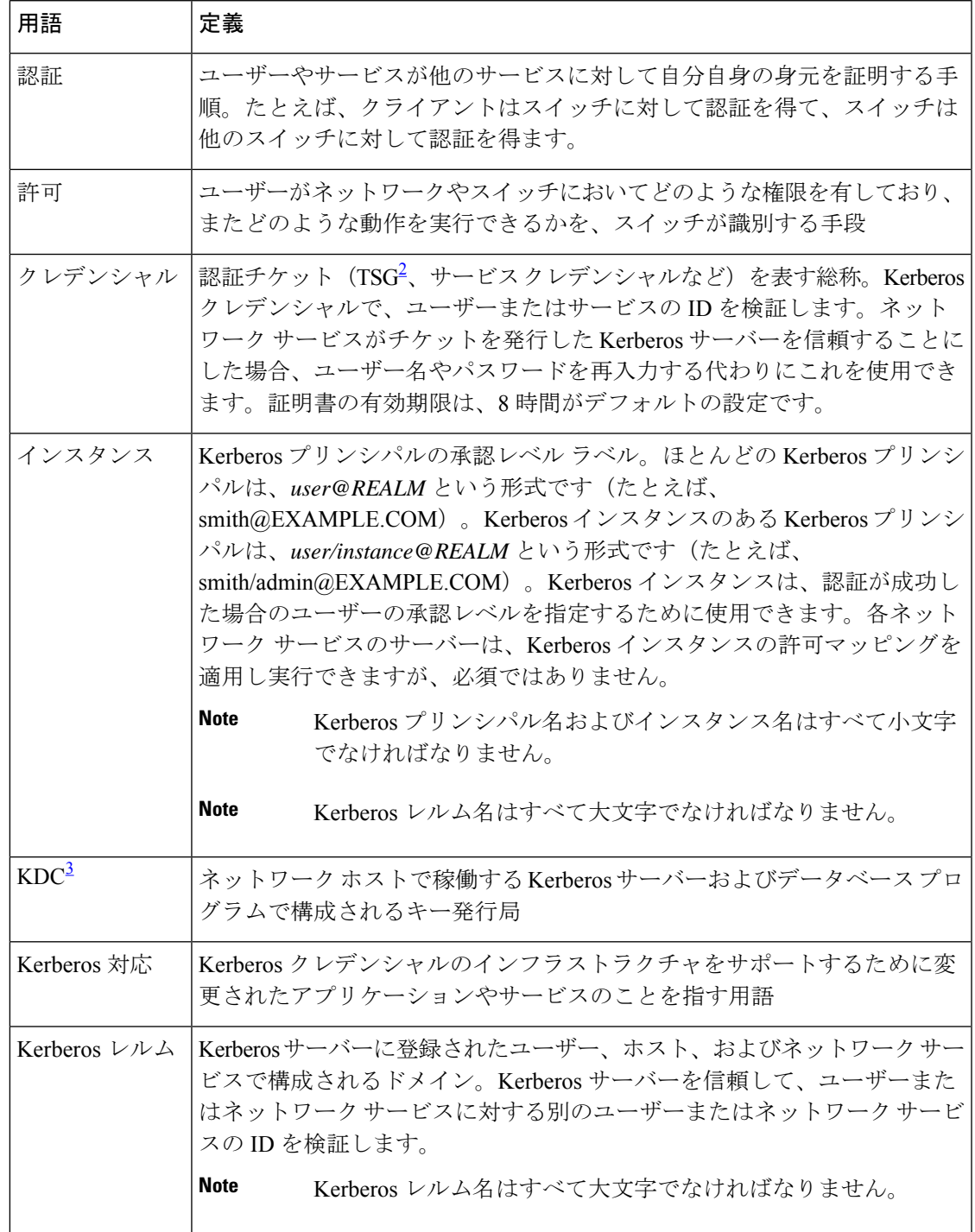

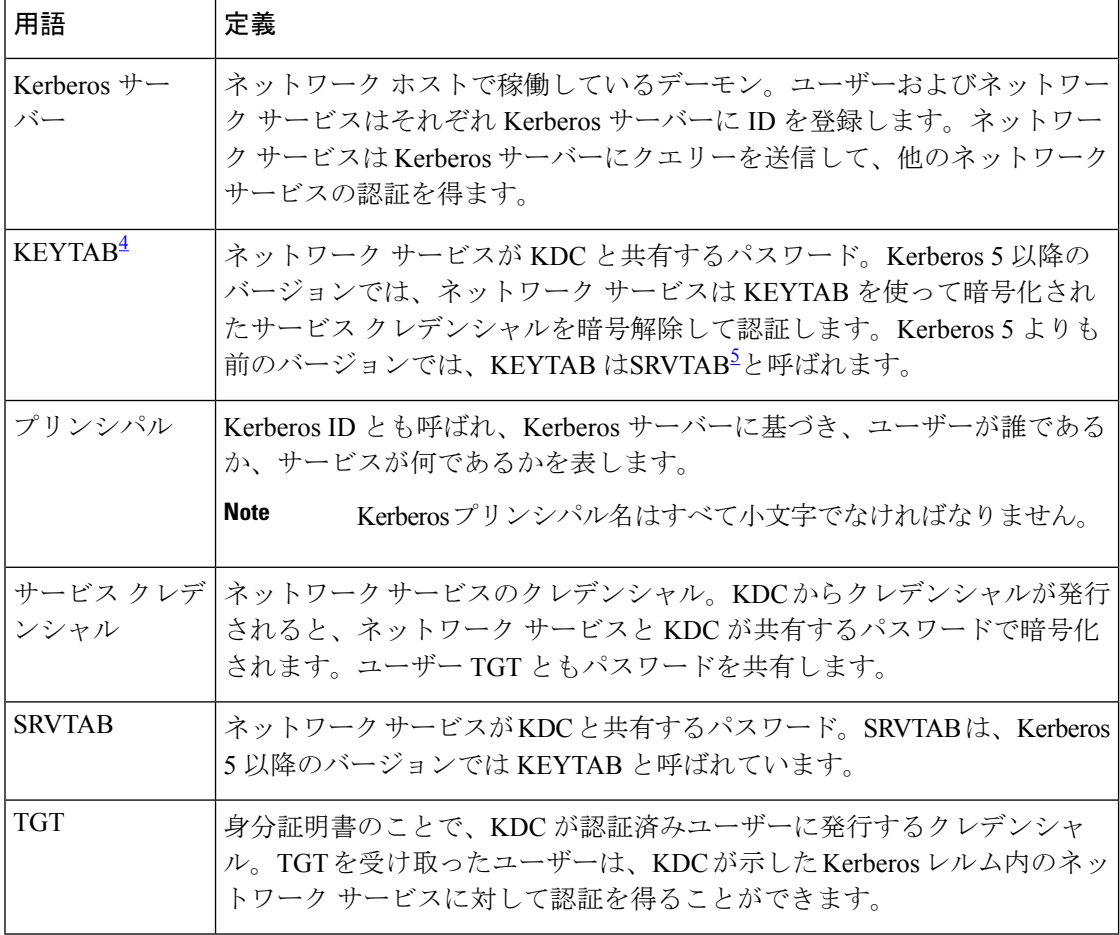

- <sup>2</sup> チケット認可チケット
- <sup>3</sup> キー発行局
- <sup>4</sup> キー テーブル
- <sup>5</sup> サーバー テーブル

## **Kerberos** の動作

Kerberosサーバーには、ネットワークセキュリティサーバーとして設定されていて、Kerberos プロトコルを使用してリモートユーザーを認証できるデバイスを使用できます。Kerberosをカ スタマイズする方法はいくつかありますが、ネットワークサービスにアクセスしようとするリ モート ユーザーは、3 つのセキュリティ レイヤを通過しないとネットワーク サービスにアク セスできません。

デバイスをKerberosサーバーとして使用してネットワークサービスで認証されるには、リモー トユーザーは次の手順を実行する必要があります。

### 境界スイッチに対する認証の取得

ここでは、リモート ユーザーが通過しなければならない最初のセキュリティ レイヤについて 説明します。ユーザーは、まず境界スイッチに対して認証を得なければなりません。リモート ユーザーが境界スイッチに対して認証を得る場合、次のプロセスが発生します。

- **1.** ユーザーが境界スイッチに対して、Kerberos 未対応の Telnet 接続を開始します。
- **2.** ユーザー名とパスワードの入力を求めるプロンプトをスイッチが表示します。
- **3.** スイッチが、このユーザーの TGT を KDC に要求します。
- **4.** KDC がユーザー ID を含む暗号化された TGT をスイッチに送信します。
- **5.** スイッチは、ユーザーが入力したパスワードを使って TGT の暗号解除を試行します。
	- 暗号解除に成功した場合は、ユーザーはスイッチに対して認証を得ます。
	- 暗号解除に成功しない場合は、ユーザー名とパスワードを再入力(Caps Lock または NumLockのオン/オフに注意)するか、別のユーザー名とパスワードを入力してステッ プ 2 の手順を繰り返します。

Kerberos 未対応の Telnet セッションを開始し、境界スイッチの認証を得ているリモート ユー ザーはファイアウォールの内側にいますが、ネットワークサービスにアクセスするには、KDC から直接認証を得る必要があります。ユーザーが KDC から認証を得なければならないのは、 KDC が発行する TGT はスイッチに保存されており、ユーザーがこのスイッチにログオンしな いかぎり、追加の認証に使用できないからです。

### **KDC** からの **TGT** の取得

ここでは、リモート ユーザーが通過しなければならない 2 番めのセキュリティ レイヤについ て説明します。ユーザーは、ネットワークサービスにアクセスするために、このレイヤでKDC の認証を得て、KDC から TGT を取得しなければなりません。

### ネットワーク サービスに対する認証の取得

ここでは、リモート ユーザーが通過しなければならない 3 番めのセキュリティ レイヤについ て説明します。TGT を取得したユーザーは、このレイヤで Kerberos レルム内のネットワーク サービスに対して認証を得なければなりません。

# **Kerberos** を設定する方法

Kerberos 認証済みサーバー/クライアント システムを設定する手順は、次のとおりです。

- Kerberos コマンドを使用して KDC を設定します。
- Kerberos プロトコルを使用するようにスイッチを設定します。

# **Kerberos** 設定の監視

Kerberos 設定を表示するには、次のコマンドを使用します。

- **show running-config**
- **show kerberos creds**:現在のユーザーの認定証キャッシュに含まれる認定証を一覧表示し ます。
- **clear kerberos creds**:転送済みの認定証を含め、現在のユーザーの認定証キャッシュに含 まれるすべての認定証を破棄します。

# **Kerberos** の機能履歴

次の表に、このモジュールで説明する機能のリリースおよび関連情報を示します。

これらの機能は、特に明記されていない限り、導入されたリリース以降のすべてのリリースで 使用できます。

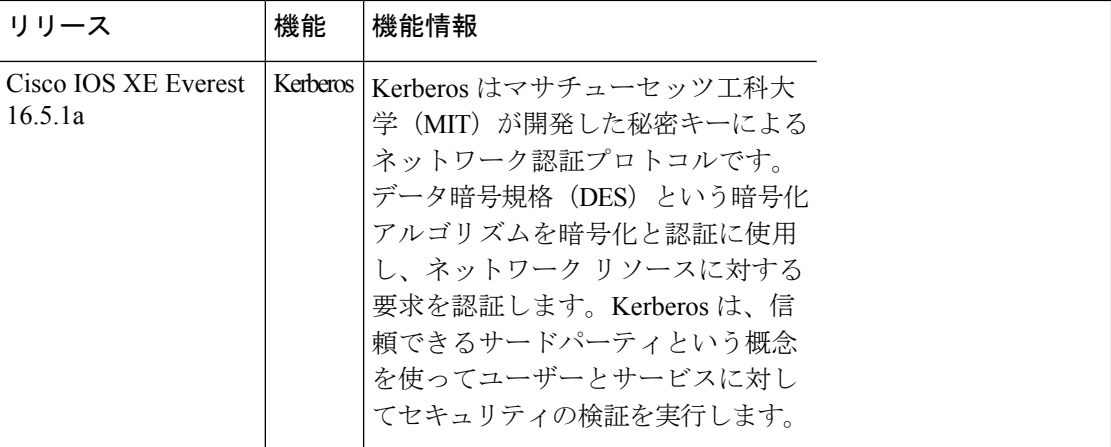

CiscoFeature Navigatorを使用すると、プラットフォームおよびソフトウェアイメージのサポー ト情報を検索できます。Cisco Feature Navigator には、<http://www.cisco.com/go/cfn> [英語] からア クセスします。

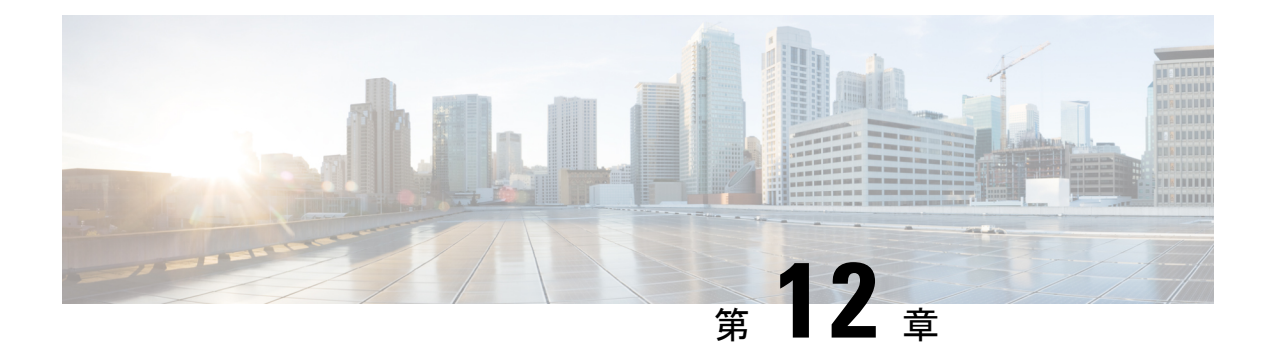

# **MACsec** の暗号化

- MACsec 暗号化の前提条件 (229 ページ)
- MACsec 暗号化の制約事項 (230 ページ)
- MACsec 暗号化について (230 ページ)
- MACsec 暗号化の設定方法 (240 ページ)
- MACsec 暗号化の設定例 (267 ページ)
- MACsec 暗号化に関する追加情報 (289 ページ)
- MACsec 暗号化の機能履歴 (289 ページ)

# **MACsec** 暗号化の前提条件

### **MACsec** 暗号化の前提条件

- シスコ以外および IOS XE 以外のデバイスとの相互運用性を可能にするために、デバイス で MACsec 暗号化を設定するときに **ssci-based-on-sci** コマンドを有効にします。
- 802.1x 認証と AAA がデバイスに設定されていることを確認します。

### 証明書ベース **MACsec** の前提条件

- 認証局(CA)サーバーがネットワークに設定されていることを確認します。
- CA 証明書を生成します。
- Cisco Identity Services Engine(ISE)リリース 2.0 が設定されていることを確認します。
- 両方の参加デバイス (CA サーバーと Cisco Identity Services Engine (ISE)) が Network Time Protocol(NTP)を使用して同期されていることを確認します。時間がすべてのデバ イスで同期されていないと、証明書は検証されません。

# **MACsec** 暗号化の制約事項

- C9300-48UXM および C9300-48UN スイッチモデルの MACsec は、最初の 16 のダウンリン クネットワークポートとすべてのアップリンクネットワークモジュールポートでのみサ ポートされます。MACsec は、C9300-48UXM および C9300-48UN スイッチモデルの最後 の 32 個のダウンリンク ネットワーク ポートではサポートされません。
- MACsec 設定は、EtherChannel ポートではサポートされません。代わりに、EtherChannel の個々のメンバポートに MACsec 設定を適用できます。MACsec 設定を削除するには、最 初にEtherChannelからメンバポートをバンドル解除してから、個々のメンバポートから削 除する必要があります。
- MKA を使用した MACsec は、ポイントツーポイントリンクでのみサポートされます。
- GCM-AES-256およびXPN暗号スイート(GCM-AES-XPN-128およびGCM-AES-XPN-256) は、Network Advantage ライセンスでのみサポートされます。
- MACsec 暗号アナウンスメントは、MACsec 拡張パケット番号 (XPN) 暗号およびスイッ チ間 MACsec 接続ではサポートされません。
- MACsec XPN 暗号スイートは、スイッチからホストへの MACsec 接続ではサポートされて いません。
- 証明書ベースのMACsecは、アクセスセッションがクローズドとして、またはマルチホス トモードで設定されている場合にのみサポートされます。他のコンフィギュレーション モードはサポートされません。
- **dot1qtag vlannative**コマンドがグローバルレベルで設定されている場合、トランクポート での dot1x 再認証は失敗します。
- MACsec XPN 暗号スイートは、機密性オフセットを含む機密性保護を提供しません。
- Precision Time Protocol (PTP) を備えた MACsec はサポートされません。
- MACsec は、Locator ID Separation Protocol(LISP)インターフェイスおよび Cisco Software-Defined Access(SD-Access)ソリューションではサポートされません。
- MACsec はマルチキャスト VPN(mVPN)ではサポートされません。
- MACsec は、ソフトウェア デファインド アクセスの展開ではサポートされていません。
- **should-secure**アクセスモードは、PSK認証を使用するスイッチ間ポートでのみサポートさ れます。

# **MACsec** 暗号化について

以降のセクションでは、MACsec 暗号化に関する情報を示します。

## **MACsec** 暗号化の推奨事項

ここでは、MACsec 暗号化の設定に関する推奨事項を示します。

- スイッチとホスト間の接続では、機密性 (暗号化) オフセットを 0 として使用します。
- 双方向フォワーディングおよび検出(BFD)タイマー値は、10 Gbps ポートでは 750 ミリ 秒、10 Gbps を超える速度のポートでは 1.25 秒として使用します。
- アクティブセッションの MKA ポリシーまたは MACsec 設定を変更した後、ポートで **shutdown** コマンドを実行し、**no shutdown** コマンドを実行して、変更がアクティブセッ ションに適用されるようにします。
- •40Gbps 以上のポート速度には、Extended Packet Numbering(XPN)暗号スイートを使用し ます。
- •接続アソシエーションキー (CAK) キー再生成オーバーラップタイマーを 30 秒以上に設 定します。
- 10Gbpsを超えるポート速度には、Cisco TrustSec Security Association Protocol (SAP) MACsec 暗号化を使用しないでください。
- どのインターフェイスでも、Cisco TrustSecSAPとアップリンクMKAの両方を同時に有効 にしないでください。
- MACsec MKA 暗号化を使用することをお勧めします。

## **MACsec** 暗号化の概要

MACsec は 2 台の MACsec 対応デバイス間のパケットの認証と暗号化の IEEE 802.1AE 規格で す。Catalyst スイッチは、スイッチとホストデバイス間の暗号化に、スイッチからホストへの リンクでの MACsec Key Agreement (MKA) による 802.1AE 暗号化をサポートします。また、 スイッチは、Cisco TrustSec ネットワーク デバイス アドミッション コントロール(NDAC)、 Security Association Protocol (SAP) および MKA ベースのキー交換プロトコルを使用して、ス イッチ間(ネットワーク間デバイス)セキュリティの MACsec 暗号化をサポートします。

# $\label{eq:1} \bigotimes_{\mathbb{Z}}\mathbb{Z}_{\mathbb{Z}}$

スイッチ間 MACSec が有効な場合、EAP-over-LAN (EAPOL) パケットを除くすべてのトラ フィックが暗号化されます。 (注)

リンク層セキュリティはスイッチ間のパケット認証とスイッチ間のMACsec暗号化の両方を含 みます(暗号化は任意です)。リンク層セキュリティは、SAPベースのMACsecでサポートさ れます。

表 **19 :** スイッチ ポートの **MACsec** サポート

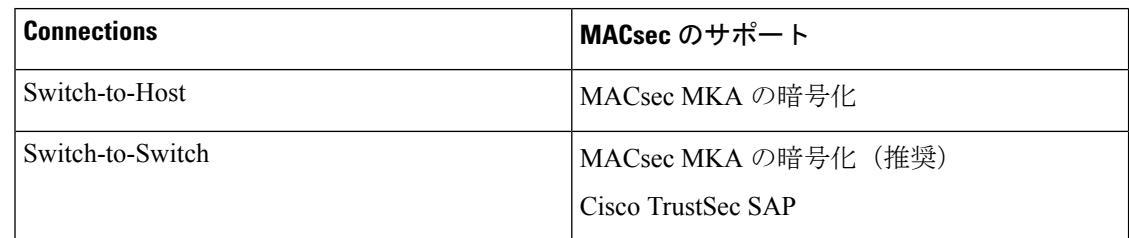

Cisco TrustSec と Cisco SAP はスイッチ間のリンクにのみ使用され、PC や IP フォンなどのエン ドホストに接続されたスイッチポートではサポートされません。MKAは、スイッチからホス トへのリンクとスイッチ間リンクでサポートされます。ホスト側のリンクは、IEEE 802.1x の 有無にかかわらず異種デバイスを扱うために、一般に柔軟な認証順序を使用し、オプションで MKA ベースの MACsec 暗号化を使用できます。Cisco NDAC および SAP は、コンパクトなス イッチがワイヤリングクローゼットの外側にセキュリティを拡張するために使用する、ネット ワーク エッジ アクセス トポロジ(NEAT)と相互排他的です。

## **Media Access Control Security** と **MACsec Key Agreement**

802.1AE で定義された MACsec では、暗号化キー入力のためにアウトオブバンド方式を使用す ることによって、有線ネットワーク上で MAC レイヤの暗号化を実現します。MACsec Key Agreement(MKA)プロトコルでは、必要なセッションキーを提供し、必要な暗号化キーを管 理します。MKA と MACsec は、証明書ベース MACsec または事前共有キー(PSK)フレーム ワークを使用した認証に成功した後に実装されます。

MACsecを使用するスイッチでは、MKAピアに関連付けられたポリシーに応じて、MACsecフ レームまたは非MACsecフレームを許可します。MACsecフレームは暗号化され、整合性チェッ ク値(ICV)で保護されます。スイッチはMKAピアからフレームを受信すると、MKAによっ て提供されたセッション キーを使用してこれらのフレームを暗号化し、正しい ICV を計算し ます。スイッチはこの ICV をフレーム内の ICV と比較します。一致しない場合は、フレーム が破棄されます。また、スイッチは現在のセッション キーを使用して、ICV を暗号化し、セ キュアなポート(セキュアな MAC サービスを MKA ピアに提供するために使用されるアクセ ス ポイント)を介して送信されたフレームに追加します。

MKA プロトコルは、基礎となる MACsec プロトコルで使用される暗号キーを管理します。 MKA の基本的な要件は 802.1x-REV で定義されています。MKA プロトコルでは 802.1x を拡張 し、相互認証の確認によってピアを検出し、MACsec 秘密キーを共有してピアで交換される データを保護できます。

Cisco IOS XE 16.12.1 リリース以降、高可用性を備えた MKA のサポートが Cisco Catalyst 9300 シリーズスイッチに導入されました。高可用性機能により、ルートプロセッサのペアが相互の バックアップとして動作できるようになります。アクティブなRP障害が発生した場合のMKA の高可用性サポートにより、スタンバイRPは最小限の中断で既存のMKAセッションをスイッ チオーバーします。 (注)

EAP フレームワークでは、新しく定義された EAP-over-LAN (EAPOL) パケットとして MKA を実装します。EAP認証では、データ交換で両方のパートナーで共有されるマスターセッショ ンキー(MSK)を生成します。EAPセッションIDを入力すると、セキュアな接続アソシエー ション キー名 (CKN) が生成されます。スイッチは、スイッチからスイッチ間およびスイッ チからホスト間の両方のオーセンティケーターとして機能し、スイッチからホスト間における キーサーバーとして機能します。これによってランダムなセキュア アソシエーション キー (SAK) が生成され、クライアントパートナーに送信されます。クライアントはキーサーバー ではなく、単一のMKAエンティティであるキーサーバーとだけ対話できます。キーの派生と 生成の後で、スイッチは定期的にトランスポートをパートナーに送信します。デフォルトの間 隔は 2 秒間です。

EAPOL プロトコルデータ ユニット (PDU) のパケット本体は、MACsec Key Agreement PDU (MKPDU)と呼ばれます。MKA セッションと参加者は、MKA ライフタイム (6 秒間)が経 過しても参加者から MKPDU を受信していない場合に削除されます。たとえば、MKA ピアが 接続を解除した場合、スイッチ上の参加者は MKA ピアから最後の MKPDU を受信した後、6 秒間が経過するまで MKA の動作を継続します。

- 
- MKPDU の整合性チェック値 (ICV) インジケータはオプションです。トラフィックが暗号化 されている場合、ICV はオプションではありません。 (注)

**MKA** ポリシー

定義済みの MKA ポリシーをインターフェイスに適用すると、インターフェイス上で MKA が イネーブルになります。MKAポリシーを削除すると、そのインターフェイス上でMKAがディ セーブルになります。次のオプションを設定可能です。

- 16 ASCII 文字未満のポリシー名。
- •物理インターフェイスごとの0バイト、30バイト、または50バイトの機密保持(暗号化) オフセット。

### ポリシーマップアクションの定義

ここでは、ポリシーマップアクションとその定義について説明します。

- Activate:サービステンプレートをセッションに適用します。
- Authenticate:セッションの認証を開始します。
- Authorize:セッションを明示的に許可します。
- Set-domain:クライアントのドメインを明示的に設定します。
- Terminate:実行中のメソッドを終了し、セッションに関連付けられているすべてのメソッ ドの詳細を削除します。
- Deactivate:セッションに適用されたサービステンプレートを削除します。適用されない場 合、アクションは実行されません。
- Set-timer:タイマーを開始し、セッションに関連付けます。タイマーが期限切れになると、 開始する必要があるアクションを処理できます。
- Authentication-restart:認証を再開します。
- Clear-session:セッションを削除します。
- Pause : 認証を一時停止します。

残りのアクションについては説明の必要はなく、認証に関連したものです。

### 仮想ポート

仮想ポートは、1 つの物理ポート上の複数のセキュアな接続アソシエーションに使用します。 各接続アソシエーション(ペア)は仮想ポートを表します。スイッチ間では、物理ポートごと に 1 つの仮想ポートのみを指定できます。スイッチとホスト間では、物理ポートごとに最大 2 つの仮想ポートを指定でき、一方の仮想ポートはデータ VLAN の一部にできます。もう一方 は音声 VLAN に対してパケットを外部的にタグ付けする必要があります。同じポートで同じ VLAN内のセキュアなセッションとセキュアでないセッションを同時にホストすることはでき ません。この制限のため、802.1x マルチ認証モードはサポートされません。

この制限の例外は、マルチホスト モードで最初の MACsec サプリカントが正常に認証され、 スイッチに接続されたハブに接続される場合です。ハブに接続された非MACsecホストでは、 マルチホストモードであるため、認証なしでトラフィックを送信できます。最初にクライアン トが成功した後、他のクライアントでは認証が必要ないため、マルチホストモードの使用は推 奨しません。

仮想ポートは、接続アソシエーションの任意のIDを表し、MKAプロトコル外では意味を持ち ません。仮想ポートは個々の論理ポート ID に対応します。仮想ポートの有効なポート ID は 0x0002 ~ 0xFFFF です。各仮想ポートは、16 ビットのポート ID に連結された物理インター フェイスの MAC アドレスに基づいて、一意のセキュア チャネル ID(SCI)を受け取ります。

### **MKA** 統計情報

一部の MKA カウンタはグローバルに集約され、その他のカウンタはグローバルとセッション 単位の両方で更新されます。また、MKA セッションのステータスに関する情報も取得できま す。詳細については、例: MKA 情報の表示 (282 ページ) を参照してください。

### キー ライフタイムおよびヒットレス キー ロールオーバー

MACsec キー チェーンには、キー ID とオプションのライフタイムが設定された複数の事前共 有キー(PSK)を含めることができます。キーのライフタイムには、キーが期限切れになる時 刻が指定されます。ライフタイム設定が存在しない場合は、無期限のデフォルトライフタイム が使用されます。ライフタイムが設定されている場合、ライフタイムの期限が切れた後に、 MKA はキー チェーン内の次に設定された事前共有キーにロールオーバーします。キーのタイ ムゾーンは、ローカルまたはUTCを指定できます。デフォルトのタイムゾーンはUTCです。

キーチェーン内に2番目のキーを設定し、最初のキーのライフタイムを設定することで、同じ キーチェーン内の次のキーにロールオーバーできます。最初のキーのライフタイムが期限切れ になると、リスト内の次のキーに自動的にロールオーバーします。同一のキーがリンクの両側 で同時に設定されている場合、キーのロールオーバーはヒットレスになります。つまり、キー はトラフィックを中断せずにロールオーバーされます。

すべての参加デバイスで、MACsec キーチェーンを Network Time Protocol(NTP)を使用して 同期し、同じタイムゾーンを使用する必要があります。参加しているすべてのデバイスが同期 されていない場合、接続アソシエーションキー(CAK)のキー再生成はすべてのデバイスで同 時に開始されません。

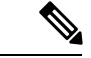

キーのライフタイムは、ヒットレス キー ロールオーバーを実現するためにオーバーラップす る必要があります。 (注)

### リプレイ保護ウィンドウ サイズ

リプレイ保護は、リプレイ攻撃に対抗するためにMACsecにより提供される機能です。暗号化 された各パケットには一意のシーケンス番号が割り当てられ、シーケンスはリモートエンドで 確認されます。メトロイーサネットサービスプロバイダーネットワークを介して送信される フレームは、順序が変更されることが多くあります。これは、ネットワーク内で使用されてい る優先順位付けとロードバランシング のメカニズムによるものです。

フレームの順序が変更されるプロバイダーネットワーク上でMACsecの使用をサポートするに は、リプレイウィンドウが必要です。ウィンドウ内のフレームは順不同で受信できますが、リ プレイ保護されません。デフォルトのウィンドウサイズは0で、厳密な受信順序が適用されま す。リプレイウィンドウのサイズは、0 〜 2<sup>32</sup>-1の範囲で設定できます。 XPN 暗号スイートの 場合、最大リプレイウィンドウサイズは 2<sup>30</sup>-1 で、より大きなウィンドウサイズが設定されて いる場合、ウィンドウサイズは 2<sup>30</sup>-1 に制限されます。暗号スイートが非 XPN 暗号スイート に変更された場合、制限はなく、設定されたウィンドウサイズが使用されます。

### **MACsec**、**MKA**、および **802.1x** ホストモード

MACsec と MKA プロトコルは、802.1x シングルホスト モード、マルチホスト モード、または マルチドメイン認証(MDA)モードで使用できます。マルチ認証モードはサポートされませ  $h_{\rm o}$ 

### シングルホスト モード

次の図に、MKA を使用して、MACsec で 1 つの EAP 認証済みセッションをセキュアにする方 法を示します。

図 **12 :** セキュアなデータ セッションでのシングルホスト モードの **MACsec**

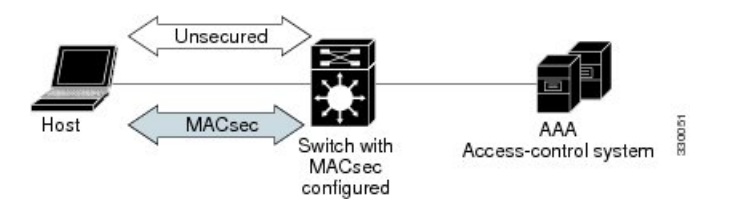

#### マルチ ホスト モード

標準の(802.1xREVではない)802.1xマルチホストモードでは、1つの認証に基づいてポート が開いているか、閉じられています。1人のユーザー(プライマリセキュアクライアントサー ビスのクライアントホスト)が認証される場合は、同じポートに接続されているホストに同じ レベルのネットワーク アクセスが提供されます。セカンダリ ホストが MACsec サプリカント の場合、認証できず、トラフィック フローは発生しません。非 MACsec ホストであるセカン ダリ ホストは、マルチホスト モードであるため、認証なしでネットワークにトラフィックを 送信できます。次の図に、標準のマルチホスト非セキュア モードにおける MACsec を示しま す。

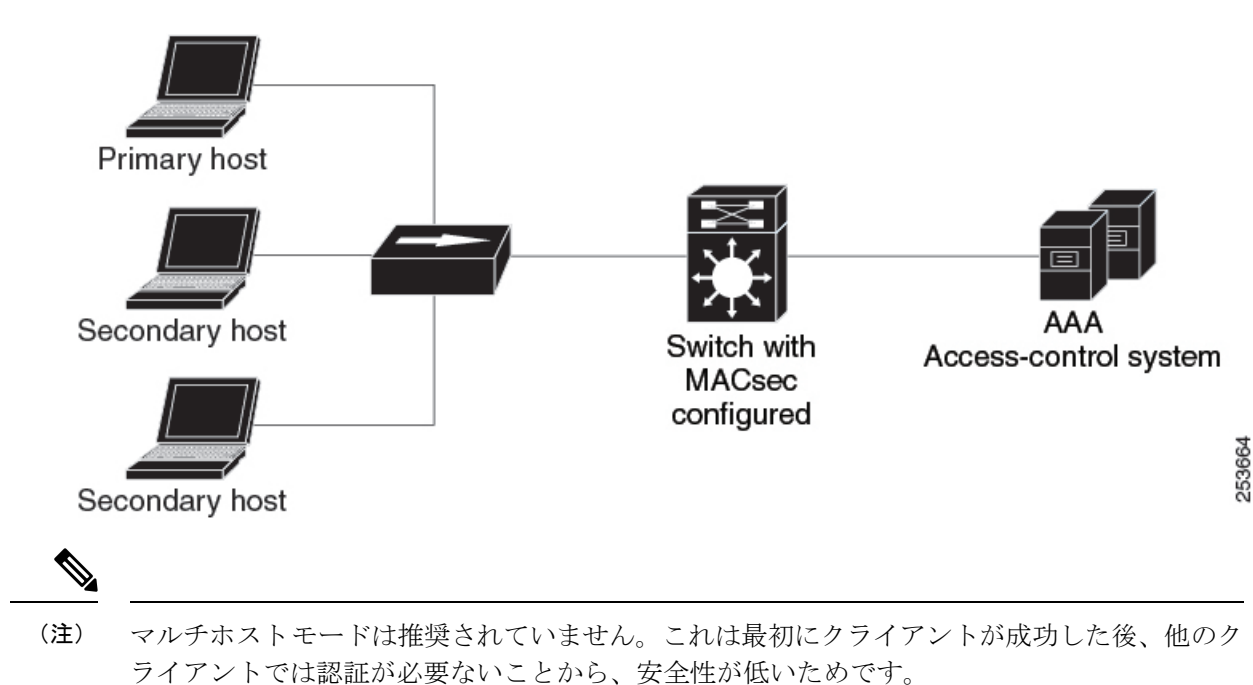

図 **13 :** マルチホスト モードの **MACsec**:非セキュア

#### マルチドメインモード

標準の (802.1xREVではない) 802.1xマルチドメインモードでは、1つの認証に基づいてポー トが開いているか、閉じられています。プライマリ ユーザー(データドメインの PC)が認証 されると、同じレベルのネットワークアクセスが同じポートに接続されているドメインに提供 されます。セカンダリ ユーザーが MACsec サプリカントの場合、認証できず、トラフィック フローは発生しません。非MACsecホストであるセカンダリユーザー(音声ドメインのIPフォ ン)は、マルチドメインモードであるため、認証なしでネットワークにトラフィックを送信で きます。

## 証明書ベースの **MACsec** 暗号化

証明書ベースの MACsec 暗号化を使用して、デバイスのスイッチ間ポート間で MACsec MKA を設定できます。証明書ベースの MACsec 暗号化は相互認証を許可し、MSK(マスターセッ

ションキー)を取得します。そのキーから、MKA操作用の接続アソシエーションキー(CAK) が取得されます。デバイスの証明書は、AAAサーバーへの認証用に、証明書ベースのMACsec 暗号化を使用して伝送されます。

## 中間スイッチの **MACsec** 接続

Cisco IOS XE Gibraltar 16.10.1 以前は、Cisco Catalyst 9000 シリーズスイッチとして中間スイッ チで WAN MACsec が設定されているエンドデバイス間の MACsec 接続はサポートされていま せんでした。MACsecが中間スイッチに設定されていない状態でエンドデバイスにWANMACsec を設定すると、暗号化されたパケットはドロップされました。ASIC に ClearTag 機能が実装さ れている場合、スイッチは MACsec ヘッダーを解析せずに暗号化されたパケットを転送しま す。以下のトポロジは、暗号化されたパケットが L2 スイッチングの中間スイッチを介してど のように転送されるかを示しています。

図 **<sup>14</sup> : ClearTag MACsec** のトポロジ:**MACsec** が中間スイッチで設定されていない

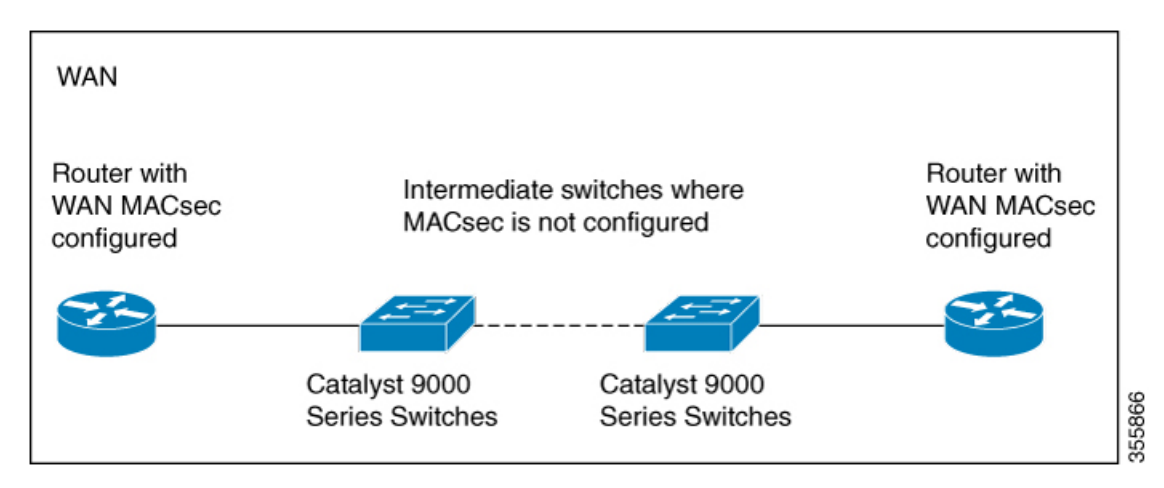

### 中間スイッチの **MACsec** 接続に関する制約事項

- Catalyst 9000 シリーズ スイッチを WAN MACsec がルータに設定されている中間スイッチ として使用するホップバイホップ MACsec 暗号化はサポートされていません。
- 中間スイッチが Catalyst 9000 シリーズ スイッチのルータに設定された WAN MACsec は、 レイヤ 3 VPN ではサポートされません。
- 中間スイッチが Catalyst 9000 シリーズ スイッチのルータに設定された WAN MACsec で は、should-secure モードのみで Cisco Discovery Protocol ネイバーが表示されます。

## スイッチ間 **MKA MACsec** マストセキュアポリシー

Cisco IOS XE Fuji 16.8.1a以降、入力と出力の両方でmust-secureのサポートが有効になります。 MKA および SAP では、Must-secure がサポートされています。must-secure を有効にすると、 EAPoLトラフィックのみが暗号化されません。他のトラフィックは暗号化されます。暗号化さ れないパケットはドロップされます。

(注) デフォルトでは、Must-secure モードが有効になっています。

Cisco IOS XE Fuji 16.8.1a よりも前のリリースでは、MKA と SAP で should-secure がサポートさ れていました。should-secure を有効にすると、ピアが MACsec に設定されている場合はデータ トラフィックが暗号化され、それ以外の場合はクリアテキストで送信されます。

## **MACsec Extended Packet Numbering**(**XPN**)

各 MACsec フレームには 32 ビット パケット番号 (PN) が含まれており、特定のセキュリティ アソシエーション キー(SAK)に対して一意です。PN が枯渇すると(2<sup>31</sup>-1の 75% に達した 後)、SAK キーが再生成されてデータプレーンキーが更新されます。40 Gb/s などの高容量リ ンクの場合は数秒以内に PN が枯渇し、コントロール プレーンに対する SAK キーの頻繁な再 生成が必要になります。XPN が使用されている場合、 2<sup>63</sup>-1 の 75% に達した後、MACsec フ レームの PN は64 ビット値であるため、PN が枯渇するまで数年を要します。これにより、高 速リンクで頻繁なSAKキー再生成が発生しなくなります。MKA/MACsecのXPN機能により、 大容量リンクで発生する可能性のある頻繁な SAK キー再生成が不要になります。XPN は、40 Gb/s、100 Gb/s などの高速リンクでの FIPS/CC コンプライアンスの必須要件です。

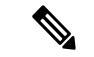

(注) MACsec XPN は、スイッチ間ポートでのみサポートされます。

XPN では次のキー再生成が可能です。

- ボリュームベースのキー再生成: 頻繁なSAKキー再生成が発生しないようにするために、 定義された MKA ポリシーの下で GCM-AES-XPN-128 または GCM-AES-XPN-256 暗号ス イートを使用してXPNを設定できます。これらの暗号スイートを使用すると、1つのSAK で 2 <sup>32</sup> 以上のフレームを保護できます。XPN では、64ビット値の PN がサポートされてい ます。MACsec フレームには最下位 32ビットのみが含まれ 、最上位 32 ビットはピア自 身、つまり送信側と受信側のピアの両方により維持されます。それぞれのピアの LAPN (許容される最小パケット番号)のMSB(最上位ビット)が設定され、MACsecフレーム で受信した PN 値の MSB が 0 の場合、PN の最上位 32 ビットが受信側で増分されます。 したがって、送信側と受信側の両方のピアが、MACsecフレーム構造を変更せずに同じPN 値を維持します。
- 時間ベースのキー再生成:SAK キー再生成を手動で設定するために、タイマーベースの キー再生成がサポートされており、指定された間隔で SAK キー再生成を開始することが できます。インターフェイスに適用される定義済み MKA ポリシーの SAK キー再生成間 隔を設定するには、MKA ポリシーコンフィギュレーションモードで **sak rekey interval** *time-interval* コマンドを使用します。

## ポートチャネルの **MKA/MACsec**

MKA/MACsec は、ポートチャネルのポートメンバで設定できます。ポートチャネルのポート メンバ間でMKAセッションが確立されるため、MKA/MACsecはポートチャネルに依存しませ  $h_{\circ}$ 

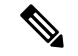

ポートチャネルの一部として形成されるEtherChannelリンクは、合同または異種のいずれかで す。つまり、リンクは MACsec セキュアまたは非 MACsec セキュアのいずれかになります。 ポートチャネルの一方のポートメンバがMACsecに設定されていない場合でも、ポートメンバ 間の MKA セッションが確立されます。 (注)

ポートチャネルのセキュリティを強化するために、すべてのメンバポートで MKA/MACsec を 有効にすることをお勧めします。

## **MACsec** 暗号アナウンスメント

暗号アナウンスメントを使用すると、サプリカントとオーセンティケータは、それぞれの MACsec 暗号スイート機能を相互にアナウンスできます。サプリカントとオーセンティケータ の両方が、サポートされる最大の共通MACsec暗号スイートを計算し、MKAセッションのキー 情報と同じものを使用します。

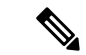

MKA ポリシーで設定されている MACsec 暗号スイート機能だけが、オーセンティケータから サプリカントにアナウンスされます。 (注)

EAPOL アナウンスメントには 2 つのタイプがあります。

- 非セキュアアナウンスメント (EAPOLPDU): 非セキュアアナウンスメントは、MACsec 暗号スイート機能を非セキュアな方法で伝送する EAPOL アナウンスメントです。これら のアナウンスメントは、認証の前に MKA セッションに使用するキーの幅を決定するため に使用されます。
- ·セキュアアナウンスメント(MKPDU):セキュアアナウンスメントは、以前は非セキュ アアナウンスメントで共有されていた MACsec 暗号スイート機能を再検証します。

セッションが認証されると、EAPOL アナウンスメントを介して受信されたピア機能がセキュ アアナウンスメントで再検証されます。機能に不一致がある場合、MKA セッションは切断さ れます。

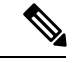

サプリカントとオーセンティケータ間の MKA セッションは、両方に設定された MACsec 暗号 スイート機能が共通の暗号スイートにならない場合でも切断されません。 (注)

# **MACsec** 暗号化の設定方法

以降のセクションでは、MACsec 暗号化を構成するさまざまなタスクに関する情報を示しま す。

## **MKA** および **MACsec** の設定

デフォルトでは、MACsec は無効です。MKA ポリシーは設定されていません。

### **MKA** ポリシーの設定

MKAプロトコルポリシーを作成するには、特権EXECモードで次の手順を実行します。MKA では 802.1x をイネーブルにすることも必要であることに注意してください。

#### 手順

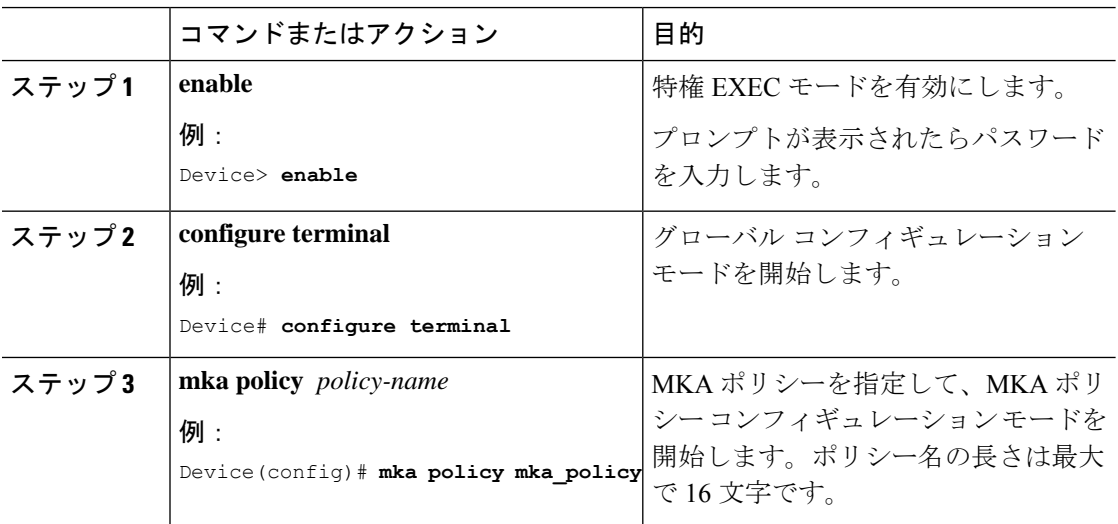

 $\mathbf I$ 

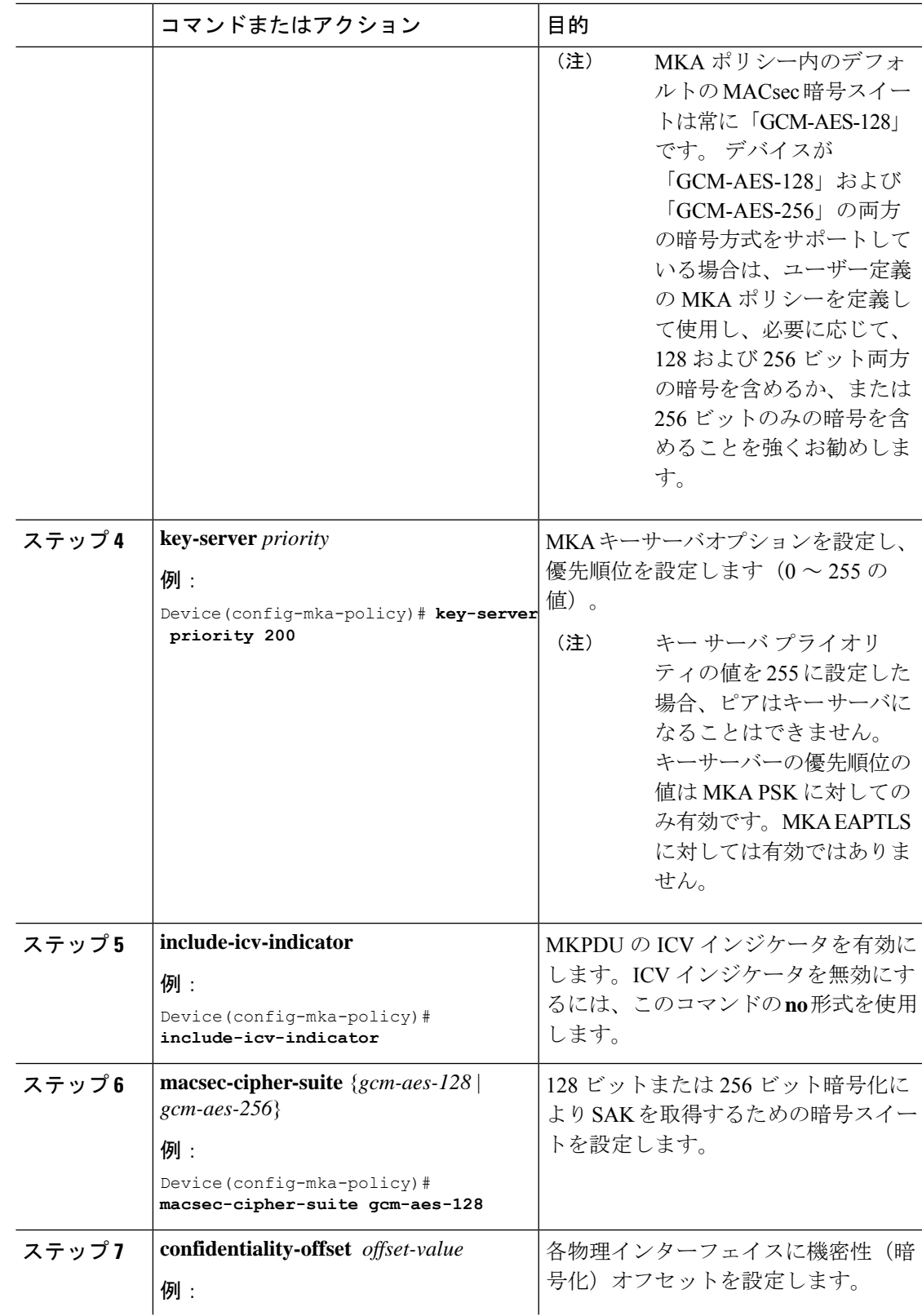

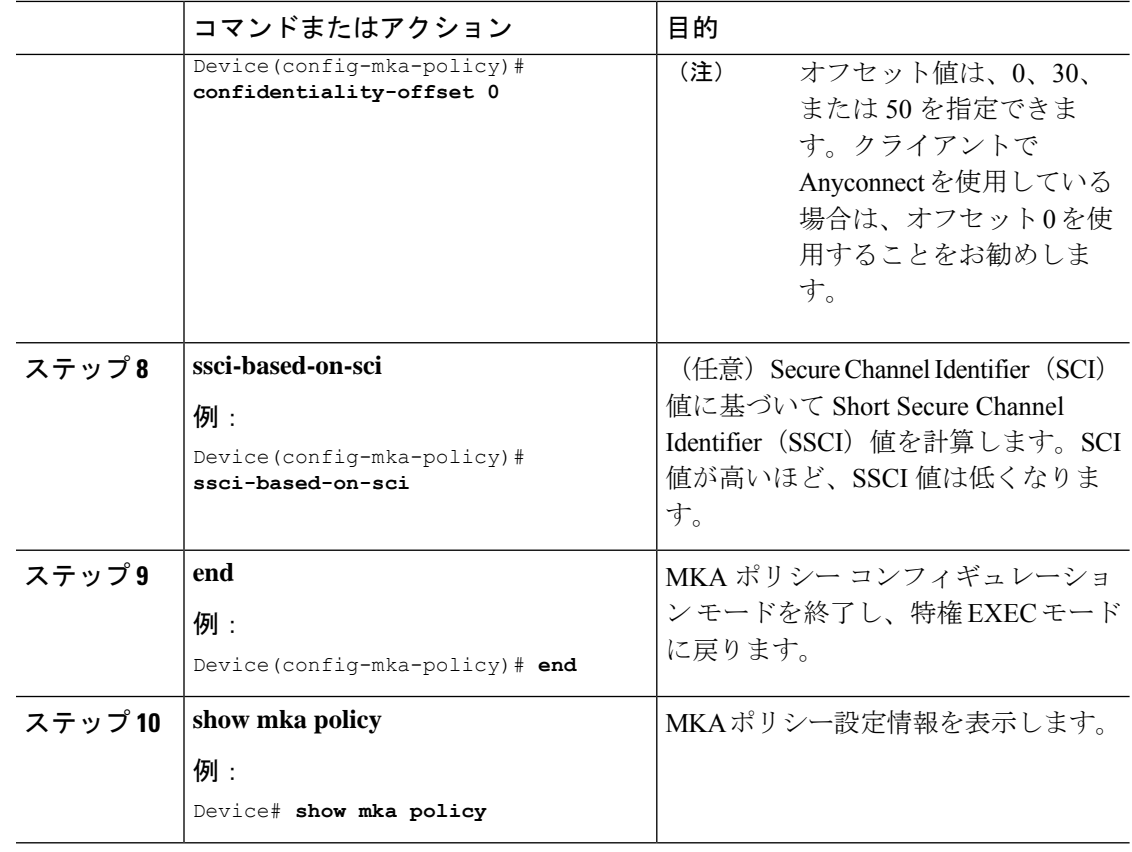

## スイッチからホストへの **MACsec** の暗号化設定

音声用に 1 つの MACsec セッションとデータ用に 1 つの MACsec セッションが存在するイン ターフェイスで MACsec を設定するには、次の手順を実行します。

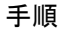

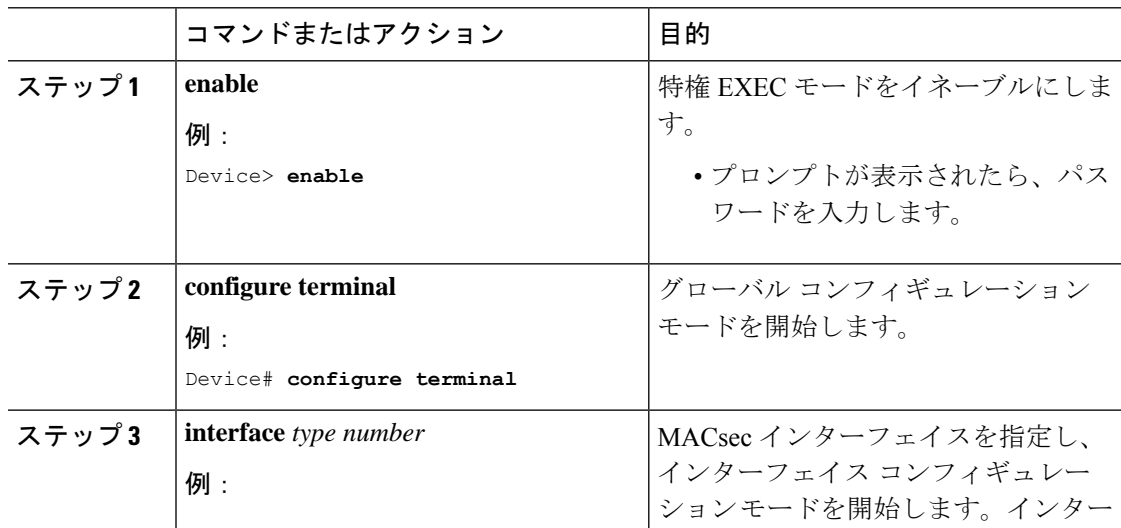

 $\mathbf I$ 

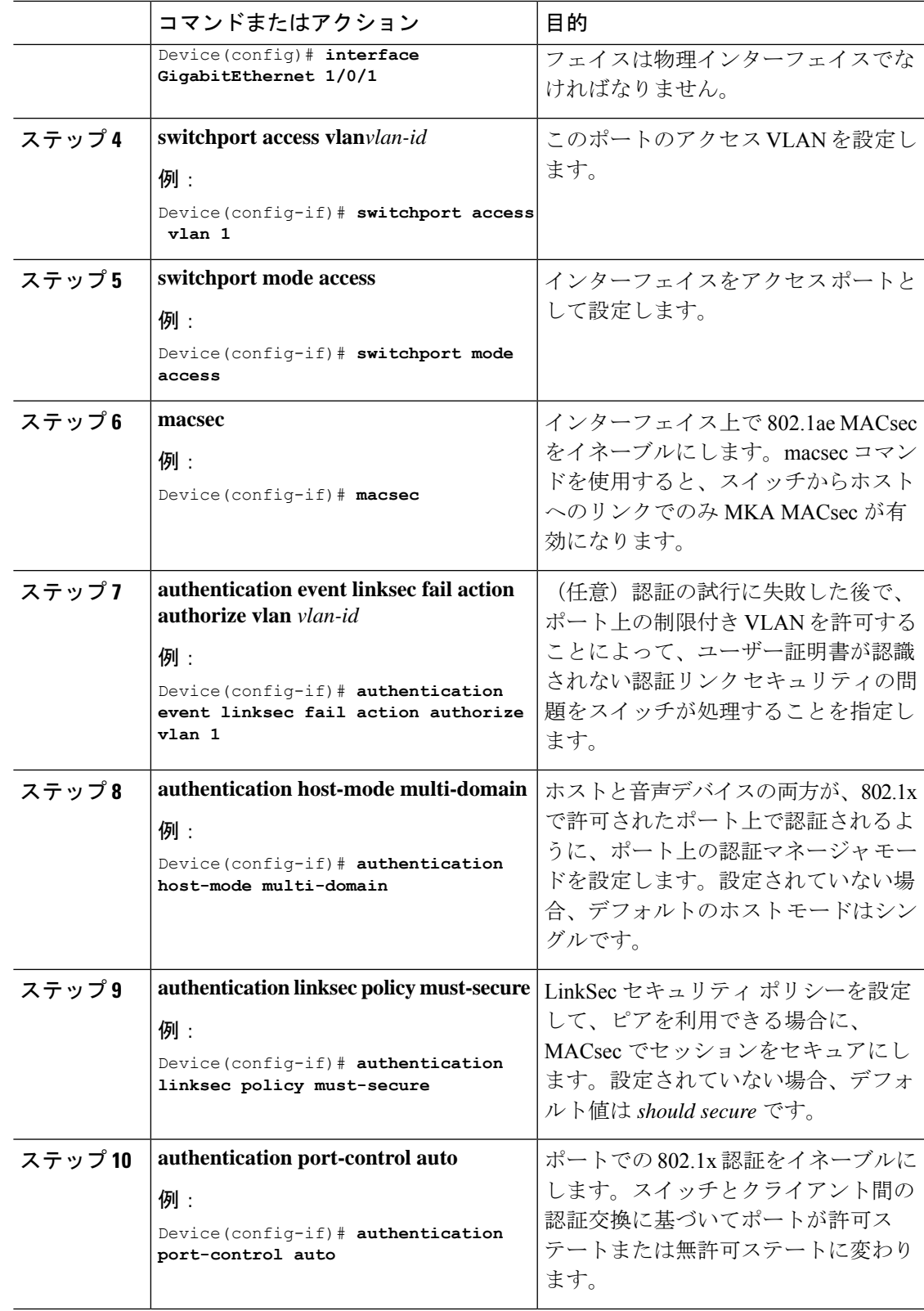

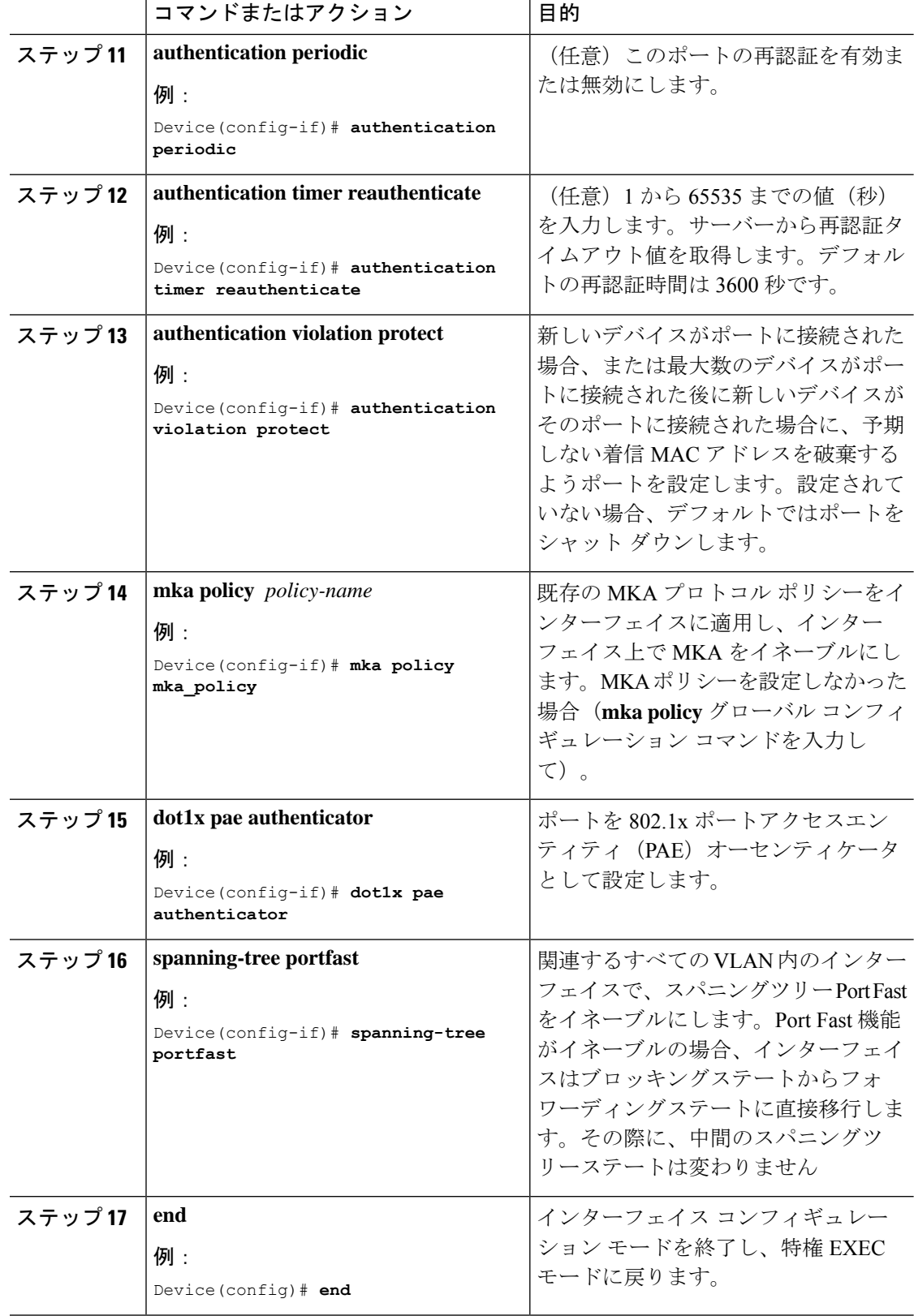

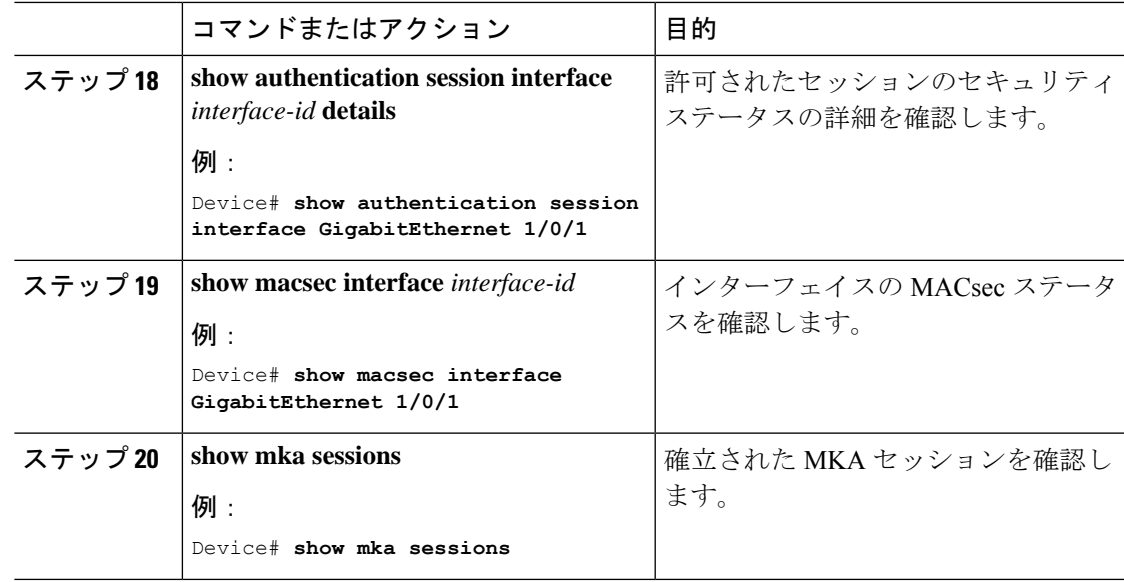

# **PSK** を使用した **MKA MACsec** の設定

## **PSK** を使用した **MACsec MKA** の設定

子画

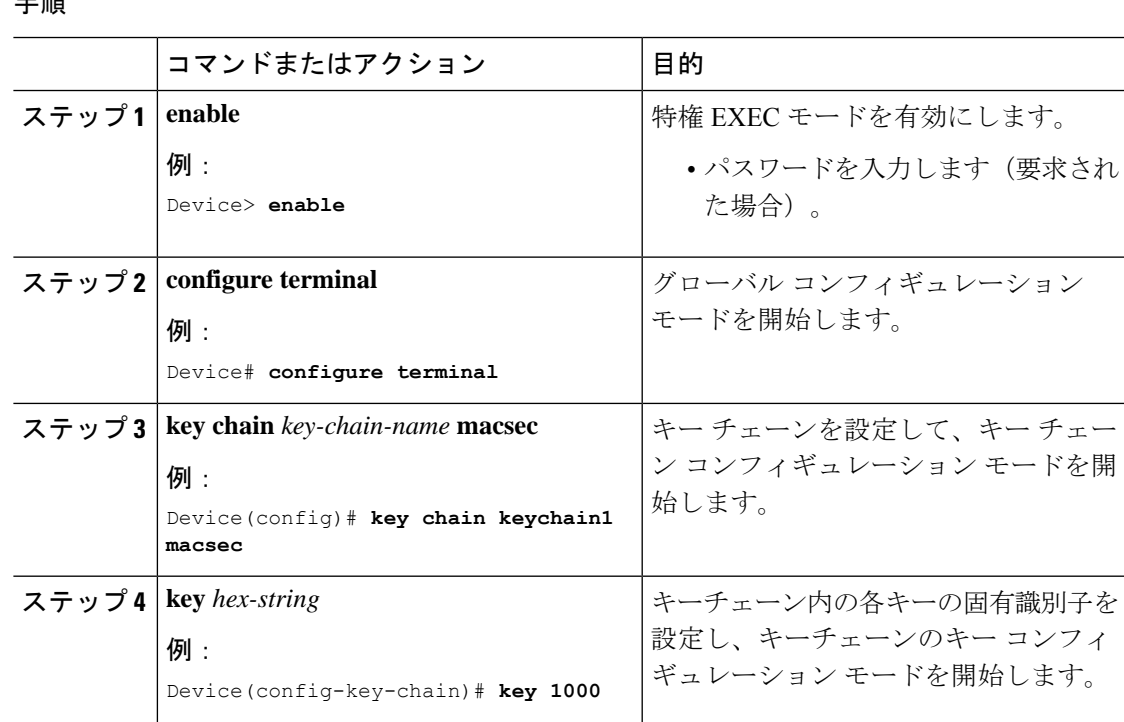

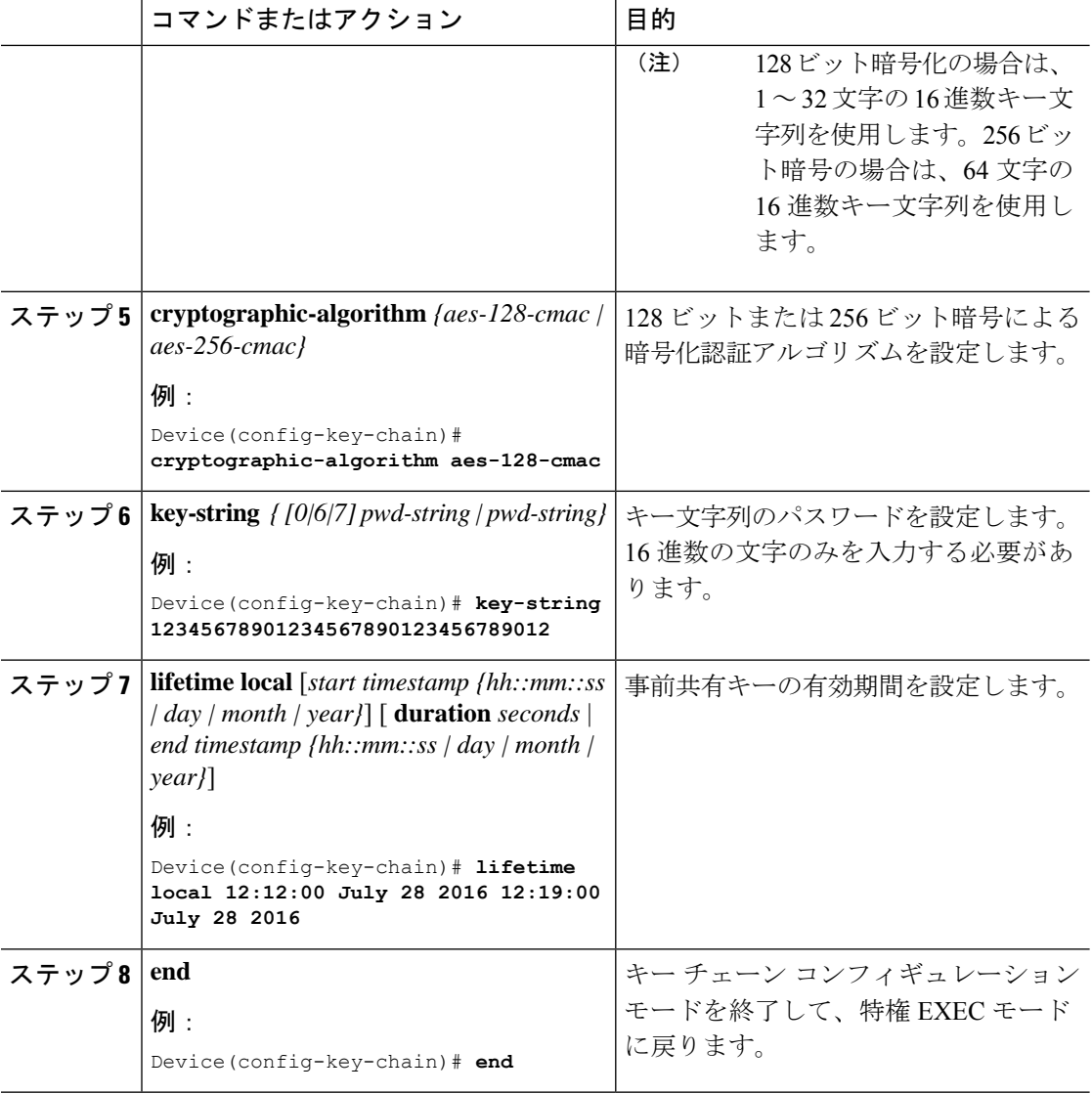

## **PSK** を使用した、インターフェイスでの **MACsec MKA** の設定

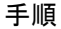

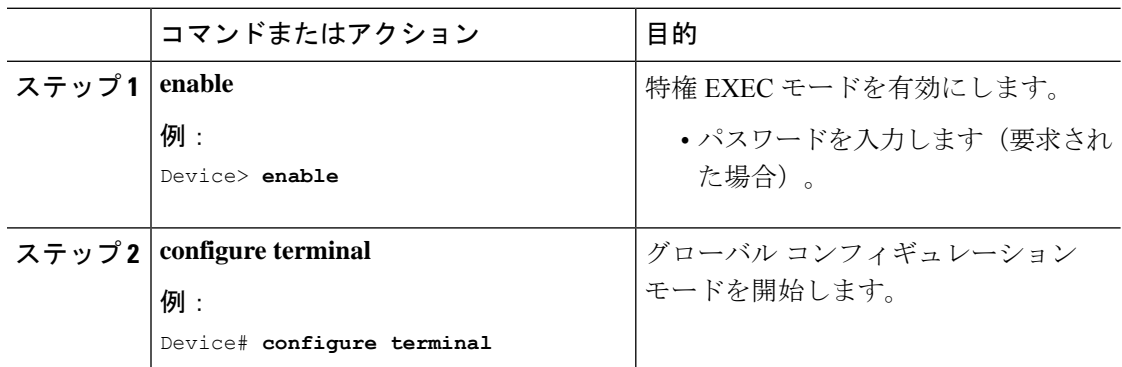

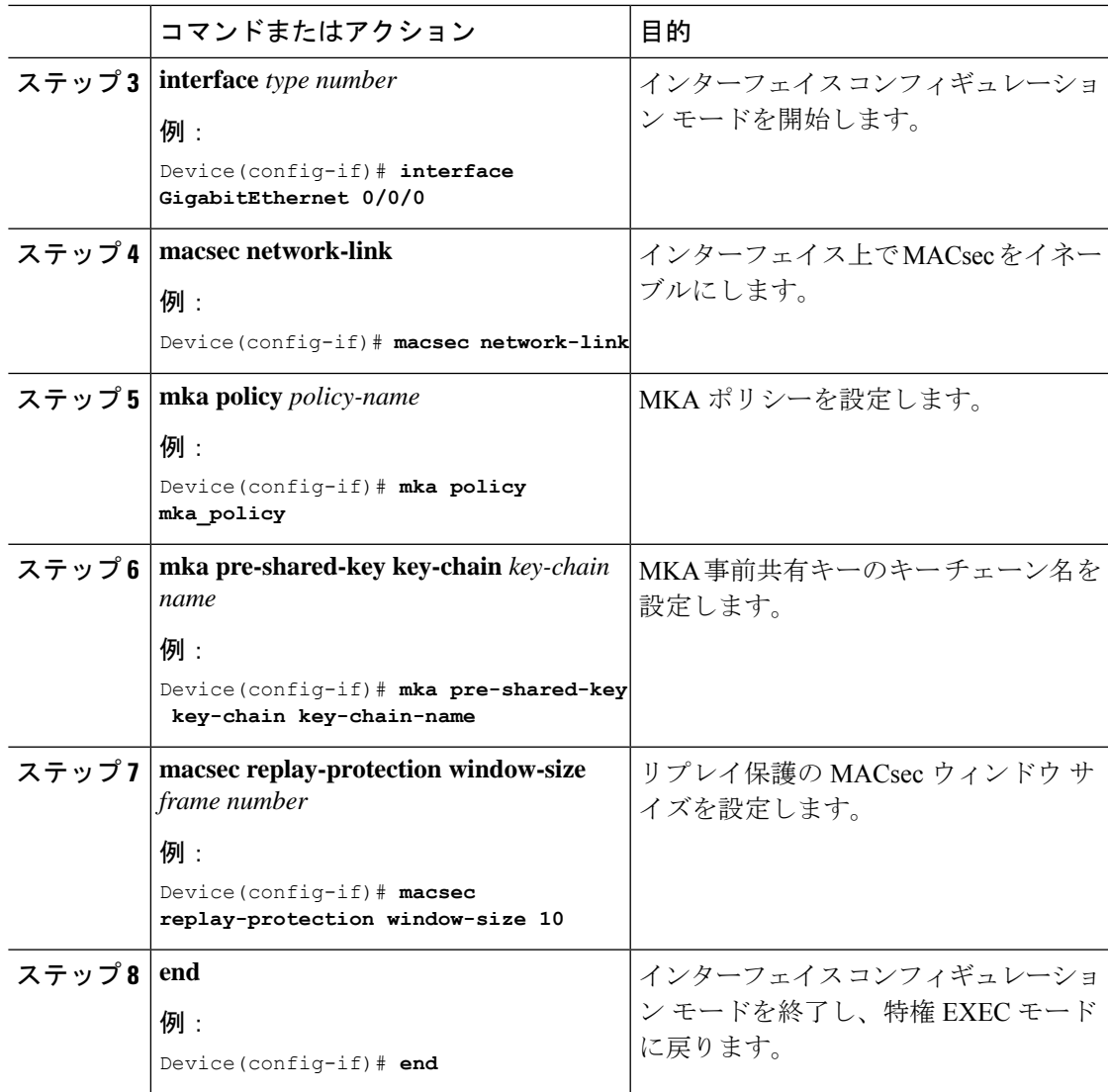

#### 次のタスク

セッションの実行中に MKA PSK が設定されたインターフェイスで MKA ポリシーを変更する ことは推奨されません。ただし、変更が必要な場合は、次のようにポリシーを再設定する必要 があります。

- **1. no macsecnetwork-link** コマンドを使用して、各参加ノードの macsec network-link 設定を削 除し、既存のセッションを無効にします。
- **2. mkapolicypolicy-name** コマンドを使用して、各参加ノードのインターフェイスで MKA ポ リシーを設定します。
- **3. macsec network-link**コマンドを使用して、各参加ノードで新しいセッションを有効にしま す。

## 証明書ベース **MACsec** 暗号化の設定

ポイントツーポイント リンクで MKA による MACsec を設定するには、次のタスクを実行しま す。

- 証明書登録の設定
	- キー ペアの生成
	- SCEP 登録の設定
	- 証明書の手動設定
- 認証ポリシーの設定
- 証明書ベース MACsec 暗号化プロファイルと IEEE 802.1x ログイン情報の設定
- インターフェイスで証明書ベース MACsec 暗号化を使用する MACsec MKA の設定

### キー ペアの生成

### 手順

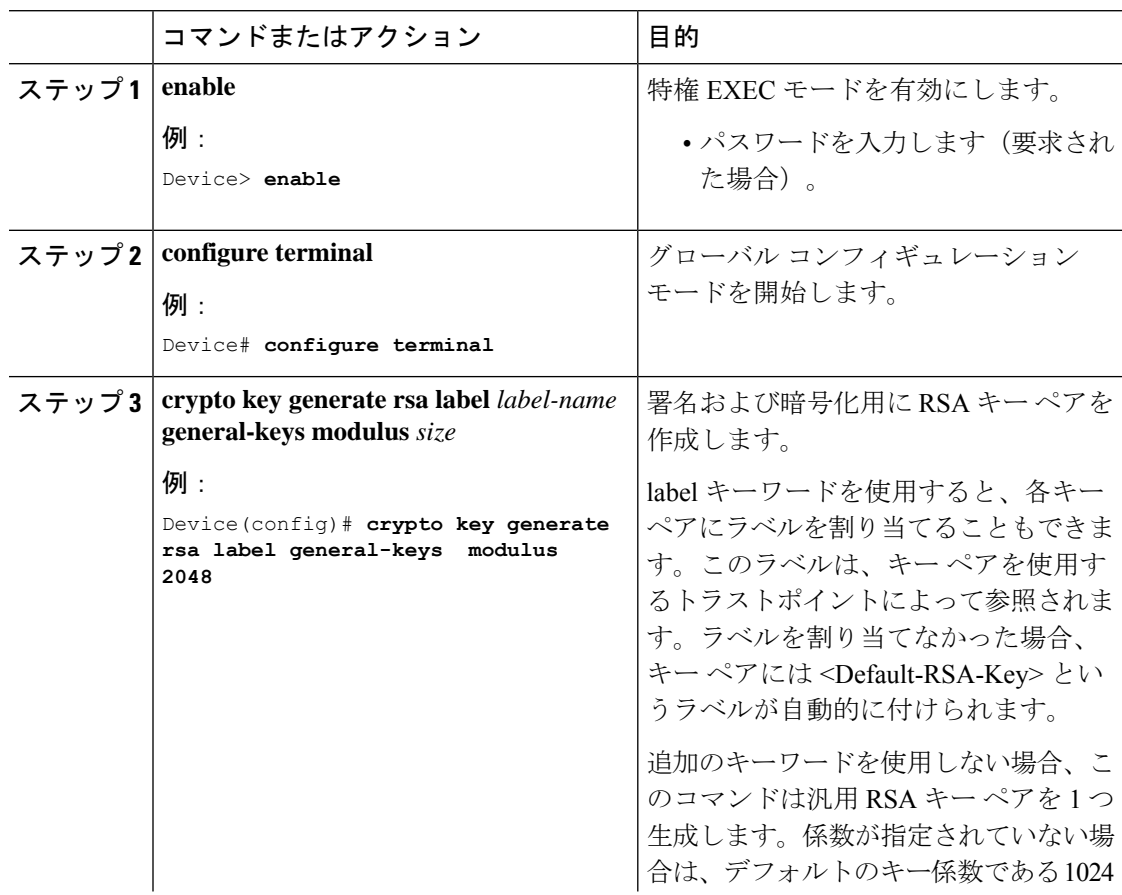

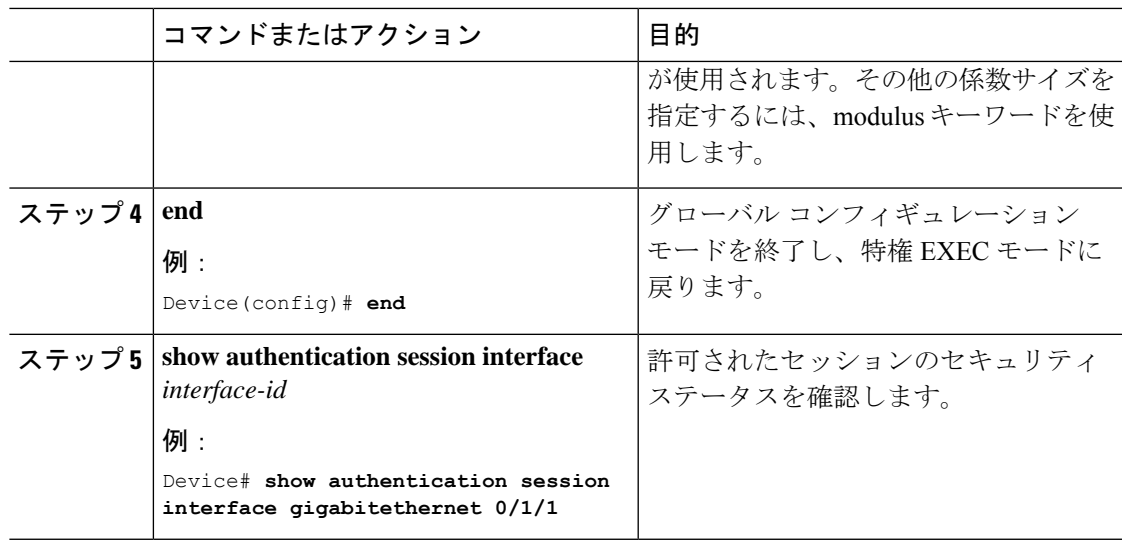

## **SCEP** による登録の設定

ı

Simple Certificate Enrollment Protocol (SCEP) は、HTTP を使用して認証局(CA)または登録局 (RA)と通信する、シスコが開発した登録プロトコルです。SCEPは、要求および証明書の送 受信用に最も一般的に使用される方式です。

#### 手順

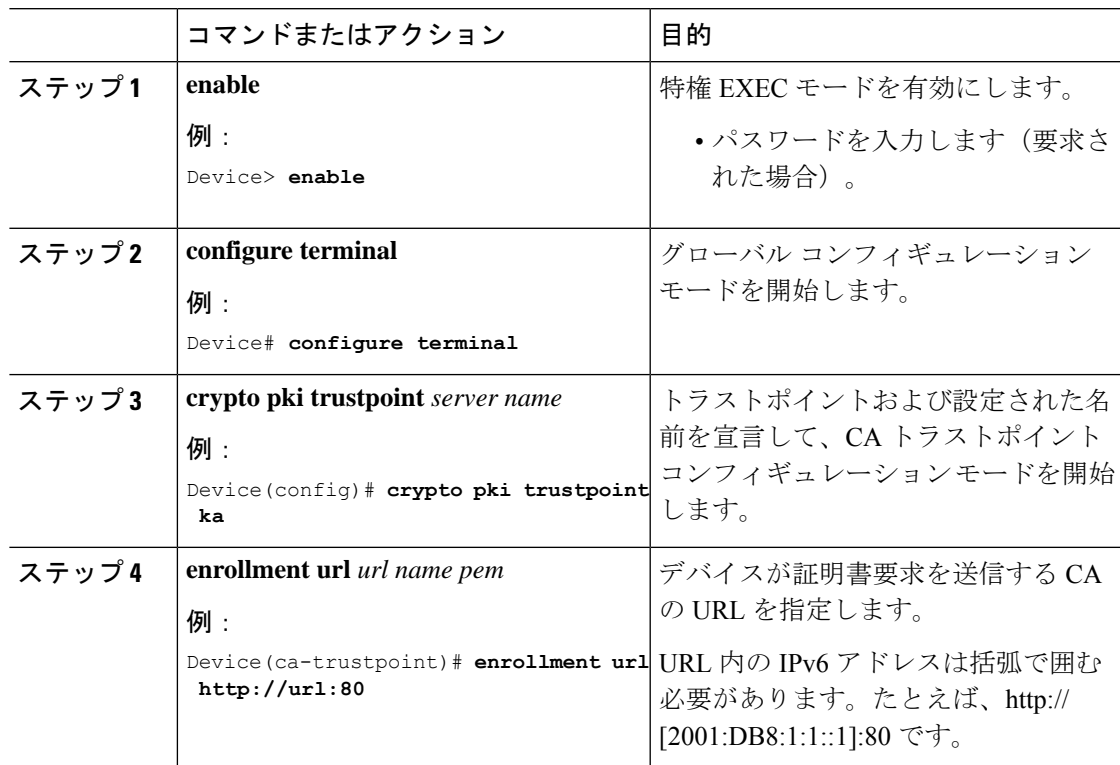

 $\mathbf I$ 

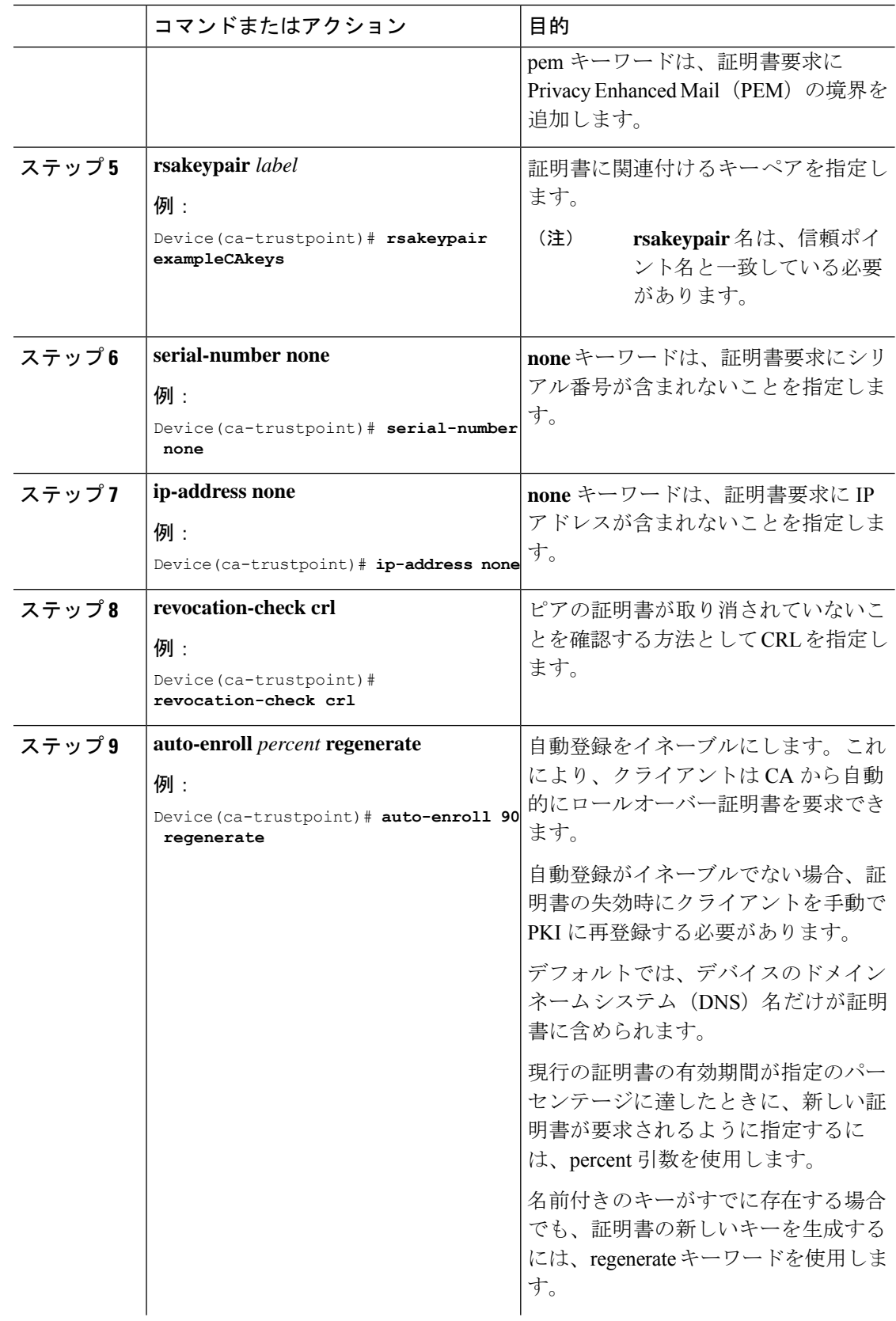

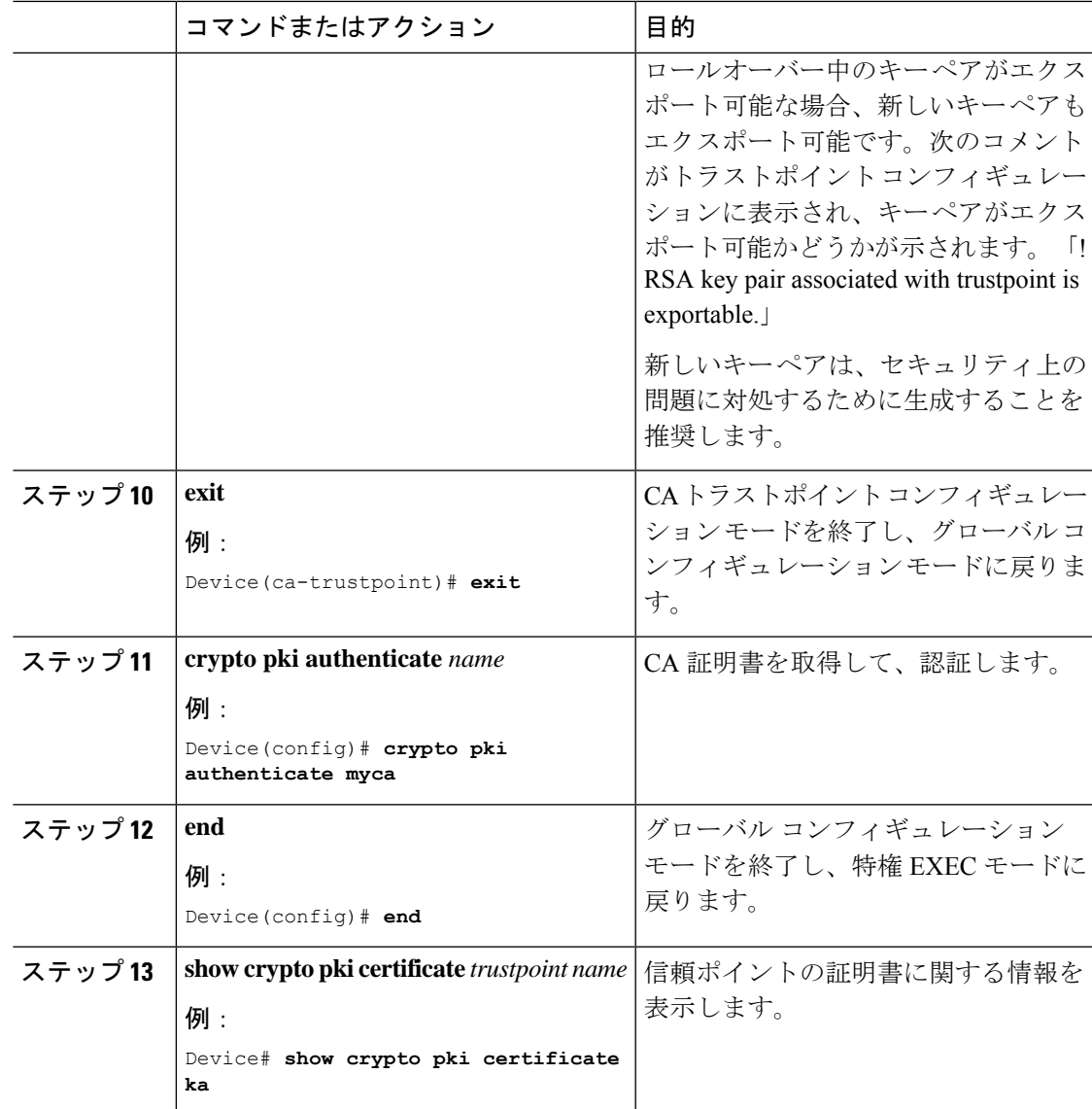

## 登録の手動設定

CA が SCEP をサポートしない場合、またはルータと CA 間のネットワーク接続が不可能な場 合。手動での証明書登録を設定するには、次の作業を実行します。

#### 手順

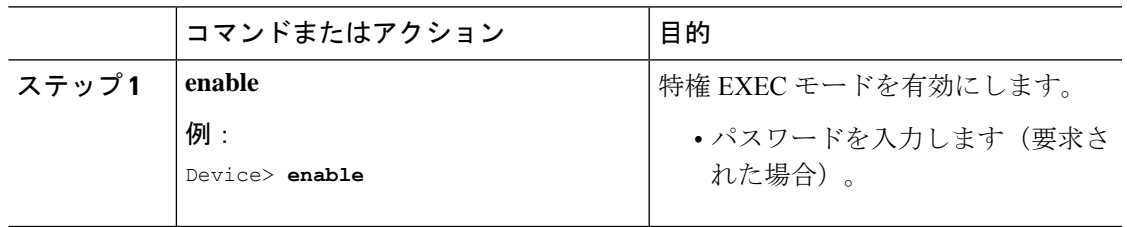

 $\mathbf l$ 

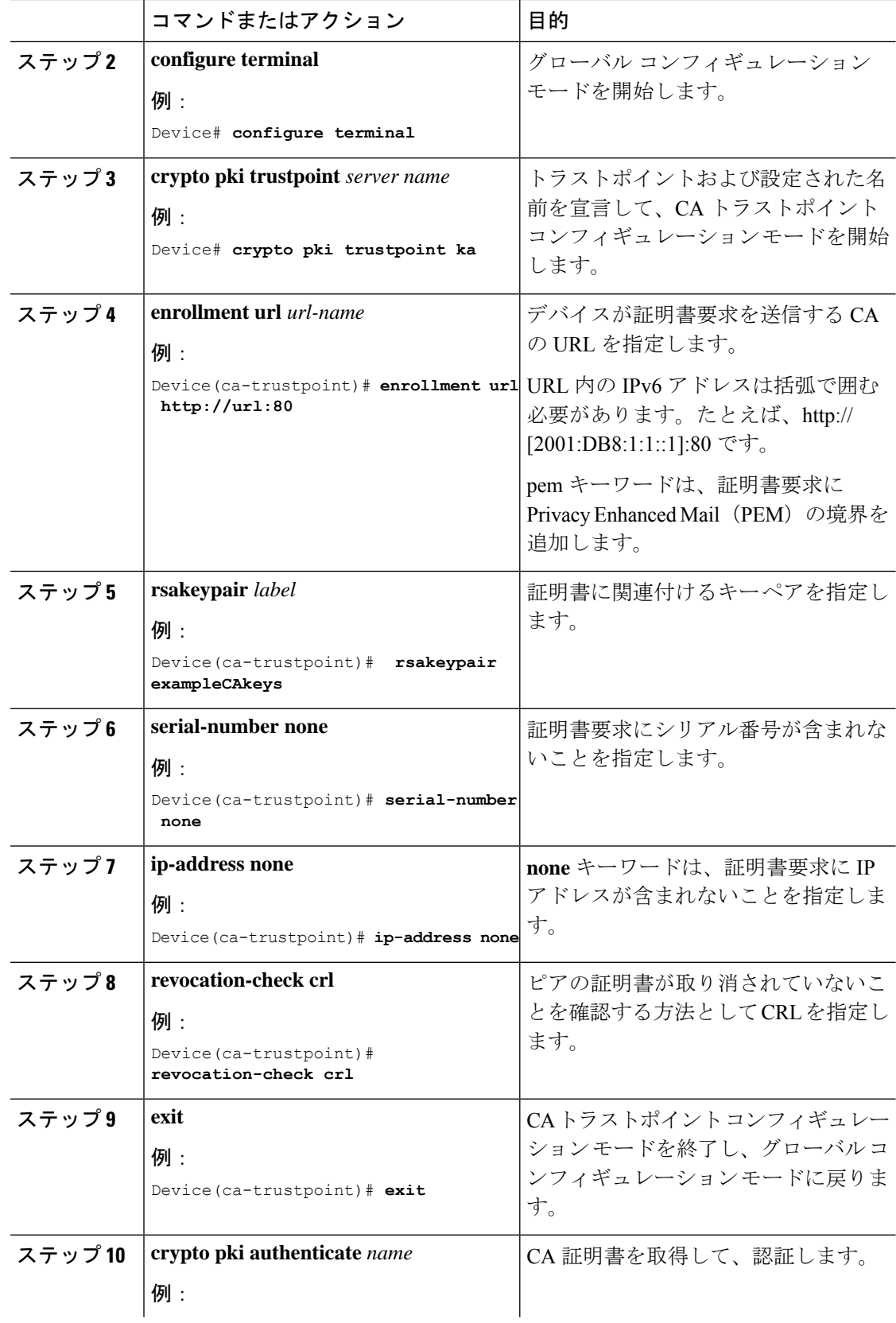

 $\mathbf I$ 

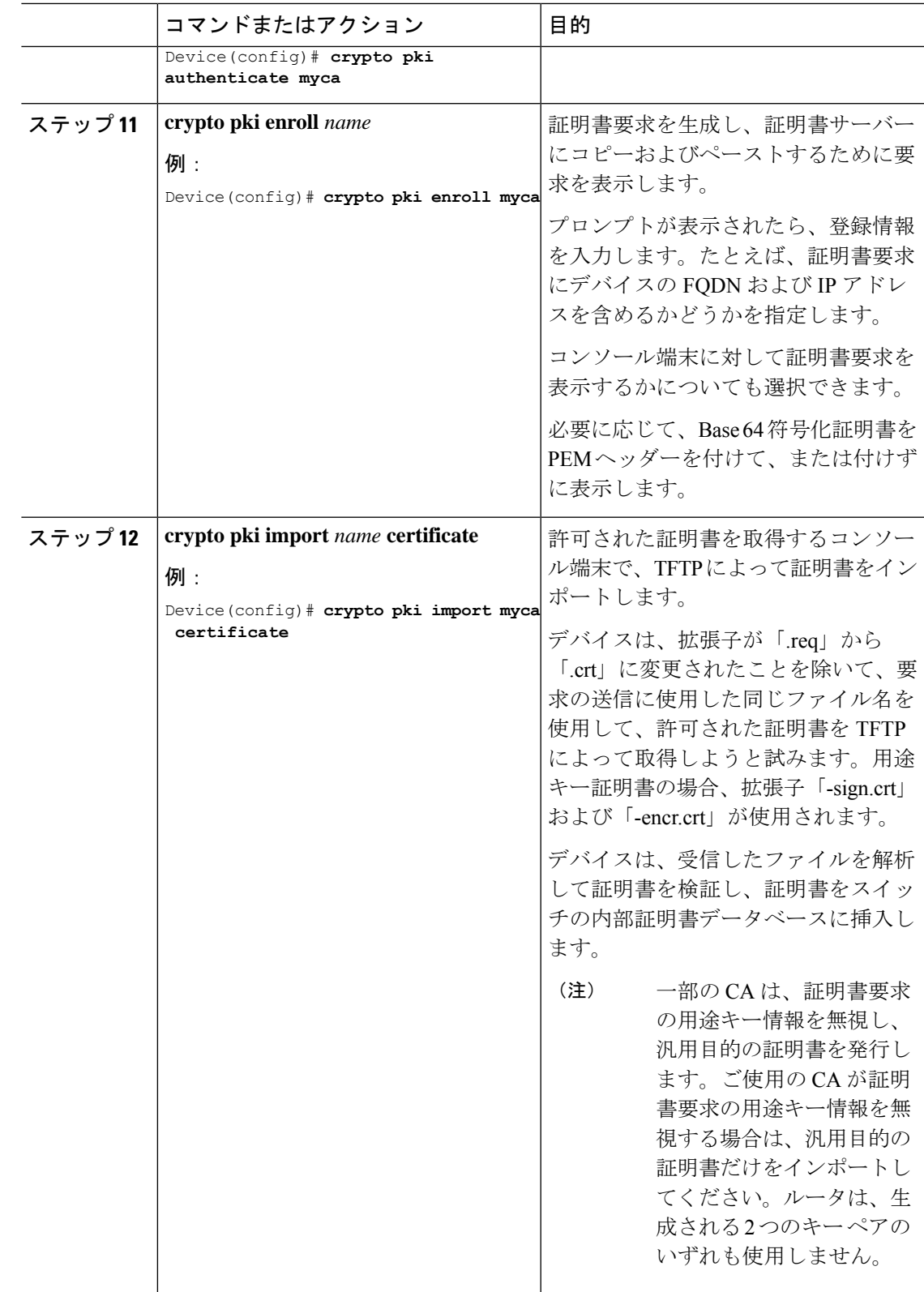

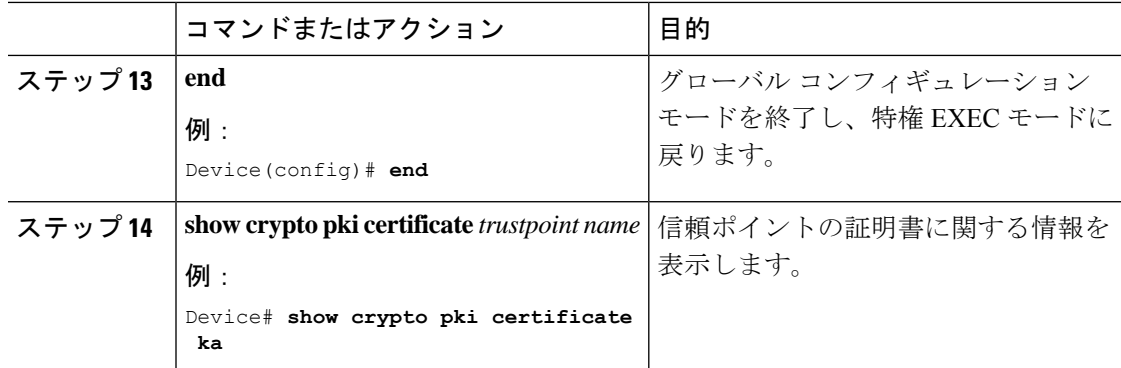

## スイッチ間の **MACsec** の暗号化設定

証明書ベース MACsec 暗号化を使用して MKA MACsec をインターフェイスに適用するには、 次のタスクを実行します。

### 手順

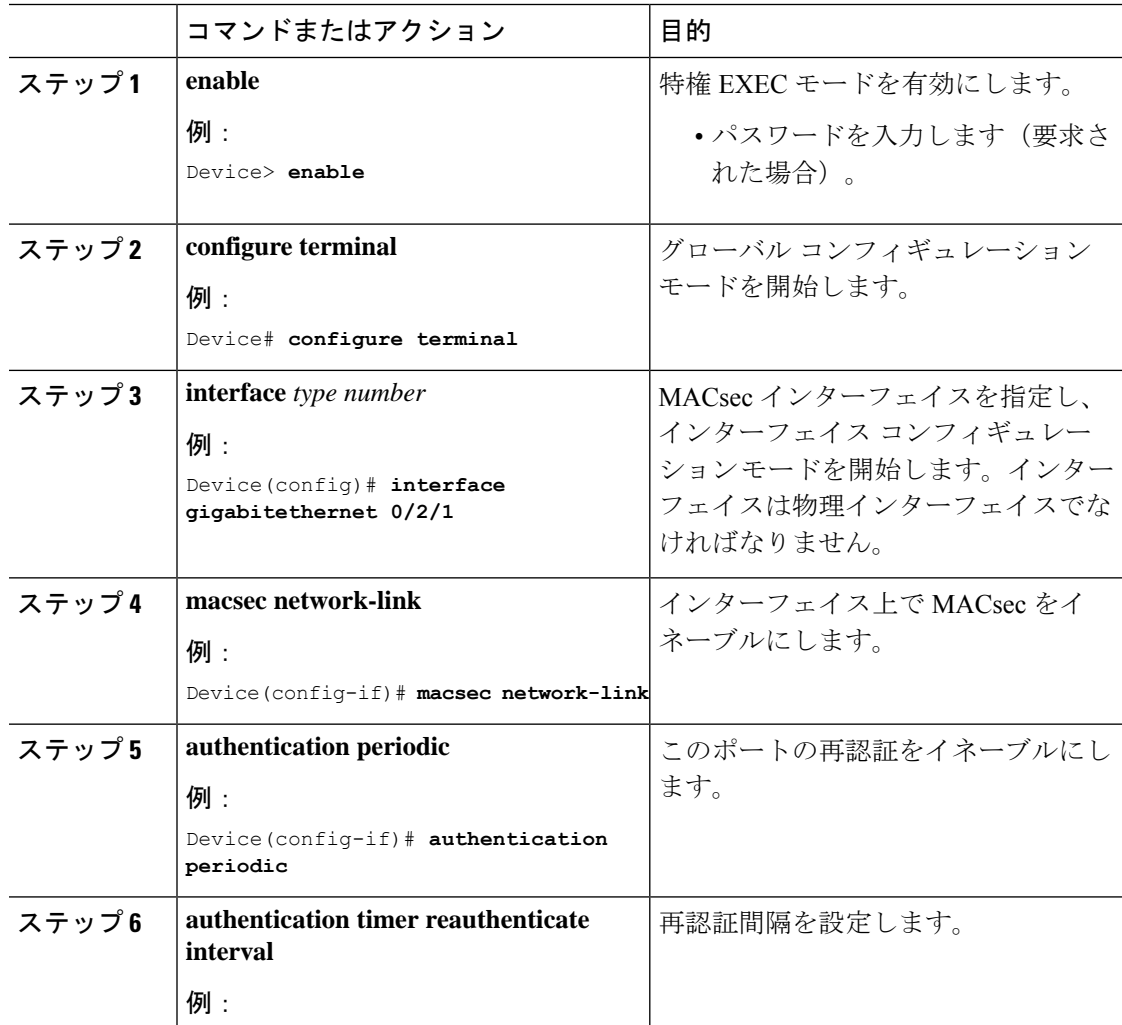
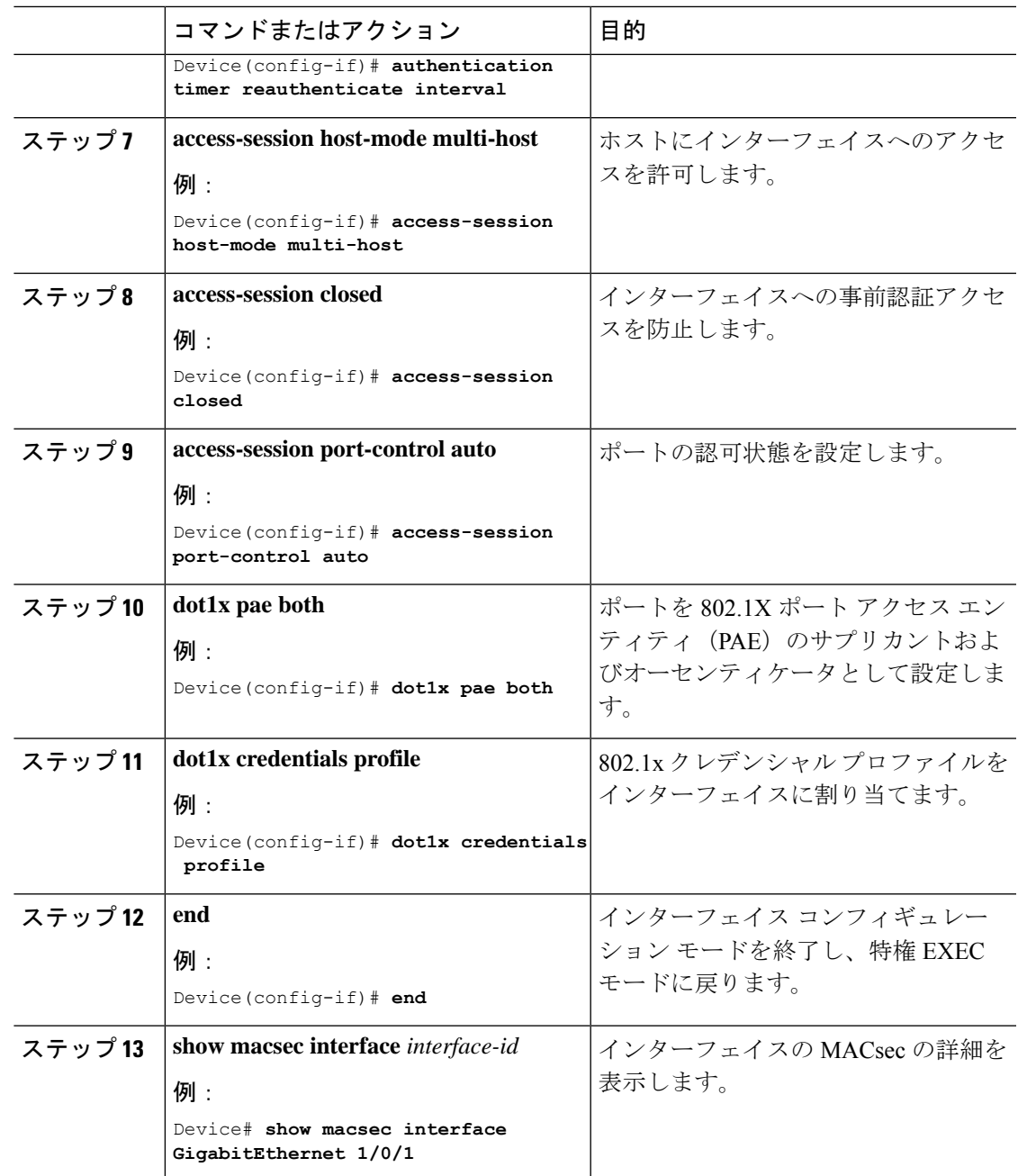

## **MACsec XPN** の設定

**XPN** の **MKA** ポリシーの設定

MKA ポリシーで XPN を設定するには、次の手順を実行します。

 $\mathbf l$ 

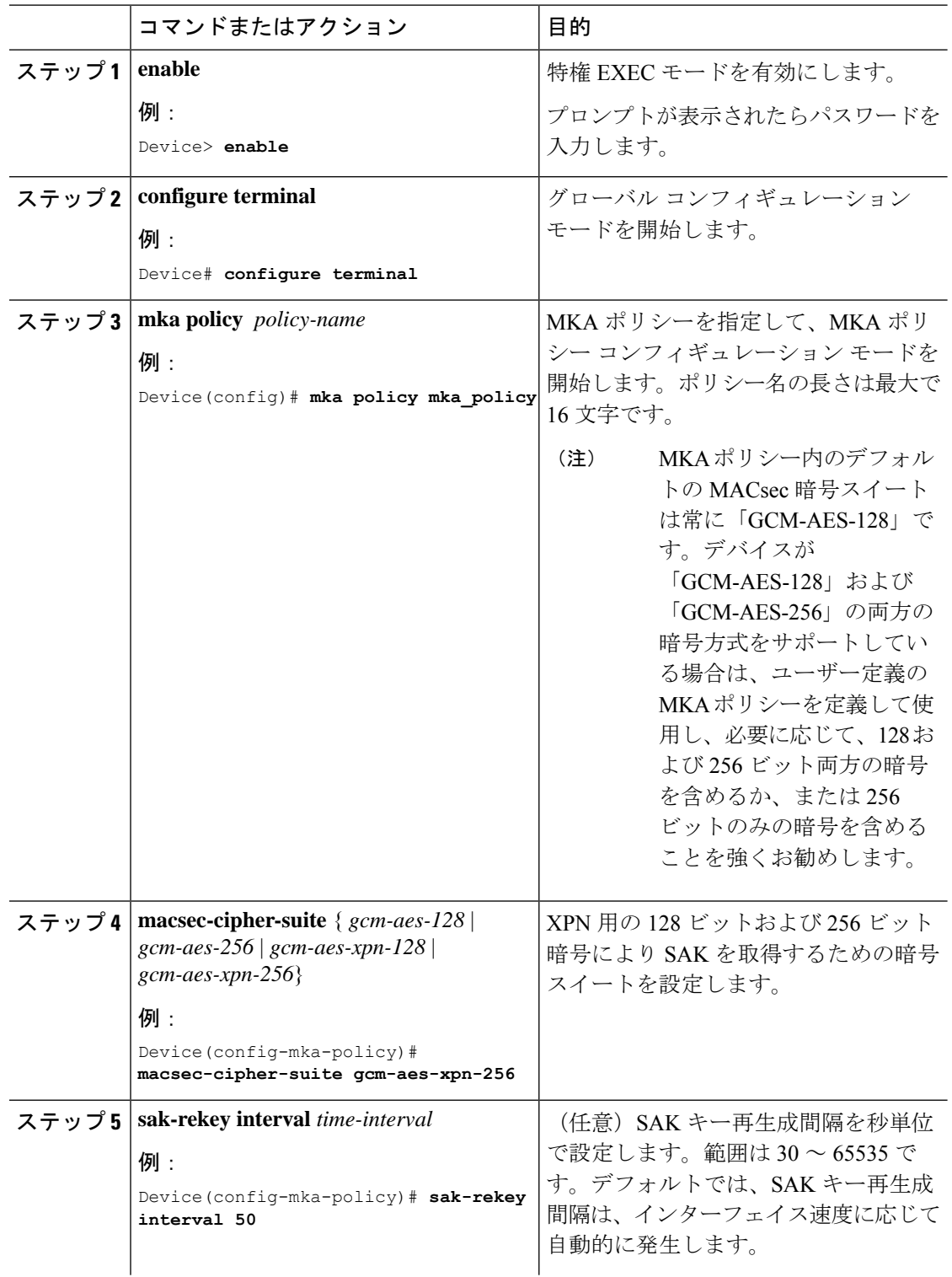

Ι

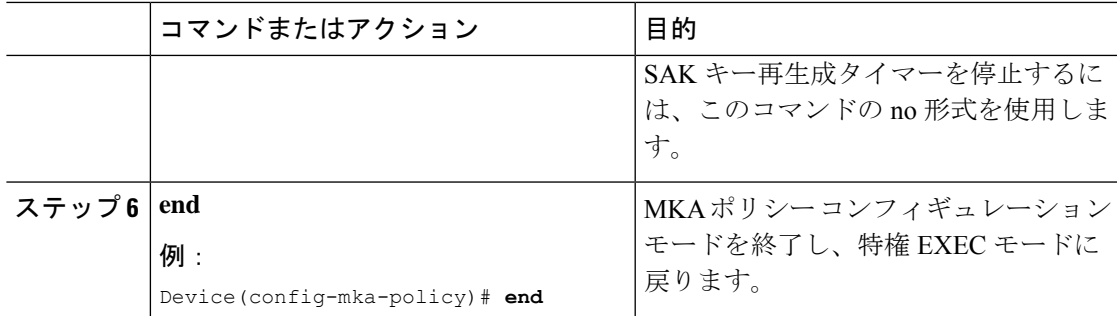

## **XPN MKA** ポリシーをインターフェイスに適用する

XPN MKA ポリシーをインターフェイスに適用するには、次のタスクを実行します。

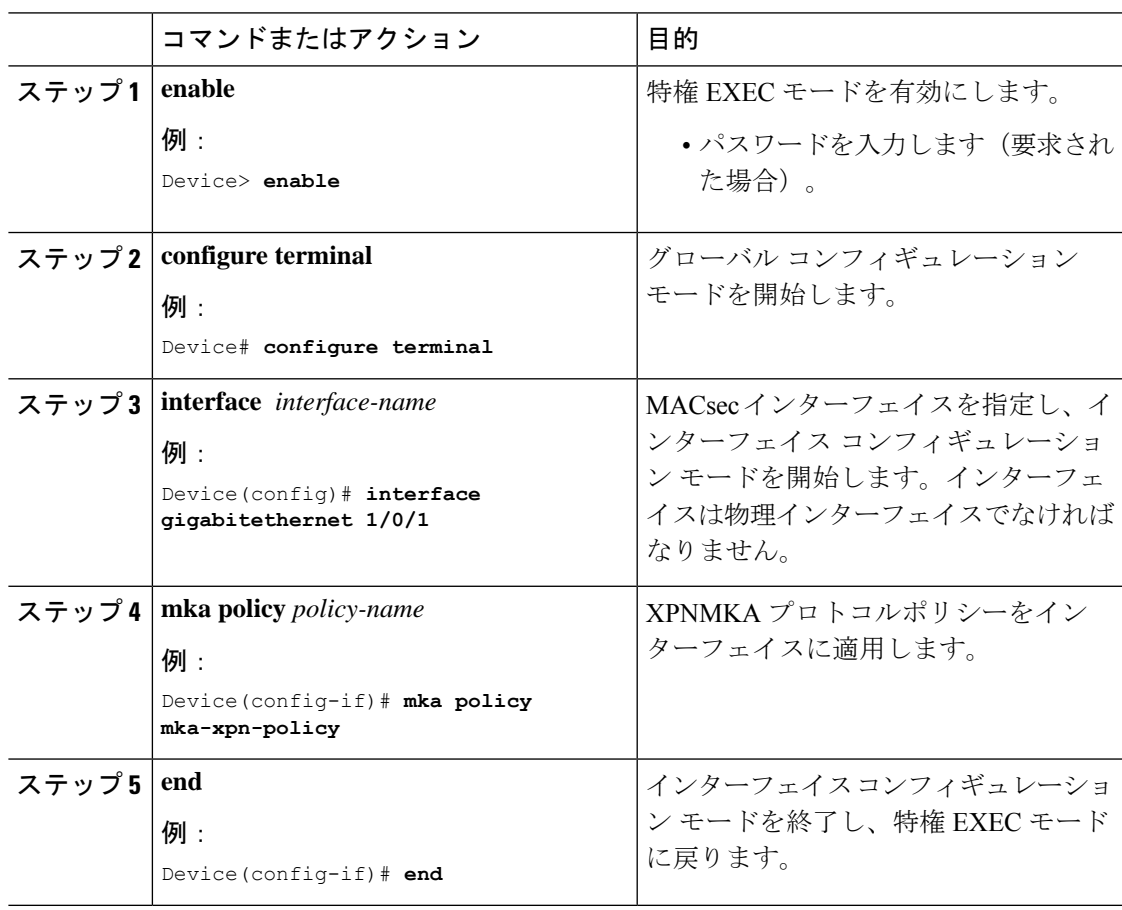

## ポートチャネル用の **MKA/MACsec** の設定

### **PSK** を使用したポートチャネルの **MKA/MACsec** の設定

事前共有キー(PSK)を使用して、インターフェイスで MKA ポリシーを設定するには、特権 EXEC モードで次の手順を実行します。

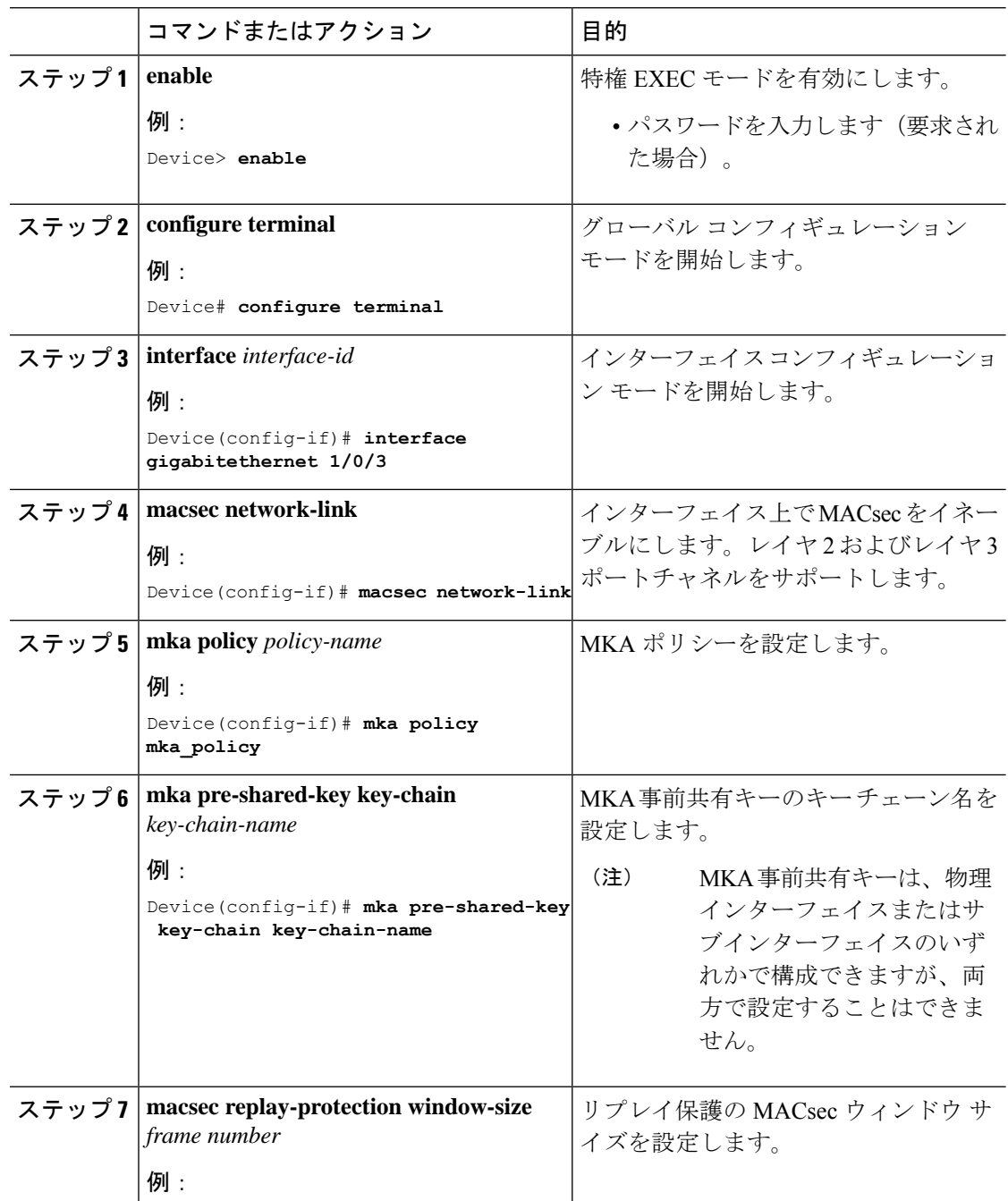

 $\mathbf I$ 

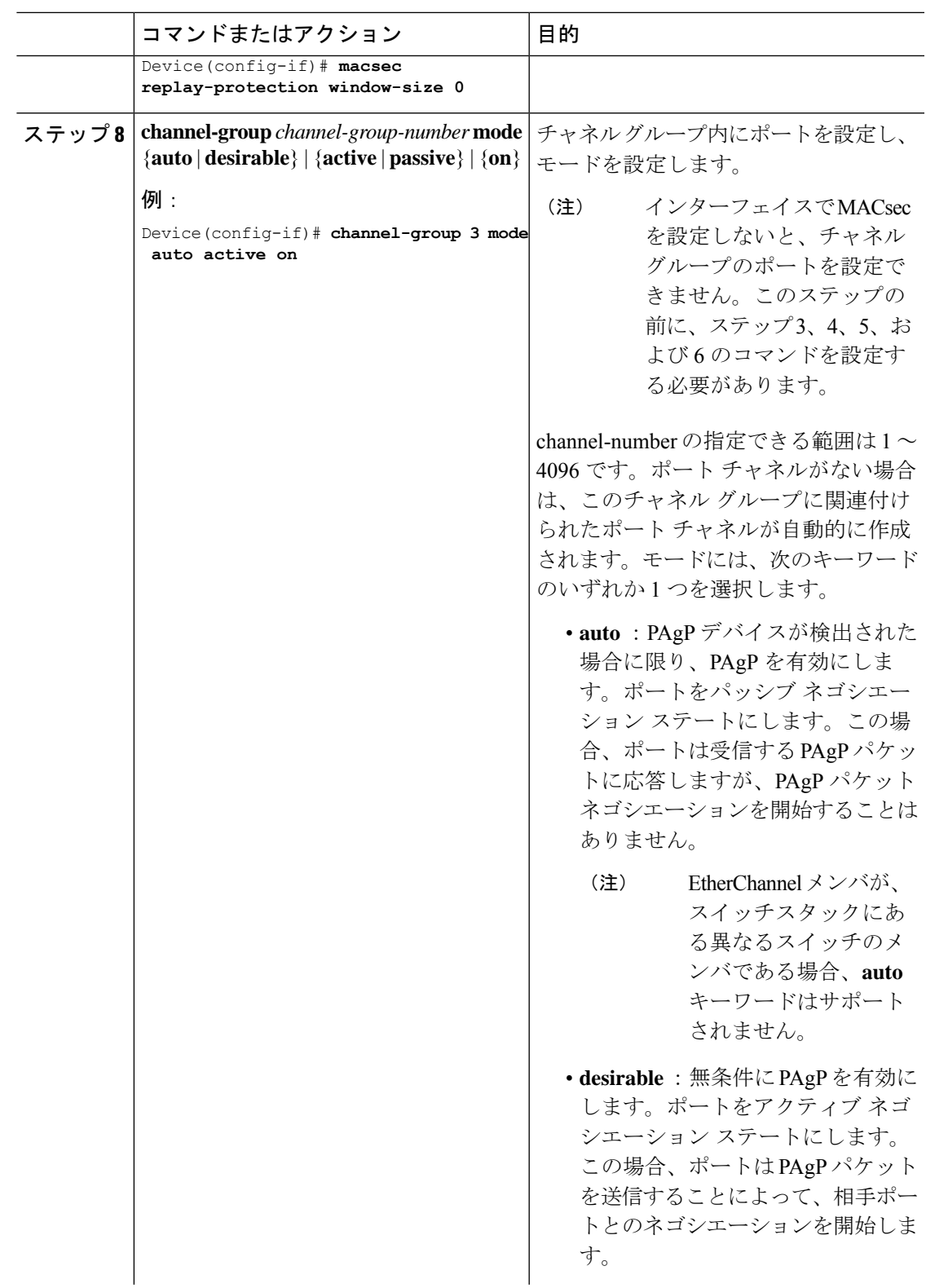

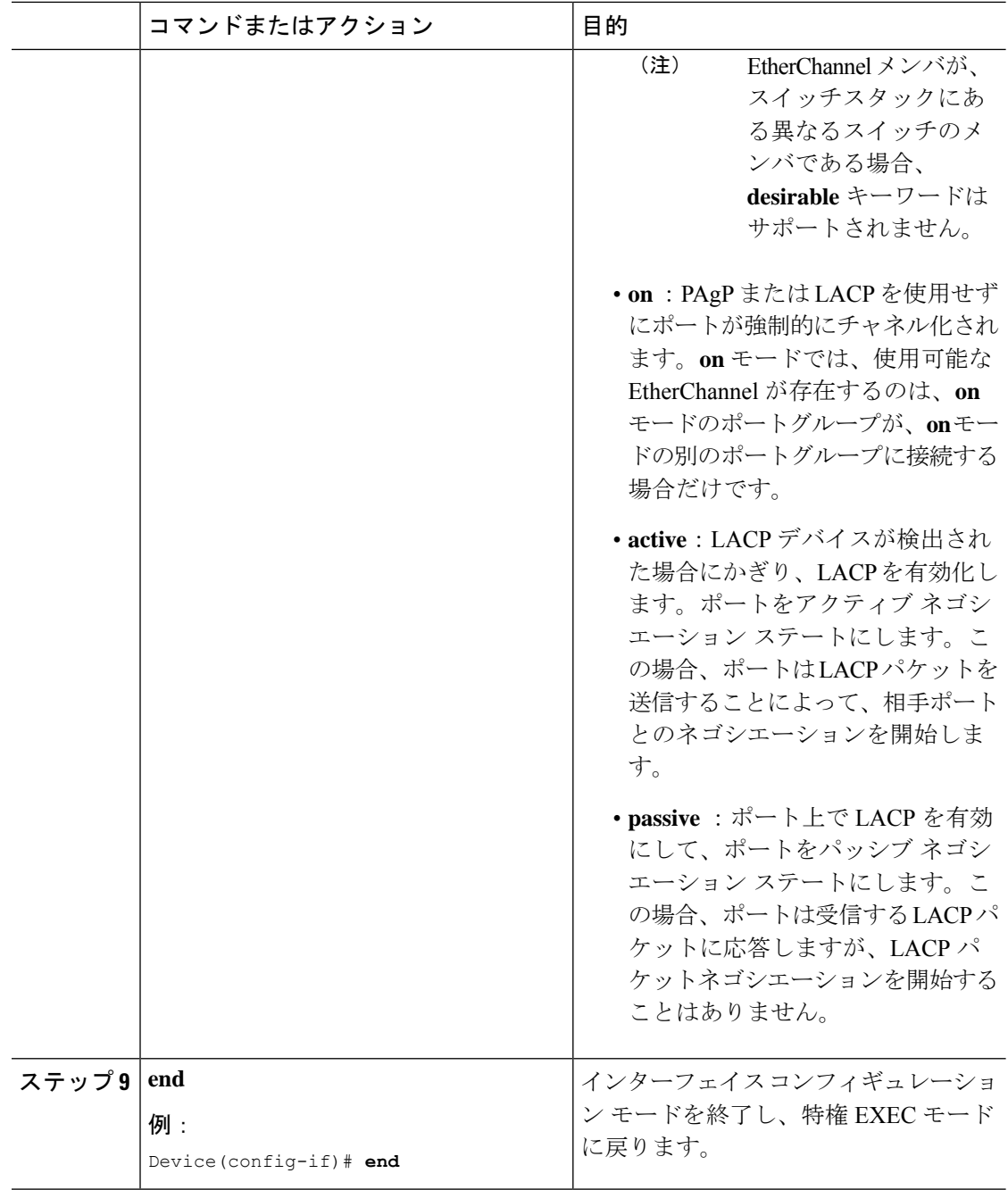

## レイヤ **2 EtherChannel** のポートチャネル論理インターフェイスの設定

レイヤ2 EtherChannel用のポートチャネルインターフェイスを作成するには、次の作業を行い ます。

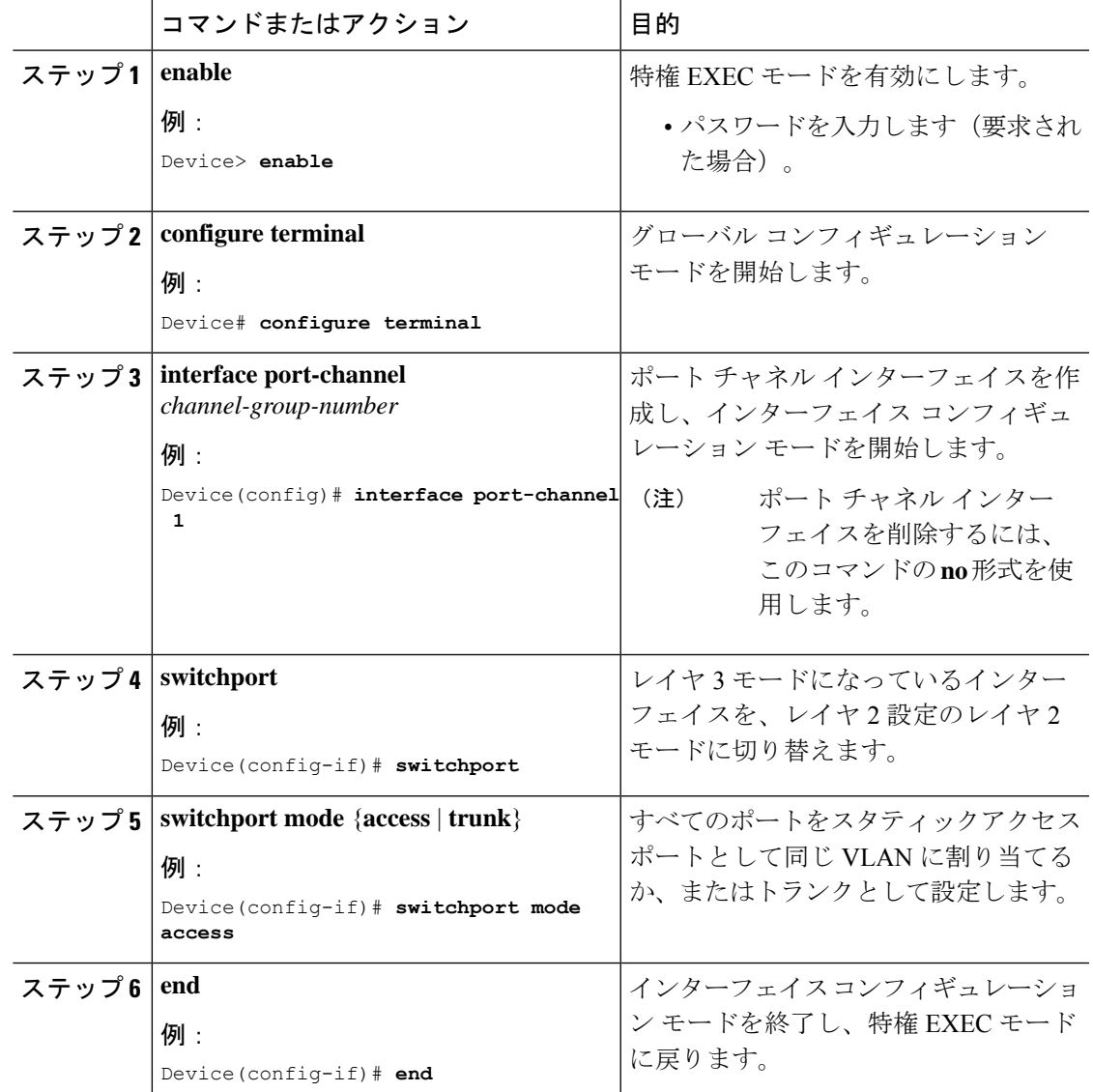

#### 手順

## レイヤ **3 EtherChannel** のポートチャネル論理インターフェイスの設定

レイヤ3 EtherChannel用のポートチャネルインターフェイスを作成するには、次の作業を行い ます。

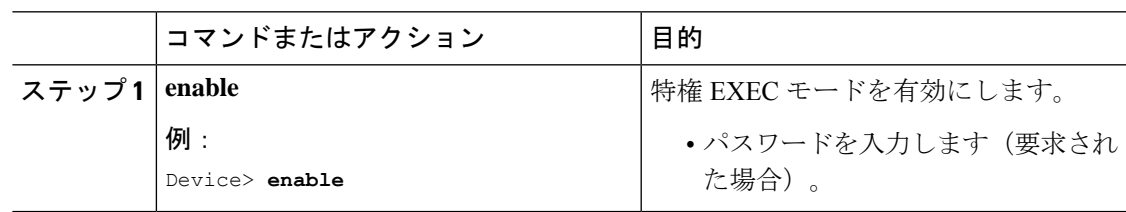

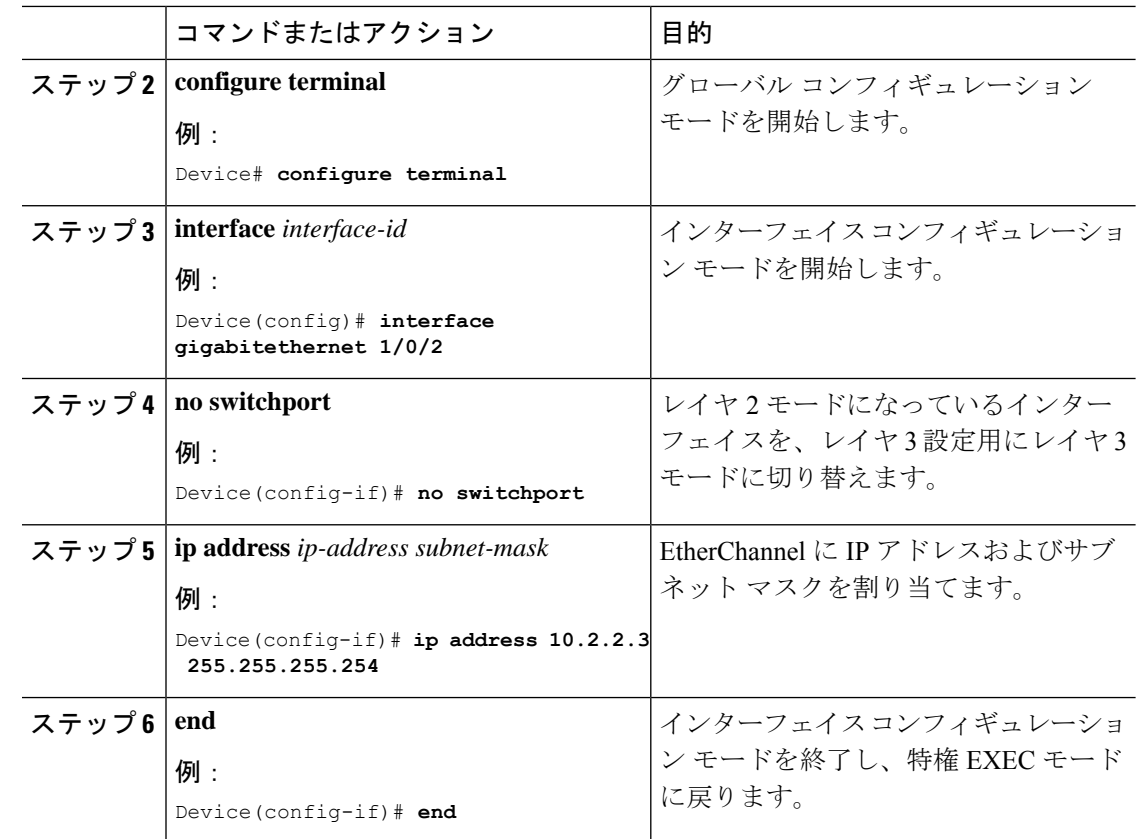

## **MACsec** 暗号アナウンスメントの設定

以降のセクションでは、MACsec 暗号アナウンスを設定するためのさまざまなタスクに関する 情報を示します。

### セキュアアナウンスメントの **MKA** ポリシーの設定

MKAプロトコルポリシーを作成してMKPDUでセキュアアナウンスメントを有効にするには、 特権EXECモードで次の手順を実行します。デフォルトでは、セキュアアナウンスメントは無 効になっています。

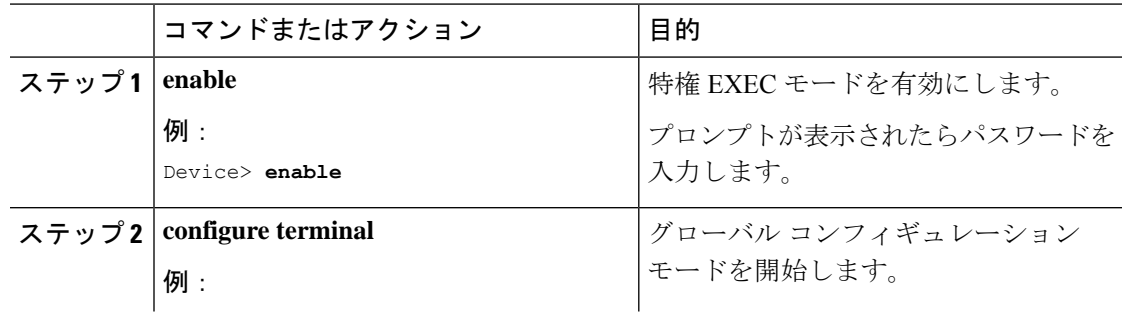

 $\mathbf I$ 

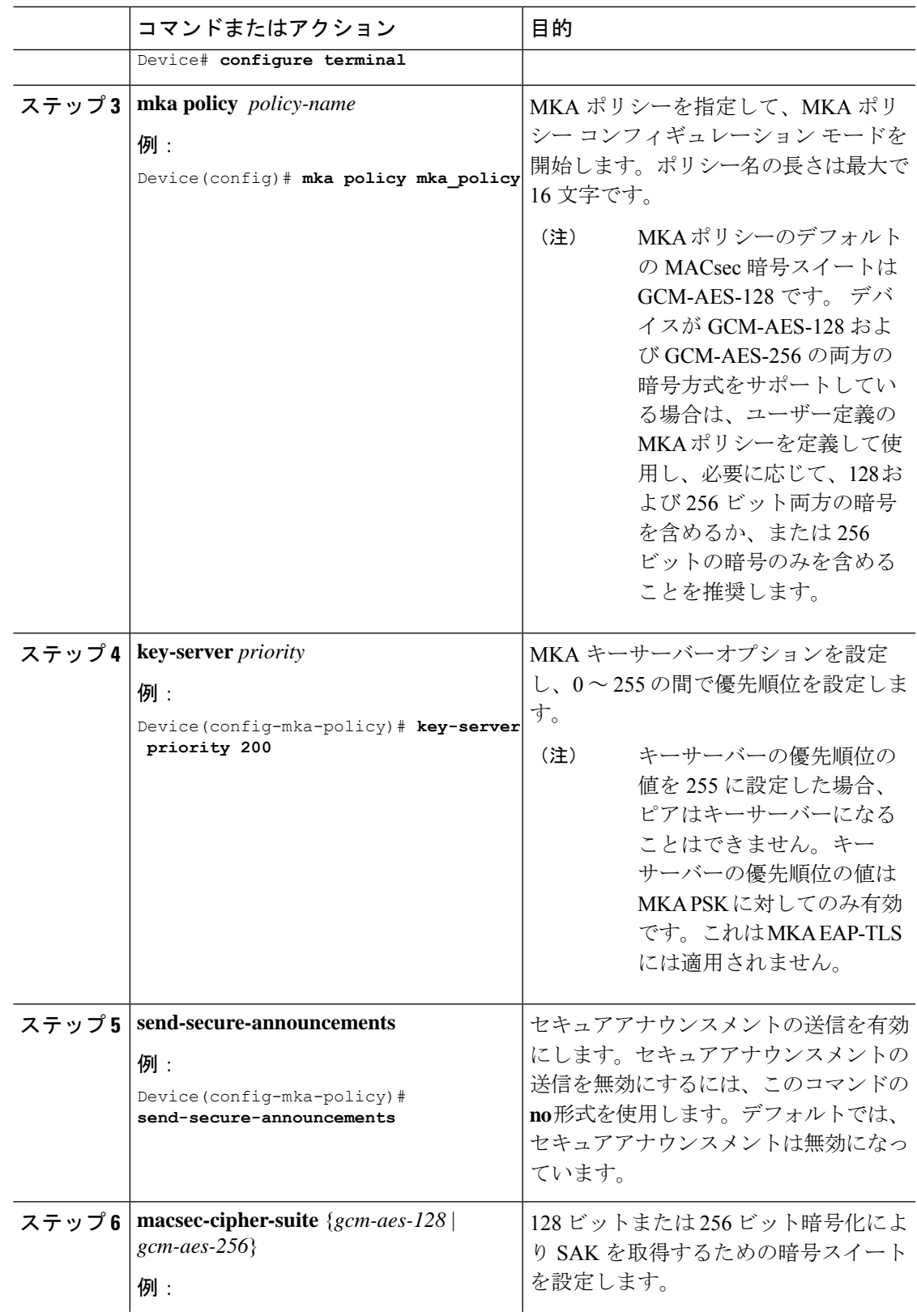

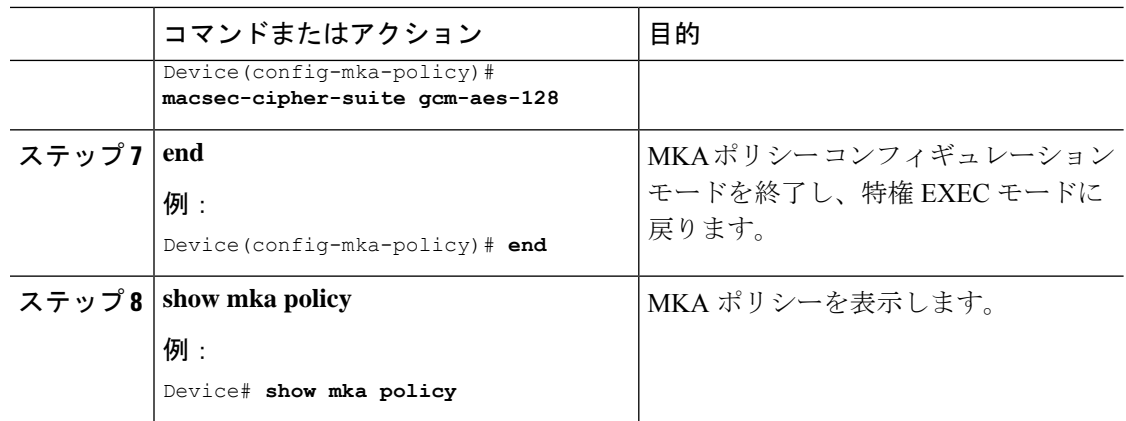

### セキュアアナウンスメントのグローバル設定

特権 EXEC モードから始めて、次の手順に従って、すべての MKA ポリシーにわたって安全な アナウンスメントをグローバルに有効にします。

#### 手順

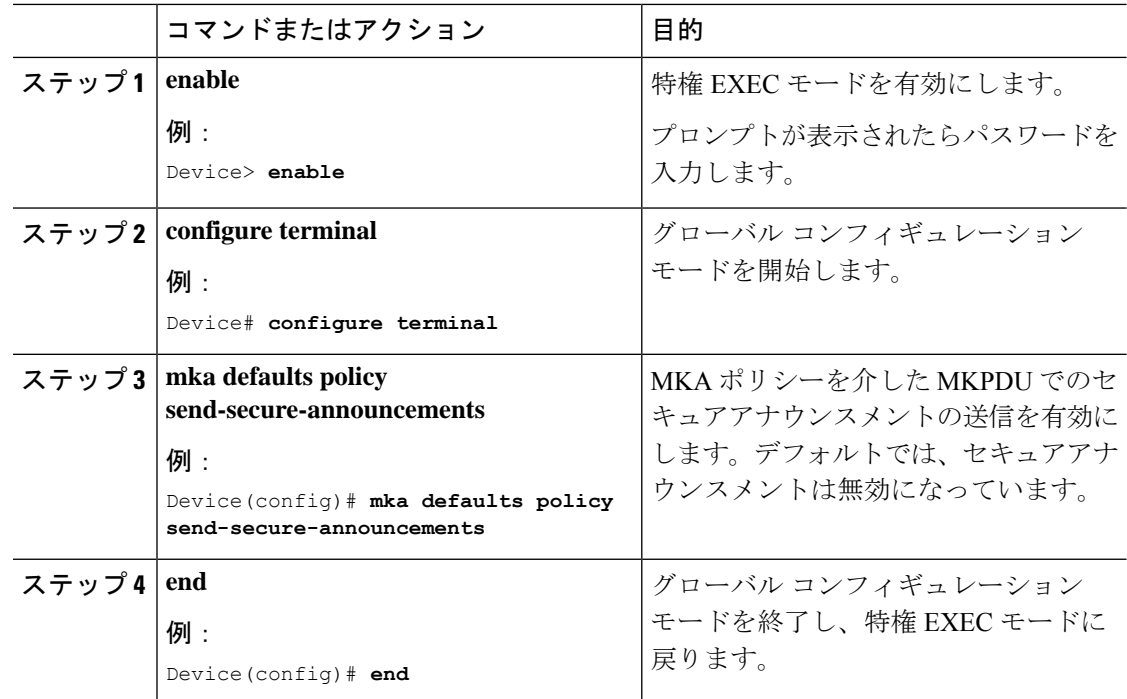

### インターフェイスでの **EAPOL** アナウンスメントの設定

インターフェイスで EAPOL アナウンスメントを設定するには、特権 EXEC モードで開始し、 次の手順を実行します。

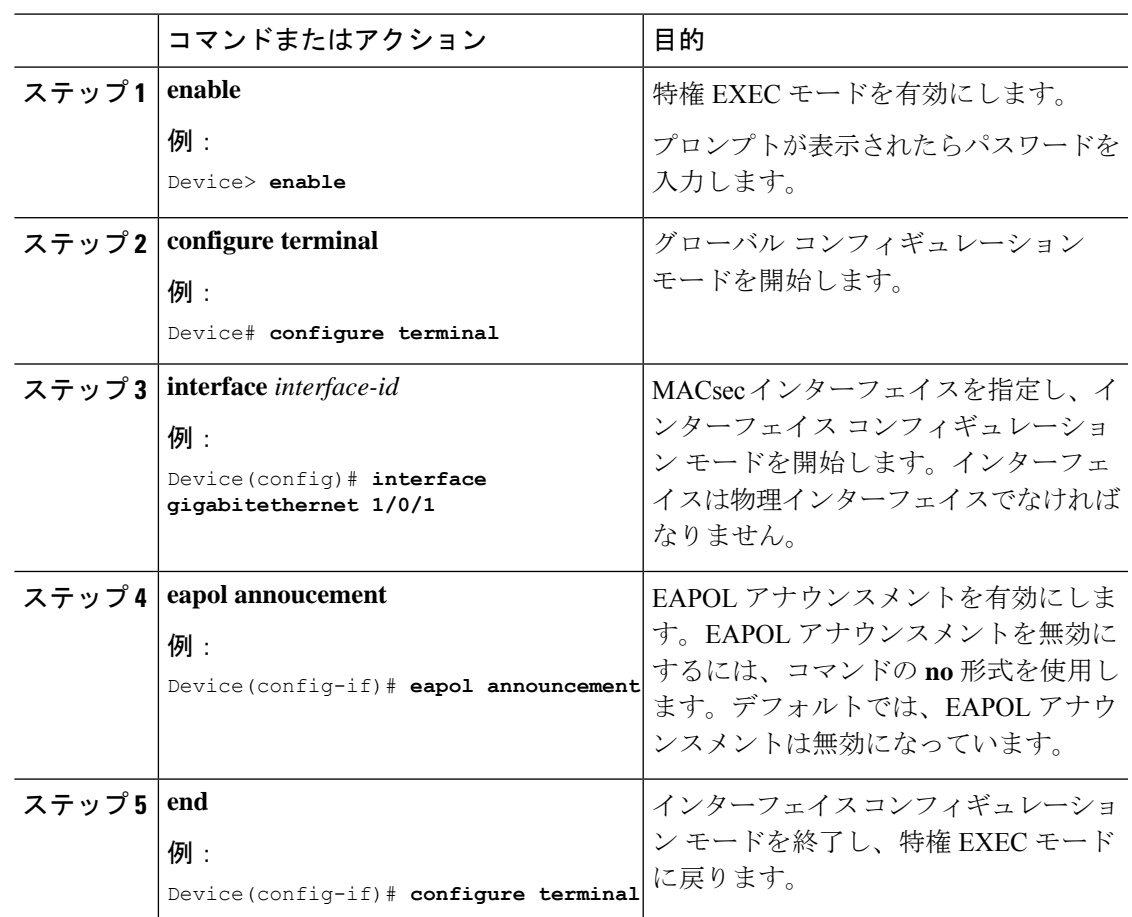

手順

## **Cisco TrustSec MACsec** の設定

### 手動モードでの **Cisco TrustSec** スイッチ間リンク セキュリティの設定

#### 始める前に

インターフェイスの Cisco TrustSec を手動で設定する場合は、次のような使用上の注意事項、 および制約事項を考慮してください。

- SAP パラメータが定義されていない場合、Cisco TrustSec カプセル化または暗号化は行わ れません。
- SAP 動作モードとして GCM を選択すると、シスコの MACsec 暗号化ソフトウェア ライセ ンスが必要です。必要なライセンスなしで GCM を選択した場合、インターフェイスはリ ンク ダウン状態になります。
- •これらの保護レベルは、SAPの Pairwise Master Key (sap pmk)を設定する場合にサポート されます。

• SAP が設定されていない:保護は行われない。

- **sap mode-list gcm-encrypt gmac no-encap**:保護が望ましいが必須ではない。
- **sap mode-list gcm-encrypt gmac**:機密性が推奨され、完全性は必須。保護はサプリカ ントの設定に応じてサプリカントによって選択されます。
- **sap mode-list gmac**:完全性のみ。
- **sap mode-list gcm-encrypt**:機密性が必須。
- **sap mode-list gmac gcm-encrypt**:完全性が必須であり推奨される。機密性は任意。
- MKA から Cisco TrustSecSAP(またはその逆)に設定を変更する前に、インターフェイス の設定を削除することを推奨します。

別の Cisco TrustSec デバイスへのインターフェイスで Cisco TrustSec を手動で設定するには、特 権 EXEC モードで次の手順を実行します。

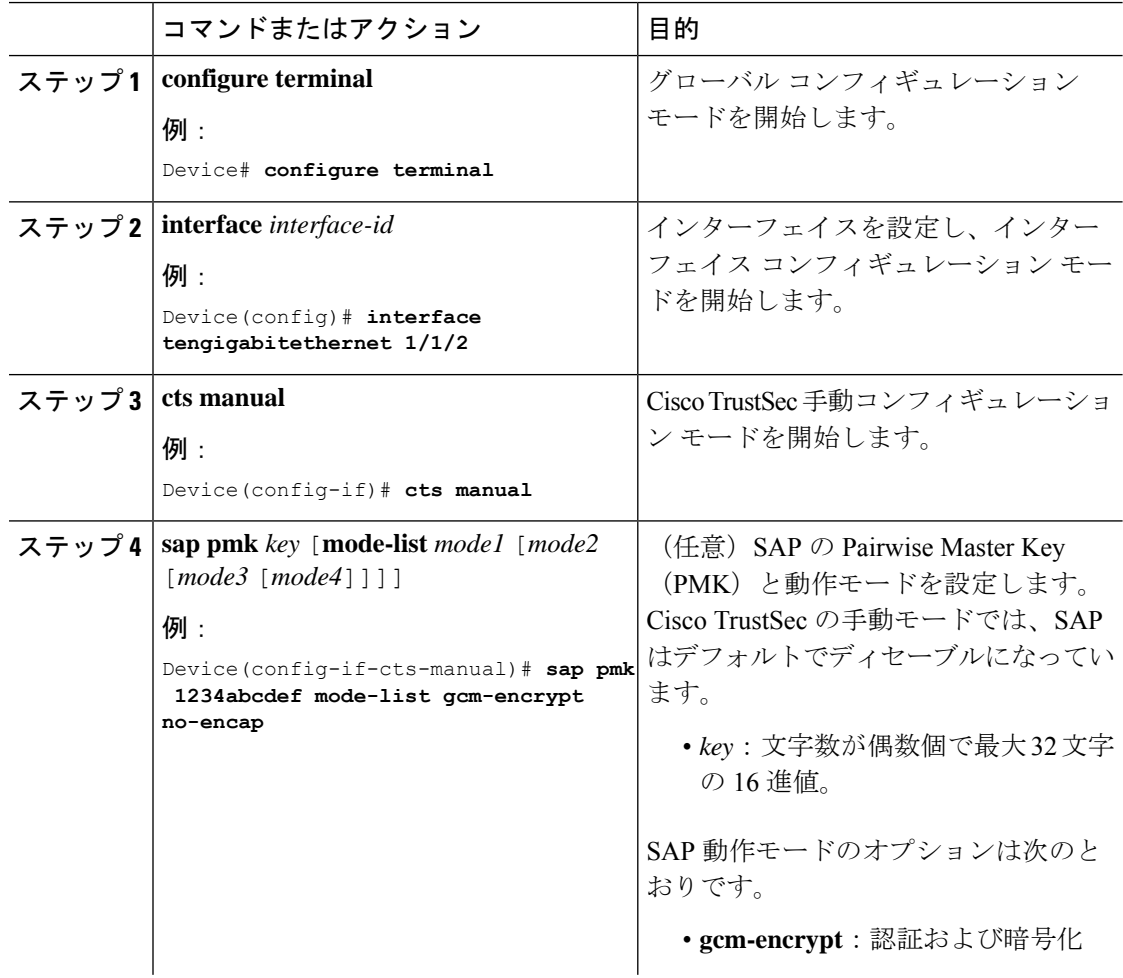

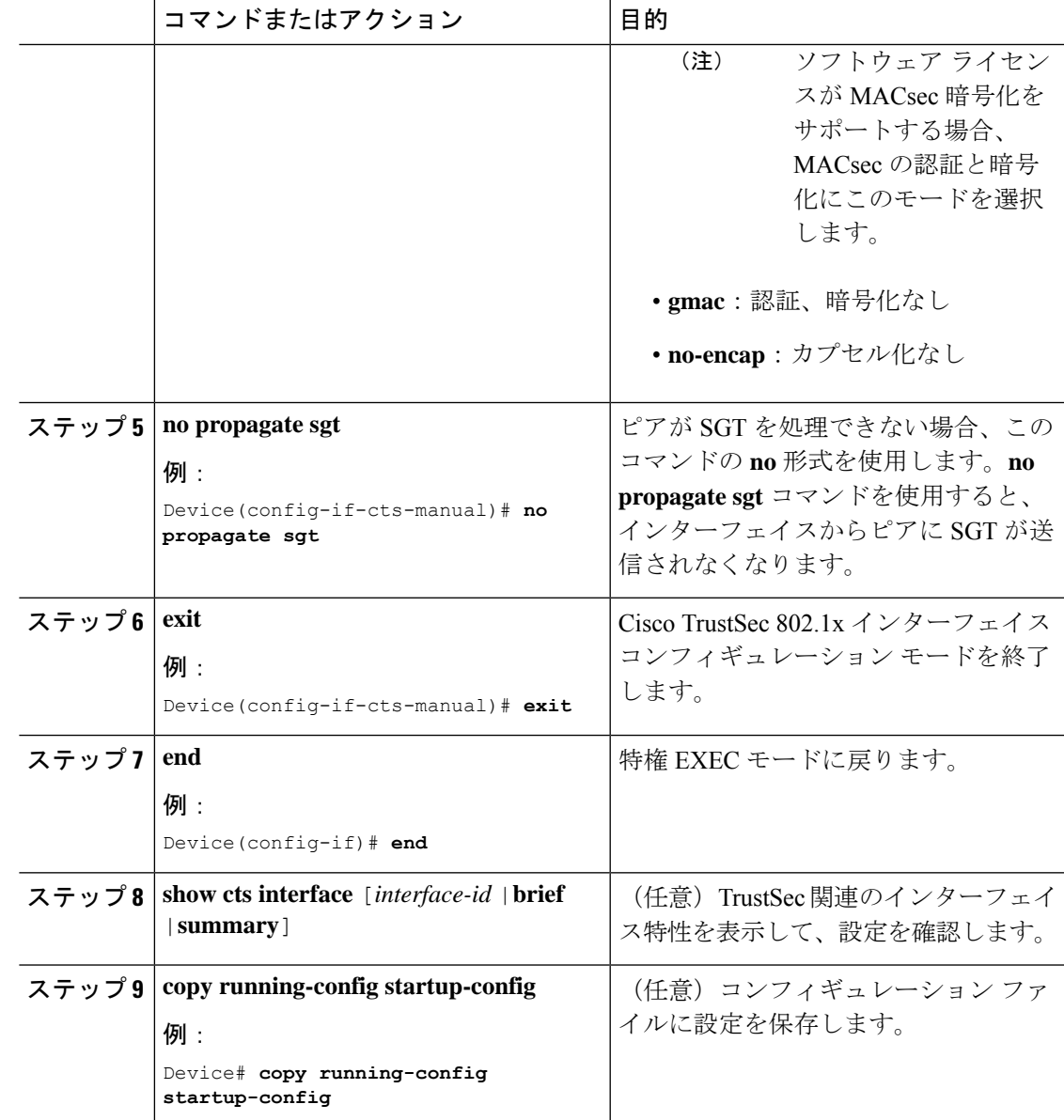

# **MACsec** 暗号化の設定例

以降のセクションでは、MACsec 暗号化の設定例を示します。

# 例:**MKA** および **MACsec** の設定

次に、MKA ポリシーを作成する例を示します。

```
Device> enable
Device# configure terminal
```

```
Device(config)# mka policy mka_policy
Device(config-mka-policy)# key-server priority 200
Device(config-mka-policy)# macsec-cipher-suite gcm-aes-128
Device(config-mka-policy)# confidentiality-offset 30
Device(config-mka-policy)# ssci-based-on-sci
Device(config-mka-policy)#end
```
次は、インターフェイスに MACsec を設定する例です。

```
Device> enable
Device# configure terminal
Device(config)# interface GigabitEthernet 1/0/1
Device(config-if)# switchport access vlan 1
Device(config-if)# switchport mode access
Device(config-if)# macsec
Device(config-if)# authentication event linksec fail action authorize vlan 1
Device(config-if)# authentication host-mode multi-domain
Device(config-if)# authentication linksec policy must-secure
Device(config-if)# authentication port-control auto
Device(config-if)# authentication periodic
Device(config-if)# authentication timer reauthenticate
Device(config-if)# authentication violation protect
Device(config-if)# mka policy mka_policy
Device(config-if)# dot1x pae authenticator
Device(config-if)# spanning-tree portfast
Device(config-if)# end
```
## 例:**PSK** を使用した **MACsec MKA** の設定

次に、PSK を使用して、MKA MACsec を設定する例を示します。

```
Device> enable
Device# configure terminal
Device(config)# key chain keychain1 macsec
Device(config-keychain)# key 1000
Device(config-keychain-key)# cryptographic-algorithm aes-128-cmac
Device(config-keychain-key)# key-string 12345678901234567890123456789012
Device(config-keychain-key)# lifetime local 12:12:00 July 28 2016 12:19:00 July 28 2016
Device(config-keychain-key)# end
```
次に、PSK を使用して、インターフェイスに MACsec MKA を設定する例を示します。

```
Device> enable
Device# configure terminal
Device(config)# interface GigabitEthernet 0/0/0
Device(config-if)# mka policy mka_policy
Device(config-if)# mka pre-shared-key key-chain key-chain-name
Device(config-if)# macsec replay-protection window-size 10
Device(config-if)# end
```
#### **MKA-PSK**:**CKN** 動作の変更

Cisco IOS XE Fuji 16.8.1 リリース以降、MKA PSK セッションの場合、CKN は、固定の 32 バイ トではなく、キーの16進文字列として設定されているCKNとまったく同じ文字列を使用しま す。

```
Device> enable
Device# configure terminal
Device(config)# key chain abc macsec
Device(config-keychain)# key 11
```

```
Device(config-keychain-key)# cryptographic-algorithm aes-128-cmac
Device(config-keychain-key)# key-string 12345678901234567890123456789013
Device(config-keychain-key)# lifetime local 12:21:00 Sep 9 2015 infinite
Device(config-keychain-key)# end
```
以下は、上記の設定に対する **show mka session** コマンドの出力例です。

Device# **show mka session**

Total MKA Sessions....... 1 Secured Sessions... 1 Pending Sessions... 0

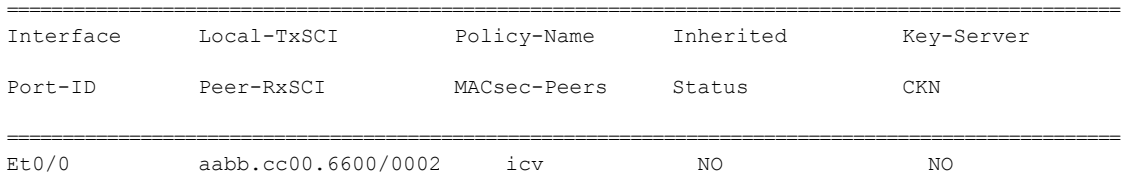

2 aabb.cc00.6500/0002 1 Secured **11** \*Note that the CKN key-string is exactly the same that has been configured for the key as hex-string.\*

一方で CKN 動作が変更され、もう一方で CKN 動作が変更されていない 2 つのイメージ間の相 互運用性の場合、キーの 16 進数文字列は 64 文字の 16 進数文字列である必要があります。こ の文字列は、CKN 動作が変更されたイメージを持つデバイスで動作するようにゼロパディン グされている必要があります。次の例を参照してください。

CKN キー文字列の動作が変更されていない設定:

```
Device# configure terminal
Device(config)# key chain abc macsec
Device(config-keychain)# key 11
Device(config-keychain-key)# cryptographic-algorithm aes-128-cmac
Device(config-keychain-key)# key-string 12345678901234567890123456789013
Device(config-keychain-key)# lifetime local 12:21:00 Sep 9 2015 infinite
Device(config-keychain-key)# end
```
CKN キー文字列の動作が変更された設定:

```
Device# configure terminal
Device(config)# key chain abc macsec
Device(config-keychain)# key
11000000000000000000000000000000000000000000000000000000000000000
Device(config-keychain-key)# cryptographic-algorithm aes-128-cmac
Device(config-keychain-key)# key-string 12345678901234567890123456789013
Device(config-keychain-key)# lifetime local 12:21:00 Sep 9 2015 infinite
Device(config-keychain-key)# end
```
### 例:証明書ベース **MACsec** 暗号化を使用した **MACsec MKA** の設定

この例では、証明書ベース MACsec を使用した MACsec MKA の暗号化方法について説明しま す。

```
Device> enable
Device# configure terminal
Device(config)# interface Gigabitethernet 1/0/1
Device(config-if)# macsec network-link
Device(config-if)# authentication periodic
Device(config-if)# authentication timer reauthenticate interval
```

```
Device(config-if)# access-session host-mode multi-domain
Device(config-if)# access-session closed
Device(config-if)# access-session port-control auto
Device(config-if)# dot1x pae both
Device(config-if)#dot1x credentials profile
Device(config-if)# dot1x supplicant eap profile profile_eap_tls
Device(config-if)# end
```
### 例:**MACsec XPN** の設定

この例は、MACsec MKA XPN ポリシーを設定する方法を示しています。

```
Device> enable
Device# configure terminal
Device(config)# mka policy mka-xpn-policy
Device(config-mka-policy)# macsec-cipher-suite gcm-aes-xpn-256
Device(config-mka-policy)# end
```
この例は、MACsec MKA XPN ポリシーをインターフェイスに適用する方法を示しています。

```
Device> enable
Device# configure terminal
Device(config)#interface Fo 1/0/1
Device(config-if)# mka policy mka-xpn-policy
Device(config-if)# end
```
次に、128 ビット XPN 暗号スイートを設定した場合の **show mka sessions details** コマンドの出 力例を示します。

Device# **show mka sessions details**

```
MKA Detailed Status for MKA Session
 ===================================
Status: SECURED - Secured MKA Session with MACsec
```

```
Local Tx-SCI............. 204c.9e85.ede4/002b
Interface MAC Address.... 204c.9e85.ede4
MKA Port Identifier...... 43
Interface Name........... GigabitEthernet1/0/1
Audit Session ID.........
CAK Name (CKN)........... 0100000000000000000000000000000000000000000000000000000000000000
Member Identifier (MI)... D46CBEC05D5D67594543CEAE
Message Number (MN)...... 89572
EAP Role.................. NA
Key Server............... YES
MKA Cipher Suite......... AES-128-CMAC
Latest SAK Status........ Rx & Tx
Latest SAK AN............ 0
Latest SAK KI (KN)....... D46CBEC05D5D67594543CEAE00000001 (1)
Old SAK Status........... FIRST-SAK
Old SAK AN............... 0
Old SAK KI (KN).......... FIRST-SAK (0)
SAK Transmit Wait Time... 0s (Not waiting for any peers to respond)
SAK Retire Time.......... 0s (No Old SAK to retire)
MKA Policy Name........... p2
Key Server Priority...... 2
Delay Protection......... NO
Replay Protection........ YES
Replay Window Size....... 0
```

```
Confidentiality Offset... 0
Algorithm Agility........ 80C201
Send Secure Announcement.. DISABLED
SAK Cipher Suite......... 0080C20001000003 (GCM-AES-XPN-128)
MACsec Capability........ 3 (MACsec Integrity, Confidentiality, & Offset)
MACsec Desired........... YES
# of MACsec Capable Live Peers............ 1
# of MACsec Capable Live Peers Responded.. 1
Live Peers List:
 MI MN Rx-SCI (Peer) KS Priority
  ----------------------------------------------------------------------
 38046BA37D7DA77E06D006A9 89560 c800.8459.e764/002a 10
Potential Peers List:
 MI MN Rx-SCI (Peer) KS Priority
  ----------------------------------------------------------------------
Dormant Peers List:
 MI MN Rx-SCI (Peer) KS Priority
     ----------------------------------------------------------------------
```
次に、256 ビット XPN 暗号スイートを設定した場合の **show mka sessions details** コマンドの出 力例を示します。

Device# **show mka sessions details**

MKA Detailed Status for MKA Session =================================== Status: SECURED - Secured MKA Session with MACsec Local Tx-SCI............. 204c.9e85.ede4/002b Interface MAC Address.... 204c.9e85.ede4 MKA Port Identifier...... 43 Interface Name........... GigabitEthernet1/0/1 Audit Session ID......... CAK Name (CKN)........... 0100000000000000000000000000000000000000000000000000000000000000 Member Identifier (MI)... D46CBEC05D5D67594543CEAE Message Number (MN)...... 89572 EAP Role................. NA Key Server............... YES MKA Cipher Suite......... AES-128-CMAC Latest SAK Status........ Rx & Tx Latest SAK AN............ 0 Latest SAK KI (KN)....... D46CBEC05D5D67594543CEAE00000001 (1) Old SAK Status........... FIRST-SAK Old SAK AN............... 0 Old SAK KI (KN).......... FIRST-SAK (0) SAK Transmit Wait Time... 0s (Not waiting for any peers to respond) SAK Retire Time.......... 0s (No Old SAK to retire) MKA Policy Name.......... p2 Key Server Priority...... 2 Delay Protection......... NO Replay Protection........ YES Replay Window Size....... 0 Confidentiality Offset... 0 Algorithm Agility........ 80C201 Send Secure Announcement.. DISABLED SAK Cipher Suite......... 0080C20001000004 (GCM-AES-XPN-256) MACsec Capability........ 3 (MACsec Integrity, Confidentiality, & Offset)

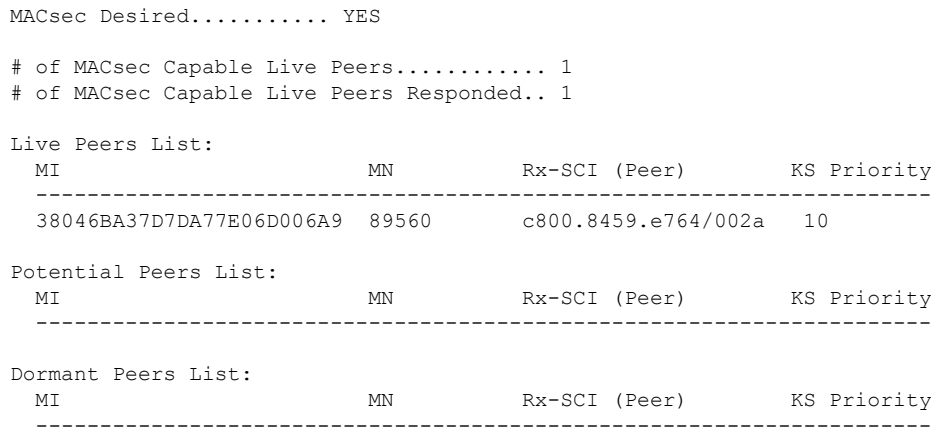

## 例:**PSK** を使用したポートチャネルの **MACsec MKA** の設定

**Etherchannel** モード **- Static/On**

次に、EtherChannel モードがオンのデバイス 1 およびデバイス 2 の設定例を示します。

```
Device> enable
Device# configure terminal
Device(config)# key chain KC macsec
Device(config-key-chain)# key 1000
Device(config-key-chain)# cryptographic-algorithm aes-128-cmac
Device(config-key-chain)# key-string FC8F5B10557C192F03F60198413D7D45
Device(config-key-chain)# exit
Device(config)# mka policy POLICY
Device(config-mka-policy)# key-server priority 0
Device(config-mka-policy)# macsec-cipher-suite gcm-aes-128
Device(config-mka-policy)# confidentiality-offset 0
Device(config-mka-policy)# exit
Device(config)# interface gigabitethernet 1/0/1
Device(config-if)# channel-group 2 mode on
Device(config-if)# macsec network-link
Device(config-if)# mka policy POLICY
Device(config-if)# mka pre-shared-key key-chain KC
Device(config-if)# exit
Device(config)# interface gigabitethernet 1/0/2
Device(config-if)# channel-group 2 mode on
Device(config-if)# macsec network-link
Device(config-if)# mka policy POLICY
Device(config-if)# mka pre-shared-key key-chain KC
Device(config-if)# end
```
#### レイヤ **2 EtherChannel** 設定

デバイス 1

```
Device> enable
Device# configure terminal
Device(config)# interface port-channel 2
Device(config-if)# switchport
Device(config-if)# switchport mode trunk
```

```
Device(config-if)# no shutdown
Device(config-if)# end
デバイス 2
Device> enable
Device# configure terminal
Device(config)# interface port-channel 2
Device(config-if)# switchport
Device(config-if)# switchport mode trunk
Device(config-if)# no shutdown
Device(config-if)# end
次に、show etherchannel summary コマンドの出力例を示します。
 Flags: D - down P - bundled in port-channelI - stand-alone s - suspended
        H - Hot-standby (LACP only)
        R - Layer3 S - Layer2
        U - in use f - failed to allocate aggregator
        M - not in use, minimum links not met
        u - unsuitable for bundling
        w - waiting to be aggregated
        d - default port
        A - formed by Auto LAG
 Number of channel-groups in use: 1
 Number of aggregators: 1
 Group Port-channel Protocol Ports
------+-------------+-----------+-----------------------------------------------
 2 Po2(RU) - Te1/0/1(P) Te1/0/2(P)
レイヤ 3 EtherChannel 設定
デバイス 1
Device> enable
Device# configure terminal
Device(config)# interface port-channel 2
Device(config-if)# no switchport
Device(config-if)# ip address 10.25.25.3 255.255.255.0
Device(config-if)# no shutdown
Device(config-if)# end
```

```
デバイス 2
```

```
Device> enable
Device# configure terminal
Device(config)# interface port-channel 2
Device(config-if)# no switchport
```

```
Device(config-if)# ip address 10.25.25.4 255.255.255.0
Device(config-if)# no shutdown
Device(config-if)# end
次に、show etherchannel summary コマンドの出力例を示します。
Flags: D - down P - bundle d in port-channelI - stand-alone s - suspended
        H - Hot-standby (LACP only)
        R - Layer3 S - Layer2
        U - in use f - failed to allocate aggregator
        M - not in use, minimum links not met
        u - unsuitable for bundling
        w - waiting to be aggregated
        d - default port
        A - formed by Auto LAG
Number of channel-groups in use: 1
Number of aggregators: 1
Group Port-channel Protocol Ports
       ------+-------------+-----------+-----------------------------------------------
2 Po2(RU) - Te1/0/1(P) Te1/0/2(P)
```
#### **EtherChannel** モード **- LACP**

次に、EtherChannel モードが LACP のデバイス 1 およびデバイス 2 の設定例を示します。

```
Device> enable
Device# configure terminal
Device(config)# key chain KC macsec
Device(config-key-chain)# key 1000
Device(config-key-chain)# cryptographic-algorithm aes-128-cmac
Device(config-key-chain)# key-string FC8F5B10557C192F03F60198413D7D45
Device(config-key-chain)# exit
Device(config)# mka policy POLICY
Device(config-mka-policy)# key-server priority 0
Device(config-mka-policy)# macsec-cipher-suite gcm-aes-128
Device(config-mka-policy)# confidentiality-offset 0
Device(config-mka-policy)# exit
Device(config)# interface gigabitethernet 1/0/1
Device(config-if)# channel-group 2 mode active
Device(config-if)# macsec network-link
Device(config-if)# mka policy POLICY
Device(config-if)# mka pre-shared-key key-chain KC
Device(config-if)# exit
Device(config)# interface gigabitethernet 1/0/2
Device(config-if)# channel-group 2 mode active
Device(config-if)# macsec network-link
Device(config-if)# mka policy POLICY
```
Device(config-if)# **mka pre-shared-key key-chain KC** Device(config-if)# **end**

#### レイヤ **2 EtherChannel** 設定

```
デバイス 1
```

```
Device> enable
Device# configure terminal
Device(config)# interface port-channel 2
Device(config-if)# switchport
Device(config-if)# switchport mode trunk
Device(config-if)# no shutdown
Device(config-if)# end
```
デバイス 2

```
Device> enable
Device# configure terminal
Device(config)# interface port-channel 2
Device(config-if)# switchport
Device(config-if)# switchport mode trunk
Device(config-if)# no shutdown
Device(config-if)# end
```
次に、**show etherchannel summary** コマンドの出力例を示します。

```
Flags: D - down P - bundle d in port-channelI - stand-alone s - suspended
        H - Hot-standby (LACP only)
        R - Layer3 S - Layer2
        U - in use f - failed to allocate aggregator
        M - not in use, minimum links not met
        u - unsuitable for bundling
        w - waiting to be aggregated
        d - default port
        A - formed by Auto LAG
 Number of channel-groups in use: 1
 Number of aggregators: 1
------+-------------+-----------+-----------------------------------------------
 2 Po2(SU) LACP Te1/1/1(P) Te1/1/2(P)
レイヤ 3 EtherChannel 設定
デバイス 1
Device> enable
Device# configure terminal
Device(config)# interface port-channel 2
Device(config-if)# no switchport
Device(config-if)# ip address 10.25.25.3 255.255.255.0
```

```
Device(config-if)# no shutdown
Device(config-if)# end
デバイス 2
Device> enable
Device# configure terminal
Device(config)# interface port-channel 2
Device(config-if)# no switchport
Device(config-if)# ip address 10.25.25.4 255.255.255.0
Device(config-if)# no shutdown
Device(config-if)# end
次に、show etherchannel summary コマンドの出力例を示します。
 Flags: D - down P - bundled in port-channel
        I - stand-alone s - suspended
        H - Hot-standby (LACP only)
        R - Layer3 S - Layer2U - in use f - failed to allocate aggregator
        M - not in use, minimum links not met
        u - unsuitable for bundling
        w - waiting to be aggregated
        d - default port
        A - formed by Auto LAG
 Number of channel-groups in use: 1
 Number of aggregators: 1
 Group Port-channel Protocol Ports
------+-------------+-----------+-----------------------------------------------
 2 Po2(RU) LACP Te1/1/1(P) Te1/1/2(P)
```
#### **EtherChannel** モード **- PAgP**

次に、EtherChannel モードが PAgP のデバイス 1 およびデバイス 2 の設定例を示します。

```
Device> enable
Device# configure terminal
Device(config)# key chain KC macsec
Device(config-key-chain)# key 1000
Device(config-key-chain)# cryptographic-algorithm aes-128-cmac
Device(config-key-chain)# key-string FC8F5B10557C192F03F60198413D7D45
Device(config-key-chain)# exit
Device(config)# mka policy POLICY
Device(config-mka-policy)# key-server priority 0
Device(config-mka-policy)# macsec-cipher-suite gcm-aes-128
Device(config-mka-policy)# confidentiality-offset 0
Device(config-mka-policy)# exit
Device(config)# interface gigabitethernet 1/0/1
Device(config-if)# channel-group 2 mode desirable
Device(config-if)# macsec network-link
```

```
Device(config-if)# mka policy POLICY
Device(config-if)# mka pre-shared-key key-chain KC
Device(config-if)# exit
Device(config)# interface gigabitethernet 1/0/2
Device(config-if)# channel-group 2 mode desirable
Device(config-if)# macsec network-link
Device(config-if)# mka policy POLICY
Device(config-if)# mka pre-shared-key key-chain KC
Device(config-if)# end
```
#### レイヤ **2 EtherChannel** 設定

```
デバイス 1
```

```
Device> enable
Device# configure terminal
Device(config)# interface port-channel 2
Device(config-if)# switchport
Device(config-if)# switchport mode trunk
Device(config-if)# no shutdown
Device(config-if)# end
```
デバイス 2

```
Device> enable
Device# configure terminal
Device(config)# interface port-channel 2
Device(config-if)# switchport
Device(config-if)# switchport mode trunk
Device(config-if)# no shutdown
Device(config-if)# end
```
次に、**show etherchannel summary** コマンドの出力例を示します。

```
Flags: D - down P - bundled in port-channelI - stand-alone s - suspended
       H - Hot-standby (LACP only)
       R - Layer3 S - Layer2
       U - in use f - failed to allocate aggregator
       M - not in use, minimum links not met
       u - unsuitable for bundling
       w - waiting to be aggregated
       d - default port
       A - formed by Auto LAG
Number of channel-groups in use: 1
Number of aggregators: 1
------+-------------+-----------+-----------------------------------------------
2 Po2(SU) PAgP Te1/1/1(P) Te1/1/2(P)
レイヤ 3 EtherChannel 設定
デバイス 1
```

```
Device> enable
Device# configure terminal
Device(config)# interface port-channel 2
Device(config-if)# no switchport
Device(config-if)# ip address 10.25.25.3 255.255.255.0
Device(config-if)# no shutdown
Device(config-if)# end
```
デバイス 2

```
Device> enable
Device# configure terminal
Device(config)# interface port-channel 2
Device(config-if)# no switchport
Device(config-if)# ip address 10.25.25.4 255.255.255.0
Device(config-if)# no shutdown
Device(config-if)# end
```
次に、**show etherchannel summary** コマンドの出力例を示します。

```
Flags: D - down P - bundled in port-channel
       I - stand-alone s - suspended
       H - Hot-standby (LACP only)
       R - Layer3 S - Layer2
       U - in use f - failed to allocate aggregator
       M - not in use, minimum links not met
       u - unsuitable for bundling
       w - waiting to be aggregated
       d - default port
       A - formed by Auto LAG
Number of channel-groups in use: 1
Number of aggregators: 1
Group Port-channel Protocol Ports
------+-------------+-----------+-----------------------------------------------
2 Po2(RU) PAgP Te1/1/1(P) Te1/1/2(P)
```
#### アクティブな **MKA** セッションの表示

次に、すべてのアクティブな MKA セッションを表示します。

```
Device# show mka sessions interface Te1/0/1
```
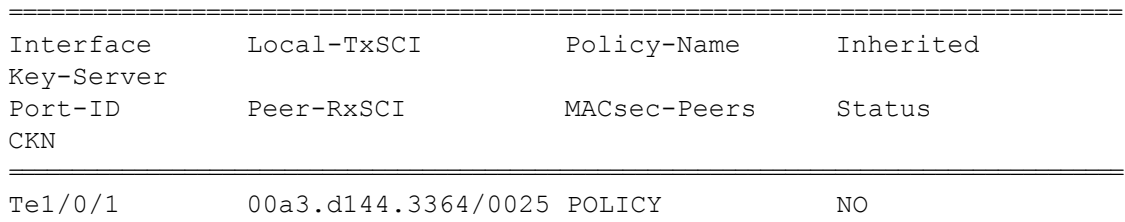

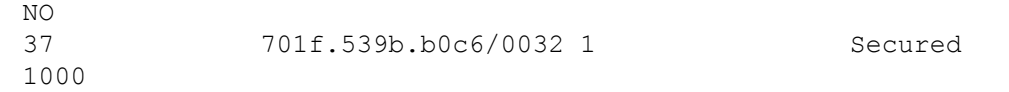

## 例:**MACsec** 暗号アナウンスメントの設定

次に、セキュアアナウンスメントの MKA ポリシーの設定例を示します。

```
Device> enable
Device# configure terminal
Device(config)# mka policy mka_policy
Device(config-mka-policy)# key-server 2
Device(config-mka-policy)# send-secure-announcements
Device(config-mka-policy)#macsec-cipher-suite gcm-aes-128confidentiality-offset 0
Device(config-mka-policy)# end
```
次に、セキュアアナウンスメントのグローバル設定例を示します。

```
Device> enable
Device# configure terminal
Device(config)# mka defaults policy send-secure-announcements
Device(config)# end
```
次に、インターフェイスでの EAPoL アナウンスメントの設定例を示します。

```
Device> enable
Device# configure terminal
Device(config)# interface GigabitEthernet 1/0/1
Device(config-if)# eapol announcement
Device(config-if)# end
```
次に、EAPoLアナウンスメントが有効になっている**show running-config interface** *interface-name* コマンドの出力例を示します。

Device# **show running-config interface GigabitEthernet 1/0/1**

```
switchport mode access
macsec
access-session host-mode multi-host
 access-session closed
access-session port-control auto
dot1x pae authenticator
 dot1x timeout quiet-period 10
dot1x timeout tx-period 5
dot1x timeout supp-timeout 10
dot1x supplicant eap profile peap
eapol announcement
 spanning-tree portfast
 service-policy type control subscriber Dot1X
```
次に、セキュアアナウンスメントが無効になっている**show mka sessionsinterface** *interface-name* **detail** コマンドの出力例を示します。

Device# **show mka sessions interface GigabitEthernet 1/0/1 detail**

MKA Detailed Status for MKA Session

=================================== Status: SECURED - Secured MKA Session with MACsec Local Tx-SCI............. 204c.9e85.ede4/002b Interface MAC Address.... 204c.9e85.ede4 MKA Port Identifier...... 43 Interface Name........... GigabitEthernet1/0/1 Audit Session ID......... CAK Name (CKN).......... 0100000000000000000000000000000000000000000000000000000000000000 Member Identifier (MI)... D46CBEC05D5D67594543CEAE Message Number (MN)...... 89567 EAP Role................ NA Key Server............... YES MKA Cipher Suite........ AES-128-CMAC Latest SAK Status........ Rx & Tx Latest SAK AN............. 0 Latest SAK KI (KN)....... D46CBEC05D5D67594543CEAE00000001 (1) Old SAK Status........... FIRST-SAK Old SAK AN............... 0 Old SAK KI (KN).......... FIRST-SAK (0) SAK Transmit Wait Time... 0s (Not waiting for any peers to respond) SAK Retire Time.......... Os (No Old SAK to retire) MKA Policy Name.......... p2 Key Server Priority...... 2 Delay Protection......... NO Replay Protection........ YES Replay Window Size....... 0 Confidentiality Offset... 0 Algorithm Agility........ 80C201 Send Secure Announcement.. DISABLED SAK Cipher Suite......... 0080C20001000001 (GCM-AES-128) MACsec Capability........ 3 (MACsec Integrity, Confidentiality, & Offset) MACsec Desired........... YES # of MACsec Capable Live Peers............. 1 # of MACsec Capable Live Peers Responded.. 1 Live Peers List: MI MN Rx-SCI (Peer) KS Priority ---------------------------------------------------------------------- 38046BA37D7DA77E06D006A9 89555 c800.8459.e764/002a 10 Potential Peers List: MI MN Rx-SCI (Peer) KS Priority

 $\mathbf I$ 

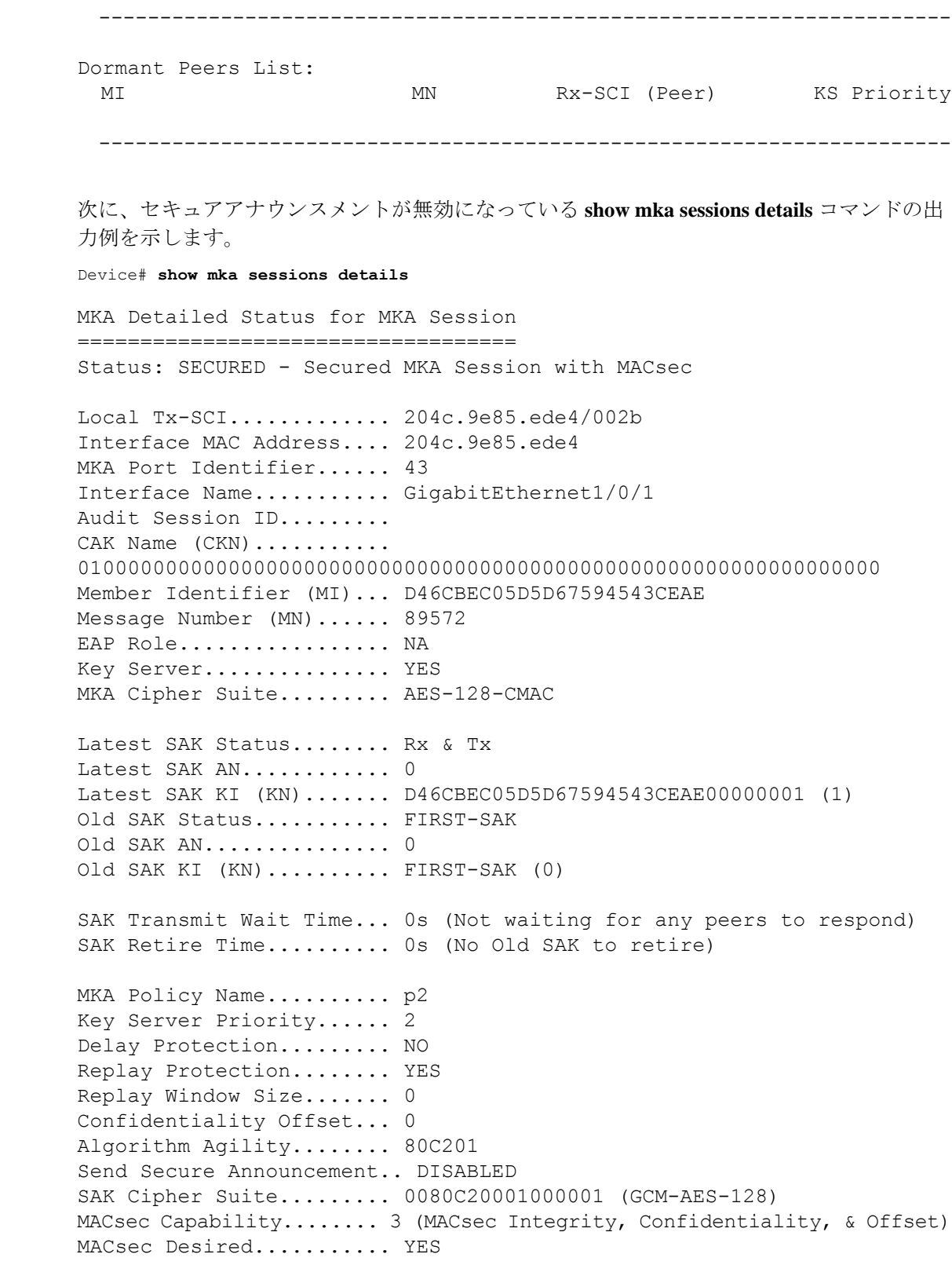

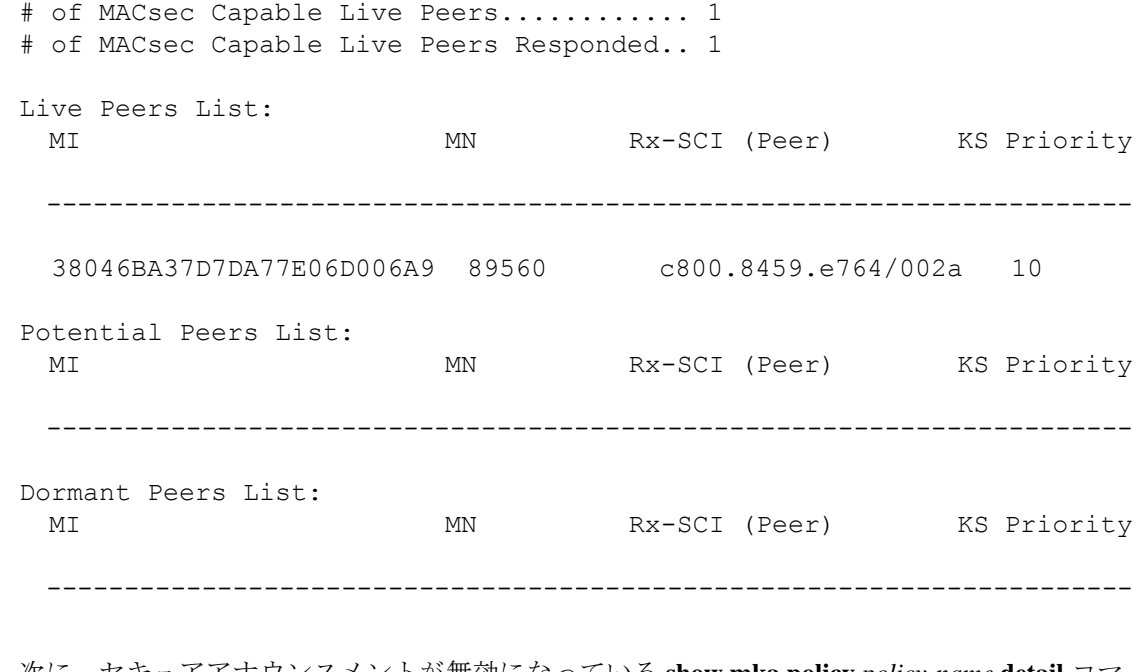

次に、セキュアアナウンスメントが無効になっている **show mka policy** *policy-name* **detail** コマ ンドの出力例を示します。

```
Device# show mka policy p2 detail
```

```
MKA Policy Configuration ("p2")
========================
MKA Policy Name........ p2
Key Server Priority.... 2
Confidentiality Offset. 0
Send Secure Announcement..DISABLED
Cipher Suite(s)........ GCM-AES-128
```

```
Applied Interfaces...
  GigabitEthernet1/0/1
```
## 例:**MKA** 情報の表示

次に、**show mka sessions**コマンドの出力例を示します。

```
Device# show mka sessions
```

```
Total MKA Sessions....... 1
     Secured Sessions... 1
      Pending Sessions... 0
```
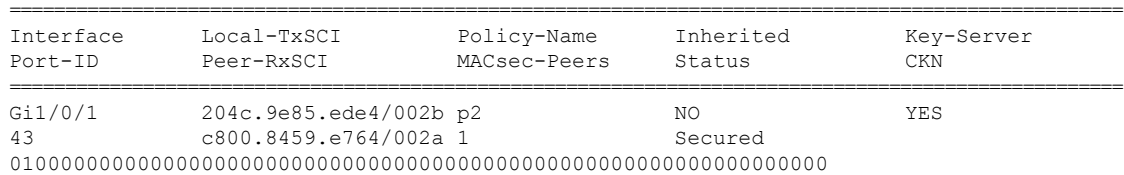

#### 次に、**show mka sessions interface** *interface-name* コマンドの出力例を示します。

#### Device# **show mka sessions interface GigabitEthernet 1/0/1**

Summary of All Currently Active MKA Sessions on Interface GigabitEthernet1/0/1...

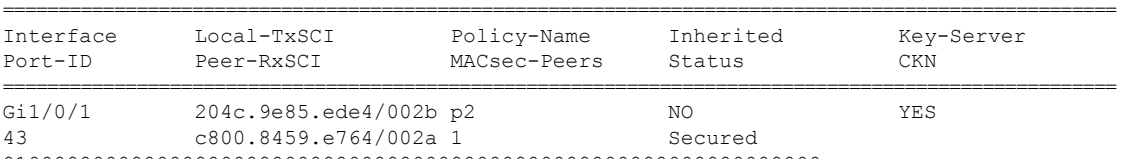

0100000000000000000000000000000000000000000000000000000000000000

次に、 **show mka sessions interface** *interface-name* **detail**コマンドの出力例を示します。

Device# **show mka sessions interface GigabitEthernet 1/0/1 detail**

MKA Detailed Status for MKA Session =================================== Status: SECURED - Secured MKA Session with MACsec Local Tx-SCI............. 204c.9e85.ede4/002b Interface MAC Address.... 204c.9e85.ede4 MKA Port Identifier...... 43 Interface Name........... GigabitEthernet1/0/1 Audit Session ID......... CAK Name (CKN)........... 0100000000000000000000000000000000000000000000000000000000000000 Member Identifier (MI)... D46CBEC05D5D67594543CEAE Message Number (MN)...... 89567 EAP Role................. NA Key Server............... YES MKA Cipher Suite......... AES-128-CMAC Latest SAK Status........ Rx & Tx Latest SAK AN............. 0 Latest SAK KI (KN)....... D46CBEC05D5D67594543CEAE00000001 (1) Old SAK Status........... FIRST-SAK Old SAK AN............... 0 Old SAK KI (KN).......... FIRST-SAK (0) SAK Transmit Wait Time... 0s (Not waiting for any peers to respond) SAK Retire Time.......... 0s (No Old SAK to retire) MKA Policy Name.......... p2 Key Server Priority...... 2 Delay Protection......... NO Replay Protection........ YES Replay Window Size....... 0 Confidentiality Offset... 0 Algorithm Agility........ 80C201 Send Secure Announcement.. DISABLED SAK Cipher Suite......... 0080C20001000001 (GCM-AES-128) MACsec Capability........ 3 (MACsec Integrity, Confidentiality, & Offset) MACsec Desired........... YES # of MACsec Capable Live Peers............ 1 # of MACsec Capable Live Peers Responded.. 1 Live Peers List: MI MN Rx-SCI (Peer) KS Priority ---------------------------------------------------------------------- 38046BA37D7DA77E06D006A9 89555 c800.8459.e764/002a 10

 $\mathbf l$ 

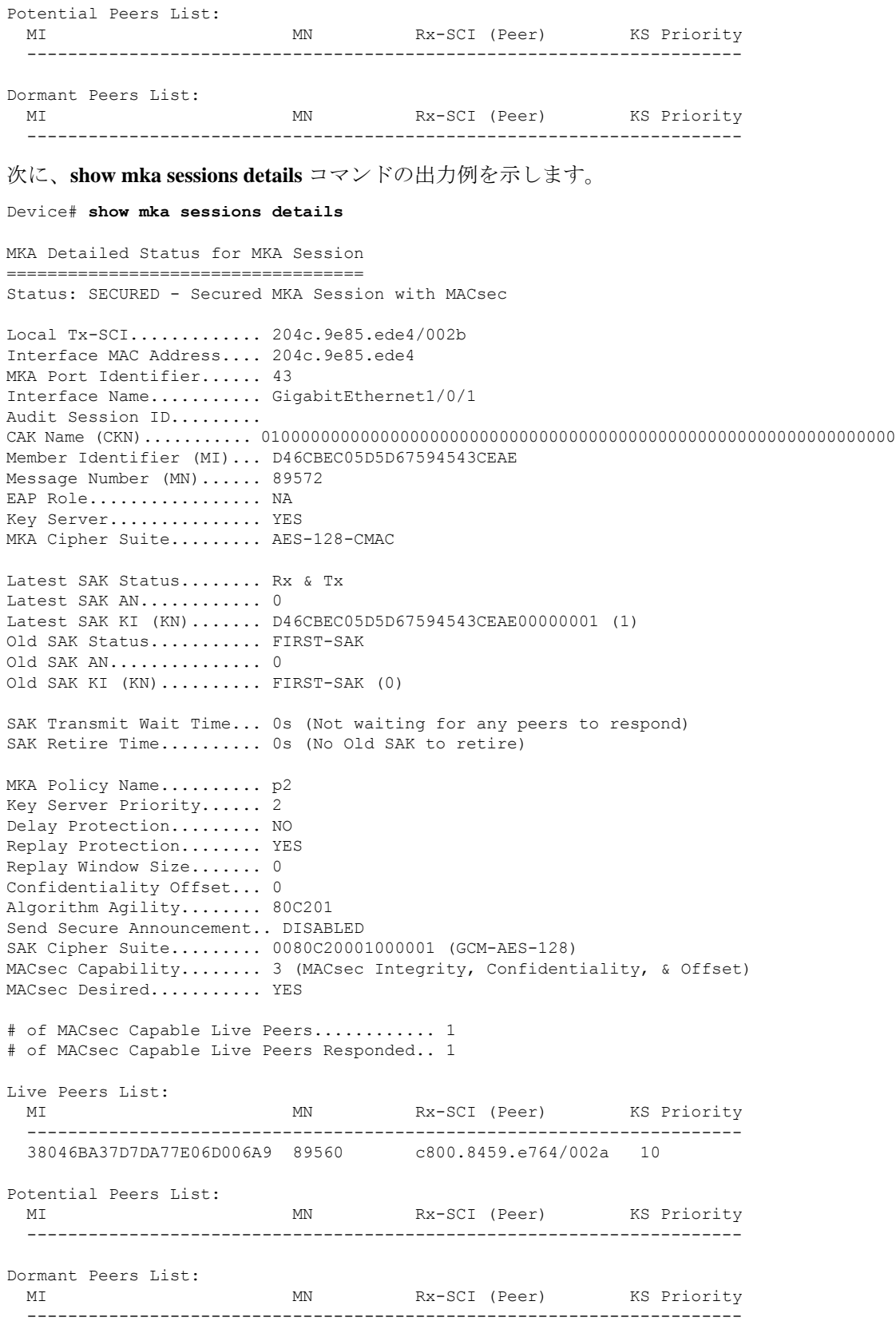

#### 次に、**show mka policy** コマンドの出力例を示します。

Device# **show mka policy**

MKA Policy Summary...

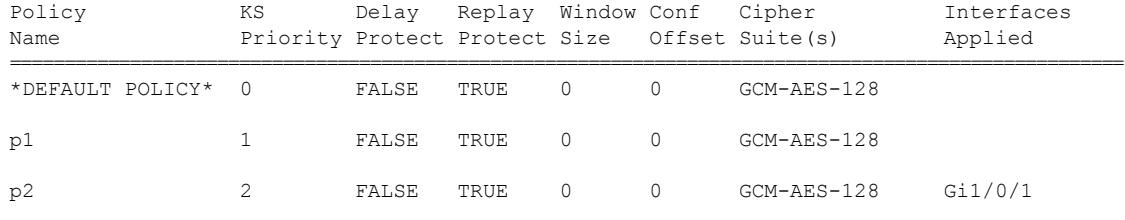

次に、**show mka policy** *policy-name* コマンドの出力例を示します。

Device# **show mka policy p2**

MKA Policy Summary...

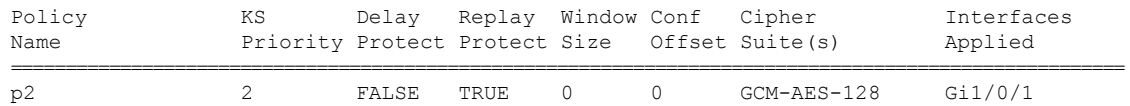

次に、**show mka policy** *policy-name* **detail** コマンドの出力例を示します。

Device# **show mka policy p2 detail**

```
MKA Policy Configuration ("p2")
=========================
MKA Policy Name......... p2
Key Server Priority.... 2
Confidentiality Offset. 0
Send Secure Announcement..DISABLED
Cipher Suite(s)........ GCM-AES-128
```

```
Applied Interfaces...
  GigabitEthernet1/0/1
```
次に、**show mka statistics interface** *interface-name* コマンドの出力例を示します。

Device# **show mka statistics interface GigabitEthernet 1/0/1**

```
MKA Statistics for Session
==========================
Reauthentication Attempts.. 0
CA Statistics
  Pairwise CAKs Derived... 0
   Pairwise CAK Rekeys..... 0
   Group CAKs Generated.... 0
   Group CAKs Received..... 0
SA Statistics
  SAKs Generated.......... 1
   SAKs Rekeyed............ 0
   SAKs Received........... 0
   SAK Responses Received.. 1
MKPDU Statistics
   MKPDUs Validated & Rx... 89585
      "Distributed SAK".. 0
      "Distributed CAK".. 0
```

```
MKPDUs Transmitted...... 89596
   "Distributed SAK".. 1
   "Distributed CAK".. 0
```
次に、**show mka summary** コマンドの出力例を示します。

Device# **show mka summary**

```
Total MKA Sessions....... 1
      Secured Sessions... 1
      Pending Sessions... 0
```
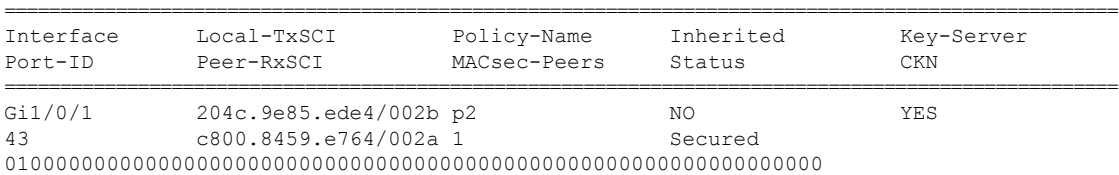

```
MKA Global Statistics
 =====================
MKA Session Totals
   Secured.................... 1
   Reauthentication Attempts.. 0
   Deleted (Secured).......... 0
   Keepalive Timeouts......... 0
CA Statistics
   Pairwise CAKs Derived...... 0
   Pairwise CAK Rekeys........ 0
   Group CAKs Generated....... 0
   Group CAKs Received........ 0
SA Statistics
   SAKs Generated............... 1
   SAKs Rekeyed............... 0
   SAKs Received.............. 0
   SAK Responses Received..... 1
MKPDU Statistics
   MKPDUs Validated & Rx...... 89589
      "Distributed SAK"..... 0
      "Distributed CAK"..... 0
   MKPDUs Transmitted......... 89600
      "Distributed SAK"..... 1
      "Distributed CAK"..... 0
MKA Error Counter Totals
========================
Session Failures
   Bring-up Failures................ 0
   Reauthentication Failures........ 0
   Duplicate Auth-Mgr Handle........ 0
SAK Failures
   SAK Generation................... 0
```
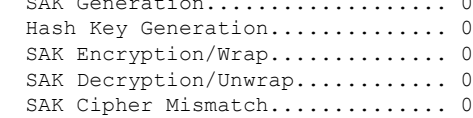

```
CA Failures
   Group CAK Generation............. 0
   Group CAK Encryption/Wrap........ 0
   Group CAK Decryption/Unwrap...... 0
   Pairwise CAK Derivation.......... 0
   CKN Derivation................... 0
   ICK Derivation................... 0
   KEK Derivation................... 0
   Invalid Peer MACsec Capability... 0
MACsec Failures
   Rx SC Creation................... 0
   Tx SC Creation................... 0
   Rx SA Installation.................. 0
   Tx SA Installation............... 0
MKPDU Failures
   MKPDU Tx......................... 0
   MKPDU Rx Validation.............. 0
   MKPDU Rx Bad Peer MN............. 0
```
次に、**show macsec interface** コマンドの出力例を示します。

Device# **show macsec interface HundredGigE 2/0/4**

MKPDU Rx Non-recent Peerlist MN.. 0

```
MACsec is enabled
Replay protect : enabled
 Replay window : 0
 Include SCI : yes
 Use ES Enable : no
 Use SCB Enable : no
 Admin Pt2Pt MAC : forceTrue(1)
 Pt2Pt MAC Operational : no
 Cipher : GCM-AES-128
 Confidentiality Offset : 0
Capabilities
ICV length : 16
 Data length change supported: yes
 Max. Rx SA : 16
 Max. Tx SA : 16
 Max. Rx SC : 8
 Max. Tx SC : 8
 Validate Frames : strict
 PN threshold notification support : Yes
 Ciphers supported : GCM-AES-128
                     GCM-AES-256
                     GCM-AES-XPN-128
                     GCM-AES-XPN-256
Access control : must secure
Transmit Secure Channels
 SCI : 3C5731BBB5850475
 SC state : inUse(1)
 Elapsed time : 7w0d
  Start time : 7w0d
  Current AN: 0
  Previous AN: -
  Next PN: 149757
  SA State: inUse(1)
  Confidentiality : yes
  SAK Unchanged : yes
  SA Create time : 00:04:41
```
SA Start time : 7w0d SC Statistics Auth-only Pkts : 0 Auth-only Bytes : 0 Encrypted Pkts : 0 Encrypted Bytes : 0 SA Statistics Auth-only Pkts : 0 Auth-only Bytes : 0 Encrypted Pkts : 149756 Encrypted Bytes : 16595088 Port Statistics Egress untag pkts 0 Egress long pkts 0 Receive Secure Channels SCI : 3C5731BBB5C504DF SC state : inUse(1) Elapsed time : 7w0d Start time : 7w0d Current AN: 0 Previous AN: -Next PN: 149786 RX SA Count: 0 SA State: inUse(1) SAK Unchanged : yes SA Create time : 00:04:39 SA Start time : 7w0d SC Statistics Notvalid pkts 0 Invalid pkts 0 Valid pkts 0 Late pkts 0 Uncheck pkts 0 Delay pkts 0 UnusedSA pkts 0 NousingSA pkts 0 Validated Bytes 0 Decrypted Bytes 0 SA Statistics Notvalid pkts 0 Invalid pkts 0 Valid pkts 149784 Late pkts 0 Uncheck pkts 0 Delay pkts 0 UnusedSA pkts 0 NousingSA pkts 0 Validated Bytes 0 Decrypted Bytes 16654544 Port Statistics Ingress untag pkts 0 Ingress notag pkts 631726 Ingress badtag pkts 0 Ingress unknownSCI pkts 0 Ingress noSCI pkts 0 Ingress overrun pkts 0

# **MACsec** 暗号化に関する追加情報

#### 標準および **RFC**

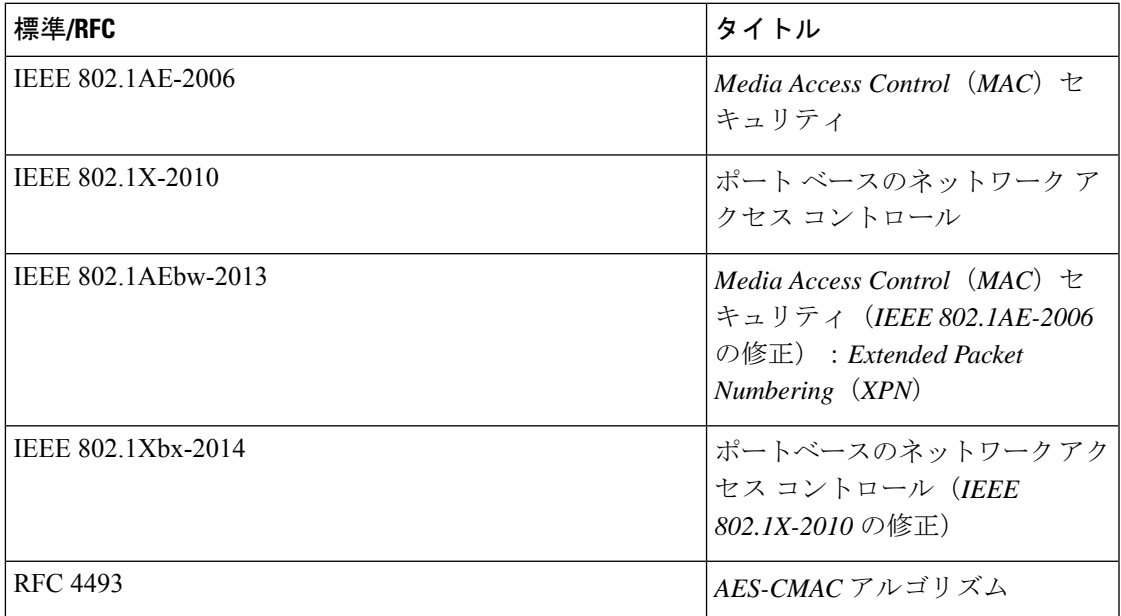

#### シスコのテクニカル サポート

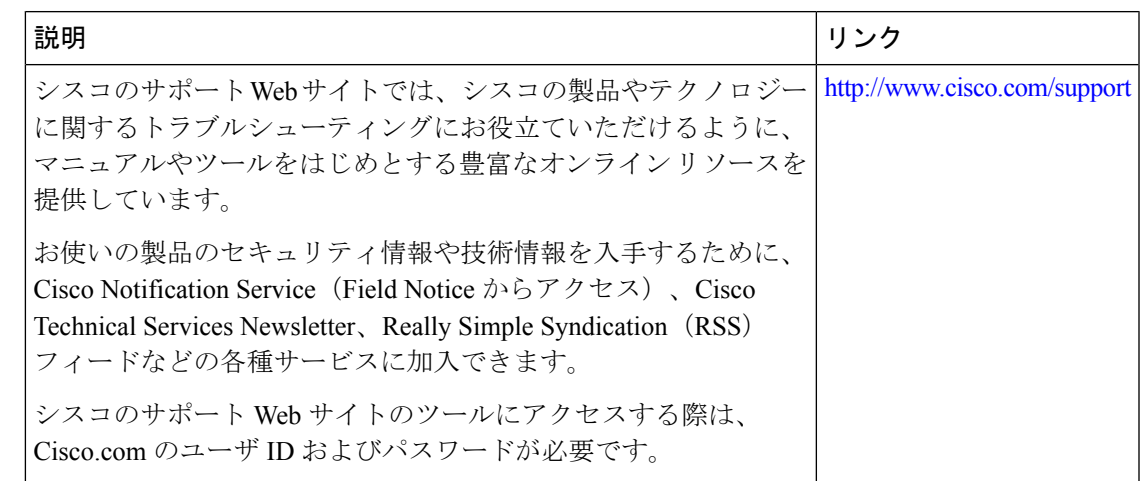

# **MACsec** 暗号化の機能履歴

次の表に、このモジュールで説明する機能のリリースおよび関連情報を示します。

これらの機能は、特に明記されていない限り、導入されたリリース以降のすべてのリリースで 使用できます。

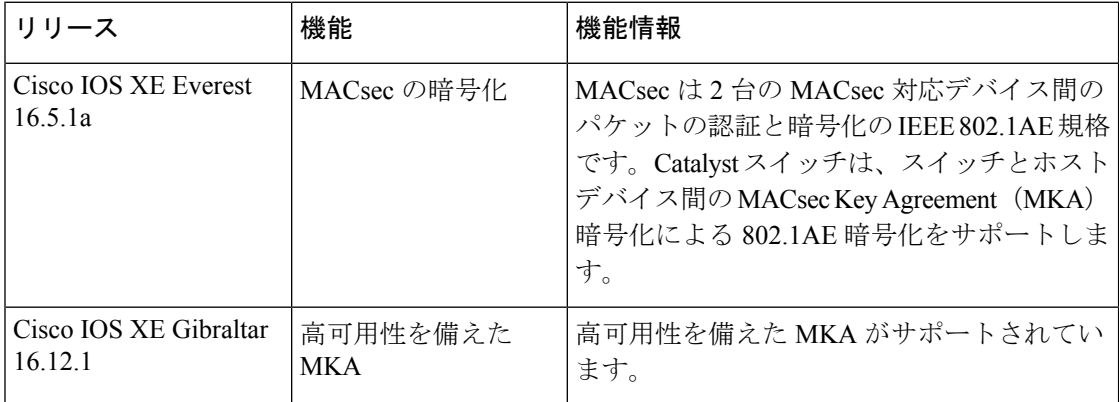

CiscoFeature Navigatorを使用すると、プラットフォームおよびソフトウェアイメージのサポー ト情報を検索できます。Cisco Feature Navigator には、<http://www.cisco.com/go/cfn> [英語] からア クセスします。
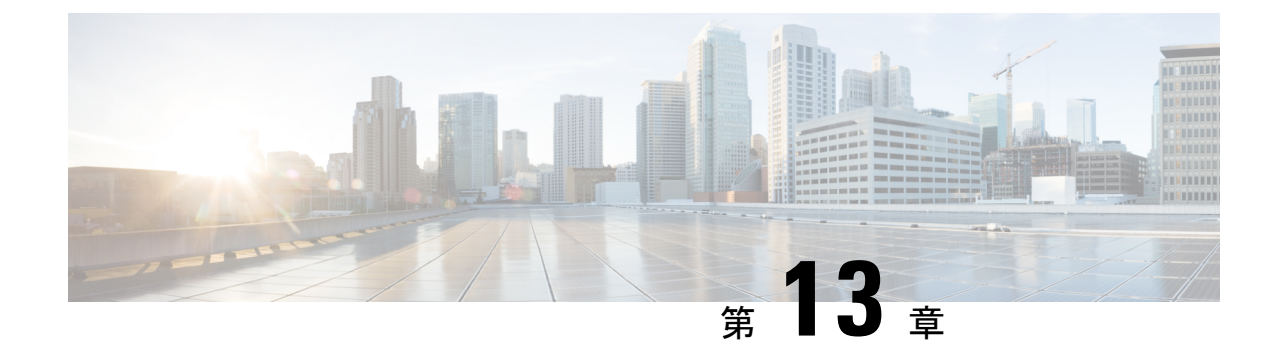

# セキュア シェルの設定

• セキュア シェルの設定 (291 ページ)

# セキュア シェルの設定

 $\mathscr{P}$ 

セキュア シェル (SSH) は、Berkeley の r ツールへのセキュアな置換を提供するアプリケー ションおよびプロトコルです。プロトコルは標準の暗号メカニズムを使用してセッションの安 全を確保します。アプリケーションは Berkeley の rexec および rsh ツールと同様に使用できま す。2つのバージョンの SSH (SSH バージョン 1 と SSH バージョン 2) を使用できます。特に 明記しない限り、「SSH」という用語は「SSHバージョン1」のみを意味します。SSHバージョ ン 2 については、「セキュアシェルバージョン 2 サポート」機能モジュールを参照してくださ い。

## セキュア シェルを設定するための前提条件

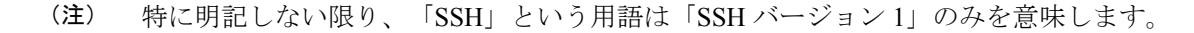

- SSH を動作させるには、スイッチに Rivest、Shamir、および Adleman (RSA) の公開キー と秘密キーのペアが必要です。これは SSH が必要なセキュア コピー プロトコル(SCP) も同様で、セキュアな転送を実現させるには、これらのキーのペアが必要です。
- デバイスに必要なイメージをダウンロードします。セキュア シェル (SSH) サーバは、 IPsec (データ暗号規格 (DES) または 3DES) の暗号化ソフトウェア イメージを必要とし ます。SSHクライアントは、IPsec (DESまたは3DES)の暗号化ソフトウェアイメージが 必要です。
- グローバル コンフィギュレーション モードで **hostname** および **ip domain name** コマンド を使用して、デバイスのホスト名とホストドメインを設定します。
- デバイスの Rivest, Shamir and Adleman (RSA) キーペアを生成します。グローバル コン フィギュレーション モードで **crypto key generate rsa** コマンドを入力すると、このキーペ アによって SSH とリモート認証が自動的に有効になります。

$$
\mathscr{A}
$$

- RSA キーのペアを削除するには、**crypto key zeroize rsa** グローバル コンフィギュレーション コマンドを使用します。RSA キー ペアを削除すると、SSH サーバーは自動的にディセーブル になります。 (注)
	- ローカルアクセスまたはリモートアクセス用にユーザー認証を設定します。認証、許可、 アカウンティング(AAA)の有無に関係なく、認証を設定できます。
	- セキュア シェル (SSH) サーバーは、IPsec (データ暗号規格 (DES) または 3DES) の暗 号化ソフトウェア イメージを必要とします。SSH クライアントは、IPsec (DES または 3DES)の暗号化ソフトウェア イメージが必要です。

### セキュア シェルの設定に関する制約事項

- (注) 特に明記しない限り、「SSH」という用語は「SSH バージョン 1」のみを意味します。
	- セキュアシェル (SSH) サーバーと SSHクライアントは、Data Encryption Standard (DES) (56ビット) および3DES (168ビット) データ暗号化ソフトウェアイメージのみでサポー トされます。DES ソフトウェア イメージの場合、使用できる暗号化アルゴリズムは DES だけです。3DES ソフトウェア イメージの場合、DES と 3DES の両方の暗号化アルゴリズ ムを使用できます。
	- 実行シェルは、唯一サポートされるアプリケーションです。
	- ログイン バナーはセキュア シェル バージョン 1 ではサポートされません。セキュア シェ ル バージョン 2 ではサポートされています。
	- SFTP サーバーはサポートされていません。

### セキュア シェルの設定について

セキュアシェル(SSH)は、デバイスに対する安全なリモート接続を可能にするプロトコルで す。SSHは、デバイスの認証時に強力な暗号化を行うことで、リモート接続についてTelnet以 上のセキュリティを実現します。このソフトウェア リリースは、SSH バージョン2 (SSHv2) をサポートします。

**SSH** サーバ

(注) 特に明記しない限り、「SSH」という用語は「SSH バージョン 1」のみを意味します。

セキュアシェル(SSH)サーバー機能を使用すると、SSHクライアントはシスコデバイスとの 間で、セキュアな暗号化された接続を確立できます。この接続は、インバウンドTelnet接続の 機能と同様です。SSH以前は、セキュリティはTelnetのセキュリティに限定されていました。 SSH を Cisco ソフトウェアの認証と併用することで、強力な暗号化が可能になります。Cisco ソフトウェアの SSH サーバーは、市販の一般的な SSH クライアントと相互運用できます。

### **SSH** 統合クライアント

(注) 特に明記しない限り、「SSH」という用語は「SSH バージョン 1」のみを意味します。

セキュアシェル(SSH)統合クライアント機能は、SSHプロトコル上で動作し、デバイスの認 証および暗号化を実現するアプリケーションです。SSH クライアントによって、シスコ デバ イスは別のシスコ デバイスなど SSH サーバを実行するデバイスに対して、セキュアで暗号化 された接続を実行できます。この接続は、接続が暗号化される点を除いてTelnetのアウトバウ ンド接続と同様の機能を提供します。SSHクライアントは、認証および暗号化により、保護さ れていないネットワーク上でもセキュアな通信ができます。

シスコ ソフトウェアの SSH クライアントは、市販の一般的な SSH サーバーと使用します。 SSH クライアントは、Data Encryption Standard (DES)、3DES、およびパスワード認証の暗号 をサポートします。ユーザー認証は、デバイスに対するTelnetセッションの認証と同様に実行 されます。SSHがサポートするユーザー認証メカニズムには、Remote Authentication Dial-In User Service (RADIUS)、TACACS+、およびローカルに格納されたユーザー名とパスワードを使用 した認証があります。

(注) SSH クライアント機能を使用できるのは、SSH サーバーがイネーブルの場合だけです。

#### **RSA** 認証のサポート

セキュアシェル(SSH)クライアントで使用できるRivest、Shamir、Adleman(RSA)認証は、 Cisco ソフトウェアの SSH サーバーではデフォルトでサポートされていません。RSA 認証サ ポートの詳細については、「セキュアシェルバージョン2サポート」の「RSAペアを使用した SSH バージョン 2 のデバイス設定」セクションを参照してください。

### **SSH** サーバ、統合クライアント、およびサポートされているバージョン

セキュアシェル(SSH)統合クライアント機能は、SSHプロトコル上で動作し、デバイスの認 証および暗号化を実現するアプリケーションです。SSH クライアントによって、シスコ デバ イスは別のシスコ デバイスなど SSH サーバを実行するデバイスに対して、セキュアで暗号化 された接続を実行できます。この接続は、接続が暗号化される点を除いてTelnetのアウトバウ ンド接続と同様の機能を提供します。SSHクライアントは、認証および暗号化により、保護さ れていないネットワーク上でもセキュアな通信ができます。

SSHサーバおよびSSH統合クライアントは、スイッチ上で実行されるアプリケーションです。 SSH サーバは、このリリースでサポートされている SSH クライアントおよび、他社製の SSH クライアントと使用します。SSHクライアントは、市販の一般的なSSHサーバと連動します。 SSH クライアントは、Data Encryption Standard (DES)、3DES、およびパスワード認証の暗号 をサポートします。

(注) SSH クライアント機能を使用できるのは、SSH サーバがイネーブルの場合だけです。

ユーザ認証は、デバイスに対するTelnetセッションの認証と同様に実行されます。SSHは、次 のユーザ認証方式もサポートします。

- TACACS+
- RADIUS
- ローカル認証および許可

#### **SSH** 設定時の注意事項

スイッチをSSHサーバーまたはSSHクライアントとして設定する場合は、次の注意事項に従っ てください。

- SSHv2 サーバーは、SSHv1 サーバーで生成される RSA キーのペアを使用できます(逆の 場合も同様です)。
- SSHサーバーがアクティブスイッチ上で動作しており、アクティブスイッチに障害が発生 した場合、新しいアクティブスイッチは、以前のアクティブスイッチによって生成された RSA キーペアを使用します。
- **crypto key generate rsa**グローバル コンフィギュレーション コマンドを入力した後、CLI エラー メッセージが表示される場合、RSA キーペアは生成されていません。ホスト名お よびドメインを再設定してから、**crypto key generate rsa** コマンドを入力してください。
- RSA キーのペアを生成する場合に、メッセージ「No host name specified」が表示されるこ とがあります。このメッセージが表示された場合は、グローバルコンフィギュレーション モードで **hostname** コマンドを使用してホスト名を設定する必要があります。
- RSA キーのペアを生成する場合に、メッセージ「No domain specified」が表示されること があります。このメッセージが表示された場合は、グローバル コンフィギュレーション モードで **ip domain name** コマンドを使用して IP ドメイン名を設定する必要があります。
- ローカル認証および許可の方法を設定する場合に、コンソール上で AAA がディセーブル にされていることを確認してください。

## セキュア シェルの設定方法

### **SSH** を実行するためのデバイスの設定

SSH を実行するようにデバイスをセットアップするには、次の手順を実行してください。

#### **Before you begin**

ローカル アクセスまたはリモート アクセス用にユーザ認証を設定します。この手順は必須で す。

#### **Procedure**

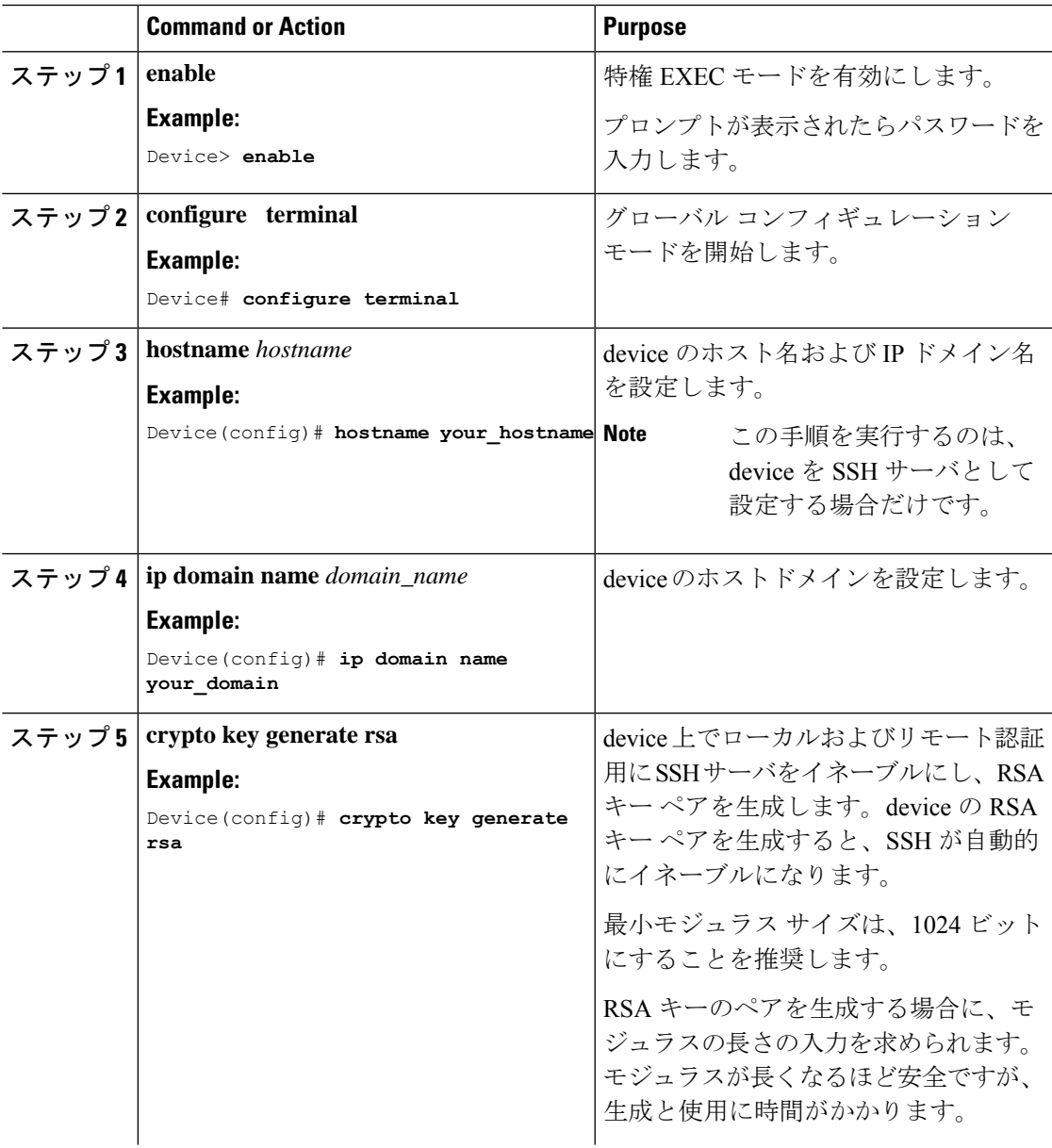

I

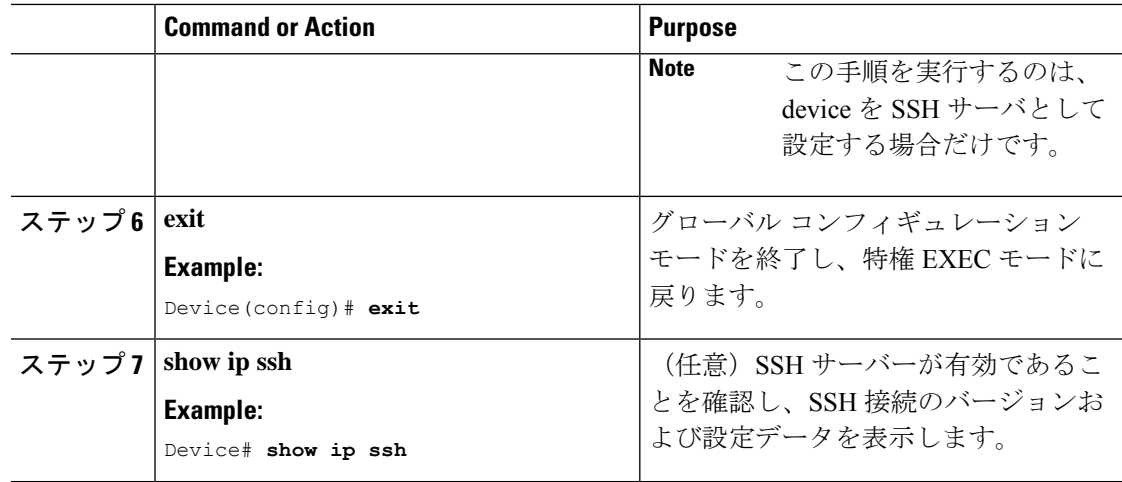

## **SSH** サーバーの設定

(注) 特に明記しない限り、「SSH」という用語は「SSH バージョン 1」のみを意味します。

手順

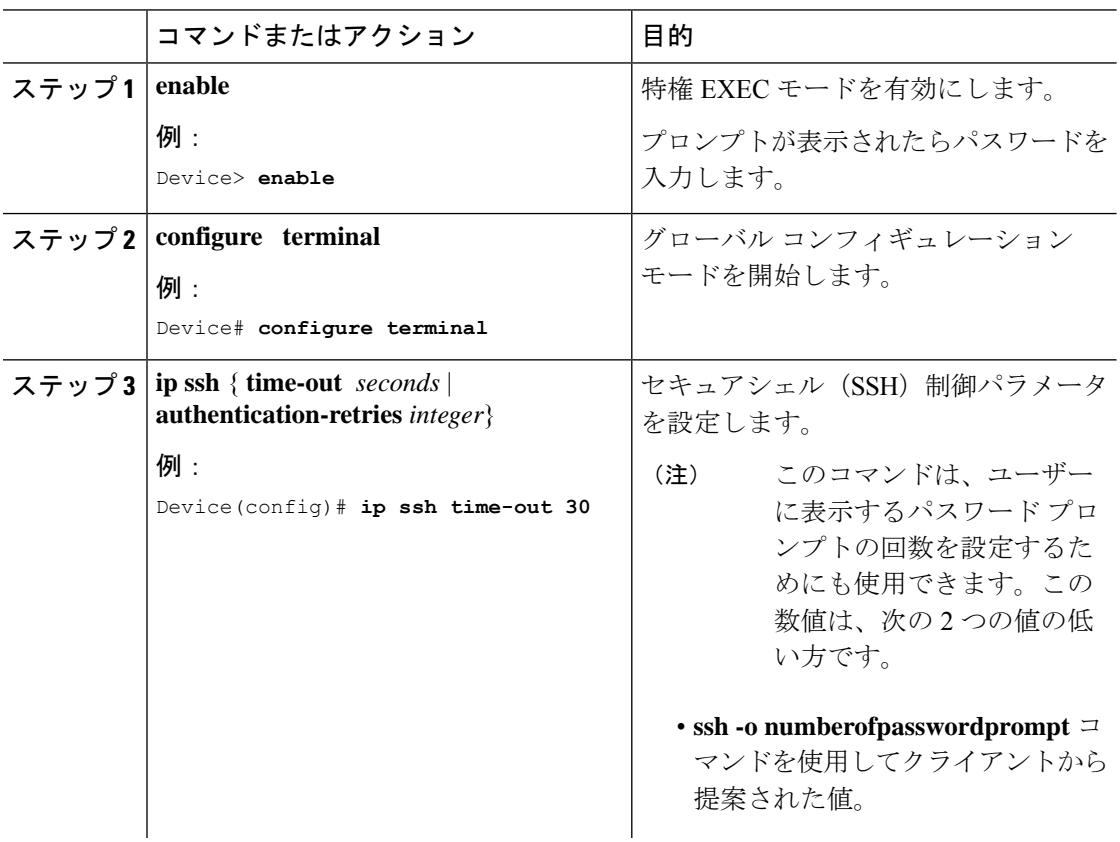

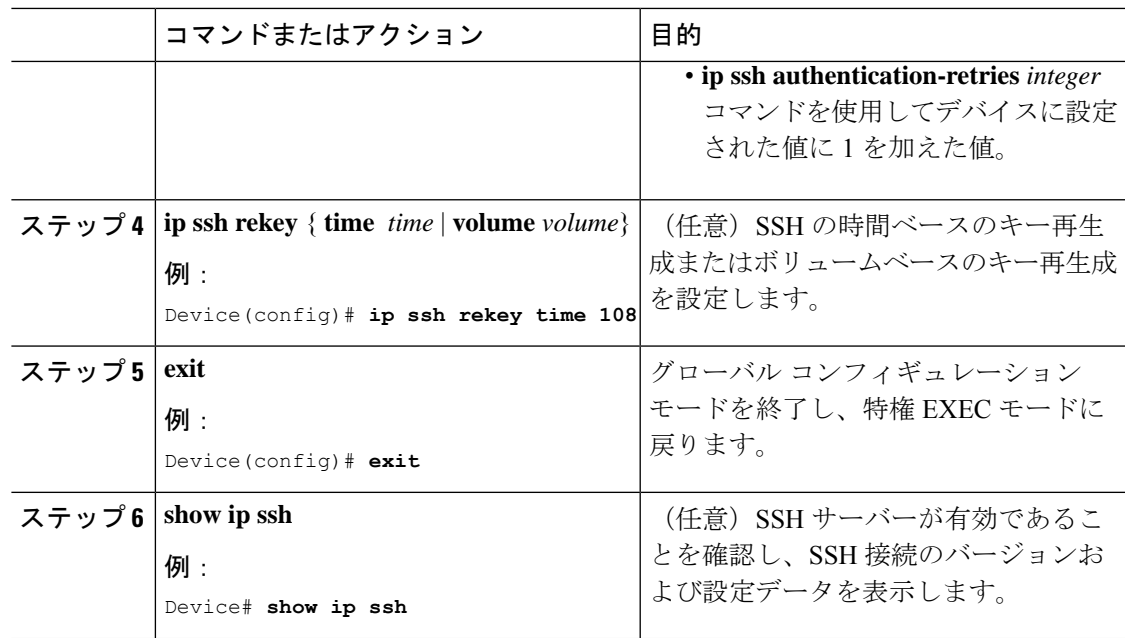

### **SSH** クライアントの呼び出し

(注) 特に明記しない限り、「SSH」という用語は「SSH バージョン 1」のみを意味します。

セキュアシェル(SSH)クライアントを呼び出すには、次の作業を実行します。SSHクライア ントはユーザー EXEC モードで実行されます。設定作業は特にありません。

#### 手順

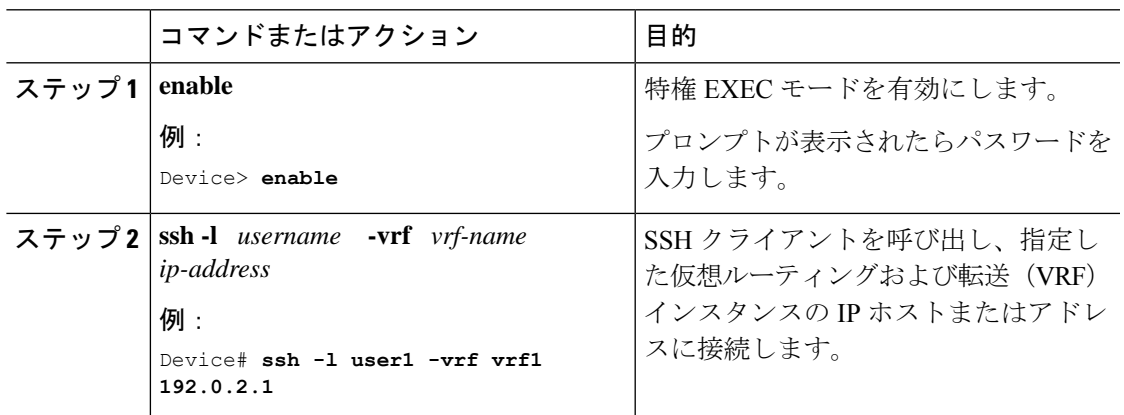

## セキュア シェルの設定例

### 例:**SSH** サーバーの設定

(注) 特に明記しない限り、「SSH」という用語は「SSH バージョン 1」のみを意味します。

次に、サーバーに設定されたセキュアシェル(SSH)制御パラメータの例を示します。この例 では、30 秒のタイムアウト間隔が指定されています。このタイムアウト間隔は、SSH ネゴシ エーションフェーズで使用されます。

Device> **enable** Device# **configure terminal** Device(config)# **ip ssh timeout 30** Device(config)# **end**

### 例:**SSH** クライアントの呼び出し

(注) 特に明記しない限り、「SSH」という用語は「SSH バージョン 1」のみを意味します。

次の例では、指定された Virtual Routing and Forwarding(VRF)インスタンスの IP アドレス 192.0.2.1 に接続するためにセキュアシェル(SSH)クライアントが呼び出されています。

Device> **enable** Device# **ssh -1 user1 -vrf vrf1 192.0.2.1**

### 例:**SSH** の確認

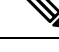

(注) 特に明記しない限り、「SSH」という用語は「SSH バージョン 1」のみを意味します。

セキュアシェル(SSH)サーバが有効であることを確認し、SSH接続のバージョンおよび設定 データを表示するには、**show ipssh**コマンドを使用します。次に、SSHがイネーブルの例を示 します。

Device# **show ip ssh**

SSH Enabled - version 1.5 Authentication timeout: 120 secs; Authentication retries: 3

次に、SSH がディセーブルの例を示します。

Device# **show ip ssh**

%SSH has not been enabled

SSHサーバ接続のステータスを確認するには、**show ssh**コマンドを使用します。次に、SSHを 有効にしたときのデバイス上の SSH サーバ接続の例を示します。

#### Device# **show ssh**

Connection Version Encryption State Username 0 1.5 3DES Session Started guest

次に、SSH がディセーブルの例を示します。

Device# **show ssh**

%No SSH server connections running.

## セキュア シェルに関するその他の参考資料

#### 関連資料

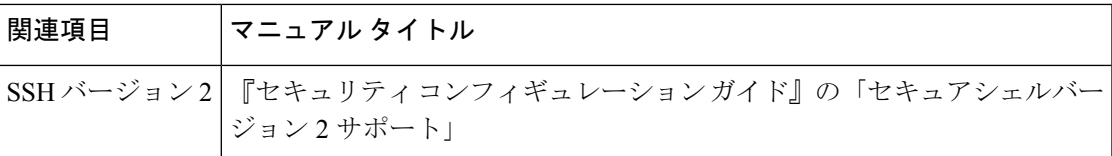

#### シスコのテクニカル サポート

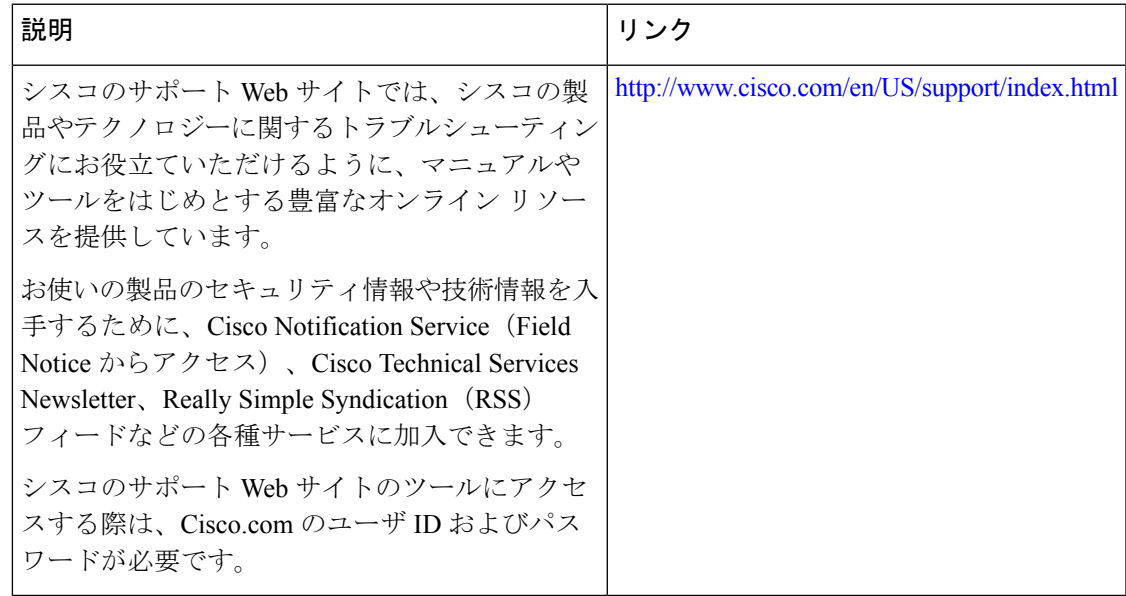

## セキュアシェルの設定の機能履歴

次の表に、このモジュールで説明する機能のリリースおよび関連情報を示します。

これらの機能は、特に明記されていない限り、導入されたリリース以降のすべてのリリースで 使用できます。

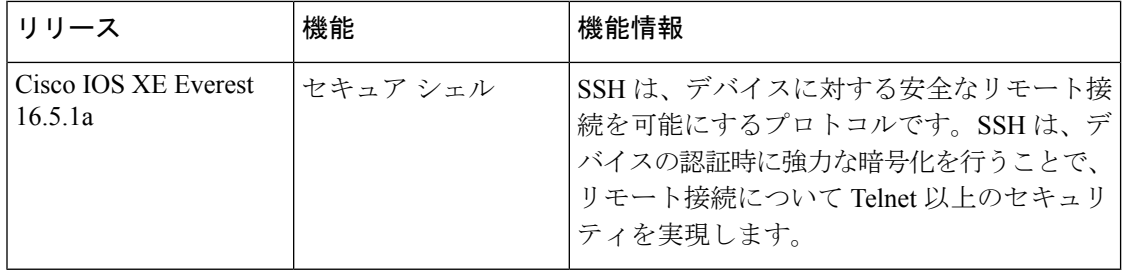

CiscoFeature Navigatorを使用すると、プラットフォームおよびソフトウェアイメージのサポー ト情報を検索できます。Cisco Feature Navigator には、<http://www.cisco.com/go/cfn> [英語] からア クセスします。

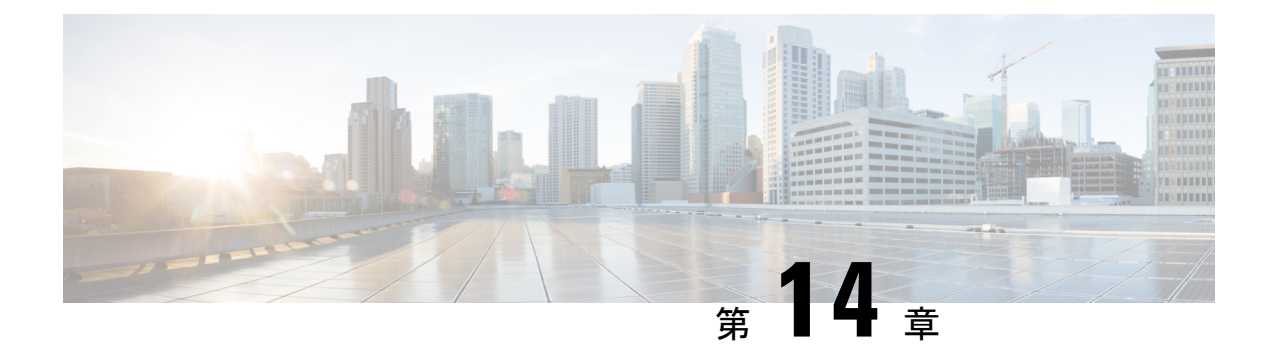

# セキュア シェル バージョン **2** サポート

セキュア シェル バージョン 2 サポート機能で、セキュア シェル (SSH) バージョン 2 を設定 できます(SSH バージョン 1 サポートは、以前のシスコ ソフトウェア リリースに実装されて いました)。SSHは、信頼性の高いトランスポート層の上部で実行され、強力な認証機能と暗 号化機能を提供します。SSHでは、信頼できる転送として定義されているのはTCPのみです。 SSHで、ネットワーク上の他のコンピュータに安全にアクセスしたり、コマンドを安全に実行 できます。SSH とともに提供されるセキュア コピー プロトコル(SCP)機能で、ファイルを 安全に転送できます。

- セキュア シェル バージョン 2 サポートの前提条件 (301 ページ)
- セキュア シェル バージョン 2 サポートの制約事項 (302 ページ)
- セキュア シェル バージョン 2 サポートに関する情報 (302 ページ)
- セキュア シェルの設定方法 (305 ページ)
- セキュア シェル バージョン 2 サポートの設定例 (318 ページ)
- セキュア シェル バージョン 2 サポートの追加情報 (322 ページ)
- セキュアシェルバージョン 2 サポートの機能履歴 (323 ページ)

# セキュア シェル バージョン **2** サポートの前提条件

- SSHを設定する前に、ご使用のデバイスに必要なイメージがロードされていることを確認 します。SSHサーバーには、ご使用のリリースに応じたk9(Triple Data EncryptionStandard [3DES])ソフトウェア イメージが必要です。
- SSH バージョン 2 をサポートする SSH リモート デバイスを使用する必要があります。ま た、シスコ デバイスに接続する必要があります。
- SCPは、認証、認可、およびアカウンティング(AAA)によって正しく機能します。その ため、SSH サーバーで Secure Copy Protocol が有効になるようにデバイスで AAA を設定す る必要があります。

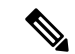

SSH バージョン 2 サーバーと SSH バージョン 2 クライアントは、ご使用のリリースに応じて シスコ ソフトウェアでサポートされます(SSH クライアントは SSH バージョン 1 プロトコル と SSH バージョン 2 プロトコルの両方を実行します。SSH クライアントは、ご使用のリリー スに応じて k9 イメージでサポートされます)。 (注)

# セキュア シェル バージョン **2** サポートの制約事項

- セキュアシェル (SSH) サーバーと SSH クライアントは、Triple Data Encryption Standard (3DES)ソフトウェア イメージでサポートされます。
- サポートされるアプリケーションは、実行シェル、remote コマンドの実行、Secure Copy Protocol (SCP) のみです。
- Rivest、Shamir、および Adleman(RSA)キー生成は SSH サーバー側の要件です。SSH ク ライアントとして動作するデバイスは、RSA キーを生成する必要がありません。
- RSA キー ペアのサイズは、768 ビット以上である必要があります。
- 次の機能はサポートされていません。
	- ポート フォワーディング。
	- Compression

# セキュア シェル バージョン **2** サポートに関する情報

## **SSH** バージョン **2**

セキュア シェル バージョン 2 サポート機能で、SSH バージョン 2 を設定できます。

SSH バージョン 2 サーバの設定は、SSH バージョン 1 の設定と同様です。**ipsshversion** コマン ドは、設定する SSH バージョンを定義します。このコマンドを設定しない場合、デフォルト で SSH は互換モードで実行されます。バージョン 1 とバージョン 2 両方の接続が利用できま す。

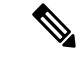

- SSHバージョン1は、標準として定義されていないプロトコルです。未定義のプロトコル(バー ジョン 1)にデバイスがフォールバックしないようにするには、**ip ssh version** コマンドを使用 してバージョン 2 を指定する必要があります。 (注)
	- **ip ssh rsa keypair-name** コマンドを使用すると、設定した Rivest、Shamir、および Adleman (RSA)キーを使用して SSH 接続を実行できます。すでに、SSH は生成済みの最初の RSA

キーにリンクされています(つまり、最初の RSA キー ペアが生成された時点で SSH はイネー ブルになっています)。この動作は存在していますが、**ip ssh rsa keypair-name** コマンドを使 用してこの動作を行わないようにすることができます。**ipsshrsakeypair-name**コマンドをキー ペアの名前を指定して設定すると、SSHは、キーペアが存在する場合に有効になるか、キーペ アを後で作成する場合は後から有効になります。このコマンドを使用して SSH をイネーブル にする場合、Cisco ソフトウェアの SSH バージョン 1 では必要な、ホスト名とドメイン名を設 定を設定する必要はありません。

ログイン バナーは SSH バージョン 2 でサポートされますが、セキュア シェル バージョン 1 で はサポートされません。 (注)

## セキュア シェル バージョン **2** の機能拡張

SSH バージョン 2 の機能拡張には、Virtual Routing and Forwarding(VRF)-Aware SSH、SSH デ バッグ機能拡張、および Diffie-Hellman (DH) グループ交換のサポートなどの追加機能がいく つか含まれています。

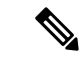

(注) VRF-Aware SSH 機能は、ご使用のリリースに応じてサポートされます。

Cisco SSH 実装では従来、768 ビット絶対値が使用されていましたが、DH グループ 14(2048 ビット)およびグループ 16(4096 ビット)暗号化アプリケーションに対応するため、より大 きなキーサイズの必要性が高まり、優先DHグループを確立するクライアントとサーバー間の メッセージ交換が必要になっています。**ip ssh dh min size** コマンドは、SSH サーバー上のモ ジュラス サイズを設定します。これに加え、**ssh** コマンドが拡張され、SSH クライアント側の クライアントの VRF インスタンス名を IP アドレスとともに使用して、正しいルーティング テーブルを検索し、接続を確立する機能に、VRF 認識が追加されました。

SSH debugコマンドが修正され、デバッグが拡張されました。**debug ipssh**コマンドは、デバッ グ プロセスを簡素化するために拡張されました。デバッグ プロセスを簡素化する前、このコ マンドでは、明確に必要かどうかに関係なく SSH に関連するすべてのデバッグ メッセージが 印刷されました。この動作は依然として存在しますが、**debug ip ssh** コマンドをキーワードを 指定して設定した場合、メッセージはキーワードで指定した情報に制限されます。

## セキュア シェル バージョン **2** の **RSA** キーに関する機能拡張

CiscoSSH バージョン 2 は、キーボード インタラクティブ認証方式およびパスワード ベースの 認証方式をサポートしています。RSA キーの SSH バージョン 2 拡張機能は、クライアントと サーバ向けの RSA ベースの公開キー認証もサポートしています。

• ユーザー認証:RSA ベースのユーザー認証は、各ユーザに関連付けられている秘密キー/ 公開キーのペアを認証に使用します。ユーザは秘密キー/公開キーのペアをクライアント で生成し、公開キーを Cisco SSH サーバで設定して、認証を完了します。

クレデンシャルの確立を試行する SSH ユーザは、秘密キーを使用して暗号化された署名 を提示します。署名とユーザの公開キーは、認証のために SSH サーバに送信されます。 SSH サーバでは、ユーザから提示された公開キーに対してハッシュを計算します。ハッ シュは、サーバに一致するエントリがあるかどうかを判断するために使用されます。一致 が見つかった場合、RSAベースのメッセージ検証が公開キーを使用して実行されます。そ の結果、暗号化されたシグニチャに基づいて、ユーザのアクセスは認証されるか拒否され ます。

• サーバー認証:SSH セッションの確立中に、Cisco SSH クライアントは、キー交換フェー ズ中に使用できるサーバーホストキーを使用して、SSHサーバーを認証します。SSHサー バ キーは、SSH サーバの識別に使用されます。これらのキーは SSH がイネーブルになる ときに作成され、クライアント側で設定する必要があります。

サーバ認証の場合、Cisco SSH クライアントが各サーバにホスト キーを割り当てる必要が あります。クライアントがサーバとの間で SSH セッションを確立しようとすると、クラ イアントはキー交換メッセージの一部として、サーバの署名を受信します。厳密なホスト キーのチェックフラグがクライアント側でイネーブルの場合、そのサーバに対応するホス ト キー エントリがあるかどうかがクライアントで確認されます。一致が見つかると、ク ライアントはサーバ ホスト キーを使用して署名の検証を試行します。サーバの認証に成 功すると、セッションの確立処理は続行します。失敗すると、処理は終了し、「Server Authentication Failed」というメッセージが表示されます。

- (注)
- 公開キーをサーバで格納する際、メモリを使用します。したがって、SSHサーバで設定で きる公開キーの数は、1ユーザに最大2つの公開キーを作成した場合10ユーザ分に限られ ます。
	- シスコ サーバは RSA ベースのユーザ認証をサポートしていますが、シスコ クライアント は認証方式として公開キーを提案できません。RSAベースの認証に対するオープンなSSH クライアントからの要求を Cisco サーバが受信した場合、サーバは認証要求を受け入れま す。
	- サーバ認証の場合、サーバの RSA 公開キーを手動で設定し、CiscoSSH クライアント側で **ip ssh stricthostkeycheck** コマンドを設定します。

### **SSH** およびスイッチ アクセス

セキュアシェル(SSH)は、デバイスに対する安全なリモート接続を可能にするプロトコルで す。SSHは、デバイスの認証時に強力な暗号化を行うことで、リモート接続についてTelnet以 上のセキュリティを実現します。このソフトウェア リリースは、SSH バージョン2 (SSHv2) をサポートします。

IPv6 の SSH 機能は IPv4 における機能と同じです。IPv6 の場合、SSH は IPv6 アドレスをサポー トし、IPv6 トランスポート上において、リモート IPv6 ノードとのセキュリティ保護および暗 号化された接続を有効化します。

## **SNMP** トラップ生成

ご使用のリリースに応じて、簡易ネットワーク管理プロトコル(SNMP)トラップは、トラッ プが有効で SNMP デバッグがオンになっている場合、SSH セッションが終了した際に自動的 に生成されます。

```
(注)
```
**snmp-server host** コマンドを設定する場合、IP アドレスは、SSH(telnet)クライアントがあ り、SSH サーバへの IP 接続が可能な PC のアドレスにする必要があります。

また、**debug snmp packet** コマンドを使用して SNMP デバッグを有効にし、トラップを表示す る必要があります。トラップ情報には、送信バイト数や SSH セッションで使用されたプロト コルなどの情報が含まれます。

## **SSH** キーボード インタラクティブ認証

SSH キーボード インタラクティブ認証機能は、SSH での汎用メッセージ認証とも呼ばれ、異 なる種類の認証メカニズムを実装するために使用できる方式です。基本的に、現在サポートさ れている、ユーザの入力のみが必要な認証方式はすべて、この機能で実行することができま す。この機能は自動的にイネーブルになります。

次の方式がサポートされています。

- Password
- サーバが送信するチャレンジに応答する番号またはストリングを印刷するSecurIDおよび ハードウェア トークン
- プラグイン可能な認証モジュール(PAM)
- S/KEY (およびその他の使い捨てキー)

# セキュア シェルの設定方法

## ホスト名およびドメイン名を使用した **SSH** バージョン **2** のデバイス設 定

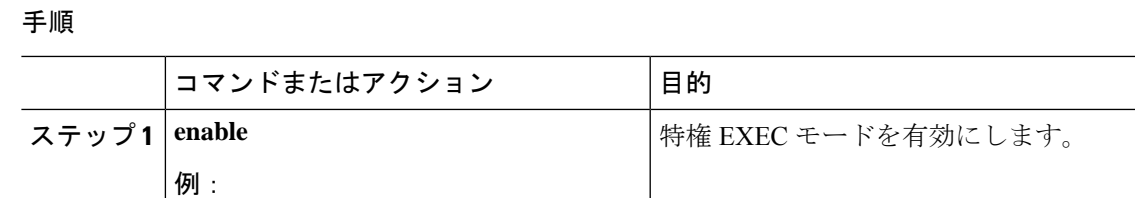

I

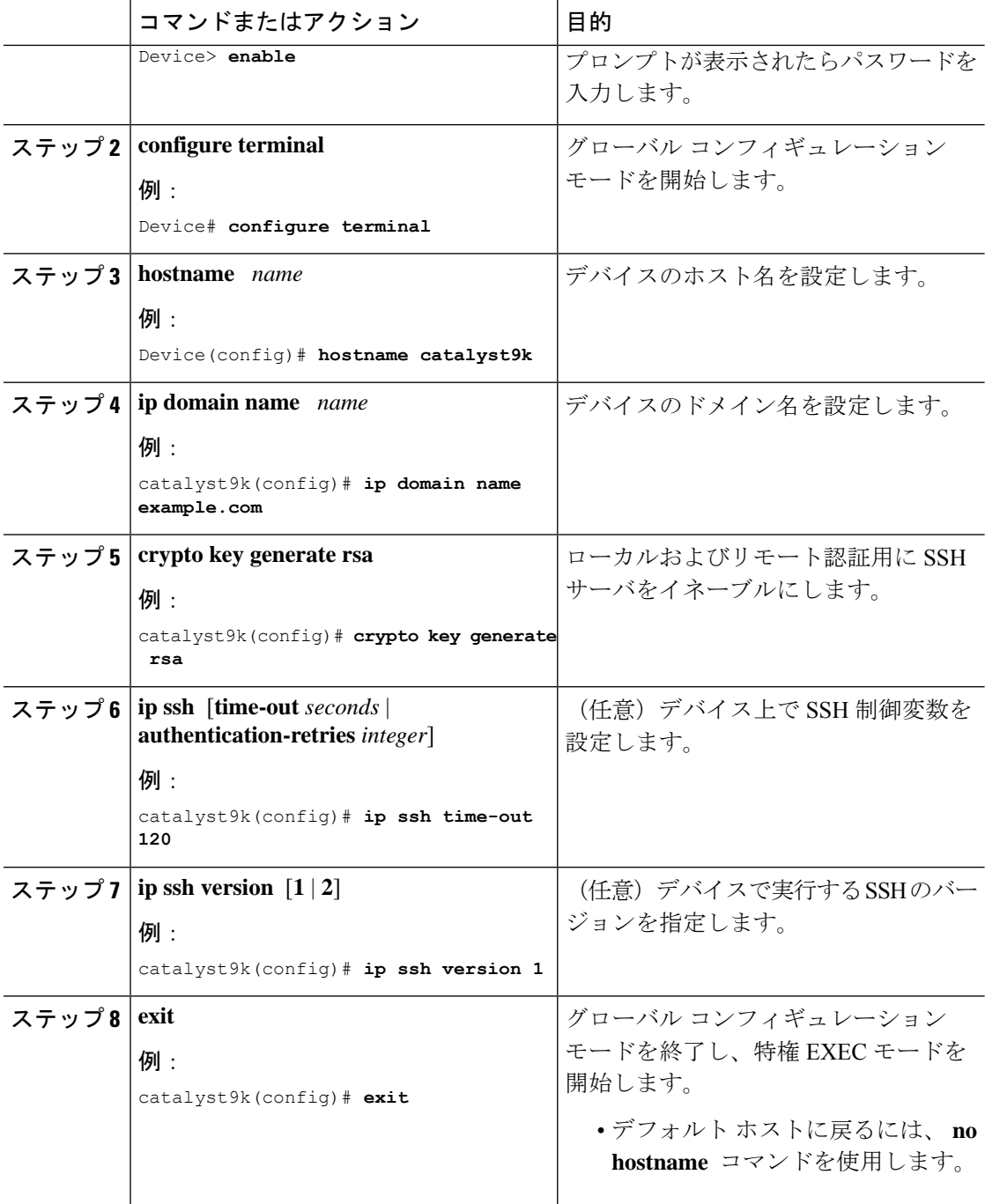

I

# **RSA** キー ペアを使用した **SSH** バージョン **2** のデバイス設定

手順

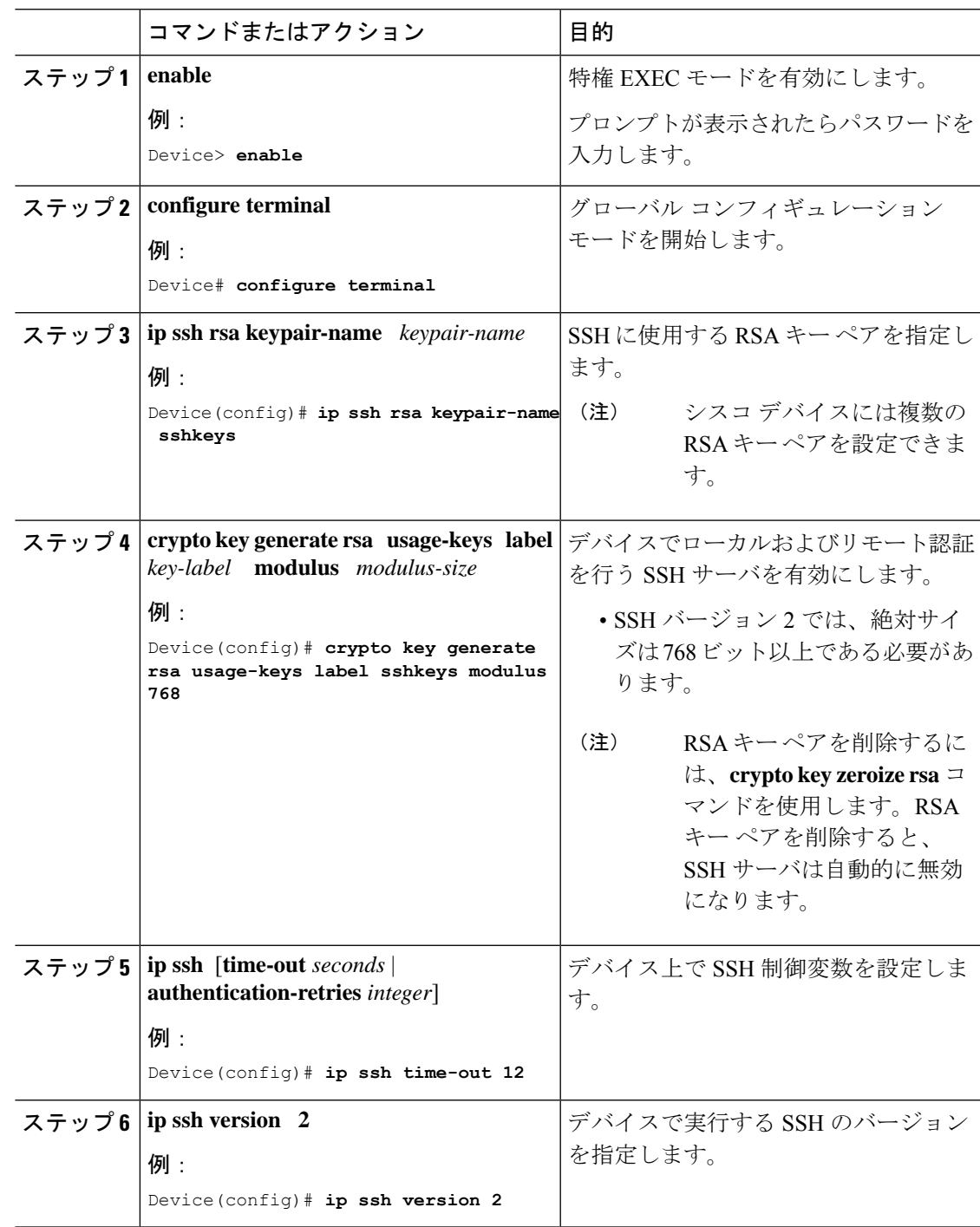

手順

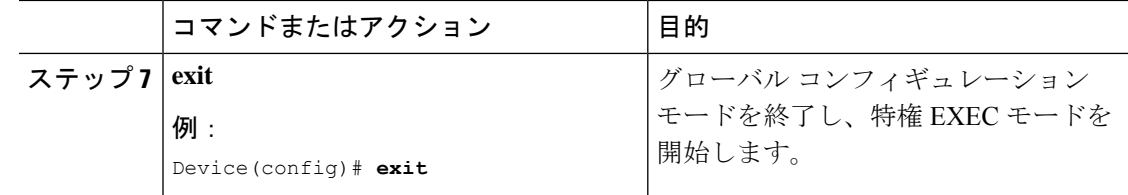

## **RSA** ベースのユーザ認証を実行するための **Cisco SSH** サーバの設定

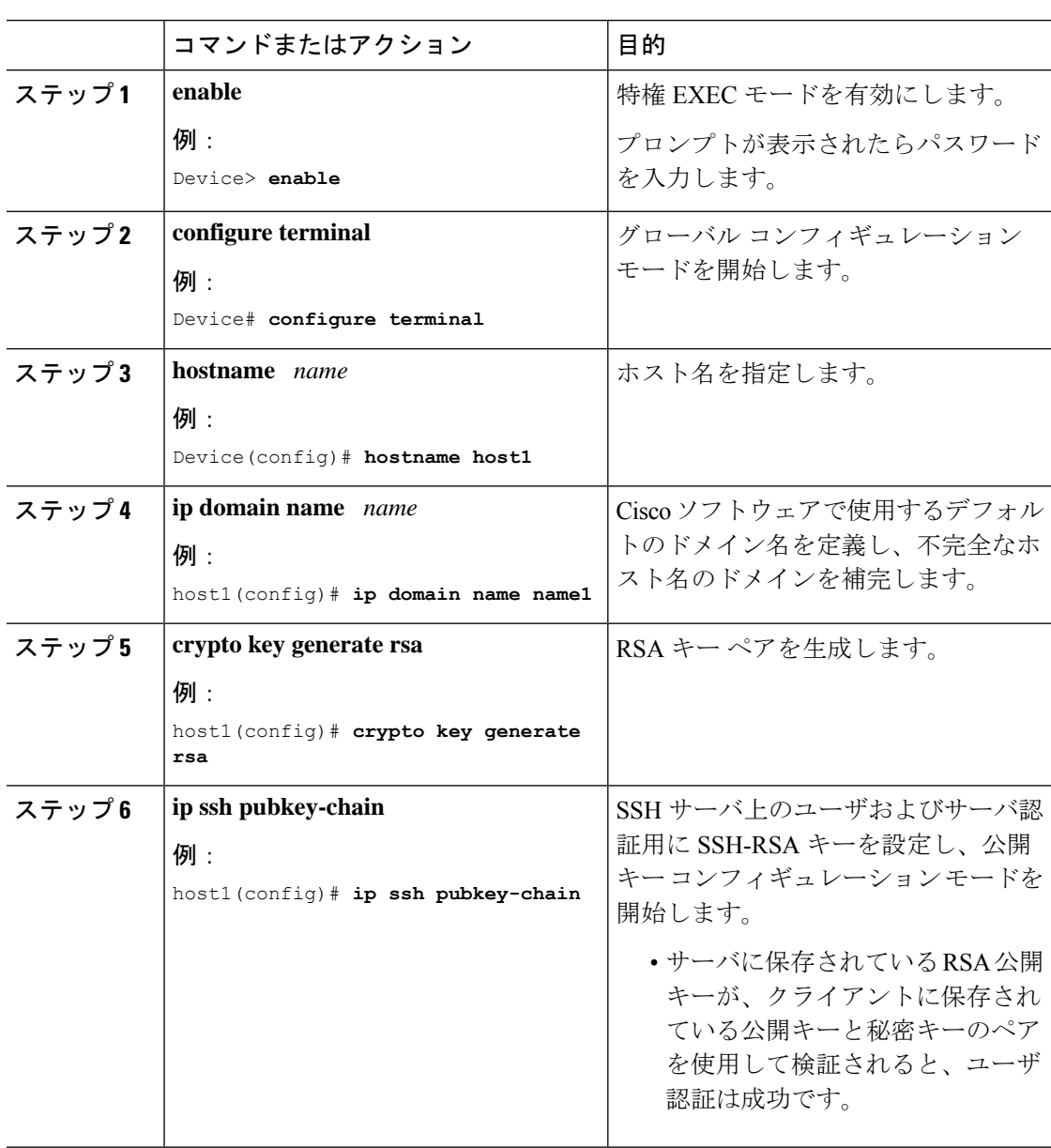

 $\mathbf I$ 

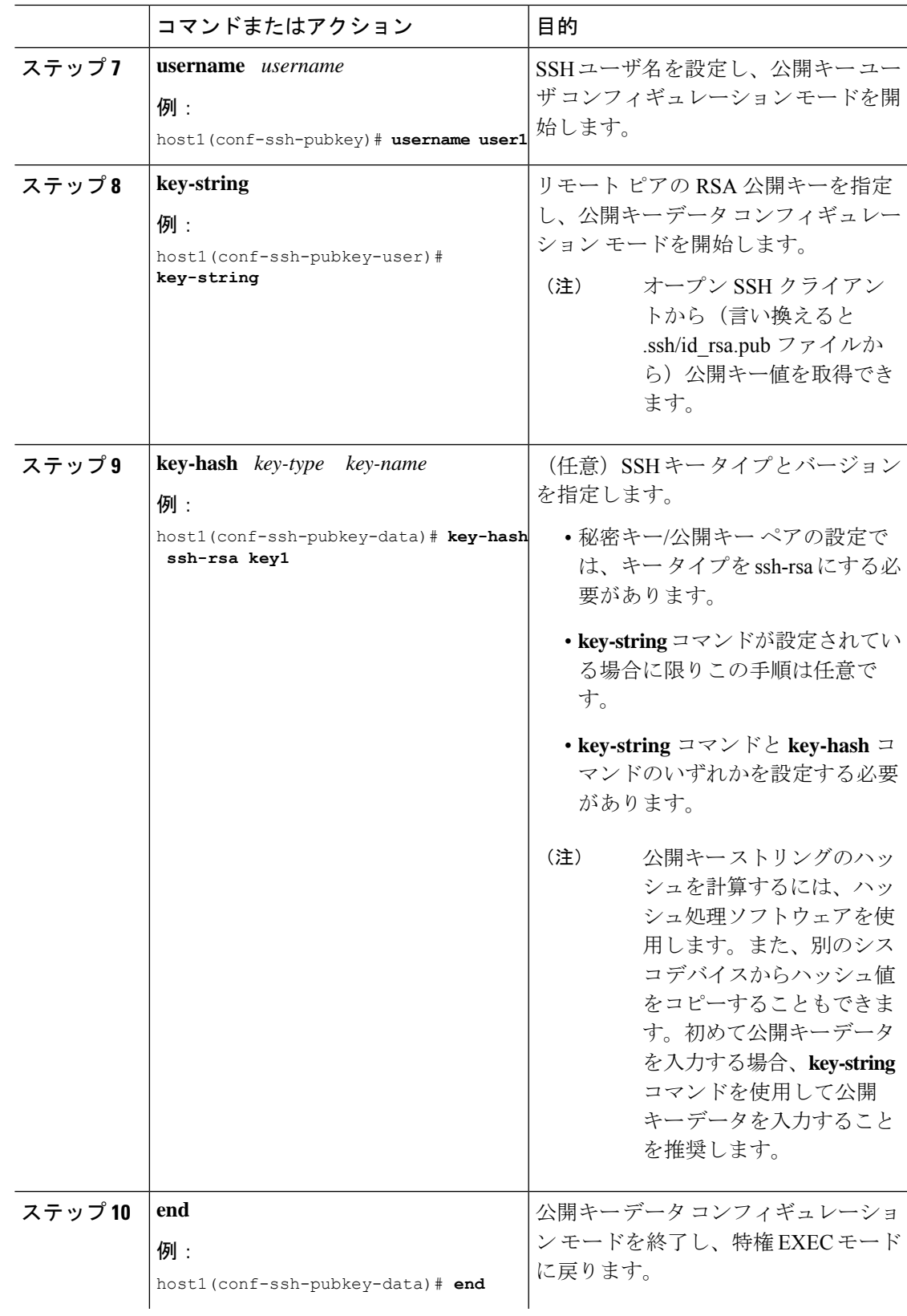

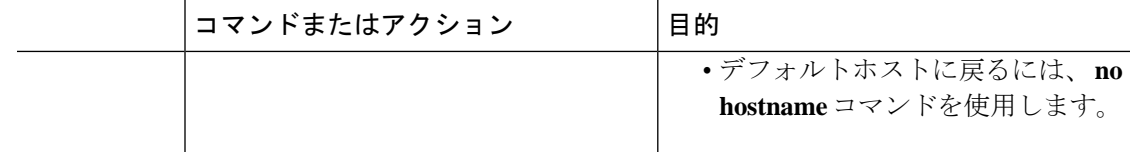

## **RSA**ベースのサーバ認証を実行するための**Cisco IOS SSH**サーバの設定

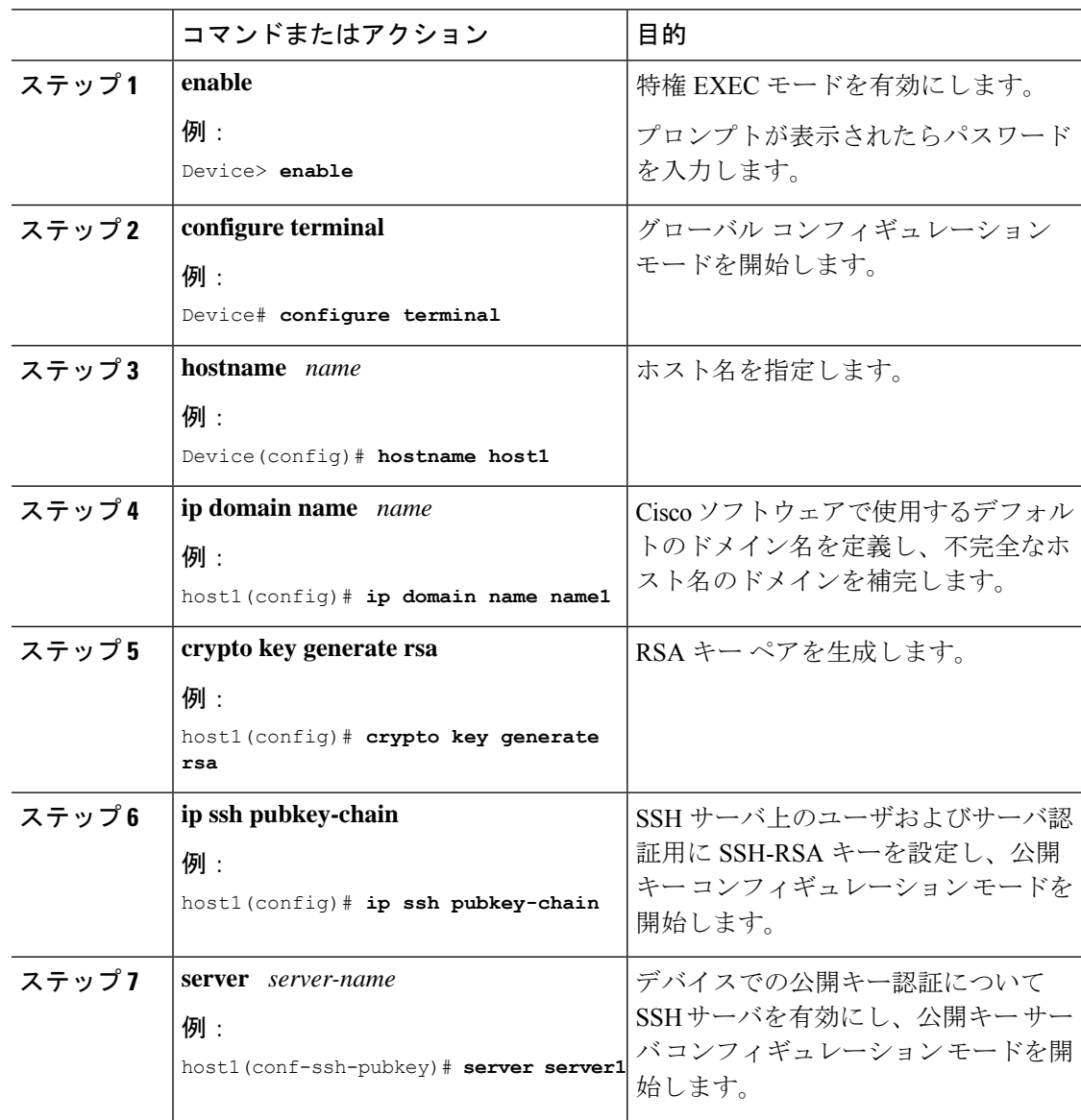

#### 手順

I

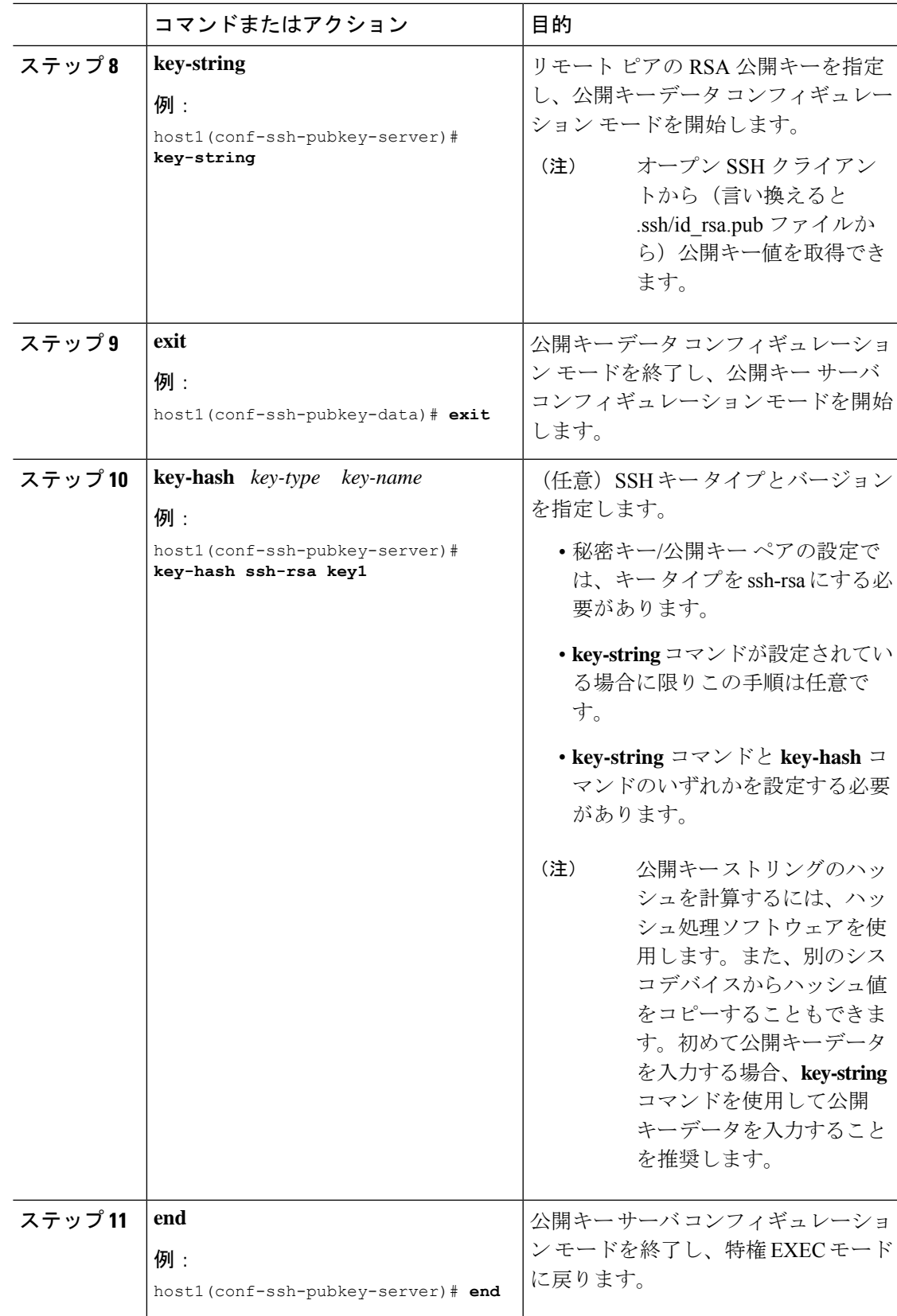

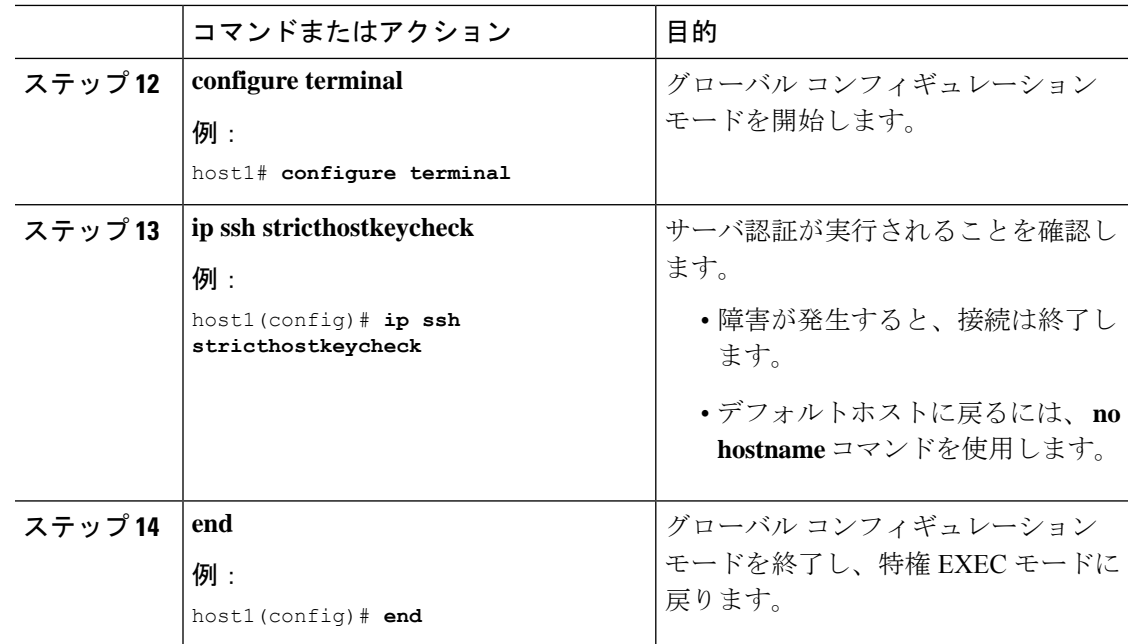

# リモート デバイスとの暗号化セッションの開始

接続するデバイスは、シスコ ソフトウェアでサポートされる暗号化アルゴリズムを備えたセ キュアシェル (SSH) サーバをサポートしている必要があります。また、デバイスを有効にす る必要はありません。SSH はディセーブル モードで実行できます。 (注)

### 手順

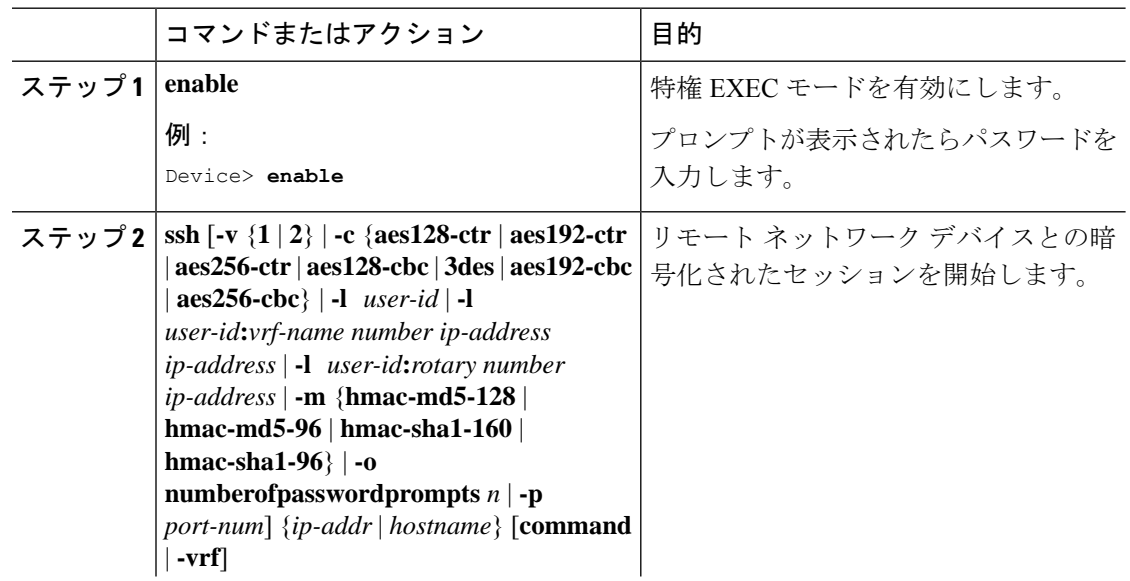

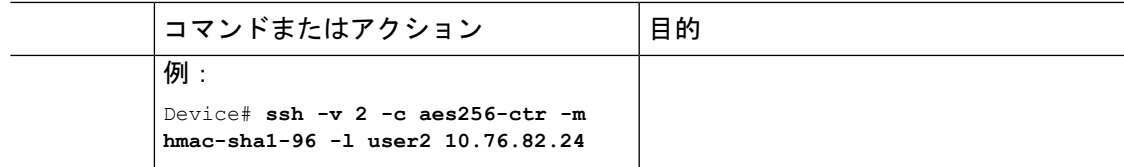

## セキュア シェル接続のステータスの確認

Device# **show ssh**

手順

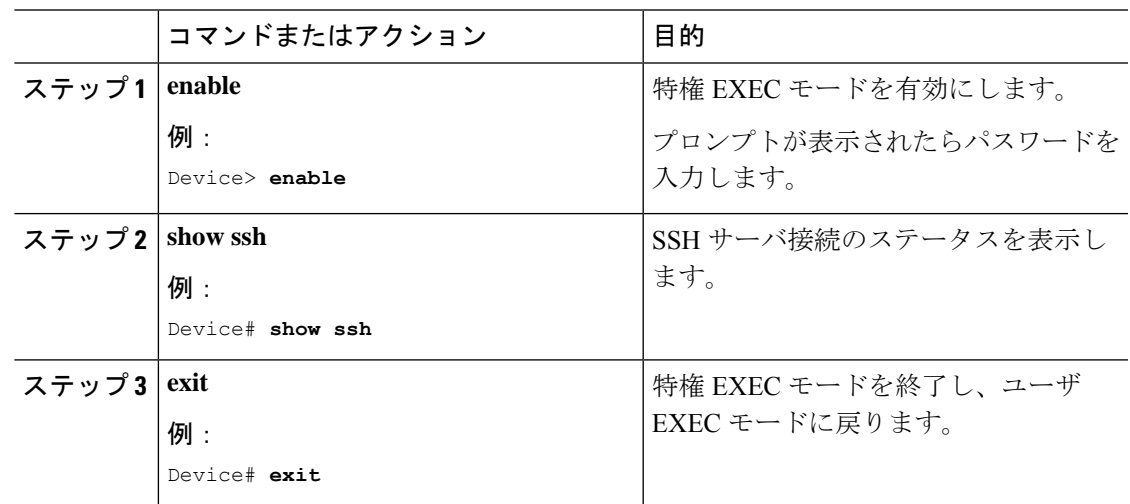

次の **show ssh** コマンドの出力例には、バージョン 1 およびバージョン 2 接続の複数の SSH バージョン 1 およびバージョン 2 接続のステータスが表示されています。

-----------------------------------------------------------------------

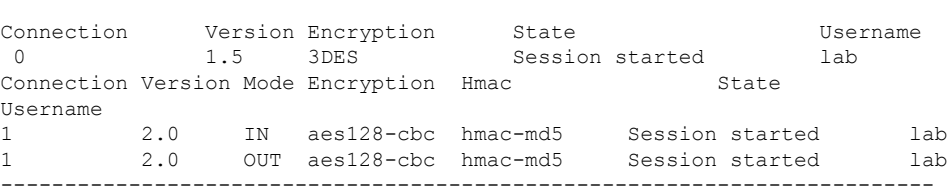

次の show ssh コマンドの出力例には、バージョン 2 接続(バージョン 1 接続なし)の 複数の SSH バージョン 2 およびバージョン 1 接続のステータスが表示されています。

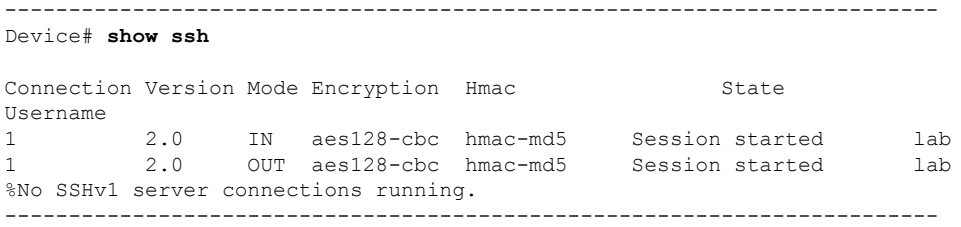

手順

次の show ssh コマンドの出力例には、バージョン 2 接続(バージョン 1 接続なし)の 複数の SSH バージョン 1 およびバージョン 2 接続のステータスが表示されています。 ------------------------------------------------------------------------- Device# **show ssh** Connection Version Encryption State Username 0 1.5 3DES Session started lab %No SSHv2 server connections running. -------------------------------------------------------------------------

## セキュアシェルバージョン **2** のステータスの確認

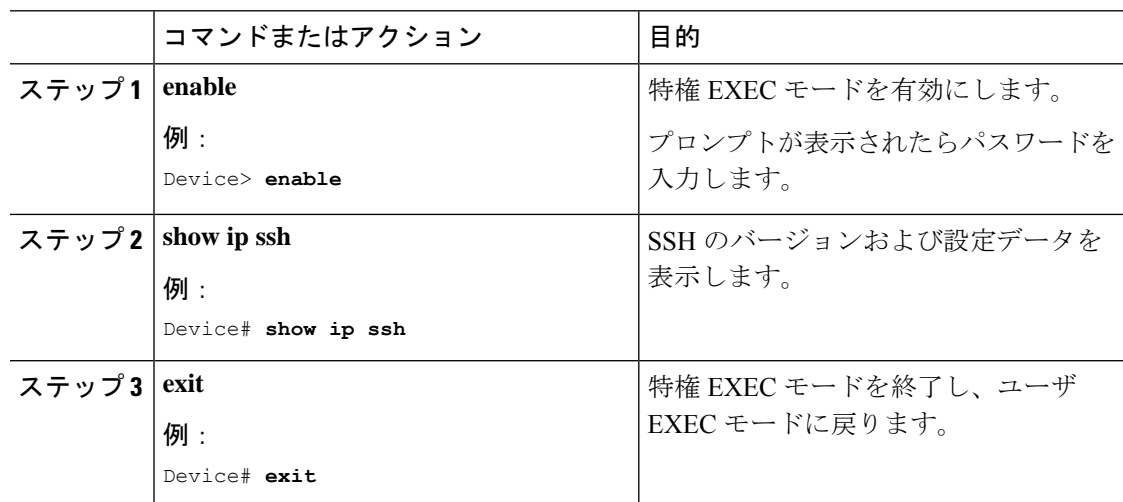

#### 例

次の **show ip ssh** コマンドの出力例には、有効な SSH のバージョン、認証タイムアウ ト値、およびバージョン 1、バージョン 2 接続の認証の再試行回数が表示されていま す。

-----------------------------------------------------------------------

```
Device# show ip ssh
```

```
SSH Enabled - version 1.99
Authentication timeout: 120 secs; Authentication retries: 3
-----------------------------------------------------------------------
```
次の **show ip ssh** コマンドの出力例には、有効な SSH のバージョン、認証タイムアウ ト値、およびバージョン 2 接続(バージョン 1 接続なし)の認証の再試行回数が表示 されています。

------------------------------------------------------------------------

```
Device# show ip ssh
```

```
SSH Enabled - version 2.0
```
Authentication timeout: 120 secs; Authentication retries: 3 ------------------------------------------------------------------------

次の **show ip ssh** コマンドの出力例には、有効な SSH のバージョン、認証タイムアウ ト値、およびバージョン1 接続(バージョン2 接続なし)の認証の再試行回数が表示 されています。

------------------------------------------------------------------------

```
Device# show ip ssh
```

```
3d06h: %SYS-5-CONFIG_I: Configured from console by console
SSH Enabled - version 1.5
Authentication timeout: 120 secs; Authentication retries: 3
                                                                                  ------------------------------------------------------------------------
```
## セキュア シェル バージョン **2** のモニタリングと維持

#### 手順

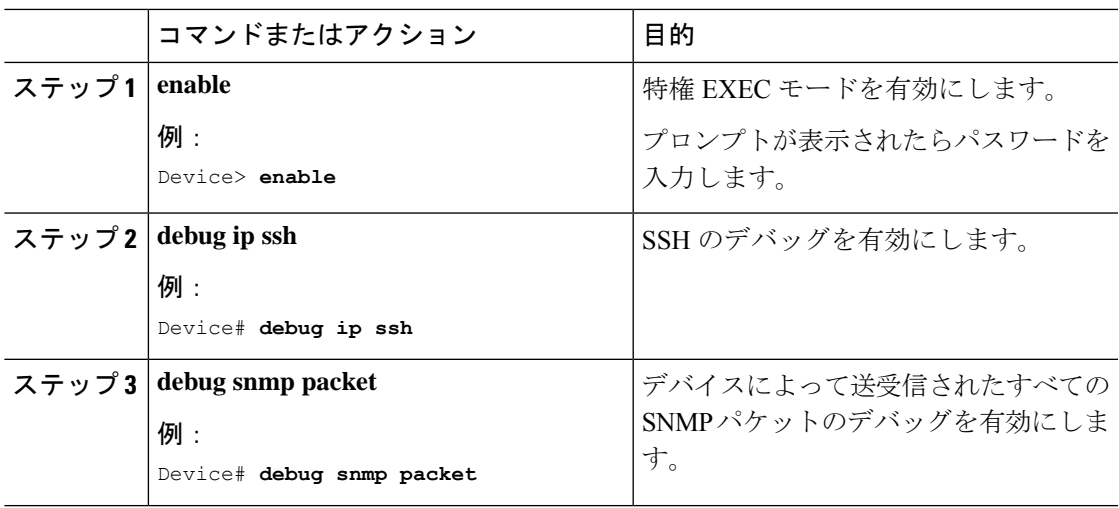

#### 例

次の **debug ip ssh** コマンドの出力例は、接続が SSH バージョン 2 接続であることを示 します。

Device# **debug ip ssh**

```
00:33:55: SSH1: starting SSH control process
00:33:55: SSH1: sent protocol version id SSH-1.99-Cisco-1.25
00:33:55: SSH1: protocol version id is - SSH-2.0-OpenSSH_2.5.2p2
00:33:55: SSH2 1: send: len 280 (includes padlen 4)
00:33:55: SSH2 1: SSH2_MSG_KEXINIT sent
00:33:55: SSH2 1: ssh_receive: 536 bytes received
00:33:55: SSH2 1: input: packet len 632
00:33:55: SSH2 1: partial packet 8, need 624, maclen 0
00:33:55: SSH2 1: ssh_receive: 96 bytes received
00:33:55: SSH2 1: partial packet 8, need 624, maclen 0
00:33:55: SSH2 1: input: padlen 11
00:33:55: SSH2 1: received packet type 20
```
00:33:55: SSH2 1: SSH2 MSG KEXINIT received 00:33:55: SSH2: kex: client->server aes128-cbc hmac-md5 none 00:33:55: SSH2: kex: server->client aes128-cbc hmac-md5 none 00:33:55: SSH2 1: expecting SSH2\_MSG\_KEXDH\_INIT 00:33:55: SSH2 1: ssh\_receive: 144 bytes received 00:33:55: SSH2 1: input: packet len 144 00:33:55: SSH2 1: partial packet 8, need 136, maclen 0 00:33:55: SSH2 1: input: padlen 5 00:33:55: SSH2 1: received packet type 30 00:33:55: SSH2 1: SSH2 MSG KEXDH\_INIT received 00:33:55: SSH2 1: signature length 111 00:33:55: SSH2 1: send: len 384 (includes padlen 7) 00:33:55: SSH2: kex\_derive\_keys complete 00:33:55: SSH2 1: send: len 16 (includes padlen 10) 00:33:55: SSH2 1: newkeys: mode 1 00:33:55: SSH2 1: SSH2\_MSG\_NEWKEYS sent 00:33:55: SSH2 1: waiting for SSH2\_MSG\_NEWKEYS 00:33:55: SSH2 1: ssh\_receive: 16 bytes received 00:33:55: SSH2 1: input: packet len 16 00:33:55: SSH2 1: partial packet 8, need 8, maclen 0 00:33:55: SSH2 1: input: padlen 10 00:33:55: SSH2 1: newkeys: mode 0 00:33:55: SSH2 1: received packet type 2100:33:55: SSH2 1: SSH2\_MSG\_NEWKEYS received 00:33:56: SSH2 1: ssh\_receive: 48 bytes received 00:33:56: SSH2 1: input: packet len 32 00:33:56: SSH2 1: partial packet 16, need 16, maclen 16 00:33:56: SSH2 1: MAC #3 ok 00:33:56: SSH2 1: input: padlen 10 00:33:56: SSH2 1: received packet type 5 00:33:56: SSH2 1: send: len 32 (includes padlen 10) 00:33:56: SSH2 1: done calc MAC out #3 00:33:56: SSH2 1: ssh\_receive: 64 bytes received 00:33:56: SSH2 1: input: packet len 48 00:33:56: SSH2 1: partial packet 16, need 32, maclen 16 00:33:56: SSH2 1: MAC #4 ok 00:33:56: SSH2 1: input: padlen 9 00:33:56: SSH2 1: received packet type 50 00:33:56: SSH2 1: send: len 32 (includes padlen 13) 00:33:56: SSH2 1: done calc MAC out #4 00:34:04: SSH2 1: ssh\_receive: 160 bytes received 00:34:04: SSH2 1: input: packet len 64 00:34:04: SSH2 1: partial packet 16, need 48, maclen 16 00:34:04: SSH2 1: MAC #5 ok 00:34:04: SSH2 1: input: padlen 13 00:34:04: SSH2 1: received packet type 50 00:34:04: SSH2 1: send: len 16 (includes padlen 10) 00:34:04: SSH2 1: done calc MAC out #5 00:34:04: SSH2 1: authentication successful for lab 00:34:04: SSH2 1: input: packet len 64 00:34:04: SSH2 1: partial packet 16, need 48, maclen 16 00:34:04: SSH2 1: MAC #6 ok 00:34:04: SSH2 1: input: padlen 6 00:34:04: SSH2 1: received packet type 2 00:34:04: SSH2 1: ssh\_receive: 64 bytes received 00:34:04: SSH2 1: input: packet len 48 00:34:04: SSH2 1: partial packet 16, need 32, maclen 16 00:34:04: SSH2 1: MAC #7 ok 00:34:04: SSH2 1: input: padlen 19 00:34:04: SSH2 1: received packet type 90 00:34:04: SSH2 1: channel open request 00:34:04: SSH2 1: send: len 32 (includes padlen 10) 00:34:04: SSH2 1: done calc MAC out #6 00:34:04: SSH2 1: ssh\_receive: 192 bytes received 00:34:04: SSH2 1: input: packet len 64

00:34:04: SSH2 1: partial packet 16, need 48, maclen 16 00:34:04: SSH2 1: MAC #8 ok 00:34:04: SSH2 1: input: padlen 13 00:34:04: SSH2 1: received packet type 98 00:34:04: SSH2 1: pty-req request 00:34:04: SSH2 1: setting TTY - requested: height 24, width 80; set: height 24, width 80 00:34:04: SSH2 1: input: packet len 96 00:34:04: SSH2 1: partial packet 16, need 80, maclen 16 00:34:04: SSH2 1: MAC #9 ok 00:34:04: SSH2 1: input: padlen 11 00:34:04: SSH2 1: received packet type 98 00:34:04: SSH2 1: x11-req request 00:34:04: SSH2 1: ssh\_receive: 48 bytes received 00:34:04: SSH2 1: input: packet len 32 00:34:04: SSH2 1: partial packet 16, need 16, maclen 16 00:34:04: SSH2 1: MAC #10 ok 00:34:04: SSH2 1: input: padlen 12 00:34:04: SSH2 1: received packet type 98 00:34:04: SSH2 1: shell request 00:34:04: SSH2 1: shell message received 00:34:04: SSH2 1: starting shell for vty 00:34:04: SSH2 1: send: len 48 (includes padlen 18) 00:34:04: SSH2 1: done calc MAC out #7 00:34:07: SSH2 1: ssh\_receive: 48 bytes received 00:34:07: SSH2 1: input: packet len 32 00:34:07: SSH2 1: partial packet 16, need 16, maclen 16 00:34:07: SSH2 1: MAC #11 ok 00:34:07: SSH2 1: input: padlen 17 00:34:07: SSH2 1: received packet type 94 00:34:07: SSH2 1: send: len 32 (includes padlen 17) 00:34:07: SSH2 1: done calc MAC out #8 00:34:07: SSH2 1: ssh\_receive: 48 bytes received 00:34:07: SSH2 1: input: packet len 32 00:34:07: SSH2 1: partial packet 16, need 16, maclen 16 00:34:07: SSH2 1: MAC #12 ok 00:34:07: SSH2 1: input: padlen 17 00:34:07: SSH2 1: received packet type 94 00:34:07: SSH2 1: send: len 32 (includes padlen 17) 00:34:07: SSH2 1: done calc MAC out #9 00:34:07: SSH2 1: ssh\_receive: 48 bytes received 00:34:07: SSH2 1: input: packet len 32 00:34:07: SSH2 1: partial packet 16, need 16, maclen 16 00:34:07: SSH2 1: MAC #13 ok 00:34:07: SSH2 1: input: padlen 17 00:34:07: SSH2 1: received packet type 94 00:34:07: SSH2 1: send: len 32 (includes padlen 17) 00:34:07: SSH2 1: done calc MAC out #10 00:34:08: SSH2 1: ssh\_receive: 48 bytes received 00:34:08: SSH2 1: input: packet len 32 00:34:08: SSH2 1: partial packet 16, need 16, maclen 16 00:34:08: SSH2 1: MAC #14 ok 00:34:08: SSH2 1: input: padlen 17 00:34:08: SSH2 1: received packet type 94 00:34:08: SSH2 1: send: len 32 (includes padlen 17) 00:34:08: SSH2 1: done calc MAC out #11 00:34:08: SSH2 1: ssh\_receive: 48 bytes received 00:34:08: SSH2 1: input: packet len 32 00:34:08: SSH2 1: partial packet 16, need 16, maclen 16 00:34:08: SSH2 1: MAC #15 ok 00:34:08: SSH2 1: input: padlen 17 00:34:08: SSH2 1: received packet type 94 00:34:08: SSH2 1: send: len 32 (includes padlen 16) 00:34:08: SSH2 1: done calc MAC out #12

00:34:08: SSH2 1: send: len 48 (includes padlen 18) 00:34:08: SSH2 1: done calc MAC out #13 00:34:08: SSH2 1: send: len 16 (includes padlen 6) 00:34:08: SSH2 1: done calc MAC out #14 00:34:08: SSH2 1: send: len 16 (includes padlen 6) 00:34:08: SSH2 1: done calc MAC out #15 00:34:08: SSH1: Session terminated normally

# セキュア シェル バージョン **2** サポートの設定例

## 例:セキュア シェル バージョン **2** の設定

Device> **enable** Device# **configure terminal** Device(config)# **ip ssh version 2** Device(config)# **end**

## 例:セキュア シェル バージョン **1** および **2** の設定

Device> **enable** Device# **configure terminal** Device(config)# **no ip ssh version** Device(config)# **end**

## 例:リモート デバイスでの暗号化セッションの開始

Device> **enable** Device# **ssh -v 2 -c aes256-cbc -m hmac-sha1-160 -l shaship 10.76.82.24** Device# **exit**

## 例:**SNMP** トラップの設定

次の例では、SNMPトラップの設定方法を示します。トラップ通知は、SSHセッションが終了 すると自動的に生成されます。この例の 10.1.1.1 は SSH クライアントの IP アドレスです。

Device> **enable** Device# **configure terminal** Device(config)# **snmp-server trap link switchover** Device(config)# **snmp-server host 10.1.1.1 public tty** Device(config)# **end**

## 例:**SSH** キーボード インタラクティブ認証

#### 例:クライアント側のデバッグの有効化

次の例では、クライアント側のデバッグがオンになっており、プロンプトの最大数が 6(SSH キーボード インタラクティブ認証方式のために3つ、パスワード認証方式のために3つ)に なっています。

```
Password:
Password:
Password:
Password:
Password:
Password: cisco123
Last login: Tue Dec 6 13:15:21 2005 from 10.76.248.213
user1@courier:~> exit
logout
[Connection to 10.76.248.200 closed by foreign host]
Device1# debug ip ssh client
SSH Client debugging is on
Device1# ssh -l lab 10.1.1.3
Password:
*Nov 17 12:50:53.199: SSH0: sent protocol version id SSH-1.99-Cisco-1.25
*Nov 17 12:50:53.199: SSH CLIENT0: protocol version id is - SSH-1.99-Cisco-1.25
*Nov 17 12:50:53.199: SSH CLIENT0: sent protocol version id SSH-1.99-Cisco-1.25
*Nov 17 12:50:53.199: SSH CLIENT0: protocol version exchange successful
*Nov 17 12:50:53.203: SSH0: protocol version id is - SSH-1.99-Cisco-1.25
*Nov 17 12:50:53.335: SSH CLIENT0: key exchange successful and encryption on
*Nov 17 12:50:53.335: SSH2 CLIENT 0: using method keyboard-interactive
Password:
Password:
Password:
*Nov 17 12:51:01.887: SSH2 CLIENT 0: using method password authentication
Password:
Password: lab
Device2>
*Nov 17 12:51:11.407: SSH2 CLIENT 0: SSH2_MSG_USERAUTH_SUCCESS message received
*Nov 17 12:51:11.407: SSH CLIENT0: user authenticated
*Nov 17 12:51:11.407: SSH2 CLIENT 0: pty-req request sent
*Nov 17 12:51:11.411: SSH2 CLIENT 0: shell request sent
*Nov 17 12:51:11.411: SSH CLIENT0: session open
```
### 例:ブランク パスワードの変更による **ChPass** の有効化

次の例では、ChPass 機能が有効になっており、SSH キーボード インタラクティブ認証方式を 使用してブランク パスワードが変更されています。TACACS+ アクセス コントロール サーバ (ACS) は、バックエンド AAA サーバとして使用されています。

Device> **enable** Device1# **ssh -l cisco 10.1.1.3**

Password: Old Password: **cisco** New Password: **cisco123** Re-enter New password: **cisco123**

Device2> **exit**

[Connection to 10.1.1.3 closed by foreign host]

例:**ChPass** の有効化および初回ログインでのパスワード変更

### 例:**ChPass** の有効化および初回ログインでのパスワード変更

次の例では、ChPass 機能が有効になっており、TACACS+ ACS はバックエンド サーバとして 使用されています。パスワードは、SSH キーボード インタラクティブ 認証方式を使用して最 初のログインで変更されています。

Device1> **enable** Device1# **ssh -l cisco 10.1.1.3**

Password: **cisco** Your password has expired. Enter a new one now. New Password: **cisco123** Re-enter New password: **cisco123**

Device2> **exit**

[Connection to 10.1.1.3 closed by foreign host]

Device1# **ssh -l cisco 10.1.1.3**

Password:**cisco1** Your password has expired. Enter a new one now. New Password: **cisco** Re-enter New password: **cisco12** The New and Re-entered passwords have to be the same. Try again. New Password: **cisco** Re-enter New password: **cisco**

Device2>

### 例:**ChPass** の有効化および **3** 回ログインした後のパスワードの失効

次の例では、ChPass 機能が有効になっており、TACACS+ ACS はバックエンド AAA サーバと して使用されています。パスワードは、SSH キーボード インタラクティブ認証方式を使用し て 3 回ログインした後に期限切れになります。

```
Device# ssh -l cisco. 10.1.1.3
Password: cisco
Device2> exit
[Connection to 10.1.1.3 closed by foreign host]
Device1# ssh -l cisco 10.1.1.3
Password: cisco
Device2> exit
Device1# ssh -l cisco 10.1.1.3
Password: cisco
Device2> exit
[Connection to 10.1.1.3 closed by foreign host]
```

```
Device1# ssh -l cisco 10.1.1.3
```
Password: **cisco** Your password has expired. Enter a new one now. New Password: **cisco123** Re-enter New password: **cisco123**

Device2>

## 例:**SNMP** のデバッグ

次に、**debug snmp packet** コマンドの出力例を示します。出力には、SSH セッションの SNMP トラップ情報が含まれます。

Device1# **debug snmp packet**

```
SNMP packet debugging is on
Device1# ssh -l lab 10.0.0.2
Password:
```
Device2# **exit**

```
[Connection to 10.0.0.2 closed by foreign host]
Device1#
*Jul 18 10:18:42.619: SNMP: Queuing packet to 10.0.0.2
*Jul 18 10:18:42.619: SNMP: V1 Trap, ent cisco, addr 10.0.0.1, gentrap 6, spectrap 1
local.9.3.1.1.2.1 = 6tcpConnEntry.1.10.0.0.1.22.10.0.0.2.55246 = 4
ltcpConnEntry.5.10.0.0.1.22.10.0.0.2.55246 = 1015
ltcpConnEntry.1.10.0.0.1.22.10.0.0.2.55246 = 1056
ltcpConnEntry.2.10.0.0.1.22.10.0.0.2.55246 = 1392
local.9.2.1.18.2 = lab*Jul 18 10:18:42.879: SNMP: Packet sent via UDP to 10.0.0.2
```
Device1#

# 例:**SSH** のデバッグの強化

次に、**debug ipsshdetail**コマンドの出力例を示します。出力には、SSHプロトコルとチャネル 要求に関するデバッグ情報が含まれます。

Device# **debug ip ssh detail**

00:04:22: SSH0: starting SSH control process 00:04:22: SSH0: sent protocol version id SSH-1.99-Cisco-1.25 00:04:22: SSH0: protocol version id is - SSH-1.99-Cisco-1.25 00:04:22: SSH2 0: SSH2\_MSG\_KEXINIT sent 00:04:22: SSH2 0: SSH2 MSG KEXINIT received 00:04:22: SSH2:kex: client->server enc:aes128-cbc mac:hmac-sha1 00:04:22: SSH2:kex: server->client enc:aes128-cbc mac:hmac-sha1 00:04:22: SSH2 0: expecting SSH2 MSG KEXDH\_INIT 00:04:22: SSH2 0: SSH2 MSG KEXDH\_INIT received 00:04:22: SSH2: kex\_derive\_keys complete 00:04:22: SSH2 0: SSH2 MSG\_NEWKEYS sent 00:04:22: SSH2 0: waiting for SSH2\_MSG\_NEWKEYS 00:04:22: SSH2 0: SSH2 MSG NEWKEYS received 00:04:24: SSH2 0: authentication successful for lab 00:04:24: SSH2 0: channel open request 00:04:24: SSH2 0: pty-req request

00:04:24: SSH2 0: setting TTY - requested: height 24, width 80; set: height 24, width  $80$ 00:04:24: SSH2 0: shell request 00:04:24: SSH2 0: shell message received 00:04:24: SSH2 0: starting shell for vty 00:04:38: SSH0: Session terminated normally

次に、**debug ip ssh packet** コマンドの出力例を示します。出力には、SSH パケットに関するデ バッグ情報が含まれます。

#### Device# **debug ip ssh packet**

```
00:05:43: SSH2 0: send:packet of length 280 (length also includes padlen of 4)
00:05:43: SSH2 0: ssh_receive: 64 bytes received
00:05:43: SSH2 0: input: total packet length of 280 bytes
00:05:43: SSH2 0: partial packet length(block size)8 bytes,needed 272 bytes, maclen 0
00:05:43: SSH2 0: ssh_receive: 64 bytes received
00:05:43: SSH2 0: partial packet length(block size)8 bytes,needed 272 bytes, maclen 0
00:05:43: SSH2 0: ssh_receive: 64 bytes received
00:05:43: SSH2 0: partial packet length(block size)8 bytes,needed 272 bytes, maclen 0
00:05:43: SSH2 0: ssh_receive: 64 bytes received
00:05:43: SSH2 0: partial packet length(block size)8 bytes,needed 272 bytes, maclen 0
00:05:43: SSH2 0: ssh_receive: 24 bytes received
00:05:43: SSH2 0: partial packet length(block size)8 bytes,needed 272 bytes, maclen 0
00:05:43: SSH2 0: input: padlength 4 bytes
00:05:43: SSH2 0: ssh_receive: 64 bytes received
00:05:43: SSH2 0: input: total packet length of 144 bytes
00:05:43: SSH2 0: partial packet length(block size)8 bytes,needed 136 bytes, maclen 0
00:05:43: SSH2 0: ssh_receive: 64 bytes received
00:05:43: SSH2 0: partial packet length(block size)8 bytes,needed 136 bytes, maclen 0
00:05:43: SSH2 0: ssh_receive: 16 bytes received
00:05:43: SSH2 0: partial packet length(block size)8 bytes,needed 136 bytes, maclen 0
00:05:43: SSH2 0: input: padlength 6 bytes
00:05:43: SSH2 0: signature length 143
00:05:43: SSH2 0: send:packet of length 448 (length also includes padlen of 7)
00:05:43: SSH2 0: send:packet of length 16 (length also includes padlen of 10)
00:05:43: SSH2 0: newkeys: mode 1
00:05:43: SSH2 0: ssh_receive: 16 bytes received
00:05:43: SSH2 0: input: total packet length of 16 bytes
00:05:43: SSH2 0: partial packet length(block size)8 bytes,needed 8 bytes, maclen 0
00:05:43: SSH2 0: input: padlength 10 bytes
00:05:43: SSH2 0: newkeys: mode 0
00:05:43: SSH2 0: ssh_receive: 52 bytes received
00:05:43: SSH2 0: input: total packet length of 32 bytes
00:05:43: SSH2 0: partial packet length(block size)16 bytes,needed 16 bytes, maclen 20
00:05:43: SSH2 0: MAC compared for #3 :ok
```
# セキュア シェル バージョン **2** サポートの追加情報

#### 関連資料

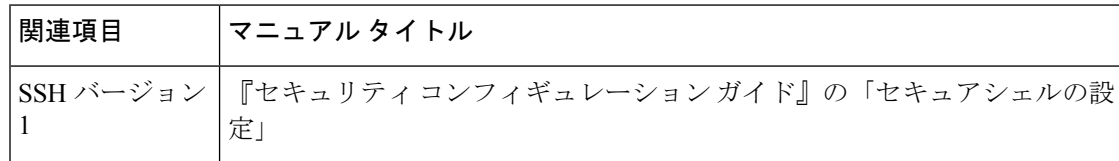

#### 標準

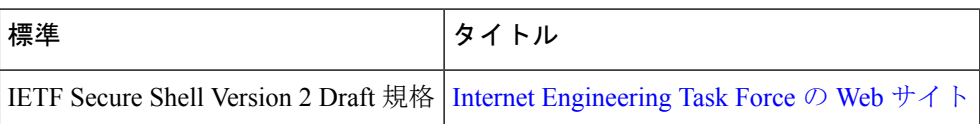

#### シスコのテクニカル サポート

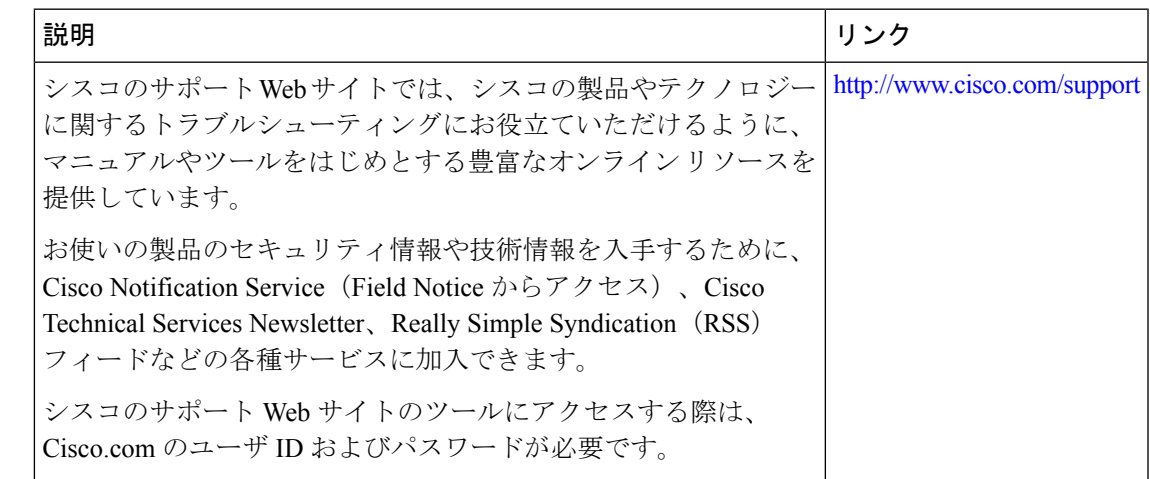

# セキュアシェルバージョン **2** サポートの機能履歴

次の表に、このモジュールで説明する機能のリリースおよび関連情報を示します。

これらの機能は、特に明記されていない限り、導入されたリリース以降のすべてのリリースで 使用できます。

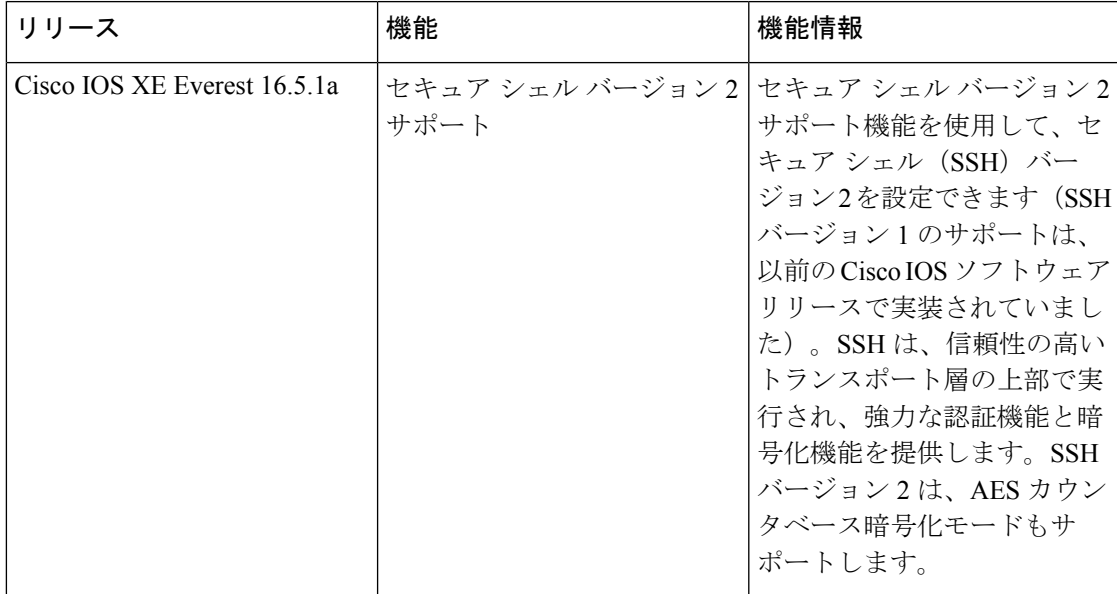

CiscoFeature Navigatorを使用すると、プラットフォームおよびソフトウェアイメージのサポー ト情報を検索できます。Cisco Feature Navigator には、<http://www.cisco.com/go/cfn> [英語] からア クセスします。

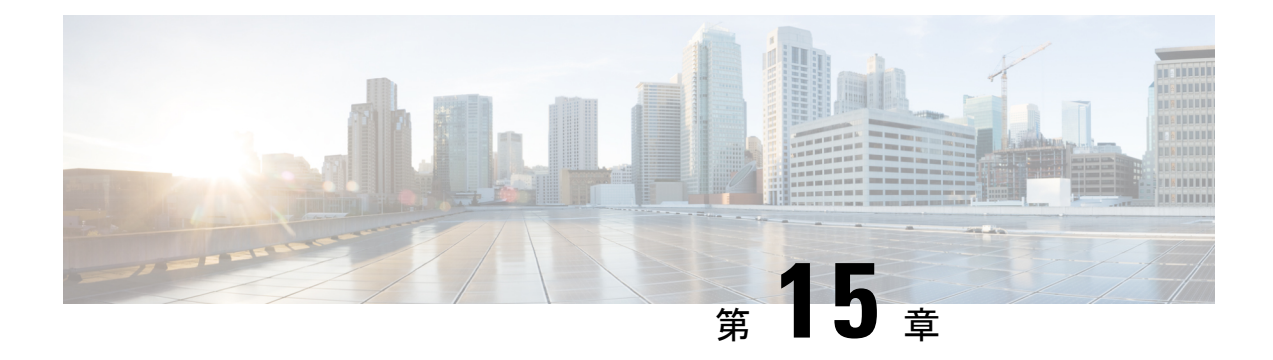

# **SSH File Transfer Protocol** の設定

セキュアシェル(SSH)には、SSHv2で導入された新たな標準ファイル転送プロトコルである SSH File Transfer Protocol (SFTP) のサポートが含まれています。この機能は、デバイス設定ま たはデバイスイメージファイルをコピーするための安全で認証された方式を提供します。

- SSH File Transfer Protocol の前提条件 (325 ページ)
- SSH File Transfer Protocol の制約事項 (325 ページ)
- IPv6 を介した SSH サポートに関する情報 (326 ページ)
- SSH File Transfer Protocol の設定方法 (326 ページ)
- IPv6 を介した SSH サポートの設定例 (327 ページ)
- SSH File Transfer Protocol に関する追加情報 (328 ページ)
- SSH File Transfer Protocol の機能履歴 (328 ページ)

# **SSH File Transfer Protocol** の前提条件

- SSH を有効にする必要があります。
- **ip ssh source-interface** *interface-type interface-number* コマンドを設定する必要があります。

# **SSH File Transfer Protocol** の制約事項

- SFTP サーバはサポートされていません。
- SFTP 起動はサポートされていません。
- **sftp** コマンドでの **install add** オプションはサポートされていません。

# **IPv6** を介した **SSH** サポートに関する情報

### **SSH File Transfer Protocol** の概要

SFTP クライアント機能は SSH コンポーネントの一部として提供され、対応するデバイスで常 に有効になっています。したがって、適切な権限を持つ SFTP サーバのユーザは、デバイスと の間でファイルをコピーできます。

SFTP クライアントは VRF 対応です。接続の試行時に特定の送信元インターフェイスに関連付 けられた仮想ルーティングおよび転送(VRF)を使用するようにセキュアFTPクライアントを 設定できます。

## **SSH File Transfer Protocol** の設定方法

ここでは、SFTP の設定を構成するさまざまな作業について説明します。

## **SFTP** の設定

次の操作を行ってください。

#### 始める前に

SFTP クライアント側機能用にシスコ デバイスを設定するには、最初に **ip ssh source-interface** *interface-type interface-number* コマンドを設定する必要があります。

#### 手順

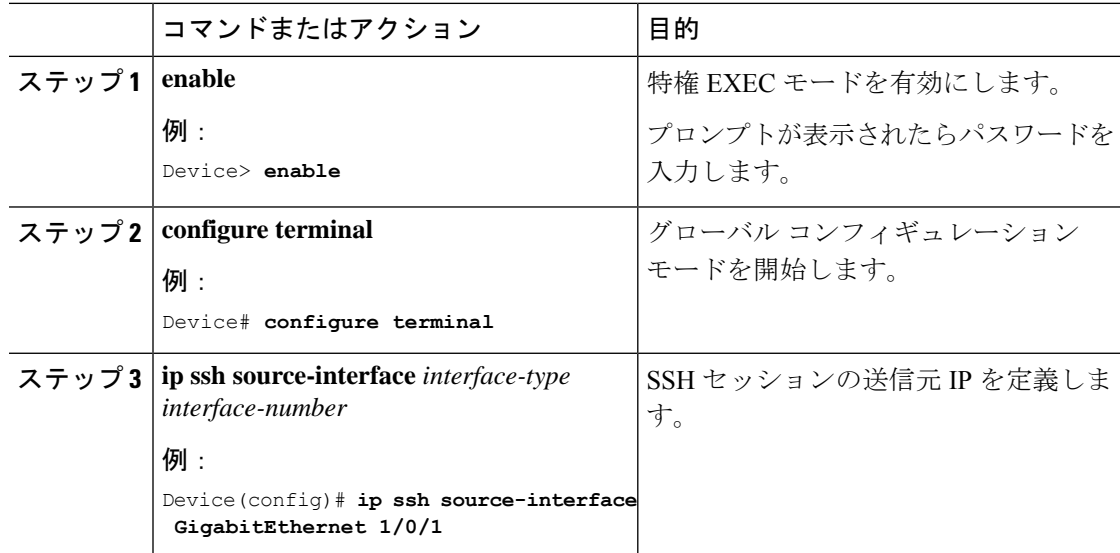
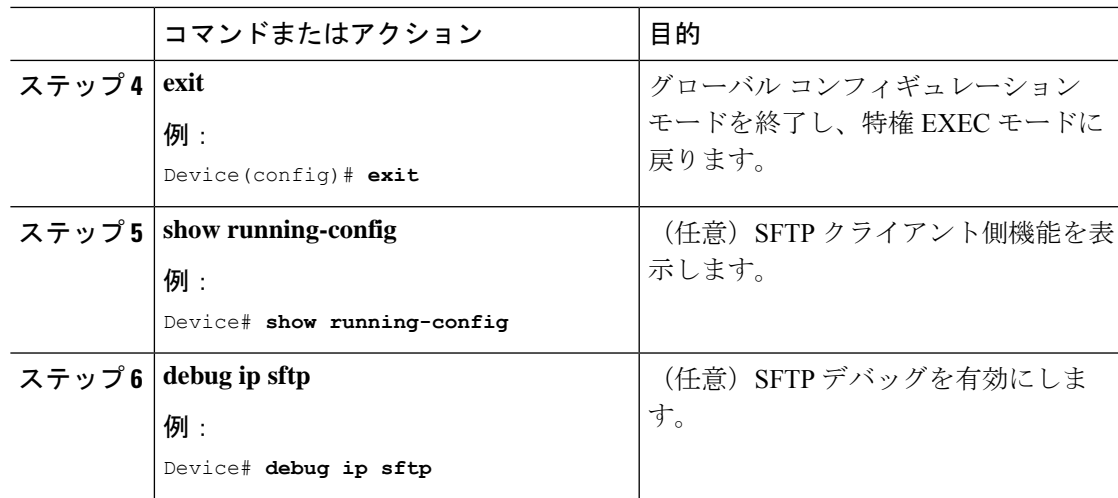

## **SFTP** コピー操作の実行

ドメインネームシステム (DNS) が設定されている場合、SFTP コピーは対応するサーバの IP またはホスト名を取得します。SFTP コピー操作を実行するには、特権 EXEC モードで次のコ マンドを使用します。

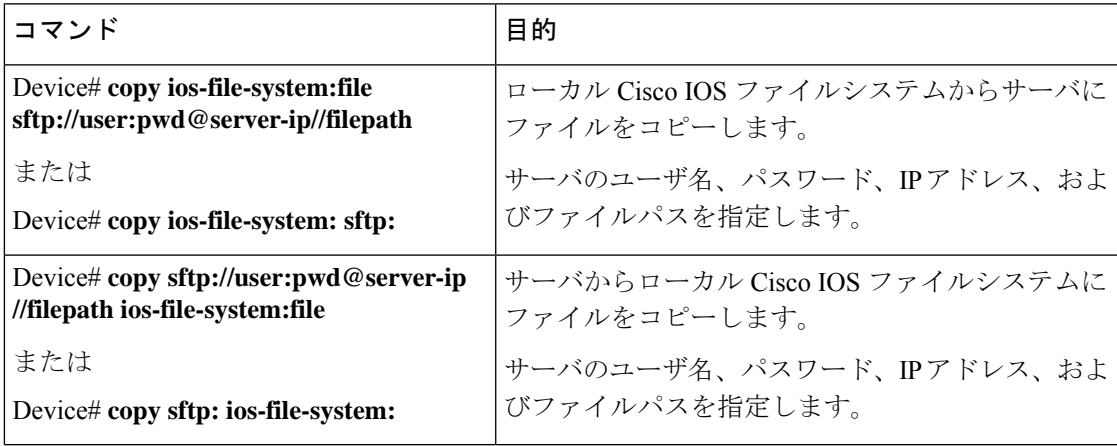

# **IPv6** を介した **SSH** サポートの設定例

## 例:**SSH File Transfer Protocol** の設定

次に、SFTP のクライアント側機能を設定する例を示します。

```
Device> enable
Device# configure terminal
Device(config)# ip ssh source-interface gigabitethernet 1/0/1
Device(config)# exit
```
# **SSH File Transfer Protocol** に関する追加情報

### 関連資料

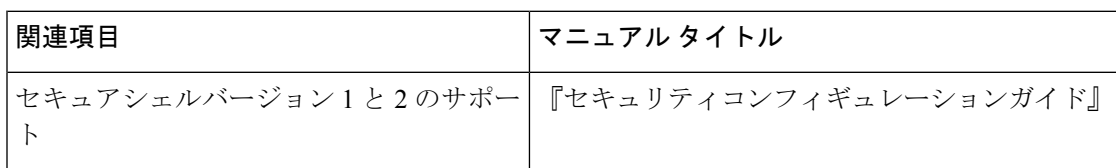

シスコのテクニカル サポート

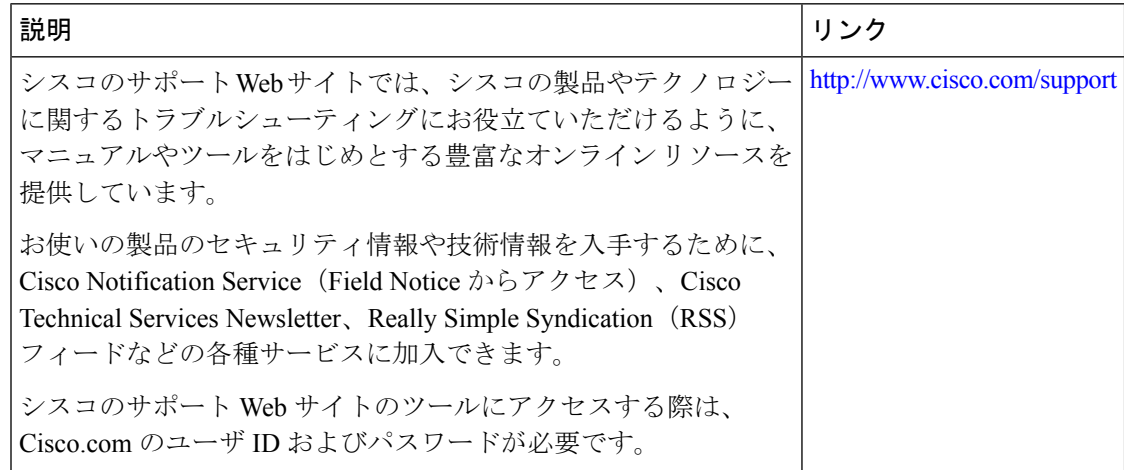

# **SSH File Transfer Protocol** の機能履歴

次の表に、このモジュールで説明する機能のリリースおよび関連情報を示します。

これらの機能は、特に明記されていない限り、導入されたリリース以降のすべてのリリースで 使用できます。

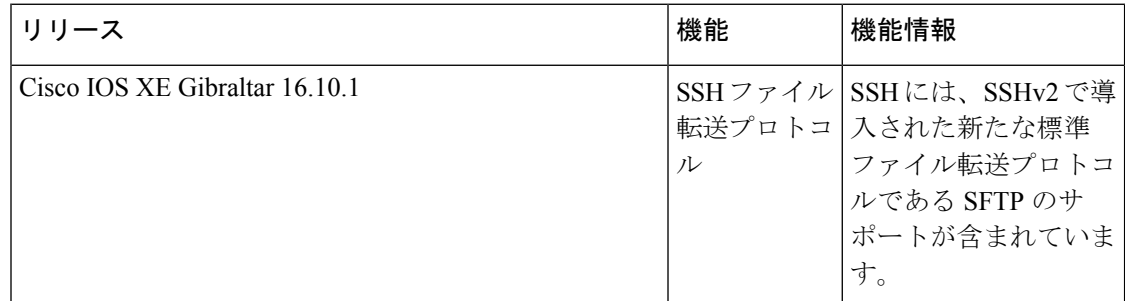

CiscoFeature Navigatorを使用すると、プラットフォームおよびソフトウェアイメージのサポー ト情報を検索できます。Cisco Feature Navigator には、<http://www.cisco.com/go/cfn> [英語] からア クセスします。

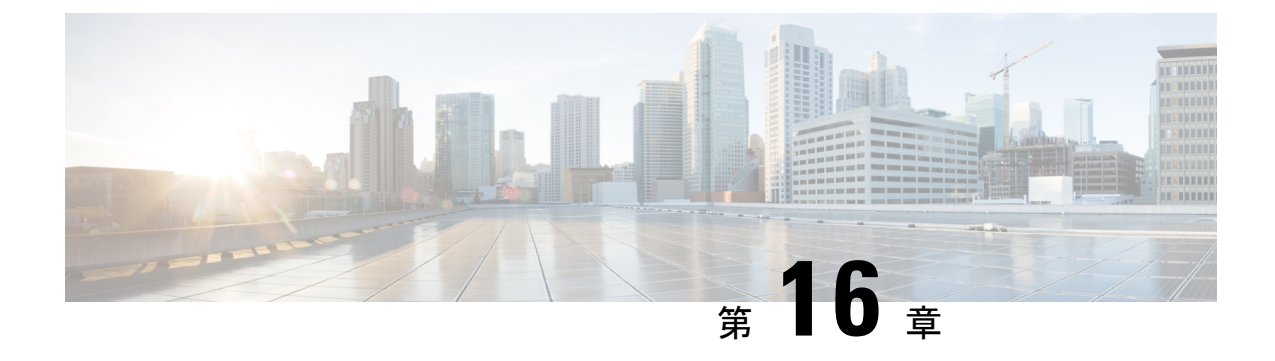

# **SSH** 認証の **X.509v3** 証明書

• SSH 認証の X.509v3 証明書 (329 ページ)

# **SSH** 認証の **X.509v3** 証明書

SSH 認証の X.509v3 証明書機能は、サーバー内で X.509v3 デジタル証明書を使用し、セキュア シェル (SSH) サーバー側でユーザー認証を使用します。

このモジュールでは、デジタル証明書用のサーバおよびユーザ証明書プロファイルを設定する 方法について説明します。

## **SSH** 認証の **X.509v3** 証明書の前提条件

• SSH 認証の X.509v3 証明書機能では、**ip ssh server authenticate user** コマンドの代わりに **ip ssh server algorithm authentication** コマンドが導入されます。**ip ssh server authenticate user** コマンドを使用すると、次の警告メッセージが表示されます。

Warning: SSH command accepted but this CLI will be deprecated soon. Please move to new CLI "ip ssh server algorithm authentication". Please configure "default ip ssh server authenticate user" to make the CLI ineffective.

**default ip ssh server authenticate user** コマンドを使用して、**ip ssh server authenticate user** コマンドを無効にします。その後、IOS セキュア シェル(SSH)サーバーは **ip ssh server algorithm authentication** コマンドを使用して起動します。

## **SSH** 認証の **X.509v3** 証明書の制約事項

- SSH 認証の X.509v3 証明書機能の実装は、Cisco IOS XE セキュアシェル (SSH) サーバー 側にのみ適用できます。
- SSHサーバーは、サーバーおよびユーザー認証について、x509v3-ssh-rsaアルゴリズムベー スの証明書のみをサポートします。

### **SSH** 認証用の **X.509v3** 証明書に関する情報

次に、デジタル証明書、およびサーバーとユーザーの認証について説明します。

### デジタル証明書

認証の有効性は、公開署名キーとその署名者のアイデンティティとの関連の強さに依存しま す。X.509v3 形式 (RFC5280) のデジタル証明書は、アイデンティティの管理を実行するため に使用されます。信頼できるルート証明機関とその中間証明機関による署名の連鎖によって、 指定の公開署名キーと指定のデジタル アイデンティティがバインドされます。

公開キーインフラストラクチャ(PKI)のトラストポイントは、デジタル証明書の管理に役立 ちます。証明書とトラストポイントを関連付けることによって、証明書を追跡できます。トラ ストポイントには、認証局(CA)、さまざまなアイデンティティ パラメータ、およびデジタ ル証明書に関する情報が含まれています。複数のトラストポイントを作成して、異なる証明書 に関連付けることができます。

### **X.509v3** を使用したサーバーおよびユーザー認証

サーバー認証の場合、Cisco IOS XE セキュアシェル(SSH)サーバーが確認のためにそれ自体 の証明書をSSHクライアントに送信します。このサーバー証明書は、サーバー証明書プロファ イル(ssh-server-cert-profile-serverコンフィギュレーションモード)で設定されたトラストポイ ントに関連付けられます。

ユーザー認証の場合、SSH クライアントが確認のためにユーザーの証明書を SSH サーバーに 送信します。SSH サーバーは、サーバー証明書プロファイル(ssh-server-cert-profile-user コン フィギュレーションモード)で設定された公開キーインフラストラクチャ(PKI)トラストポ イントを使用して、受信したユーザー証明書を確認します。

デフォルトでは、証明書ベースの認証が SSH サーバー端末でサーバーおよびユーザーに対し て有効になります。

### **SSH** 認証用の **X.509v3** 証明書の設定方法

ここでは、SSH 認証用の X.509v3 証明書の設定方法について説明します。

### サーバー認証にデジタル証明書を使用するための **SSH** サーバーの設定

サーバー認証にデジタル証明書を使用するように SSH サーバーを設定するには、次の手順を 実行します。

#### 手順

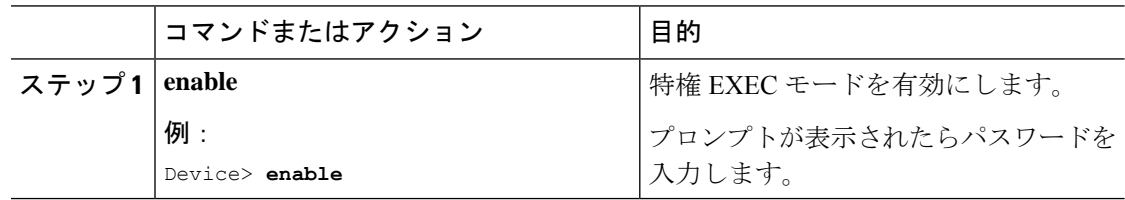

I

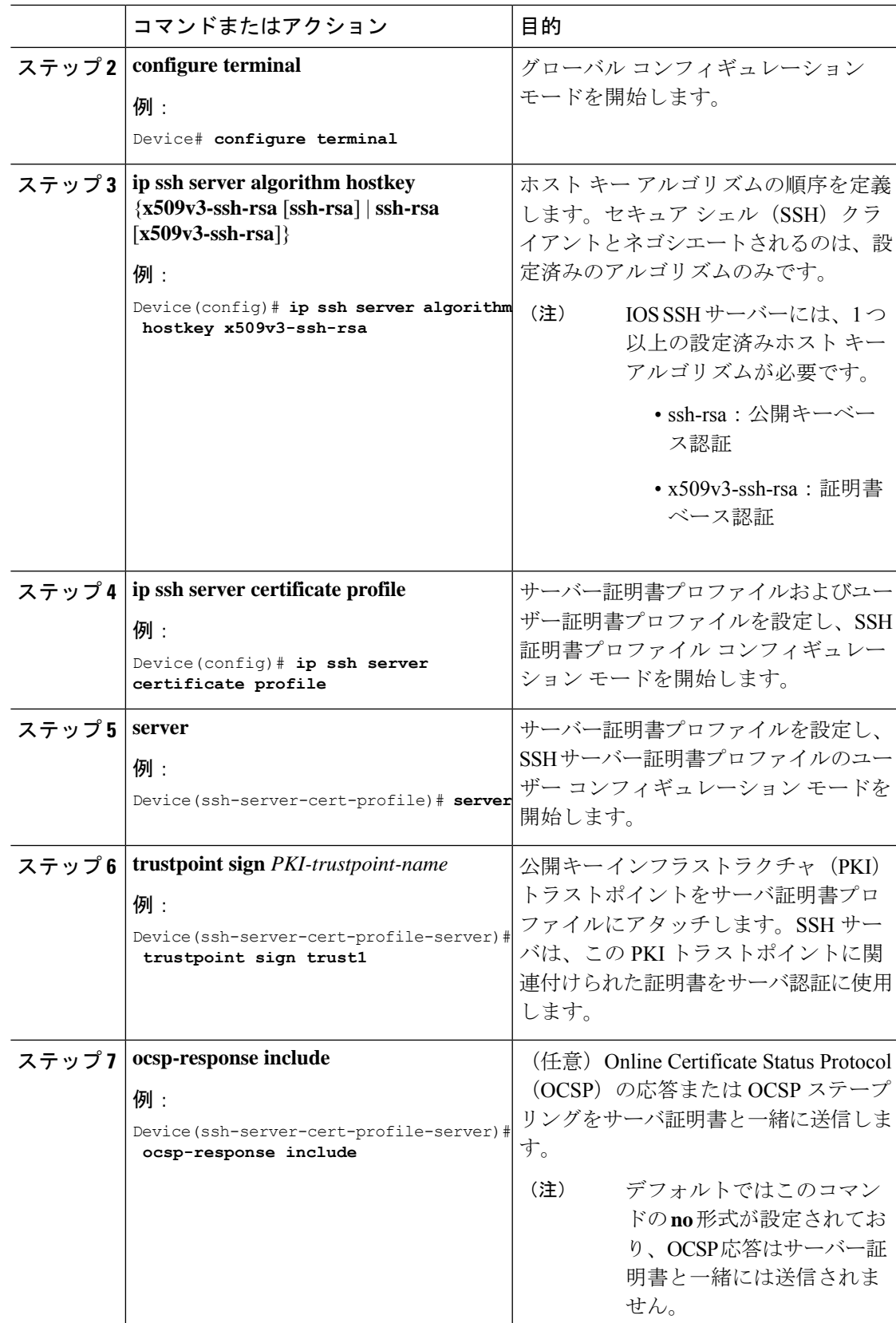

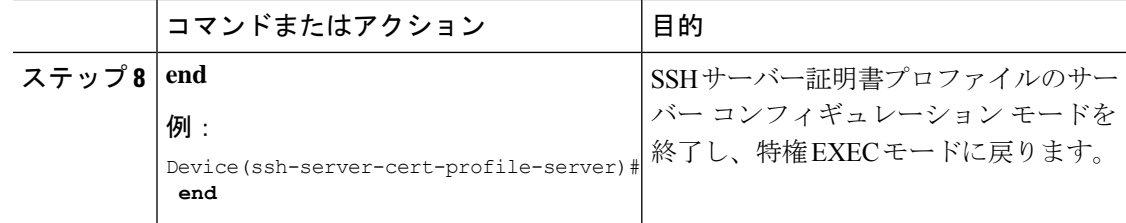

### ユーザー認証用のデジタル証明書を確認するための **SSH** サーバーの設定

ユーザー認証にデジタル証明書を使用するように SSH サーバーを設定するには、次の手順を 実行します。

### 手順

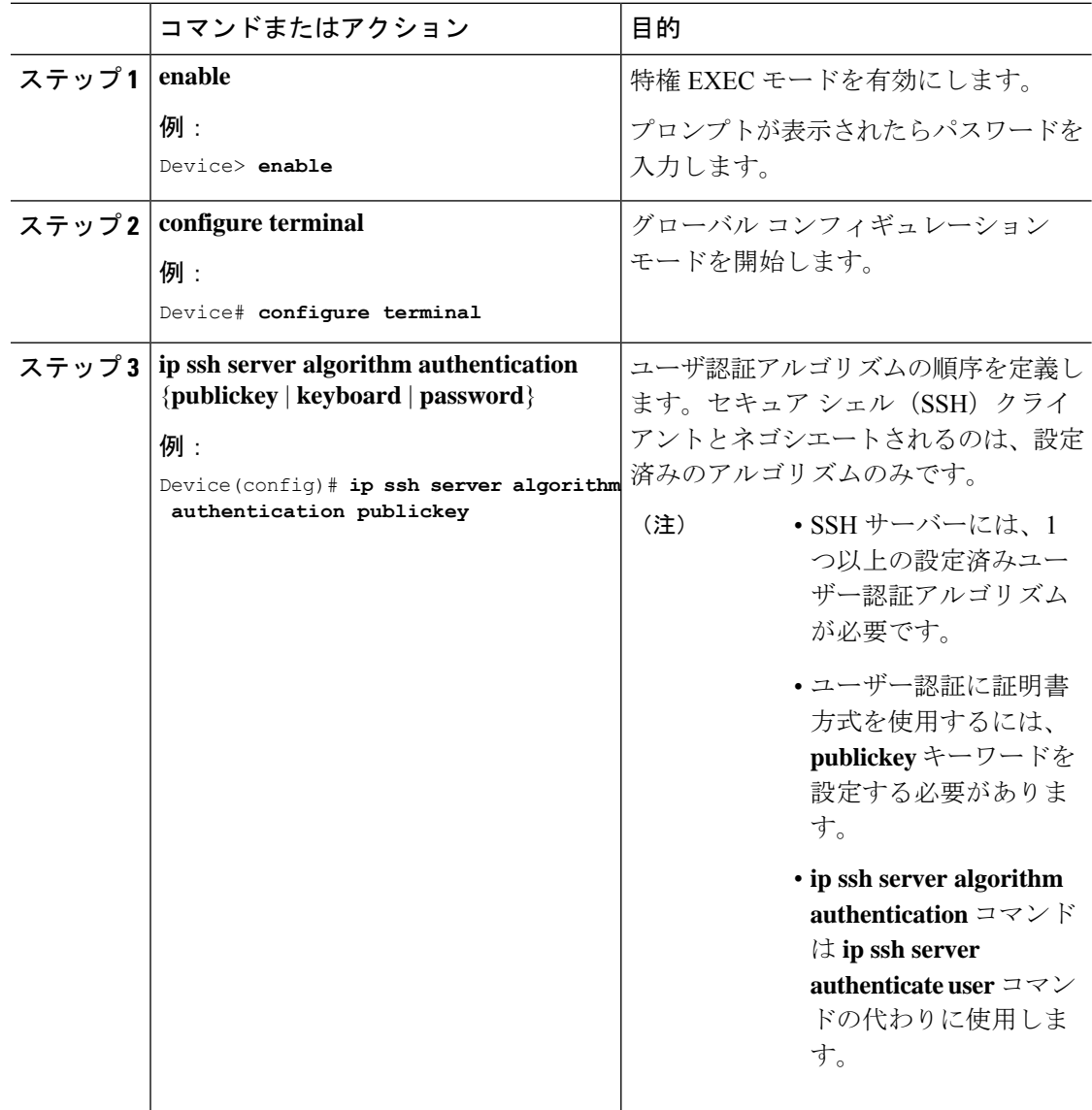

Ι

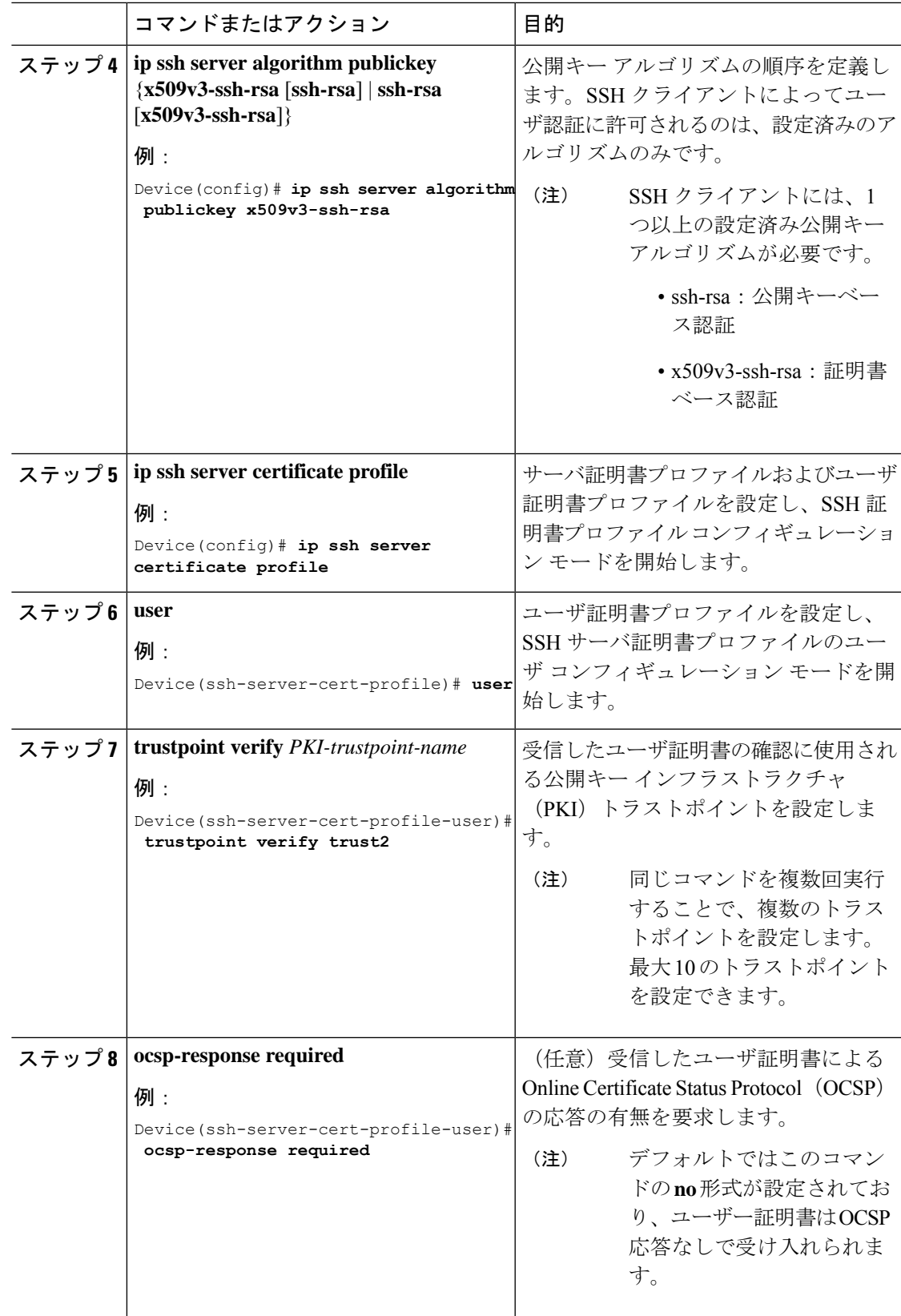

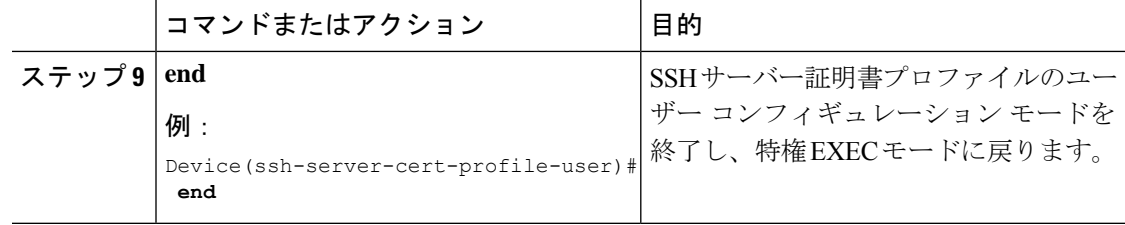

### デジタル証明書を使用したサーバーおよびユーザー認証の設定の確認

デジタル証明書を使用したサーバーおよびユーザー認証の設定を確認するには、次の手順を実 行します。

#### 手順

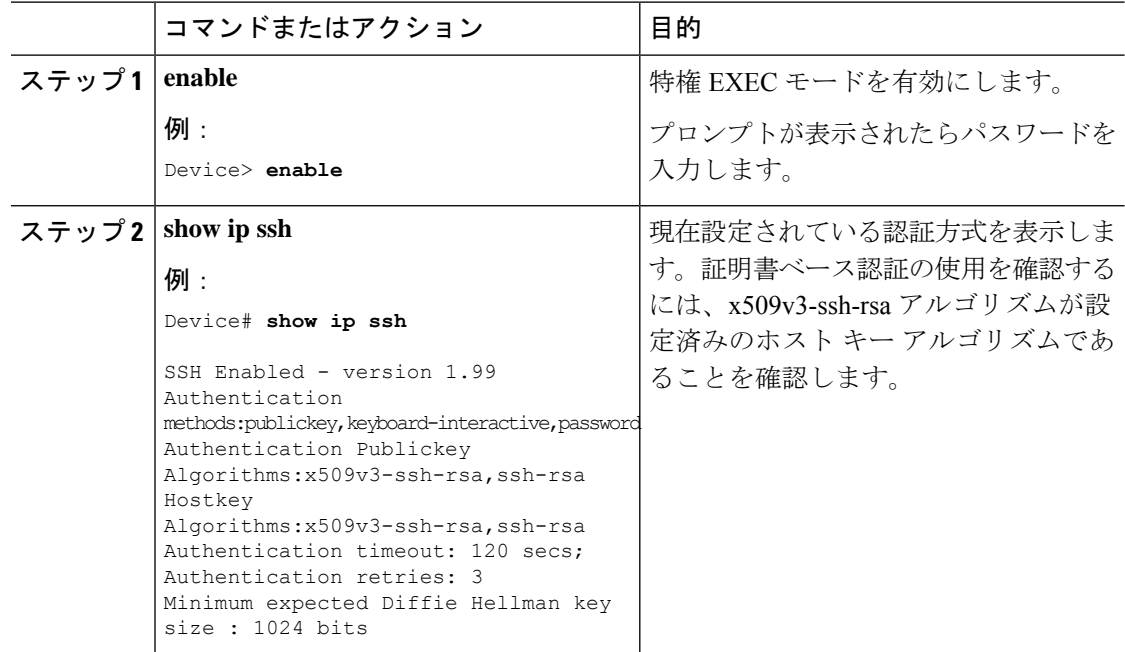

### **SSH** 認証用の **X.509v3** 証明書の設定例

ここでは、デジタル証明書を使用したユーザーおよびサーバー認証の例を示します。

### 例:サーバー認証にデジタル証明書を使用するための **SSH** サーバーの設定

この例では、サーバー認証用のデジタル証明書を使用するためのSSHサーバーの設定 方法を示します。 Device> **enable**

```
Device# configure terminal
Device(config)# ip ssh server algorithm hostkey x509v3-ssh-rsa
Device(config)# ip ssh server certificate profile
```

```
Device(ssh-server-cert-profile)# server
Device(ssh-server-cert-profile-server)# trustpoint sign trust1
Device(ssh-server-cert-profile-server)# end
```
### 例:ユーザー認証用のデジタル証明書を確認するための **SSH** サーバーの設定

この例では、ユーザー認証用のユーザーのデジタル証明書を確認するためのSSHサー バーの設定方法を示します。

```
Device> enable
Device# configure terminal
Device(config)# ip ssh server algorithm authentication publickey
Device(config)# ip ssh server algorithm publickey x509v3-ssh-rsa
Device(config)# ip ssh server certificate profile
Device(ssh-server-cert-profile)# user
Device(ssh-server-cert-profile-user)# trustpoint verify trust2
Device(ssh-server-cert-profile-user)# end
```
### **SSH** 認証用の **X.509v3** 証明書の機能履歴

次の表に、このモジュールで説明する機能のリリースおよび関連情報を示します。

これらの機能は、特に明記されていない限り、導入されたリリース以降のすべてのリリースで 使用できます。

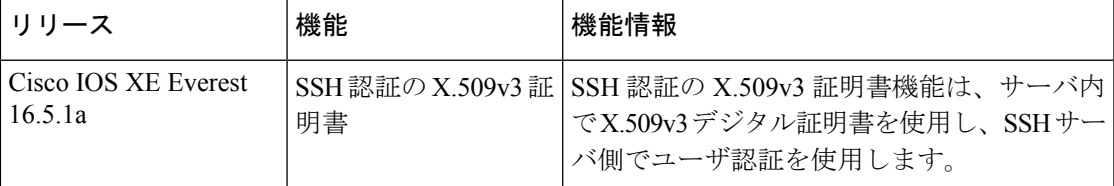

CiscoFeature Navigatorを使用すると、プラットフォームおよびソフトウェアイメージのサポー ト情報を検索できます。Cisco Feature Navigator には、<http://www.cisco.com/go/cfn> [英語] からア クセスします。

I

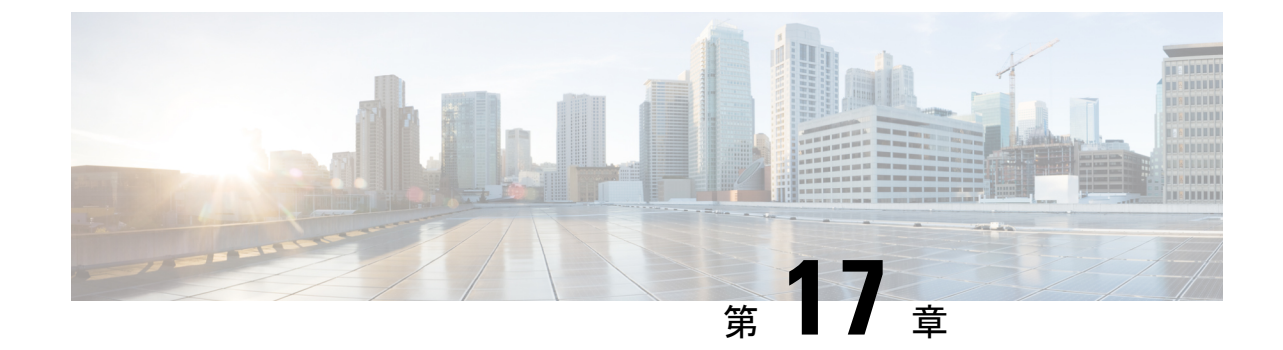

# コモン クライテリア認定用の **SSH** アルゴ リズム

- コモンクライテリア認証のための SSH アルゴリズムの制限 (337 ページ)
- コモンクライテリア認定用の SSH アルゴリズムに関する情報 (337ページ)
- コモン クライテリア認定用の SSH アルゴリズムの設定方法 (340 ページ)
- コモン クライテリア認定用の SSH アルゴリズムの設定例 (345 ページ)
- コモン クライテリア認定用の SSH アルゴリズムの確認 (346ページ)
- コモンクライテリア認定用のセキュアシェルアルゴリズムの機能情報 (347 ページ)

# コモンクライテリア認証のための**SSH**アルゴリズムの制 限

Cisco IOS XE Amsterdam 17.1.1 以降、SHA1 はサポートされません。

# コモンクライテリア認定用の**SSH**アルゴリズムに関する 情報

ここでは、コモンクライテリア認定のセキュアシェル(SSH)アルゴリズム、Cisco IOS SSH サーバーアルゴリズム、およびCisco IOSSSHクライアントアルゴリズムについて説明します。

## コモン クライテリア認定用の **SSH** アルゴリズム

セキュアシェル (SSH)設定によって、Cisco IOS SSH サーバーおよびクライアントは、許可 リストから設定されたアルゴリズムのネゴシエーションのみを許可することができます。リ モートパーティが許可リストに含まれていないアルゴリズムのみを使用してネゴシエートしよ うとすると、要求は拒否され、セッションは確立されません。

## **Cisco IOS SSH** サーバー アルゴリズム

Cisco IOS セキュア シェル(SSH)サーバーは、次の順序で暗号化アルゴリズム(Advanced EncryptionStandard カウンタ モード [AES-CTR]、AES 暗号ブロック連鎖 [AES-CBC]、Triple Data Encryption Standard [3DES])をサポートします。

サポートされるデフォルトの暗号化の順序:

- **1.** aes128-gcm
- **2.** aes256-gcm
- **3.** aes128-ctr
- **4.** aes192-ctr
- **5.** aes256-ctr

サポートされるデフォルト以外の暗号化の順序:

- **1.** aes128-cbc
- **2.** aes192-cbc
- **3.** aes256-cbc
- **4.** 3des

Cisco IOS SSH クライアントは、次の順序でメッセージ認証コード(MAC)アルゴリズムをサ ポートします。

サポートされるデフォルトの HMAC の順序:

- **1.** hmac-sha2-256-etm
- **2.** hmac-sha2-512-etm
- **3.** hmac-sha2-256
- **4.** hmac-sha2-512

Cisco IOS SSH クライアントがサポートするホストキーアルゴリズムは 1 つのみで、CLI 設定 は必要ありません。

サポートされるデフォルトのホストキーの順序:

- **1.** x509v3-ssh-rsa
- **2.** rsa-sha2-512
- **3.** rsa-sha2-256
- **4.** ssh-rsa

## **Cisco IOS SSH** クライアント アルゴリズム

Cisco IOSセキュアシェル(SSH)クライアントは、次の順序で暗号化アルゴリズム(Advanced EncryptionStandard カウンタ モード [AES-CTR]、AES 暗号ブロック連鎖 [AES-CBC]、Triple Data Encryption Standard [3DES])をサポートします。

サポートされるデフォルトの暗号化の順序:

- **1.** aes128-gcm
- **2.** aes256-gcm
- **3.** aes128-ctr
- **4.** aes192-ctr
- **5.** aes256-ctr

サポートされるデフォルト以外の暗号化の順序:

- **1.** aes128-cbc
- **2.** aes192-cbc
- **3.** aes256-cbc
- **4.** 3des

Cisco IOS SSH クライアントは、次の順序でメッセージ認証コード(MAC)アルゴリズムをサ ポートします。

サポートされるデフォルトの HMAC の順序:

- **1.** hmac-sha2-256-etm
- **2.** hmac-sha2-512-etm
- **3.** hmac-sha2-256
- **4.** hmac-sha2-512

Cisco IOS SSH クライアントがサポートするホストキーアルゴリズムは 1 つのみで、CLI 設定 は必要ありません。

サポートされるデフォルトのホストキーの順序:

- **1.** x509v3-ssh-rsa
- **2.** rsa-sha2-512
- **3.** rsa-sha2-256
- **4.** ssh-rsa

# コモンクライテリア認定用の**SSH**アルゴリズムの設定方 法

ここでは、設定とトラブルシューティング方法に関する情報を提供します。

- Cisco IOS SSH サーバーおよびクライアントの暗号キーアルゴリズム
- Cisco IOS SSH サーバーおよびクライアントの MAC アルゴリズム
- Cisco IOS SSH サーバーのホストキーアルゴリズム

# **CiscoIOSSSH**サーバーおよびクライアントの暗号キーアルゴリズムの 設定

### 手順

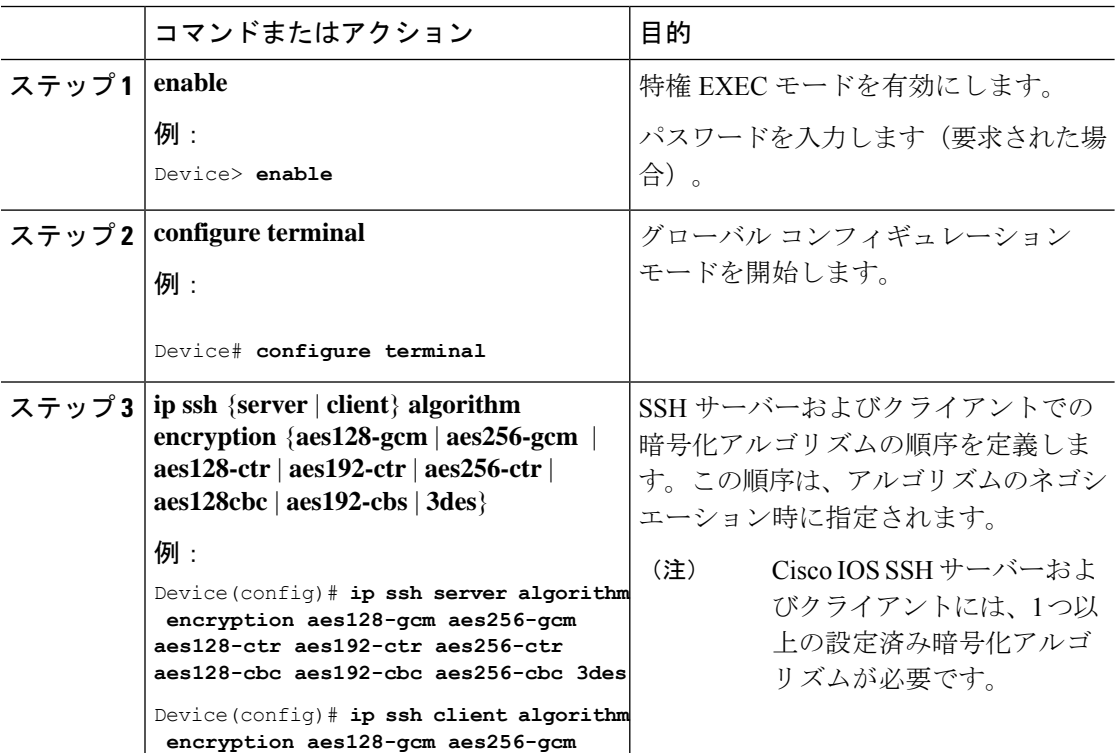

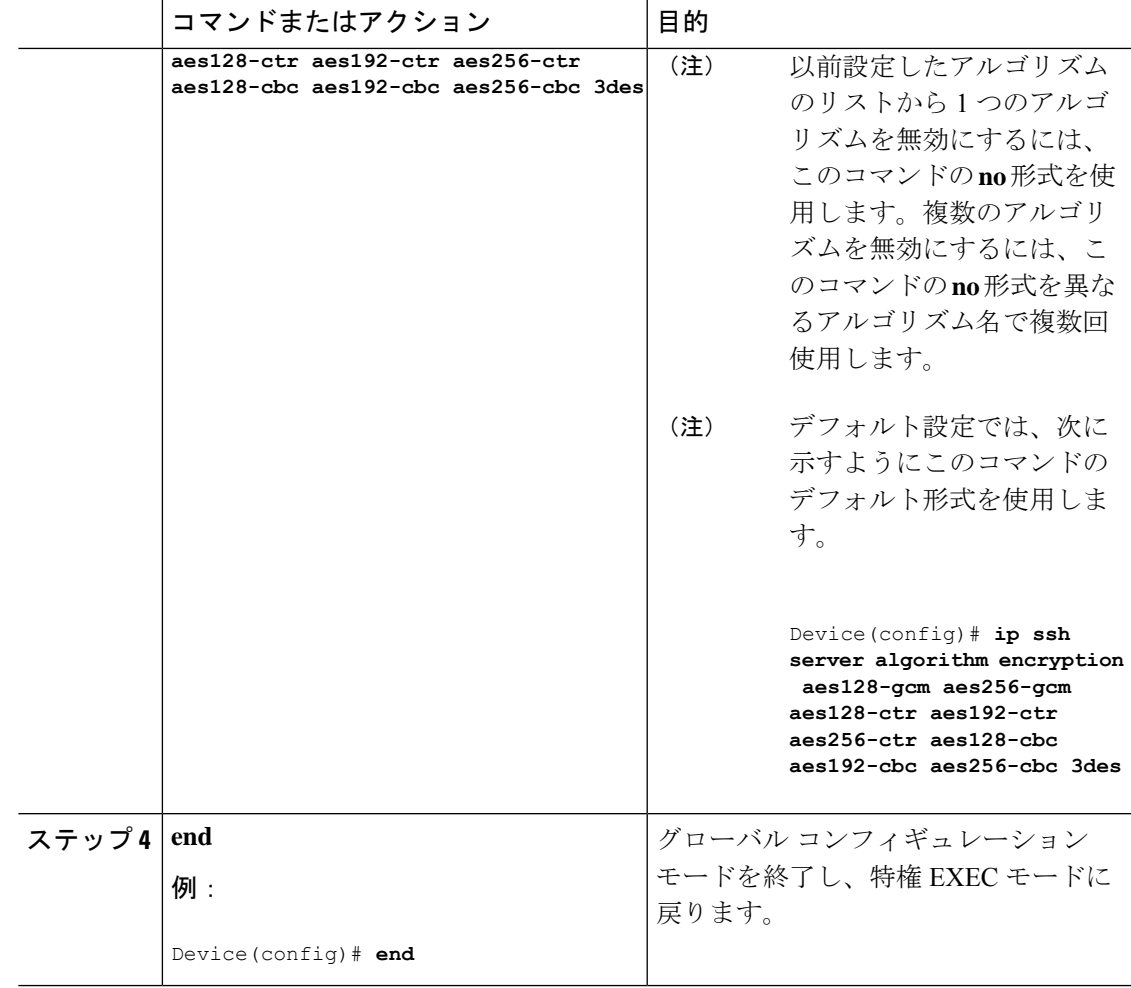

## トラブルシューティングのヒント

設定で最後の暗号化アルゴリズムを無効にしようとすると、次のメッセージが表示されてコマ ンドが拒否されます。

% SSH command rejected: All encryption algorithms cannot be disabled

I

## **Cisco IOS SSH** サーバーおよびクライアントの **MAC** アルゴリズムの設 定

### 手順

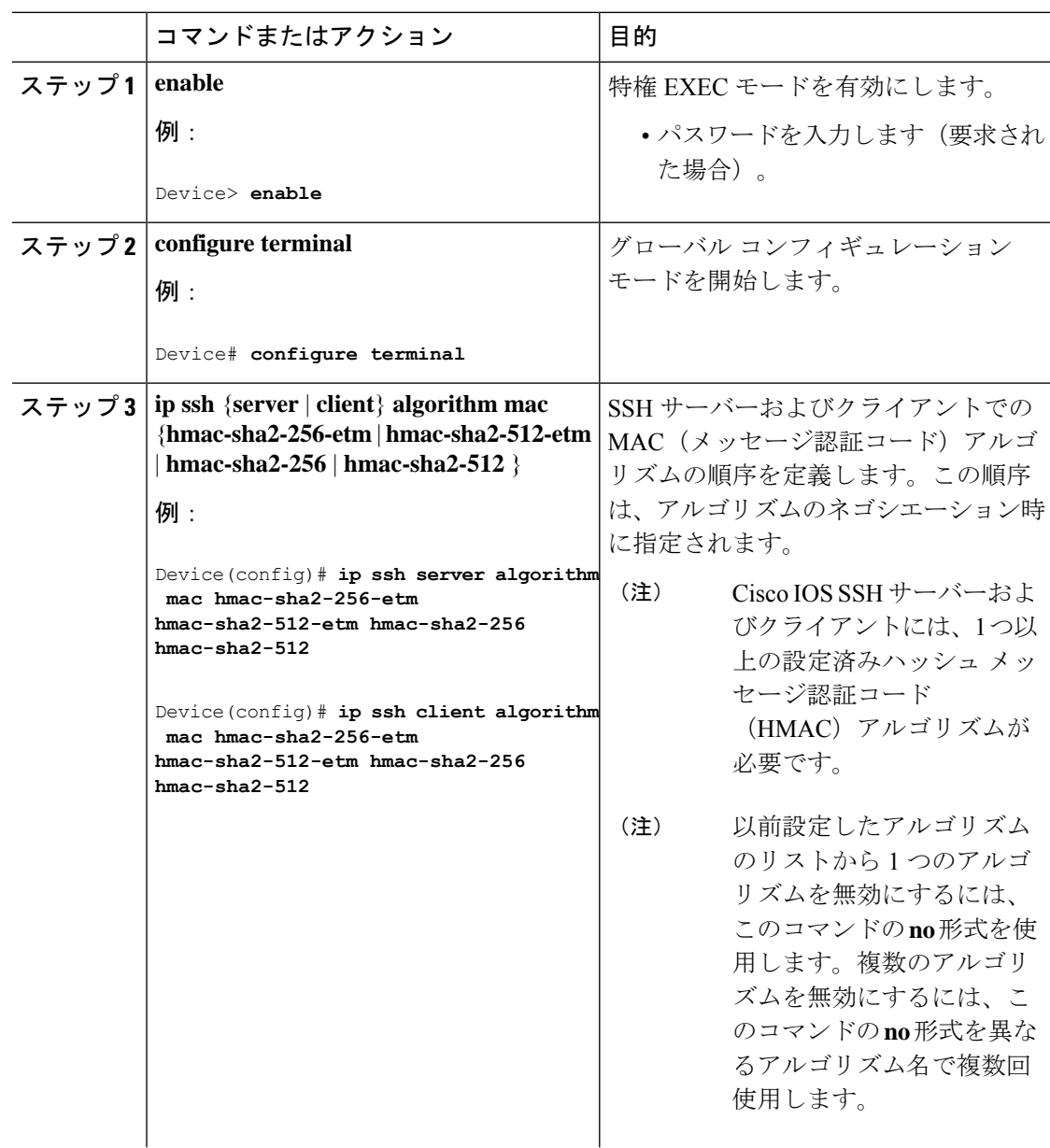

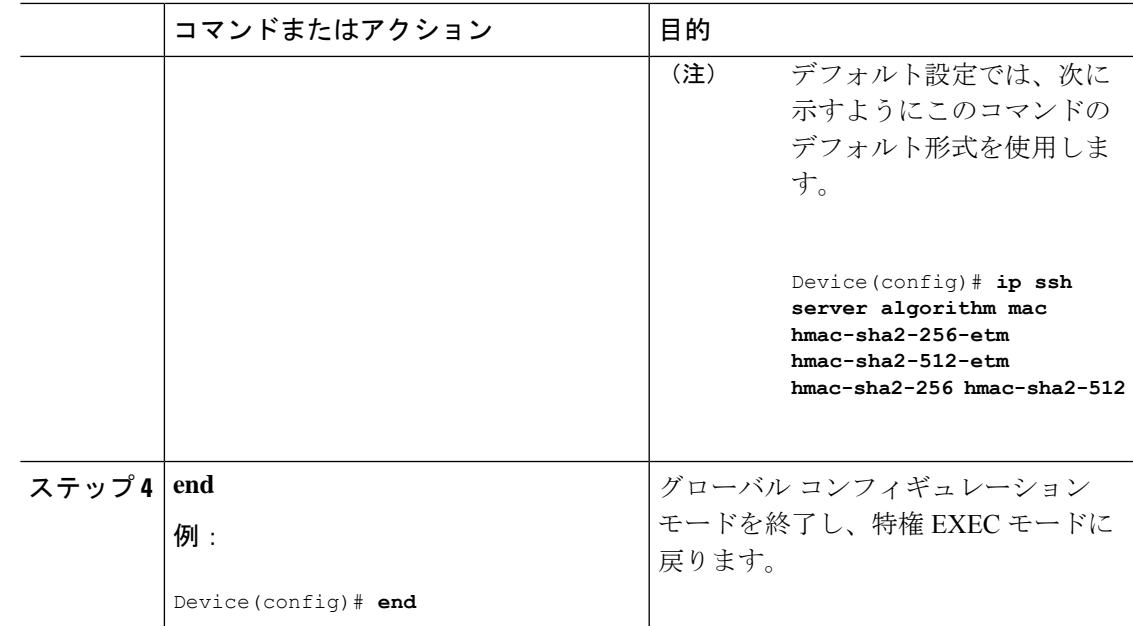

## トラブルシューティングのヒント

設定で最後の MAC アルゴリズムを無効にしようとすると、次のメッセージが表示されてコマ ンドが拒否されます。

% SSH command rejected: All mac algorithms cannot be disabled

## **Cisco IOS SSH** サーバーのホスト キー アルゴリズムの設定

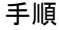

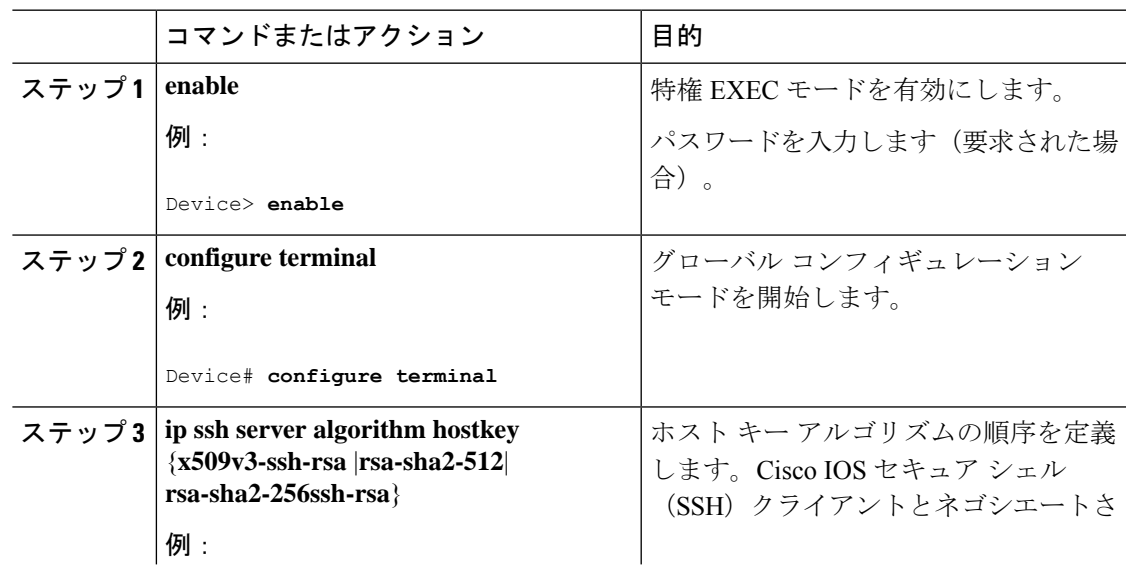

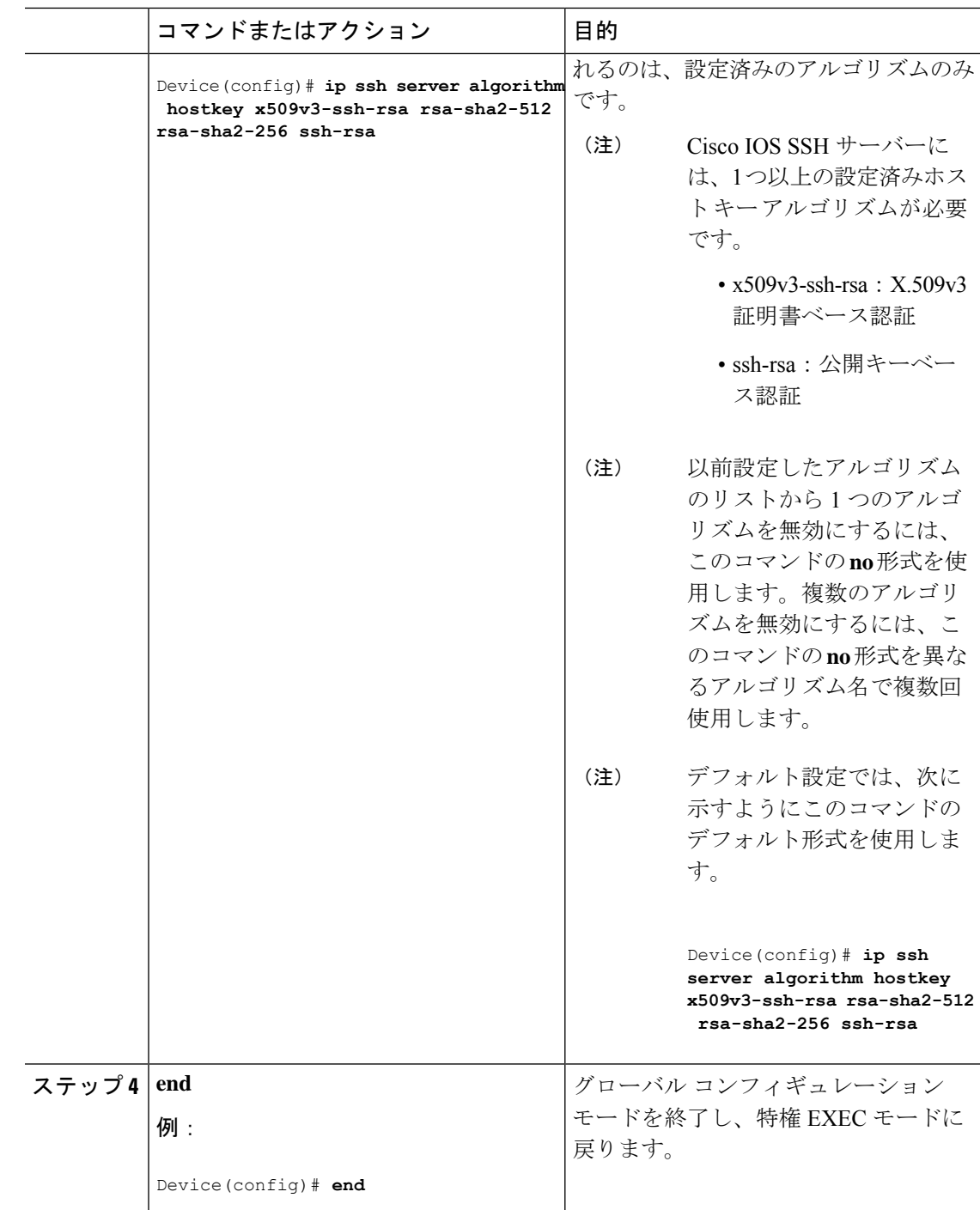

### トラブルシューティングのヒント

設定で最後のホスト キー アルゴリズムを無効にしようとすると、次のメッセージが表示され てコマンドが拒否されます。

% SSH command rejected: All hostkey algorithms cannot be disabled

# コモンクライテリア認定用の**SSH**アルゴリズムの設定例

ここでは、コモン認定用の SSH アルゴリズムの設定例を示します。

## 例:**Cisco IOS SSH** サーバーの暗号キー アルゴリズムの設定

Device> **enable** Device# **configure terminal** Device(config)# **ip ssh server algorithm encryption aes128-gcm aes256-gcm aes128-ctr aes192-ctr aes256-ctr aes128-cbc aes192-cbc aes256-cbc 3des**

Device(config)# **end**

## 例:**Cisco IOS SSH** クライアントの暗号キー アルゴリズムの設定

Device> **enable** Device# **configure terminal** Device(config)# **ip ssh client algorithm encryption aes128-gcm aes256-gcm aes128-ctr aes192-ctr aes256-ctr aes128-cbc aes192-cbc aes256-cbc 3des**

Device(config)# **end**

# 例:**Cisco IOS SSH** サーバーの **MAC** アルゴリズムの設定

Device> **enable** Device# **configure terminal** Device(config)# **ip ssh server algorithm mac hmac-sha2-256-etm hmac-sha2-512-etm hmac-sha2-256 hmac-sha2-512** Device(config)# **end**

## 例:**Cisco IOS SSH** サーバーのホスト キー アルゴリズムの設定

Device> **enable** Device# **configure terminal** Device(config)# **ip ssh server algorithm hostkey x509v3-ssh-rsa rsa-sha2-512 rsa-sha2-256 ssh-rsaa** Device(config)# **end**

# コモン クライテリア認定用の **SSH** アルゴリズムの確認

手順

### ステップ **1 enable**

特権 EXEC モードを有効にします。

• パスワードを入力します(要求された場合)。

例:

Device> **enable**

### ステップ **2 show ip ssh**

設定済みのセキュアシェル (SSH)暗号化、ホストキー、およびメッセージ認証コード (MAC) アルゴリズムを表示します。

#### 例:

次の **show ip ssh** コマンドの出力例は、デフォルトの順序で設定された暗号化アルゴリズムを 示しています。

Device# **show ip ssh**

Encryption Algorithms: aes128-gcm aes256-gcm aes128-ctr aes192-ctr aes256-ctr aes128-cbc aes192-cbc aes256-cbc 3des

次の **show ipssh** コマンドの出力例は、デフォルトの順序で設定された MAC アルゴリズムを示 しています。

Device# **show ip ssh**

MAC Algorithms: hmac-sha2-256-etm, hmac-sha2-512-etm,hmac-sha2-256,hmac-sha2-512

次の **show ip ssh** コマンドの出力例は、デフォルトの順序で設定されたホスト キー アルゴリズ ムを示しています。

#### Device# **show ip ssh**

Hostkey Algorithms: x509v3-ssh-rsa, rsa-sha2-512, rsa-sha2-256,ssh-rsa

# コモンクライテリア認定用のセキュアシェルアルゴリズ ムの機能情報

次の表に、このモジュールで説明する機能のリリースおよび関連情報を示します。

これらの機能は、特に明記されていない限り、導入されたリリース以降のすべてのリリースで 使用できます。

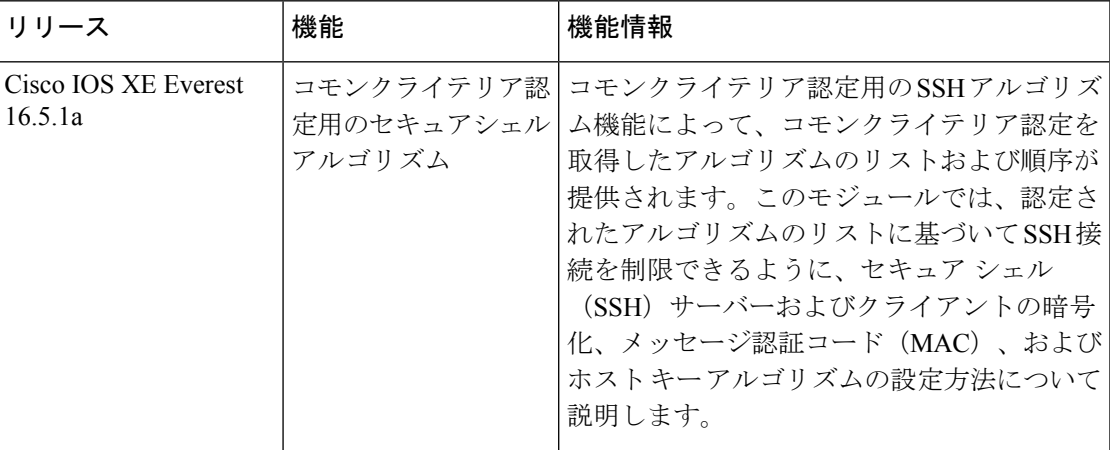

CiscoFeature Navigatorを使用すると、プラットフォームおよびソフトウェアイメージのサポー ト情報を検索できます。Cisco Feature Navigator には、<http://www.cisco.com/go/cfn> [英語] からア クセスします。

I

コモンクライテリア認定用のセキュアシェルアルゴリズムの機能情報

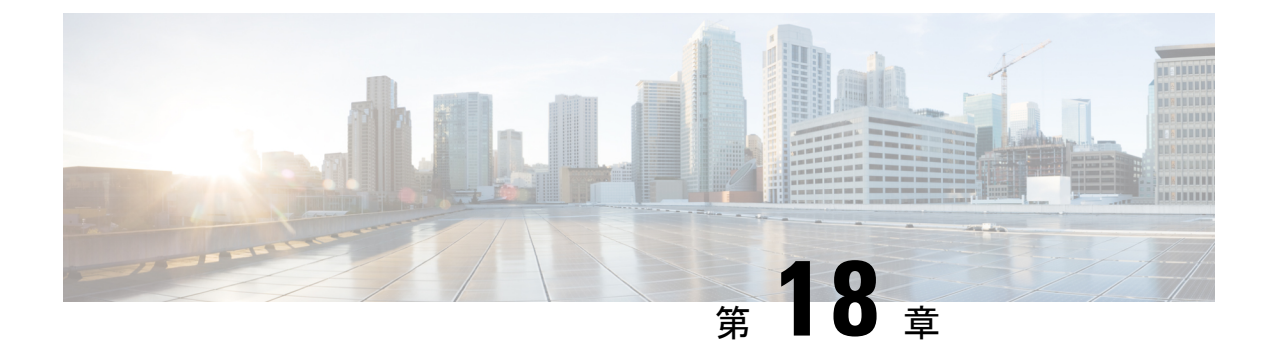

# **Secure Socket Layer HTTP** の設定

- Secure Socket Layer HTTP に関する情報 (349 ページ)
- Secure Socket Layer HTTP の設定方法 (353 ページ)
- セキュア HTTP サーバおよびクライアントのステータスのモニタリング (360 ページ)
- Secure Socket Layer HTTP に関するその他の参考資料 (360 ページ)
- Secure Socket Layer HTTP の機能履歴 (361 ページ)

# **Secure Socket Layer HTTP** に関する情報

## セキュア **HTTP** サーバおよびクライアントの概要

セキュア HTTP 接続の場合、HTTP サーバが送受信するデータは暗号化されてインターネット に送信されます。SSL 暗号化を伴う HTTP は、Web ブラウザからスイッチを設定するような機 能に、セキュアな接続を提供します。シスコが実装するセキュア HTTP サーバおよび HTTP ク ライアントでは、アプリケーション層の暗号化にSSLバージョン3.0を使用します。HTTPover SSLは、HTTPSと省略されます(セキュアな接続の場合、URLがhttp://の代わりにhttps://で始 まります)。

セキュア HTTP サーバ (スイッチ)の主な役割は、指定のポート(デフォルトの HTTPS ポー トは 443)で HTTPS 要求を待ち受けて、HTTP 1.1 Web サーバへその要求を渡すことです。 HTTP1.1サーバはその要求を処理して、セキュアHTTPサーバへ応答(呼び出す)します。セ キュア HTTP サーバは HTTP 1.1 サーバの代わりに、元の要求に応えます。

セキュア HTTP クライアント (Web ブラウザ)の主な役割は、Cisco IOS アプリケーション要 求に応答して、そのアプリケーションが要求した HTTPS User Agent サービスを実行し、応答 を(そのアプリケーションに)返すことです。

## **CA** のトラストポイント

認証局(CA)は、要求を認可して参加するネットワークデバイスに証明書を発行します。こ れらのサービスは、参加するデバイスに対する中央集中的なセキュリティキーおよび証明書の 管理を提供します。特定の CA サーバはトラストポイントと呼ばれます。

接続が実行されると、HTTPS サーバは、トラストポイントとなる特定の CA から得た X.509v3 の証明書を発行することで、セキュアな接続をクライアントに提供します。クライアント(通 常、Web ブラウザ)は、その証明書の認証に必要な公開キーを保有しています。

セキュア HTTP 接続には、CA のトラストポイントを設定することを強く推奨します。HTTPS サーバを実行しているデバイスに CA のトラストポイントが設定されていないと、サーバは自 身を認証して必要な RSA のキーのペアを生成します。自身で認証した(自己署名)証明書は 適切なセキュリティではないので、接続するクライアントはその証明書が自己証明書であるこ とを通知し、ユーザに接続の選択(確立または拒否)をさせる必要があります。この選択肢は 内部ネットワークトポロジ(テスト用など)に役立ちます。

CA のトラストポイントを設定していないと、セキュア HTTP 接続を有効にした場合、そのセ キュアHTTPサーバ(またはクライアント)に対する一時的または永続的な自己署名証明書が 自動的に生成されます。

- スイッチにホスト名とドメイン名が設定されてない場合、生成される自己署名証明書は一 時的なものです。スイッチを再起動すると、この一時的な自己署名証明書は失われ、新た に自己署名証明書(一時的に)が割り当てられます。
- スイッチにホスト名とドメイン名が設定されている場合、生成される自己署名証明書は永 続的なものです。この証明書は、スイッチを再起動しても、セキュアHTTPサーバーを無 効にしても有効のままです。そのため、再度セキュアHTTP接続を有効にしたときに使用 できます。

認証局およびトラストポイントは、個々のデバイスで設定する必要があります。他のデバイス からコピーすると、それらはスイッチ上で無効になります。 **Note**

新しい証明書を登録した場合、新しい設定の変更は、サーバが再起動するまで HTTPS サーバ に適用されません。CLIを使用するか、または物理的な再起動によって、サーバを再起動でき ます。サーバーを再起動すると、スイッチは新しい証明書の使用を開始します。

自己署名証明書が生成された場合、その情報は **show running-config** 特権 EXEC コマンドで出 力できます。自己署名証明書を表示するコマンドの出力 (show running-config コマンド) を例 として一部示します。

Device# **show running-config**

Building configuration...

```
<output truncated>
```

```
crypto pki trustpoint TP-self-signed-3080755072
enrollment selfsigned
 subject-name cn=IOS-Self-Signed-Certificate-3080755072
revocation-check none
 rsakeypair TP-self-signed-3080755072
!
!
crypto ca certificate chain TP-self-signed-3080755072
 certificate self-signed 01
  3082029F 30820208 A0030201 02020101 300D0609 2A864886 F70D0101 04050030
```
59312F30 2D060355 04031326 494F532D 53656C66 2D536967 6E65642D 43657274 6174652D 33303830 37353530 37323126 30240609 2A864886 F70D0109 45322D33 3535302D 31332E73 756D6D30 342D3335 3530301E 170D3933 30303030 35395A17 0D323030 31303130 30303030 305A3059 312F302D

<output truncated>

自己署名証明書は、セキュア HTTP サーバを無効にして、**no crypto pki trustpoint**

**TP-self-signed-30890755072** グローバル コンフィギュレーション コマンドを入力することで削 除できます。その後、セキュアHTTPサーバを再度有効にすると、自己署名証明書が新たに生 成されます。

**Note** *TP self-signed* の後ろに表示されている値は、デバイスのシリアル番号によって異なります。

**ip http secure-client-auth** コマンド(オプション)を使用すると、HTTPS サーバーがクライア ントからのX.509v3証明書を要求します。クライアントの認証は、サーバー自身の認証よりも 高いセキュリティを提供します。

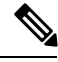

**Note**

Cisco IOS XE Amsterdam 17.3.x 以降、CA の自己署名ルート証明書は、クライアントの認証が 成功するように設定する必要があります。

### **CipherSuite**

CipherSuiteは暗号化アルゴリズムおよびダイジェストアルゴリズムを指定して、SSL接続に使 用します。HTTPS サーバに接続すると、クライアントの Web ブラウザは、サポート対象の CipherSuiteのリストを提供します。その後クライアントとサーバは、両方でサポートされてい る暗号化アルゴリズムで最適なものをリストから選択してネゴシエートします。たとえば、 Netscape Communicator 4.76 は、米国のセキュリティ(RSA 公開キー暗号 MD2、MD5、 RC2-CBC、RC4、DES-CBC、および DES-EDE3-CBC)をサポートしています。

最適な暗号化には、128ビット暗号化をサポートするクライアントブラウザ (Microsoft Internet Explorer バージョン 5.5 以降または Netscape Communicator バージョン 4.76 以降など)が必要で す。SSL\_RSA\_WITH\_DES\_CBC\_SHA CipherSuite は、128 ビット暗号化を提供しないため、他 の CipherSuite よりもセキュリティが低くなります。

CipherSuiteは、よりセキュリティが高く、複雑になればなるほど、わずかですが処理時間が必 要になります。次に、スイッチでサポートされる CipherSuite およびルータの処理負荷(速さ) による CipherSuite のランク(速い順)を定義します。

- **1. SSL RSA\_WITH\_DES\_CBC\_SHA:メッセージの暗号化に DES-CBC、およびメッセージ** ダイジェストに SHA を使用した RSA のキー交換(RSA 公開キー暗号化)
- **2.** SSL\_RSA\_WITH\_NULL\_SHA:メッセージの暗号化に NULL、およびメッセージ ダイ ジェストに SHA を使用したキー交換(SSL 3.0 専用)。
- **3.** SSL\_RSA\_WITH\_NULL\_MD5:メッセージの暗号化に NULL、およびメッセージ ダイ ジェストに MD5 を使用したキー交換(SSL 3.0 専用)。
- **4. SSL RSA\_WITH\_RC4\_128 MD5: RC4 128 ビット暗号化、およびメッセージ ダイジェス** トに MD5 を使用した RSA のキー交換
- **5.** SSL\_RSA\_WITH\_RC4\_128\_SHA:RC4 128 ビット暗号化、およびメッセージ ダイジェス トに SHA を使用した RSA のキー交換
- **6.** SSL RSA\_WITH\_3DES\_EDE\_CBC\_SHA:メッセージの暗号化に3DESとDES-EDE3-CBC、 およびメッセージ ダイジェストに SHA を使用した RSA のキー交換(RSA 公開キー暗号 化)
- **7.** SSL\_RSA\_WITH\_AES\_128\_CBC\_SHA:AES\_128 ビット暗号化、およびメッセージダイ ジェストに SHA を使用した RSA のキー交換(SSL 3.0 専用)。
- 8. SSL\_RSA\_WITH\_AES\_256\_CBC\_SHA:AES 256 ビット暗号化、およびメッセージダイ ジェストに SHA を使用した RSA のキー交換(SSL 3.0 専用)。
- **9.** SSL\_RSA\_WITH\_AES\_128\_CBC\_SHA:AES 128 ビット暗号化、およびメッセージダイ ジェストに SHA を使用した RSA のキー交換(SSL 3.0 専用)。
- **10.** SSL\_RSA\_WITH\_AES\_256\_CBC\_SHA:AES 256 ビット暗号化、およびメッセージダイ ジェストに SHA を使用した RSA のキー交換(SSL 3.0 専用)。

Chromeの最新バージョンは4つの元の暗号スイートをサポートしません。そのため、WebGUI とゲスト ポータル両方へのアクセスが拒否されます。 **Note**

(暗号化およびダイジェストアルゴリズムをそれぞれ指定して組み合わせた)RSA は、SSL 接続においてキーの生成および認証の両方に使用されます。これは、CA のトラストポイント が設定されているかどうかにかかわりません。

## **SSL** のデフォルト設定

デフォルトの SSL 設定には次の注意事項が適用されます。

- 標準の HTTP サーバはイネーブルに設定されています。
- SSL はイネーブルに設定されています。
- CA のトラストポイントは設定されていません。
- 自己署名証明書は生成されていません。

## **SSL** の設定時の注意事項

SSL をスイッチ クラスタで使用すると、SSL セッションがクラスタ コマンダで終了します。 クラスタ メンバのスイッチは標準の HTTP で動作させる必要があります。

CA のトラストポイントを設定する前に、システム クロックが設定されていることを確認して ください。クロックが設定されていないと、不正な日付により証明書が拒否されます。

スイッチスタック内のアクティブスイッチで、SSL セッションが終了します。

## **Secure Socket Layer HTTP** の設定方法

## **CA** のトラストポイントの設定

セキュア HTTP 接続には、CA のトラストポイントを正式に設定することを推奨します。CA のトラストポイントは、自己署名証明書より高いセキュリティがあります。

CA のトラストポイントを設定するには、特権 EXEC モードで次の手順を実行します。

#### **Procedure**

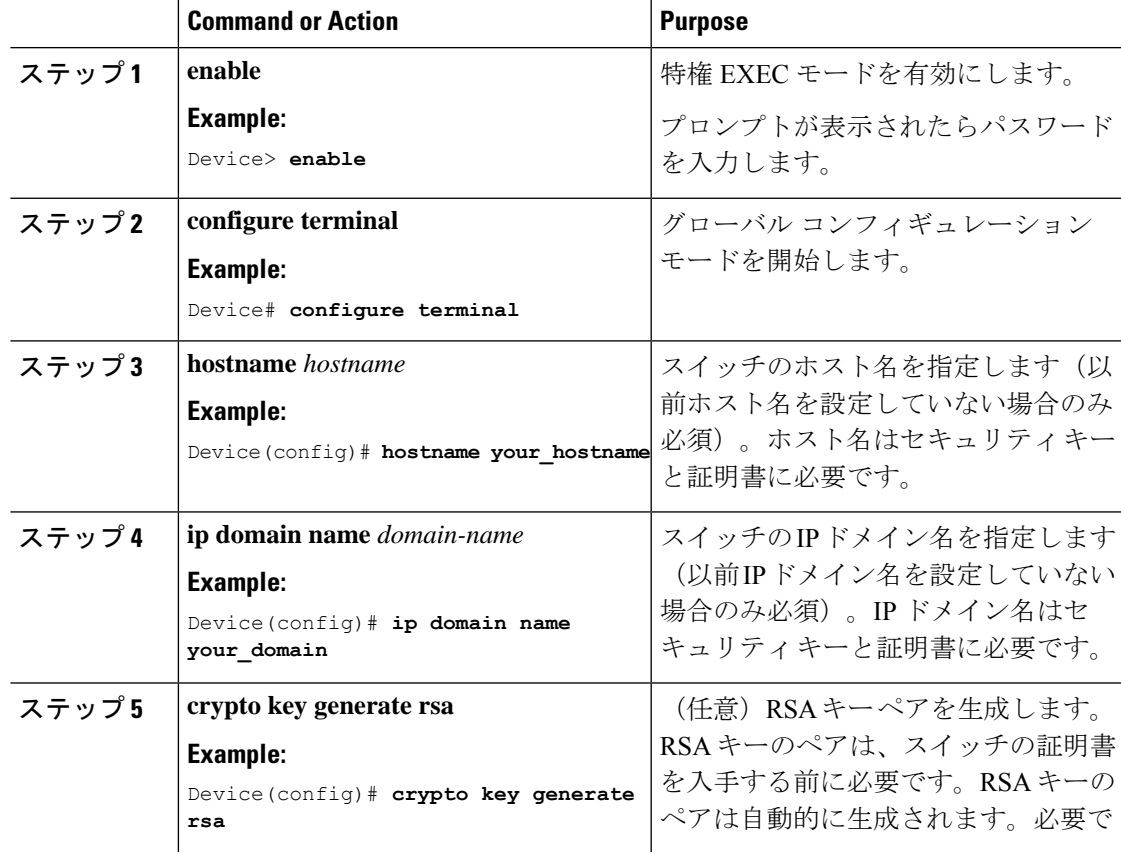

Ι

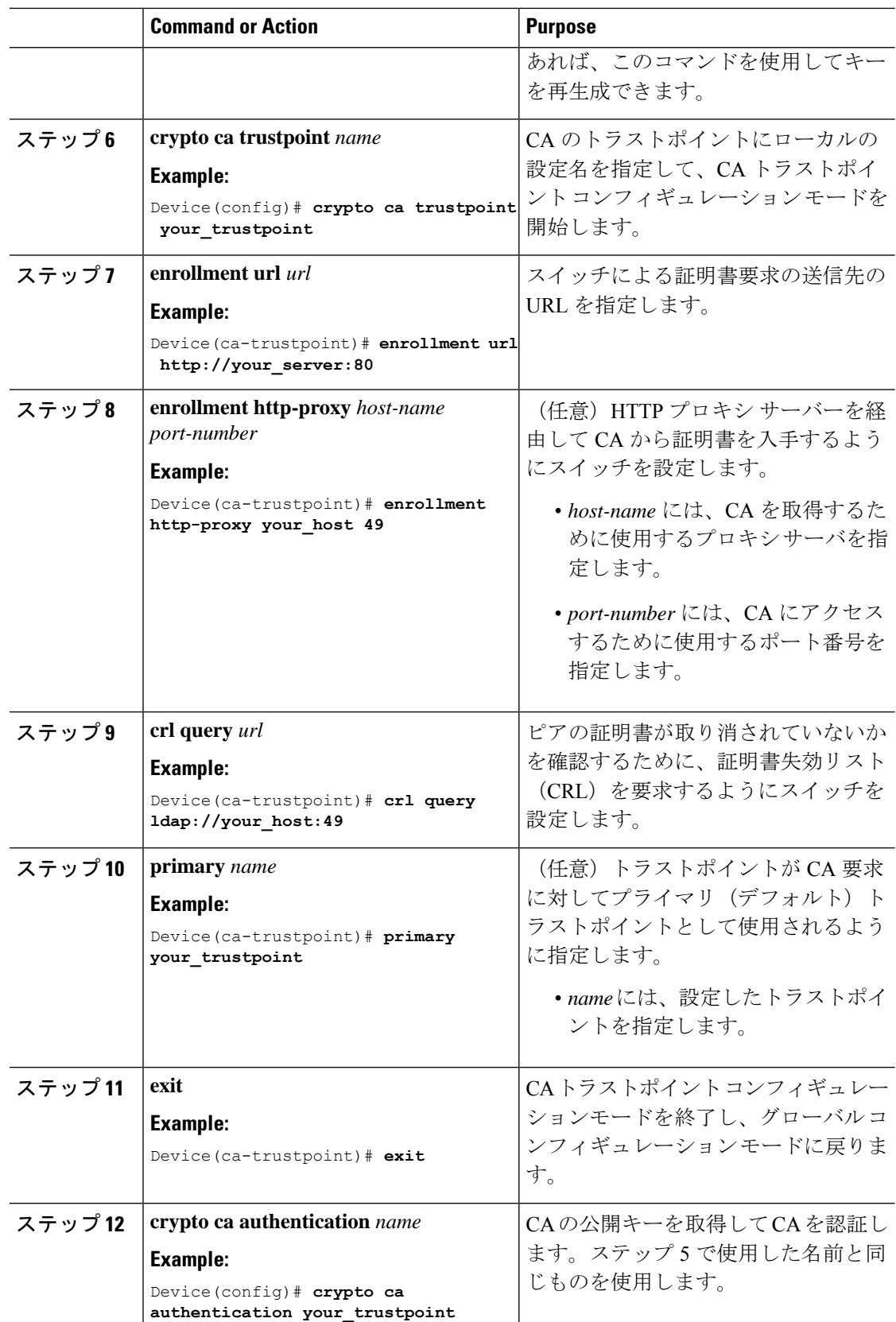

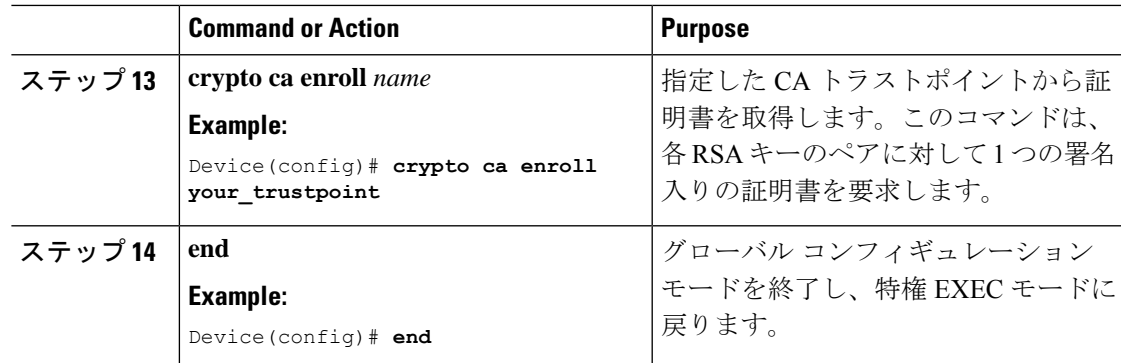

## セキュア **HTTP** サーバの設定

セキュア HTTP サーバを設定するには、特権 EXEC モードで次の手順を実行します。

#### **Before you begin**

証明に証明書の認証を使用する場合、前の手順を使用してスイッチの CA トラストポイントを 設定してから、HTTP サーバーを有効にする必要があります。CA のトラストポイントを設定 していない場合、セキュアHTTPサーバを最初に有効にした時点で、自己署名証明書が生成さ れます。サーバを設定した後、標準およびセキュア HTTP サーバ両方に適用するオプション (パス、適用するアクセス リスト、最大接続数、またはタイムアウト ポリシー)を設定でき ます。

Web ブラウザを使用してセキュア HTTP 接続を確認するには、https://*URL* を入力します(URL は IP アドレス、またはサーバー スイッチのホスト名)。デフォルト ポート以外のポートを設 定している場合、URL の後ろにポート番号も指定する必要があります。次に例を示します。

**Note** AES256\_SHA2 はサポートされません。

https://209.165.129:1026

または

https://host.domain.com:1026

アクセスリスト(IPv4 ACL のみ)を指定するための従来の **iphttpaccess-class** *access-list-number* コマンドは廃止予定です。引き続きこのコマンドを使用して、HTTP サーバへのアクセスを許 可するアクセス リストを指定できます。2 つの新しいコマンドは、IPv4 および IPv6 ACL を指 定するためのサポートを有効にするために導入されました。これらは、IPv4 ACL を指定する ための **ip http access-class ipv4** *access-list-name* | *access-list-number* と、IPv6 ACL を指定する ための **ip http access-class ipv6** *access-list-name* です。警告メッセージの受信を防ぐために、新 しい CLI の使用をお勧めします。

アクセス リストを指定する際は、次の考慮事項があります。

• 存在しないアクセスリストを指定すると、設定は実行されますが、次の警告メッセージを 受信します。

ACL being attached does not exist, please configure it

• **ip http access-class ipv4** *access-list-name* | *access-list-number* または **ip http access-class ipv6** *access-list-name* を使用した場合に、アクセスリストがすでに **ip http access-class** を使用し て設定されていた場合は、次の警告メッセージが表示されます。

Removing ip http access-class <access-list-number>

**iphttpaccess-class** *access-list-number* と **iphttpaccess-classipv4** *access-list-name* | *access-list-number* は同じ機能を共有しています。コマンドを実行するごとに、その前のコマンドのコンフィギュ レーションは上書きされます。2 つのコマンドの設定間の次の組み合わせによって、実行コン フィギュレーションへの影響が説明されます。

- **ip http access-class** *access-list-number* がすでに設定されている場合に、**ip http access-class ipv4** *access-list-number* コマンドを使用して設定を行おうとした場合、**ip http access-class** *access-list-number* の設定は削除され、**ip http access-class ipv4** *access-list-number* の設定が実 行コンフィギュレーションに追加されます。
- **ip http access-class** *access-list-number* がすでに設定されている場合に、**ip http access-class ipv4** *access-list-name* コマンドを使用して設定を行おうとした場合、**ip http access-class** *access-list-number* の設定は削除され、**iphttpaccess-class ipv4** *access-list-name* の設定が実行 コンフィギュレーションに追加されます。
- **iphttpaccess-classipv4** *access-list-number*がすでに設定されている場合に、**iphttpaccess-class** *access-list-name* を使用して設定を行おうとした場合、**ip http access-class ipv4** *access-list-number* の設定は削除され、**iphttpaccess-class** *access-list-name* の設定が実行コン フィギュレーションに追加されます。
- **iphttpaccess-classipv4** *access-list-name* がすでに設定されている場合に、**iphttpaccess-class** *access-list-number* を使用して設定を行おうとした場合、**ip http access-class ipv4** *access-list-name* の設定は削除され、**iphttpaccess-class** *access-list-number* の設定が実行コン フィギュレーションに追加されます。

#### **Procedure**

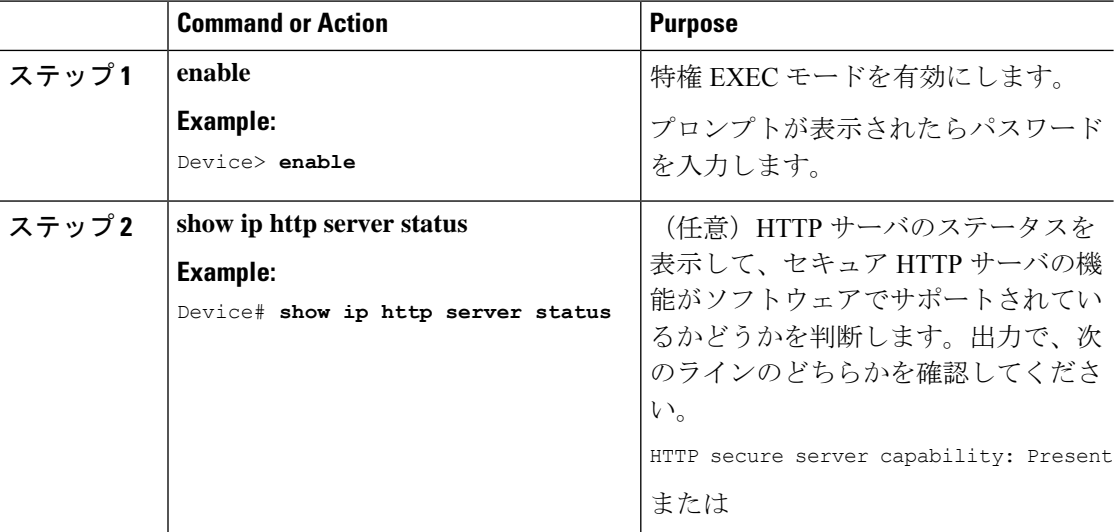

 $\mathbf I$ 

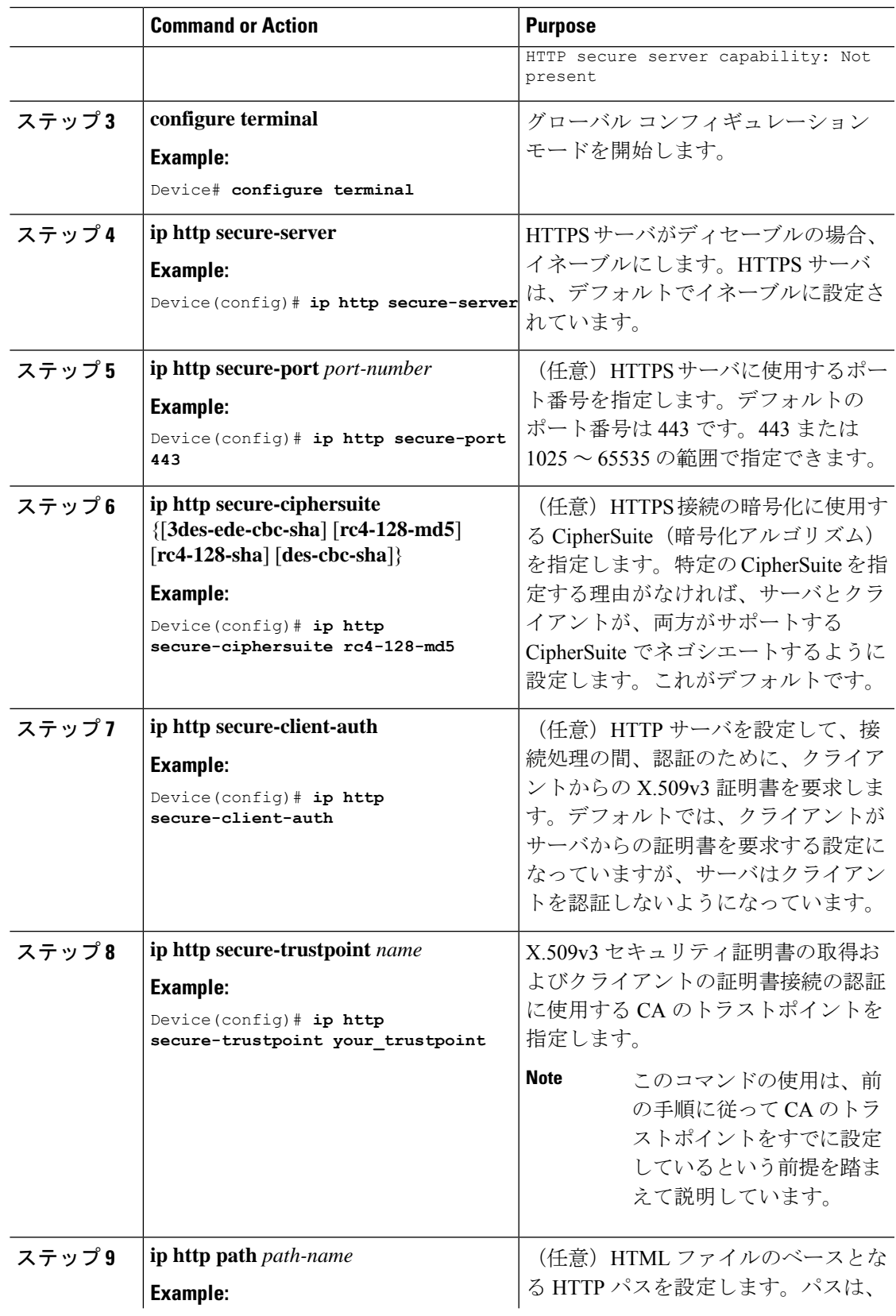

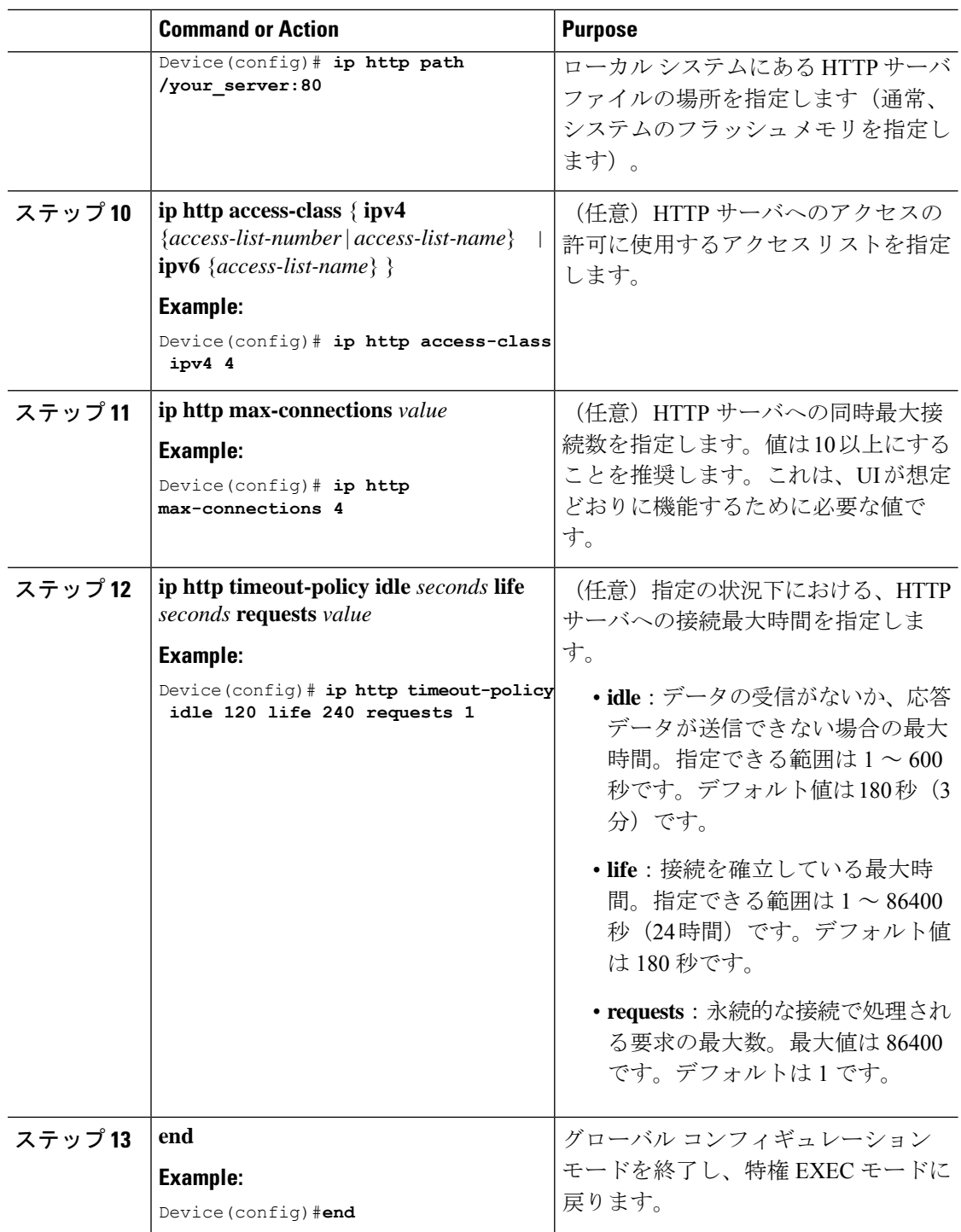

# セキュア **HTTP** クライアントの設定

セキュア HTTP クライアントを設定するには、特権 EXEC モードで次の手順を実行します。

### **Before you begin**

標準の HTTP クライアントおよびセキュア HTTP クライアントは常にイネーブルです。証明書 の認証にはセキュア HTTP クライアントの証明書が必要です。次の手順では、前の手順で CA のトラストポイントをスイッチに設定していることを前提にしています。CA のトラストポイ ントが設定されておらず、リモートのHTTPSサーバーがクライアントの認証を要求した場合、 セキュア HTTP クライアントへの接続は失敗します。

### **Procedure**

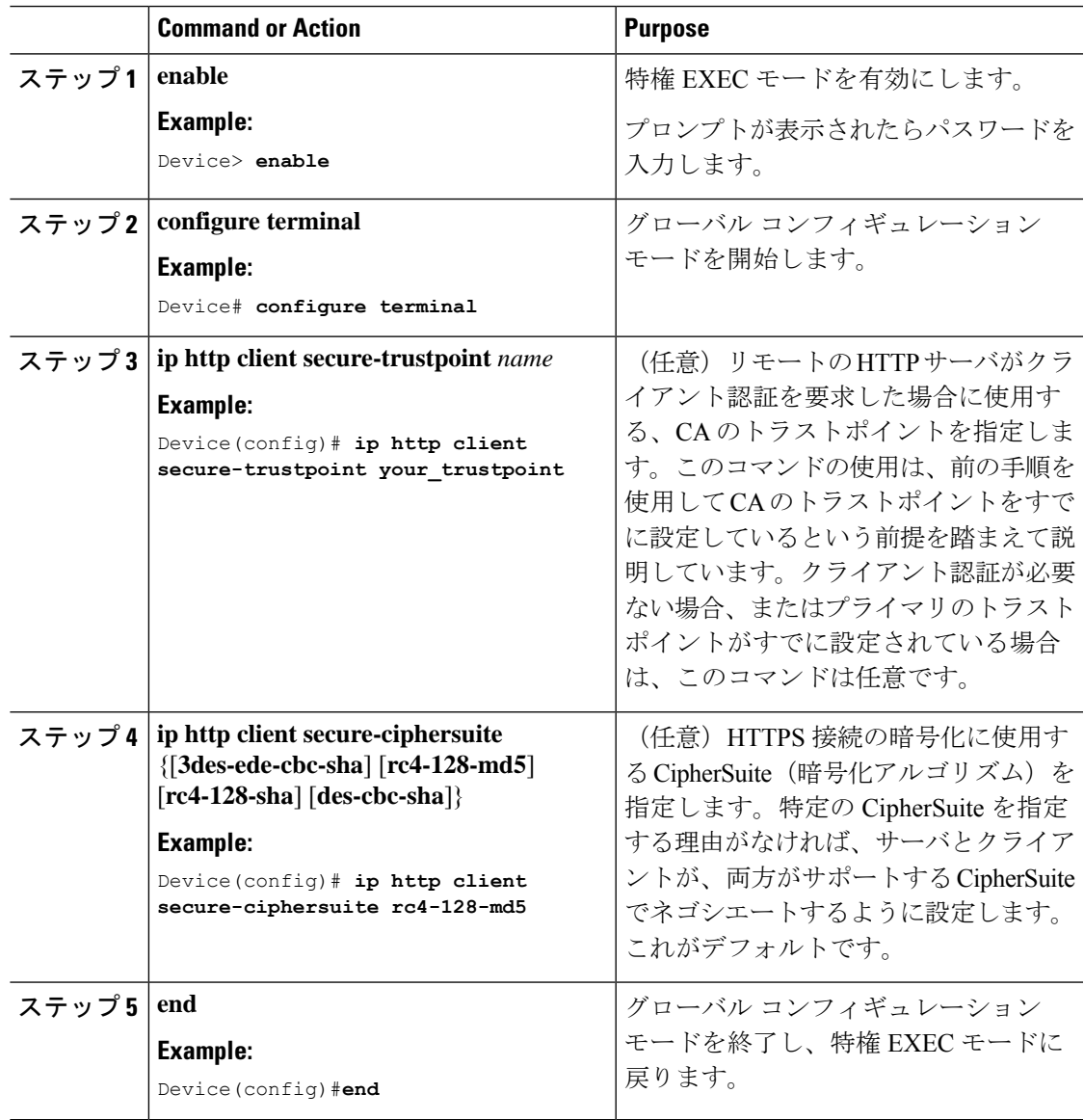

# セキュア **HTTP** サーバおよびクライアントのステータス のモニタリング

SSLセキュアサーバおよびクライアントのステータスをモニタするには、次の表の特権EXEC コマンドを使用します。

表 **20 : SSL** セキュア サーバおよびクライアントのステータスを表示するコマンド

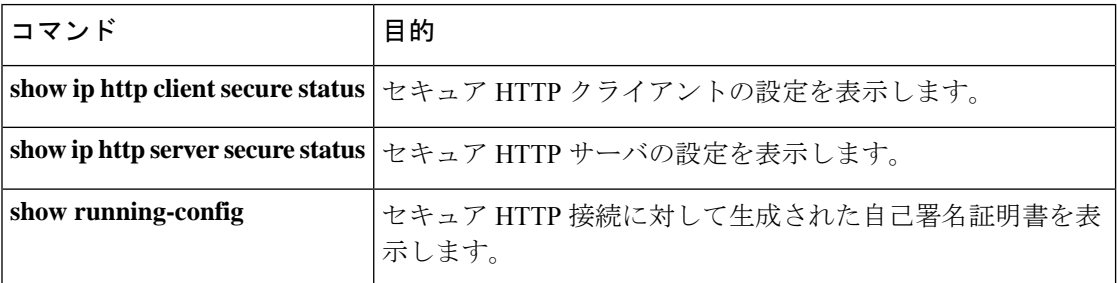

# **Secure Socket Layer HTTP** に関するその他の参考資料

#### 関連資料

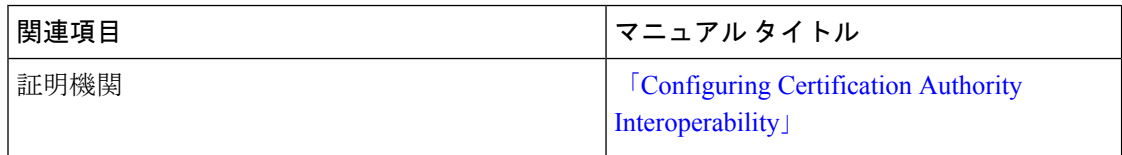

### シスコのテクニカル サポート

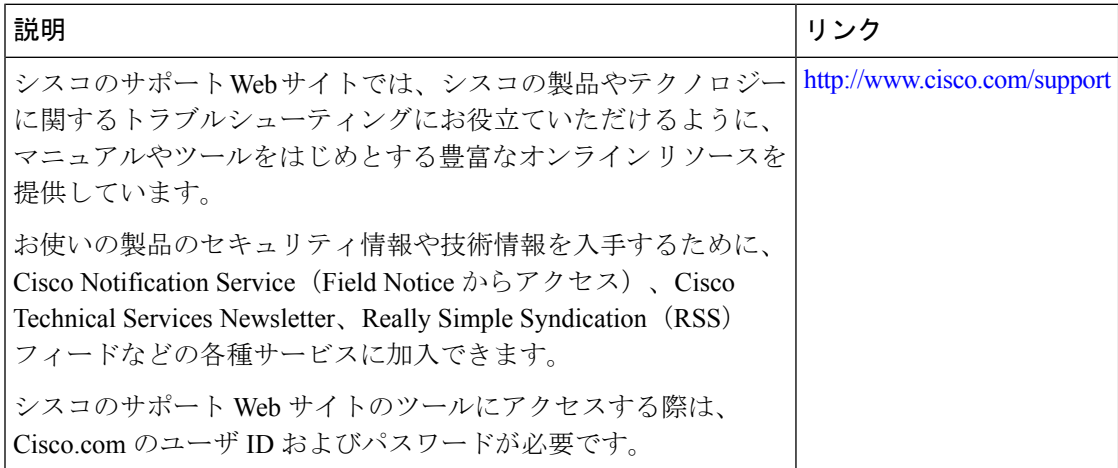

# **Secure Socket Layer HTTP** の機能履歴

次の表に、このモジュールで説明する機能のリリースおよび関連情報を示します。

これらの機能は、特に明記されていない限り、導入されたリリース以降のすべてのリリースで 使用できます。

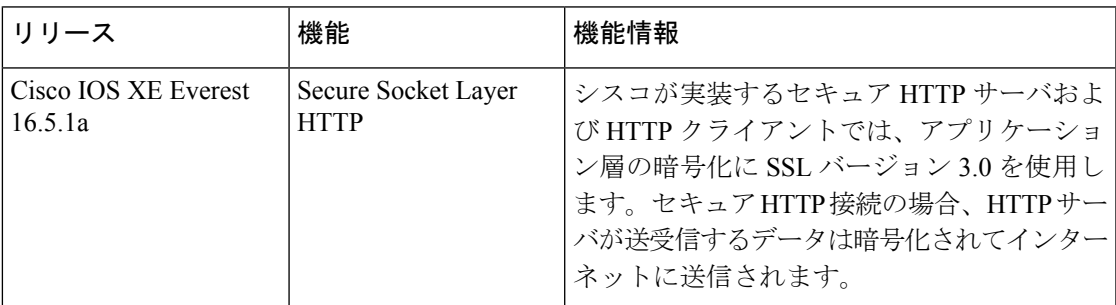

CiscoFeature Navigatorを使用すると、プラットフォームおよびソフトウェアイメージのサポー ト情報を検索できます。Cisco Feature Navigator には、<http://www.cisco.com/go/cfn> [英語] からア クセスします。

Ι
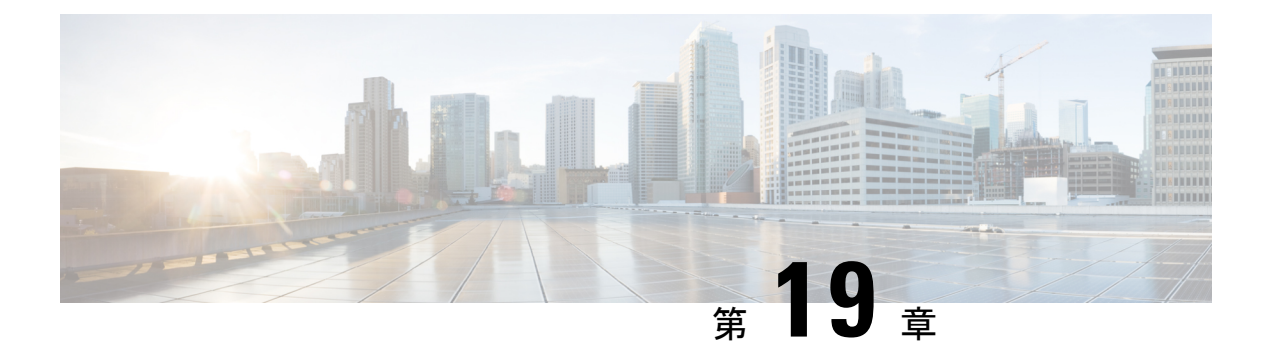

# **IPv4 ACL**

- IPv4 アクセスコントロールリストの制約事項 (363 ページ)
- IPv4 アクセスコントロールリストに関する情報 (366 ページ)
- IPv4 アクセスコントロールリストの設定方法 (380 ページ)
- IPv4 ACL のモニタリング (396 ページ)
- IPv4 アクセスコントロールリストの設定例 (397 ページ)
- IPv4 アクセスコントロールリストに関する追加情報 (410 ページ)
- IPv4 アクセスコントロールリストの機能履歴 (410 ページ)

# **IPv4** アクセスコントロールリストの制約事項

#### 一般的なネットワーク セキュリティ

次は、ACL によるネットワーク セキュリティの設定の制約事項です。

- 番号付き ACL で使用できるすべてのコマンドが名前付き ACL でも使用できるわけではあ りません。インターフェイスのパケット フィルタおよびルート フィルタ用の ACL では、 名前を使用できます。また、VLAN マップでも名前を指定できます。
- 標準 ACL と拡張 ACL に同じ名前は使用できません。
- **appletalk** は、コマンドラインのヘルプ ストリングに表示されますが、**deny** および **permit** MAC アクセスリスト コンフィギュレーション モード コマンドの一致条件としてサポー トされていません。
- ACL ワイルドカードは、ダウンストリーム クライアント ポリシーではサポートされてい ません。
- ACL を管理ポートに設定することはできません。
- プロトコルの TCAM をプログラムしないインターフェイスと、アンロードされた ACL に スケール ACL を適用すると、他のプロトコルのトラフィックの既存の通常移動に影響を 与える可能性があります。IPv6 および MAC アドレストラフィックにこの制限は適用され ます。
- ルータ ACL は、CPU 生成トラフィックを含むすべてのタイプのトラフィックに適用され ます。
- 出力方向の ACL ロギングは、デバイスのコントロールプレーンから生成されたパケット ではサポートされません。
- •存続可能時間(TTL)分類は、ACL ではサポートされていません。
- ダウンロード可能な ACL に重複するエントリが含まれている場合、エントリは自動的に マージされません。その結果、802.1Xセッション許可は失敗します。ダウンロード可能な ACLが、同じポートのポートベースのエントリや名前ベースのエントリなど、重複するエ ントリなしで最適化されていることを確認します。
- ソフトウェアによって転送される、注入されたトラフィックでは、出力 ACL ルックアッ プはサポートされていません。

#### **IPv4 ACL** ネットワーク インターフェイス

次の制限事項が、ネットワーク インターフェイスへの IPv4 ACL に適用されます。

- インターフェイスへのアクセスを制御する場合、名前付き ACL または番号付き ACL を使 用できます。
- VLAN に属しているレイヤ 2 インターフェイスに ACL を適用した場合、レイヤ 2(ポー ト)ACLはVLANインターフェイスに適用された入力方向のレイヤ3ACL、またはVLAN に適用された VLAN マップよりも優先します。
- レイヤ 3 インターフェイスに ACL が適用され、スイッチ上でルーティングがイネーブル になっていない場合は、SNMP、Telnet、Webトラフィックなど、CPUで処理されるパケッ トだけがフィルタリングされます。
- パケットをフィルタリングするために**preauth\_ipv4\_acl** ACLが設定されている場合、ACL は認証後に削除されます。
- レイヤ 2 インターフェイスに ACL を適用する場合、ルーティングをイネーブルにする必 要はありません。

#### レイヤ **2** インターフェイスの **MAC ACL**

MAC ACL を作成し、それをレイヤ 2 インターフェイスに適用すると、そのインターフェイス に着信する非IPトラフィックをフィルタリングできます。MAC ACLを適用するときには、次 の注意事項に留意してください。

- 同じレイヤ 2 インターフェイスには、IP アクセス リストと MAC アクセス リストを 1 つ ずつしか適用できません。IP アクセス リストは IP パケットだけをフィルタリングし、 MAC アクセス リストは非 IP パケットをフィルタリングします。
- 1 つのレイヤ 2 インターフェイスに適用できる MAC アドレス リストは 1 つだけです。す でに MAC ACL が設定されているレイヤ 2 インターフェイスに MAC アクセス リストを適 用すると、設定済みの ACL が新しい ACL に置き換えられます。

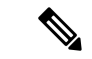

**mac access-group** インターフェイス コンフィギュレーション コマンドは、物理レイヤ 2 イン ターフェイスに適用される場合のみ有効です。このコマンドは、EtherChannelポートチャネル では使用できません。 (注)

#### **IP** アクセス リスト エントリ シーケンス番号

• この機能は、ダイナミックアクセスリスト、再帰アクセスリスト、またはファイアウォー ル アクセス リストをサポートしていません。

#### 完全修飾ドメイン名(**FQDN**)**ACL**

- FQDN ACL は、中央 Web 認証の一部として、リダイレクト ACL としてのみ使用できま す。
- FQDN ACL 解決は、セッションベースのスヌーピング単位でのみサポートされます。
- FODNACLは、クライアントセッションのドメインネームシステム (DNS) 応答の名前に のみ使用できます。
- FQDN ACL は、スタンドアロンとして設定された Catalyst 9300 シリーズ スイッチ、およ び SVL なしのデュアル SUP として設定された Catalyst 9400 シリーズ スイッチでサポート されます。
- FQDN ACL は、暗号化された DNS パケットをサポートしません。
- FQDN ACL は、IPv6 ではサポートされません。
- FQDN ACL は、Yang モデルをサポートしません。
- FQDN ACL は、Cisco Umbrella 機能ではサポートされません。
- •各アクセス コントロール エントリ(ACE)は、送信元エントリまたは宛先エントリのい ずれかに対して FQDN を持つことができますが、同じ ACE 内の両方に対して FQDN を持 つことはできません。
- 最大 1000 の一意のポリシーがサポートされます。
- DNS over TCP はサポートされていません。
- 512 バイトを超える DNS 応答はサポートされていません。
- 拡張 ACL は、既存の FQDN ACL と同じ名前では作成できません。
- FQDN ACL は、同じポートのセキュリティ グループ アクセス コントロール リスト (SGACL)ではサポートされていません。
- FQDN ACL は、同じインターフェイスの SPAN モニタリングセッションではサポートさ れていません。

# **IPv4** アクセスコントロールリストに関する情報

## **ACL** の概要

パケット フィルタリングは、ネットワーク トラフィックを限定し、特定のユーザまたはデバ イスによるネットワークの使用を制限するうえで役立ちます。ACLは、トラフィックをデバイ スの通過時にフィルタリングし、パケットが指定されたインターフェイスを通過することを許 可または拒否します。ACLは、パケットに適用される許可条件および拒否条件の順序付けられ た集まりです。パケットがインターフェイスに着信すると、スイッチはパケット内のフィール ドを適用される ACL と比較し、アクセス リストに指定された基準に基づいて、パケットが転 送に必要な権限を持っているかどうかを確認します。アクセス リスト内の条件を 1 つずつ調 べ、パケットをテストします。最初に一致した条件によって、スイッチがパケットを受け入れ るか拒否するかが決定されます。スイッチは最初に一致した時点でテストを中止するので、リ ストに条件を指定する順序が重要です。一致する条件がない場合、スイッチはパケットを拒否 します。スイッチは、制限条件がない場合はパケットを転送し、制限条件がある場合はパケッ トをドロップします。スイッチは、転送するすべてのパケット上で ACL を使用できます。

ネットワークに基本的なセキュリティを導入する場合は、デバイスにアクセスリストを設定し ます。ACLを設定しなければ、スイッチを通過するすべてのパケットがネットワークのあらゆ る部分で許可される可能性があります。ACLを使用すると、ネットワークの場所ごとにアクセ ス可能なホストを制御したり、デバイスインターフェイスで転送またはブロックされるトラ フィックの種類を決定できます。たとえば、電子メール トラフィックの転送を許可し、Telnet トラフィックの転送を拒否することもできます。

## アクセス コントロール エントリ

ACL には、アクセス コントロール エントリ(ACE)の順序付けられたリストが含まれていま す。各 ACE には、*permit* または *deny* と、パケットが ACE と一致するために満たす必要のある 一連の条件を指定します。*permit*または*deny*の意味は、ACLが使用されるコンテキストによっ て変わります。

## **ACL** でサポートされるタイプ

デバイスは、IP ACL とイーサネット (MAC) ACL をサポートしています。

- IP ACL は、TCP、ユーザー データグラム プロトコル(UDP)、インターネット グループ 管理プロトコル (IGMP)、およびインターネット制御メッセージプロトコル (ICMP) な どの IPv4 トラフィックをフィルタリングします。
- イーサネット ACL は非 IP トラフィックをフィルタリングします。

このデバイスは、Quality of Service(QoS)分類 ACL もサポートしています。

## サポートされる **ACL**

スイッチでは、トラフィックをフィルタリングするために、次に示す 3 種類の ACL がサポー トされています。

- ポート ACL は、レイヤ 2 インターフェイスに入るトラフィックをアクセス コントロール します。IPv4 と MAC どちらのアクセスリストタイプのどの方向に対してでも、レイヤ 2 インターフェイスにポート ACL を適用できます。
- ルータ ACL は、VLAN 間でルーティングされたトラフィックのアクセスを制御し、レイ ヤ3インターフェイスで特定の方向(インバウンドまたはアウトバウンド)に適用されま す。
- VLAN ACL または VLAN マップはレイヤ 2 VLAN にのみ適用され、ブリッジされたトラ フィックにのみ影響します。VLAN マップを使用すると、同じ VLAN 内のデバイス間で 転送されるトラフィックをフィルタリングできます。VLANマップは、IPv4のレイヤ3ア ドレスに基づいてアクセスコントロールするように設定されています。イーサネットACE を使用するとMACアドレスにより、サポートされていないプロトコルがアクセスコント ロールされます。VLAN マップを VLAN に適用すると、VLAN に入るすべてのパケット (ルーテッド パケットまたはブリッジド パケット) が VLAN マップと照合されます。パ ケットは、スイッチポートを介して、または、ルーティングされたパケットの場合、ルー テッド ポートを介して、VLAN に入ることができます。

### **ACL** 優先順位

VLAN マップ、ポート ACL、およびルータ ACL が同じスイッチに設定されている場合、入力 トラフィックの場合のフィルタの優先順位は上からポート ACL、VLAN マップ、およびルー タ ACL です。出力トラフィックの場合、フィルタの優先順位は、ルータ ACL、VLAN マッ プ、ポート ACL です。

次の例で、簡単な使用例を説明します。

- 入力ポート ACL と VLAN マップが両方とも適用されている場合に、ポート ACL が適用さ れたポートにパケットが着信すると、このパケットはポート ACL によってフィルタリン グされます。その他のパケットは、VLAN マップによってフィルタリングされます。
- スイッチ仮想インターフェイス(SVI)に入力ルータ ACL および入力ポート ACL が設定 されている場合に、ポート ACL が適用されているポートにパケットが着信すると、この パケットはポート ACL によってフィルタリングされます。他のポートで受信した着信の ルーティング IP パケットには、ルータ ACL のフィルタが適用されます。他のパケットは フィルタリングされません。
- SVI に出力ルータ ACL および入力ポート ACL が設定されている場合に、ポート ACL が 適用されているポートにパケットが着信すると、このパケットはポートACLによってフィ ルタリングされます。発信するルーティング IP パケットには、ルータ ACL のフィルタが 適用されます。他のパケットはフィルタリングされません。
- SVI に VLAN マップ、入力ルータ ACL、および入力ポート ACL が設定されている場合 に、ポート ACL が適用されているポートにパケットが着信すると、このパケットはポー

ト ACL だけによってフィルタリングされます。他のポートで受信した着信のルーティン グ IP パケットには、VLAN マップおよびルータ ACL のフィルタが適用されます。他のパ ケットには、VLAN マップのフィルタだけが適用されます。

• SVI に VLAN マップ、出力ルータ ACL、および入力ポート ACL が設定されている場合 に、ポート ACL が適用されているポートにパケットが着信すると、このパケットはポー ト ACL だけによってフィルタリングされます。発信するルーティング IP パケットには、 VLAN マップおよびルータ ACL のフィルタが適用されます。他のパケットには、VLAN マップのフィルタだけが適用されます。

### ポート **ACL**

ポート ACL は、スイッチのレイヤ 2 インターフェイスに適用される ACL です。ポート ACL は、物理インターフェイスおよび EtherChannel インターフェイス上でサポートされています が、EtherChannelメンバーインターフェイスではサポートされていません。ポートACLは、イ ンバウンド方向とアウトバウンド方向のインターフェイスに適用できます。次のアクセスリス トがサポートされています。

- 送信元アドレスを使用する IP アクセス リスト
- 送信元および宛先のアドレスと任意でプロトコル タイプ情報を使用できる拡張 IP アクセ ス リスト
- 送信元および宛先の MAC アドレスと任意でプロトコル タイプ情報を使用できる MAC 拡 張アクセス リスト

スイッチは、インターフェイス上の ACL を調べ、パケットが ACL 内のエントリとどのように 一致するかに基づいてパケットの転送を許可または拒否します。このように、ACL がネット ワークまたはネットワークの部分へのアクセスを制御します。

図 **15 : ACL** によるネットワーク内のトラフィックの制御

次に、すべてのワークステーションが同じ VLAN にある場合にポート ACL を使用してネット ワークへのアクセスを制御する例を示します。レイヤ 2 の着信方向に適用された ACL は、ホ スト A がヒューマン リソース ネットワークにアクセスすることを許可しますが、ホスト B が

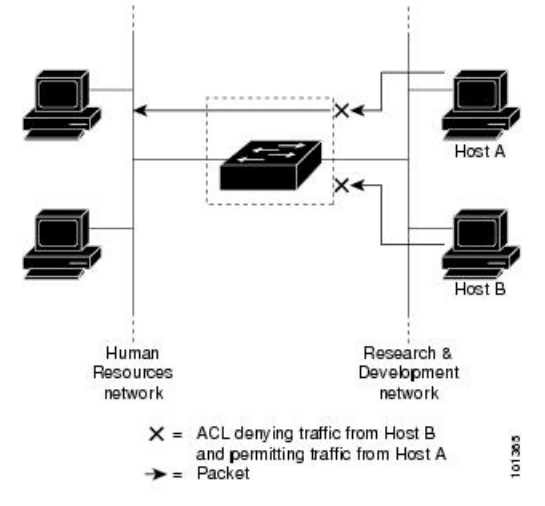

同一のネットワークにアクセスすることは拒否します。ポート ACL は、着信方向のレイヤ 2

インターフェイスだけに適用できます。

ポートACLをトランクポートに適用すると、ACLはそのトランクポート上のすべてのVLAN でトラフィックをフィルタリングします。ポート ACL を音声 VLAN ポートに適用すると、 ACL はデータ VLAN と音声 VLAN の両方でトラフィックをフィルタリングします。

ポートACLでは、IPアクセスリストを使用してIPトラフィックをフィルタリングでき、MAC アドレスを使用して非IPトラフィックをフィルタリングできます。同じレイヤ2インターフェ イス上で IP トラフィックと非 IP トラフィックの両方をフィルタリングするには、そのイン ターフェイスに IP アクセス リストと MAC アクセス リストの両方を適用します。

レイヤ 2 インターフェイスに適用できるのは、IP アクセスリスト 1 つと MAC アクセスリスト 1 つだけです。すでに IP アクセス リストまたは MAC アクセス リストが設定されているレイ ヤ 2 インターフェイスに、新しい IP アクセス リストまたは MAC アクセス リストを適用する と、前に設定した ACL が新しい ACL に置き換わります。 (注)

### ルータ **ACL**

VLAN へのレイヤ 3 インターフェイスであるスイッチ仮想インターフェイス (SVI)、物理層 3 インターフェイス、およびレイヤ 3 EtherChannel インターフェイスに、ルータ ACL を適用で きます。ルータ ACL はインターフェイスの特定の方向(着信または発信)に対して適用され ます。1 つのインターフェイスの方向ごとに、ルータ ACL を 1 つ適用できます。

スイッチは、IPv4 トラフィックの次のアクセス リストをサポートしています。

- 標準 IP アクセス リストでは、照合操作に送信元アドレスを使用します。
- 拡張 IP アクセス リストは、送信元アドレス、宛先アドレス、およびオプションのプロト コル タイプ情報を使用して一致処理を行います。

ポート ACL の場合と同様、スイッチはインターフェイスに設定されている機能に関連付けら れている ACL が照合されます。パケットがスイッチのインターフェイスに着信すると、その インターフェイスに設定されているすべての着信機能に対応するACLが照合されます。パケッ トがルーティングされてからネクストホップに転送されるまでの間に、出力インターフェイス に設定された発信機能に対応するすべての ACL が照合されます。

ACL は ACL 内のエントリとパケットの一致結果に応じて、パケット転送を許可するか、拒否 するかを決めます。ACLを使用すると、ネットワーク全体またはネットワークの一部に対する アクセス コントロールが行えます。

### **VLAN** マップ

VLAN ACL または VLAN マップは、VLAN 内のネットワークトラフィックを制御するために 使用されます。スイッチまたはスイッチ スタックの VLAN 内でブリッジングされるすべての パケットに VLAN マップを適用できます。VACL は、セキュリティ パケット フィルタリング および特定の物理インターフェイスへのトラフィックのリダイレクトだけを目的としたもので す。VACL は方向(入力または出力)で定義されることはありません。

すべての非 IP プロトコルは、MAC VLAN マップを使用して、MAC アドレスおよび Ethertype によってアクセス コントロールされます(IP トラフィックは、MAC VLAN マップではアクセ ス制御されません)。VLANマップはスイッチを通過するパケットにだけ適用できます。ハブ 上またはこのスイッチに接続された別のスイッチ上のホスト間のトラフィックには、VLAN マップを適用できません。

VLANマップを使用すると、マップに指定されたアクションに基づいてパケットの転送が許可 または拒否されます。

#### 図 **16 : VLAN** マップによるトラフィックの制御

次の図に、VLAN マップを適用して、特定のトラフィック タイプを VLAN 10 のホスト A から 転送できないように設定する例を示します。各 VLAN には、VLAN マップを 1 つだけ適用で

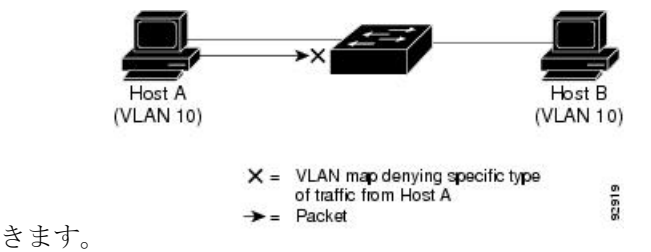

# **ACE** およびフラグメント化されたトラフィックとフラグメント化され ていないトラフィック

IPパケットは、ネットワークを通過するときにフラグメント化されることがあります。その場 合、TCP または UDP ポート番号や ICMP タイプおよびコードなどのレイヤ 4 情報は、パケッ トの最初の部分があるフラグメントだけに含まれます。他のフラグメントには、この情報はあ りません。

アクセス コントロール エントリ(ACE)には、レイヤ 4 情報をチェックしないため、すべて のパケット フラグメントに適用されるものがあります。レイヤ 4 情報を調べる ACE は、フラ グメント化されたIPパケットのほとんどのフラグメントに標準的な方法では適用できません。

フラグメントにレイヤ4情報が含まれておらず、ACEが一部のレイヤ4情報をチェックする場 合、一致ルールは次のように変更されます。

• フラグメント内のレイヤ 3 情報(TCP や UDP などのプロトコル タイプを含む)をチェッ クする許可 ACE は、含まれていないレイヤ 4 情報の種類にかかわらず、フラグメントと 一致すると見なされます。

- L4 Ops をともなう ACE の TCP では、フラグメント化パケットは RFC 1858 ごとにドロップします。 (注)
	- レイヤ 4 情報をチェックする拒否 ACE は、フラグメントにレイヤ 4 情報が含まれていな い限り、フラグメントと一致しません。

## **ACL** とスイッチ スタック

スイッチスタックのACLサポートは、スタンドアロンスイッチと同じです。ACLの構成情報 は、スタック内のすべてのスイッチに送信されます。アクティブスイッチを含むスタック内の すべてのスイッチでは、情報が処理され、ハードウェアがプログラムされます。

### アクティブ スイッチおよび **ACL** の機能

アクティブ スイッチにより、次の ACL 機能が実行されます。

- ACL 構成情報が処理され、情報がすべてのスタック メンバに送信されます。
- ACL 情報は、スタックに加入しているすべてのスイッチに配信されます。
- (たとえば、十分なハードウェアリソースがないなど)何らかの理由で、ソフトウェアに よってパケットが送信される必要がある場合、ACLをパケットに適用後にのみ、アクティ ブ スイッチによってパケットが転送されます。
- そのハードウェアは、処理する ACL 情報でプログラムされます。

### スタック メンバおよび **ACL** の機能

スタック メンバにより、次の ACL 機能が実行されます。

- アクティブスイッチから ACL 情報を受信し、ハードウェアがプログラムされます。
- スタンバイ スイッチとして設定されたスタック メンバがアクティブ スイッチが失敗した イベント内のアクティブ スイッチ機能を実行します。

### アクティブ スイッチの障害および **ACL**

アクティブとスタンバイの両方のスイッチに ACL 情報があります。アクティブ スイッチに障 害が発生すると、スタンバイが役割を引き継ぎます。新しいアクティブスイッチにより、すべ てのスタック メンバーに ACL 情報が配信されます。

## 標準 **IPv4 ACL** および拡張 **IPv4 ACL**

ACLは、許可条件と拒否条件の順序付けられた集まりです。デバイスは、アクセスリスト内の 条件を1つずつ調べ、パケットをテストします。最初に一致した条件によって、デバイスがパ ケットを受け入れるか拒否するかが決定されます。デバイスは一致する最初の条件が見つかっ た時点でパケットのテストを停止するため、条件の順序が重要な意味を持ちます。一致する条 件がない場合、デバイスはパケットを拒否します。

このソフトウェアは、IPv4 について次の ACL(アクセス リスト)をサポートします。

- 標準 IP アクセス リストでは、照合操作に送信元アドレスを使用します。
- 拡張 IP アクセス リストでは、照合操作に送信元アドレスと宛先アドレスを使用し、任意 でプロトコル タイプ情報を使用して制御のきめ細かさを高めることもできます。

### **IPv4 ACL** スイッチでサポートされていない機能

以下の ACL 関連の機能はサポートされていません。

- 非 IP プロトコル ACL
- IP アカウンティング
- 再帰 ACL およびダイナミック ACL はサポートされていません。

### アクセス リスト番号

ACL を識別するために使用する番号は、作成するアクセス リストのタイプを表します。

次の一覧に、アクセス リスト番号と対応するアクセス リスト タイプを挙げ、このスイッチで サポートされているかどうかを示します。このスイッチは、IPv4 標準アクセス リストおよび 拡張アクセス リスト(1 ~ 199 および 1300 ~ 2699)をサポートします。

#### 表 **21 :** アクセス リスト番号

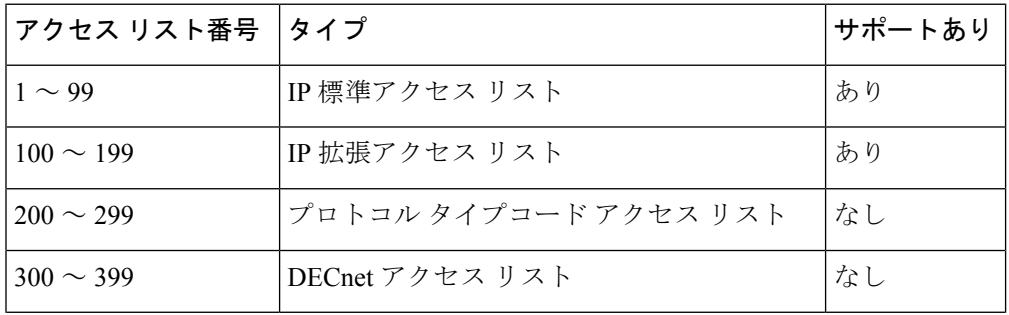

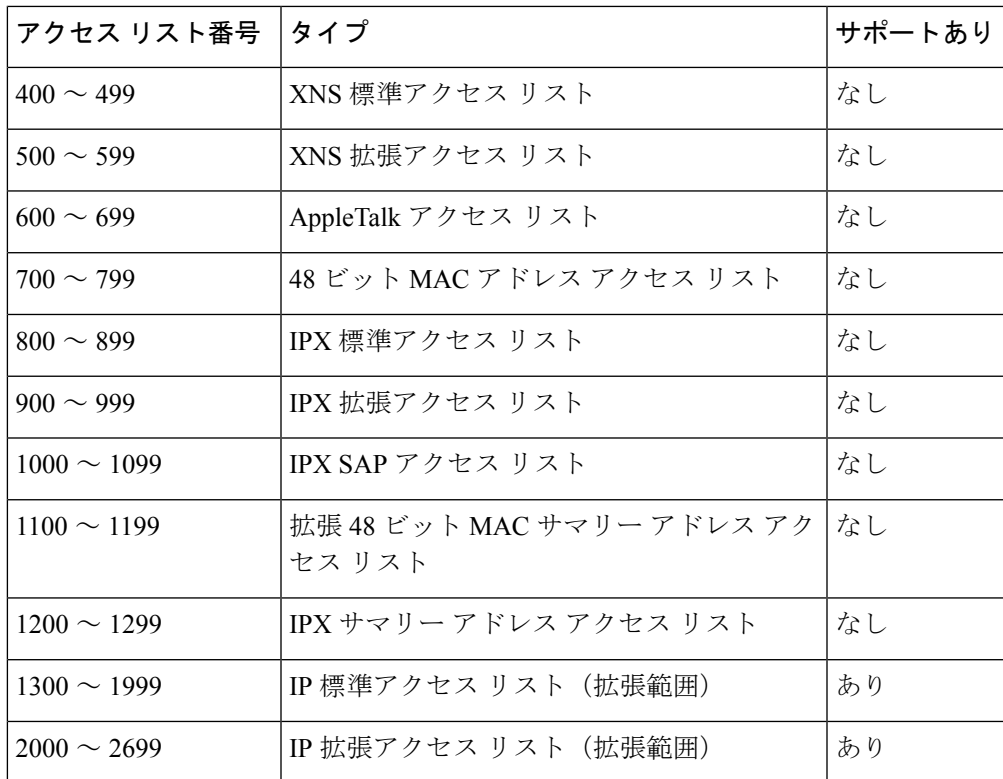

番号付き標準 ACL および番号付き拡張 ACL に加え、サポートされる番号を使用して名前付き 標準 ACL および名前付き拡張 ACL も作成できます。標準 IP ACL の名前は 1 ~ 99 で、拡張 IP ACL の名前は 100 ~ 199 です。番号付きリストの代わりに名前付き ACL を使用することに は、エントリを個別に削除できるという利点があります。

### 番号付き標準 **IPv4 ACL**

ACL を作成するときには、ACL の末尾にデフォルトで暗黙的な deny ステートメントが追加さ れ、ACLの終わりに到達するまで一致する条件が見つからなかったすべてのパケットに適用さ れることに注意してください。標準アクセス リストでは、関連付けられた IP ホスト アドレス ACL の指定からマスクを省略すると、0.0.0.0 がマスクと見なされます。

デバイスは、**host** 一致条件があるエントリと *don't care* マスク 0.0.0.0 を含む一致条件があるエ ントリがリストの先頭に移動し、0 以外の *don't care* マスクを含むエントリよりも前に位置す るように、標準アクセスリストの順序を書き換えます。そのため、**show** コマンドの出力やコ ンフィギュレーション ファイルでは、ACE が必ずしも入力されたとおりの順序で配置されま せん。

作成した番号付き標準 IPv4 ACL を VLAN、端末回線、またはインターフェイスに適用できま す。

### 番号付き拡張 **IPv4 ACL**

標準 ACL では照合に送信元アドレスだけを使用しますが、拡張 ACL では、照合操作に送信元 アドレスと宛先アドレスを使用でき、任意でプロトコルタイプ情報を使用して制御のきめ細か

さを高めることができます。番号付き拡張アクセス リストの ACE を作成するときには、作成 した ACE がリストの末尾に追加されることに注意してください。番号付きリストでは、ACE の順序を変更したり、リスト内の特定の場所に対して ACE を追加または削除したりできませ  $\lambda$ 

このデバイスは、ダイナミックまたはリフレクシブアクセスリストをサポートしていません。 また、タイプ オブ サービス(ToS)の minimize-monetary-cost ビットに基づくフィルタリング もサポートしていません。

一部のプロトコルには、特定のパラメータやキーワードも適用されます。

拡張 TCP、UDP、ICMP、IGMP、またはその他の IP ACL を定義できます。また、このデバイ スは以下の IP プロトコルをサポートします。

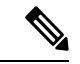

ICMPエコー応答はフィルタリングできません。他のICMPコードまたはタイプは、すべてフィ ルタリングできます。 (注)

これらの IP プロトコルがサポートされます。

- 認証ヘッダー プロトコル(**ahp**)
- カプセル化セキュリティペイロード(**esp**)
- Enhanced Interior Gateway Routing Protocol (eigrp)
- 総称ルーティングカプセル化(**gre**)
- インターネット制御メッセージ プロトコル(**icmp**)
- インターネット グループ管理プロトコル(**igmp**)
- •すべての内部プロトコル (ip)
- IP-in-IP トンネリング(**ipinip**)
- KA9Q NOS 互換 IP over IP トンネリング(**nos**)
- Open Shortest Path First ルーティング(**ospf**)
- ペイロード圧縮プロトコル(**pcp**)
- プロトコル独立マルチキャスト(**pim**)
- 伝送制御プロトコル(**tcp**)
- ユーザ データグラム プロトコル(**udp**)

### 名前付き **IPv4 ACL**

IPv4ACLを識別する手段として、番号ではなく英数字のストリング(名前)を使用できます。 名前付き ACL を使用すると、デバイス上で番号付きアクセスリストの場合より多くの IPv4 ア クセスリストを設定できます。アクセスリストの識別手段として名前を使用する場合のモード

とコマンド構文は、番号を使用する場合とは多少異なります。ただし、IP アクセス リストを 使用するすべてのコマンドを名前付きアクセス リストで使用できるわけではありません。

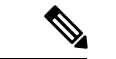

標準ACLまたは拡張ACLに指定する名前は、アクセスリスト番号のサポートされる範囲内の 番号にすることもできます。つまり、標準の IP ACL の名前は 1~99 を指定できます。番号付 きリストの代わりに名前付き ACL を使用することには、エントリを個別に削除できるという 利点があります。 (注)

名前付き ACL を設定するときには、次の注意事項に留意してください。

- また、番号付き ACL も使用できます。
- 標準 ACL と拡張 ACL に同じ名前は使用できません。
- VLAN マップには、標準 ACL または拡張 ACL(名前付きまたは番号付き)を使用できま す。

### **ACL** ロギング

標準 IP アクセスリストによって許可または拒否されたパケットに関するログメッセージが、 デバイスのソフトウェアによって表示されます。つまり、ACLと一致するパケットがあった場 合は、そのパケットに関するログ通知メッセージがコンソールに送信されます。コンソールに 表示されるメッセージのレベルは、syslog メッセージを管理する **logging console** コマンドで管 理されます。

ACL ロギングは、Unicast Reverse Path Forwarding (uRPF) で使用される ACL ではサポートさ れません。ルータ ACL でのみサポートされます。 (注)

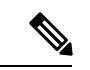

ルーティングはハードウェアで、ロギングはソフトウェアで実行されます。したがって、**log** キーワードを含む許可(*permit*)または拒否(*deny*)ACE と一致するパケットが多数存在する 場合、ソフトウェアはハードウェアの処理速度に追いつくことができないため、一部のパケッ トはロギングされない場合があります。 (注)

ACL を起動した最初のパケットについては、ログ メッセージがすぐに表示されますが、それ 以降のパケットについては、5 分間の収集時間が経過してから表示またはロギングされます。 ログ メッセージにはアクセス リスト番号、パケットの許可または拒否に関する状況、パケッ トの送信元 IP アドレス、および直前の 5 分間に許可または拒否された送信元からのパケット 数が示されます。

ロギングメッセージが多すぎて処理できない場合、または1秒以内に処理する必要があるロギ ング メッセージが複数ある場合、ロギング設備ではロギング メッセージ パケットの一部をド ロップすることがあります。この動作によって、ロギングパケットが多すぎてデバイスがク ラッシュすることを回避します。そのため、課金ツールや、アクセスリストと一致する数の正 確な情報源としてロギング設備をを使用しないでください。 (注)

# ハードウェアおよびソフトウェアによる **IP ACL** の処理

ACL 処理はハードウェアで実行されます。ハードウェアで ACL の設定を保存する領域が不足 すると、そのインターフェイス上のすべてのパケットがドロップします。

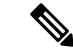

デバイスまたはスタックメンバのリソース不足が原因でハードウェアに ACL を設定できない 場合、影響を受けるのは、デバイスに着信した該当 VLAN 内のトラフィックだけです。 (注)

ルータ ACL の場合は、次の場合にパケットが CPU に送信されることがあります。

- **log** キーワードの使用
- ICMP 到達不能メッセージを生成する。

**show ip access-lists** 特権 EXEC コマンドを入力した場合、表示される一致カウントには、ハー ドウェアでアクセスが制御されるパケットは含まれません。スイッチドパケットおよびルー テッドパケットに関するハードウェアの ACL の基本的な統計情報を取得する場合は、**show platform software fed switch** { *switch\_num* | **active** | **standby** } **acl counters hardware** 特権 EXEC コ マンドを使用します。

ルータ ACL の機能は、次のとおりです。

- 標準 ACL および拡張 ACL(入力および出力)の許可アクションや拒否アクションをハー ドウェアで制御し、アクセス コントロールのセキュリティを強化します。
- *ip unreachables* が無効の場合、**log**を指定しないと、セキュリティ ACL の *deny* ステートメ ントと一致するフローがハードウェアによってドロップされます。許可ステートメントと 一致するフローは、ハードウェアでスイッチングされます。
- ルータ ACL の ACE に **log** キーワードを追加すると、パケットのコピーが CPU に送信さ れ、ロギングだけが行われます。ACEが許可ステートメントの場合も、パケットはハード ウェアでスイッチングおよびルーティングされます。

## **VLAN** マップの設定時の注意事項

VLANマップは、VLAN内でフィルタリングを制御する唯一の方法です。VLANマップには方 向の指定がありません。VLANマップを使用して、特定の方向のトラフィックをフィルタリン

グするには、特定の送信元または宛先アドレスが指定されたACLを追加する必要があります。 VLAN マップ内に該当パケット タイプ (IP または MAC)に対する match 句がある場合、デ フォルトでは、マップ内のどのエントリにも一致しないパケットはドロップされます。該当パ ケット タイプに対する match コマンドがない場合、デフォルトでは、パケットが転送されま す。

次は、VLAN マップ設定の注意事項です。

- インターフェイスでトラフィックを拒否するように設定された ACL がなく、VLAN マッ プが設定されていない場合、すべてのトラフィックが許可されます。
- 各 VLAN マップは一連のエントリで構成されます。VLAN マップのエントリの順序は重 要です。デバイスに着信したパケットは、VLANマップの最初のエントリに対してテスト されます。一致した場合は、VLANマップのその部分に指定されたアクションが実行され ます。一致しなかった場合、パケットはマップ内の次のエントリに対してテストされま す。
- 該当パケット タイプ(IP または MAC)に対する match 句が VLAN マップに 1 つまたは複 数ある場合でも、パケットがそれらの match 句に一致しない場合、デフォルトではパケッ トがドロップされます。該当パケット タイプに対する match 句が VLAN マップ内にない 場合、デフォルトではパケットが転送されます。
- VLAN マップのロギングはサポートされていません。
- レイヤ 2 インターフェイスに適用された IP アクセスリストまた MAC アクセスリストがデ バイスにあって、ポートが属する VLAN に VLAN マップを適用する場合、ポート ACL が VLAN マップよりも優先されます。
- ハードウェアに VLAN マップの設定を適用できない場合は、その VLAN 内のすべてのパ ケットがドロップします。

## **VLAN** マップとルータ **ACL**

ブリッジングされたトラフィックおよびルーティングされたトラフィックの両方に対してアク セスコントロールを行うには、VLANマップを単独で使用するか、またはルータACLとVLAN マップを組み合わせて使用します。入力と出力両方のルーテッド VLAN インターフェイスで ルータ ACL を定義したり、ブリッジングされたトラフィックのアクセスをコントロールする VLAN マップを定義したりできます。

パケット フローが ACL 内 VLAN マップの deny ステートメントと一致した場合、ルータ ACL の設定に関係なく、パケット フローは拒否されます。

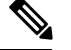

(注)

ルータ ACL を VLAN マップと組み合わせて使用し、ルータ ACL でのロギングを必要とする パケットが VLAN マップで拒否された場合、これらのパケットはロギングされません。

該当パケットタイプ(IPまたは MAC)に対する match 句が VLAN マップにある場合でも、パ ケットがそのタイプに一致しない場合、デフォルトではパケットがドロップされます。VLAN

マップ内に match 句がなく、アクションが指定されていない場合、どの VLAN マップ エント リとも一致しないパケットは転送されます。

### **VLAN** マップとルータ **ACL** の設定時の注意事項

ここに記載された注意事項は、ルータ ACL および VLAN マップを同じ VLAN 上で使用する必 要がある設定に適用されます。ルータ ACL および VLAN マップを異なる VLAN に割り当てる 設定には、これらの注意事項は適用されません。

ルータ ACL および VLAN マップを同じ VLAN に設定する必要がある場合は、ルータ ACL と VLAN マップの両方の設定に関し、ここで説明する注意事項に従ってください。

- VLAN インターフェイス上の各方向(入力および出力)に VLAN マップおよびルータの ACL を 1 つずつに限り設定できます。
- 可能な限り、すべてのエントリのアクションが同一で、末尾のデフォルトアクションだけ が反対のタイプとなるように ACL を記述します。次のいずれかの形式を使用して、ACL を記述します。

permit... permit... permit... deny ip any any

または

deny... deny... deny... permit ip any any

- ACL 内で複数のアクション(許可、拒否)を定義する場合は、それぞれのアクション タ イプをまとめて、エントリ数を削減します。
- ACL内にレイヤ4情報を指定しないでください。レイヤ4情報を追加すると、統合プロセ スが複雑になります。ACL のフィルタリングが、full-flow(送信元 IP アドレス、宛先 IP アドレス、プロトコル、およびプロトコル ポート)でなく、IP アドレス(送信元および 宛先)に基づいて行われる場合に、最適な統合結果が得られます。可能な限り、IPアドレ スには *don't care* ビットを使用してください。

IP ACE とレイヤ 4 情報を含む TCP/UDP/ICMP ACE が両方とも ACL 内に存在し、full-flow モードを指定する必要があるときは、レイヤ4ACEをリストの末尾に配置します。この結 果、IP アドレスに基づくトラフィックのフィルタリングが優先されます。

## **ACL** の時間範囲

**time-range** グローバル コンフィギュレーション コマンドを使用することによって、時刻およ び曜日に基づいて拡張 ACL を選択的に適用できます。まず、時間範囲の名前を定義し、その 時間範囲内の時刻および日付または曜日を設定します。次に、ACL を適用してアクセス リス トに制限を設定するときに時間範囲を入力します。時間範囲を使用すると、ACLの許可ステー トメントまたは拒否ステートメントの有効期間(指定期間内や指定曜日など)を定義できま す。**time-range** キーワードおよび引数については、名前付きおよび番号付き拡張 ACL タスク の表を参照してください。

時間範囲を使用するいくつかの利点を次に示します。

- アプリケーションなどのリソース(IP アドレスとマスクのペア、およびポート番号で識 別)へのユーザ アクセスをより厳密に許可または拒否できます。
- ログ メッセージを制御できます。ACL エントリを使用して特定の時刻に関してのみトラ フィックをロギングできるため、ピーク時間に生成される多数のログを分析しなくても、 簡単にアクセスを拒否できます。

時間ベースのアクセス リストを使用すると、CPU に負荷が生じます。これは、アクセス リス トの新規設定を他の機能や、ハードウェアメモリにロードされた結合済みの設定とマージする 必要があるためです。そのため、複数のアクセスリストが短期間に連続して(互いに数分以内 に)有効となるような設定とならないように注意する必要があります。

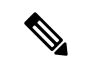

時間範囲は、デバイスのシステムクロックに基づきます。したがって、信頼できるクロック ソースが必要です。ネットワーク タイム プロトコル(NTP)を使用してデバイスクロックを 同期させることを推奨します。 (注)

## **IPv4 ACL** のインターフェイスに関する注意事項

**ip access-group** インターフェイス コンフィギュレーション コマンドをレイヤ 3 インターフェ イス(SVI、レイヤ3EtherChannel、またはルーテッドポート)に適用するには、そのインター フェイスにIPアドレスが設定されている必要があります。レイヤ3アクセスグループは、CPU のレイヤ 3 プロセスによってルーティングまたは受信されるパケットをフィルタリングしま す。このグループは、VLAN 内でブリッジングされるパケットに影響を与えません。

インバウンド ACL の場合、パケットの受信後デバイスはパケットを ACL と照合します。ACL がパケットを許可する場合、デバイスはパケットの処理を継続します。ACLがパケットを拒否 する場合、デバイスはパケットを廃棄します。

アウトバウンド ACL の場合、パケットを受信し制御対象インターフェイスにルーティングし た後、デバイスはパケットを ACL と照合します。ACL がパケットを許可した場合は、デバイ スはパケットを送信します。ACLがパケットを拒否する場合、デバイスはパケットを廃棄しま す。

デフォルトでは、パケットが廃棄された場合は、その原因が入力インターフェイスの ACL ま たは発信インターフェイスのACLのいずれであっても、常に入力インターフェイスからICMP 到達不能メッセージが送信されます。ICMP 到達不能メッセージは通常、入力インターフェイ ス 1 つにつき、0.5 秒ごとに 1 つだけ生成されます。ただし、この設定は **ip icmp rate-limit unreachable** グローバル コンフィギュレーション コマンドを使用して変更できます。

未定義の ACL をインターフェイスに適用すると、デバイスは ACL がインターフェイスに適用 されていないと判断し、すべてのパケットを許可します。ネットワークセキュリティのために 未定義の ACL を使用する場合は、このような結果が生じることに注意してください。

# **IPv4** アクセスコントロールリストの設定方法

## **IPv4 ACL** の設定

このスイッチで IP ACL を使用する手順は次のとおりです。

#### 手順

- ステップ **1** アクセス リストの番号または名前とアクセス条件を指定して、ACL を作成します。
- ステップ **2** その ACL をインターフェイスまたは端末回線に適用します。標準および拡張 IP ACL を VLAN マップに適用することもできます。

## 番号付き標準 **ACL** の作成

番号付き標準 ACL を作成するには、次の手順に従ってください。

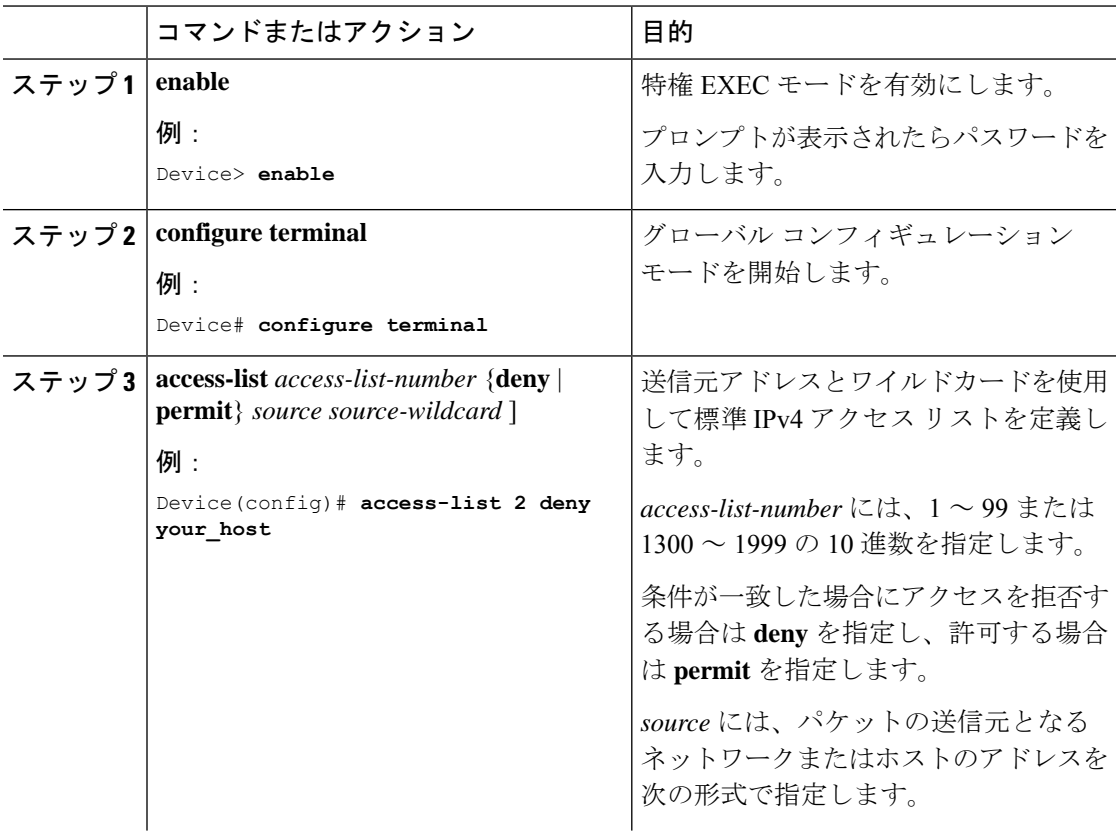

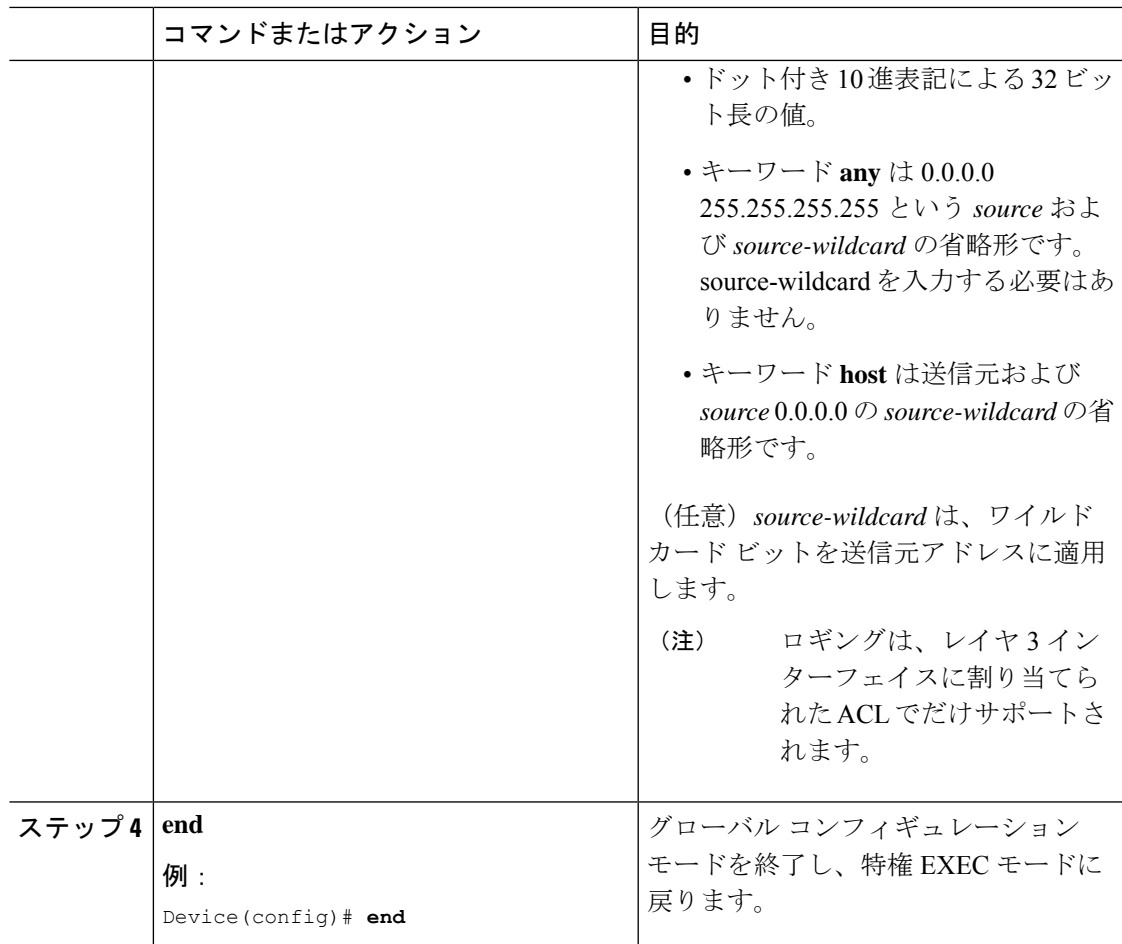

# 番号付き拡張 **ACL** の作成

I

番号付き拡張 ACL を作成するには、次の手順に従ってください。

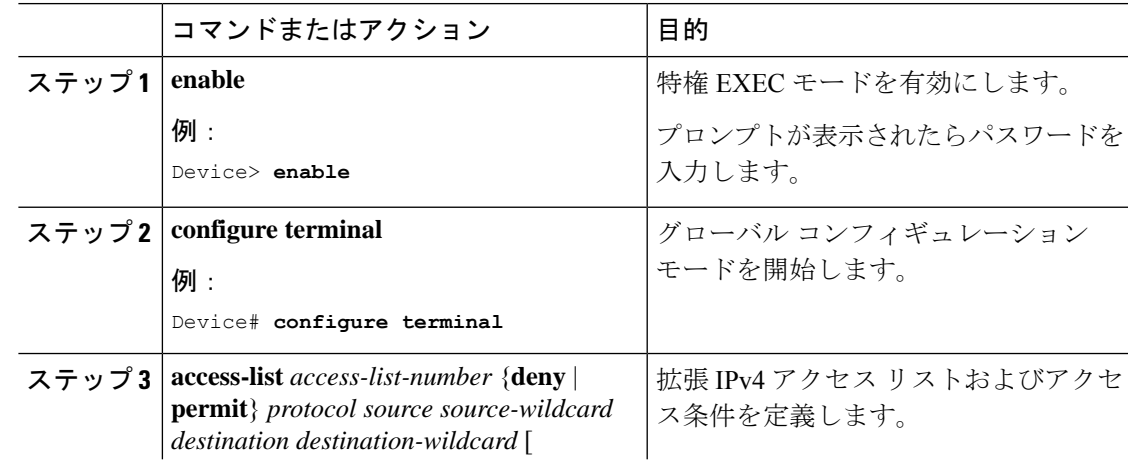

 $\mathbf l$ 

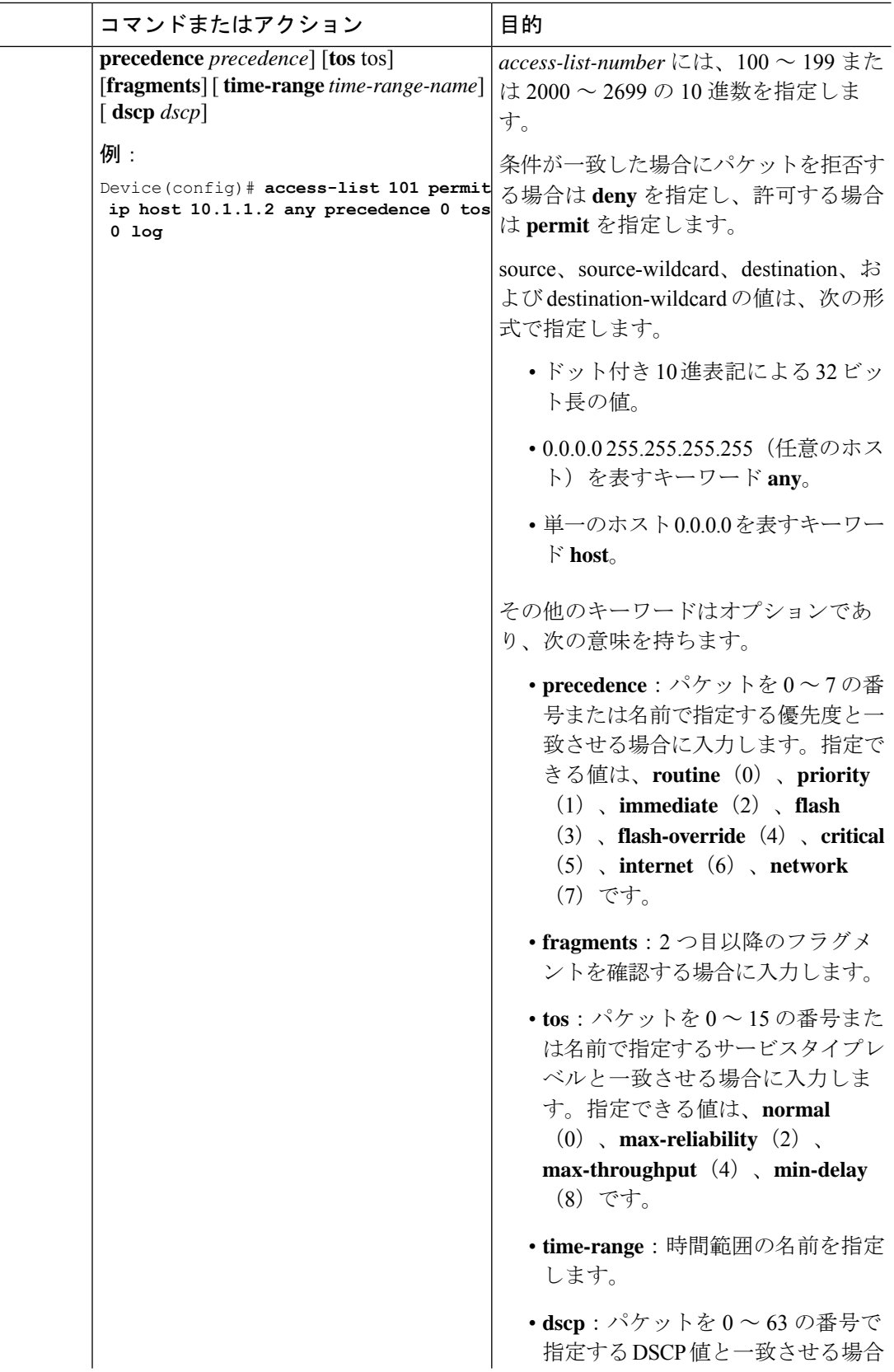

 $\mathbf I$ 

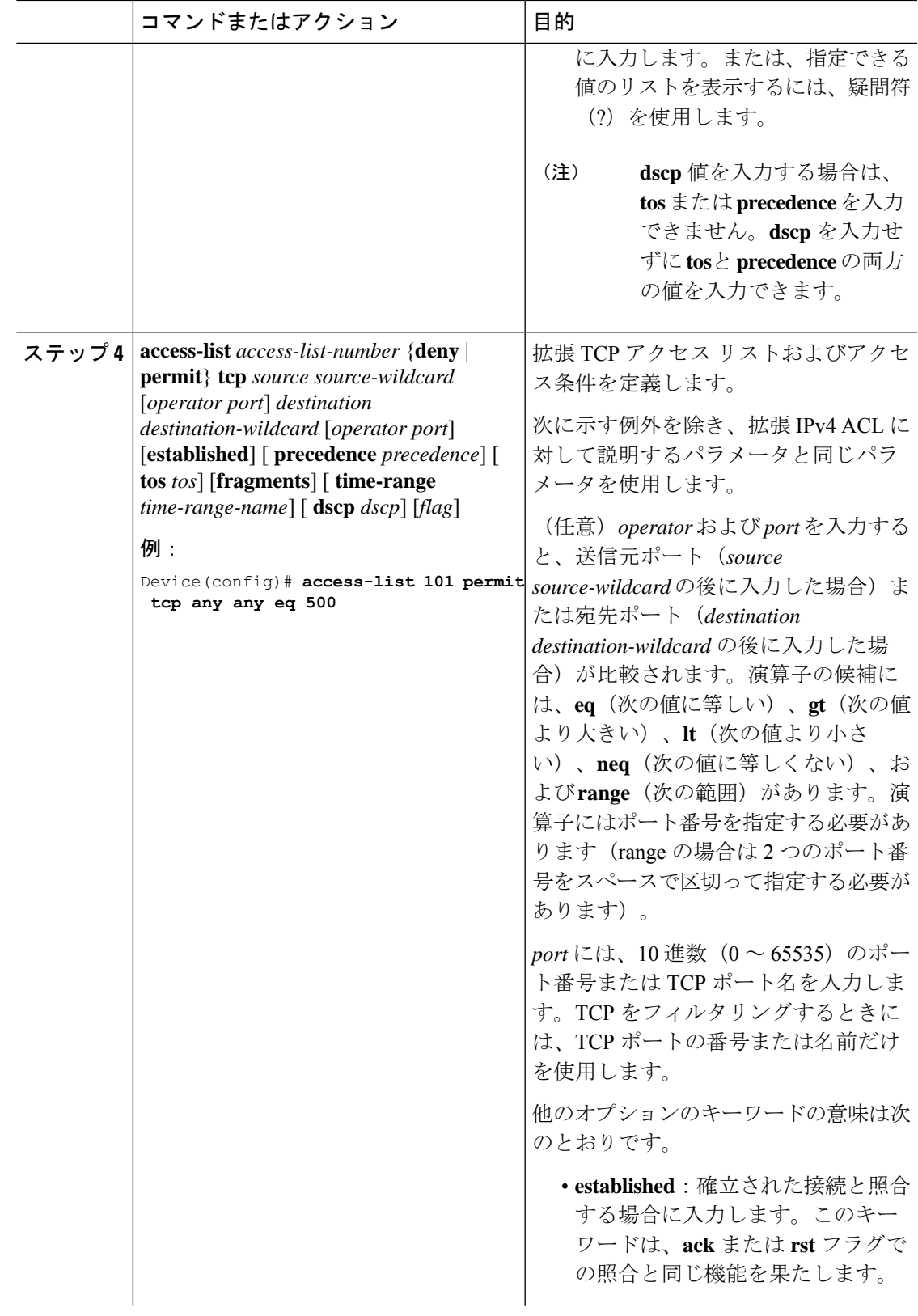

I

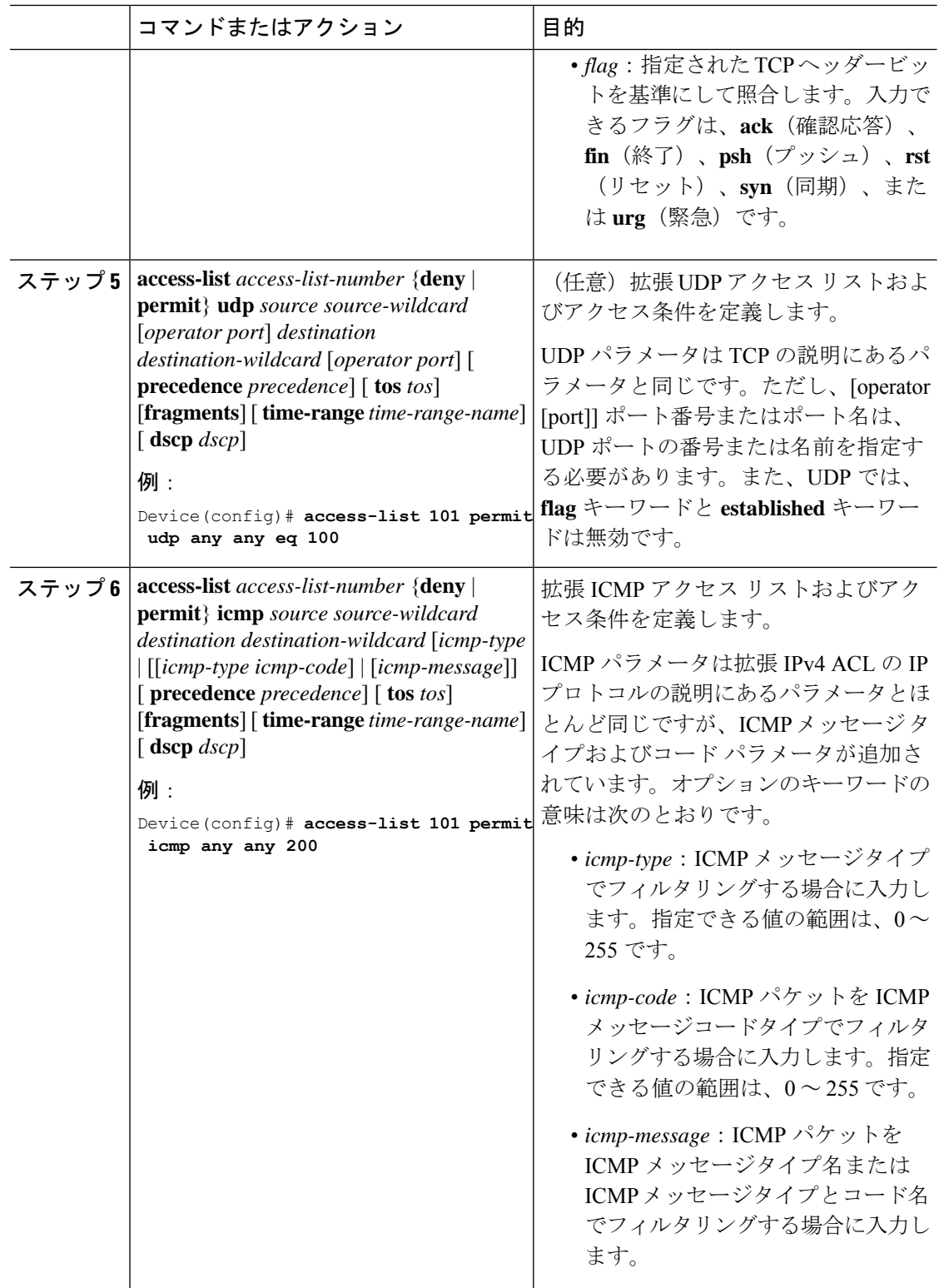

I

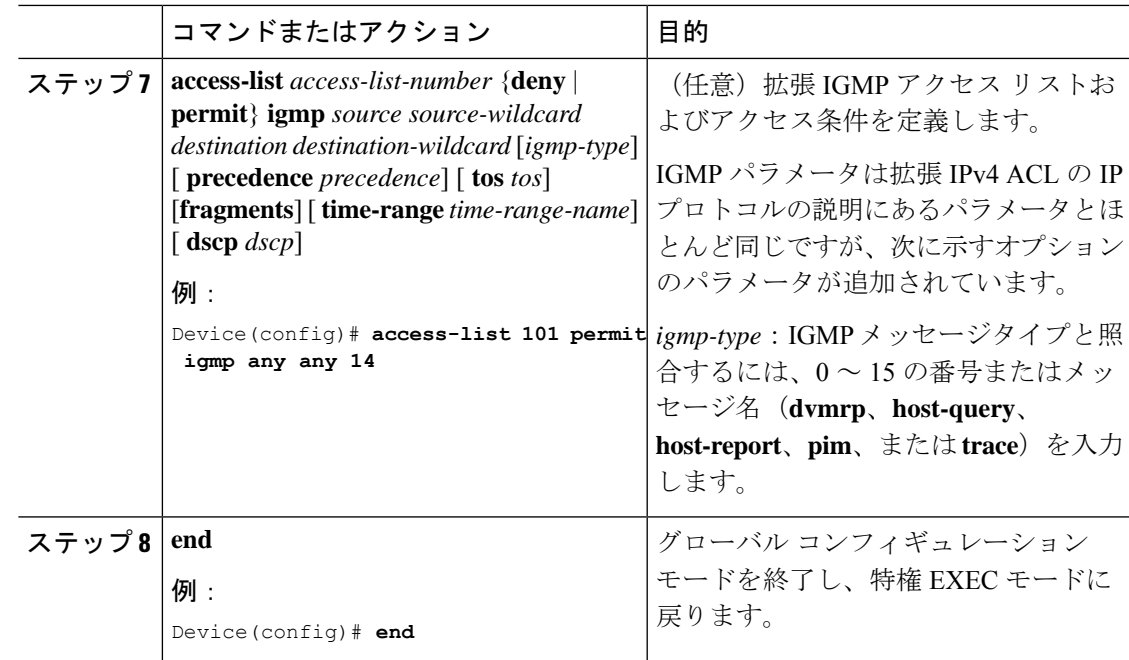

# 名前付き標準 **ACL** の作成

名前を使用して標準 ACL を作成するには、次の手順に従ってください。

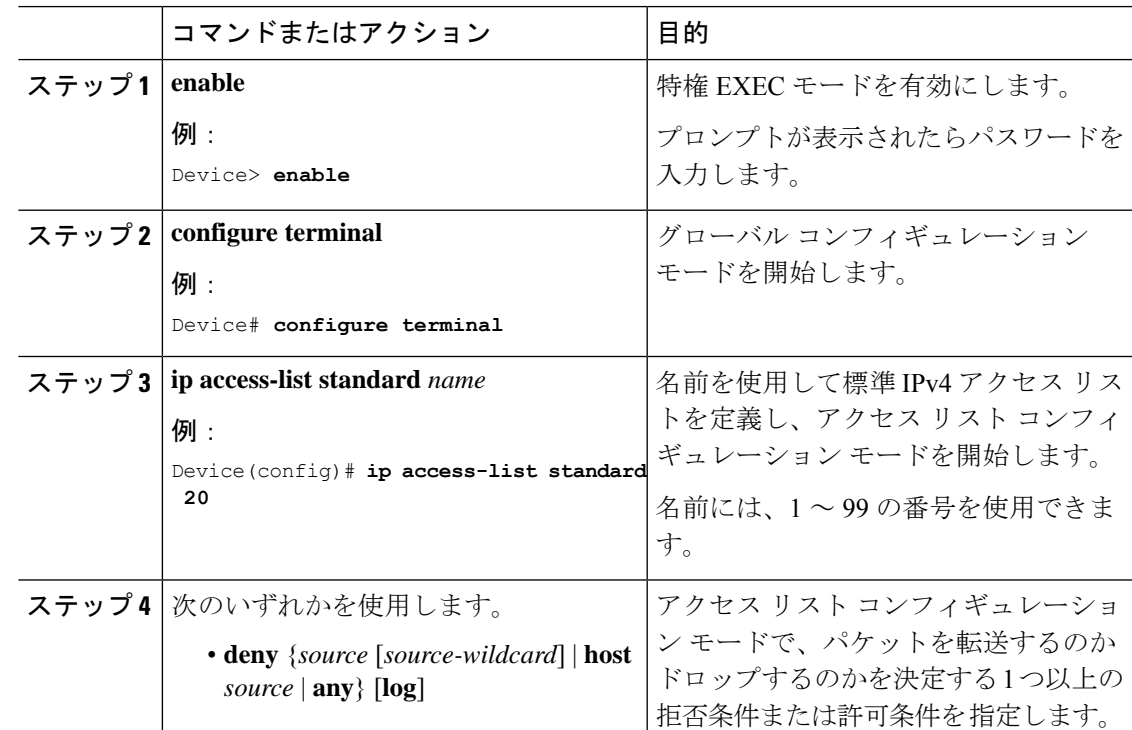

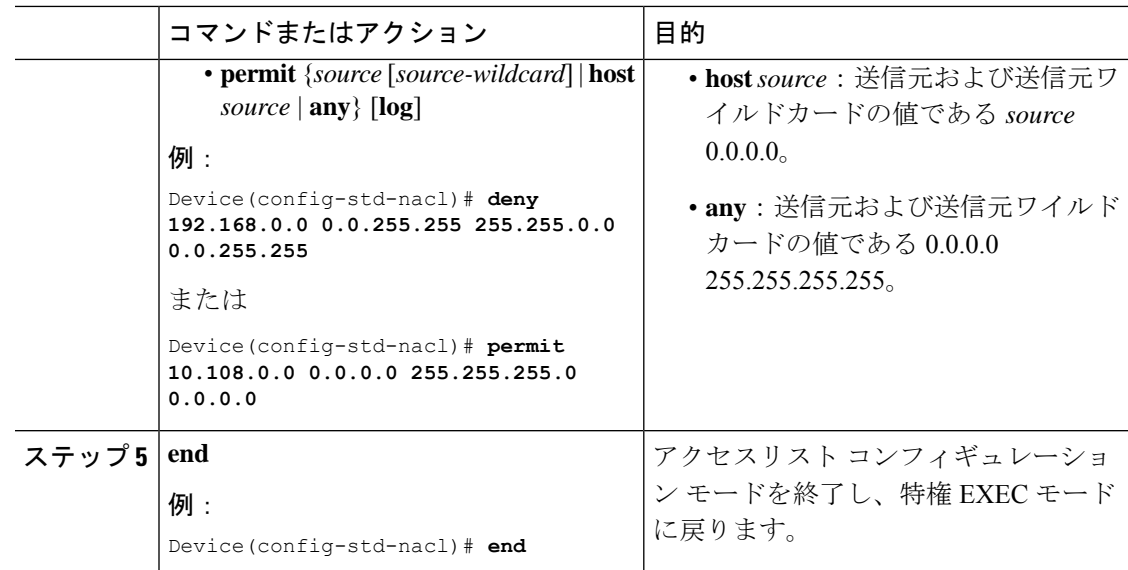

# 名前付き拡張 **ACL** の作成

名前を使用して拡張 ACL を作成するには、次の手順に従ってください。

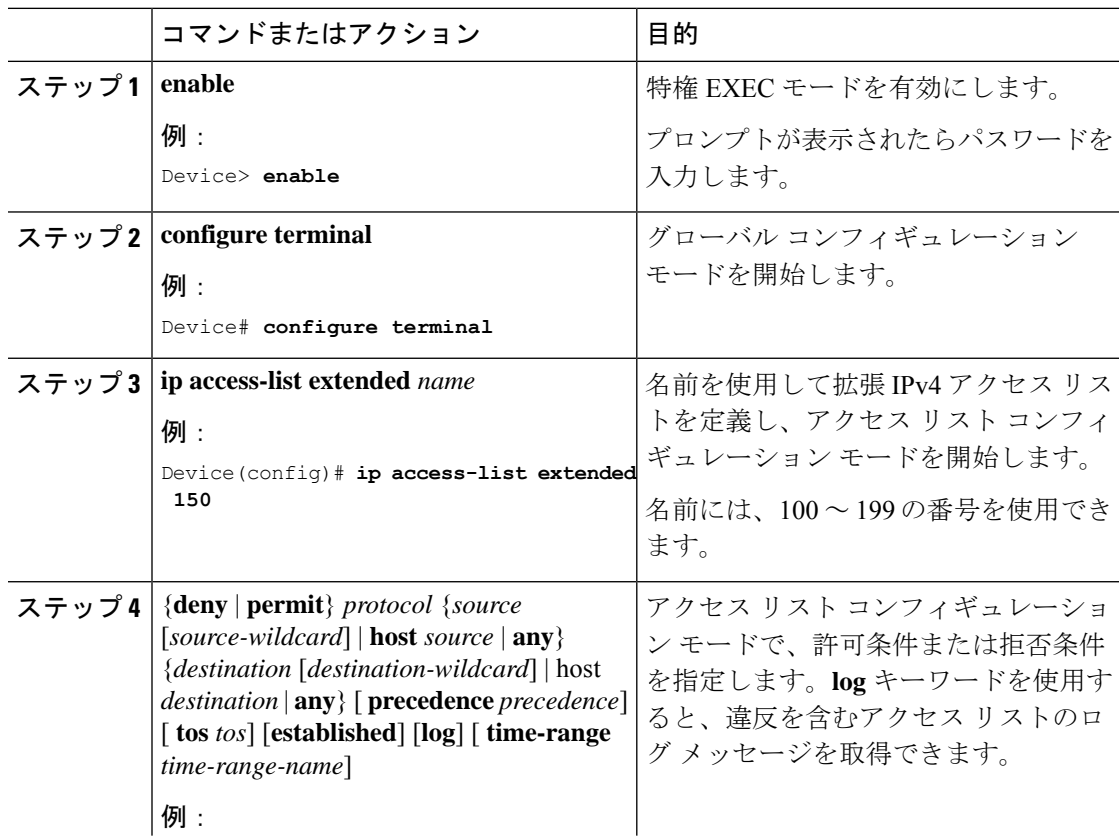

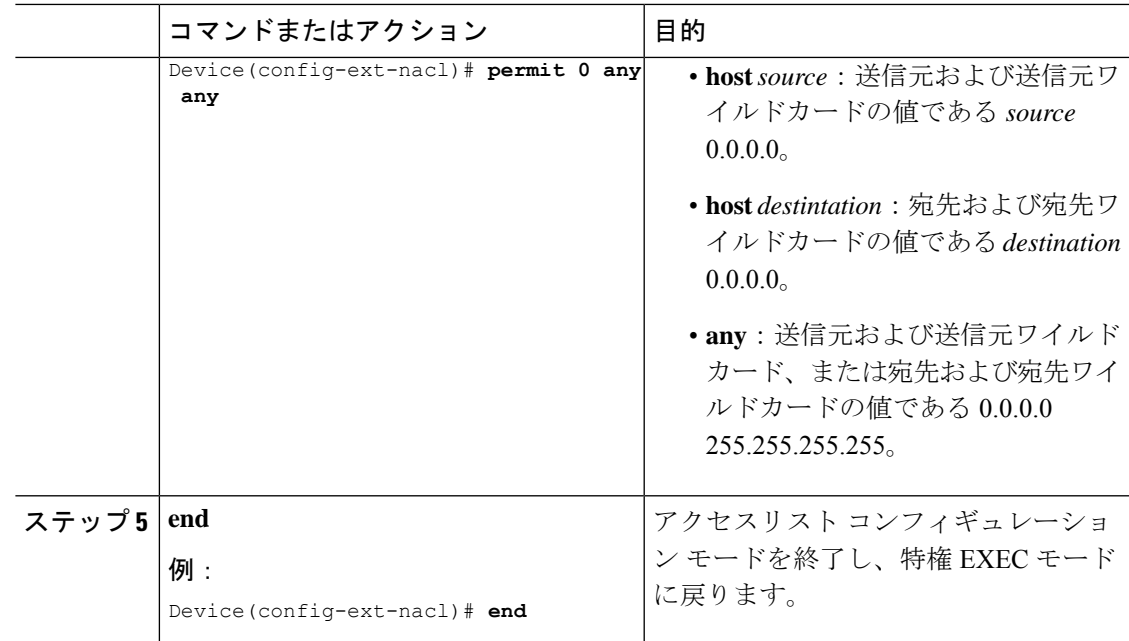

拡張ACLを作成するときには、ACLの末尾にデフォルトで暗黙的なdenyステートメントが追 加され、ACLの終わりに到達するまで一致する条件が見つからなかったすべてのパケットに適 用されることに注意してください。標準 ACL では、関連付けられた IP ホスト アドレス アク セス リストの指定からマスクを省略すると、0.0.0.0 がマスクと見なされます。

ACL の作成後に追加したエントリは、リストの末尾に追加されます。ACL エントリを特定の ACL に選択的に追加できません。ただし、**no permit** および **no deny** アクセスリスト コンフィ ギュレーション モード コマンドを使用すると、名前付き ACL からエントリを削除できます。

番号付き ACL ではなく名前付き ACL を使用する理由の 1 つとして、名前付き ACL では行を 選択して削除できることがあります。

#### 次のタスク

作成した名前付き ACL は、インターフェイスまたは VLAN に適用できます。

# **ACL** の時間範囲の設定

ACL の時間範囲パラメータを設定するには、次の手順に従ってください。

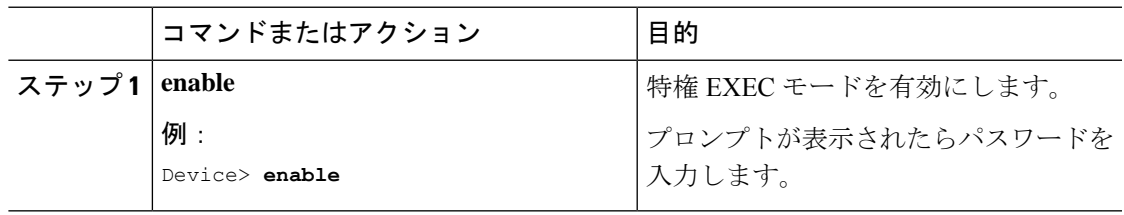

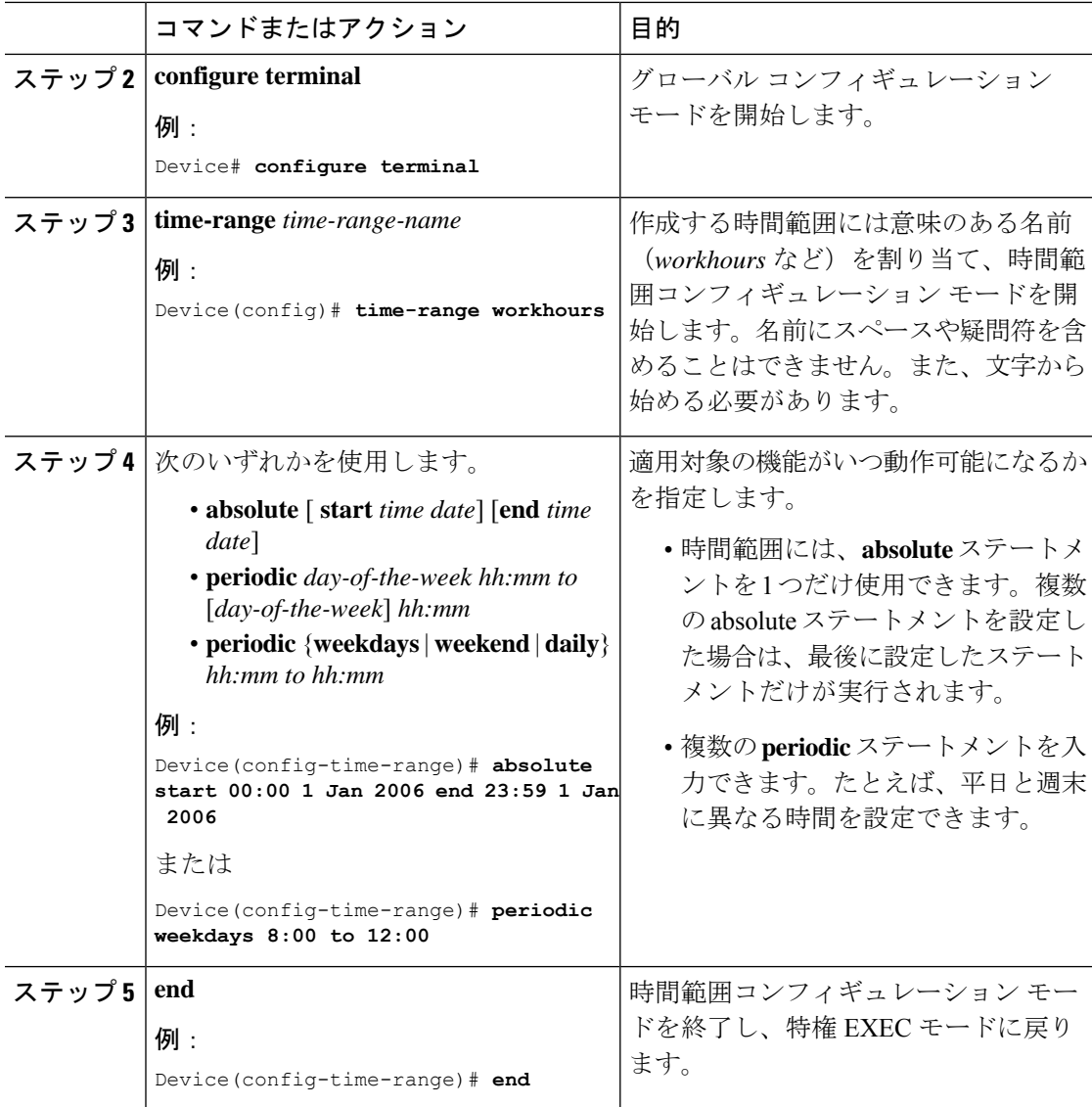

#### 次のタスク

複数の項目をそれぞれ異なる時間に有効にする場合は、上記の手順を繰り返してください。

## 端末回線への **IPv4 ACL** の適用

番号付きACLを使用して、1つまたは複数の端末回線へのアクセスを制御できます。端末回線 には名前付き ACL を適用できません。すべての仮想端末回線にユーザが接続する可能性があ るため、すべてに同じ制限を設定する必要があります。

仮想端末回線と ACL に指定されたアドレス間の着信接続および発信接続を制限するには、次 の手順を実行します。

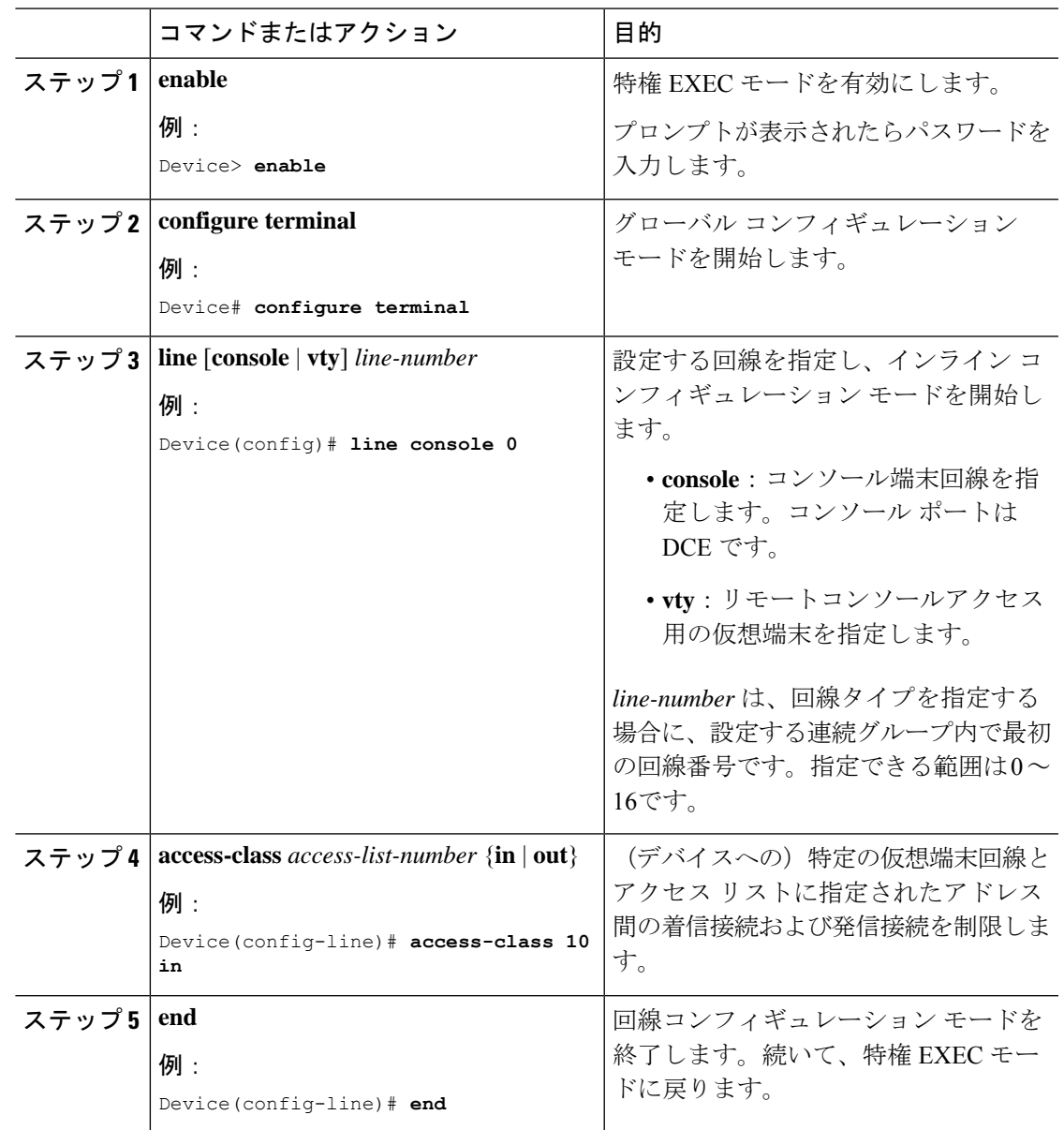

手順

# インターフェイスへの **IPv4 ACL** の適用

ここでは、IPv4 ACL をネットワーク インターフェイスへ適用する方法について説明します。 インターフェイスへのアクセスを制御する管理には、特権EXECモードで次の手順を実行しま す。

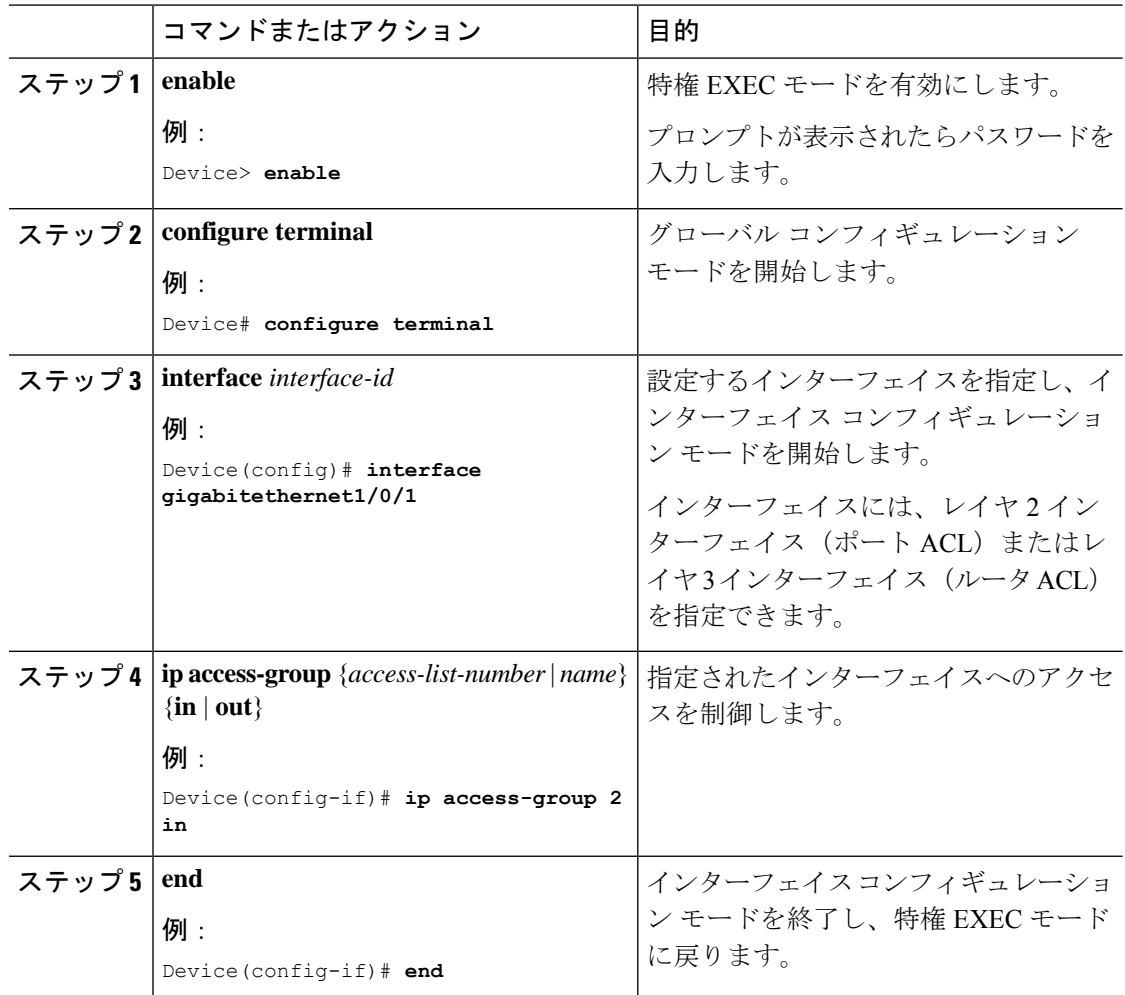

#### 手順

# 名前付き **MAC** 拡張 **ACL** の作成

VLAN またはレイヤ 2 インターフェイスで非 IPv4 トラフィックをフィルタリングするには、 MAC アドレスおよび名前付き MAC 拡張 ACL を使用します。その手順は、他の名前付き拡張 ACL を設定する場合と同様です。

名前付き MAC 拡張 ACL を作成するには、次の手順に従ってください。

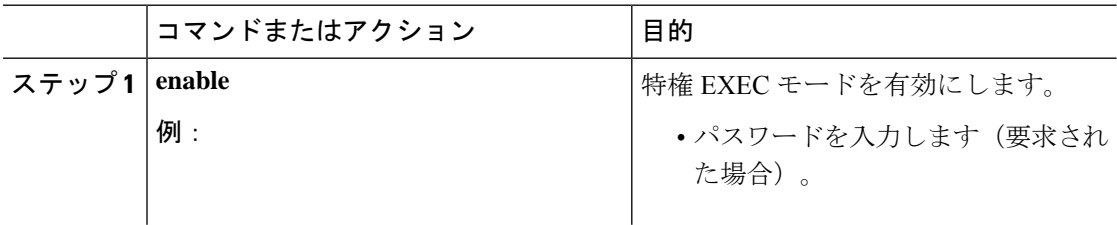

 $\mathbf I$ 

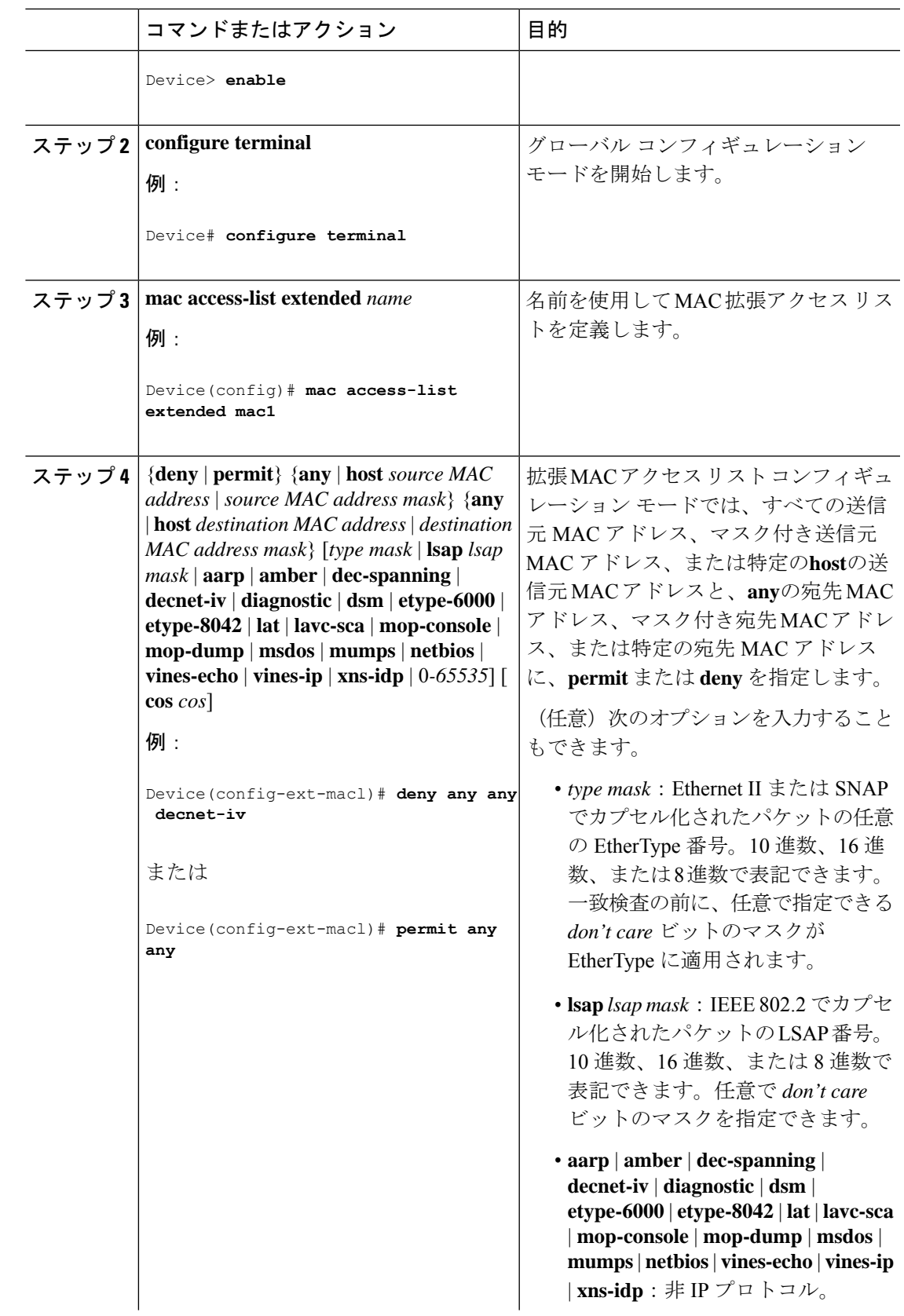

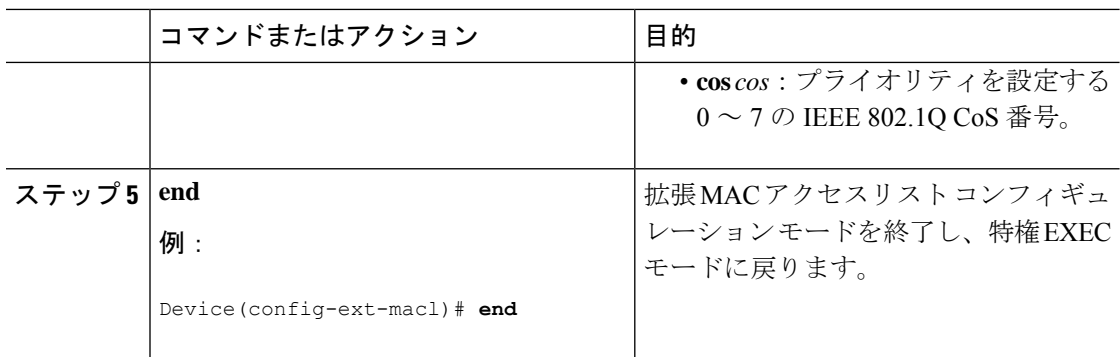

# レイヤ **2** インターフェイスへの **MAC ACL** の適用

レイヤ 2 インターフェイスへのアクセスを制御するために MAC アクセス リストを適用するに は、次の手順を実行します。

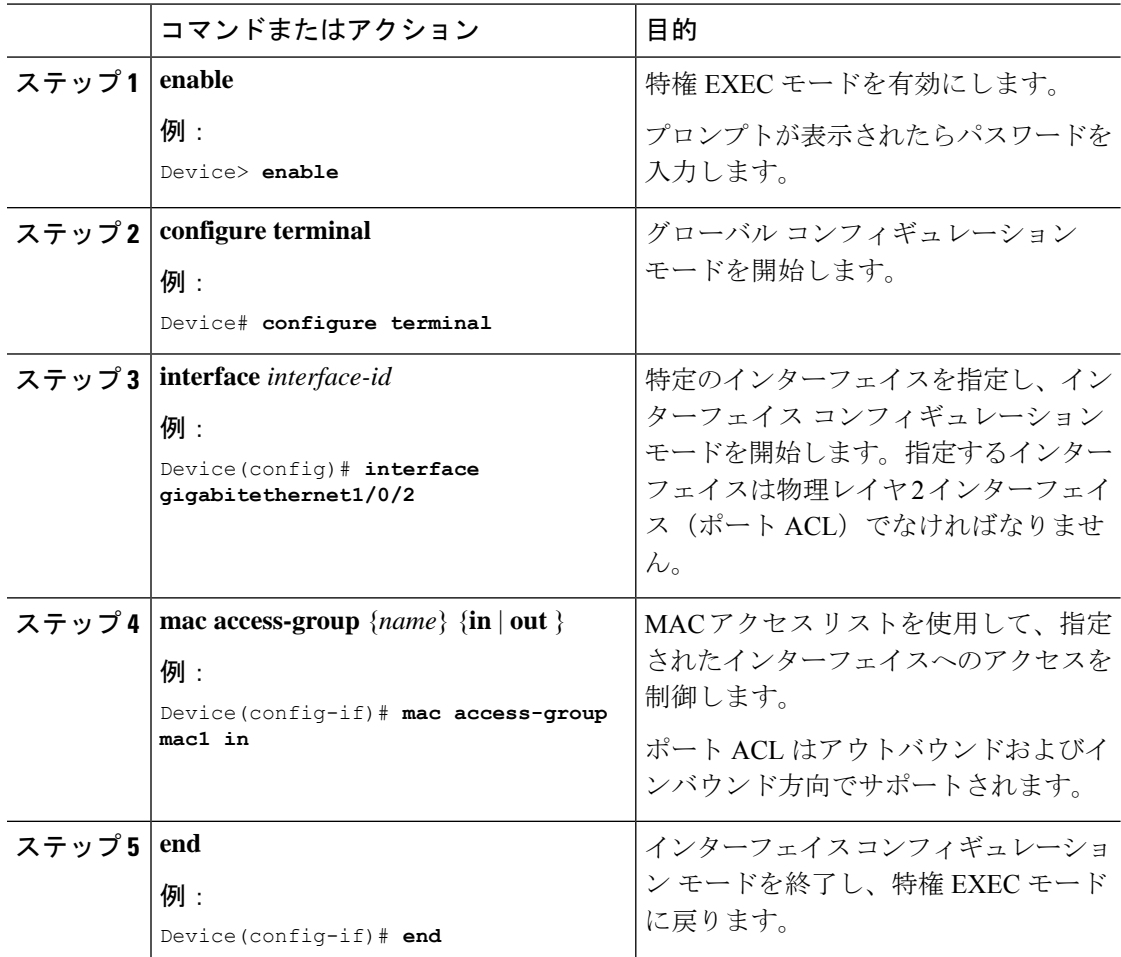

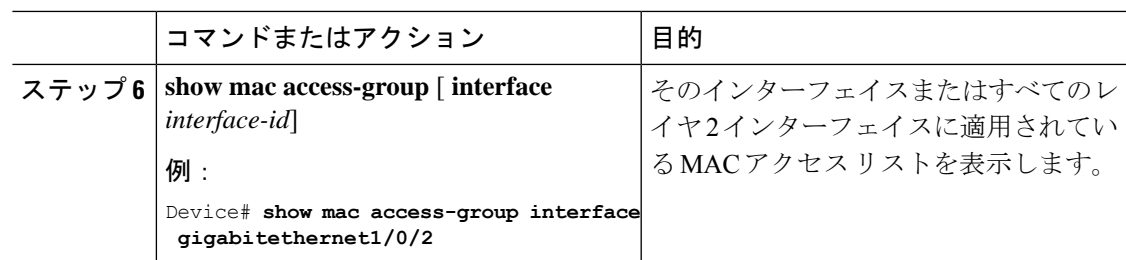

デバイスは、パケットを受信すると、インバウンド ACL とパケットを照合します。ACL がパ ケットを許可する場合、デバイスはパケットの処理を継続します。ACLがパケットを拒否する 場合、デバイスはパケットを廃棄します。未定義の ACL をインターフェイスに適用すると、 デバイスは ACL がインターフェイスに適用されていないものとして、すべてのパケットを許 可します。ネットワーク セキュリティのために未定義の ACL を使用する場合は、このような 結果が生じることに注意してください。

## **VLAN** マップの設定

VLAN マップを作成して、1 つまたは複数の VLAN に適用するには、次のステップを実行しま す。

### 始める前に

VLAN に適用する標準 IPv4 ACL または拡張 IP ACL、または名前付き MAC 拡張 ACL を作成 します。

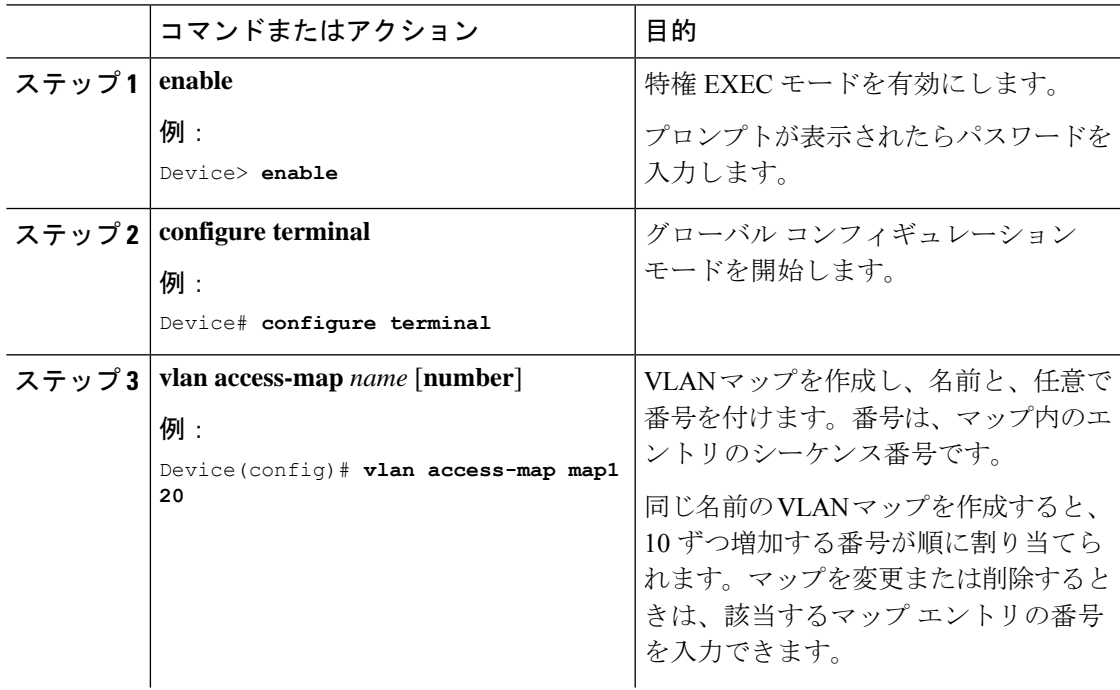

 $\mathbf l$ 

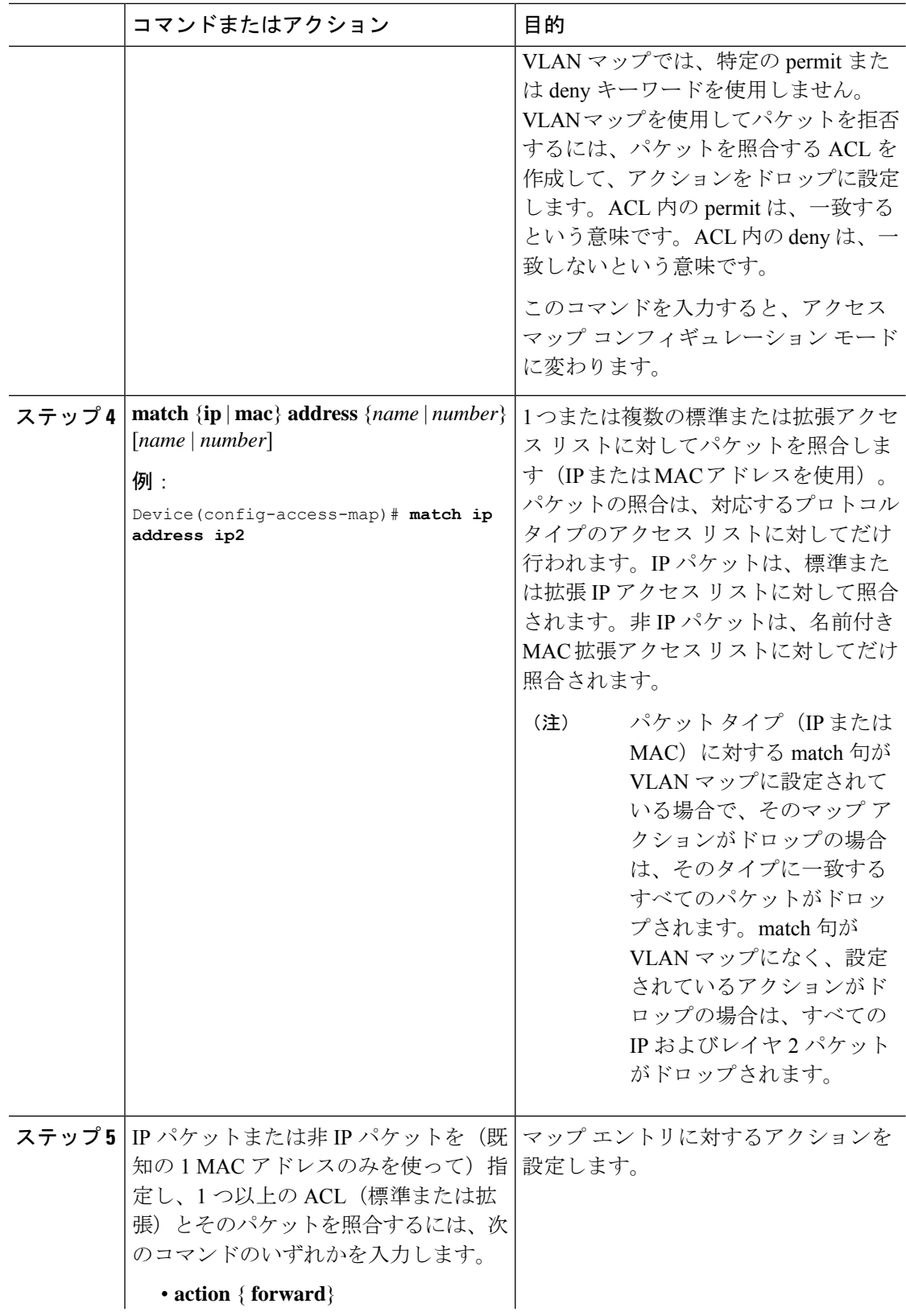

I

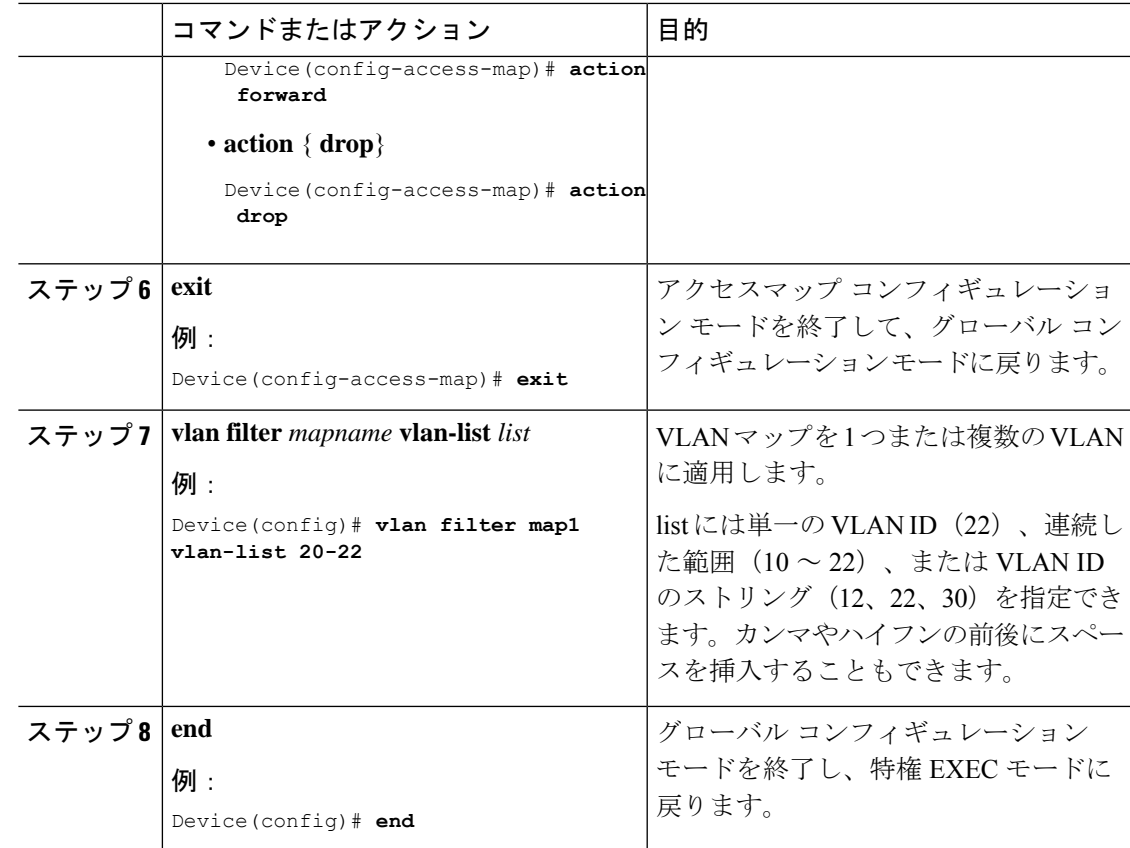

# **VLAN** への **VLAN** マップの適用

VLAN マップを 1 つまたは複数の VLAN に適用するには、次の手順に従います。

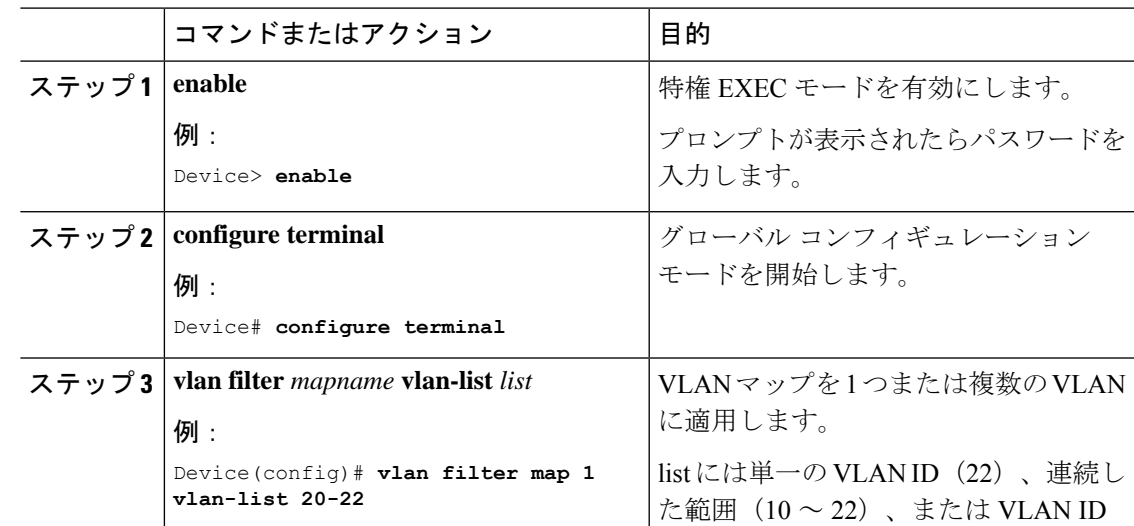

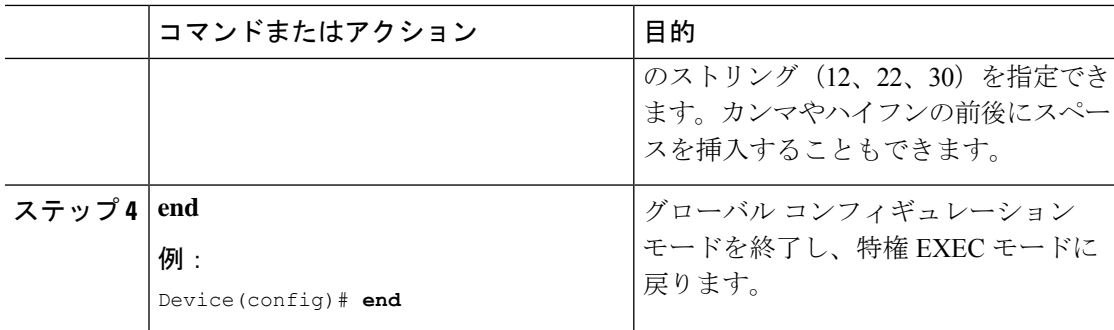

# **IPv4 ACL** のモニタリング

デバイスに設定されている ACL、およびインターフェイスと VLAN に適用された ACL を表示 して IPv4 ACL をモニターできます。

**ip access-group** インターフェイス コンフィギュレーション コマンドを使用して、レイヤ 2 ま たはレイヤ 3 インターフェイスに ACL を適用した場合は、そのインターフェイスのアクセス グループを表示できます。また、レイヤ 2 インターフェイスに適用された MAC ACL も表示で きます。この情報を表示するには、次の表に記載された特権 EXEC コマンドを使用します。

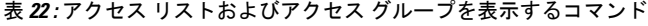

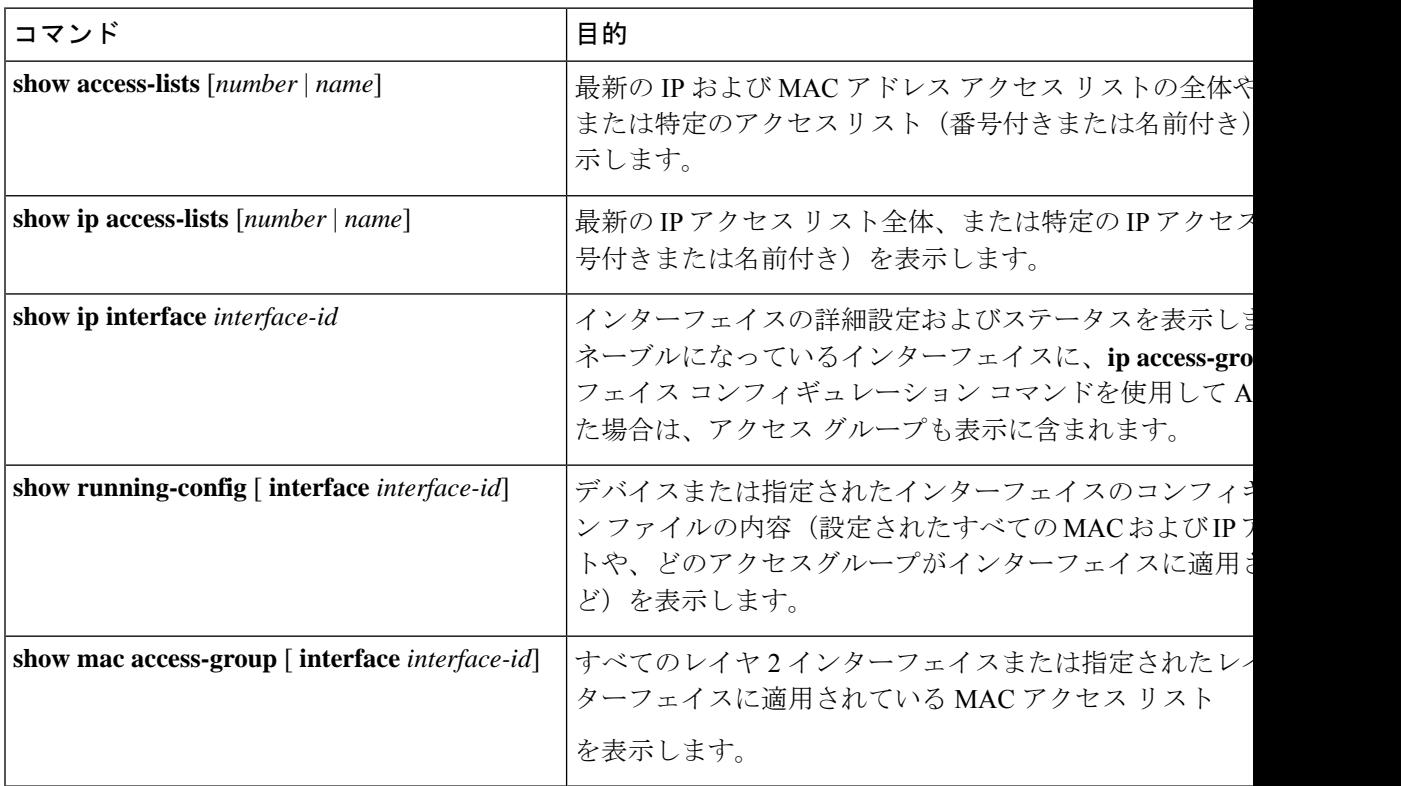

# **IPv4** アクセスコントロールリストの設定例

# 小規模ネットワークが構築されたオフィス用の **ACL**

#### 図 **<sup>17</sup> :** ルータ **ACL** によるトラフィックの制御

次に、小規模ネットワークが構築されたオフィス環境を示します。ルーテッドポート2に接続 されたサーバー A には、すべての従業員がアクセスできる収益などの情報が格納されていま す。ルーテッド ポート 1 に接続されたサーバー B には、機密扱いの給与支払いデータが格納 されています。サーバー A にはすべてのユーザーがアクセスできますが、サーバー B にアク セスできるユーザーは制限されています。

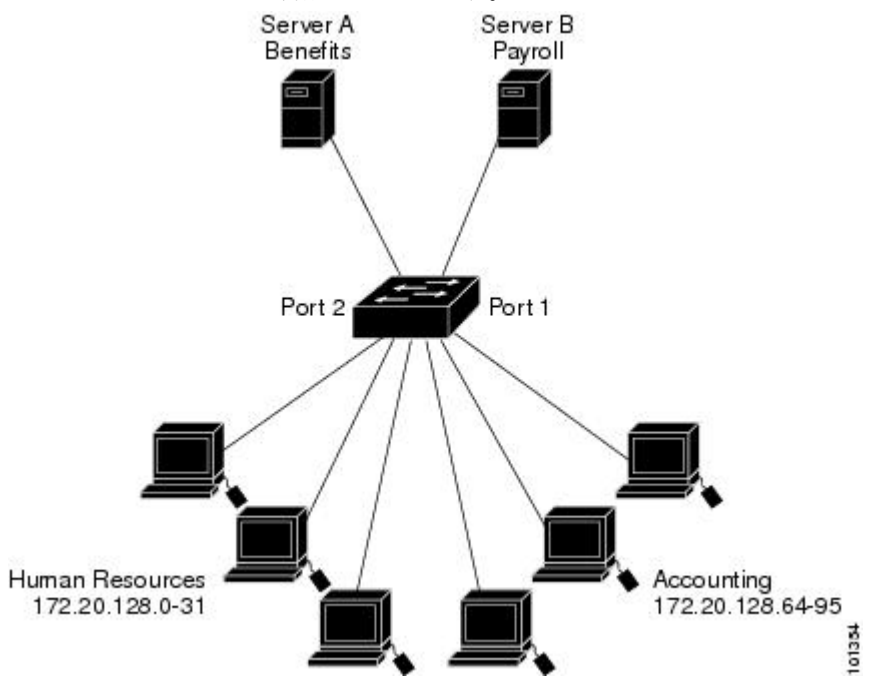

ルータ ACL を使用して上記のように設定するには、次のいずれかの方法を使用します。

- 標準 ACL を作成し、ポート 1 からサーバーに着信するトラフィックをフィルタリングし ます。
- 拡張 ACL を作成し、サーバーからポート 1 に着信するトラフィックをフィルタリングし ます。

# 例:小規模ネットワークが構築されたオフィスの **ACL**

次に、標準 ACL を使用してポートからサーバー B に着信するトラフィックをフィルタリング し、経理部の送信元アドレス 172.20.128.64 ~ 172.20.128.95 から送信されるトラフィックだけ

を許可する例を示します。この ACL は、指定された送信元アドレスを持つルーテッド ポート 1 から送信されるトラフィックに適用されます。

```
Device> enable
Device# configure terminal
Device(config)# access-list 6 permit 172.20.128.64 0.0.0.31
Device(config)# exit
Device# show access-lists
```

```
Standard IP access list 6
   10 permit 172.20.128.64, wildcard bits 0.0.0.31
```

```
Device# configure terminal
Device(config)# interface gigabitethernet1/0/1
Device(config-if)# ip access-group 6 out
Device(config-if)# end
```
次に、拡張 ACL を使用してサーバー B からポートに着信するトラフィックをフィルタリング し、任意の送信元アドレス(この場合はサーバー B)から経理部の宛先アドレス 172.20.128.64 ~ 172.20.128.95 に送信されるトラフィックだけを許可する例を示します。この ACL は、ルー テッドポート 1 に着信するトラフィックに適用され、指定の宛先アドレスに送信されるトラ フィックだけを許可します。拡張 ACL を使用する場合は、送信元および宛先情報の前に、プ ロトコル(IP)を入力する必要があります。

```
Device(config)# access-list 106 permit ip any 172.20.128.64 0.0.0.31
Device(config)# exit
Device# show access-lists
```

```
Extended IP access list 106
    10 permit ip any 172.20.128.64 0.0.0.31
```

```
Device# configure terminal
Device(config)# interface gigabitethernet1/0/1
Device(config-if)# ip access-group 106 in
Device(config-if)# end
```
## 例:番号付き **ACL**

次の例のネットワーク 10.0.0.0 は、2 番目のオクテットがサブネットを指定するクラス A ネッ トワークです。つまり、サブネットマスクは255.255.0.0です。ネットワーク10.0.0.0アドレス の3番目および4番目のオクテットで特定のホストを指定します。アクセスリスト2を使用し て、サブネット 48 のアドレスを 1 つ許可し、同じサブネットの他のアドレスはすべて拒否し ます。このアクセス リストの最終行は、ネットワーク 10.0.0.0 の他のすべてのサブネット上の アドレスが許可されることを示します。この ACL は、ポートに着信するパケットに適用され ます。

```
Device> enable
Device# configure terminal
Device(config)# access-list 2 permit 10.48.0.3
Device(config)# access-list 2 deny 10.48.0.0 0.0.255.255
Device(config)# access-list 2 permit 10.0.0.0 0.255.255.255
Device(config)# interface gigabitethernet2/0/1
Device(config-if)# ip access-group 2 in
Device(config-if)# end
```
## 例:拡張 **ACL**

次の例の先頭行は、1023よりも大きい宛先ポートへの着信TCP接続を許可します。2行目で、 ホスト 172.16.0.0の Simple Mail Transfer Protocol (SMTP) ポートへの着信 TCP 接続を許可して います。3 番めの行は、エラー フィードバック用の着信 ICMP メッセージを許可します。

```
Device> enable
Device# configure terminal
Device(config)# access-list 102 permit tcp any 172.16.0.0 0.0.255.255 gt 1023
Device(config)# access-list 102 permit tcp any host 172.16.1.2 eq 25
Device(config)# access-list 102 permit icmp any any
Device(config)# interface gigabitethernet 2/0/1
Device(config-if)# ip access-group 102 in
Device(config-if)# end
```
次の例では、インターネットに接続されたネットワークがあり、そのネットワーク上の任意の ホストがインターネット上の任意のホストと TCP 接続を確立できるようにする場合を想定し ています。ただし、IP ホストからは、専用メール ホストのメール (SMTP) ポートを除き、 ネットワーク上のホストと TCP 接続を確立できないようにします。

SMTPは、接続の一端ではTCPポート25、もう一端ではランダムなポート番号を使用します。 接続している間は、同じポート番号が使用されます。インターネットから着信するメール パ ケットの宛先ポートは 25 です。安全なネットワークシステムでは常にポート 25 でのメール接 続が使用されているため、着信サービスは個別に制御されます。

```
Device> enable
Device# configure terminal
Device(config)# access-list 102 permit tcp any 172.16.0.0 0.0.255.255 eq 23
Device(config)# access-list 102 permit tcp any 172.16.0.0 0.0.255.255 eq 25
Device(config)# interface gigabitethernet 1/0/1
Device(config-if)# ip access-group 102 in
Device(config-if)# end
```
次の例では、ネットワークはアドレスが 172.16.0.0 のクラス B ネットワークで、メールホスト のアドレスは 172.16.1.2 です。**established** キーワードは、確立された接続を表示する TCP 専用 のキーワードです。TCP データグラムに ACK または RST ビットが設定され、パケットが既存 の接続に属していることが判明すると、一致と見なされます。ギガビット イーサネット イン ターフェイス 1 は、デバイスをインターネットに接続するインターフェイスです。

```
Device> enable
Device# configure terminal
Device(config)# access-list 102 permit tcp any 172.16.0.0 0.0.255.255 established
Device(config)# access-list 102 permit tcp any host 172.16.1.2 eq 25
Device(config)# interface gigabitethernet 1/0/1
Device(config-if)# ip access-group 102 in
Device(config-if)# end
```
# 例:名前付き **ACL**

#### 名前付き標準 **ACL** および名前付き拡張 **ACL** の作成

次に、*Internet\_filter* という名前の標準 ACL および *marketing\_group* という名前の拡張 ACL を 作成する例を示します。*Internet\_filter* ACL は、送信元アドレス 10.2.3.4 から送信されるすべて のトラフィックを許可します。

Device> **enable** Device# **configure terminal** Device(config)# **ip access-list standard Internet\_filter** Device(config-ext-nacl)# **permit 10.2.3.4** Device(config-ext-nacl)# **exit** Device(config-ext-nacl)# **end**

*marketing\_group* ACL は、宛先アドレスとワイルドカードの値 172.16.0.0 0.0.255.255 への任意の TCPTelnetトラフィックを許可し、その他のTCPトラフィックを拒否します。ICMPトラフィッ クを許可し、任意の送信元から、宛先ポートが 1024 より小さい 172.16.0.0 ~ 172.16.255.255 の 宛先アドレスへ送信されるUDPトラフィックを拒否します。それ以外のすべてのIPトラフィッ クを拒否して、結果を示すログが表示されます。

```
Device> enable
Device# configure terminal
Device(config)# ip access-list extended marketing_group
Device(config-ext-nacl)# permit tcp any 172.16.0.0 0.0.255.255 eq telnet
Device(config-ext-nacl)# deny tcp any any
Device(config-ext-nacl)# permit icmp any any
Device(config-ext-nacl)# deny udp any 172.16.0.0 0.0.255.255 lt 1024
Device(config-ext-nacl)# deny ip any any log
Device(config-ext-nacl)# end
```
*Internet\_filter* ACL は発信トラフィックに適用され、*marketing\_group* ACL はレイヤ 3 ポートの 着信トラフィックに適用されます。

```
Device> enable
Device# configure terminal
Device(config)# interface gigabitethernet3/0/2
Device(config-if)# no switchport
Device(config-if)# ip address 10.0.5.1 255.255.255.0
Device(config-if)# ip access-group Internet_filter out
Device(config-if)# ip access-group marketing_group in
Device(config-if)# end
```
#### 名前付き **ACL** からの個別 **ACE** の削除

次に、名前付きアクセスリスト *border-list* から ACE を個別に削除する例を示します。

```
Device> enable
Device# configure terminal
Device(config)# ip access-list extended border-list
Device(config-ext-nacl)# no permit ip host 10.1.1.3 any
Device(config-ext-nacl)# end
```
# 例:**ACL** ロギング

ルータ ACL では、2 種類のロギングがサポートされています。**log** キーワードを指定すると、 エントリと一致するパケットに関するログ通知メッセージがコンソールに送信されます。 **log-input** キーワードを指定すると、ログ エントリに入力インターフェイスが追加されます。

次の例では、名前付き標準アクセス リスト *stan1* は 10.1.1.0 0.0.0.255 からのトラフィックを拒 否し、その他のすべての送信元からのトラフィックを許可します。**log** キーワードも指定され ています。

```
Device> enable
Device# configure terminal
Device(config)# ip access-list standard stan1
Device(config-std-nacl)# deny 10.1.1.0 0.0.0.255 log
Device(config-std-nacl)# permit any log
Device(config-std-nacl)# exit
Device(config)# interface gigabitethernet1/0/1
Device(config-if)# ip access-group stan1 in
Device(config-if)# end
Device# show logging
Syslog logging: enabled (0 messages dropped, 0 flushes, 0 overruns)
    Console logging: level debugging, 37 messages logged
   Monitor logging: level debugging, 0 messages logged
   Buffer logging: level debugging, 37 messages logged
    File logging: disabled
    Trap logging: level debugging, 39 message lines logged
Log Buffer (4096 bytes):
00:00:48: NTP: authentication delay calculation problems
<output truncated>
00:09:34:%SEC-6-IPACCESSLOGS:list stan1 permitted 0.0.0.0 1 packet
00:09:59:%SEC-6-IPACCESSLOGS:list stan1 denied 10.1.1.15 1 packet
00:10:11:%SEC-6-IPACCESSLOGS:list stan1 permitted 0.0.0.0 1 packet
次に、名前付き拡張アクセス リスト ext1 によって、任意の送信元から 10.1.1.0 0.0.0.255 への
ICMP パケットを許可し、すべての UDP パケットを拒否する例を示します。
Device> enable
Device# configure terminal
Device(config)# ip access-list extended ext1
Device(config-ext-nacl)# permit icmp any 10.1.1.0 0.0.0.255 log
Device(config-ext-nacl)# deny udp any any log
Device(config-std-nacl)# exit
Device(config)# interface gigabitethernet1/0/2
Device(config-if)# ip access-group ext1 in
Device(config)# end
次に、拡張 ACL のログの例を示します。
```
01:24:23:%SEC-6-IPACCESSLOGDP:list ext1 permitted icmp 10.1.1.15 -> 10.1.1.61 (0/0), 1 packet 01:25:14:%SEC-6-IPACCESSLOGDP:list ext1 permitted icmp 10.1.1.15 -> 10.1.1.61 (0/0), 7 packets 01:26:12:%SEC-6-IPACCESSLOGP:list ext1 denied udp 0.0.0.0(0) -> 255.255.255.255(0), 1 packet 01:31:33:%SEC-6-IPACCESSLOGP:list ext1 denied udp 0.0.0.0(0) -> 255.255.255.255(0), 8 packets

IP ACL のすべてのロギング エントリは %SEC-6-IPACCESSLOG で開始します。エントリの形 式は、一致した ACL やアクセス エントリの種類に応じて若干異なります。

次に、**log-input** キーワードを指定した場合の出力メッセージの例を示します。

00:04:21:%SEC-6-IPACCESSLOGDP:list inputlog permitted icmp 10.1.1.10 (Vlan1 0001.42ef.a400)  $\rightarrow$ 10.1.1.61 (0/0), 1 packet

**log** キーワードを指定した場合、同様のパケットに関するログ メッセージには入力インター フェイス情報が含まれません。

```
00:05:47:%SEC-6-IPACCESSLOGDP:list inputlog permitted icmp 10.1.1.10 -> 10.1.1.61 (0/0),
1 packet
```
# 例:**ACE** およびフラグメント化されたトラフィックとフラグメント化 されていないトラフィック

次のコマンドで構成され、フラグメント化された3つのパケットに適用されるアクセスリスト 102 を例に取って説明します。

```
Device> enable
Device# configure terminal
Device(config)# access-list 102 permit tcp any host 10.1.1.1 eq smtp
Device(config)# access-list 102 deny tcp any host 10.1.1.2 eq telnet
Device(config)# access-list 102 permit tcp any host 10.1.1.2
Device(config)# access-list 102 deny tcp any any
Device(config)# end
```

```
(注)
```
- 最初の 2 つの ACE には宛先アドレスの後に *eq* キーワードがありますが、これは既知の TCP 宛先ポート番号がそれぞれシンプル メール転送プロトコル (SMTP) および Telnet と一致する かどうかをチェックすることを意味します。
- パケット A は、ホスト 10.2.2.2 のポート 65000 からホスト 10.1.1.1 の SMTP ポートに送信 される TCP パケットです。このパケットがフラグメント化された場合、レイヤ 4 情報が すべて揃っているため、完全なパケットである場合と同じように最初のフラグメントが最 初の ACE(permit)と一致します。残りのフラグメントも最初の ACE と一致します。こ れは、それらのフラグメントに SMTP ポート情報が含まれていなくても、最初の ACE が 適用されたときにレイヤ3情報だけをチェックするからです。この例の情報は、パケット が TCP であることと、宛先が 10.1.1.1 であることです。
- パケット B は、ホスト 10.2.2.2 のポート 65001 からホスト 10.1.1.2 の Telnet ポートに送信 されます。このパケットがフラグメント化された場合、レイヤ 3 情報とレイヤ 4 情報がす べて揃っているため、最初のフラグメントが2つめのACE(deny)と一致します。残りの フラグメントは、レイヤ4情報が含まれていないため、2つめのACEと一致しません。残 りのフラグメントは3つめの ACE (permit) と一致します。

最初のフラグメントが拒否されたため、ホスト10.1.1.2は完全なパケットを再構成できず、 その結果、パケットBは拒否されます。ただし、以降の許可されたフラグメントがネット

ワークの帯域幅を使用し、ホスト 10.1.1.2 がパケットを再構成しようとするときにホスト のリソースが消費されます。

• フラグメント化されたパケット C は、ホスト 10.2.2.2 のポート 65001 からホスト 10.1.1.3 のポート ftp に送信されます。このパケットがフラグメント化された場合、最初のフラグ メントが4つめの ACE (deny) と一致します。ACE はレイヤ4 情報をチェックせず、す べてのフラグメントのレイヤ 3 情報に宛先がホスト 10.1.1.3 であることが示され、前の permit ACE は異なるホストをチェックしていたため、他のフラグメントもすべて 4 つめの ACE と一致します。

## 例:**ACL** での時間範囲を使用

次の例に、*workhours*(営業時間)の時間範囲および会社の休日(2006年1月1日)を設定し、 設定を確認する例を示します。

Device# **show time-range**

```
time-range entry: new year day 2003 (inactive)
  absolute start 00:00 01 January 2006 end 23:59 01 January 2006
time-range entry: workhours (inactive)
   periodic weekdays 8:00 to 12:00
   periodic weekdays 13:00 to 17:00
```
時間範囲を適用するには、時間範囲を実装できる拡張 ACL 内に時間範囲名を入力します。次 に、拡張アクセス リスト 188 を作成して確認する例を示します。このアクセス リストでは、 定義された休業時間中はすべての送信元からすべての宛先への TCP トラフィックを拒否し、 営業時間中はすべての TCP トラフィックを許可します。

```
Device> enable
Device# configure terminal
Device(config)# access-list 188 deny tcp any any time-range new_year_day_2006
Device(config)# access-list 188 permit tcp any any time-range workhours
Device(config)# exit
Device# show access-lists
```
Extended IP access list 188 10 deny tcp any any time-range new\_year\_day\_2006 (inactive) 20 permit tcp any any time-range workhours (inactive)

次に、名前付き ACL を使用して同じトラフィックを許可および拒否する例を示します。

```
Device> enable
Device# configure terminal
Device(config)# ip access-list extended deny_access
Device(config-ext-nacl)# deny tcp any any time-range new_year_day_2006
Device(config-ext-nacl)# exit
Device(config)# ip access-list extended may_access
Device(config-ext-nacl)# permit tcp any any time-range workhours
Device(config-ext-nacl)# end
Device# show ip access-lists
Extended IP access list lpip_default
   10 permit ip any any
Extended IP access list deny_access
```

```
10 deny tcp any any time-range new_year_day_2006 (inactive)
Extended IP access list may_access
```
### 例:**IP ACL** に適用される時間範囲

次に、月曜日から金曜日の午前8時 ~午後6時 (18時)の間、IP の HTTP トラフィックを拒 否する例を示します。UDP トラフィックは、土曜日および日曜日の正午~午後 8 時(20 時) の間だけ許可されます。

```
Device> enable
Device# configure terminal
Device(config)# time-range no-http
Device(config)# periodic weekdays 8:00 to 18:00
Device(config)# time-range udp-yes
Device(config)# periodic weekend 12:00 to 20:00
Device(config)# ip access-list extended strict
Device(config-ext-nacl)# deny tcp any any eq www time-range no-http
Device(config-ext-nacl)# permit udp any any time-range udp-yes
Device(config-ext-nacl)# exit
Device(config)# interface gigabitethernet2/0/1
Device(config-if)# ip access-group strict in
Device(config-if)# end
```
### 例:**ACL** へのコメントの挿入

**remark** キーワードを使用すると、任意の IP 標準または拡張 ACL にエントリに関するコメン ト(注釈)を追加できます。コメントを使用すると、ACL の理解とスキャンが容易になりま す。1 つのコメント行の最大長は 100 文字です。

コメントは、permit ステートメントまたは deny ステートメントの前後どちらにでも配置でき ます。コメントがどの permit ステートメントまたは deny ステートメントの説明であるのかが 明確になるように、コメントの位置に関して一貫性を保つ必要があります。たとえば、あるコ メントは対応する permit または deny ステートメントの前にあり、他のコメントは対応するス テートメントの後ろにあると、混乱を招く可能性があります。

番号付きIP標準または拡張ACLにコメントを挿入するには、**access-list** *access-list number* **remark** *remark*グローバルコンフィギュレーションコマンドを使用します。コメントを削除するには、 このコマンドの **no** 形式を使用します。

次の例では、user1 のワークステーションにはアクセスを許可し、user2 のワークステーション にはアクセスを許可しません。

```
Device> enable
Device# configure terminal
Device(config)# access-list 1 remark Permit only user1 workstation through
Device(config)# access-list 1 permit 171.69.2.88
Device(config)# access-list 1 remark Do not allow user2 through
Device(config)# access-list 1 deny 171.69.3.13
Device(config)# end
```
名前付き IP ACL のエントリには、**remark** アクセスリスト コンフィギュレーション コマンド を使用します。コメントを削除するには、このコマンドの **no** 形式を使用します。

次の例では、サブネット subnet1 にはアウトバウンド Telnet の使用が許可されません。

```
Device> enable
Device# configure terminal
Device(config)# ip access-list extended telnetting
Device(config-ext-nacl)# remark Do not allow subnet1 subnet to telnet out
```
Device(config-ext-nacl)# **deny tcp host 171.69.2.88 any eq telnet** Device(config-ext-nacl)# **end**

# 例:パケットを拒否する **ACL** および **VLAN** マップの作成

ここでは、パケットを拒否する ACL および VLAN マップを作成する例を示します。最初の マップでは、*ip1* ACL(TCP パケット)に一致するすべてのパケットがドロップされます。最 初に、すべての TCP パケットを許可し、それ以外のパケットをすべて拒否する *ip1* ACL を作 成します。VLAN マップには IP パケットに対する match 句が存在するため、デフォルトのア クションでは、どの match 句とも一致しない IP パケットがすべてドロップされます。

```
Device> enable
Device# configure terminal
Device(config)# ip access-list extended ip1
Device(config-ext-nacl)# permit tcp any any
Device(config-ext-nacl)# exit
Device(config)# vlan access-map map_1 10
Device(config-access-map)# match ip address ip1
Device(config-access-map)# action drop
Device(config-access-map)# end
```
# 例:パケットを許可する **ACL** および **VLAN** マップの作成

次に、パケットを許可する VLAN マップを作成する例を示します。ACL *ip2* は UDP パケット を許可し、*ip2* ACL と一致するすべてのパケットが転送されます。このマップでは、これ以前 のどのACLとも一致しないすべてのIPパケット(TCPでもUDPでもないパケット)がドロッ プされます。

```
Device> enable
Device# configure terminal
Device(config)# ip access-list extended ip2
Device(config-ext-nacl)# permit udp any any
Device(config-ext-nacl)# exit
Device(config)# vlan access-map map_1 20
Device(config-access-map)# match ip address ip2
Device(config-access-map)# action forward
Device(config-access-map)# exit
```
# 例:**IP** パケットのドロップおよび **MAC** パケットの転送のデフォルト アクション

次の例のVLANマップでは、デフォルトでIPパケットがドロップされ、MACパケットが転送 されます。標準の ACL 101 および名前付き拡張アクセス リスト **igmp-match** および **tcp-match** をこのマップと組み合わせて使用すると、次のようになります。

- すべての UDP パケットが転送されます。
- すべての IGMP パケットがドロップされます。
- すべての TCP パケットが転送されます。
- その他のすべての IP パケットがドロップされます。

• すべての非 IP パケットが転送されます。

```
Device> enable
Device# configure terminal
Device(config)# access-list 101 permit udp any any
Device(config)# ip access-list extended igmp-match
Device(config-ext-nacl)# permit igmp any any
Device(config)# action forward
Device(config-ext-nacl)# permit tcp any any
Device(config-ext-nacl)# exit
Device(config)# vlan access-map drop-ip-default 10
Device(config-access-map)# match ip address 101
Device(config-access-map)# action forward
Device(config-access-map)# exit
Device(config)# vlan access-map drop-ip-default 20
Device(config-access-map)# match ip address igmp-match
Device(config-access-map)# action drop
Device(config-access-map)# exit
Device(config)# vlan access-map drop-ip-default 30
Device(config-access-map)# match ip address tcp-match
Device(config-access-map)# action forward
Device(config-access-map)# end
```
# 例:**MAC** パケットのドロップおよび **IP** パケットの転送のデフォルト アクション

次の例の VLAN マップでは、デフォルトで MAC パケットがドロップされ、IP パケットが転送 されます。MAC 拡張アクセス リスト **good-hosts** および **good-protocols** をこのマップと組み合 わせて使用すると、次のようになります。

- ホスト 0000.0c00.0111 および 0000.0c00.0211 からの MAC パケットが転送されます。
- decnet-iv または vines-ip プロトコルを使用する MAC パケットが転送されます。
- その他のすべての非 IP パケットがドロップされます。
- すべての IP パケットが転送されます。

```
Device> enable
Device# configure terminal
Device(config)# mac access-list extended good-hosts
Device(config-ext-macl)# permit host 000.0c00.0111 any
Device(config-ext-macl)# permit host 000.0c00.0211 any
Device(config-ext-nacl)# exit
Device(config)# action forward
Device(config-ext-macl)# mac access-list extended good-protocols
Device(config-ext-macl)# permit any any vines-ip
Device(config-ext-nacl)# exit
Device(config)# vlan access-map drop-mac-default 10
Device(config-access-map)# match mac address good-hosts
Device(config-access-map)# action forward
Device(config-access-map)# exit
Device(config)# vlan access-map drop-mac-default 20
Device(config-access-map)# match mac address good-protocols
Device(config-access-map)# action forward
Device(config-access-map)# end
```
# 例:すべてのパケットをドロップするデフォルト アクション

次の例の VLAN マップでは、デフォルトですべてのパケット(IPおよび非 IP)がドロップさ れます。例 2 および例 3 のアクセス リスト **tcp-match** および **good-hosts** をこのマップと組み合 わせて使用すると、次のようになります。

- すべての TCP パケットが転送されます。
- ホスト 0000.0c00.0111 および 0000.0c00.0211 からの MAC パケットが転送されます。
- その他のすべての IP パケットがドロップされます。
- その他のすべての MAC パケットがドロップされます。

```
Device> enable
Device# configure terminal
Device(config)# vlan access-map drop-all-default 10
Device(config-access-map)# match ip address tcp-match
Device(config-access-map)# action forward
Device(config-access-map)# exit
Device(config)# vlan access-map drop-all-default 20
Device(config-access-map)# match mac address good-hosts
Device(config-access-map)# action forward
Device(config-access-map)# end
```
# 例:ネットワークでの **VLAN** マップの使用

### 例:ワイヤリング クローゼットの設定

#### 図 **18 :** ワイヤリング クローゼットの設定

ワイヤリングクローゼット構成では、ルーティングがスイッチ上で有効にされていない場合が あります。ただし、この設定でも VLAN マップおよび QoS 分類 ACL はサポートされていま す。ホスト X およびホスト Y は異なる VLAN 内にあり、ワイヤリング クローゼット スイッチ A およびスイッチ C に接続されていると想定します。ホスト X からホスト Y へのトラフィッ クは、ルーティングが有効に設定されたレイヤ3スイッチであるスイッチBによって最終的に ルーティングされます。ホスト X からホスト Y へのトラフィックは、トラフィックのエント

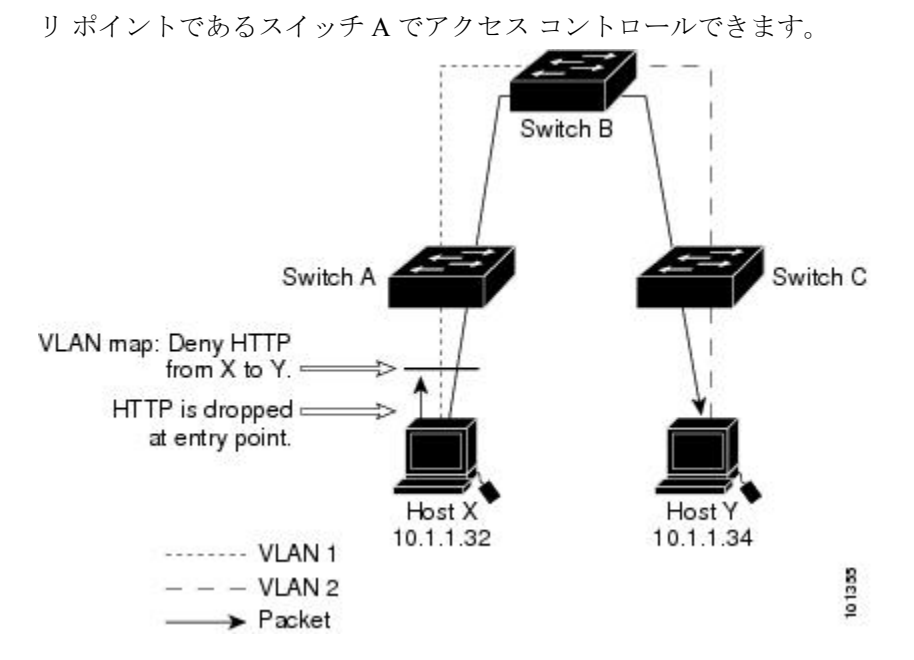

HTTP トラフィックをホスト X からホスト Y ヘスイッチングしない場合は、ホスト X (IP ア ドレス 10.1.1.32)からホスト Y (IP アドレス 10.1.1.34) に向かうすべての HTTP トラフィック がスイッチ A でドロップされ、スイッチ B にブリッジングされないように、スイッチ A の VLAN マップを設定できます。

最初に、HTTP ポート上ですべての TCP トラフィックを許可(一致)する IP アクセス リスト *http* を定義します。

```
Device> enable
Device# configure terminal
Device(config)# ip access-list extended http
Device(config-ext-nacl)# permit tcp host 10.1.1.32 host 10.1.1.34 eq www
Device(config-ext-nacl)# end
```
次に、*http* アクセス リストと一致するトラフィックがドロップされ、その他のすべての IP ト ラフィックが転送されるように、VLAN アクセス マップ *map2* を作成します。

```
Device> enable
Device# configure terminal
Device(config)# vlan access-map map2 10
Device(config-access-map)# match ip address http
Device(config-access-map)# action drop
Device(config-access-map)# exit
Device(config)# ip access-list extended match_all
Device(config-ext-nacl)# permit ip any any
Device(config-ext-nacl)# exit
Device(config)# vlan access-map map2 20
Device(config-access-map)# match ip address match_all
Device(config-access-map)# action forward
Device(config-access-map)# end
```
次に、VLAN アクセス マップ *map2* を VLAN 1 に適用します。

Device> **enable** Device# **configure terminal** Device(config)# **vlan filter map2 vlan 1** Device(config)# **end**

### 例:別の **VLAN** にあるサーバーへのアクセスの制限

#### 図 **19 :** 別の **VLAN** 上のサーバーへのアクセスの制限

別の VLAN にあるサーバーへのアクセスを制限できます。たとえば、VLAN 10 内のサーバー 10.1.1.100 では、次のホストへのアクセスを拒否する必要があります。

- VLAN 20 内のサブネット 10.1.2.0/8 にあるホストのアクセスを禁止します。
- VLAN 10 内のホスト 10.1.1.4 および 10.1.1.8 のアクセスを禁止します。

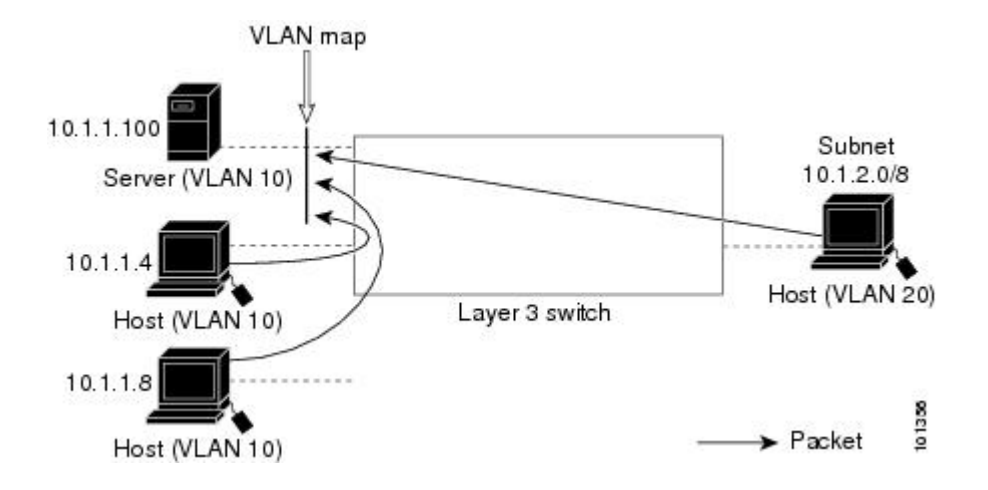

### 例:別の **VLAN** にあるサーバーへのアクセスの拒否

次に、サブネット 10.1.2.0.8 内のホスト、ホスト 10.1.1.4、およびホスト 10.1.1.8 のアクセスを 拒否し、その他の IP トラフィックを許可する VLAN マップ SERVER1-ACL を作成して、別の VLAN 内のサーバーへのアクセスを拒否する例を示します。最後のステップでは、マップ SERVER1 を VLAN 10 に適用します。

正しいパケットと一致する IP ACL を定義します。

```
Device> enable
Device# configure terminal
Device(config)# ip access-list extended SERVER1_ACL
Device(config-ext-nacl)# permit ip 10.1.2.0 0.0.0.255 host 10.1.1.100
Device(config-ext-nacl)# permit ip host 10.1.1.4 host 10.1.1.100
Device(config-ext-nacl)# permit ip host 10.1.1.8 host 10.1.1.100
Device(config-ext-nacl)# end
```
SERVER1\_ACL と一致する IP パケットをドロップして、この ACL と一致しない IP パケット を転送する ACL を使用して、VLAN マップを定義します。

```
Device> enable
Device# configure terminal
Device(config)# vlan access-map SERVER1_MAP
Device(config-access-map)# match ip address SERVER1_ACL
Device(config-access-map)# action drop
Device(config)# vlan access-map SERVER1_MAP 20
Device(config-access-map)# action forward
Device(config-access-map)# end
```
VLAN 10 に VLAN マップを適用します。

Device> **enable** Device# **configure terminal** Device(config)# **vlan filter SERVER1\_MAP vlan-list 10** Device(config)# **end**

# **IPv4** アクセスコントロールリストに関する追加情報

#### 関連資料

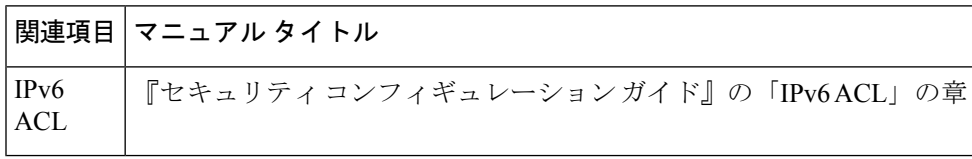

シスコのテクニカル サポート

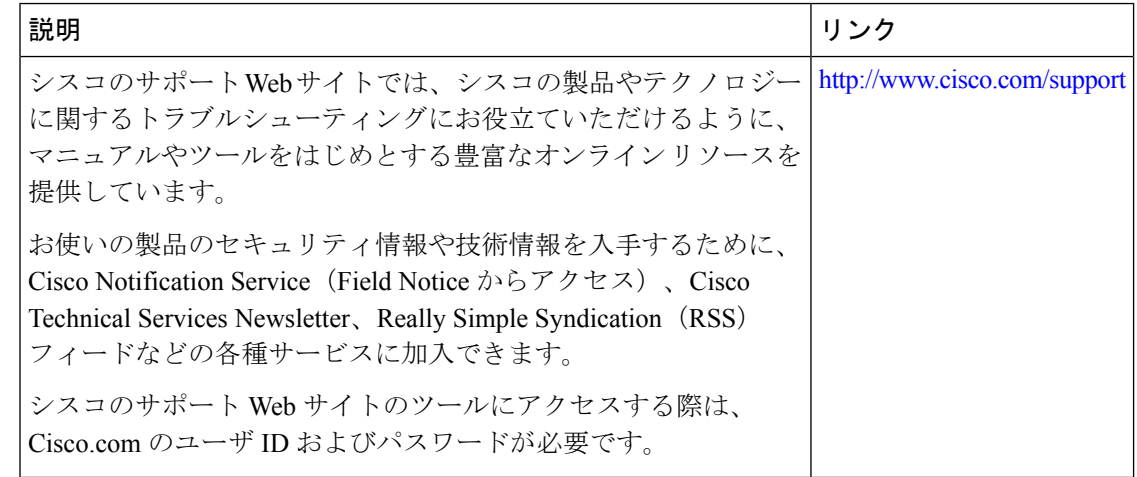

# **IPv4** アクセスコントロールリストの機能履歴

次の表に、このモジュールで説明する機能のリリースおよび関連情報を示します。

これらの機能は、特に明記されていない限り、導入されたリリース以降のすべてのリリースで 使用できます。

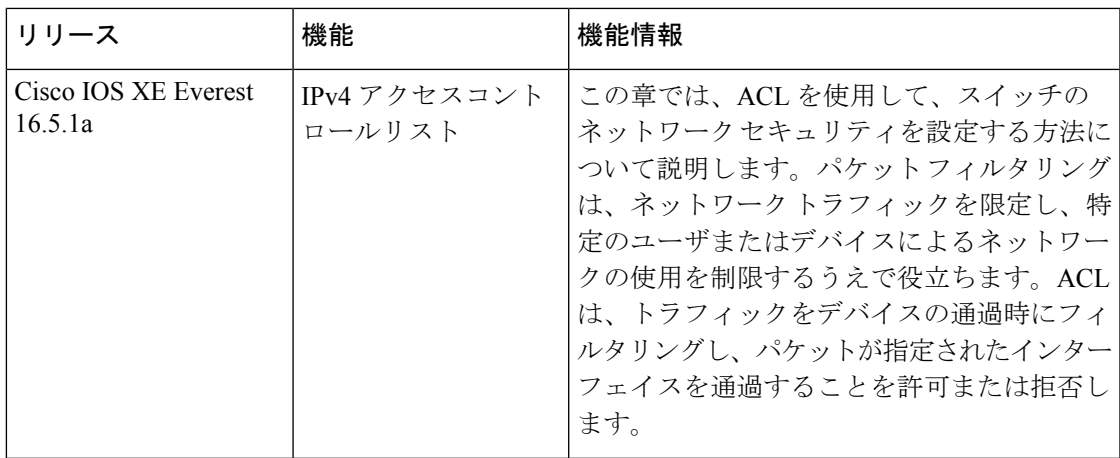

CiscoFeature Navigatorを使用すると、プラットフォームおよびソフトウェアイメージのサポー ト情報を検索できます。Cisco Feature Navigator には、<http://www.cisco.com/go/cfn> [英語] からア クセスします。

 $\mathbf I$ 

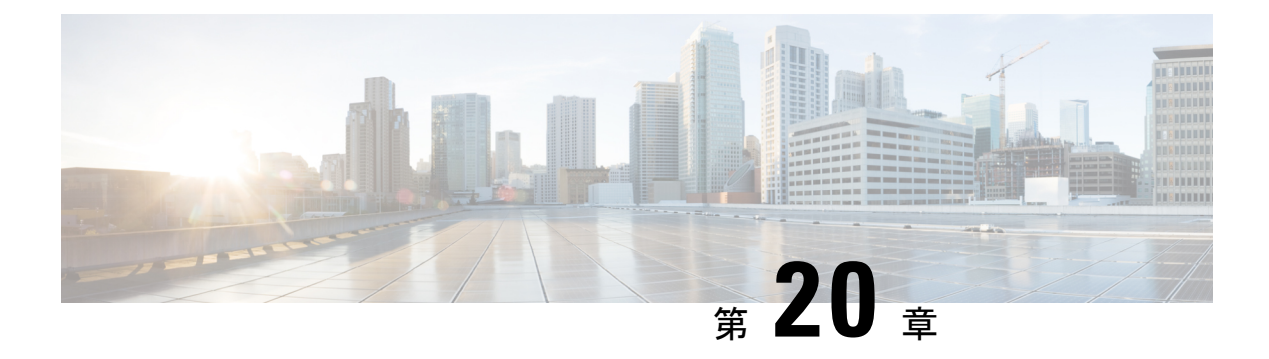

# **IPv6 ACL**

- IPv6 ACL の制限 (413 ページ)
- IPv6 ACL の概要 (414 ページ)
- IPv6 ACL の設定方法 (417 ページ)
- IPv6 ACL のモニタリング (425 ページ)
- IPv6 ACL の設定例 (426 ページ)
- IPv6 ACL の機能履歴 (427 ページ)

# **IPv6 ACL** の制限

IPv6 がサポートするのは名前付き ACL だけです。IPv4 ACL では、番号制の標準 IP ACL およ び拡張 IP ACL、名前付き IP ACL、および MAC ACL を設定できます。

スイッチは Cisco IOS がサポートする IPv6 ACL の大部分をサポートしますが、一部例外もあ ります。

- スイッチは、**flowlabel**、**routingheader**、および **undetermined-transport** というキーワード の照合をサポートしません。
- スイッチは再起 ACL(**reflect** キーワード)をサポートしません。
- スイッチは IPv6 フレームに MAC ベース ACL を適用しません。
- ACL を設定する場合、ACL に入力されるキーワードには、それがプラットフォームでサ ポートされるかどうかにかかわらず、制約事項はありません。ハードウェア転送が必要な インターフェイス(物理ポートまたはSVI)にACLを適用する場合、スイッチはインター フェイスでACLがサポートされるかどうか判別します。ACLがインターフェイスでサポー トされていない場合、ACL は拒否されます。
- インターフェイスに適用される ACL に、サポートされないキーワードを持つアクセス コ ントロールエントリ(ACE)を追加しようとする場合、スイッチは現在インターフェイス に適用されている ACL に ACE が追加されるのを許可しません。
- プロトコルの TCAM をプログラムしないインターフェイスと、アンロードされた ACL に スケール ACL を適用すると、他のプロトコルのトラフィックの既存の通常移動に影響を

与える可能性があります。IPv6 および MAC アドレストラフィックにこの制限は適用され ます。

- •存続可能時間(TTL)分類は、ACL ではサポートされていません。
- ダウンロード可能な ACL に重複するエントリが含まれている場合、エントリは自動的に マージされません。その結果、802.1Xセッション許可は失敗します。ダウンロード可能な ACLが、同じポートのポートベースのエントリや名前ベースのエントリなど、重複するエ ントリなしで最適化されていることを確認します。
- ソフトウェアによって転送される、注入されたトラフィックでは、出力 ACL ルックアッ プはサポートされていません。

## **IPv6 ACL** の概要

ここでは、IPv6 ACL について説明します。

### **IPv6 ACL** の概要

このトピックでは、IPv6 ACL の概要を示します。

アクセスコントロールリスト(ACL)とは、特定のインターフェイスへのアクセスを制限する ために使用されるルールセットのことです。ACL は デバイスに設定され、管理インターフェ イスおよび任意の動的インターフェイスに適用されます。

Web 認証用に事前認証 ACL を作成することもできます。このような ACL は、認証が完了する までに特定のタイプのトラフィックを許可するために使用されます。

IPv6 ACL は、送信元、宛先、送信元ポート、宛先ポートなど、IPv4 ACL と同じオプションを サポートします。

## サポートされる **ACL**

スイッチでは、トラフィックをフィルタリングするために、次に示す 3 種類の ACL がサポー トされています。

- ポート ACL は、レイヤ 2 インターフェイスに入るトラフィックをアクセス コントロール します。IPv4 と MAC どちらのアクセスリストタイプのどの方向に対してでも、レイヤ 2 インターフェイスにポート ACL を適用できます。
- ルータ ACL は、VLAN 間でルーティングされたトラフィックのアクセスを制御し、レイ ヤ3インターフェイスで特定の方向(インバウンドまたはアウトバウンド)に適用されま す。
- VLAN ACL または VLAN マップはレイヤ 2 VLAN にのみ適用され、ブリッジされたトラ フィックにのみ影響します。VLAN マップを使用すると、同じ VLAN 内のデバイス間で 転送されるトラフィックをフィルタリングできます。VLANマップは、IPv4のレイヤ3ア

ドレスに基づいてアクセスコントロールするように設定されています。イーサネットACE を使用するとMACアドレスにより、サポートされていないプロトコルがアクセスコント ロールされます。VLAN マップを VLAN に適用すると、VLAN に入るすべてのパケット (ルーテッドパケットまたはブリッジドパケット)が VLAN マップと照合されます。パ ケットは、スイッチポートを介して、または、ルーティングされたパケットの場合、ルー テッド ポートを介して、VLAN に入ることができます。

## **ACL** のタイプ

次のセクションでは ACL のタイプについて説明します。

#### ユーザー単位 **IPv6 ACL**

ユーザーあたりの ACL の場合、テキスト文字列としての完全なアクセス コントロール エント リ(ACE)が Cisco Secure Access Control Server(Cisco Secure ACS)で設定されます。

#### フィルタ **ID IPv6 ACL**

filter-Id ACLの場合、完全なACEおよびacl name(filter-id)がデバイスで設定され、filter-id のみが次に設定されます。 Cisco Secure ACS で設定されます。

### ダウンロード可能 **IPv6 ACL**

ダウンロード可能 ACL (dACL)の場合、完全な ACE および dacl 名は Cisco Secure ACS のみ で設定されます。

Cisco Secure ACS はその ACCESS-Accept 属性で dacl 名をデバイスに送信します。デバイスは dacl 名を取得し、ACE のために dACL 名を ACCESS-request 属性を使用して Cisco Secure ACS に 送り返します。

# スイッチ スタックおよび **IPv6 ACL**

アクティブ スイッチは IPv6 ACL をハードウェアでサポートし、IPv6 ACL をスタック メンバ に配信します。

スタンバイ スイッチがアクティブ スイッチを引き継ぐと、ACL 設定がすべてのスタック メン バに配信されます。メンバスイッチは、新しいアクティブスイッチによって配信された設定を 同期し、不要なエントリを消去します。

ACLの修正、インターフェイスへの適用、またはインターフェイスからの解除が行われると、 アクティブ スイッチは変更内容をすべてのスタック メンバーに配信します。

### **ACL** 優先順位

VLAN マップ、ポート ACL、およびルータ ACL が同じスイッチに設定されている場合、入力 トラフィックの場合のフィルタの優先順位は上からポート ACL、VLAN マップ、およびルー

タ ACL です。出力トラフィックの場合、フィルタの優先順位は、ルータ ACL、VLAN マッ プ、ポート ACL です。

次の例で、簡単な使用例を説明します。

- 入力ポート ACL と VLAN マップが両方とも適用されている場合に、ポート ACL が適用さ れたポートにパケットが着信すると、このパケットはポート ACL によってフィルタリン グされます。その他のパケットは、VLAN マップによってフィルタリングされます。
- スイッチ仮想インターフェイス(SVI)に入力ルータ ACL および入力ポート ACL が設定 されている場合に、ポート ACL が適用されているポートにパケットが着信すると、この パケットはポート ACL によってフィルタリングされます。他のポートで受信した着信の ルーティング IP パケットには、ルータ ACL のフィルタが適用されます。他のパケットは フィルタリングされません。
- SVI に出力ルータ ACL および入力ポート ACL が設定されている場合に、ポート ACL が 適用されているポートにパケットが着信すると、このパケットはポートACLによってフィ ルタリングされます。発信するルーティング IP パケットには、ルータ ACL のフィルタが 適用されます。他のパケットはフィルタリングされません。
- SVI に VLAN マップ、入力ルータ ACL、および入力ポート ACL が設定されている場合 に、ポート ACL が適用されているポートにパケットが着信すると、このパケットはポー ト ACL だけによってフィルタリングされます。他のポートで受信した着信のルーティン グ IP パケットには、VLAN マップおよびルータ ACL のフィルタが適用されます。他のパ ケットには、VLAN マップのフィルタだけが適用されます。
- SVI に VLAN マップ、出力ルータ ACL、および入力ポート ACL が設定されている場合 に、ポート ACL が適用されているポートにパケットが着信すると、このパケットはポー ト ACL だけによってフィルタリングされます。発信するルーティング IP パケットには、 VLAN マップおよびルータ ACL のフィルタが適用されます。他のパケットには、VLAN マップのフィルタだけが適用されます。

## **VLAN** マップ

VLAN ACL または VLAN マップは、VLAN 内のネットワークトラフィックを制御するために 使用されます。スイッチまたはスイッチ スタックの VLAN 内でブリッジングされるすべての パケットに VLAN マップを適用できます。VACL は、セキュリティ パケット フィルタリング および特定の物理インターフェイスへのトラフィックのリダイレクトだけを目的としたもので す。VACL は方向(入力または出力)で定義されることはありません。

すべての非 IP プロトコルは、MAC VLAN マップを使用して、MAC アドレスおよび Ethertype によってアクセス コントロールされます(IP トラフィックは、MAC VLAN マップではアクセ ス制御されません)。VLANマップはスイッチを通過するパケットにだけ適用できます。ハブ 上またはこのスイッチに接続された別のスイッチ上のホスト間のトラフィックには、VLAN マップを適用できません。

VLANマップを使用すると、マップに指定されたアクションに基づいてパケットの転送が許可 または拒否されます。

#### 図 **20 : VLAN** マップによるトラフィックの制御

次の図に、VLAN マップを適用して、特定のトラフィック タイプを VLAN 10 のホスト A から 転送できないように設定する例を示します。各 VLAN には、VLAN マップを 1 つだけ適用で

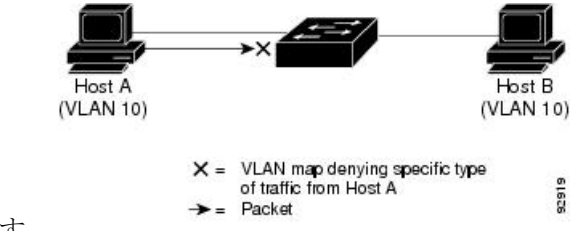

きます。

## 他の機能およびスイッチとの相互作用

- IPv6 ルータ ACL がパケットを拒否するよう設定されている場合、パケットはルーティン グされません。パケットのコピーがインターネット制御メッセージ プロトコル(ICMP) キューに送信され、フレームに ICMP 到達不能メッセージが生成されます。
- ブリッジド フレームがポート ACL によってドロップされる場合、このフレームはブリッ ジングされません。
- IPv4 ACL および IPv6 ACL の両方を 1 つのスイッチまたはスイッチ スタックに作成した り、同一インターフェイスに適用できます。各 ACL には一意の名前が必要です。設定済 みの名前を使用しようとすると、エラー メッセージが表示されます。

IPv4 ACL と IPv6 ACL の作成、および同一のレイヤ 2 インターフェイスまたはレイヤ 3 イ ンターフェイスへの IPv4 ACL または IPv6 ACL の適用には、異なるコマンドを使用しま す。ACL を付加するのに誤ったコマンドを使用すると(例えば、IPv6 ACL の付加に IPv4 コマンドを使用するなど)、エラー メッセージが表示されます。

- MAC ACL を使用して、IPv6 フレームをフィルタリングできません。MAC ACL は非 IP フ レームだけをフィルタリングできます。
- ハードウェアメモリに空きがない場合、パケットはインターフェイスでドロップされ、ア ンロードのエラー メッセージが記録されます。

ハードウェア メモリが満杯の場合、設定済みの ACL を追加すると、パケットは CPU に転 送され、ACL はソフトウェアで適用されます。ハードウェアが一杯になると、ACL がア ンロードされたことを示すメッセージがコンソールに出力され、パケットはインターフェ イスでドロップされます。

# **IPv6 ACL** の設定方法

ここでは、IPv6 ACL の設定方法に関する情報を示します。

# **IPv6 ACL** のデフォルト設定

デフォルトの IPv6 ACL 設定は次のとおりです。

```
Device# show access-lists preauth_ipv6_acl
```
IPv6 access list preauth\_ipv6\_acl (per-user) permit udp any any eq domain sequence 10 permit tcp any any eq domain sequence 20 permit icmp any any nd-ns sequence 30 permit icmp any any nd-na sequence 40 permit icmp any any router-solicitation sequence 50 permit icmp any any router-advertisement sequence 60 permit icmp any any redirect sequence 70 permit udp any eq 547 any eq 546 sequence 80 permit udp any eq 546 any eq 547 sequence 90 deny ipv6 any any sequence 100

# **IPv6 ACL** の設定

IPv6 トラフィックをフィルタリングするには、次の手順を実行します。

#### 手順

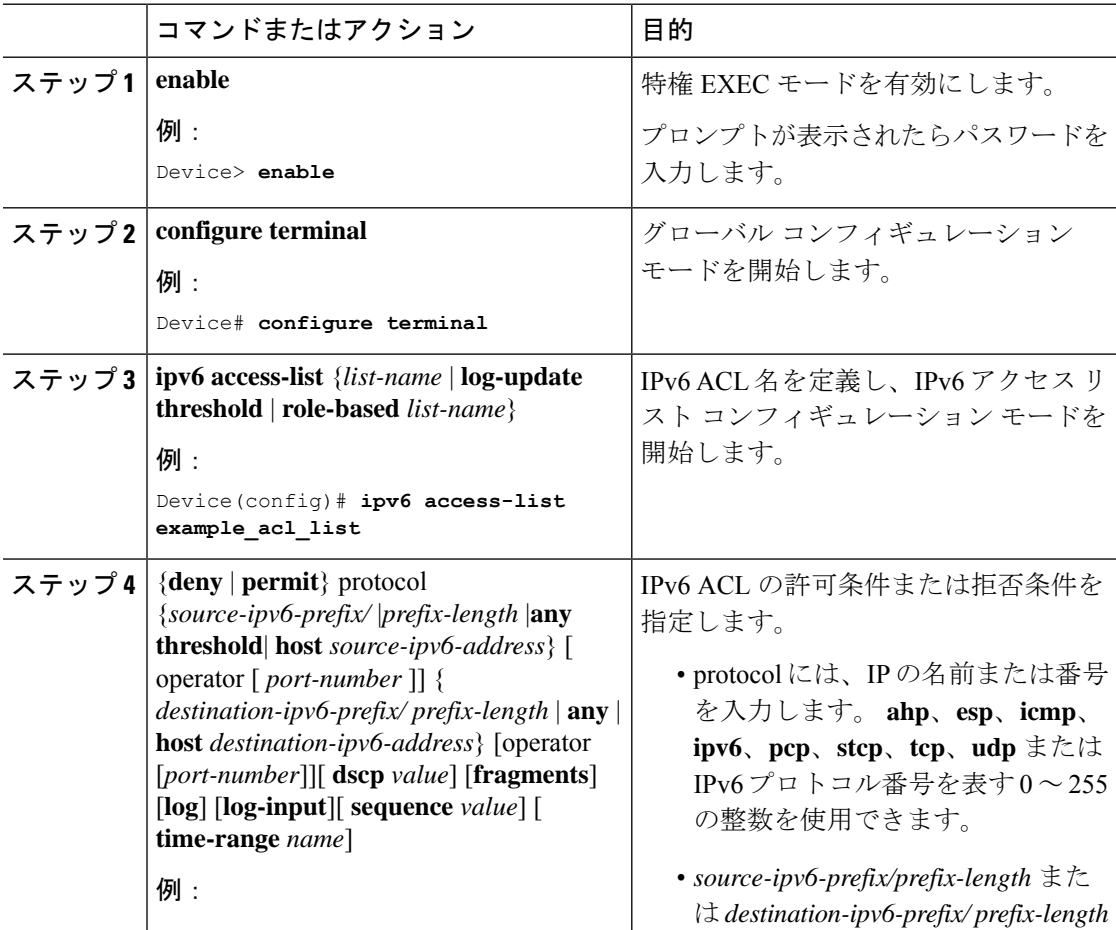

 $\mathbf I$ 

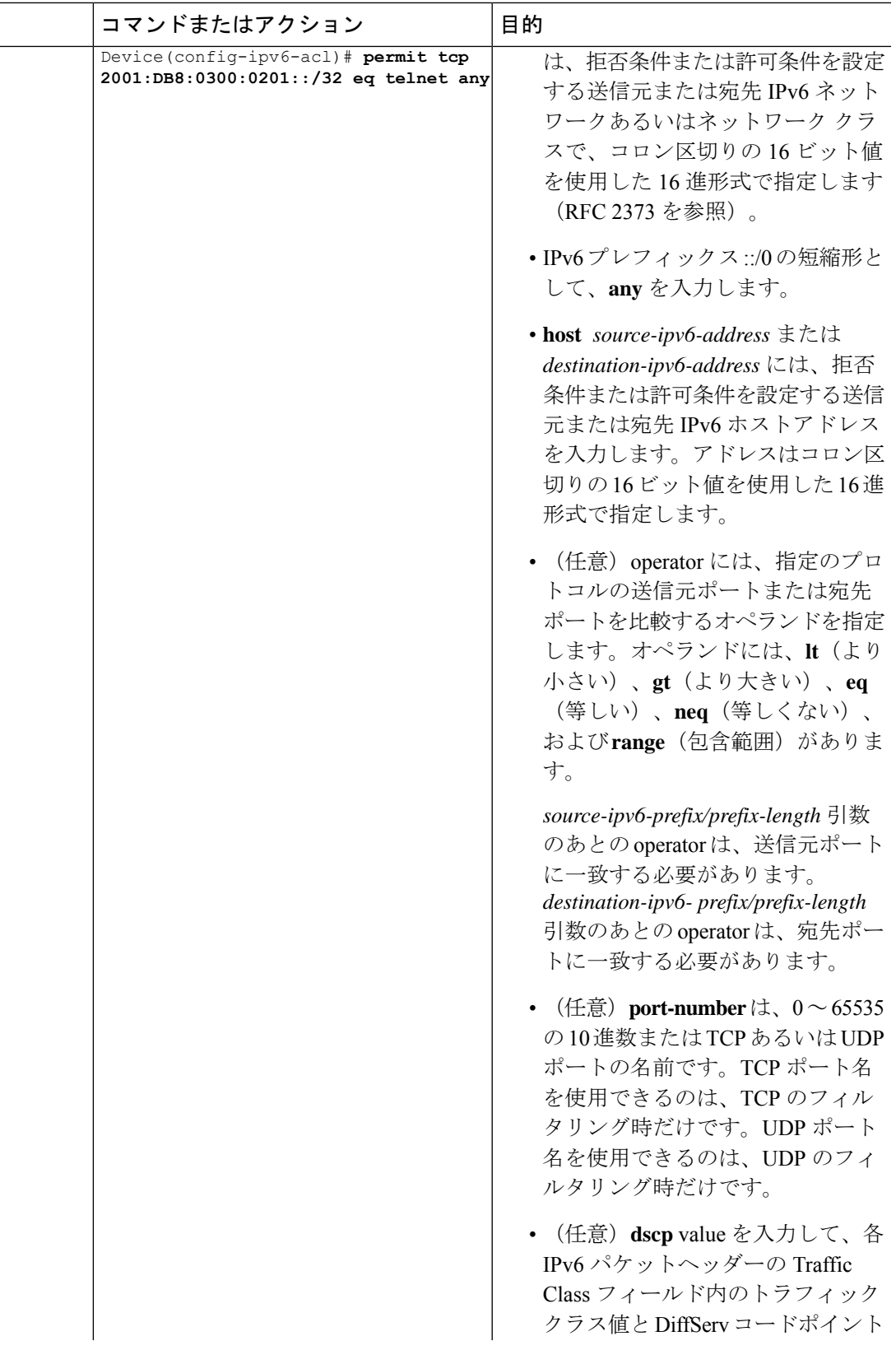

 $\mathbf l$ 

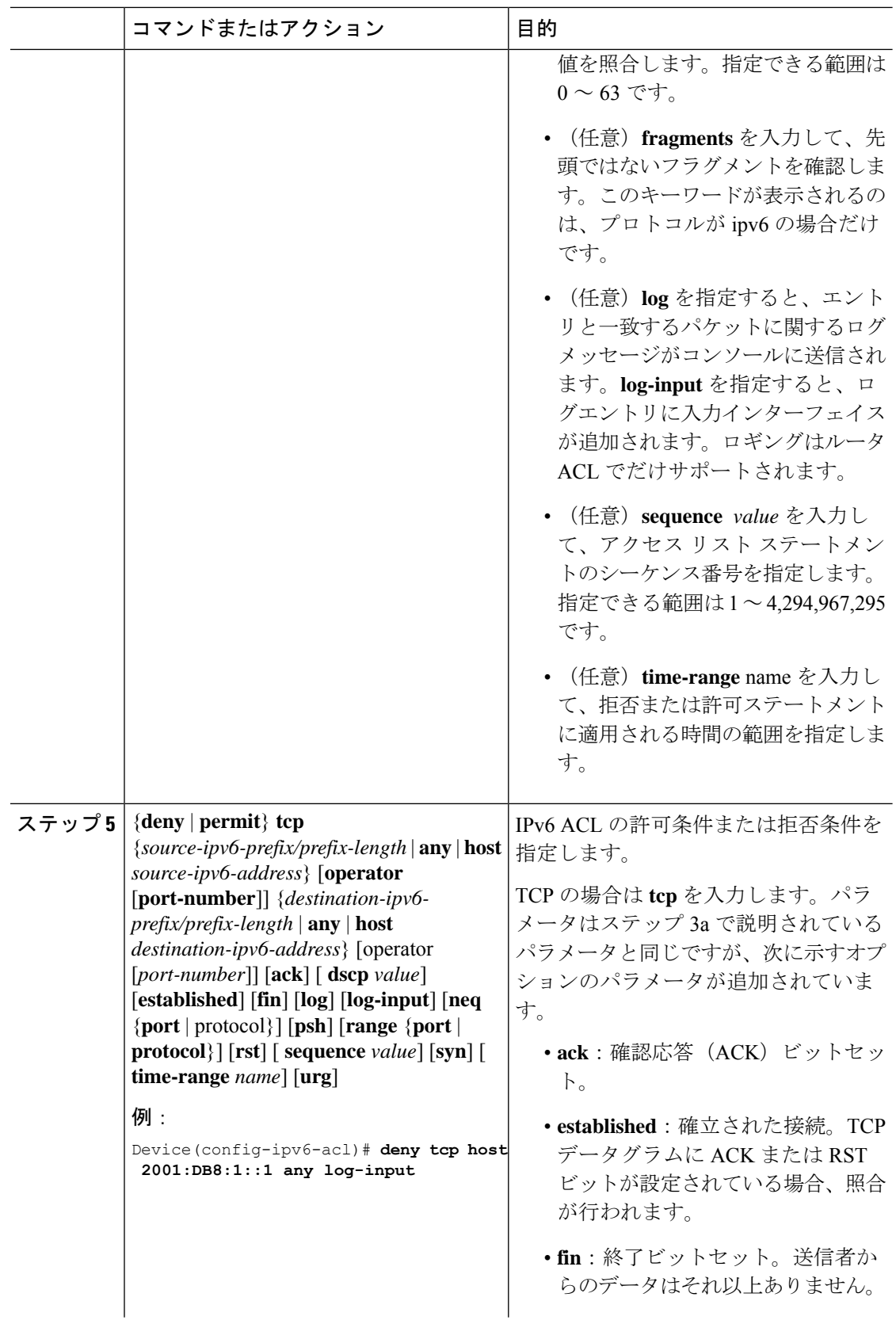

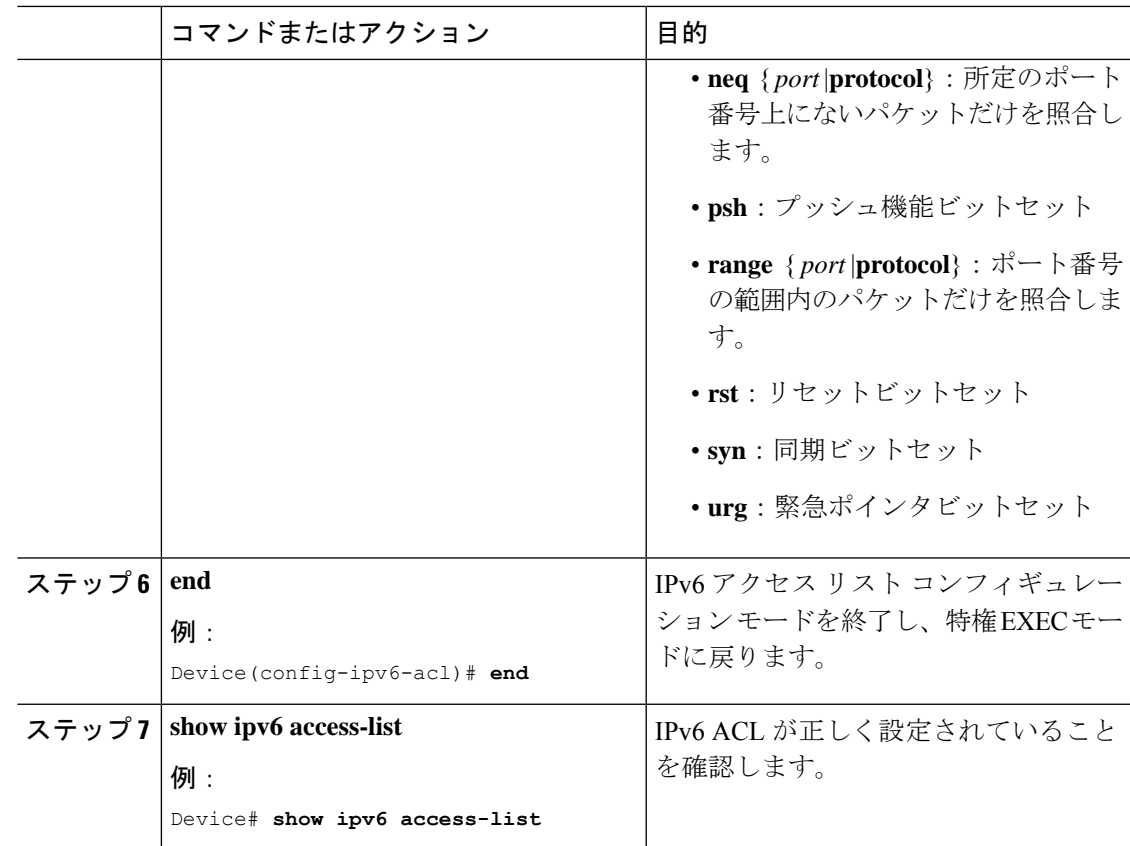

# インターフェイスへの **IPv6 ACL** の付加

レイヤ 3 インターフェイスで発信または着信トラフィックに ACL を、あるいはレイヤ 2 イン ターフェイスで着信トラフィックに を適用できます。レイヤ 3 インターフェイスで着信トラ フィックにだけ ACL を適用できます。

インターフェイスへのアクセスを制御するには、次の手順を実行します。

#### 手順

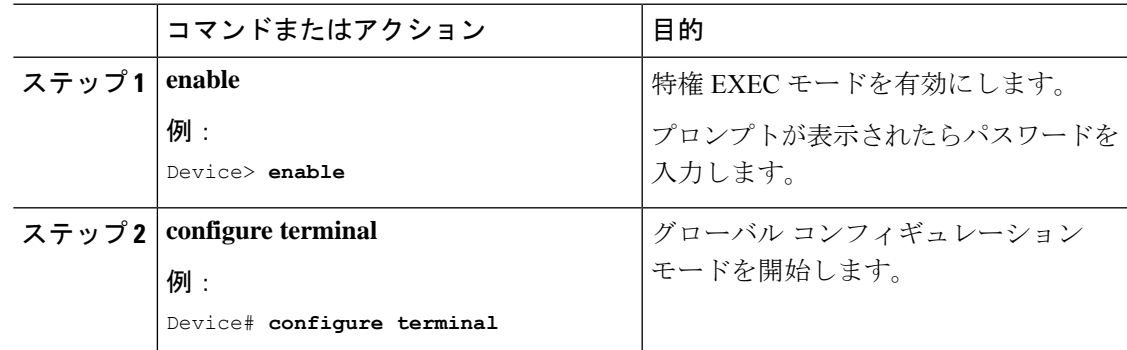

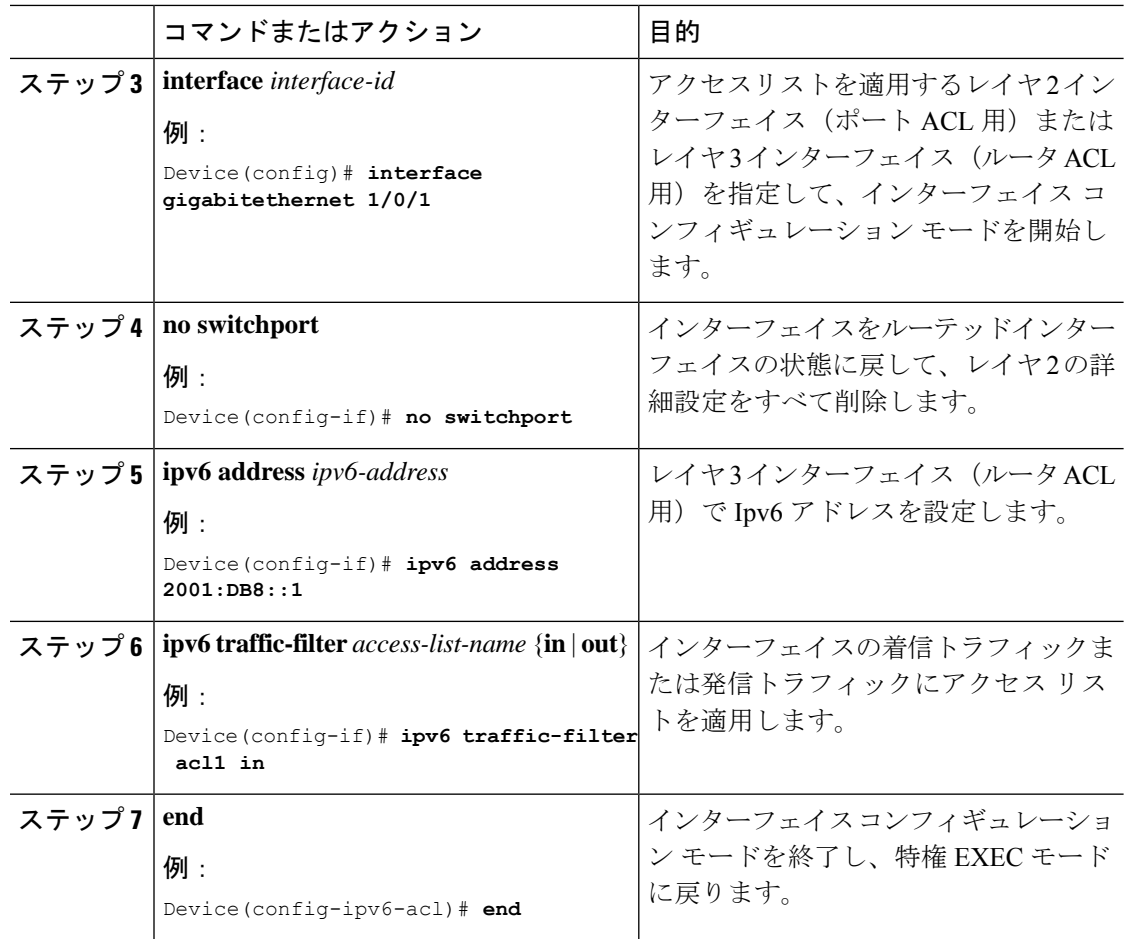

# **VLAN** マップの設定

VLAN マップを作成して、1 つまたは複数の VLAN に適用するには、次のステップを実行しま す。

#### 始める前に

VLAN に適用する IPv6 ACL を作成します。

#### 手順

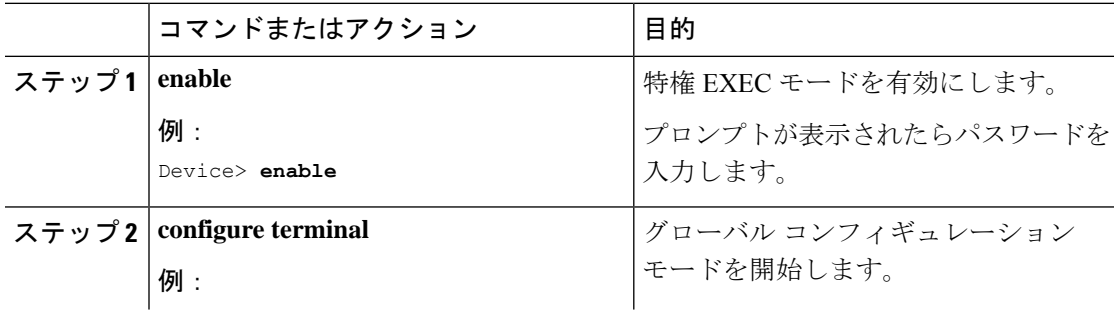

 $\mathbf I$ 

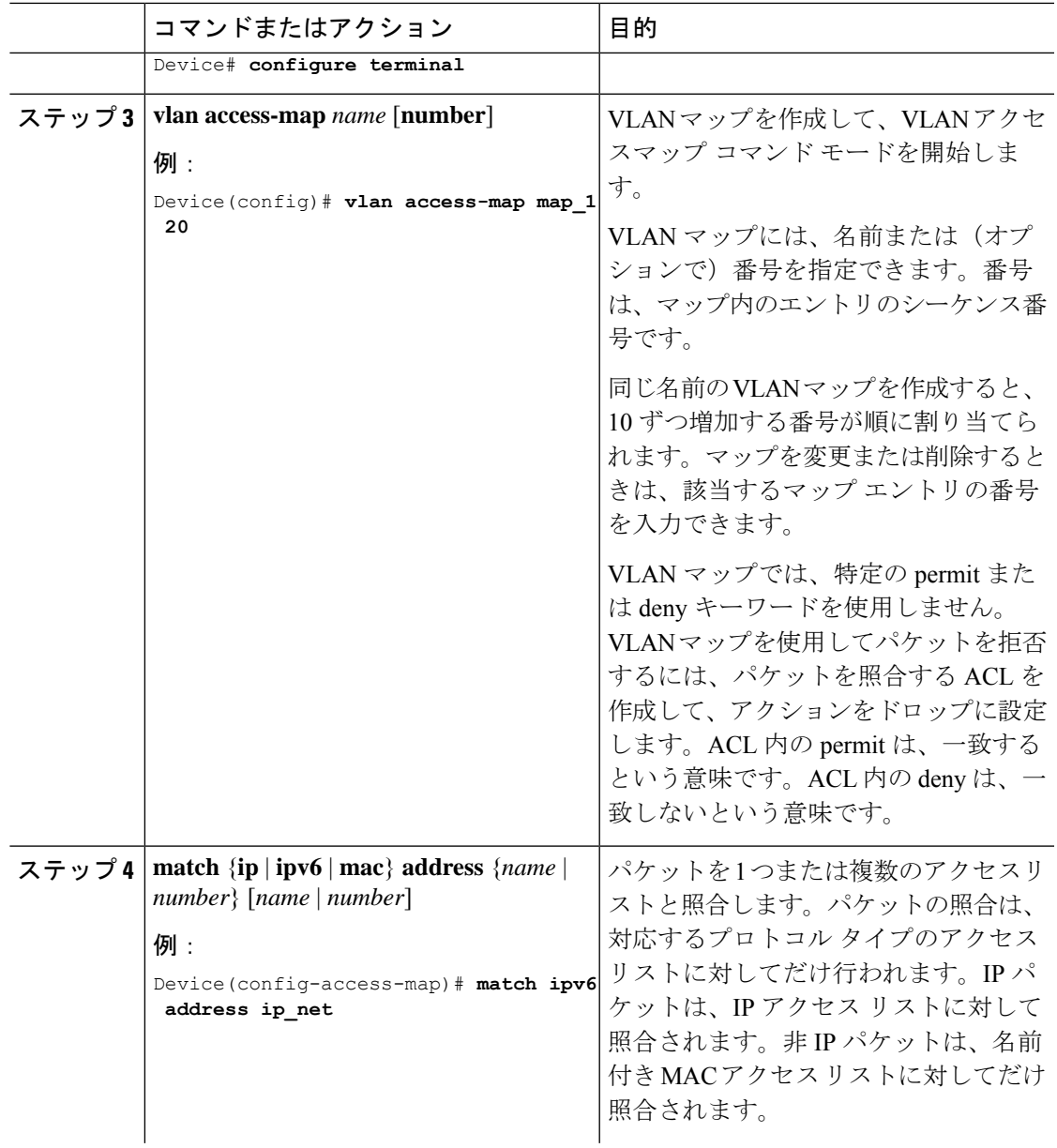

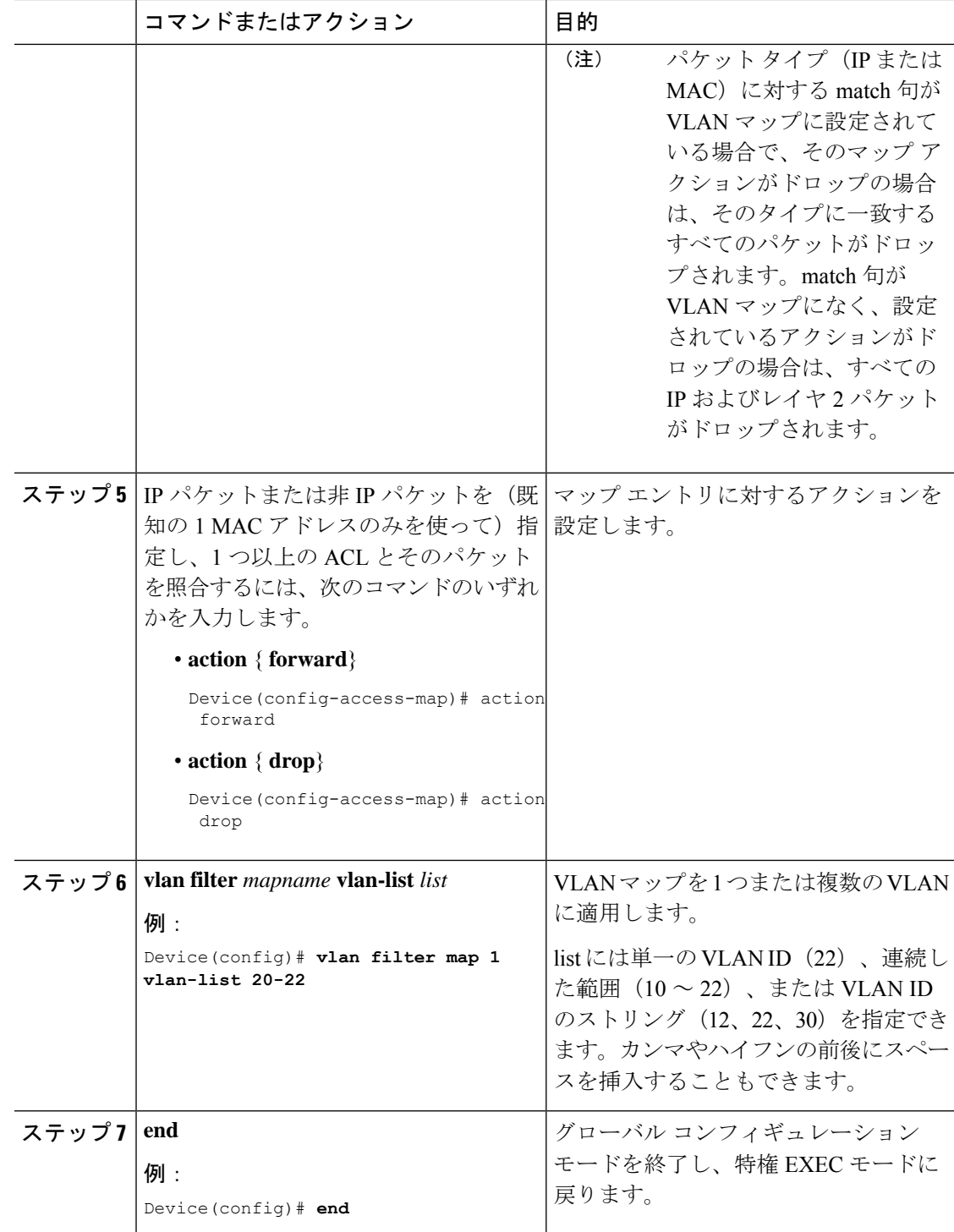

# **VLAN** への **VLAN** マップの適用

VLAN マップを 1 つまたは複数の VLAN に適用するには、次の手順に従います。

Ι

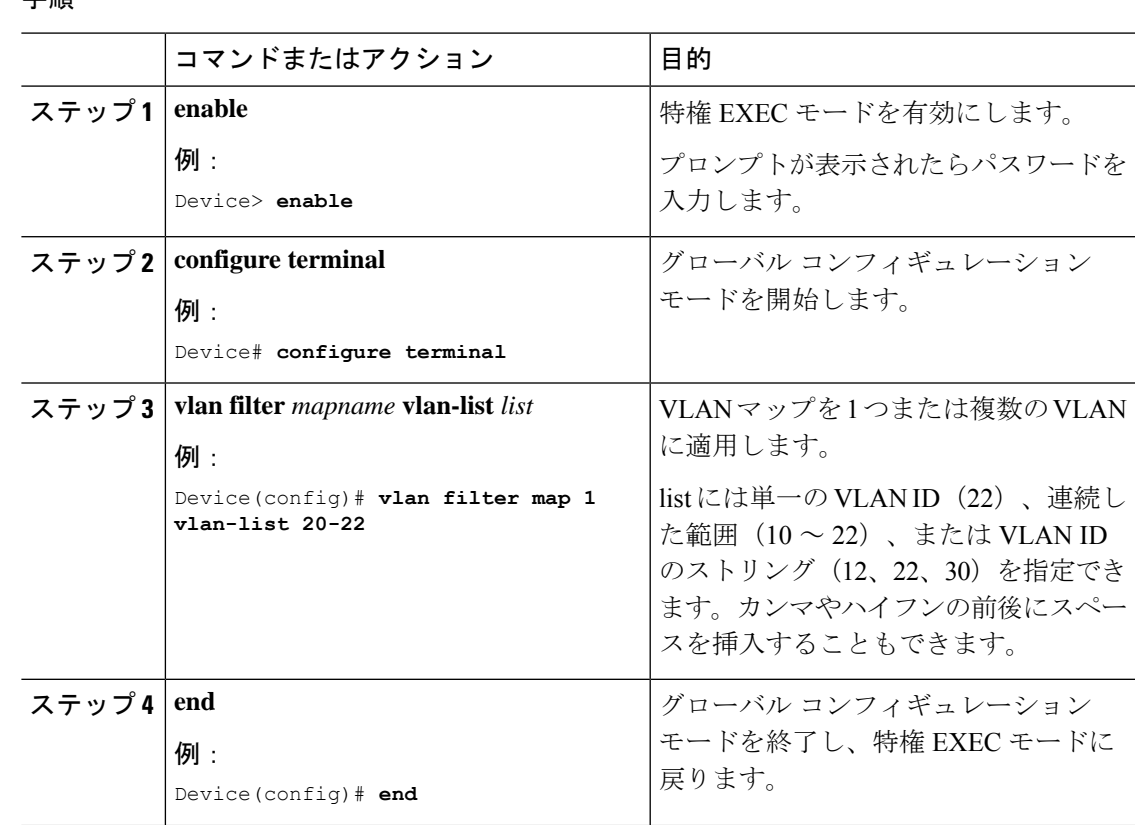

#### 手順

# **IPv6 ACL** のモニタリング

次の表に示された1つまたは複数の特権EXECコマンドを使用して、設定済みのすべてのアク セス リスト、すべての IPv6 アクセス リスト、または特定のアクセス リストに関する情報を表 示できます。

表 **23 : show ACL** コマンド

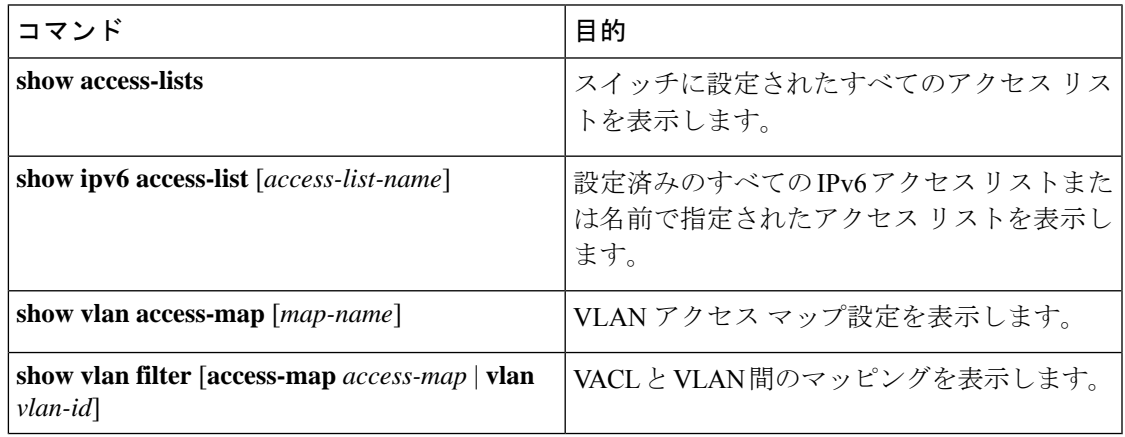

# **IPv6 ACL** の設定例

ここでは、IPv6 ACL の設定例を示します。

### 例:**IPv6 ACL** の作成

この例では、IPv6-ACL という名前の IPv6 アクセスリストを設定します。リスト内の最初の拒 否エントリは、宛先 TCP ポート番号が 5000 より大きいパケットをすべて拒否します。2 番め の拒否エントリは、送信元 UDP ポート番号が 5000 未満のパケットを拒否します。また、この 2 番めの拒否エントリは、すべての一致をコンソールに表示します。リスト内の最初の許可エ ントリは、すべての ICMP パケットを許可します。リスト内の 2 番めの許可エントリは、その 他のすべてのトラフィックを許可します。暗黙の全否定の条件が各 IPv6 アクセス リストの末 尾にあるため、2 番めの許可エントリは必要です。

(注) ロギングは、レイヤ 3 インターフェイスでのみサポートされます。

```
Device> enable
Device(config)# ipv6 access-list IPv6_ACL
Device(config-ipv6-acl)# deny tcp any any gt 5000
Device (config-ipv6-acl)# deny ::/0 lt 5000 ::/0 log
Device(config-ipv6-acl)# permit icmp any any
Device(config-ipv6-acl)# permit any any
Device(config-ipv6-acl)# end
```
### 例:**IPv6 ACL** の表示

次に、**show access-lists** 特権 EXEC コマンドの出力例を示します。スイッチに設定されている すべてのアクセス リストが表示されます。

```
Device# show access-lists
```
Extended IP access list hello 10 permit ip any any IPv6 access list ipv6 permit ipv6 any any sequence 10

次に、show ipv6 access-lists特権EXECコマンドの出力例を示します。スイッチに設定されてい る IPv6 アクセス リストだけが表示されます。

Device# **show ipv6 access-list**

IPv6 access list inbound permit tcp any any eq bgp (8 matches) sequence 10 permit tcp any any eq telnet (15 matches) sequence 20 permit udp any any sequence 30 IPv6 access list outbound deny udp any any sequence 10 deny tcp any any eq telnet sequence 20

# 例:**VLAN** アクセスマップ設定の表示

次に、**show vlan access-map** 特権 EXEC コマンドの出力例を示します。

Device# **show vlan access-map**

Vlan access-map "m1" 10 Match clauses: ipv6 address: ip2 Action: drop

次に、show ipv6 access-lists特権EXECコマンドの出力例を示します。スイッチに設定されてい る IPv6 アクセス リストだけが表示されます。

Device# **show ipv6 access-list**

IPv6 access list inbound permit tcp any any eq bgp (8 matches) sequence 10 permit tcp any any eq telnet (15 matches) sequence 20 permit udp any any sequence 30 IPv6 access list outbound deny udp any any sequence 10 deny tcp any any eq telnet sequence 20

# **IPv6 ACL** の機能履歴

次の表に、このモジュールで説明する機能のリリースおよび関連情報を示します。

これらの機能は、特に明記されていない限り、導入されたリリース以降のすべてのリリースで 使用できます。

I

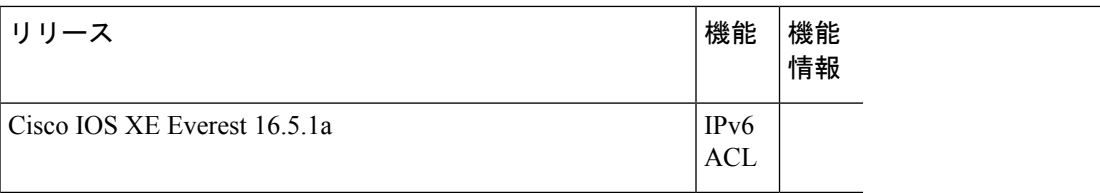

I

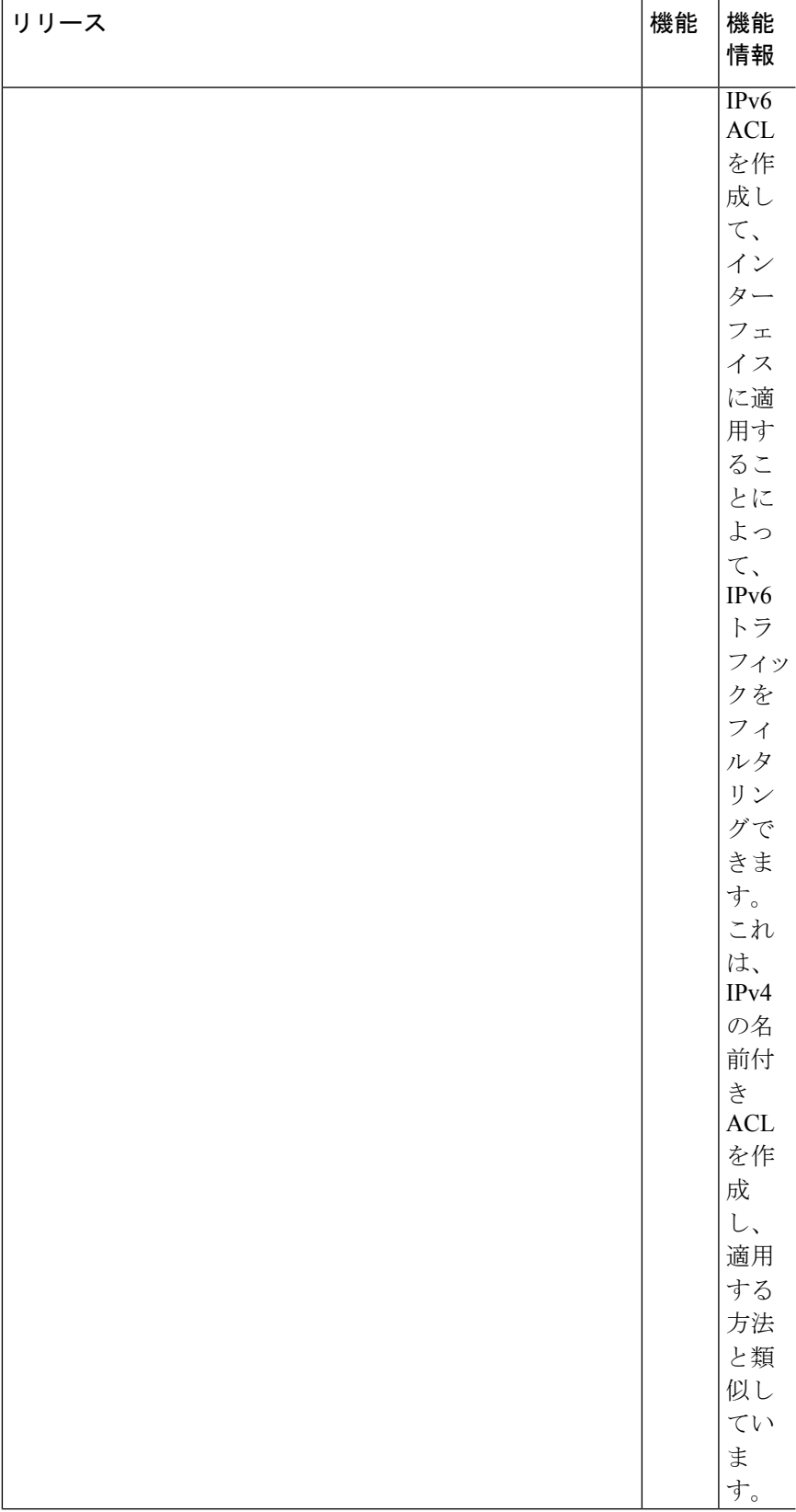

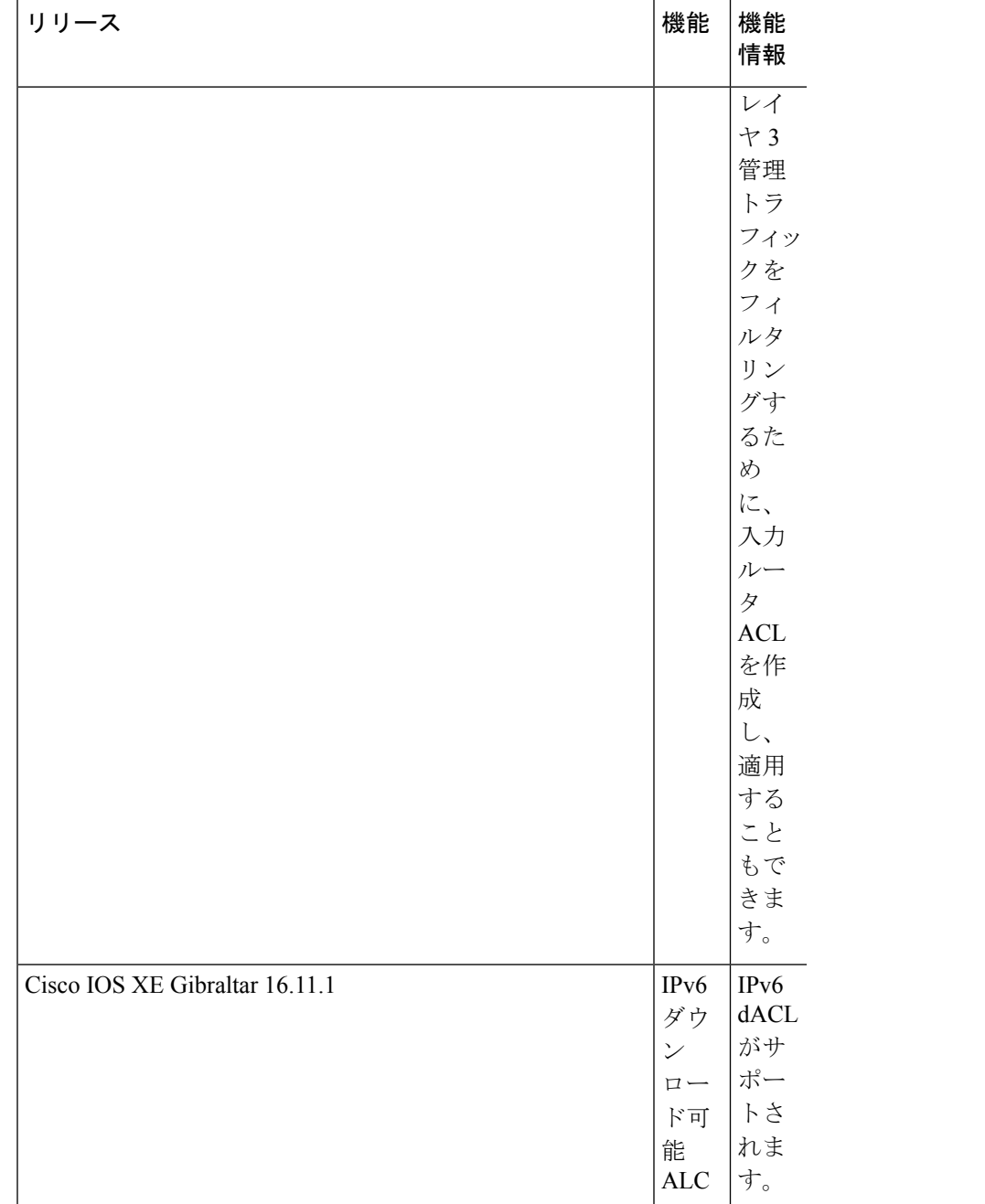

CiscoFeature Navigatorを使用すると、プラットフォームおよびソフトウェアイメージのサポー ト情報を検索できます。Cisco Feature Navigator には、<http://www.cisco.com/go/cfn> [英語] からア クセスします。

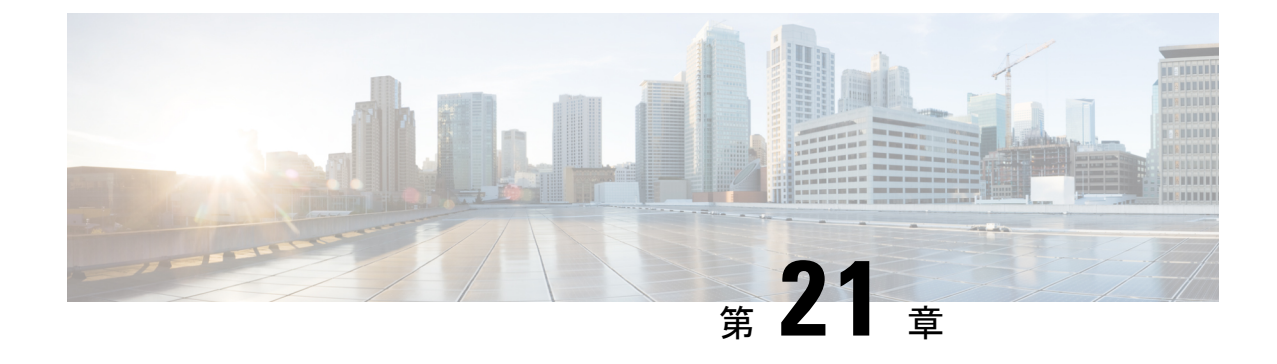

# **ACL** のオブジェクト グループ

• ACL のオブジェクト グループ (431 ページ)

# **ACL** のオブジェクト グループ

ACL のオブジェクトグループ機能を使用して、ユーザー、デバイス、またはプロトコルをグ ループに分類し、これらのグループをアクセスコントロールリスト (ACL)に適用してアクセ ス コントロール ポリシーを作成できます。この機能により、従来の ACL で使用される個々の IP アドレス、プロトコル、ポートではなく、オブジェクト グループを使用できるようになり ます。この機能は、複数のアクセス コントロール エントリ(ACE)を許可しますが、各 ACE を使用して、ユーザーのグループ全体に対してサーバーまたはサービスのグループへのアクセ スを許可または禁止できます。

大規模なネットワークでは、ACL の行数が大量(数百行)になり、特に ACL が頻繁に変更さ れる場合は ACL の設定および管理が困難になります。オブジェクトグループベースの ACL は、従来の ACL よりも小さく、読みやすく、設定と管理が容易であるため、Cisco IOS ルータ での大規模なユーザーアクセス環境での静的および動的な ACL の導入が簡素化されます。

Cisco IOS ファイアウォールでは、オブジェクトグループはポリシーの作成を簡素化すること から(たとえば、グループ A にグループ A サービスへのアクセスを許可するなど)オブジェ クトグループによるメリットが得られます。

## **ACL** のオブジェクト グループに関する制約事項

- オブジェクトグループは、拡張名付き ACL および番号付き ACL でのみ使用できます。
- オブジェクトグループベースの ACL は、IPv4/IPv6 アドレスのみをサポートします。
- オブジェクトグループベースのACLは、レイヤ3インターフェイス(ルーテッドインター フェイスや VLAN インターフェイスなど)とサブインターフェイスのみをサポートしま す。
- オブジェクトグループベースの ACL は、IPsec ではサポートされていません。
- オブジェクトグループを使用するACLステートメントは、処理のためにRPに送信される パケットでは無視されます。
- ACL でサポートされるオブジェクトグループベースの ACE の数は、TCAM が利用できる かどうかに応じてプラットフォームによって異なります。

## **ACL** のオブジェクト グループに関する情報

従来型ACEを設定し、ACEが同じACL内のオブジェクトグループを参照するように設定でき ます。

オブジェクトグループベースの ACL は、Quality of Service (QoS) 一致基準、Cisco IOS ファイ アウォール、Dynamic Host Configuration Protocol(DHCP)、およびその他の拡張 ACL を使用 する機能で使用できます。さらに、マルチキャストトラフィックでオブジェクトグループベー スの ACL を使用することもできます。

多数のインバウンドおよびアウトバウンドパケットがある場合、オブジェクトグループベース の ACL を使用すると、従来型の ACL を使用する場合よりパフォーマンスが向上します。ま た、大規模な構成では、ACEでオブジェクトグループを使用することで、アドレスとプロトコ ルのペアごとに個別の ACE を定義する必要がなくなるため、NVRAM に必要なストレージを 削減できます。

### オブジェクト グループ

オブジェクトグループには、単一のオブジェクト(単一の IP アドレス、ネットワーク、また はサブネットなど)または複数のオブジェクト(複数のIPアドレスの組み合わせ、ネットワー ク、またはサブネットなど)を含めることができます。

一般的なアクセスコントロールエントリ(ACE)では、ユーザーのグループが特定のサーバー グループにのみアクセスできます。オブジェクトグループベースのアクセスコントロールリス ト(ACL)では、多数の ACE を作成する(各 ACE に異なる IP アドレスが必要)代わりに、 オブジェクトグループ名を使用する単一の ACE を作成できます。同様のオブジェクトグルー プ(プロトコルポートグループなど)を拡張して、ユーザーグループの一連のアプリケーショ ンのみアクセス可能にできます。ACEには、送信元のみ、宛先のみ、なし、または両方のオブ ジェクトグループを含めることができます。

オブジェクトグループを使用して、ACE のコンポーネントの所有権を分離できます。たとえ ば、組織内の各部門がそのグループメンバーシップを制御し、管理者がACE自体を所有して、 どの部門が相互に通信できるかを制御します。

CiscoPolicyLanguage(CPL)クラスマップを使用する機能でオブジェクトグループを使用でき ます。

この機能は、ACL パラメータをグループ化するために、ネットワーク オブジェクト グループ とサービス オブジェクト グループの 2 種類のオブジェクトグループをサポートします。これ らのオブジェクトグループを使用して、IPアドレス、プロトコル、プロトコルサービス(ポー ト)、および Internet Control Message Protocol(ICMP)タイプをグループ化します。

#### ネットワーク オブジェクト グループで許可されるオブジェクト

ネットワーク オブジェクト グループは、次のいずれかのオブジェクトのグループです。

- 0.0.0.0 から 255.255.255.255 までの範囲の任意の IP アドレス(**any** コマンドを使用して指 定します)。
- ホスト IP アドレス
- ホスト名
- その他のネットワーク オブジェクト グループ
- サブネット
- ホスト IP アドレス
- グループ メンバーのネットワーク アドレス
- ネストされたオブジェクト グループ

#### サービス オブジェクト グループで許可されるオブジェクト

サービス オブジェクト グループは、次のいずれかのオブジェクトのグループです。

- •送信元および宛先プロトコルポート (TelnetやSimple Network Management Protocol (SNMP) など)
- Internet Control Message Protocol (ICMP) タイプ (エコー、エコー応答、ホスト到達不能な ど)
- トップレベル プロトコル(Encapsulating Security Payload(ESP)、TCP、UDP など)
- その他のサービス オブジェクト グループ

### オブジェクト グループに基づく **ACL**

従来のアクセス コントロール リスト(ACL)を使用または参照する機能はすべて、オブジェ クトグループベースのACLと互換性があり、従来のACLの機能インタラクションはオブジェ クトグループベースACLと同じです。この機能により、オブジェクトグループベースのACL をサポートできるように従来の ACL が拡張され、新しいキーワードと、送信元アドレス、宛 先アドレス、送信元ポート、および宛先ポートが追加されます。

オブジェクト グループ メンバーシップ リストでは、(オブジェクト グループを削除および再 定義せずに)オブジェクトを動的に追加、削除、または変更できます。また、オブジェクトグ ループ メンバーシップ リストでは、オブジェクト グループを使用する ACL アクセス コント ロールエントリ(ACE)を再定義せずに、オブジェクトを追加、削除、または変更できます。 グループにオブジェクトを追加してから、グループからオブジェクトを削除することで、ACL をインターフェイスに再適用せずに、オブジェクト グループ ベースの ACL 内で変更が正しく 機能することを確認できます。

ソース グループのみ、宛先グループのみ、またはソース グループと宛先グループの両方を使 用して、オブジェクト グループ ベースの ACL を複数回設定できます。

ACL 内またはクラス ベース ポリシー言語(CPL)ポリシー内で使用されているオブジェクト グループは削除できません。

## **ACL** のオブジェクト グループの設定方法

ACL のオブジェクト グループを設定するには、最初に 1 つ以上のオブジェクト グループを作 成します。作成するオブジェクトグループは、ネットワーク オブジェクト グループ (ホスト アドレスやネットワークアドレスなどのオブジェクトが含まれるグループ)またはサービスオ ブジェクト グループ(ポート番号に **lt**、**eq**、**gt**、**neq**、**range** などの演算子を使用するグルー プ)を任意に組み合わせることができます。オブジェクトグループを作成した後、それらのグ  $\nu$ ープにポリシー (permit または deny など)を適用するアクセス コントロール エントリ (ACE)を作成します。

### ネットワーク オブジェクト グループの作成

単一のオブジェクト(単一の IP アドレス、ホスト名、別のネットワーク オブジェクト グルー プ、またはサブネットなど)または複数のオブジェクトを含むネットワーク オブジェクト グ ループには、オブジェクトのアクセス制御ポリシーを作成するための、ネットワークオブジェ クト グループ ベース ACL が関連付けられています。

ネットワーク オブジェクト グループを作成するには、次の作業を実行します。

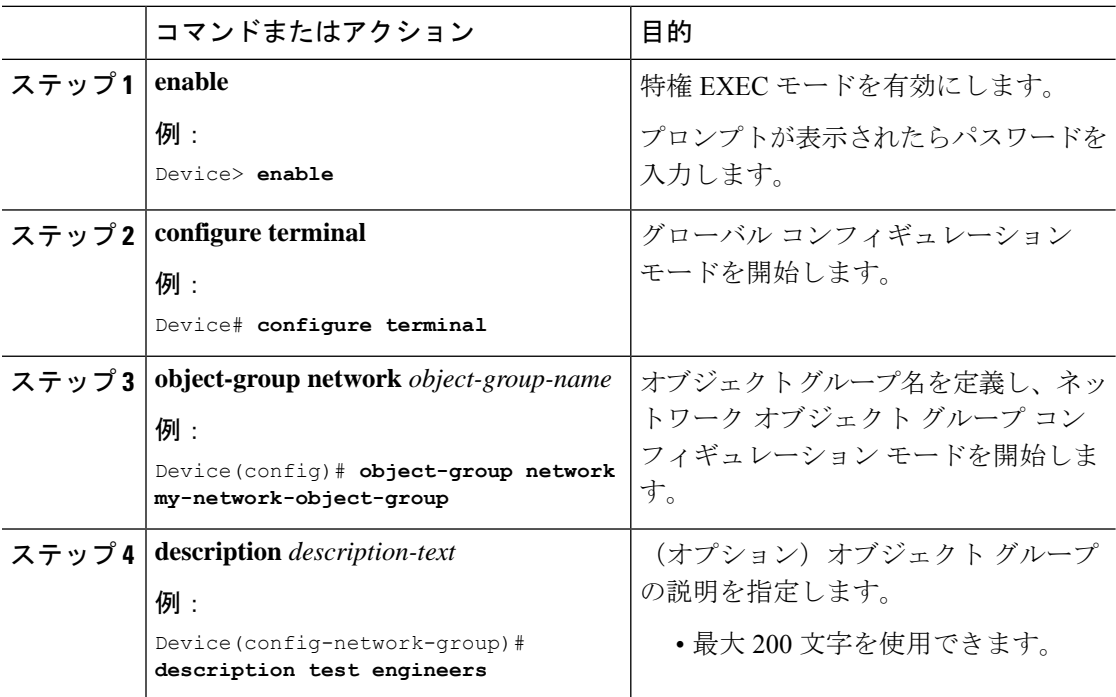

#### 手順
$\mathbf I$ 

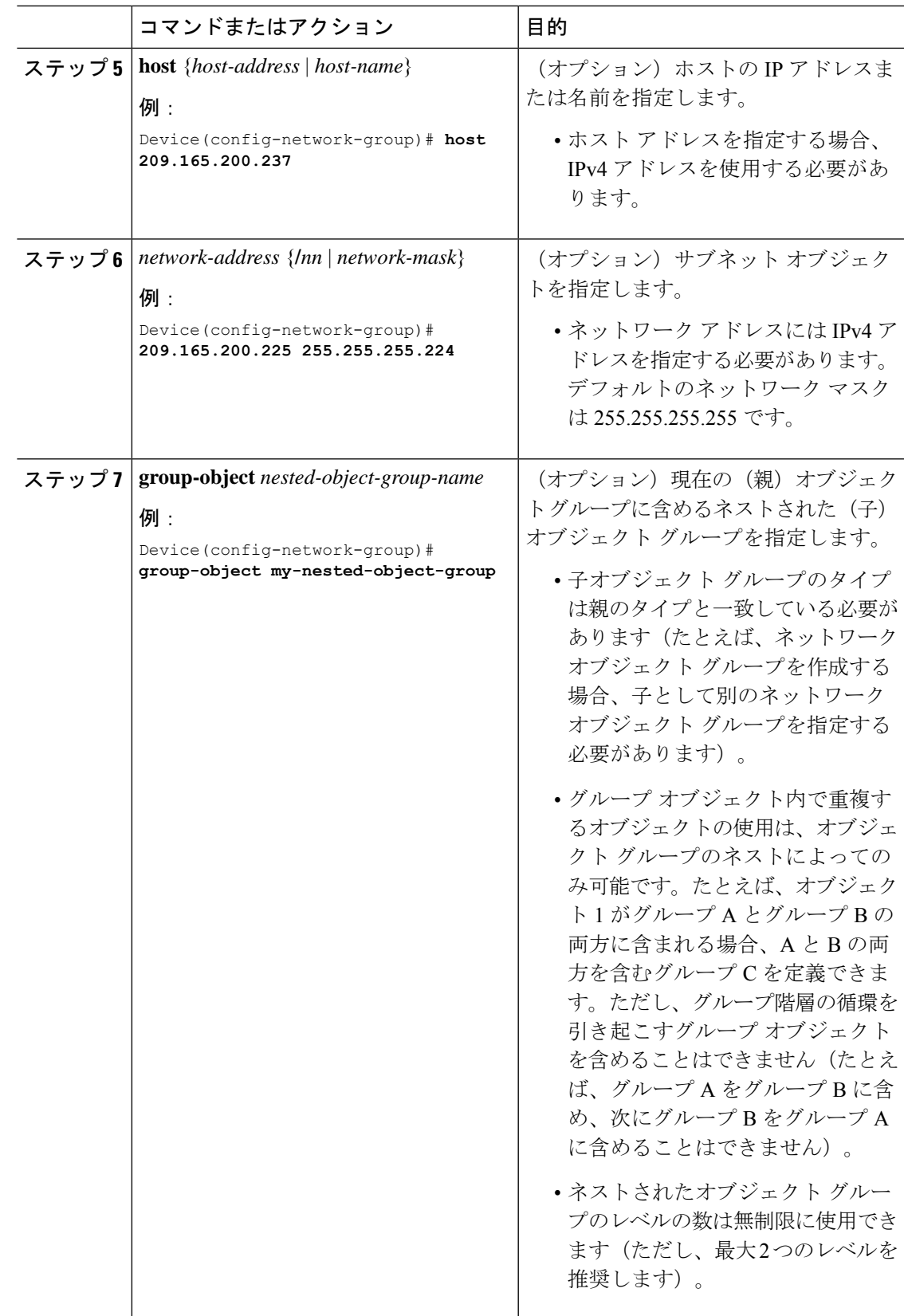

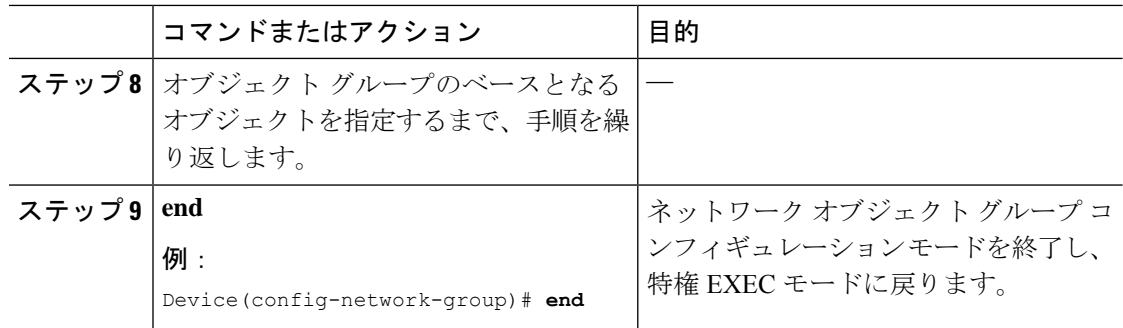

## サービス オブジェクト グループの作成

TCP または UDP ポートまたはポート範囲を指定するにはサービス オブジェクト グループを使 用します。サービス オブジェクト グループがアクセス コントロール リスト (ACL) に関連付 けられると、このサービスオブジェクトグループベースのACLはポートへのアクセスを制御 できます。

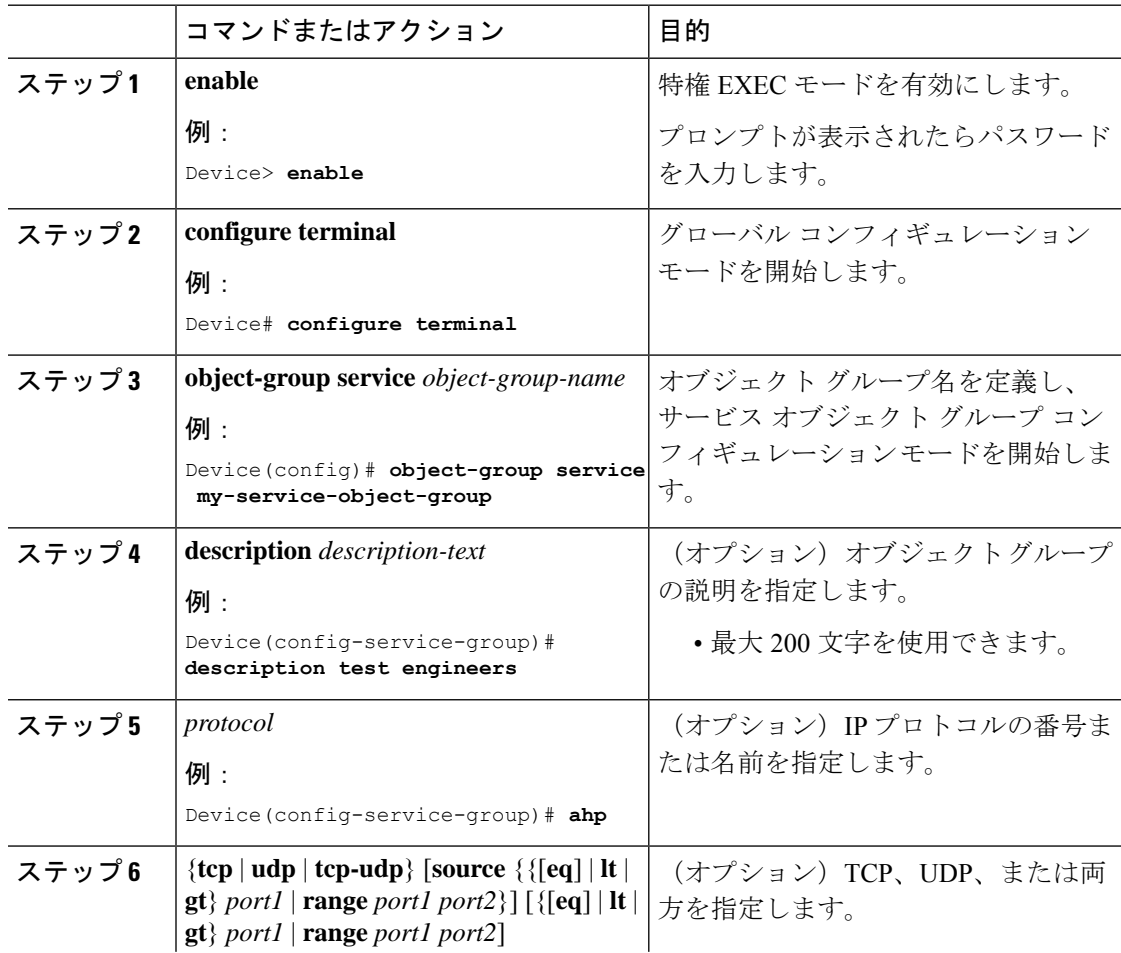

 $\mathbf I$ 

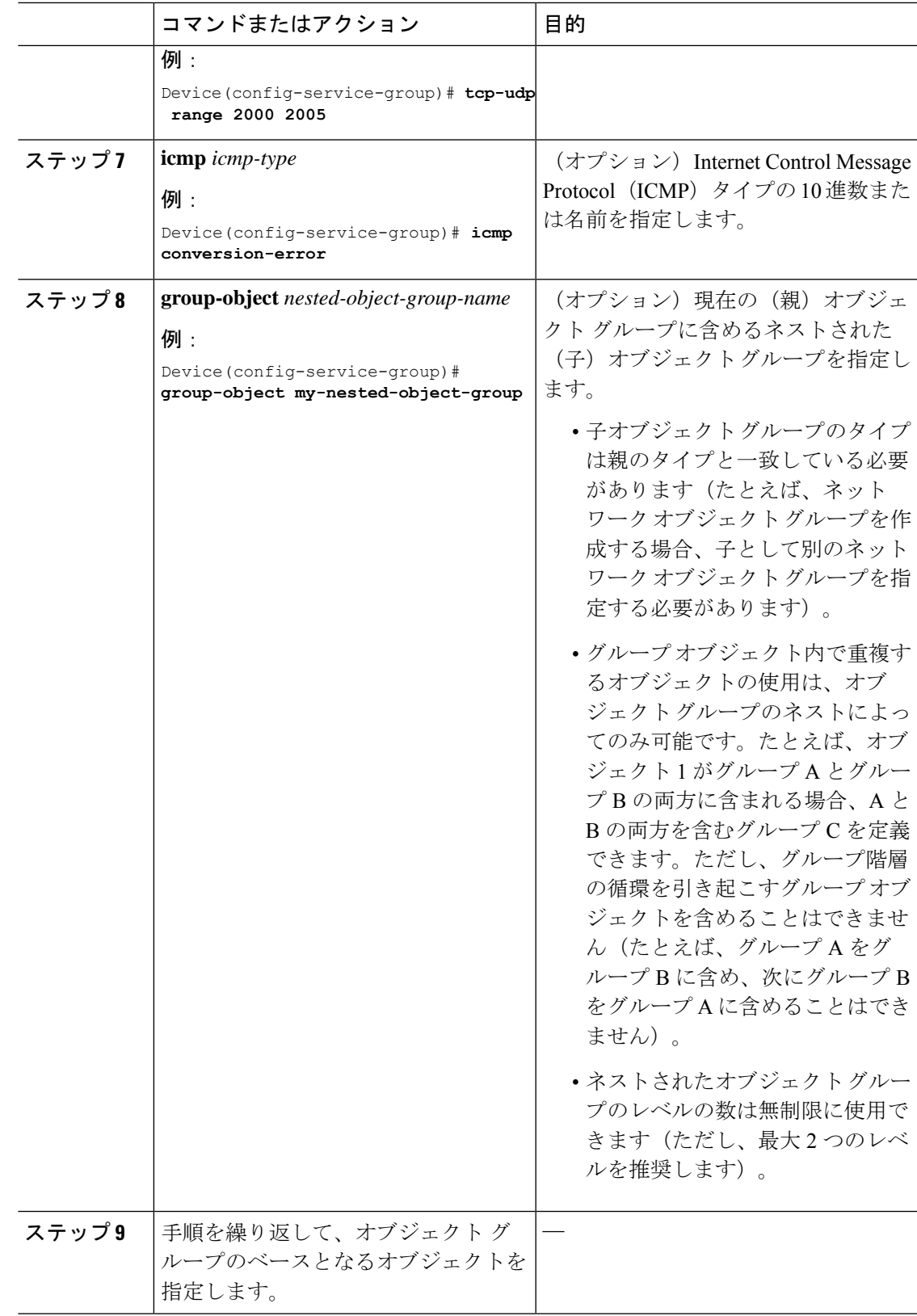

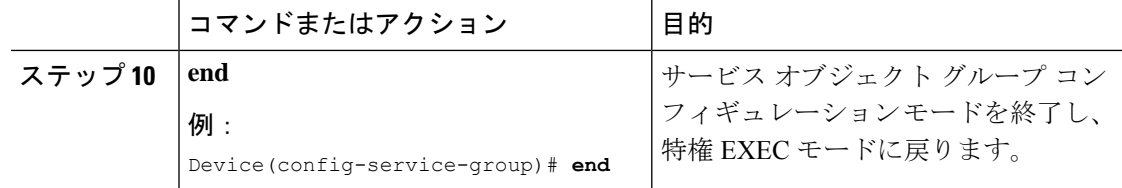

## オブジェクト グループ ベース **ACL** の作成

オブジェクト グループ ベースのアクセス コントロール リスト(ACL)を作成する場合、1 つ 以上のオブジェクトグループを参照するACLを設定します。従来のACEと同様に、同じアク セス ポリシーを 1 つまたは複数のインターフェイスと関連付けることができます。

同じオブジェクトグループベースACL内のオブジェクトグループを参照する、複数のアクセ スコントロールエントリ (ACE)を定義できます。また、複数の ACE で特定のオブジェクト グループを再利用できます。

オブジェクト グループ ベース ACL を作成するには、次の作業を実行します。

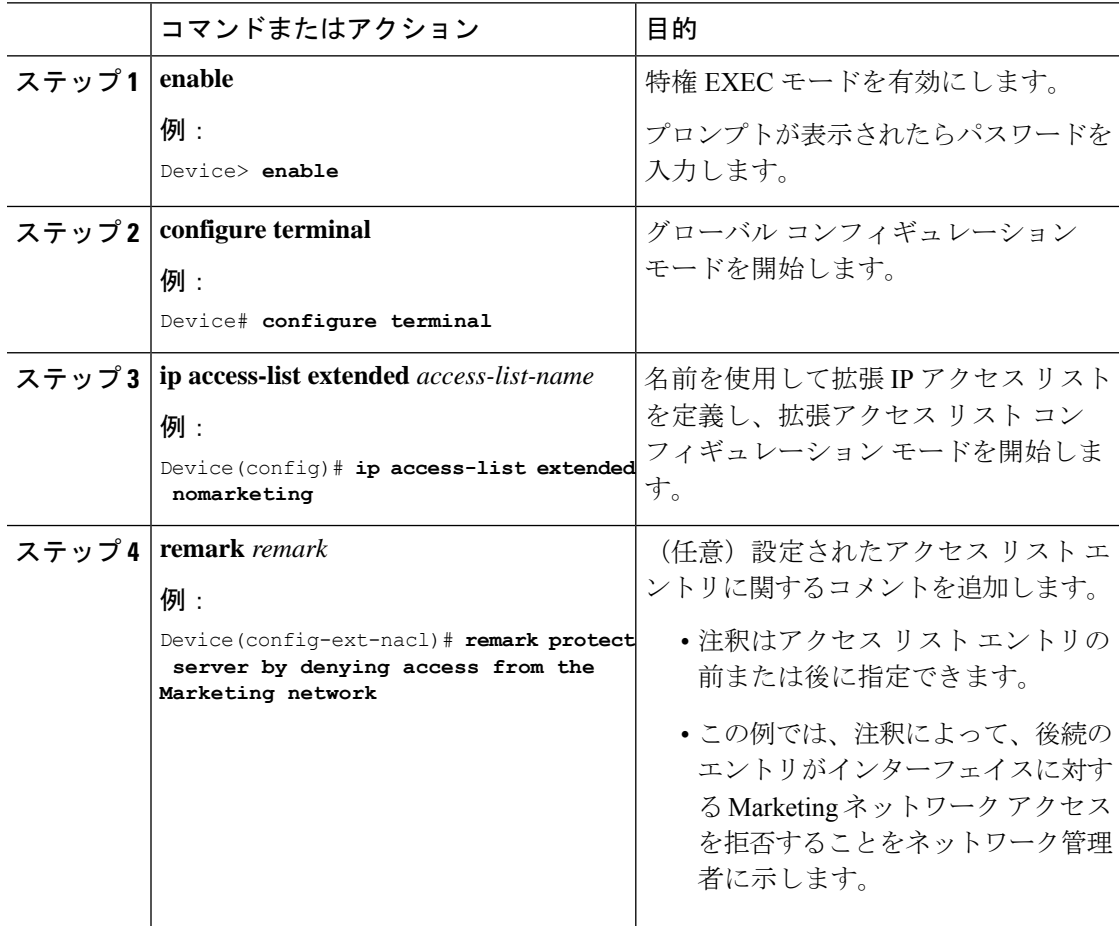

 $\mathbf I$ 

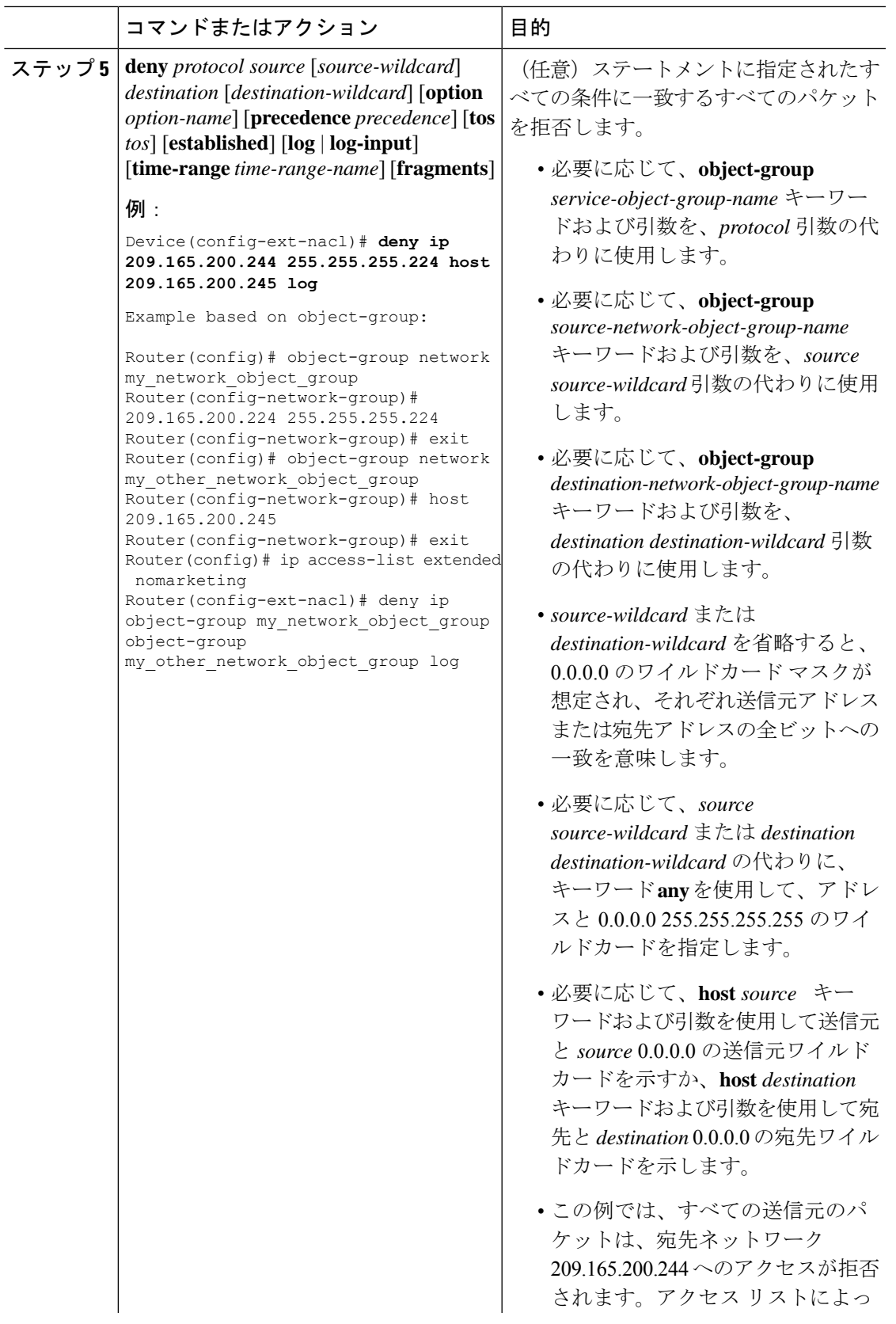

I

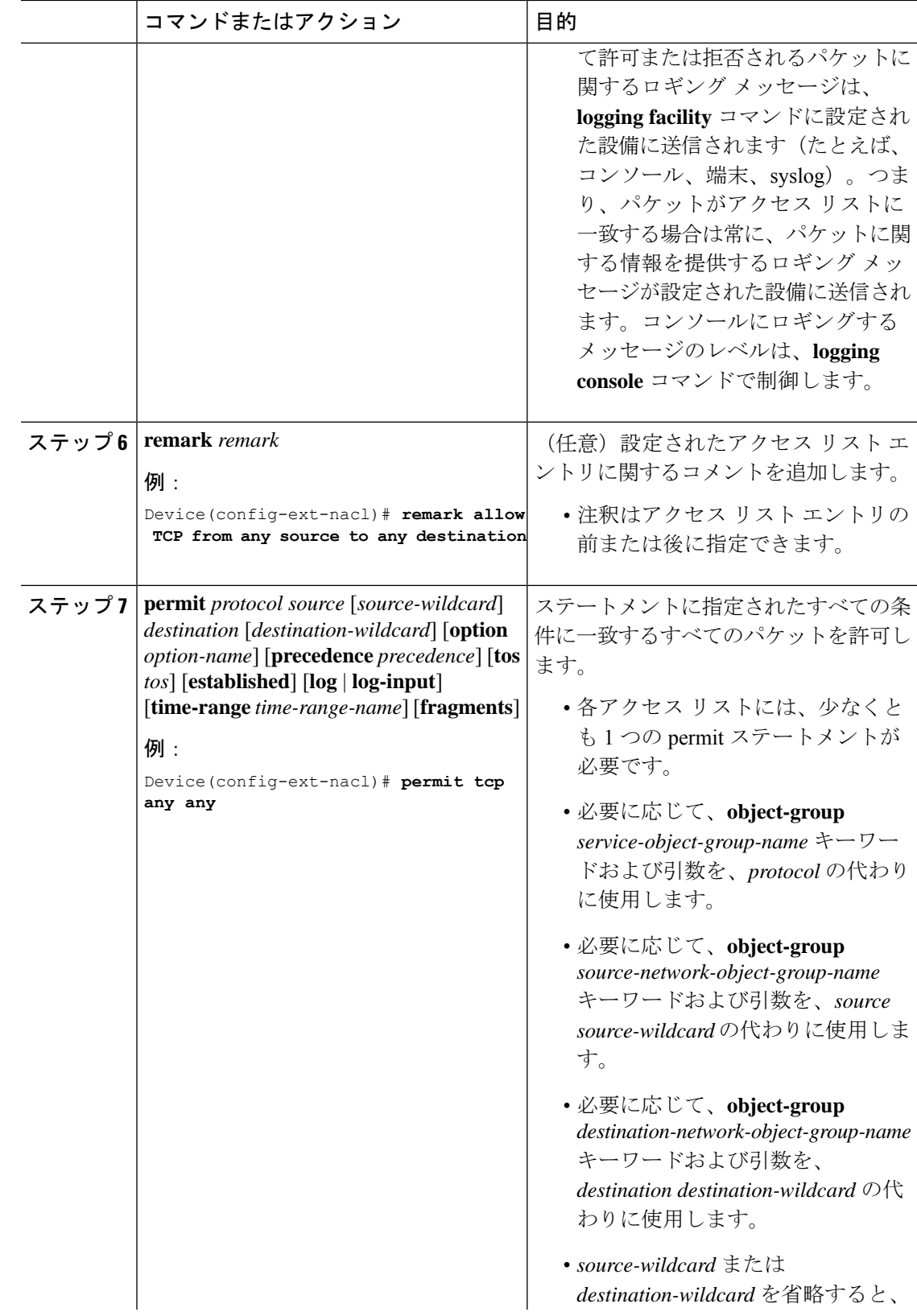

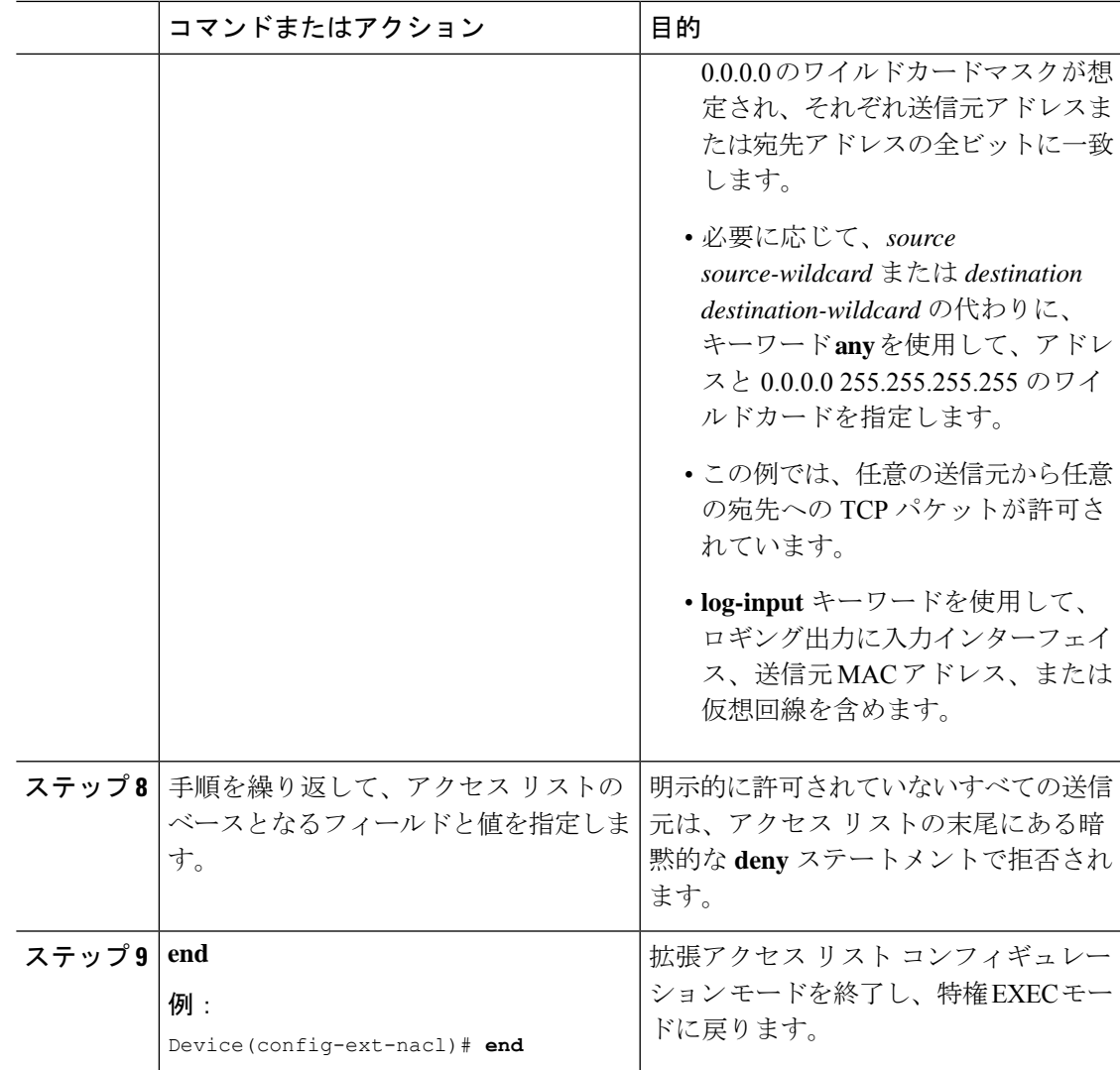

## インターフェイスへのオブジェクトグループベースの **ACL** の適用

オブジェクトグループベースの ACL をインターフェイスに適用するには、**ip access-group** コ マンドを使用します。オブジェクトグループベースのアクセスコントロールリスト(ACL)を 使用して、適用先のインターフェイスのトラフィックを制御できます。

オブジェクトグループベースの ACL をインターフェイスに適用するには、以下のタスクを実 行します。

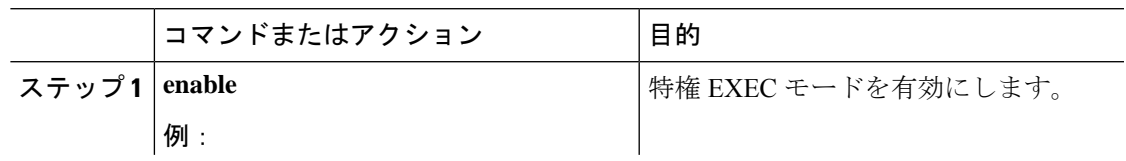

I

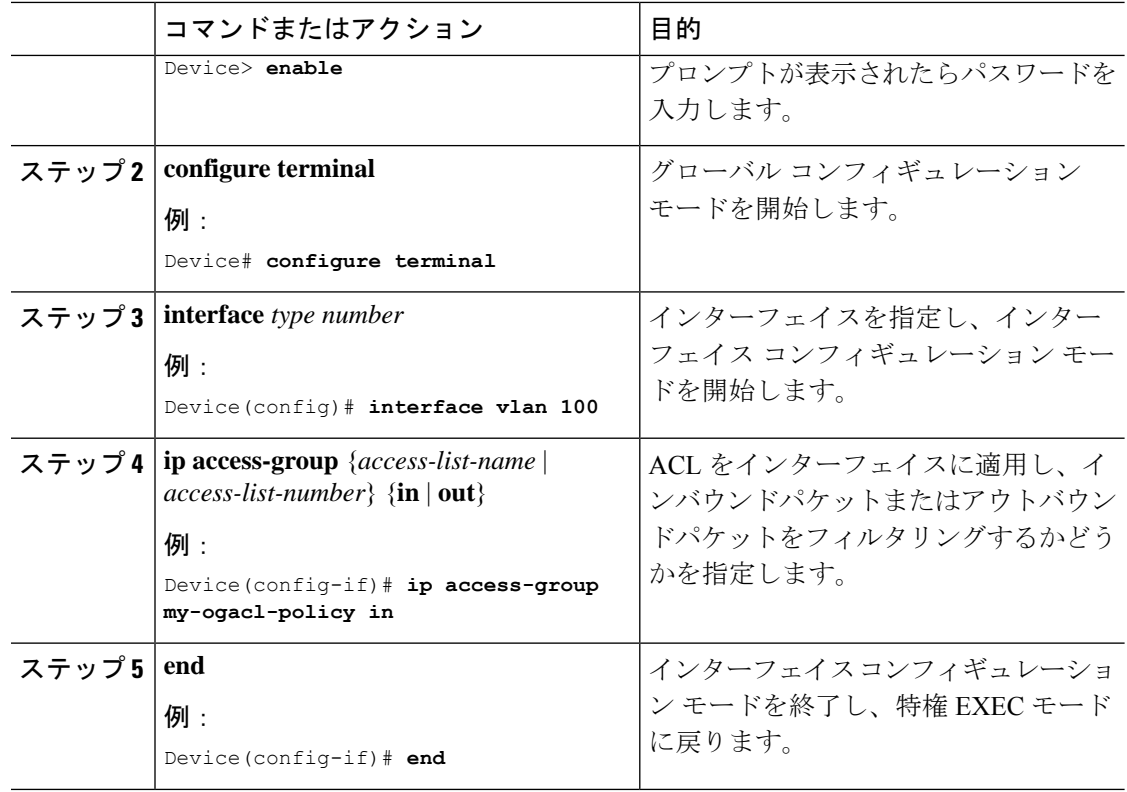

## **ACL** のオブジェクト グループの確認

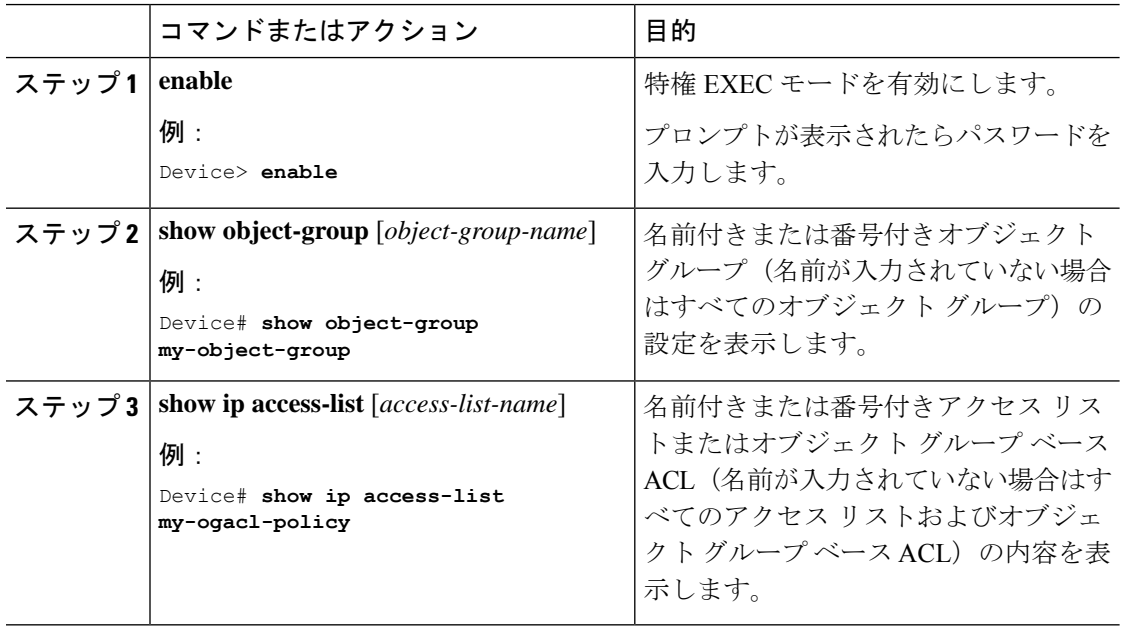

## **ACL** 用オブジェクト グループの設定例

### 例:ネットワーク オブジェクト グループの作成

次に、2 つのホスト と 1 つのサブネットをオブジェクトとして含む、my-network-object-group という名前のネットワーク オブジェクト グループを作成する例を示します。

```
Device> enable
Device# configure terminal
Device(config)# object-group network my-network-object-group
Device(config-network-group)# description test engineers
Device(config-network-group)# host 209.165.200.237
Device(config-network-group)# host 209.165.200.238
```
Device(config-network-group)# **209.165.200.241 255.255.255.224** Device(config-network-group)# **end**

次に、2 つのホスト、1 つのサブネット、および my-nested-object-group という名前の既存のオ ブジェクトグループ(子)をオブジェクトとして含む、my-company-networkという名前のネッ トワーク オブジェクト グループを作成する例を示します。

```
Device> enable
Device# configure terminal
Device(config)# object-group network my-company-network
Device(config-network-group)# host host1
Device(config-network-group)# host 209.165.200.242
Device(config-network-group)# 209.165.200.225 255.255.255.224
Device(config-network-group)# group-object my-nested-object-group
Device(config-network-group)# end
```
### 例:サービス オブジェクト グループの作成

次に、複数の ICMP、TCP、UDP、および TCP-UDP プロトコルと my-nested-object-group とい う名前の既存のオブジェクト グループをオブジェクトとして含む、my-service-object-group と いう名前のサービス オブジェクト グループを作成する例を示します。

```
Device> enable
Device# configure terminal
Device(config)# object-group service my-service-object-group
Device(config-service-group)# icmp echo
Device(config-service-group)# tcp smtp
Device(config-service-group)# tcp telnet
Device(config-service-group)# tcp source range 1 65535 telnet
Device(config-service-group)# tcp source 2000 ftp
Device(config-service-group)# udp domain
Device(config-service-group)# tcp-udp range 2000 2005
Device(config-service-group)# group-object my-nested-object-group
Device(config-service-group)# end
```
## 例:オブジェクト グループ ベースの **ACL** の作成

次に、プロトコル ポートが my-service-object-group で指定されたポートと一致する場合に、 my-network-object-group 内のユーザーからのパケットを許可する object-group-based ACL を作成 する例を示します。

Device> **enable** Device# **configure terminal**

Device(config)# **ip access-list extended my-ogacl-policy** Device(config-ext-nacl)# **permit object-group my-service-object-group object-group my-network-object-group any** Device(config-ext-nacl)# **deny tcp any any** Device(config-ext-nacl)# **end**

## インターフェイスへのオブジェクトグループベースの **ACL** の適用

オブジェクトグループベースの ACL をインターフェイスに適用するには、**ip access-group** コ マンドを使用します。オブジェクトグループベースのアクセスコントロールリスト(ACL)を 使用して、適用先のインターフェイスのトラフィックを制御できます。

オブジェクトグループベースの ACL をインターフェイスに適用するには、以下のタスクを実 行します。

#### 手順

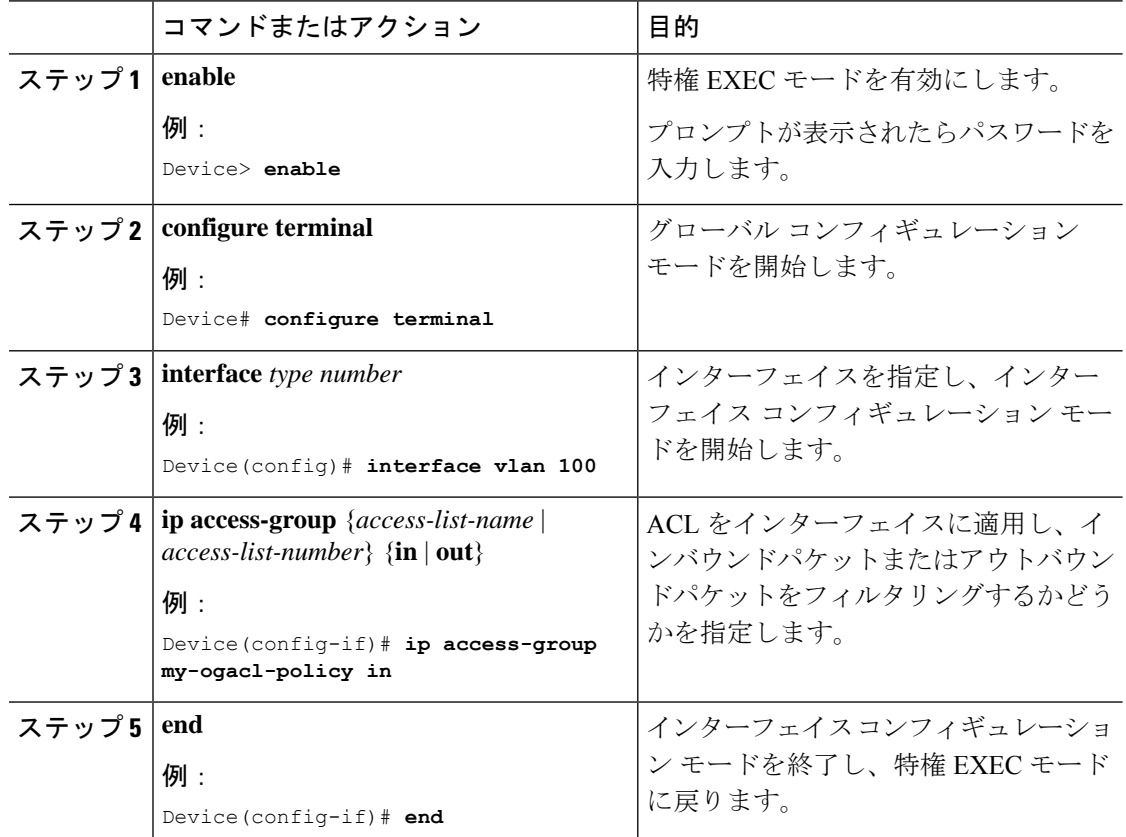

### 例:**ACL** 用オブジェクト グループの確認

次に、すべてのオブジェクト グループを表示する例を示します。

Device# **show object-group**

Network object group auth-proxy-acl-deny-dest host 209.165.200.235 Service object group auth-proxy-acl-deny-services

```
tcp eq www
tcp eq 443
Network object group auth-proxy-acl-permit-dest
209.165.200.226 255.255.255.224
209.165.200.227 255.255.255.224
 209.165.200.228 255.255.255.224
209.165.200.229 255.255.255.224
209.165.200.246 255.255.255.224
209.165.200.230 255.255.255.224
209.165.200.231 255.255.255.224
209.165.200.232 255.255.255.224
209.165.200.233 255.255.255.224
209.165.200.234 255.255.255.224
Service object group auth-proxy-acl-permit-services
tcp eq www
tcp eq 443
```
次に、特定の object-group-based ACL に関する情報を表示する例を示します。

#### Device# **show ip access-list my-ogacl-policy**

Extended IP access list my-ogacl-policy 10 permit object-group eng\_service any any

## **ACL** 用オブジェクト グループに関する追加情報

#### 関連資料

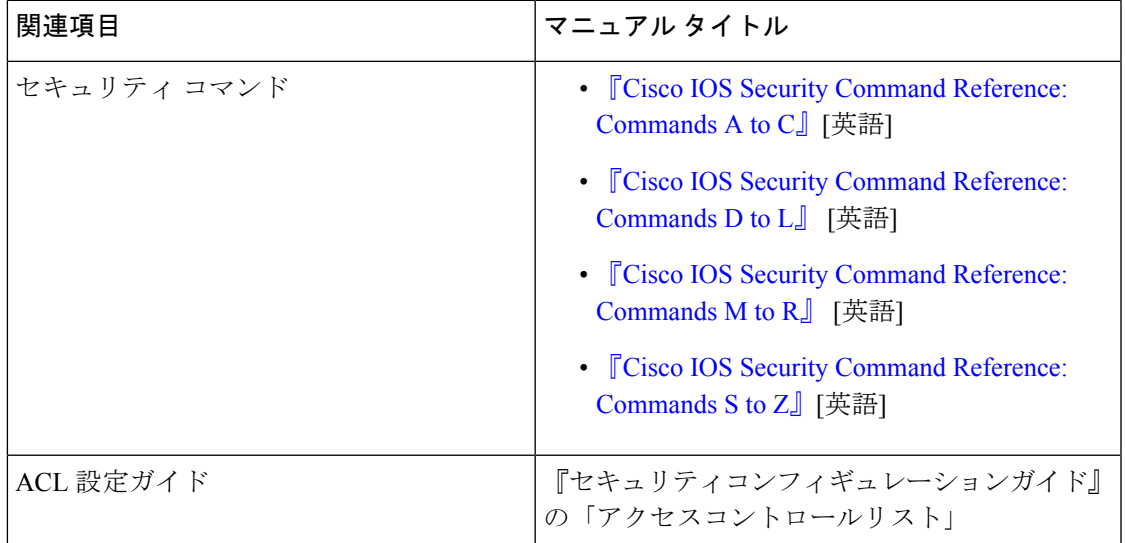

シスコのテクニカル サポート

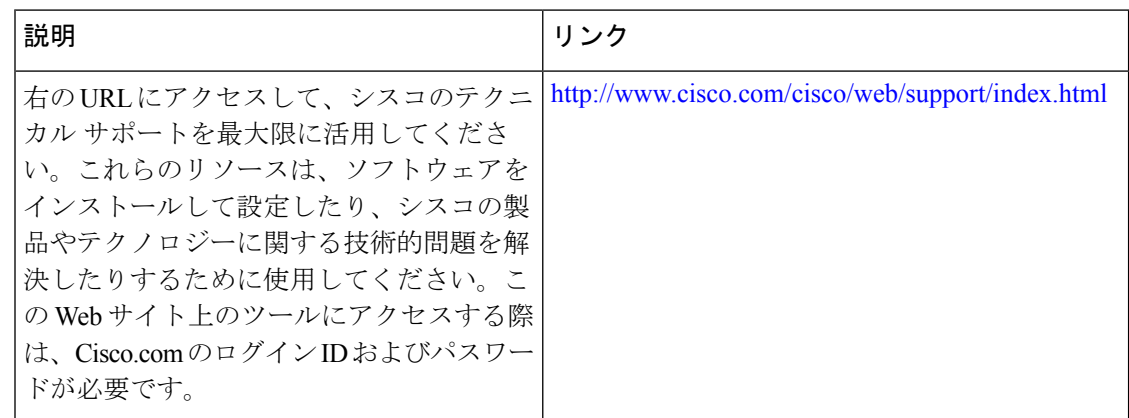

## **ACL** のオブジェクトグループの機能履歴

次の表に、このモジュールで説明する機能のリリースおよび関連情報を示します。

これらの機能は、特に明記されていない限り、導入されたリリース以降のすべてのリリースで 使用できます。

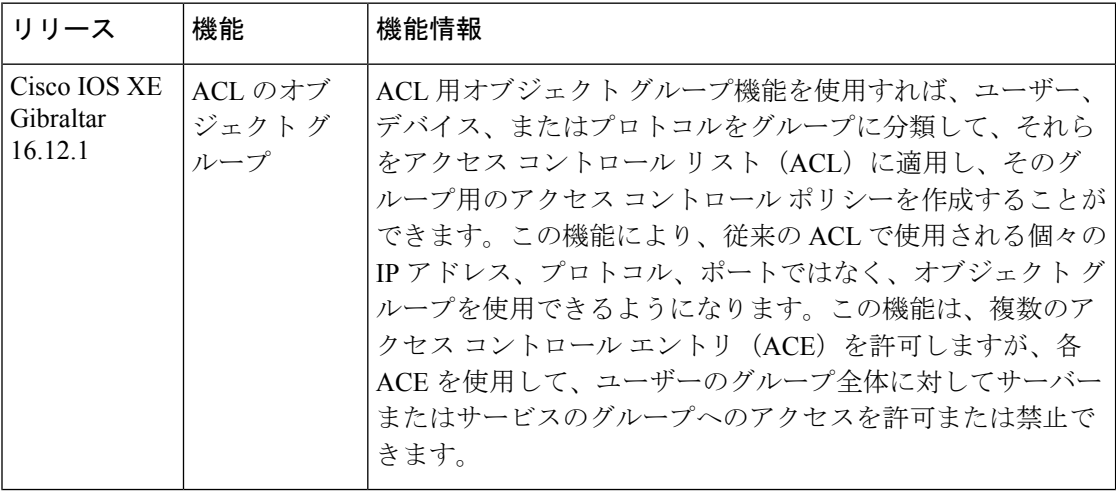

CiscoFeature Navigatorを使用すると、プラットフォームおよびソフトウェアイメージのサポー ト情報を検索できます。Cisco Feature Navigator には、<http://www.cisco.com/go/cfn> [英語] からア クセスします。

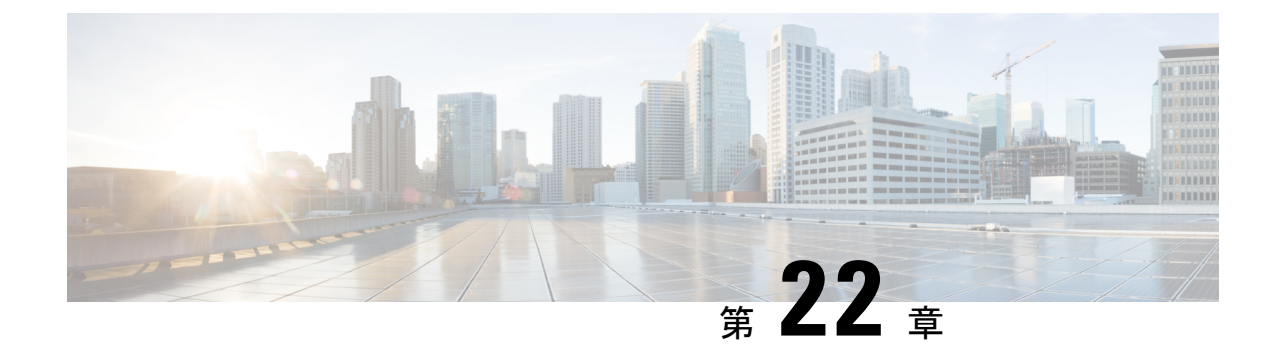

# **IP** ソース ガードの設定

- IP ソース ガードの概要 (447 ページ)
- IP ソース ガードの設定方法 (450 ページ)
- IP ソース ガードのモニタリング (452 ページ)
- IP ソース ガードの機能の履歴 (453 ページ)

# **IP** ソース ガードの概要

## **IP** ソース ガード

IP ソースガード(IPSG)を使用して、ホストがネイバーの IP アドレスを使用する場合にトラ フィック攻撃を防ぐことができ、また、信頼できないインターフェイスでDHCPスヌーピング が有効な場合に、IP ソースガードを有効にできます。

インターフェイス上で IPSG をイネーブルにすると、スイッチは、DHCP スヌーピングにより 許可された DHCP パケットを除き、このインターフェイスで受信したすべての IP トラフィッ クをブロックします。

スイッチは IP アドレスをポートにバインドするためにハードウェアの発信元 IP 検索テーブル を使用します。IP および MAC のフィルタリングでは、送信元 IP 検索および送信元 MAC 検索 の組み合わせが使用されます。バインディングテーブル内の送信元 IP アドレスを使用する IP トラフィックは許可され、他のすべてのトラフィックは拒否されます。

IP ソース バインディング テーブルには、DHCP スヌーピングで学習されたバインディング、 または手動で設定されたバインディング(スタティック IP 送信元バインディング)がありま す。このテーブルのエントリには IP アドレスと、関連 MAC アドレス、および関連 VLAN 番 号があります。スイッチは、IP ソース ガードがイネーブルにされている場合だけ、IP ソース バインディング テーブルを使用します。

IPSG は、アクセス ポートおよびトランク ポートを含むレイヤ 2 ポートだけでサポートされま す。送信元 IP アドレスと送信元 IP および MAC アドレス フィルタリングで IPSG を設定でき ます。

## スタティック ホスト用 **IP** ソース ガード

スタティックホストの IPSG は、アップリンクポートまたはトランクポートでは使用しないで ください。 **Note**

スタティック ホスト用 IPSG は、IPSG の機能を DHCP ではない、スタティックな環境に拡張 するものです。これまでの IPSG は、DHCP スヌーピングにより作成されたエントリを使用し て、スイッチに接続されたホストを検証していました。ホストから受信したトラフィックのう ち、有効な DHCP を持たないものはすべてドロップされます。このセキュリティ機能によっ て、ルーティングされないレイヤ 2 インターフェイス上の IP トラフィックが制限されます。 この機能は、DHCP スヌーピング バインディング データベース、および手動で設定された IP ソースバインディングに基づいてトラフィックをフィルタリングします。前バージョンのIPSG では、IPSG を動作させるために DHCP 環境が必要でした。

スタティック ホスト用 IPSG では、DHCP なしで IPSG を動作させることができます。スタ ティック ホスト用 IPSG は、ポート ACL をインストールするために IP デバイス トラッキング テーブルエントリに依存していまます。このスイッチは、指定されたポートで有効なホストの リストを維持するために、ARPリクエスト、またはその他のIPパケットに基づいてスタティッ クエントリを作成します。また、指定されたポートにトラフィックを送信できるホストの数を 指定することもできます。これはレイヤ 3 でのポート セキュリティと同じです。

スタティック ホスト用 IPSG はダイナミック ホストもサポートしています。ダイナミック ホ ストが、IP DHCP スヌーピング テーブルに存在する DHCP が割り当てられた IP アドレスを受 信すると、IP デバイス トラッキング テーブルは同じエントリを学習します。スタック化環境 では、アクティブスイッチのフェールオーバーが発生すると、メンバポートに接続されたスタ ティックホストのIPソースガードエントリは、そのまま残ります。**showdevice-trackingdatabase** EXEC コマンドを入力すると、IP デバイス トラッキング テーブルには、これらのエントリが ACTIVE であると表示されます。

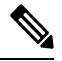

複数のネットワーク インターフェイスを持つ IP ホストの一部は、ネットワーク インターフェ イスに無効なパケットを注入することができます。この無効なパケットには、ソースアドレス として、別のホスト ネットワーク インターフェイスの IP アドレス、または MAC アドレスが 含まれます。この無効パケットは、スタティック ホスト用 IPSG がホストに接続され、無効な IP アドレス バインディングまたは MAC アドレス バインディングが学習されて、有効なバイ ンディングが拒否される原因となります。ホストによる無効なパケットの注入を回避する方法 については、対応するオペレーティングシステムとネットワークインターフェイスのベンダー にお問い合わせください。 **Note**

最初、スタティック ホスト用 IPSG は ACL ベースのスヌーピング メカニズムを通じて、動的 に IP バインディング、または MAC バインディングを学習します。IP バインディング、また は MAC バインディングは、ARP パケット、および IP パケットにより、スタティック ホスト から学習されます。これらはデバイス トラッキング データベースに保存されます。指定され たポートで動的に学習、または静的に設定された IP アドレスの数が最大値に達した場合、新

しい IP アドレスを持つパケットはすべて、ハードウェアによりドロップされます。何らかの 理由で移動された、またはなくなったホストを解決するために、スタティック ホスト用 IPSG は IP デバイス トラッキングを活用して、動的に学習した IP アドレス バインディングをエー ジング アウトします。この機能は、DHCP スヌーピングとともに使用できます。複数バイン ディングは、DHCPホストとスタティックホストの両方に接続されたポートに確立されます。 たとえば、バインディングは、デバイス トラッキング データベースと DHCP スヌーピング バ インディング データベースの両方に保存されます。

## **IP** ソース ガードの設定時の注意事項

• スタティック IP バインディングは、非ルーテッド ポートだけで設定できます。ルーテッ ドインターフェイスで**ipsourcebinding** *mac-address* **vlan***vlan-id ip-address***interface** *interface-id* グローバル コンフィギュレーション コマンドを入力すると、次のエラーメッセージが表 示されます。

Static IP source binding can only be configured on switch port.

- 送信元 IP フィルタリング機能を持つ IP ソース ガードがインターフェイスでイネーブルに されている場合、このインターフェイスのアクセス VLAN で、DHCP スヌーピングをイ ネーブルにしておく必要があります。
- 複数の VLAN を持つトランク インターフェイス上で IP ソース ガードをイネーブルにし、 これらすべての VLAN で DHCP スヌーピングをイネーブルにした場合、すべての VLAN に、送信元 IP アドレス フィルタが適用されます。

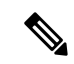

- IP ソース ガードがイネーブルにされているときに、トランク イ ンターフェイスのVLAN上でDHCPスヌーピングをイネーブル、 またはディセーブルにした場合、スイッチは適切にトラフィック をフィルタリングできない可能性があります。 **Note**
	- この機能は、802.1xポートベースの認証がイネーブルにされている場合にイネーブルにで きます。
	- IP ソース ガード スマート ロギングを設定すると、指定されたアドレスや DHCP によって 学習されたアドレス以外の送信元アドレスを持つパケットは拒否され、そのパケットの内 容がNetFlow収集装置に送信されます。この機能を設定する場合は、スマートロギングが グローバルにイネーブルになっていることを確認してください。
	- スイッチスタックでは、IP ソースガードがスタック メンバ インターフェイスに設定され ていて、**no switch** *stack-member-number* **provision** グローバル コンフィギュレーション コ マンドの入力によりそのスイッチの設定を削除した場合、インターフェイススタティック バインディングはバインディングテーブルから削除されますが、実行コンフィギュレー ションからは削除されません。**switch** *stack-member-number* **provision** コマンドを入力する ことによって、スイッチを再度プロビジョニングした場合、バインディングは復元されま す。

実行コンフィギュレーションからバインディングを削除するには、**no switch provision** コ マンドを入力する前に IP ソースガードを無効化する必要があります。インターフェイス がバインディングテーブルから削除される間にスイッチがリロードされると、設定も削除 されます。

# **IP** ソース ガードの設定方法

# **IP** ソース ガードのイネーブル化

#### **Procedure**

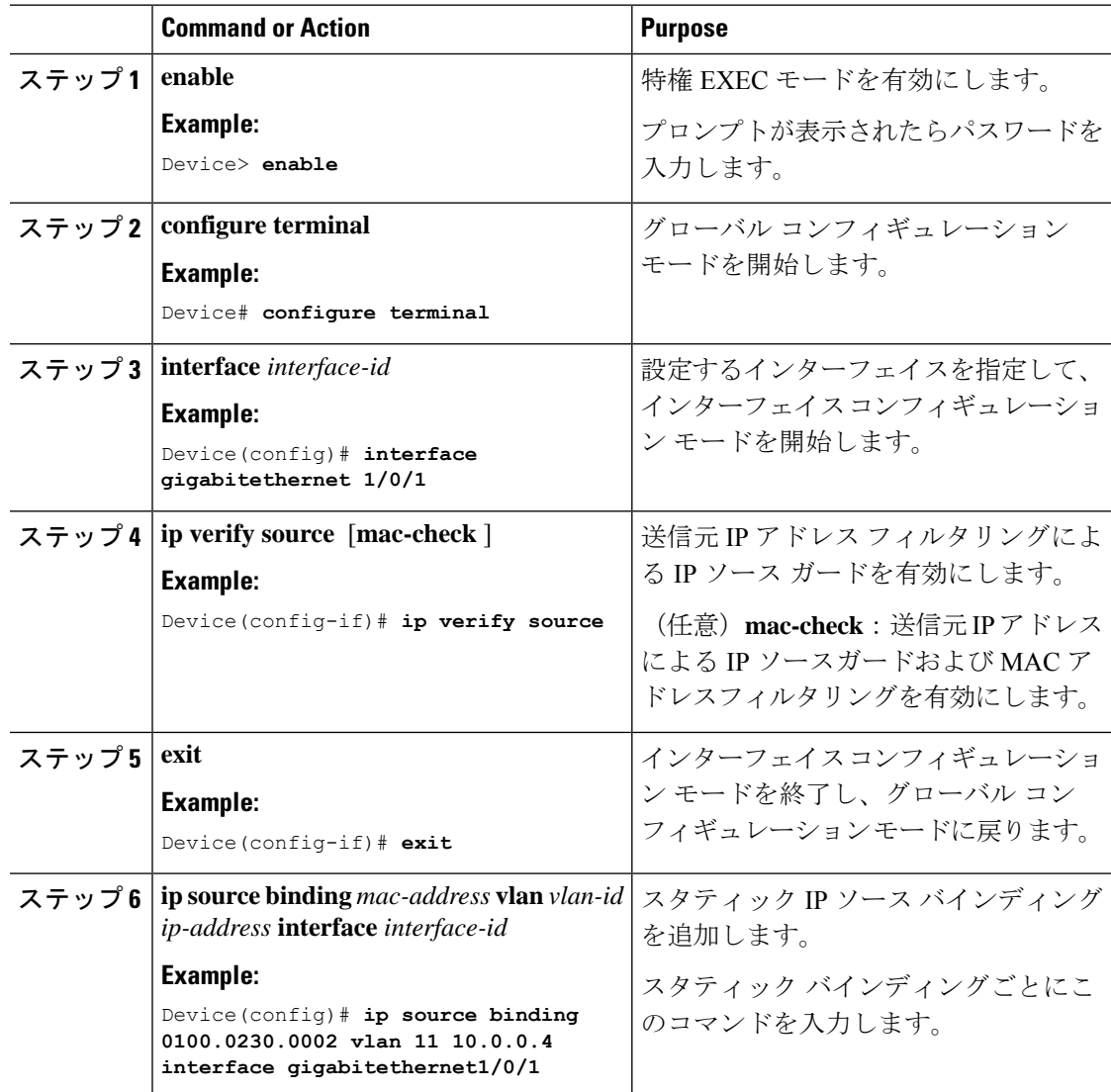

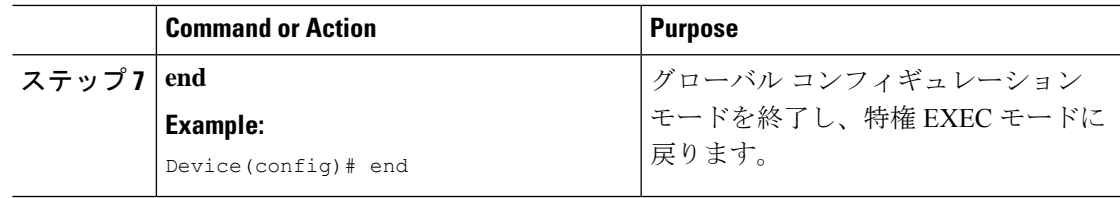

# レイヤ **2** アクセス ポートでのスタティック ホスト用 **IP** ソース ガード の設定

スタティックホスト用 IPSG を動作させるには、**ip device tracking maximum** *limit-number* イン ターフェイス コンフィギュレーション コマンドをグローバルに設定する必要があります。こ のコマンドをポートに対して実行したが、IP デバイス トラッキングをグローバルに有効にし ていない、または IPdevice tracking maximum をそのインターフェイスに対して設定していない 場合は、スタティック ホストの IPSG によって、そのインターフェイスからの IP トラフィッ クはすべて拒否されます。

#### **Procedure**

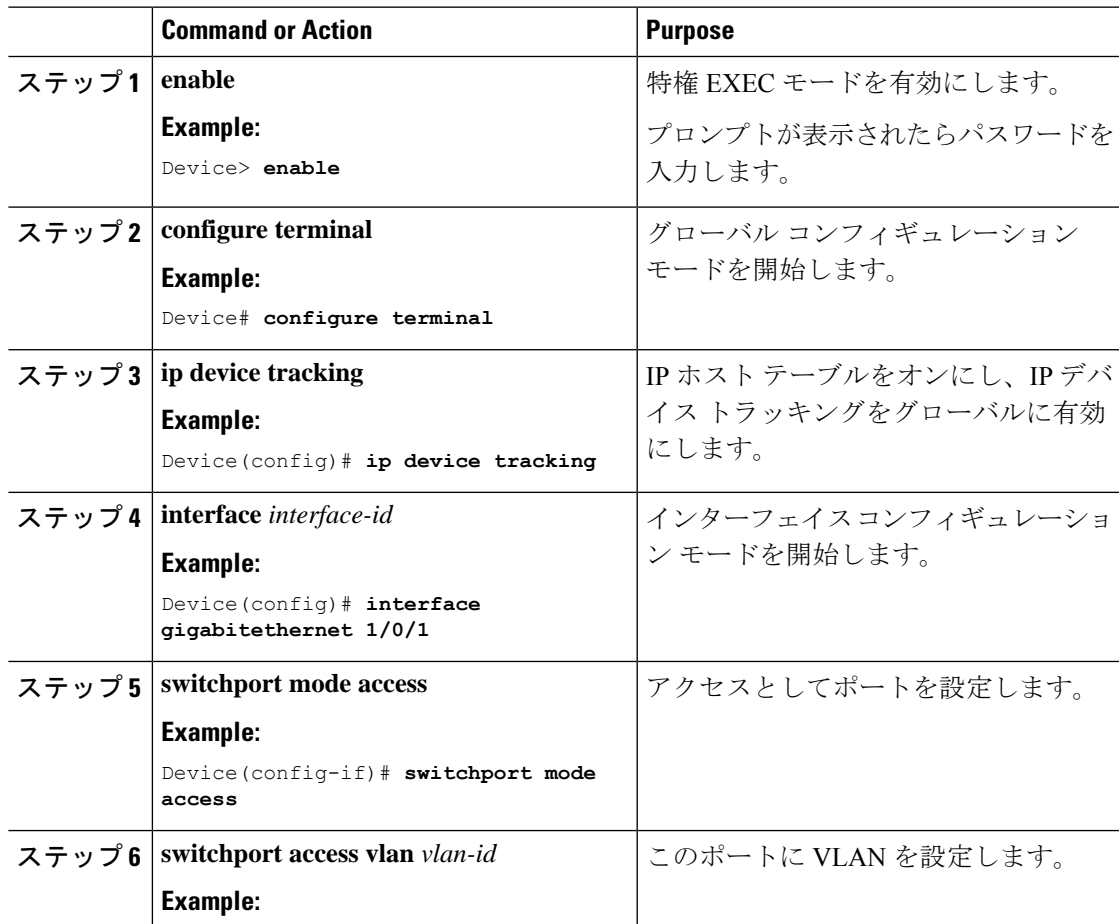

I

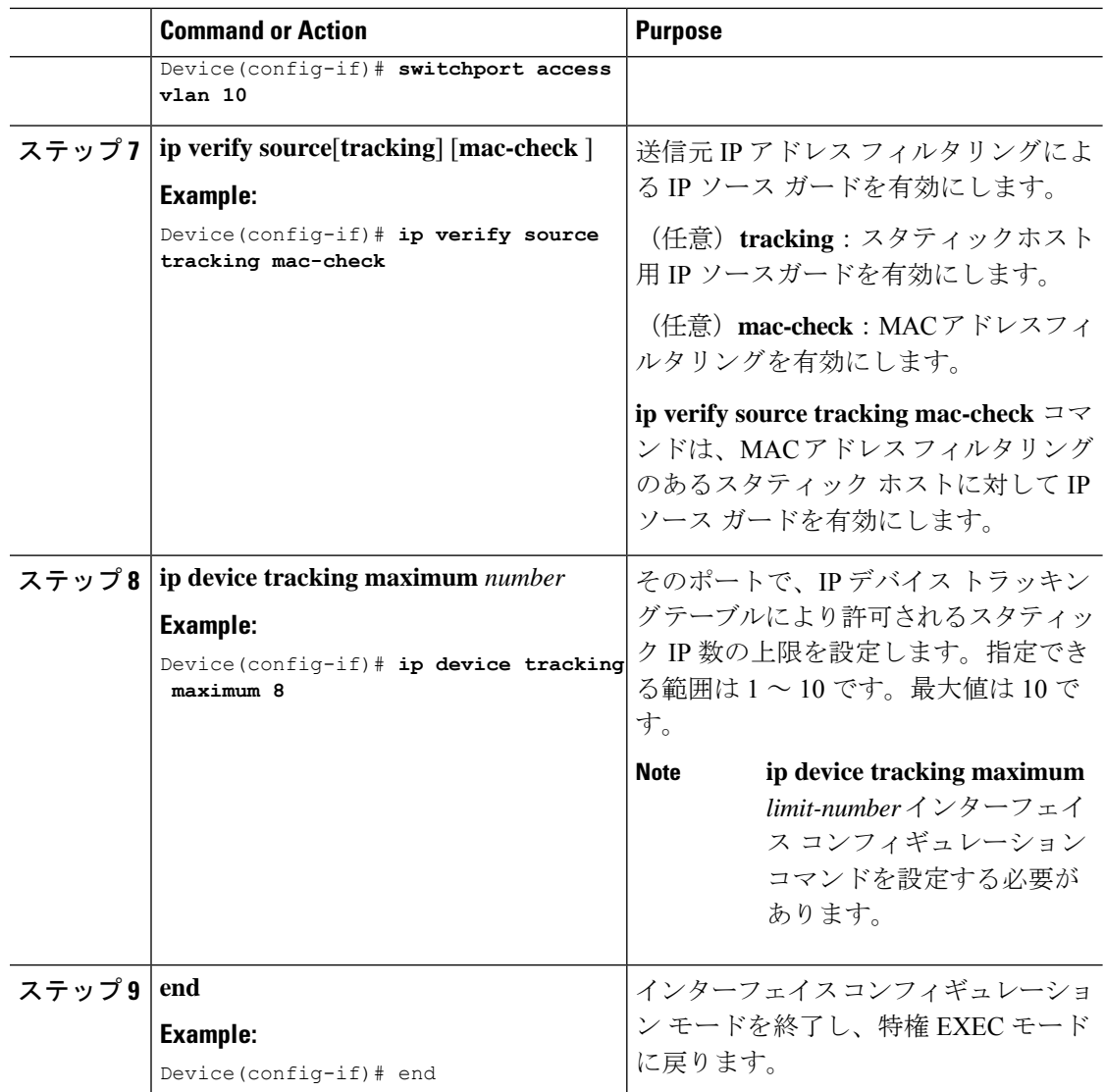

# **IP** ソース ガードのモニタリング

#### 表 **24 :** 特権 **EXEC** 表示コマンド

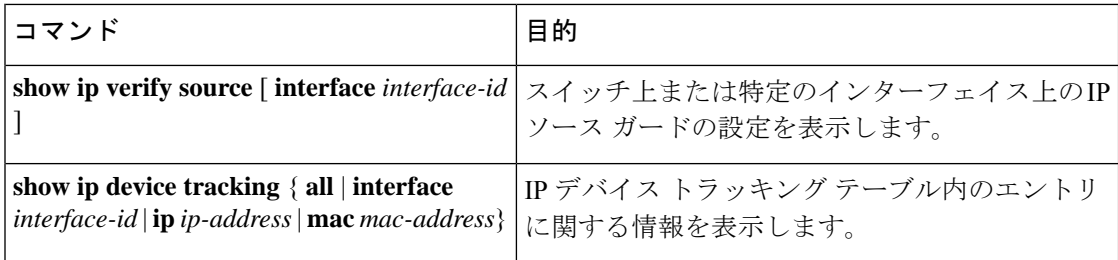

表 **25 :** インターフェイス コンフィギュレーション コマンド

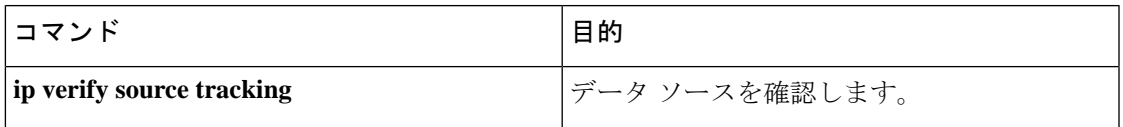

# **IP** ソース ガードの機能の履歴

次の表に、このモジュールで説明する機能のリリースおよび関連情報を示します。

これらの機能は、特に明記されていない限り、導入されたリリース以降のすべてのリリースで 使用できます。

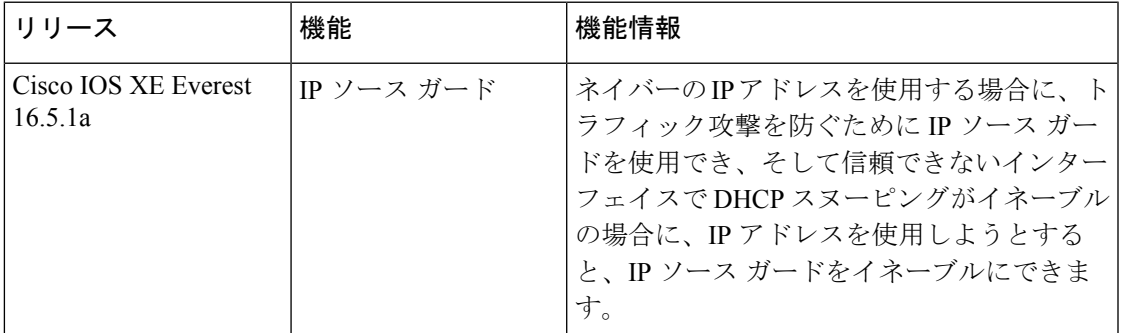

CiscoFeature Navigatorを使用すると、プラットフォームおよびソフトウェアイメージのサポー ト情報を検索できます。Cisco Feature Navigator には、<http://www.cisco.com/go/cfn> [英語] からア クセスします。

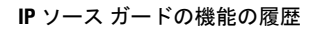

 $\mathbf l$ 

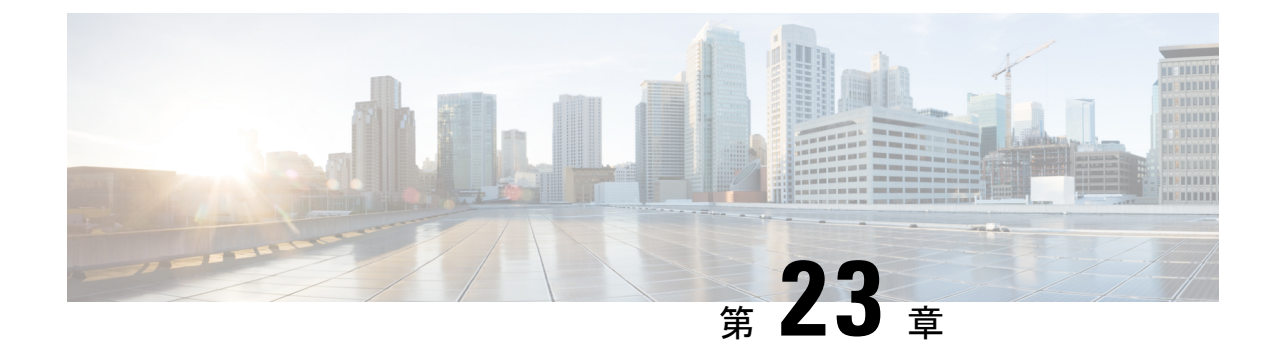

# ダイナミック **ARP** インスペクションの設 定

- ダイナミック ARP インスペクションの制約事項 (455 ページ)
- ダイナミック ARP インスペクションに関する情報 (457 ページ)
- ダイナミック ARP インスペクションの設定方法 (462 ページ)
- DAI のモニタリング (471 ページ)
- DAI の設定の確認 (472 ページ)
- ダイナミック ARP インスペクションの機能履歴 (472 ページ)

# ダイナミック **ARP** インスペクションの制約事項

ここでは、スイッチにダイナミック Address Resolution Protocol(ARP)インスペクションを設 定するときの制約事項および注意事項を示します。

- ダイナミック ARP インスペクションは入力セキュリティ機能です。出力チェックはまっ たく行いません。
- ダイナミック ARP インスペクションは、ダイナミック ARP インスペクションをサポート していないスイッチ、またはこの機能がイネーブルにされていないスイッチに接続される ホストに対しては有効ではありません。中間者攻撃は単一のレイヤ2ブロードキャストド メインに制限されているため、チェックされないドメインと、ダイナミック ARP インス ペクションによりチェックされるドメインは区別します。このアクションは、ダイナミッ クARPインスペクションのためにイネーブルにされているドメインでホストのARPキャッ シュを保護します。
- 着信 ARP 要求、および ARP 応答で IP/MAC アドレス バインディングを検証するために、 ダイナミック ARP インスペクション DHCP スヌーピング バインディング データベースの エントリに依存します。IP アドレスがダイナミックに割り当てられた ARP パケットを許 可する際は、DHCP スヌーピングをイネーブルにしてください。

DHCPスヌーピングをディセーブルにしている場合、またはDHCP以外の環境では、ARP ACL を使用してパケットの許可または拒否を行います。

• ダイナミック ARP インスペクションは、アクセス ポート、トランク ポート、および EtherChannel ポートでサポートされます。

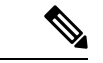

- RSPANVLANでは、ダイナミックARPインスペクションをイネー ブルにしないでください。RSPAN VLAN でダイナミック ARP イ ンスペクションをイネーブルにすると、ダイナミックARPインス ペクション パケットが RSPAN 宛先ポートに届かない可能性があ ります。 (注)
	- 物理ポートを EtherChannel ポート チャネルに結合するには、この物理ポートとチャネル ポートの信頼状態が一致する必要があります。そうでない物理ポートは、ポートチャネル 内で中断状態のままとなります。ポート チャネルは、チャネルと結合された最初の物理 ポートの信頼状態を継承します。したがって、最初の物理ポートの信頼状態は、チャネル の信頼状態と一致する必要はありません。

逆に、ポートチャネルで信頼状態を変更すると、スイッチは、チャネルを構成するすべて の物理ポートで新しい信頼状態を設定します。

- レート制限は、スイッチ スタックの各スイッチで別々に算出されます。クロススタック EtherChannel の場合、これは実際のレート制限が設定値よりも高い可能性があることを意 味します。たとえば、レート制限が 30 pps に設定された EtherChannel で、スイッチ 1 に 1 つのポート、およびスイッチ 2 に 1 つのポートがある場合、EtherChannel が errdisable にな らずに、各ポートは 29 pps でパケットを受信できます。
- ポートチャネルの動作レートは、チャネル内のすべての物理ポートによる累積値です。た とえば、ポート チャネルの ARP レート制限を 400 pps に設定すると、このチャネルに結 合されたすべてのインターフェイスは、合計で 400 pps を受信します。EtherChannel ポー トで受信される ARP パケットのレートは、すべてのチャネル メンバーからの受信パケッ ト レートの合計となります。EtherChannel ポートのレート制限は、各チャネル ポート メ ンバーが受信する ARP パケットのレートを確認してから設定してください。

物理ポートで受信されるパケットのレートは、物理ポートの設定ではなく、ポートチャネ ルの設定に照合して検査されます。ポートチャネルのレート制限設定は、物理ポートの設 定には依存しません。

EtherChannel が、設定したレートより多くの ARP パケットを受信すると、このチャネル (すべての物理ポートを含む)は errdisable ステートとなります。

• 着信トランク ポートでは、ARP パケットを必ずレート制限してください。トランク ポー トの集約を反映し、複数のダイナミック ARP インスペクションがイネーブルにされた VLAN にわたってパケットを処理するために、トランク ポートのレートをより高く設定 します。また、**ip arp inspection limit none** インターフェイス コンフィギュレーション コ マンドを使用して、レートを無制限に設定することもできます。1つのVLANに高いレー ト制限値を設定すると、ソフトウェアによってこのポートが errdisable ステートにされた 場合に、他の VLAN への DoS 攻撃を招く可能性があります。

• スイッチで、ダイナミックARPインスペクションをイネーブルにすると、ARPトラフィッ クをポリシングするように設定されたポリサーの有効性は失われます。この結果、すべて の ARP トラフィックは CPU に送信されます。

# ダイナミック **ARP** インスペクションに関する情報

## ダイナミック **ARP** インスペクションの概要

ARP では、IP アドレスを MAC アドレスにマッピングすることで、レイヤ 2 ブロードキャスト ドメイン内の IP 通信を実現します。たとえば、ホスト B はホスト A に情報を送信する必要が ありますが、ARP キャッシュにホスト A の MAC アドレスを持っていないとします。ホスト B は、ホスト A の IP アドレスと関連付けられた MAC アドレスを取得するために、このブロー ドキャストドメインにあるホストすべてに対してブロードキャストメッセージを生成します。 このブロードキャスト ドメイン内のホストはすべて ARP 要求を受信し、ホスト A は MAC ア ドレスで応答します。しかし、ARP は、ARP 要求が受信されなった場合でも、ホストからの 余分な応答を許可するため、ARP スプーフィング攻撃や ARP キャッシュのポイズニングが発 生することがあります。攻撃が開始されると、攻撃を受けたデバイスからのすべてのトラフィッ クは、攻撃者のコンピュータを経由してルータ、スイッチ、またはホストに送信されるように なります。

悪意のあるユーザーは、サブネットに接続されているシステムの ARP キャッシュをポイズニ ングし、このサブネット上の他のホストを目的とするトラフィックを代行受信することによ り、レイヤ2ネットワークに接続されているホスト、スイッチ、およびルータを攻撃すること ができます。図 26-1 に、ARP キャッシュ ポイズニングの例を示します。

図 **21 : ARP** キャッシュ ポイズニング

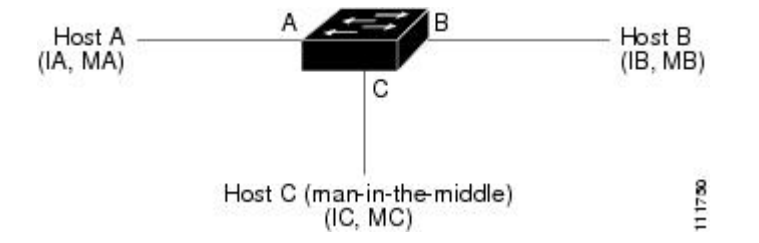

ホスト A、B、および C は、インターフェイス A、B、および C 上にあるスイッチに接続され ています。これらはすべて同一のサブネット上にあります。カッコ内に示されているのは、こ れらの IP アドレス、および MAC アドレスです。たとえば、ホスト A が使用する IP アドレス は IA、MAC アドレスは MA です。ホスト A が IP レイヤにあるホスト B と通信する必要があ る場合、ホスト A は IP アドレス IB と関連付けられている MAC アドレスに ARP 要求をブロー ドキャストします。スイッチとホスト B は、この ARP 要求を受信すると、IP アドレスが IA で、MAC アドレスが MA のホストに対する ARP バインディングを ARP キャッシュに読み込 みます。たとえば、IP アドレス IA は、MAC アドレス MA にバインドされています。ホスト B が応答すると、スイッチ、およびホスト A は、IP アドレスが IB で、MAC アドレスが MB のホストに対するバインディングを ARP に読み込みます。

ホスト C は、IP アドレスが IA(または IB)で、MAC アドレスが MC のホストに対するバイ ンディングを持つ偽造 ARP 応答をブロードキャストすることにより、スイッチ、ホスト A、 およびホスト B の ARP キャッシュをポイズニングすることができます。ARP キャッシュがポ イズニングされたホストは、IA または IB 宛てのトラフィックに、宛先 MAC アドレスとして MAC アドレス MC を使用します。つまり、ホスト C がこのトラフィックを代行受信すること になります。ホスト C は IA および IB に関連付けられた本物の MAC アドレスを知っているた め、正しい MAC アドレスを宛先として使用することで、代行受信したトラフィックをこれら のホストに転送できます。ホスト C は自身をホスト A からホスト B へのトラフィック スト リームに挿入します。従来の中間者攻撃です。

ダイナミック ARP インスペクションは、ネットワーク内の ARP パケットの正当性を確認する セキュリティ機能です。不正な IP/MAC アドレス バインディングを持つ ARP パケットを代行 受信し、ログに記録して、廃棄します。この機能により、ネットワークをある種の中間者攻撃 から保護することができます。

ダイナミック ARP インスペクションにより、有効な ARP 要求と応答だけが確実にリレーされ るようになります。スイッチが実行する機能は次のとおりです。

- 信頼できないポートを経由したすべての ARP 要求および ARP 応答を代行受信します。
- 代行受信した各パケットが、IP アドレスと MAC アドレスの有効なバインディングを持つ ことを確認してから、ローカルARPキャッシュを更新するか、または適切な宛先にパケッ トを転送します。
- 無効な ARP パケットはドロップします。

ダイナミック ARP インスペクションは、信頼できるデータベースである DHCP スヌーピング バインディング データベースに格納されている有効な IP/MAC アドレス バインディングに基 づいて、ARPパケットの正当性を判断します。このデータベースは、VLANおよびスイッチ上 でDHCPスヌーピングが有効になっている場合に、DHCPスヌーピングにより構築されます。 信頼できるインターフェイスで ARP パケットが受信されると、スイッチは何もチェックせず に、このパケットを転送します。信頼できないインターフェイスでは、スイッチはこのパケッ トが有効である場合だけ、このパケットを転送します。

非 DHCP 環境では、ダイナミック ARP インスペクションは、静的に設定された IP アドレスを 持つホストに対するユーザー設定の ARP アクセス コントロール リスト(ACL)と照らし合わ せて、ARP パケットの正当性を確認することができます。ARP ACL を定義するには、**arp access-list** *acl-name* グローバル コンフィギュレーション コマンドを使用します。

パケットの IP アドレスが無効である場合、または ARP パケットの本文にある MAC アドレス が、イーサネット ヘッダーで指定されたアドレスと一致しない場合、ARP パケットをドロッ プするようにダイナミックARPインスペクションを設定することができます。このためには、 **ip arp inspection validate** {[**src-mac**] [**dst-mac**] [**ip**]} グローバル コンフィギュレーション コマン ドを使用します。

### インターフェイスの信頼状態とネットワーク セキュリティ

ダイナミック ARP インスペクションは、スイッチの各インターフェイスに信頼状態を関連付 けます。信頼できるインターフェイスに到着するパケットは、ダイナミック ARP インスペク

ションの確認検査をすべてバイパスし、信頼できないインターフェイスに到着するパケットに は、ダイナミック ARP インスペクションの検証プロセスを受けます。

一般的なネットワーク構成では、ホスト ポートに接続されているスイッチ ポートすべてを信 頼できないものに設定し、スイッチに接続されているスイッチポートすべてを信頼できるもの に設定します。この構成では、指定されたスイッチからネットワークに入ってくるARPパケッ トはすべて、セキュリティ チェックをバイパスします。VLAN 内、またはネットワーク内の その他の場所では、他の検査を実行する必要はありません。信頼状態を設定するには、ip arp inspection trust インターフェイス コンフィギュレーション コマンドを使用します。

### $\bigwedge$

信頼状態の設定は、慎重に行ってください。信頼すべきインターフェイスを信頼できないイン 注意 ターフェイスとして設定すると、接続が失われる場合があります。

次の図では、スイッチ A とスイッチ B の両方が、ホスト 1 とホスト 2 を含む VLAN でダイナ ミック ARP インスペクションを実行しているとします。ホスト 1 とホスト 2 が、スイッチ A に接続している DHCP サーバーから IP アドレスを取得している場合、スイッチ A だけが、ホ スト 1 の IP/MAC アドレスをバインディングします。したがって、スイッチ A とスイッチ B 間のインターフェイスが信頼できない場合は、ホスト 1 からの ARP パケットはスイッチ B で はドロップされ、ホスト 1 およびホスト 2 の間の接続は切断されます。

```
図 22 : ダイナミック ARP インスペクションのために有効にされた VLAN 上の ARP パケット検証
```
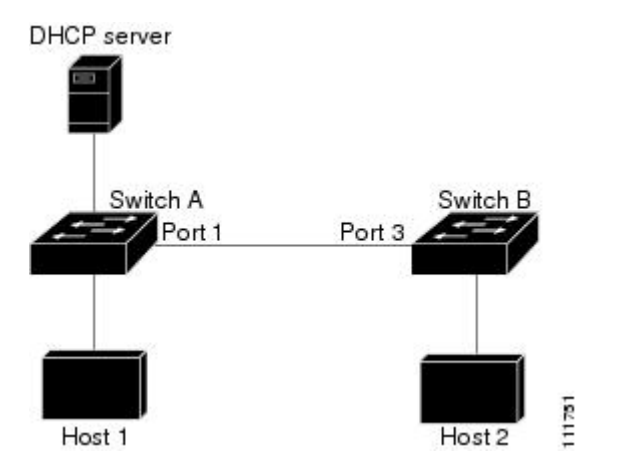

実際には信頼できないインターフェイスを信頼できるインターフェイスとして設定すると、 ネットワーク内にセキュリティ ホールが生じます。スイッチ A でダイナミック ARP インスペ クションが実行されていない場合、ホスト 1 はスイッチ B の ARP キャッシュを簡単にポイズ ニングできます(および、これらのスイッチの間のリンクが信頼できるものとして設定されて いる場合はホスト 2)。この状況は、スイッチ B がダイナミック ARP インスペクションを実 行している場合でも発生します。

ダイナミック ARP インスペクションは、ダイナミック ARP インスペクションを実行している スイッチに接続された(信頼できないインターフェイス上の)ホストが、そのネットワークに あるその他のホストのARPキャッシュをポイズニングしていないことを保証します。しかし、 ダイナミック ARP インスペクションにより、ネットワークの他の部分にあるホストが、ダイ

ナミックARPインスペクションを実行しているスイッチに接続されているホストのキャッシュ をポイズニングできないようにすることはできません。

VLAN のスイッチの一部がダイナミック ARP インスペクションを実行し、残りのスイッチは 実行していない場合、このようなスイッチに接続しているインターフェイスは信頼できないも のとして設定します。ただし、非ダイナミック ARP インスペクションスイッチからパケット のバインディングを検証するには、ARP ACL を使用して、ダイナミック ARP インスペクショ ンを実行するスイッチを設定します。このようなバインディングが判断できない場合は、レイ ヤ 3 で、ダイナミック ARP インスペクション スイッチを実行していないスイッチから、ダイ ナミック ARP インスペクションを実行しているスイッチを分離します。

DHCPサーバーとネットワークの設定によっては、VLAN上のすべてのスイッチで指定された ARP パケットを検証できない可能性があります。 (注)

#### **ARP** パケットのレート制限

スイッチの CPU は、ダイナミック ARP インスペクション確認検査を実行します。したがっ て、DoS 攻撃を阻止するために、着信 ARP パケット数はレート制限されます。デフォルトで は、信頼できないインターフェイスのレートは 15 パケット/秒 (pps) です。信頼できるイン ターフェイスはレート制限されません。この設定を変更するには、**ip arp inspection limit** イン ターフェイス コンフィギュレーション コマンドを使用します。

着信 ARP パケットのレートが設定された制限を超えると、スイッチはポートを errdisable ス テートにします。ユーザーが介入するまで、ポートはこの状態を維持します。**errdisablerecovery** グローバルコンフィギュレーションコマンドを使用すると、errdisableステートの回復をイネー ブルにできます。これによって、ポートは指定のタイムアウト時間が経過すると、この状態か ら自動的に回復するようになります。

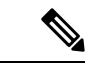

EtherChannel のレート制限は、スタックにある各スイッチに個別に適用されます。たとえば、 EtherChannel で 20 pps の制限が設定されている場合、EtherChannel にあるポートの各スイッチ では、最大 20 pps まで実行できます。スイッチが制限を超過した場合、EtherChannel 全体が errdisable ステートになります。 (注)

### **ARP ACL** および **DHCP** スヌーピング エントリの相対的なプライオリティ

ダイナミック ARP インスペクションでは、有効な IP/MAC アドレス バインディングのリスト として、DHCP スヌーピング バインディング データベースが使用されます。

DHCP スヌーピング バインディング データベース内のエントリより、ARP ACL の方が優先さ れます。スイッチが ACL を使用するのは、ACL が **ip arp inspection filter vlan** グローバル コン フィギュレーション コマンドを使用して作成されている場合だけです。スイッチは、まず、 ARP パケットをユーザー設定の ARP ACL と比較します。DHCP スヌーピングによりデータが 入力されたデータベースに有効なバインディングが存在していても、ARP ACL が ARP パケッ トを拒否する場合、スイッチもこのパケットを拒否します。

### 廃棄パケットのロギング

スイッチがパケットをドロップすると、ログバッファにエントリが記録され、その割合に応じ て、システム メッセージが生成されます。メッセージの生成後、スイッチにより、ログ バッ ファからこのエントリが消去されます。各ログエントリには、受信側のVLAN、ポート番号、 送信元 IP アドレスおよび宛先 IP アドレス、送信元 MAC アドレスおよび宛先 MAC アドレス といったフロー情報が記録されます。

**iparpinspectionlog-buffer**グローバルコンフィギュレーションコマンドを使用して、バッファ 内のエントリ数や、システムメッセージ生成までの指定のインターバルに必要とされるエント リ数を設定します。記録されるパケットの種類を指定するには、**ip arp inspection vlan logging** グローバル コンフィギュレーション コマンドを使用します。

## ダイナミック **ARP** インスペクションのデフォルト設定

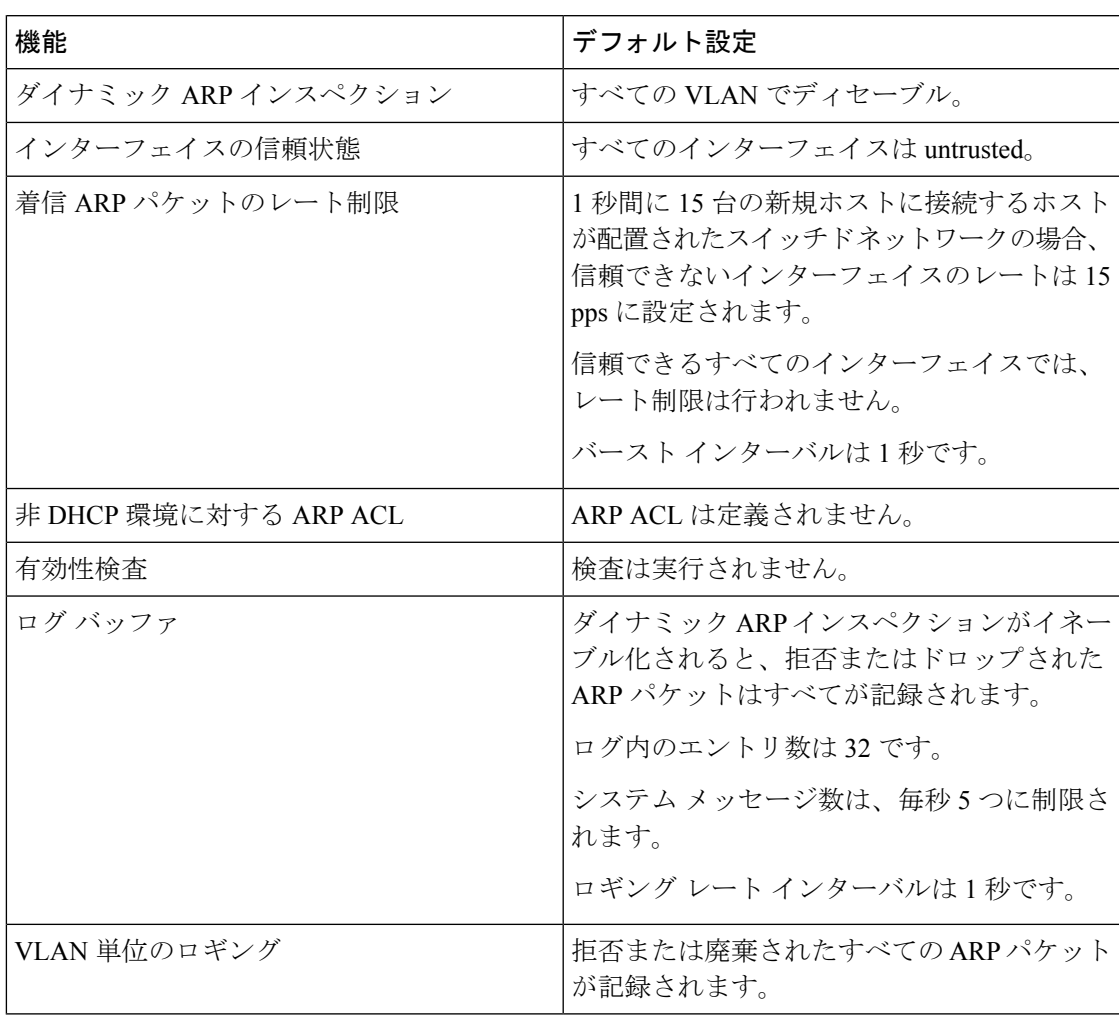

## **ARPACL**および**DHCP**スヌーピングエントリの相対的なプライオリティ

ダイナミック ARP インスペクションでは、有効な IP/MAC アドレス バインディングのリスト として、DHCP スヌーピング バインディング データベースが使用されます。

DHCP スヌーピング バインディング データベース内のエントリより、ARP ACL の方が優先さ れます。スイッチが ACL を使用するのは、ACL が ip arp inspection filter vlan グローバル コン フィギュレーション コマンドを使用して作成されている場合だけです。スイッチは、まず、 ARP パケットをユーザー設定の ARP ACL と比較します。DHCP スヌーピングによりデータが 入力されたデータベースに有効なバインディングが存在していても、ARP ACL が ARP パケッ トを拒否する場合、スイッチもこのパケットを拒否します。

# ダイナミック **ARP** インスペクションの設定方法

## 非 **DHCP** 環境での **ARP ACL** の設定

この手順は、図 2 に示すスイッチ B がダイナミック ARP インスペクション、または DHCP ス ヌーピングをサポートしていないときにダイナミック ARP インスペクションを設定する方法 を示しています。

スイッチ A のポート 1 を信頼できるものとして設定した場合、スイッチ A とホスト 1 は両方 とも、スイッチ B またはホスト 2 により攻撃される可能性があるため、セキュリティ ホール が作り出されます。これを阻止するには、スイッチAのポート1を信頼できないものとして設 定する必要があります。ホスト 2 からの ARP パケットを許可するには、ARP ACL をセット アップして、これをVLAN 1に適用する必要があります。ホスト2のIPアドレスがスタティッ クではない(スイッチAでACL設定を適用することは不可能である)場合、レイヤ3でスイッ チ A をスイッチ B から分離し、これらの間では、ルータを使用してパケットをルートする必 要があります。

スイッチ A で ARP ACL を設定するには、次の手順を実行します。この手順は、非 DHCP 環境 では必須です。

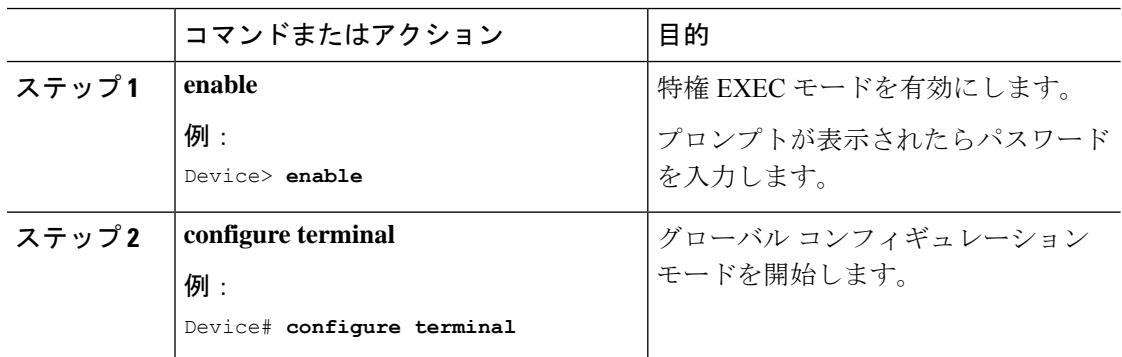

I

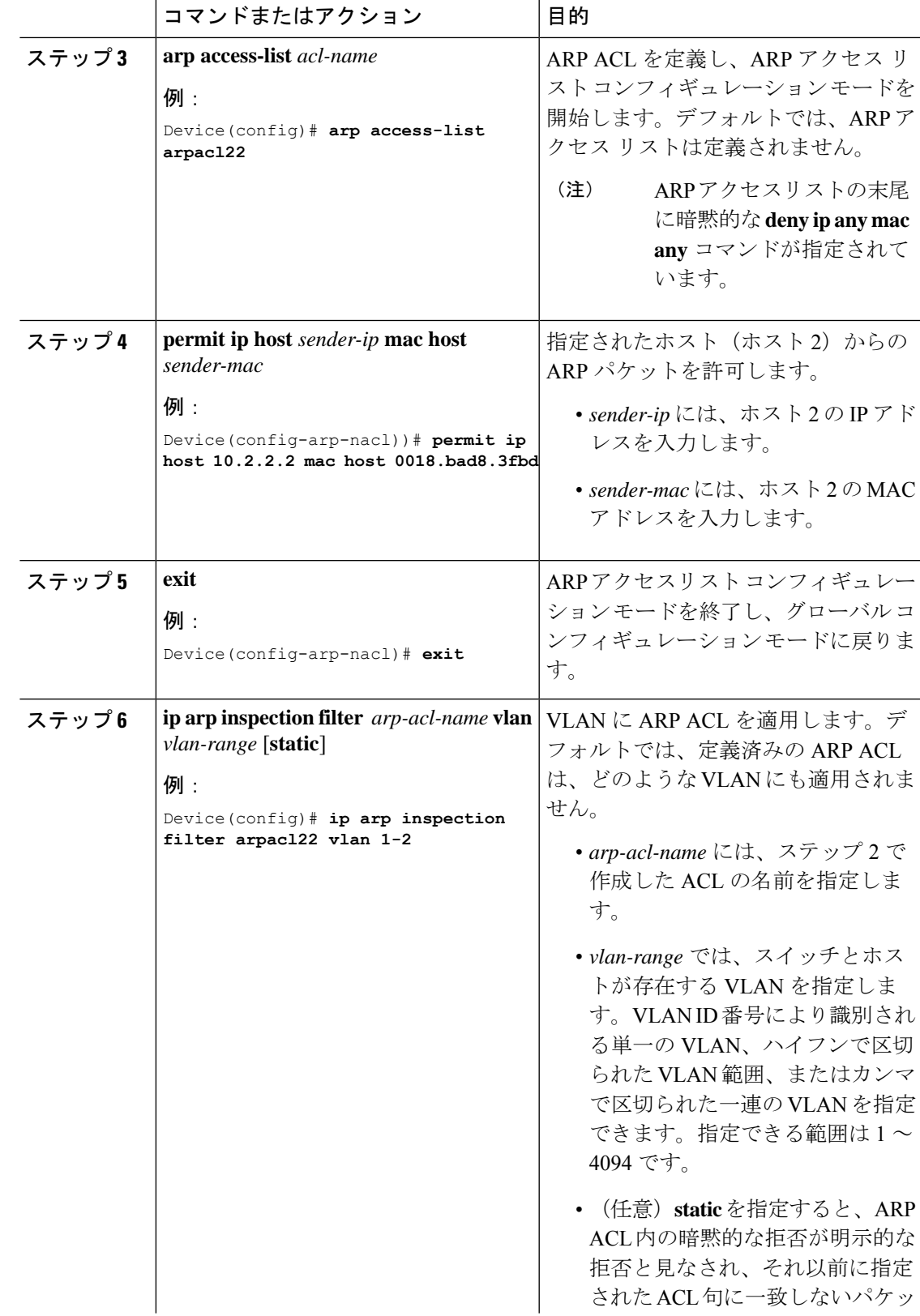

I

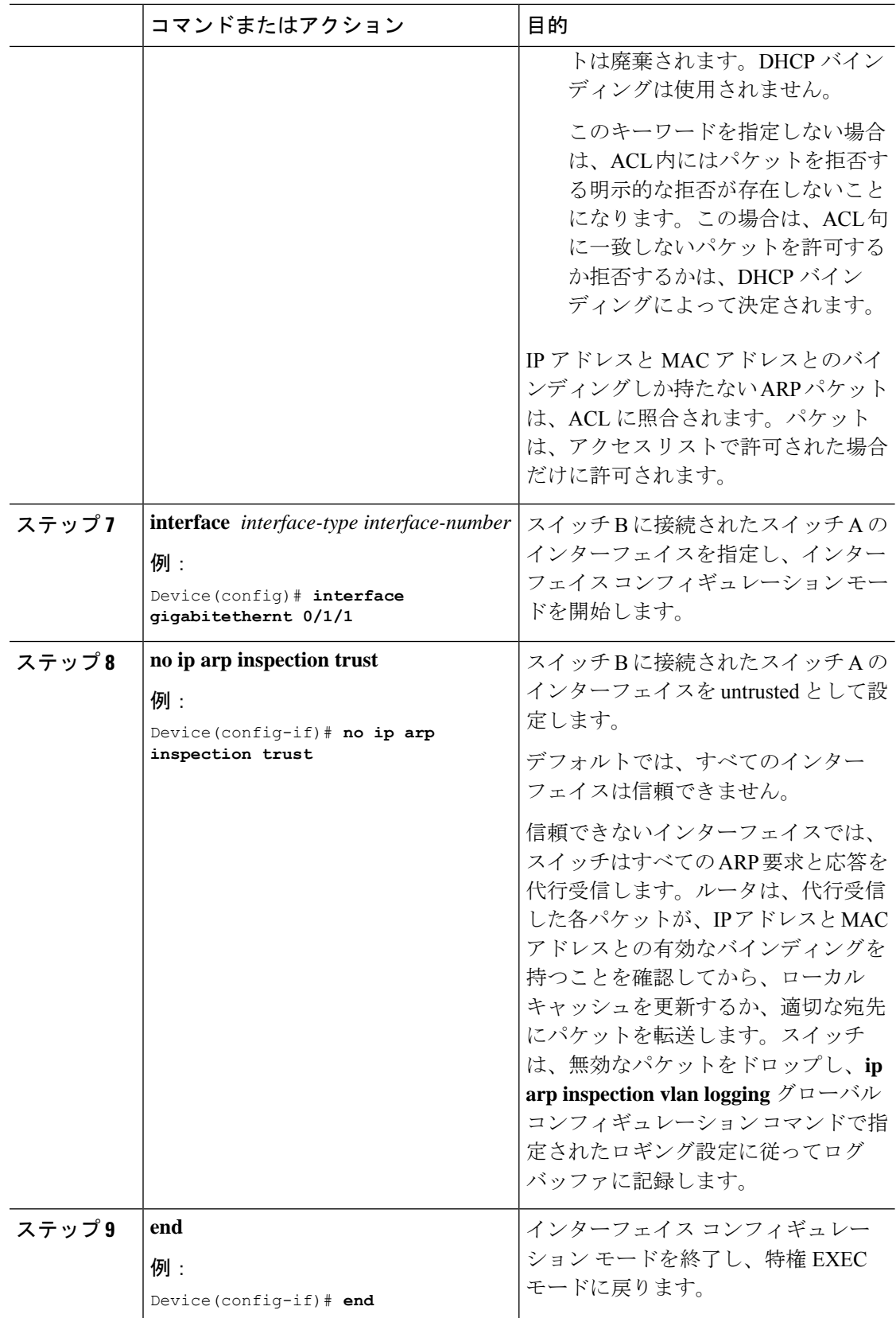

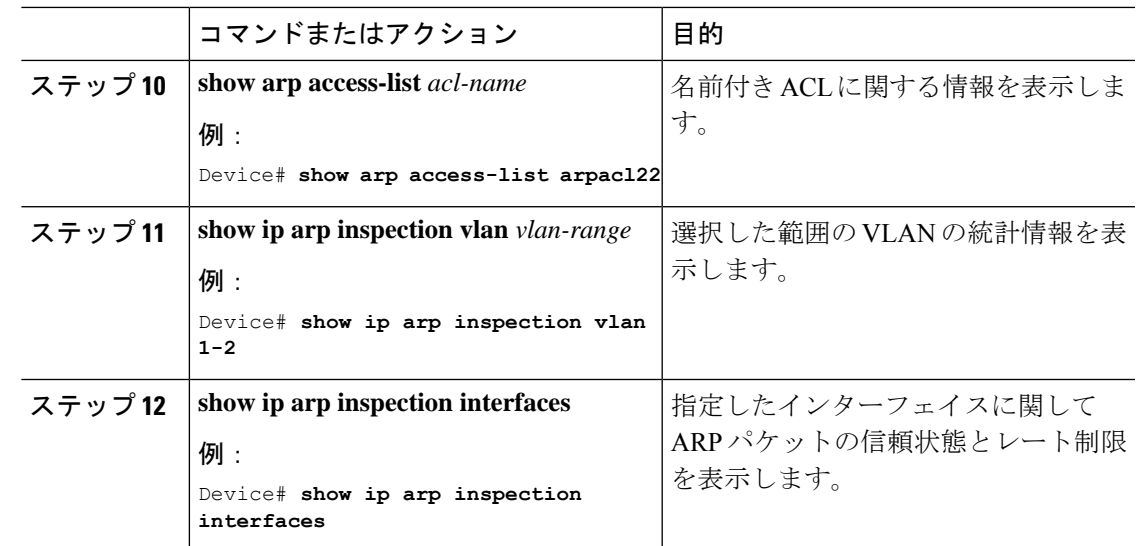

## **DHCP** 環境でのダイナミック **ARP** インスペクションの設定

#### 始める前に

この手順では、2つのスイッチがダイナミックARPインスペクションをサポートしているとき に、この機能を設定する方法を示します。ホスト 1 はスイッチ A に、ホスト 2 はスイッチ B にそれぞれ接続されています。スイッチは両方とも、ホストが配置されているVLAN1でダイ ナミック ARP インスペクションを実行しています。DHCP サーバーはスイッチ A に接続され ています。両方のホストは、同一の DHCP サーバーから IP アドレスを取得します。したがっ て、スイッチ A はホスト 1 およびホスト 2 に対するバインディングを、スイッチ B はホスト 2 に対するバインディングを持ちます。

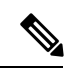

着信 ARP 要求、および ARP 応答で IP/MAC アドレス バインディングを検証するために、ダイ ナミック ARP インスペクション DHCP スヌーピング バインディング データベースのエントリ に依存します。IP アドレスがダイナミックに割り当てられた ARP パケットを許可する際は、 DHCP スヌーピングをイネーブルにしてください。 (注)

ダイナミック ARP インスペクションを設定するには、次の手順を実行します。この処理は、 両方のスイッチで行う必要があります。この手順は必須です。

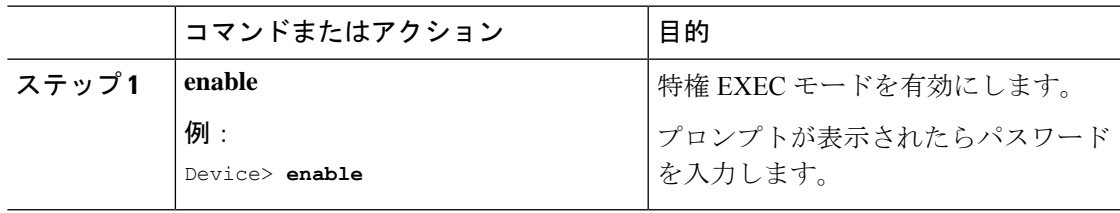

I

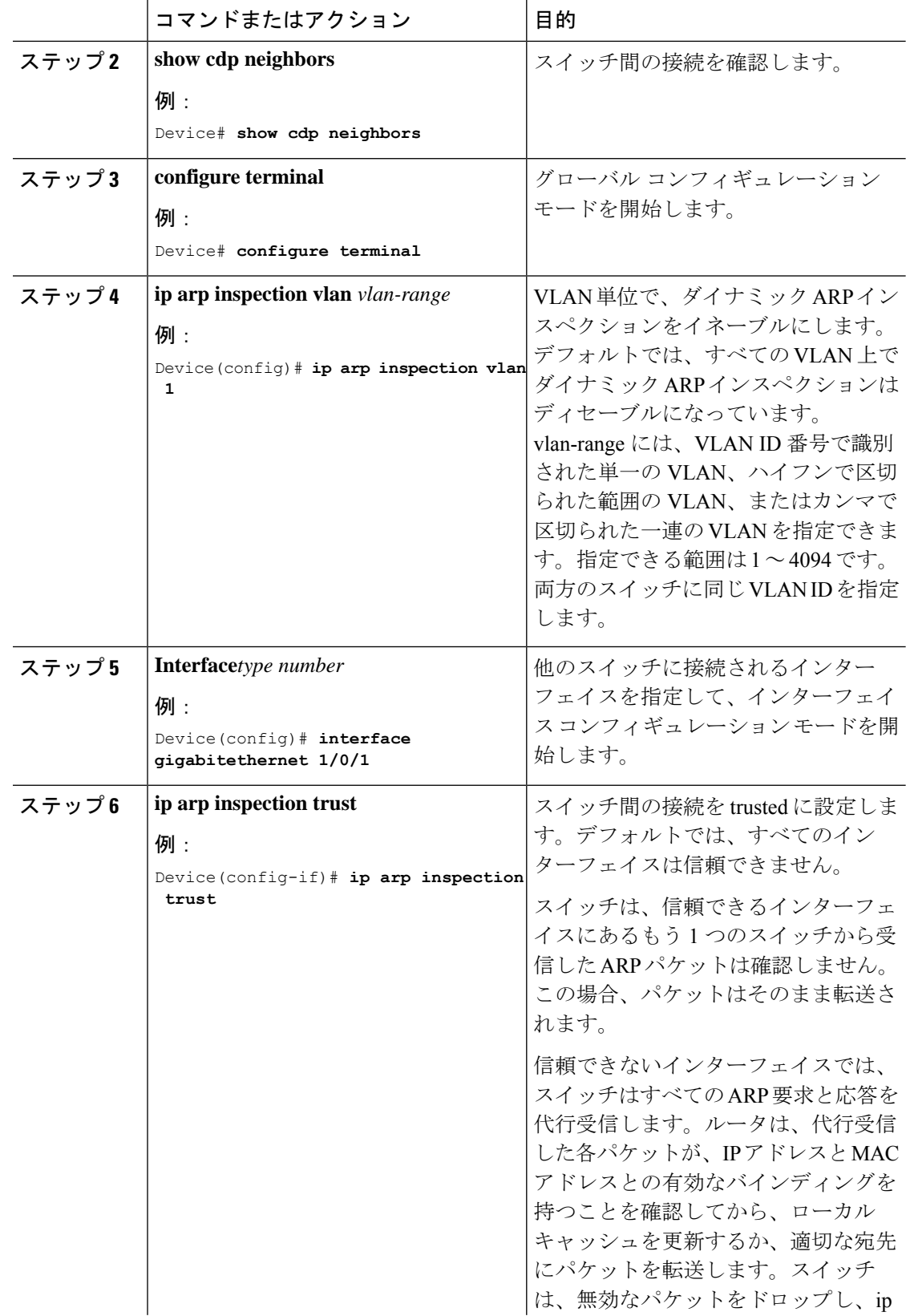

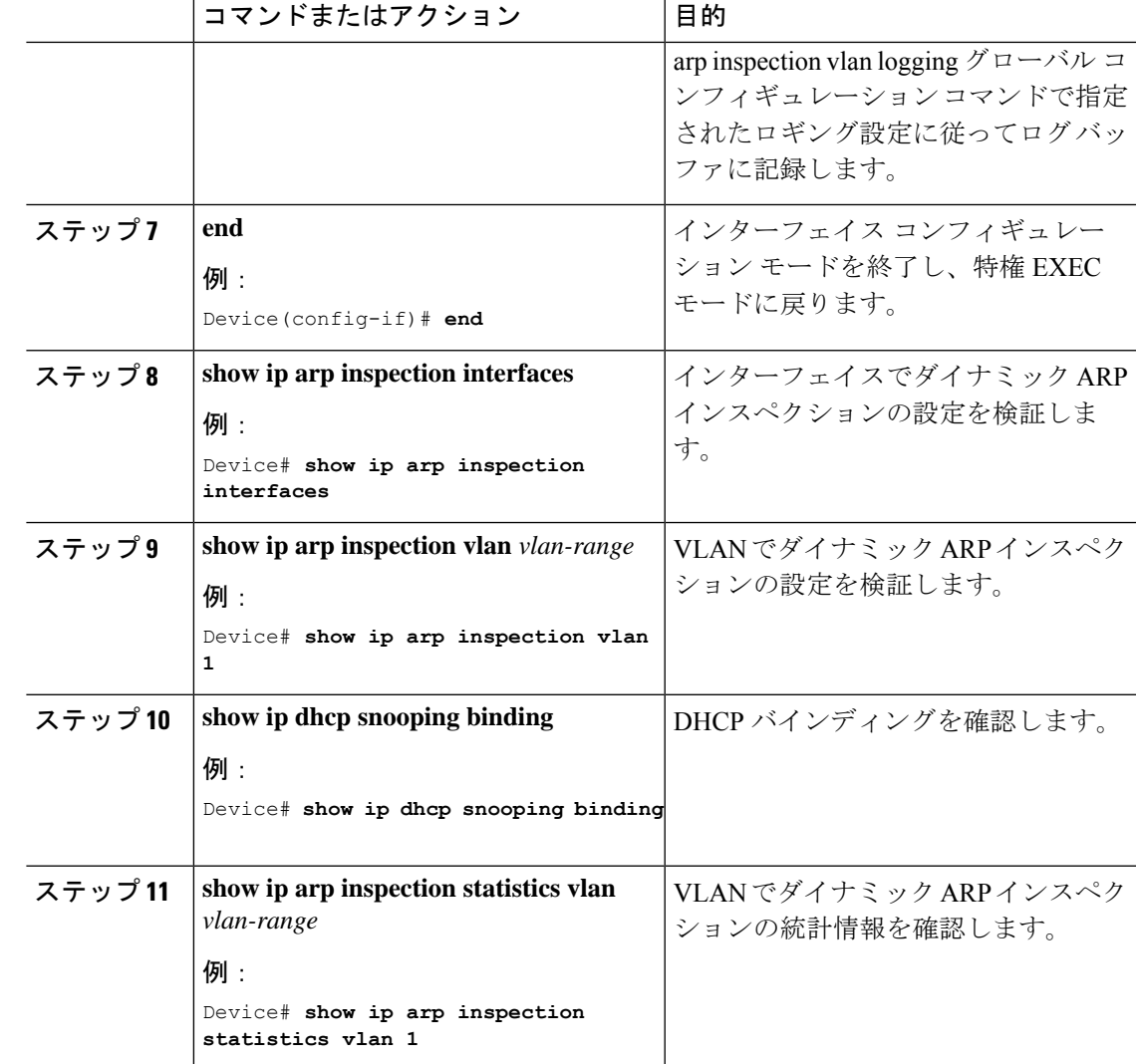

## 着信 **ARP** パケットのレート制限

スイッチの CPU は、ダイナミック ARP インスペクション確認検査を実行します。したがっ て、DoS 攻撃を阻止するために、着信 ARP パケット数はレート制限されます。

着信 ARP パケットのレートが設定された制限を超えると、スイッチはポートを errdisable ス テートにします。errordisable 回復をイネーブルにして、指定されたタイムアウト時間の後に ポートがこのステートから自動的に抜け出すようにするまで、ポートはこのステートのままで す。

インターフェイス上のレート制限を設定しない限り、インターフェイスの信頼状態を変更する ことは、レート制限をその信頼状態のデフォルト値に変更することになります。レート制限を 設定すると、信頼状態が変更された場合でもインターフェイスはレート制限を保ちます。**noip arp inspection limit** インターフェイス コンフィギュレーション コマンドを入力すると、イン ターフェイスはデフォルトのレート制限に戻ります。 (注)

着信 ARP パケットのレートを制限するには、次の手順を実行します。この手順は任意です。

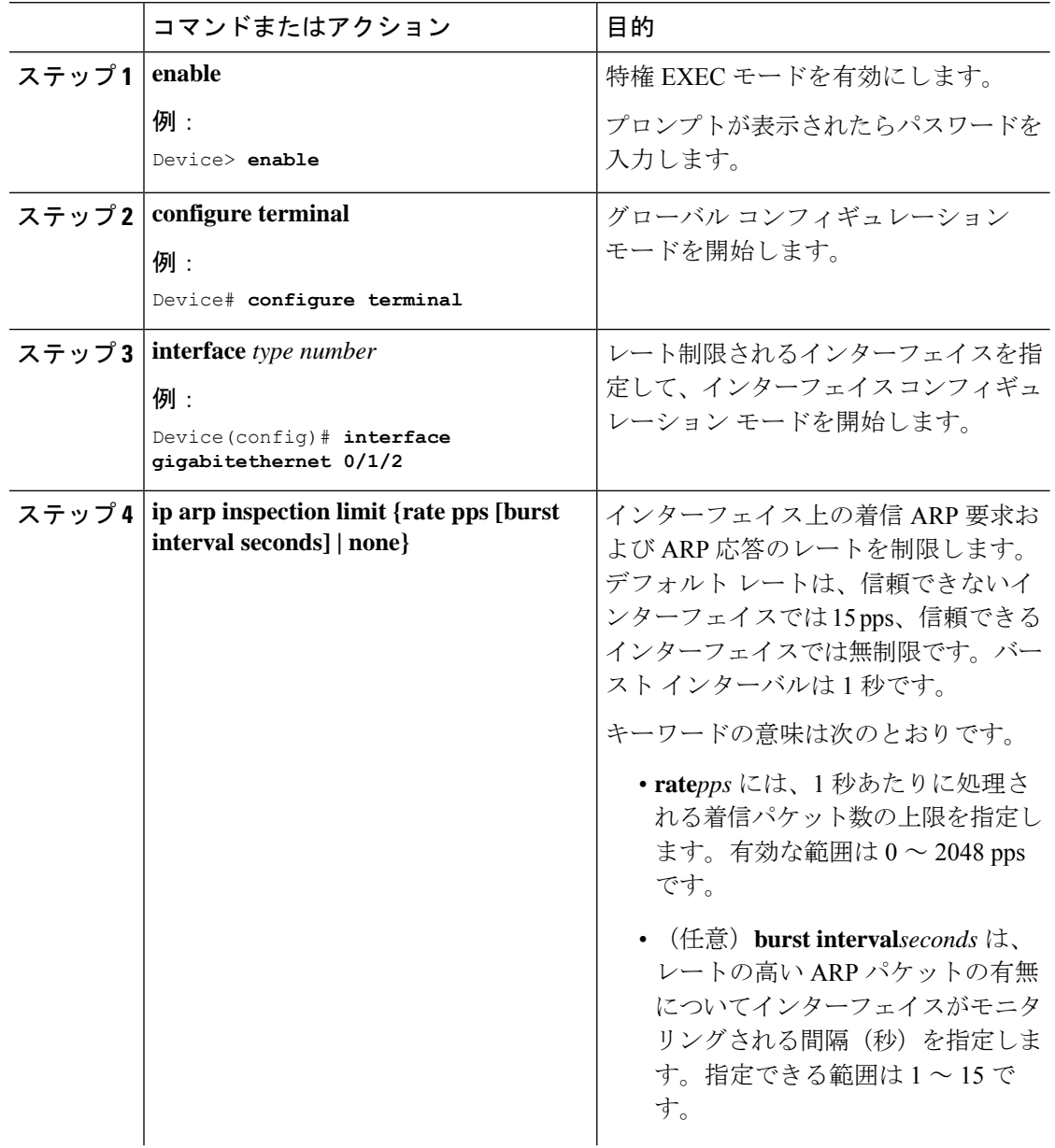

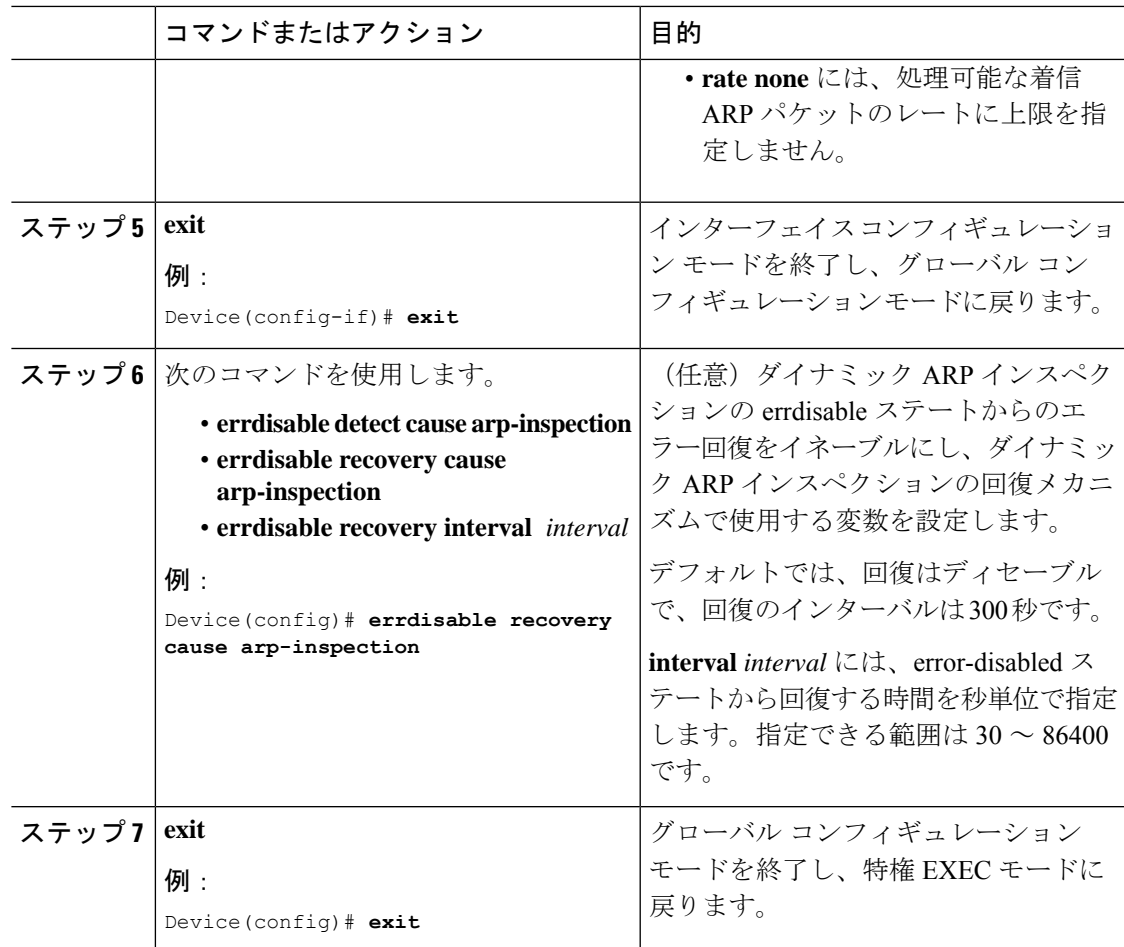

## ダイナミック **ARP** インスペクション検証チェックの実行

ダイナミック ARP インスペクションは、不正な IP/MAC アドレス バインディングを持つ ARP パケットを代行受信し、ログに記録して、廃棄します。宛先 MAC アドレス、送信側および宛 先のIPアドレス、および送信元MACアドレスで追加検証を実行するように、スイッチを設定 できます。

着信 ARP パケットで特定のチェックを実行するには、次の手順を実行します。この手順は任 意です。

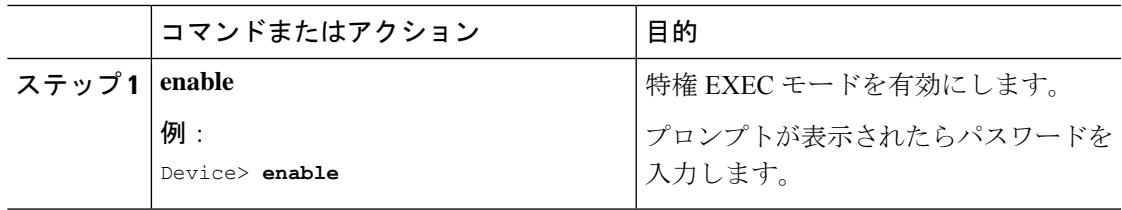

I

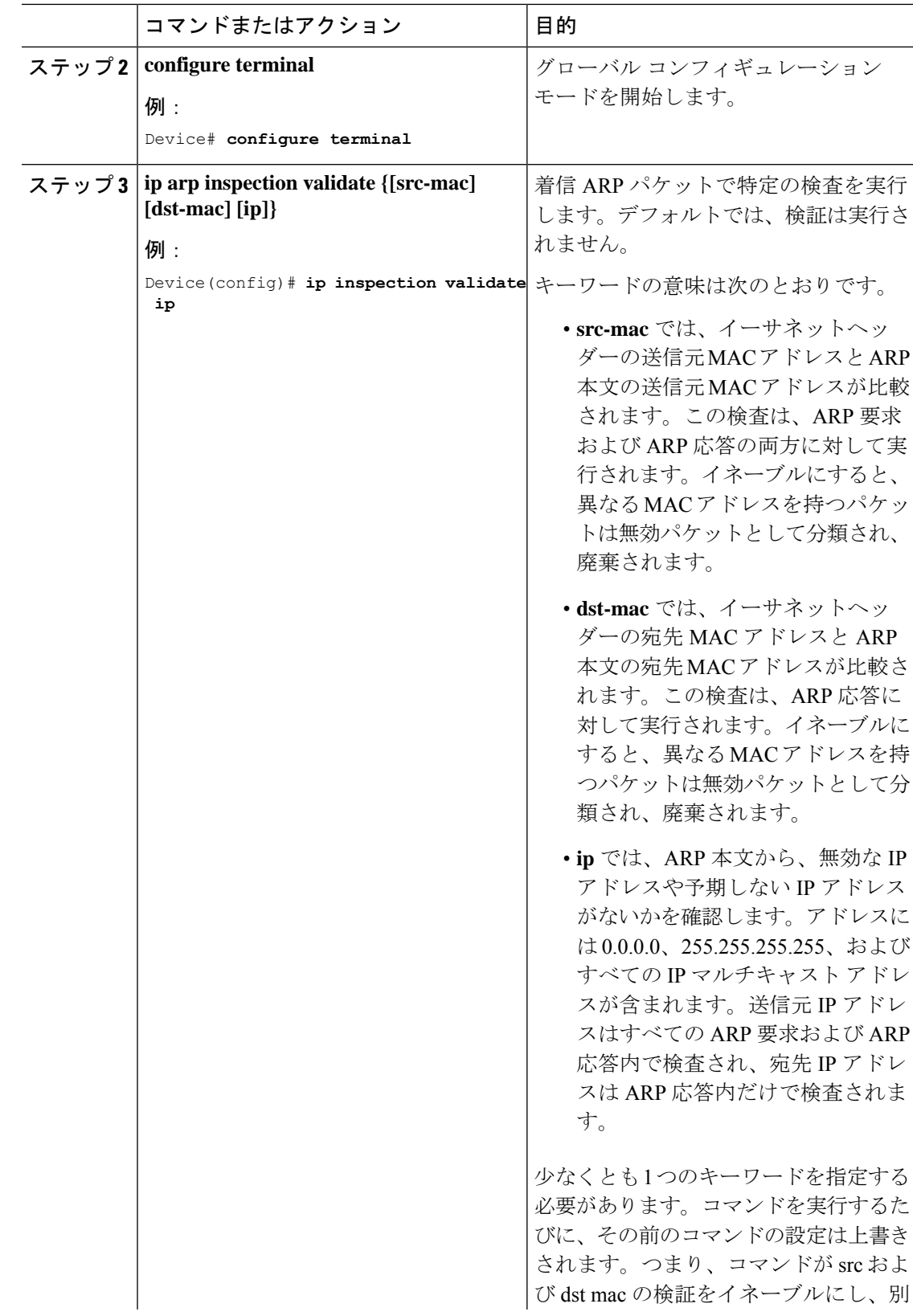
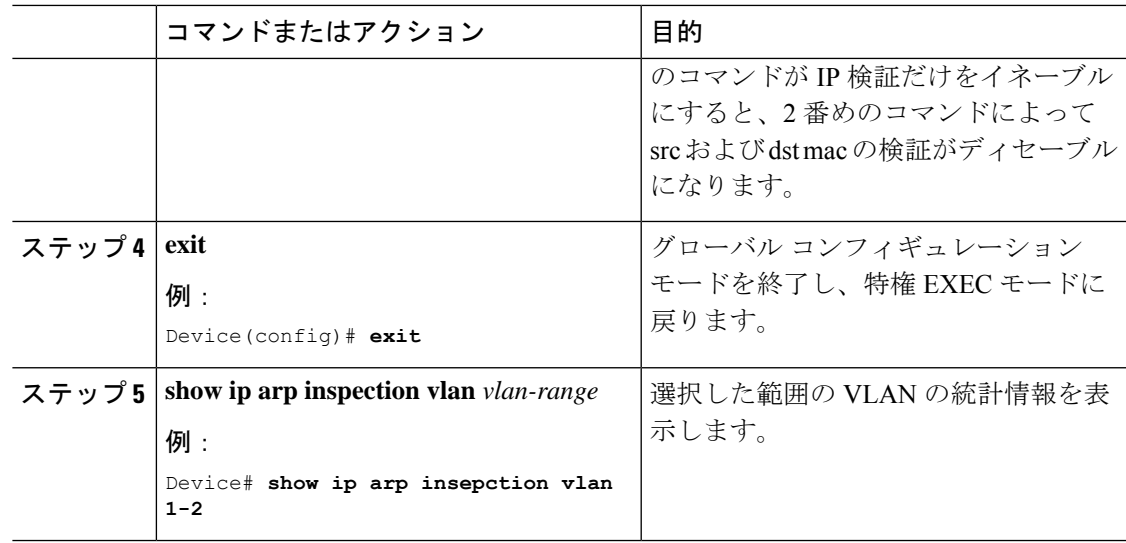

## **DAI** のモニタリング

DAI をモニターするには、次のコマンドを使用します。

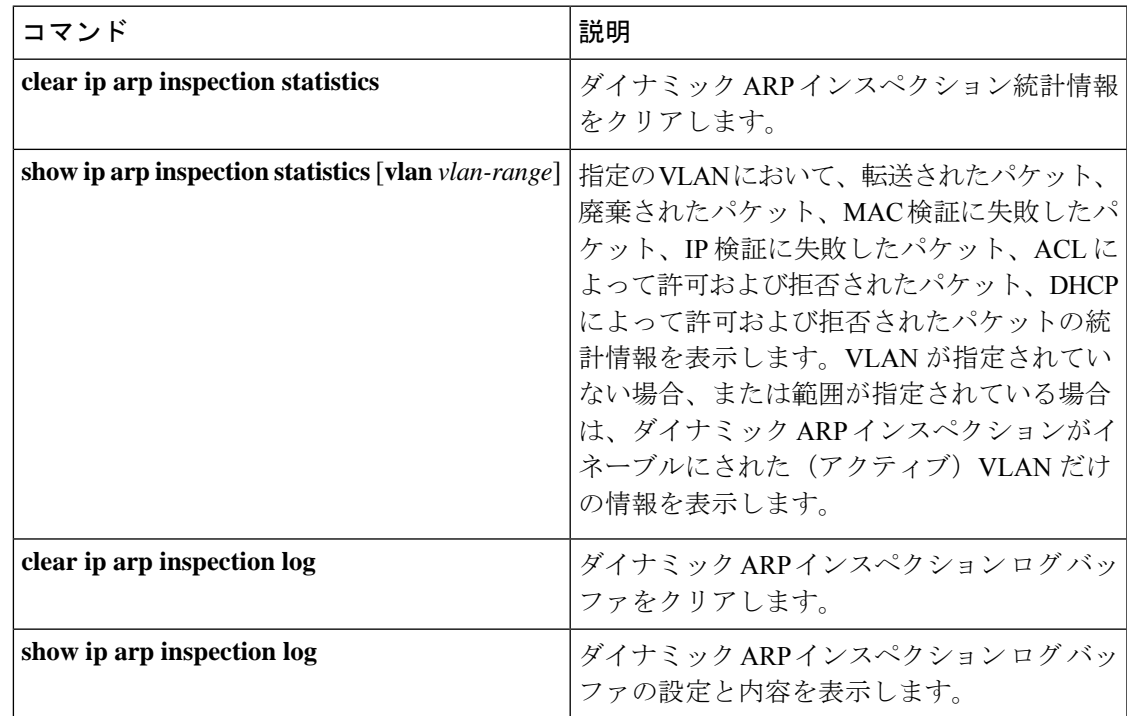

**show iparpinspectionstatistics** コマンドでは、スイッチは信頼されたダイナミック ARP インス ペクションポート上の各ARP要求および応答パケットの転送済みパケット数を増加させます。 スイッチは、送信元 MAC、宛先 MAC、または IP 検証チェックによって拒否された各パケッ トの ACL または DHCP 許可済みパケット数を増加させ、適切な失敗数を増加させます。

## **DAI** の設定の確認

DAI の設定を表示して確認するには、次のコマンドを使用します。

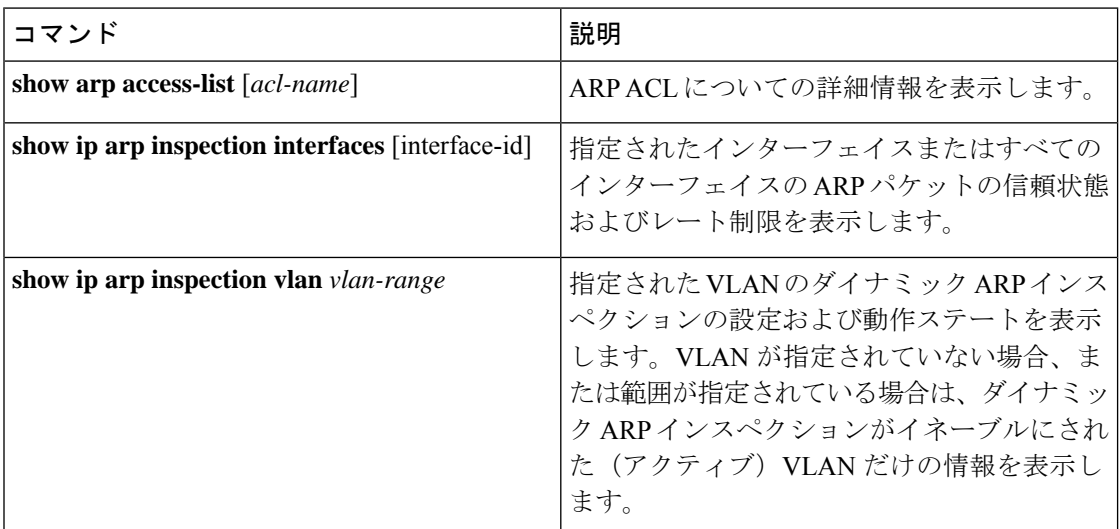

## ダイナミック **ARP** インスペクションの機能履歴

次の表に、このモジュールで説明する機能のリリースおよび関連情報を示します。

これらの機能は、特に明記されていない限り、導入されたリリース以降のすべてのリリースで 使用できます。

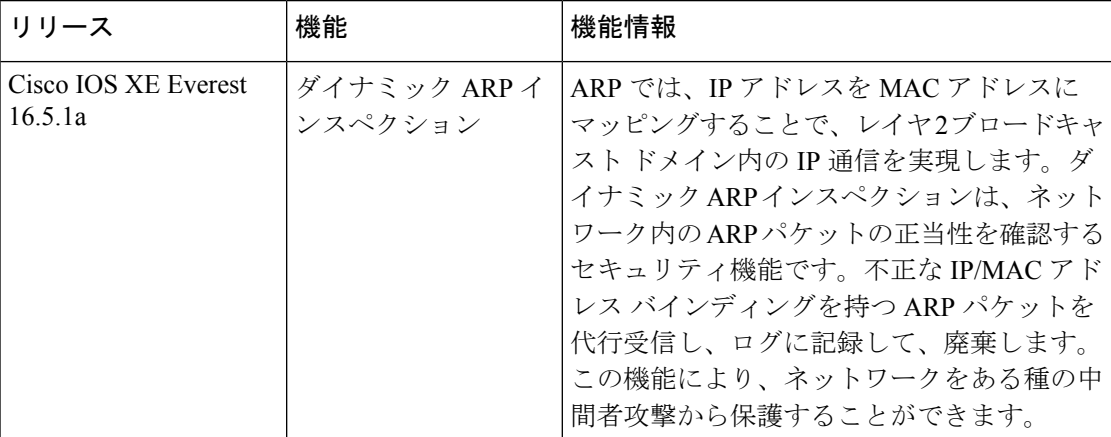

CiscoFeature Navigatorを使用すると、プラットフォームおよびソフトウェアイメージのサポー ト情報を検索できます。Cisco Feature Navigator には、<http://www.cisco.com/go/cfn> [英語] からア クセスします。

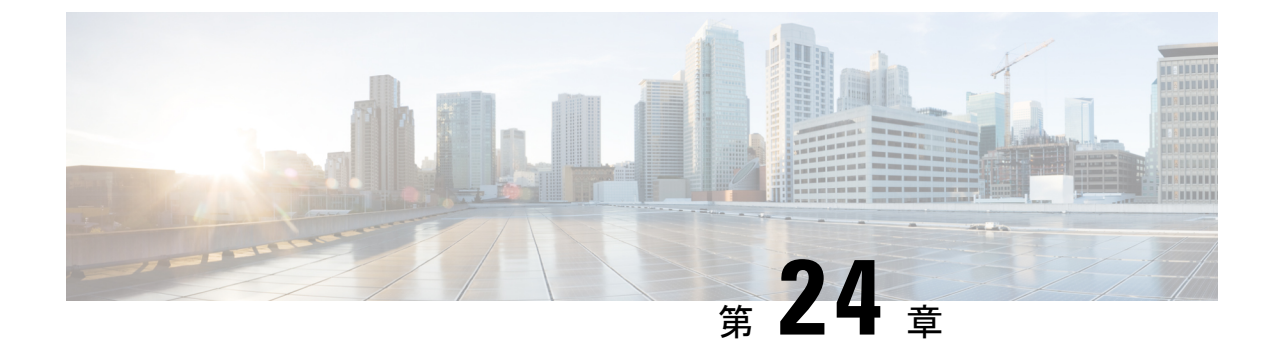

# **IPv6** ファースト ホップ セキュリティの設 定

- IPv6 ファースト ホップ セキュリティの前提条件 (473 ページ)
- IPv6 ファースト ホップ セキュリティの制約事項 (473 ページ)
- IPv6 ファースト ホップ セキュリティに関する情報 (474 ページ)
- IPv6 ファースト ホップ セキュリティの設定方法 (477 ページ)
- IPv6 ファースト ホップ セキュリティの設定例 (506 ページ)
- IPv6 ファースト ホップ セキュリティに関する追加情報 (507ページ)
- IPv6 ファースト ホップ セキュリティの機能履歴 (508 ページ)

## **IPv6** ファースト ホップ セキュリティの前提条件

必要な、IPv6 が有効になっている SDM テンプレートが設定されていること。

## **IPv6** ファースト ホップ セキュリティの制約事項

- 次の制限は、FHSポリシーをEtherChannelインターフェイスに適用する場合に該当します (ポート チャネル)。
	- FHSポリシーがアタッチされた物理ポートはEtherChannelグループに参加することが できません。
	- FHS ポリシーは、EtherChannel グループのメンバーである場合に物理ポートにアタッ チすることができません。
- デフォルトでは、スヌーピング ポリシーにはセキュリティ レベルのガードがあります。 そのようなスヌーピングポリシーがアクセススイッチに設定されると、デバイスまたは DHCPサーバー/リレーに対応するアップリンクポートが信頼できるポートとして設定され ていても、IPv6(DHCPv6)サーバーパケットに対する外部IPv6ルータアドバタイズメン ト(RA)または Dynamic Host Configuration Protocol はブロックされます。IPv6 RA または DHCPv6 サーバー メッセージを許可するには、次の手順を実行します。
- IPv6RAガードポリシー(RAの場合)またはIPv6DHCPガードポリシー(DHCPサー バーメッセージの場合)をアップリンクポートに適用します。
- •低いセキュリティ レベルでスヌーピング ポリシーを設定します (たとえば、glean や inspectなど)。ただし、FHS機能の利点が有効でないため、このようなスヌーピング ポリシーでは、低いセキュリティレベルを設定することはお勧めしません。

## **IPv6** ファースト ホップ セキュリティに関する情報

### **IPv6** ファースト ホップ セキュリティの概要

IPv6 のファースト ホップ セキュリティ (FHS IPv6) は、ポリシーを物理インターフェイス、 EtherChannel インターフェイス、または VLAN に適用できる一連の IPv6 セキュリティ機能で す。IPv6 ソフトウェア ポリシー データベース サービスは、これらのポリシーを保存しアクセ スします。ポリシーを設定または変更すると、ポリシー属性はソフトウェア ポリシー データ ベースで保存または更新され、その後指定したとおりに適用されます。次の IPv6 ポリシーが 現在サポートされています。

• IPv6 スヌーピングポリシー:IPv6 スヌーピングポリシーは、IPv6 内の FHS で使用できる ほとんどの機能を有効にできるコンテナポリシーとして機能します。

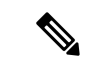

- IPv6 スヌーピングポリシー機能は廃止され、Switch Integrated Security Features (SISF) ベースのデバイストラッキングに置き換 わり、同じ機能が提供されます。IPv6 スヌーピング ポリシー コ マンドは CLI で引き続き使用でき、既存の設定は引き続きサポー トされますが、コマンドは今後のリリースで CLI から削除されま す。代わりの機能の詳細については、このガイドの「*SISF*ベース のデバイス追跡の設定」を参照してください。 (注)
	- IPv6 FHS バインディング テーブル コンテンツ:デバイスに接続された IPv6 ネイバーの データベーステーブルは、ネイバー探索(ND)プロトコルスヌーピングなどの情報ソー スから作成されます。このデータベースまたはバインディングテーブルは、リンク層アド レス(LLA)、IPv4 または IPv6 アドレス、およびスプーフィングやリダイレクト攻撃を 防止するためにネイバーのプレフィックスバインディングを検証するために、さまざまな IPv6 ガード機能 (IPv6 ND インスペクションなど) によって使用されます。

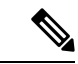

IPv6 FHS バインディング テーブル コンテンツ機能は、SISF ベー スのデバイストラッキングによってサポートされます。詳細につ いては、このガイドの「*SISF*ベースのデバイス追跡の設定」を参 照してください。 (注)

• IPv6 ネイバー探索インスペクション:IPv6 ND インスペクションは、レイヤ 2 ネイバー テーブル内のステートレス自動設定アドレスのバインディングを学習し、保護します。 IPv6 ND 検査は、信頼できるバインディング テーブル データベースを構築するためにネ イバー探索メッセージを分析します。準拠していない IPv6 ネイバー探索メッセージは破 棄されます。ND メッセージは、その IPv6 からメディア アクセス コントロール(MAC) へのマッピングが検証可能な場合に信頼できると見なされます。

この機能によって、DAD、アドレス解決、ルータ ディスカバリ、ネイバー キャッシュに 対する攻撃などの、ND メカニズムに固有の脆弱性のいくつかが軽減されます。

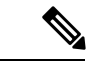

- Cisco IOS XE Amsterdam 17.1.1 以降、IPv6 ND インスペクション機 能は廃止され、SISFベースのデバイストラッキング機能に置き換 えられ、同じ機能が提供されます。IPv6 ND 検査コマンドは CLI で引き続き使用でき、既存の設定は引き続きサポートされます が、コマンドは今後のリリースで CLI から削除されます。代わり の機能の詳細については、このガイドの「*SISF*ベースのデバイス 追跡の設定」を参照してください。 (注)
	- IPv6ルータアドバタイズメントガード: IPv6ルータアドバタイズメント(RA)ガード機 能を使用すると、ネットワーク管理者は、ネットワーク デバイス プラットフォームに到 着した不要または不正な RA ガードメッセージをブロックまたは拒否できます。RA は、 リンクで自身をアナウンスするためにデバイスによって使用されます。RAガード機能は、 これらの RA を分析して、未承認のデバイスによって送信された偽の RA をフィルタリン グして除外します。ホスト モードでは、ポートではルータ アドバタイズメントとルータ リダイレクト メッセージはすべて許可されません。RA ガード機能は、レイヤ 2 デバイス の設定情報を、受信した RA フレームで検出された情報と比較します。レイヤ 2 デバイス は、RAフレームとルータリダイレクトフレームの内容を設定と照らし合わせて検証した 後で、RA をユニキャストまたはマルチキャストの宛先に転送します。RA フレームの内 容が検証されない場合は、RA は破棄されます。

SISF ベースのデバイストラッキングは、RA ガードポリシーが設定されていて、ルータに 接するインターフェイスとしても指定されているインターフェイスでのみ、ルータ要請パ ケットを転送します。このようなインターフェイスが存在しない場合、ルータ要請メッ セージはドロップされ、定期的な非要請ルータアドバタイズメントを送信するまでルータ を検出できないため、オンボーディングホストのルータ検出が遅れる可能性があります。

• IPv6 DHCP ガード:IPv6 DHCP ガード機能は、承認されない DHCPv6 サーバーおよびリ レーエージェントからの返信およびアドバタイズメント メッセージをブロックします。 IPv6DHCPガードは、偽造されたメッセージがバインディングテーブルに入るのを防ぎ、 DHCPv6サーバーまたはDHCPリレーからデータを受信することが明示的に設定されてい ないポートで受信された DHCPv6 サーバー メッセージをブロックできます。この機能を 使用するには、ポリシーを設定してインターフェイスまたは VLAN にアタッチします。 DHCP ガードパケットをデバッグするには、**debug ipv6 snooping dhcp-guard** 特権 EXEC コマンドを使用します。

• IPv6ソースガード:IPv4ソースガードと同様、IPv6ソースガードは送信元アドレススプー フィングを防ぐために、送信元アドレスまたはプレフィックスを検証します。

ソースガードでは、送信元または宛先アドレスに基づいてトラフィックを許可または拒否 するようにハードウェアをプログラムします。ここでは、データパケットのトラフィック のみを処理します。

IPv6 ソース ガード機能は、ハードウェア TCAM テーブルにエントリを格納し、ホストが 無効な IPv6 送信元アドレスでパケットを送信しないようにします。

ソースガードパケットをデバッグするには、**debug ipv6 snooping source-guard** 特権 EXEC コマンドを使用します。

 $\begin{picture}(220,20) \put(0,0){\line(1,0){10}} \put(15,0){\line(1,0){10}} \put(15,0){\line(1,0){10}} \put(15,0){\line(1,0){10}} \put(15,0){\line(1,0){10}} \put(15,0){\line(1,0){10}} \put(15,0){\line(1,0){10}} \put(15,0){\line(1,0){10}} \put(15,0){\line(1,0){10}} \put(15,0){\line(1,0){10}} \put(15,0){\line(1,0){10}} \put(15,0){\line($ 

IPv6ソースガード機能およびプレフィックスガード機能は、入力 方向でのみサポートされています。つまり、出力方向ではサポー トされていません。 (注)

次の制約事項が適用されます。

- FHS ポリシーは、EtherChannel グループのメンバである場合に物理ポートに適用でき ません。
- IPv6 ソース ガードがスイッチ ポートで有効になっている場合は、そのスイッチ ポー トが属するインターフェイスで NDP または DHCP スヌーピングを有効にする必要が あります。そうしないと、このポートからのすべてのデータトラフィックがブロック されます。
- IPv6 ソース ガード ポリシーを VLAN に適用することはできません。インターフェイ ス レベルのみでサポートされています。
- インターフェイスで IPv4 および IPv6 のソース ガードを一緒に設定する場合は、**ip verify source** の代わりに **ip verify source mac-check** の使用を推奨します。2 つの異な るフィルタリングルール(IPv4(IP フィルタ)用と IPv6(IP-MAC フィルタ)用)が 設定されているため、特定のポートの IPv4 接続が切断される可能性があります。
- IPv6 ソース ガードとプレフィックス ガードは同時に使用できません。ポリシーをイ ンターフェイスに付加する際は、「アドレスを確認」するか「プレフィックスを確 認」する必要はありますが、両方を確認する必要はありません。
- PVLAN と送信元/プレフィックスガードは同時に適用できません。
- IPv6送信元ガードとプレフィックスガードはEtherChannelでサポートされています。
- IPv6 プレフィックスガード:IPv6 プレフィックスガード機能は、IPv6 送信元ガード機能 内で動作し、トポロジが正しくないアドレスから発信されたトラフィックをデバイスが拒 否できるようにします。IPv6 プレフィックス ガードは、IPv6 プレフィックスが DHCP プ レフィックス委任を使用してデバイス(ホームゲートウェイなど)に委任される場合によ

く使用されています。この機能は、リンクに割り当てられたアドレスの範囲を検出し、こ の範囲に入っていないアドレスを発信元とするトラフィックをブロックします。

• IPv6 宛先ガード:IPv6 宛先ガード機能は、IPv6 ネイバー探索で動作し、リンク上でアク ティブであると認識されているアドレスについてのみ、デバイスがアドレスを解決しま す。アドレスグリーニング機能に依存して、リンク上でアクティブなすべての宛先をバイ ンディング テーブルに挿入してから、バインディング テーブルで宛先が見つからなかっ たときに実行される解決をブロックします。

IPv6 宛先ガードは、設定された SVI のレイヤ2 VLANに適用する ことをお勧めします。 (注)

## **IPv6** ファースト ホップ セキュリティの設定方法

### **IPv6** スヌーピング ポリシーの設定

 $\label{eq:1} \bigotimes_{\mathbb{Z}}\mathbb{Z}_{\mathbb{Z}}$ 

IPv6スヌーピングポリシー機能は廃止されました。コマンドはCLIに表示され、設定できます が、代わりにスイッチ統合セキュリティ機能(SISF)ベースのデバイス追跡機能を使用するこ とを推奨します。 (注)

IPv6 スヌーピング ポリシーを設定するには、特権 EXEC モードで次の手順を実行します。

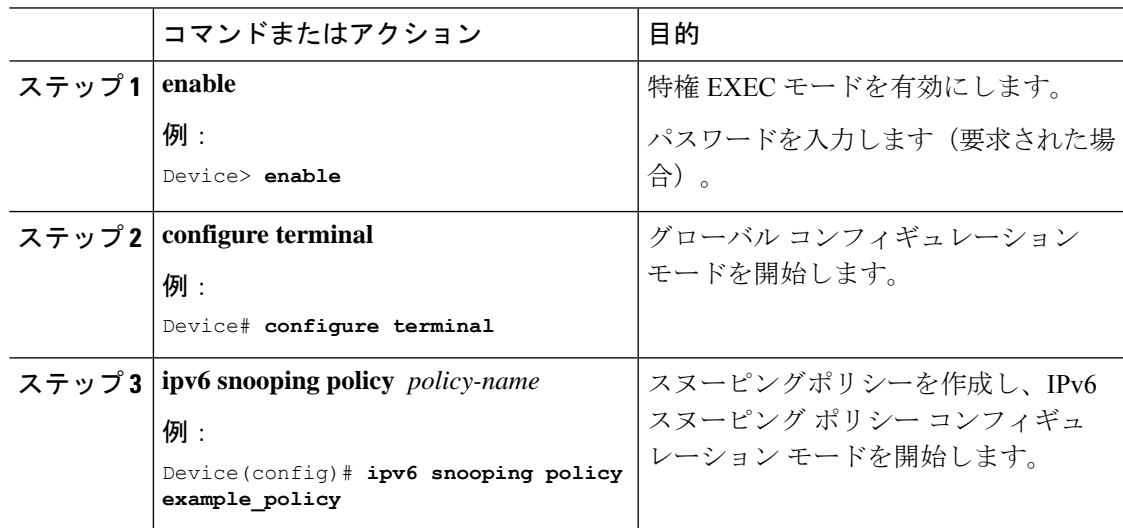

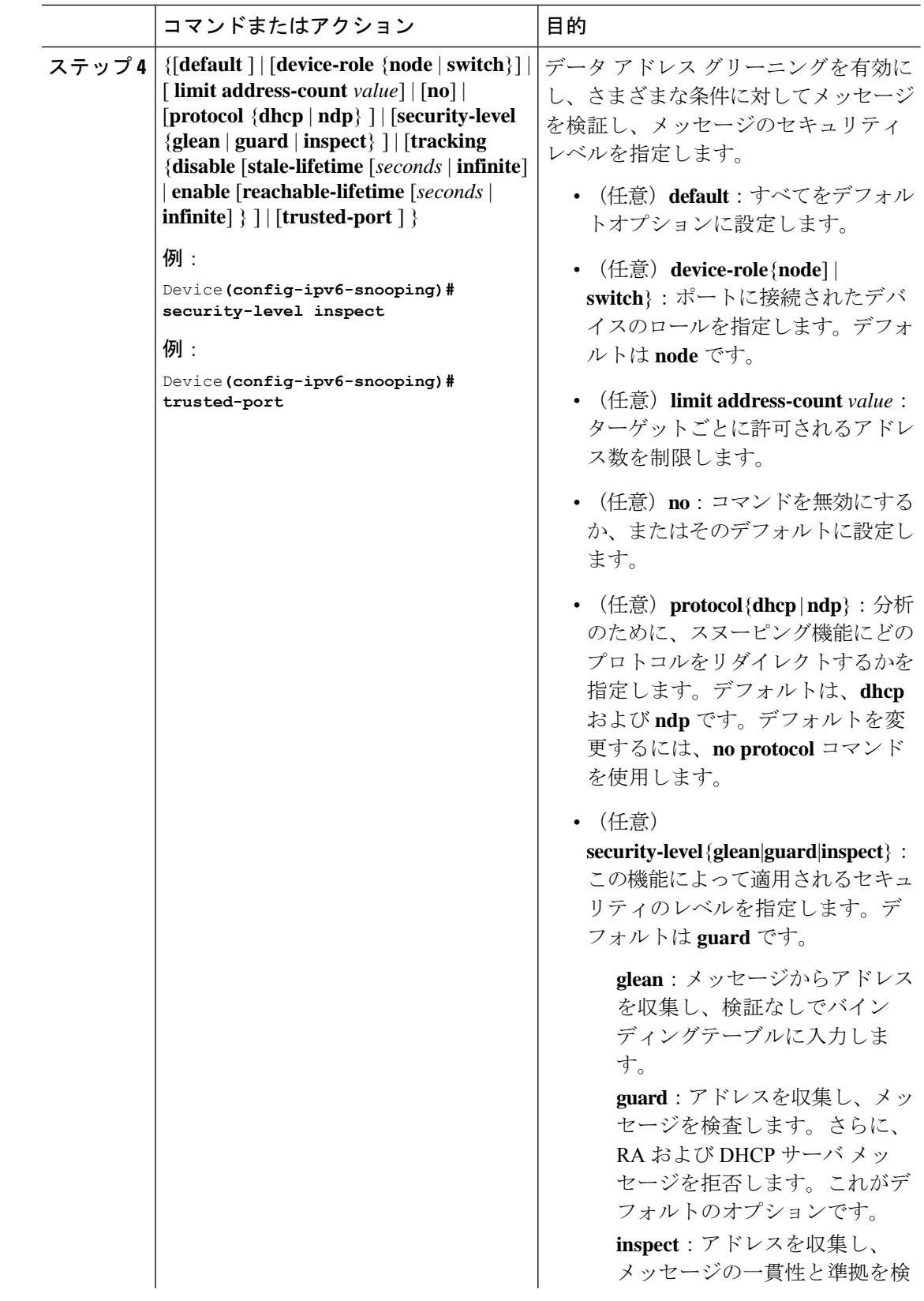

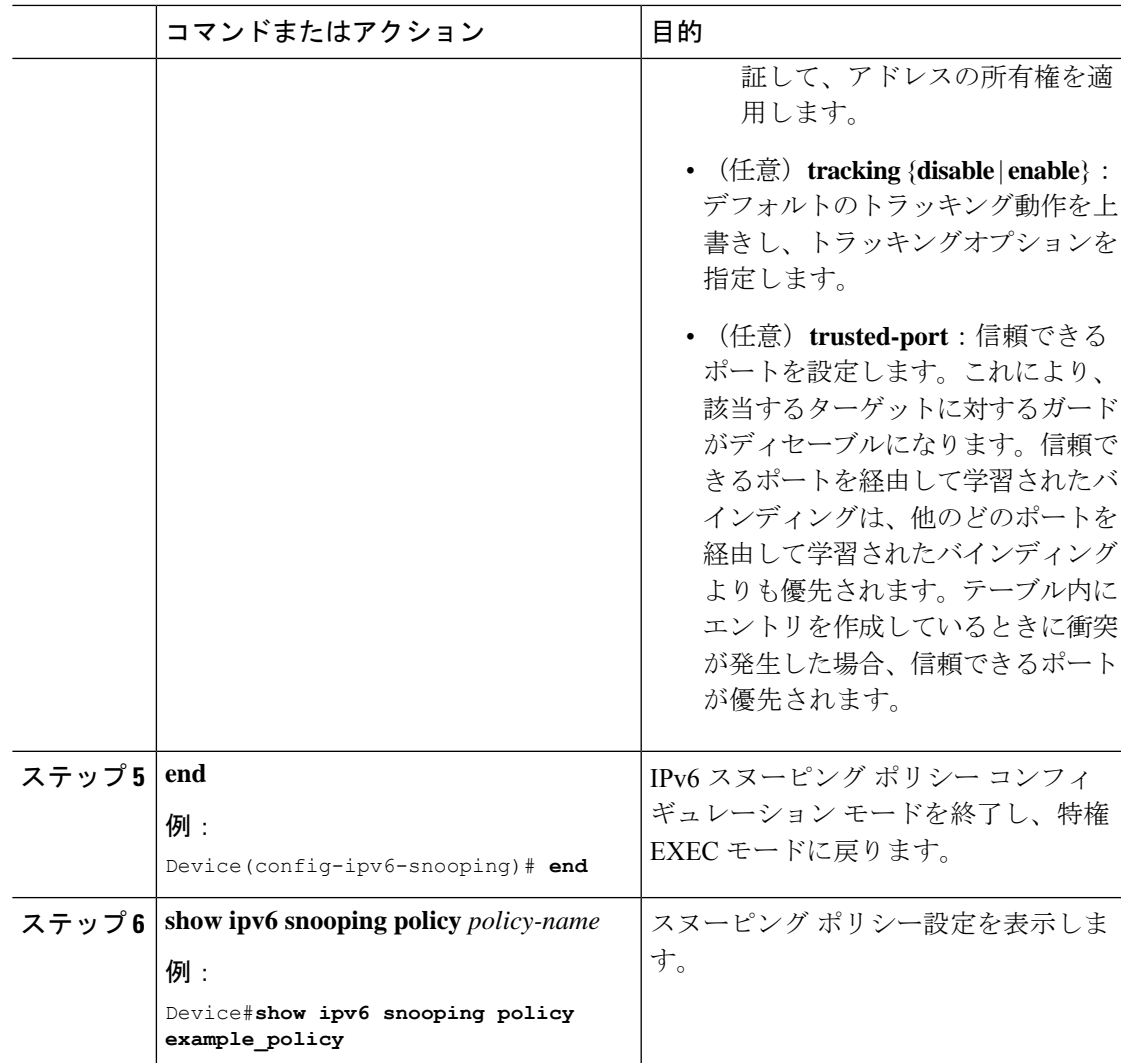

#### 次のタスク

IPv6 スヌーピング ポリシーをインターフェイスまたは VLAN にアタッチします。

## インターフェイスへの **IPv6** スヌーピングポリシーの適用

インターフェイスまたはVLANにIPv6スヌーピングポリシーをアタッチするには、特権EXEC モードで次の手順を実行してください。

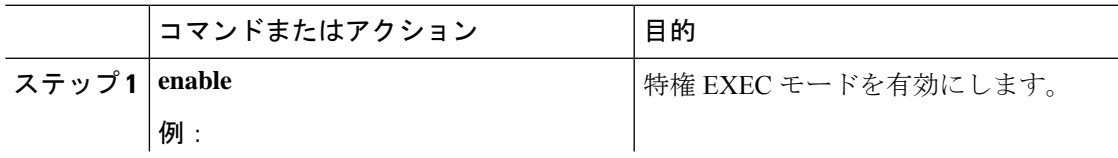

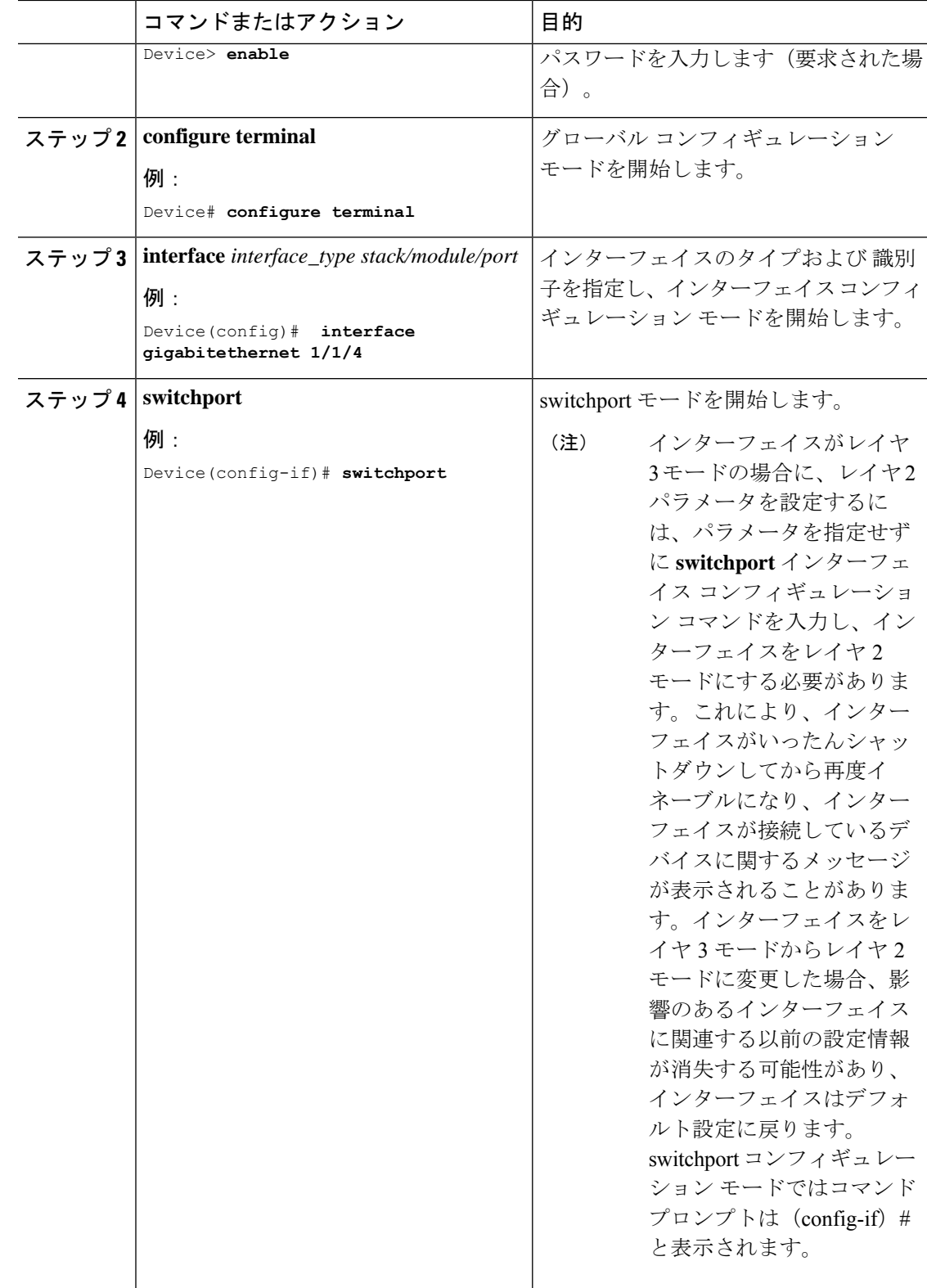

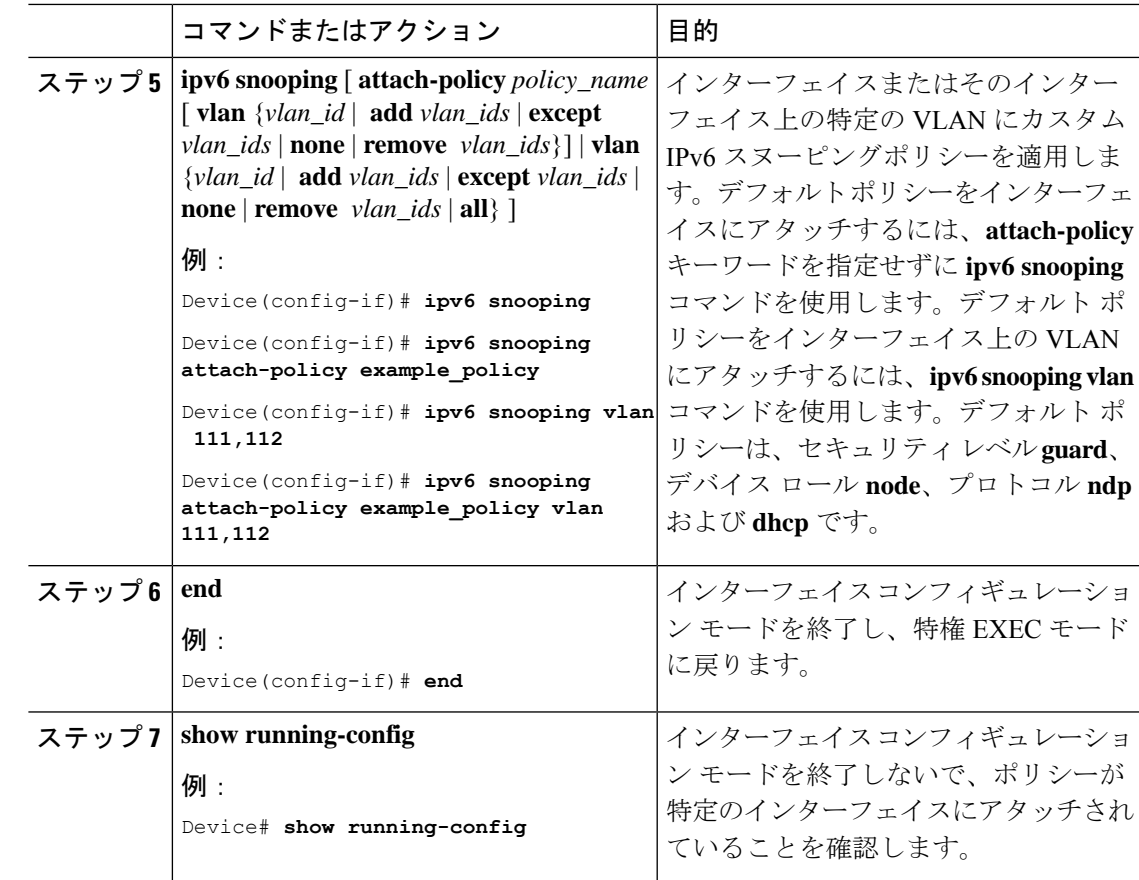

## レイヤ**2EtherChannel**インターフェイスへの**IPv6**スヌーピングポリシー の適用

EtherChannel インターフェイスまたは VLAN に IPv6 スヌーピング ポリシーをアタッチするに は、特権 EXEC モードで次の手順を実行してください。

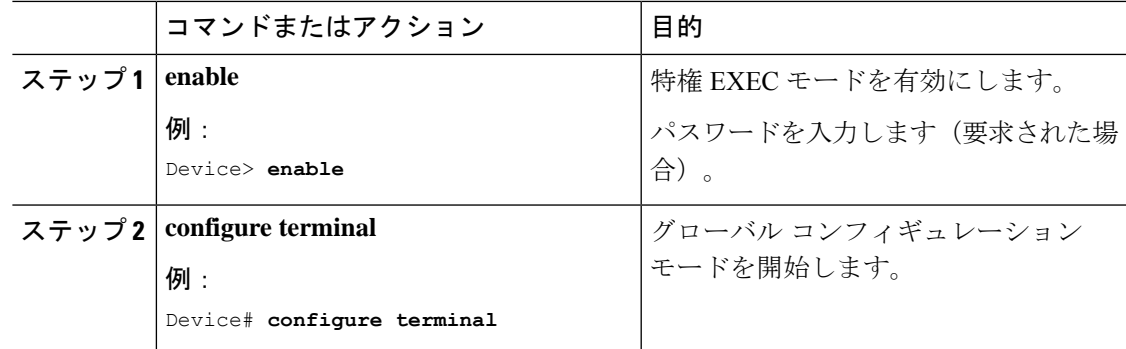

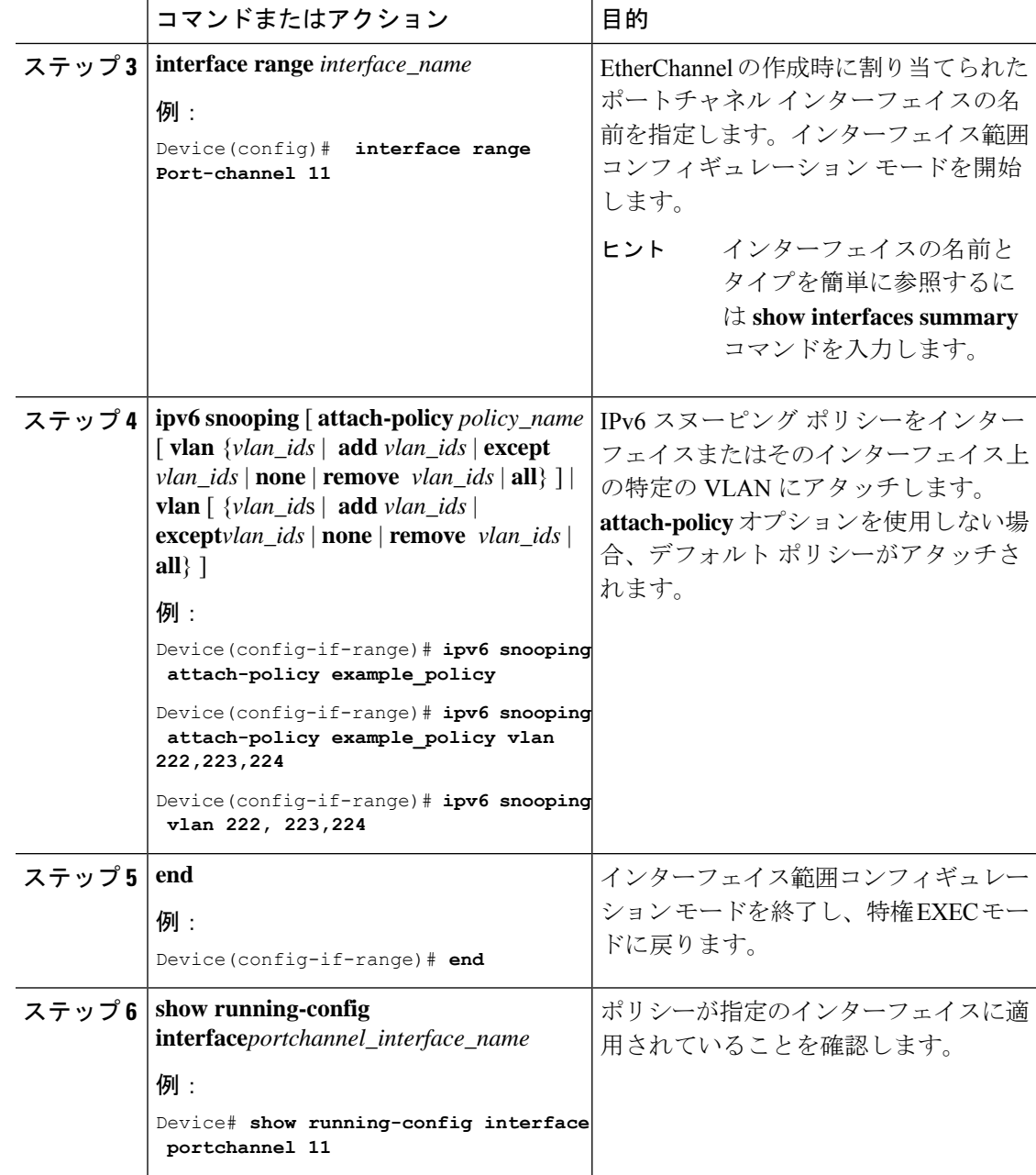

### **VLAN** への **IPv6** スヌーピングポリシーのグローバル適用

複数のインターフェイス上の VLAN に IPv6 スヌーピング ポリシーをアタッチするには、特権 EXEC モードで次の手順を実行してください。

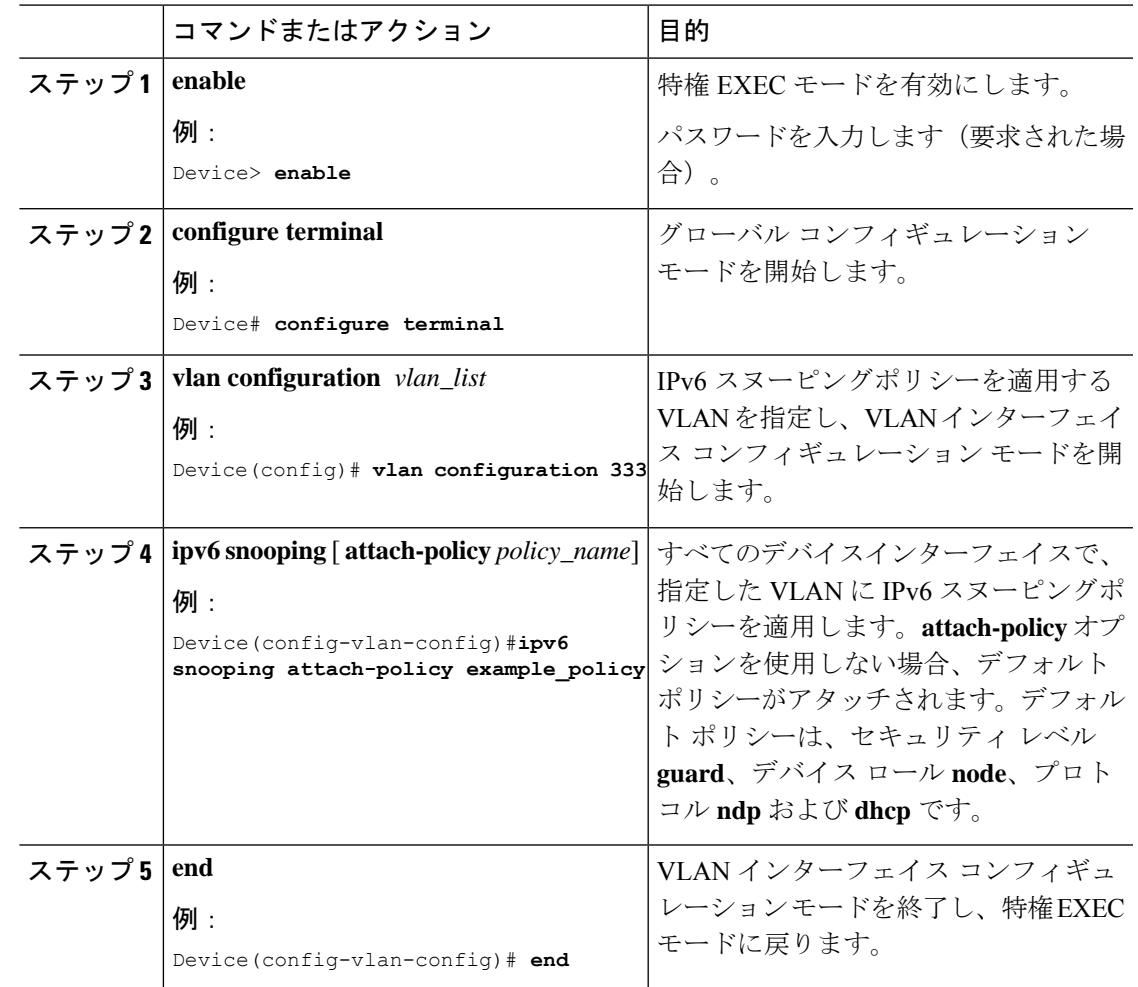

#### 手順

## **IPv6** バインディング テーブルの内容の設定

IPv6 バインディング テーブル コンテンツを設定するには、特権 EXEC モードで次の手順を実 行します。

#### 手順

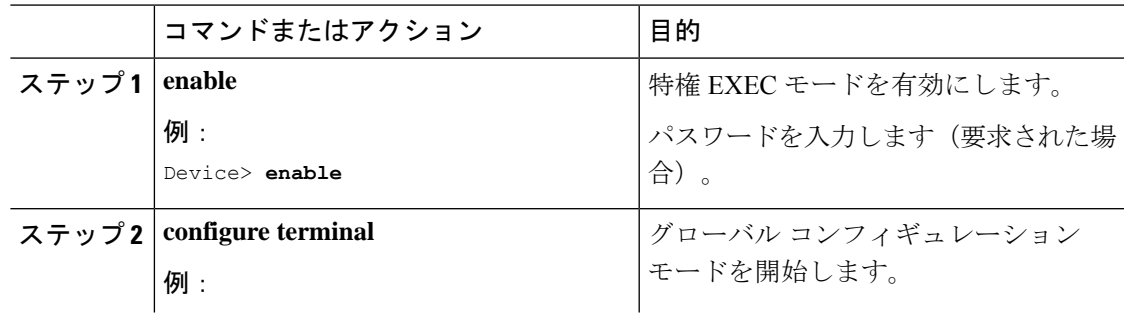

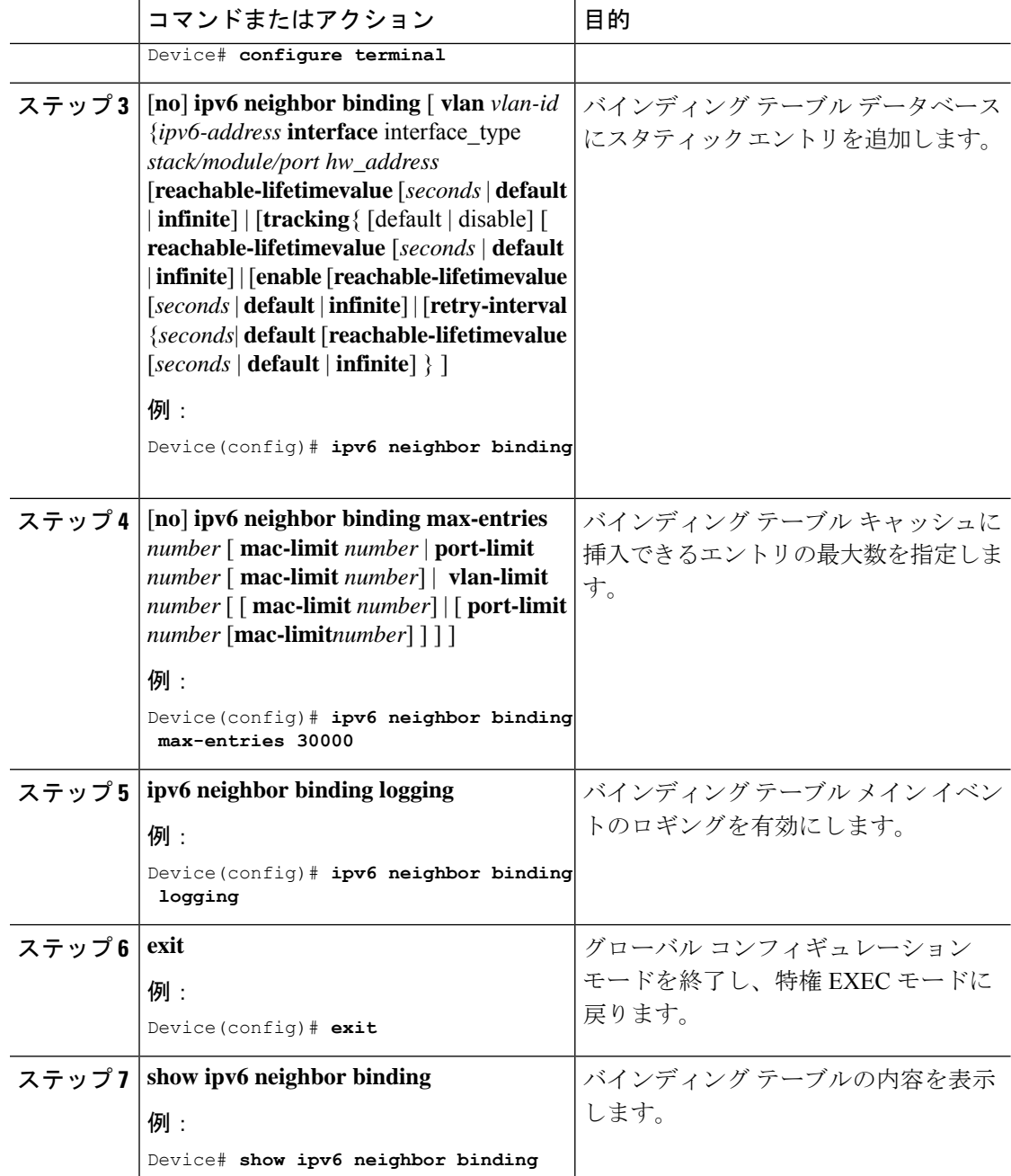

### **IPv6** ネイバー探索インスペクションポリシーの設定

Cisco IOS XE Amsterdam 17.1.1 以降、IPv6 ND インスペクション機能は廃止され、SISF ベース のデバイストラッキング機能に置き換えられ、同じ機能が提供されます。対応する置き換えタ スクについては、このドキュメントの「*SISF*ベースのデバイス追跡の設定」の章の「カスタム 設定を使用したカスタム デバイス追跡ポリシーの作成」を参照してください。

特権EXECモードから、IPv6 NDインスペクションポリシーを設定するには、次の手順に従っ てください。

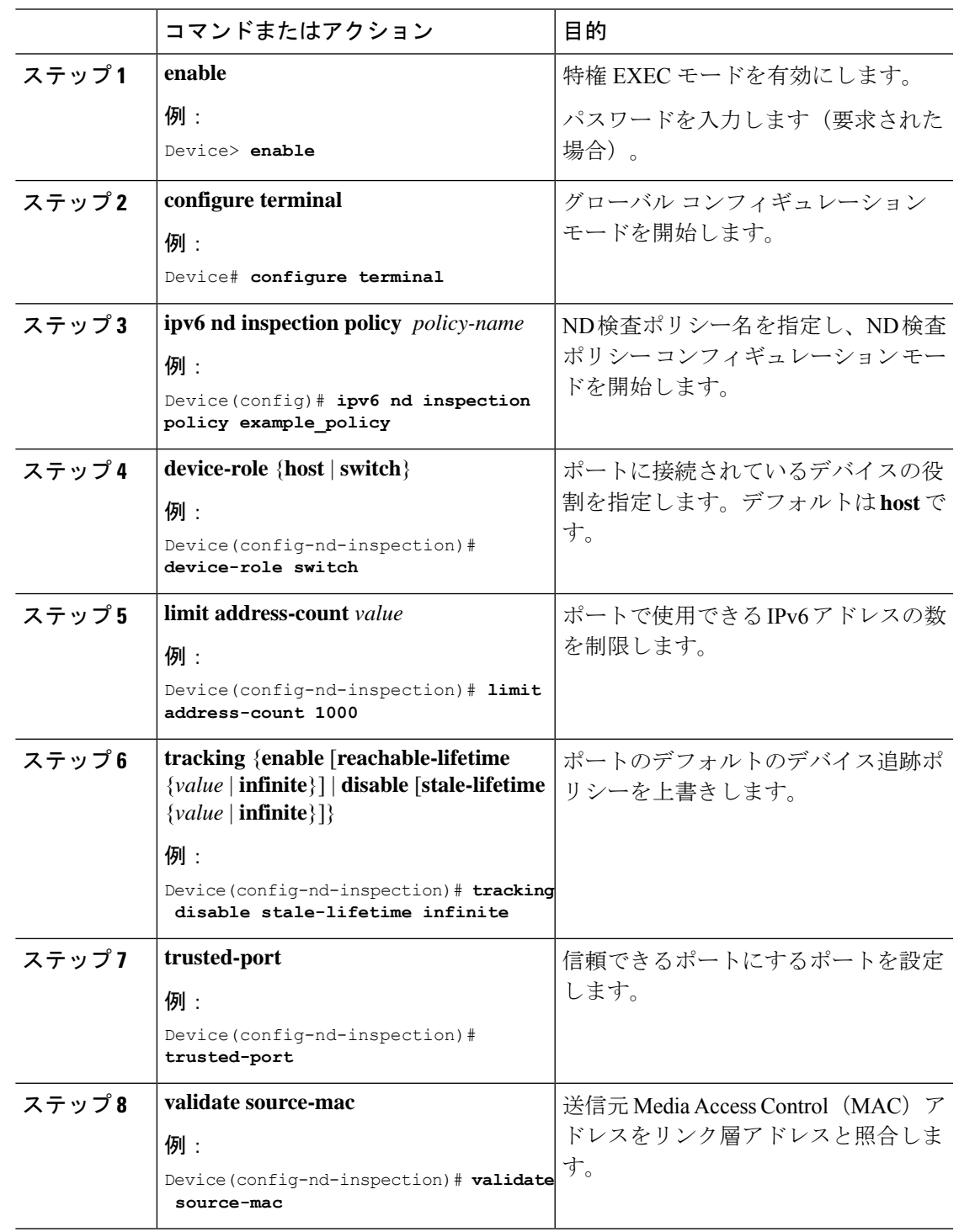

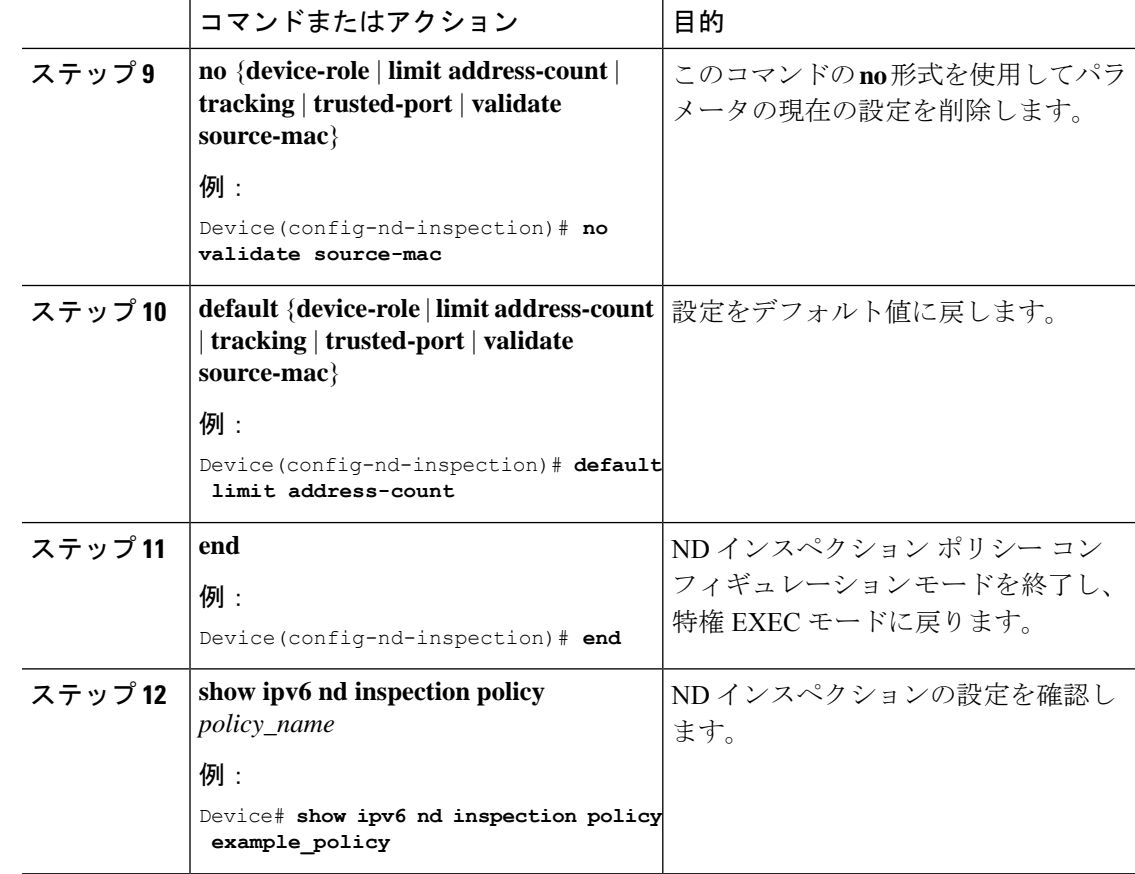

### インターフェイスへの **IPv6** ネイバー探索インスペクションポリシーの適用

Cisco IOS XE Amsterdam 17.1.1 以降、IPv6 ND インスペクション機能は廃止され、SISF ベース のデバイストラッキング機能に置き換えられ、同じ機能が提供されます。対応する置き換えタ スクについては、このドキュメントの「*SISF*ベースのデバイス追跡の設定」の章の「デバイス 追跡ポリシーのインターフェイスへの適用」を参照してください。

インターフェイスまたはそのインターフェイス上の VLAN に IPv6 ND 検査ポリシーをアタッ チするには、特権 EXEC モードで次の手順を実行してください。

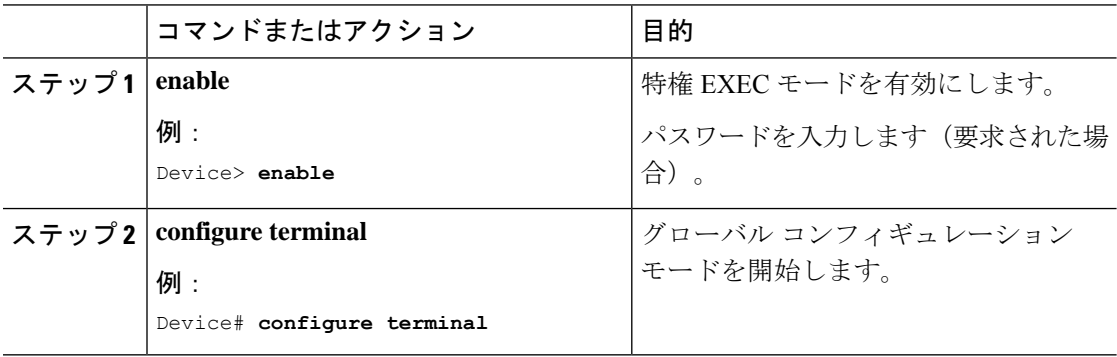

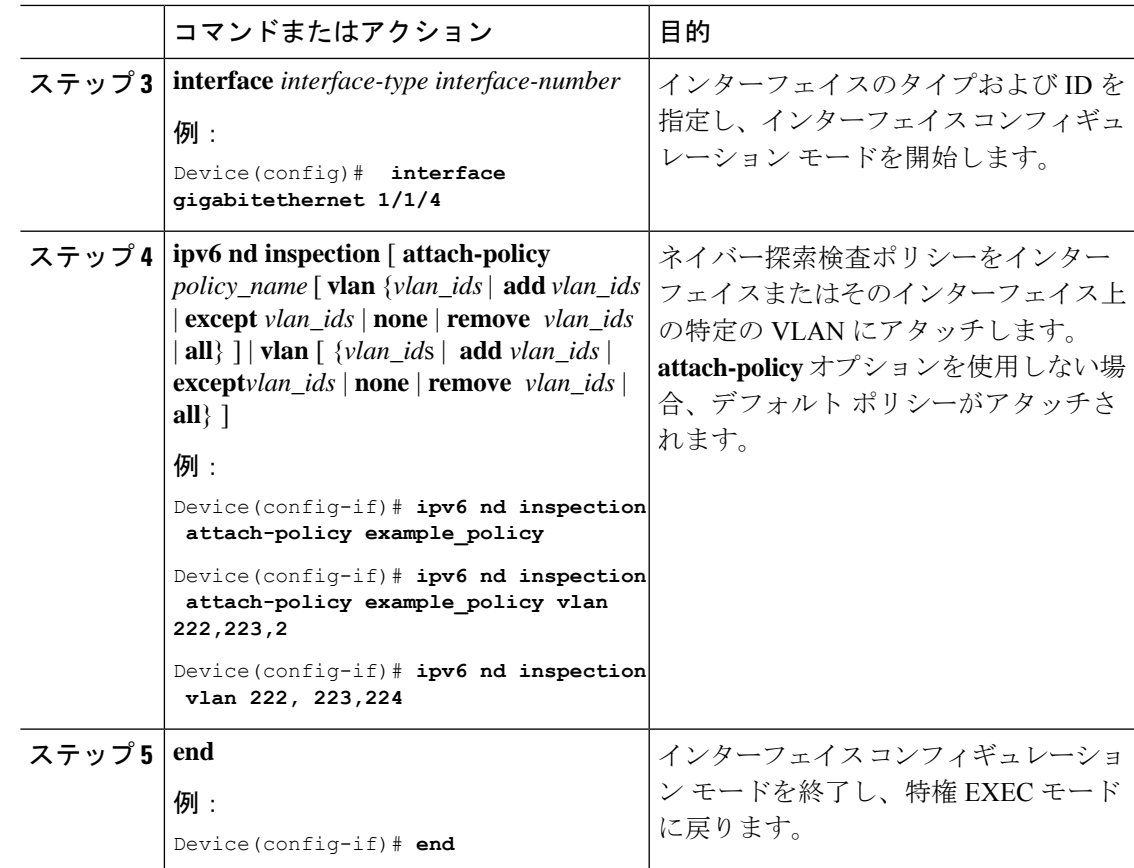

### レイヤ**2EtherChannel**インターフェイスへの**IPv6**ネイバー探索インスペクションポリシー の適用

Cisco IOS XE Amsterdam 17.1.1 以降、IPv6 ND インスペクション機能は廃止され、SISF ベース のデバイストラッキング機能に置き換えられ、同じ機能が提供されます。対応する置き換えタ スクについては、このドキュメントの「*SISF*ベースのデバイス追跡の設定」の章の「デバイス 追跡ポリシーのインターフェイスへの適用」を参照してください。

EtherChannel インターフェイスまたは VLAN に IPv6 ネイバー探索検査ポリシーをアタッチす るには、特権 EXEC モードで次の手順を実行してください。

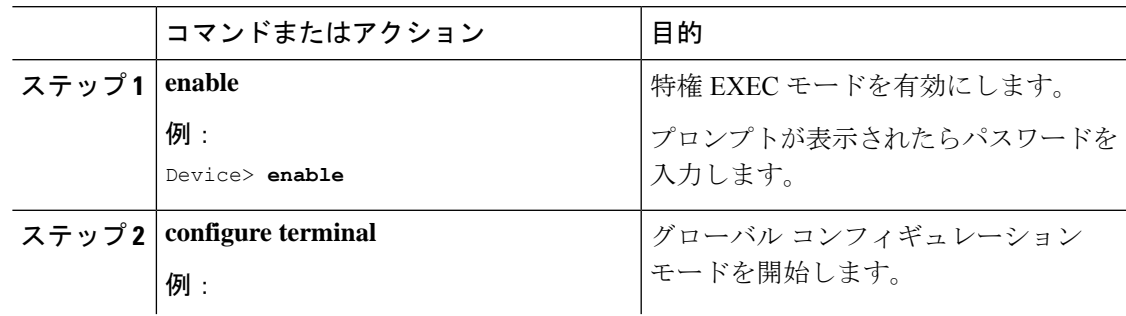

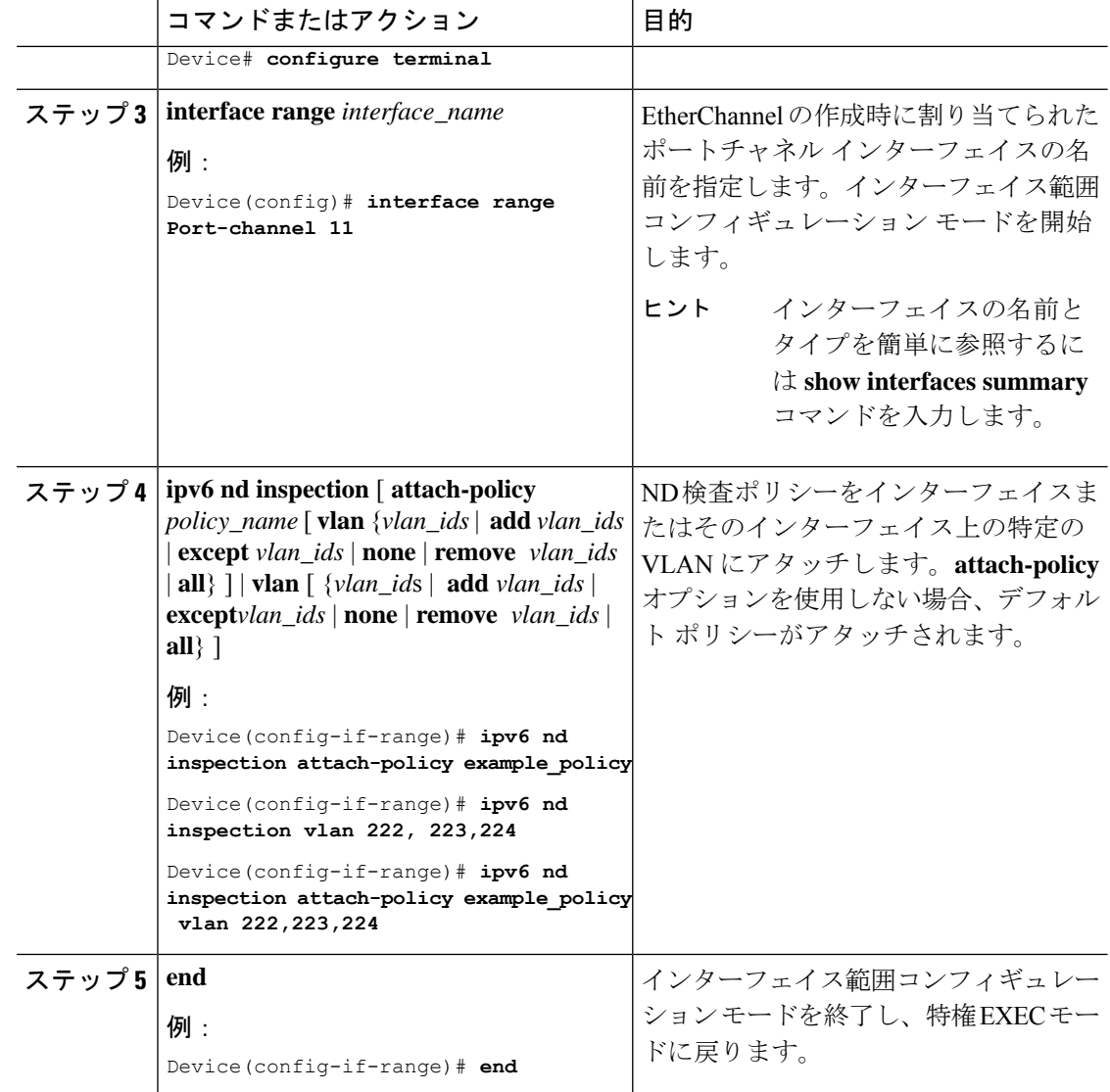

### **VLAN** への **IPv6** ネイバー探索インスペクションポリシーのグローバル適用

Cisco IOS XE Amsterdam 17.1.1 以降、IPv6 ND インスペクション機能は廃止され、SISF ベース のデバイストラッキング機能に置き換えられ、同じ機能が提供されます。対応する置き換えタ スクについては、このドキュメントの「*SISF*ベースのデバイス追跡の設定」の「デバイス追跡 ポリシーの *VLAN* への適用」を参照してください。

複数のインターフェイス上の VLAN に IPv6 ND 探索ポリシーをアタッチするには、特権 EXEC モードで次の手順を実行してください。

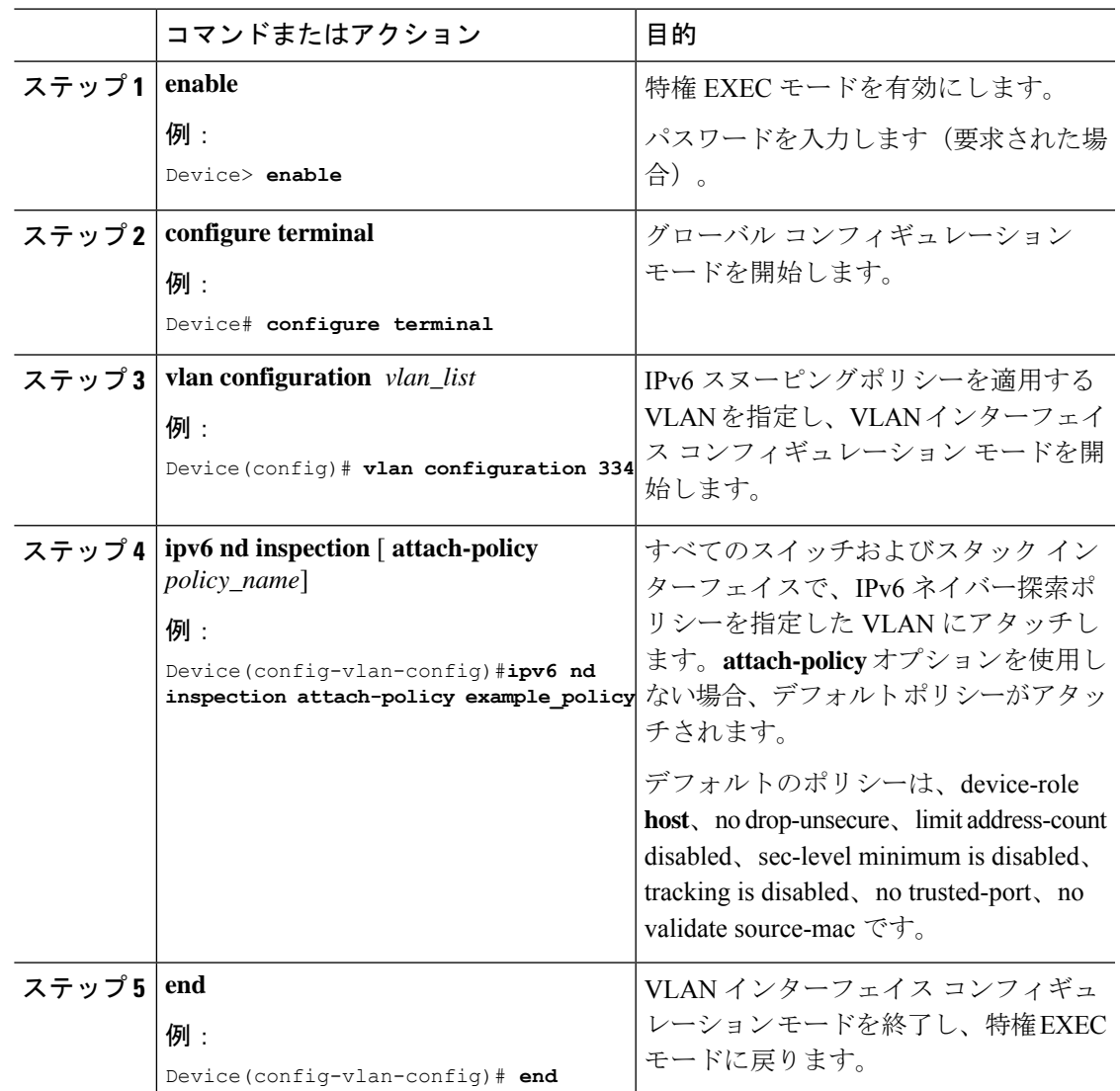

手順

## **IPv6** ルータ アドバタイズメント ガード ポリシーの設定

IPv6 ルータ アドバタイズメント ポリシーを設定するには、特権 EXEC モードで次の手順を実 行します。

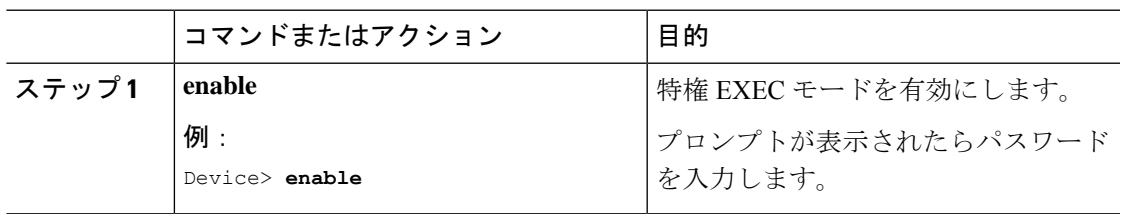

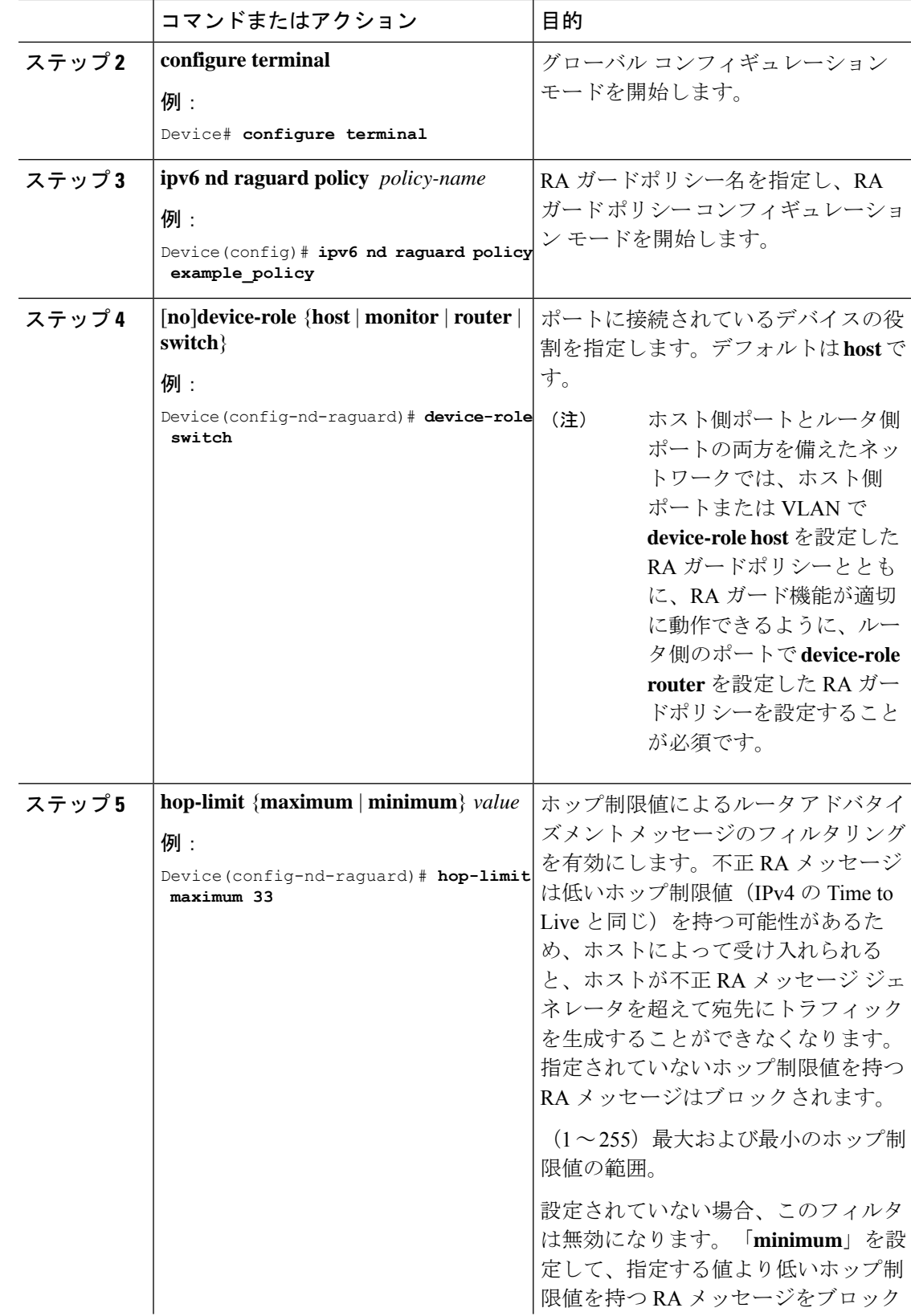

 $\mathbf I$ 

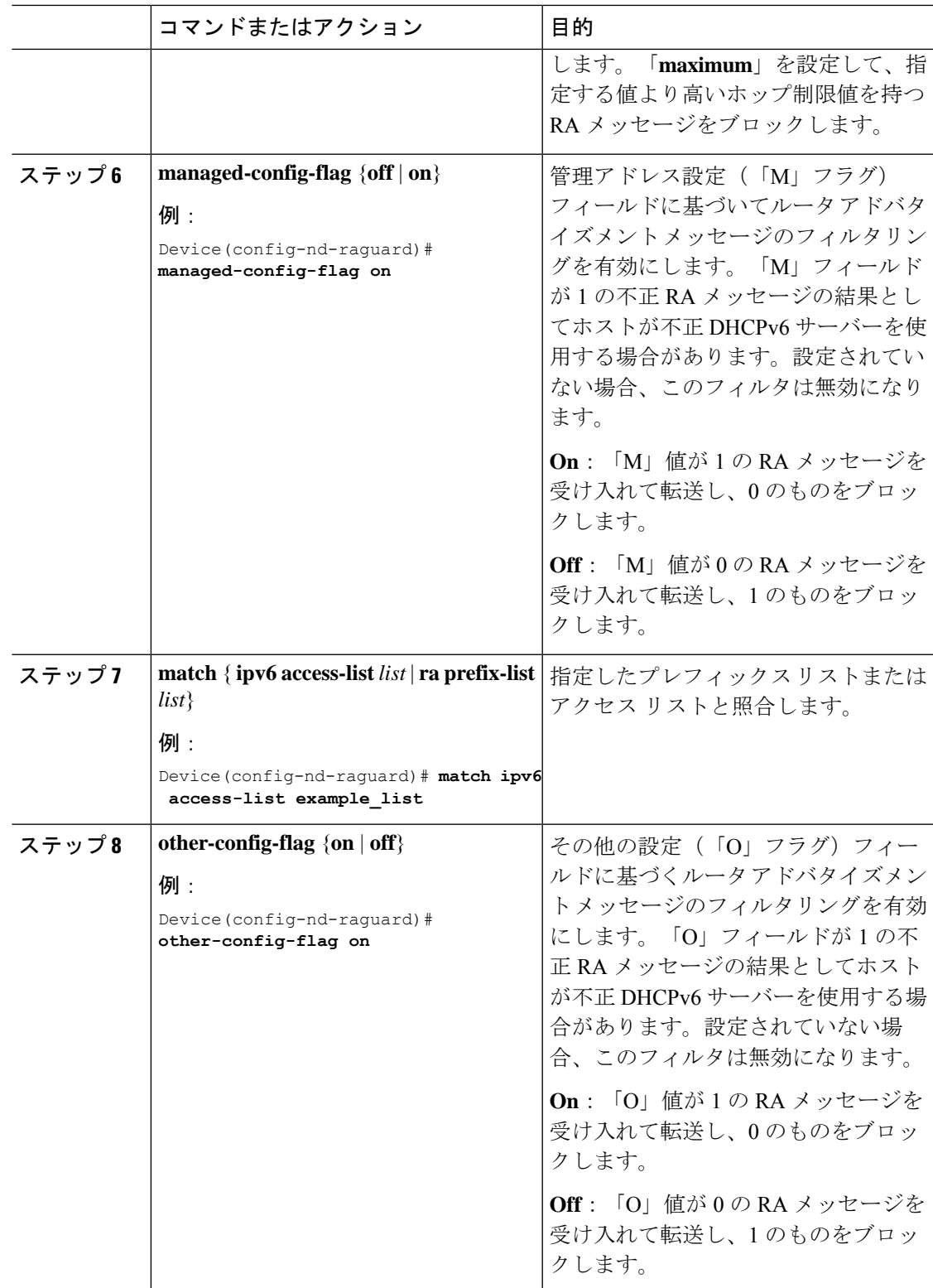

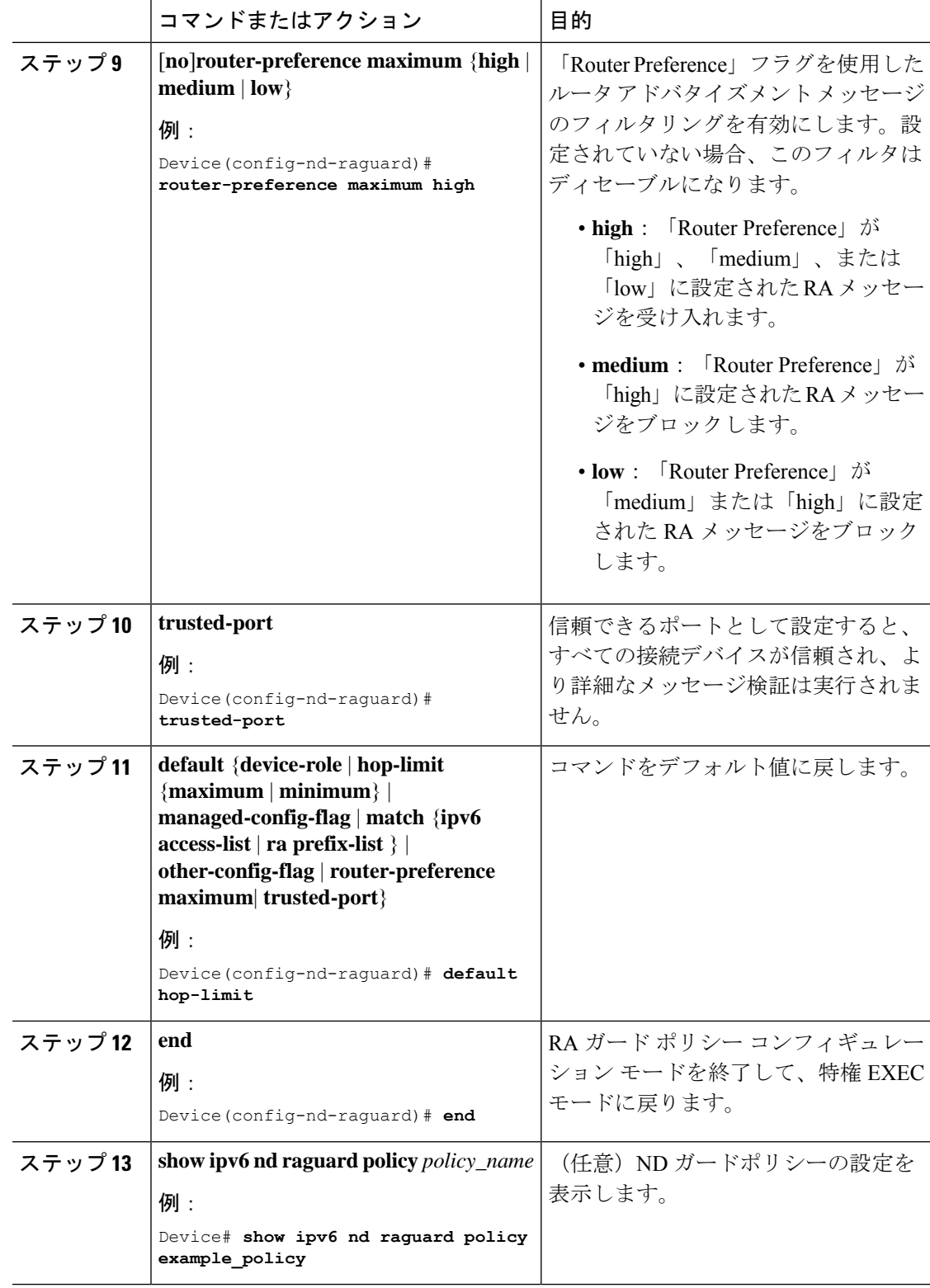

### インターフェイスへの **IPv6** ルータ アドバタイズメント ガード ポリシーの適用

インターフェイスまたはそのインターフェイス上の VLAN に IPv6 ルータ アドバタイズメント ポリシーをアタッチするには、特権 EXEC モードで次の手順を実行してください。

#### 手順

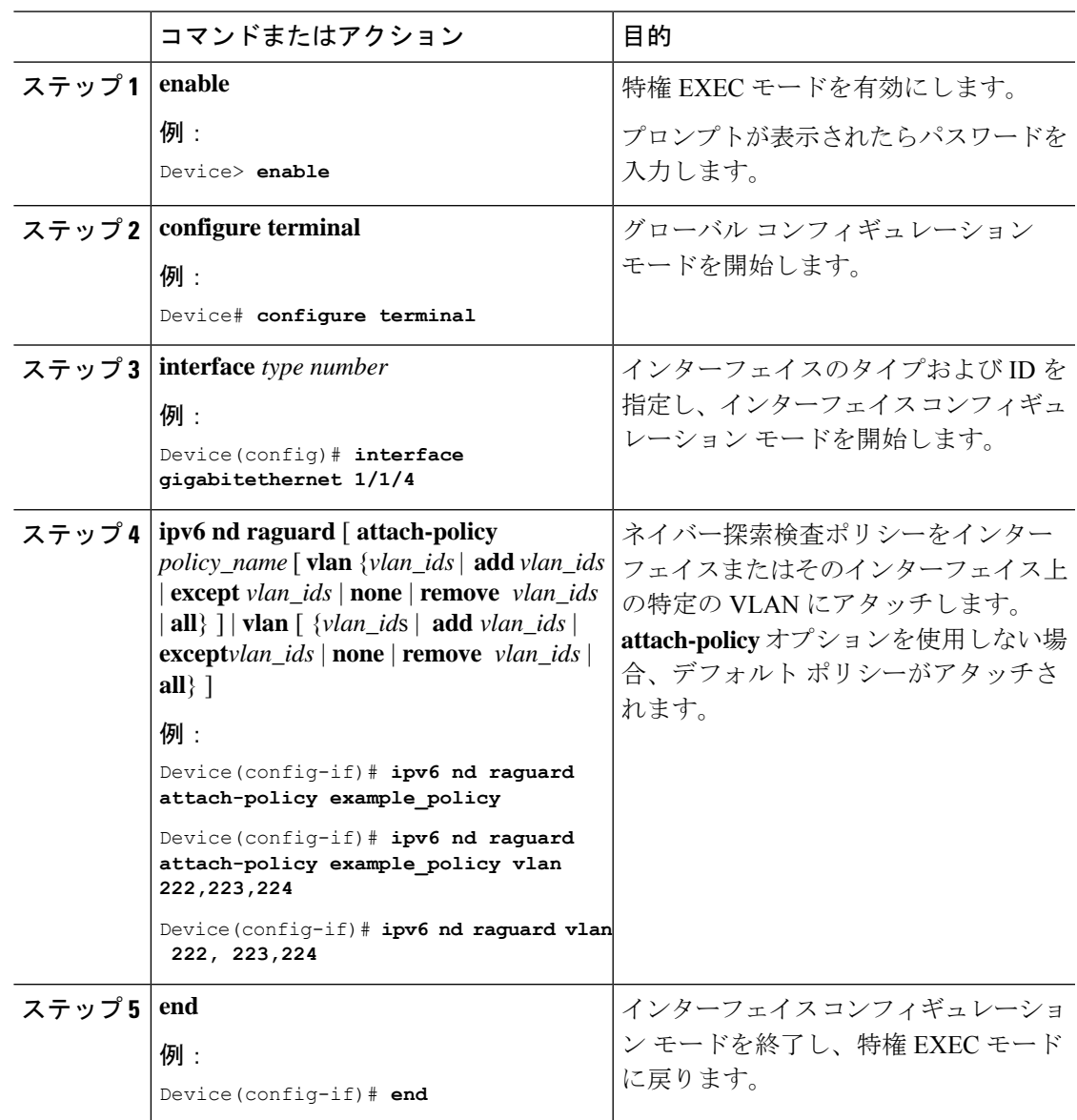

### レイヤ**2 EtherChannel** インターフェイスへの **IPv6**ルータアドバタイズメント ガードポリ シーの適用

EtherChannel インターフェイスまたは VLAN に IPv6 ルータ アドバタイズメント ガード ポリ シーをアタッチするには、特権 EXEC モードで次の手順を実行してください。

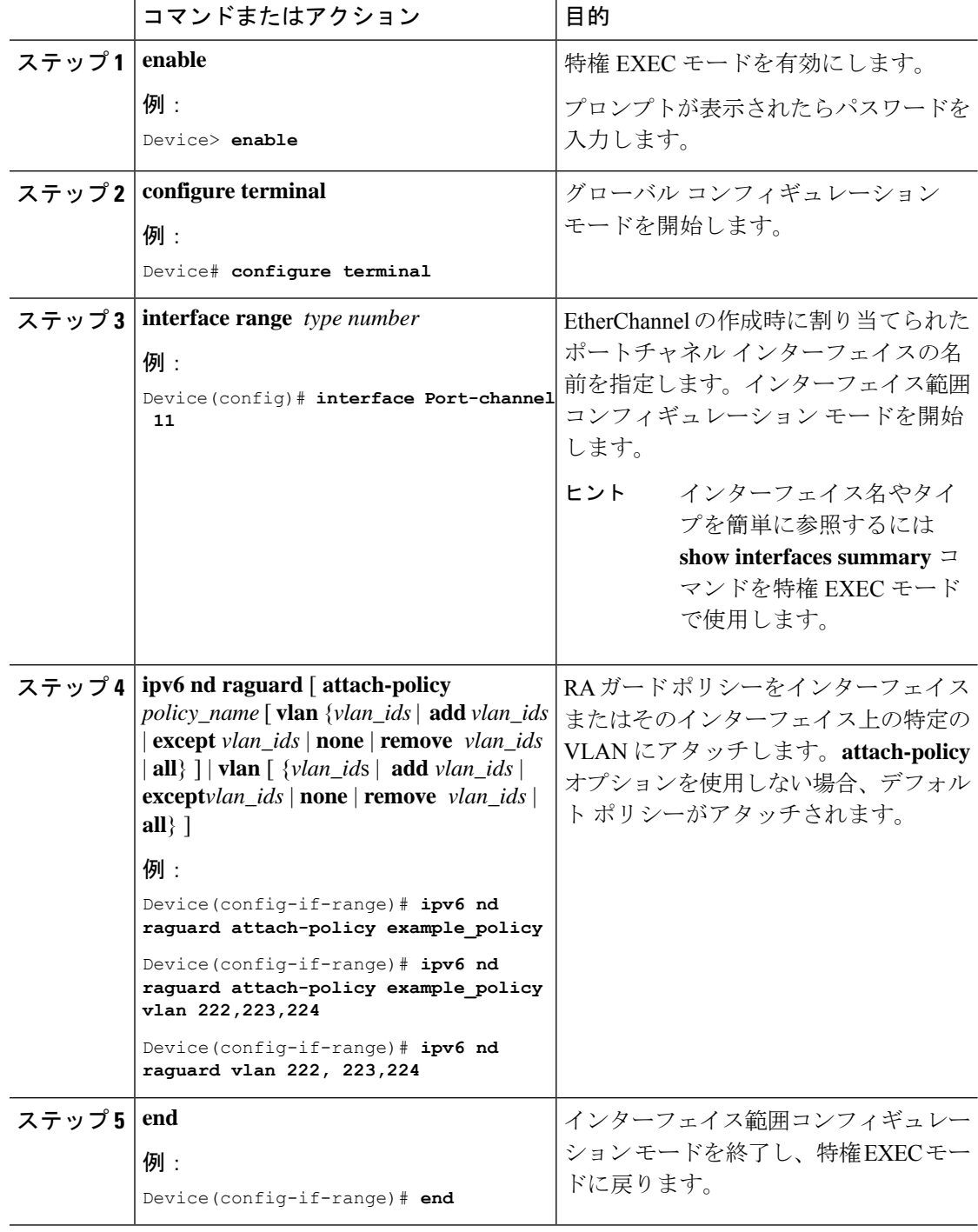

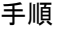

### **VLAN** への **IPv6** ルータ アドバタイズメント ガード ポリシーのグローバル適用

インターフェイスに関係なく VLAN に IPv6 ルータ アドバタイズメント ポリシーをアタッチす るには、特権 EXEC モードで次の手順を実行してください。

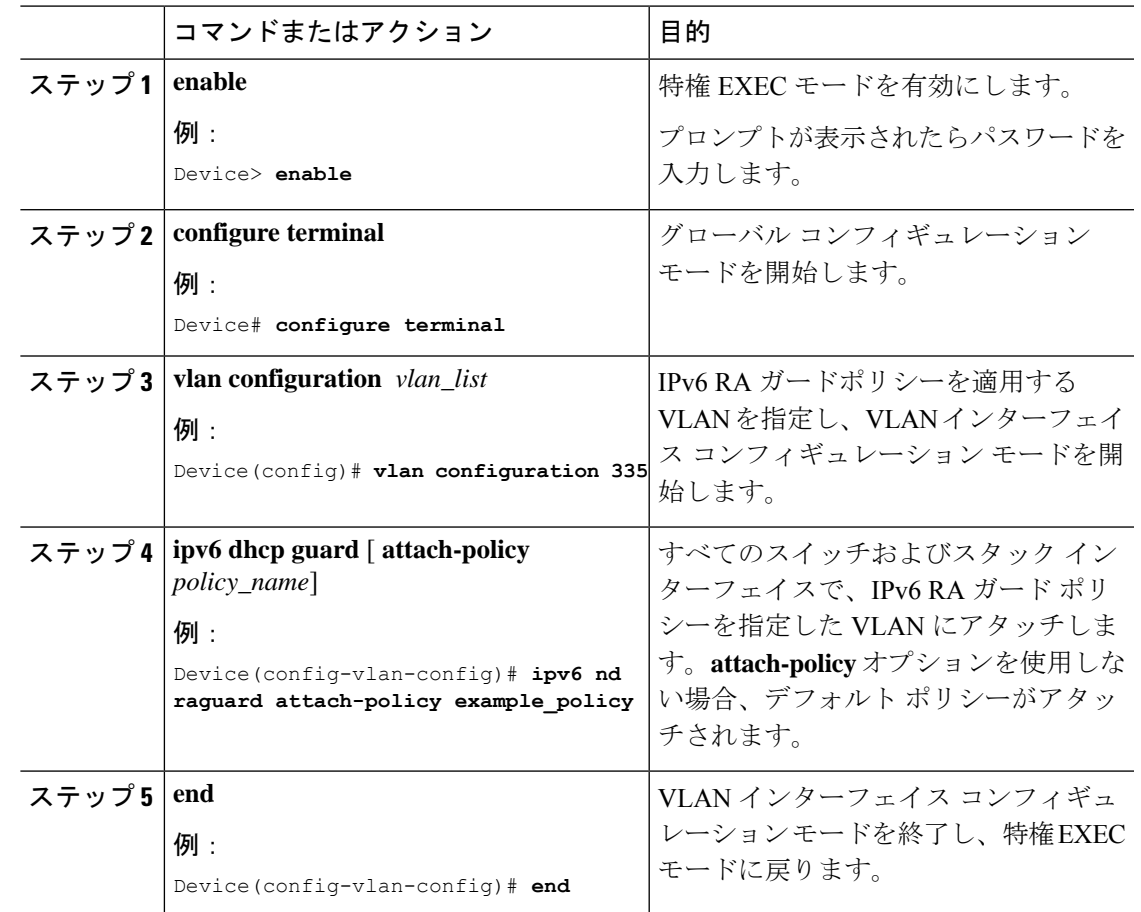

手順

## **IPv6 DHCP** ガードポリシーの設定

IPv6 DHCP (DHCPv6) ガード ポリシーを設定するには、特権 EXEC モードで次の手順を実行 します。

#### 手順

I

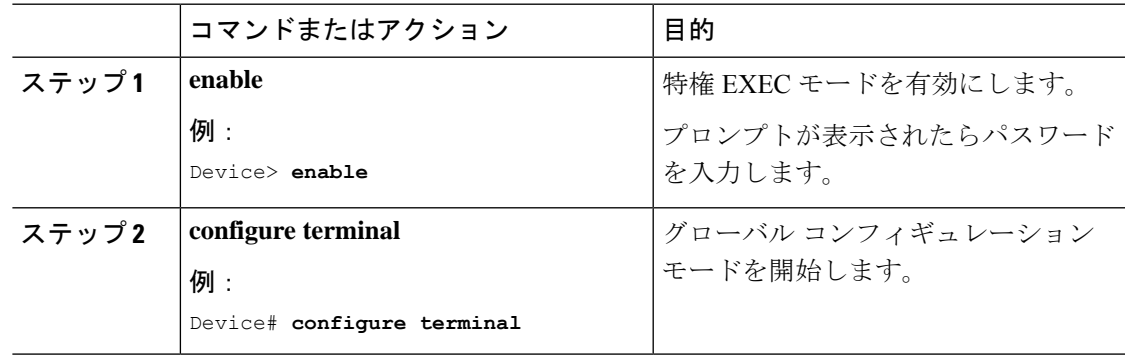

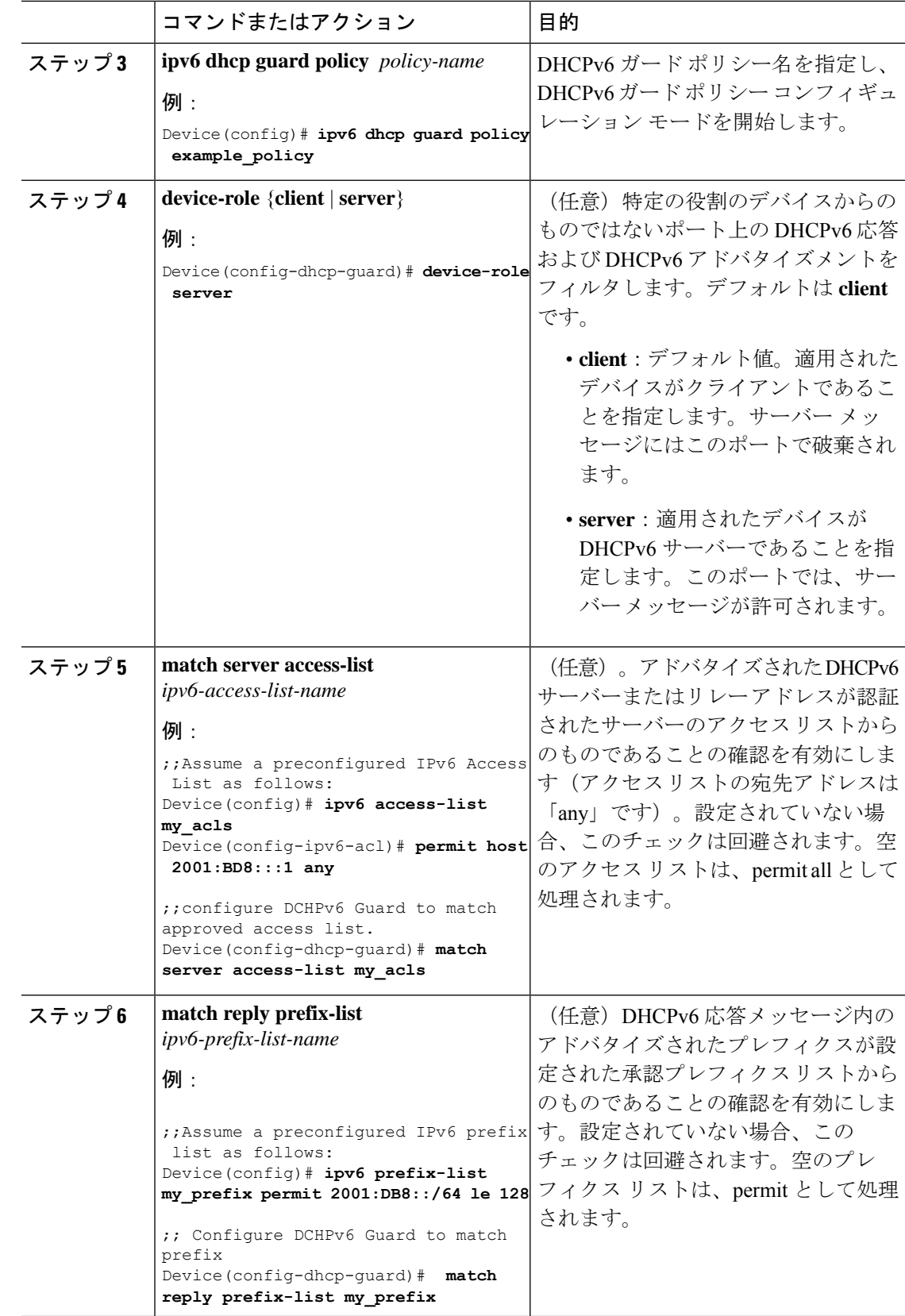

 $\mathbf I$ 

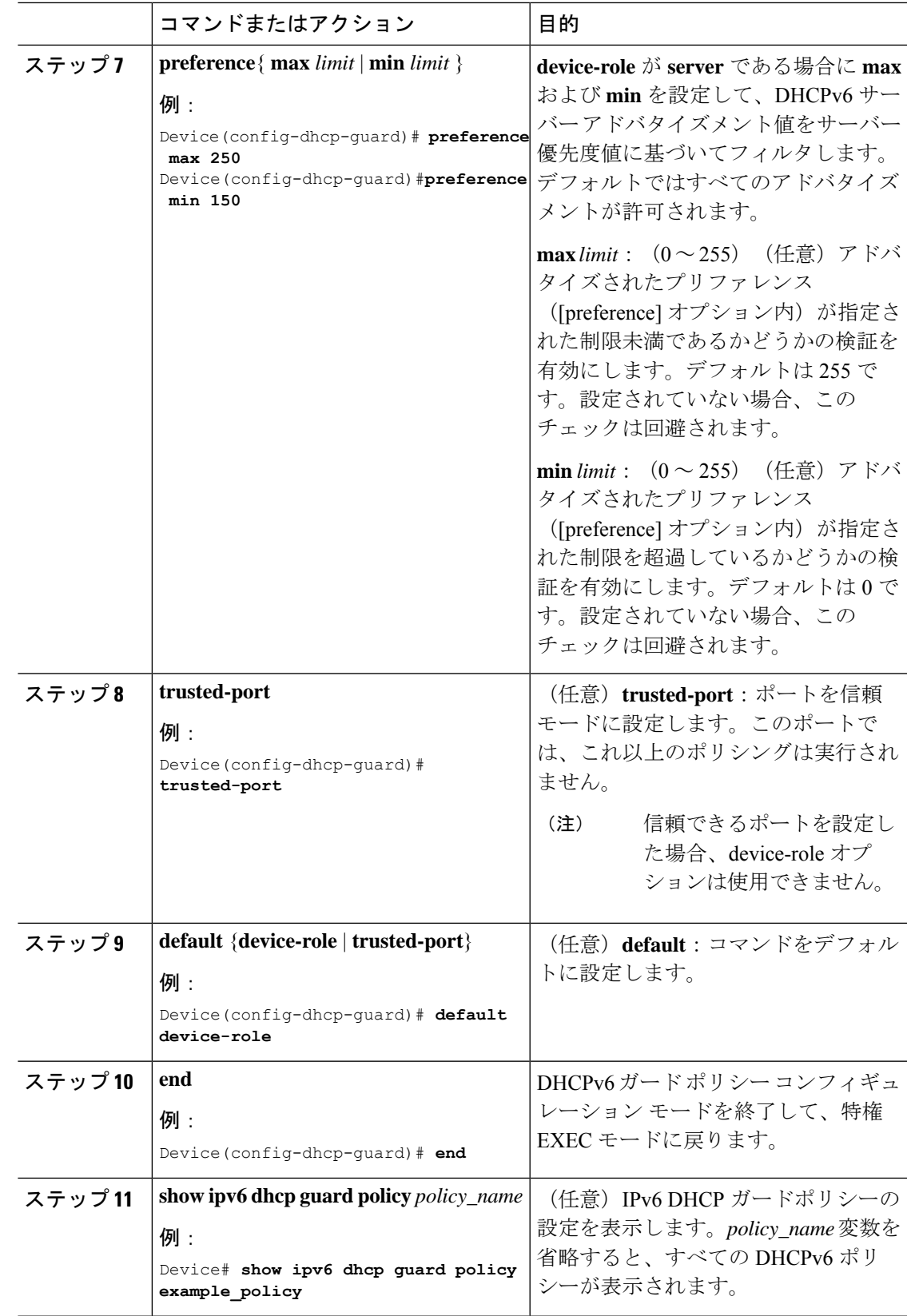

### インターフェイスまたはインターフェイス上の **VLAN** への **IPv6 DHCP** ガードポリシーの 適用

IPv6 バインディング テーブル コンテンツを設定するには、特権 EXEC モードで次の手順を実 行します。

#### 手順

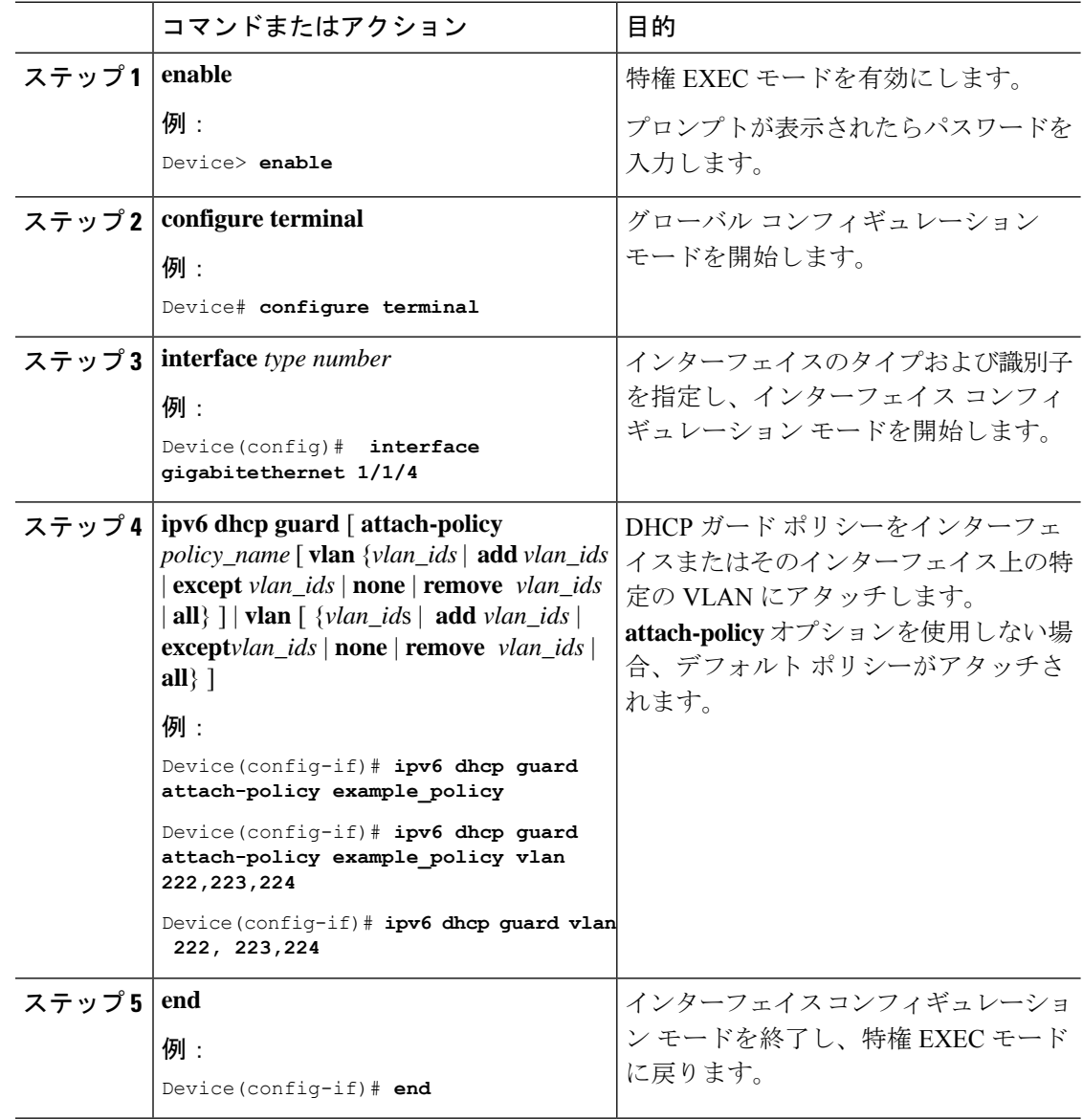

### レイヤ **2 EtherChannel** インターフェイスへの **IPv6 DHCP** ガードポリシーの適用

EtherChannel インターフェイスまたは VLAN に IPv6 DHCP ガード ポリシーをアタッチするに は、特権 EXEC モードで次の手順を実行してください。

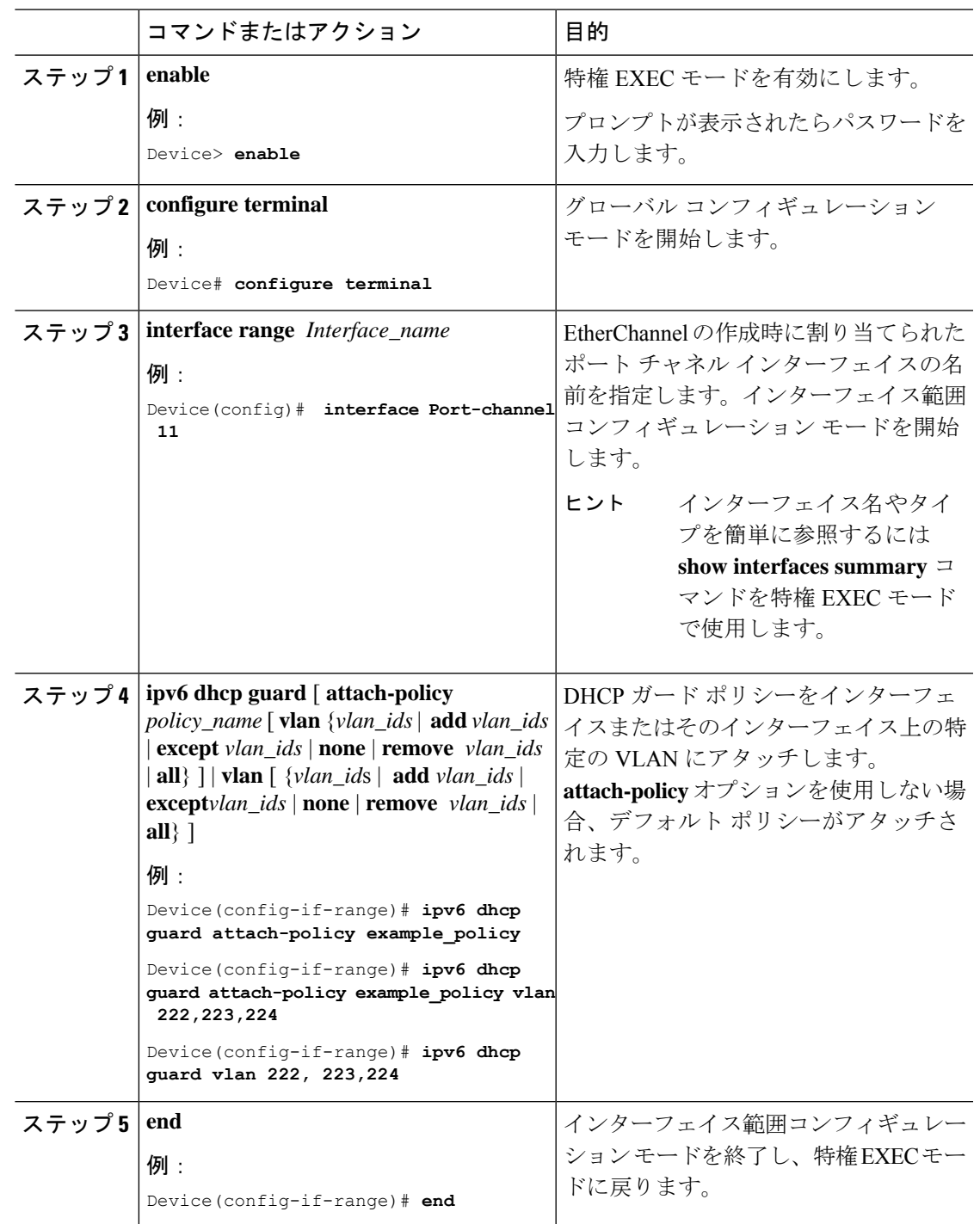

手順

### **VLAN** への **IPv6 DHCP** ガードポリシーのグローバル適用

複数のインターフェイス上の VLAN に IPv6 DHCP のガード ポリシーをアタッチするには、特 権 EXEC モードで次の手順を実行してください。

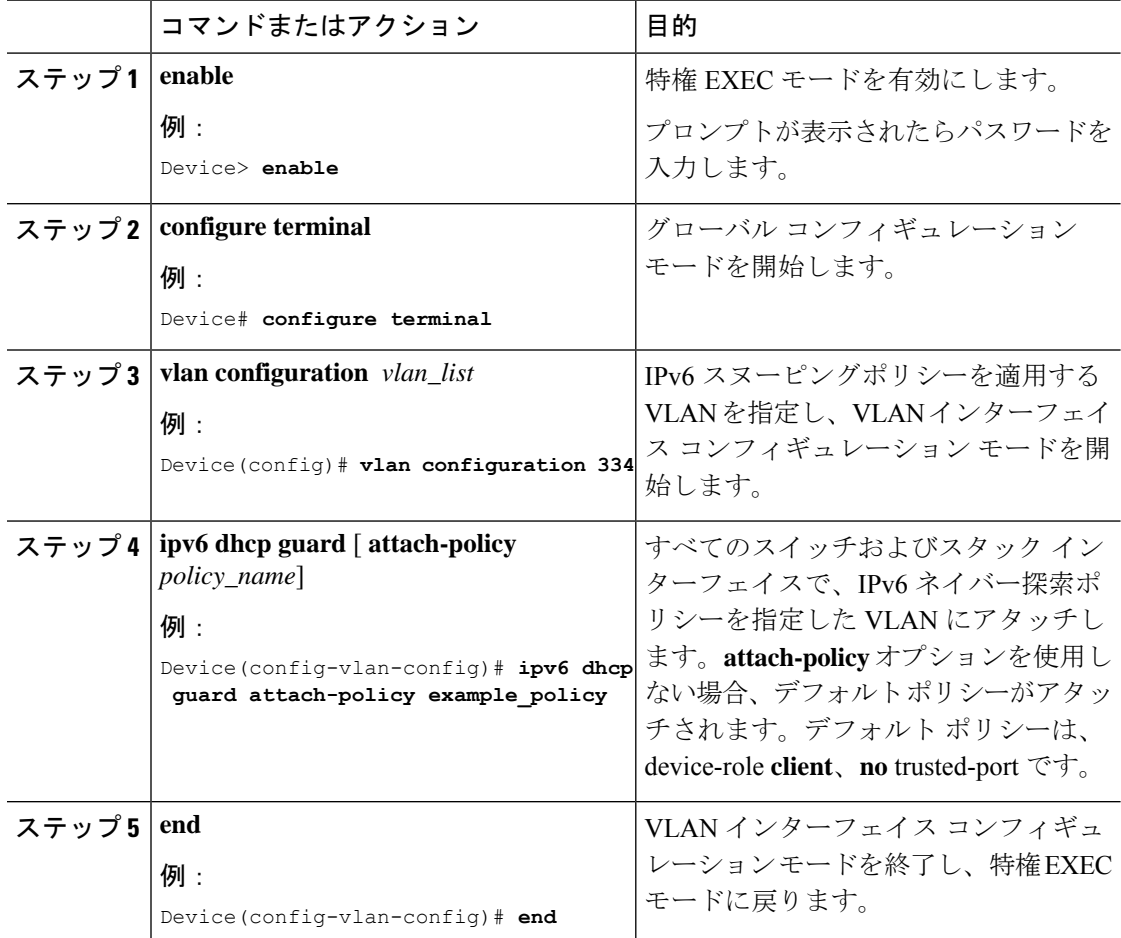

#### 手順

### **IPv6** ソース ガードの設定

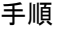

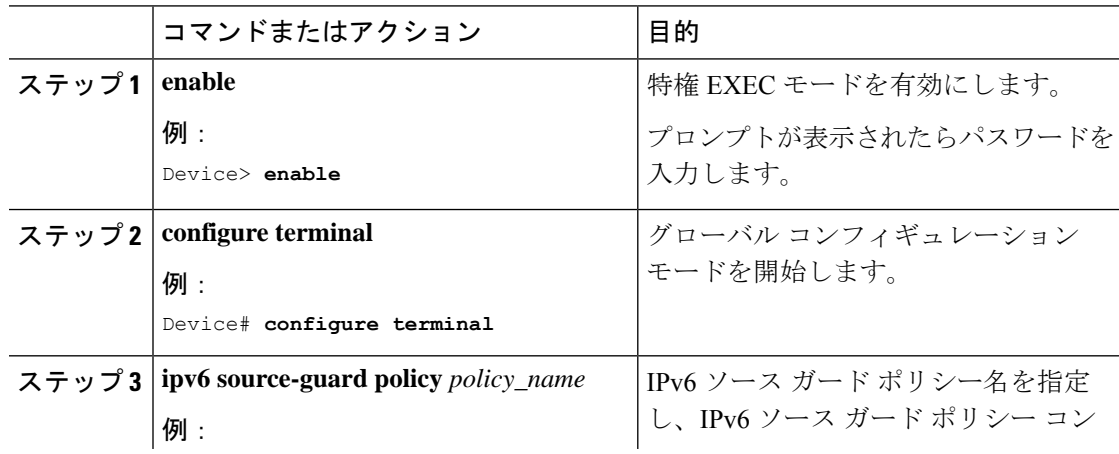

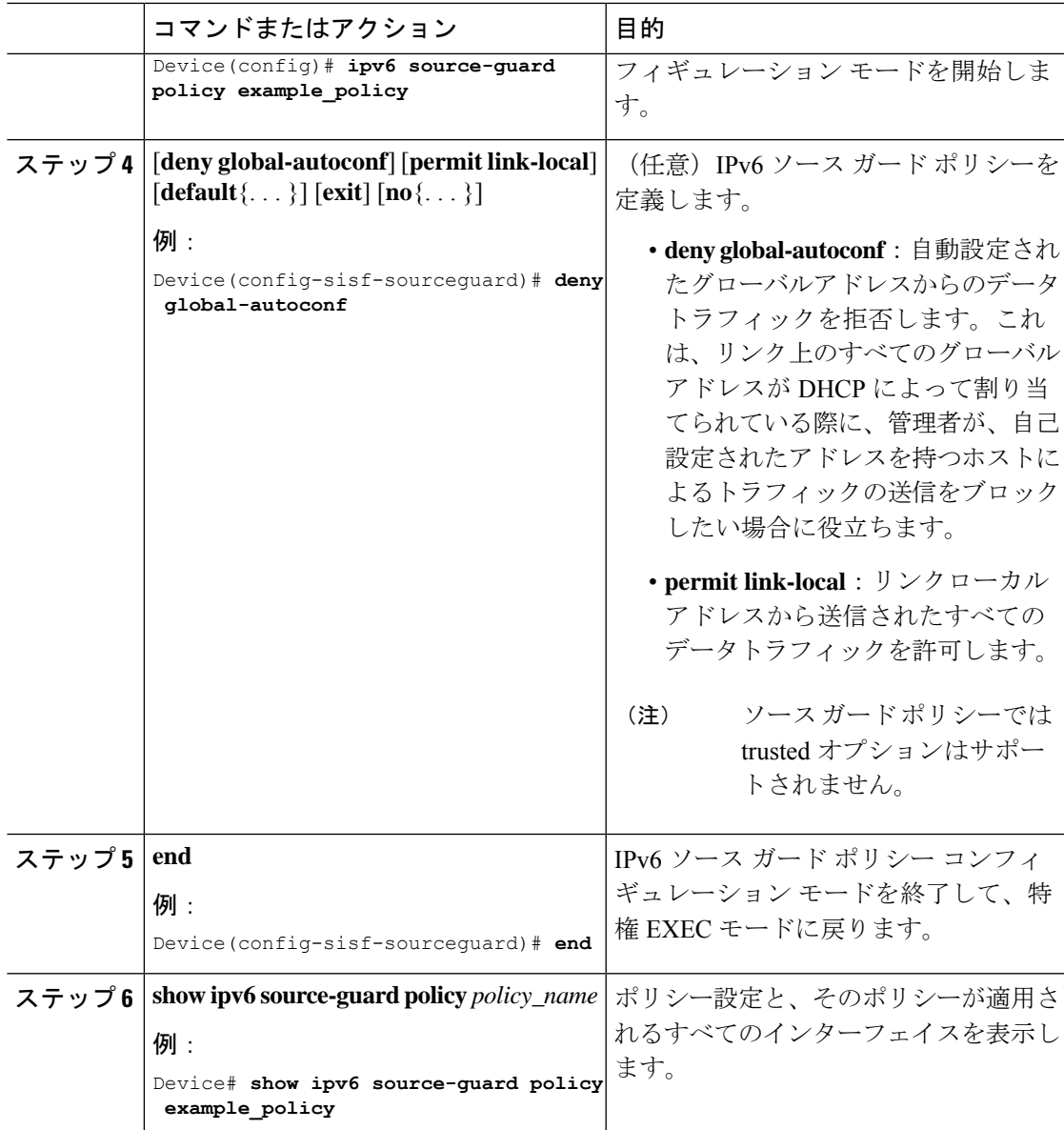

#### 次のタスク

ı

インターフェイスに IPv6 ソース ガード ポリシーを適用します。

### インターフェイスへの **IPv6** ソースガードポリシーの適用

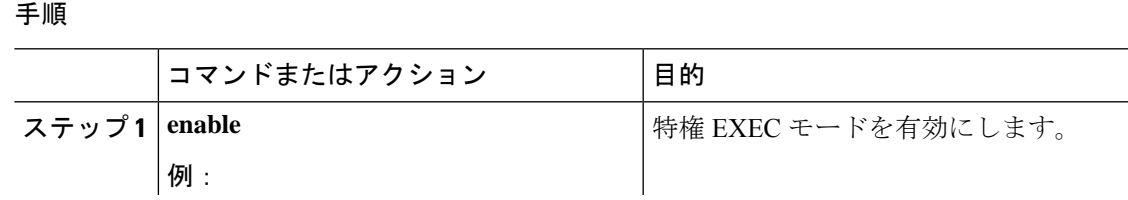

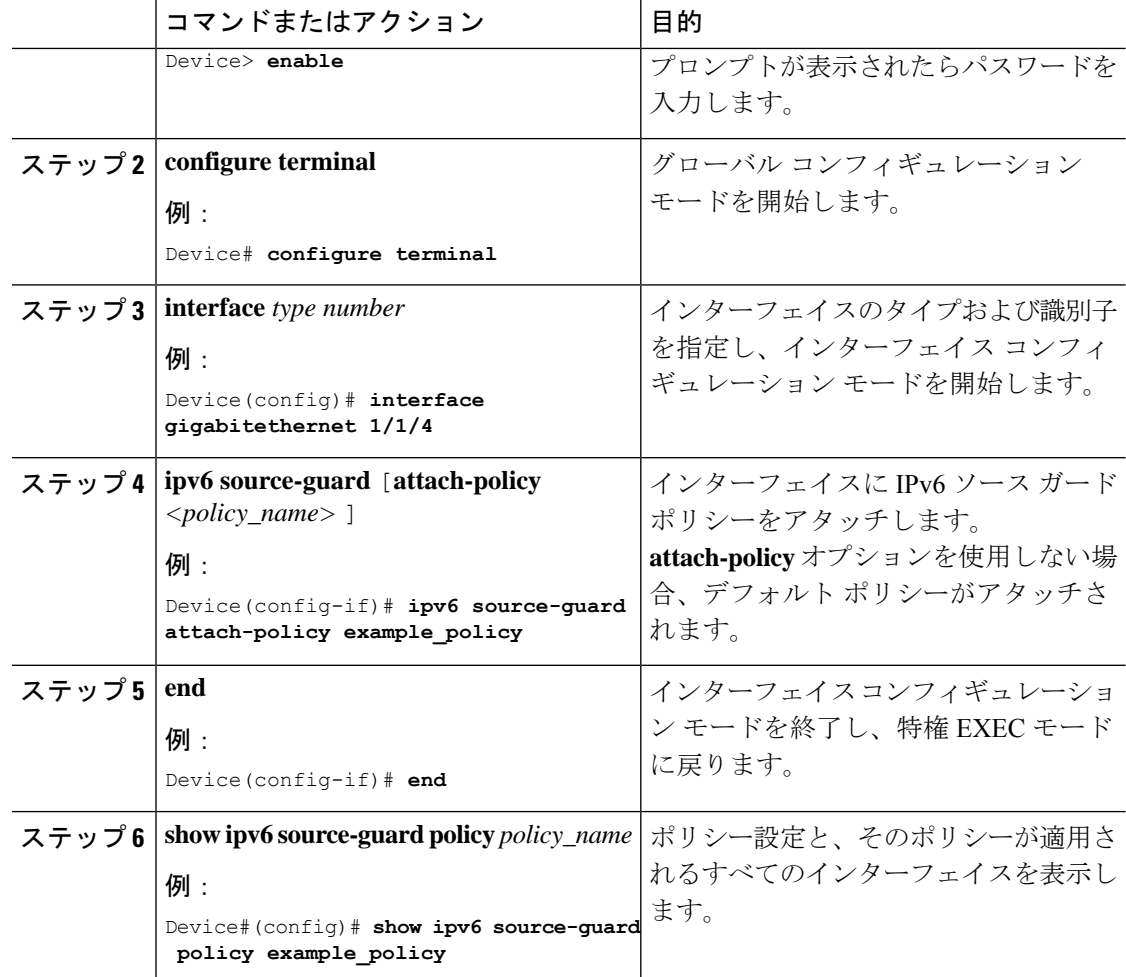

### レイヤ **2 EtherChannel** インターフェイスへの **IPv6** ソースガードポリシーの適用

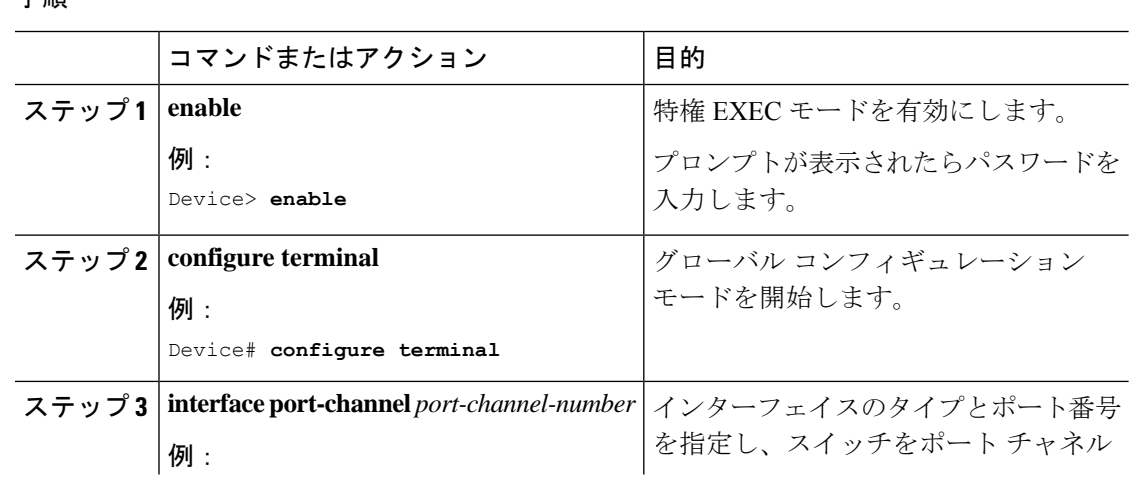

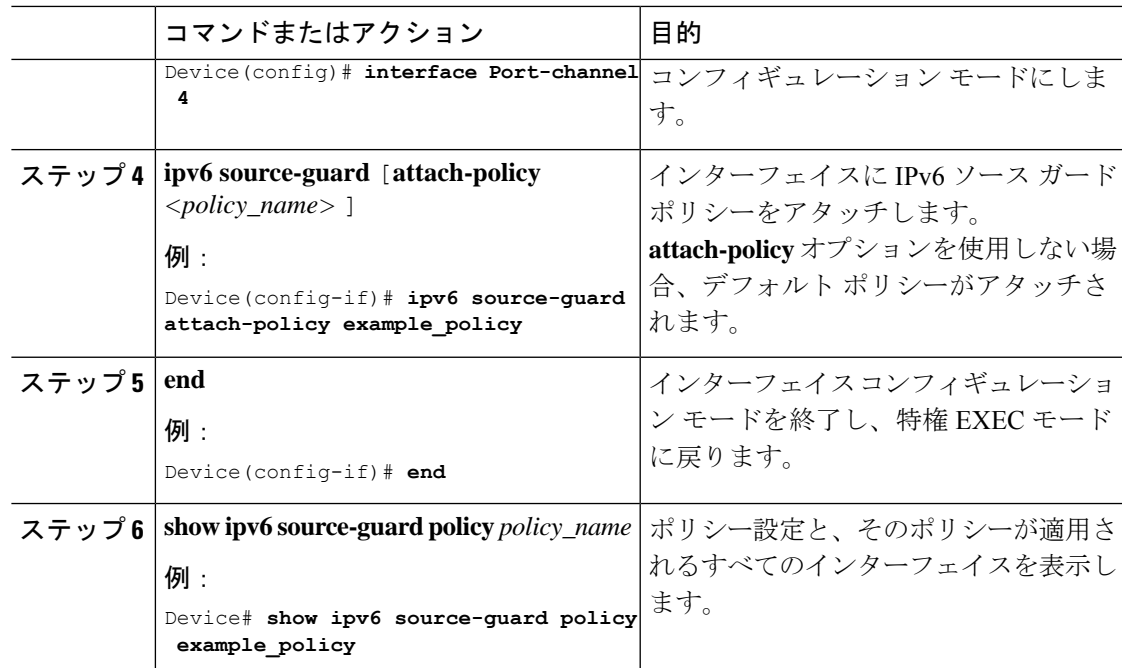

## **IPv6** プレフィックス ガードの設定

 $\begin{picture}(20,5) \put(0,0){\line(1,0){155}} \put(0,0){\line(1,0){155}} \put(0,0){\line(1,0){155}} \put(0,0){\line(1,0){155}} \put(0,0){\line(1,0){155}} \put(0,0){\line(1,0){155}} \put(0,0){\line(1,0){155}} \put(0,0){\line(1,0){155}} \put(0,0){\line(1,0){155}} \put(0,0){\line(1,0){155}} \put(0,0){\line(1,0){155}} \put(0,0){\line(1,$ 

プレフィックスガードが適用されている場合にリンクローカルアドレスから送信されたルー ティングプロトコル制御パケットを許可するには、ソースガード ポリシー コンフィギュレー ション モードで **permit link-local** コマンドを有効にします。 (注)

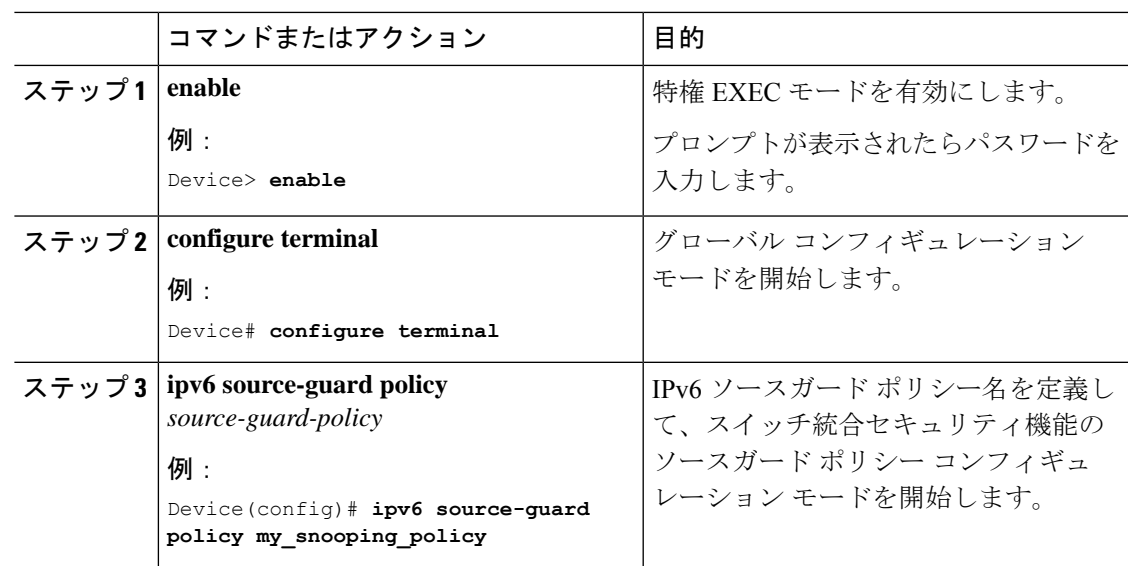

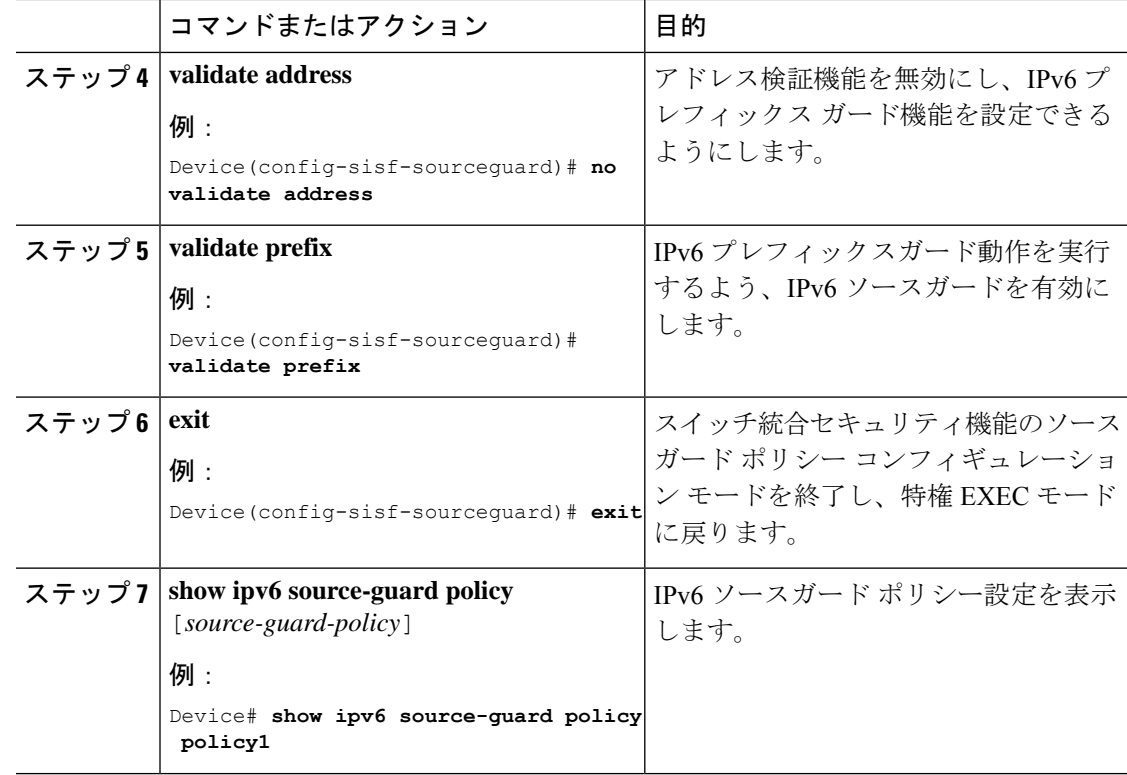

### インターフェイスへの **IPv6** プレフィックス ガード ポリシーの適用

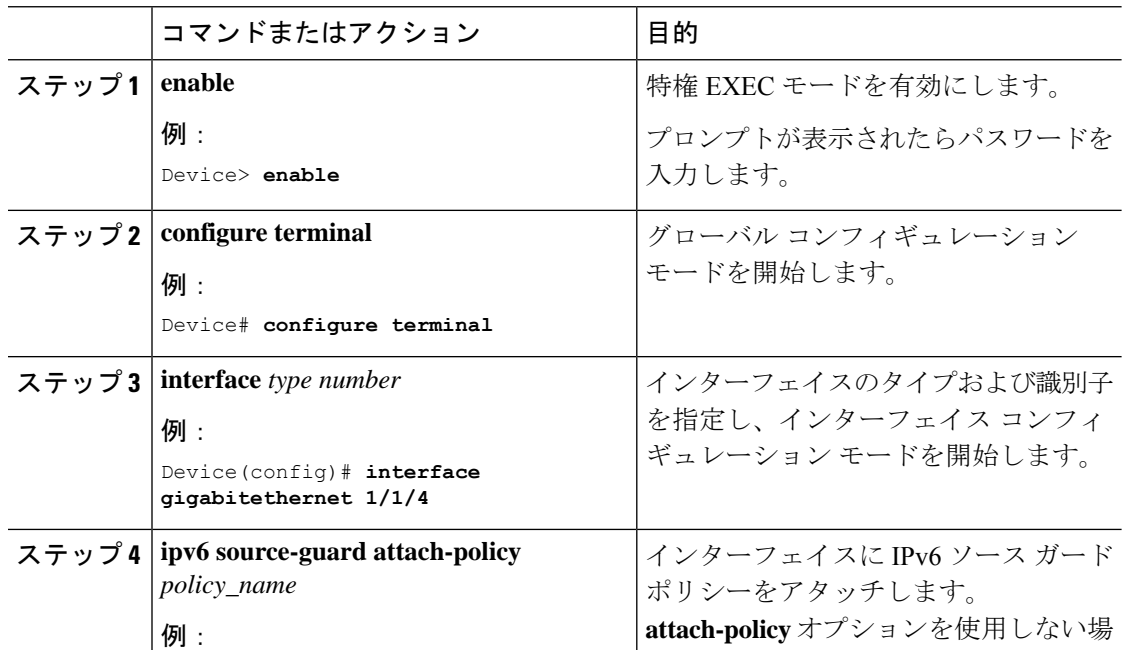

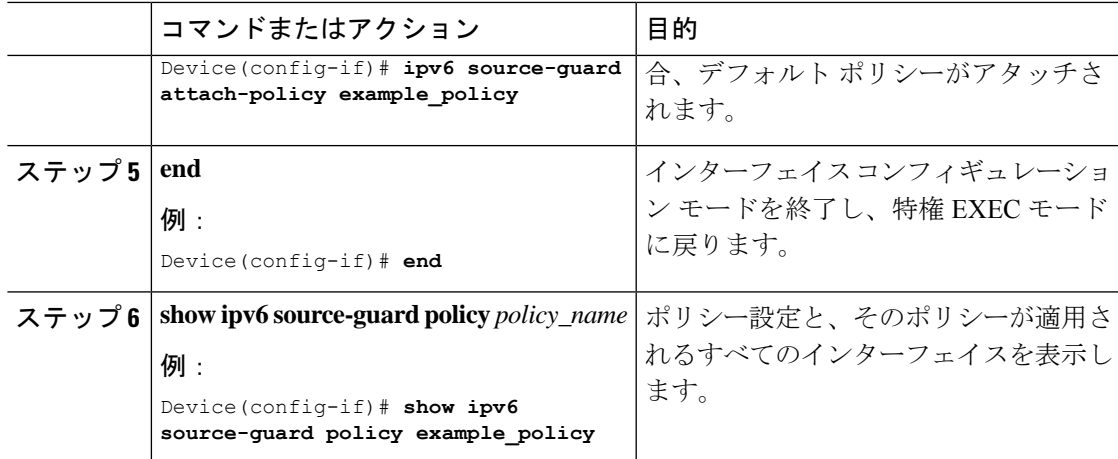

### レイヤ **2 EtherChannel** インターフェイスへの **IPv6** プレフィックス ガード ポリシーの適用

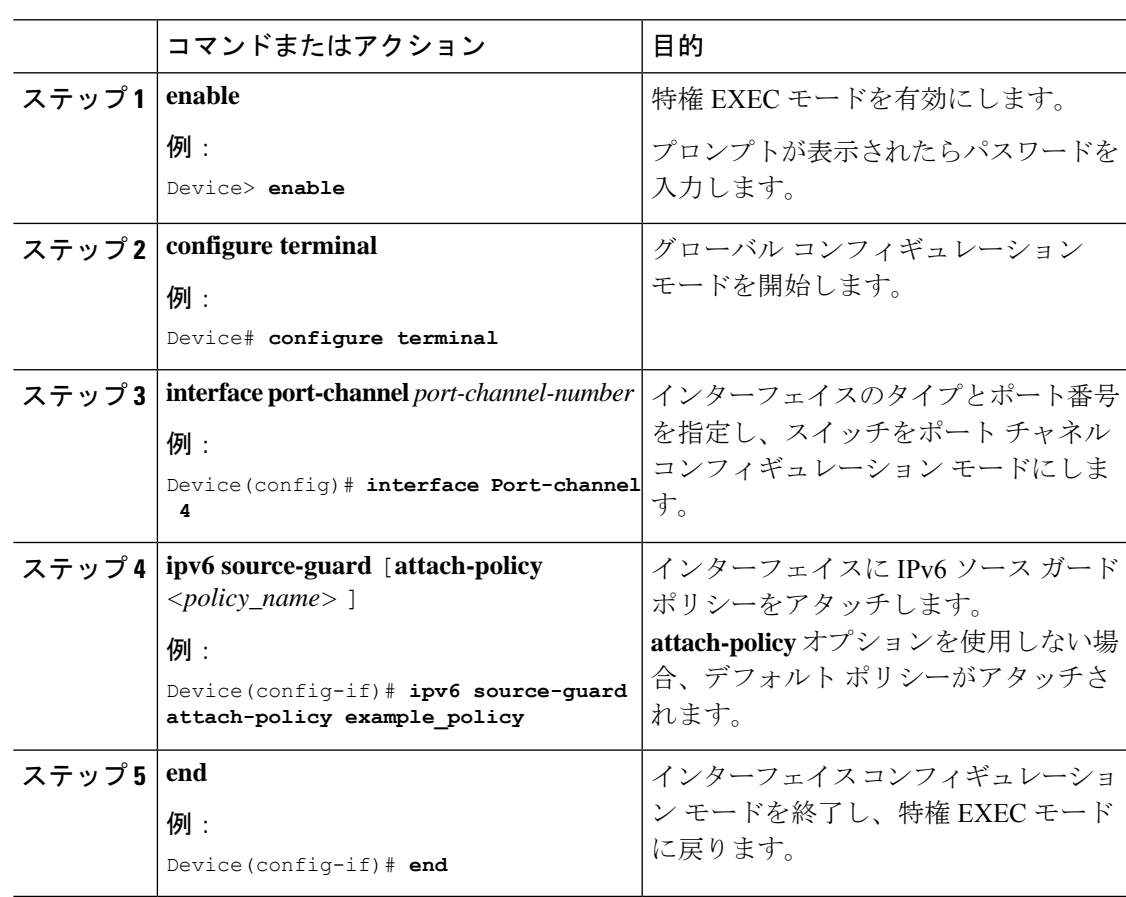

手順

ı

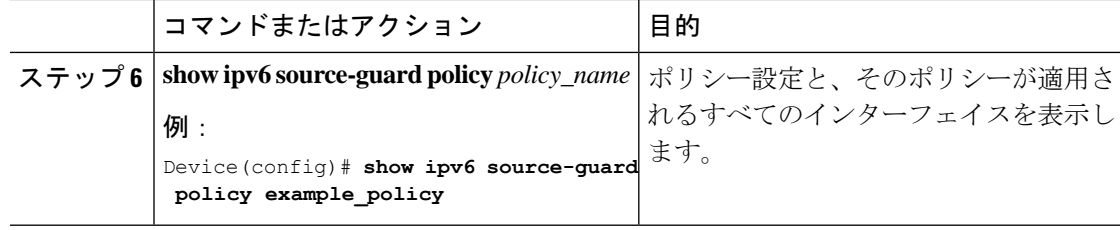

## **IPv6** ファースト ホップ セキュリティの設定例

### 例:**IPv6 DHCP** ガードポリシーの設定

**DHCPv6** ガード設定の例

```
Device> enable
Device# configure terminal
Device(config)# ipv6 access-list acl1
Device(config-ipv6-acl)# permit host 2001:DB8:0000:
0000:0000:0000:0000:0001 any
Device(config-ipv6-acl)# exit
Device(config)# ipv6 prefix-list abc permit 2001:0DB8::/64 le 128
Device(config)# ipv6 dhcp guard policy pol1
Device(config-dhcp-guard)# device-role server
Device(config-dhcp-guard)# match server access-list acl1
Device(config-dhcp-guard)# match reply prefix-list abc
Device(config-dhcp-guard)# preference min 0
Device(config-dhcp-guard)# preference max 255
Device(config-dhcp-guard)# trusted-port
Device(config-dhcp-guard)# exit
Device(config)# interface GigabitEthernet 0/2/0
Device(config-if)# switchport
Device(config-if)# ipv6 dhcp guard attach-policy pol1 vlan add 1
Device(config-if)# exit
Device(config)# vlan 1
Device(config-vlan)# ipv6 dhcp guard attach-policy pol1
Device(config-vlan)# end
```
## 例:レイヤ **2 EtherChannel** インターフェイスへの **IPv6** ソースガードポ リシーの適用

次の例は、IPv6 ソース ガード ポリシーをレイヤ 2 EtherChannel インターフェイスにアタッチ する方法を示しています。

Device> **enable**

```
Device# configure terminal
Device(config)# ipv6 source-guard policy POL
Device(config-sisf-sourceguard) # validate address
Device(config-sisf-sourceguard)# exit
Device(config)# interface Port-Channel 4
Device(config-if)# ipv6 snooping
```
```
Device(config-if)# ipv6 source-guard attach-policy POL
Device(config-if)# end
Device#
```
## 例:レイヤ **2 EtherChannel** インターフェイスへの **IPv6** プレフィックス ガード ポリシーの適用

次の例は、IPv6 プレフィックス ガード ポリシーをレイヤ 2 EtherChannel インターフェイスに アタッチする方法を示しています。

```
Device> enable
Device# configure terminal
Device(config)# ipv6 source-guard policy POL
Device (config-sisf-sourceguard)# no validate address
Device((config-sisf-sourceguard)# validate prefix
Device(config-sisf-sourceguard)# exit
Device(config)# interface Po4
Device(config-if)# ipv6 snooping
Device(config-if)# ipv6 source-guard attach-policy POL
```
Device(config-if)# **end**

# **IPv6** ファースト ホップ セキュリティに関する追加情報

#### 関連資料

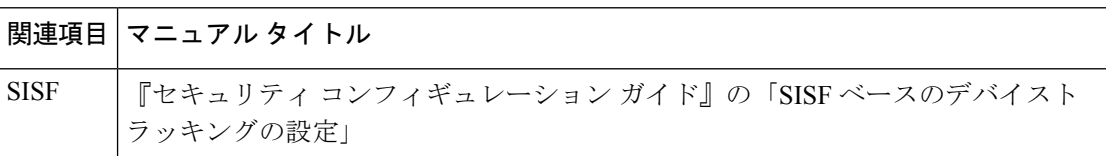

#### シスコのテクニカル サポート

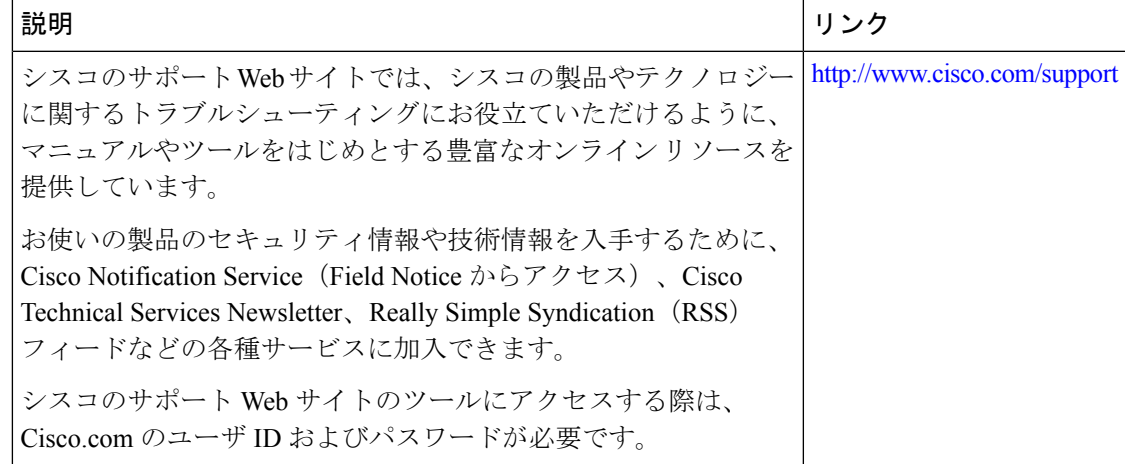

# **IPv6** ファースト ホップ セキュリティの機能履歴

次の表に、このモジュールで説明する機能のリリースおよび関連情報を示します。

これらの機能は、特に明記されていない限り、導入されたリリース以降のすべてのリリースで 使用できます。

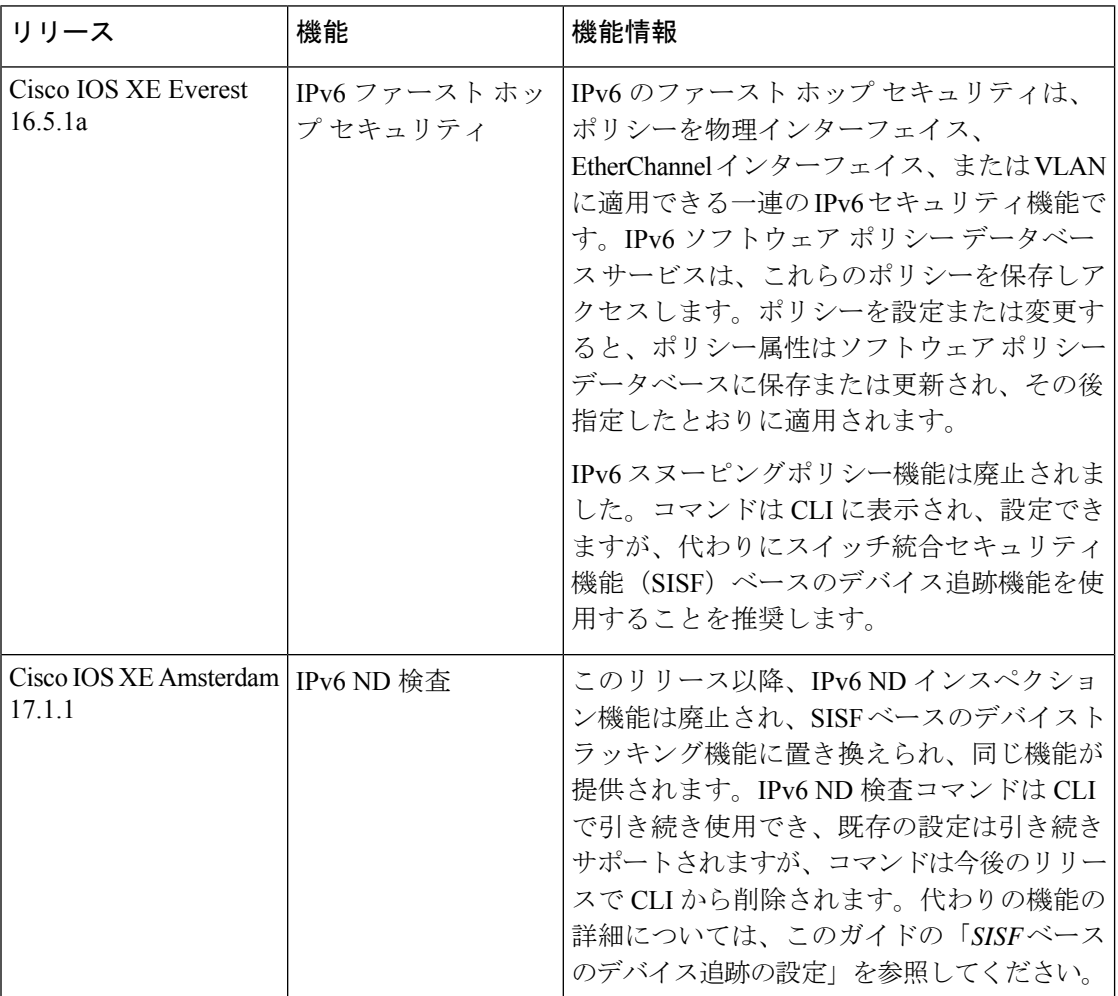

CiscoFeature Navigatorを使用すると、プラットフォームおよびソフトウェアイメージのサポー ト情報を検索できます。Cisco Feature Navigator には、<http://www.cisco.com/go/cfn> [英語] からア クセスします。

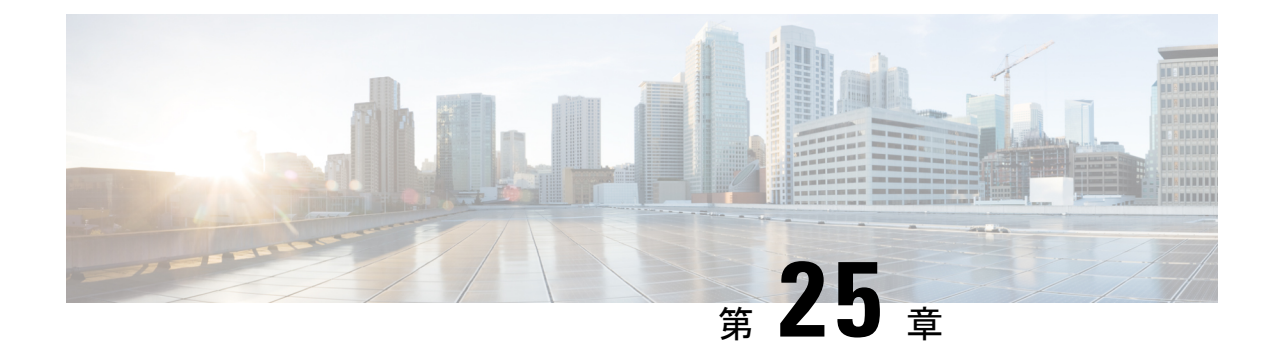

# スイッチ統合セキュリティ機能の設定

- SISF に関する情報 (509 ページ)
- SISF の設定方法 (533 ページ)
- SISF の設定例 (546 ページ)
- SISF の機能履歴 (552 ページ)

## **SISF** に関する情報

## 概要

スイッチ統合セキュリティ機能(SISF)は、レイヤ2ドメインのセキュリティを最適化するた めに開発されたフレームワークです。これは、IPデバイストラッキング (IPDT) と特定のIPv6 ファーストホップ セキュリティ(FHS)機能の <sup>6</sup>を統合して、IPv4 から IPv6 スタックまたは デュアルスタックへの移行を簡素化します。

SISF インフラストラクチャは、以下によって使用される統合データベースを提供します。

- IPv6 FHS 機能:IPv6 ルータアドバタイズメント(RA)ガード、IPv6 DHCP ガード、レイ ヤ2 DHCPリレー、IPv6重複アドレス検出(DAD)プロキシ、フラッディング抑制、IPv6 ソースガード、IPv6 宛先ガード、RA スロットラ、および IPv6 プレフィックスガード。
- Cisco TrustSec, IEEE 802.1X, Locator ID Separation Protocol (LISP),  $\sim$   $\rightarrow$   $\rightarrow$   $\rightarrow$   $\rightarrow$   $\rightarrow$  VPN (EVPN)、および SISF のクライアントとして機能する Web 認証などの機能。

以下の図は、これを示しています。

<sup>6</sup> IPv6 スヌーピングポリシー、IPv6 FHS バインディング テーブル コンテンツ、および IPv6 ネイバー探索検査

図 **23 : SISF** フレームワーク

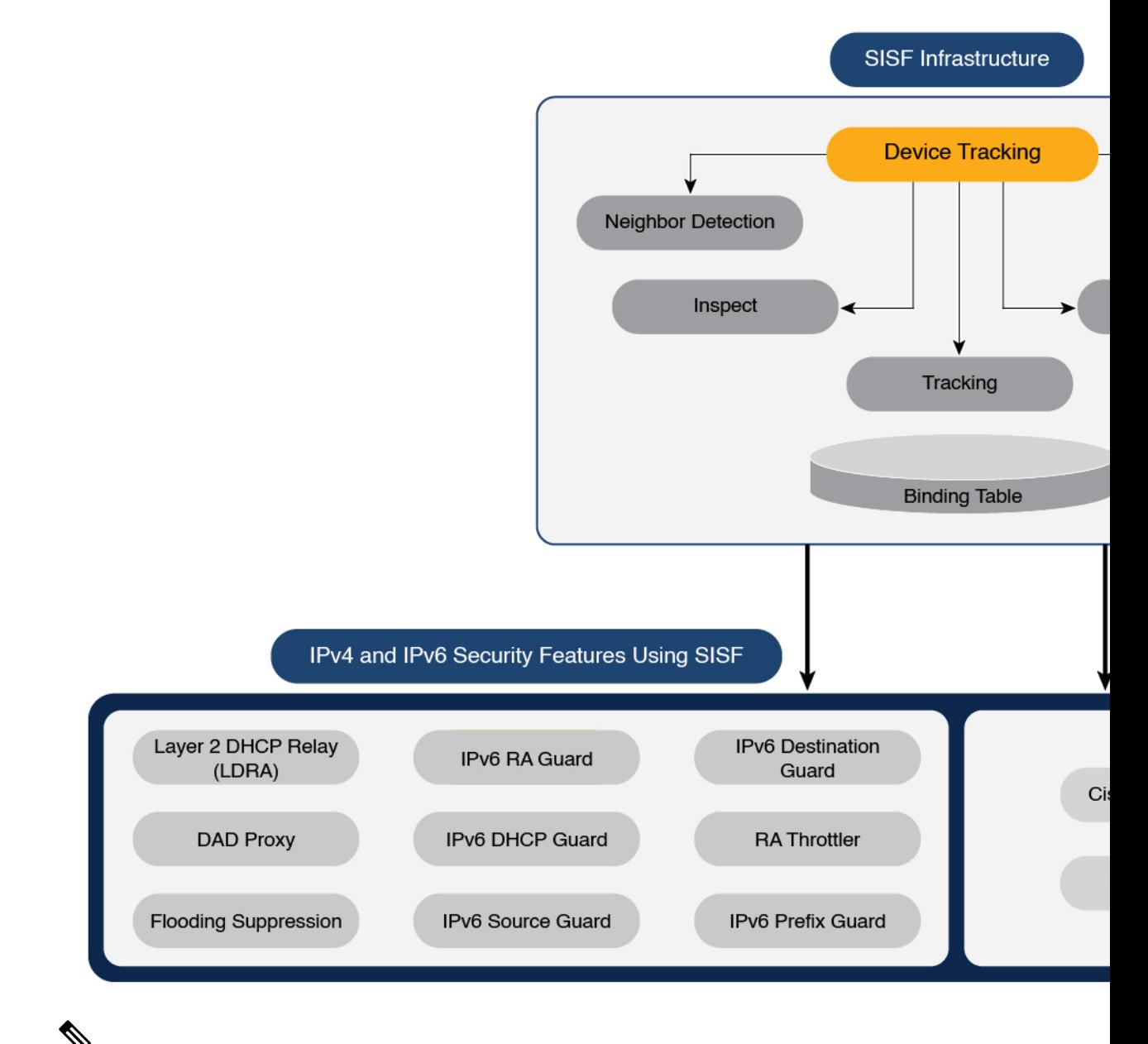

「SISF」、「デバイス トラッキング」および「SISF ベースのデバイストラッキング」という 用語は、本書では同じ意味で使用され、同じ機能を指します。どの用語も、従来の IPDT また は IPv6 スヌーピング機能を意味するものではなく、混同すべきではありません。 (注)

## **SISF** インフラストラクチャについて

このセクションでは、図 23 : SISF フレームワーク (510 ページ)に示す SISF インフラストラ クチャのさまざまな要素について説明します。

### バインディングテーブル

SISFインフラストラクチャは、バインディングテーブルを中心に構築されています。このバイ ンディングテーブルには、スイッチのポートに接続されているホストに関する情報と、これら のホストのIPアドレスおよびMACアドレスが含まれています。これは、スイッチに接続され ているすべてのホストの物理マップを作成するうえで役立ちます。

バインディングテーブルの各エントリは、接続されたホストに関する次の情報を提供します。

- ホストの IPv4 アドレスまたは IPv6 アドレス。
- ホストの MAC アドレス。同じ MAC アドレスが IPv4 アドレスおよび IPv6 アドレスにリ ンクされる場合があります。
- ホストが接続されているスイッチのインターフェイスまたはポート、および関連付けられ た VLAN。
- エントリの到達可能性を示すエントリの状態。

次の図は、シンプルなネットワークトポロジと、ネットワーク内の各アクセススイッチの代表 的なバインディングテーブルを示しています。SWA と SWR は、ネットワーク内の2つのアク セススイッチです。この2つのアクセススイッチは、同じ分散スイッチに接続されています。 H1、H2、H3、H4 はホストです。

これは分散バインディングテーブルの例で、ネットワーク内の各アクセススイッチには独自の テーブルがあります。別のセットアップとして、SWA と SWR のエントリを持つ分散スイッチ 上に、1 つの集中管理型バインディングテーブルを置くことも可能です。

分散型または集中管理型のバインディングテーブルを置くことは、ネットワークに SISF を導 入するプロセスにおける重要な設計上の選択肢であり、この章のポリシーパラメータについて (517 ページ) セクションで詳しく説明します。

図 **24 :** バインディングテーブル

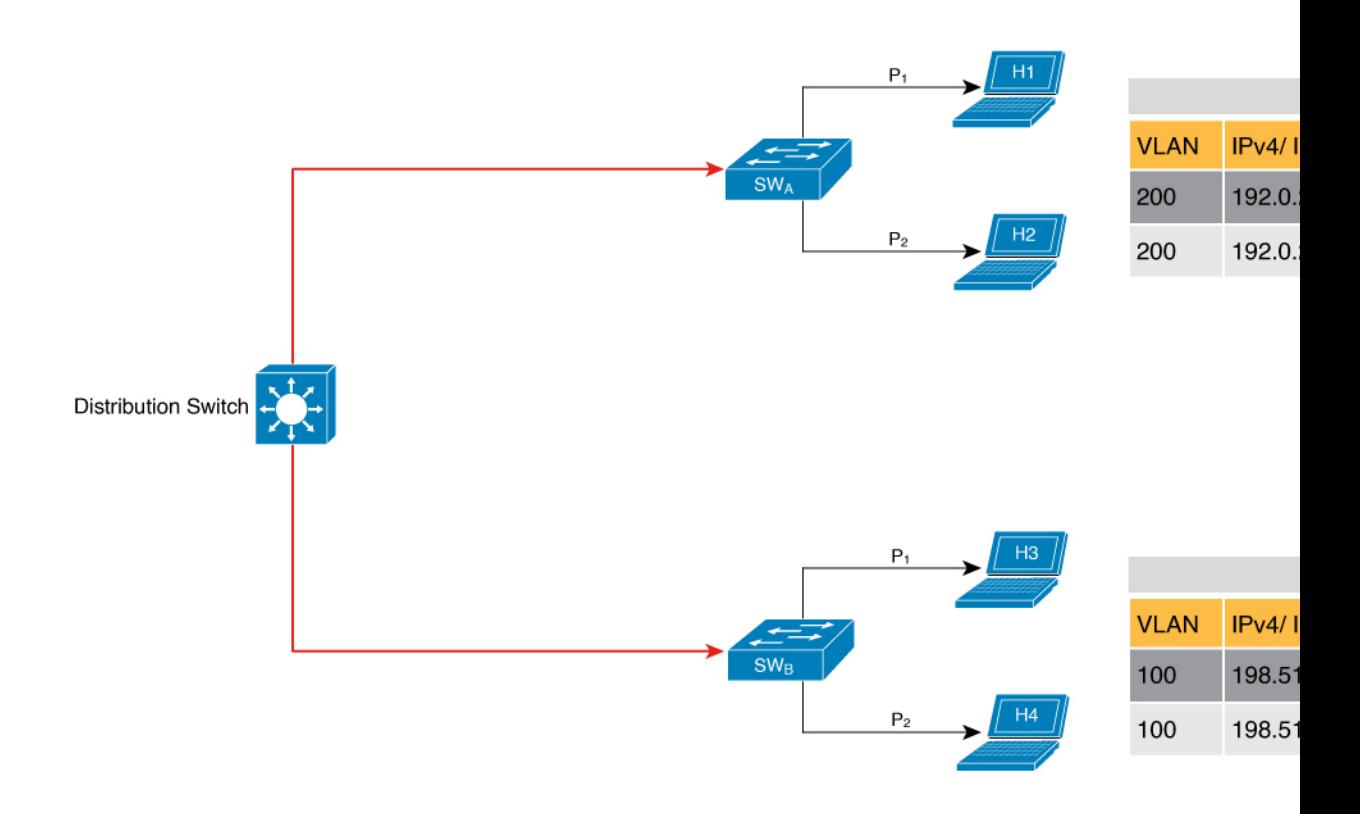

### バインディング テーブル エントリの状態とライフタイム

エントリの状態は、ホストが到達可能かどうかを示します。バインディングテーブルのエント リの安定した状態は、REACHABLE、DOWN、および STALE です。ある状態から別の状態に 変化するとき、エントリは、VERIFY、INCOMPLETE、TENTATIVE など、他の一時的な状態 または過渡的な状態になる場合があります。

エントリが特定の状態を維持する期間は、その有効期間と、エントリが正常に検証されたかど うかによって決まります。エントリの有効期間は、ポリシー主導、またはグローバルに設定で きます。

REACHABLE、DOWN、および STALE の有効期間を設定するには、グローバル コンフィギュ レーション モードで次のコマンドを入力します。

**device-tracking binding** { **reachable-lifetime** { *seconds* | **infinite** } | **stale-lifetime** { *seconds* | **infinite** } | **down-lifetime** { *seconds* | **infinite** } }

#### 状態:到達可能

エントリにこの状態がある場合、それは、制御パケットを受信したホスト(IPアドレスおよび MAC アドレス)が検証済みの有効なホストであることを意味します。到達可能なエントリの デフォルトの有効期間は5分です。期間を設定することもできます。到達可能な有効期間を設 定することにより、ホストからの最後の制御パケットを受信してからホストが REACHABLE 状態を維持できる期間を指定します。

エントリの到達可能な有効期間が切れる前にイベントが検出された場合、到達可能な有効期間 はリセットされます。

新しいエントリが REACHABLE 状態になるには、次の図に示すプロセスを通ります。スイッ チは接続されたホストからの制御パケット受信などのイベント(E)を検出し、エントリを作 成します。さまざまなイベントによってエントリが作成されます。これらについては、「バイ ンディングテーブルのソース」セクションで説明します。エントリの作成に続いて、TENTATIVE や INCOMPLETE などの過渡的な状態になります。過渡的な状態の間に、スイッチはバイン ディングエントリの完全性を検証し、確認します。エントリが有効であることが判明した場 合、状態は REACHABLE に変わります。

ただし、アドレスの盗難や類似のイベントが検出された場合、エントリは無効とみなされて削 除されます。たとえば、攻撃者がターゲットIPと同じIPおよびその(攻撃者の)独自のMAC アドレスを使用して、勝手にネイバーアドバタイズメントメッセージを送信して、トラフィッ クをリダイレクトする場合です。

図 **25 :** 到達可能なエントリの作成

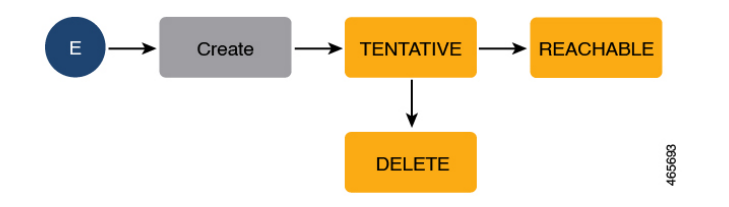

#### 状態:**Stale**

エントリがこの状態にある場合、エントリの到達可能な有効期間が切れ、対応するホストがま だサイレントである(ホストからの着信パケットがない)ことを意味します。古いエントリの デフォルトの有効期間は 24 時間です。期間を設定することもできます。古い有効期間を超え て STALE 状態のままであるエントリは削除されます。

これは、エントリのライフサイクルを示す以下の図に示されています。

図 **26 :** エントリのライフサイクル

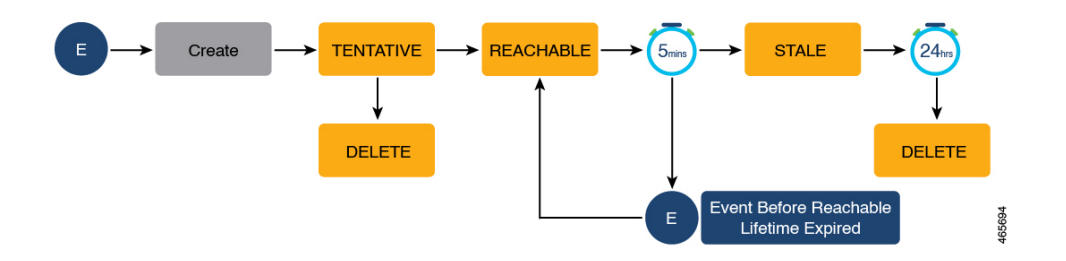

#### 状態:**Down**

エントリがこの状態の場合、ホストの接続インターフェースがダウンしていることを意味しま す。Downエントリのデフォルトの有効期間は24時間です。期間を設定することもできます。 有効期間を超えて DOWN 状態のままであるエントリは削除されます。

#### ホストのポーリングとバインディング テーブル エントリの更新

ポーリングは、ホストの状態、まだ接続されているかどうか、および通信しているかどうかを 確認するための、ホストの定期的な条件付きチェックです。エントリの状態を判断するだけで なく、ポーリングを使用してエントリの状態を再確認できます。

グローバル コンフィギュレーション モードで **device-tracking tracking** コマンドを使用して、 ポーリングを有効にできます。有効にした後も、特定のインターフェイスまたはVLANのポー リングを柔軟にオンまたはオフにできます。このためには、ポリシーで**trackingenable**または **tracking disable** キーワードを設定します(デバイス トラッキング コンフィギュレーション モード)。ポーリングが有効な場合、スイッチは指定された間隔でホストをポーリングし、到 達可能な有効期間中の到達可能性を再確認します。

ポーリングが有効な場合、スイッチは到達可能な有効期間が切れた後、システムが決定した間 隔で、最大3つのポーリング要求を送信します。または、グローバルコンフィギュレーション モードで **device-tracking tracking retry-interval** *seconds* コマンドでこの間隔を設定することも できます。

以下の図は、ホストがポーリングされるエントリのライフサイクルを示しています。図には、 デフォルトの到達可能で古い有効期間、および再試行間隔が使用されています。

イベント(E)が検出され、REACHABLE エントリが作成されます。

到達可能な有効期間の間にイベントが検出されると、到達可能な有効期間タイマーがリセット されます。

到達可能な有効期間が切れると、スイッチはポーリング要求を送信します。スイッチは、シス テムが決定した固定の間隔で、最大3回ホストをポーリングします。ポーリング要求には、ユ ニキャスト Address Resolution Protocol (ARP) プローブ、またはネイバー要求メッセージの形 式があります。この間、エントリの状態はVERIFYに変わります。ポーリング応答が受信され ると(ホストの到達可能性が確認されると)、エントリの状態は REACHABLE に戻ります。

スイッチが 3 回試行してもポーリング応答を受信しない場合、エントリは STALE 状態に変わ ります。この状態が 24 時間維持されます。Stale のライフタイム中にイベントが検出された場 合、エントリの状態は REACHABLE に戻ります。Stale のライフタイムが切れたときに、デバ イスは到達可能性を確認するために最後のポーリングを1回送信します。この最後のポーリン グ試行で応答を受信した場合、エントリの状態は REACHABLE に戻ります。最後のポーリン グ試行で応答を受信しない場合、エントリは削除されます。

図 **27 :** ホストがポーリングされるエントリのライフサイクル

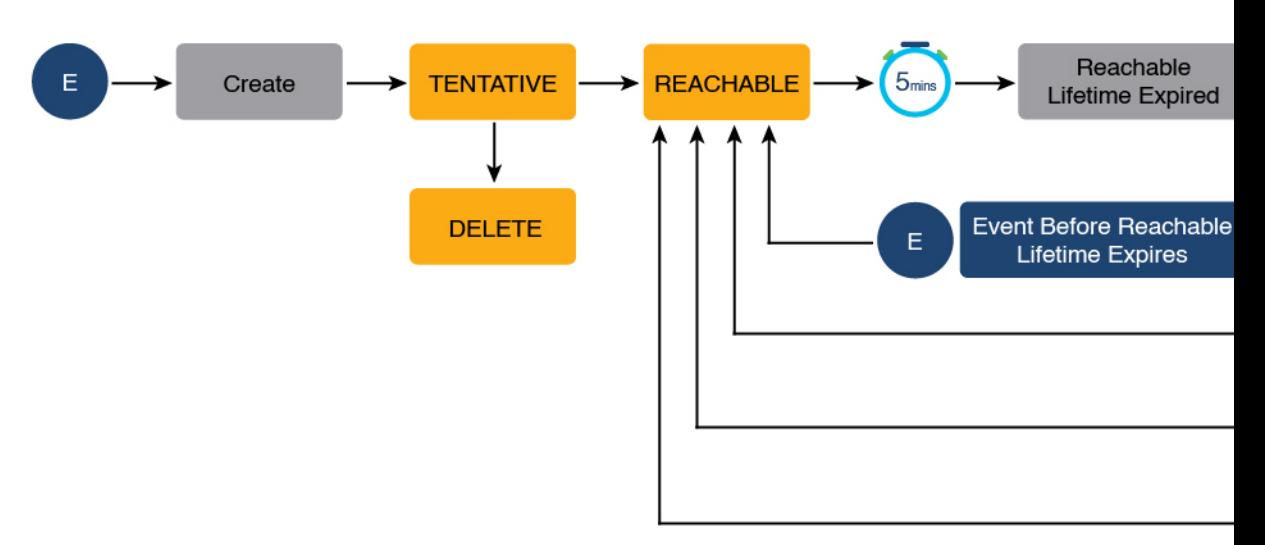

## バインディングテーブルのソース

このセクションでは、バインディング テーブル エントリの作成と更新の原因となる情報とイ ベントのソースについて説明します。

- バインディングテーブルに動的にデータを取り込む学習イベント:
	- Dynamic Host Configuration Protocol (DHCP) のネゴシエーション (DHCP REQUEST、 および DHCP REPLY)。これには、DHCPv4 と DHCPv6 が含まれます。
	- Address Resolution Protocol (ARP) パケット。
	- Neighbor Discovery Protocol (NDP) パケット。
	- 複数の Identity Association-Nontemporary Address (IA\_NA) および Identity Association-Prefix Delegation (IA\_PD) 。

場合によっては、ネットワークデバイスが DHCP サーバーから複数の IPv6 アドレス を要求して受信することがあります。これは、レジデンシャルゲートウェイがアドレ スをその LAN クライアントに配布することを要求する場合など、デバイスの複数の クライアントにアドレスを提供するために実行できます。デバイスがDHCPv6パケッ トを送信すると、パケットにはデバイスに割り当てられているすべてのアドレスが含 まれます。

SISF は DHCPv6 パケットを分析する際に、パケットの IA\_NA(Identity Association-Nontemporary Address) および IA\_PD(Identity Association-Prefix Delegation) コンポーネントを検査し、パケットに含まれる各 IPv6 アドレスを抽出します。SISF は、抽出された各アドレスをバインディングテーブルに追加します。

• 静的バインディングエントリの設定。

レイヤ2ドメインにサイレントでも到達可能なホストがある場合、静的バインディングエ ントリを作成して、ホストがサイレントになった場合でもバインディング情報を保持でき ます。

このためには、グローバルコンフィギュレーションモードで次のコマンドを設定します: **device-tracking binding vlan** *vlan-id* {*ipv4\_address ipv6\_address ipv6\_prefix*} {**interface** *interface-type\_no* }。

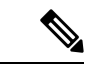

(注)

上記のプライマリイベントまたはキーイベントに加えて、ping によってデバイス トラッキン グ エントリが発生する特定のシナリオがあります。送信者の ARP キャッシュまたは IPv6 ネイ バーテーブルにターゲットの IP アドレスがまだない場合、ping は IPv4 の ARP パケットまたは IPv6 の ND パケットをトリガーします。これにより、デバイス トラッキング エントリが発生 する可能性があります。

ただし、ターゲット IP がすでに ARP キャッシュまたは IPv6 ネイバーテーブルにある場合、 ping を実行しても ARP または ND パケットは生成されません。その場合、SISF は IP アドレス を学習できません。

### デバイストラッキング

デフォルトでは、SISFベースのデバイストラッキングは無効になっています。インターフェイ スまたは VLAN でこの機能を有効にできます。

この機能を有効にすると、バインディングテーブルが作成され、続いてバインディングテーブ ルがメンテナンスされます。

バインディングテーブルのソース (515ページ) セクションに示されるイベントは、SISFベー スのデバイストラッキングのトリガーとして機能し、ネットワーク内のホストの存在、場所、 および移動を追跡し、バインディングテーブルに入力して保持します。たとえば、ホストに関 する情報が ARP または ND パケットによって学習される場合、同じホストからの後続のすべ ての ARP または ND パケットは、SISF ベースのデバイストラッキングのアラートとして機能 し、バインディングテーブルのエントリを更新し、ホストがまだ同じ場所に存在するか、移動 したかを示します。

スイッチが受信するパケットのスヌーピング、デバイスアイデンティティ(MAC および IP ア ドレス)の抽出、およびスイッチのバインディングテーブルへの情報保存の継続的なプロセス により、バインディングの整合性が保証され、バインディングテーブル内のホストの到達可能 性ステータスが保持されます 。

SISFベースのデバイストラッキングを有効にする方法については、SISFの設定方法 (533ペー ジ) を参照してください。

### デバイス トラッキング ポリシー

デバイス トラッキング ポリシーは、SISF ベースのデバイストラッキングが従う一連のルール です。ポリシーは、どのイベントがリッスンされるか、ホストがプローブされるかどうか、ホ ストがプローブされるまでの待機時間などを指示します。これらのルールは、ポリシーパラ メータと呼ばれます。

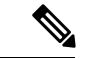

このポリシーは、インターフェイスまたは VLAN に適用する必要があります。その場合にの み、ポリシーパラメータに従って、インターフェイスまたは VLAN のバインディングテーブ ルが読み込まれます。 (注)

ポリシーを作成するさまざまな方法については、SISFの設定方法 (533ページ) を参照してく ださい。

ポリシー設定を表示するには、特権 EXEC モードで **show device-tracking policy** *policy\_name* コ マンドを使用します。

## ポリシーパラメータについて

ポリシーパラメータは、デバイストラッキング コンフィギュレーション モードでの設定に使 用できるキーワードです。各ポリシーパラメータは、ネットワークセキュリティの1つ以上の 側面に対応します。

このセクションでは、ポリシーを要件に合わせて設定できるように、いくつかの重要なポリ シーパラメータの目的について説明します。

```
Device(config)# device-tracking policy example_policy
Device(config-device-tracking)# ?
device-tracking policy configuration mode:
```
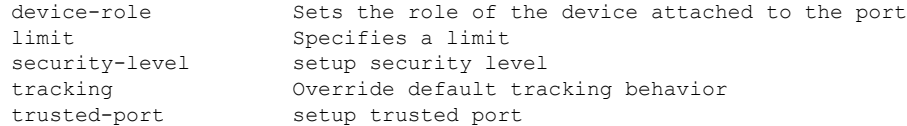

デバイストラッキング コンフィギュレーション モードで表示されるすべてのパラメータの詳 細については、対応するリリースのコマンドリファレンスドキュメントを参照してください。

### **Glean** 対 **Guard** 対 **Inspect**

パケットがネットワークに入ると、SISFがIPアドレスとMACアドレス(パケットの送信元) を抽出し、後続のアクションは、ポリシーで設定されているセキュリティレベルによって決ま ります。

Glean、guard、inspectは、セキュリティレベルパラメータで使用できるオプションです。Glean は最も安全性の低いオプションで、 inspect は中程度の安全性で、guard は最も安全です。

ポリシーでこのパラメータを設定するには、デバイス トラッキング コンフィギュレーション モードで **security-level** キーワードを入力します。

#### **Glean**

セキュリティレベルが **glean** に設定されている場合、SISF が IP アドレスと MAC アドレスを抽 出し、検証なしでバインディングテーブルに入力します。したがって、このオプションはバイ ンディングの整合性を保証しません。たとえば、IEEE 802.1X や SANET などのクライアント アプリケーションがホストについてのみ学習し、認証のために SISF に依存しない設定に適し ています。

このセキュリティレベルのバインディングエントリの追加に影響する唯一の要因は、アドレス 数の制限です。ポートあたりの IP の最大数、MAC あたりの IPv4、MAC あたりの IPv6 には、 個別の制限があります。制限に達すると、エントリは拒否されます。このパラメータの詳細に ついては、アドレス数の制限を参照してください。

#### **Guard**

これは、セキュリティレベル パラメータのデフォルト値です。

セキュリティレベルが **guard** に設定されている場合、SISF はネットワークに入るパケットの IP アドレスと MAC アドレスを抽出して検証します。検証の結果により、バインディングエン トリが追加または更新されるか、またはパケットがドロップされてクライアントが拒否される かが決まります。

検証のプロセスは、データベースで一致するエントリを検索することから始まります。データ ベースは、一元化または分散化できます。一致するエントリが見つからない場合は、新しいエ ントリが追加されます。

一致するエントリが見つかり、接続ポイント (MAC、VLAN、またはインターフェイス) が同 じであることがわかった場合、タイムスタンプのみが更新されます。そうでない場合、検証の 範囲は、アドレス所有者の検証を含むように拡張されます。これには、接続ポイントの変更 (別の MAC または VLAN)が有効かどうかを判断するためのホストポーリングが含まれる場 合があります。変更が有効な場合、エントリは更新されます。盗難の場合、エントリはバイン ディングテーブルに追加されません。

バインディングエントリが追加または更新されると、対応するクライアントにネットワークへ のアクセスが許可されます。エントリが検証に合格しない場合、対応するクライアントは拒否 されます。

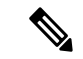

検証プロセスは、バインディングエントリだけでなく、対応する着信パケットにも影響しま す。 (注)

SISF は、IPv4 の場合、パケットのコピーのみを使用します。IPv6 パケットの場合、SISF は検 証の間、元のパケットを停止します。拒否されたエントリは、対応するパケットについて次の ことを意味します。

- 着信パケットが IPv4 の場合、エントリが拒否されてもパケットは通過できます。
- 着信パケットが IPv6 の場合、エントリが拒否されたということは、パケットもドロップ されることを意味します。

#### **Inspect**

CLIでセキュリティレベルの**inspect**を使用できますが、これを使用しないことを推奨します。 上記の **glean** および **guard** オプションは、ほぼすべての使用例とネットワーク要件に対応しま す。

### **Trusted-Port** および **Device-Role** スイッチ

**device-role** スイッチと **trusted-port** オプションは、効率的で拡張可能な「セキュアゾーン」を 設計するのに役立ちます。これら2つのパラメータを合わせて使用することで、バインディン グテーブルのエントリの作成を効率的に分散できます。これにより、バインディングテーブル のサイズを制御できます。

**trusted-port** オプション:設定されたターゲットでガード機能を無効にします。trusted-port を 経由して学習されたバインディングは、他のどのポートを経由して学習されたバインディング よりも優先されます。また、テーブル内にエントリを作成しているときに衝突が発生した場合 も、信頼できるポートが優先されます。

**device-role** オプション:ポートに面するデバイスのタイプを示し、ノードまたはスイッチで す。ポートのバインディングエントリを作成できるようにするには、デバイスをノードとして 設定します。バインディングエントリの作成を停止するには、デバイスをスイッチとして設定 します。

デバイスをスイッチとして設定することは、大規模なデバイス トラッキング テーブルの可能 性が非常に高いマルチスイッチセットアップに適しています。ここで、デバイスに面するポー ト(アップリンクトランクポート)は、バインディングエントリの作成を停止するように設定 できます。トランクポートの反対側のスイッチではデバイストラッキングが有効化され、バイ ンディングエントリの有効性がチェックされるため、このようなポートに到着するトラフィッ クは信頼できます。

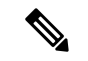

これらのオプションのいずれか1つだけを設定することが適切な場合もありますが、より一般 的な導入例は、ポートで **trusted-port** と **device-role** スイッチオプションの両方を設定すること です。以下の例は、これについて詳しく説明しています。これらのオプションのいずれか1つ だけが適している場合、またはこれが必要な場合についても、このセクションの最後で説明し ています。 (注)

ポリシーでこれらのパラメータを設定するには、デバイストラッキングコンフィギュレーショ ン モードで、**trusted-port** および **device-role** キーワードを入力します。

#### 例:マルチスイッチセットアップで **Trusted-Port** および **Device-Role** スイッチオプションを使用 する

次の例では、**device-role switch**および**trusted-port**オプションが、効率的で拡張可能な「セキュ アゾーン」の設計にどのように役立つかを説明します。

以下の図 図 28 : Trusted-Port および Device-Role スイッチオプションのないマルチスイッチセッ トアップ (521 ページ) では、SW<sub>A</sub>、SW<sub>B</sub>、および SW<sub>C</sub> が 3 つのアクセススイッチです。こ れらはすべて共通の分散スイッチに接続されています。この場合、分散スイッチで唯一必要な 設定は、あらゆる種類のトラフィックがブロックされないようにすることです。

H1、H2、…H6 はホストです。各スイッチには、直接接続されたホストが 2 つあります。すべ てのホストが相互に通信していて、制御パケットが転送されています。すべてのホストはま た、同じ VLAN 境界内にあります。各スイッチは、直接接続されているホストから、および 他のスイッチに接続されているホストから、制御パケットを受信しています。これは、SW<sup>A</sup> が、SW<sub>B</sub> および SW<sub>C</sub> と同様、H1、H2、…H6 から制御パケットを受信していることを意味し ます。

スイッチごとに、直接接続されたホストのエントリには、バインディングテーブル内のイン ターフェイス、またはポート P<sub>1</sub> および P<sub>2</sub>があります。他のスイッチに接続されているホスト から発信されたエントリには、アップリンクポートを介して学習されたことを示すために、イ ンターフェイスまたはポート名 PxUP が付けられます(x は、各スイッチに対応するアップリ ンクポートを表します)。たとえば、SW<sup>A</sup> がアップリンク ポートを介して学習したエントリ のインターフェイスまたはポート名は P<sub>A</sub>UP で、SW<sub>B</sub> の場合は P<sub>B</sub>UP などです。

最終的な結果は、各スイッチが学習し、セットアップ内のすべてのホストのバインディングエ ントリを作成することです。

このシナリオでは、バインディングテーブルの非効率的な使用を示します。これは各ホストが 複数回検証されるためであり、1 つのスイッチだけがホストを検証する場合よりも安全性は低 くなります。次に、複数のバインディングテーブル内の同じホストのエントリは、より早くア ドレス数の制限に達する可能性があります。制限に達すると、それ以上のエントリは拒否さ れ、それにより必要なエントリが不足する可能性があります。

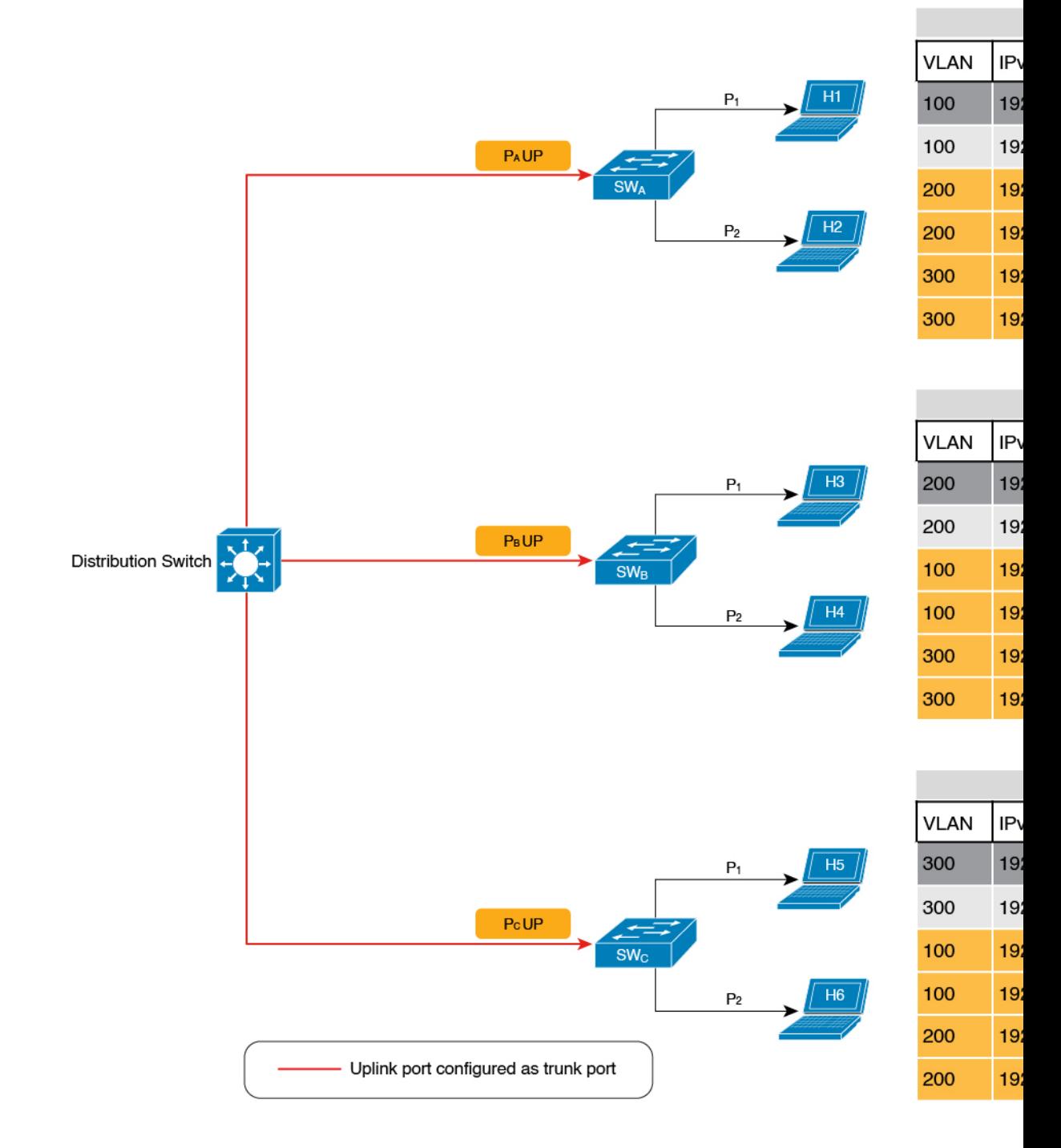

図 **28 : Trusted-Port** および **Device-Role** スイッチオプションのないマルチスイッチセットアップ

比較のため、以下の図 図 29 : Trusted-Port および Device-Role スイッチオプションを使用したマ ルチスイッチセットアップ (523ページ) を参照してください。ここで、SWAが接続されてい ないホストのパケット(SW<sub>B</sub> に直接接続されている H3 など)を傍受すると、H3 がスイッチ として設定されているデバイス(**device-role switch** オプション)に接続されていることが検出 され、スイッチのアップリンクポート(パケットの送信元)が信頼できるポート(**trusted-port** オプション)であるため、エントリは作成されません。

ホストがアクセスポート(各スイッチのポート P1 および P2)に表示されるスイッチにのみバ インディングエントリを作成し、アップリンクポートまたは信頼できるポート(Px UP)に表 示されるホストのエントリを作成しないことにより、各セットアップのスイッチは、必要なエ ントリのみを検証して作成するため、バインディング テーブル エントリの作成を効率的に分 散できます。

マルチスイッチシナリオで **device-role switch** および **trusted-port** オプションを設定する 2 番目 の利点は、ホスト、たとえば H1 があるスイッチから別のスイッチに移動するときに、エント リの重複を防ぐことです。以前の場所(たとえば SWA)にある H1 の IP および MAC バイン ディングは、STALE 状態に達するまでそこに留まり続けます。しかし、H1 が移動して 2 番目 のスイッチ(SWcなど)に接続すると、SWA はアップリンクポートを介して重複するバイン ディングエントリを受信します。このような状況で、2番目のスイッチ (SWc)のアップリン クポートが信頼できるポートとして設定されている場合、SWAは古いエントリを削除します。 さらに、SWcにはすでに最新のエントリがあり、このエントリは信頼できるため、別の新しい バインディングエントリは作成されません。

図 **29 : Trusted-Port** および **Device-Role** スイッチオプションを使用したマルチスイッチセットアップ

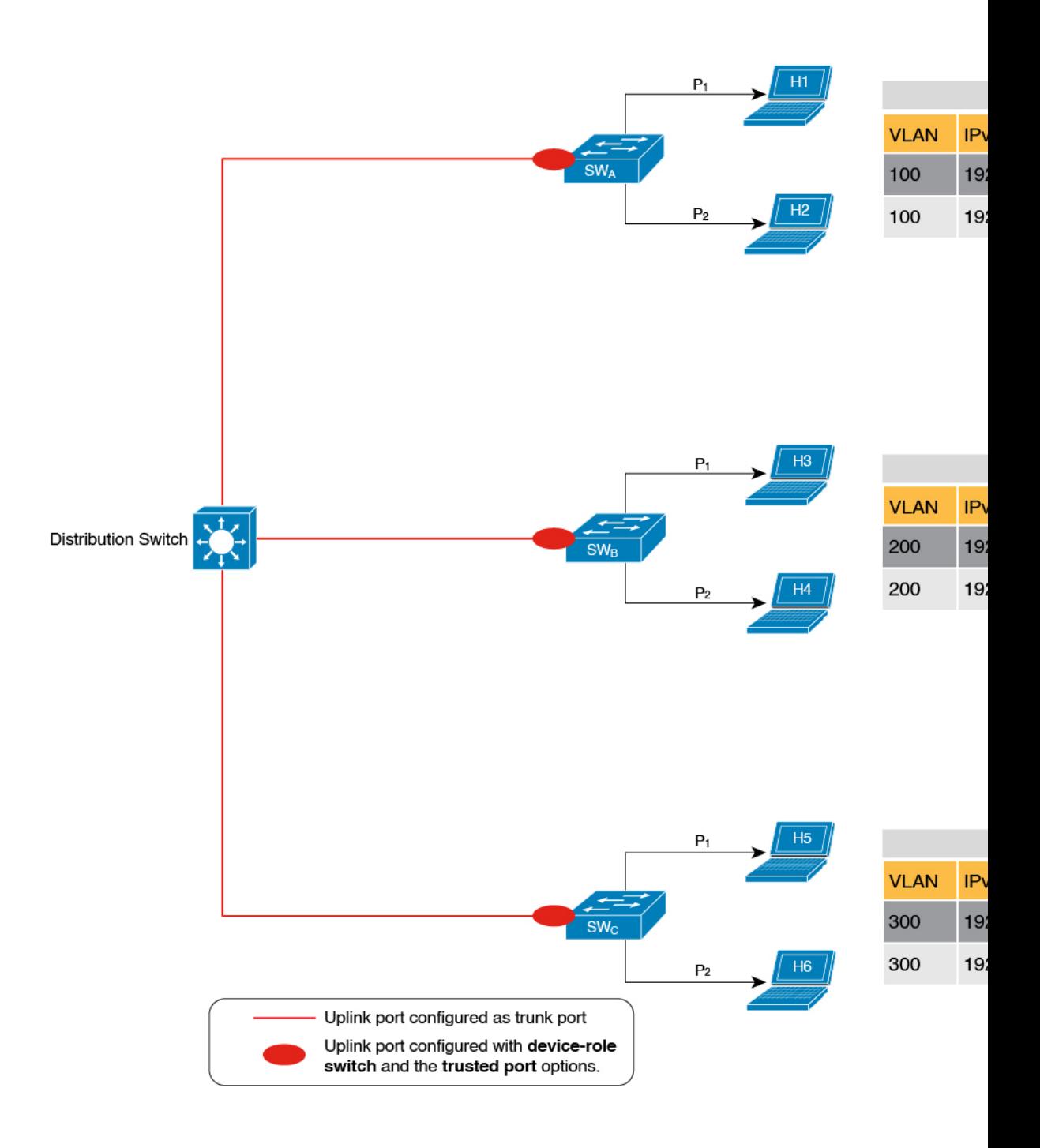

#### 例:**Trusted-Port** および **Device-Role** スイッチオプションを使用しない場合

前の例では、分散型バインディングテーブルを使用するマルチスイッチセットアップが **device-role switch** および **trusted-port** オプションからどのようなメリットを受けるかを明確に 示していすが、次の種類のネットワークには適していない可能性があります。

- シスコ以外のスイッチが使用されているネットワーク
- スイッチがSISFベースのデバイストラッキング機能をサポートしていないネットワーク。

どちらの場合も、**device-role switch** および **trusted-port** オプションを設定しないことを推奨し ました。さらに、分散スイッチ上で集中管理型のバインディングテーブルを維持することを推 奨しました。これにより、シスコ以外のスイッチやこの機能をサポートしていないスイッチに 接続されているすべてのホストについて、すべてのバインディングエントリが分散スイッチに よって検証され、引き続きネットワークが保護されます。以下の図に、この例を示します。

図 **30 :** 集中管理型のバインディングテーブル

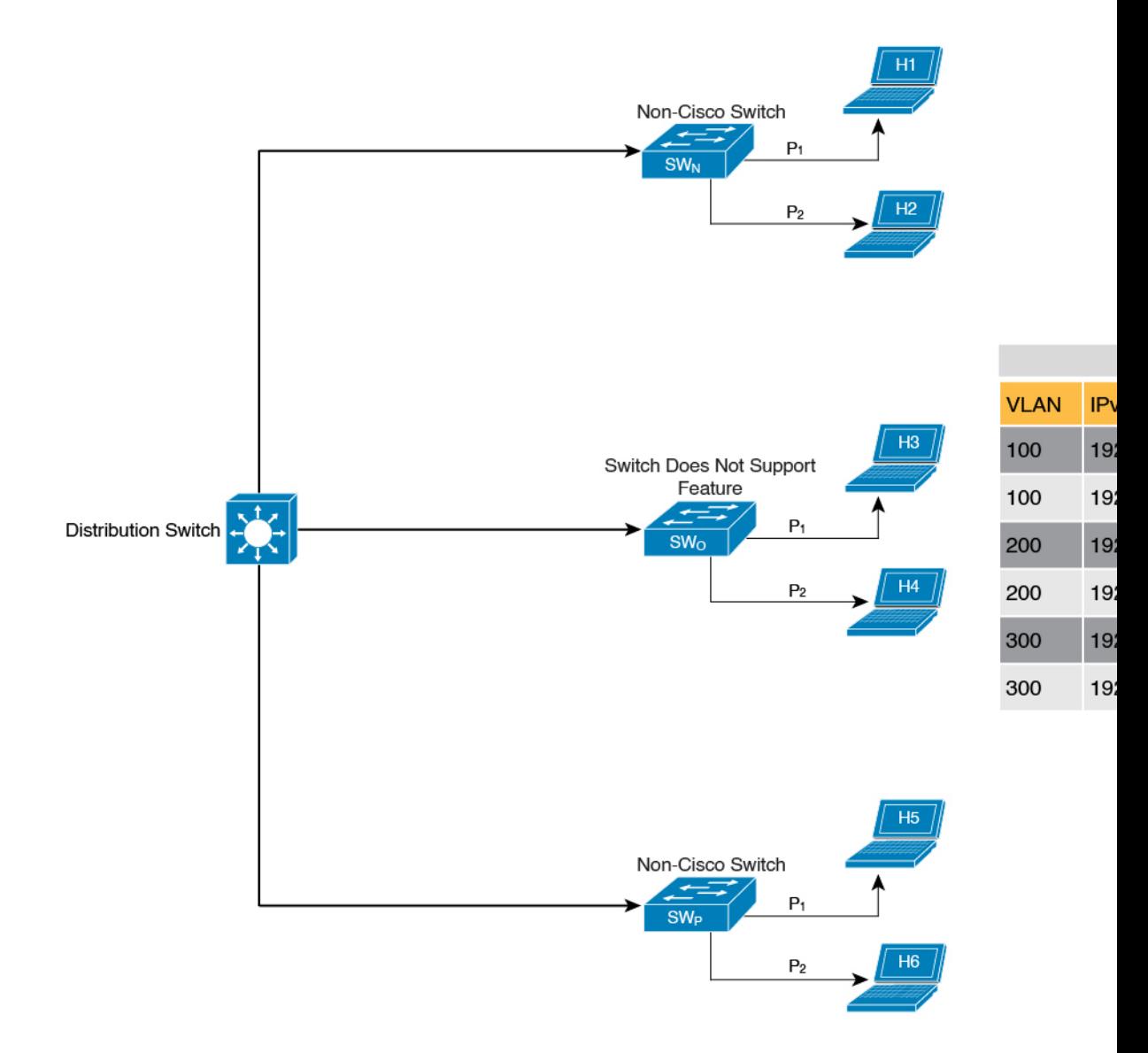

### 効率的で拡張可能なセキュアゾーンの作成

適切なネットワークで **trusted-port** オプションと **device-role switch** オプションを使用し、他の ネットワークではそれらを除外することにより、効率的で拡張可能なセキュアゾーンを実現で きます。

セキュアゾーン 1、2、3 には、3 つの異なるセットアップと、それぞれの場合に確立されるセ キュアゾーンが表示されます。

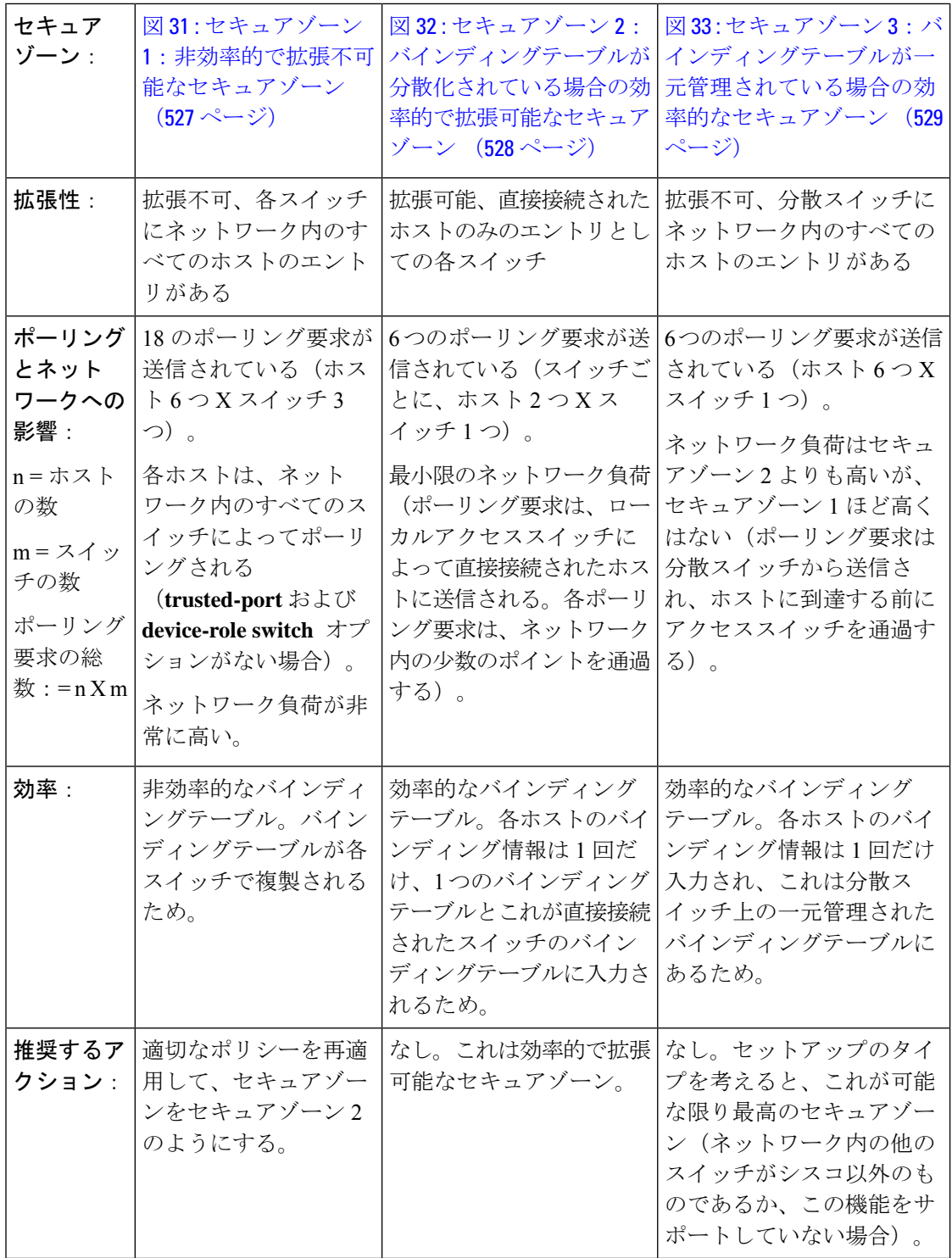

図 **31 :** セキュアゾーン **<sup>1</sup>**:非効率的で拡張不可能なセキュアゾーン

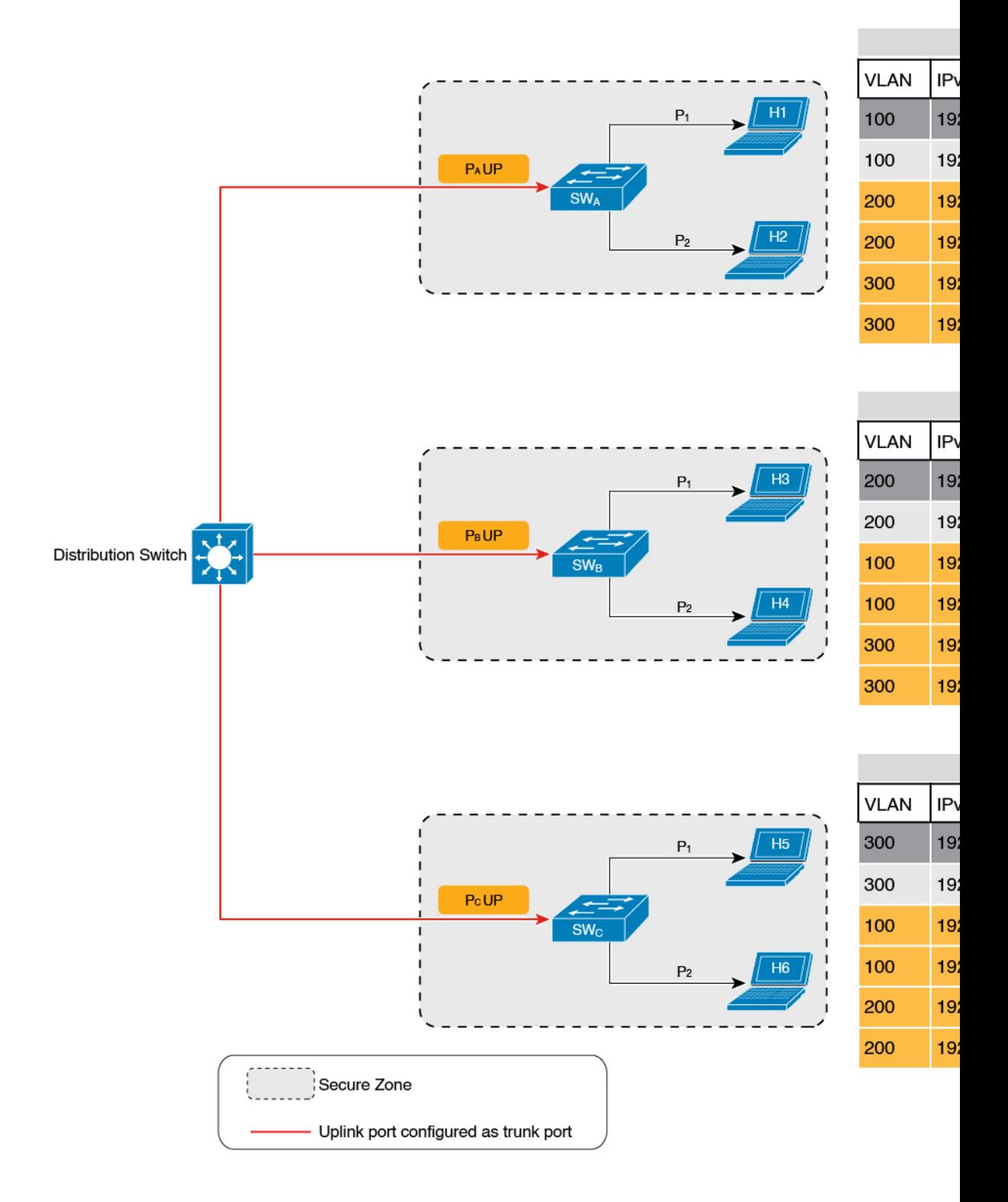

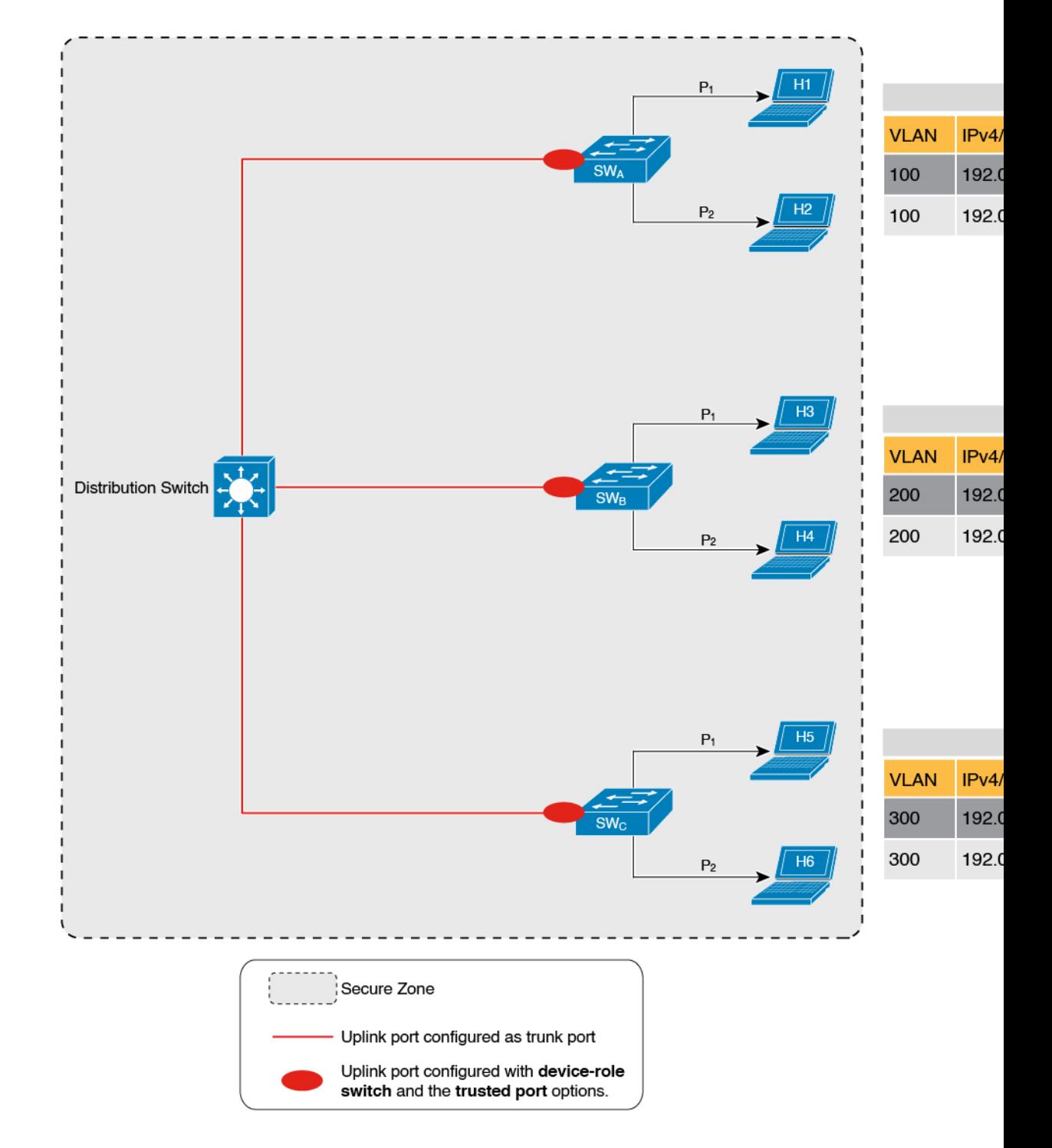

図 **32 :** セキュアゾーン **2**:バインディングテーブルが分散化されている場合の効率的で拡張可能なセキュアゾーン

図 **33 :** セキュアゾーン **3**:バインディングテーブルが一元管理されている場合の効率的なセキュアゾーン

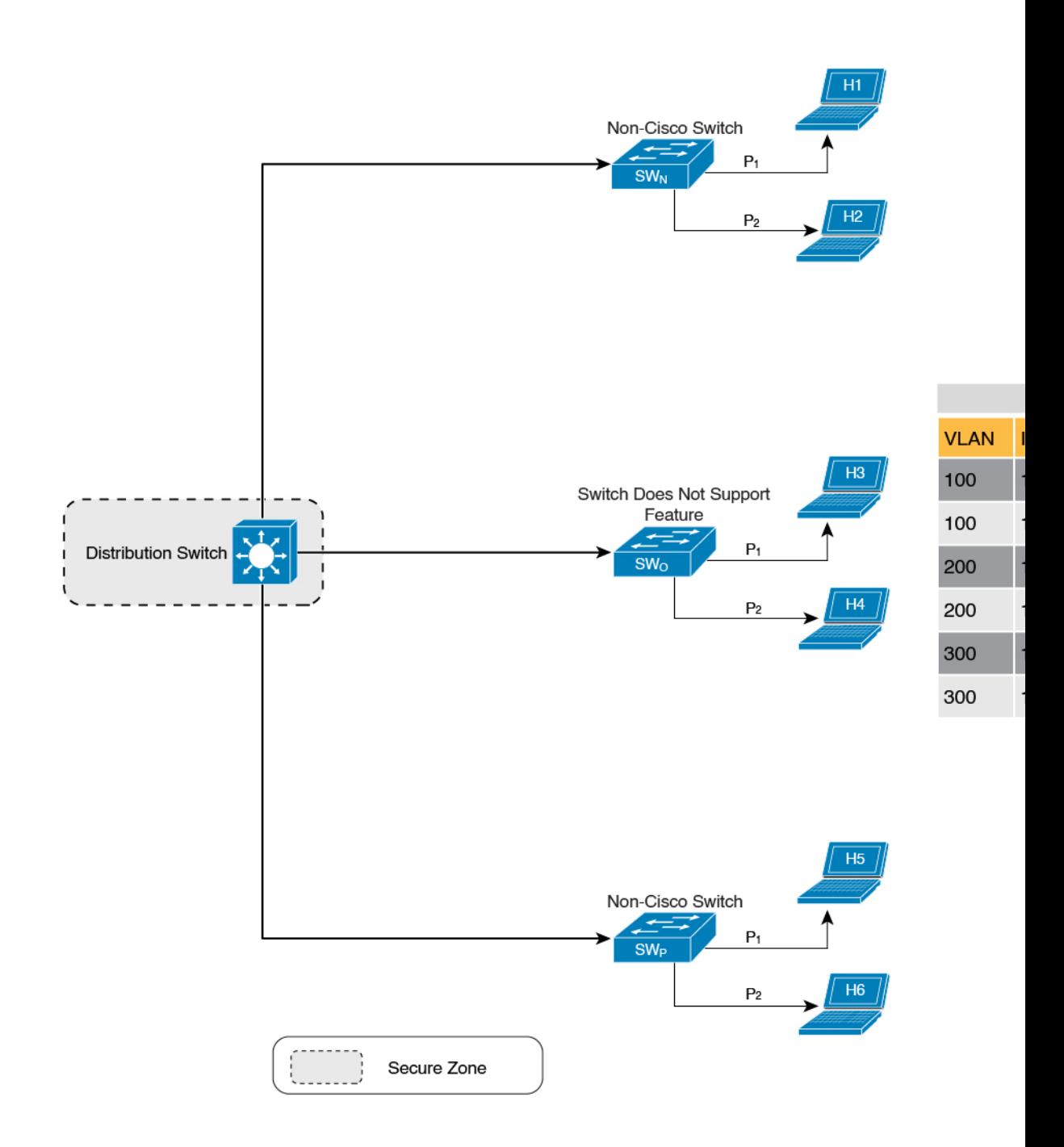

#### **Trusted-Port** または **Device-Role** スイッチのみを使用する場合

**device-role switch** のみを設定することは、エントリをリッスンする必要はあるが、学習する必 要はない場合に適しています。たとえば、重複アドレス検出(DAD)の場合、またはスイッチ に面したポートで IPv6 またはネイバー要請 (NS) メッセージを送信する場合です。

スイッチポート(またはインターフェイス)でこのオプションを設定すると、SISFベースのデ バイストラッキングはポートをトランクポートとして扱い、ポートが他のスイッチに接続され ていることを意味します。ポートが実際にトランクポートであるかどうかは関係ありません。 したがって、NS パケットまたはクエリが新しいエントリの検証のためにネットワーク内のス イッチに送信されると、セキュアポート(**device-role switch** が設定されているポート)だけが パケットまたはクエリを受信します。これにより、ネットワークが保護されます。コマンドが どのポートにも設定されていない場合、クエリの一般的なブロードキャストが送信されます。

**trusted-port** のみを設定するのは、アクセスポートを信頼できるポートとして設定する必要が ある場合に適しています。アクセスポートが、スイッチが使用しているDHCPサーバーまたは 同様のサービスに接続されている場合、アクセスポートを信頼できるポートとして設定する と、そのようなポートからのトラフィックが信頼されるため、サービスは中断されません。こ れにより、アクセスポートを含むセキュアゾーンも拡張されます。

### アドレス数の制限

アドレス数制限パラメータは、バインディングテーブルに入力できるIPアドレスとMACアド レスの数の制限を指定します。これらの制限の目的は、既知および予期されるホストの数に基 づくバインディングテーブルのサイズを含めることです。これにより、ネットワーク内の不正 なホストまたは IP に対してプリエンプティブなアクションを実行できるようになります。

ポリシーレベルでは、ポートあたりの IP アドレス数、MAC あたりの IPv4 アドレス数、MAC あたりの IPv6 アドレス数に個別の制限があります。ポートあたりの IP アドレスの数のみを設 定または変更できます。

#### ポートあたりの **IP**

ポートあたりの IP オプションは、ポートに許可される IP アドレスの総数です。アドレスは IPv4 または IPv6 を使用できます。制限に達すると、それ以上の IP アドレス(すなわちエント リ)はバインディングテーブルに追加されません。

ポリシーでこのパラメータを設定するには、デバイス トラッキング コンフィギュレーション モードで **limit address-count** *ip-per-port* キーワードを入力します。現在設定されている制限よ りも低い制限を設定すると、新しい(より低い)制限は新しいエントリにのみ適用されます。 既存のエントリはバインディングテーブルに残り、バインディングエントリのライフサイクル を通過します。

#### **MAC** あたりの **IPv4** および **MAC** あたりの **IPv6**

1 つの MAC アドレスにマッピングできる IPv4 アドレスの数と、1 つの MAC アドレスにマッ ピングできる IPv6 アドレスの数。制限に達すると、バインディングテーブルにエントリを追 加できなくなり、新しいホストからのトラフィックはドロップされます。

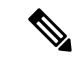

インターフェイスまたは VLAN で有効な MAC あたりの IPv4 制限および MAC あたりの IPv6 制限は、適用されるポリシーで定義されているとおりです。ポリシーで制限が指定されていな い場合、制限が存在しないことを意味します。いかなる種類のポリシー(プログラム可能、カ スタムポリシー、またはデフォルトポリシー)についても、MAC あたりの IPv4 または MAC あたりの IPv6 の制限を変更または設定することはできません。 (注)

制限があるかどうかを確認するには、**show device-trackingpolicy** *policy name* を入力します。次 に、MAC あたりの IPv4 制限と MAC あたりの IPv6 制限が存在するポリシーの出力例を示しま す。

```
Device# show device-tracking policy LISP-DT-GUARD-VLAN
Policy LISP-DT-GUARD-VLAN configuration:
  security-level guard (*)
  <output truncated>
  limit address-count for IPv4 per mac 4 (*)
  limit address-count for IPv6 per mac 12 (*)
  tracking enable
```
<output truncated>

#### 全体的なアドレス数の制限に関する考慮事項

• 制限に階層はありませんが、各制限に設定されたしきい値は他の制限に影響します。

たとえば、ポートあたりの IP 制限が 100 で、MAC あたりの IPv4 制限が 1 の場合、1 つの ホストの IPv4-MAC バインディングエントリで制限に達します。ポートにさらに 99 個の IP アドレスがプロビジョニングされていても、それ以上のエントリは許可されません。

• アドレス数の制限とセキュリティレベルのパラメータ。

アドレス数制限がセキュリティレベルのパラメータ **glean** とどのように相互作用するかに ついては、Glean (518 ページ) を参照してください。

セキュリティレベルのパラメータが**guard**の場合、アドレス数の制限に達すると、エント リが拒否されます。これにより、着信パケットに次の影響があります。

- 着信パケットが IPv4 の場合、エントリは拒否されますが、パケットの通過は許可さ れます。
- 着信パケットがIPv6の場合、エントリが拒否されたということは、パケットもドロッ プされたことを意味します。
- グローバルおよびポリシーレベルの制限

**device-tracking binding max-entries** コマンドで設定される制限はグローバルレベルで、デ バイス トラッキング コンフィギュレーション モードの **limit address-count** コマンドで設 定される制限は、インターフェイスまたは VLAN レベルのポリシー用です。

ポリシーレベルの値およびグローバルで設定された値が存在する場合、*1* つの制限に達す るとバインディングエントリの作成が停止します。これは、グローバル値またはポリシー レベルの値のいずれかです。

グローバルに設定された値のみが存在する場合、*1* つの制限に達すると、バインディング エントリの作成が停止します。

ポリシーレベルの値のみが存在する場合、ポリシーレベルの制限に達すると、バインディ ングエントリの作成が停止します。

### トラッキング

追跡パラメータには、ネットワーク内のホストの追跡が含まれます。上のセクションホストの ポーリングとバインディング テーブル エントリの更新 (514 ページ) では、これを「ポーリ ング」と呼びます。また、ポーリングの動作についても詳しく説明します。

グローバルレベルでポーリングパラメータを設定するには、グローバルコンフィギュレーショ ンモードで**device-tracking tracking**コマンド入力します。このコマンドを設定した後も、個々 のインターフェイスおよび VLAN で、ポーリングを柔軟にオンまたはオフにできます。この ためには、ポリシーでポーリングを有効または無効にする必要があります。

ポリシーでポーリングを有効にするには、デバイストラッキングコンフィギュレーションモー ドで**trackingenable**キーワードを入力します。デフォルトでは、ポリシーでポーリングは無効 になっています。

## ポリシーの作成に関するガイドライン

• 特定のターゲットで複数のポリシーを使用できる場合、システム内部のポリシーの優先度 によって、どのポリシーが優先されるかが決まります。

手動で作成されたポリシーが最も優先されます。プログラムで作成されたポリシーの設定 を上書きする場合は、カスタムポリシーを作成して、その優先度を高くすることができま す。

• プログラムで作成されたポリシーのパラメータは変更できません。カスタムポリシーの特 定の属性を設定できます。

## ポリシー適用のガイドライン

- 複数のポリシーを同じ VLAN に適用できます。
- プログラムポリシーが VLAN に適用されていて、ポリシー設定を変更する場合は、カス タム デバイストラッキング ポリシーを作成して VLAN に適用します。
- 優先順位が異なる複数のポリシーが同じ VLAN に適用されている場合、優先順位が最も 高いポリシーの設定が有効になります。ここでの例外は、mac あたりの IPv4 制限アドレ ス数、およびmacあたりのIPv6制限アドレス数の設定です。優先順位が最も低いポリシー の設定が有効になります。
- デバイストラッキング ポリシーが VLAN のインターフェイスに適用されると、インター フェイスのポリシー設定がVLANのポリシー設定よりも優先されます。ここでの例外は、 mac あたりの IPv4 制限アドレス数、および mac あたりの IPv6 制限アドレス数の値で、イ ンターフェイスと VLAN の両方のポリシーから集約されます。
- デバイス トラッキング クライアント機能の設定が削除されない限り、ポリシーは削除で きません。

## **SISF** の設定方法

デフォルトでは、SISF または SISF ベースのデバイストラッキングは無効になっています。こ れを有効にするには、デバイストラッキング ポリシーを定義し、そのポリシーを特定のター ゲットに適用します。ターゲットは、インターフェイスまたは VLAN です。ポリシーを定義 する方法は複数あり、優先または推奨されるメソッドは1つではありません。要件に合ったオ プションを使用してください。

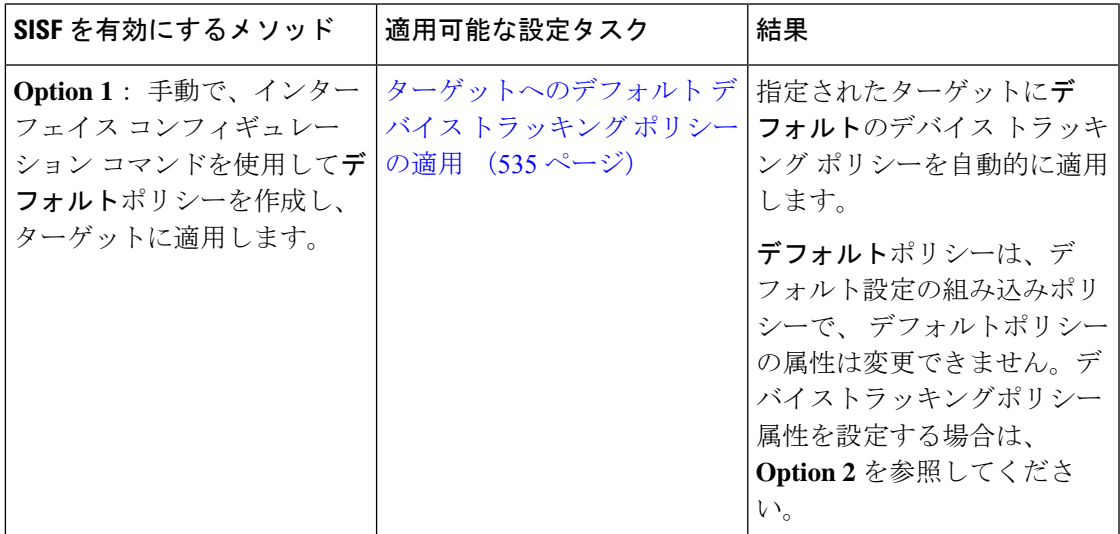

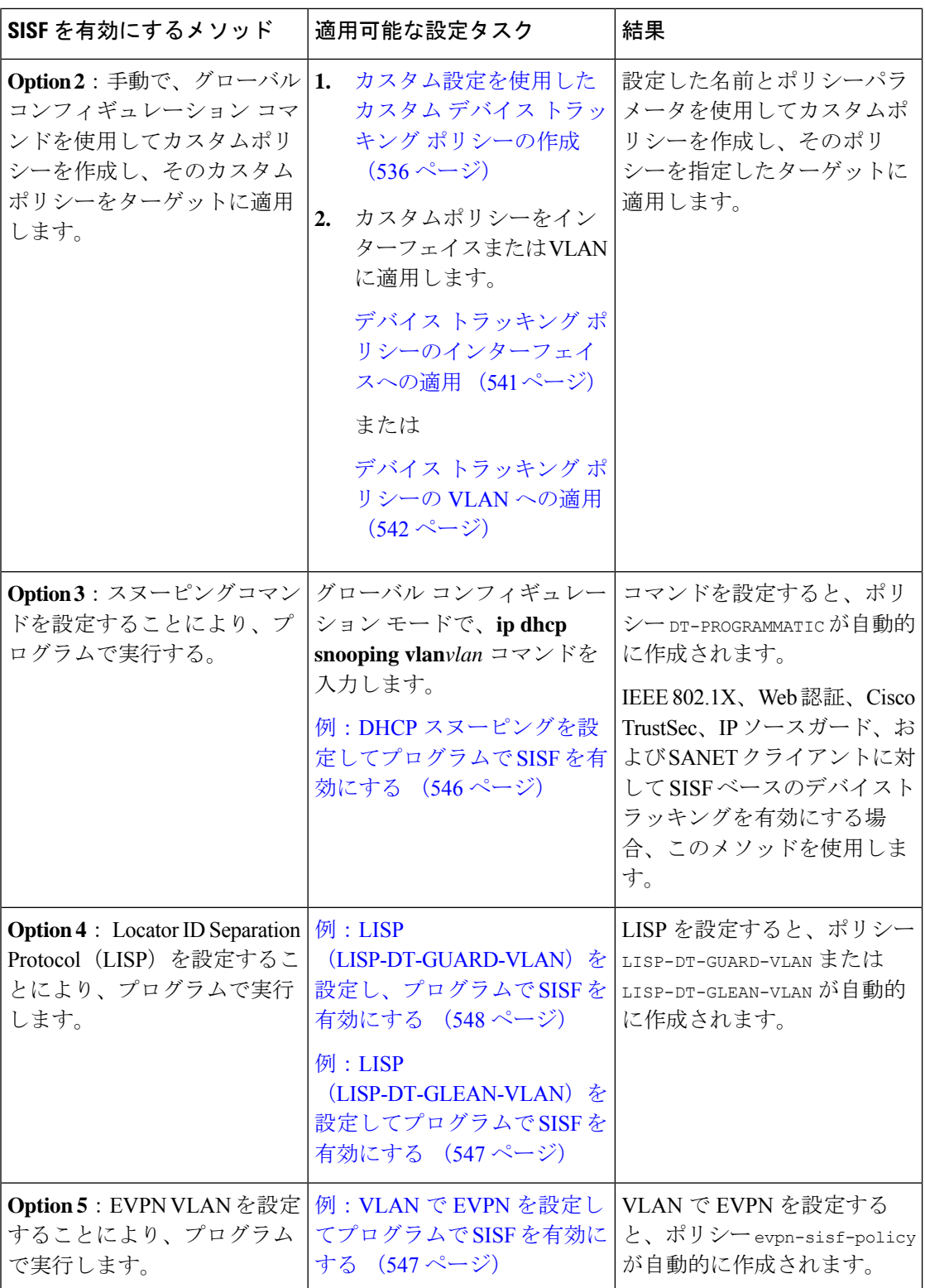

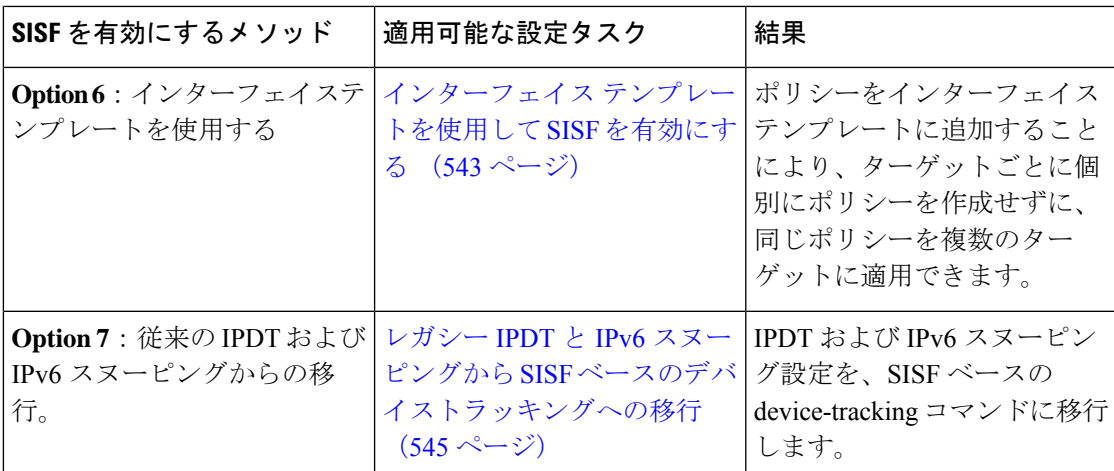

# ターゲットへのデフォルト デバイス トラッキング ポリシーの適用

デフォルトのデバイス トラッキング ポリシーをインターフェイスまたは VLAN に適用するに は、特権 EXEC モードで次の手順を実行します。

手順

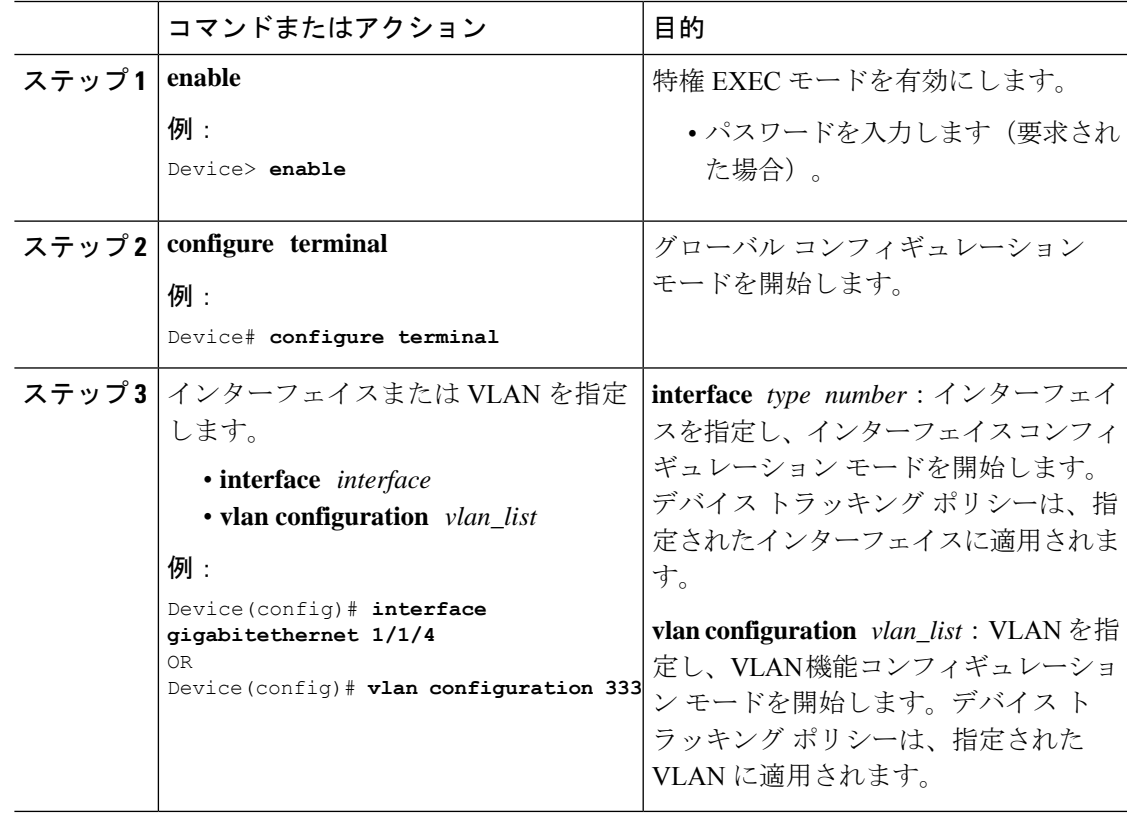

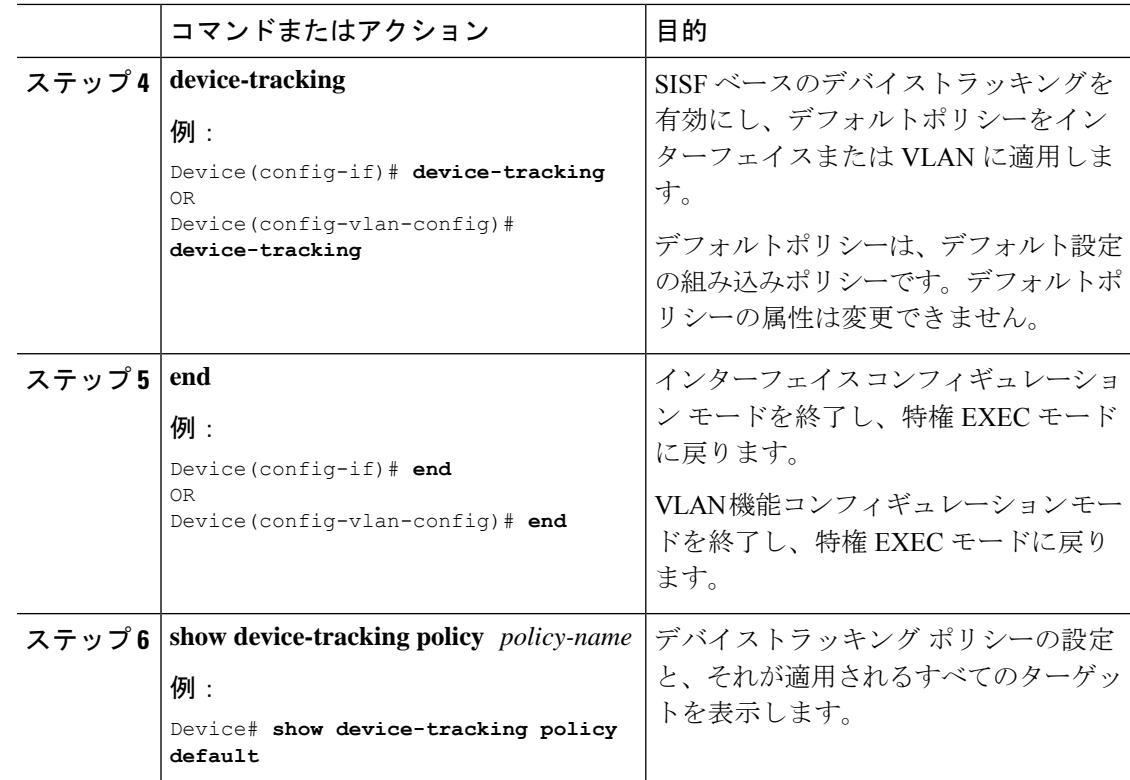

# カスタム設定を使用したカスタム デバイス トラッキング ポリシーの 作成

デバイス トラッキング ポリシーを作成して設定するには、特権 EXEC モードで次の手順を実 行します。

#### 手順

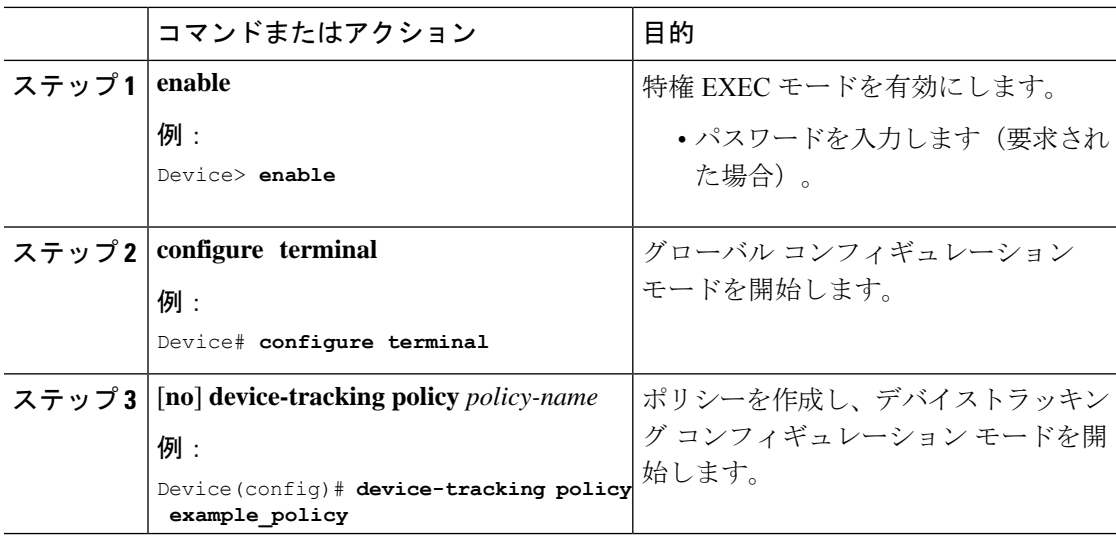

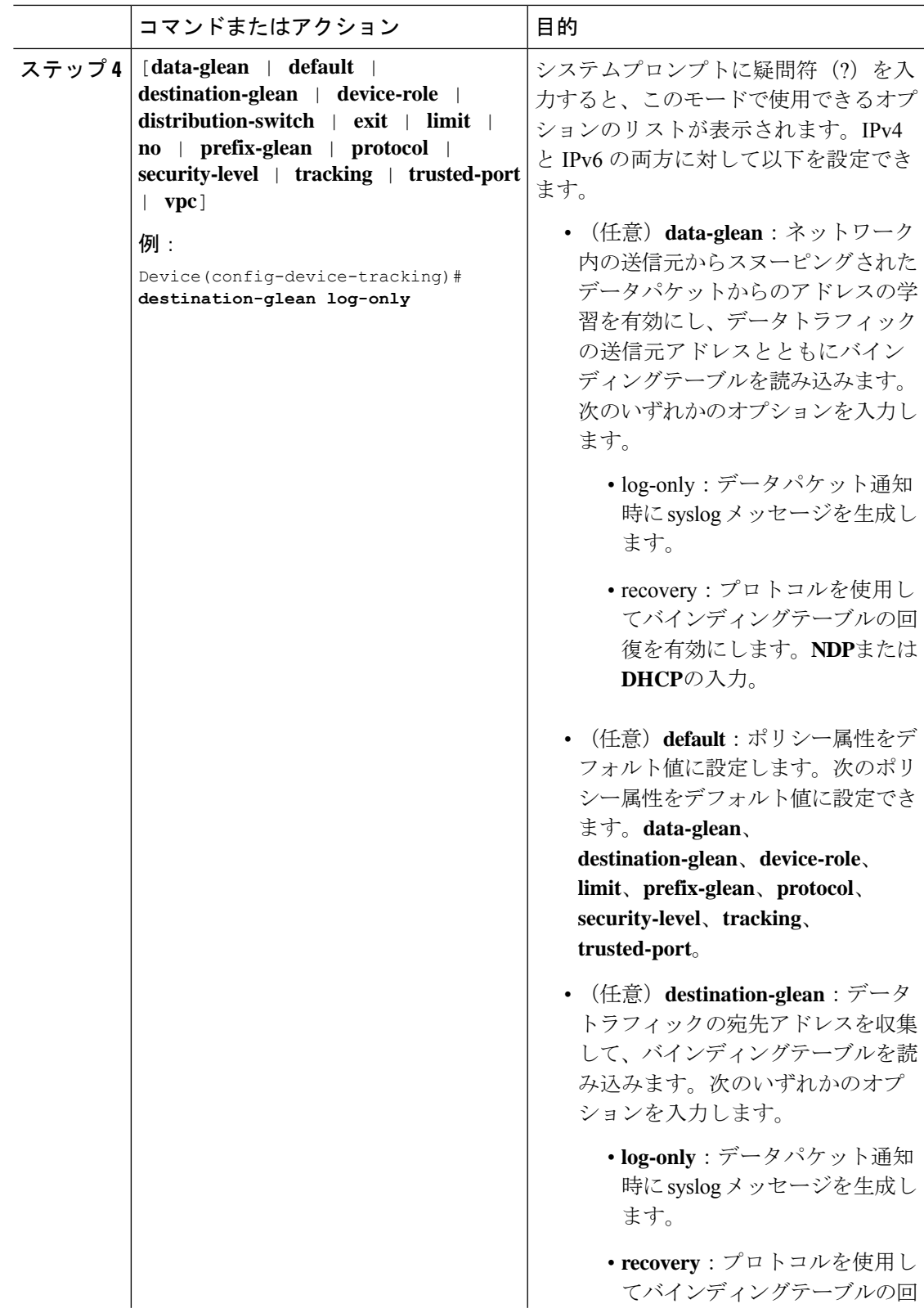

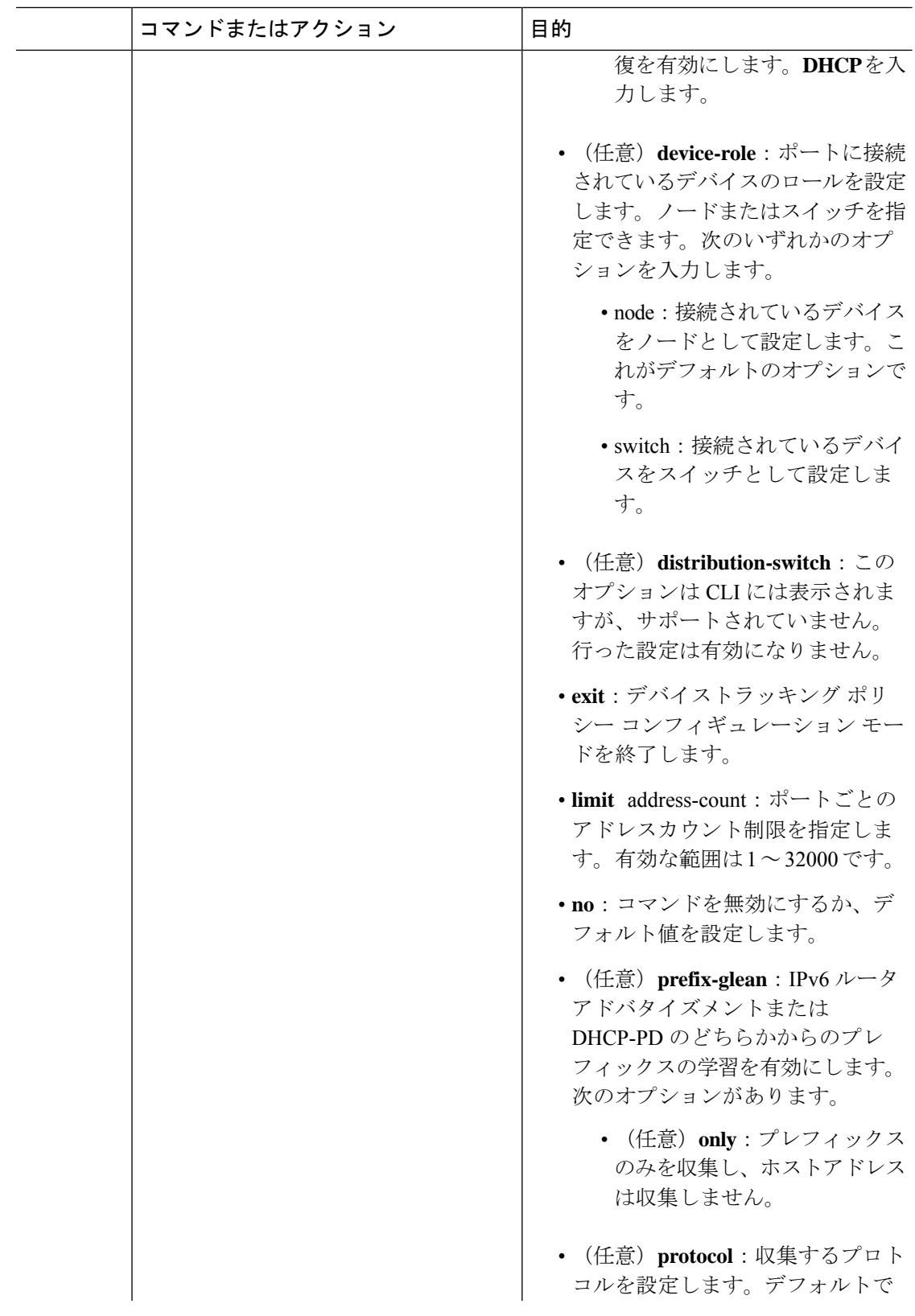

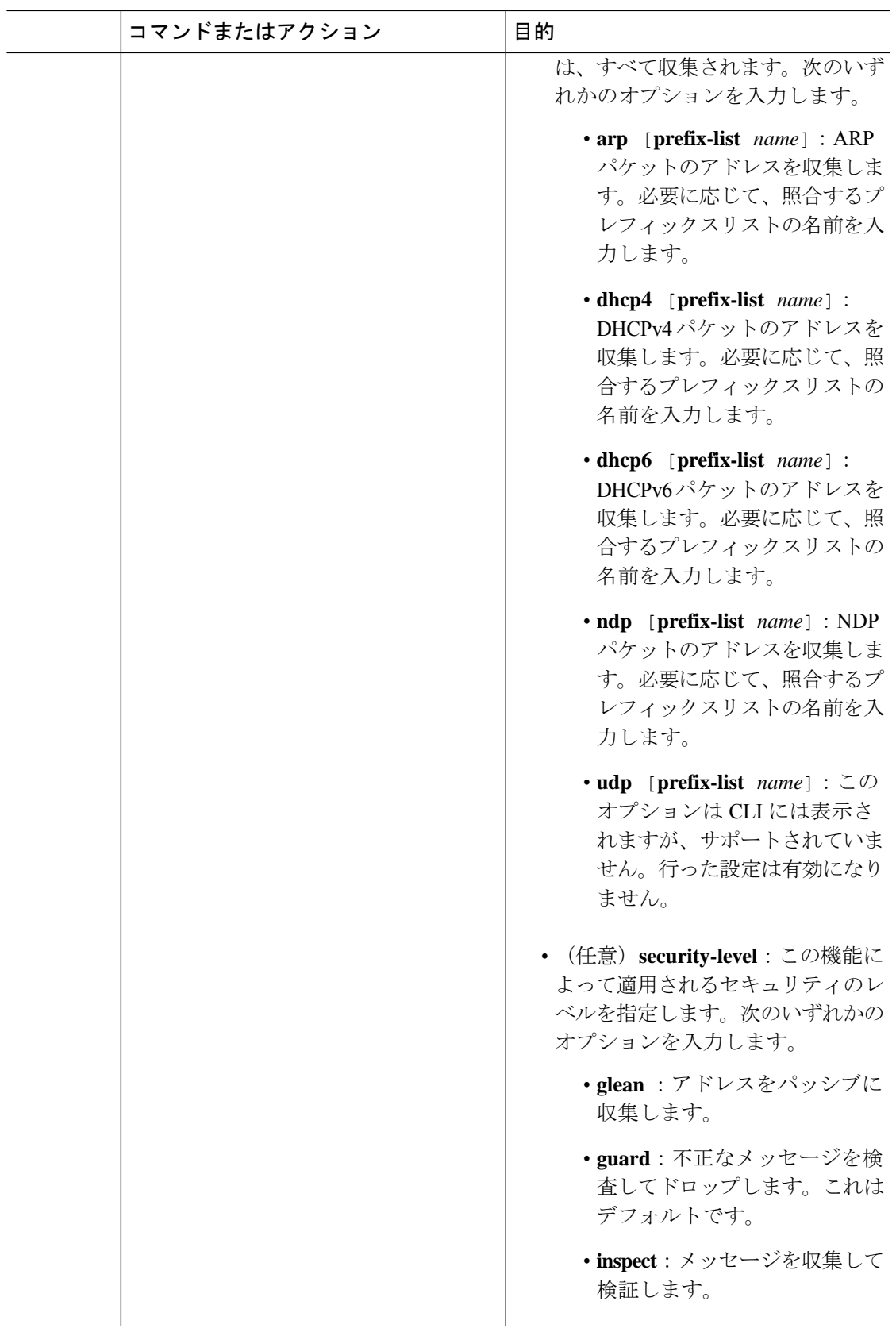

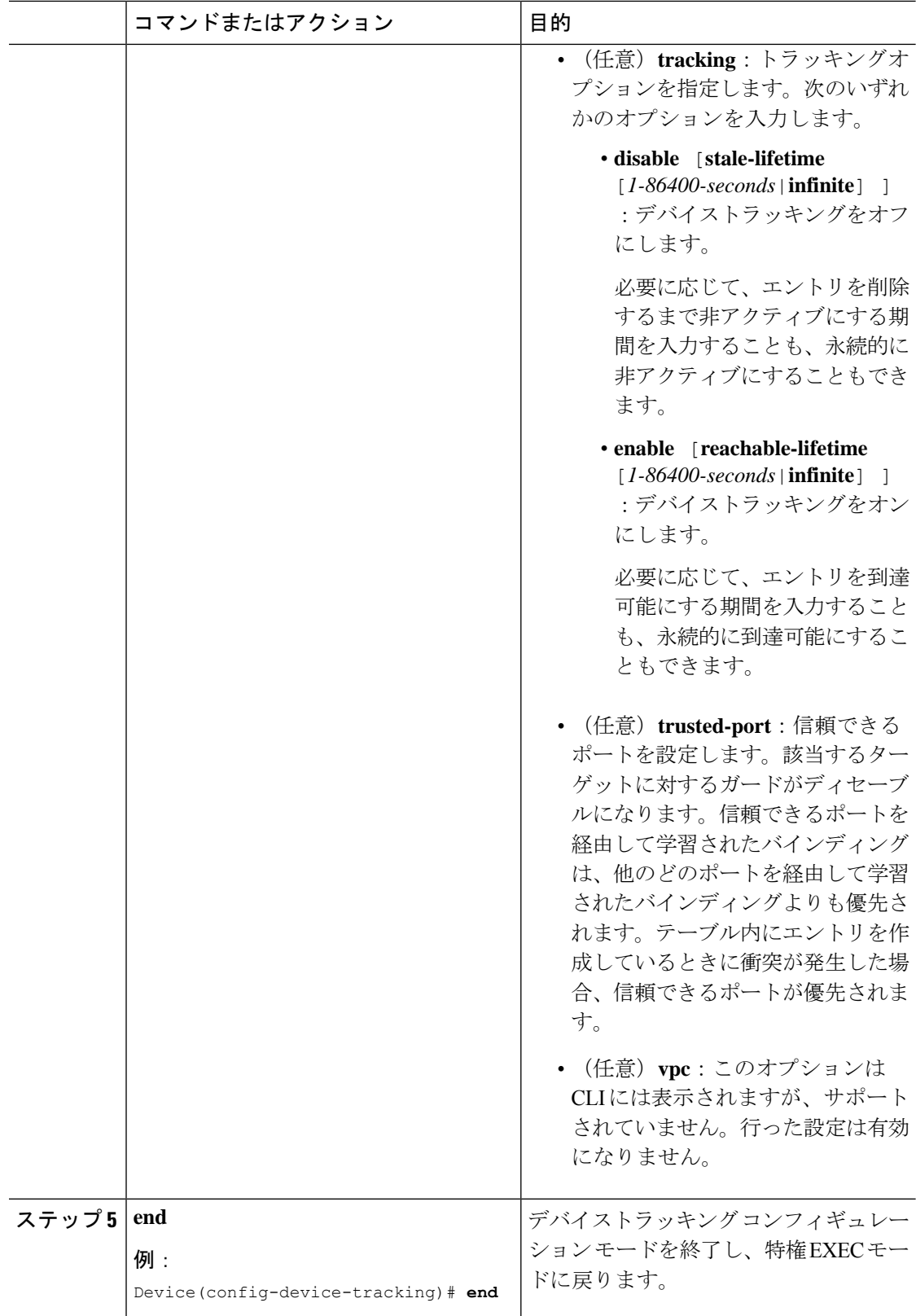

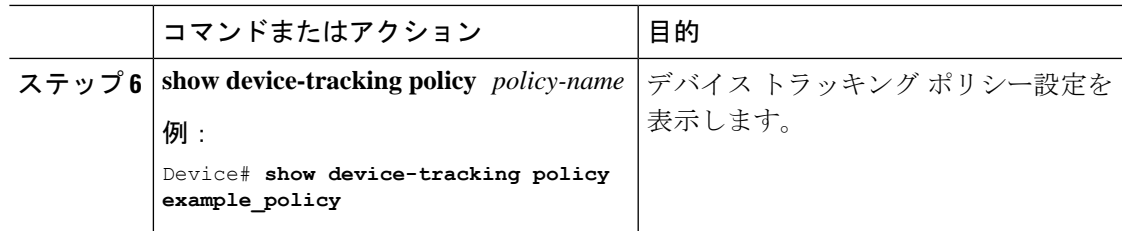

#### 次のタスク

ポリシーをインターフェイスまたは VLAN に適用します。

# デバイス トラッキング ポリシーのインターフェイスへの適用

デバイス トラッキング ポリシーをインターフェイスにアタッチするには、特権 EXEC モード で次の手順を実行します。

#### 手順

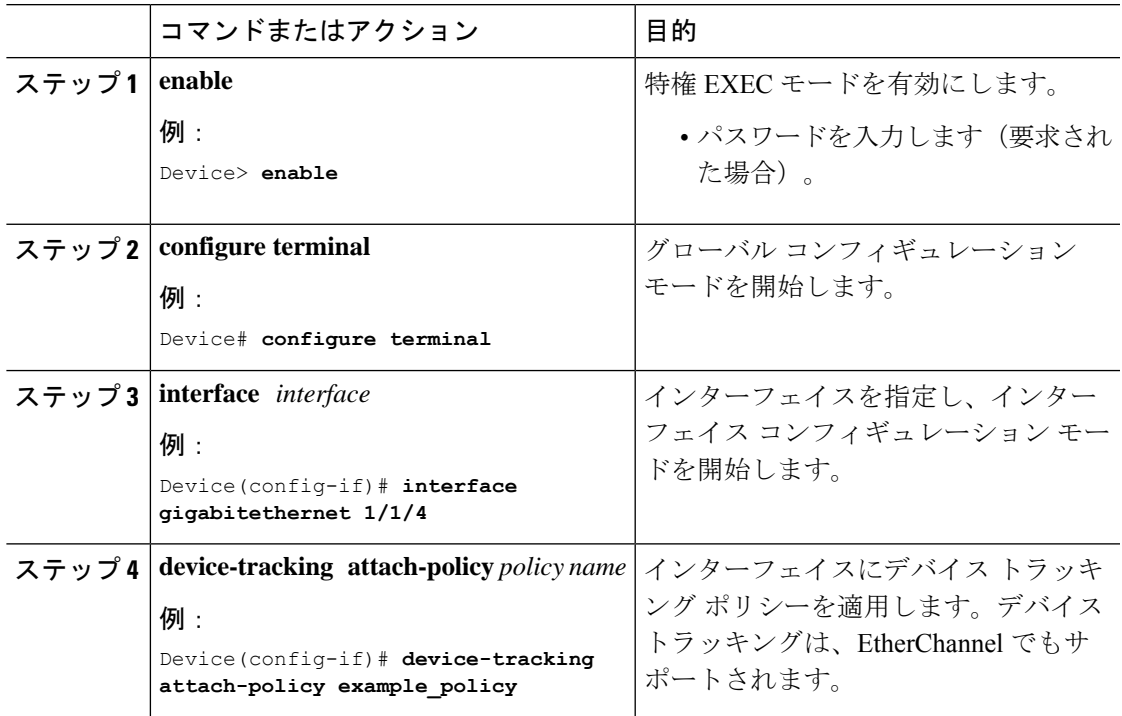

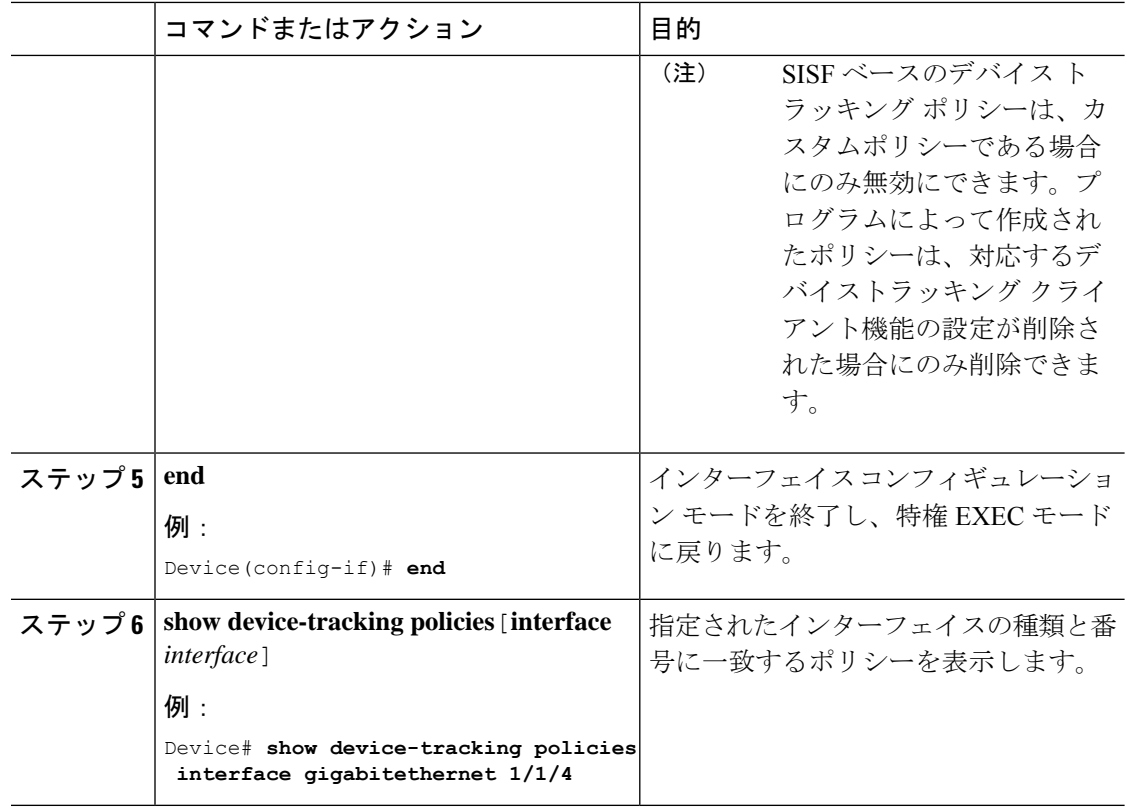

# デバイス トラッキング ポリシーの **VLAN** への適用

複数のインターフェイスでデバイス トラッキング ポリシーを VLAN にアタッチするには、特 権 EXEC モードで次の手順を実行します。

#### 手順

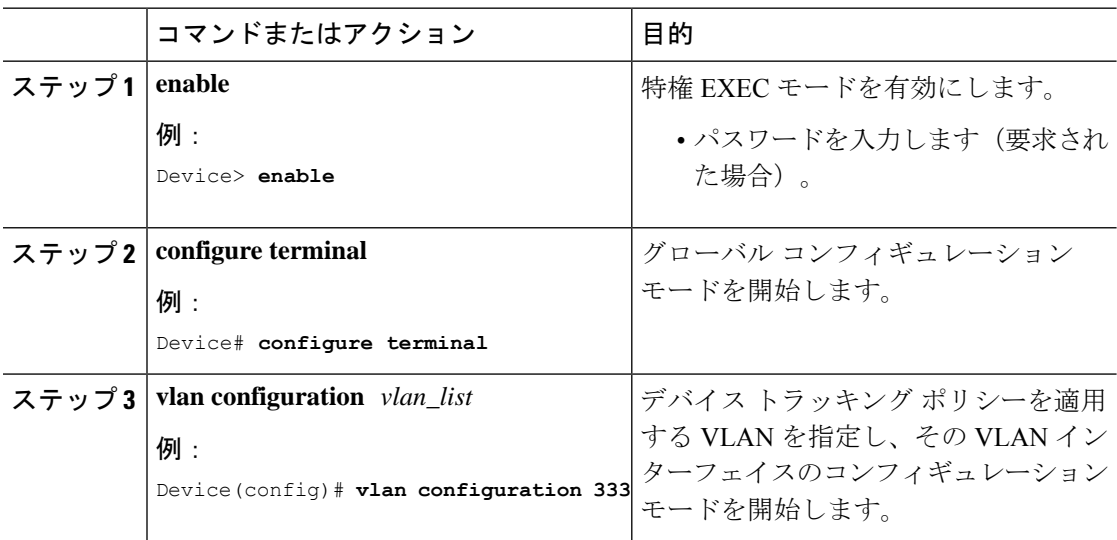
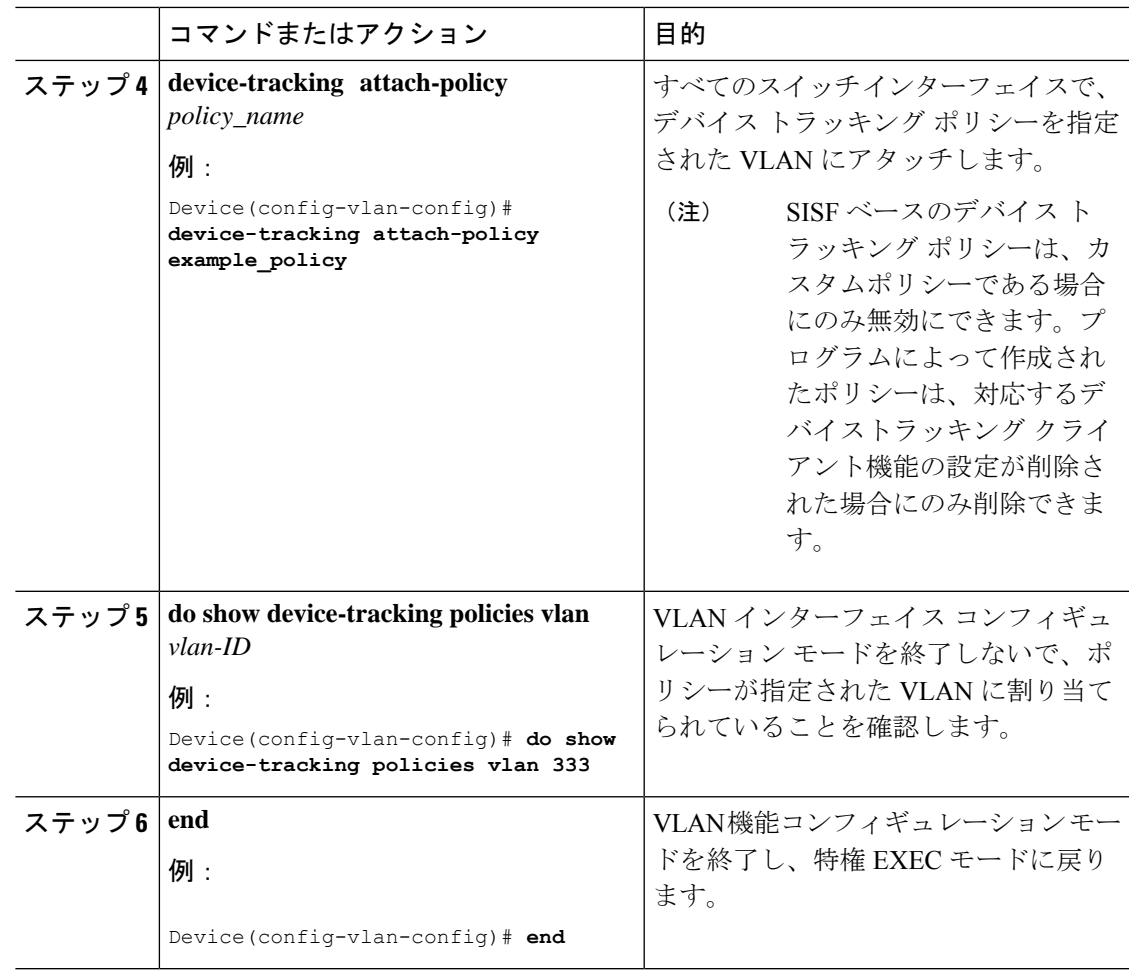

# インターフェイス テンプレートを使用して **SISF** を有効にする

インターフェイステンプレートは、設定またはポリシーのコンテナです。これは、複数のコマ ンドを同時に設定してターゲット(インターフェイスなど)に関連付けるメカニズムを提供し ます。Cisco IOS XE Amsterdam 17.3.1 以降では、**device-tracking policy***policy name* グローバル コンフィギュレーションコマンドをテンプレートに追加して、複数のターゲットに適用できま す。

802.1x認証を通じてテンプレートを適用することもできます。802.1x認証プロセス中、さまざ まなテンプレート(さまざまなポリシー)をさまざまなインターフェイスにダイナミックに割 り当てることができます。

 $\bigotimes$ 

(注) 1 つのポートに適用できるインターフェイス テンプレートは 1 つだけです。

I

#### 始める前に

カスタムポリシーは既に作成されています。カスタム設定を使用したカスタムデバイストラッ キング ポリシーの作成 (536 ページ)を参照してください。

#### 手順

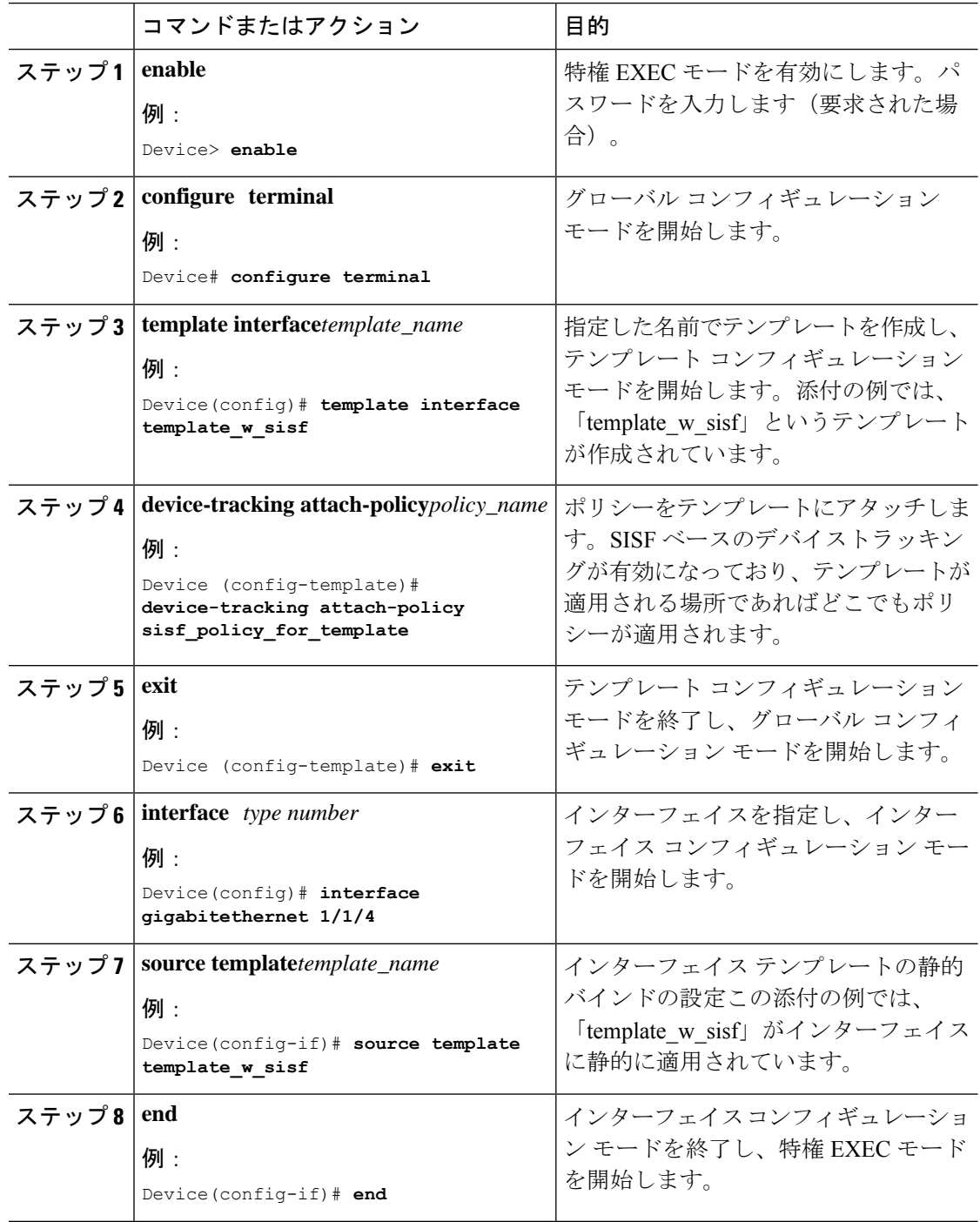

**Cisco IOS XE Amsterdam 17.3.x**(**Catalyst 9300** スイッチ)セキュリティ コンフィギュレーション ガイド

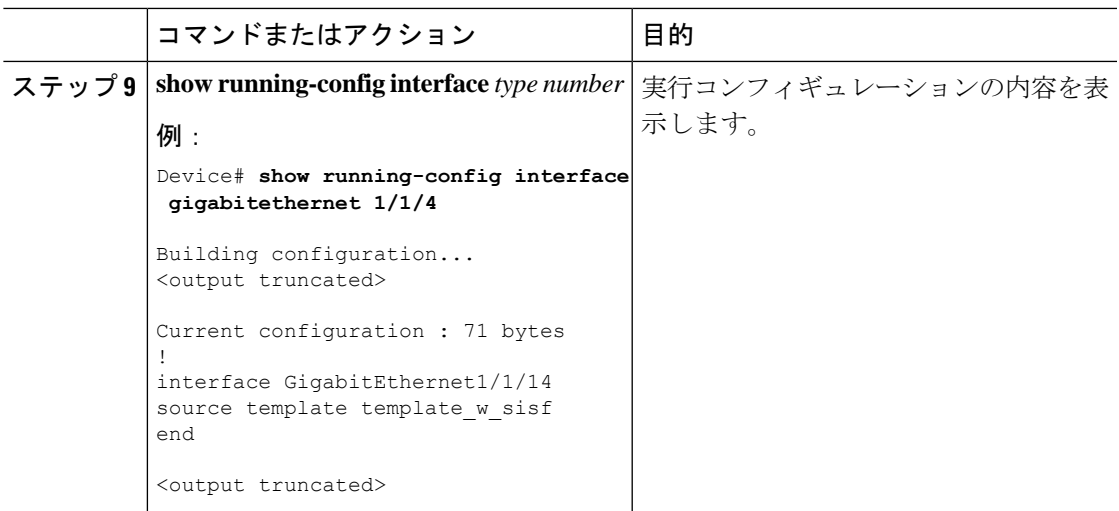

# レガシー **IPDT** と **IPv6** スヌーピングから **SISF** ベースのデバイストラッ キングへの移行

デバイスにあるレガシー設定に基づいて、**device-trackingupgrade-cli** コマンドは CLI を異なる 方法でアップグレードします。既存の設定を移行する前に、次の設定シナリオ、および対応す る移行結果を検討します。

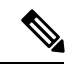

(注)

古い IPDT と IPv6 スヌーピング CLI を SISF ベースのデバイストラッキング CLI と併用するこ とはできません。

#### **IPDT** 設定のみが存在する

デバイスに IPDT 設定のみがある場合は、**device-tracking upgrade-cli** コマンドを実行すると、 設定が変換され、新しく作成されてインターフェイスで適用される SISF ポリシーが使用され ます。これにより、この SISF ポリシーを更新できます。

引き続きレガシーコマンドを使用する場合、レガシーモードでの操作に制限されます。この モードでは、レガシーIPDTとIPv6スヌーピングコマンドのみがデバイスで使用可能になりま す。

#### **IPv6** スヌーピング設定のみが存在する

既存の IPv6 スヌーピング設定があるデバイスで、古い IPv6 スヌーピングコマンドを以降の設 定に使用できます。次のオプションを使用できます。

• (推奨)**device-trackingupgrade-cli**コマンドを使用して、レガシー設定をすべて、新しい SISF ベースのデバイス トラッキング コマンドに変換します。変換後は、新しいデバイス トラッキング コマンドのみがデバイスで動作します。

• レガシー IPv6 スヌーピングコマンドを今後の設定に使用し、**device-tracking upgrade-cli** コマンドは実行しません。このオプションでは、デバイスで使用可能なのはレガシーIPv6 スヌーピングコマンドのみであり、新しい SISF ベースのデバイストラッキング CLI コマ ンドは使用できません。

#### **IPDT** と **IPv6** スヌーピングの両方の設定が存在する

レガシーIPDT設定とIPv6スヌーピング設定の両方が存在するデバイスでは、レガシーコマン ドをSISFベースのデバイストラッキングCLIコマンドに変換できます。ただし、インターフェ イスに適用することができるスヌーピングポリシーは 1 つだけであり、IPv6 スヌーピング ポ リシー パラメータは IPDT 設定よりも優先される、ということに注意してください。

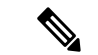

新しい SISF ベースのコマンドに移行しておらず、レガシー IPv6 スヌーピングや IPDT コマン ドを使用し続けている場合、IPv4 デバイストラッキング設定情報が IPv6 スヌーピングコマン ドに表示される可能性があります。SISFベースのデバイストラッキング機能では、IPv4とIPv6 の両方の設定を扱うためです。これを回避するには、レガシー設定を SISF ベースのデバイス トラッキング コマンドに変換することを推奨します。 (注)

#### **IPDT** または **IPv6** スヌーピング設定が存在しない

デバイスにレガシー IP デバイストラッキング設定も IPv6 スヌーピング設定もない場合は、今 後の設定に使用できるのは新しい SISF ベースのデバイス トラッキング コマンドのみです。レ ガシー IPDT コマンドと IPv6 スヌーピングコマンドは使用できません。

# **SISF** の設定例

## 例:**DHCP** スヌーピングを設定してプログラムで **SISF** を有効にする

次の例は、グローバル コンフィギュレーション モードで **ip dhcp snooping vlan** *vlan* コマンド を設定して、SISFベースのデバイストラッキングを有効にする方法を示しています。この方法 で SISF を有効にすると、DT-PROGRMMATIC ポリシーが作成されます。

特権EXECモードで**show device-trackingpolicy** *policy\_name*コマンドを入力して、DT-PROGRMMATIC ポリシーの設定を表示します。

```
Device> enable
Device# configure terminal
Device(config)# ip dhcp snooping vlan 10
Device(config)# end
Device# show device-tracking policy DT-PROGRAMMATIC
Policy DT-PROGRAMMATIC configuration:
 security-level glean (*)
 device-role node
 gleaning from Neighbor Discovery
```

```
gleaning from DHCP
 gleaning from ARP
 gleaning from DHCP4
 NOT gleaning from protocol unkn
 limit address-count for IPv4 per mac 1 (*)
 tracking enable
Policy DT-PROGRAMMATIC is applied on the following targets:
Target Type Policy Feature Target range
vlan 10 VLAN DT-PROGRAMMATIC Device-tracking vlan all
 note:
 Binding entry Down timer: 24 hours (*)
```
## 例:**VLAN** で **EVPN** を設定してプログラムで **SISF** を有効にする

Binding entry Stale timer: 24 hours (\*)

EVPNを設定すると、プログラムのポリシーevpn-sisf-policyが自動的に作成されます。ポリ シー設定を表示するには、特権 EXEC モードで **show device-tracking policy** *policy\_name* コマン ドを入力します。

```
Device# show device-tracking policy evpn-sisf-policy
```

```
Policy evpn-sisf-policy configuration:
 security-level glean (*)
 device-role node
 gleaning from Neighbor Discovery
 gleaning from DHCP
 gleaning from ARP
 gleaning from DHCP4
 NOT gleaning from protocol unkn
 tracking enable
Policy evpn-sisf-policy is applied on the following targets:
Target Type Policy Feature Target range
vlan 10 VLAN evpn-sisf-policy Device-tracking vlan all
 note:
 Binding entry Down timer: 24 hours (*)
 Binding entry Stale timer: 24 hours (*)
```
# 例:**LISP**(**LISP-DT-GLEAN-VLAN**)を設定してプログラムで**SISF**を有効 にする

LISP を設定すると、プログラムのポリシー LISP-DT-GLEAN-VLAN が自動的に作成されます。ポ リシー設定を表示するには、特権 EXEC モードで **show device-tracking policy** *policy\_name* コマ ンドを入力します。

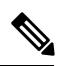

システムでは、LISP の設定方法に応じて LISP-DT-GUARD-VLAN または LISP-DT-GLEAN-VLAN が作 成されます。これを変更することはできませんが、必要に応じて、カスタム設定でカスタムポ リシーを作成し、それを必要なターゲットにアタッチできます。 (注)

Device# **show device-tracking policy LISP-DT-GLEAN-VLAN**

```
Policy LISP-DT-GLEAN-VLAN configuration:
```

```
security-level glean (*)
 device-role node
 gleaning from Neighbor Discovery
 gleaning from DHCP
 gleaning from ARP
 gleaning from DHCP4
 NOT gleaning from protocol unkn
 limit address-count for IPv4 per mac 4 (*)
 limit address-count for IPv6 per mac 12 (*)
 tracking enable
Policy LISP-DT-GUARD-VLAN is applied on the following targets:
Target Type Policy Feature Target range
vlan 10 VLAN LISP-DT-GLEAN-VLAN Device-tracking vlan all
 note:
 Binding entry Down timer: 10 minutes (*)
 Binding entry Stale timer: 30 minutes (*)
```
# 例:**LISP**(**LISP-DT-GUARD-VLAN**)を設定し、プログラムで**SISF**を有効 にする

LISP を設定すると、プログラムのポリシー LISP-DT-GUARD-VLAN が自動的に作成されます。ポ リシー設定を表示するには、特権 EXEC モードで **show device-tracking policy** *policy\_name* コマ ンドを入力します。

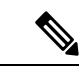

システムでは、LISP の設定方法に応じて LISP-DT-GUARD-VLAN または LISP-DT-GLEAN-VLAN が作 成されます。これを変更することはできませんが、必要に応じて、カスタム設定でカスタムポ リシーを作成し、それを必要なターゲットにアタッチできます。 (注)

```
Device# show device-tracking policy LISP-DT-GUARD-VLAN
```

```
Policy LISP-DT-GUARD-VLAN configuration:
 security-level guard (*)
 device-role node
 gleaning from Neighbor Discovery
 gleaning from DHCP
 gleaning from ARP
 gleaning from DHCP4
 NOT gleaning from protocol unkn
 limit address-count for IPv4 per mac 4 (*)
 limit address-count for IPv6 per mac 12 (*)
  tracking enable
Policy LISP-DT-GUARD-VLAN is applied on the following targets:
Target Type Policy Feature Target range
vlan 10 VLAN LISP-DT-GUARD-VLAN Device-tracking vlan all
 note:
 Binding entry Down timer: 10 minutes (*)
 Binding entry Stale timer: 30 minutes (*)
```
## 例:**IPv4** 重複アドレスの問題の緩和

次に、MicrosoftWindowsを実行しているクライアントによって発生した重複 IP アドレス 0.0.0.0 エラーメッセージの問題に対応する例を示します。

**device-tracking tracking auto-source** コマンドをグローバル コンフィギュレーション モードで 設定します。このコマンドは、デバイストラッキング テーブル内のエントリを維持するため に、スイッチがクライアントをプローブするよう送信するアドレス解決パケット(ARP)要求 で使用される送信元 IP および MAC アドレスを決定します。その目的は、送信元 IP アドレス として 0.0.0.0 を使用しないようにすることです。

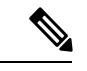

スイッチ仮想インターフェイス(SVI)が設定されていない場合に、**device-tracking tracking auto-source** コマンドを設定します。SVI が VLAN で IPv4 アドレスを使用して設定されている 場合は、設定する必要はありません。 (注)

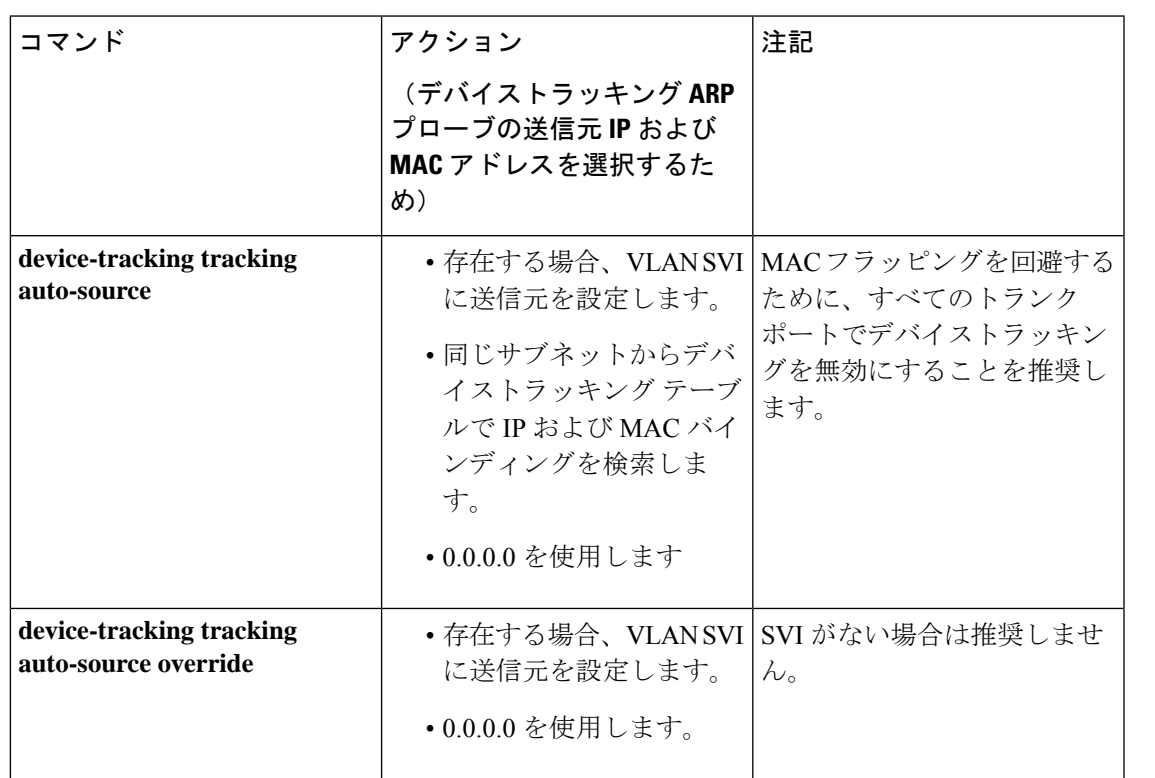

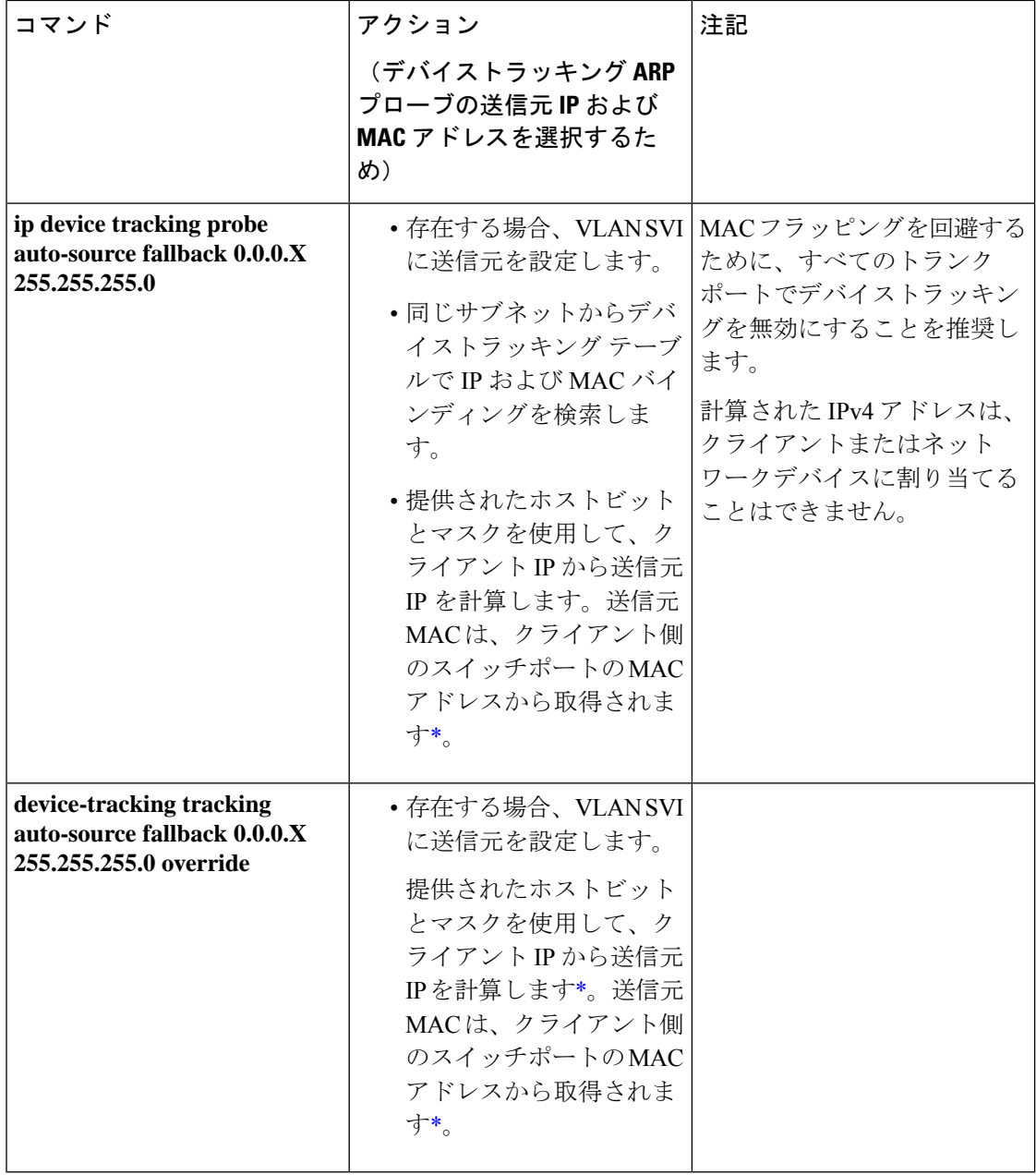

\* クライアント IP アドレスによっては、IPv4 アドレスを送信元 IP 用に予約する必要がありま す。

予約済み送信元 IPv4 アドレス = (host-ip and mask) | client-ip

- クライアント IP = 192.0.2.25
- 送信元 IP = (192.0.2.25 and 255.255.255.0) | (0.0.0.1) = 192.0.2.1

IPアドレス192.0.2.1をクライアントまたはネットワークデバイスに割り当てないでください。

## 例:ターゲットでの **IPv6** デバイストラッキングの無効化

デフォルトで、SISF ベースのデバイストラッキングは IPv4 と IPv6 の両方をサポートします。 次の設定例は、サポートされている場合に IPv6 デバイストラッキングを無効にする方法を示 しています。

カスタムポリシーがターゲットに適用されている場合に、IPv6のデバイストラッキングを無効 にする(すべてのリリース):

```
Device(config)# device-tracking policy example-policy
Device(config-device-tracking)# no protocol ndp
Device(config-device-tracking)# no protocol dhcp6
Device(config-device-tracking)# end
```
プログラムポリシーがターゲットに適用されている場合に、IPv6のデバイストラッキングを無 効にする (Cisco IOS XE Everest 16.6.x および Cisco IOS XE Fuji 16.8.x のみ):

```
Device(config)# device-tracking policy DT-PROGRAMMATIC
Device(config-device-tracking)# no protocol ndp
Device(config-device-tracking)# no protocol dhcp6
Device(config-device-tracking)# end
```
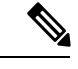

```
(注)
```
- Cisco IOS XE Everest 16.5.x リリースでは、プログラムポリシーが適用されている場合、 IPv6 のデバイストラッキングを無効にすることはできません。
	- Cisco IOS XE Everest 16.6.x および Cisco IOS XE Fuji 16.8.x では、プログラムポリシーが適 用されている場合、上の例に示すように、IPv6のデバイストラッキングを無効にすること ができます。
	- Cisco IOS XE Fuji 16.9.x 以降では、プログラムポリシーの設定を変更できません。

# 例:**VLAN** 上の **SVI** に対する **IPv6** の有効化(重複アドレスの問題を軽 減するため)

ネットワークでIPv6が有効になっており、VLAN上でスイッチ仮想インターフェイス (SVI) が設定されている場合は、SVI設定に次の内容を追加することを推奨します。これにより、SVI はリンクローカルアドレスを自動的に取得できます。このアドレスは SISF プローブの送信元 IP アドレスとして使用されるため、重複 IP アドレスの問題を防止できます。

```
Device> enable
Device# configure terminal
Device(config)# interface vlan 10
Device(config-if)# ipv6 enable
Device(config-if)# end
```
# 例:トランクポートからのバインディングエントリの作成を停止する ためのマルチスイッチネットワークの設定

マルチスイッチネットワークでは、SISFベースのデバイストラッキングにより、機能を実行し ているスイッチ間でバインディング テーブル エントリを分散できます。バインディングエン トリは、ホストがアクセスポートに表示されるスイッチでのみ作成されます。トランクポート 経由で表示されるホストのエントリは作成されません。これは、**trusted-port**および**device-role switch**オプションを使用してポリシーを設定し、トランクポートに適用することで実現されま す。

ポリシーで、**trusted-port** および **device-role switch** オプションの両方を設定する必要がありま す。 (注)

さらに、SISFベースのデバイストラッキングが有効になっているデバイス側のポートに、この ようなポリシーを適用することを推奨します。

```
Device> enable
Device# configure terminal
Device(config)# device-tracking policy example_trusted_policy
Device(config-device-tracking)# device-role switch
Device(config-device-tracking)# trusted-port
Device(config-device-tracking)# exit
Device(config)# interface gigabitethernet 1/0/25
Device(config-if)# device-tracking attach-policy example_trusted_policy
Device(config-if)# end
```
## 例:短いデバイストラッキング バインディング到達可能時間の回避

以前のリリースから移行する場合、次の設定が存在している可能性があります。

device-tracking binding reachable-time 10

コマンドの **no** バージョンを入力して、これを削除します。

```
Device> enable
Device# configure terminal
Device(config)# no device-tracking binding reachable-time 10
Device(config)# end
```
# **SISF** の機能履歴

次の表に、このモジュールで説明する機能のリリースおよび関連情報を示します。

これらの機能は、特に明記されていない限り、導入されたリリース以降のすべてのリリースで 使用できます。

 $\mathbf I$ 

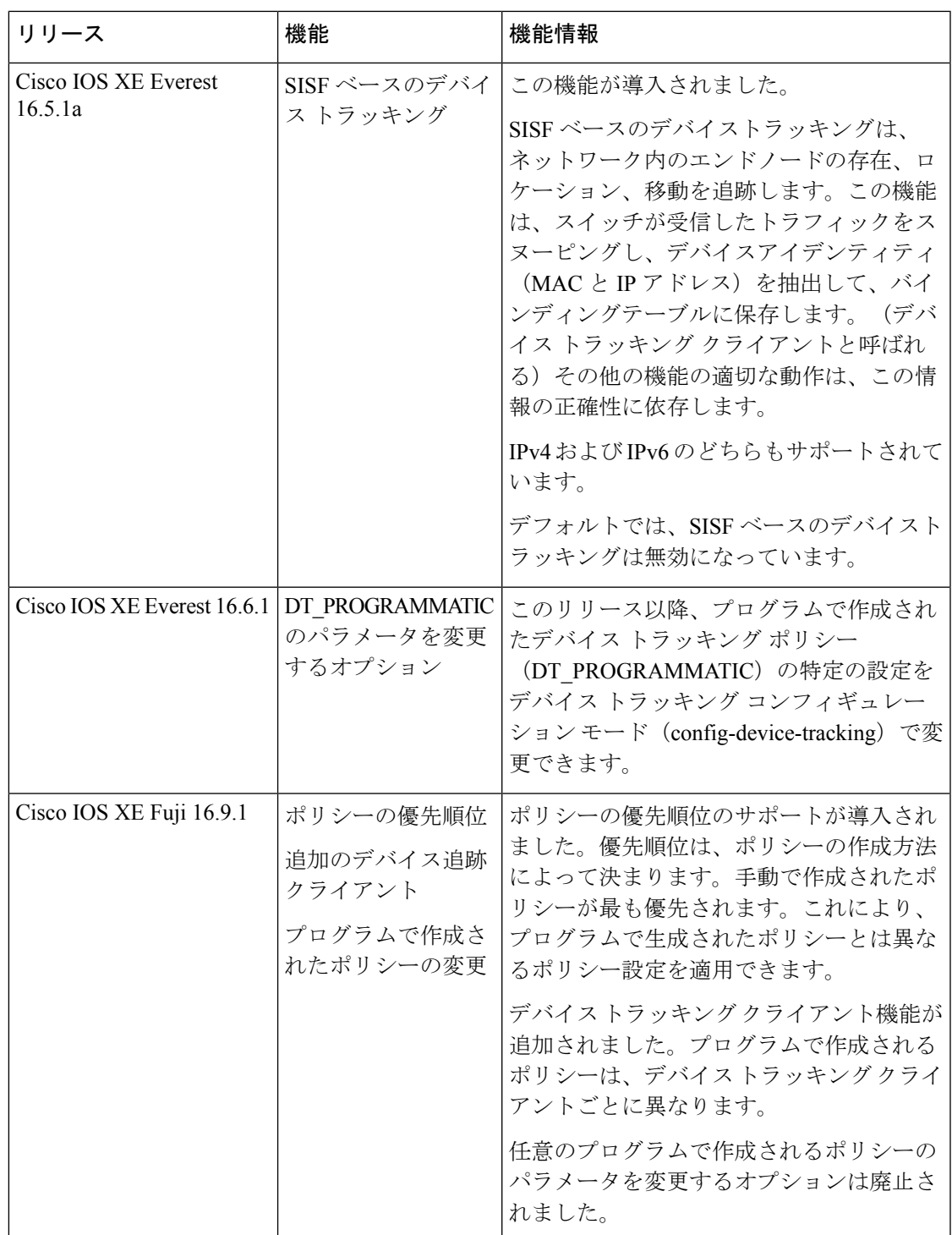

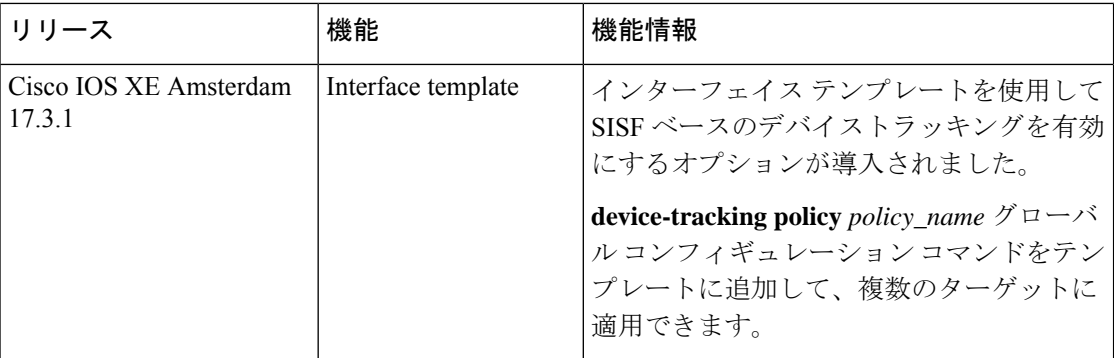

CiscoFeature Navigatorを使用すると、プラットフォームおよびソフトウェアイメージのサポー ト情報を検索できます。Cisco Feature Navigator にアクセスするには、<https://cfnng.cisco.com> に 進みます。

**Cisco IOS XE Amsterdam 17.3.x**(**Catalyst 9300** スイッチ)セキュリティ コンフィギュレーション ガイド

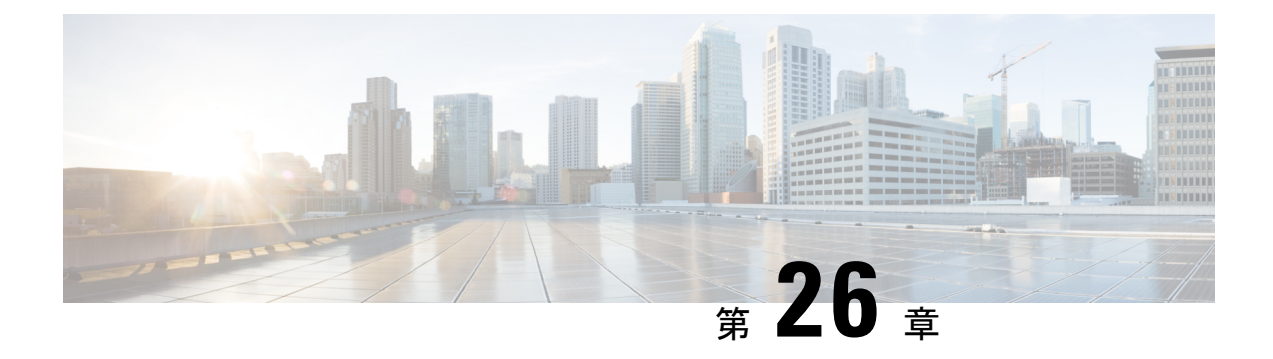

# **IEEE 802.1x** ポートベースの認証の設定

この章では、IEEE 802.1x ポート ベース認証を設定する方法について説明します。IEEE 802.1x 認証は、不正なデバイス(クライアント)によるネットワークアクセスを防止します。別途記 載のないかぎり、スイッチという用語はスタンドアロンスイッチまたはスイッチスタックを意 味します。

- IEEE 802.1x ポートベース認証の制約事項 (555 ページ)
- IEEE 802.1x ポートベースの認証に関する情報 (556 ページ)
- 802.1x ポートベース認証の設定方法 (596 ページ)
- IEEE 802.1x ポートベースの認証の設定例 (644 ページ)
- IEEE 802.1x ポートベースの認証統計情報とステータスのモニタリング (646 ページ)
- IEEE 802.1x ポートベースの認証の機能履歴 (646 ページ)

# **IEEE 802.1x** ポートベース認証の制約事項

- プライベート VLAN で使用する場合、スイッチポートは常に許可されません。認証、許 可、およびアカウンティング(AAA)サーバーからプッシュされるダイナミック VLAN は、プライベート VLAN ポートではサポートされません。データ クライアント セッショ ンは、プライベート VLAN の dot1x ポートのセカンダリ VLAN で許可されることが期待 されます。
- 通常のアクセス VLAN ポートでは、インターフェイスで設定されたプライベート VLAN ベースの許可とダイナミック VLAN だけがサポートされます。
- **dot1qtag vlannative**コマンドがグローバルレベルで設定されている場合、トランクポート での dot1x 再認証は失敗します。
- 認証の失敗を引き起こす可能性があるため、音声 VLAN とアクセス VLAN の両方に同じ VLAN ID を同時に設定しないでください。
- 管理 VRF は、RADIUS の送信元インターフェイスとして使用できません。
- ダウンロード可能な ACL に重複するエントリが含まれている場合、エントリは自動的に マージされません。その結果、802.1Xセッション許可は失敗します。ダウンロード可能な

ACLが、同じポートのポートベースのエントリや名前ベースのエントリなど、重複するエ ントリなしで最適化されていることを確認します。

- ポートセキュリティは、IEEE 802.1x ポートベース認証ではサポートされていません。
- インターフェイスの実行中の設定を、フラッシュにロードされた設定ファイルで上書きす ると、一部のポートがエンドポイントの認証に失敗する場合があります。

# **IEEE 802.1x** ポートベースの認証に関する情報

802.1x 規格では、一般の人がアクセス可能なポートから不正なクライアントが LAN に接続し ないように規制する(適切に認証されている場合を除く)、クライアント/サーバ型のアクセ ス コントロールおよび認証プロトコルを定めています。認証サーバーがスイッチ ポートに接 続する各クライアントを認証したうえで、スイッチまたは LAN が提供するサービスを利用で きるようにします。

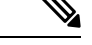

(注) TACACS は、802.1x 認証ではサポートされていません。

802.1xアクセスコントロールでは、クライアントを認証するまでの間、そのクライアントが接 続しているポート経由では Extensible Authentication Protocol over LAN (EAPOL)、 Cisco Discovery Protocol、およびスパニングツリープロトコル(STP)トラフィックしか許可されません。認証 に成功すると、通常のトラフィックはポートを通過できるようになります。

次の表は、各クライアントがサポートするセッションの最大数を示しています。

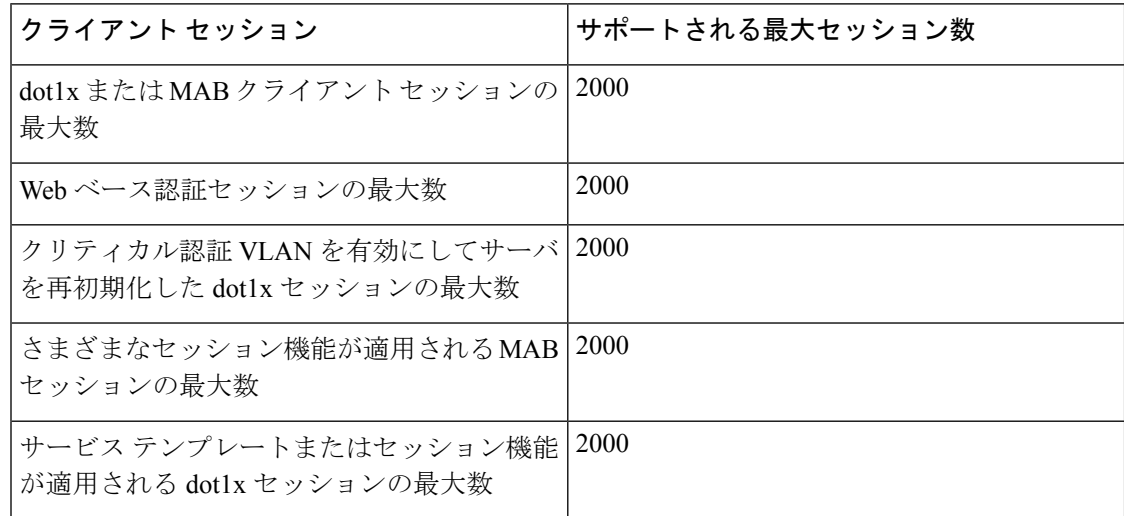

## **IEEE 802.1x** ポートベースの認証の概要

802.1x 規格では、一般の人がアクセス可能なポートから不正なクライアントが LAN に接続し ないように規制する(適切に認証されている場合を除く)、クライアント/サーバ型のアクセ

ス コントロールおよび認証プロトコルを定めています。認証サーバーがスイッチ ポートに接 続する各クライアントを認証したうえで、スイッチまたは LAN が提供するサービスを利用で きるようにします。

(注) TACACS は、802.1x 認証ではサポートされていません。

802.1xアクセスコントロールでは、クライアントを認証するまでの間、そのクライアントが接 続しているポート経由ではExtensible AuthenticationProtocol overLAN(EAPOL)、Cisco Discovery Protocol、およびスパニングツリープロトコル (STP) トラフィックしか許可されません。認証 に成功すると、通常のトラフィックはポートを通過できるようになります。

## ポートベース認証プロセス

IEEE802.1Xポートベース認証を設定するには、認証、認可、およびアカウンティング(AAA) を有効にし、認証方式リストを指定する必要があります。方式リストは、ユーザ認証のために クエリー送信を行う手順と認証方式を記述したものです。

AAA プロセスは認証から始まります。802.1x ポートベース認証がイネーブルであり、クライ アントが 802.1x 準拠のクライアント ソフトウェアをサポートしている場合、次のイベントが 発生します。

- クライアント ID が有効で 802.1x 認証に成功した場合、スイッチはクライアントにネット ワークへのアクセスを許可します。
- EAPOLメッセージ交換の待機中に802.1x認証がタイムアウトし、MAC認証バイパスがイ ネーブルの場合、スイッチはクライアント MAC アドレスを認証用に使用します。このク ライアント MAC アドレスが有効で認証に成功した場合、スイッチはクライアントにネッ トワークへのアクセスを許可します。クライアント MAC アドレスが無効で認証に失敗し た場合、ゲスト VLAN が設定されていれば、スイッチはクライアントに限定的なサービ スを提供するゲスト VLAN を割り当てます。
- スイッチが 802.1x 対応クライアントから無効な ID を取得し、制限付き VLAN が指定され ている場合、スイッチはクライアントに限定的なサービスを提供する制限付き VLAN を 割り当てることができます。
- RADIUS認証サーバーが使用できず(ダウンしていて)アクセスできない認証バイパスが イネーブルの場合、スイッチは、RADIUS設定VLANまたはユーザー指定アクセスVLAN で、ポートをクリティカル認証ステートにして、クライアントにネットワークのアクセス を許可します。

(注)

 $\label{eq:1} \bigotimes_{\mathbb{Z}}\mathbb{Z}_{\mathbb{Z}}$ 

アクセスできない認証バイパスは、クリティカル認証、または AAA 失敗ポリシーとも呼ばれます。

ポートで Multi Domain Authentication(MDA)が有効になっている場合、音声許可に該当する 例外をいくつか伴ったフローを使用できます。

#### 図 **34 :** 認証フローチャート

次の図は認証プロセスを示します。

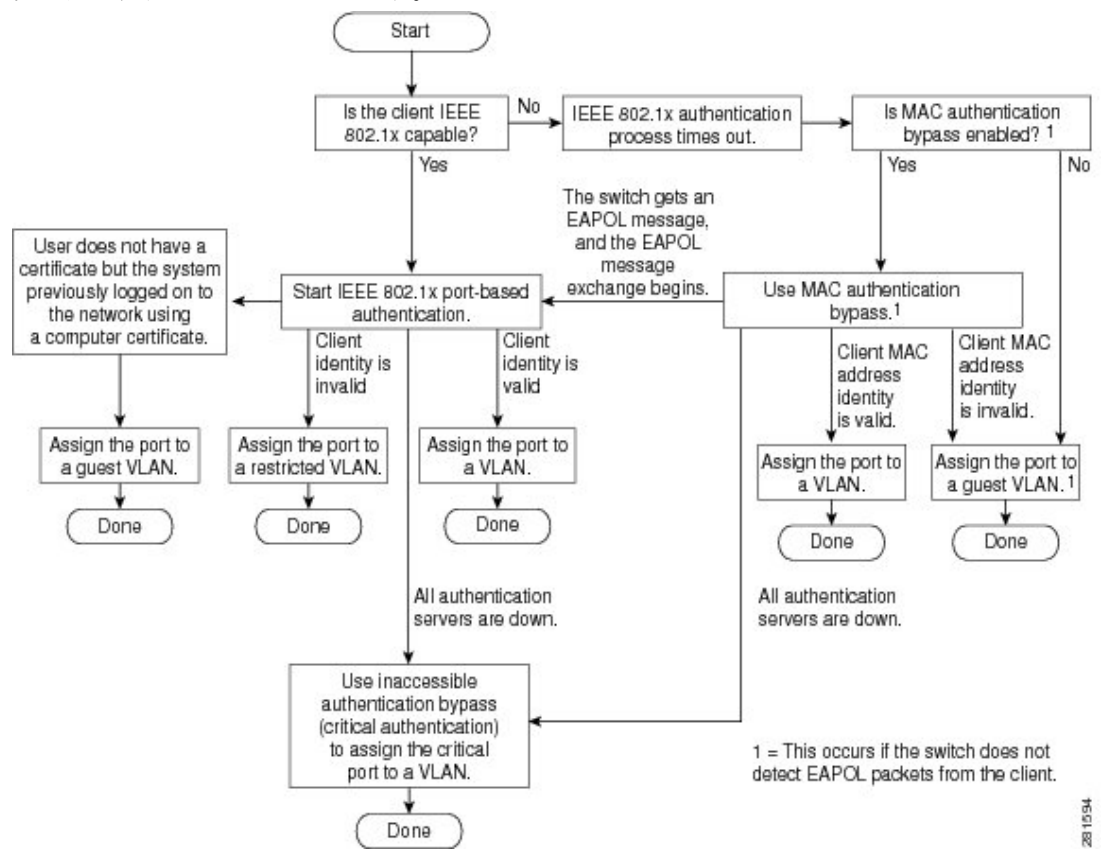

スイッチは、次のいずれかの状況が発生するとクライアントを再認証します。

• 定期再認証がイネーブルで、再認証タイマーが満了した場合。

スイッチ固有の値を使用するか、またはRADIUSサーバーの値に基づくように再認証タイ マーを設定できます。

RADIUS サーバーを使用した 802.1x 認証の後で、スイッチは Session-Timeout RADIUS 属 性(Attribute[27])、および Termination-Action RADIUS 属性(Attribute[29])に基づいてタ イマーを使用します。

Session-Timeout RADIUS 属性(属性 [27])は、再認証が発生するまでの時間を指定しま す。指定できる範囲は 1 ~ 65535 秒です。

Termination-Action RADIUS 属性(属性[29])は、再認証中に実行するアクションを指定し ます。アクションは *Initialize* および *ReAuthenticate* に設定できます。*Initialize* アクション が設定されている場合は(属性値は *DEFAULT*)、802.1x セッションが終了し、再認証中 に接続は失われます。アクションに *ReAuthenticate*(属性値は RADIUS-Request)を設定し た場合、セッションは再認証による影響を受けません。

• クライアントを手動で再認証するには、**dot1x re-authenticate interface** *interface-id* 特権 EXEC コマンドを入力します。

## ポートベース認証の開始およびメッセージ交換

802.1x認証中に、スイッチまたはクライアントは認証を開始できます。**authenticationport-control auto** インターフェイス コンフィギュレーション コマンドを使用してポート上で認証をイネー ブルにすると、スイッチは、リンクステートがダウンからアップに移行したときに認証を開始 し、ポートがアップしていて認証されていない場合は定期的に認証を開始します。スイッチは クライアントに EAP-Request/Identity フレームを送信し、その ID を要求します。クライアント はフレームを受信すると、EAP-Response/Identity フレームで応答します。

ただし、クライアントが起動時にスイッチからのEAP-Request/Identityフレームを受信しなかっ た場合、クライアントはEAPOL-Startフレームを送信して認証を開始できます。このフレーム はスイッチに対し、クライアントの識別情報を要求するように指示します。

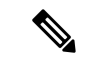

ネットワークアクセスデバイスで802.1x認証がイネーブルに設定されていない、またはサポー トされていない場合には、クライアントからの EAPOL フレームはすべて廃棄されます。クラ イアントが認証の開始を 3 回試みても EAP-Request/Identity フレームを受信しなかった場合、 クライアントはポートが許可ステートであるものとしてフレームを送信します。ポートが許可 ステートであるということは、クライアントの認証が成功したことを実質的に意味します。 (注)

クライアントが自らの識別情報を提示すると、スイッチは仲介デバイスとしての役割を開始 し、認証が成功または失敗するまで、クライアントと認証サーバーの間で EAP フレームを送 受信します。認証が成功すると、スイッチポートは許可ステートになります。認証に失敗した 場合、認証が再試行されるか、ポートが限定的なサービスを提供する VLAN に割り当てられ るか、あるいはネットワーク アクセスが許可されないかのいずれかになります。

実際に行われる EAP フレーム交換は、使用する認証方式によって異なります。

#### 図 **35 :** メッセージ交換

次の図に、クライアントが RADIUS サーバとの間で OTP (ワンタイム パスワード)認証方式 を使用する際に行われるメッセージ交換を示します。

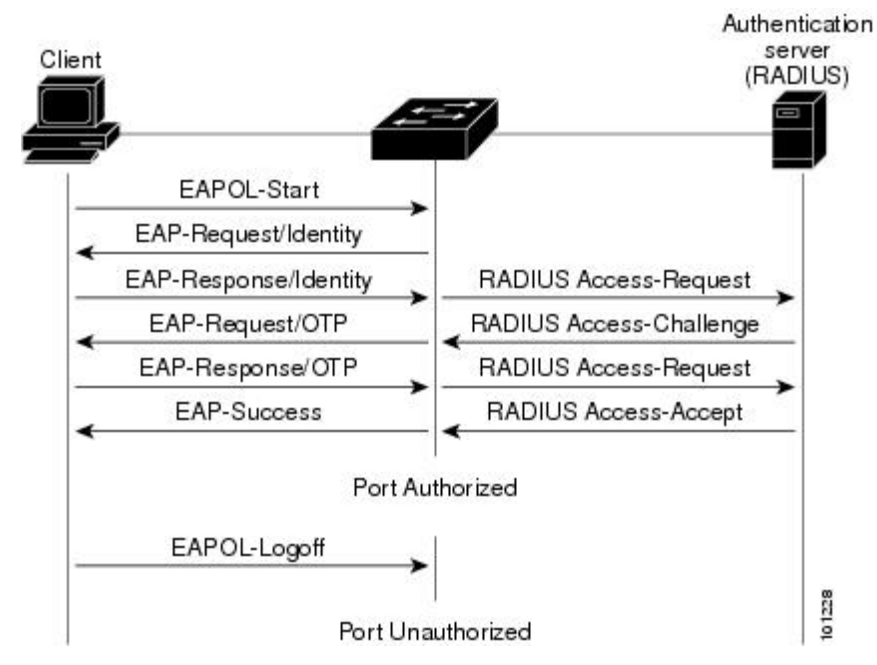

EAPOLメッセージ交換の待機中に802.1x認証がタイムアウトし、MAC認証バイパスがイネー ブルの場合、スイッチはクライアントからイーサネットパケットを検出するとそのクライアン トを認証できます。スイッチは、クライアントの MAC アドレスを ID として使用し、RADIUS サーバーに送信される RADIUS Access/Request フレームにこの情報を保存します。サーバーが スイッチに RADIUS Access/Accept フレームを送信(認証が成功)すると、ポートが許可され ます。認証に失敗してゲストVLANが指定されている場合、スイッチはポートをゲストVLAN に割り当てます。イーサネット パケットの待機中にスイッチが EAPOL パケットを検出する と、スイッチは MAC 認証バイパス プロセスを停止して、802.1x 認証を開始します。

#### 図 **36 : MAC** 認証バイパス中のメッセージ交換

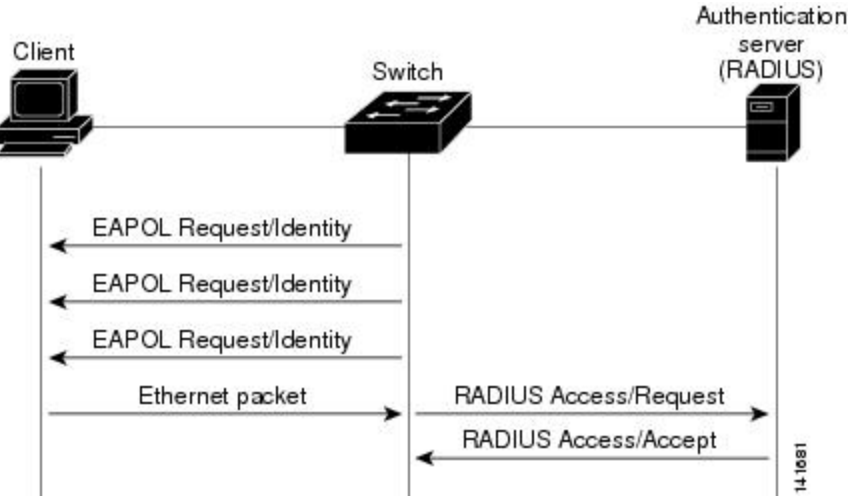

次の図に、MAC 認証バイパス中のメッセージ交換を示します。

## ポートベース認証方法

表 **26 : 802.1x** 機能

| 認証方法           | モード                                 |          |                 |           |  |
|----------------|-------------------------------------|----------|-----------------|-----------|--|
|                | シングル ホスト                            | マルチ ホスト  | <b>MDA</b>      | 複         |  |
| 802.1x         | VLAN割り当て                            | VLAN割り当て | VLAN割り当て        | VL.       |  |
|                | ユーザ単位 ACL                           |          | ユーザー単位 ACL      | ユー        |  |
|                | Filter-ID 属性                        |          | Filter-ID 属性    | Filt      |  |
|                | ダウンロード可能<br>ACL                     |          | ダウンロード可能<br>ACL | ダビ<br>AC. |  |
|                | リダイレクト URL                          |          | リダイレクトURL       | リク        |  |
| MAC 認証バイパス     | VLAN 割り当て                           | VLAN割り当て | VLAN 割り当て       | VL.       |  |
|                | ユーザ単位 ACL                           |          | ユーザー単位 ACL      | ユー        |  |
|                | Filter-ID 属性                        |          | Filter-ID 属性    | Filt      |  |
|                | ダウンロード可能<br>ACL                     |          | ダウンロード可能<br>ACL | ダリ<br>AC. |  |
|                | リダイレクトURL                           |          | リダイレクトURL       | リク        |  |
| スタンドアロン Web 認証 | プロキシ ACL、Filter-ID 属性、ダウンロード可能な ACL |          |                 |           |  |

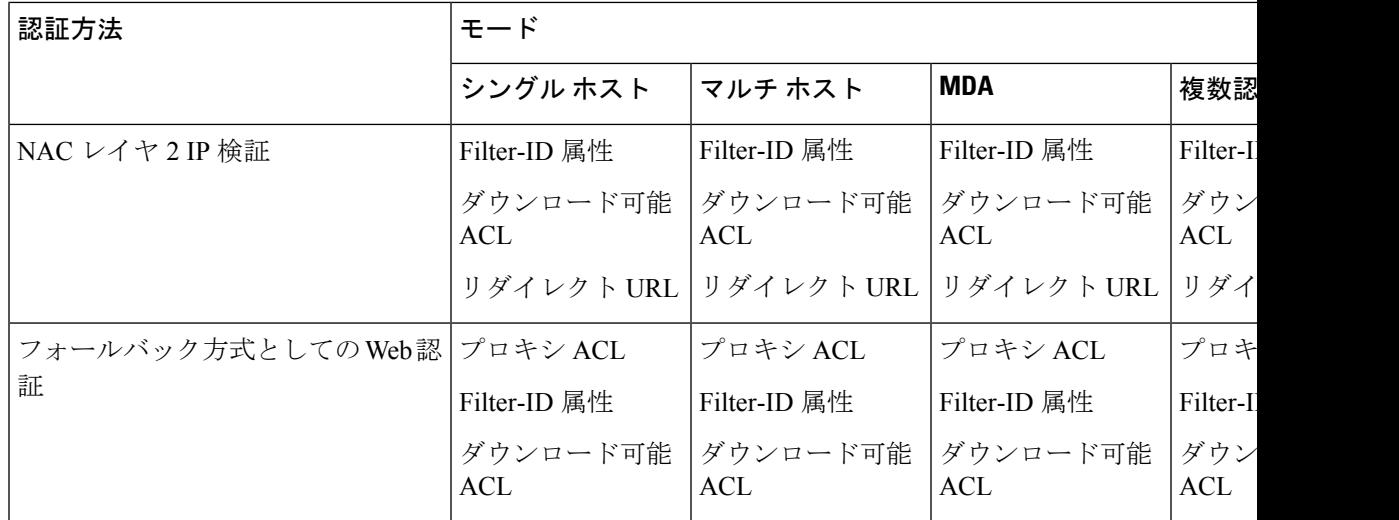

 $^7$  Cisco IOS リリース 12.2(50)SE 以降でサポートされています。

8 802.1x 認証をサポートしないクライアント用。

## ユーザー単位 **ACL** とフィルタ **ID**

 $\mathscr{D}$ 

(注) フィルタ ID としてロールベース ACL を使用することは推奨されません。

MDA 対応ポートおよびマルチ認証ポートでは、複数のホストを認証できます。ホストに適用 される ACL ポリシーは、別のホストのトラフィックには影響を与えません。マルチ ホスト ポートで認証されるホストが1つだけで、他のホストが認証なしでネットワークアクセスを取 得する場合、発信元アドレスに any を指定することで、最初のホストの ACL ポリシーを他の 接続ホストに適用できます。

## 許可ステートおよび無許可ステートのポート

802.1x認証中に、スイッチのポートステートによって、スイッチはネットワークへのクライア ント アクセスを許可します。ポートは最初、無許可ステートです。このステートでは、音声 VLAN ポートとして設定されていないポートは 802.1x 認証、Cisco Discovery Protocol、および STPパケットを除くすべての入力および出力トラフィックを禁止します。クライアントの認証 が成功すると、ポートは許可ステートに変更し、クライアントのトラフィック送受信を通常ど おりに許可します。ポートが音声 VLAN ポートとして設定されている場合、VoIP トラフィッ クおよび 802.1x プロトコル パケットが許可された後クライアントが正常に認証されます。

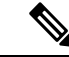

Cisco Discovery Protocol バイパスはサポートされていないため、ポートが err-disabled ステート になる場合があります。 (注)

802.1xをサポートしていないクライアントが、無許可ステートの802.1xポートに接続すると、 スイッチはそのクライアントの識別情報を要求します。この状況では、クライアントは要求に 応答せず、ポートは引き続き無許可ステートとなり、クライアントはネットワークアクセスを 許可されません。

反対に、802.1x対応のクライアントが、802.1x標準が稼働していないポートに接続すると、ク ライアントはEAPOL-Startフレームを送信して認証プロセスを開始します。応答がなければ、 クライアントは同じ要求を所定の回数だけ送信します。応答がないので、クライアントはポー トが許可ステートであるものとしてフレーム送信を開始します。

**authenticationport-control**インターフェイスコンフィギュレーションコマンドおよび次のキー ワードを使用して、ポートの許可ステートを制御できます。

- **force-authorized**:802.1x認証を無効にし、認証情報の交換を必要とせずに、ポートを許可 ステートに変更します。ポートはクライアントとの802.1xベース認証を行わずに、通常の トラフィックを送受信します。これがデフォルト設定です。
- **force-unauthorized**:ポートが無許可ステートのままになり、クライアントからの認証の試 みをすべて無視します。スイッチはポートを介してクライアントに認証サービスを提供で きません。
- **auto**:802.1x認証をイネーブルにします。ポートは最初、無許可ステートであり、ポート 経由で送受信できるのは EAPOL フレームだけです。ポートのリンク ステートがダウンか らアップに変更した際、または EAPOL-Start フレームを受信した際に、認証プロセスが開 始されます。スイッチはクライアントの識別情報を要求し、クライアントと認証サーバと の間で認証メッセージのリレーを開始します。スイッチはクライアントの MAC アドレス を使用して、ネットワーク アクセスを試みる各クライアントを一意に識別します。

クライアントが認証に成功すると(認証サーバから Accept フレームを受信すると)、ポート が許可ステートに変わり、認証されたクライアントからの全フレームがポート経由での送受信 を許可されます。認証が失敗すると、ポートは無許可ステートのままですが、認証を再試行す ることはできます。認証サーバに到達できない場合、スイッチは要求を再送信します。所定の 回数だけ試行してもサーバから応答が得られない場合には、認証が失敗し、ネットワークアク セスは許可されません。

クライアントはログオフするとき、EAPOL-Logoff メッセージを送信します。このメッセージ によって、スイッチ ポートが無許可ステートになります。

ポートのリンクステートがアップからダウンに変更した場合、またはEAPOL-Logoffフレーム を受信した場合に、ポートは無許可ステートに戻ります。

## **802.1X** のホスト モード

802.1x ポートは、シングル ホスト モードまたはマルチ ホスト モードで設定できます。シング ル ホスト モードでは、802.1x 対応のスイッチ ポートに接続できるのはクライアント 1 つだけ です。スイッチは、ポートのリンク ステートがアップに変化したときに、EAPOL フレームを 送信することでクライアントを検出します。クライアントがログオフしたとき、または別のク

ライアントに代わったときには、スイッチはポートのリンクステートをダウンに変更し、ポー トは無許可ステートに戻ります。

マルチホストモードでは、複数のホストを単一の802.1x対応ポートに接続できます。このモー ドでは、接続されたクライアントのうち 1 つが許可されれば、クライアントすべてのネット ワークアクセスが許可されます。ポートが無許可ステートになると(再認証が失敗した場合、 または EAPOL ログオフ メッセージを受信した場合)、スイッチは接続されたすべてのクライ アントのネットワーク アクセスを拒否します。

このトポロジでは、ワイヤレス アクセス ポイントが接続しているクライアントの認証を処理 し、スイッチに対してクライアントとしての役割を果たします。

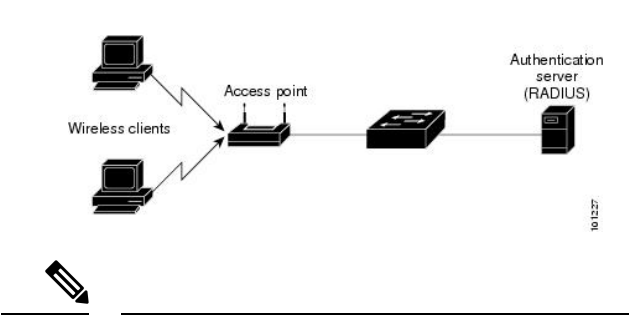

図 **37 :** マルチ ホスト モードの例

すべてのホスト モードで、ポートベース認証が設定されている場合、ライン プロトコルは許 可の前にアップのままです。 (注)

スイッチはマルチドメイン認証(MDA)をサポートしています。これにより、データ装置と IP Phone などの音声装置の両方を同じスイッチポートに接続できます。

## アクセスセッション制限プロファイル

アクセスセッション制限プロファイルを使用すると、ポートに接続する音声ホストとデータホ ストの数を制限できます。アクセスセッション制限プロファイルは、どのホストモード設定よ りも優先されます。アクセスセッション制限プロファイルが設定されている場合、ホストモー ドの設定は無視されます。

グローバル コンフィギュレーション モードで **access-sessionlimitprofile** コマンドを使用して、 アクセスセッション制限プロファイルを作成できます。インターフェイスごとに許可される データおよび音声セッションの数を制限するようにプロファイルを設定できます。CDPバイパ スがサポートされている場合、複数のホストを許可し、CDPパケットに基づいて認証をバイパ スするようにプロファイルを設定できます。

アクセスセッション制限プロファイルは、インターフェイスレベルで適用する必要がありま す。

アクセスセッション制限プロファイルをインターフェイステンプレートに適用することもでき ます。

## **MAC** 移動

あるスイッチポートでMACアドレスが認証されると、そのアドレスは同じスイッチの別の認 証マネージャ対応ポートでは許可されません。スイッチが同じ MAC アドレスを別の認証マ ネージャ対応ポートで検出すると、そのアドレスは許可されなくなります。

場合によっては、MAC アドレスを同じスイッチ上のポート間で移動する必要があります。た とえば、認証ホストとスイッチ ポート間に別のデバイス (ハブまたは IP Phone など)がある 場合、ホストをデバイスから接続して、同じスイッチの別のポートに直接接続する必要があり ます。

デバイスが新しいポートで再認証されるように、MAC 移動をグローバルにイネーブルにでき ます。ホストが別のポートに移動すると、最初のポートのセッションが削除され、ホストは新 しいポートで再認証されます。MAC 移動はすべてのホスト モードでサポートされます(認証 ホストは、ポートで有効にされているホストモードに関係なく、スイッチの任意のポートに移 動できます)。MACアドレスがあるポートから別のポートに移動すると、スイッチは元のポー トで認証済みセッションを終了し、新しいポートで新しい認証シーケンスを開始します。MAC 移動の機能は、音声およびデータ ホストの両方に適用されます。

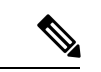

オープン認証モードでは、MACアドレスは、新しいポートでの許可を必要とせずに、元のポー トから新しいポートへただちに移動します。 (注)

MAC 移動はポートセキュリティでサポートされます。

デバイス上の認証マネージャ対応ポートから認証マネージャ無効ポートへの MAC 移動は、デ フォルトで有効になっています。これが機能するには、MAC 移動をグローバルに有効にする 必要があります。つまり、**authentication mac-movepermit**コマンドをレガシーモードで設定す るか、**no access-session mac-move deny** コマンドを IBNS 2.0 で設定する必要があります。MAC 移動がグローバルに無効になっている場合、MAC 移動は拒否されます。デバイス上の認証マ ネージャ対応ポートから認証マネージャ無効ポートへの MAC 移動を無効にするには、 **authentication mac-move deny-uncontrolled** コマンドを使用します。

## **MAC** 置換

MAC 置換機能は、ホストが別のホストがすでに認証済みであるポートに接続しようとすると 発生する違反に対処するように設定できます。

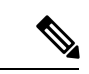

違反はマルチ認証モードでは発生しないため、マルチ認証モードのポートにこの機能は適用さ れません。マルチホストモードで認証が必要なのは最初のホストだけなので、この機能はこの モードのポートには適用されません。 (注)

**replace** キーワードを指定して authentication violation インターフェイスコンフィギュレーショ ンコマンドを設定すると、マルチドメインモードのポートでの認証プロセスは、次のようにな ります。

- 既存の認証済みMACアドレスを使用するポートで新しいMACアドレスが受信されます。
- 認証マネージャは、ポート上の現在のデータ ホストの MAC アドレスを、新しい MAC ア ドレスで置き換えます。
- 認証マネージャは、新しい MAC アドレスに対する認証プロセスを開始します。
- 認証マネージャによって新しいホストが音声ホストであると判断された場合、元の音声ホ ストは削除されます。

ポートがオープン認証モードになっている場合、MACアドレスはただちにMACアドレステー ブルに追加されます。

## **802.1x** アカウンティング

802.1x標準では、ユーザの認証およびユーザのネットワークアクセスに対する許可方法を定義 しています。ただし、ネットワークの使用法についてはトラッキングしません。802.1xアカウ ンティングは、デフォルトでディセーブルです。802.1xアカウンティングをイネーブルにする と、次の処理を 802.1x 対応のポート上でモニタできます。

- 正常にユーザを認証します。
- ユーザがログ オフします。
- リンクダウンが発生します。
- 再認証の正常な発生
- 再認証の失敗

スイッチは802.1xアカウンティング情報を記録しません。その代わり、スイッチはこの情報を RADIUSサーバに送信します。RADIUSサーバは、アカウンティングメッセージを記録するよ うに設定する必要があります。

### **802.1x** アカウンティング属性値ペア

RADIUS サーバに送信された情報は、属性値 (AV) ペアの形式で表示されます。これらの AV ペアのデータは、各種アプリケーションによって使用されます(たとえば課金アプリケーショ ンの場合、RADIUS パケットの Acct-Input-Octets または Acct-Output-Octets 属性の情報が必要で す)。

AV ペアは、802.1x アカウンティングが設定されているスイッチによって自動的に送信されま す。次の種類の RADIUS アカウンティング パケットがスイッチによって送信されます。

• START:新規ユーザセッションの開始時に送信されます

- INTERIM:既存のセッション中にアップデートのために送信されます
- STOP:セッションが終了すると送信されます

次の表に、AV ペアおよびスイッチによって送信される AV ペアの条件を示します。

表 **27 :** アカウンティング **AV** ペア

| 属性番号    | AV ペア名               | <b>START</b> | <b>INTERIM</b>        | <b>STOP</b> |
|---------|----------------------|--------------|-----------------------|-------------|
| 属性[1]   | User-Name            | 送信           | 送信                    | 送信          |
| 属性 [4]  | NAS-IP-Address       | 送信           | 送信                    | 送信          |
| 属性 [5]  | NAS-Port             | 送信           | 送信                    | 送信          |
| 属性 [8]  | Framed-IP-Address    | 非送信          | 条件に応じて送信 <sup>2</sup> | 条件に応じて送信    |
| 属性 [30] | Called-Station-ID    | 送信           | 送信                    | 送信          |
| 属性[31]  | Calling-Station-ID   | 送信           | 送信                    | 送信          |
| 属性 [40] | Acct-Status-Type     | 送信           | 送信                    | 送信          |
| 属性 [41] | Acct-Delay-Time      | 送信           | 送信                    | 送信          |
| 属性 [42] | Acct-Input-Octets    | 非送信          | 送信                    | 送信          |
| 属性 [43] | Acct-Output-Octets   | 非送信          | 送信                    | 送信          |
| 属性 [47] | Acct-Input-Packets   | 非送信          | 送信                    | 送信          |
| 属性 [48] | Acct-Output-Packets  | 非送信          | 送信                    | 送信          |
| 属性 [44] | Acct-Session-ID      | 送信           | 送信                    | 送信          |
| 属性 [45] | Acct-Authentic       | 送信           | 送信                    | 送信          |
| 属性 [46] | Acct-Session-Time    | 非送信          | 送信                    | 送信          |
| 属性 [49] | Acct-Terminate-Cause | 非送信          | 非送信                   | 送信          |
| 属性 [61] | NAS-Port-Type        | 送信           | 送信                    | 送信          |

<sup>9</sup> 有効な静的IPアドレスが設定されているか、ホストに対するDynamic Host Control Protocol (DHCP) バインディングが DHCP スヌーピング バインディング テーブルに存在してい る場合に、Framed-IP-Address の AV ペアが送信されます。

## **802.1x** 準備状態チェック

802.1x 準備状態チェックは、すべてのスイッチ ポートの 802.1x アクティビティをモニタリン グし、802.1xをサポートするポートに接続されているデバイスの情報を表示します。この機能 を使用して、スイッチ ポートに接続されているデバイスが 802.1x に対応できるかどうかを判 別できます。802.1x 機能をサポートしていないデバイスでは、MAC 認証バイパスまたは Web 認証などの代替認証を使用します。

この機能が有用なのは、クライアントのサプリカントで NOTIFY EAP 通知パケットでのクエ リーがサポートされている場合だけです。クライアントは、802.1xタイムアウト値内に応答し なければなりません。

## スイッチと **RADIUS** サーバー間の通信

RADIUS セキュリティ サーバは、ホスト名または IP アドレス、ホスト名と特定の UDP ポート 番号、または IP アドレスと特定の UDP ポート番号によって識別します。IP アドレスと UDP ポート番号の組み合わせによって、一意の ID が作成され、同一 IP アドレスのサーバ上にある 複数の UDP ポートに RADIUS 要求を送信できるようになります。同じ RADIUS サーバー上の 異なる 2 つのホストエントリに同じサービス(たとえば認証)を設定した場合、2 番めに設定 されたホストエントリは、最初に設定されたホストエントリのフェールオーバーバックアップ として動作します。RADIUS ホスト エントリは、設定した順序に従って試行されます。

### **IEEE 802.1x** 認証

ここでは、IEEE 802.1x 認証について説明します。

### **802.1X** 認証

802.1x 認証を設定する場合の注意事項は、次のとおりです。

- 802.1x認証を使用するには、SISFベースのデバイストラッキングを有効にする必要があり ます。デフォルトでは、SISF ベースのデバイス トラッキングはスイッチで無効になって います。
- 802.1x 認証をイネーブルにすると、他のレイヤ 2 またはレイヤ 3 機能がイネーブルになる 前に、ポートが認証されます。
- 802.1x 対応ポートが割り当てられている VLAN が変更された場合、この変更は透過的で スイッチには影響しません。たとえば、RADIUSサーバーが割り当てたVLANに割り当て られているポートが、再認証後に別の VLAN に割り当てられた場合に、この変更が発生 します。

802.1x ポートが割り当てられている VLAN がシャットダウン、ディセーブル、または削 除される場合、ポートは無許可になります。たとえば、ポートが割り当てられたアクセス VLAN がシャットダウンまたは削除された後、ポートは無許可になります。

- 802.1x プロトコルは、レイヤ 2 スタティックアクセス ポート、音声 VLAN ポート、およ びレイヤ 3 ルーテッド ポートでサポートされますが、次のポート タイプではサポートさ れません。
	- ダイナミックポート:ダイナミックモードのポートは、トランクポートへの変更を、 ネイバーとネゴシエートする場合があります。ダイナミック ポートで 802.1x 認証を イネーブルにしようとすると、エラーメッセージが表示され、802.1x認証はイネーブ ルになりません。802.1x対応ポートのモードをダイナミックに変更しようとしても、 エラー メッセージが表示され、ポート モードは変更されません。
	- EtherChannelポート:アクティブまたはアクティブでないEtherChannelメンバを802.1x ポートとして設定しないでください。EtherChannel ポートで 802.1x 認証をイネーブル にしようとすると、エラーメッセージが表示され、802.1x認証はイネーブルになりま せん。
	- •スイッチドポートアナライザ (SPAN) およびリモートSPAN (RSPAN) 宛先ポート: SPAN または RSPAN 宛先ポートであるポートの 802.1x 認証を有効にできます。ただ し、ポートを SPAN または RSPAN 宛先ポートとして削除するまでは、802.1x 認証は ディセーブルになります。SPANまたはRSPAN送信元ポートでは802.1x認証をイネー ブルにすることができます。
- スイッチ上で、**dot1x system-auth-control** グローバル コンフィギュレーション コマンドを 入力して802.1x認証をグローバルにイネーブルにする前に、802.1x認証とEtherChannelが 設定されているインターフェイスから、EtherChannel の設定を削除してください。
- 802.1x 認証に関連するシステムメッセージをフィルタリングできます。

# 

802.1x に準拠したすべてのCLI を同じインターフェイスまたは同じテンプレートで設定するこ とを推奨します。 (注)

### ポートベース認証マネージャ **CLI** コマンド

認証マネージャ インターフェイス コンフィギュレーション コマンドは、802.1x、MAC 認証バ イパスおよび Web 認証など、すべての認証方法を制御します。認証マネージャ コマンドは、 接続ホストに適用される認証方法のプライオリティと順序を決定します。

認証マネージャ コマンドは、ホスト モード、違反モードおよび認証タイマーなど、一般的な 認証機能を制御します。一般的な認証コマンドには、**authenticationhost-mode**、**authentication violation**、および **authentication timer** インターフェイス コンフィギュレーション コマンドが 含まれます。

802.1x 専用コマンドは、先頭に **dot1x** キーワードが付きます。たとえば、**authentication port-control auto** インターフェイス コンフィギュレーション コマンドは、インターフェイスで の認証をイネーブルにします。

スイッチでの dot1x を無効にするには、no dot1x system-auth-control を使用して、設定をグロー バルに削除し、設定されているすべてのインターフェイスからも削除します。

$$
\mathscr{A}
$$

802.1x認証がグローバルにディセーブル化されても、Web認証など他の認証方法はそのポート でイネーブルのままです。 (注)

**authentication manager** コマンドは、以前の 802.1x コマンドと同じ機能を提供します。

認証マネージャが生成する冗長なシステムメッセージをフィルタリングすると、通常は、フィ ルタリングされた内容が認証の成功に結びつきます。802.1x 認証および MAB 認証の冗長な メッセージをフィルタリングすることもできます。認証方式ごとに異なるコマンドが用意され ています。

- **no authenticationlogging verbose** グローバル コンフィギュレーション コマンドは、認証マ ネージャからの詳細メッセージをフィルタリングします。
- **no dot1x logging verbose** グローバル コンフィギュレーション コマンドは、802.1x 認証の 詳細メッセージをフィルタリングします。
- **no mab logging verbose** グローバル コンフィギュレーション コマンドは、MAC 認証バイ パス(MAB)の詳細メッセージをフィルタリングします。

### **802.1x** 認証のデフォルト設定

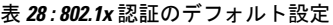

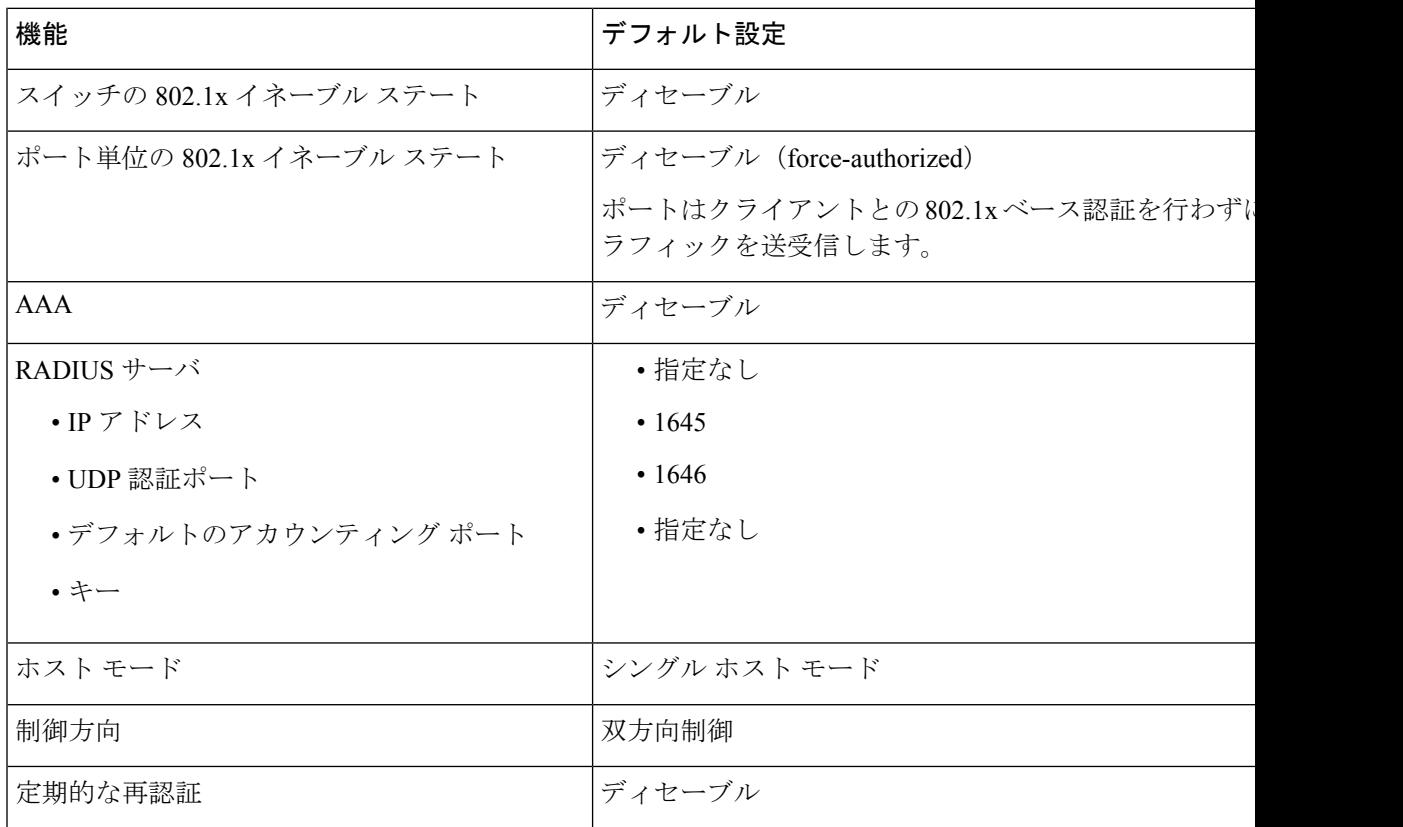

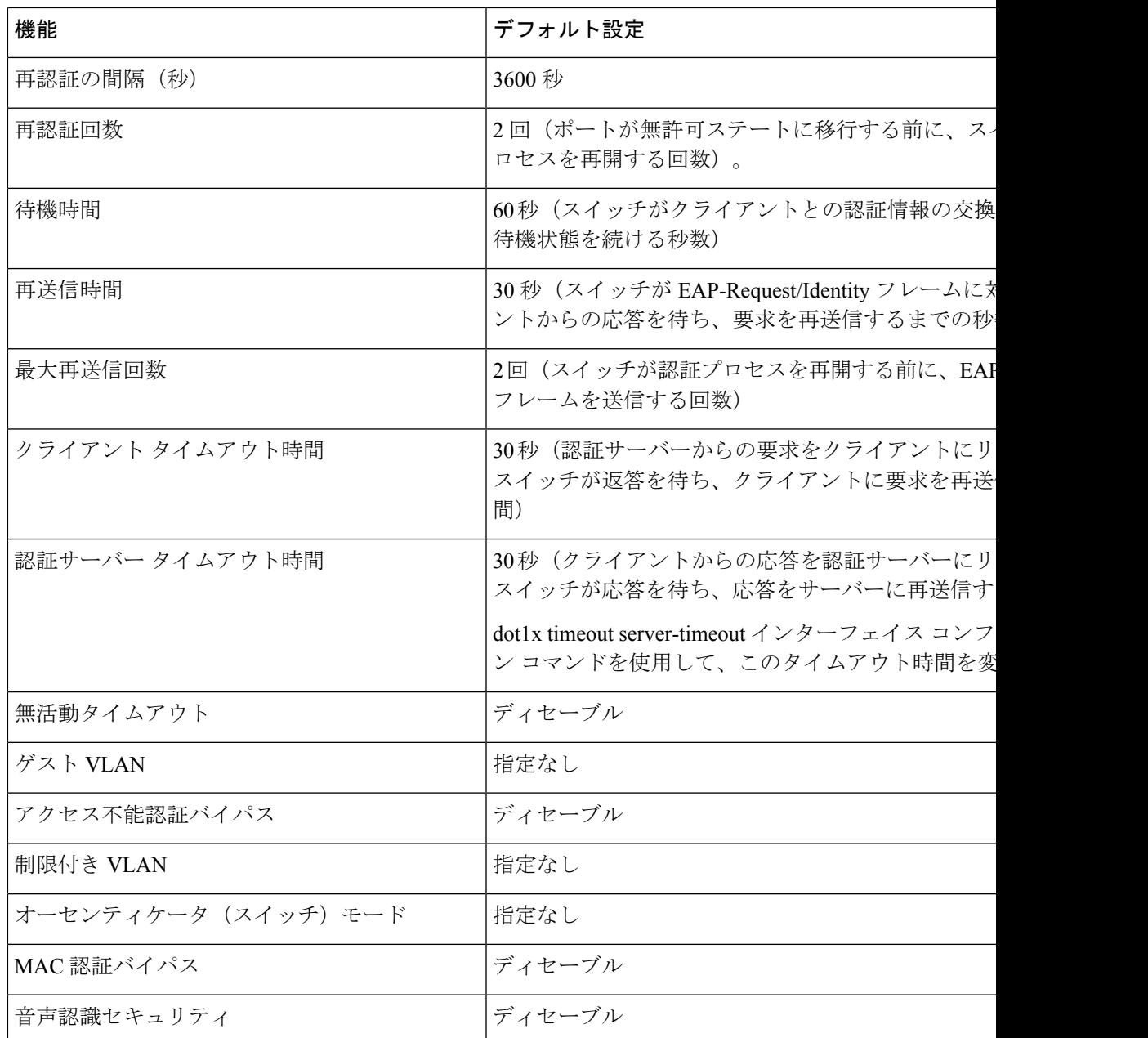

### ポートベース認証とスイッチ スタック

スイッチが、スイッチ スタックに追加されるか、スイッチ スタックから削除される場合、 RADIUSサーバーとスタックとの間のIP接続が正常な場合、802.1x認証は影響を受けません。 これは、スタックのアクティブスイッチがスイッチスタックから削除される場合も、適用され ます。アクティブスイッチに障害が発生した場合、スタック内のメンバスイッチは、選択プロ セスを使用することによって新しいアクティブスイッチになり、802.1x認証プロセスは通常ど おり続行されます。

サーバーに接続されていたスイッチが削除されたか、そのスイッチに障害が発生したために、 RADIUS サーバーへの IP 接続が中断された場合、これらのイベントが発生します。

- すでに認証済みで、定期的な再認証がイネーブルではないポートは、認証ステートのまま です。RADIUS サーバーとの通信は、必要ではありません。
- すでに認証済みで、(**dot1x re-authentication** グローバル コンフィギュレーション コマン ドを使用して)定期的な再認証が有効になっているポートは、再認証の発生時に、認証プ ロセスに失敗します。ポートは、再認証プロセス中に、非認証ステートに戻ります。 RADIUS サーバーとの通信が必要です。

進行中の認証については、サーバー接続が行われていないため、認証はただちに失敗しま す。

障害が発生したスイッチが実行状態になり、スイッチスタックに再加入した場合、ブートアッ プの時刻と、認証の試行時までに RADIUS サーバーへの接続が再確立されたかどうかによっ て、認証は失敗する場合と、失敗しない場合があります。

RADIUSサーバーへの接続を失うことを避けるには、冗長接続を設定する必要があります。た とえば、アクティブスイッチへの冗長接続と、メンバスイッチへの別の接続を設定できます。 アクティブスイッチに障害が発生した場合でも、スイッチスタックは、RADIUSサーバーに接 続されたままです。

#### **VLAN** 割り当てを使用した **802.1x** 認証

スイッチは、VLAN 割り当てを使用した 802.1x 認証をサポートしています。ポートの 802.1x 認証が成功すると、RADIUS サーバーは VLAN 割り当てを送信し、スイッチ ポートを設定し ます。RADIUSサーバーデータベースは、ユーザー名とVLANのマッピングを維持し、スイッ チ ポートに接続するクライアントのユーザー名に基づいて VLAN を割り当てます。この機能 を使用して、特定のユーザーのネットワーク アクセスを制限できます。

音声デバイスが許可されているときに、RADIUS サーバから許可された VLAN が返された場 合、このポートの音声 VLAN は、割り当てられた音声 VLAN でパケットを送受信するように 設定されています。音声 VLAN 割り当ては、マルチドメイン認証(MDA)対応のポートでの データ VLAN 割り当てと同じように機能します。

スイッチと RADIUS サーバー上で設定された場合、VLAN 割り当てを使用した 802.1x 認証に は次の特性があります。

- RADIUS サーバから VLAN が提供されない場合、または 802.1x 認証がディセーブルの場 合、認証が成功するとポートはアクセス VLAN に設定されます。アクセス VLAN とは、 アクセス ポートに割り当てられた VLAN です。このポート上で送受信されるパケットは すべて、この VLAN に所属します。
- 802.1x認証がイネーブルで、RADIUSサーバからのVLAN情報が有効でない場合、認証に 失敗して、設定済みの VLAN が引き続き使用されます。これにより、設定エラーによっ て不適切な VLAN に予期せぬポートが現れることを防ぎます。

設定エラーには、ルーテッド ポートの VLAN、間違った VLAN ID、存在しないまたは内 部(ルーテッド ポート)の VLAN ID、RSPAN VLAN、シャットダウンしている VLAN、

あるいは一時停止している VLAN ID の指定などがあります。マルチドメイン ホスト ポー トの場合、設定エラーには、設定済みまたは割り当て済み VLAN ID と一致するデータ VLAN の割り当て試行(またはその逆)のために発生するものもあります。

- 802.1x認証がイネーブルで、RADIUSサーバからのすべての情報が有効の場合、許可され たデバイスは認証後、指定した VLAN に配置されます。
- 802.1x ポートでマルチ ホスト モードがイネーブルの場合、すべてのホストは最初に認証 されたホストと同じ VLAN(RADIUS サーバにより指定)に配置されます。
- ポート セキュリティをイネーブル化しても、RADIUS サーバが割り当てられた VLAN の 動作には影響しません。
- 802.1x 認証がポートでディセーブルの場合、設定済みのアクセス VLAN と設定済みの音 声 VLAN に戻ります。
- 802.1x ポートが認証され、RADIUS サーバによって割り当てられた VLAN に配置される と、そのポートのアクセス VLAN 設定への変更は有効になりません。マルチドメイン ホ ストの場合、ポートが完全にこれらの例外で許可されている場合、同じことが音声デバイ スに適用されます。
	- あるデバイスでVLAN設定を変更したことにより、他のデバイスに設定済みまたは割 り当て済みのVLANと一致した場合、ポート上の全デバイスの認証が中断して、デー タおよび音声デバイスに設定済みのVLANが一致しなくなるような有効な設定が復元 されるまで、マルチドメイン ホスト モードがディセーブルになります。
	- 音声デバイスが許可されて、ダウンロードされた音声VLANを使用している場合、音 声 VLAN 設定を削除したり設定値を *dot1p* または *untagged* に修正したりすると、音声 デバイスが未許可になり、マルチドメインホストモードが無効になります。

ポートが、強制許可(force-authorized)ステート、強制無許可(force-unauthorized)ステート、 無許可ステート、またはシャットダウンステートの場合、ポートは設定済みのアクセスVLAN に配置されます。

VLAN 割り当てを設定するには、次の作業を実行する必要があります。

- **network** キーワードを使用して AAA 認証をイネーブルにし、RADIUS サーバからのイン ターフェイス設定を可能にします。
- 802.1x認証をイネーブルにします。(アクセスポートで802.1x認証を設定すると、VLAN 割り当て機能は自動的にイネーブルになります)。
- RADIUS サーバにベンダー固有のトンネル属性を割り当てます。RADIUS サーバーは次の 属性をスイッチに返す必要があります。
	- [64] Tunnel-Type = VLAN
	- $\cdot$  [65] Tunnel-Medium-Type = 802
	- [81] Tunnel-Private-Group-ID = VLAN 名または VLAN ID
	- [83] Tunnel-Preference

属性 [64] は、値 *VLAN*(タイプ 13)でなければなりません。属性 [65] は、値*802*(タイプ 6)でなければなりません。属性 [81] は、IEEE 802.1x 認証ユーザに割り当てられた *VLAN* 名または *VLAN ID* を指定します。

### ユーザー単位 **ACL** を使用した **802.1x** 認証

ユーザー単位アクセスコントロールリスト(ACL)をイネーブルにして、異なるレベルのネッ トワーク アクセスおよびサービスを 802.1x 認証ユーザーに提供できます。RADIUS サーバー は、802.1x ポートに接続されるユーザーを認証する場合、ユーザー ID に基づいて ACL 属性を 受け取り、これらをスイッチに送信します。スイッチは、ユーザーセッションの期間中、その 属性を802.1xポートに適用します。セッションが終了すると、認証が失敗した場合、またはリ ンクダウン状態の発生時に、ユーザー単位 ACL 設定が削除されます。スイッチは、RADIUS 指定のACLを実行コンフィギュレーションには保存しません。ポートが無許可の場合、スイッ チはそのポートから ACL を削除します。

ユーザーは同一のスイッチ上で、ルータ ACL および入力ポート ACL を使用できます。ただ し、ポートの ACL はルータ ACL より優先されます。入力ポート ACL を VLAN に属するイン ターフェイスに適用する場合、ポート ACL は VLAN インターフェイスに適用する入力ルータ ACLよりも優先されます。ポートACLが適用されたポート上で受信した着信パケットは、ポー トACLによってフィルタリングされます。その他のポートに着信したルーテッドパケットは、 ルータ ACL によってフィルタリングされます。発信するルーテッド パケットには、ルータ ACL のフィルタが適用されます。コンフィギュレーションの矛盾を回避するには、RADIUS サーバーに保存するユーザー プロファイルを慎重に計画しなければなりません。

RADIUSは、ベンダー固有属性などのユーザー単位属性をサポートします。ベンダー固有属性 (VSA)は、オクテットストリング形式で、認証プロセス中にスイッチに渡されます。ユーザ 単位 ACL に使用される VSA は、入力方向では inacl#<*n*> で、出力方向では outacl#<*n*> です。 MAC ACLは、入力方向に限りサポートされます。VSAは入力方向に限りサポートされます。 レイヤ 2 ポートの出力方向ではポート ACL をサポートしません。

拡張 ACL 構文形式だけを使用して、RADIUS サーバに保存するユーザ単位コンフィギュレー ションを定義します。RADIUSサーバから定義が渡される場合、拡張命名規則を使用して作成 されます。ただし、Filter-Id 属性を使用する場合、標準 ACL を示すことができます。

Filter-Id 属性を使用して、すでにスイッチに設定されているインバウンドまたはアウトバウン ド ACL を指定できます。属性には、ACL 番号と、その後ろに入力フィルタリング、出力フィ ルタリングを示す *.in* または *.out* が含まれています。RADIUS サーバが *.in* または *.out* 構文を許 可しない場合、アクセス リストはデフォルトで発信 ACL に適用されます。RADIUS サーバー から送信された Filter-Id がデバイスで設定されていない場合、ユーザーは未承認としてマーク されます。Filter-Id 属性は 1 ~ 199 (IP 標準 ACL) および 1300 ~ 2699 (IP 拡張 ACL) の範囲 の IP ACL に対してだけサポートされます。

ユーザ単位 ACL の最大サイズは、4000 ASCII 文字ですが、RADIUS サーバのユーザ単位 ACL の最大サイズにより制限されます。

ユーザ単位の ACL を設定するには、次の前提条件を満たす必要があります。

• AAA 認証をイネーブルにします。

- **network** キーワードを使用して AAA 認証をイネーブルにし、RADIUS サーバからのイン ターフェイス設定を可能にします。
- 802.1x 認証をイネーブルにします。
- RADIUS サーバにユーザ プロファイルと VSA を設定します。
- 802.1x ポートをシングル ホスト モードに設定します。

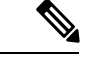

ユーザー単位 ACL がサポートされるのはシングル ホスト モード だけです。 (注)

### ダウンロード可能 **ACL** およびリダイレクト **URL** を使用した **802.1x** 認証

ACLおよびリダイレクトURLは、ホストの802.1x認証またはMAC認証バイパス中に、RADIUS サーバーからスイッチにダウンロードできます。また、Web 認証中に ACL をダウンロードす ることもできます。ダウンロード可能な ACL は *dACL* とも呼ばれます。

複数のホストが認証され、それらのホストがシングルホストモード、MDAモード、またはマ ルチ認証モードである場合、スイッチは ACL の送信元アドレスをホスト IP アドレスに変更し ます。

ACL およびリダイレクト URL は、802.1x 対応のポートに接続されるすべてのデバイスに適用 できます。

ACLが802.1x認証中にダウンロードされない場合、スイッチは、ポートのスタティックデフォ ルト ACL をホストに適用します。マルチ認証モードまたは MDA モードで設定された音声 VLAN ポートでは、スイッチは ACL を認証ポリシーの一部として電話にだけ適用します。

スタック構成がある dACL の制限は、ポートベースの dACL あたり 64 ACE です。スタック構 成なしの制限は、利用可能な TCAM エントリの数になり、これはアクティブな他の ACL 機能 によって異なります。

同じタイプ (IPv4 または IPv6) の複数の dACL は、Cisco Identity Services Engine (ISE) ではサ ポートされません。一意の DACL のみが Cisco ISE から送信されるようにします。

802.1x および MAB 認証方式では、オープンおよびクローズの 2 つの認証方式がサポートされ ます。クローズ認証モードのポートにスタティック ACL がない場合、次のようになります。

- 最初のホスト認証では、許可ポリシーは IP アドレスを挿入せずに適用されます。
- 別のホストが検出されると、最初のホストのポリシーがリフレッシュされ、最初のセッ ションと後続セッションのポリシーが IP アドレスを挿入して実施されます。

オープン認証モードのポートにスタティック ACL がない場合、次のようになります。

• セキュリティ違反を防ぐために、IP アドレスを挿入してポリシーが実施されます。

許可ポリシーのないホストへのアクセスを制御するために、ディレクティブを設定することが できます。サポートされているディレクティブの値は、*open*と*default*です。*open*ディレクティ

ブを設定すると、すべてのトラフィックが許可されます。*default*ディレクティブは、ポートか ら提供されるアクセスにトラフィックを従わせます。ディレクティブは、AAA サーバー上の ユーザープロファイル、またはスイッチ上のいずれかで設定できます。AAAサーバー上でディ レクティブを設定するには、**authz-directive =<open/default>** グローバルコマンドを使用しま す。スイッチ上でディレクティブを設定するには、**epm access-control open** グローバル コン フィギュレーション コマンドを使用します。

$$
\phi
$$

(注) ディレクティブのデフォルト値は *default* です。

URL リダイレクト ACL の場合:

- •許可アクセス コントロール エントリ (ACE)ルールに一致するパケットは、AAA サー バーに転送するために CPU に送信されます。
- 拒否 ACE ルールに一致するパケットは、スイッチを介して転送されます。
- 許可 ACE ルールにも拒否 ACE ルールにも一致しないパケットは、次の dACL によって処 理されます。dACLがない場合、パケットは暗黙的拒否ACLにヒットしてドロップされま す。

#### **VLAN ID** ベース **MAC** 認証

ダウンロード可能な VLAN ではなくスタティック VLAN ID に基づいてホストを認証する場 合、VLAN ID ベース MAC 認証を使用できます。スタティック VLAN ポリシーがスイッチで 設定されている場合、認証用の各ホストの MAC アドレスとともに、VLAN 情報が IAS (Microsoft)RADIUS サーバーに送信されます。接続ポートに設定されている VLAN ID は MAC認証に使用されます。VLANIDベースMAC認証をIASサーバーで使用することで、ネッ トワークで一定数の VLAN を使用できます。

機能は、STPによってモニターおよび処理されるVLANの数も制限します。ネットワークは固 定 VLAN として管理できます。

#### **MAC** 認証バイパスを使用した **IEEE 802.1x** 認証

MAC 認証バイパス機能を使用し、クライアント MAC アドレスに基づいてクライアントを許 可するようにスイッチを設定できます。たとえば、プリンタなどのデバイスに接続されたIEEE 802.1x ポートでこの機能をイネーブルにできます。

クライアントからのEAPOL応答の待機中にIEEE802.1x認証がタイムアウトした場合、スイッ チは MAC 認証バイパスを使用してクライアントを許可しようとします。

MAC 認証バイパス機能が IEEE 802.1x ポートでイネーブルの場合、スイッチはクライアント ID として MAC アドレスを使用します。認証サーバーには、ネットワーク アクセスを許可さ れたクライアントMACアドレスのデータベースがあります。スイッチは、IEEE802.1xポート 上のクライアントを検出した後で、クライアントからのイーサネットパケットを待機します。 スイッチは、MACアドレスに基づいたユーザー名およびパスワードを持つRADIUS-access/request フレームを認証サーバーに送信します。認証に成功すると、スイッチはクライアントにネット

ワークへのアクセスを許可します。許可が失敗した場合、ゲストVLANが設定されていれば、 スイッチはポートをゲスト VLAN に割り当てます。このプロセスは、ほとんどのクライアン トデバイスで動作します。ただし、代替のMACアドレス形式を使用しているクライアントで は動作しません。標準の形式とは異なる MAC アドレスを持つクライアントに対して MAB 認 証をどのように実行するかや、RADIUSの設定のどこでユーザ名とパスワードが異なることが 要求されるかを設定できます。

リンクのライフタイム中に EAPOL パケットがインターフェイス上で検出された場合、スイッ チは、そのインターフェイスに接続されているデバイスが802.1x対応サプリカントであること を確認し、(MAC 認証バイパス機能ではなく)802.1x 認証を使用してインターフェイスを認 証します。インターフェイスのリンク ステータスがダウンした場合、EAPOL 履歴はクリアさ れます。

スイッチがすでにMAC認証バイパスを使用してポートを許可し、IEEE802.1xサプリカントを 検出している場合、スイッチはポートに接続されているクライアントを許可します。再認証が 発生するときに、Termination-Action RADIUS 属性値が DEFAULT であるために前のセッショ ンが終了した場合、スイッチはポートに設定されている認証または再認証手法を使用します。

MAC 認証バイパスで許可されたクライアントを再認証することができます。再認証プロセス は、IEEE 802.1x を使用して認証されたクライアントに対するプロセスと同じです。再認証中 に、ポートは前に割り当てられたVLANに残ります。再認証に成功した場合、スイッチはポー トを同じ VLAN 内に保持します。再認証に失敗した場合、ゲスト VLAN が設定されていれば ポートにゲスト VLAN を割り当てます。

再認証が Session-Timeout RADIUS 属性(Attribute[27])、および Termination-Action RADIUS 属 性 (Attribute[29]) に基づいて行われるときに、Termination-Action RADIUS 属性 (Attribute[29]) のアクションが *Initialize*(属性値は *DEFAULT*)である場合、MAC 認証バイパスセッションは 終了し、再認証中の接続は失われます。MAC認証バイパス機能がIEEE802.1x認証がタイムア ウトした場合、スイッチは MAC 認証バイパス機能を使用して再認証を開始します。これらの AV ペアの詳細については、RFC 3580『IEEE 802.1X Remote Authentication Dial In User Service (RADIUS) Usage Guidelines』を参照してください。

MAC 認証バイパスは、次の機能と相互に作用します。

- IEEE 802.1x 認証:802.1x 認証がポートで有効の場合にのみ MAC 認証バイパスを有効にで きます。
- ゲスト VLAN:クライアントの MAC アドレスアイデンティティが無効な場合、ゲスト VLAN が設定されていれば、スイッチはゲスト VLAN にクライアントを割り当てます。
- •制限付き VLAN : IEEE 802.1x ポートに接続されているクライアントが MAC 認証バイパス で認証されている場合には、この機能はサポートされません。
- ポート セキュリティ
- 音声 VLAN
- プライベート VLAN:クライアントをプライベート VLAN に割り当てできます。

• Network Edge Access Topology(NEAT): MAB と NEAT は相互に排他的です。インター フェイス上で NEAT が有効の場合は、MAB を有効にすることはできません。また、イン ターフェイス上で MAB が有効の場合は、NEAT を有効にすることはできません。

#### **MAC** 認証バイパス設定の注意事項

MAC 認証バイパス設定時の注意事項は次のとおりです。

- 特に明記していないかぎり、MAC 認証バイパスの注意事項は 802.1x 認証のものと同じで す。
- ポートが MAC アドレスで許可された後に、ポートから MAC 認証バイパスをディセーブ ルにしても、ポート ステートに影響はありません。
- ポートが未許可ステートであり、クライアントMACアドレスが認証サーバデータベース にない場合、ポートは未許可ステートのままです。ただし、クライアント MAC アドレス がデータベースに追加されると、スイッチは MAC 認証バイパス機能を使用してポートを 再認証できます。
- ポートが認証ステートにない場合、再認証が行われるまでポートはこのステートを維持し ます。
- MAC 認証バイパスにより接続されているが、非アクティブなホストのタイムアウト時間 を設定できます。指定できる範囲は 1 ~ 65535 秒です。

#### **802.1x** マルチ認証モード

マルチ認証(multiauth)モードでは、データ VLAN および音声 VLAN で複数のクライアント を認証できます。各ホストは個別に認証されます。マルチ認証ポートで認証できるデータデバ イスまたは音声デバイスの数には制限はありません。

ハブまたはアクセス ポイントが 802.1x 対応ポートに接続されている場合、接続されている各 クライアントを認証する必要があります。802.1x 以外のデバイスでは、MAC 認証バイパスま たは Web 認証をホスト単位認証フォールバック メソッドとして使用し、単一のポートで異な る方法で異なるホストを認証できます。

次の条件で、RADIUSサーバから提供されたVLANをマルチ認証モードで割り当てることがで きます。

- ホストがポートで最初に許可されたホストであり、RADIUSサーバがVLAN情報を提供し ている。
- 後続のホストが、動作 VLAN に一致する VLAN を使用して許可される。
- ホストは VLAN が割り当てられていないポートで許可され、後続のホストでは VLAN 割 り当てが設定されていないか、VLAN 情報が動作 VLAN と一致している。
- ポートで最初に許可されたホストにはグループ VLAN が割り当てられ、後続のホストで は VLAN 割り当てが設定されていないか、グループ VLAN がポート上のグループ VLAN と一致している。後続のホストが、最初のホストと同じ VLAN グループの VLAN を使用
する必要がある。VLAN リストが使用されている場合、すべてのホストは VLAN リスト で指定された条件に従う。

- VLAN がポート上のホストに割り当てられると、後続のホストは一致する VLAN 情報を 持つ必要があり、この情報がなければポートへのアクセスを拒否される。
- クリティカル認証 VLAN の動作が、マルチ認証モード用に変更されない。ホストが認証 を試みたときにサーバに到達できない場合、許可されたすべてのホストは、設定された VLAN で再初期化される。

#### ユーザーごとのマルチ認証 **VLAN** 割り当て

ユーザーごとのマルチ認証VLAN割り当て機能を使用すると、単一の設定済みアクセスVLAN を持つポート上のクライアントに割り当てられたVLANに基づいて複数の運用アクセスVLAN を作成することができます。データ ドメインに関連付けられたすべての VLAN に対するトラ フィックがdot1qとタグ付けされていないアクセスポートとして設定されているポートおよび これらの VLAN は、ネイティブ VLAN として処理されます。

マルチ認証ポート 1 つあたりのホストの数は 8 ですが、さらに多くのホストが存在する場合が あります。

次のシナリオは、ユーザーごとのマルチ認証 VLAN 割り当てに関連しています。

#### シナリオ **1**

ハブがアクセスポートに接続されている場合、およびポートがアクセス VLAN (V0)で設定 されている場合。

ホスト(H1)は、ハブを介してVLAN(V1)に割り当てられます。ポートの運用VLANはV1 に変更されます。この動作は、単一ホスト ポートまたはマルチ ドメイン認証ポートで同様で す。

2番目のホスト(H2)が接続され、VLAN(V2)に割り当てられる場合、ポートには2つの運 用VLANがあります(V1およびV2)。H1とH2がタグなし入力トラフィックを送信すると、 H1 トラフィックは VLAN (V1) に、H2 トラフィックは VLAN (V2) にマッピングされ、 VLAN (V1) および VLAN (V2) のポートからの出トラフィックはすべてタグなしになりま す。

両方のホスト H1 と H2 がログアウトするか、またはセッションがなんらかの理由で削除され ると、VLAN(V1)と VLAN(V2)がポートから削除され、設定された VLAN(V0)がポー トに復元されます。

#### シナリオ **2**

ハブがアクセス ポートに接続されている場合、およびポートがアクセス VLAN (V0)で設定 されている場合。ホスト (H1) は、ハブを介して VLAN (V1) に割り当てられます。ポート の運用 VLAN は V1 に変更されます。

2番目のホスト(H2)が接続され明示的な VLAN ポリシーなしで承認されると、H2 はポート 上で復元される設定済み VLAN(V0)を使用することを予期されます。2 つの運用 VLAN、 VLAN (V0) および VLAN (V1) からの出トラフィックはすべてタグなしになります。

ホスト (H2) がログアウトするか、またはセッションがなんらかの理由で削除されると、設定 されたVLAN(V0)がポートから削除され、VLAN(V1)がそのポートでの唯一の運用VLAN になります。

#### シナリオ **3**

ハブがオープン モードでアクセス ポートに接続されている場合、およびポートがアクセス VLAN(V0)で設定されている場合。

ホスト(H1)は、ハブを介してVLAN(V1)に割り当てられます。ポートの運用VLANはV1 に変更されます。2番目のホスト (H2) が接続され無許可のままだと、オープン モードによ り、運用 VLAN (V1) に引き続きアクセスできます。

ホスト H1 がログアウトするか、またはセッションがなんらかの理由で削除されると、VLAN (V1)はポートから削除され、ホスト(H2)は VLAN(V0)に割り当てられます。

オープン モードと VLAN 割り当ての組み合わせは、ホスト (H2) に悪影響を与えます。その ホストは VLAN (V1) に対応するサブネット内に IP アドレスを含んでいるからです。 **Note**

#### ユーザーごとのマルチ認証 VLAN割り当ての制限

ユーザーごとのマルチ認証VLAN割り当て機能では、複数のVLANからの出トラフィックは、 ホストが自分宛てではないトラフィックを受信するポート上ではタグなしになります。これ は、ブロードキャストおよびマルチキャスト トラフィックで問題になる可能性があります。

- **IPv4 ARP**:ホストは他のサブネットからの ARP パケットを受信します。これは、IP アド レス範囲が重複する異なる仮想ルーティングおよび転送(VRF)テーブルの 2 個のサブ ネットがポート上でアクティブな場合に問題となります。ホスト ARP キャッシュのエン トリが無効になる可能性があります。
- **IPv6** 制御パケット:IPv6 の導入環境では、ルータアドバタイズメント(RA)は、その受 信を想定されていないホストによって処理されます。ある VLAN からのホストが別の VLAN からの RA を受信すると、ホストはそれ自身に間違った IPv6 アドレスを割り当て ます。このようなホストは、ネットワークにアクセスできません。

回避策は、IPv6 ファースト ホップ セキュリティをイネーブルにして、ブロードキャスト ICMPv6 パケットがユニキャストに変換され、マルチ認証がイネーブルのポートから送信 されるようにすることです。パケットは VLAN に属するマルチ認証ポートの各クライア ント用に複製され、宛先 MAC が個々のクライアントに設定されます。1 つの VLAN を持 つポートで、ICMPv6 パケットは正常にブロードキャストされます。

• **IP** マルチキャスト:送信先のマルチキャストグループへのマルチキャストトラフィック は、異なる VLAN 上のホストがそのマルチキャストグループに参加している場合それら の VLAN 用に複製されます。異なる VLAN の 2 つのホストが(同じマルチ認証ポート上 の)マルチキャスト グループに参加している場合、各マルチキャスト パケットのコピー 2部がそのポートから送信されます。

### ゲスト **VLAN** を使用した **802.1x** 認証

スイッチ上の各 802.1x ポートにゲスト VLAN を設定し、クライアントに対して限定的なサー ビスを提供できます(802.1x クライアントのダウンロードなど)。これらのクライアントは 802.1x 認証用にシステムをアップグレードできる場合がありますが、一部のホスト(Windows 98 システムなど)は IEEE 802.1x 対応ではありません。

スイッチが EAP Request/Identity フレームに対する応答を受信していない場合、または EAPOL パケットがクライアントによって送信されない場合に、802.1x ポート上でゲスト VLAN をイ ネーブルにすると、スイッチはクライアントにゲスト VLAN を割り当てます。

スイッチはEAPOLパケット履歴を保持します。EAPOLパケットがリンクの存続時間中にイン ターフェイスで検出された場合、スイッチはそのインターフェイスに接続されているデバイス が IEEE 802.1x 対応のものであると判断します。インターフェイスはゲスト VLAN ステートに はなりません。インターフェイスのリンク ステータスがダウンした場合、EAPOL 履歴はクリ アされます。EAPOL パケットがインターフェイスで検出されない場合、そのインターフェイ スはゲスト VLAN のステートになります。

スイッチが 802.1x 対応の音声デバイスを許可しようとしたが、AAA サーバーが使用できない 場合、許可は失敗します。ただし、EAPOLパケットの検出はEAPOL履歴に保存されます。こ の音声デバイスは、AAA サーバーが使用可能になると許可されます。ただし、他のデバイス によるゲスト VLAN へのアクセスは許可されなくなります。この状況を防ぐには、次のいず れかのコマンド シーケンスを使用します。

- **authentication event no-response action authorize vlan** *vlan-id* インターフェイス コンフィ ギュレーション コマンドを入力し、ゲスト VLAN へのアクセスを許可します。
- **shutdown**インターフェイスコンフィギュレーションコマンドを入力し、さらに**noshutdown** インターフェイス コンフィギュレーション コマンドを入力してポートを再起動します。

リンクの存続時間中にデバイスが EAPOL パケットを送信した場合、スイッチはゲスト VLAN への認証アクセスに失敗したクライアントを許可しません。

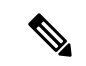

インターフェイスがゲスト VLAN に変わってから EAPOL パケットが検出された場合、無許可 ステートに戻って 802.1x 認証を再起動します。 (注)

スイッチ ポートがゲスト VLAN に変わると、802.1x 非対応クライアントはすべてアクセスを 許可されます。ゲスト VLAN が設定されているポートに 802.1x 対応クライアントが加入する と、ポートは、ユーザ設定によるアクセス VLAN で無許可ステートになり、認証が再起動さ れます。

ゲスト VLAN は、単一のホスト、複数のホスト、複数認証、またはマルチドメイン モードに おける 802.1x ポートでサポートされています。

RSPAN VLAN、プライベート VLAN、音声 VLAN を除いて、アクティブ VLAN を 802.1x ゲス ト VLAN として設定できます。ゲスト VLAN 機能は、内部 VLAN (ルーテッド ポート)また はトランクポートではサポートされていません。アクセスポート上でだけサポートされます。

スイッチは*MAC*認証バイパスをサポートします。MAC認証バイパスが802.1xポートでイネー ブルの場合、スイッチは、IEEE 802.1x認証のタイムアウト時にEAPOLメッセージ交換を待機 している間、クライアント MAC アドレスに基づいてクライアントを許可できます。スイッチ は、802.1x ポート上のクライアントを検出したあとで、クライアントからのイーサネット パ ケットを待機します。スイッチは、MAC アドレスに基づいたユーザー名およびパスワードを 持つRADIUS-access/requestフレームを認証サーバーに送信します。認証に成功すると、スイッ チはクライアントにネットワークへのアクセスを許可します。認証に失敗すると、スイッチは ポートにゲスト VLAN を割り当てます(指定されていない場合)。

### 制限付き **VLAN** を使用した **802.1x** 認証

ゲスト VLAN にアクセスできないクライアント向けに、限定されたサービスを提供するため に、スイッチ スタックまたはスイッチの各 IEEE 802.1x ポートに対して制限付き VLAN(認証 失敗*VLAN*と呼ばれることもあります)を設定できます。これらのクライアントは、認証プロ セスに失敗したため他の VLAN にアクセスできない 802.1x 対応クライアントです。制限付き VLANを使用すると、認証サーバの有効なクレデンシャルを持っていないユーザ(通常、企業 にアクセスするユーザ)に、サービスを制限したアクセスを提供できます。管理者は制限付き VLAN のサービスを制御できます。

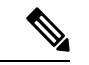

両方のタイプのユーザに同じサービスを提供する場合、ゲスト VLAN と制限付き VLAN の両 方を同じに設定できます。 (注)

この機能がないと、クライアントは認証失敗を永遠に繰り返すことになるため、スイッチポー トがスパニングツリーのブロッキングステートから変わることができなくなります。制限付き VLAN の機能を使用することで、クライアントの認証試行回数を指定し(デフォルト値は 3 回)、一定回数後にスイッチ ポートを制限付き VLAN の状態に移行させることができます。

認証サーバはクライアントの認証試行回数をカウントします。このカウントが設定した認証試 行回数を超えると、ポートが制限付き VLAN の状態に変わります。失敗した試行回数は、 RADIUS サーバが *EAP failure* で応答したときや、EAP パケットなしの空の応答を返したとき からカウントされます。ポートが制限付き VLAN に変わったら、このカウント数はリセット されます。

認証に失敗したユーザーは、次の再認証の試行まで制限付きVLAN内に残ります。制限VLAN のポートは、設定された間隔(デフォルトで 60 秒)で再認証を試行します。再認証に失敗し た場合、ポートは制限VLANに残ります。再認証に成功した場合、ポートは設定されたVLAN または RADIUS サーバーによって送信される VLAN に移動します。再認証はディセーブルに することができます。ディセーブルにすると、*link down* または *EAP logoff* イベントを受信しな い限り、ポートの認証プロセスを再起動できません。クライアントがハブを介して接続される 可能性がある場合、再認証をイネーブルのままにしておくことを推奨します。クライアントの 接続をハブから切り離すと、ポートに *link down* や *EAP logoff* イベントが送信されない場合が あります。

ポートが制限付き VLAN に移行すると、EAP 成功の疑似メッセージがクライアントに送信さ れます。このメッセージによって、繰り返し実行している再認証を停止させることができま

す。クライアントによっては(WindowsXPが稼働しているデバイスなど)、EAPなしでDHCP を実装できません。

制限付き VLAN は、すべてのホスト モードでの 802.1x ポート上、およびレイヤ 2 ポート上で サポートされます。

RSPAN VLAN、プライマリ プライベート VLAN、音声 VLAN を除いて、アクティブ VLAN を 802.1x 制限付き VLAN として設定できます。制限付き VLAN 機能は、内部 VLAN(ルーテッ ド ポート)またはトランク ポートではサポートされていません。アクセス ポート上でだけサ ポートされます。

ダイナミックARPインスペクション、DHCPスヌーピング、IP送信元ガードなどの他のセキュ リティ ポート機能は、制限付き VLAN に対して個別に設定できます。

### アクセス不能認証バイパスを使用した **802.1x** 認証

スイッチが設定されたRADIUSサーバーに到達できず、新しいホストを認証できない場合、ア クセス不能認証バイパス機能を使用します。この機能は、クリティカル認証または *AAA* 失敗 ポリシーとも呼ばれます。これらのホストをクリティカルポートに接続するようにスイッチを 設定できます。

新しいホストがクリティカルポートに接続しようとすると、そのホストはユーザ指定のアクセ ス VLAN、クリティカル *VLAN* に移動されます。管理者はこれらのホストに制限付き認証を付 与します。

スイッチは、クリティカルポートに接続されているホストを認証しようとする場合、設定され ているRADIUSサーバーのステータスをチェックします。利用可能なサーバーが1つあれば、 スイッチはホストを認証できます。ただし、すべての RADIUS サーバーが利用不可能な場合 は、スイッチはホストへのネットワークアクセスを許可して、ポートを認証ステートの特別な ケースであるクリティカル認証ステートにします。

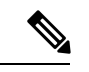

クリティカル認証をインターフェイスで設定する場合は、クリティカル承認(クリティカル *vlan*)に使用するvlanをスイッチでアクティブにする必要があります。クリティカル*vlan*が非 アクティブまたはダウンしていると、クリティカル認証セッションは非アクティブなvlanの有 効化を試行し続け、繰り返し失敗します。これは大量のメモリ保持の原因となる可能性があり ます。 (注)

#### 複数認証ポートのアクセス不能認証バイパスのサポート

ポートが任意のホスト モードで設定されていて、AAA サーバーを使用できない場合、ポート はマルチホスト モードに設定され、クリティカル VLAN に移動されます。マルチ認証

(multiauth)ポートで、このアクセス不能バイパスをサポートするには、**authentication event server dead action reinitialize vlan** vlan-id コマンドを使用します。新しいホストがクリティカル ポートに接続しようとすると、そのポートは再初期化され、接続されているすべてのホストが ユーザ指定のアクセス VLAN に移動されます。

このコマンドは、すべてのホスト モードでサポートされます。

#### アクセス不能認証バイパスの認証結果

アクセス不能認証バイパス機能の動作は、ポートの許可ステートにより異なります。

- クリティカルポートに接続されているホストが認証しようとする際にポートが無許可です べてのサーバーが利用できない場合、スイッチはRADIUS設定済みVLANまたはユーザー 指定のアクセス VLAN にあるポートをクリティカル認証ステートにします。
- ポートが許可済みで、再認証が行われた場合、スイッチは現在のVLAN(事前にRADIUS サーバーにより割り当てられた)でクリティカルポートをクリティカル認証ステートにし ます。
- 認証交換中に RADIUS サーバーが利用不可能となった場合、現在の交換はタイム アウト となり、スイッチは次の認証試行の間にクリティカルポートをクリティカル認証ステート とします。

RADIUSサーバが再び使用可能になったときにホストを再初期化し、クリティカルVLANから 移動するように、クリティカルポートを設定できます。このように設定した場合、クリティカ ル認証ステートのすべてのクリティカル ポートは自動的に再認証されます。

#### アクセス不能認証バイパス機能の相互作用

アクセス不能認証バイパスは、次の機能と相互に作用します。

- ゲスト VLAN:アクセス不能認証バイパスは、ゲスト VLAN と互換性があります。ゲス トVLANが8021.xポートでイネーブルの場合、この機能は次のように相互に作用します。
	- スイッチが EAP Request/Identity フレームへの応答を受信しないとき、または EAPOL パケットがクライアントによって送信されないときに、少なくとも 1 つの RADIUS サーバーが使用できれば、スイッチはクライアントにゲストVLANを割り当てます。
	- すべての RADIUS サーバーが使用できず、クライアントがクリティカル ポートに接 続されている場合、スイッチはクライアントを認証して、クリティカル ポートを RADIUS 認証済み VLAN またはユーザー指定のアクセス VLAN でクリティカル認証 ステートにします。
	- すべての RADIUS サーバーが使用できず、クライアントがクリティカル ポートに接 続されていない場合、ゲストVLANが設定されていても、スイッチはクライアントに ゲスト VLAN を割り当てられません。
	- すべての RADIUS サーバーが使用できず、クライアントがクリティカル ポートに接 続されていて、すでにゲストVLANが割り当てられている場合、スイッチはそのポー トをゲスト VLAN に保持します。
- 制限付き VLAN:ポートがすでに制限付き VLAN で許可されていて RADIUS サーバーが 使用できない場合、スイッチはクリティカルポートを制限付き VLAN でクリティカル認 証ステートにします。
- 802.1xアカウンティング:RADIUSサーバーが使用できない場合、アカウンティングは影 響を受けません。
- プライベート VLAN:プライベート VLAN ホストポートにアクセス不能認証バイパスを 設定できます。アクセス VLAN は、セカンダリ VLAN でなければなりません。
- 音声VLAN:アクセス不能認証バイパスは音声VLANと互換性がありますが、RADIUS設 定済み VLAN またはユーザ指定のアクセス VLAN は、音声 VLAN と異なっていなければ なりません。
- Remote Switched Port Analyzer(RSPAN):アクセス不能認証バイパスの RADIUS 設定済 み VLAN またはユーザ指定のアクセス VLAN として RSPAN VLAN を指定しないでくだ さい。

スイッチ スタックで、次の動作が発生します。

- キープアライブパケットを送信することによって、スタックのアクティブスイッチによ り、RADIUS サーバーのステータスがチェックされます。RADIUS サーバーのステータス が変更されると、アクティブスイッチからメンバスイッチへ、情報が送信されます。クリ ティカルポートの再認証時に、メンバスイッチにより、RADIUSサーバーのステータスが チェックされます。
- 新しいアクティブスイッチが選択されると、スイッチスタックとRADIUSサーバーとの間 のリンクが変更される可能性があり、新しいアクティブスイッチにより、キープアライブ パケットがただちに送信され、RADIUSサーバーのステータスがアップデートされます。 サーバーのステータスが *dead* から *alive* に変化すると、スイッチはクリティカル認証ス テートの状態にあるすべてのスイッチ ポートを再認証します。

メンバスイッチがスタックに追加されると、アクティブスイッチからメンバスイッチへサー バーステータスが送信されます。

### **VLAN** 割り当て、ゲスト **VLAN**、制限付き **VLAN**、アクセス不能認証バイパス

VLAN割り当て、ゲストVLAN、制限付きVLAN、およびアクセス不能認証バイパス設定時の 注意事項は、次のとおりです。

- 802.1x 認証をポート上でイネーブルにすると、音声 VLAN の機能を持つポート VLAN は 設定できません。
- RSPAN VLAN または音声 VLAN を除くあらゆる VLAN を、802.1x ゲスト VLAN として 設定できます。ゲスト VLAN 機能は、内部 VLAN (ルーテッド ポート)またはトランク ポートではサポートされていません。アクセス ポート上でだけサポートされます。
- DHCP クライアントが接続されている 802.1x ポートのゲスト VLAN を設定した後、DHCP サーバからホスト IP アドレスを取得する必要があります。クライアント上の DHCP プロ セスが時間切れとなり DHCP サーバーからホスト IP アドレスを取得しようとする前に、 スイッチ上の802.1x認証プロセスを再起動する設定を変更できます。802.1x認証プロセス の設定を減らします(**authentication timer inactivity** および **authentication timer reauthentication** インターフェイス コンフィギュレーション コマンド)。設定の減少量 は、接続された 802.1x クライアントのタイプによって異なります。
- アクセス不能認証バイパス機能を設定する際には、次の注意事項に従ってください。
- この機能はシングル ホスト モードおよびマルチホスト モードの 802.1x ポートでサ ポートされます。
- Windows XP を稼働しているクライアントに接続されたポートがクリティカル認証ス テートの場合、Windows XP はインターフェイスが認証されないと報告する場合があ ります。
- Windows XP クライアントで DHCP が設定され、DHCP サーバーからの IP アドレスが ある場合、クリティカル ポートで EAP 認証成功メッセージを受信しても DHCP 設定 プロセスを再初期化しません。
- アクセス不能認証バイパス機能および制限VLANを802.1xポート上に設定できます。 スイッチが制限付き VLAN 内でクリティカル ポートを再認証しようとした際にすべ ての RADIUS サーバーが使用不可の場合、スイッチはポート ステートをクリティカ ル認証ステートに変更し、制限付き VLAN 内に残ります。
- RSPAN VLAN または音声 VLAN を除くあらゆる VLAN を、802.1x 制限付き VLAN とし て設定できます。制限付き VLAN 機能は、内部 VLAN (ルーテッド ポート)またはトラ ンク ポートではサポートされていません。アクセス ポート上でだけサポートされます。

### **802.1x** クリティカル音声 **VLAN**

ポートに接続されている IP フォンが Cisco Identity Services Engine(ISE)によって認証される 際、そのIPフォンは音声ドメインに参加します。ISEが到達不能である場合、スイッチはデバ イスが音声デバイスなのかどうかを判断できません。サーバーが使用できない場合、電話機は 音声ネットワークにアクセスできないため、動作できません。

データトラフィックの場合、アクセス不能認証バイパス(クリティカル認証)を設定し、サー バーが使用できない場合にトラフィックがネイティブ VLAN を通過できるようにすることが できます。RADIUS認証サーバーが使用できず(ダウンしていて)、アクセスできない認証バ イパスがイネーブルの場合、スイッチは、クライアントにネットワークのアクセスを許可し、 RADIUS 設定 VLAN またはユーザー指定アクセス VLAN でポートをクリティカル認証ステー トにします。設定されたRADIUSサーバーにスイッチが到達できず、新しいホストを認証でき ない場合、スイッチはこれらのホストをクリティカルポートに接続します。クリティカルポー トに接続を試行している新しいホストは、ユーザー指定のアクセス VLAN(クリティカル VLAN)に移動され、制限付き認証を許可されます。

クリティカル音声 VLAN のダイナミック割り当ては、ネストされたサービステンプレートで はサポートされません。そのため、デバイスはループ内で VLAN を連続的に切り替えます。 (注)

**authentication event server dead action authorize voice** インターフェイス コンフィギュレーショ ン コマンドを使用して、クリティカル音声 VLAN 機能を設定できます。ISE が応答しない場 合、ポートはクリティカル認証モードになります。ホストからのトラフィックが音声 VLAN でタグ付けされると、接続デバイス(電話機)は、ポートに対して設定された音声 VLAN に

配置されます。IP フォンは Cisco Discovery Protocol(シスコデバイス)や LLDP または DHCP を介して音声 VLAN ID を学習します。

**switchport voice vlan** *vlan-id* インターフェイス コンフィギュレーション コマンドを入力して、 ポートの音声 VLAN を設定できます。

この機能は、マルチドメイン モードおよびマルチ認証ホスト モードでサポートされます。ス イッチがシングルホスト モードまたはマルチホスト モードの場合にコマンドを入力できます が、デバイスがマルチドメインまたはマルチ認証ホストモードに変わらない限りコマンドは有 効になりません。

### 音声 **VLAN** ポートを使用した **IEEE 802.1x** 認証

音声 VLAN ポートは特殊なアクセス ポートで、次の 2 つの VLAN ID が対応付けられていま す。

- IP Phone との間で音声トラフィックを伝送する VVID。VVID は、ポートに接続された IP Phone を設定するために使用されます。
- IPPhoneを通じて、スイッチと接続しているワークステーションとの間でデータトラフィッ クを伝送する PVID。PVID は、ポートのネイティブ VLAN です。

ポートの許可ステートにかかわらず、IP Phone は音声トラフィックに対して VVID を使用しま す。これにより、IP Phone は IEEE 802.1x 認証とは独立して動作できます。

シングル ホスト モードでは、IPPhone だけが音声 VLAN で許可されます。マルチ ホスト モー ドでは、サプリカントが PVID で認証された後、追加のクライアントがトラフィックを音声 VLAN 上で送信できます。マルチ ホスト モードがイネーブルの場合、サプリカント認証は PVID と VVID の両方に影響します。

リンクがあるとき、音声 VLAN ポートはアクティブになり、IP Phone からの最初の Cisco DiscoveryProtocolメッセージを受け取るとデバイスのMACアドレスが表示されます。Cisco IP Phoneは、他のデバイスから受け取ったCisco DiscoveryProtocolメッセージをリレーしません。 その結果、複数の IPPhone が直列に接続されている場合、スイッチは直接接続されている 1 台 の IP Phone のみを認識します。音声 VLAN ポートで IEEE 802.1x 認証がイネーブルの場合、ス イッチは 2 ホップ以上離れた認識されない IP Phone からのパケットをドロップします。

IEEE 802.1x 認証をスイッチ ポート上でイネーブルにすると、音声 VLAN でもあるアクセス ポート VLAN を設定できます。

IP 電話がシングル ホスト モードで 802.1x 対応のスイッチ ポートに接続されている場合、ス イッチは認証を行わずに電話ネットワーク アクセスを承認します。ポートで Multidomain Authentication(MDA)を使用して、データ デバイスと IP フォンなどの音声デバイスの両方を 認証することを推奨します。

音声 VLAN が設定され、Cisco IP Phone が接続されているアクセス ポートで IEEE 802.1x 認証 をイネーブルにした場合、Cisco IP Phone のスイッチへの接続が最大 30 秒間失われます。 (注)

### **WoL** 機能を使用した **IEEE 802.1x** 認証

IEEE 802.1x 認証の Wake-on-LAN(WoL)機能を使用すると、スイッチにマジック パケットと 呼ばれる特定のイーサネット フレームを受信させて、休止状態の PC を起動させることができ ます。この機能は、管理者が休止状態のシステムへ接続しなければならない場合に役立ちま す。

WoL を使用するホストが IEEE 802.1x ポートを通じて接続され、ホストの電源がオフになる と、IEEE 802.1xポートは無許可になります。無許可になったポートはEAPOLパケットしか送 受信できないため、WoL マジック パケットはホストに届きません。さらに PC が休止状態に なると、PC が認証されなくなるため、スイッチ ポートは閉じたままになります。

スイッチが WoL 機能を有効にした IEEE 802.1x 認証を使用している場合、スイッチはマジック パケットを含むトラフィックを無許可の IEEE 802.1x ポートに転送します。ポートが無許可の 間、スイッチは EAPOL パケット以外の入力トラフィックをブロックし続けます。ホストはパ ケットを受信できますが、パケットをネットワーク内にある他のデバイスに送信できません。

PortFast がポートでイネーブルになっていないと、そのポートは強制的に双方向ステートにな ります。 (注)

**authentication control-direction in** インターフェイス コンフィギュレーション コマンドを使用 してポートを単一方向として設定すると、ポートはスパニングツリーフォワーディングステー トに変更されます。ポートは、ホストにパケットを送信できますが、受信はできません。

**authentication control-direction both** インターフェイス コンフィギュレーション コマンドを使 用してポートを双方向として設定すると、ポートは、両方向でアクセスコントロールされま す。ポートは、ホストとの間でパケットを送受信しません。

### 柔軟な認証の順序設定

柔軟な認証の順序設定を使用して、ポートが新しいホストを認証するときに使用する方法の順 序を設定できます。The IEEE 802.1X の柔軟な認証機能では、以下の 3 つの認証方法をサポー トしています。

- dot1X : IEEE 802.1X 認証はレイヤ 2 の認証方式です。
- mab:MAC 認証バイパスはレイヤ 2 の認証方式です。
- webauth:Web 認証はレイヤ 3 の認証方式です。

この機能を使用すると、各ポートでどの認証方式を使用するかを制御できます。また、その ポートの方式についてフェールオーバー順も制御できます。たとえば、MAC 認証バイパスお よび 802.1x は、プライマリまたはセカンダリ認証方法として使用し、Web 認証は、これらの 認証のいずれか、または両方が失敗した場合のフォールバック方法として使用できます。

The IEEE 802.1X の柔軟な認証機能では、以下のホスト モードをサポートしています。

• multi-auth:マルチ認証では、音声 VLAN に 1 つの認証、データ VLAN に複数の認証を使 用できます。

• multi-domain:マルチドメイン認証では、音声 VLAN に 1 つ、データ VLAN に 1 つの、2 つの認証を使用できます。

### **Open1x** 認証

Open1x 認証によって、デバイスが認証される前に、そのデバイスがポートにアクセスできる ようになります。オープン認証が設定されている場合、新しいホストはポートに定義されてい るアクセス コントロール リスト(ACL)に基づいてトラフィックを渡します。ホストが認証 されると、RADIUS サーバに設定されているポリシーがそのホストに適用されます。

オープン認証を次の状況で設定できます。

- シングルホストモードでのオープン認証:1人のユーザーだけが認証の前後にネットワー クにアクセスできます。
- MDA モードでのオープン認証:音声ドメインの 1 人のユーザーだけ、およびデータ ドメ インの 1 人のユーザーだけが許可されます。
- マルチ ホスト モードでのオープン認証:任意のホストがネットワークにアクセスできま す。
- 複数認証モードでのオープン認証:MDA の場合と似ていますが、複数のホストを認証で きます。

オープン認証が設定されている場合は、他の認証制御よりも優先 されます。これは、**authenticationopen**インターフェイスコンフィ ギュレーション コマンドを使用した場合、**authentication port-control** インターフェイス コンフィギュレーション コマンド に関係なく、ポートがホストにアクセス権を付与することを意味 します。 (注)

### マルチドメイン認証

スイッチはマルチドメイン認証(MDA)をサポートしています。これにより、データ装置と IPPhoneなどの音声装置の両方を同じスイッチポート上で認証できます。ポートはデータドメ インと音声ドメインに分割されます。

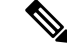

すべてのホスト モードで、ポートベース認証が設定されている場合、ライン プロトコルは許 可の前にアップのままです。 (注)

MDAでは、デバイス認証の順序が指定されません。ただし、最適な結果を得るには、MDA対 応のポート上のデータ デバイスよりも前に音声デバイスを認証することを推奨します。

MDA を設定するときには、次の注意事項に従ってください。

- MDA のスイッチ ポートを設定する必要があります。
- ホスト モードがマルチドメインに設定されている場合、IP Phone の音声 VLAN を設定す る必要があります。
- MDA 対応ポートでの音声 VLAN の割り当てはサポートされています。
- 音声デバイスを認可するには、値を*device-traffic-class=voice*に設定したCisco属性値(AV) ペア属性を送信するように AAA サーバーを設定する必要があります。この値を使用しな い場合、音声デバイスはデータ デバイスとして扱われます。

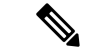

- traffic-class=voice が AAA サーバーから service-template としてダウ ンロードされると、音声ドメインではなくデータドメインでセッ ションが作成されます。 (注)
	- ゲスト VLAN および制限付き VLAN 機能は、MDA 対応のポートのデータ デバイスだけ に適用されます。許可に失敗した音声デバイスは、データ デバイスとして扱われます。
	- 複数のデバイスでポートの音声またはデータドメインの許可を行おうとすると、errordisable になります。
	- デバイスが許可されるまで、ポートはそのトラフィックをドロップします。他社製IPPhone または音声デバイスはデータおよび音声 VLAN の両方に許可されます。データ VLAN で は、音声デバイスを DHCP サーバーに接続して IP アドレスおよび音声 VLAN 情報を取得 することができます。音声デバイスが 音声 VLAN で送信を開始すると、データ VLAN へ のアクセスはブロックされます。
	- データ VLAN とバインドしている音声デバイス MAC アドレスは、ポート セキュリティ MAC アドレス制限にカウントされません。
	- MDAでは、IEEE802.1x認証をサポートしていないデバイスへのスイッチポートの接続を 許可するフォールバック メカニズムとして、MAC 認証バイパスを使用できます。
	- データまたは音声デバイスがポートで検出されると、認証に成功するまでその MAC アド レスがブロックされます。許可に失敗した場合、MAC アドレスが 5 分間ブロックされた ままになります。
	- ポートが未認証中に 6 つ以上のデバイスがデータ VLAN で検出された場合や、複数の音 声デバイスが音声 VLAN で検出された場合、ポートは errdisable になります。
	- ポートのホスト モードをシングルホスト モードまたはマルチホスト モードからマルチド メイン モードに変更すると、ポートでは許可されたデータ デバイスは許可されたままに なります。ただし、ポートの音声 VLAN で許可されている Cisco IP Phone は自動的に削除 されるので、そのポートでは再認証を行う必要があります。
	- ゲスト VLAN や制限付き VLAN などのアクティブ フォールバック メカニズムは、ポート をシングル モードまたはマルチホスト モードからマルチドメイン モードに変更したあと でも設定されたままになります。
- ポートのホスト モードをマルチドメイン モードからシングル モードまたはマルチホスト モードに変更すると、許可されているすべてのデバイスがポートから削除されます。
- まずデータ ドメインを許可してゲスト VLAN に参加させる場合、IEEE 802.1x 非対応の音 声デバイスは、音声VLANのパケットをタグ付けして、認証を開始する必要があります。
- MDA 対応ポートでは、ユーザー単位 ACL を推奨しません。ユーザー単位 ACL ポリシー を備えた、許可されたデバイスは、ポートの音声 VLAN とデータ VLAN の両方のトラ フィックに影響を与えることがあります。このようなデバイスを使用する場合は、ポート でユーザー単位 ACL を適用するデバイスは 1 台だけにしてください。

### **Network Edge Access Topology** を使用した **802.1x** サプリカントおよびオーセンティケータ スイッチ

Network Edge Access Topology(NEAT)機能は、ワイヤリング クローゼット(会議室など)外 の領域まで識別を拡張します。これにより、任意のタイプのデバイスをポートで認証できま す。

- 802.1xスイッチサプリカント:802.1xサプリカント機能を使用することで、別のスイッチ のサプリカントとして機能するようにスイッチを設定できます。この設定は、たとえば、 スイッチがワイヤリングクローゼット外にあり、トランクポートを介してアップストリー ム スイッチに接続される場合に役に立ちます。802.1x スイッチ サプリカント機能を使用 して設定されたスイッチは、セキュアな接続のためにアップストリームスイッチで認証し ます。サプリカント スイッチが認証に成功すると、オーセンティケータ スイッチでポー ト モードがアクセスからトランクに変更されます。サプリカント スイッチでは、CISP を 有効にするときに手動でトランクを設定する必要があります。
- アクセス VLAN は、オーセンティケータ スイッチで設定されている場合、認証が成功し た後にトランク ポートのネイティブ VLAN になります。

デフォルトでは、BPDUガードが有効にされたオーセンティケータスイッチにサプリカントの スイッチを接続する場合、オーセンティケータのポートはサプリカントスイッチが認証する前 にスパニングツリープロトコル (STP) のブリッジプロトコルデータ ユニット (BPDU) を 受信した場合、errdisable状態になる可能性があります。認証中にサプリカントのポートから送 信されるトラフィックを制御できます。**dot1x supplicant controlled transient** グローバル コン フィギュレーション コマンドを入力すると、認証が完了する前にオーセンティケータ ポート がシャットダウンすることがないように、認証中に一時的にサプリカントのポートをブロック します。認証に失敗すると、サプリカントのポートが開きます。**nodot1x supplicant controlled transient** グローバル コンフィギュレーション コマンドを入力すると、認証期間中にサプリカ ント ポートが開きます。これはデフォルトの動作です。

BPDU ガードが **spanning-tree bpduguard enable** インターフェイス コンフィギュレーション コ マンドによりオーセンティケータのスイッチ ポートで有効になっている場合、サプリカント スイッチで **dot1x supplicant controlled transient** コマンドを使用することを強く推奨します。

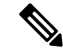

**spanning-tree portfast bpduguard default** グローバル コンフィギュレーション コマンドを使用 して、グローバルにオーセンティケータ スイッチで BPDU ガードを有効にした場合、**dot1x supplicant controlledtransient**コマンドを入力すると、BPDUの違反が避けられなくなります。 (注)

1 つ以上のサプリカント スイッチに接続するオーセンティケータ スイッチ インターフェイス でMDAまたはmultiauthモードをイネーブルにできます。マルチホストモードはオーセンティ ケータ スイッチ インターフェイスではサポートされていません。

インターフェイスで有効になっているシングルホスト モードでオーセンティケータ スイッチ をリブートすると、インターフェイスが認証前にerr-disabled状態に移行する場合があります。 err-disabled 状態から回復するには、オーセンティケータ ポートをフラップしてインターフェ イスを再度アクティブにし、認証を開始します。

すべてのホストモードで機能するように **dot1x supplicant force-multicast** グローバル コンフィ ギュレーション コマンドを Network Edge Access Topology(NEAT)のサプリカントスイッチで 使用します。

- •ホスト許可:許可済み(サプリカントでスイッチに接続する)ホストからのトラフィック だけがネットワークで許可されます。これらのスイッチは、Client Information Signalling Protocol (CISP) を使用して、サプリカント スイッチに接続する MAC アドレスをオーセ ンティケータ スイッチに送信します。
- 自動有効化:オーセンティケータ スイッチでのトランク コンフィギュレーションを自動 的に有効化します。これにより、サプリカントスイッチから着信する複数のVLANのユー ザー トラフィックが許可されます。ISE で cisco-av-pair を *device-traffic-class=switch* として 設定します(この設定は *group* または *user* 設定で行うことができます)。

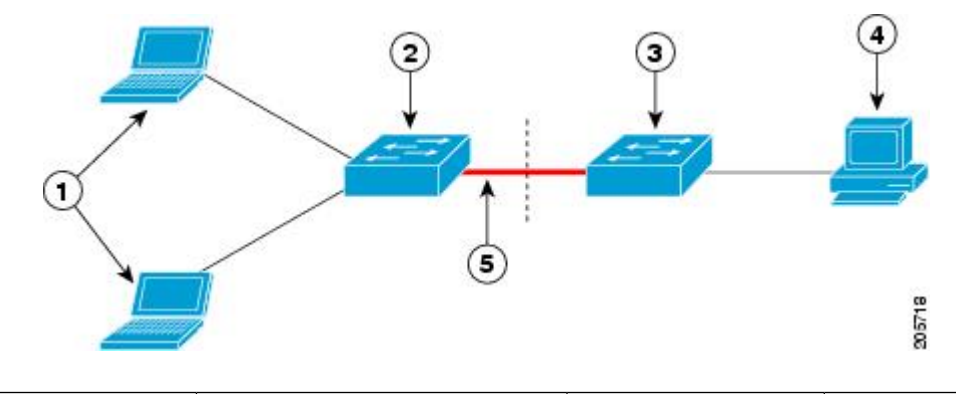

図 **38 : CISP** を使用したオーセンティケータまたはサプリカント スイッチ

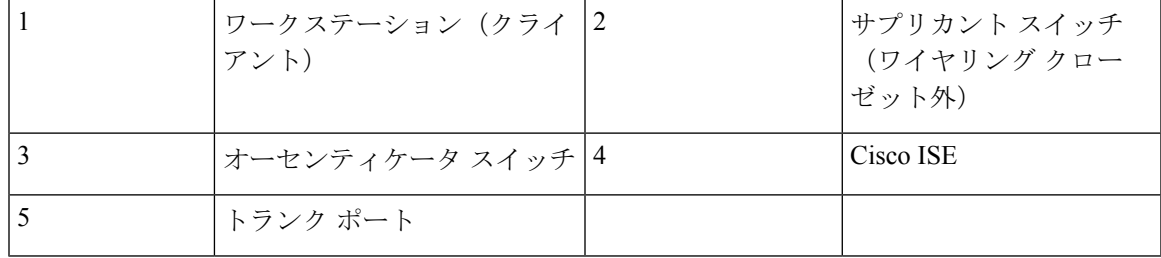

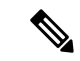

**switchport nonegotiate** コマンドは、NEAT を使用したサプリカントおよびオーセンティケータ スイッチではサポートされません。このコマンドは、トポロジのサプリカント側で設定しない でください。オーセンティケータサーバ側で設定した場合は、内部マクロによってポートから このコマンドが自動的に削除されます。 (注)

## **802.1x** ユーザ ディストリビューション

802.1x ユーザ ディストリビューションを設定すると、複数の異なる VLAN で同じグループ名 のユーザのロード バランシングを行うことができます。

VLAN は、RADIUS サーバーにより提供されるか、VLAN グループ名でスイッチ CLI を介して 設定します。

- RADIUSサーバを設定して、ユーザの複数のVLAN名を送信します。複数のVLAN名は、 ユーザへの応答の一部として送信できます。802.1xユーザディストリビューションは、特 定のVLANのすべてのユーザを追跡し、許可されたユーザをユーザ数が最も少ないVLAN に移動することでロード バランシングを行います。
- RADIUS サーバを設定してユーザの VLAN グループ名を送信します。VLAN グループ名 は、ユーザへの応答の一部として送信できます。スイッチCLIを使用して設定したVLAN グループ名で、選択された VLAN グループ名を検索できます。VLAN グループ名が検出 されると、この VLAN グループ名で対応する VLAN を検索して、ユーザ数が最も少ない VLAN が検出されます。ロード バランシングは、対応する許可済みユーザをその VLAN に移動することで行われます。

RADIUS サーバーが、承認の結果として属性の VLAN グループ名を送信するたびに、グ ループの中で最もユーザー数の少ない VLAN がエンドユーザーに割り当てられます。再 認証の場合(認証セッションが存在する)、およびCoAの場合(セッションアライブ)、 グループ内で最もユーザー数の少ない VLAN でなくても、同じ VLAN が維持されます。

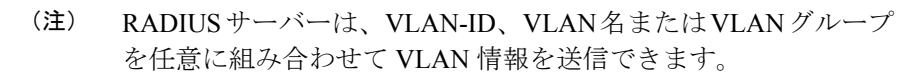

### **802.1x** ユーザ ディストリビューションの設定時の注意事項

- 少なくとも1つのVLANがVLANグループにマッピングされることを確認してください。
- 複数の VLAN を VLAN グループにマッピングできます。
- VLAN を追加または削除することで、VLAN グループを変更できます。
- 既存の VLAN を VLAN グループ名からクリアする場合、VLAN の認証済みポートはクリ アされませんが、既存の VLAN グループからマッピングが削除されます。
- 最後のVLANをVLANグループ名からクリアすると、VLANグループがクリアされます。
- アクティブ VLAN がグループにマッピングされても VLAN グループをクリアできます。 VLAN グループをクリアすると、グループ内で任意の VLAN の認証ステートであるポー トまたはユーザはクリアされませんが、VLAN の VLAN グループへのマッピングはクリ アされます。

### **Network Admission Control** レイヤ **2 IEEE 802.1x** 検証

スイッチは、デバイスのネットワーク アクセスを許可する前にエンドポイント システムやク ライアントのウイルス対策の状態またはポスチャを調べる Network Admission Control(NAC) レイヤ 2 IEEE 802.1x 検証をサポートしています。NAC レイヤ 2 IEEE 802.1x 検証を使用する と、以下の作業を実行できます。

- Session-Timeout RADIUS 属性 (属性 [27]) と Termination-Action RADIUS 属性 (属性 [29]) を認証サーバーからダウンロードします。
- Session-Timeout RADIUS 属性(属性 [27])の値として再認証試行の間隔(秒)を設定し、 RADIUS サーバーからクライアントに対するアクセス ポリシーを取得します。
- スイッチが Termination-Action RADIUS 属性(属性 [29])を使用してクライアントを再認 証しようとする際に実行されるアクションを設定します。値が *DEFAULT* であるか、値が 設定されていない場合、セッションは終了します。この値が RADIUS-Request である場合 は、再認証プロセスが開始されます。
- VLAN の番号や名前、または VLAN グループ名のリストを Tunnel Group Private ID(属性 [81])の値として設定し、VLAN の番号や名前、または VLAN グループ名のプリファレン スを Tunnel Preference (属性 [83]) の値として設定します。Tunnel Preference を設定しない 場合、最初の Tunnel Group Private ID(属性 [81])属性がリストから選択されます。
- NAC ポスチャトークンを表示します。これは、**show authentication** 特権 EXEC コマンド を使用して、クライアントのポスチャを示します。
- ゲスト VLAN としてセカンダリ プライベート VLAN を設定します。

NAC レイヤ 2 IEEE 802.1x 検証の設定は、RADIUS サーバーにポスチャ トークンを設定する必 要があることを除いて、IEEE 802.1x ポートベース認証と似ています。

### 音声認識 **802.1x** セキュリティ

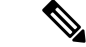

音声認識 IEEE 802.1x 認証を使用するには、スイッチが LAN Base イメージを実行している必 要があります。 (注)

音声認識802.1xセキュリティ機能を使用して、セキュリティ違反が発生した場合にデータまた は音声 VLAN に関係なく VLAN だけをディセーブルにするようにスイッチを設定します。以 前のリリースでは、セキュリティ違反の原因であるデータ クライアントを認証しようとする と、ポート全体がシャットダウンし、接続が完全に切断されます。

この機能は、PC が IP Phone に接続されている IP Phone 環境で使用できます。データ VLAN で セキュリティ違反が検出されると、データVLANだけがシャットダウンされます。音声VLAN のトラフィックは中断することなくスイッチで送受信されます。

### コモン セッション **ID**

認証マネージャは、使用された認証方式が何であれ、クライアントの単一のセッションID(共 通セッションID)を使用します。このIDは、表示コマンドやMIBなどのすべてのレポートに 使用されます。セッション ID は、セッション単位のすべての Syslog メッセージに表示されま す。

セッション ID には、次の情報が含まれます。

- •ネットワークアクセスデバイス (NAD)のIPアドレス
- 一意の 32 ビット整数(機械的に増加します)
- セッション開始タイム スタンプ (32 ビット整数)

次に、show authentication コマンドの出力に表示されたセッション ID の例を示します。この例 では、セッション ID は 160000050000000B288508E5 です。

Device# **show authentication sessions** Interface MAC Address Method Domain Status Session ID Fa4/0/4 0000.0000.0203 mab DATA Authz Success 160000050000000B288508E5

次に、Syslog 出力にセッション ID が表示される例を示します。この例でも、セッション ID は 160000050000000B288508E5 です。

1w0d: %AUTHMGR-5-START: Starting 'mab' for client (0000.0000.0203) on Interface Fa4/0/4 AuditSessionID 160000050000000B288508E5 1w0d: %MAB-5-SUCCESS: Authentication successful for client (0000.0000.0203) on Interface Fa4/0/4 AuditSessionID 160000050000000B288508E5 1w0d: %AUTHMGR-7-RESULT: Authentication result 'success' from 'mab' for client (0000.0000.0203) on Interface Fa4/0/4 AuditSessionID 160000050000000B288508E5

セッションIDは、NAD、AAAサーバー、その他のレポート分析アプリケーションでクライア ントを識別するために使用されます。ID は自動的に表示されます。設定は必要ありません。

## ポートあたりのデバイスの最大数

802.1x 対応のポートに接続できるデバイスの最大数です。

• シングル ホスト モードの場合、アクセス VLAN で接続できるデバイスは 1 台だけです。 ポートが音声 VLAN でも設定されている場合、音声 VLAN を介して送受信できる Cisco IP Phone の数には制限はありません。

- マルチドメイン認証(MDA)モードの場合、アクセス VLAN で 1 台のデバイス、音声 VLAN で 1 台の IP Phone が許可されます。
- マルチホストモードでは、1つの802.1xサプリカントだけがポートで許可されますが、非 802.1x ホストは数に制限なく、アクセス VLAN で許可されます。音声 VLAN で許可され るデバイスの数には制限はありません。

# **802.1x** ポートベース認証の設定方法

## **802.1X** 認証の設定

ユーザー単位 ACL または VLAN 割り当てを可能にするには、AAA 許可をイネーブルにして ネットワーク関連のすべてのサービス要求に対してスイッチを設定する必要があります。

次に、802.1x の AAA プロセスを示します。

#### 始める前に

802.1xポートベース認証を設定するには、認証、許可、アカウンティング(AAA)をイネーブ ルにして認証方式リストを指定する必要があります。方式リストは、ユーザ認証のためにクエ リー送信を行う手順と認証方式を記述したものです。

#### 手順

- ステップ **1** ユーザーがスイッチのポートに接続します。
- ステップ **2** 認証が実行されます。
- ステップ **3** RADIUS サーバ設定に基づいて、VLAN 割り当てが適宜イネーブルになります。
- ステップ **4** スイッチが開始メッセージをアカウンティング サーバーに送信します。
- ステップ5 必要に応じて、再認証が実行されます。
- ステップ **6** スイッチが、再認証の結果に基づく内部アカウンティング アップデートをアカウンティング サーバーに送信します。
- ステップ7 ユーザーがポートから切断します。
- ステップ **8** スイッチが停止メッセージをアカウンティング サーバーに送信します。

## **802.1x** ポートベース認証の設定

802.1x ポートベースの認証を設定するには、次の手順を実行します。

 $\mathbf I$ 

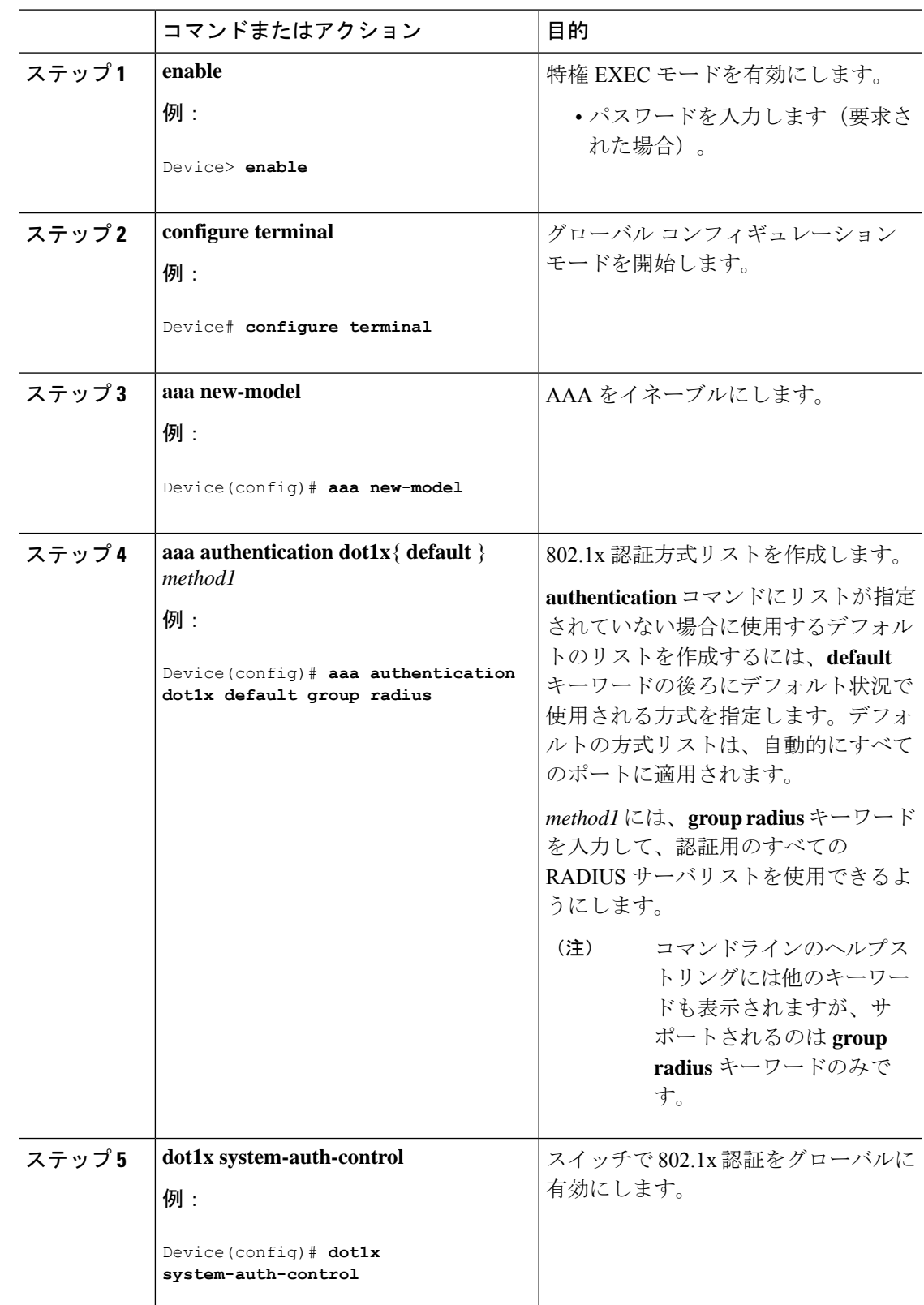

 $\mathbf l$ 

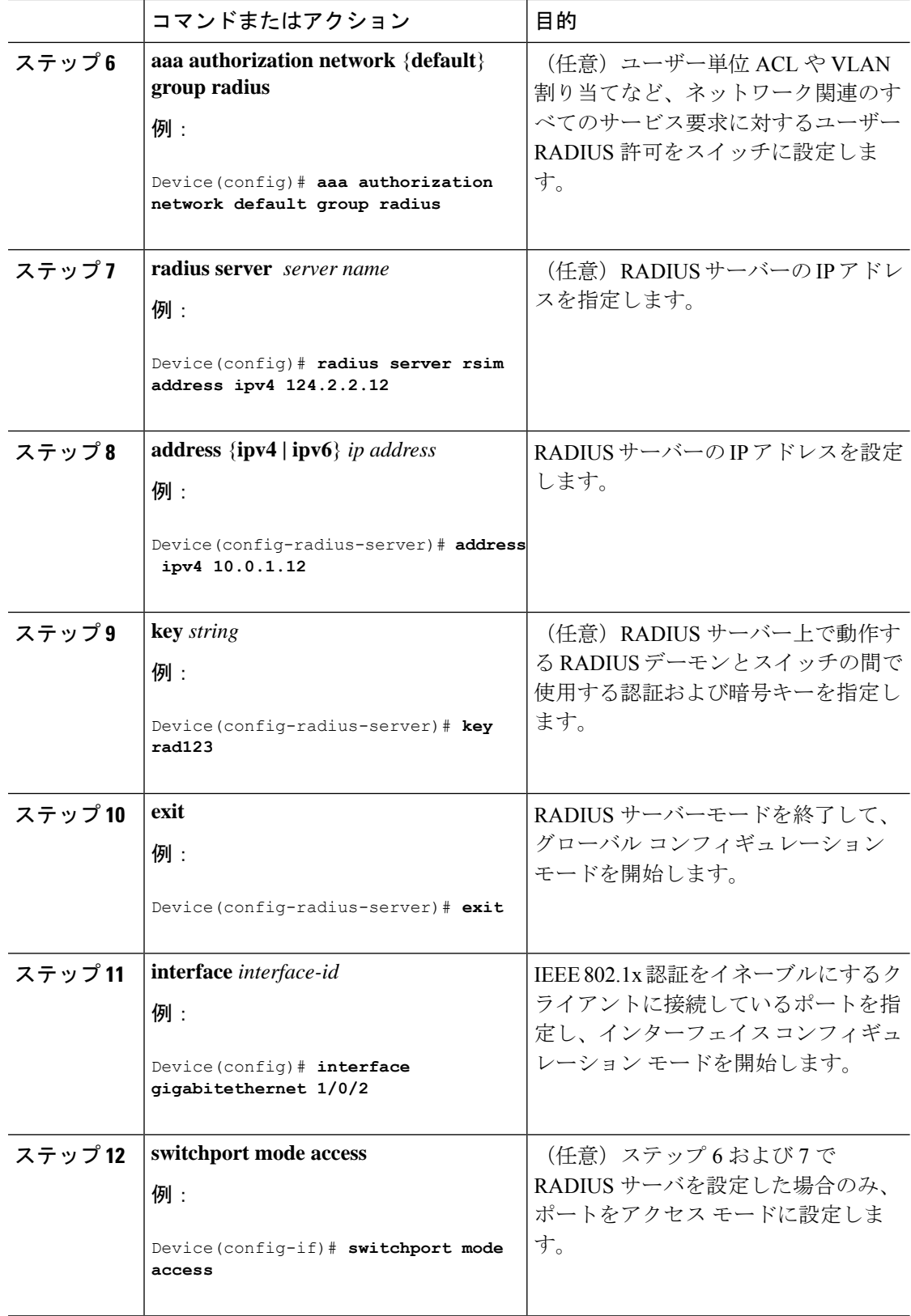

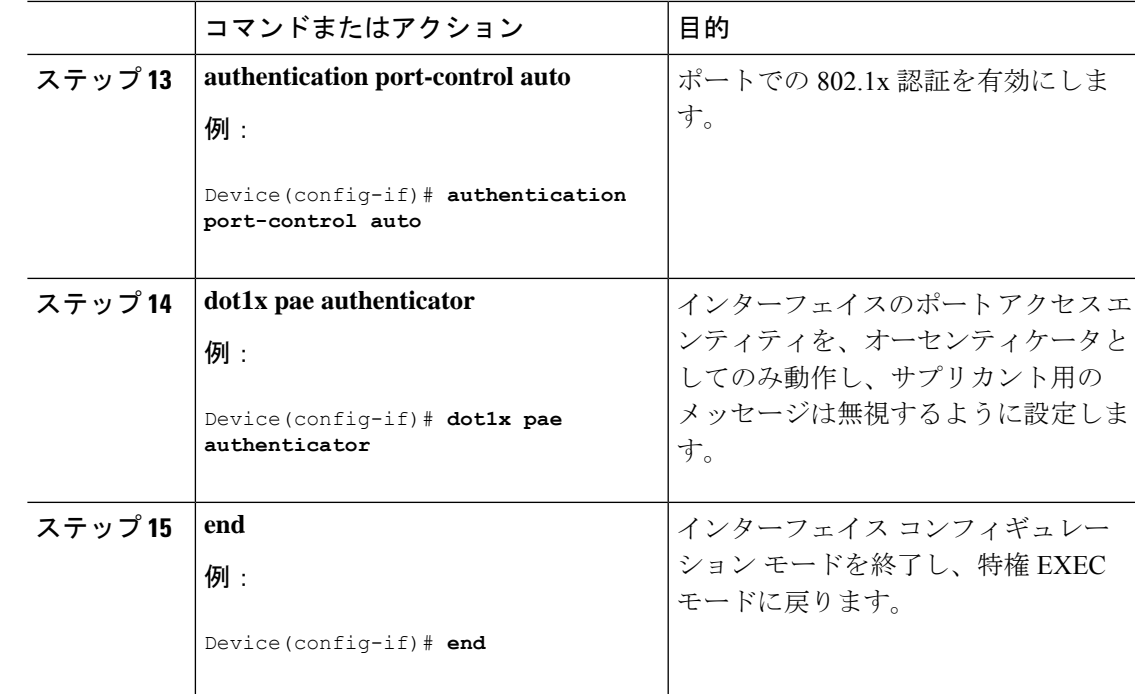

# 定期的な再認証の設定

定期的な802.1xクライアント再認証を有効にして、再認証の頻度を指定できます。再認証を行 う間隔を指定しない場合、3600 秒おきに再認証が試みられます。

クライアントの定期的な再認証を有効にし、再認証が行われるまでの間隔(秒)を設定するに は、次の手順を実行します。この手順は任意です。

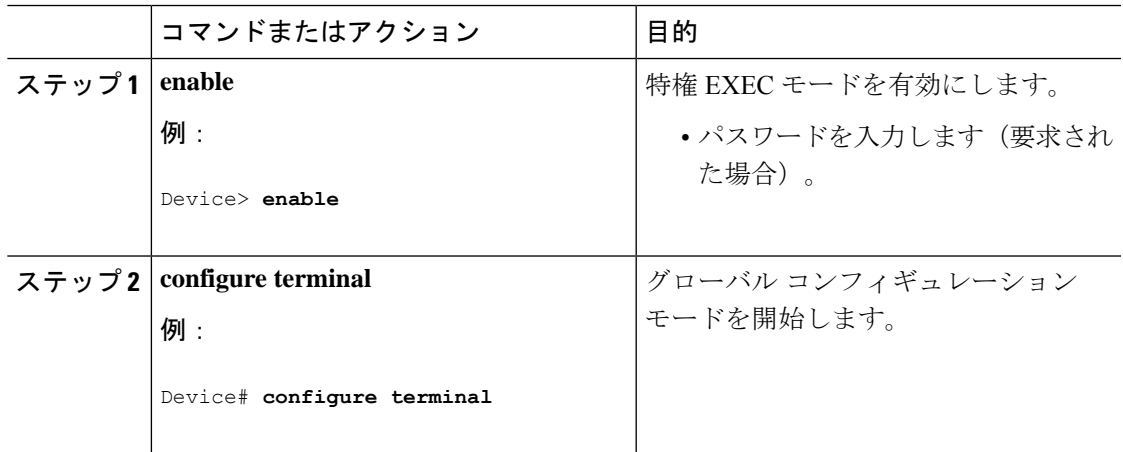

I

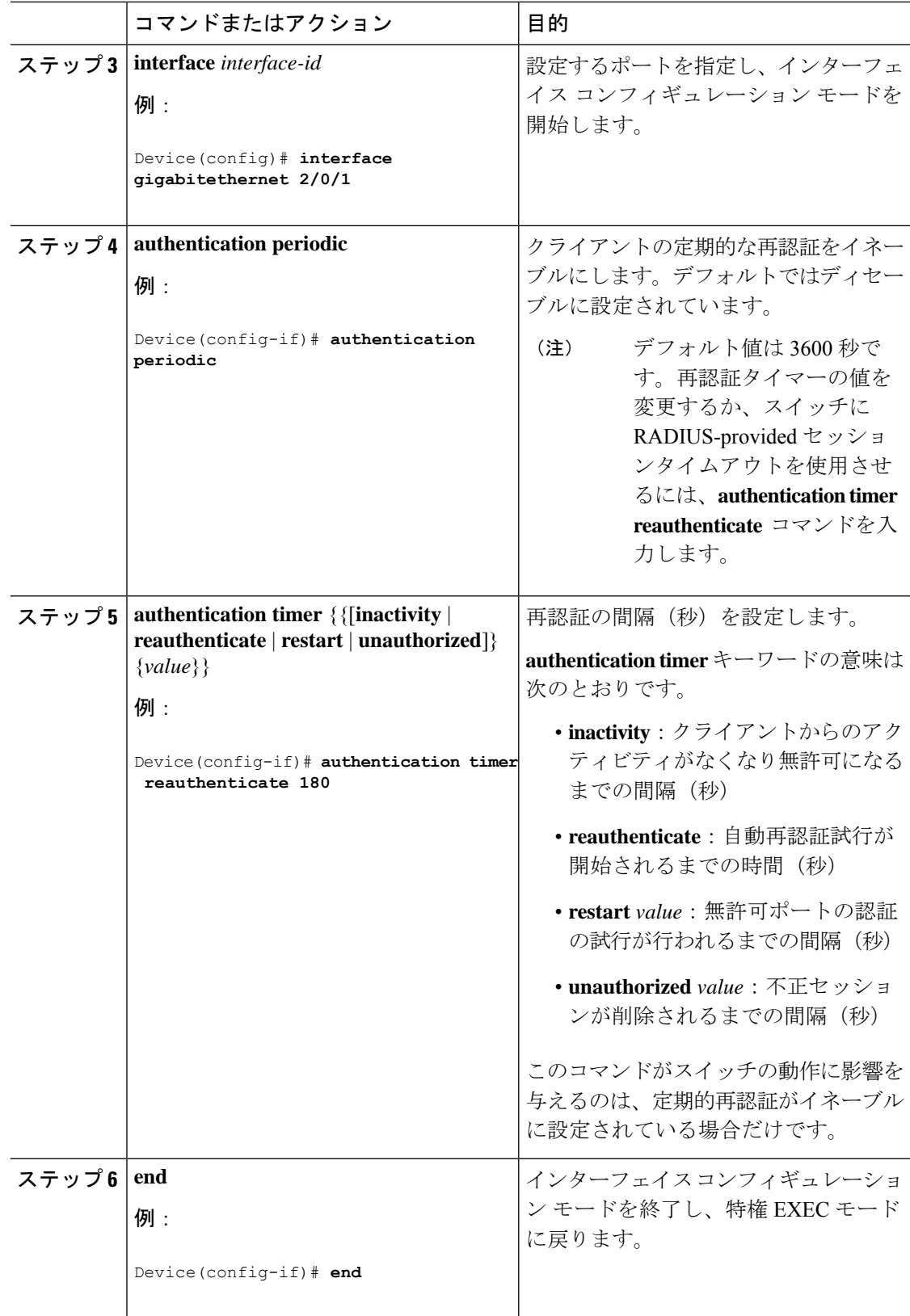

## **802.1x** 違反モードの設定

次に示す状況で、シャットダウン、Syslogエラーを生成、または新しいデバイスからのパケッ トを廃棄するように 802.1x ポートを設定できます。

- デバイスが 802.1x 対応のポートに接続した
- ポートで認証されるデバイスの最大数に達した

スイッチ上にセキュリティ違反アクションを設定するには、特権EXECモードで次の手順を実 行します。

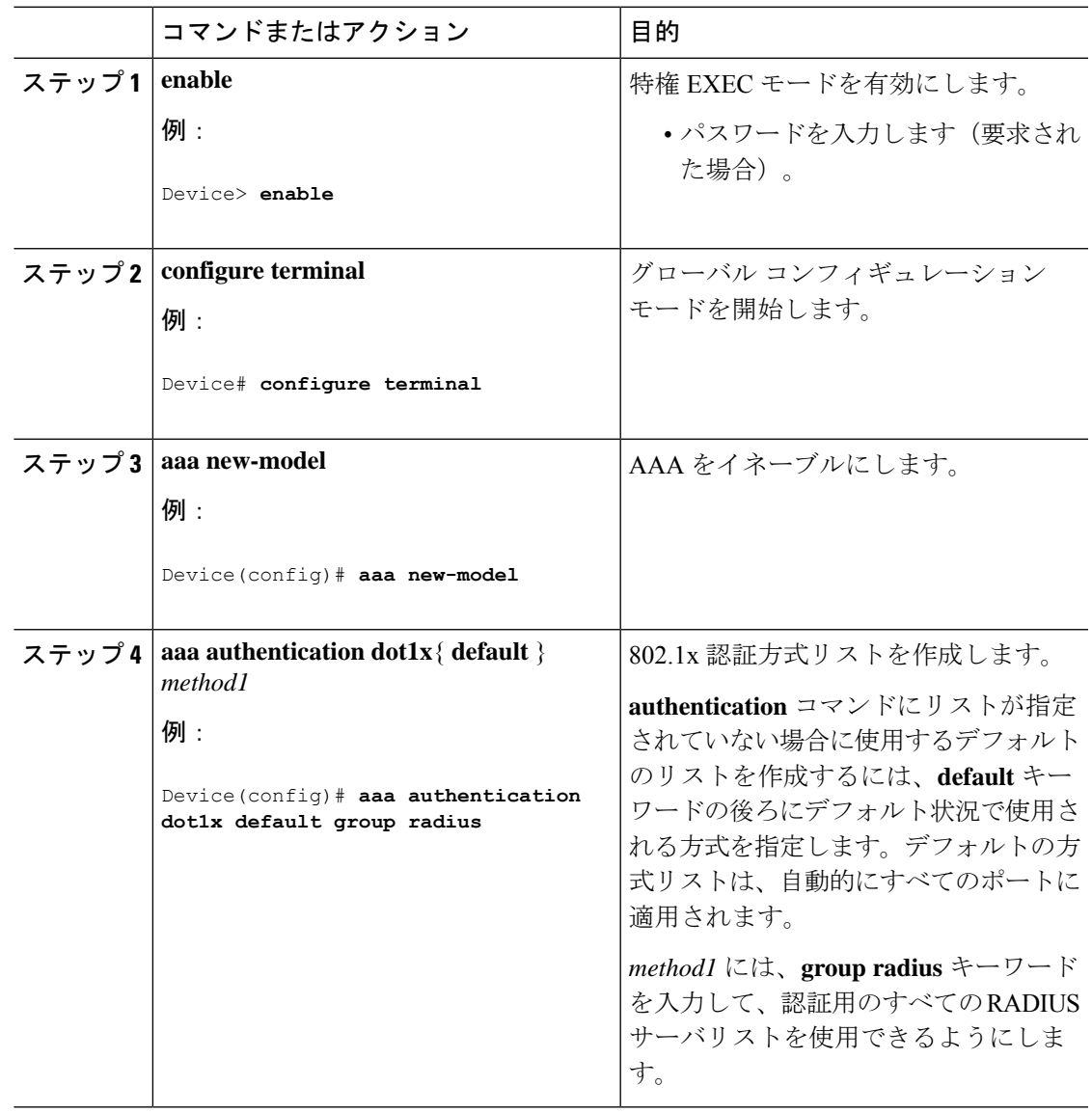

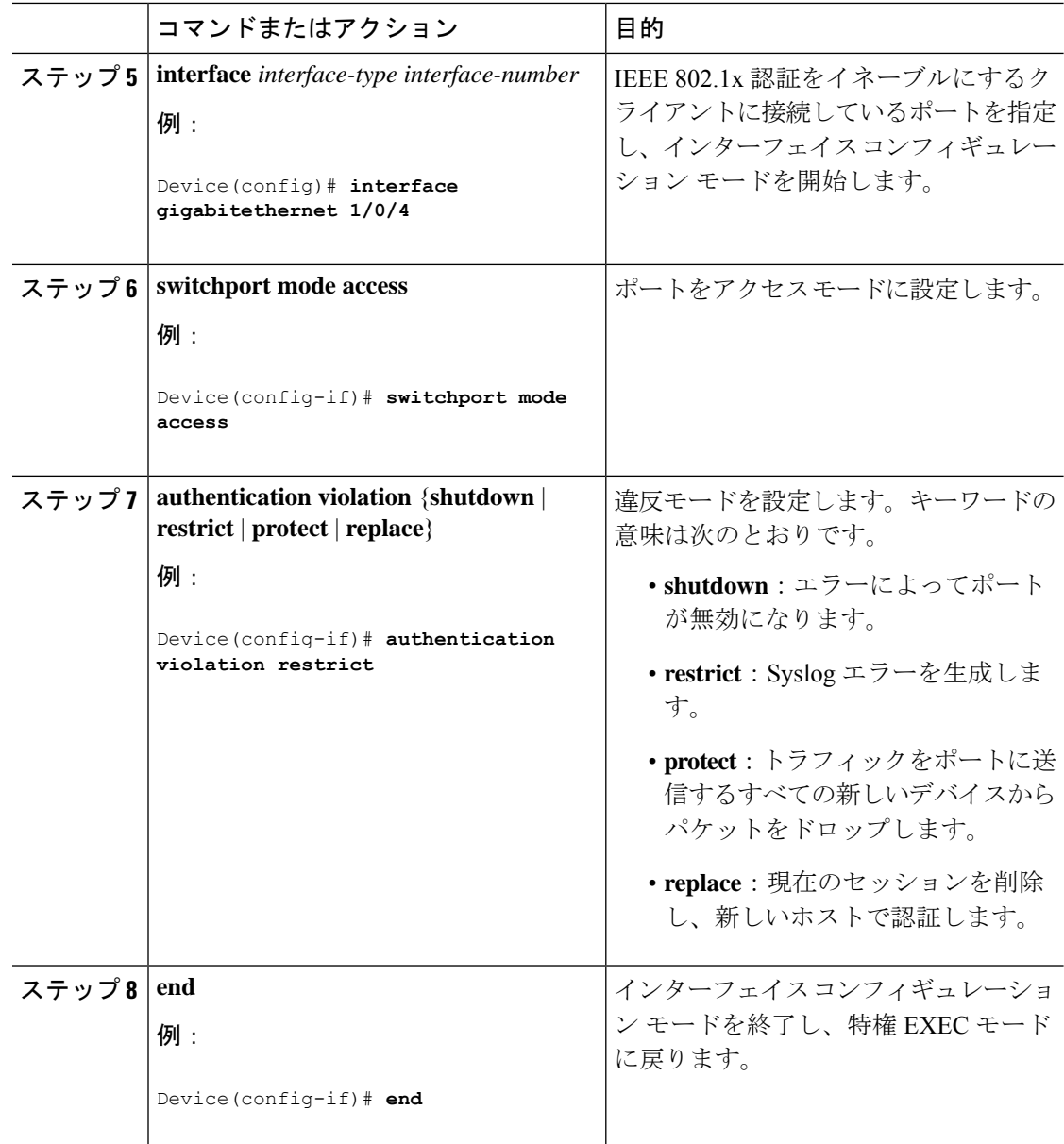

## 待機時間の変更

スイッチはクライアントを認証できなかった場合に、所定の時間だけアイドル状態を続け、そ の後再び認証を試みます。**authenticationtimer restart**インターフェイスコンフィギュレーショ ンコマンドは、アイドル状態の期間を制御します。認証が失敗する理由としては、クライアン トが無効なパスワードを提示した場合などが考えられます。デフォルトよりも小さい値を入力 することによって、ユーザへの応答時間を短縮できます。

待機時間を変更するには、特権EXECモードで次の手順を実行します。この手順は任意です。

 $\mathbf I$ 

|           | コマンドまたはアクション                                                                                 | 目的                                                       |
|-----------|----------------------------------------------------------------------------------------------|----------------------------------------------------------|
| ステップ1     | enable<br>例:                                                                                 | 特権 EXEC モードを有効にします。<br>• パスワードを入力します (要求され               |
|           | Device> enable                                                                               | た場合)。                                                    |
|           | ステップ2   configure terminal<br>例:                                                             | グローバル コンフィギュレーション<br>モードを開始します。                          |
|           | Device# configure terminal                                                                   |                                                          |
|           | ステップ3   interface interface-id<br>例:<br>Device (config) # interface                          | 設定するポートを指定し、インターフェ<br>イス コンフィギュレーション モードを<br>開始します。      |
|           | gigabitethernet 2/0/1<br>$2\pi y$ $\rightarrow$ 4 authentication timer restart seconds<br>例: | クライアントとの認証のやり取りに失敗<br>した場合に、スイッチが待機状態のまま<br>でいる秒数を設定します。 |
|           | Device (config-if) # authentication timer<br>restart 30                                      | 指定できる範囲は1~65535秒です。デ<br>フォルトは60秒です。                      |
| ステップ5 end | 例:                                                                                           | インターフェイスコンフィギュレーショ<br>ンモードを終了し、特権 EXEC モード<br>に戻ります。     |
|           | Device (config-if) # end                                                                     |                                                          |
|           | $2 \div 2 \div 6$ show authentication sessions interface<br>interface-id<br>例:               | 入力を確認します。                                                |
|           | Device# show authentication sessions<br>interface gigabitethernet2/0/1                       |                                                          |
|           | ステップ 7   copy running-config startup-config<br>例:                                            | (任意) コンフィギュレーション ファ<br>イルに設定を保存します。                      |
|           | Device# copy running-config<br>startup-config                                                |                                                          |

手順

## スイッチからクライアントへの再送信時間の変更

クライアントはスイッチからの EAP-Request/Identity フレームに対し、EAP-Response/Identity フ レームで応答します。スイッチがこの応答を受信できなかった場合、所定の時間(再送信時 間)だけ待機し、その後フレームを再送信します。

 $\label{eq:1} \bigotimes_{\mathbb{Z}} \mathbb{Z}^2$ 

このコマンドのデフォルト値は、リンクの信頼性が低下した場合や、特定のクライアントおよ び認証サーバーの動作に問題がある場合など、異常な状況に対する調整を行う必要があるとき に限って変更してください。 (注)

スイッチがクライアントからの通知を待機する時間を変更するには、特権EXECモードで次の 手順を実行します。この手順は任意です。

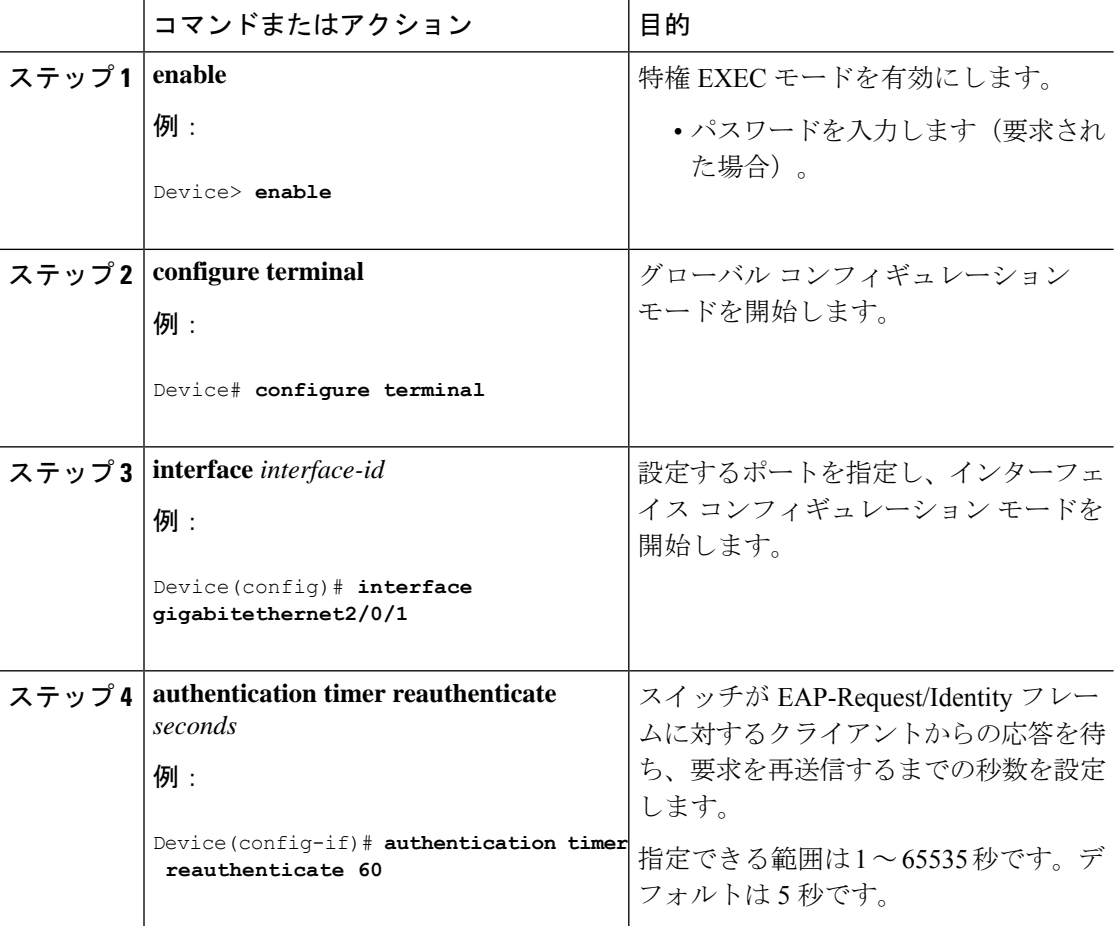

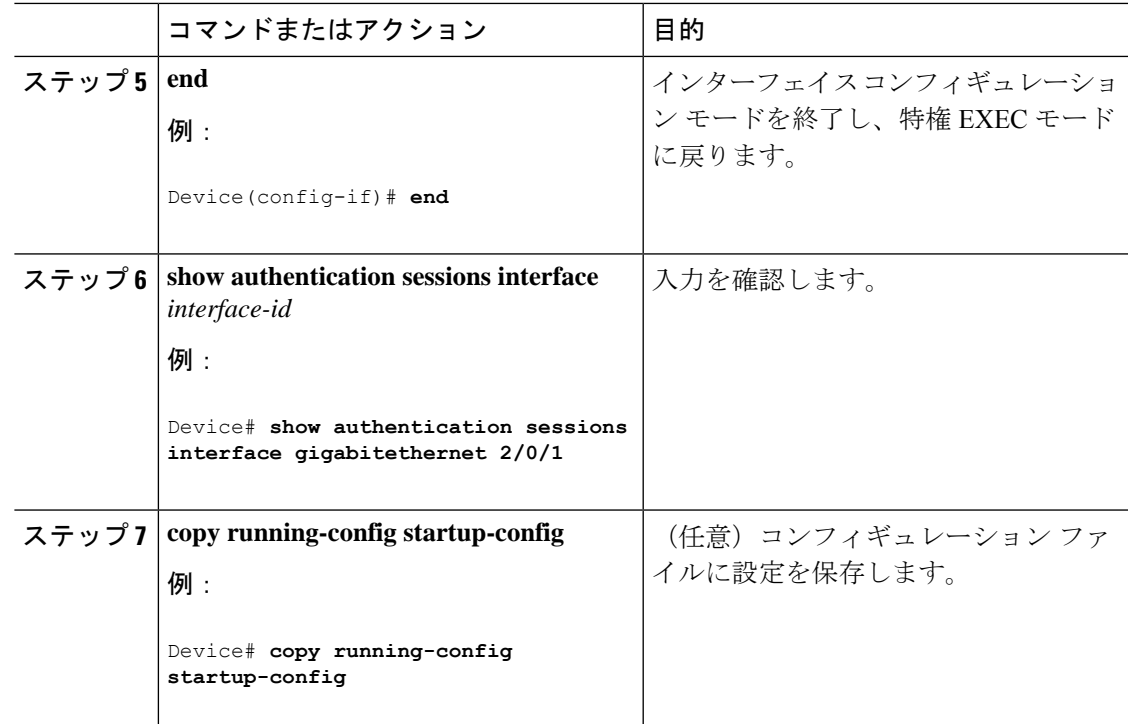

## スイッチからクライアントへのフレーム再送信回数の設定

スイッチからクライアントへの再送信時間を変更できるだけでなく、(クライアントから応答 が得られなかった場合に)スイッチが認証プロセスを再起動する前に、クライアントに EAP-Request/Identity フレームを送信する回数を変更できます。

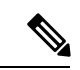

このコマンドのデフォルト値は、リンクの信頼性が低下した場合や、特定のクライアントおよ び認証サーバーの動作に問題がある場合など、異常な状況に対する調整を行う必要があるとき に限って変更してください。 (注)

スイッチからクライアントへのフレーム再送信回数を設定するには、特権EXECモードで次の 手順を実行します。この手順は任意です。

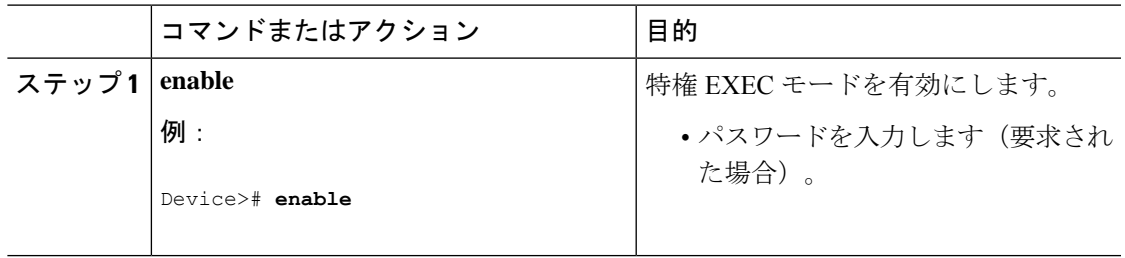

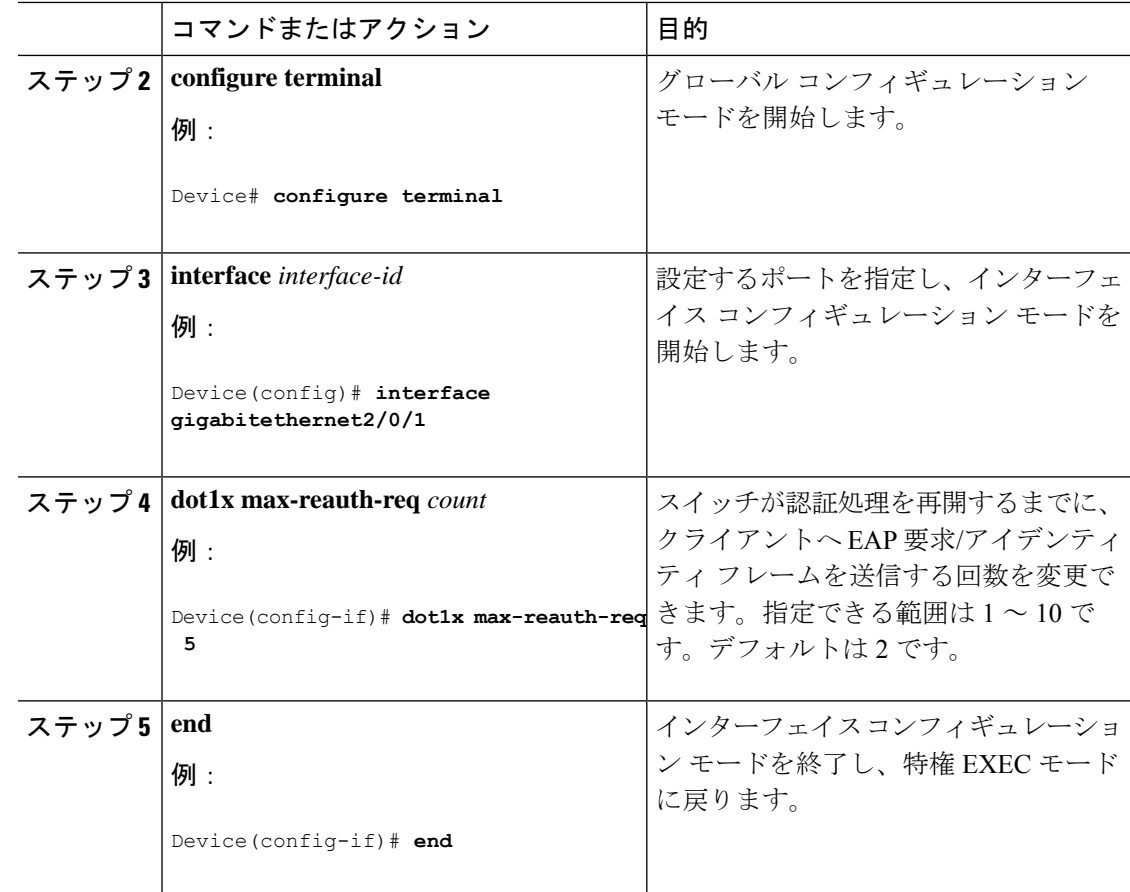

## ホストモードの設定

**authentication port-control** インターフェイス コンフィギュレーション コマンドが **auto** に設定 されている IEEE 802.1x 許可ポート上で、複数のホスト(クライアント)を許可するには、特 権 EXEC モードで次の手順を実行します。マルチドメイン認証(MDA)を設定してイネーブ ルにするには、**multi-domain**キーワードを使用します。これにより、ホストデバイス、および IP Phone (シスコ製または他社製)など音声デバイスの両方が同じスイッチポートで許可され ます。この手順は任意です。

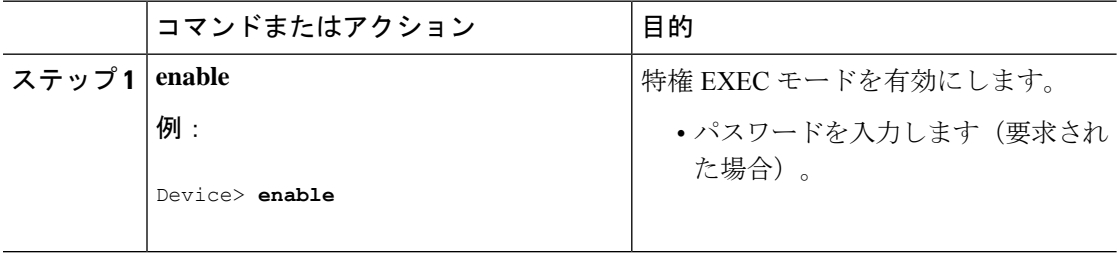

 $\mathbf I$ 

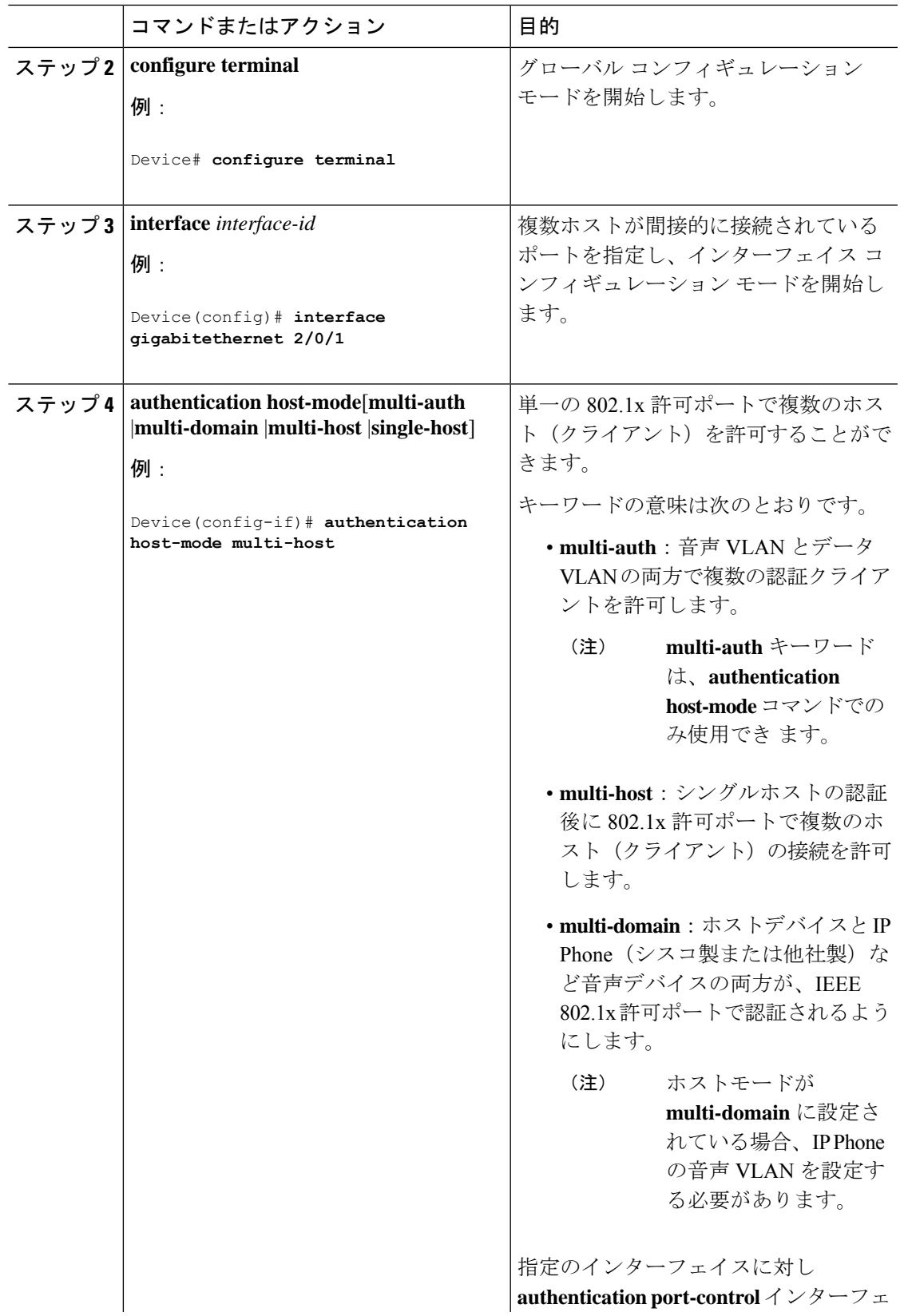

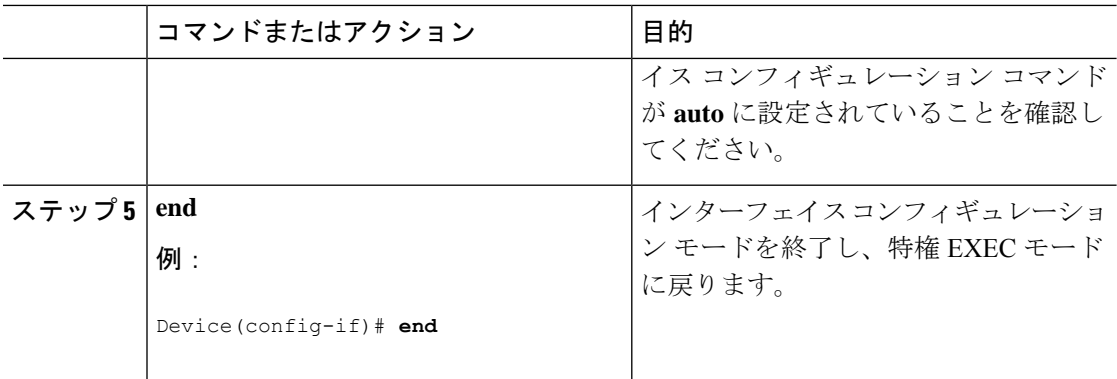

## **MAC** 移動のイネーブル化

MAC 移動を使用すると、認証されたホストをデバイスのポート間で移動できます。

デバイスで MAC 移動をグローバルに有効にするには、特権 EXEC モードで次の手順を実行し ます。この手順は任意です。

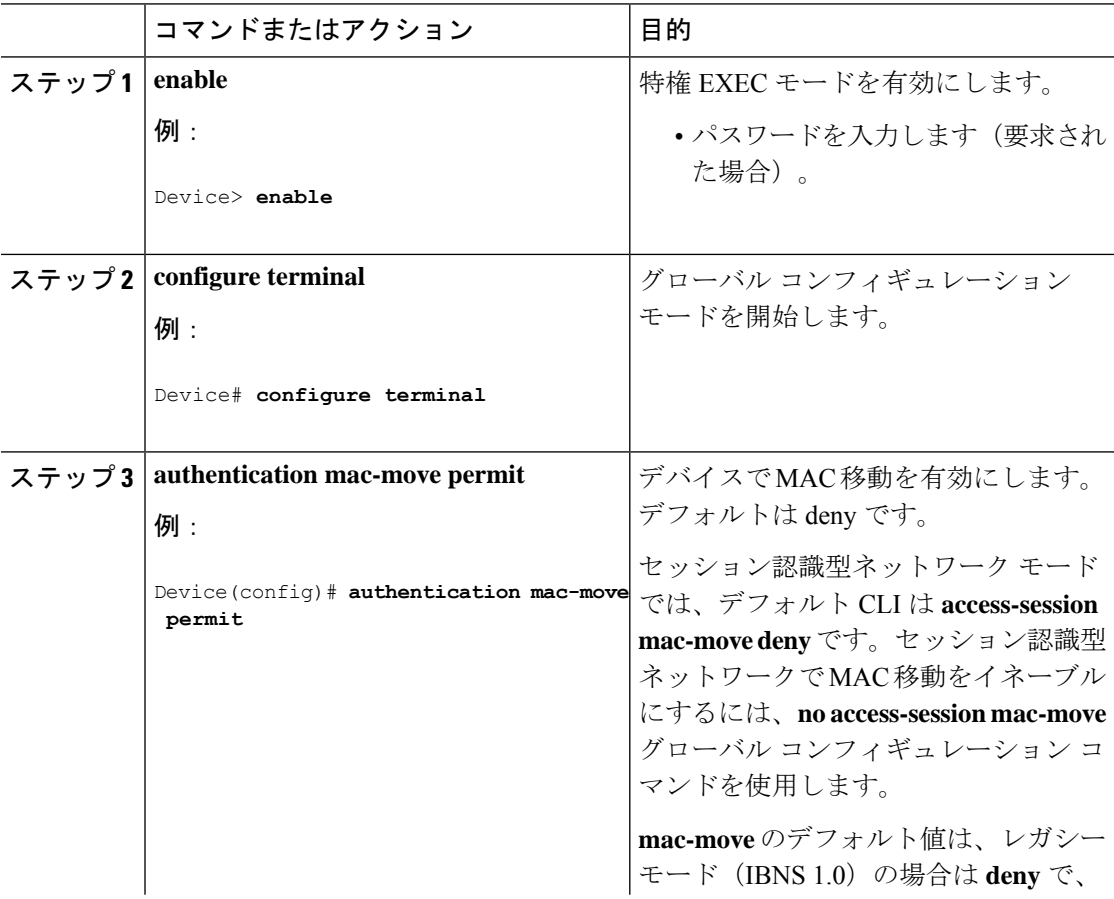

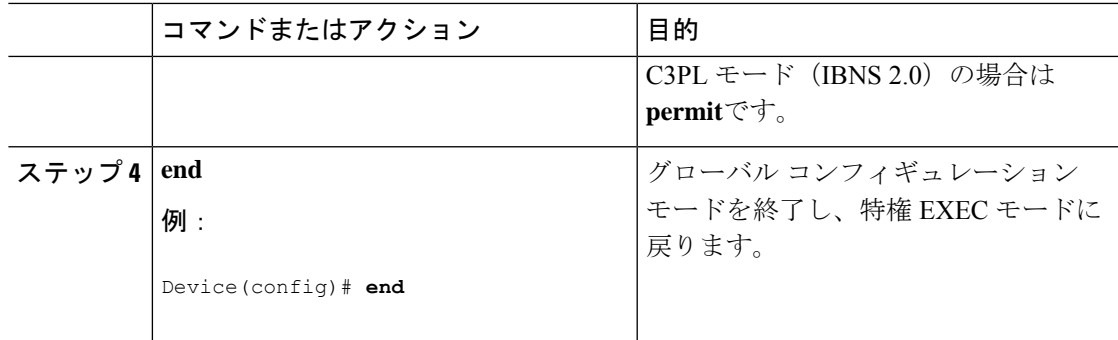

## **MAC** 移動の無効化

デバイス上の認証マネージャ対応ポートから認証マネージャ無効ポートへの MAC 移動を無効 にするには、特権 EXEC モードで次の手順を実行します。この手順は任意です。

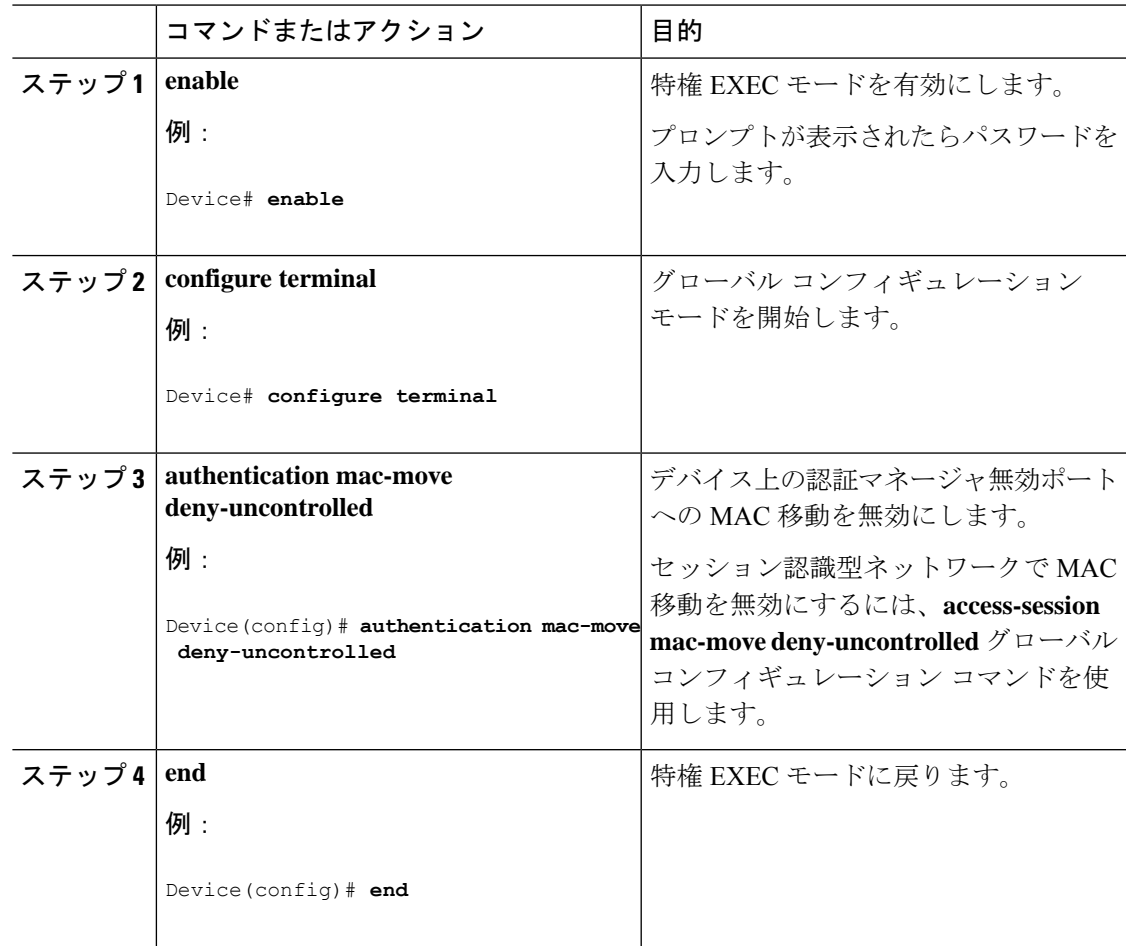

## **MAC** 置換のイネーブル化

MAC 置換を使用すると、ホストはポート上の認証ホストを置換できます。

インターフェイス上で MAC 置換をイネーブルにするには、特権 EXEC モードで次の手順を実 行します。この手順は任意です。

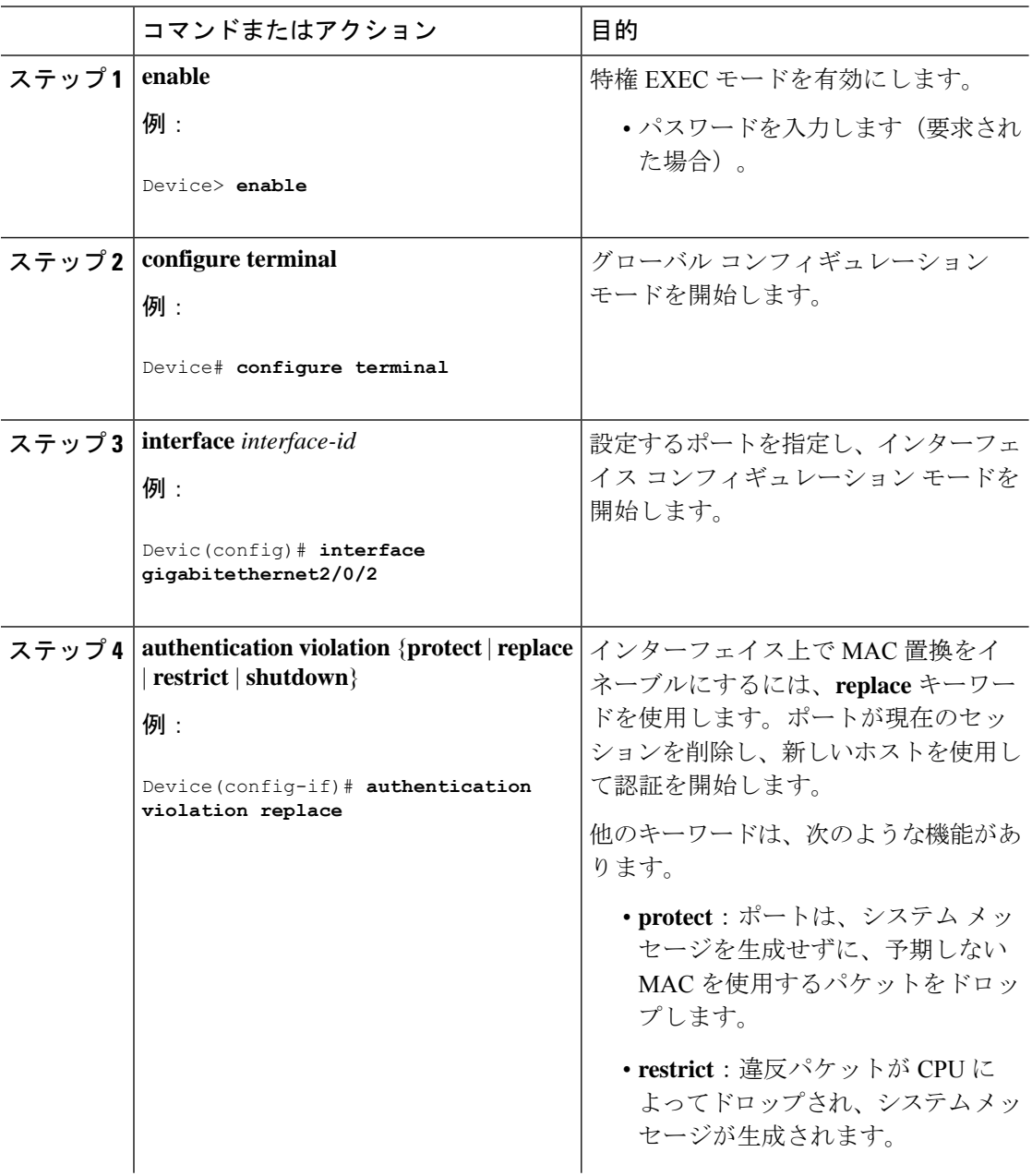

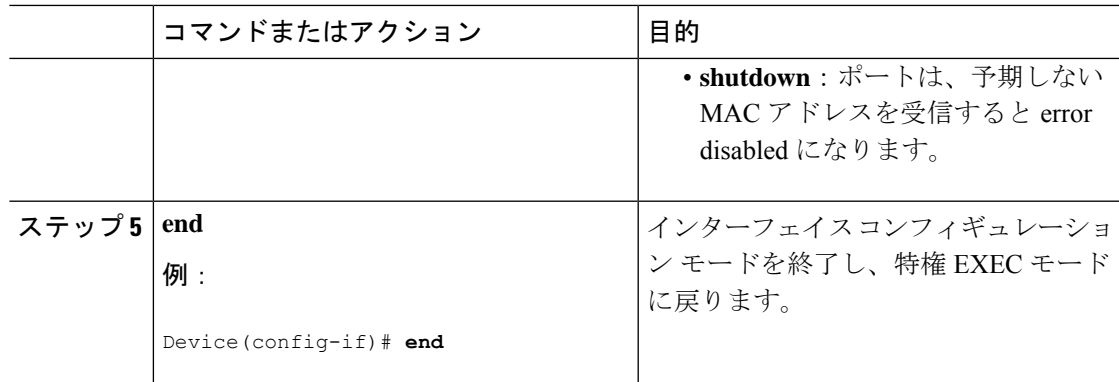

## **802.1x** アカウンティングの設定

802.1xアカウンティングを使用して、AAAシステムアカウンティングをイネーブルにすると、 ロギングのためにシステム リロード イベントをアカウンティング RADIUS サーバに送信でき ます。サーバは、アクティブな 802.1x セッションすべてが終了したものと判断します。

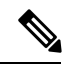

(注)

Cisco IOS XE Everest 16.6.x では、定期的な AAA アカウンティングのアップデートはサポート されていません。スイッチは、定期的中間アカウンティングレコードをアカウンティングサー バーに送信しません。定期的な AAA アカウンティングのアップデートは、Cisco IOS XE Fuji 16.9.x 以降のリリースで利用できます。

RADIUS は信頼性の低い UDP トランスポート プロトコルを使用するため、ネットワーク状態 が良好でないと、アカウンティングメッセージが失われることがあります。設定した回数のア カウンティング要求の再送信後、スイッチがRADIUSサーバーからアカウンティング応答メッ セージを受信しない場合、次のメッセージが表示されます。

Accounting message %s for session %s failed to receive Accounting Response.

このストップ メッセージが正常に送信されない場合、次のメッセージが表示されます。

00:09:55: %RADIUS-4-RADIUS DEAD: RADIUS server 172.20.246.201:1645,1646 is not responding.

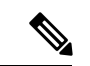

ロギングの開始、停止、仮のアップデート メッセージ、タイム スタンプなどのアカウンティ ングタスクを実行するように、RADIUSサーバを設定する必要があります。これらの機能をオ ンにするには、RADIUS サーバーの [Network Configuration] タブの [Update/Watchdog packets from this AAA client] のロギングをイネーブルにします。次に、RADIUS サーバーの [System Configuration] タブの [CVS RADIUS Accounting] をイネーブルにします。 (注)

AAA がスイッチでイネーブルになった後、802.1x アカウンティングを設定するには、特権 EXEC モードで次の手順を実行します。この手順は任意です。

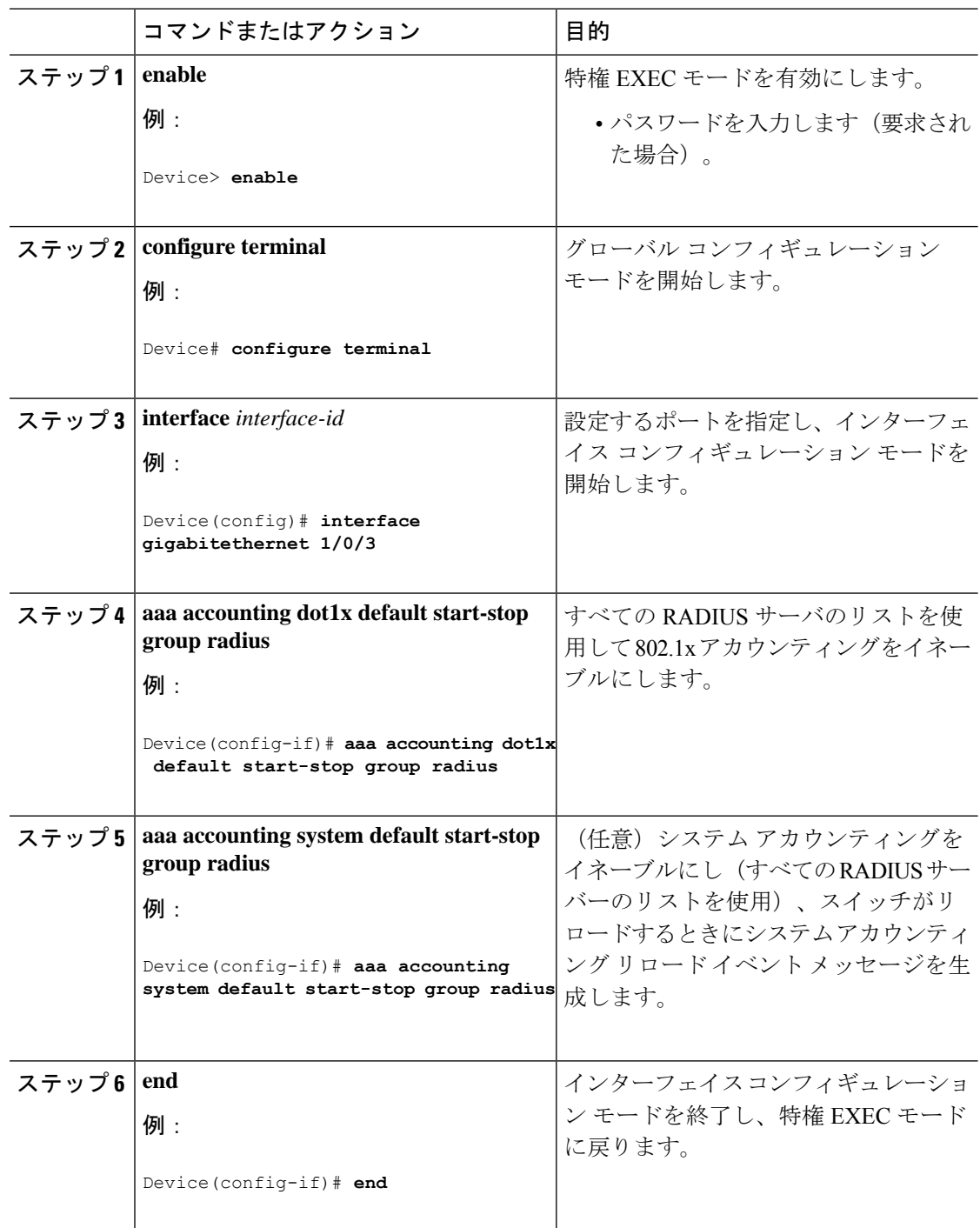

#### 手順

## **802.1x** 準備状態チェックの設定

802.1x 準備状態チェックは、すべてのスイッチ ポートの 802.1x アクティビティをモニタリン グし、802.1xをサポートするポートに接続されているデバイスの情報を表示します。この機能

を使用して、スイッチ ポートに接続されているデバイスが 802.1x に対応できるかどうかを判 別できます。

802.1x 準備状態チェックは、802.1x で設定できるすべてのポートで使用できます。準備状態 チェックは、**dot1x force-unauthorized** として設定されるポートでは使用できません。

802.1x 準備状態チェックをスイッチでイネーブルにする場合には、次の手順に従ってくださ い。

#### 始める前に

準備状態チェックをスイッチでイネーブルにする場合、次の注意事項に従ってください。

- 準備状態チェックは通常、802.1x がスイッチでイネーブルにされる前に使用されます。
- インターフェイスを指定せずに **dot1x test eapol-capable** 特権 EXEC コマンドを使用する と、スイッチ スタックのすべてのポートがテストされます。
- **dot1x test eapol-capable** コマンドを 802.1x 対応のポートで設定し、リンクがアップになる と、ポートは、802.1xに対応するかどうか、接続クライアントでクエリーを実行します。 クライアントが通知パケットに応答すると、802.1x対応です。クライアントがタイムアウ ト時間内に応答するとSyslogメッセージが生成されます。クライアントがクエリーに応答 しない場合、クライアントは802.1x対応ではありません。Syslogメッセージは生成されま せん。
- 準備状態チェックは、複数のホスト(たとえば、IP Phone に接続される PC)を扱うポー トに送信できます。Syslogメッセージは、タイマー時間内に準備状態チェックに応答する 各クライアントに生成されます。

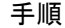

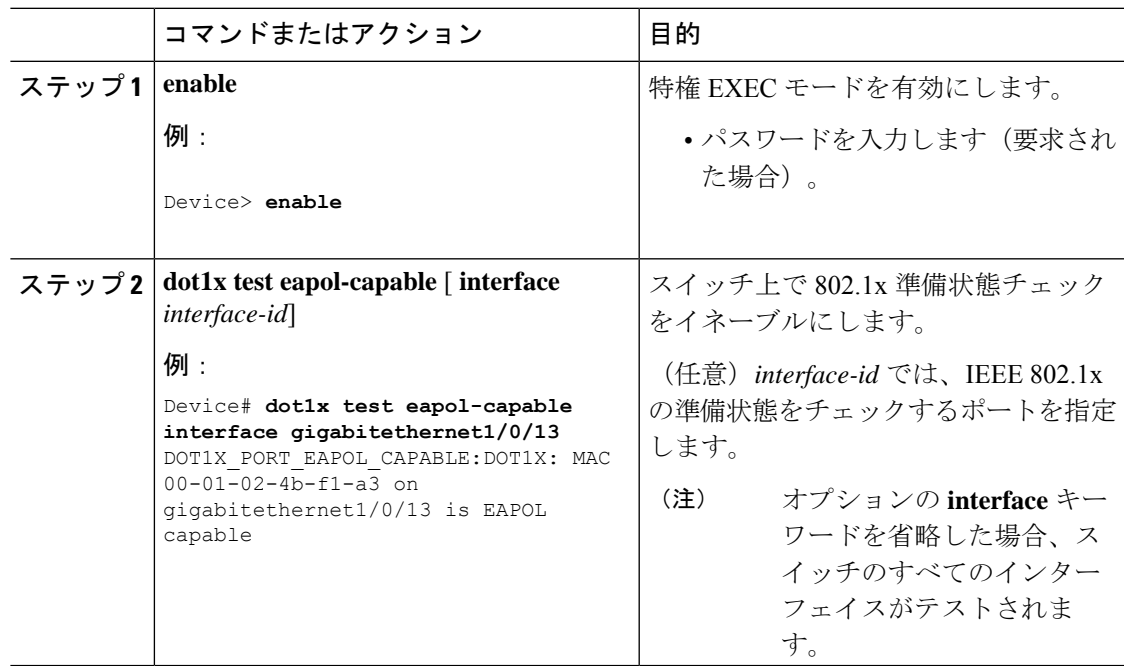

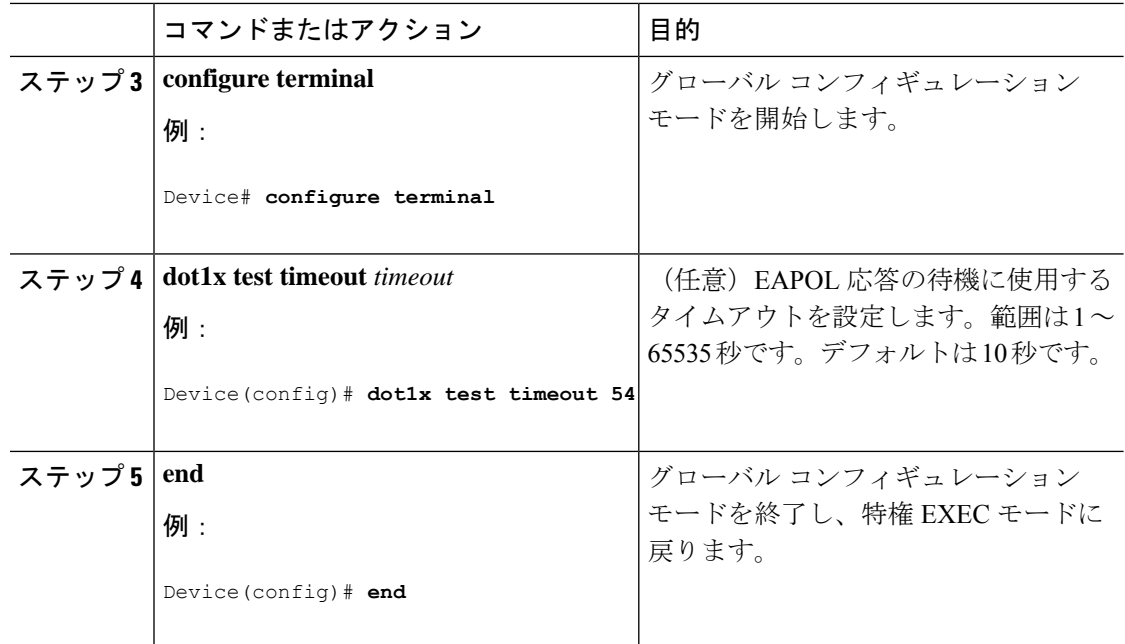

## スイッチと **RADIUS** サーバー間の通信の設定

RADIUS サーバーのパラメータを設定するには、次の手順を実行します。

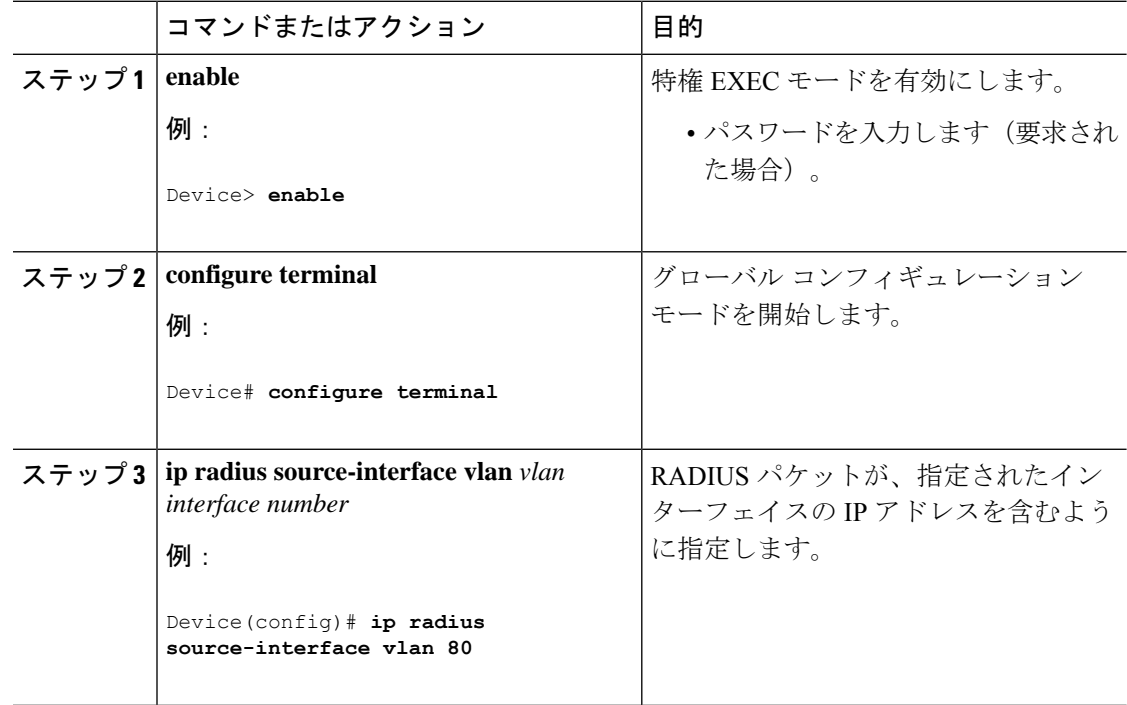
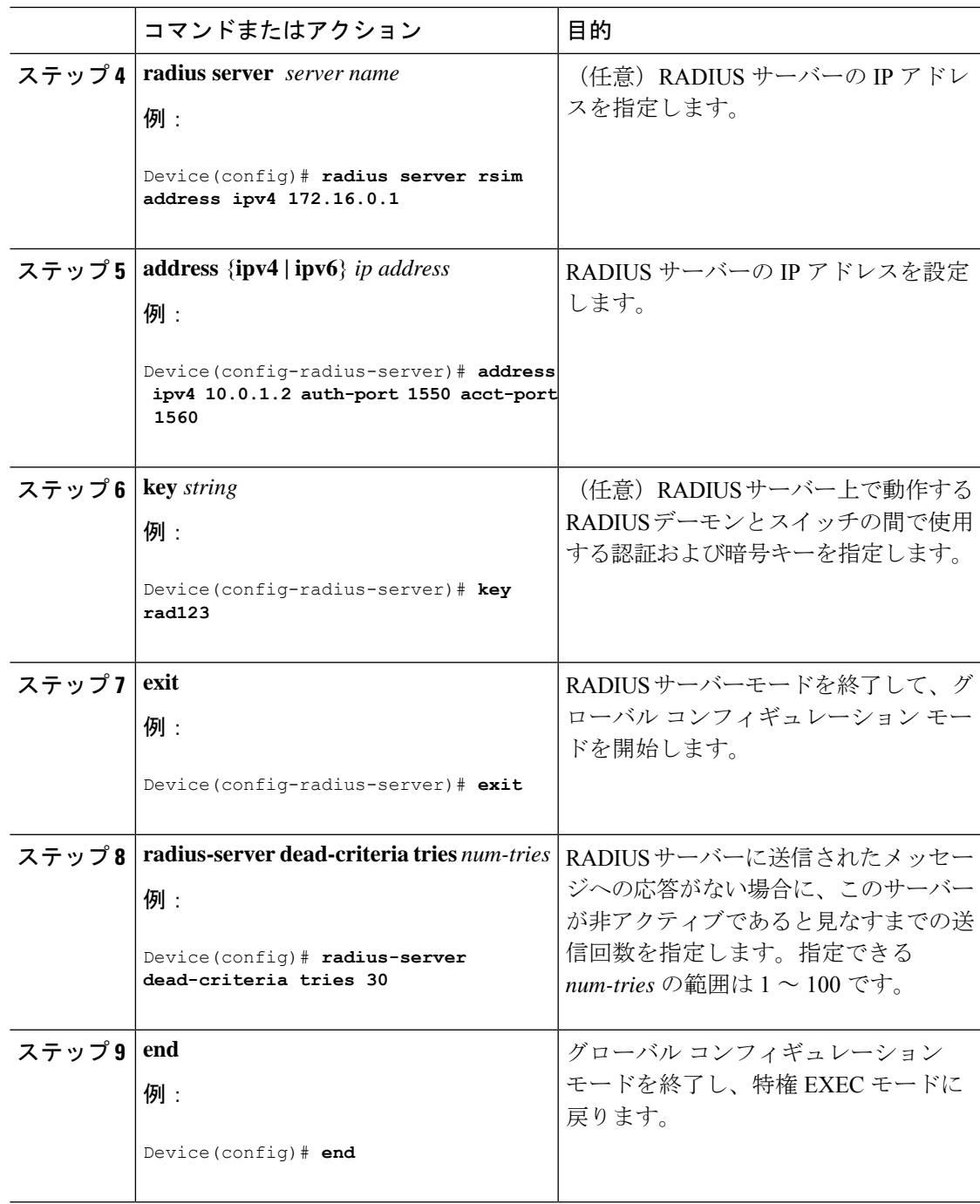

### 再認証回数の設定

I

ポートが無許可ステートに変わる前に、デバイスが認証プロセスを再開する回数を変更するこ ともできます。

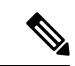

このコマンドのデフォルト値は、リンクの信頼性が低下した場合や、特定のクライアントおよ び認証サーバの動作に問題がある場合など、異常な状況に対する調整を行う必要がある際に 限って変更してください。 (注)

再認証回数を設定するには、特権 EXEC モードで次の手順を実行します。この手順は任意で す。

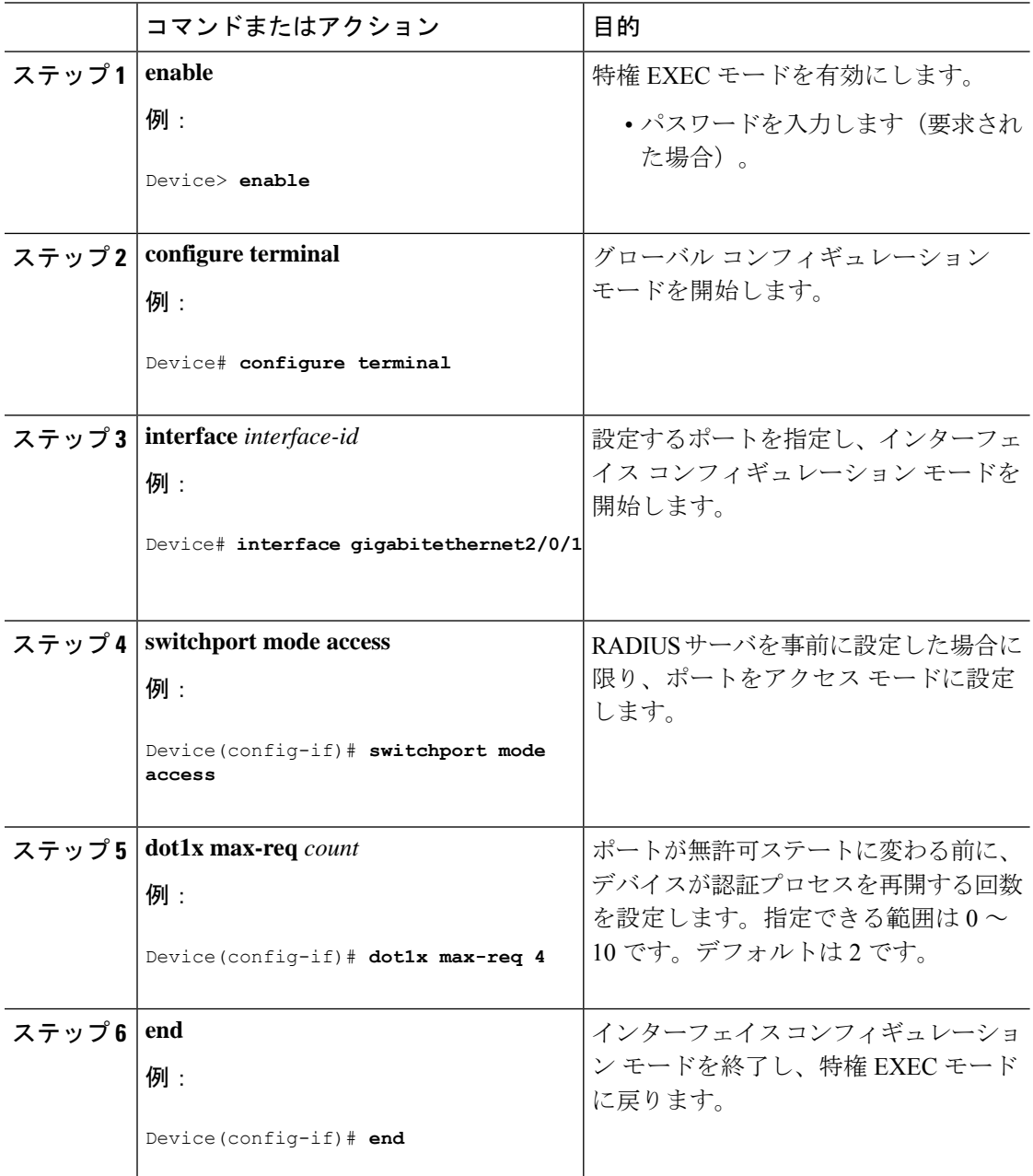

### ゲスト **VLAN** の設定

サーバが EAP Request/Identity フレームに対する応答を受信しない場合、ゲスト VLAN を設定 すると、802.1x 対応でないクライアントはゲスト VLAN に配置されます。802.1x 対応であっ ても、認証に失敗したクライアントは、ネットワークへのアクセスが許可されません。スイッ チは、シングルホストモードまたはマルチホストモードでゲストVLANをサポートします。 ゲスト VLAN を設定するには、特権 EXEC モードで次の手順を実行します。この手順は任意 です。

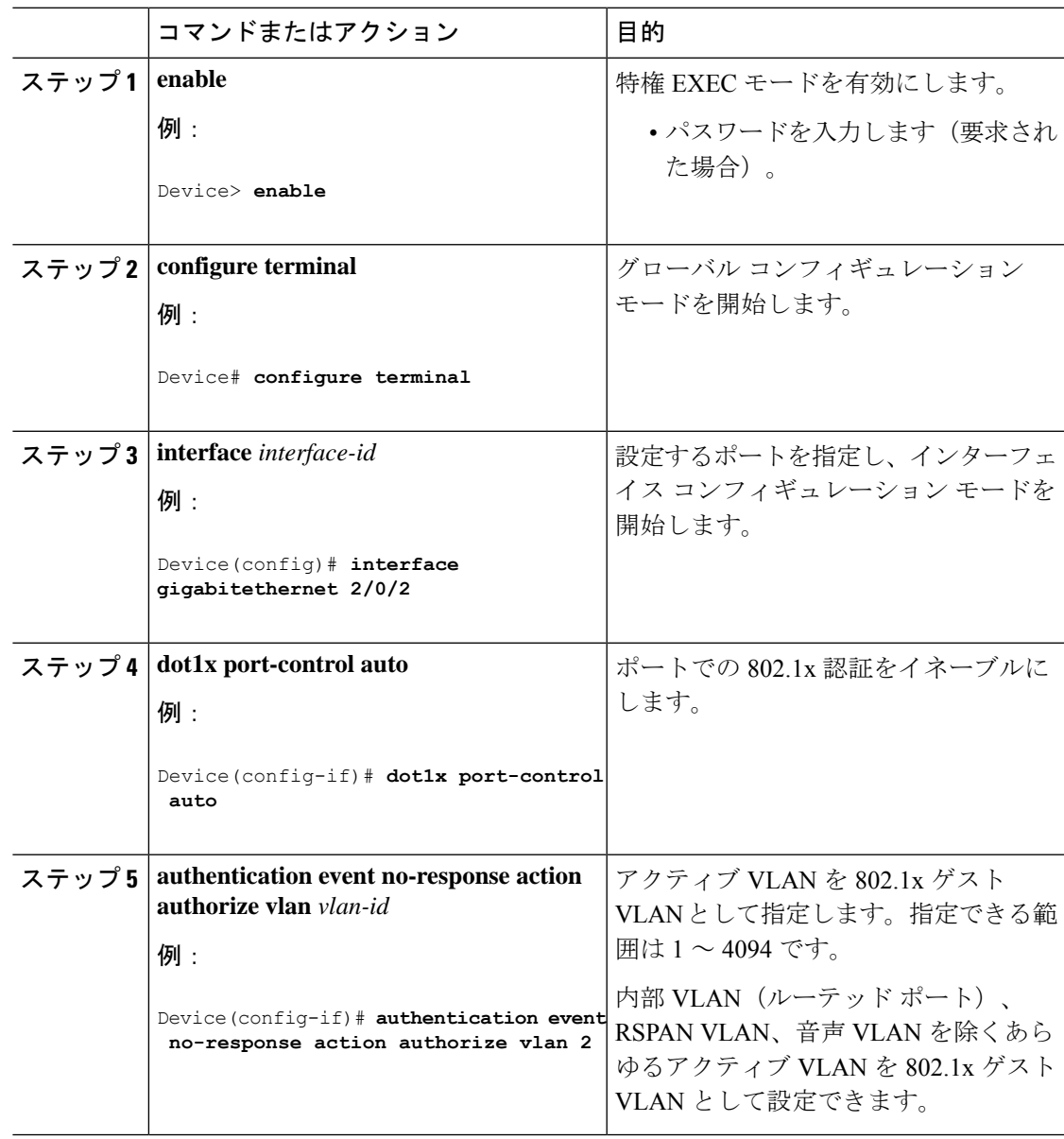

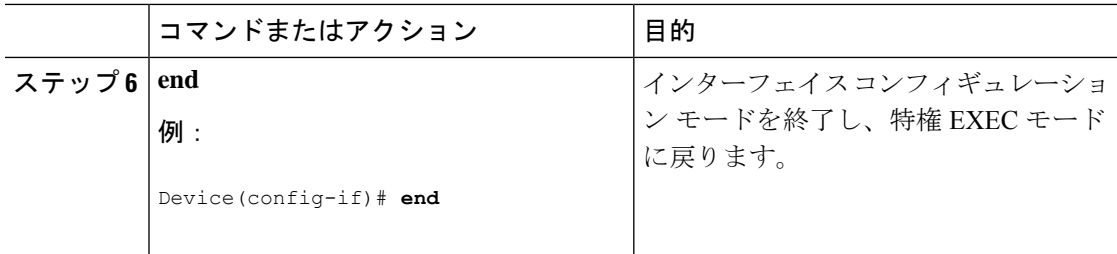

### 制限付き **VLAN** の設定

デバイスに制限付き VLAN を設定すると、認証サーバが有効なユーザ名とパスワードを受信 しなかった場合、IEEE 802.1x 準拠のクライアントが制限付き VLAN に移動します。デバイス は、シングルホストモードでのみ制限付き VLAN をサポートします。

制限付き VLAN を設定するには、特権 EXEC モードで次の手順を実行します。この手順は任 意です。

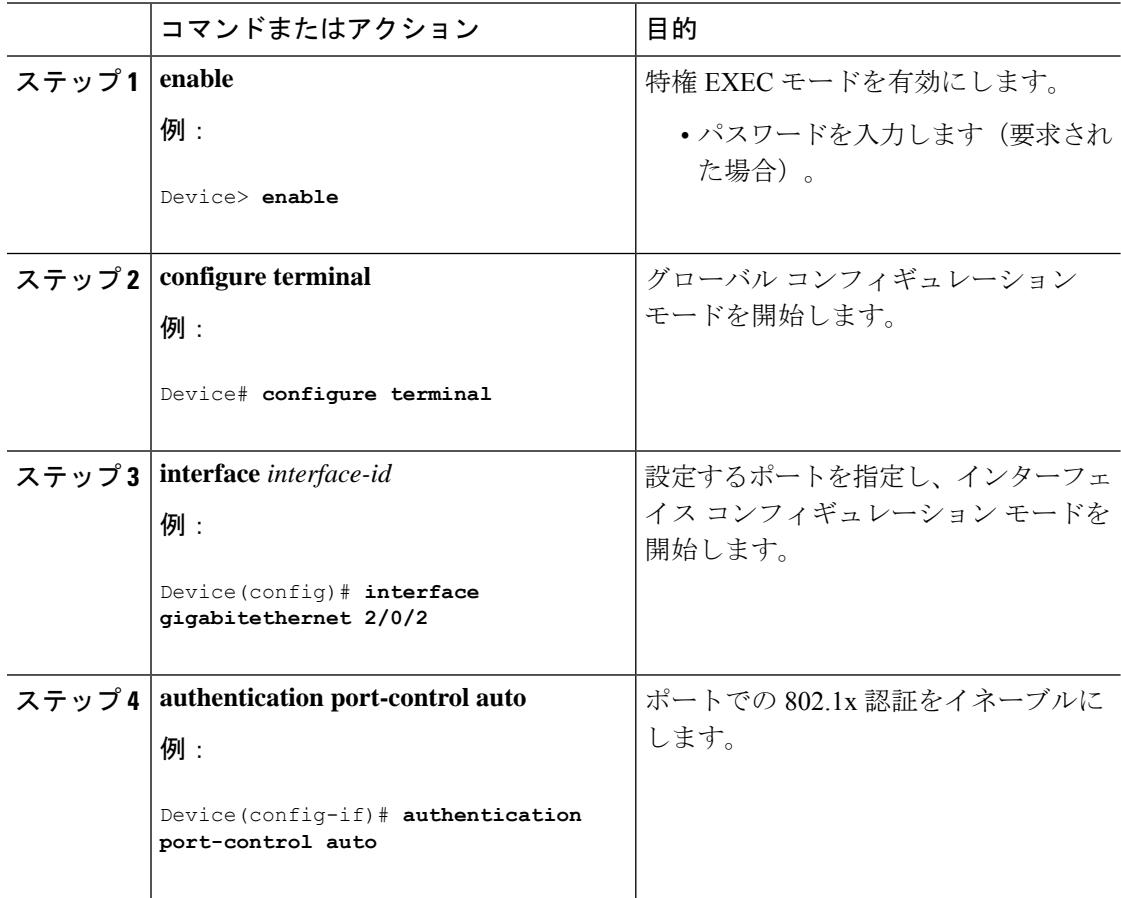

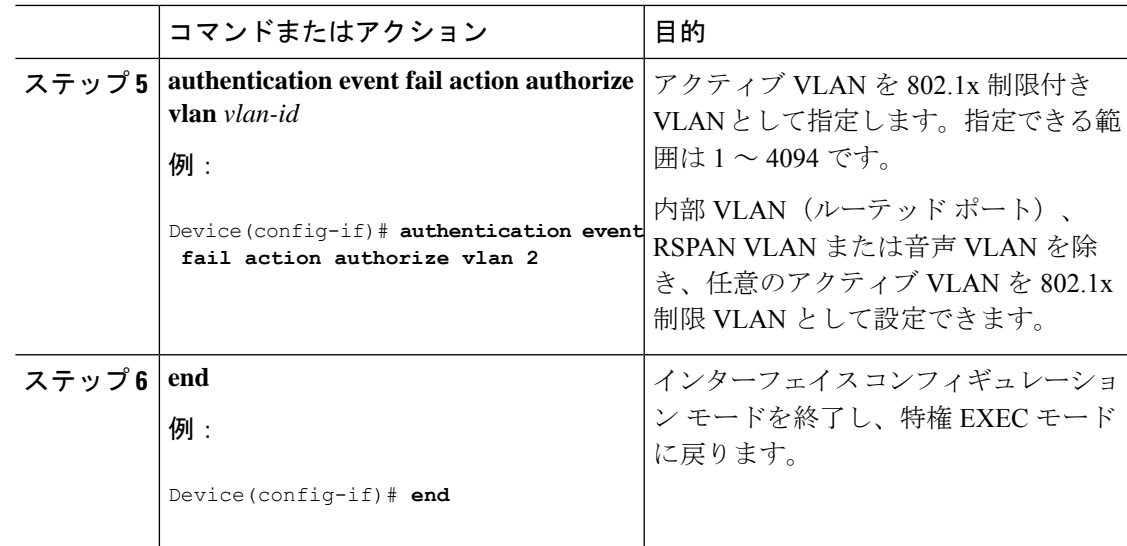

### 制限付き **VLAN** の認証試行回数の設定

ユーザーに制限付き VLAN を割り当てる前に、**authentication event fail retry** *retry count* イン ターフェイス コンフィギュレーション コマンドを使用して、認証試行回数を最大に設定でき ます。指定できる試行回数は 1 ~ 3 です。デフォルトは 3 回に設定されています。

認証試行回数を最大に設定するには、特権EXECモードで次の手順を実行します。この手順は 任意です。

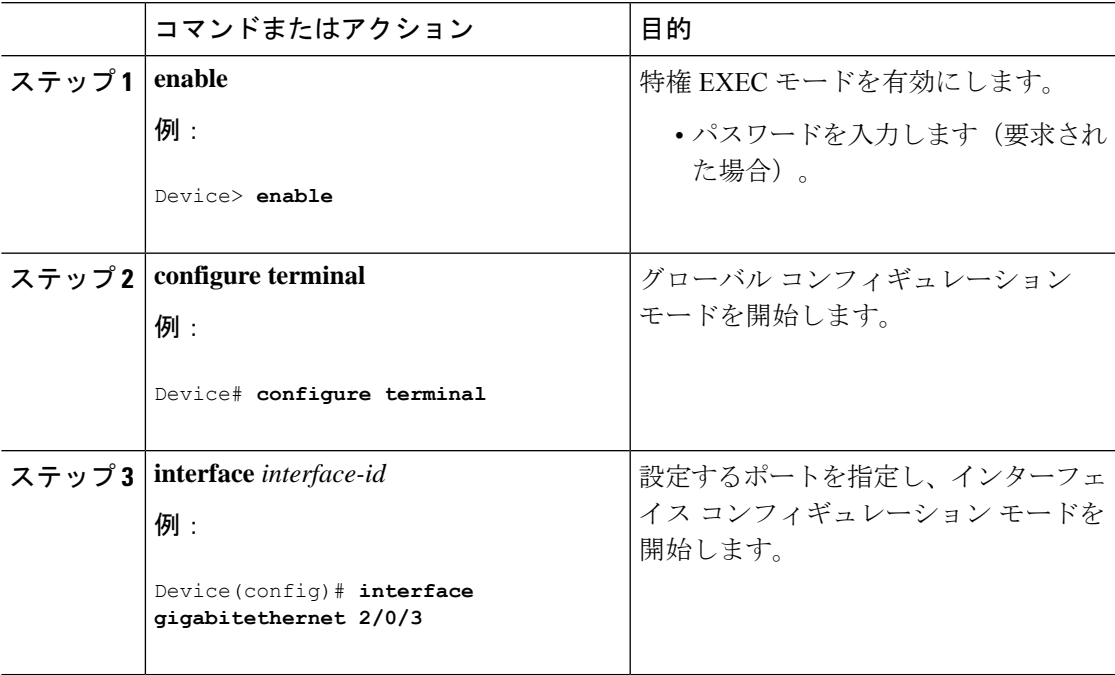

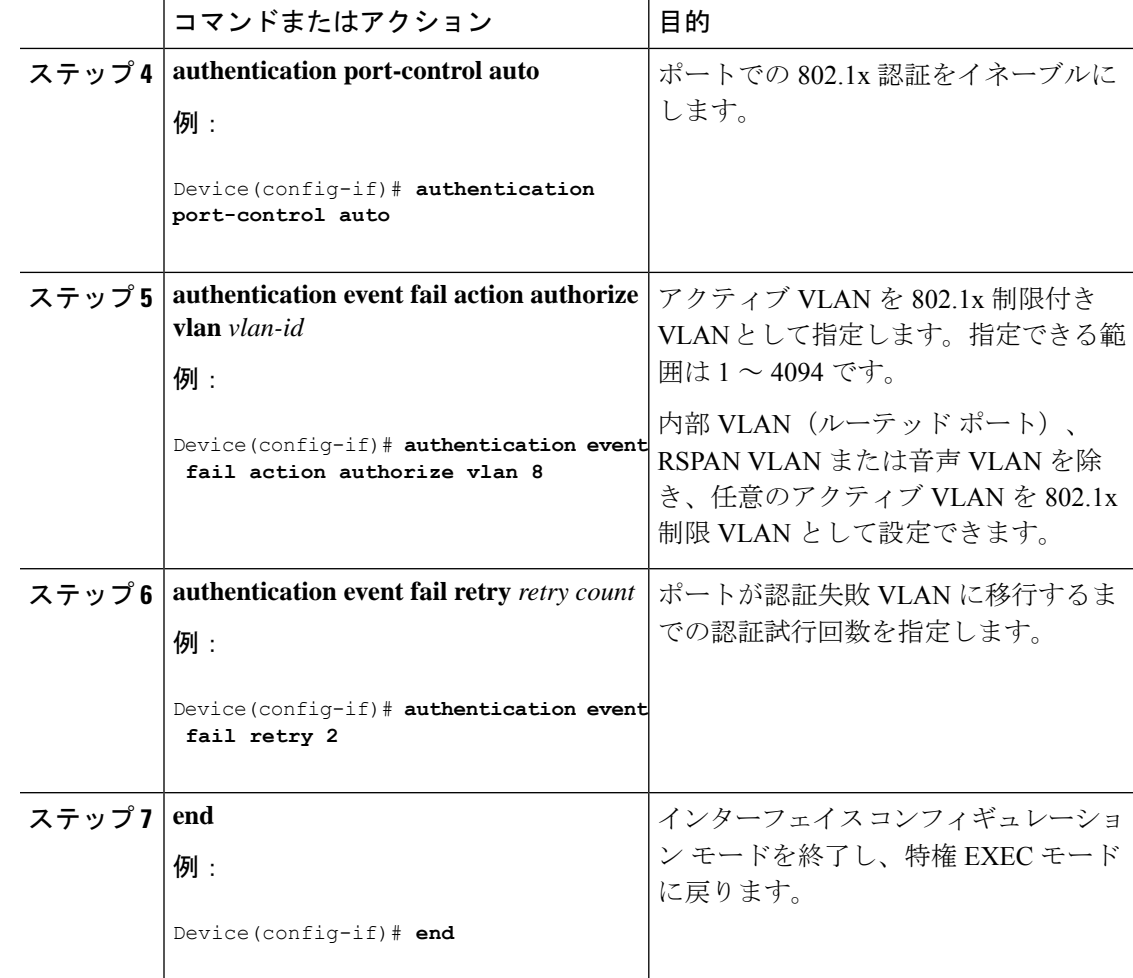

## クリティカル音声 **VLAN** を使用した **802.1x** アクセス不能認証バイパス の設定

ポートにクリティカル音声 VLAN を設定し、アクセス不能認証バイパス機能をイネーブルに するには、特権 EXEC モードで次の手順を実行します。

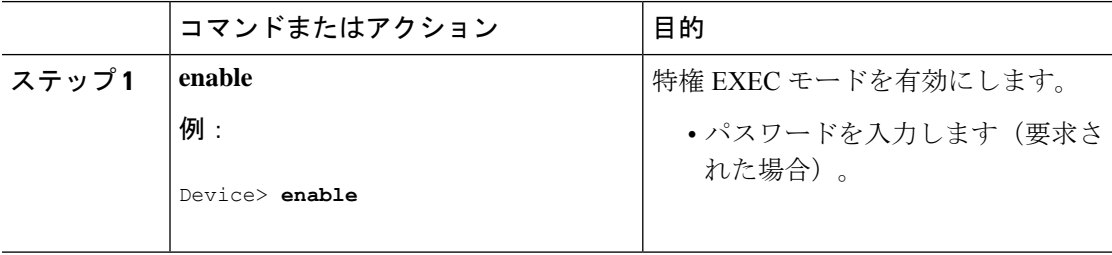

Ι

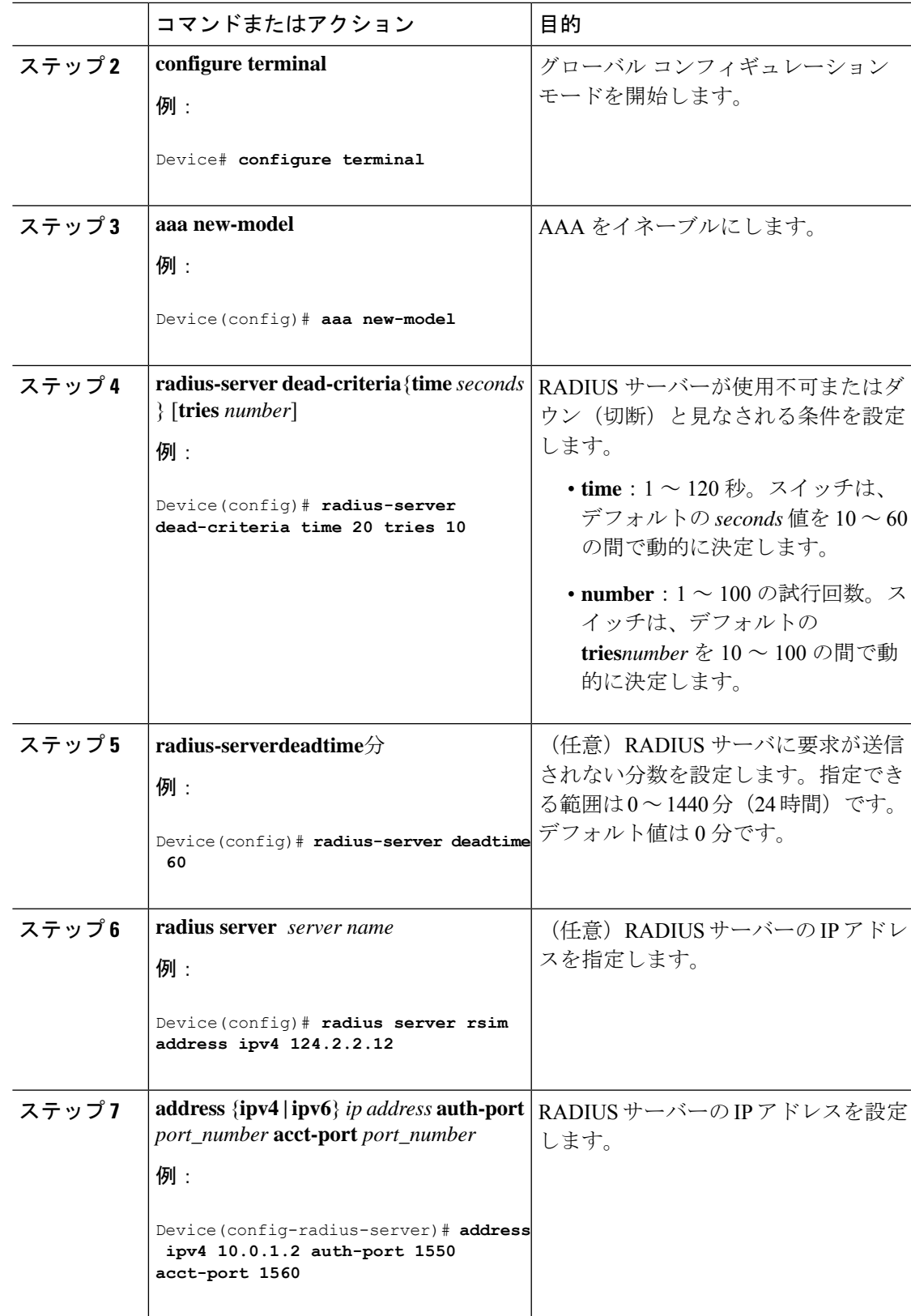

I

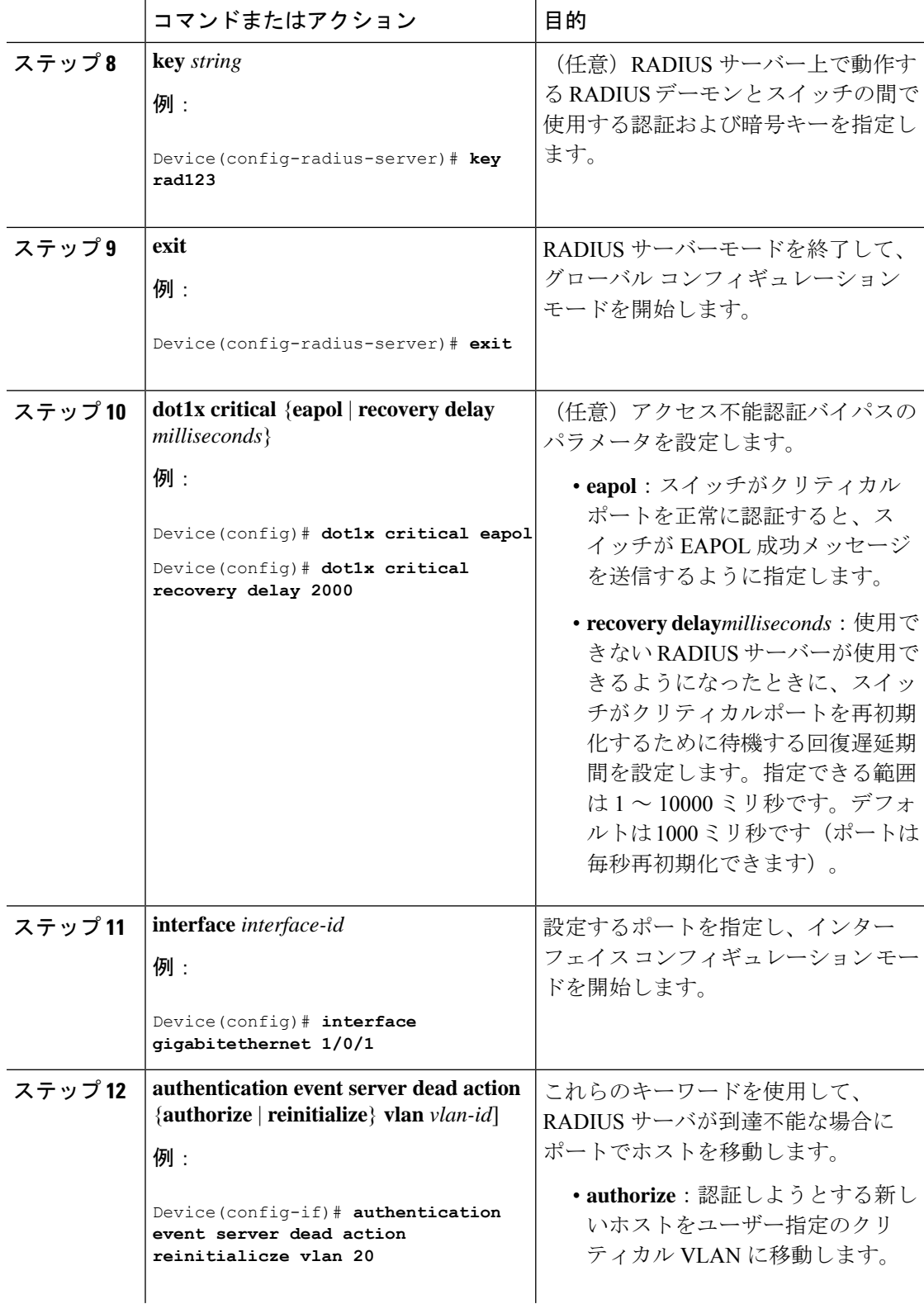

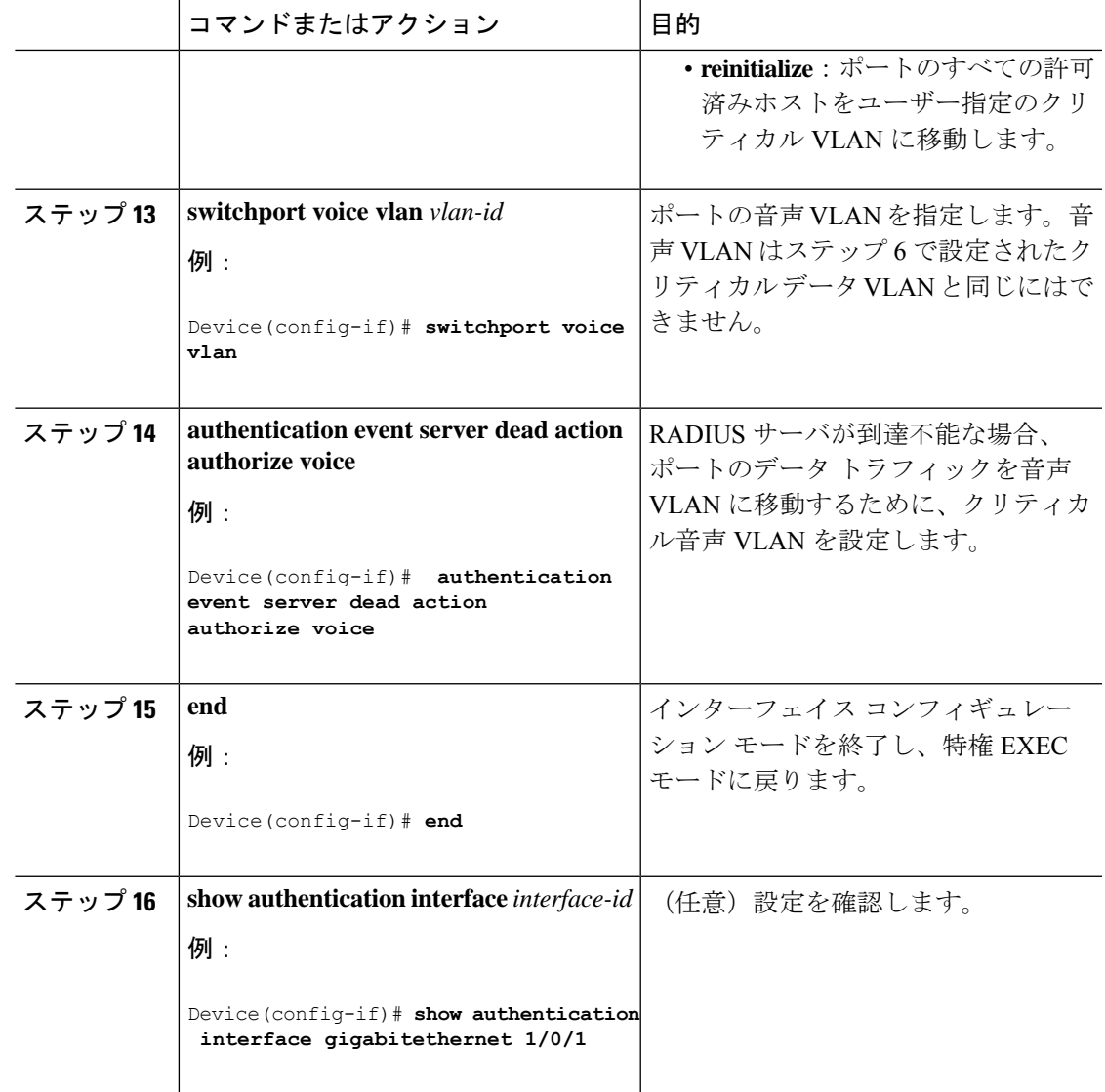

#### 例

RADIUS サーバーのデフォルト設定に戻すには、**no radius-server dead-criteria**、**no radius-server deadtime**、および **no radius-server** グローバル コンフィギュレーション コマンドを使用します。アクセス不能な認証バイパスをディセーブルにするには、**no authenticationevent serverdeadaction** インターフェイス コンフィギュレーション コマ ンドを使用します。クリティカル音声VLANをディセーブルにするには、**authentication event server dead action authorize voice** インターフェイス コンフィギュレーション コ マンドを使用します。

### **Wake-on-LAN** を使用した **802.1x** 認証の設定

wake-on-LAN(WoL)を使用した802.1x認証を有効にするには、特権EXECモードで次の手順 を実行します。この手順は任意です。

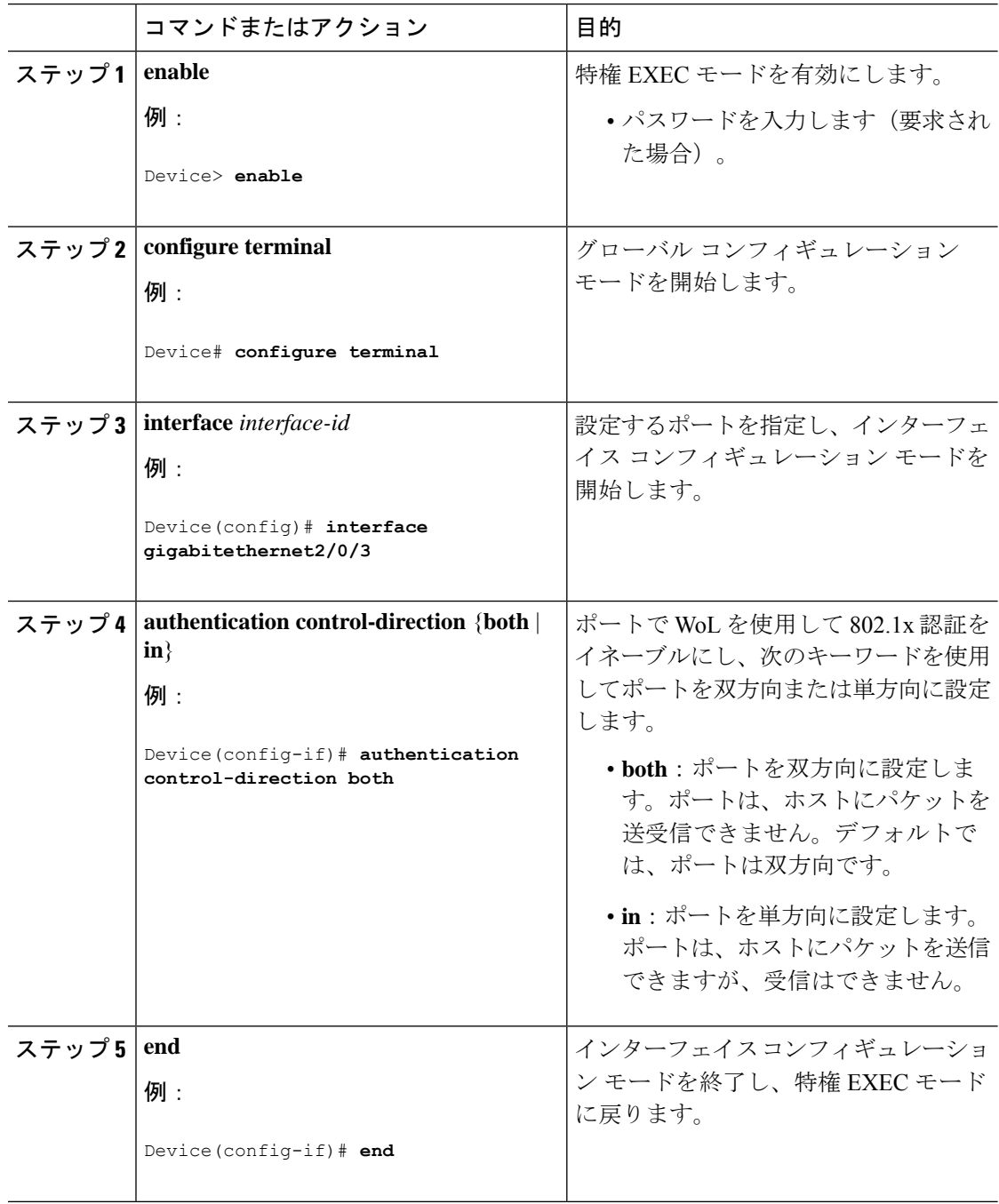

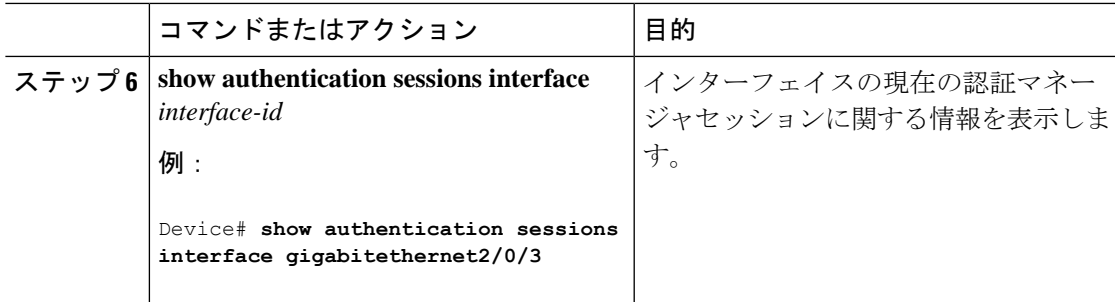

## **MAC** 認証バイパスの設定

ı

MAC 認証バイパスをイネーブルにするには、特権 EXEC モードで次の手順を実行します。こ の手順は任意です。

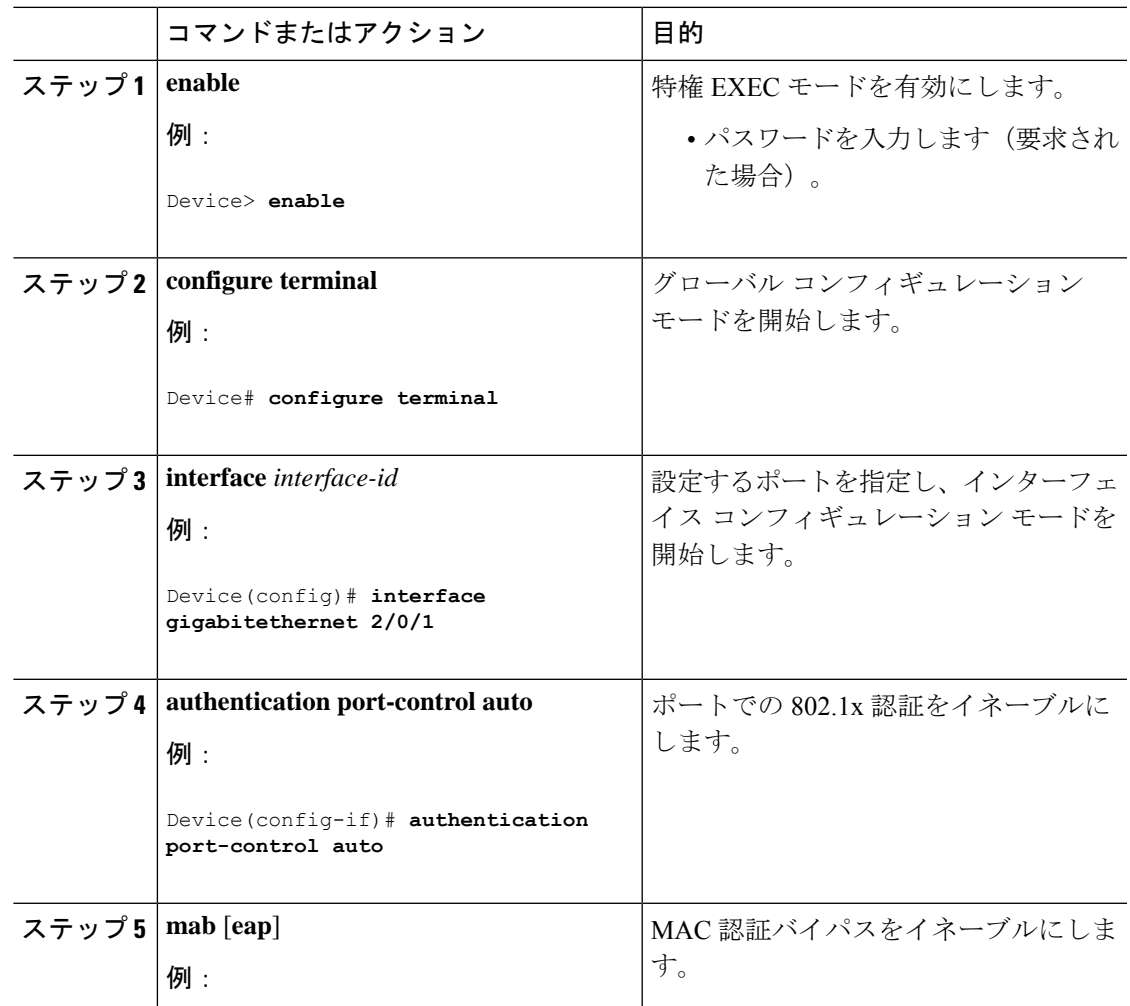

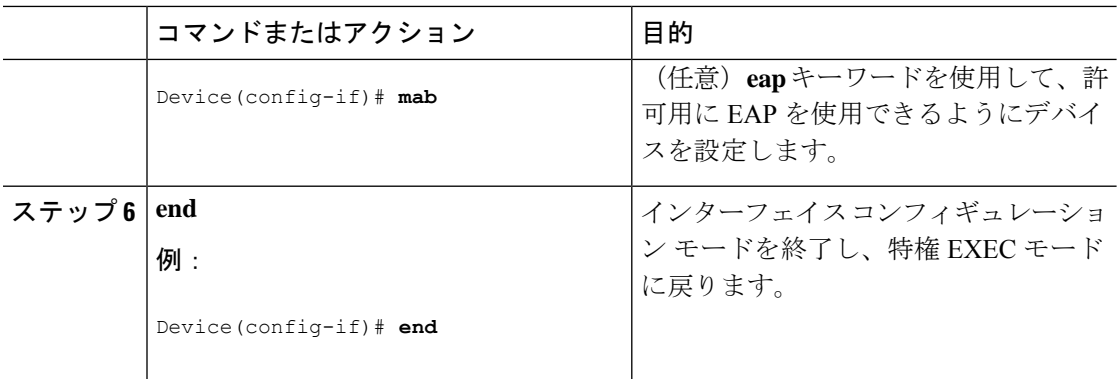

## **802.1x** ユーザー ディストリビューションの設定

VLANグループを設定して、VLANをそのグループにマッピングするには、特権EXECモード で次の手順を実行します。

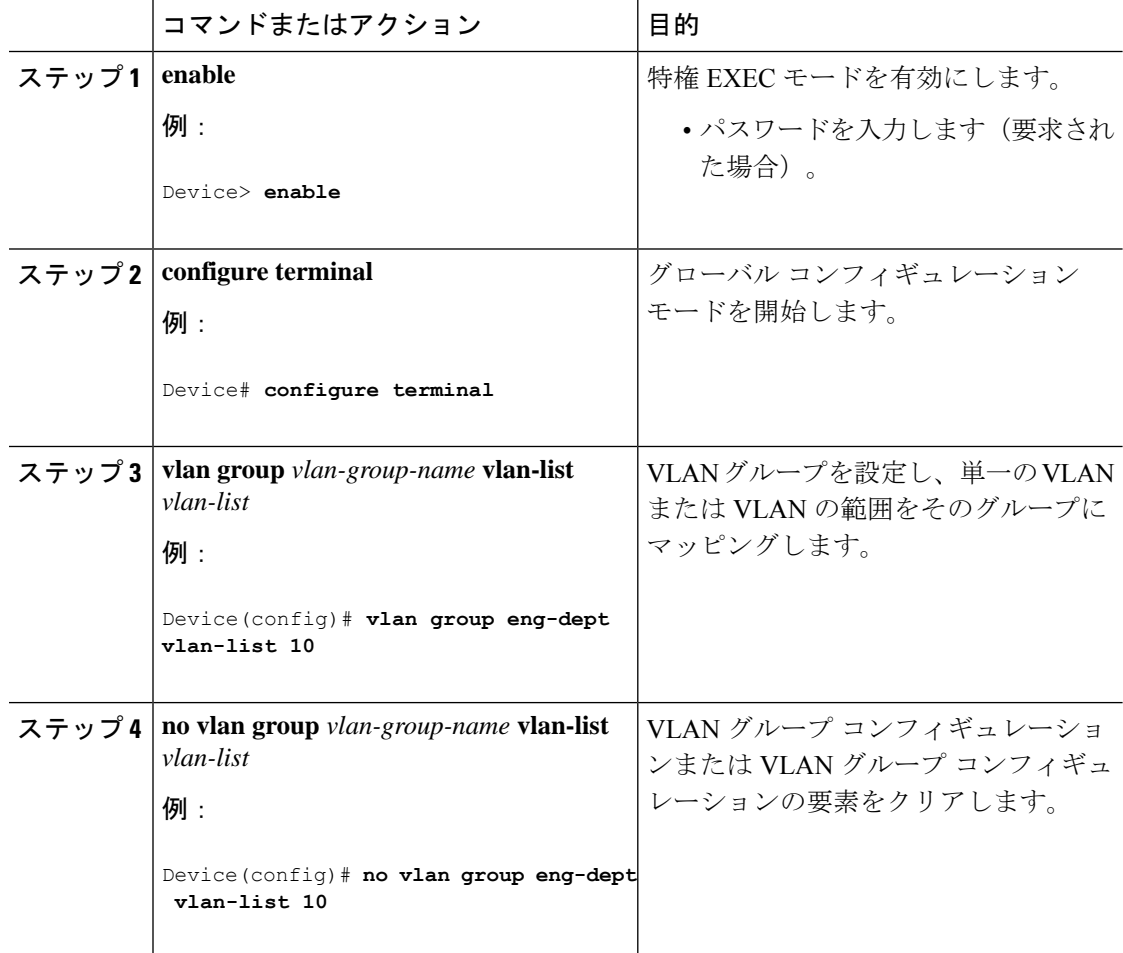

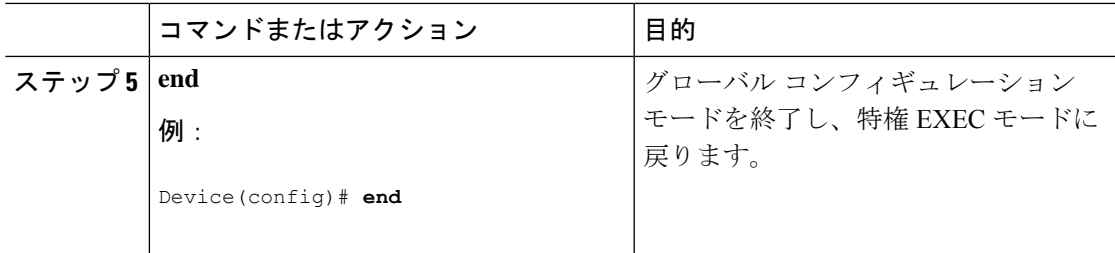

### **NAC** レイヤ **2 802.1x** 検証の設定

NAC レイヤ 2 802.1x 検証を設定できます。これは、RADIUS サーバーを使用した 802.1x 認証 とも呼ばれます。

NAC レイヤ 2 802.1x 検証を設定するには、特権 EXEC モードで次の手順を実行します。この 手順は任意です。

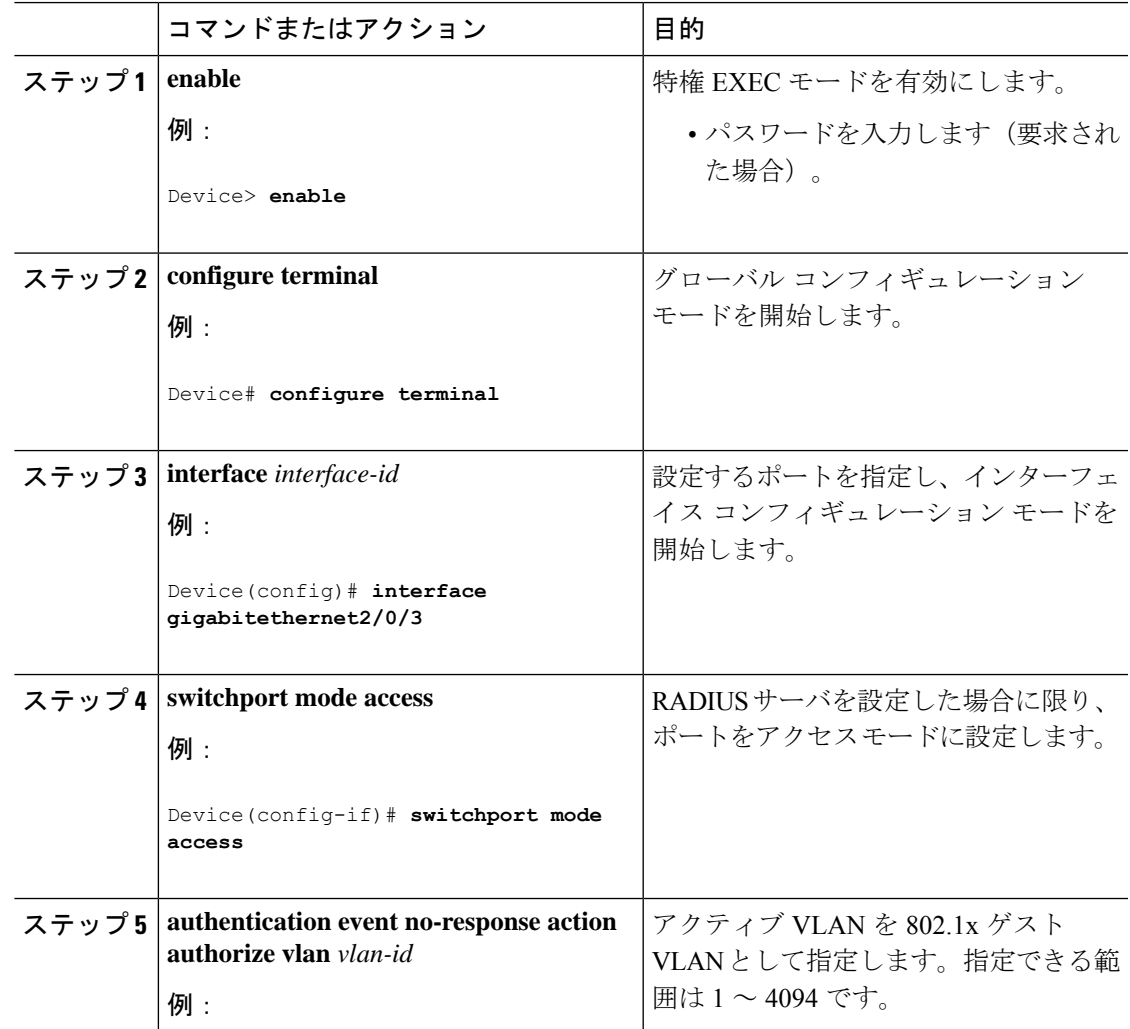

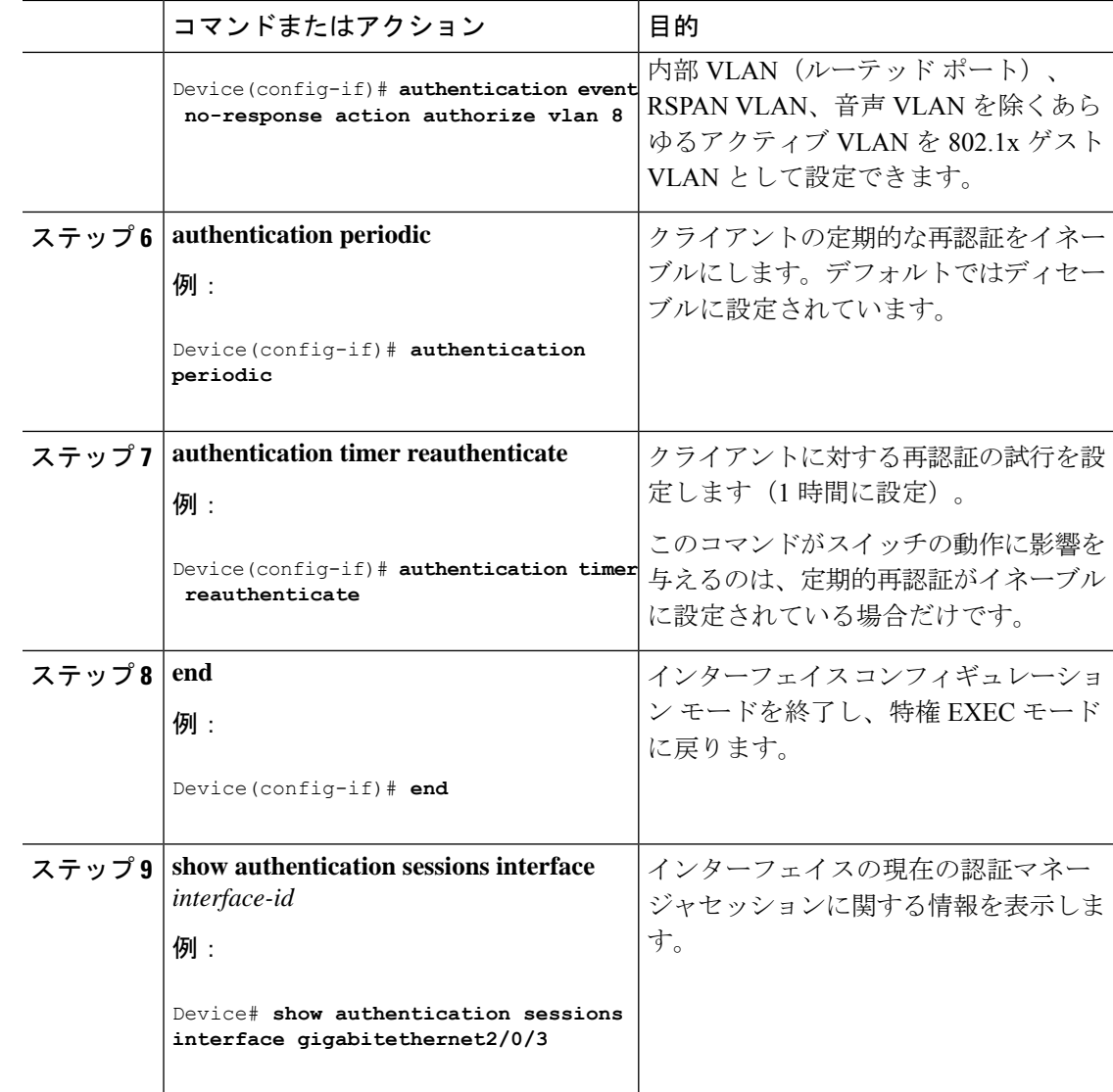

### **NEAT** を使用したオーセンティケータ スイッチの設定

この機能を設定するには、ワイヤリングクローゼット外の1つのスイッチがサプリカントとし て設定され、オーセンティケータ スイッチに接続されている必要があります。

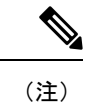

- CISP または NEAT セッションがアクティブなときにラインカードを取り外してシャーシ に挿入する場合は、オーセンティケータ スイッチ インターフェイスの設定を明示的にフ ラッピングすることによって、アクセスモードに復元する必要があります。
	- *cisco-av-pairs* は、ISE で *device-traffic-class=switch* として設定されている必要があります。 これにより、サプリカントが正常に認証された後でトランクとしてインターフェイスが設 定されます。

I

スイッチをオーセンティケータに設定するには、特権EXECモードで次の手順を実行します。

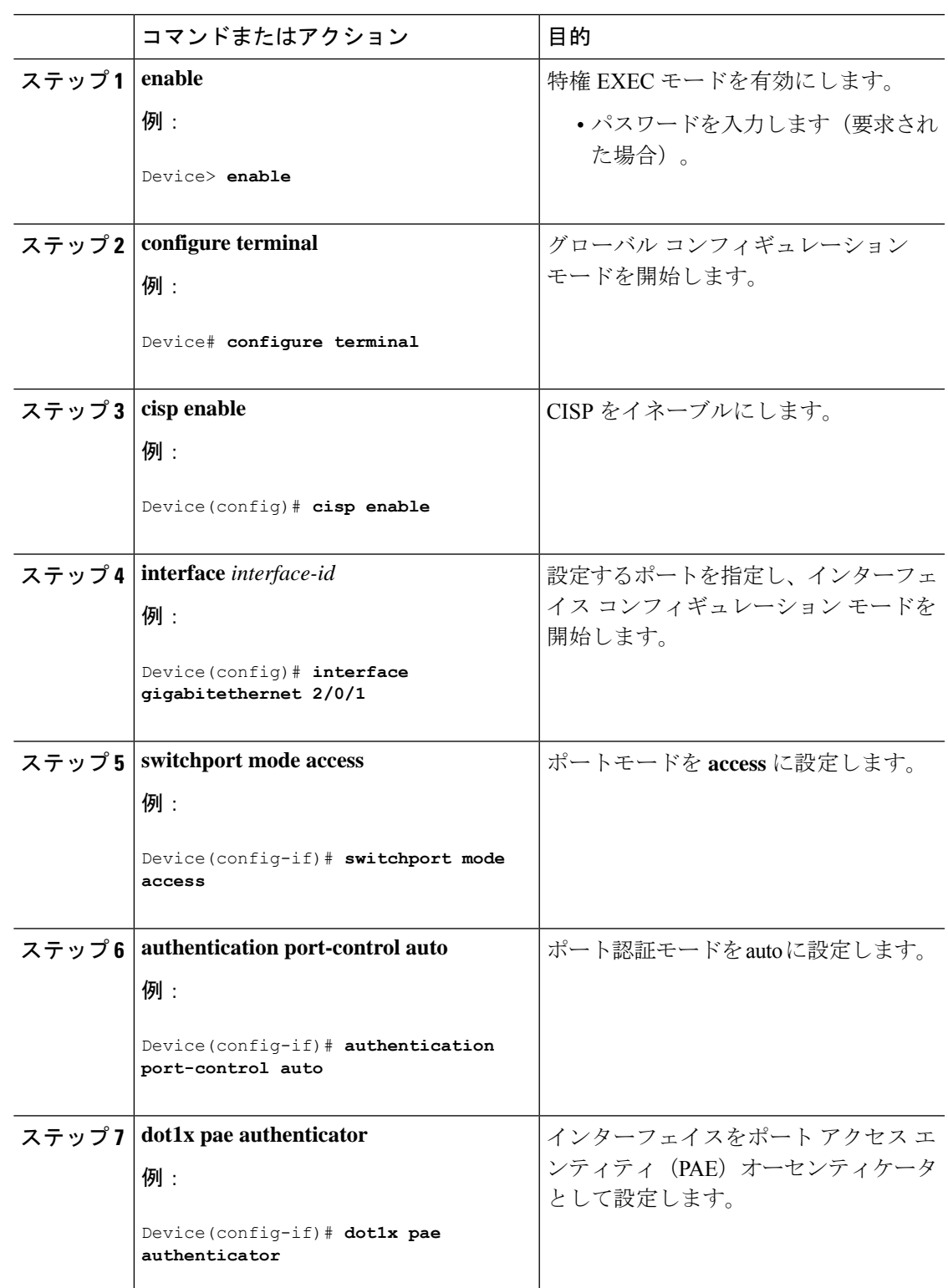

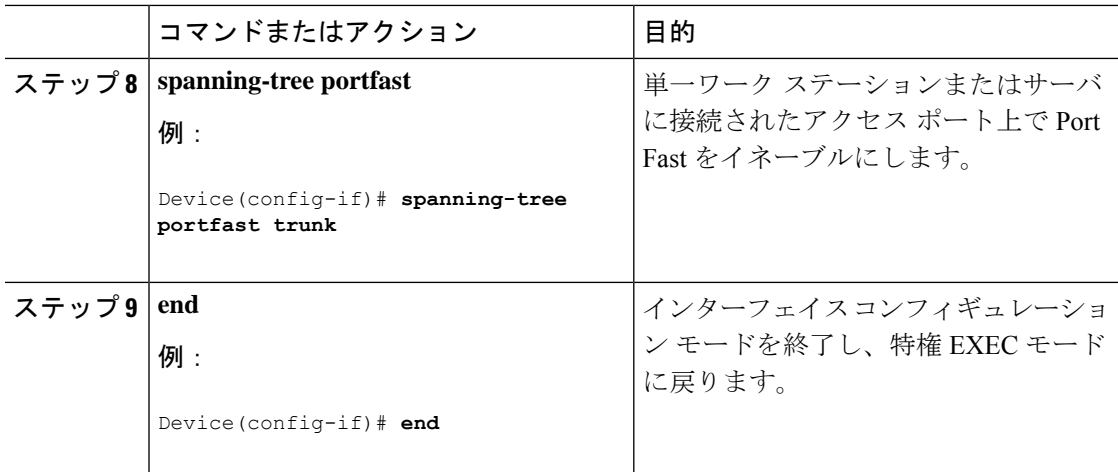

## **NEAT** を使用したサプリカント スイッチの設定

スイッチをサプリカントに設定するには、特権 EXEC モードで次の手順を実行します。

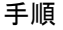

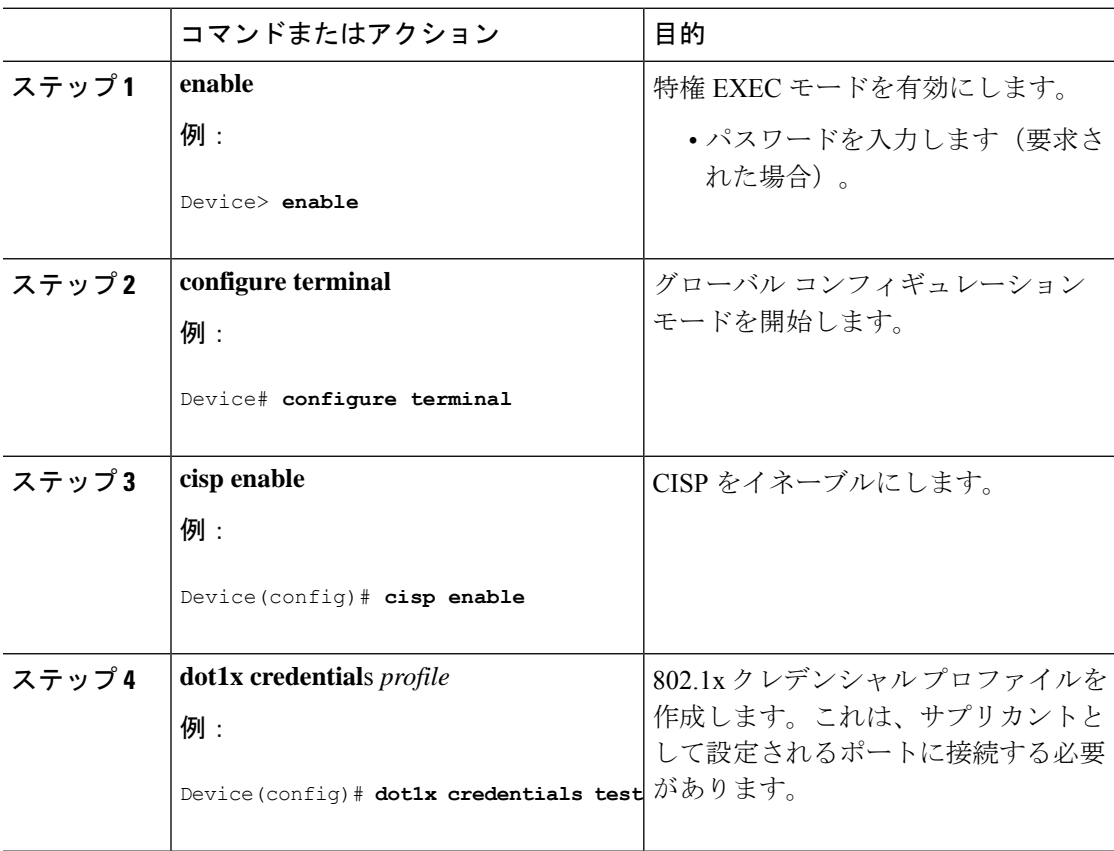

I

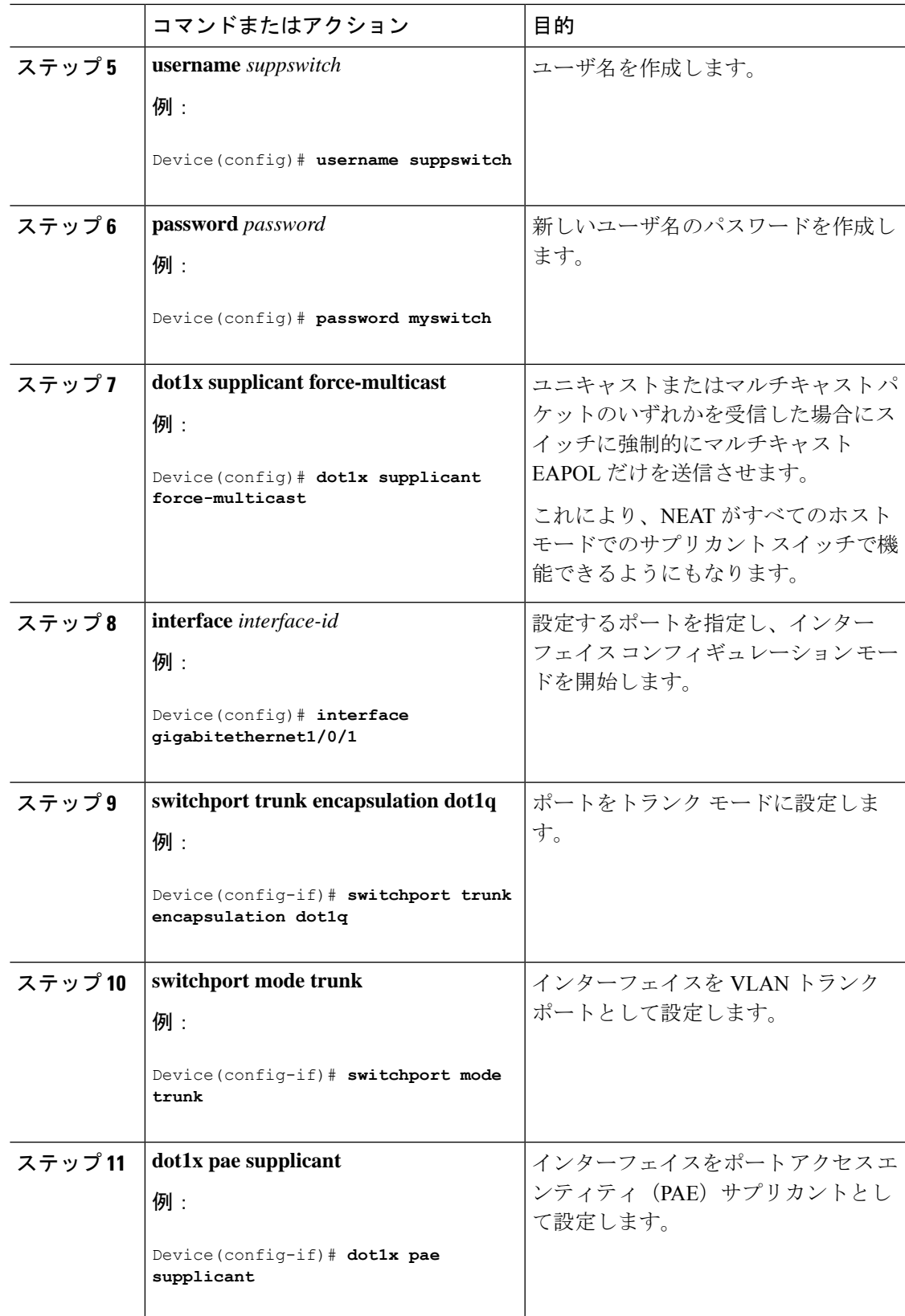

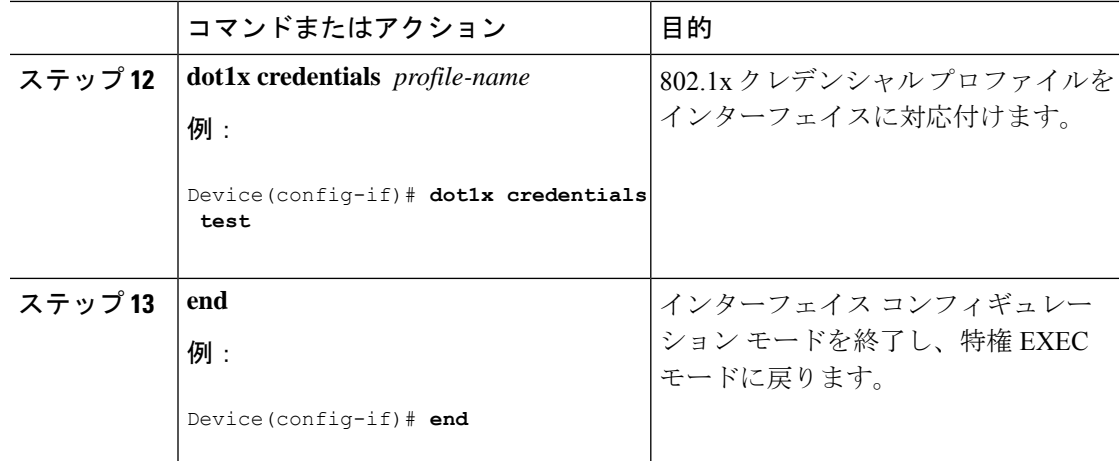

### ダウンロード可能 **ACL** およびリダイレクト **URL** を使用した **802.1x** 認証 の設定

#### スイッチにダウンロードする前に、ダウンロード可能な ACL を ACS で設定する必要がありま す。 (注)

ポートでの認証後、**show ipaccess-list** 特権 EXEC コマンドを使用して、ポートにダウンロード した ACL を表示できます。

**show ip access-lists interface** コマンドの出力には、dACL フィルタ ID や ACL フィルタ ID は表 示されません。これは、物理インターフェイスではなく、各認証セッションのマルチドメイン 認証によって作成された仮想ポートに ACL が接続されるためです。dACL フィルタ ID や ACL フィルタ IDを表示するには、**show ip access-lists** *access-list-name* コマンドを使用します。 *access-list-name* は、**show access-session interface** *interface-name* **detail** コマンドの出力から取得 する必要があります。*access-list-name* では大文字と小文字が区別されます。 (注)

#### ダウンロード可能な **ACL** の設定

これらのポリシーは、クライアントが認証され、クライアント IP アドレスが IP デバイス ト ラッキングテーブルに追加された後で有効になります。その後スイッチがダウンロード可能な ACL をポートに適用します。

特権 EXEC モードで次の手順を実行します。

#### 始める前に

SISFベースのデバイストラッキングは、802.1x認証を設定するための前提条件です。デバイス トラッキングをプログラムまたは手動で有効にしていることを確認します。詳細については、 「*SISF* ベースのトラッキングの設定」の章を参照してください。

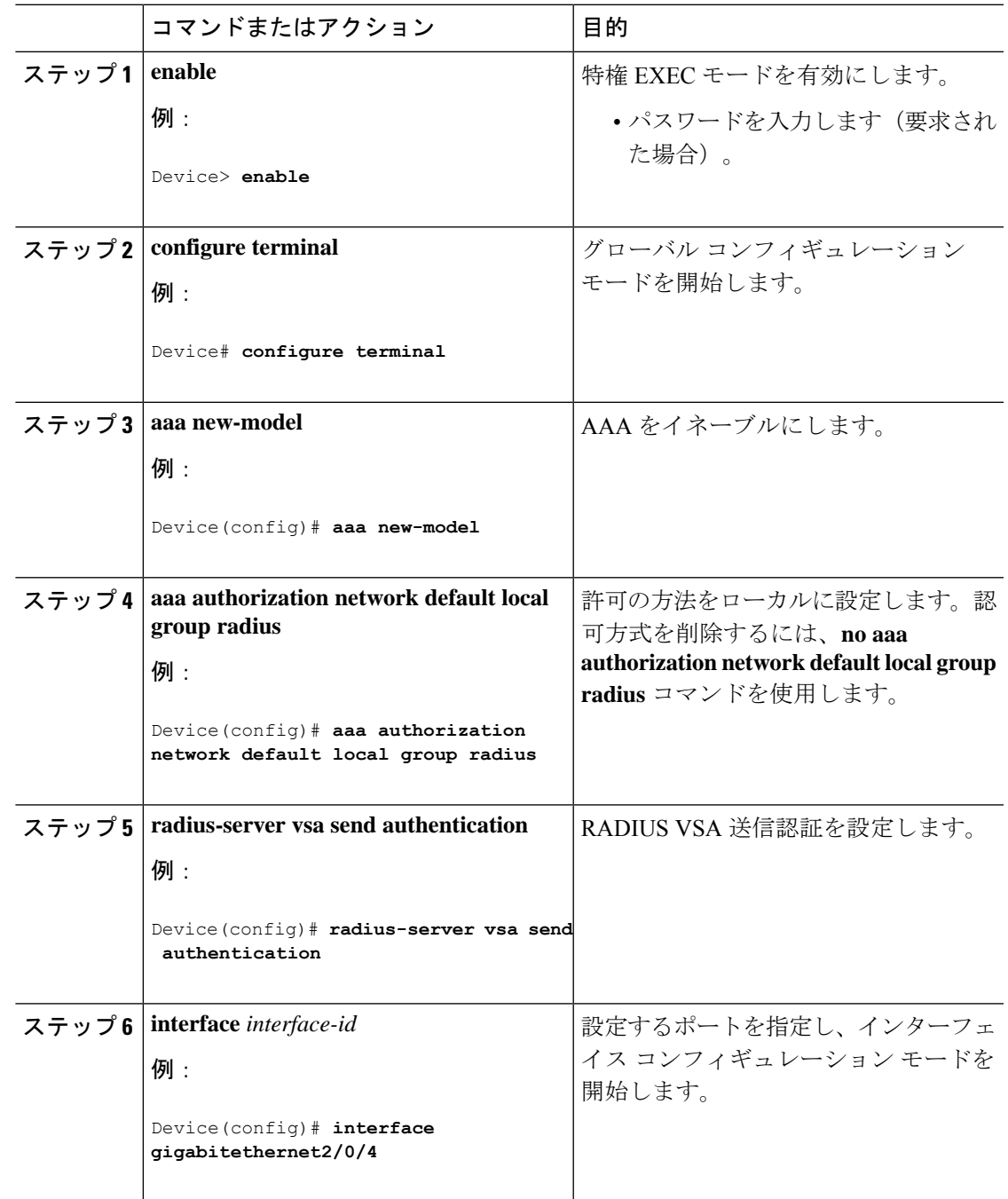

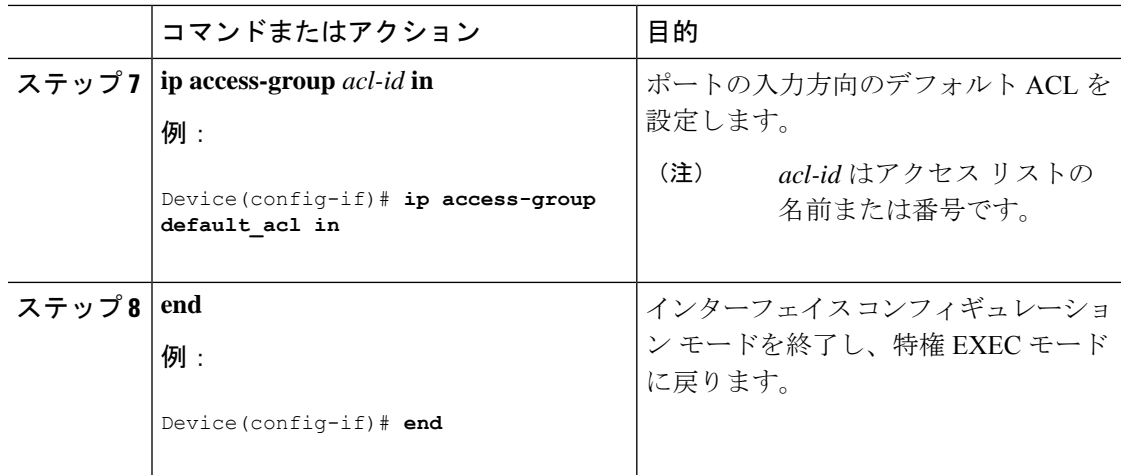

### ダウンロード ポリシーの設定

#### 始める前に

SISFベースのデバイストラッキングは、802.1x認証を設定するための前提条件です。デバイス トラッキングをプログラムまたは手動で有効にしていることを確認します。

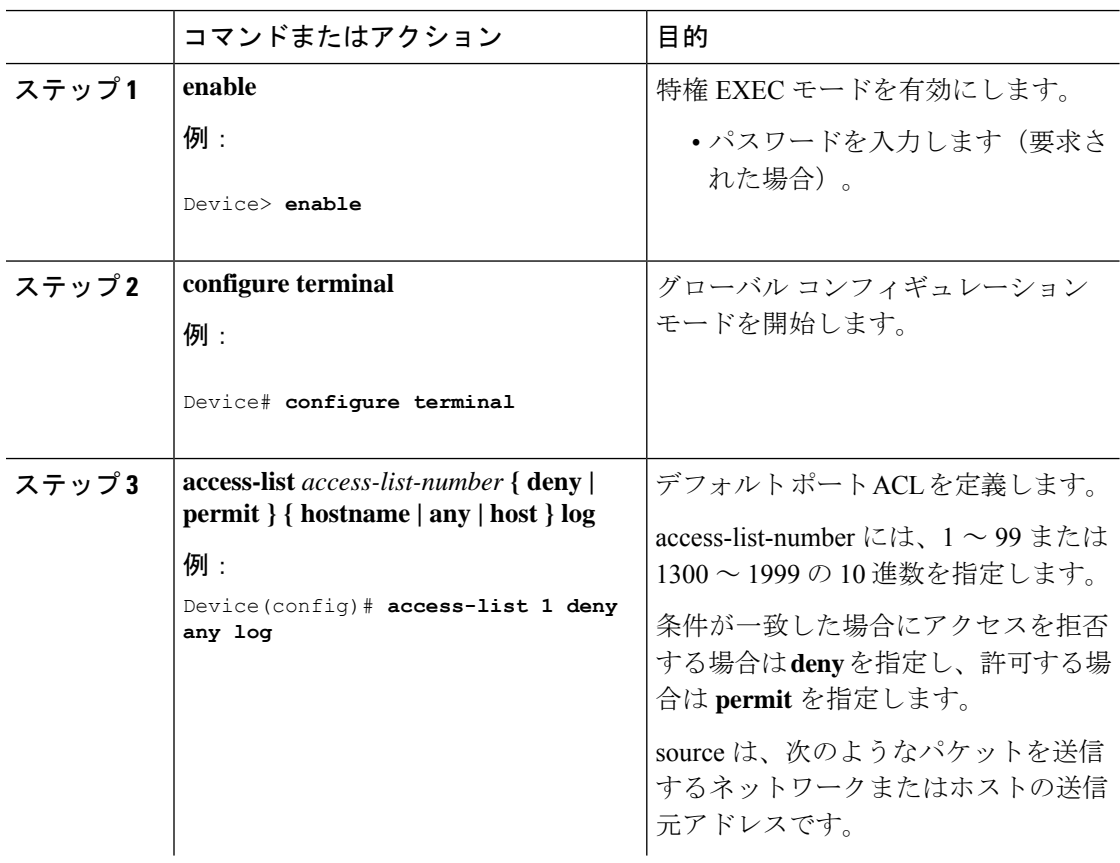

ш

 $\mathbf I$ 

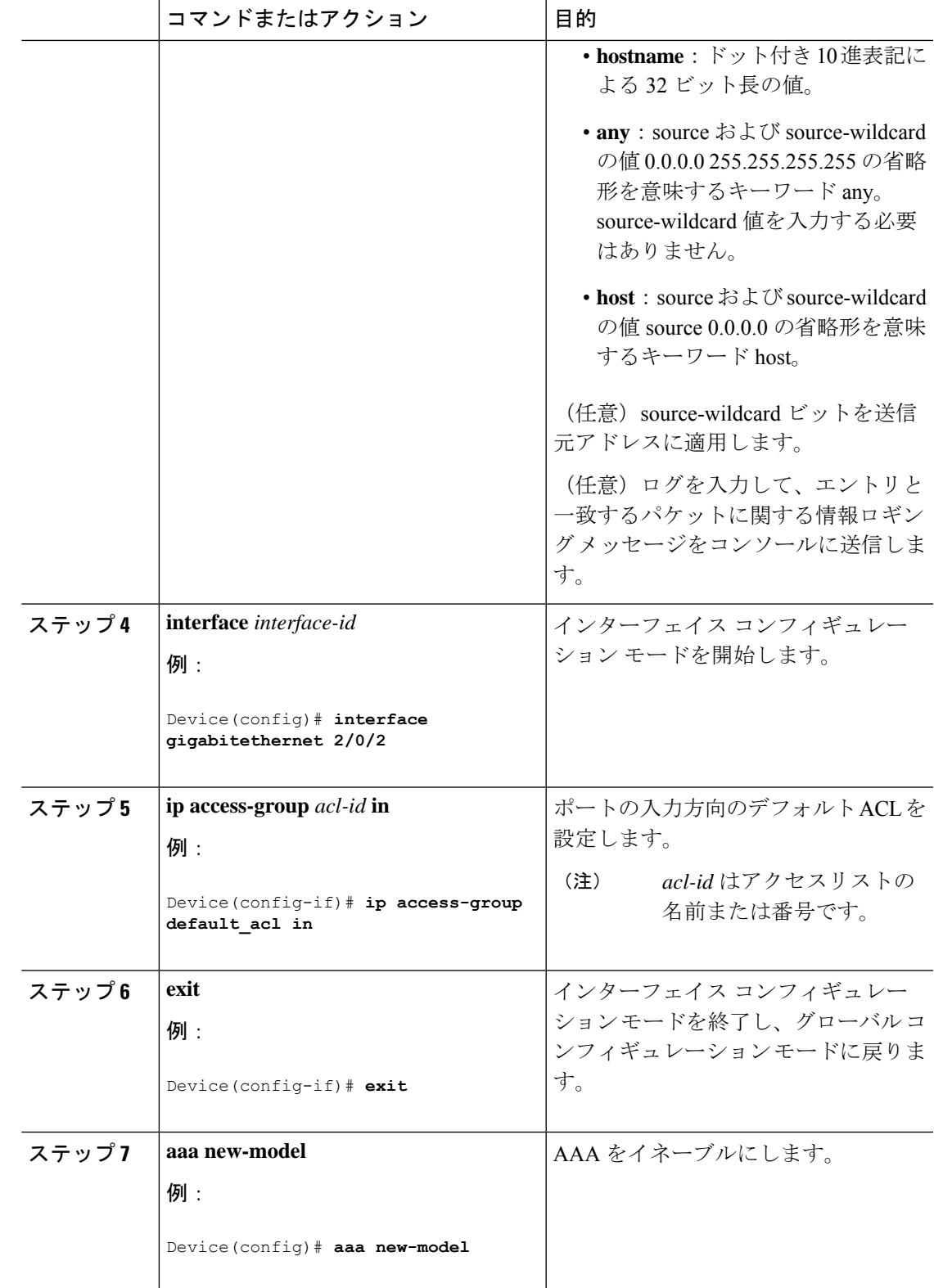

I

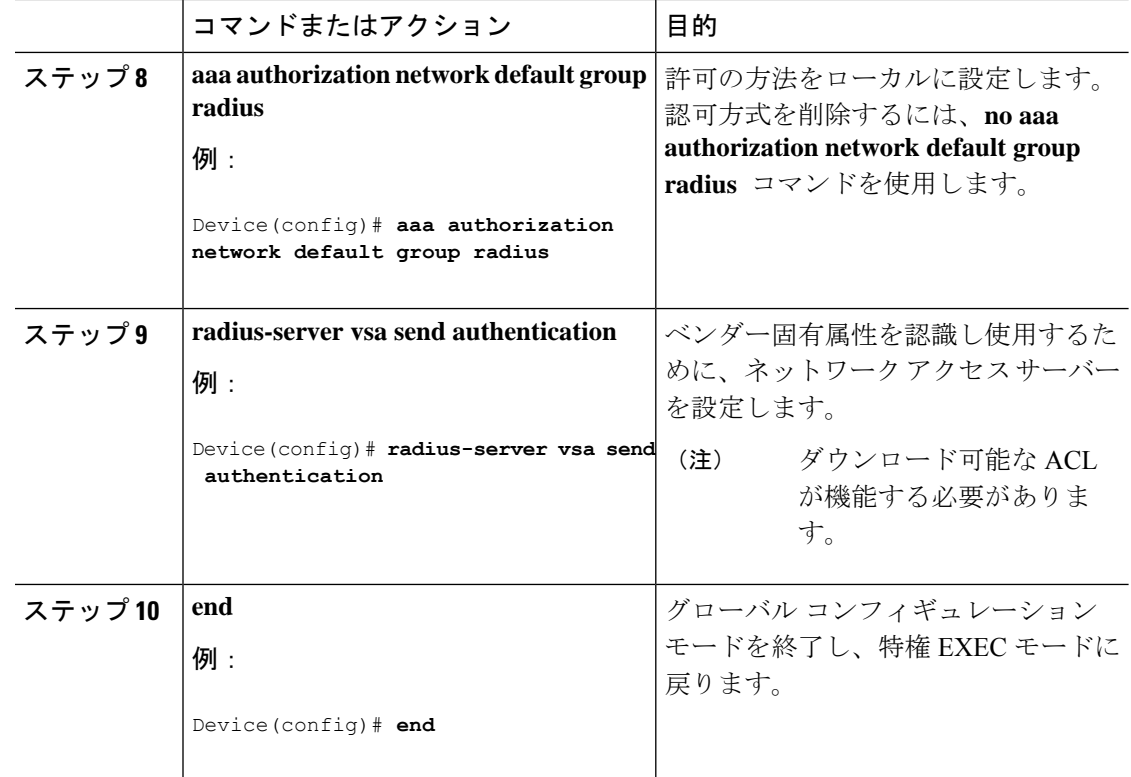

## **VLAN ID** ベース **MAC** 認証の設定

特権 EXEC モードで次の手順を実行します。

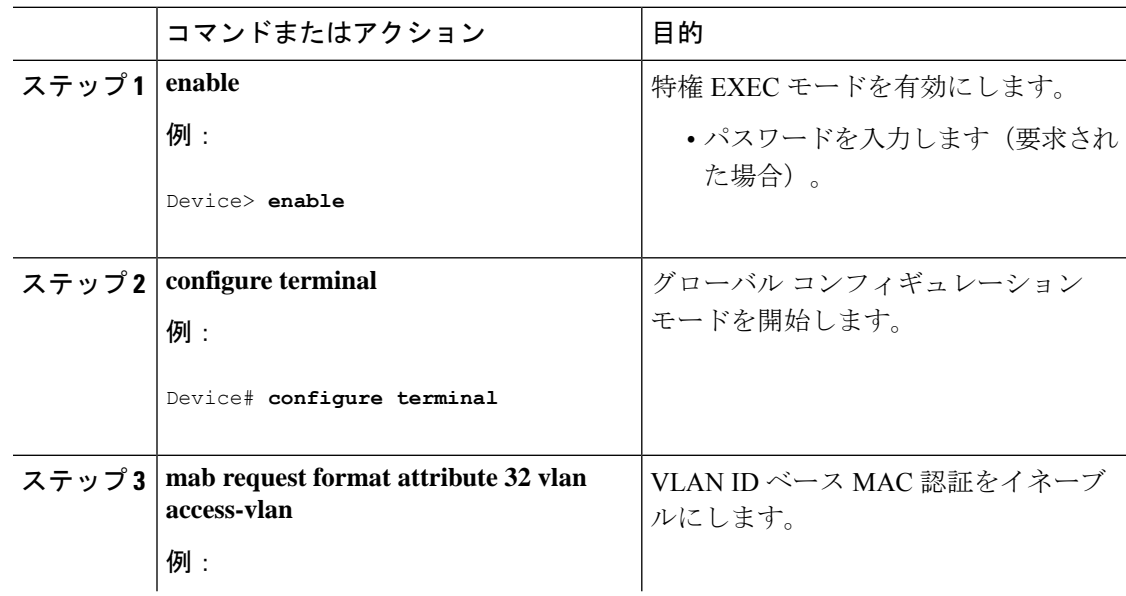

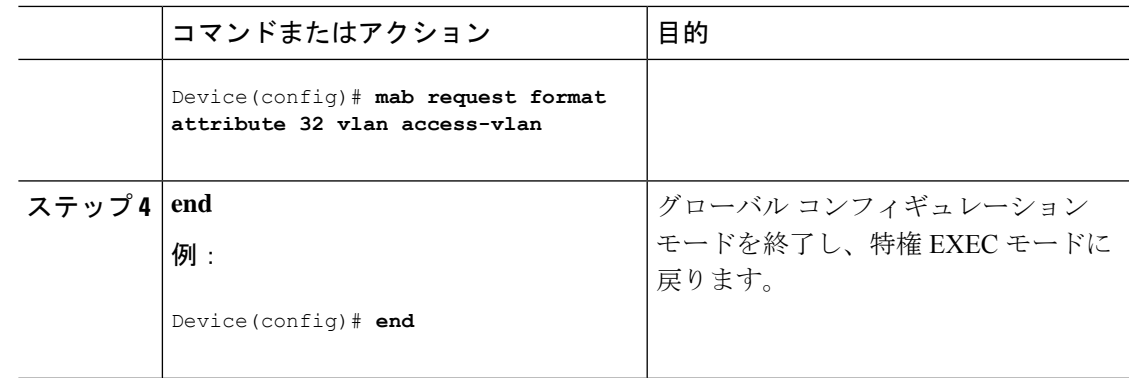

## 柔軟な認証順序の設定

下の手順で使用される例は、MAB が IEEE 802.1x 認証 (dot1x) の前に試行されるように柔軟 な認証の順序設定の順序を変更します。MAB は最初の認証方式として設定されているため、 MAB は他のすべての認証方式よりも優先されます。

特権 EXEC モードで次の手順を実行します。

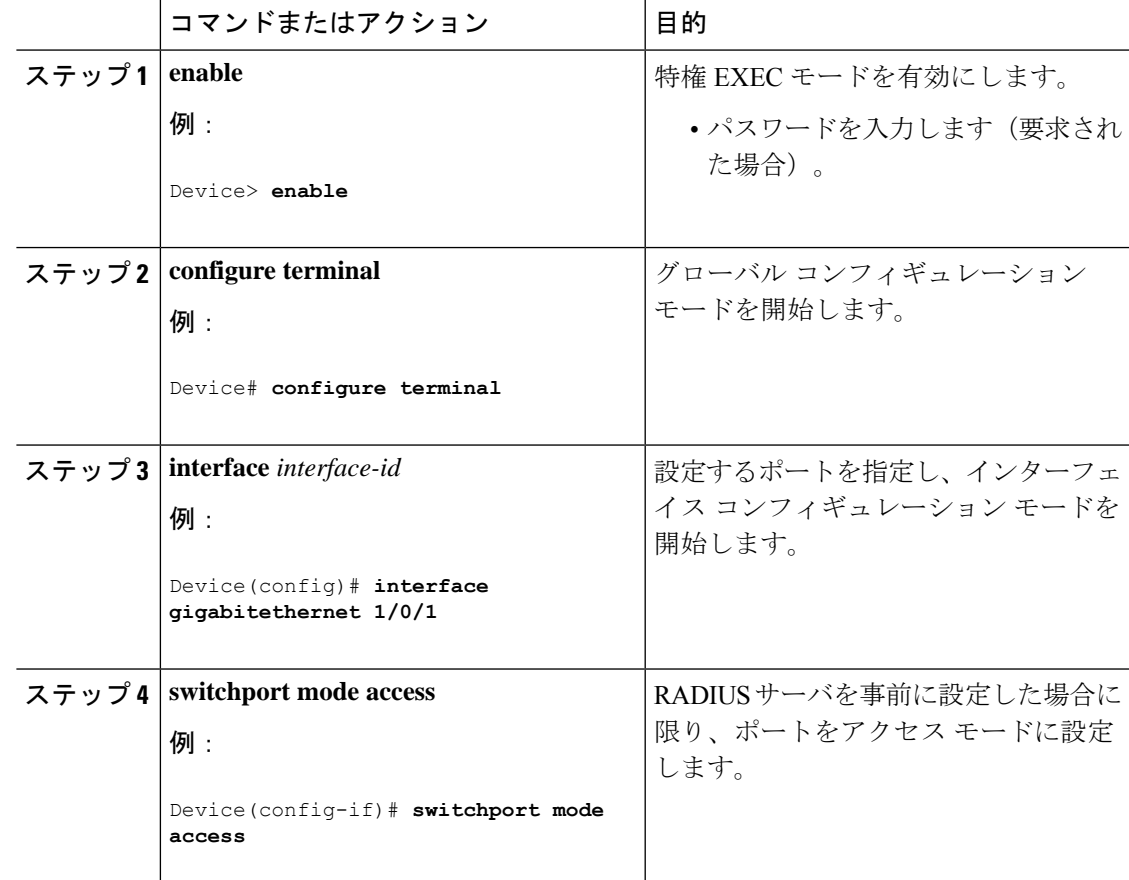

I

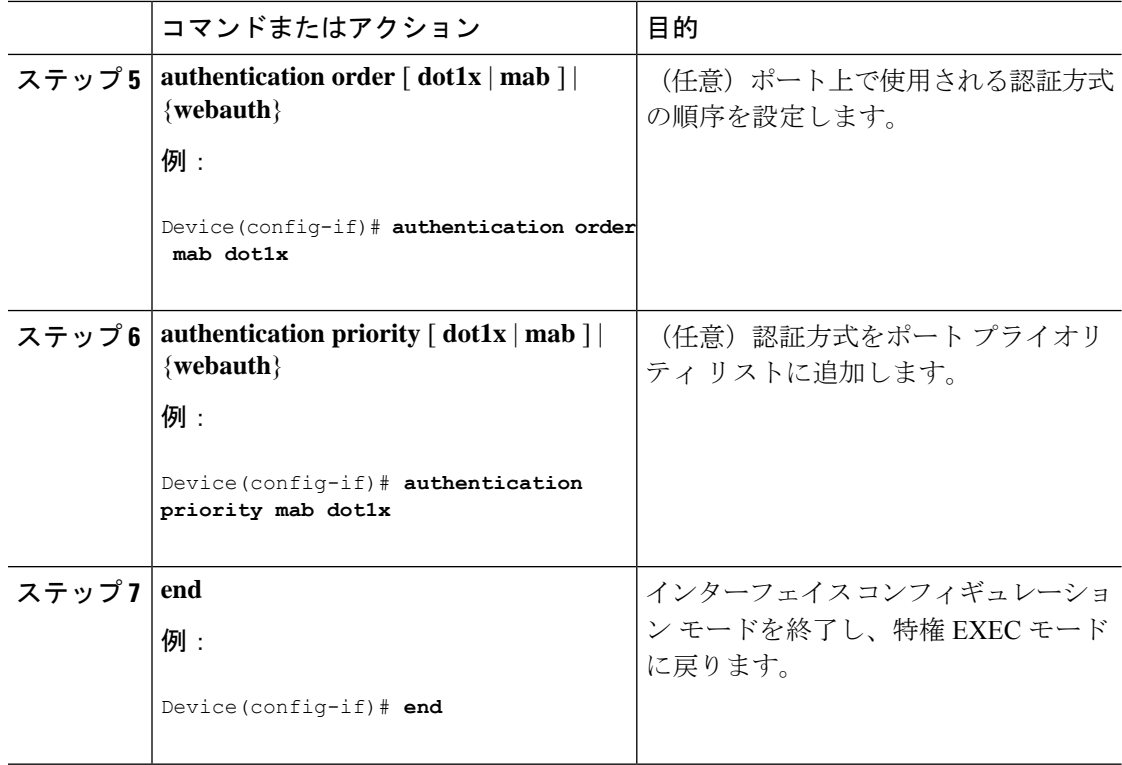

## **Open1x** の設定

ポートの許可ステートの手動制御をイネーブルにするには、特権EXECモードで次の手順を実 行します。

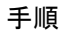

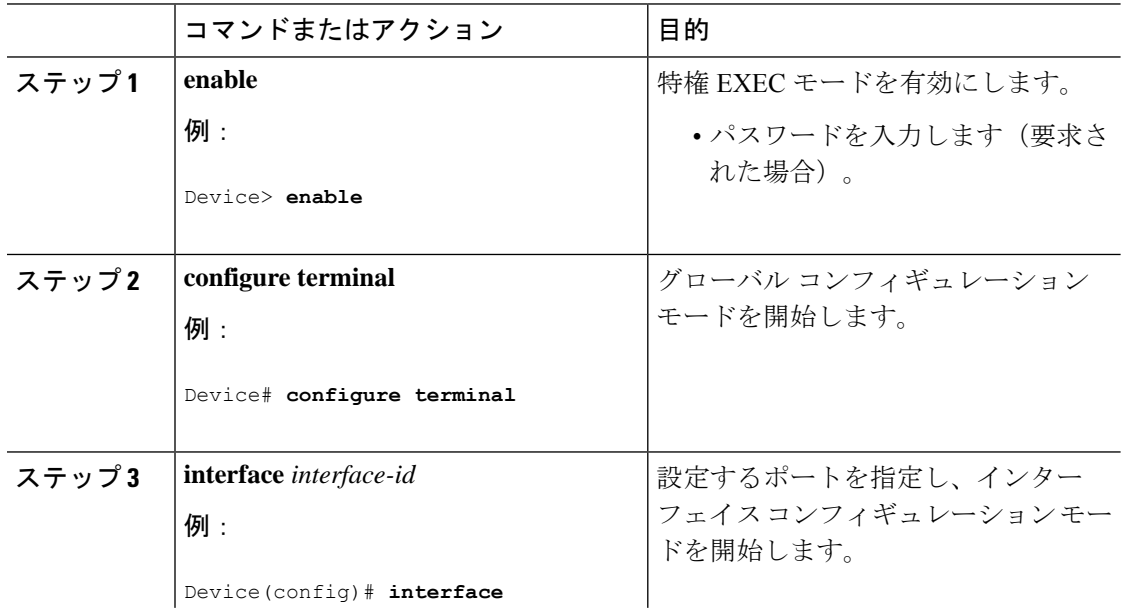

 $\mathbf I$ 

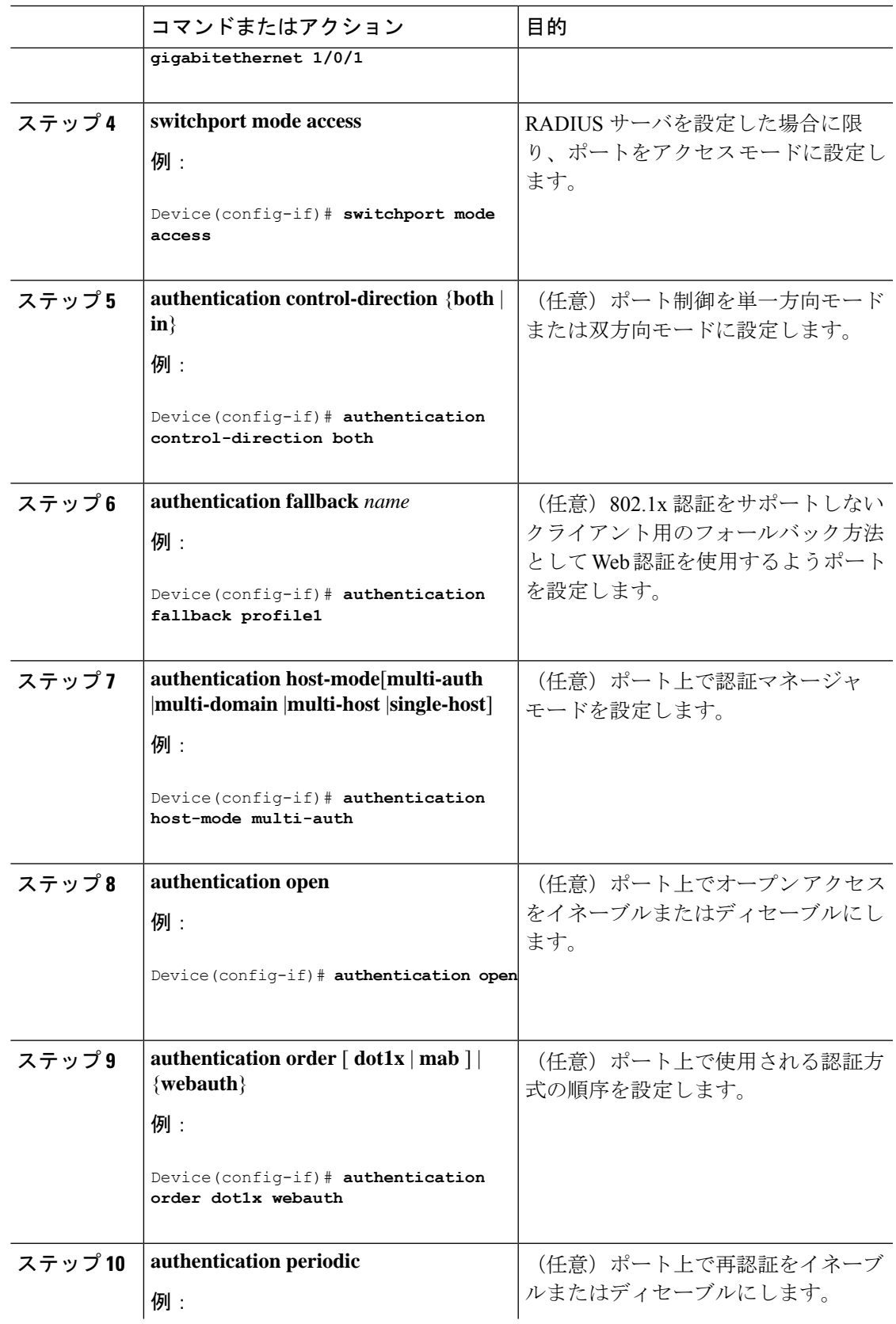

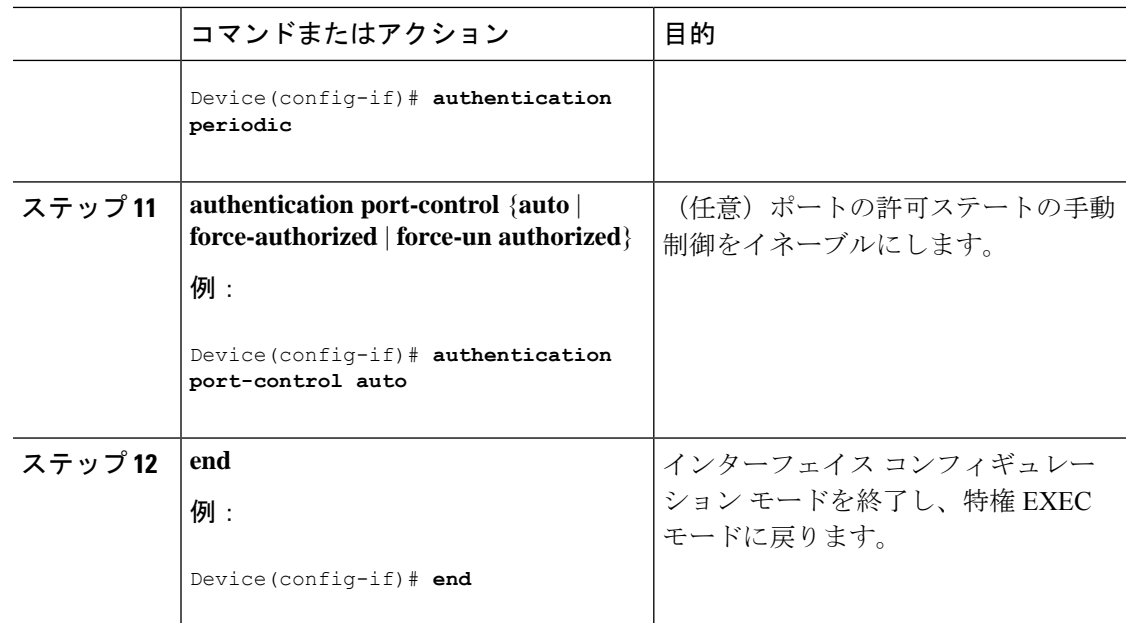

## ポート上での **802.1x** 認証の無効化

802.1x 認証をポートでディセーブルにするには、**no dot1x pae** インターフェイス コンフィギュ レーション コマンドを使用します。

ポートで802.1x認証をディセーブルにするには、特権EXECモードで次の手順を実行します。 この手順は任意です。

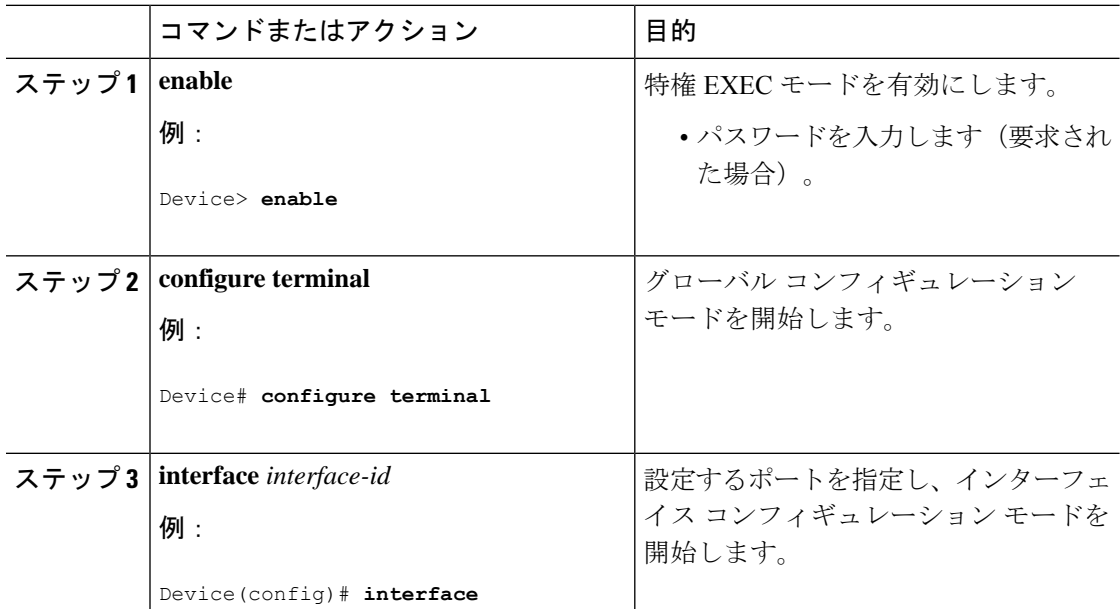

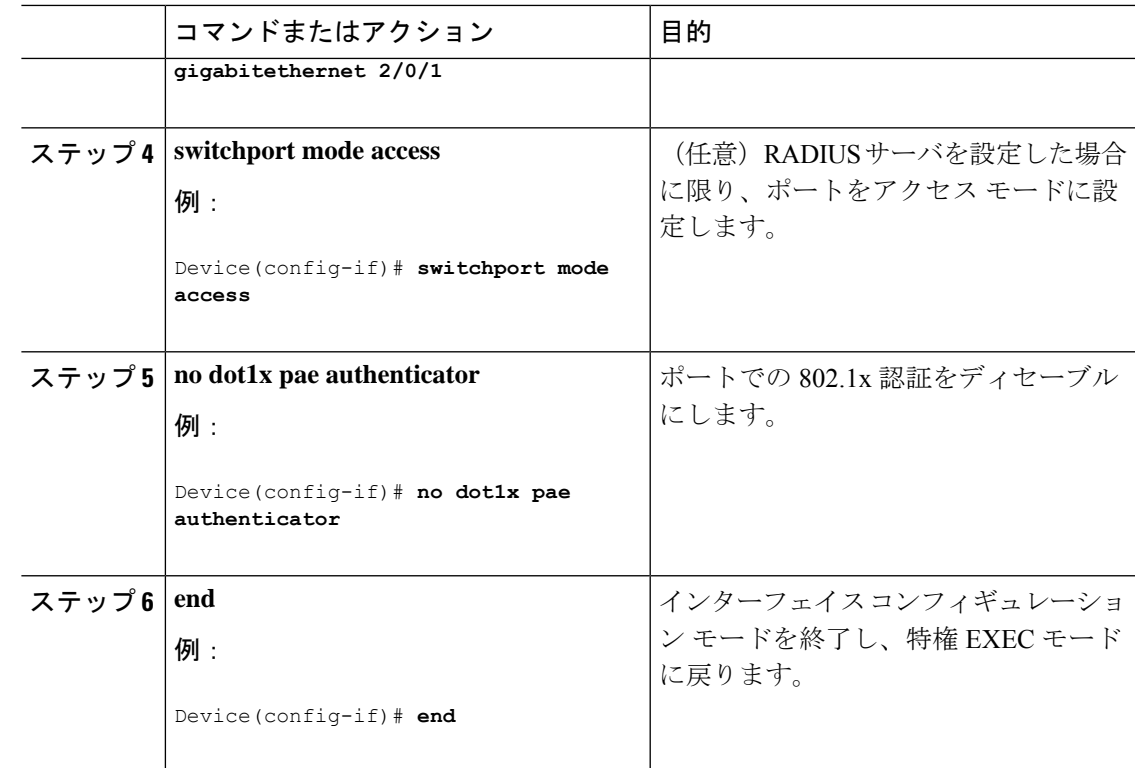

## **802.1x** 認証設定のデフォルト値へのリセット

802.1x認証設定をデフォルト値に戻すには、特権EXECモードで次の手順を実行します。この 手順は任意です。

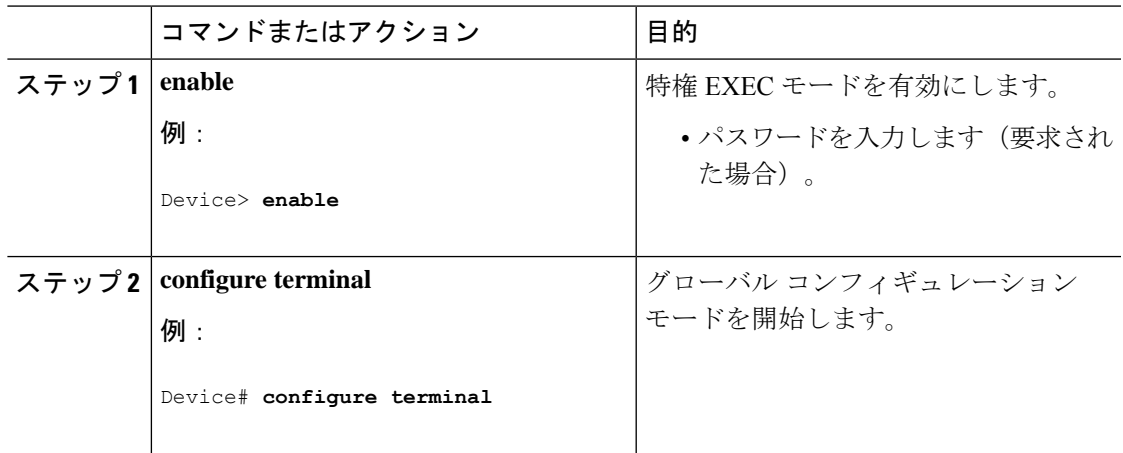

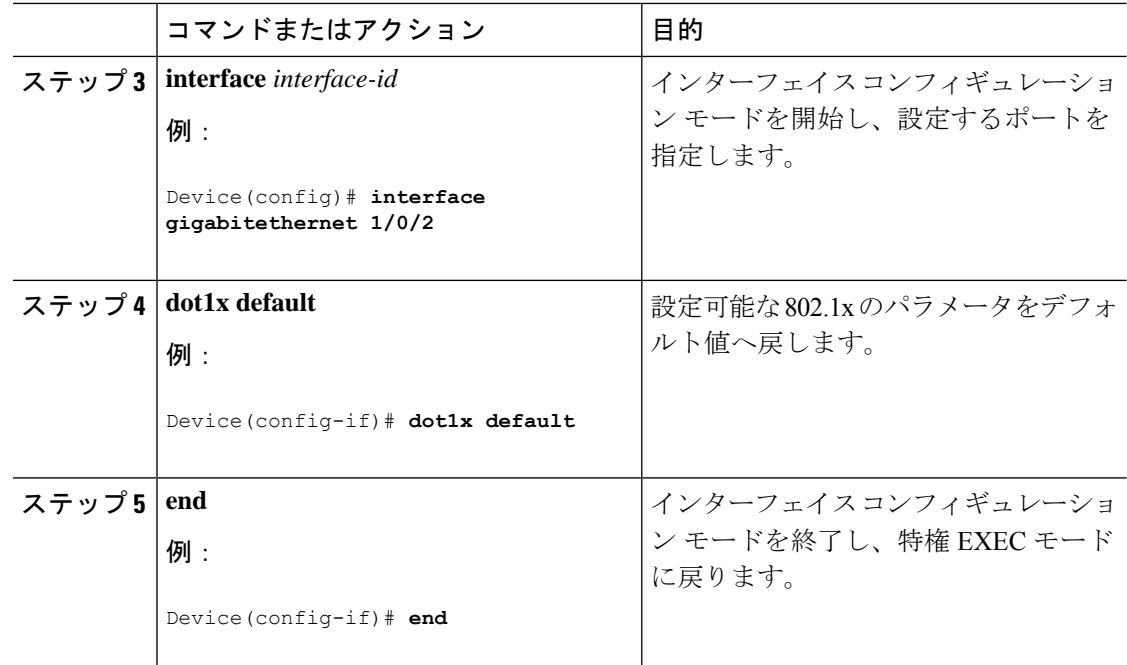

### 音声認識 **802.1x** セキュリティの設定

音声認識802.1xセキュリティ機能をデバイスで使用して、セキュリティ違反が発生した場合に データまたは音声 VLAN に関係なく VLAN だけをディセーブルにします。この機能は、PC が IP Phone に接続されている IP Phone 環境で使用できます。データ VLAN でセキュリティ違反 が検出されると、データ VLAN だけがシャットダウンされます。音声 VLAN のトラフィック は中断することなくデバイスで送受信されます。

デバイスで音声認識 802.1x 音声セキュリティを設定する場合、次の注意事項に従ってくださ い。

• 音声認識 802.1x セキュリティをイネーブルにするには、**errdisable detect cause security-violation shutdown vlan** グローバル コンフィギュレーション コマンドを入力しま す。音声認識 802.1x セキュリティをディセーブルにするには、このコマンドの **no** バー ジョンを入力します。このコマンドは、デバイスの802.1x設定ポートのすべてに適用され ます。

- **shutdownvlan**キーワードを指定しない場合、error-disabledステー トになった際にポート全体がシャットダウンされます。 (注)
	- **errdisable recovery cause security-violation** グローバル コンフィギュレーション コマンド を使用して、error-disabled リカバリを設定すると、ポートは自動的に再びイネーブルにさ れます。error-disabled リカバリがポートで設定されていない場合、**shutdown** および **no shutdown** インターフェイスコンフィギュレーションコマンドを使用してポートを再びイ ネーブルにします。

• 個々の VLAN を再びイネーブルにするには、**clear errdisable interface** *interface-id* **vlan** [*vlan-list*] 特権 EXEC コマンドを使用します。範囲を指定しない場合、ポートのすべての VLAN がイネーブルにされます。

音声認識 802.1x セキュリティを有効にするには、次の手順を実行します。

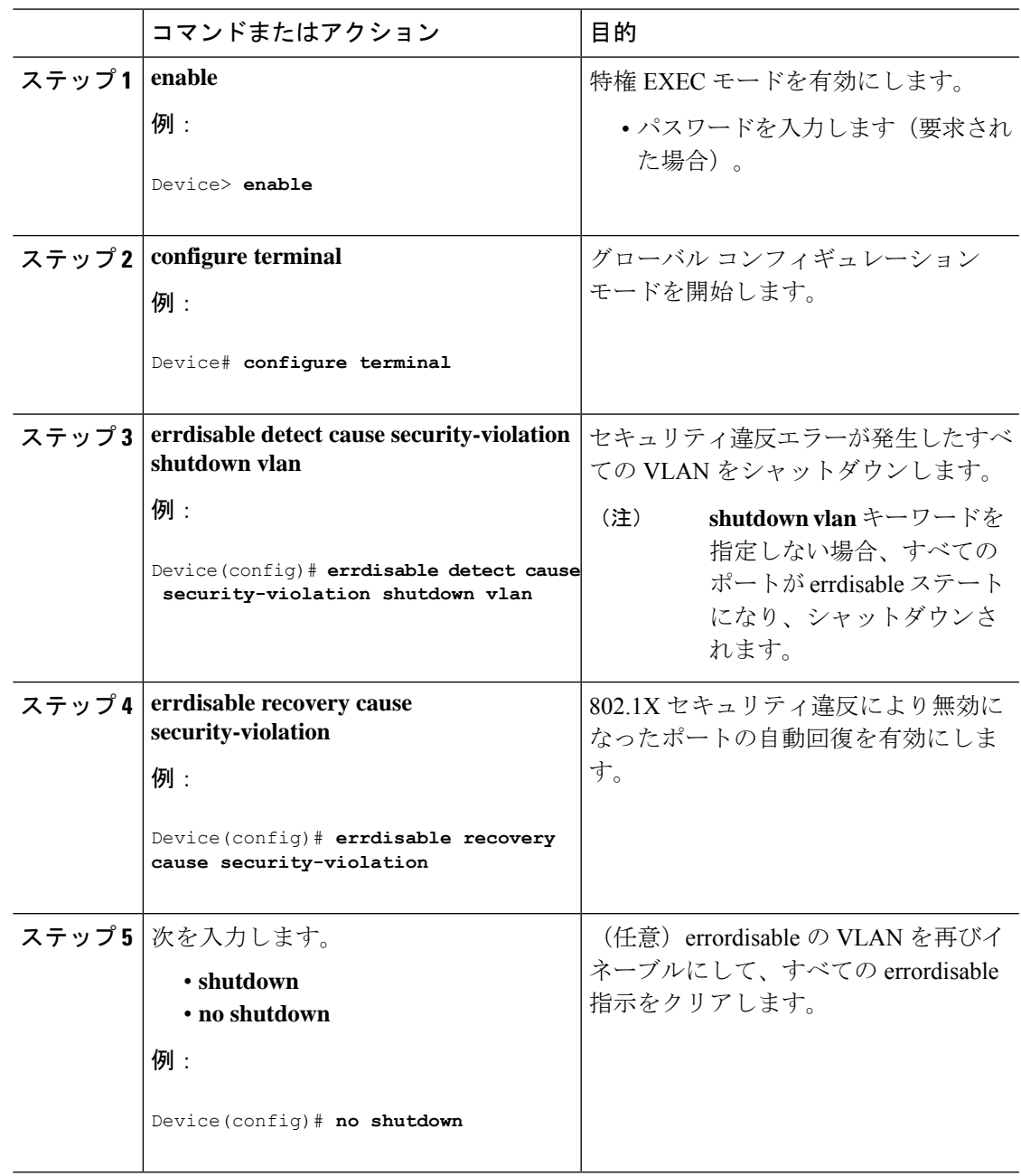

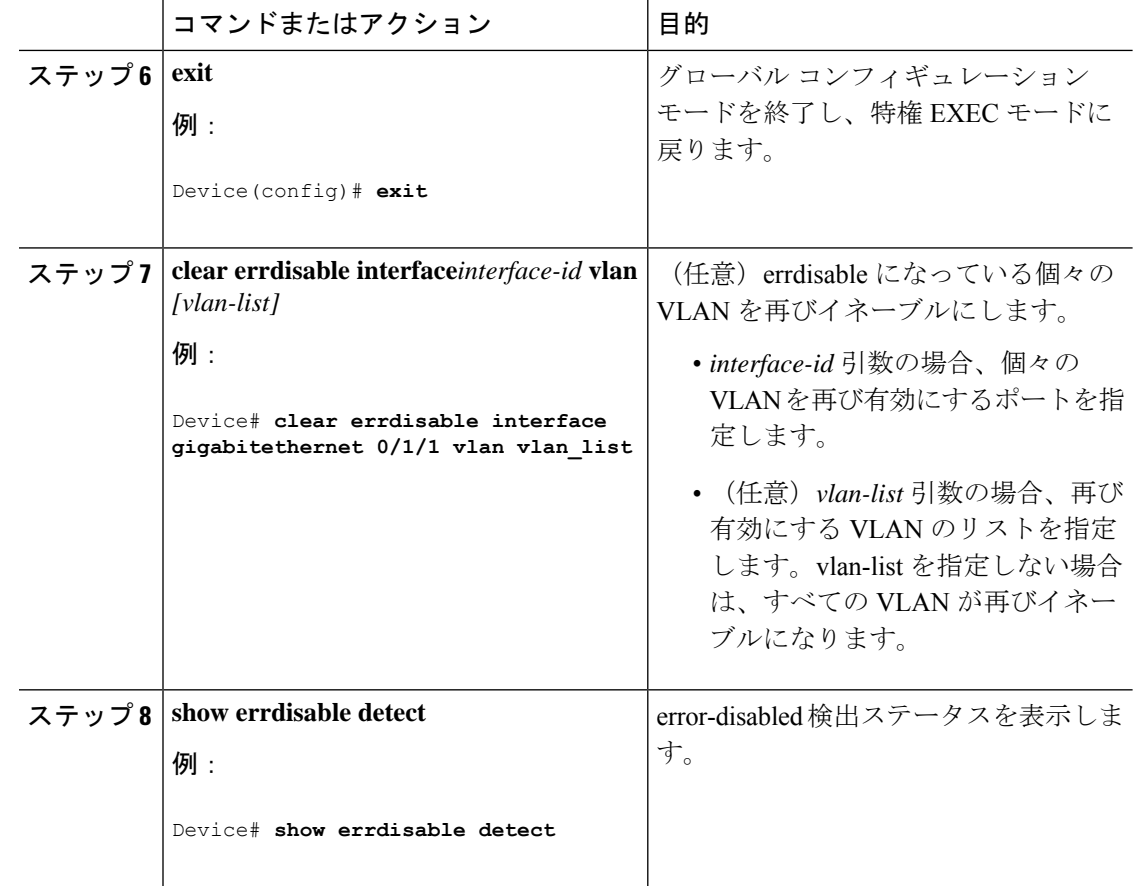

# **IEEE 802.1x** ポートベースの認証の設定例

次に IEEE 802.1x ポートベースの認証の設定例を示します。

### 例:アクセス不能認証バイパスの設定

次に、アクセス不能認証バイパス機能を設定する例を示します。

```
Device> enable
Device# configure terminal
Device(config)# radius-server dead-criteria time 30 tries 20
Device(config)# radius-server deadtime 60
Device(config)# radius server server1
Device(config-radius-server)# address ipv4 172.29.36.49 acct-port 1618 auth-port 1612
Device(config-radius-server)# key abc1234
Device(config-radius-server)# exit
Device(config)# dot1x critical eapol
Device(config)# dot1x critical recovery delay 2000
Device(config)# interface gigabitethernet 1/0/1
Device(config-if)# dot1x critical
Device(config-if)# dot1x critical recovery action reinitialize
Device(config-if)# dot1x critical vlan 20
```
Device(config-if)# **end**

### 例:**VLAN** グループの設定

次に、VLAN グループを設定し、そのグループに VLAN をマッピングし、VLAN グループ コ ンフィギュレーションおよび指定 VLAN とのマッピングを確認する例を示します。

Device> **enable** Device(config)# **vlan group eng-dept vlan-list 10** Device(config)# **exit** Device# **show vlan group group-name eng-dept**

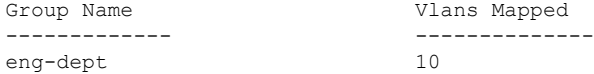

Device# **show dot1x vlan-group all**

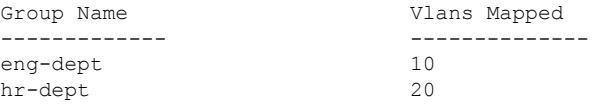

次に、VLAN を既存の VLAN グループに追加し、VLAN が追加されたことを確認する例を示 します。

```
Device> enable
Device(config)# vlan group eng-dept vlan-list 30
Device(config)# exit
Device(config)# show vlan group eng-dept
```
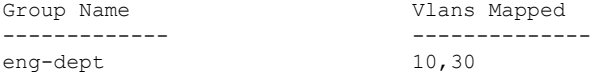

次に、VLAN を VLAN グループから削除する例を示します。

Device> **enable** Device# **no vlan group eng-dept vlan-list 10**

次に、すべての VLAN が VLAN グループからクリアされたときに、その VLAN グループもク リアされる例を示します。

```
Device> enable
Device(config)# no vlan group eng-dept vlan-list 30
Vlan 30 is successfully cleared from vlan group eng-dept.
Device(config)# exit
Device# show vlan group group-name eng-dept
```
次の例では、すべての VLAN グループをクリアする方法を示します。

Device> **enable** Device(config)# **no vlan group end-dept vlan-list all** Device(config)# **exit** Device# **show vlan-group all**

# **IEEE 802.1x** ポートベースの認証統計情報とステータスの モニタリング

ここでは、IEEE 802.1x ポートベース認証の統計情報とステータスをモニターするコマンドを 示します。

表 **29 :** 特権 **EXEC** 表示コマンド

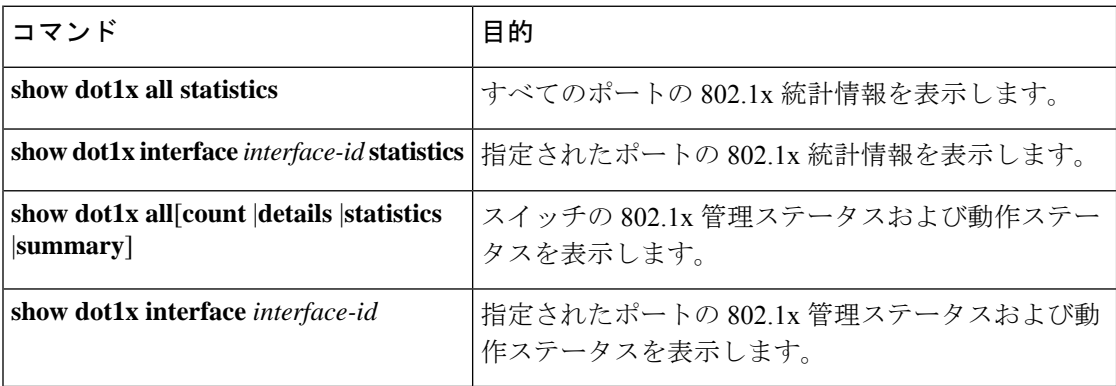

表 **30 :** グローバル コンフィギュレーション コマンド

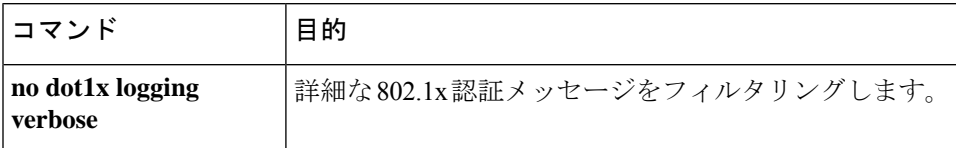

# **IEEE 802.1x** ポートベースの認証の機能履歴

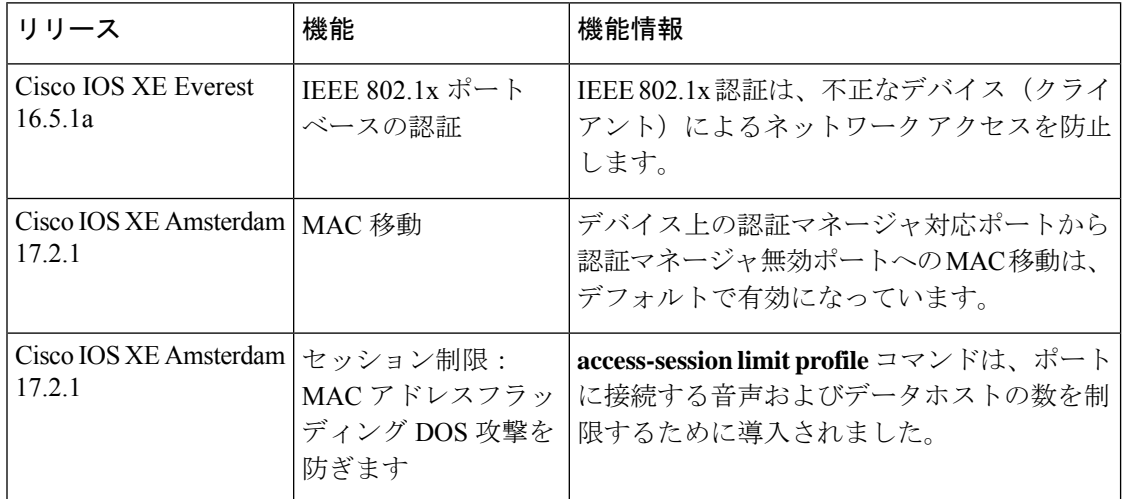

CiscoFeature Navigatorを使用すると、プラットフォームおよびソフトウェアイメージのサポー ト情報を検索できます。Cisco Feature Navigator には、<http://www.cisco.com/go/cfn> [英語] からア クセスします。

I

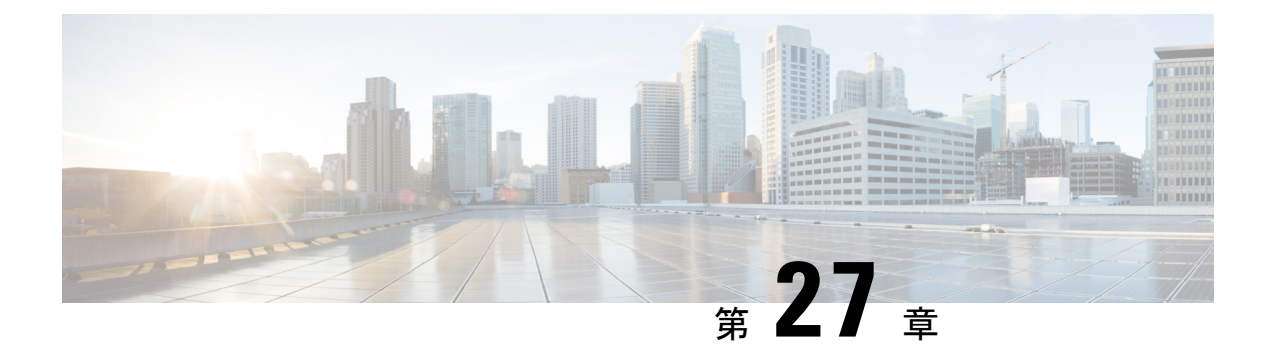

## **Web** ベース認証

この章では、デバイスで Web ベース認証を設定する方法について説明します。この章の内容 は、次のとおりです。

- Web ベース認証の制約事項 (649 ページ)
- Web ベース認証について (649 ページ)
- Web ベース認証の設定方法 (660 ページ)
- Web ベース認証の確認 (673 ページ)
- Web ベース認証の機能履歴 (673 ページ)

## **Web** ベース認証の制約事項

ホストスイッチ仮想インターフェイス (SVI) のないデバイスは、Cisco Identity Services Engine (ISE)ポスチャリダイレクションの TCP SYN パケットを傍受しません。

## **Web** ベース認証について

### **Web** ベース認証の概要

IEEE 802.1x サプリカントが実行されていないホストシステムでエンドユーザーを認証するに は、Web 認証プロキシとして知られている Web ベース認証機能を使用します。

HTTP セッションを開始すると、Web ベース認証は、ホストからの受信 HTTP パケットを横取 りし、ユーザーに HTML ログイン ページを送信します。ユーザーはクレデンシャルを入力し ます。このクレデンシャルは、Webベース認証機能により、認証のために認証、許可、アカウ ンティング(AAA)サーバーに送信されます。

認証が成功すると、Web ベース認証はログイン成功 HTML ページをホストに送信し、AAA サーバーから返されたアクセス ポリシーを適用します。

認証に失敗した場合、Web ベース認証は、ログインの失敗を示す HTML ページをユーザーに 転送し、ログインを再試行するように、ユーザーにプロンプトを表示します。最大試行回数を 超過した場合、Web ベース認証は、ログインの期限切れを示す HTML ページをホストに転送 し、このユーザーは待機期間中、ウォッチ リストに載せられます。

中央 Web 認証リダイレクト用の HTTPS トラフィック インターセプションはサポートされてい ません。 (注)

(注)

グローバル パラメータ マップ(method-type、custom、redirect)は、すべてのクライアントお よび SSID で同じ Web 認証方式(consent、web consent、webauth など)を使用するときにのみ 使用する必要があります。これにより、すべてのクライアントが同じ Web 認証方式になりま す。

要件により、1 つの SSID に consent、別の SSID に webauth を使用する場合、名前付きパラメー タ マップを 2 つ使用する必要があります。1 番目のパラメータ マップには consent を設定し、 2 番目のパラメータ マップには webauth を設定する必要があります。

Webauthクライアントの認証試行時に受信するtracebackには、パフォーマンスや行動への影響 はありません。これは、ACL アプリケーションの EPM に FFM が返信したコンテキストがす でにキュー解除済み(タイマーの有効期限切れの可能性あり)で、セッションが「未承認」に なった場合にまれに発生します。 (注)

Web ページがホストされている場所に基づいて、ローカル Web 認証は次のように分類できま す。

- 内部:ローカルWeb認証時に、コントローラの内部デフォルトHTMLページ(ログイン、 成功、失敗、および期限切れ)が使用されます。
- カスタマイズ: ローカル Web 認証時に、カスタマイズされた Web ページ (ログイン、成 功、失敗、および期限切れ)がコントローラにダウンロードされ、使用されます。
- 外部:組み込みまたはカスタム Web ページを使用する代わりに、外部 Web サーバー上で カスタマイズされた Web ページがホストされます。

さまざまな Web 認証ページに基づき、Web 認証のタイプは次のように分類できます。

- *Webauth*:これが基本的な Web 認証です。この場合、コントローラはユーザー名とパス ワードの入力が必要なポリシーページを提示します。ネットワークにアクセスするには、 ユーザーは正しいクレデンシャルを入力する必要があります。
- *Consent* または *web-passthrough*:この場合、コントローラは [Accept] ボタンまたは [Deny] ボタンが表示されたポリシー ページを提示します。ネットワークにアクセスするには、 ユーザーは [Accept] ボタンをクリックする必要があります。
• *Webconsent*:これは webauth と consent の Web 認証タイプの組み合わせです。この場合、 コントローラは [Accept] ボタンまたは [Deny] ボタンがあり、ユーザー名とパスワードの 入力が必要なポリシーページを提示します。ネットワークにアクセスするには、ユーザー は正しいクレデンシャルを入力して [Accept] ボタンをクリックする必要があります。

## デバイスのロール

Web ベース認証では、ネットワーク上のデバイスに次のような固有の役割があります。

- クライアント:LAN およびサービスへのアクセスを要求し、スイッチからの要求に応答 するデバイス(ワークステーション)。このワークステーションでは、Java Script が有効 な HTML ブラウザが実行されている必要があります。
- 認証サーバー:クライアントを認証します。認証サーバーはクライアントの識別情報を確 認し、そのクライアントがLANおよびスイッチのサービスへのアクセスを許可されたか、 あるいはクライアントが拒否されたのかをスイッチに通知します。
- スイッチ:クライアントの認証ステータスに基づいて、ネットワークへの物理アクセスを 制御します。スイッチはクライアントと認証サーバーとの仲介デバイス(プロキシ)とし て動作し、クライアントに識別情報を要求し、その情報を認証サーバーで確認し、クライ アントに応答をリレーします。

#### 図 **39 : Web** ベース認証デバイスの役割

次の図は、ネットワーク上でのこれらのデバイスの役割を示します。

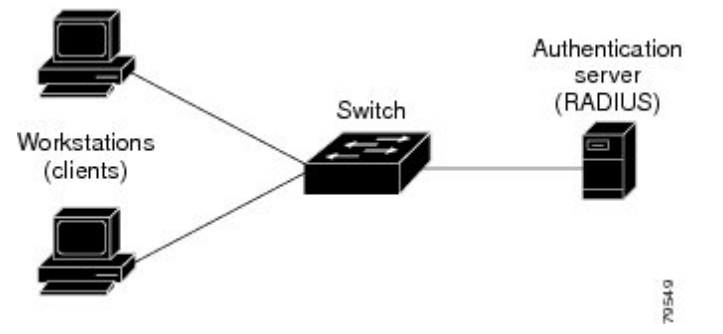

### ホストの検出

スイッチは、検出されたホストに関する情報を格納するために、IP デバイス追跡 テーブルを 維持します。

レイヤ 2 インターフェイスでは、Web ベース認証は、これらのメカニズムを使用して、IP ホ ストを検出します。

- ARP ベースのトリガー:ARP リダイレクト ACL により、Web ベース認証は、スタティッ ク IP アドレス、またはダイナミック IP アドレスを持つホストを検出できます。
- ダイナミック ARP検査

• DHCP スヌーピング:スイッチがホストの DHCP バインディング エントリを作成すると きに Web ベース認証が通知されます。

### セッションの作成

Web ベース認証により、新しいホストが検出されると、次のようにセッションが作成されま す。

• 例外リストをレビューします。

ホスト IP が例外リストに含まれている場合、この例外リスト エントリからポリシーが適 用され、セッションが確立されます。

• 認証バイパスをレビューします。

ホストIPが例外リストに含まれていない場合、Webベース認証は応答しないホスト(NRH) 要求をサーバーに送信します。

サーバーの応答が access accepted であった場合、認証はこのホストにバイパスされます。 セッションが確立されます。

• HTTP インターセプト ACL を設定します。

NRH 要求に対するサーバーの応答が access rejected であった場合、HTTP インターセプト ACLがアクティブ化され、セッションはホストからのHTTPトラフィックを待機します。

## 認証プロセス

Web ベース認証を有効にすると、次のイベントが発生します。

- ユーザーが HTTP セッションを開始します。
- HTTP トラフィックが横取りされ、認証が開始されます。スイッチは、ユーザーにログイ ンページを送信します。ユーザーはユーザー名とパスワードを入力します。スイッチはこ のエントリを認証サーバーに送信します。
- 認証に成功した場合、スイッチは認証サーバーからこのユーザーのアクセスポリシーをダ ウンロードし、アクティブ化します。ログインの成功ページがユーザーに送信されます
- 認証に失敗した場合は、スイッチはログインの失敗ページを送信します。ユーザーはログ インを再試行します。失敗の回数が試行回数の最大値に達した場合、スイッチはログイン 期限切れページを送信します。このホストはウォッチ リストに入れられます。ウォッチ リストのタイム アウト後、ユーザーは認証プロセスを再試行することができます。
- 認証サーバーがスイッチに応答せず、AAA 失敗ポリシーが設定されている場合、スイッ チはホストに失敗アクセスポリシーを適用します。ログインの成功ページがユーザーに送 信されます
- ホストがレイヤ 2 インターフェイス上の ARP プローブに応答しなかった場合、またはホ ストがレイヤ 3 インターフェイスでアイドル タイムアウト内にトラフィックを送信しな かった場合、スイッチはクライアントを再認証します。
- ホストがレイヤ 2 インターフェイス上の ARP プローブに応答しない場合、スイッチはク ライアントを再認証します。
- この機能は、ダウンロードされたタイムアウト、またはローカルに設定されたセッション タイムアウトを適用します。
- Termination-Action が RADIUS である場合、この機能は、サーバーに NRH 要求を送信しま す。Termination-Action は、サーバーからの応答に含まれます。
- Termination-Actionがデフォルトである場合、セッションは廃棄され、適用されたポリシー は削除されます。

### ローカル **Web** 認証バナー

Web 認証を使用して、デフォルトのカスタマイズ済み Web ブラウザ バナーを作成して、ス イッチにログインしたときに表示するようにできます。

このバナーは、ログインページと認証結果ポップアップページの両方に表示されます。デフォ ルトのバナー メッセージは次のとおりです。

- 認証成功
- 認証失敗
- 認証期限切れ

ローカル Web 認証バナーは、次のように設定できます。

- レガシー モード:**ip admission auth-proxy-banner http** グローバル コンフィギュレーショ ン コマンドを使用します。
- 新スタイル モード:**parameter-map type webauth global banner** グローバル コンフィギュ レーション コマンドを使用します。

ログインページには、デフォルトのバナー、*Cisco Systems*、および*Switch host-nameAuthentication* が表示されます。*Cisco Systems* は認証結果ポップアップ ページに表示されます。

#### 図 **40 :** 認証成功バナー

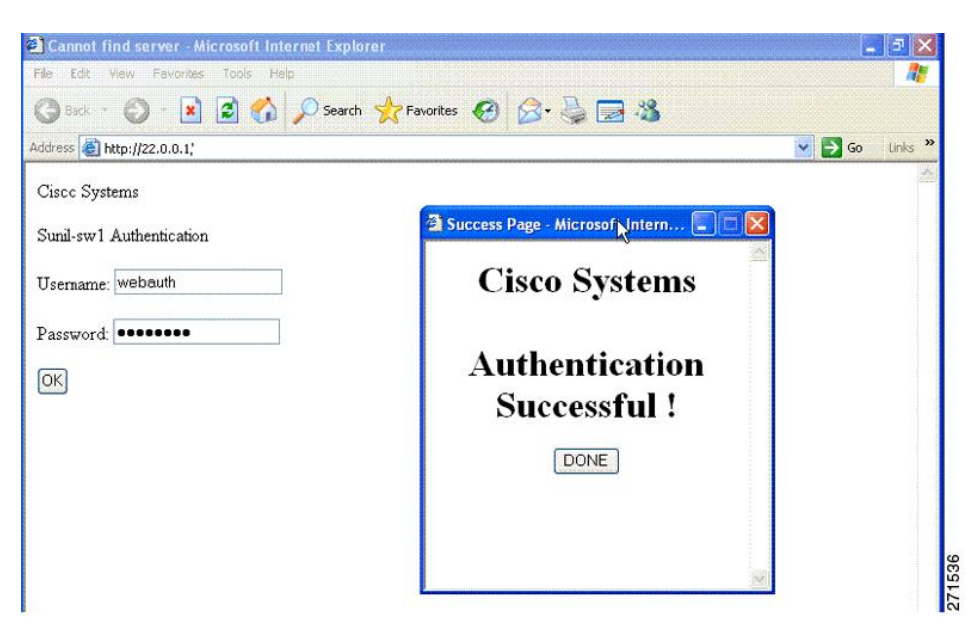

バナーは次のようにカスタマイズ可能です。

- スイッチ名、ルータ名、または会社名などのメッセージをバナーに追加する。
	- レガシーモード: **ipadmissionauth-proxy-bannerhttp***banner-text* グローバル コンフィ ギュレーション コマンドを使用します。
	- 新スタイル モード:**parameter-map type webauth global banner** グローバル コンフィ ギュレーション コマンドを使用します。
- ロゴまたはテキスト ファイルをバナーに追加する。
	- レガシーモード:**ip admission auth-proxy-banner http** *file-path* グローバル コンフィ ギュレーション コマンドを使用します。
	- 新スタイル モード:**parameter-map type webauth global banner** グローバル コンフィ ギュレーション コマンドを使用します。

#### 図 **<sup>41</sup> :** カスタマイズされた **Web** バナー

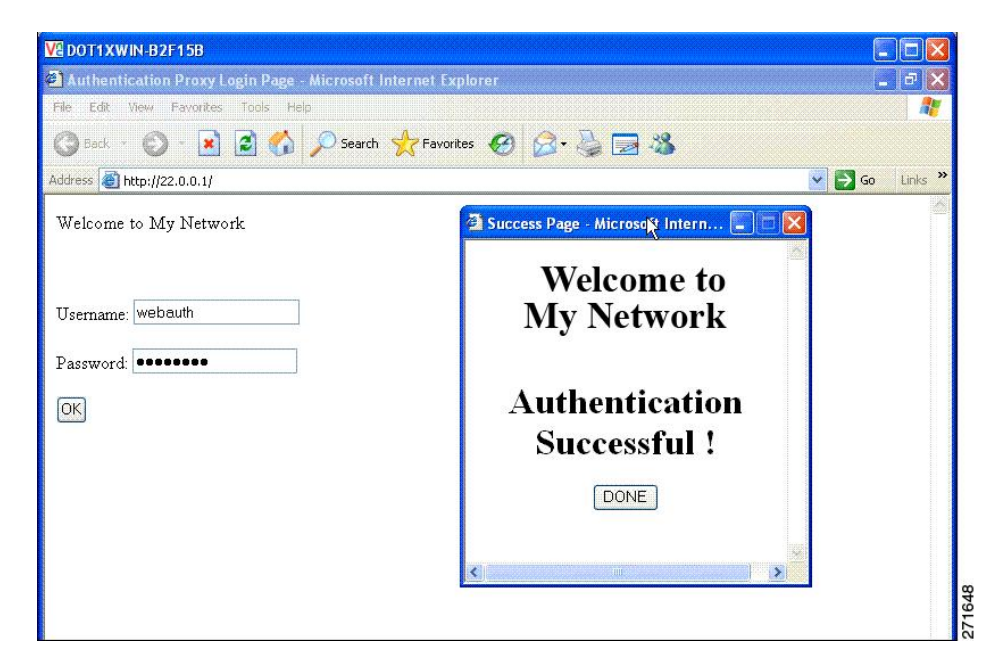

バナーが有効にされていない場合、Web認証ログイン画面にはユーザー名とパスワードのダイ アログボックスだけが表示され、スイッチにログインしたときにはバナーは表示されません。

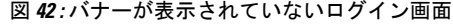

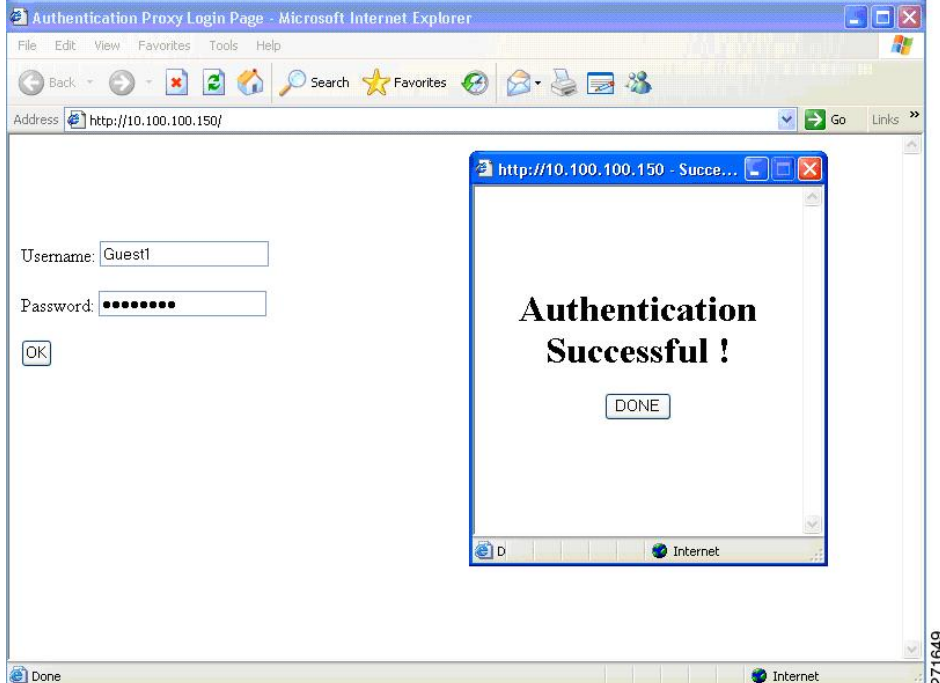

# **Web** 認証カスタマイズ可能な **Web** ページ

Webベース認証プロセスでは、スイッチ内部のHTTPサーバーは、認証中のクライアントに配 信される4種類のHTMLページをホストします。サーバーはこれらのページを使用して、ユー ザーに次の 4 種類の認証プロセス ステートを通知します。

- ログイン:資格情報が要求されています。
- 成功:ログインに成功しました。
- 失敗:ログインに失敗しました。
- 期限切れ:ログインの失敗回数が多すぎて、ログイン セッションが期限切れになりまし た。

## ガイドライン

- デフォルトの内部 HTML ページの代わりに、独自の HTML ページを使用することができ ます。
- ロゴを使用することもできますし、ログイン、成功、失敗、および期限切れ Web ページ でテキストを指定することもできます。
- バナー ページで、ログイン ページのテキストを指定できます。
- これらのページは、HTML で記述されています。
- 成功ページには、特定の URL にアクセスするための HTML リダイレクト コマンドを記入 する必要があります。
- この URL 文字列は有効な URL(例:http://www.cisco.com)でなければなりません。不完 全なURLは、Webブラウザで、「ページが見つかりません」またはこれに類似するエラー の原因となる可能性があります。
- HTTP 認証で使用される Web ページを設定する場合、これらのページには適切な HTML コマンド(例:ページのタイムアウトを設定、暗号化されたパスワードの設定、同じペー ジが 2 回送信されていないことの確認など)を記入する必要があります.
- 設定されたログイン フォームが有効な場合、特定の URL にユーザーをリダイレクトする CLI コマンドは使用できません。管理者は、Web ページにリダイレクトが設定されている ことを保証する必要があります。
- 認証後、特定の URL にユーザーをリダイレクトする CLI コマンドを入力してから、Web ページを設定するコマンドを入力した場合、特定の URL にユーザーをリダイレクトする CLI コマンドは効力を持ちません。
- 設定された Web ページは、スイッチのブート フラッシュ、またはフラッシュにコピーで きます。
- スタック可能なスイッチでは、アクティブスイッチまたはメンバスイッチのフラッシュか ら設定済みのページにアクセスできます。
- ログインページを任意のフラッシュ上に、成功ページと失敗ページを別のフラッシュ(た とえば、アクティブスイッチ、またはメンバスイッチのフラッシュ)に配置できます。
- 4 ページすべてを設定する必要があります。
- Web ページを使ってバナー ページを設定した場合、このバナー ページには効果はありま せん。
- システムディレクトリ(たとえば、flash、disk0、disk)に保存されていて、ログインペー ジに表示する必要のあるロゴ ファイル(イメージ、フラッシュ、オーディオ、ビデオな ど)すべてには、必ず、*web\_auth\_<filename>* の形式で名前をつけてください。
- 設定された認証プロキシ機能は、HTTP と SSL の両方をサポートしています。

デフォルトの内部HTMLページの代わりに、自分のHTMLページを使用することができます。 認証後のユーザーのリダイレクト先で、内部成功ページの代わりとなる URL を指定すること もできます。

図 **43 :** カスタマイズ可能な認証ページ

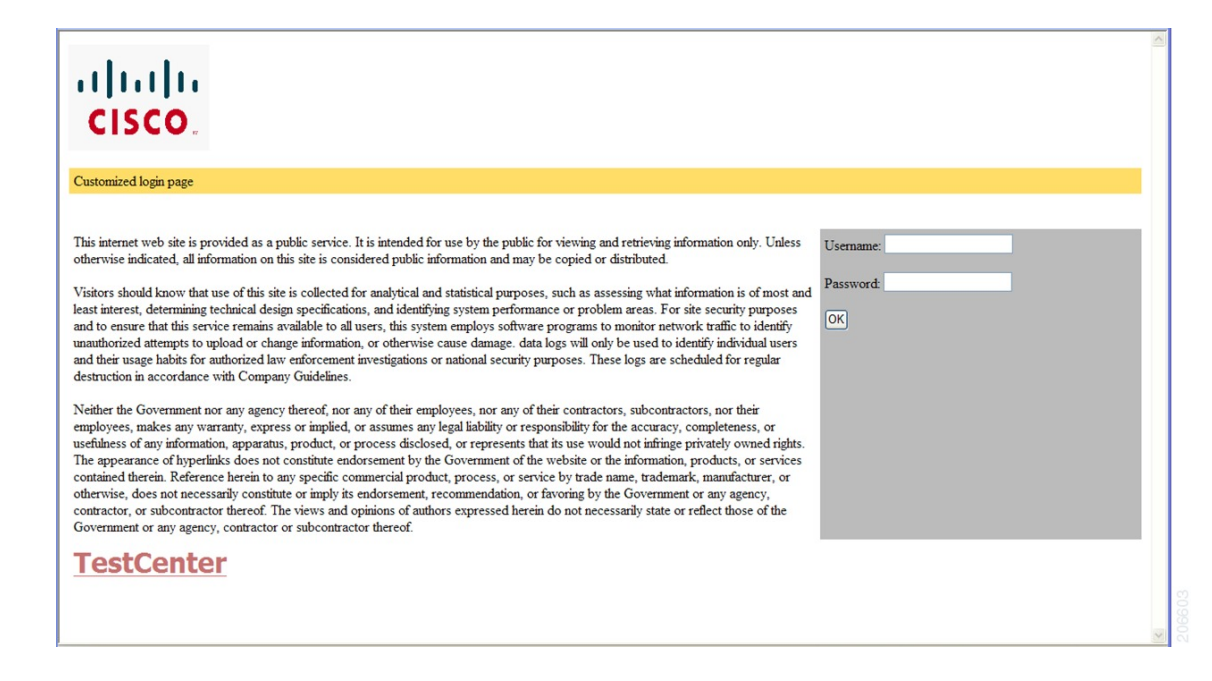

## 認証プロキシ **Web** ページの注意事項

カスタマイズされた認証プロキシ Web ページを設定する際には、次の注意事項に従ってくだ さい。

- カスタム Web ページ機能を有効にするには、カスタム HTML ファイルを 4 個すべて指定 します。指定したファイルの数が 4 個未満の場合、内部デフォルト HTML ページが使用 されます。
- これら 4 個のカスタム HTML ファイルは、スイッチのフラッシュ メモリ内に存在しなけ ればなりません。各 HTML ファイルの最大サイズは 8 KB です。
- カスタムページ上のイメージはすべて、アクセス可能はHTTPサーバー上に存在しなけれ ばなりません。インターセプト ACL は、管理ルール内で設定します。
- カスタム ページからの外部リンクはすべて、管理ルール内でのインターセプト ACL の設 定を必要とします。
- 有効な DNS サーバーにアクセスするには、外部リンクまたはイメージに必要な名前解決 で、管理ルール内にインターセプト ACL を設定する必要があります。
- カスタム Web ページ機能が有効に設定されている場合、設定された auth-proxy-banner は 使用されません。
- カスタム Web ページ機能が有効に設定されている場合、ログインの成功に対するリダイ レクション URL は使用できません。
- カスタム ファイルの指定を解除するには、このコマンドの **no** 形式を使用します。

カスタム ログイン ページはパブリック Web フォームであるため、このページについては、次 の注意事項に従ってください。

- ログインフォームは、ユーザーによるユーザー名とパスワードの入力を受け付け、これら を **uname** および **pwd** として示す必要があります。
- カスタム ログイン ページは、ページ タイムアウト、暗号化されたパスワード、冗長送信 の防止など、Web フォームに対するベスト プラクティスに従う必要があります。

### 成功ログインに対するリダイレクト **URL** の注意事項

成功ログインに対するリダイレクション URL を設定する場合、次の注意事項に従ってくださ い。

- カスタム認証プロキシ Web ページ機能がイネーブルに設定されている場合、リダイレク ションURL機能はディセーブルにされ、CLIでは使用できません。リダイレクションは、 カスタム ログイン成功ページで実行できます。
- リダイレクション URL 機能が有効に設定されている場合、設定された auth-proxy-banner は使用されません。
- リダイレクション URL の指定を解除するには、このコマンドの **no** 形式を使用します。
- Web ベースの認証クライアントが正常に認証された後にリダイレクション URL が必要な 場合、URL 文字列は有効な URL(たとえば http://)で開始し、その後に URL 情報が続く 必要があります。http://を含まないURLが指定されると、正常に認証が行われても、その リダイレクション URL によって Web ブラウザでページが見つからないまたは同様のエ ラーが生じる場合があります。

# その他の機能と **Web** ベース認証の相互作用

### ポート セキュリティ

Webベース認証とポートセキュリティは、同じポートに設定できます。Webベース認証はポー トを認証し、ポート セキュリティは、クライアントの MAC アドレスを含むすべての MAC ア ドレスに対するネットワーク アクセスを管理します。この場合、このポートを介してネット ワークへアクセスできるクライアントの数とグループを制限できます。

### **LAN** ポート **IP**

LANポートIP (LPIP) とレイヤ2Webベース認証は、同じポートに設定できます。ホストは、 まずWebベース認証、次にLPIPポスチャ検証を使用して認証されます。LPIPホストポリシー は、Web ベース認証のホスト ポリシーに優先されます。

Web ベース認証のアイドル時間が満了すると、NAC ポリシーは削除されます。ホストが認証 され、ポスチャが再度検証されます。

### ゲートウェイ **IP**

VLANのいずれかのスイッチポートでWebベース認証が設定されている場合、レイヤ3 VLAN インターフェイス上にゲートウェイ IP(GWIP)を設定することはできません。

Web ベース認証はゲートウェイ IP と同じレイヤ 3 インターフェイスに設定できます。ソフト ウェアで、両方の機能のホストポリシーが適用されます。GWIPホストポリシーは、Webベー ス認証のホスト ポリシーに優先されます。

### **ACL**

インターフェイスで VLAN ACL、または Cisco IOS ACL を設定した場合、ACL は、Web ベー ス認証のホスト ポリシーが適用された後だけ、ホスト トラフィックに適用されます。

レイヤ2Webベース認証では、ポートに接続されたホストからの受信トラフィックについて、 ポートACL(PACL)をデフォルトのアクセスポリシーとして設定することが必須ではないも のの、より安全です。認証後、Webベース認証のホストポリシーは、PACLに優先されます。 ポートに設定された ACL がなくても、ポリシー ACL はセッションに適用されます。

MAC ACL と Web ベース認証を同じインターフェイスに設定することはできません。

アクセス VLAN が VACL キャプチャ用に設定されているポートには Web ベース認証は設定で きません。

## コンテキストベース アクセス コントロール

コンテキストベース アクセス コントロール(CBAC)が、ポート VLAN のレイヤ 3 VLAN イ ンターフェイスで設定されている場合、レイヤ2ポートでWebベース認証は設定できません。

## **EtherChannel**

Web ベース認証は、レイヤ 2 EtherChannel インターフェイス上に設定できます。Web ベース認 証設定は、すべてのメンバ チャネルに適用されます。

# **Web** ベース認証の設定方法

# デフォルトの **Web** ベース認証の設定

次の表に、デフォルトの Web ベース認証の設定を示しています。

表 **31 :** デフォルトの **Web** ベース認証の設定

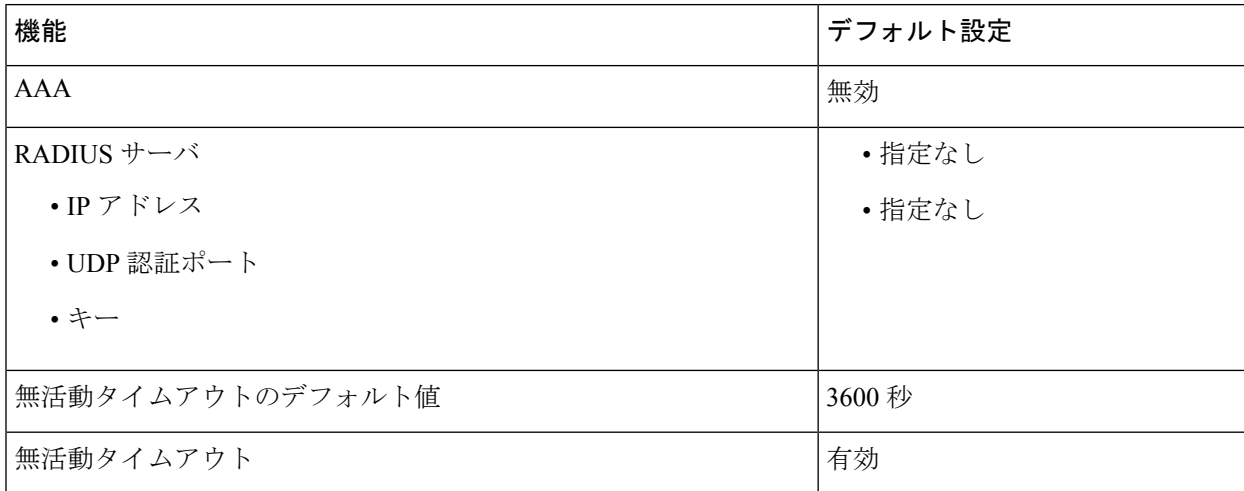

# **Web** ベース認証の設定に関する注意事項と制約事項

- Web ベース認証は受信時だけの機能です。
- Web ベース認証は、アクセス ポートだけで設定できます。Web ベース認証は、トランク ポート、EtherChannel メンバ ポート、またはダイナミック トランク ポートではサポート されていません。
- スイッチが特定のホストまたは Web サーバーにクライアントをリダイレクトしてログイ ン メッセージを表示する場合、外部 Web 認証はサポートされません。
- スタティックな ARP キャッシュが割り当てられているレイヤ 2 インターフェイス上のホ ストは認証できません。これらのホストは ARP メッセージを送信しないため、Web ベー ス認証機能では検出されません。
- デフォルトでは、スイッチの IP デバイス追跡機能は無効にされています。Web ベース認 証を使用するには、IP デバイス追跡機能を有効にする必要があります。
- Web ベース認証を使用するには、SISF ベースのデバイス追跡を有効にする必要がありま す。デフォルトでは、SISF ベースのデバイス追跡はスイッチで無効になっています。
- スイッチ HTTP サーバーを実行するには、IP アドレスを少なくとも 1 つ設定する必要があ ります。また、各ホストIPアドレスに到達するようにルートを設定する必要もあります。 HTTP サーバーは、ホストに HTTP ログイン ページを送信します。
- 2 ホップ以上離れたところにあるホストでは、STP トポロジの変更により、ホスト トラ フィックの到着するポートが変わってしまった場合、トラフィックが停止する可能性があ ります。これは、レイヤ2 (STP)トポロジの変更後に、ARP および DHCP の更新が送信 されていない場合に発生します。
- Webベース認証は、ダウンロード可能なホストポリシーとして、VLAN割り当てをサポー トしていません。
- Web ベース認証はセッション認識型ポリシー モードで IPv6 をサポートします。IPv6 Web 認証には、スイッチで設定された少なくても 1 つの IPv6 アドレスおよびスイッチ ポート に設定された IPv6 スヌーピングが必要です。
- Web ベース認証および Network Edge Access Topology (NEAT) は、相互に排他的です。イ ンターフェイス上で NEAT が有効の場合、Web ベース認証を使用できず、インターフェ イス上で Web ベース認証が実行されている場合は、NEAT を使用できません。
- スイッチから RADIUS サーバーへの通信の設定に使用される次の RADIUS セキュリティ サーバー設定を確認します。
	- ホスト名
	- ホスト IP アドレス
	- ホスト名と特定の UDP ポート番号
	- IP アドレスと特定の UDP ポート番号

IPアドレスとUDPポート番号の組み合わせによって、一意のIDが作成され、サーバーの 同一 IP アドレス上にある複数の UDP ポートに RADIUS 要求を送信できるようになりま す。同じ RADIUS サーバー上の異なる 2 つのホスト エントリに同じサービス(たとえば 認証)を設定した場合、2番めに設定されたホストエントリは、最初に設定されたホスト エントリのフェールオーバー バックアップとして動作します。RADIUS ホスト エントリ は、設定した順序に従って選択されます。

- RADIUS サーバー パラメータを設定する場合は、次の点に注意してください。
	- 別のコマンドラインに、**key** *string* を指定します。
	- **key** *string* には、スイッチと、RADIUS サーバー上で動作する RADIUS デーモンとの 間で使用する、認証および暗号キーを指定します。キーは、RADIUSサーバーで使用 する暗号化キーに一致するテキスト ストリングでなければなりません。
	- **key** *string* を指定する場合、キーの中間、および末尾にスペースを使用します。キー にスペースを使用する場合は、引用符がキーの一部分である場合を除き、引用符で

キーを囲まないでください。キーはRADIUSデーモンで使用する暗号に一致している 必要があります。

• すべてのRADIUSサーバーについて、タイムアウト、再送信回数、および暗号キー値 をグローバルに設定するには、**radius-serverhost**グローバルコンフィギュレーション コマンドを使用します。これらのオプションをサーバー単位で設定するには、 **radius-server timeout**、radius-server transmit、および radius-server key グローバル コン フィギュレーション コマンドを使用します。

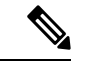

- RADIUS サーバーでは、スイッチの IP アドレス、サーバーとス イッチで共有される key string、およびダウンロード可能な ACL (DACL)などの設定を行う必要があります。詳細については、 RADIUS サーバーのマニュアルを参照してください。 (注)
	- URL リダイレクト ACL の場合:
		- •許可アクセス コントロール エントリ (ACE) ルールに一致するパケットは、AAA サーバーに転送するために CPU に送信されます。
		- 拒否 ACE ルールに一致するパケットは、スイッチを介して転送されます。
		- 許可 ACE ルールにも拒否 ACE ルールにも一致しないパケットは、次の dACL によっ て処理されます。dACLがない場合、パケットは暗黙的拒否ACLにヒットしてドロッ プされます。

# 認証ルールとインターフェイスの設定

認証ルールおよびインターフェイスを設定するには、次の手順を実行します。

#### 始める前に

SISFベースのデバイス追跡は、web認証の前提条件です。デバイス追跡をプログラムまたは手 動で有効にしていることを確認します。

詳細については、 「*SISF* ベースの追跡の設定」を参照してください。

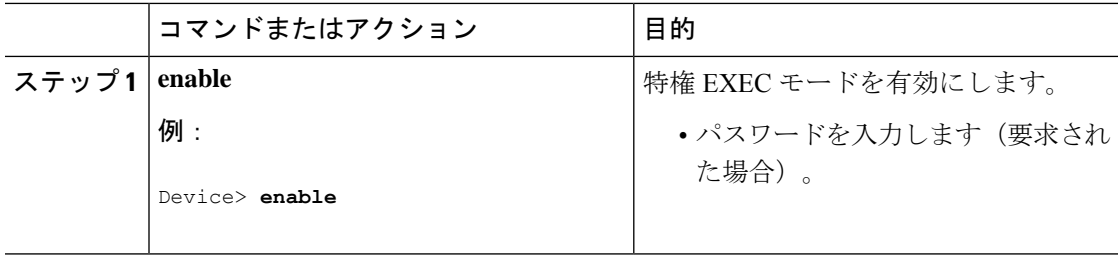

 $\mathbf I$ 

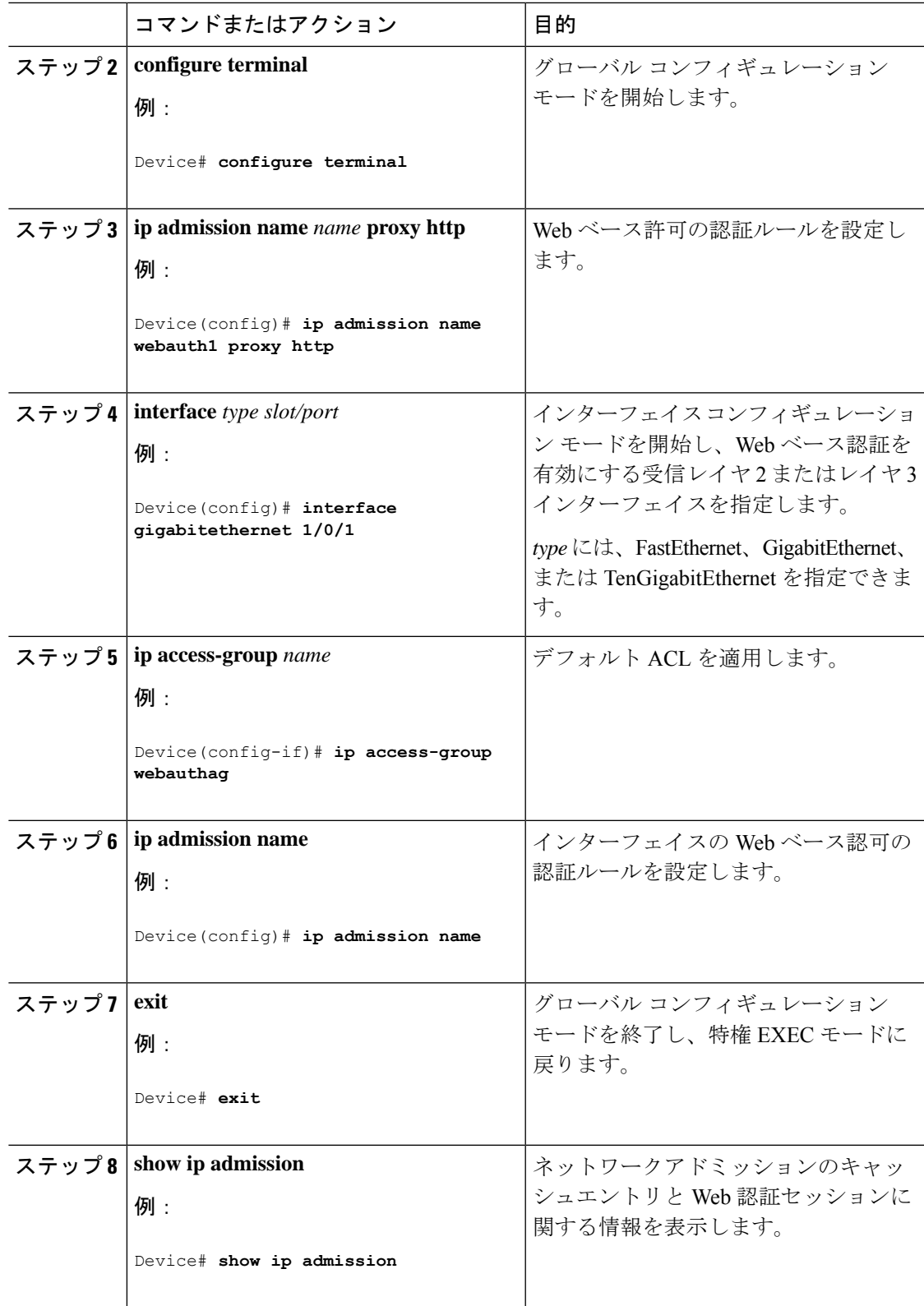

# **AAA** 認証の設定

VTY 回線で方式リストを設定する場合、対応する方式リストを AAA 設定に追加する必要があ ります。

```
Device(config)# line vty 0 4
Device(config-line)# authorization commands 15 list1
Device(config-line)# exit
Device(config)# aaa authorization commands 15 list1 group tacacs+
```
VTY 回線で方式リストを設定しない場合、デフォルトの方式リストを AAA 設定に追加する必 要があります。

```
Device(config)# line vty 0 4
Device(config-line)# exit
Device(config)# aaa authorization commands 15 default group tacacs+
```
AAA 認証を設定するには、次の手順を実行します。

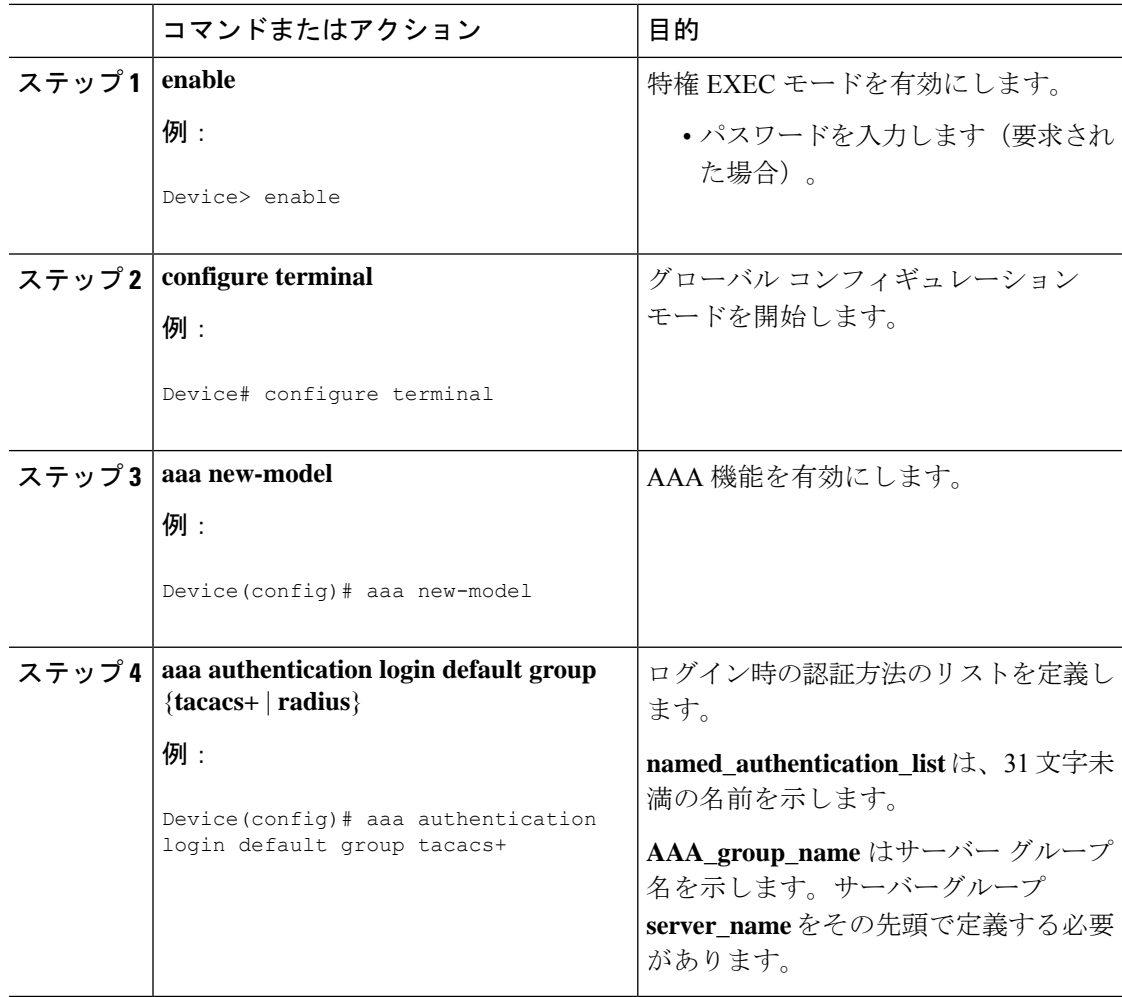

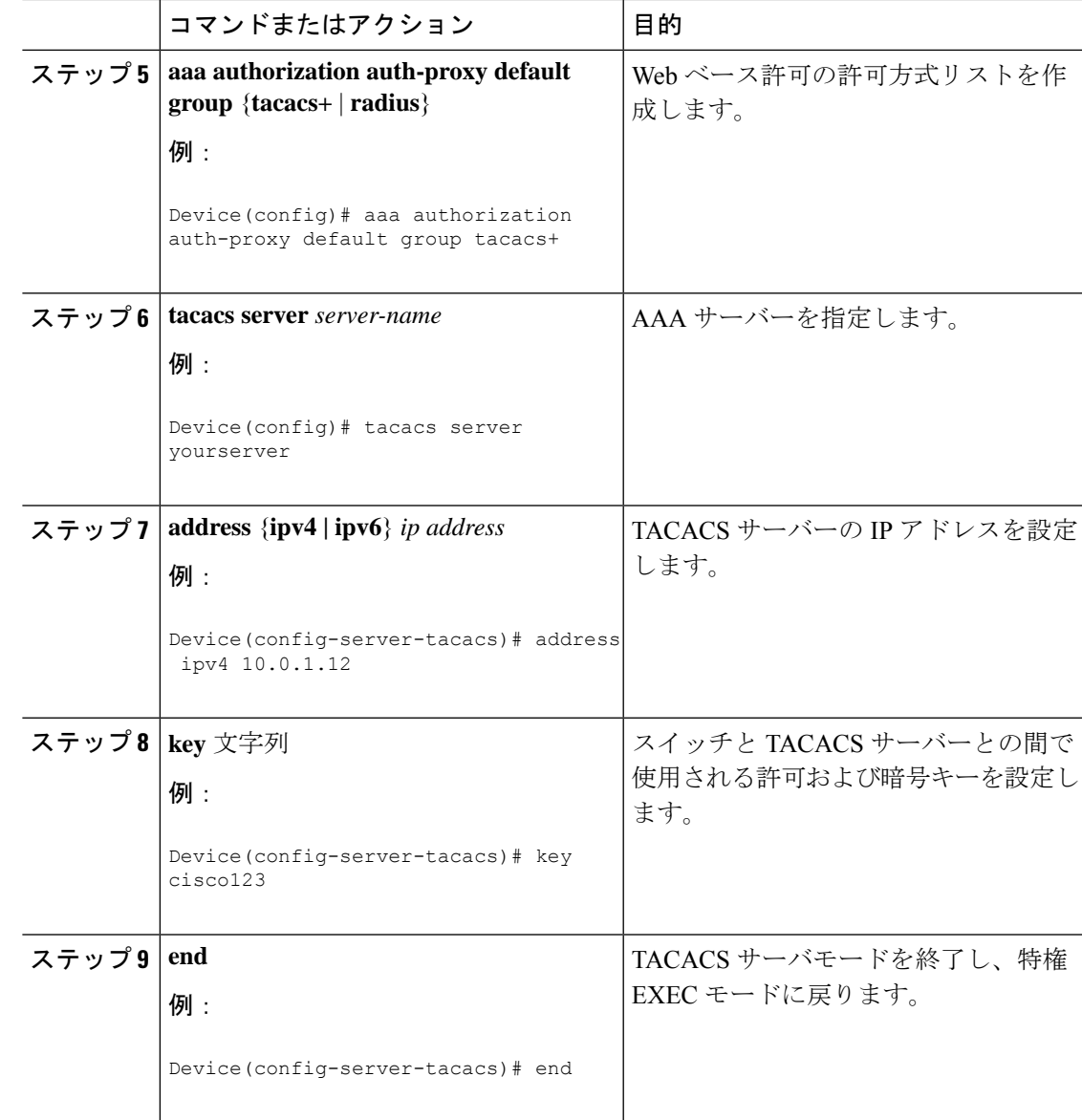

# スイッチ**/RADIUS** サーバー間通信の設定

RADIUS サーバーのパラメータを設定するには、次の手順を実行します。

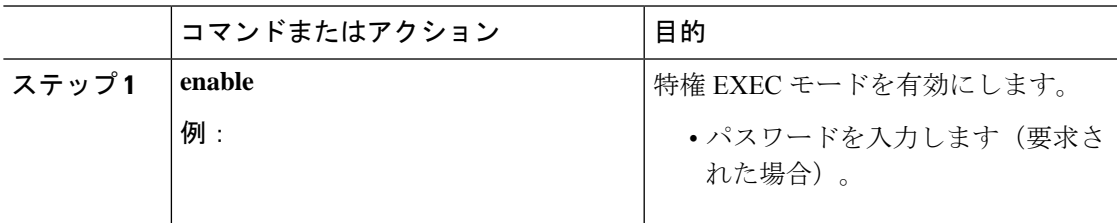

I

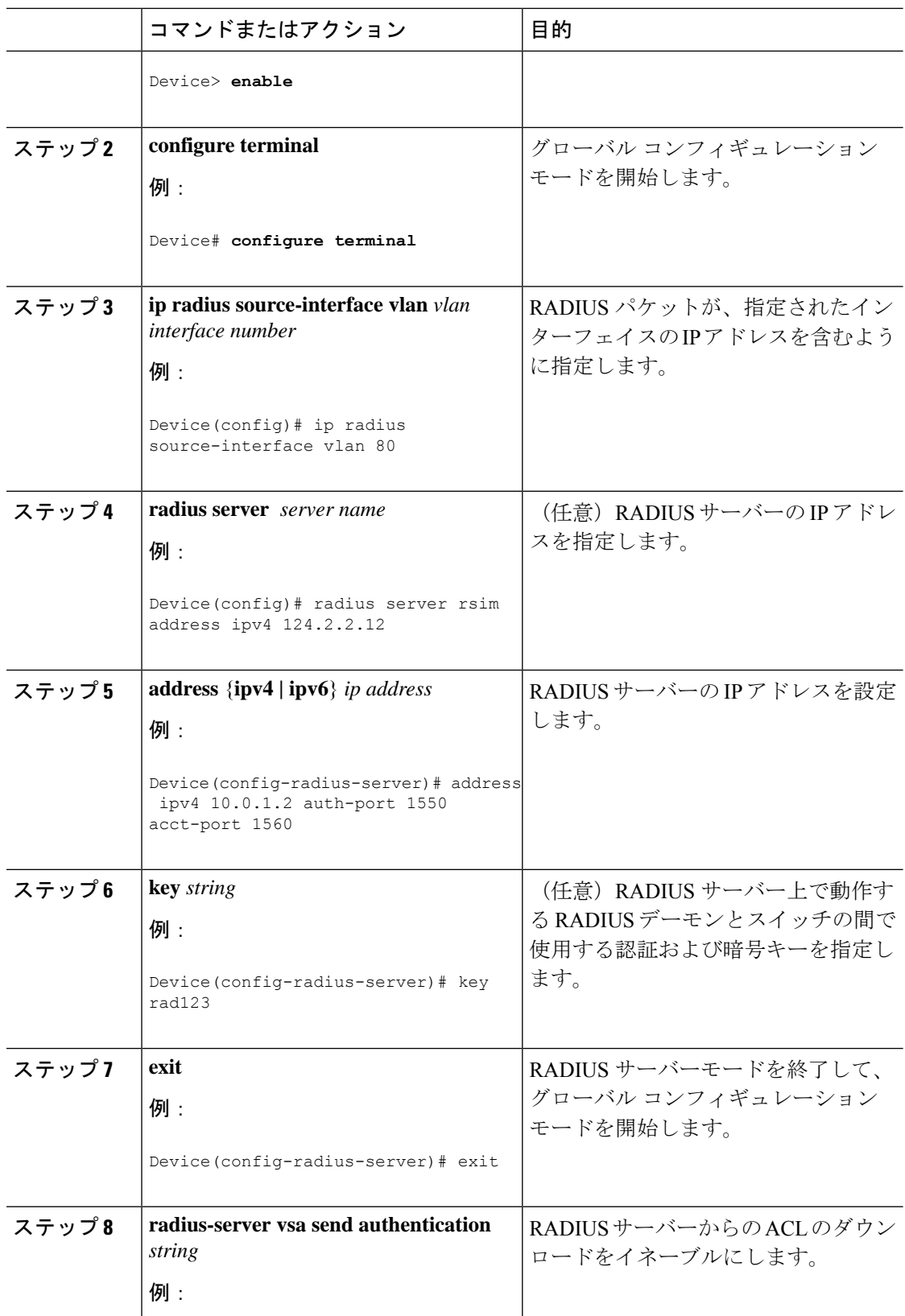

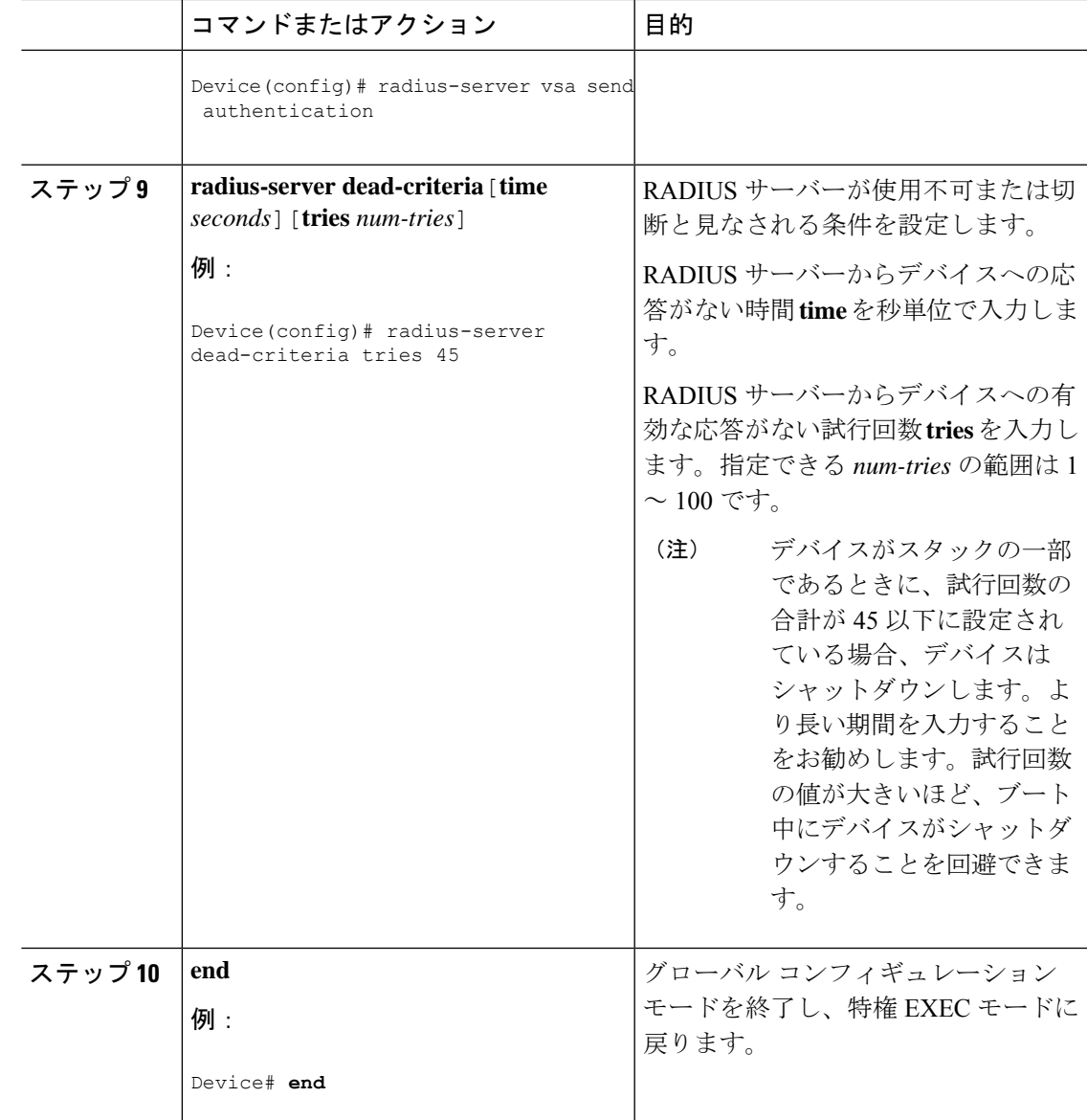

# **HTTP** サーバーの設定

Web ベース認証を使用するには、device で HTTP サーバを有効にする必要があります。この サーバーは HTTP または HTTPS のいずれかについて有効にできます。

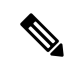

Appleの疑似ブラウザは、**iphttpsecure-server**コマンドを設定するだけでは開きません。**iphttp server** コマンドも設定する必要があります。 (注)

HTTP または HTTPS のいずれかについてサーバーを有効にするには、次の手順に従います。

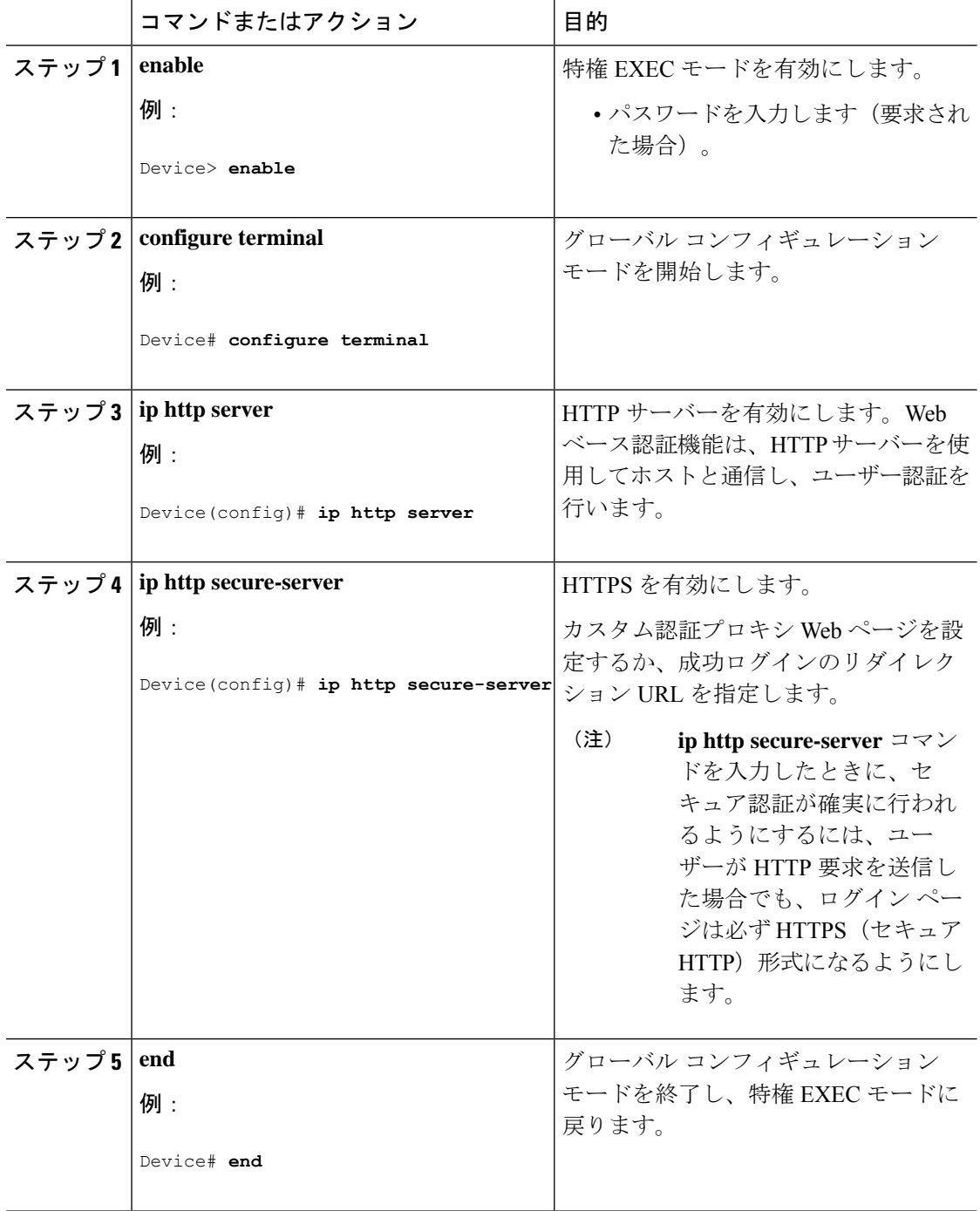

#### 手順

## 認証プロキシ **Web** ページのカスタマイズ

Web ベースの認証中、のデフォルト HTML ページではなく、代わりの HTML ページがユー ザーに表示されるように、Web 認証を設定できます。

Ι

カスタム認証プロキシ Web ページの使用を指定するには、次の手順を実行してください。

#### 始める前に

device のフラッシュ メモリにカスタム HTML ファイルを保存します。

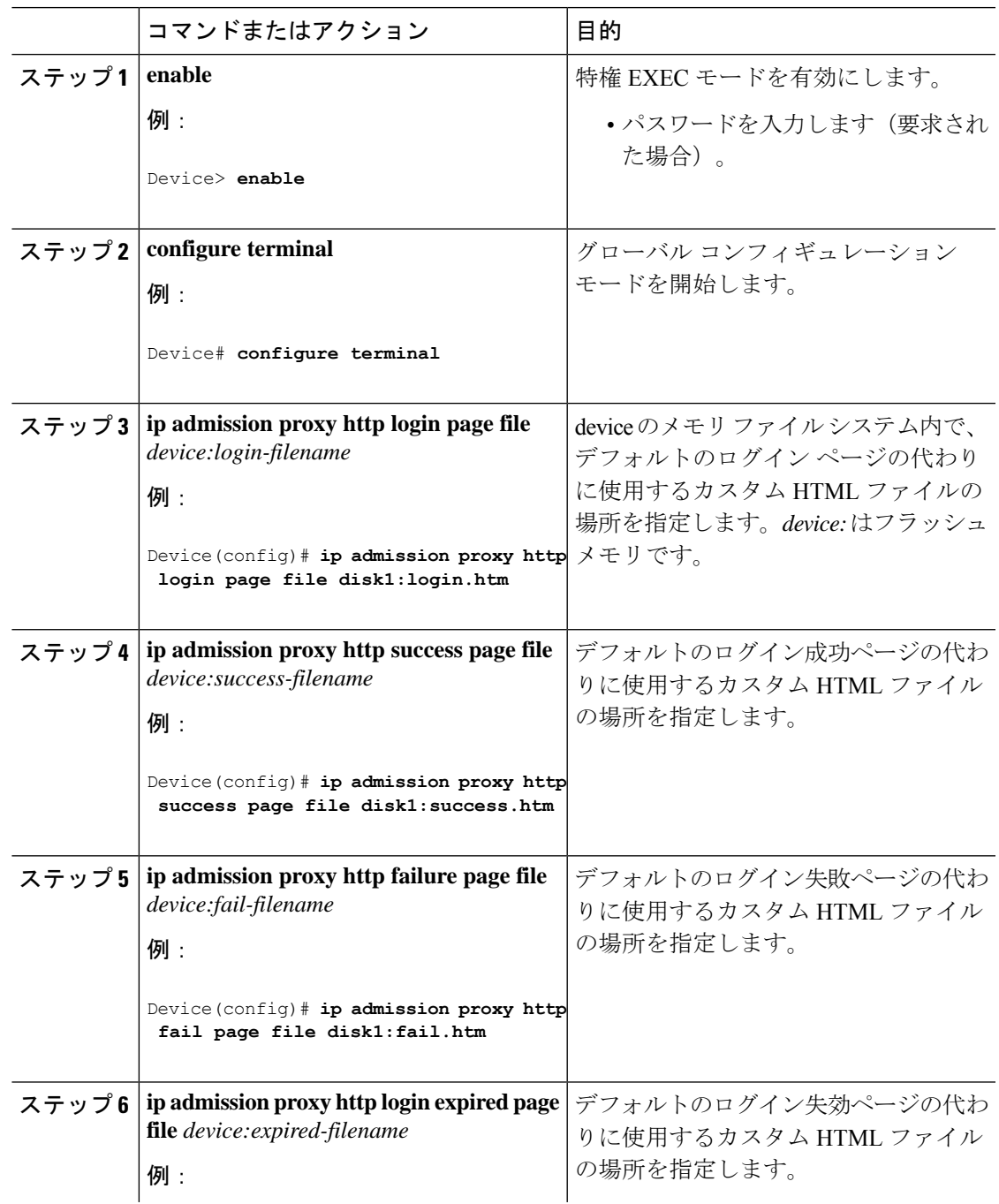

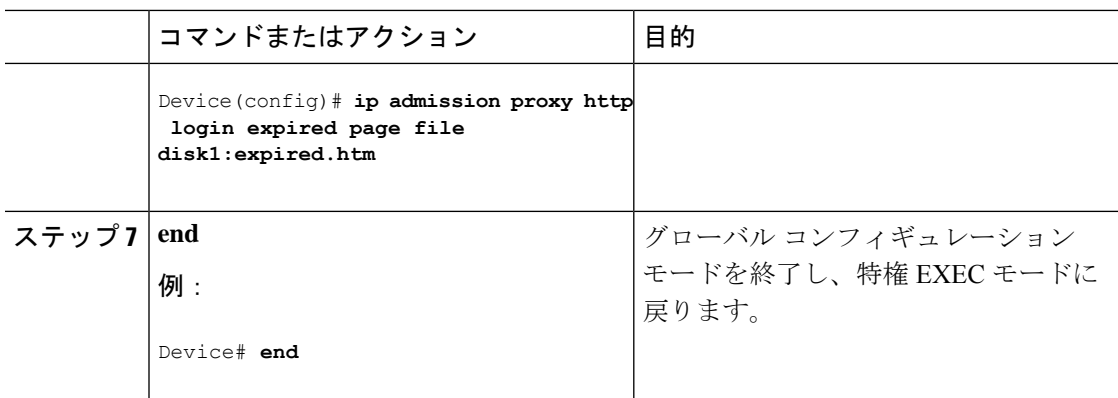

## 成功ログインに対するリダイレクション **URL** の指定

認証後に内部成功 HTML ページを効果的に置き換えユーザーのリダイレクト先となる URL を 指定するためには、次の手順を実行してください。

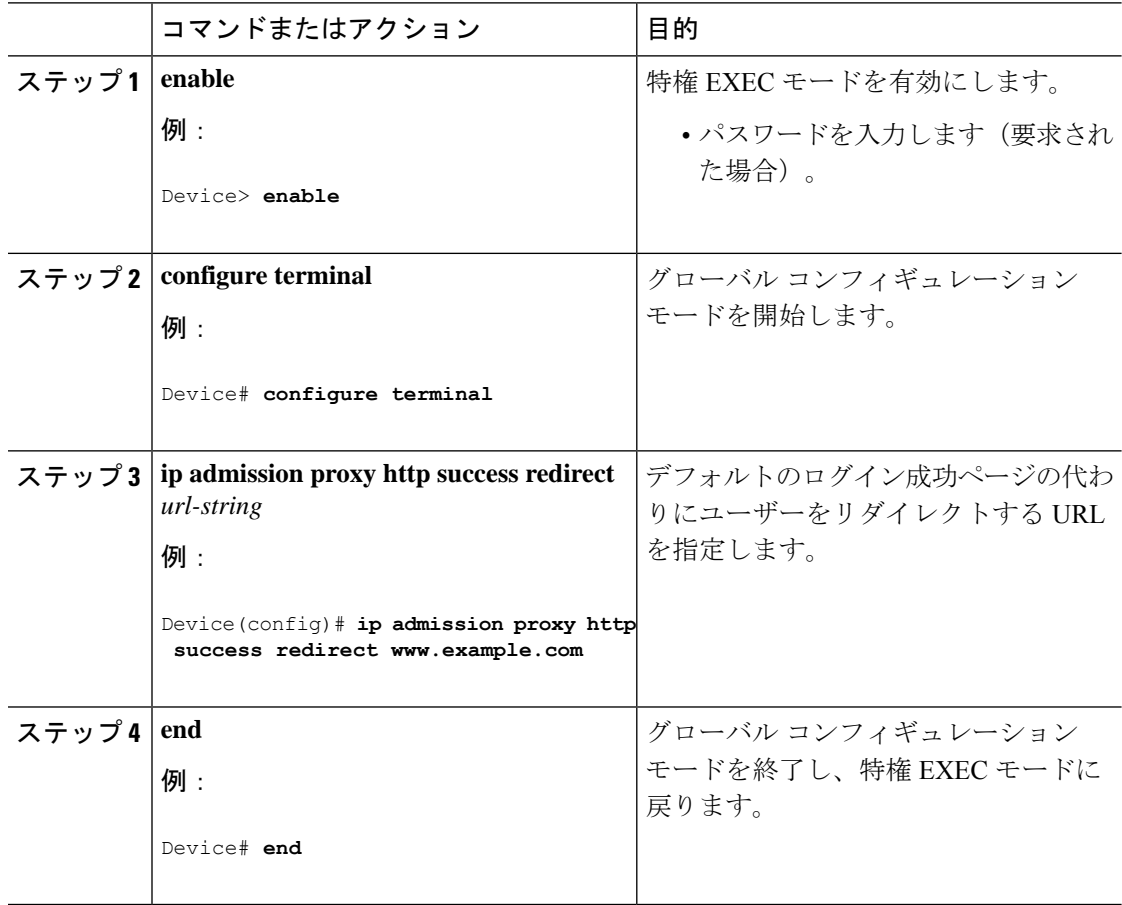

# **Web** ベース認証パラメータの設定

クライアントが待機時間中にウォッチリストに掲載されるまで許容される失敗ログイン試行の 最大回数を設定するには、次の手順を実行します。

#### 手順

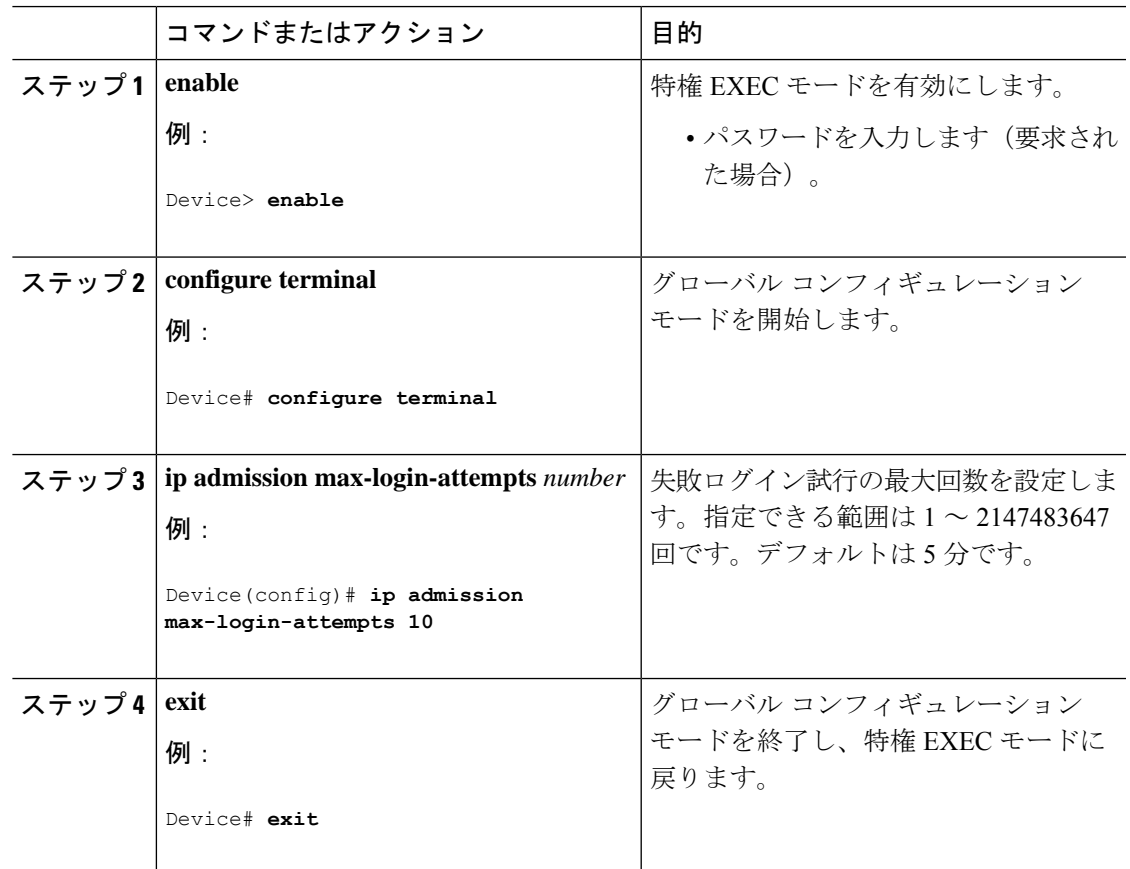

# **Web** ベース認証ローカル バナーの設定

Web 認証が設定されているスイッチにローカル バナーを設定するには、次の手順を実行しま す。

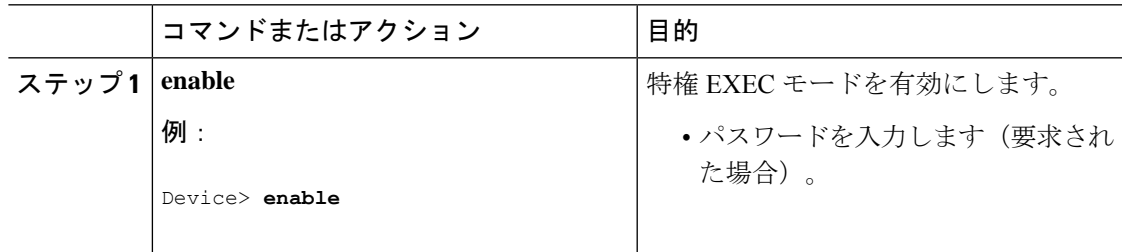

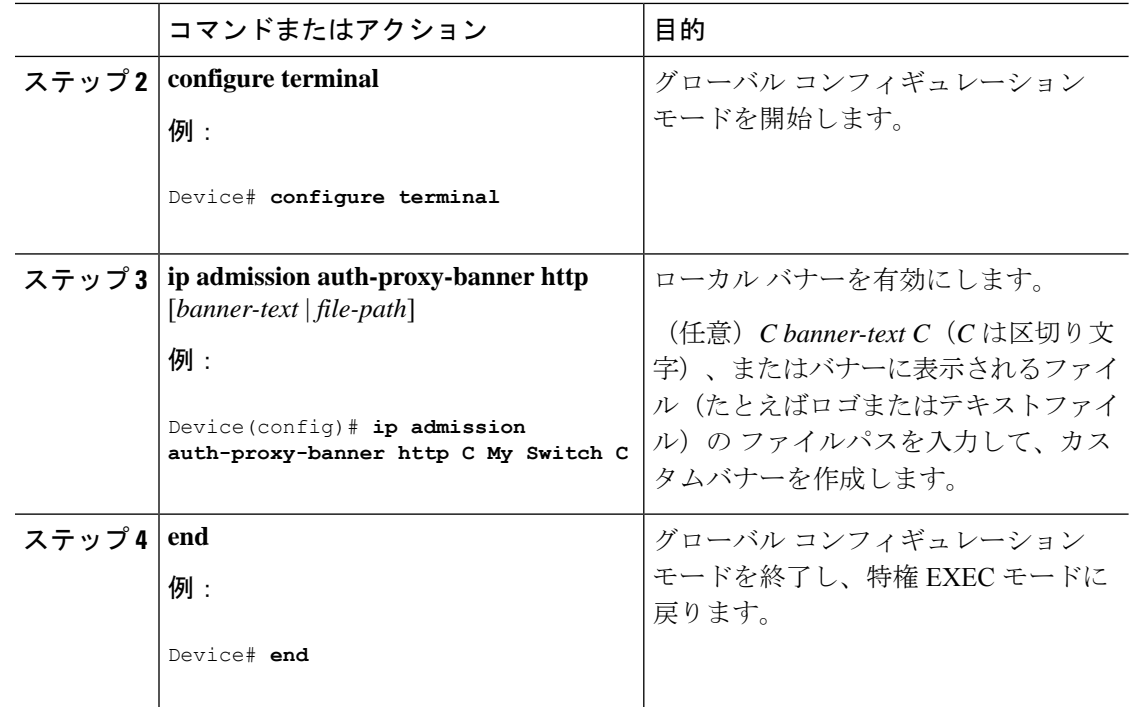

# **Web** ベース認証キャッシュ エントリの削除

Web ベース認証キャッシュ エントリを削除するには、次の手順を実行します。

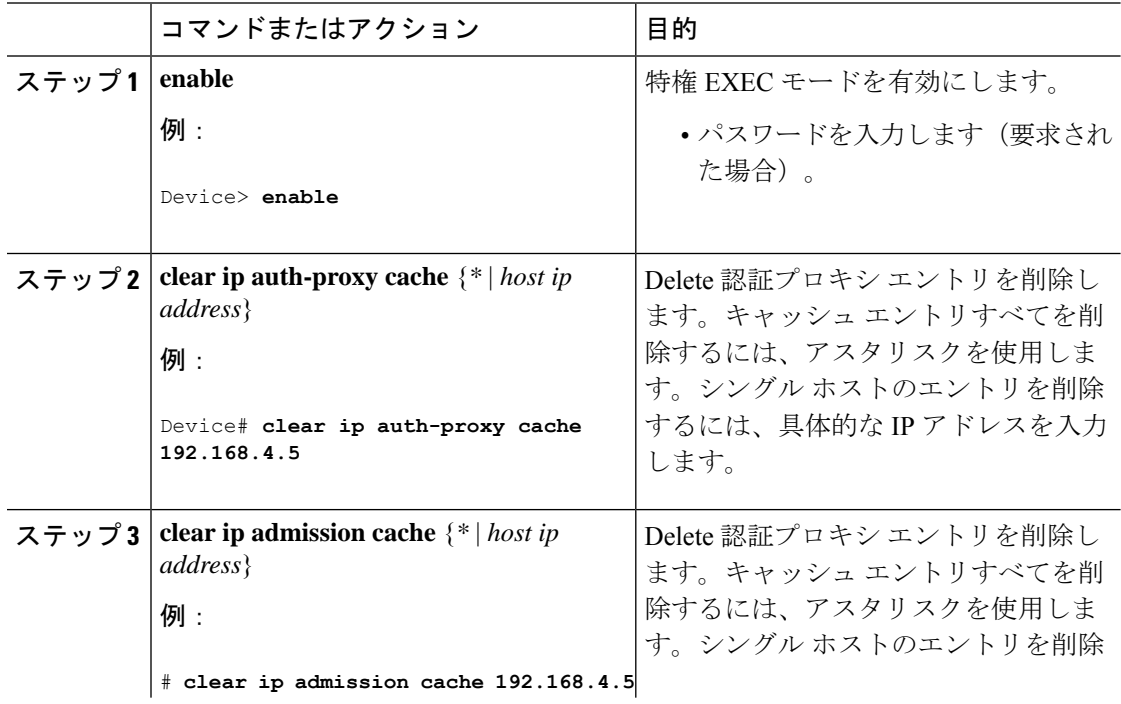

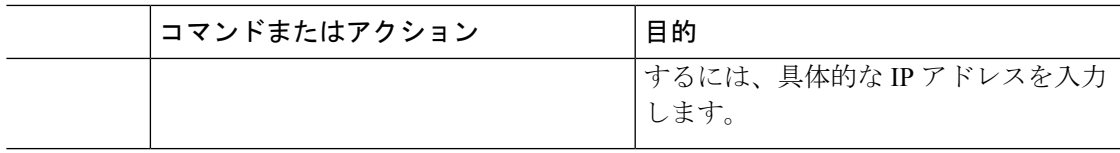

# **Web** ベース認証の確認

すべてのインターフェイスまたは特定のポートに対するWebベース認証設定を表示するには、 このトピックのコマンドを使用します。

表 **32 :** 特権 **EXEC** 表示コマンド

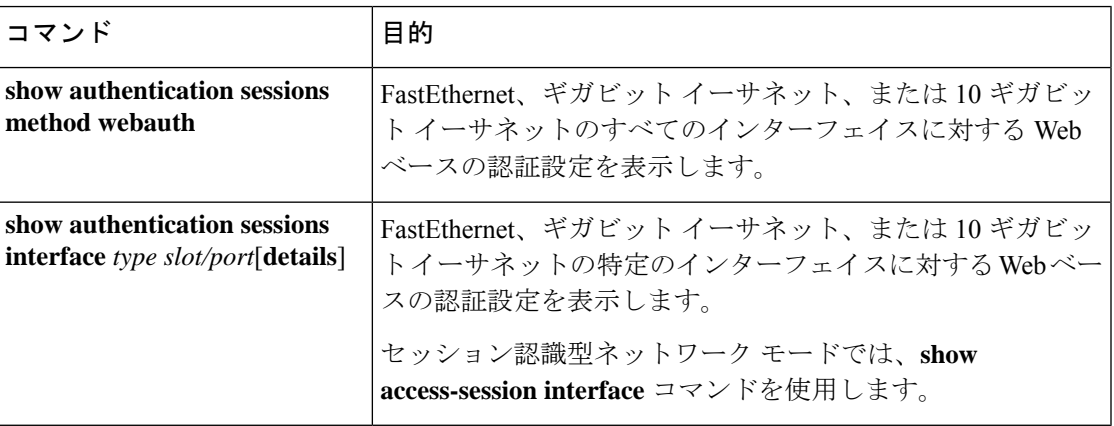

# **Web** ベース認証の機能履歴

次の表に、このモジュールで説明する機能のリリースおよび関連情報を示します。

これらの機能は、特に明記されていない限り、導入されたリリース以降のすべてのリリースで 使用できます。

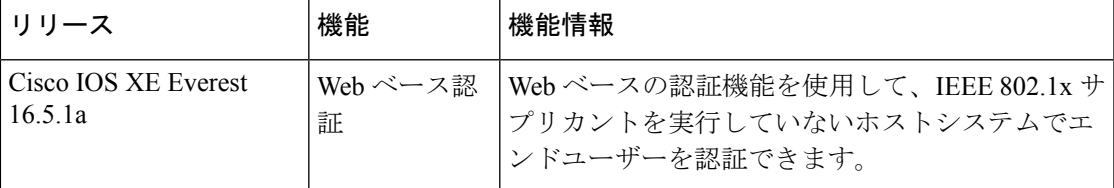

CiscoFeature Navigatorを使用すると、プラットフォームおよびソフトウェアイメージのサポー ト情報を検索できます。Cisco Feature Navigator には、<http://www.cisco.com/go/cfn> [英語] からア クセスします。

 $\mathbf l$ 

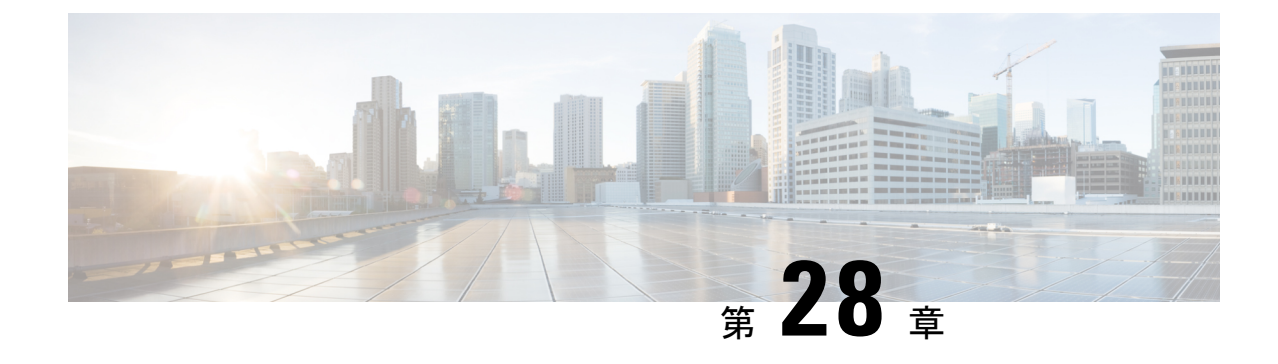

# ポート単位のトラフィック制御の設定

• ポートベースのトラフィック制御 (675 ページ)

# ポートベースのトラフィック制御

ポートベースのトラフィック制御は、特定トラフィック状態に応じてポートレベルでパケット をフィルタまたはブロックするために使用するシスコデバイス上のレイヤ2機能の組み合わせ です。次のポートベースのトラフィック制御機能がサポートされています。

- ストーム制御
- 保護ポート
- ポート ブロッキング

# ポート ベースのトラフィック制御に関する情報

## ストーム制御

ストーム制御は、物理インターフェイスの 1 つで発生したブロードキャスト、マルチキャス ト、またはユニキャスト ストームによって LAN 上のトラフィックが混乱することを防ぎま す。LAN ストームは、LAN にパケットがフラッディングした場合に発生します。その結果、 トラフィックが極端に増えてネットワークパフォーマンスが低下します。プロトコルスタック の実装エラー、ネットワーク構成の間違い、またはユーザによって引き起こされる DoS 攻撃 もストームの原因になります。

ストーム コントロール(またはトラフィック抑制)は、インターフェイスからスイッチング バスを通過するパケットをモニタし、パケットがユニキャスト、マルチキャスト、またはブ ロードキャストのいずれであるかを判別します。スイッチは、1 秒間に受け取った特定のタイ プのパケットの数をカウントして、事前に定義された抑制レベルのしきい値とその測定結果を 比較します。

#### 測定されたトラフィックアクティビティ

ストーム コントロールは、次のうちのいずれかをトラフィック アクティビティの測定方法に 使用します。

- 帯域幅(ブロードキャスト、マルチキャスト、またはユニキャストトラフィックが使用で きるポートの総帯域幅の割合)。
- 秒単位で受信するパケット(ブロードキャスト、マルチキャスト、またはユニキャスト) のトラフィック レート
- 秒単位で受信するビット (ブロードキャスト、マルチキャスト、またはユニキャスト)の トラフィック レート

上記の方法のいずれを使用しても、しきい値に到達すると、ポートはトラフィックをブロック します。トラフィックレートが下限しきい値(指定されている場合)を下回らない限り、ポー トはブロックされたままになり、その後、通常の転送が再開されます。下限抑制レベルが指定 されていない場合、トラフィックレートが上限抑制レベルを下回るまで、デバイスはすべての トラフィックをブロックします。一般に、そのレベルが高ければ高いほど、ブロードキャスト ストームに対する保護効果は薄くなります。

マルチキャストトラフィックのストーム制御しきい値に達した場合、ブリッジプロトコルデー タ ユニット(BPDU)および Cisco Discovery Protocol フレームなどの制御トラフィック以外の マルチキャストトラフィックはすべてブロックされます。ただし、デバイスではOpenShortest Path First (OSPF) などのルーティングアップデートと、正規のマルチキャスト データ トラ フィックは区別されないため、両方のトラフィックタイプがブロックされます。 (注)

ユニキャストのストーム制御は、既知のユニキャストトラフィックと不明なユニキャストトラ フィックの組み合わせです。ユニキャストのストーム制御が設定され、設定値を超えると、ス トームはハードウェアポリサーを介して各タイプのトラフィックにヒットします。次に、設定 されたストームが 10% の場合に、ユニキャストトラフィックがフィルタリングされる例を示 します。

- 着信トラフィックは、不明なユニキャスト 8% + 既知のユニキャスト 7% です。合計 15% のストームは、ハードウェアポリサーによってハードウェアでフィルタリングされませ  $h_{\alpha}$
- 着信トラフィックは不明なユニキャスト 11% + 既知のユニキャスト 7% です。合計 18% のストームが不明なユニキャストトラフィックタイプにヒットし、ハードウェアポリサー は 11% を超える不明なトラフィックをフィルタリングします。
- 着信トラフィックは不明なユニキャスト 11% + 既知のユニキャスト 11% です。合計 22% のストームが不明なユニキャストトラフィックと既知のユニキャストトラフィックにヒッ トし、ハードウェアポリサーは両方のユニキャストトラフィックをフィルタリングしま す。

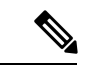

インターフェイスで **storm-control unicast** および **storm-control unknown unicast** コマンドの両 方を設定しないでください。これら両方のコマンドを設定すると、不明なユニキャストストー ム制御値がハードウェアで変更される可能性があります。 (注)

#### トラフィック パターン

T1 から T2、T4 から T5 のタイム インターバルで、転送するブロードキャスト トラフィックが 設定されたしきい値を上回っています。指定のトラフィック量がしきい値を上回ると、次のイ ンターバルで、そのタイプのトラフィックがすべてドロップされます。したがって、T2 と T5 の後のインターバルの間、ブロードキャストトラフィックがブロックされます。その次のイン ターバル(たとえば、T3)では、しきい値を上回らない限り、ブロードキャスト トラフィッ クが再び転送されます。

ストーム制御抑制レベルと1秒間のインターバルを組み合わせて、ストーム制御アルゴリズム の動作を制御します。しきい値が高いほど、通過できるパケット数が多くなります。しきい値 が 100% であれば、トラフィックに対する制限はありません。値を 0.0 にすると、そのポート 上ではすべてのブロードキャスト、マルチキャスト、またはユニキャスト トラフィックがブ ロックされます。

パケットは一定の間隔で届くわけではないので、トラフィックアクティビティを測定する1秒 間のインターバルがストーム制御の動作を左右する可能性があります。 (注)

各トラフィックタイプのしきい値を設定するには、**storm-control** インターフェイス コンフィ ギュレーション コマンドを使用します。

#### ハードウェアレートリミッタによるストーム制御

トラフィックストーム制御は、設定された間隔で着信トラフィックレベルをモニターします。 ただし、ストームを識別するための統計情報カウンタに基づいているため、ストーム制御にか かる反応時間はやや遅くなります。ハードウェアレートリミッタを使用すると、アクションは ASIC レベルで実行され、その結果ストーム制御アクションは、トラフィックレートが設定さ れたしきい値レベルに達するとただちに開始されます。ハードウェアレートリミッタには、ブ ロードキャスト、マルチキャスト、ユニキャスト、および不明なユニキャストトラフィックの ポリサーが実装されています。

## 保護ポート

アプリケーションによっては、あるネイバーが生成したトラフィックが別のネイバーにわから ないように、同一デバイス上のポート間でレイヤ2トラフィックが転送されないように設定す る必要があります。このような環境では、保護ポートを使用すると、デバイス上のポート間で ユニキャスト、ブロードキャスト、またはマルチキャストトラフィックの交換が確実になくな ります。

保護ポートには、次の機能があります。

- 保護ポートは、同様に保護ポートになっている他のポートに対して、ユニキャスト、マル チキャスト、またはブロードキャスト トラフィックを転送しません。データ トラフィッ クはレイヤ 2 の保護ポート間で転送されません。PIM パケットなどは CPU で処理されて ソフトウェアで転送されるため、このような制御トラフィックだけが転送されます。保護 ポート間を通過するすべてのデータトラフィックは、レイヤ3デバイスを介して転送され なければなりません。
- 保護ポートと非保護ポート間の転送動作は、通常どおりに進みます。

デバイススタックは論理的には 1 つのデバイスを表しているため、レイヤ 2 トラフィックは、 スタック内の同一デバイスか異なるデバイスかにかかわらず、デバイススタックの保護ポート 間では転送されません。

保護ポートのガイドライン

保護ポートは、物理インターフェイス(GigabitEthernet ポート 1 など)または EtherChannel グ ループ(port-channel 5 など)に設定できます。ポート チャネルで保護ポートをイネーブルに した場合は、そのポート チャネル グループ内のすべてのポートでイネーブルになります。

デフォルトでは、保護ポートは定義されていません。

## ポート ブロッキング

デフォルトでは、デバイスは未知の宛先 MAC アドレスが指定されたパケットをすべてのポー トからフラッディングします。未知のユニキャストおよびマルチキャストトラフィックが保護 ポートに転送されると、セキュリティ上、問題になる可能性があります。未知のユニキャスト およびマルチキャストトラフィックがあるポートから別のポートに転送されないようにするた めに、(保護または非保護)ポートをブロックし、未知のユニキャストまたはマルチキャスト パケットが他のポートにフラッディングされないようにします。

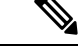

マルチキャスト トラフィックでは、ポート ブロッキング機能は純粋なレイヤ 2 パケットだけ をブロックします。ヘッダーに IPv4 または IPv6 の情報を含むマルチキャスト パケットはブ ロックされません。 (注)

# ポート ベースのトラフィック制御の設定方法

### ストーム制御およびしきい値レベルの設定

ポートにストーム制御を設定し、特定のトラフィックタイプで使用するしきい値レベルを入力 します。

ただし、ハードウェアの制約とともに、さまざまなサイズのパケットをどのように数えるかと いう問題があるので、しきい値の割合はあくまでも近似値です。着信トラフィックを形成する パケットのサイズによって、実際に適用されるしきい値は設定されたレベルに対して、数 % の差異が生じる可能性があります。

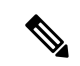

ストーム制御は、物理インターフェイスでサポートされています。また、EtherChannel でもス トーム制御を設定できます。ストーム制御をEtherChannelで設定する場合、ストーム制御設定 は EtherChannel 物理インターフェイスに伝播します。 (注)

ストーム制御としきい値レベルを設定するには、次の手順を実行します。

#### 始める前に

ストーム制御は、物理インターフェイスでサポートされています。また、EtherChannel でもス トーム制御を設定できます。ストーム制御をEtherChannelで設定する場合、ストーム制御設定 は EtherChannel 物理インターフェイスに伝播します。

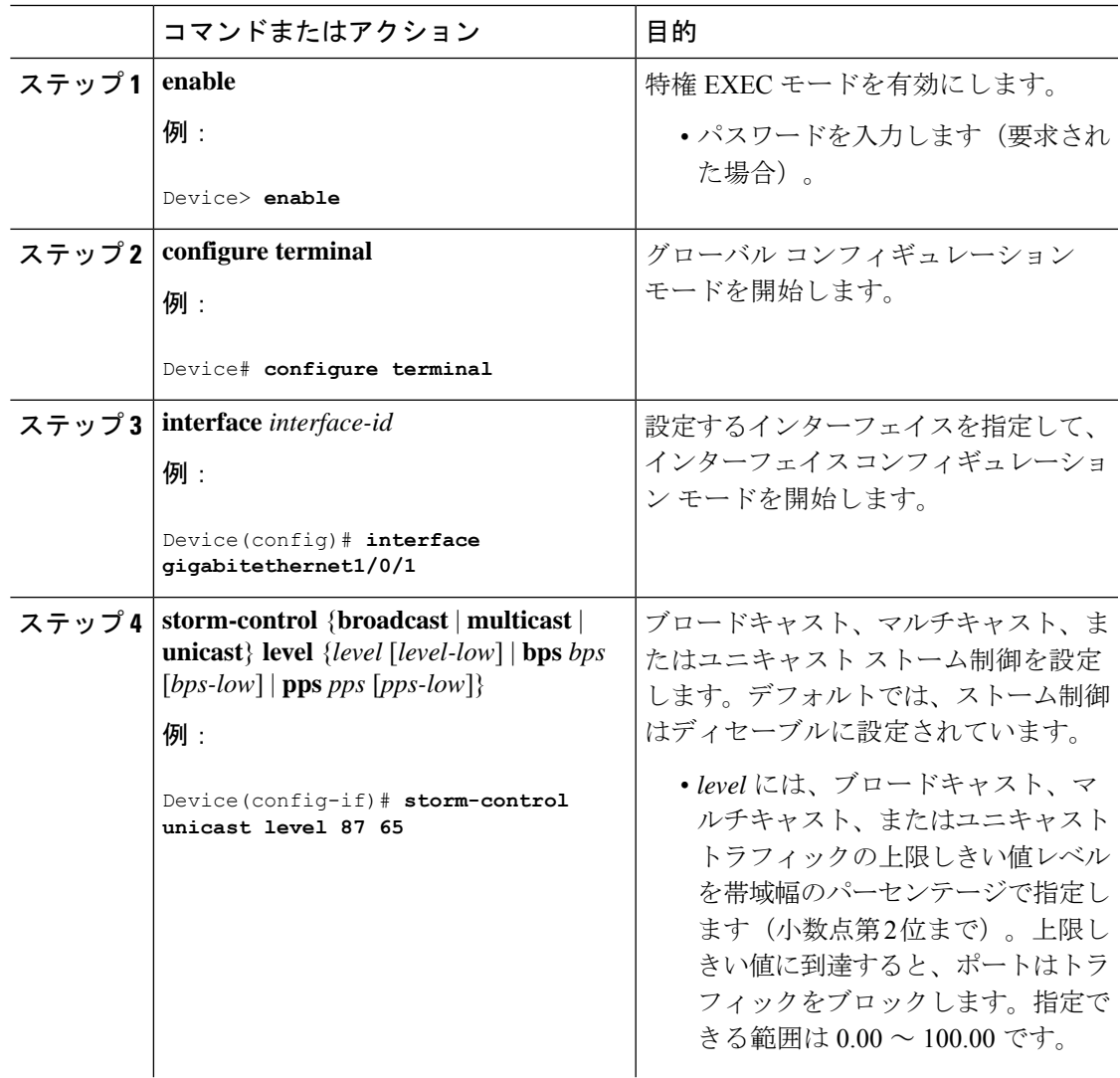

I

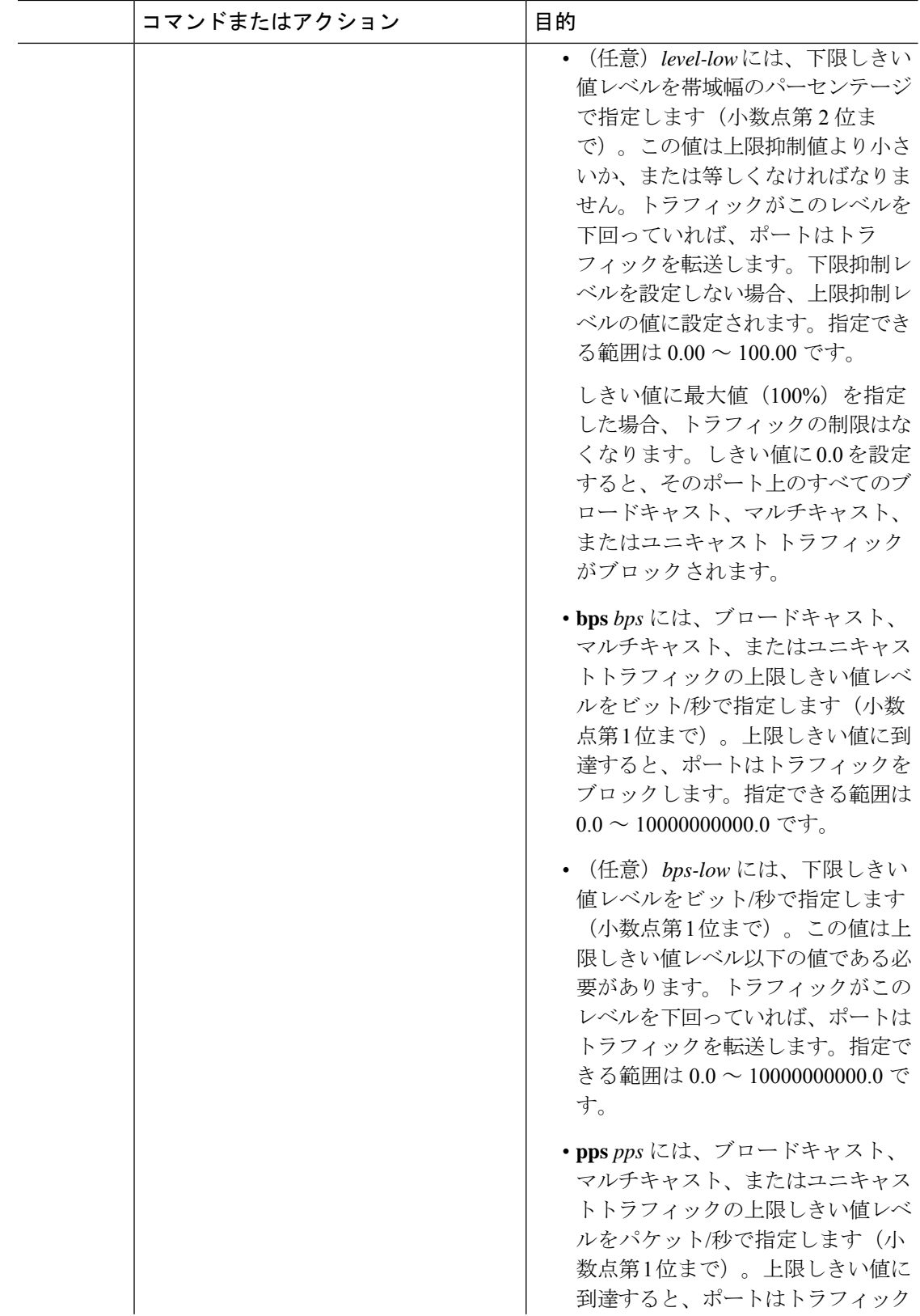

I

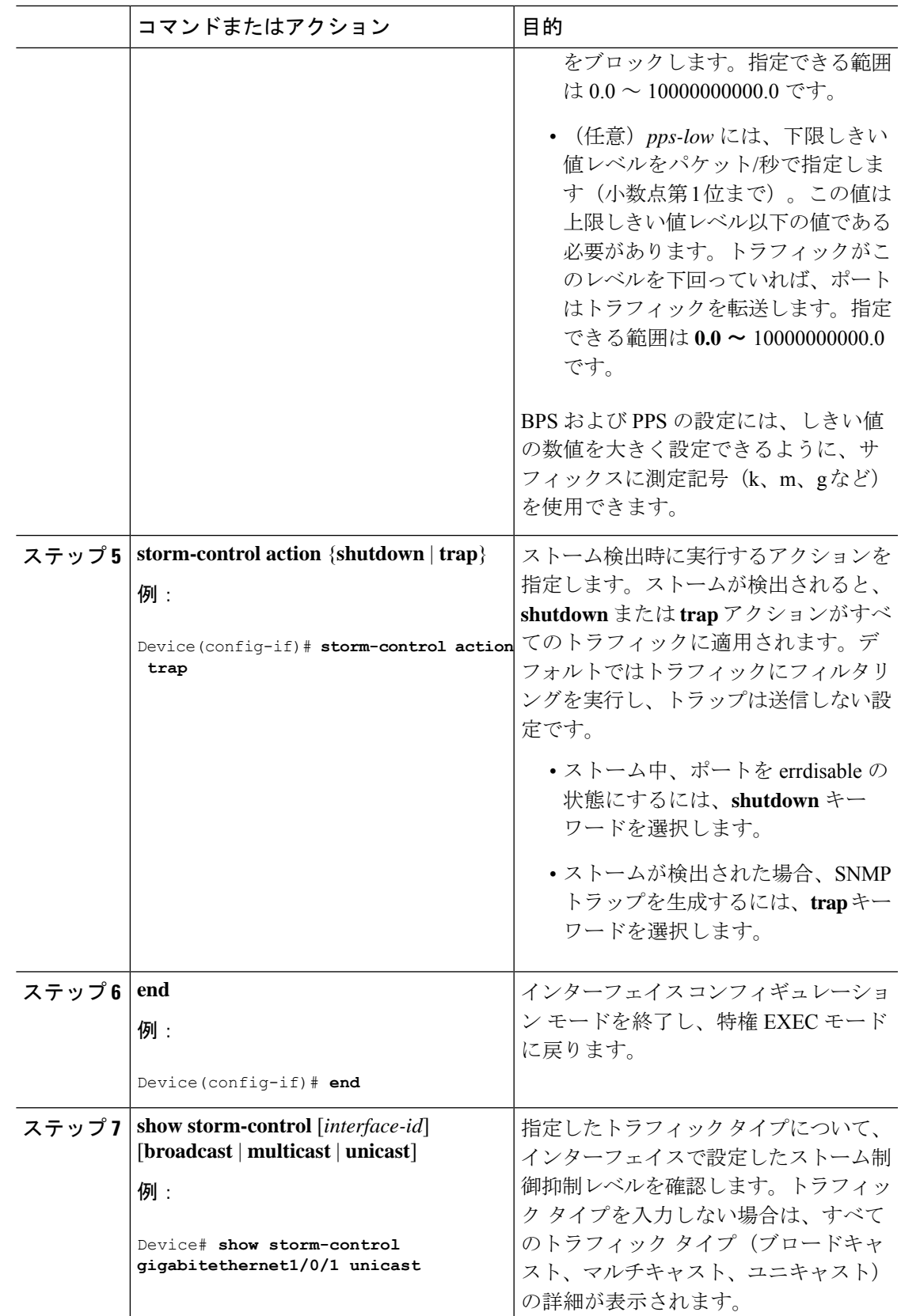

## 保護ポートの設定

### 始める前に

保護ポートは事前定義されていません。これは設定する必要があるタスクです。

手順

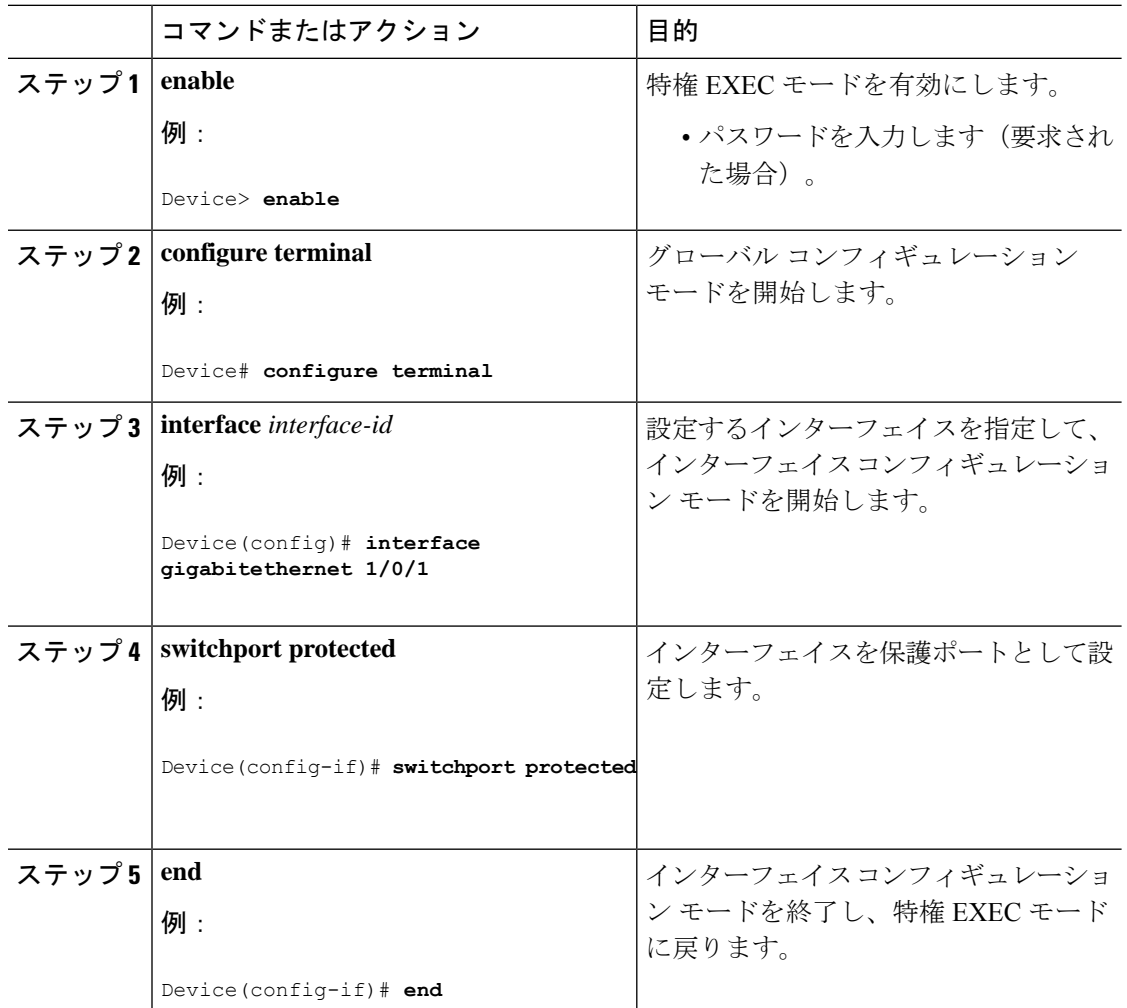

#### 保護ポートの監視

表 **33 :** 保護ポートの設定を表示するコマンド

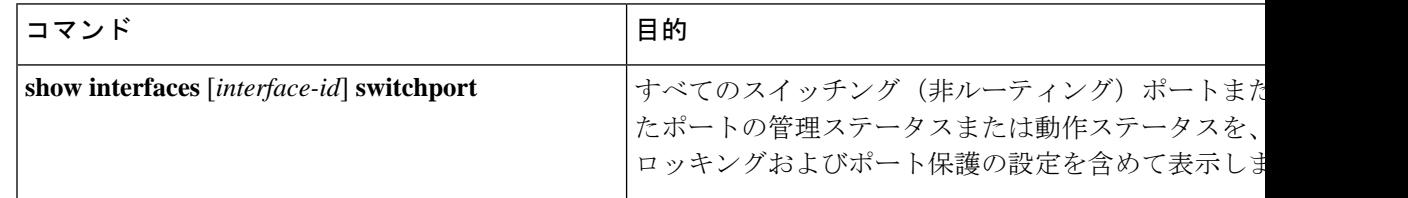

## インターフェイスでのフラッディング トラフィックのブロッキング

#### 始める前に

インターフェイスは物理インターフェイスまたはEtherChannelグループのいずれも可能です。 ポート チャネルのマルチキャストまたはユニキャスト トラフィックをブロックすると、ポー ト チャネル グループのすべてのポートでブロックされます。

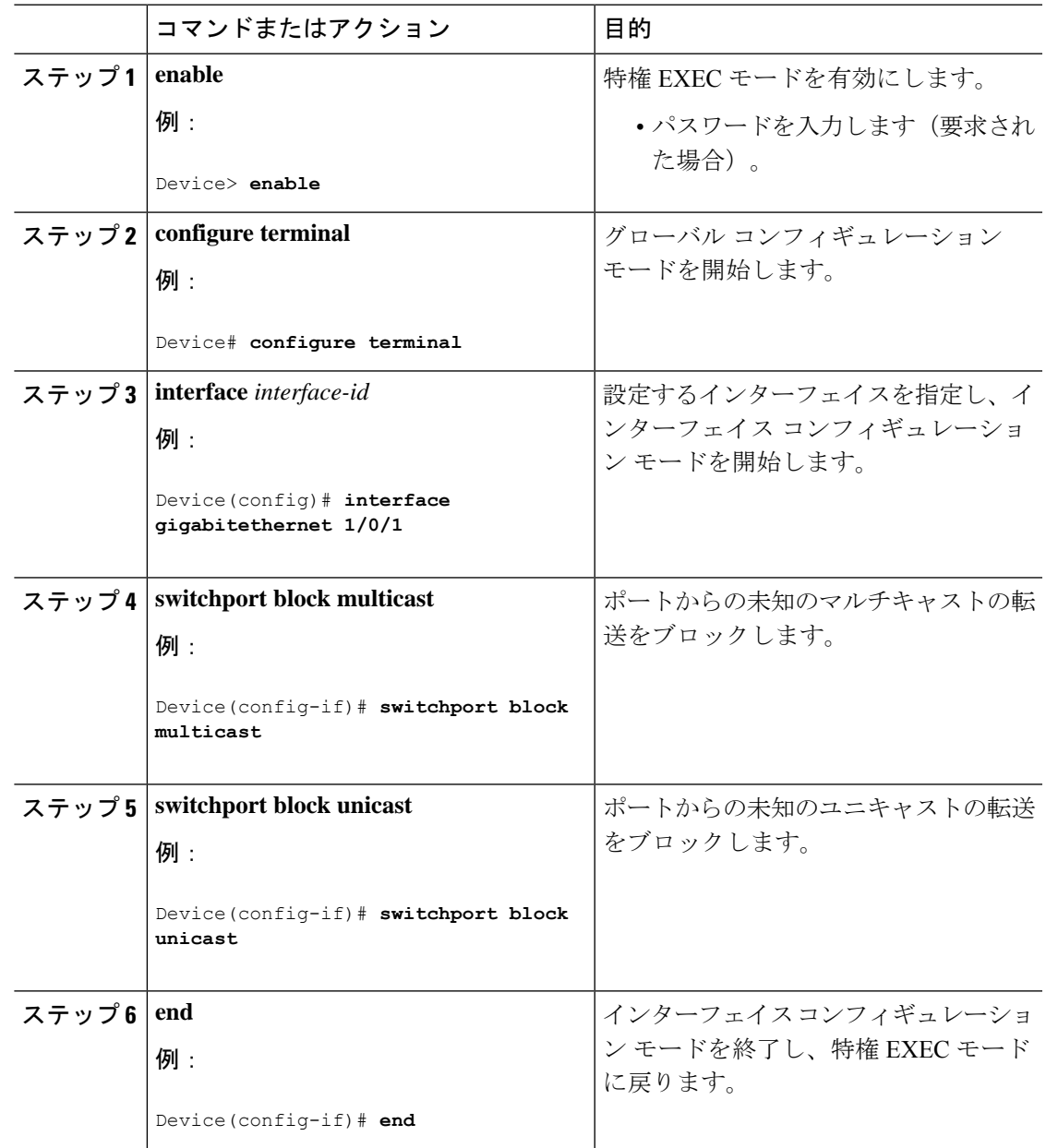

#### ポート ブロッキングの監視

表 **34 :** ポート ブロッキングの設定を表示するコマンド

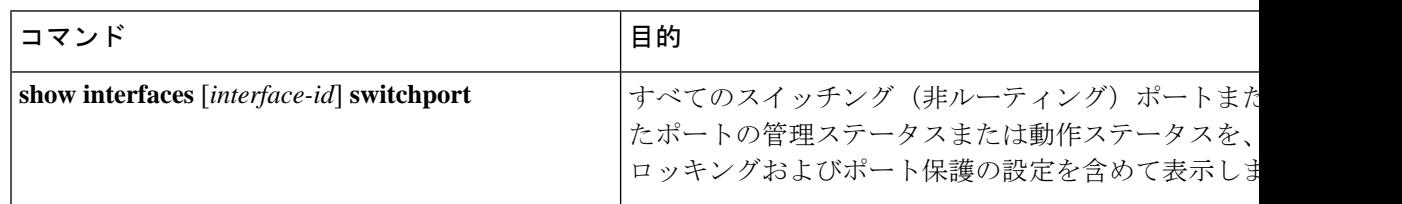

# ポートベースのトラフィック制御に関するその他の関連資料

#### 関連資料

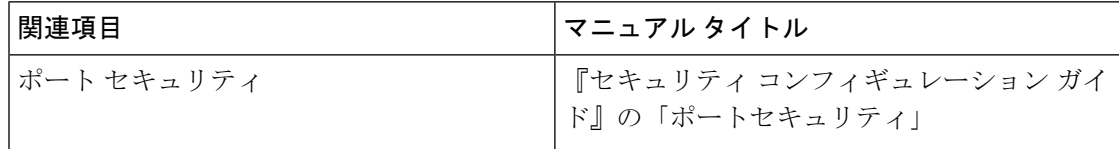

#### シスコのテクニカル サポート

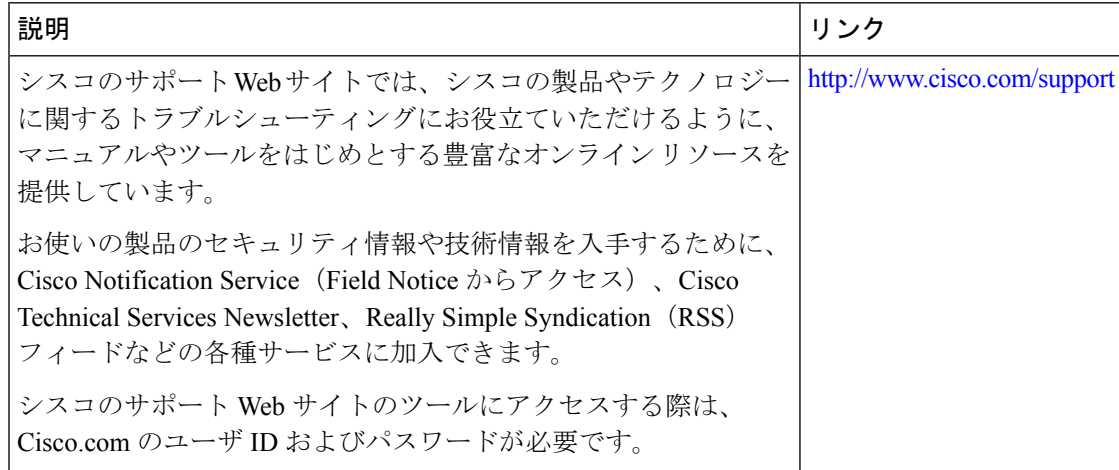

# ポートベースのトラフィック制御の機能履歴

次の表に、このモジュールで説明する機能のリリースおよび関連情報を示します。

これらの機能は、特に明記されていない限り、導入されたリリース以降のすべてのリリースで 使用できます。

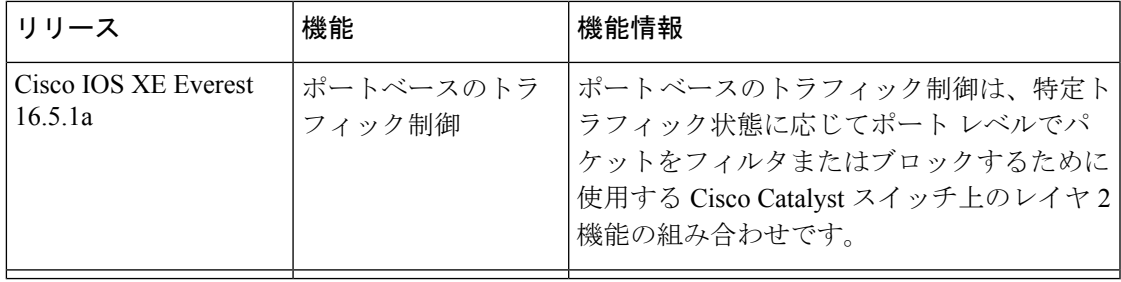

CiscoFeature Navigatorを使用すると、プラットフォームおよびソフトウェアイメージのサポー ト情報を検索できます。Cisco Feature Navigator には、<http://www.cisco.com/go/cfn> [英語] からア クセスします。

I
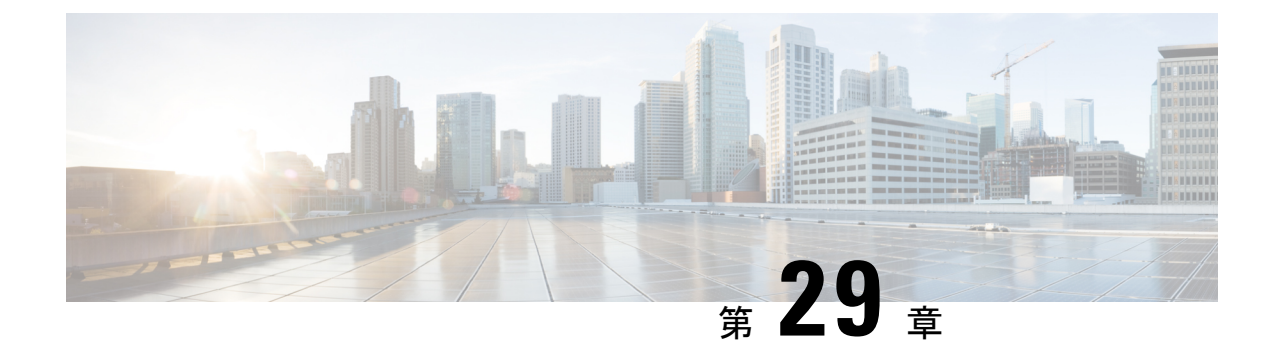

# ポート セキュリティ

- ポート セキュリティの前提条件 (687 ページ)
- ポート セキュリティの制約事項 (687 ページ)
- ポート セキュリティの概要 (688 ページ)
- ポート セキュリティの設定方法 (694 ページ)
- ポート セキュリティの設定例 (703 ページ)
- ポート セキュリティの機能の履歴 (704 ページ)

# ポート セキュリティの前提条件

最大値をインターフェイス上ですでに設定されているセキュアアドレスの数より小さい値に設 定しようとすると、コマンドが拒否されます。

## ポート セキュリティの制約事項

- スイッチに設定できるセキュア MAC アドレスの最大数は、システムで許可されている MAC アドレスの最大数によって決まります。この値は、使用可能な MAC アドレス(そ の他のレイヤ 2 機能やインターフェイスに設定されたその他のセキュア MAC アドレスで 使用される MAC アドレスを含む)の総数を表します。
- ポートセキュリティは、EtherChannel インターフェイスではサポートされていません。
- ポートセキュリティは、プライベート VLAN ポートではサポートされていません。
- 802.1X 認証インターフェイスではポートセキュリティを有効にしないことをお勧めしま す。

ポートでポートセキュリティがディセーブルになっている場合、エージングタイマーと非 アクティビティタイプがまだ設定されているため、ポート上の802.1Xセッションは削除さ れます。802.1Xセッションが削除されないようにするには、ポートセキュリティを無効に するときに、次のコマンドを削除して、エージングタイマーと非アクティブタイプを無効 にします。

• **switchport port-security aging time 1**

#### • **switchport port-security aging type inactivity**

非アクティブタイマーが必要な場合は、「ポート セキュリティ エージングの有効化と設 定」の項を参照してください。

# ポート セキュリティの概要

### ポート セキュリティ

ポート セキュリティ機能を使用すると、ポートへのアクセスを許可するステーションの MAC アドレスを制限および識別して、インターフェイスへの入力を制限できます。セキュアポート にセキュアMACアドレスを割り当てると、ポートは定義されたアドレスグループ以外の送信 元アドレスを持つパケットを転送しません。セキュア MAC アドレス数を 1 つに制限し、単一 のセキュア MAC アドレスを割り当てると、そのポートに接続されたワークステーションに、 ポートの帯域幅全体が保証されます。

セキュアポートとしてポートを設定し、セキュアMACアドレスが最大数に達した場合、ポー トにアクセスを試みるステーションの MAC アドレスが識別されたセキュア MAC アドレスの いずれとも一致しないので、セキュリティ違反が発生します。また、あるセキュアポート上で セキュアMACアドレスが設定または学習されているステーションが、別のセキュアポートに アクセスしようとしたときにも、違反のフラグが立てられます。

### セキュア **MAC** アドレスのタイプ

スイッチは、次のセキュア MAC アドレス タイプをサポートします。

- スタティックセキュア MAC アドレス:**switchport port-security mac-address** *mac-address* インターフェイス コンフィギュレーション コマンドを使用して手動で設定され、アドレ ステーブルに保存された後、スイッチの実行コンフィギュレーションに追加されます。
- ダイナミック セキュア MAC アドレス:動的に設定されてアドレス テーブルにのみ保存 され、スイッチの再起動時に削除されます。
- スティッキーセキュアMACアドレス:動的に学習することも、手動で設定することもで きます。アドレステーブルに保存され、実行コンフィギュレーションに追加されます。こ のアドレスがコンフィギュレーションファイルに保存されていると、スイッチの再起動時 にインターフェイスはこれらを動的に再設定する必要がありません。

### **MAC** アドレス テーブルのデフォルト設定

次の表に、MAC アドレス テーブルのデフォルト設定を示します。

表 **35 : MAC** アドレスのデフォルト設定

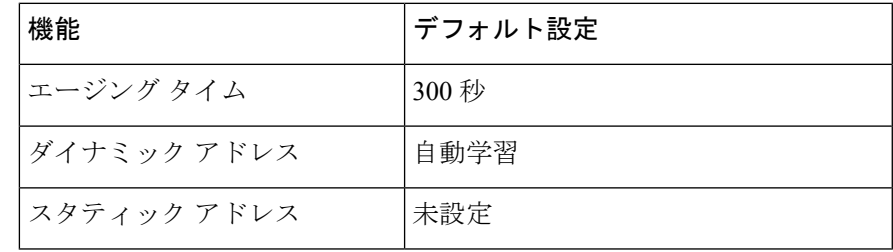

### **MAC** アドレス テーブルの作成

すべてのポートでサポートされる複数の MAC アドレスを使用して、他のネットワークデバイ スにデバイス上のすべてのポートを接続できます。デバイスは、各ポートで受信するパケット の送信元アドレスを取得し、アドレステーブルにアドレスとそれに関連付けられたポート番号 を追加することによって、動的なアドレス指定を行います。ネットワークでデバイスの追加ま たは削除が行われると、デバイスによってアドレステーブルが更新され、新しいダイナミック アドレスが追加され、使用されていないアドレスは期限切れになります。

エージング インターバルは、グローバルに設定されています。ただし、デバイスは VLAN ご とにアドレステーブルを維持し、STP によって VLAN 単位で有効期間を短縮できます。

デバイスは、受信したパケットの宛先アドレスに基づいて、任意の組み合わせのポート間でパ ケットを送信します。デバイスは、MAC アドレステーブルを使用することによって、宛先ア ドレスに関連付けられたポートに限定してパケットを転送します。宛先アドレスがパケットを 送信したポート上にある場合は、パケットはフィルタリング処理され、転送されません。デバ イスは、常にストアアンドフォワード方式を使用します。このため、完全なパケットをいった ん保存してエラーがないか検査してから転送します。

### スティッキ セキュア **MAC** アドレス

スティッキーラーニングをイネーブルにすると、ダイナミックMACアドレスをスティッキー セキュア MAC アドレスに変換して実行コンフィギュレーションに追加するようにインター フェイスを設定できます。インターフェイスはスティッキラーニングがイネーブルになる前に 学習したものを含め、すべてのダイナミック セキュア MAC アドレスをスティッキー セキュ ア MAC アドレスに変換します。すべてのスティッキー セキュア MAC アドレスは実行コン フィギュレーションに追加されます。

スティッキー セキュア MAC アドレスは、コンフィギュレーション ファイル(スイッチが再 起動されるたびに使用されるスタートアップコンフィギュレーション)に、自動的には反映さ れません。スティッキー セキュア MAC アドレスをコンフィギュレーション ファイルに保存 すると、スイッチの再起動時にインターフェイスはこれらを再び学習する必要がありません。 スティッキ セキュア アドレスを保存しない場合、アドレスは失われます。

スティッキ ラーニングがディセーブルの場合、スティッキ セキュア MAC アドレスはダイナ ミック セキュア アドレスに変換され、実行コンフィギュレーションから削除されます。

### セキュリティ違反

次のいずれかの状況が発生すると、セキュリティ違反になります。

- 最大数のセキュアMACアドレスがアドレステーブルに追加されている状態で、アドレス テーブルに未登録の MAC アドレスを持つステーションがインターフェイスにアクセスし ようとした場合。
- あるセキュア インターフェイスで学習または設定されたアドレスが、同一 VLAN 内の別 のセキュア インターフェイスで使用された場合。
- ポートセキュリティが有効な状態で診断テストを実行しています。

違反が発生した場合の対処に基づいて、次の3種類の違反モードのいずれかにインターフェイ スを設定できます。

• protect (保護): セキュア MAC アドレスの数がポートで許可されている最大限度に達す ると、最大値を下回るまで十分な数のセキュア MAC アドレスを削除するか、許可アドレ ス数を増やさないかぎり、未知の送信元アドレスを持つパケットはドロップされます。セ キュリティ違反が起こっても、ユーザには通知されません。

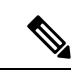

- トランク ポートに protect 違反モードを設定することは推奨しま せん。保護モードでは、ポートが最大数に達していなくてもVLAN が保護モードの最大数に達すると、ラーニングがディセーブルに なります。 (注)
	- restrict (制限): セキュア MAC アドレスの数がポートで許可されている最大限度に達す ると、最大値を下回るまで十分な数のセキュア MAC アドレスを削除するか、許可アドレ ス数を増やさないかぎり、未知の送信元アドレスを持つパケットはドロップされます。こ のモードでは、セキュリティ違反が発生したことが通知されます。SNMPトラップが送信 されます。Syslog メッセージがロギングされ、違反カウンタが増加します。
	- shutdown(シャットダウン):ポート セキュリティ違反により、インターフェイスが error-disabled になり、ただちにシャットダウンされます。そのあと、ポートの LED が消 灯します。セキュアポートが error-disabled 状態の場合は、**errdisable recovery cause** *psecure-violation* グローバル コンフィギュレーション コマンドを入力してこの状態を解消 するか、**shutdown** および **no shutdown** インターフェイス コンフィギュレーション コマン ドを入力して手動で再度有効にできます。これは、デフォルトのモードです。
	- shutdown vlan(VLAN シャットダウン):VLAN 単位でセキュリティ違反モードを設定す るために使用します。このモードで違反が発生すると、ポート全体ではなく、VLAN が errdisable になります。

次の表に、ポートセキュリティをインターフェイスに設定した場合の違反モードおよび対処に ついて示します。

表 **36 :** セキュリティ違反モードの処置

| 違反モード         | 転送<br>10 | の送信 | トラフィックの SNMP トラップ Syslog メッセー エラーメッセー<br>ジの送信 | ジの表示<br><u>11</u> | 違反カウンタの<br>増加 |
|---------------|----------|-----|-----------------------------------------------|-------------------|---------------|
| protect       | 非対応      | 非対応 | 非対応                                           | 非対応               | 非対応           |
| restrict      | 非対応      | 対応  | 対応                                            | 非対応               | 対応            |
| shutdown      | 非対応      | 非対応 | 非対応                                           | 非対応               | 対応            |
| shutdown vlan | 非対応      | 非対応 | 対応                                            | 非対応               | 対応            |

- <sup>10</sup> 十分な数のセキュアMACアドレスを削除するまで未知の送信元アドレスを持つパケット がドロップされます。
- <sup>11</sup> セキュリティ違反を引き起こすアドレスを手動で設定した場合、スイッチがエラー メッ セージを返します。
- 12 違反が発生した VLAN のみシャットダウンします。

### ポート セキュリティ エージング

ポート上のすべてのセキュア アドレスにエージング タイムを設定するには、ポート セキュリ ティエージングを使用します。ポートごとに2つのタイプのエージングがサポートされていま す。

- absolute:指定されたエージング タイムの経過後に、ポート上のセキュア アドレスが削除 されます。
- inactivity:指定されたエージングタイムの間、セキュアアドレスが非アクティブであった 場合に限り、ポート上のセキュア アドレスが削除されます。

### ポート セキュリティとスイッチ スタック

スタックに新規に加入したスイッチは、設定済みのセキュア アドレスを取得します。他のス タック メンバーから新しいスタック メンバーに、ダイナミック セキュア アドレスがすべてダ ウンロードされます。

スイッチ(アクティブスイッチまたはスタックメンバのいずれか)がスタックから離れると、 その他のスタックメンバに通知が行き、そのスイッチが設定または学習したセキュアMACア ドレスがセキュア MAC アドレス テーブルから削除されます。

### デフォルトのポート セキュリティ設定

表 **37 :** デフォルトのポート セキュリティ設定

| 機能                                    | デフォルト設定                                                                    |  |  |
|---------------------------------------|----------------------------------------------------------------------------|--|--|
| ポート セキュリティ                            | ポート上でディセーブル                                                                |  |  |
| スティッキー アドレス ラーニ  ディセーブル<br>ング         |                                                                            |  |  |
| ポートあたりのセキュア MAC 11 つのアドレス<br>アドレスの最大数 |                                                                            |  |  |
| 違反モード                                 | shutdown。セキュア MAC アドレスが最大数を上回ると、ポー<br>トがシャットダウンします。                        |  |  |
| ゲ                                     | ポート セキュリティ エージン  ディセーブルエージング タイムは0<br>スタティック エージングはディセーブル<br>タイプは absolute |  |  |

### ポート セキュリティの設定時の注意事項

- ポート セキュリティを設定できるのは、スタティック アクセス ポートまたはトランク ポートに限られます。セキュア ポートをダイナミック アクセス ポートにすることはでき ません。
- セキュア ポートをスイッチド ポート アナライザ (SPAN)の宛先ポートにすることはで きません。
- 音声 VLAN はアクセス ポートでのみサポートされており、設定可能であってもトランク ポートではサポートされていません。
- 音声 VLAN が設定されたインターフェイス上でポート セキュリティをイネーブルにする 場合は、ポートの最大セキュアアドレス許容数を2に設定します。ポートをCisco IPPhone に接続する場合は、IP Phone に MAC アドレスが 1 つ必要です。Cisco IP Phone のアドレス は音声 VLAN 上で学習されますが、アクセス VLAN 上では学習されません。1 台の PC を Cisco IP Phone に接続する場合、MAC アドレスの追加は必要ありません。複数の PC を Cisco IPPhone に接続する場合、各 PC と IPPhone に 1 つずつ使用できるように、十分な数 のセキュア アドレスを設定する必要があります。
- トランクポートがポートセキュリティで設定され、データトラフィック用のアクセスVLAN と音声トラフィック用の音声 VLAN に割り当てられている場合、**switchport voice** および インターフェイス コンフィギュレーション コマンドを入力して **switchport priority extend** も効果はありません。

接続装置が同じ MAC アドレスを使用してアクセス VLAN の IP アドレス、音声 VLAN の IP アドレスの順に要求すると、アクセス VLAN だけが IP アドレスに割り当てられます。

- インターフェイスの最大セキュアアドレス値を入力したときに、新しい値がそれまでの値 より大きいと、それまで設定されていた値が新しい値によって上書きされます。新しい値 が前回の値より小さく、インターフェイスで設定されているセキュアアドレス数が新しい 値より大きい場合、コマンドは拒否されます。
- スイッチはスティッキセキュアMACアドレスのポートセキュリティエージングをサポー トしていません。

次の表に、他のポートベース機能と互換性のあるポート セキュリティについてまとめます。

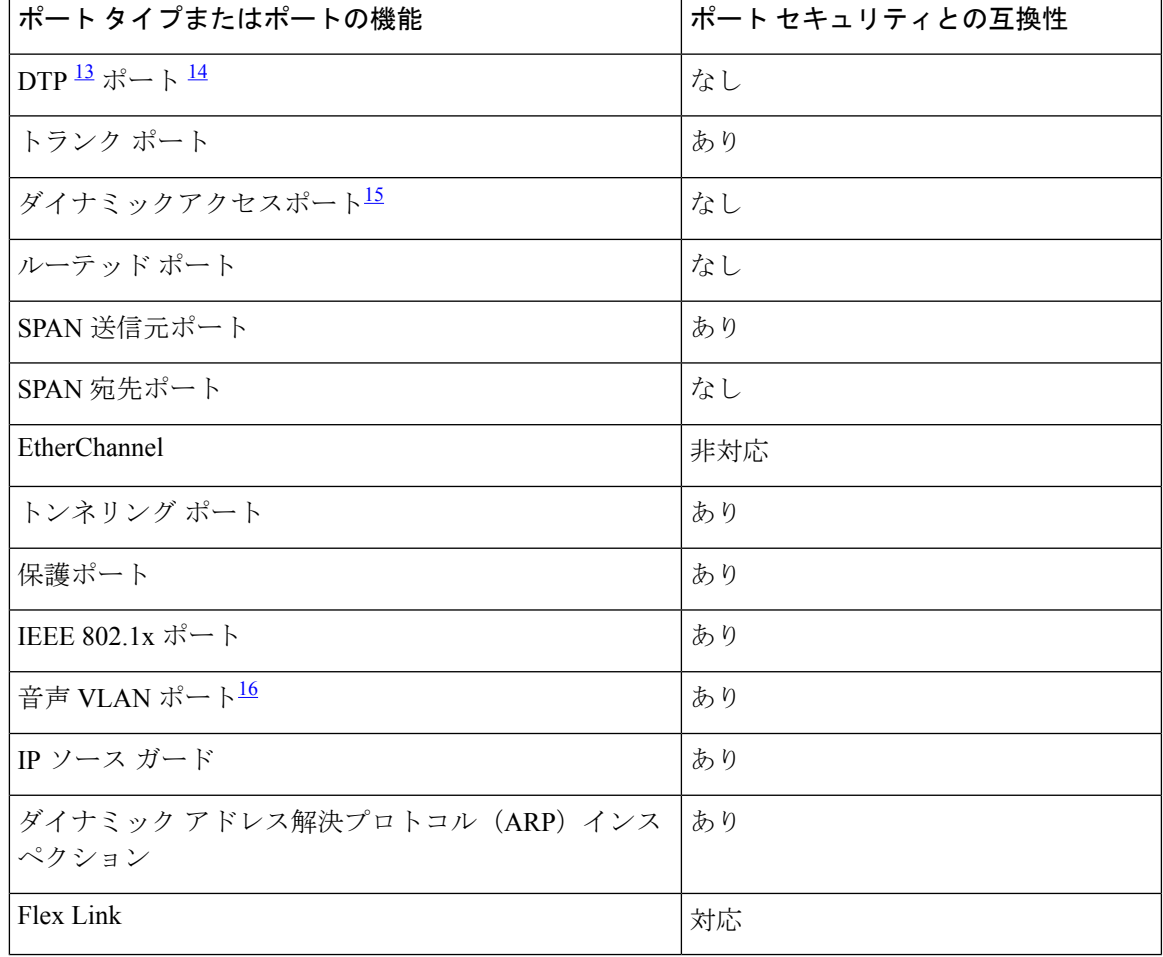

表 **38 :** ポート セキュリティと他のポートベース機能との互換性

<sup>13</sup> DTP = Dynamic Trunking Protocol

- <sup>14</sup> **switchport modedynamic**インターフェイスコンフィギュレーションコマンドで設定され たポート A。
- <sup>15</sup> **switchport access vlan dynamic** インターフェイス コンフィギュレーション コマンドで設 定される VLAN Query Protocol (VQP) ポート。

16 ポートに最大限可能なセキュアなアドレスを設定します (アクセスVLANで可能なセキュ アなアドレスの最大数に 2 を加えた数)。

# ポート セキュリティの設定方法

## ポート セキュリティのイネーブル化および設定

#### 始める前に

このタスクは、ポートにアクセスできるステーションの MAC アドレスを制限および識別し て、インターフェイスへの入力を制約します。

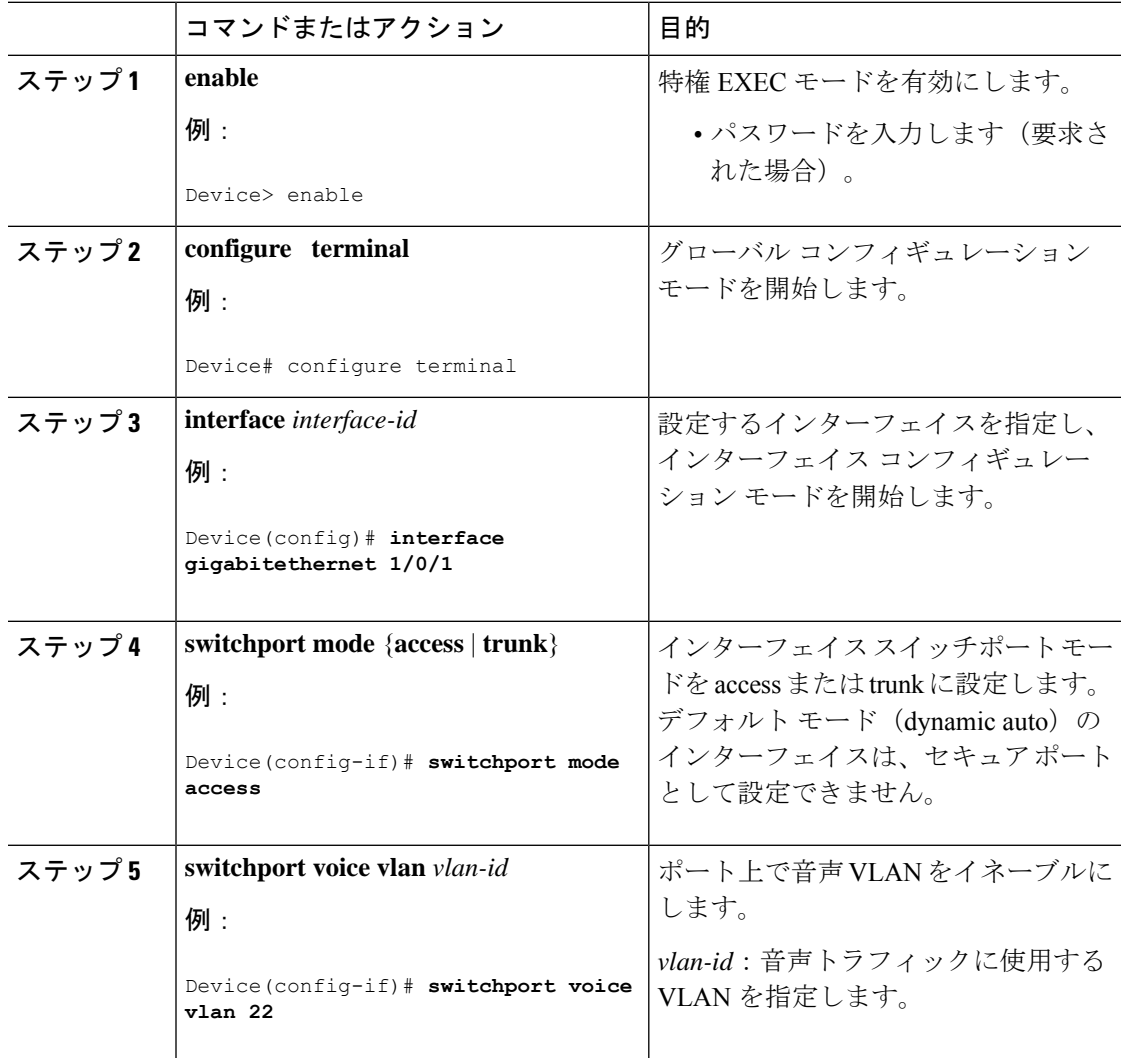

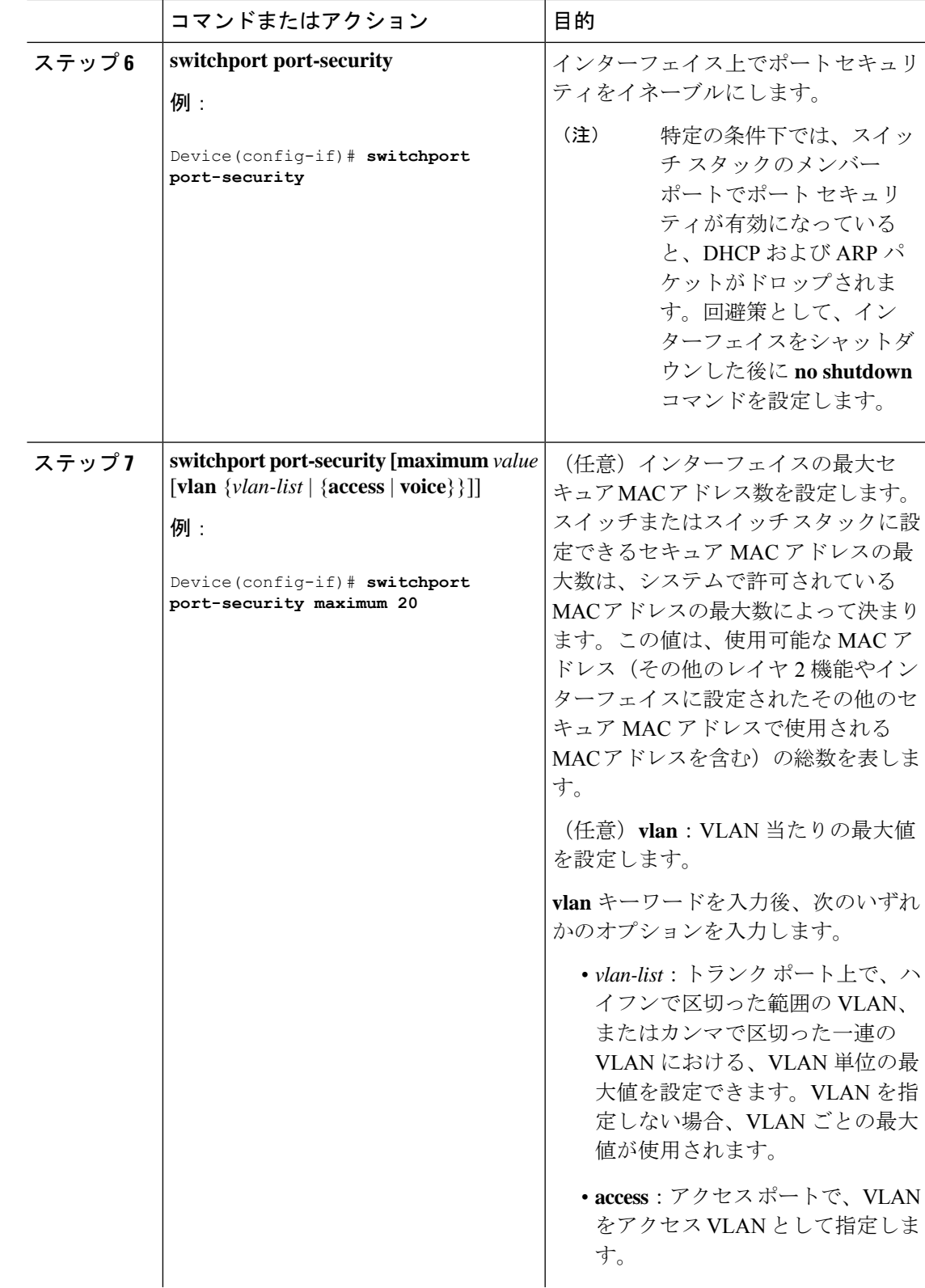

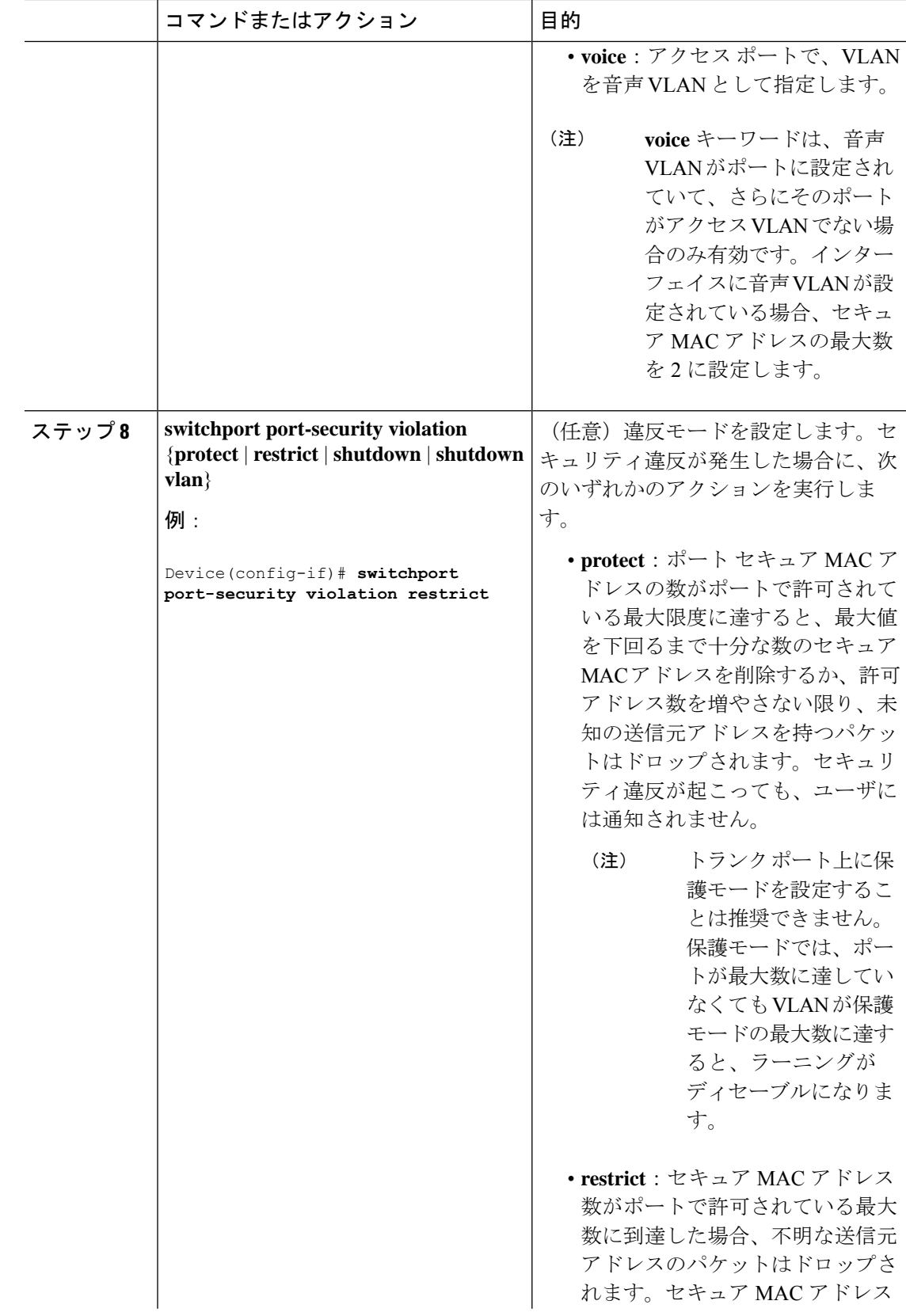

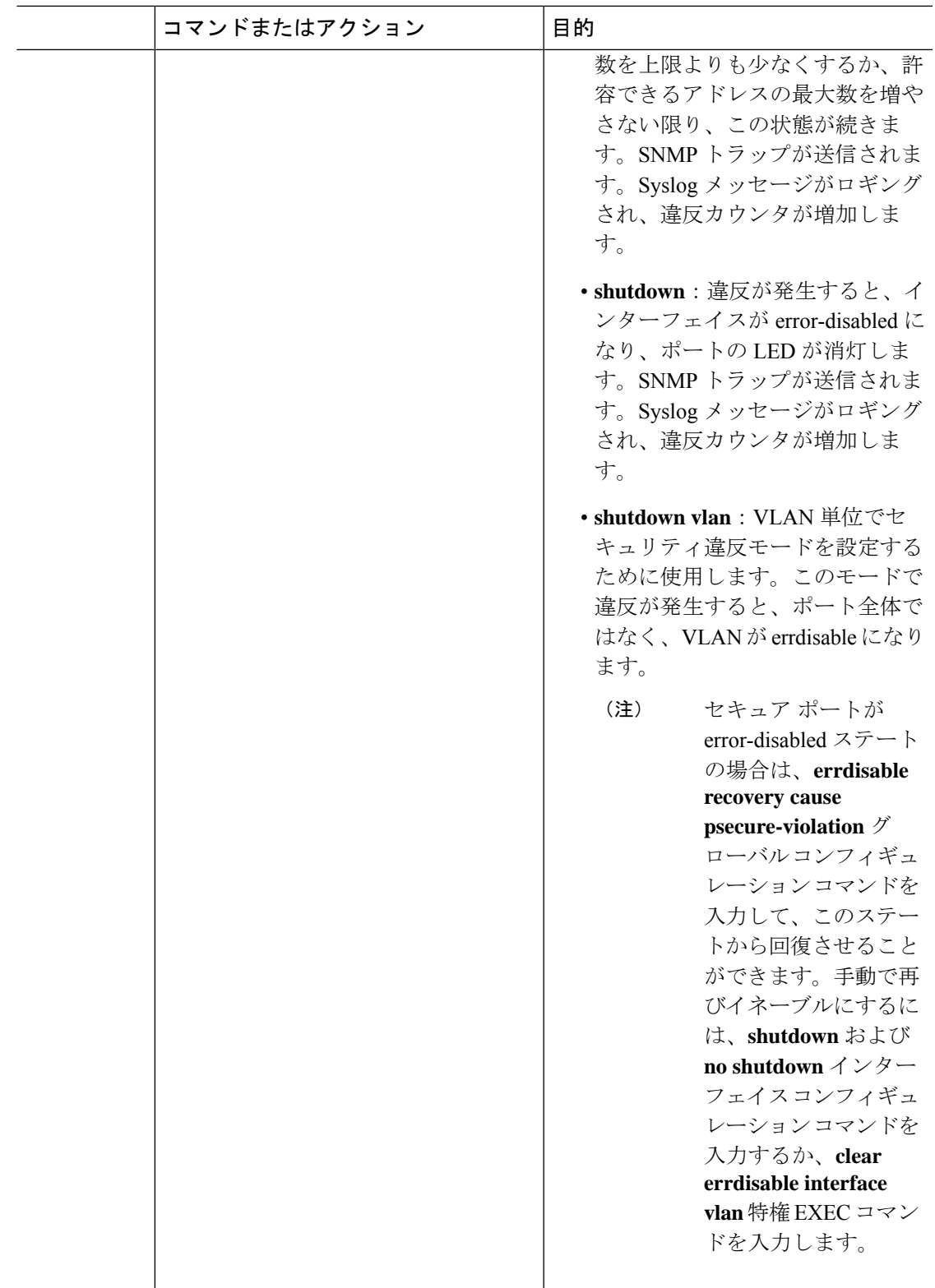

I

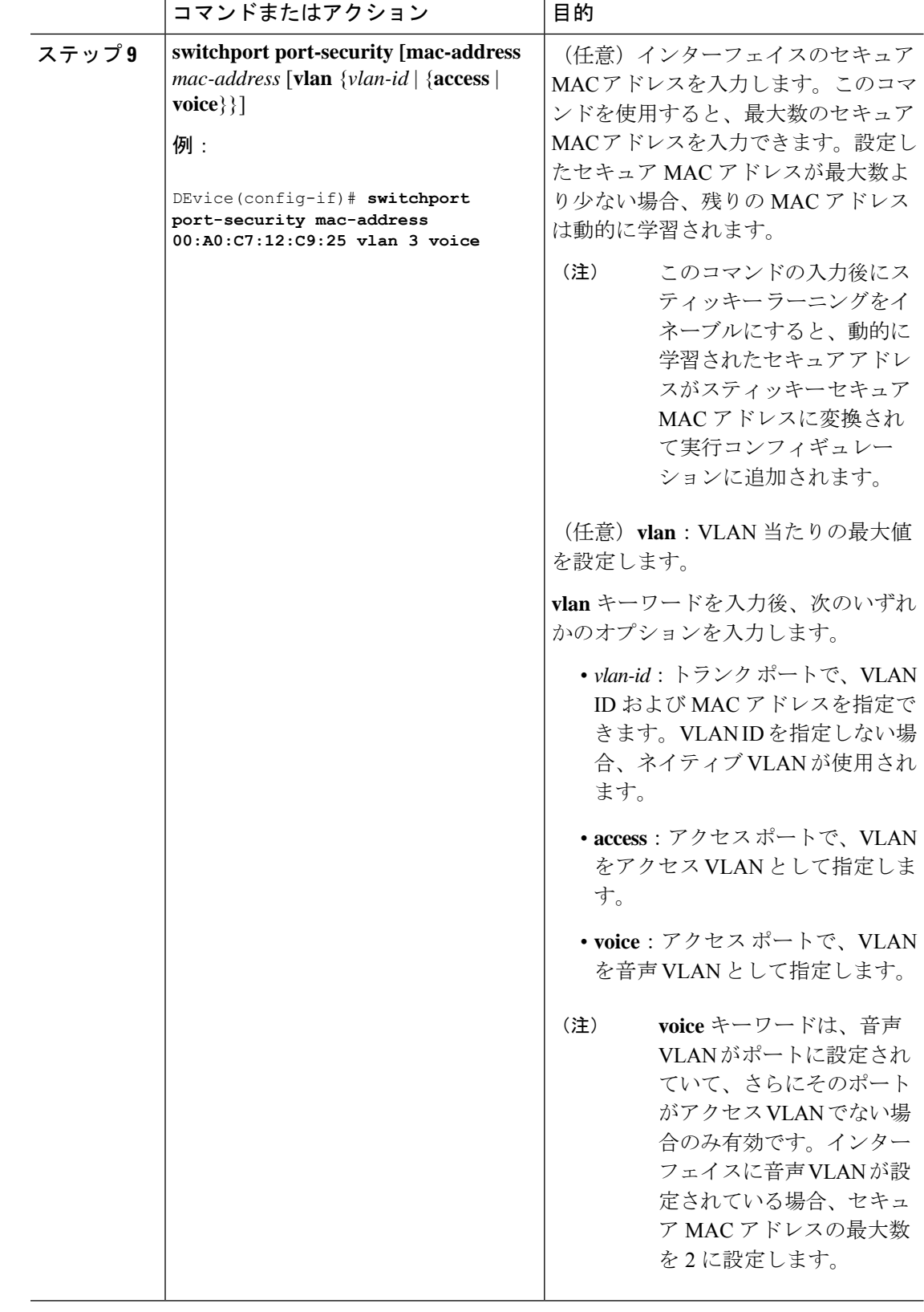

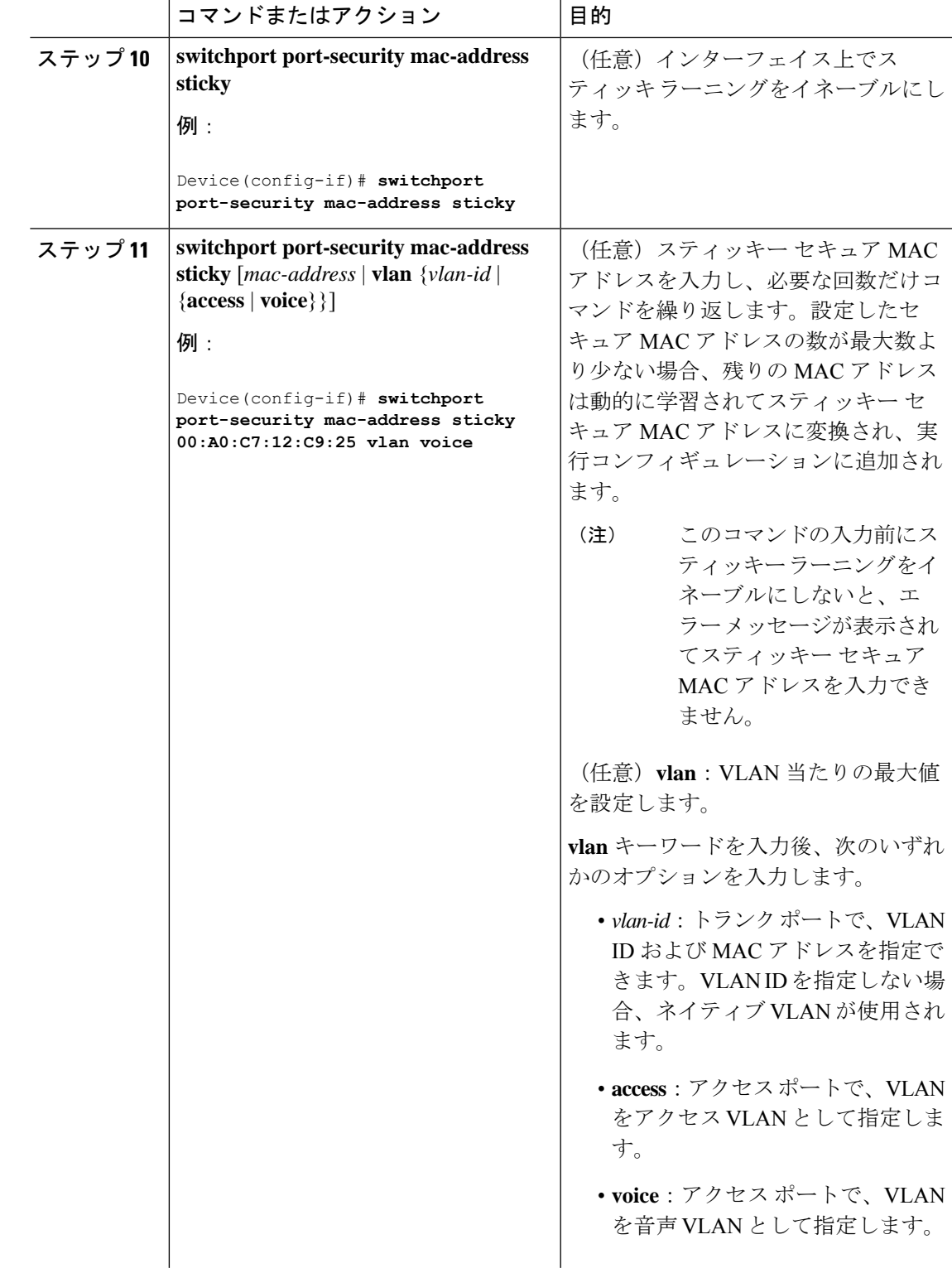

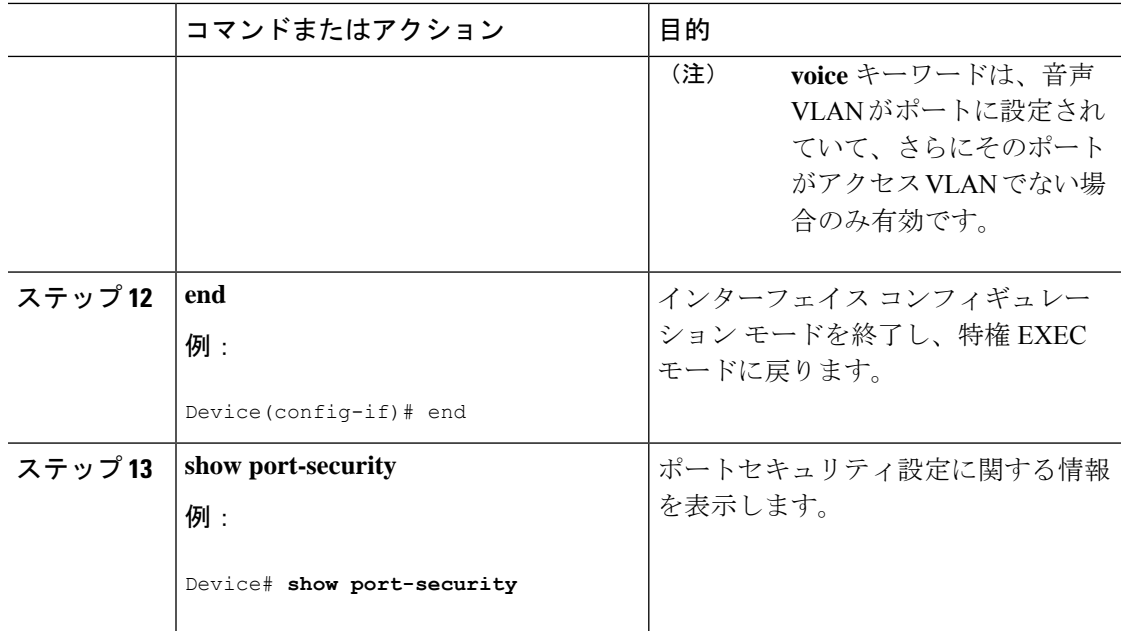

## ポート セキュリティ エージングのイネーブル化および設定

この機能を使用すると、既存のセキュア MAC アドレスを手動で削除しなくても、セキュア ポート上のデバイスを削除および追加し、なおかつポート上のセキュアアドレス数を制限でき ます。セキュアアドレスのエージングは、ポート単位でイネーブルまたはディセーブルにでき ます。

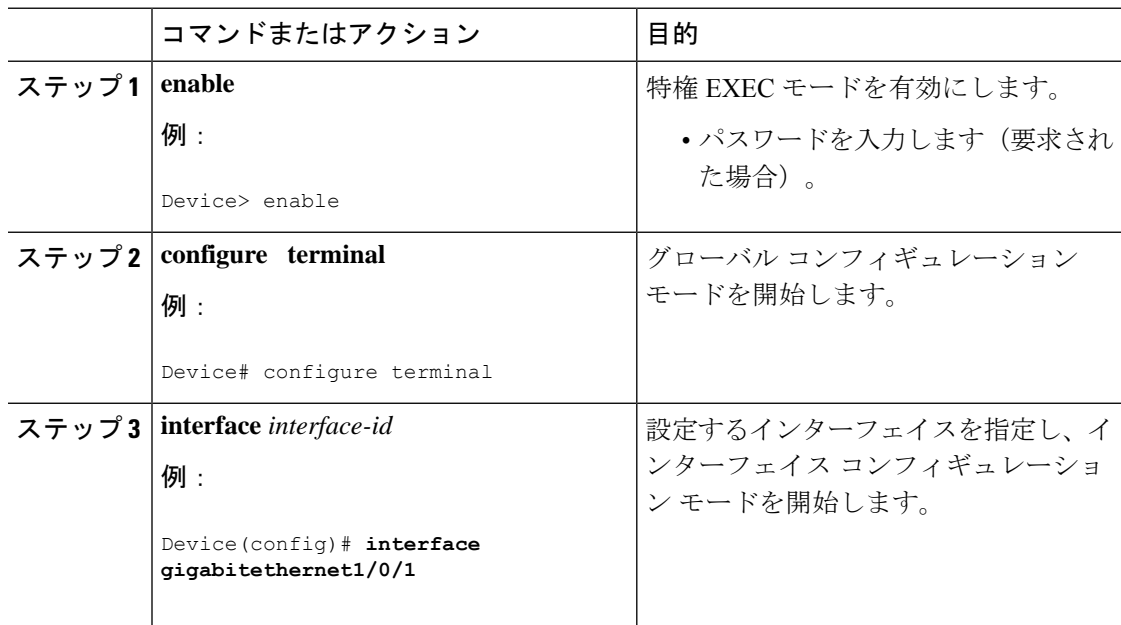

I

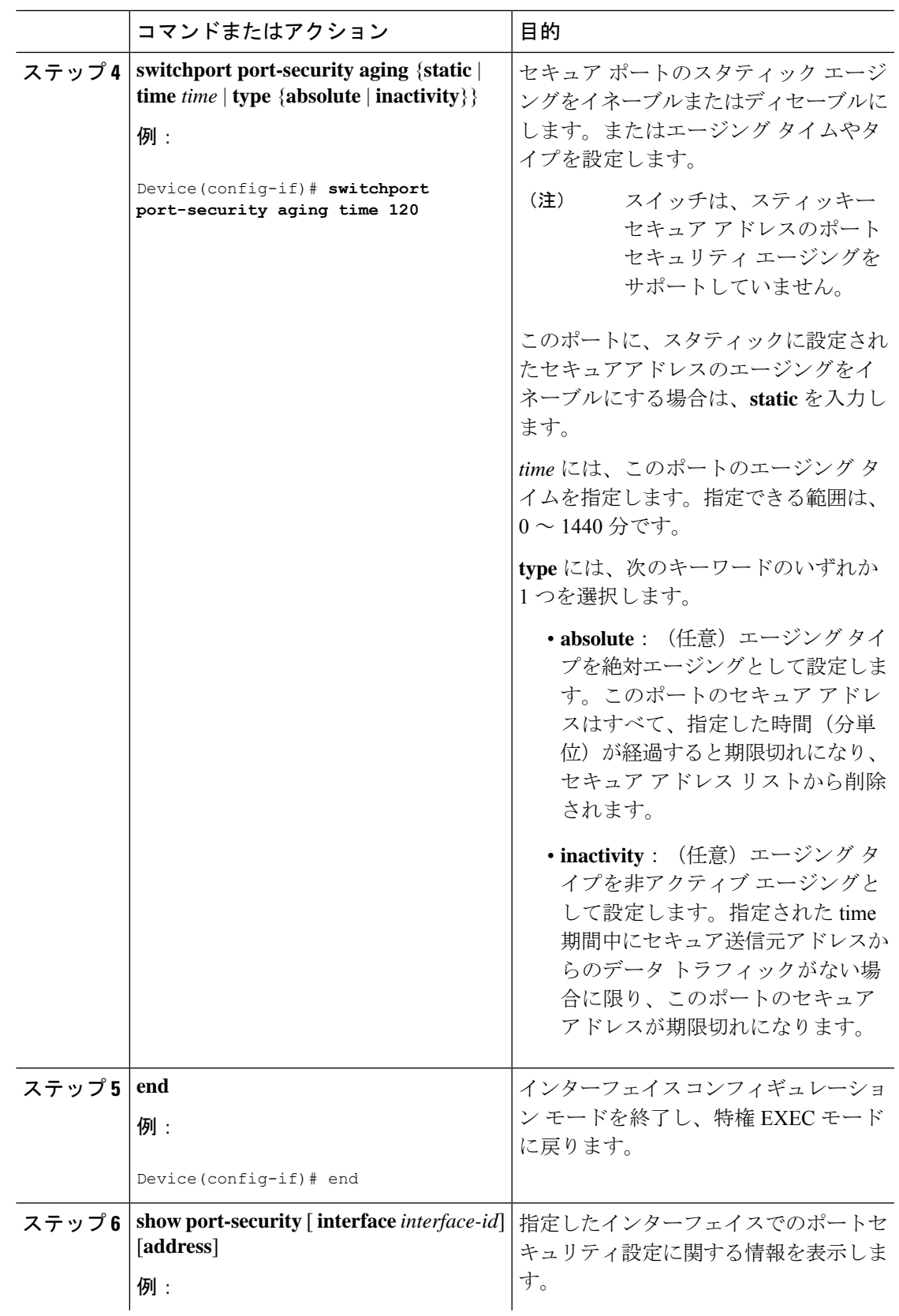

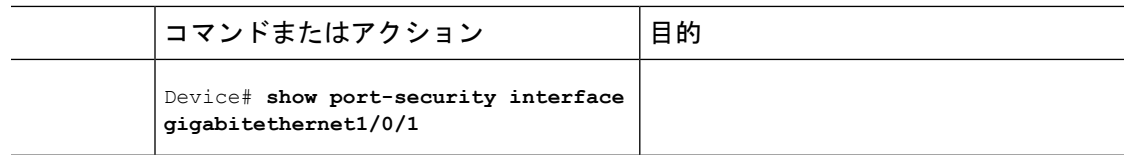

## アドレス エージング タイムの変更

ダイナミックアドレステーブルのエージングタイムを設定するには、次の手順を実行します。

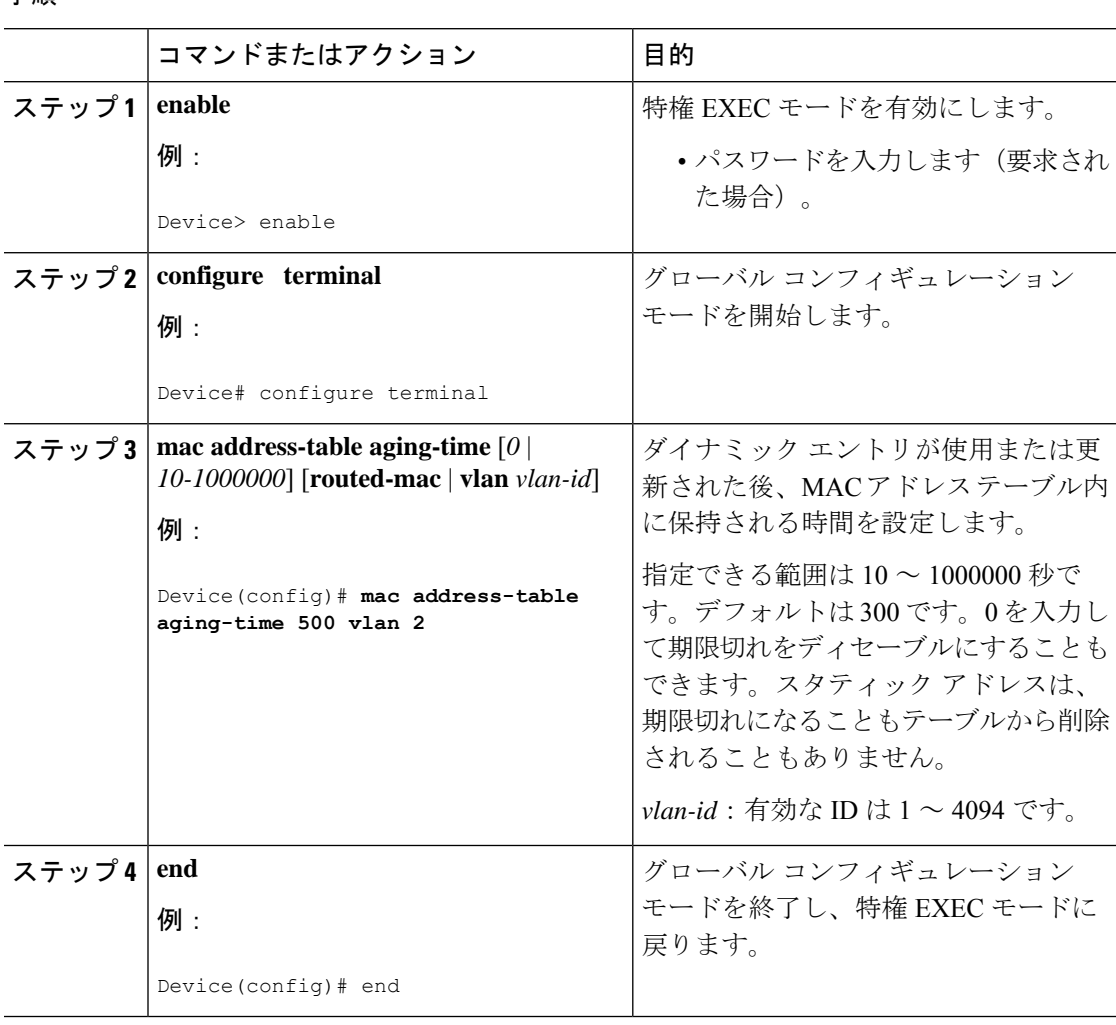

### ポート セキュリティの監視

次の表に、ポート セキュリティ情報を表示します。

```
表 39 : ポート セキュリティのステータスおよび設定を表示するコマンド
```
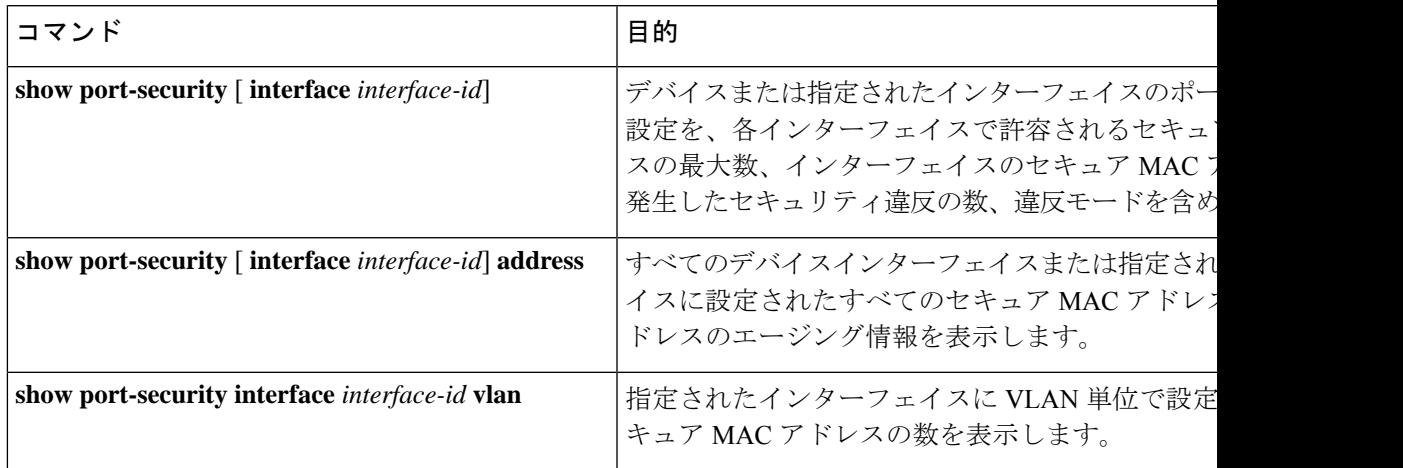

# ポート セキュリティの設定例

次に、ポート上でポート セキュリティをイネーブルにし、セキュア アドレスの最大数を 50 に 設定する例を示します。違反モードはデフォルトです。スタティックセキュアMACアドレス は設定せず、スティッキー ラーニングはイネーブルです。

```
Device> enable
Device# configure terminal
Device(config)# interface gigabitethernet1/0/1
Device(config-if)# switchport mode access
Device(config-if)# switchport port-security
Device(config-if)# switchport port-security maximum 50
Device(config-if)# switchport port-security mac-address sticky
Device(config-if)# end
```
次に、ポートの VLAN 3 上にスタティック セキュア MAC アドレスを設定する例を示します。

```
Device> enable
Device# configure terminal
Device(config)# interface gigabitethernet1/0/2
Device(config-if)# switchport mode trunk
Device(config-if)# switchport port-security
Device(config-if)# switchport port-security mac-address 0000.0200.0004 vlan 3
Device(config-if)# end
```
次に、ポートのスティッキー ポート セキュリティをイネーブルにする例を示します。データ VLAN および音声 VLAN の MAC アドレスを手動で設定し、セキュア アドレスの総数を 20 に 設定します(データ VLAN に 10、音声 VLAN に 10 を割り当てます)。

```
Device> enable
Device# configure terminal
Device(config)# interface tengigabitethernet1/0/1
Device(config-if)# switchport access vlan 21
```

```
Device(config-if)# switchport mode access
Device(config-if)# switchport voice vlan 22
Device(config-if)# switchport port-security
Device(config-if)# switchport port-security maximum 20
Device(config-if)# switchport port-security violation restrict
Device(config-if)# switchport port-security mac-address sticky
Device(config-if)# switchport port-security mac-address sticky 0000.0000.0002
Device(config-if)# switchport port-security mac-address 0000.0000.0003
Device(config-if)# switchport port-security mac-address sticky 0000.0000.0001 vlan voice
Device(config-if)# switchport port-security mac-address 0000.0000.0004 vlan voice
Device(config-if)# switchport port-security maximum 10 vlan access
Device(config-if)# switchport port-security maximum 10 vlan voice
Device(config-if)# end
```
# ポート セキュリティの機能の履歴

次の表に、このモジュールで説明する機能のリリースおよび関連情報を示します。

これらの機能は、特に明記されていない限り、導入されたリリース以降のすべてのリリースで 使用できます。

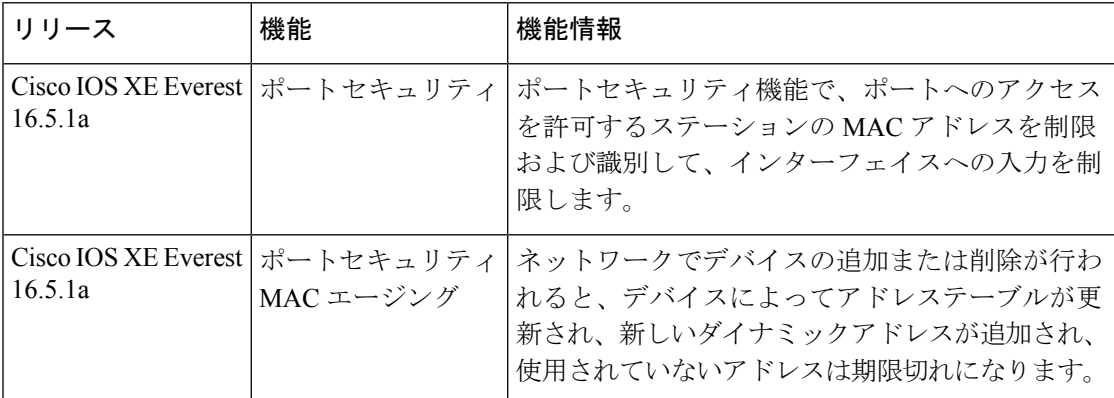

CiscoFeature Navigatorを使用すると、プラットフォームおよびソフトウェアイメージのサポー ト情報を検索できます。Cisco Feature Navigator には、<http://www.cisco.com/go/cfn> [英語] からア クセスします。

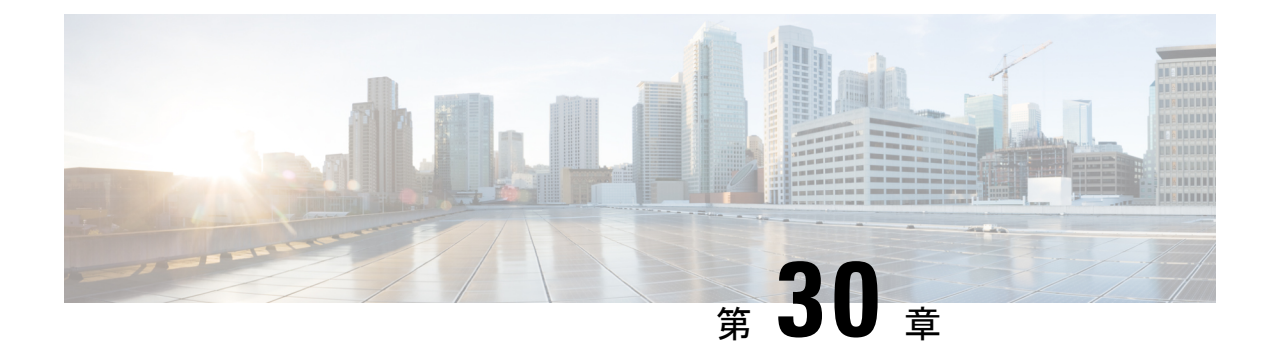

# コントロール プレーン ポリシングの設定

- CoPP の制約事項 (705 ページ)
- CoPP の概要 (706 ページ)
- CoPP の設定方法 (717 ページ)
- CoPP の設定例 (721 ページ)
- CoPP のモニタリング (726 ページ)
- CoPP の機能の履歴 (726 ページ)

## **CoPP** の制約事項

コントロール プレーン ポリシング (CoPP) の制約事項は、次のとおりです。

- 入力 CoPP だけがサポートされます。**system-cpp-policy** ポリシーマップは、入力方向での み、コントロール プレーン インターフェイスで使用可能です。
- コントロール プレーン インターフェイスにインストールできるのは、**system-cpp-policy** ポリシーマップのみです。
- **system-cpp-policy**ポリシーマップおよびシステム定義のクラスは、変更または削除するこ とはできません。
- **system-cpp-policy** ポリシーマップの下で許可されるのは、**police** アクションのみです。シ ステム定義クラスのポリシングレートは、1秒あたりのパケット数 (pps) でのみ設定する 必要があります。
- 1 つ以上の CPU キューがそれぞれのクラス マップの一部となります。複数の CPU キュー が1つのクラスマップに属している場合、クラスマップのポリサーレートを変更すると、 そのクラス マップに属しているすべての CPU キューに影響します。同様に、クラスマッ プでポリサーを無効にすると、そのクラスマップに属するすべてのキューが無効になりま す。各クラスマップに属するCPUキューの詳細については、「*CoPP*のシステム定義値」 の表を参照してください。
- システム定義のクラスマップのポリサーを無効にしないこと、つまり **no police rate** *rate* **pps**コマンドを設定しないことを推奨します。これを行うと、CPUへのトラフィックが多 い場合に、システム全体の正常性に影響します。さらに、システム定義のクラスマップの

ポリサーレートを無効にした場合でも、システム起動プロセスを保護するために、システ ムはシステムのブートアップ後にデフォルトのポリサーレートに自動的に戻ります。

• system-cpp ポリシーの下で設定されたクラスがデフォルト値のままの場合、それらのクラ スに関する情報は **show run** コマンドで表示されません。代わりに **show policy-map system-cpp-policy** または **show policy-map control-plane** コマンドを使用します。

引き続き**showrun**コマンドを使用して、カスタムポリシーに関する情報を表示できます。

- 大量の CPU バウンドパケットを使用するプロトコルは、同じクラスの他のプロトコルに 影響を与える可能性があります。これらのプロトコルの一部は同じポリサーを共有するた めです。たとえば、Address Resolution Protocol (ARP) は、system-cpp-police-forus クラス の Telnet、Internet Control Message Protocol (ICMP)、SSH、FTP、SNMP などのホストプ ロトコルの配列と 4000 個のハードウェアポリサーを共有します。ARP ポイズニングまた は ICMP 攻撃が発生すると、ハードウェアポリサーは、4000 パケット/秒を超える着信ト ラフィックのスロットリングを開始し、CPUとシステムの全体的な完全性を保護します。 その結果、ARPおよびICMPホストプロトコルは、同じクラスを共有する他のホストプロ トコルとともにドロップされます。
- Cisco IOS XE Fuji 16.8.1a 以降、ユーザー定義のクラスマップの作成はサポートされていま せん。

## **CoPP** の概要

この章では、コントロール プレーン ポリシング(CoPP)がデバイスで機能する仕組みと、そ の設定方法について説明します。

### **CoPP** の概要

CoPP 機能は、不要なトラフィックおよび Denial of Service (DoS)攻撃から CPU を保護するこ とでデバイスのセキュリティを向上させます。また、他の優先順位の低い大量のトラフィック によって発生するトラフィックのドロップから、制御トラフィックおよび管理トラフィックを 保護することもできます。

デバイスは通常、3つの操作プレーンにセグメント化され、それぞれに独自の目的があります。

- データ パケットを転送するための、データ プレーン。
- データを適切にルーティングするための、コントロール プレーン。
- ネットワーク要素を管理するための、管理プレーン。

CoPP を使用することで、大半の CPU 行きトラフィックを保護し、ルーティングの安定性と信 頼性を確保し、パケットを確実に配信することができます。特に重要なのは、DoS 攻撃から CPU を保護するために CoPP を使用できることです。

CoPP は、モジュラ QoS コマンドライン インターフェイス(MQC)および CPU キューを使用 して、これらの目的を達成します。さまざまなタイプのコントロール プレーン トラフィック

が特定の条件に基づいてグループ化され、CPUキューに割り当てられます。ハードウェアに専 用のポリサーを設定することで、これらのCPUキューを管理できます。たとえば、特定のCPU キュー(トラフィック タイプ)のポリサー レートを変更したり、特定のタイプのトラフィッ クに対するポリサーを無効にしたりできます。

ポリサーはハードウェアに設定されていますが、CoPP は CPU のパフォーマンスやデータ プ レーンのパフォーマンスには影響しません。しかし、CPUに着信するパケット数は制限される ため、CPU負荷が制御されます。これは、ハードウェアからのパケットを待っているサービス が、より制御された着信パケットのレート(ユーザー設定可能なレート)を確認する可能性が あることを意味します。

### システム定義の **CoPP** の特徴

デバイスの初回の電源投入時は、システムによって次のタスクが自動的に実行されます。

- ポリシーマップ**system-cpp-policy**を検索します。見つからない場合、システムはそれを作 成してコントロールプレーンにインストールします。
- **system-cpp-policy** の下に 18 個のクラスマップを作成します。

次回デバイスの電源を入れたときに、すでに作成済みのポリシーマップとクラスマップが システムによって検出されます。

• デフォルトで、すべての CPU キューをそれぞれのデフォルトレートで有効にします。デ フォルトのレートを「CoPP のシステム定義値」の表に示します。

**system-cpp-policy** ポリシーマップはシステム デフォルト ポリシー マップであり、通常はデバ イスのスタートアップ コンフィギュレーションに明示的に保存する必要はありません。ただ し、スタンバイデバイスとのバルク同期に失敗すると、コンフィギュレーションがスタート アップ コンフィギュレーションから消去される可能性があります。この場合、手動で **system-cpp-policy**ポリシーマップをスタートアップコンフィギュレーションに保存する必要が あります。**show running-config**特権EXECコマンドを使用して、保存されていることを確認し ます。

policy-map system-cpp-policy

次の表(CoPP のシステム定義値)に、デバイスのロード時にシステムから作成されるクラス マップを示します。各クラス マップに対応するポリサーと、各クラス マップの下にグループ 化された 1 つ以上の CPU キューを示します。クラス マップとポリサーには 1 対 1 のマッピン グがあり、1 つ以上の CPU キューがクラス マップにマッピングします。この後には、各 CPU キューに関連付けられている機能をリストする別のテーブル (CPUキューと関連機能) が続き ます。

#### 表 **40 : CoPP** のシステム定義された値

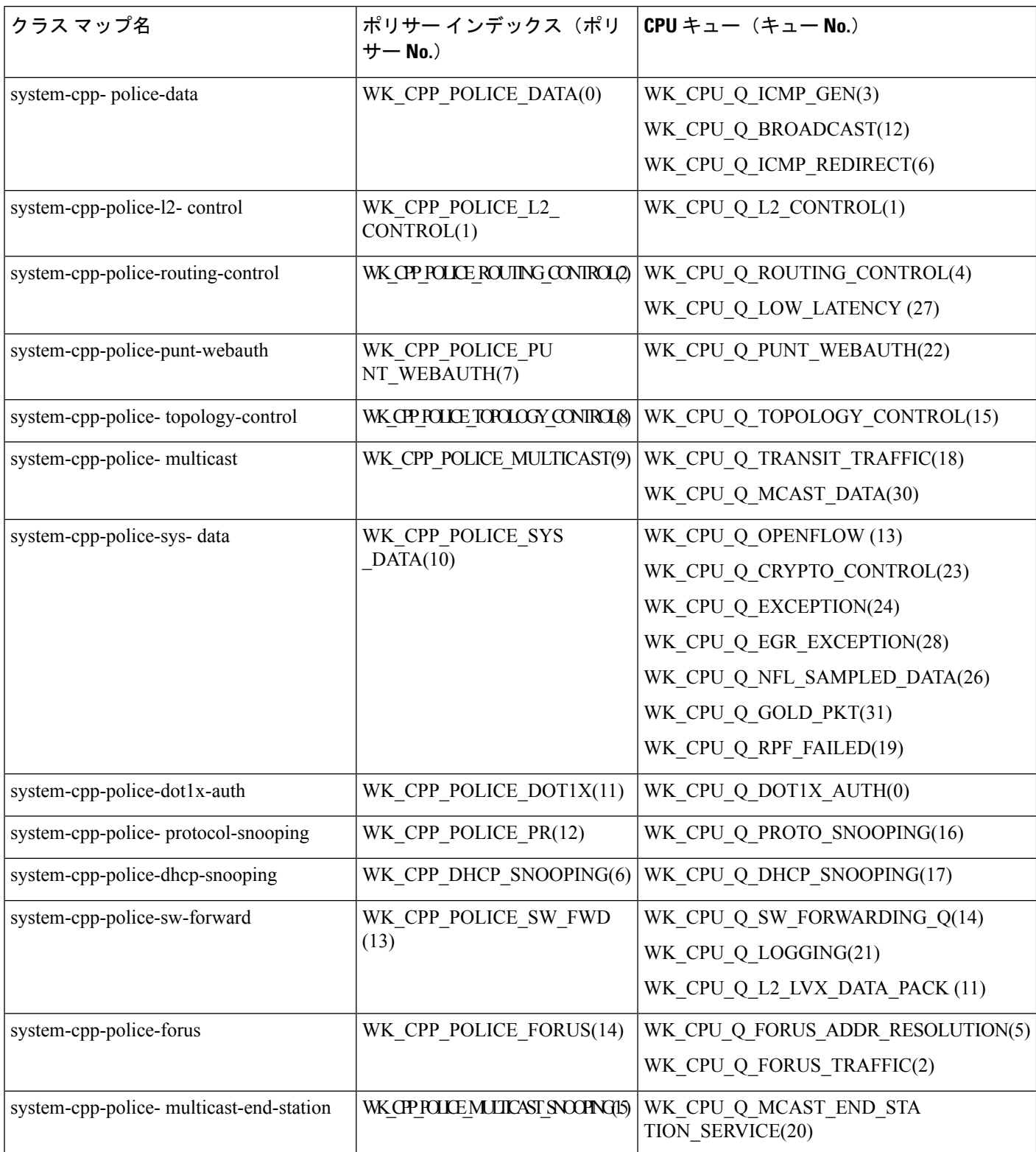

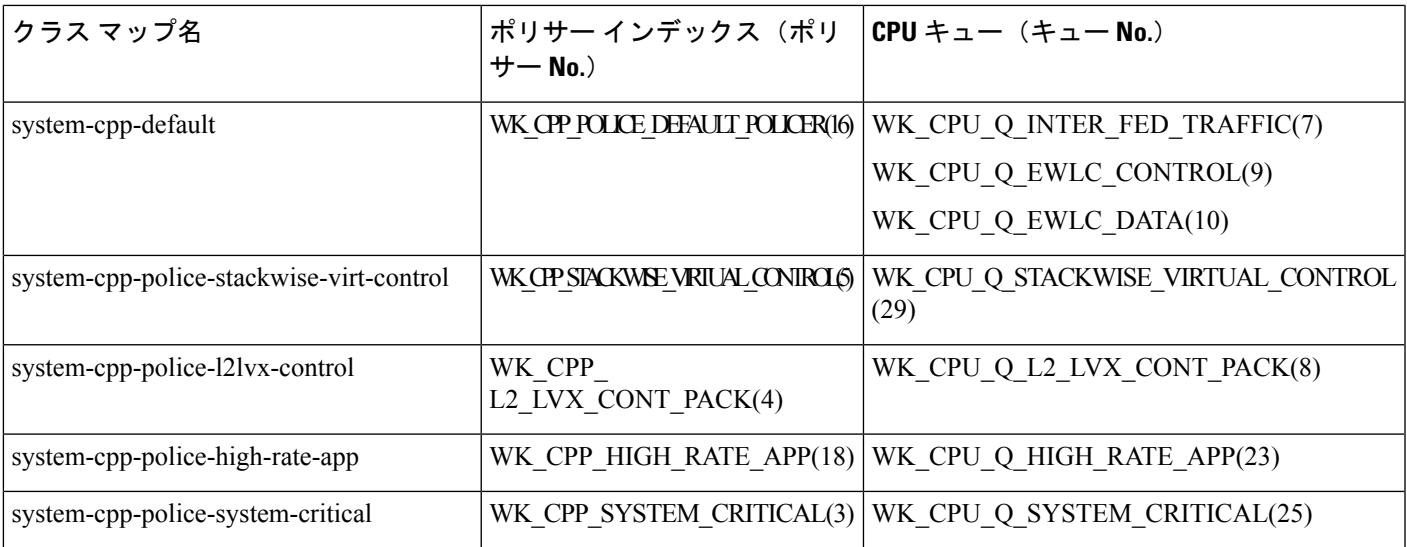

次の表に、CPU キューと、各 CPU キューに関連付けられた機能を示します。

#### 表 **<sup>41</sup> : CPU** キューと関連機能

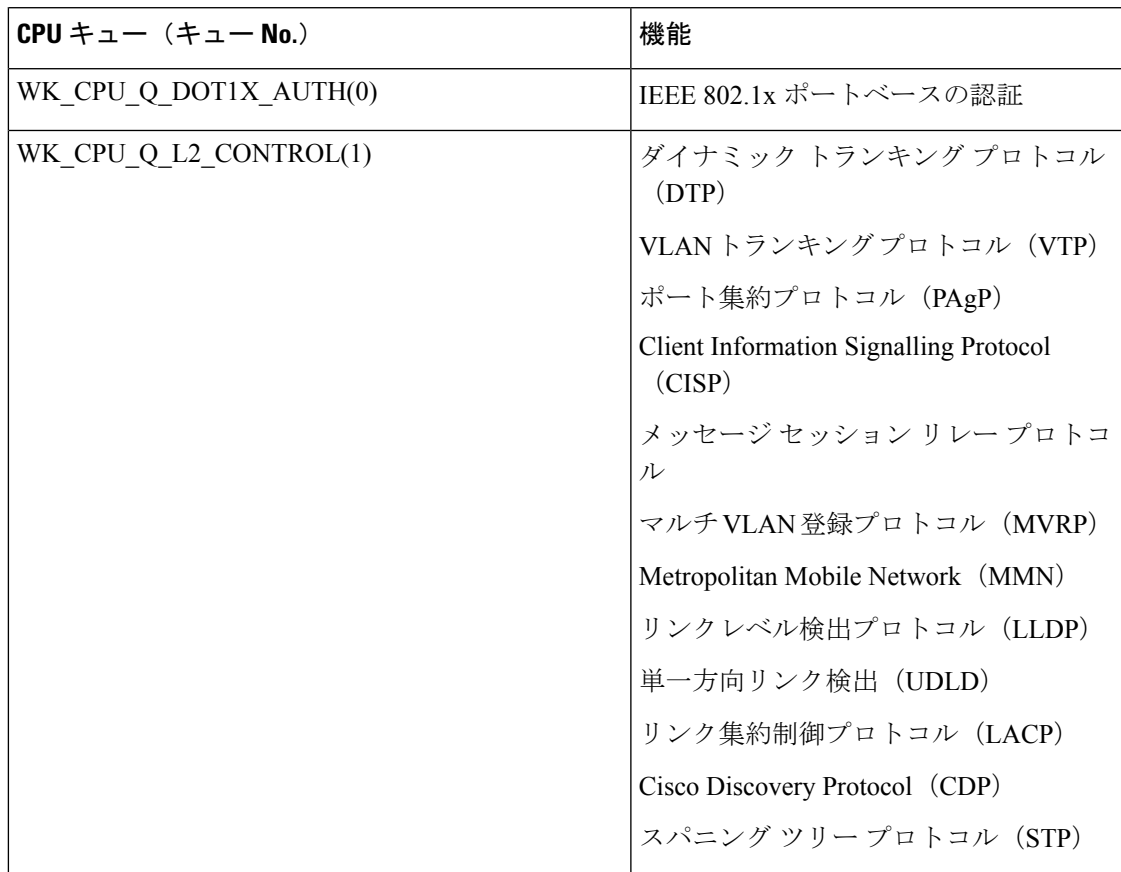

I

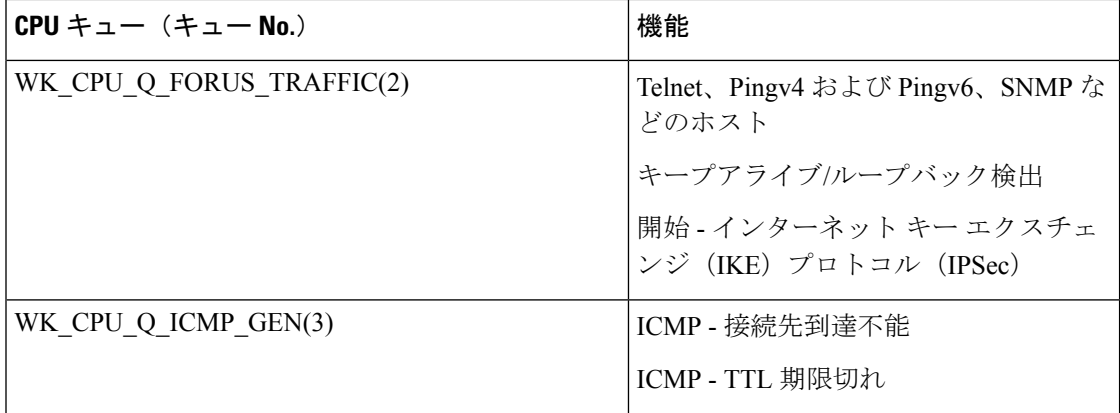

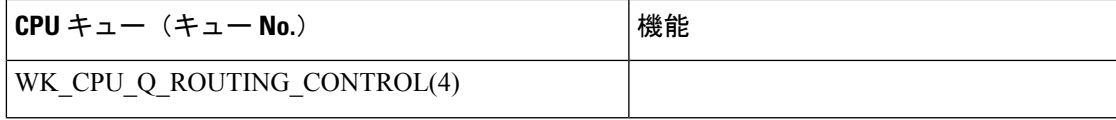

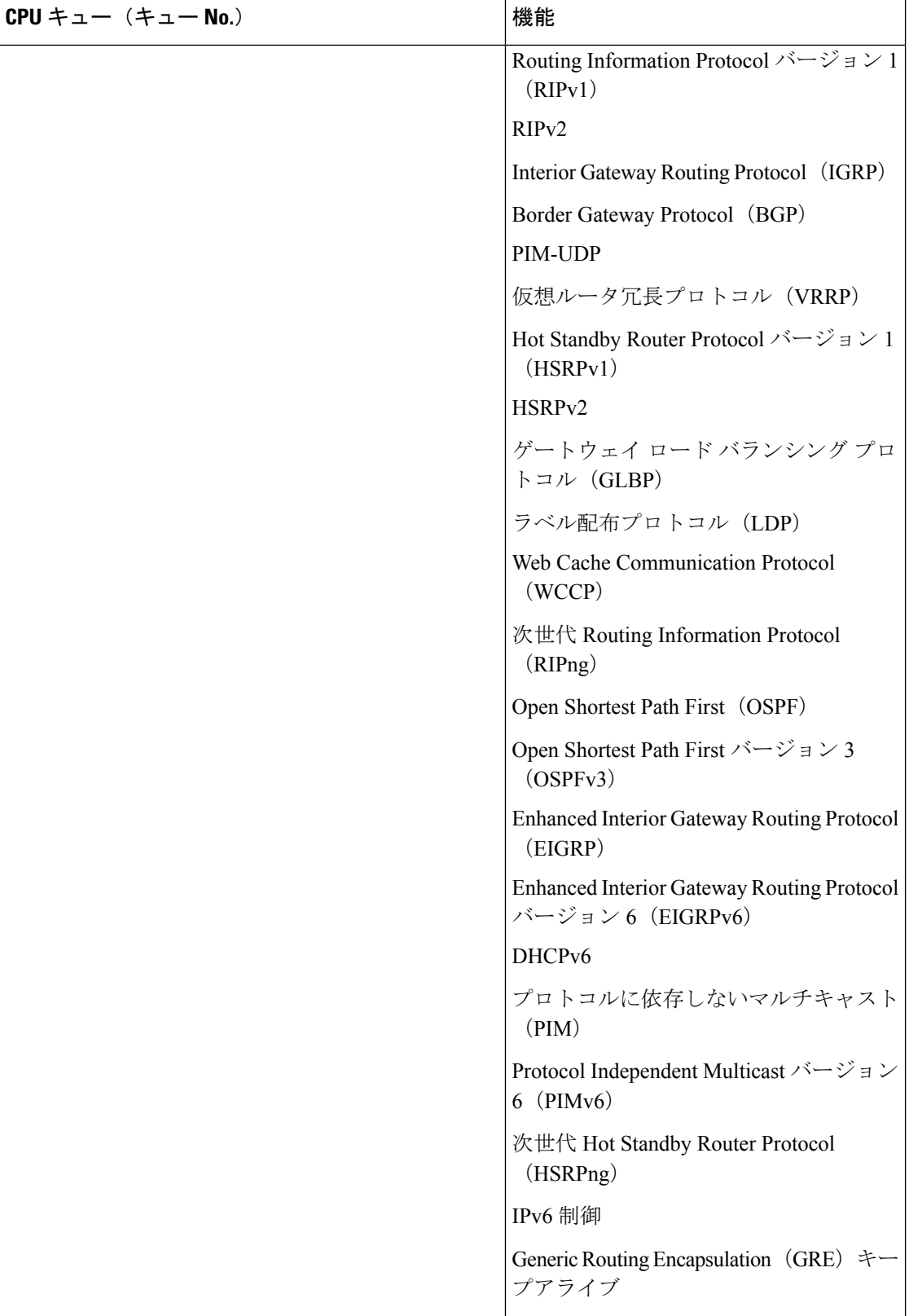

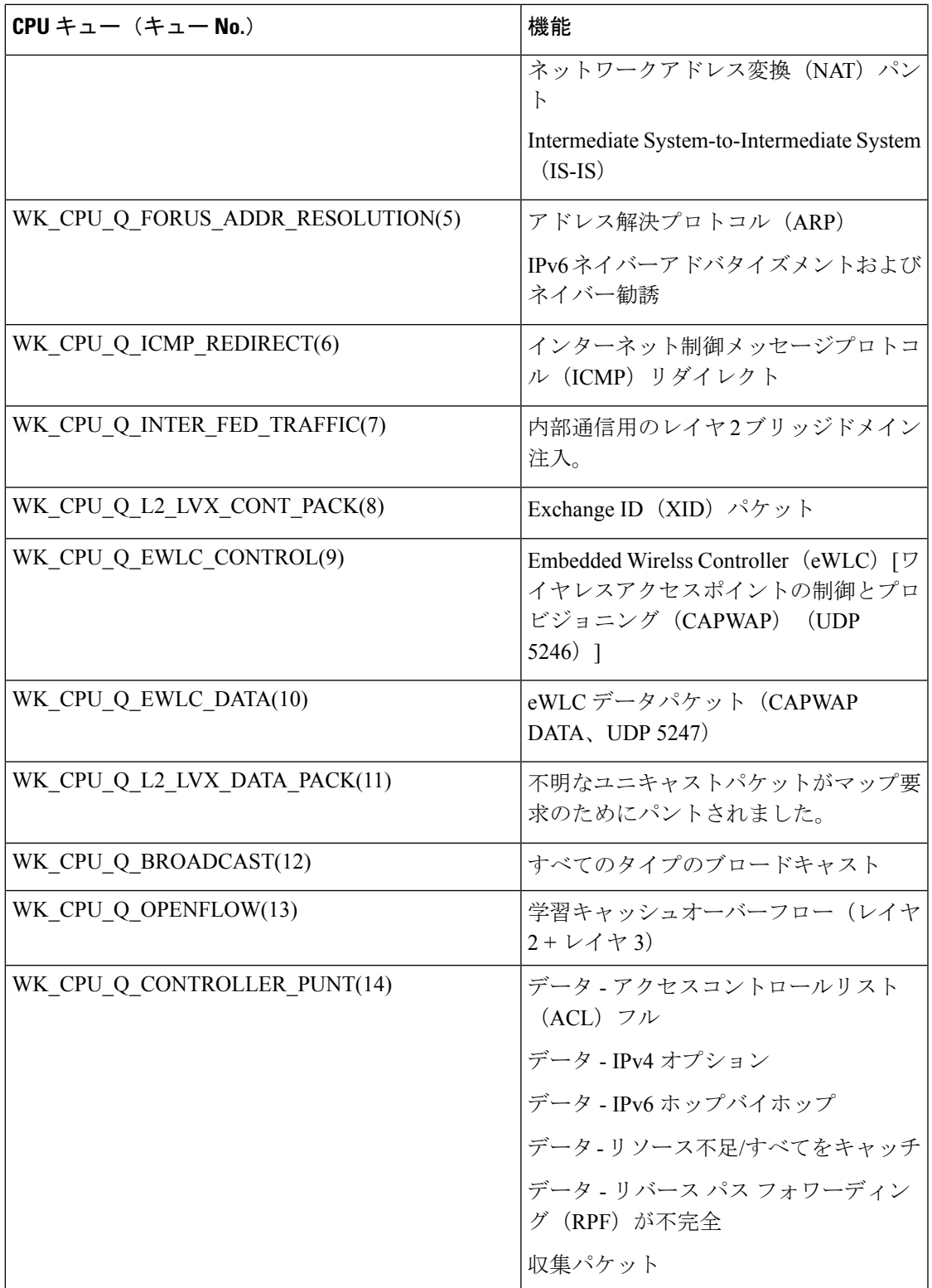

I

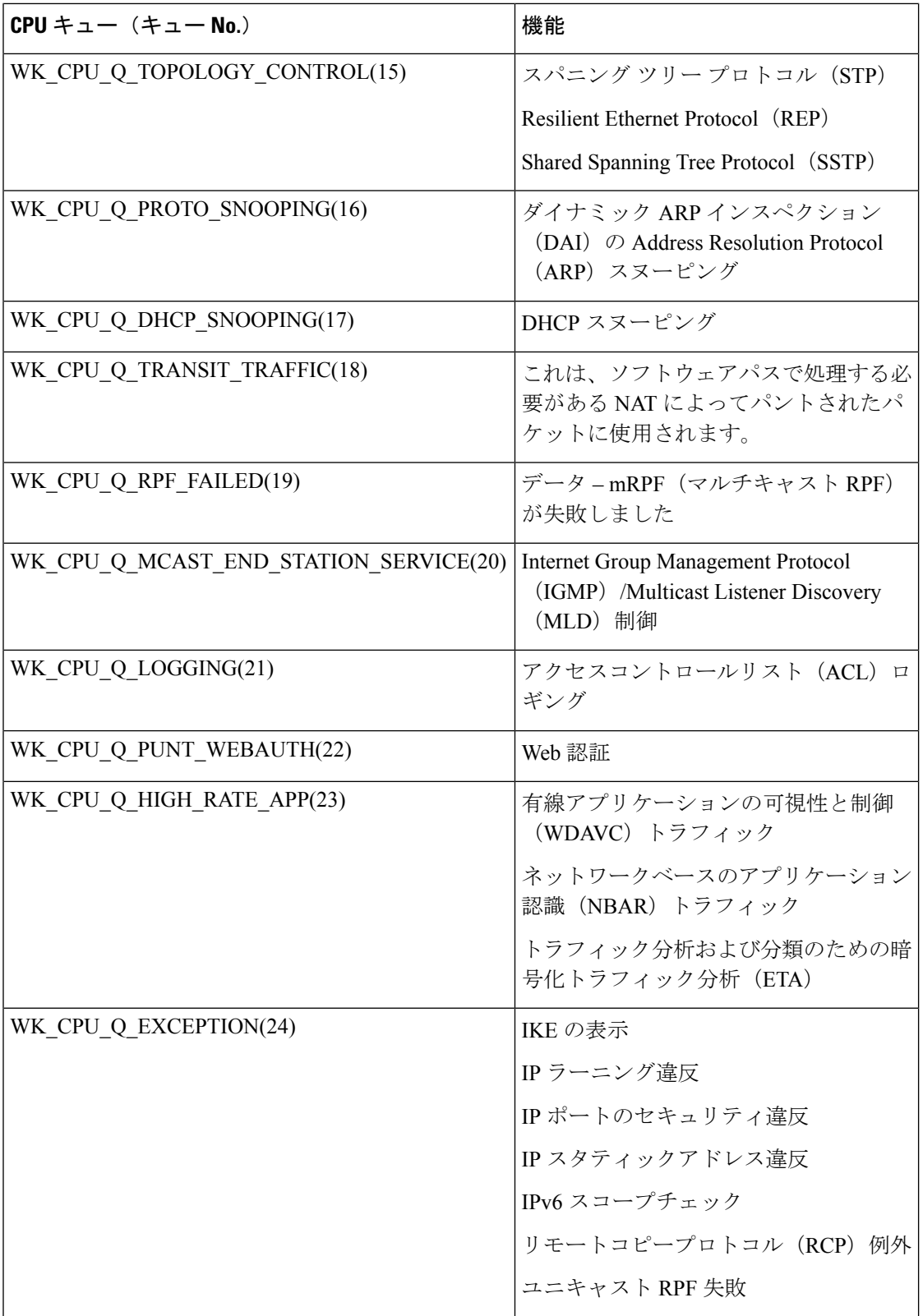

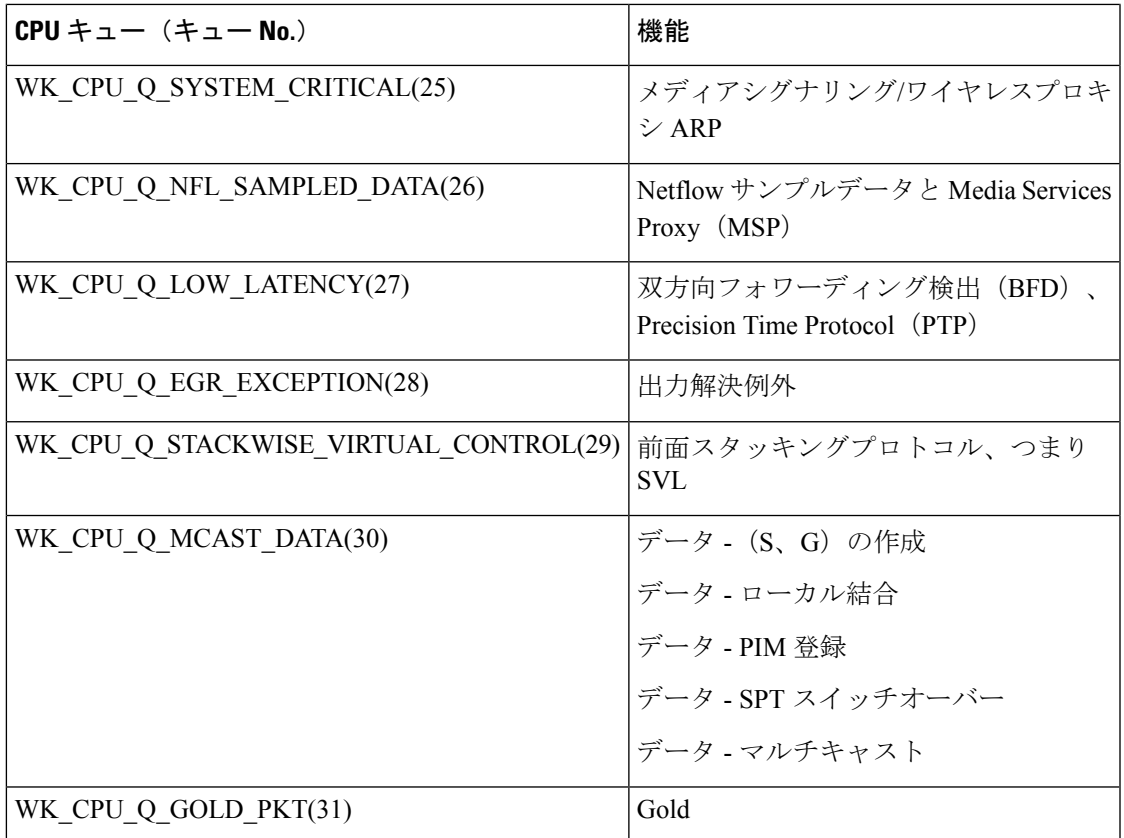

### ユーザー設定可能な **CoPP** の特徴

次のタスクを実行して、コントロール プレーン トラフィックを管理できます。

CPU キューのポリサーを有効にするには、system-cpp-policy ポリシーマップ内で、対応する クラスマップの下にポリサーアクション(パケット/秒)を設定します。

CPU キューのポリサーを無効にするには、system-cpp-policy ポリシーマップ内で、対応する クラスマップの下のポリサーアクションを削除します。

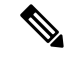

デフォルトのポリサーがすでに存在する場合は、その削除を慎重に考慮して制御します。その ようにしないと、システムが CPU 占有や制御パケットドロップなどのその他の異常を検出す る場合があります。 (注)

すべての system-cpp-policy コンフィギュレーションは、再起動後も保持されるように保存す る必要があります。 (注)

**CPU** キューのポリサーの有効化と無効化

#### ポリサーレートの変更

これは、system-cpp-policy ポリシーマップ内で、対応するクラスマップの下にポリサーレー トアクション(パケット/秒単位)を設定することで実行できます。

ポリサーレートを設定する場合、設定したレートは最も近い200の倍数に自動的に変換される ことに注意してください。たとえば、CPU キューのポリサーレートを 100 pps に設定すると、 システムは 200 に変更します。または、ポリサーレートを 650 に設定すると、システムは 600 に変更します。この動作を示す出力例については、この章の「例:すべての *CPU* キューに対 するデフォルトのポリサーレートの設定」を参照してください。

#### ポリサーレートをデフォルトに設定

グローバル コンフィギュレーション モードで **cpp system-default** コマンドを入力することに よって、CPU キューのポリサーをデフォルト値に設定します。

### ソフトウェアバージョンのアップグレードまたはダウングレード

#### ソフトウェアバージョンのアップグレードと **CoPP**

デバイスのソフトウェアバージョンをアップグレードすると、システムは CoPP に必要な更新 を確認して実行します(たとえば、system-cpp-policy ポリシーマップを確認し、欠落してい る場合は作成します)。また、アップグレードアクティビティの前後に特定のタスクを完了す る必要があります。これにより、設定の更新が正しく反映され、CoPP が期待どおりに動作し 続けることが保証されます。ソフトウェアのアップグレードに使用する方法に応じて、アップ グレード関連のタスクはオプションのシナリオまたは推奨されるシナリオもあれば、必須のシ ナリオもあります。

ここでは、アップグレードのシステムアクションとユーザーアクションについて説明します。 また、リリース固有の警告も含まれます。

#### アップグレードのシステムアクション

デバイスのソフトウェアバージョンをアップグレードすると、システムは以下のアクションを 実行します。これはすべてのアップグレード方法で共通です。

- アップグレード前のデバイスに system-cpp-policy ポリシーマップがなかった場合、アッ プグレード時にシステムはデフォルトポリシーを作成します。
- アップグレード前のデバイスに system-cpp-policy ポリシーマップがあった場合、アップ グレード時にシステムはポリシーを再生成しません。

#### アップグレードのユーザーアクション

アップグレードのユーザーアクション(アップグレード方法に応じて):

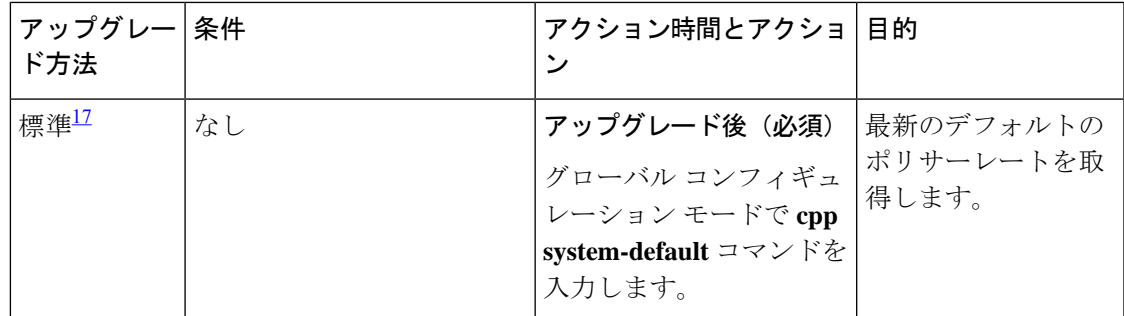

<sup>17</sup> スイッチのリロードを伴うソフトウェアアップグレードの方法を指します。インストー ルモードまたはバンドルモードにすることができます。

#### ソフトウェアバージョンのダウングレードと **CoPP**

ダウングレードのシステムアクションとユーザーアクションについて、ここで説明します。

#### ダウングレードのシステムアクション

デバイスのソフトウェアバージョンをダウングレードすると、これらのアクションが実行され ます。これはすべてのダウングレード方法に適用されます。

• システムは system-cpp-policy ポリシーマップをデバイスに保持し、コントロールプレー ンにインストールします。

#### ダウングレードのユーザーアクション

ダウングレードのユーザーアクション:

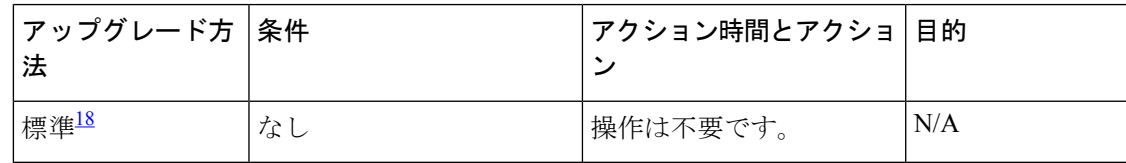

<sup>18</sup> スイッチのリロードを伴うソフトウェアアップグレードの方法を指します。インストー ルモードまたはバンドルモードにすることができます。

ソフトウェアバージョンをダウングレードしてからアップグレードする場合、適用されるシス テムアクションとユーザーアクションは、アップグレードについて説明したものと同じです。

## **CoPP** の設定方法

### **CPU** キューの有効化またはポリサー レートの変更

CPU キューを有効にし、CPU キューのポリサー レートを変更する手順は、同じです。手順は 次のとおりです。

I

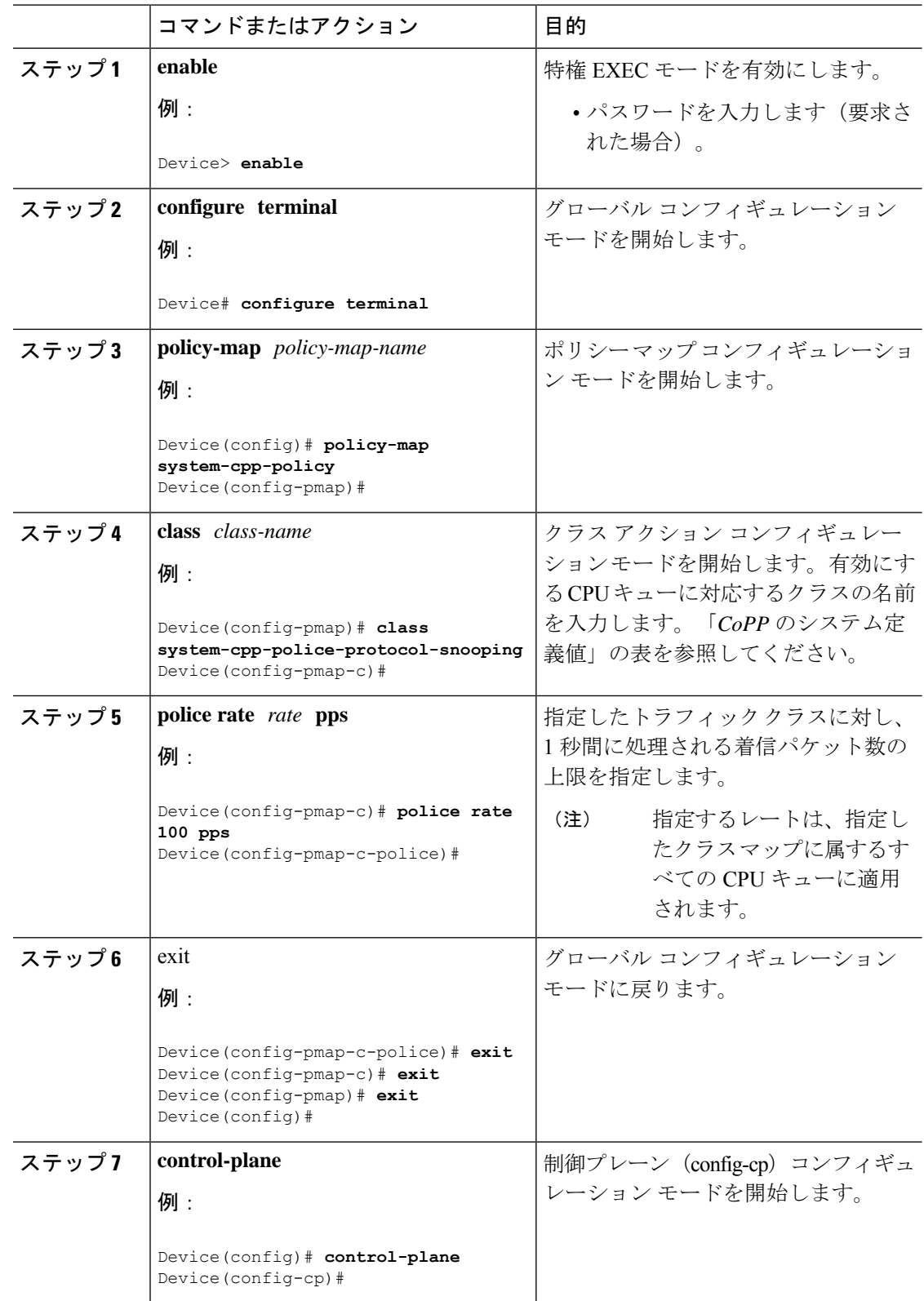

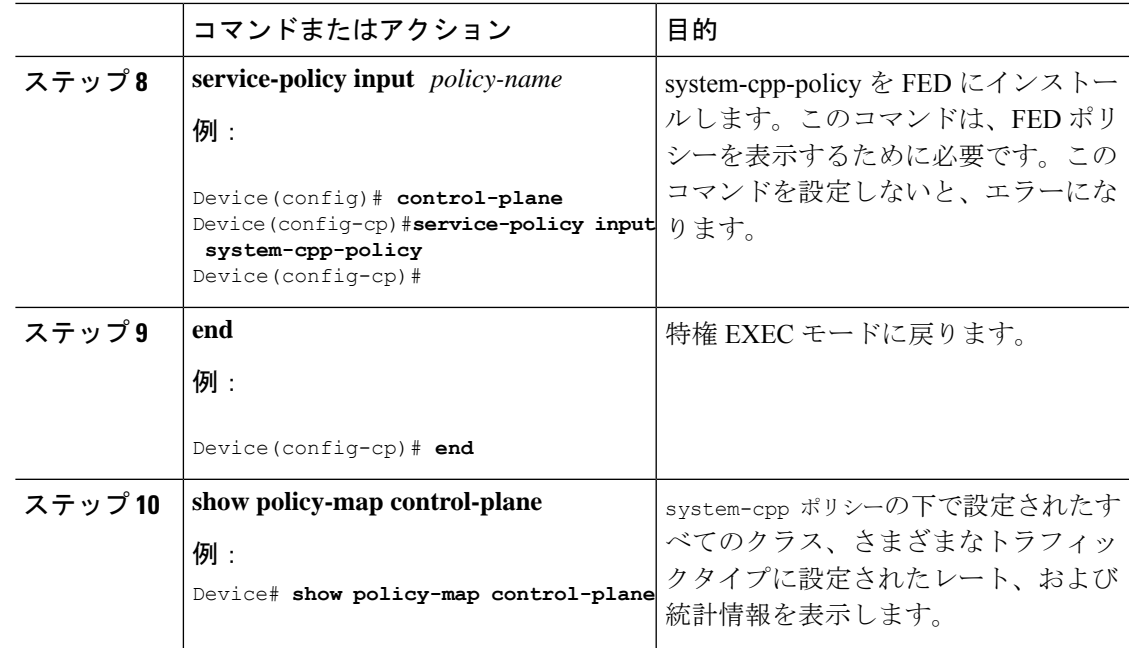

## **CPU** キューの無効化

I

CPU キューを無効にするには、次の手順を実行します。

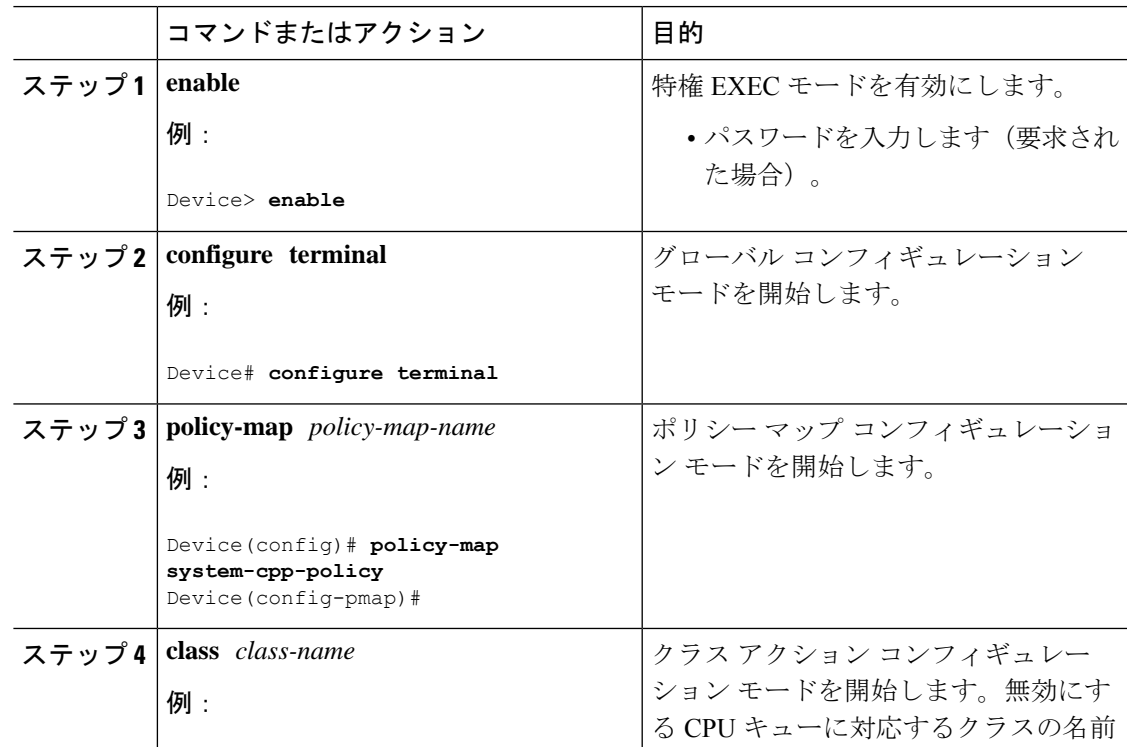

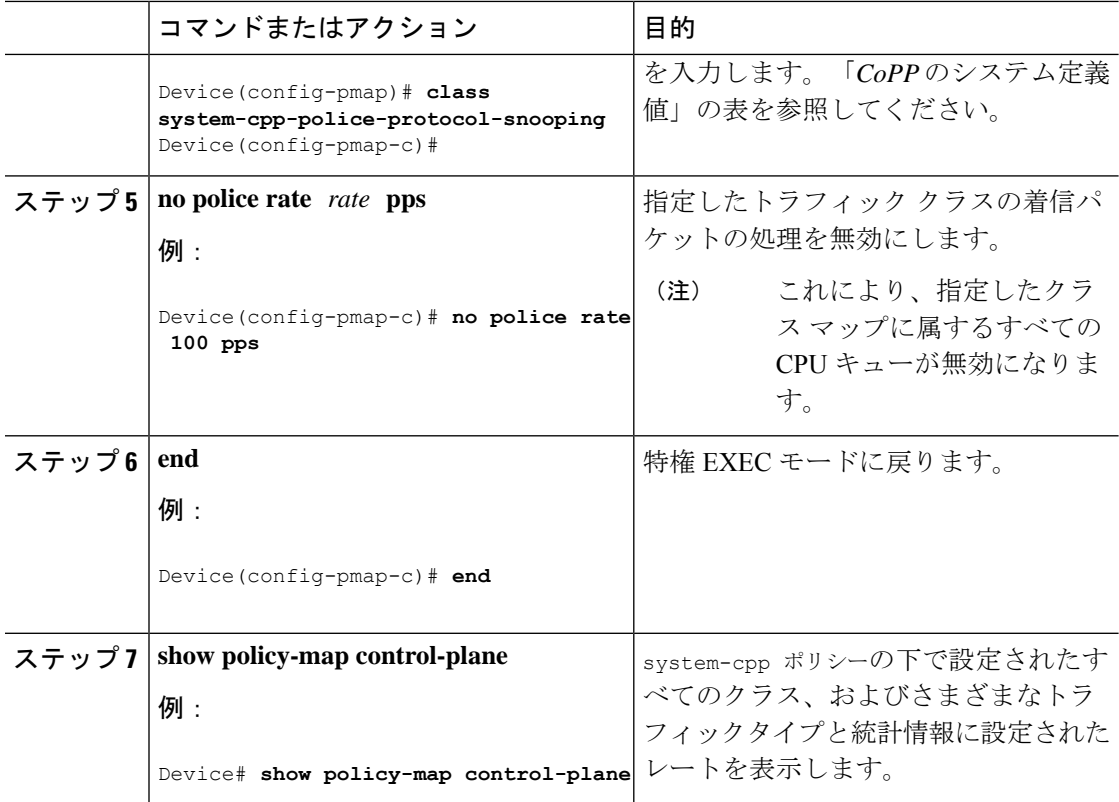

## すべての **CPU** キューに対するデフォルトのポリサー レートの設定

すべての CPU キューのポリサー レートをデフォルトのレートに設定するには、次の手順を実 行します。

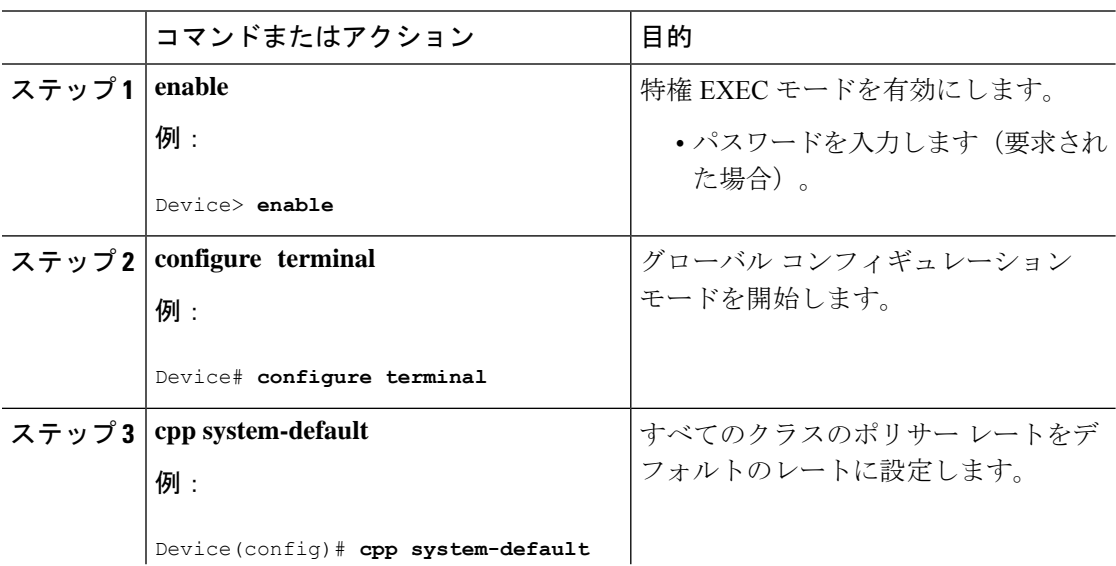

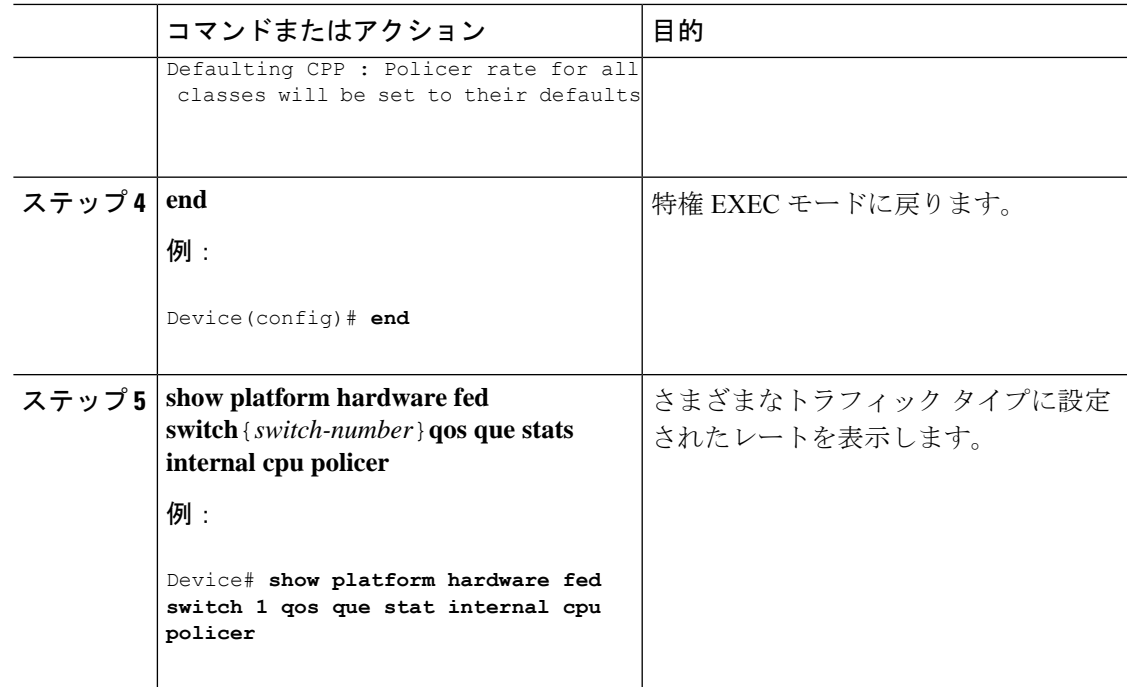

## **CoPP** の設定例

### 例:**CPU** キューの有効化または **CPU** キューのポリサー レートの変更

次の例に、CPU キューを有効にする方法、または CPU キューのポリサー レートを変更する方 法を示します。ここでは、**class system-cpp-police-protocol-snooping**CPUキュー が有効になり、ポリサー レートは **2000 pps** です。

```
Device> enable
Device# configure terminal
Device(config)# policy-map system-cpp-policy
Device(config-pmap)# class system-cpp-police-protocol-snooping
Device(config-pmap-c)# police rate 2000 pps
Device(config-pmap-c-police)# end
Device# show policy-map control-plane
Control Plane
  Service-policy input: system-cpp-policy
    <output truncated>
   Class-map: system-cpp-police-dot1x-auth (match-any)
     0 packets, 0 bytes
     5 minute offered rate 0000 bps, drop rate 0000 bps
     Match: none
```

```
police:
      rate 1000 pps, burst 244 packets
    conformed 0 bytes; actions:
      transmit
    exceeded 0 bytes; actions:
      drop
Class-map: system-cpp-police-protocol-snooping (match-any)
  0 packets, 0 bytes
  5 minute offered rate 0000 bps, drop rate 0000 bps
 Match: none
  police:
      rate 2000 pps, burst 488 packets
    conformed 0 bytes; actions:
     transmit
    exceeded 0 bytes; actions:
      drop
<output truncated>
Class-map: class-default (match-any)
  0 packets, 0 bytes
```
5 minute offered rate 0000 bps, drop rate 0000 bps

### 例:**CPU** キューの無効化

Match: any

次に、CPU キューをディセーブルにする例を示します。ここでは、**class system-cpp-police-protocol-snooping** CPU キューが無効になります。

```
Device> enable
Device# configure terminal
Device(config)# policy-map system-cpp-policy
Device(config-pmap)# class system-cpp-police-protocol-snooping
Device(config-pmap-c)# no police rate 100 pps
Device(config-pmap-c)# end
Device# show running-config | begin system-cpp-policy
policy-map system-cpp-policy
class system-cpp-police-data
 police rate 200 pps
class system-cpp-police-sys-data
 police rate 100 pps
 class system-cpp-police-sw-forward
 police rate 1000 pps
class system-cpp-police-multicast
 police rate 500 pps
class system-cpp-police-multicast-end-station
 police rate 2000 pps
 class system-cpp-police-punt-webauth
class system-cpp-police-l2-control
class system-cpp-police-routing-control
 police rate 500 pps
class system-cpp-police-control-low-priority
class system-cpp-police-wireless-priority1
class system-cpp-police-wireless-priority2
class system-cpp-police-wireless-priority3-4-5
class system-cpp-police-topology-control
```
```
class system-cpp-police-dot1x-auth
class system-cpp-police-protocol-snooping
class system-cpp-police-forus
class system-cpp-default
```
<output truncated>

## 例:すべての**CPU**キューに対するデフォルトのポリサーレートの設定

次に、すべての CPU キューのポリサー レートをデフォルトに設定し、その後に設定を確認す る例を示します。

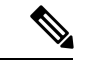

(注)

一部の CPU キューでは、すべてのクラスにデフォルトレートを設定しても、デフォルトレートと 設定レートの値は同じにはなりません。これは、設定レートが最も近い200の倍数に丸められる ためです。この動作は、デバイスのクロック速度によって制御されます。下の出力例では、 DHCP スヌーピングと NFL SAMPLED DATA のデフォルトレートと設定レートの値にこの違いが示さ れています。

```
Device> enable
Device# configure terminal
Device(config)# cpp system-default
Defaulting CPP : Policer rate for all classes will be set to their defaults
Device(config)# end
```
Device# **show platform hardware fed switch 1 qos queue stats internal cpu policer**

============================================================================================

```
CPU Queue Statistics
```
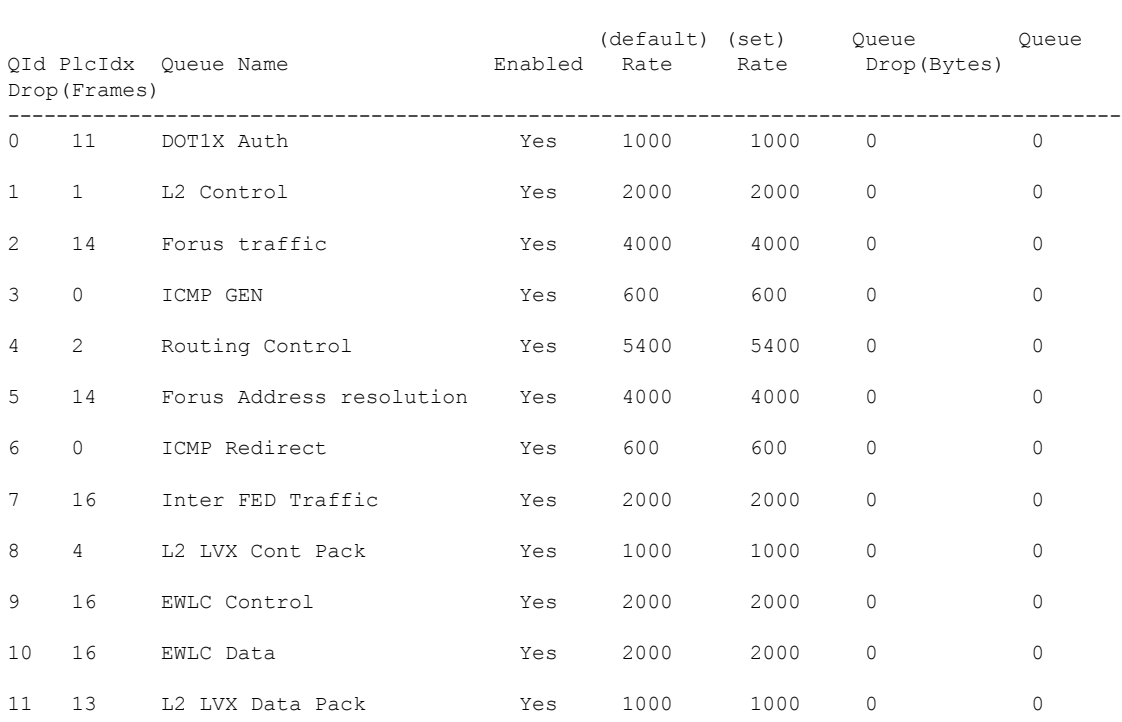

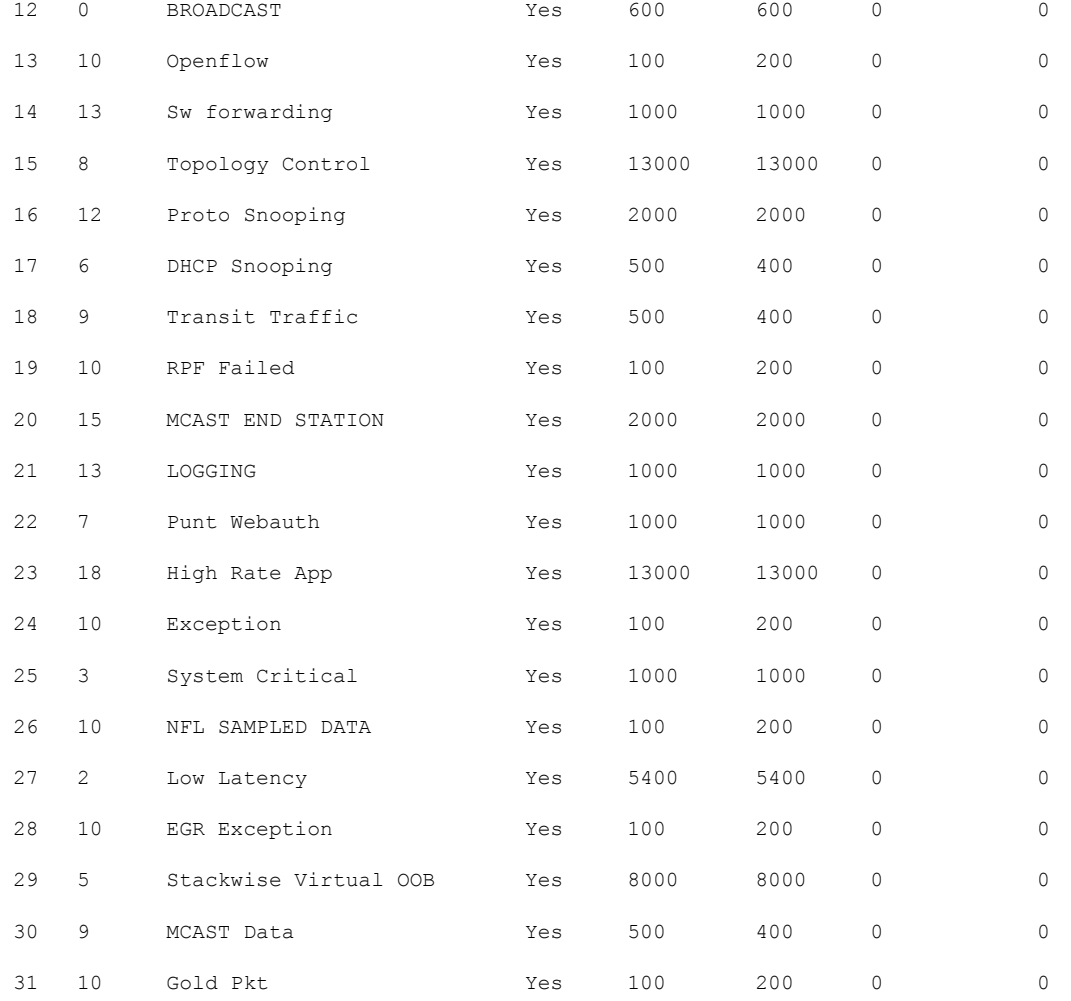

\* NOTE: CPU queue policer rates are configured to the closest hardware supported value

#### CPU Queue Policer Statistics

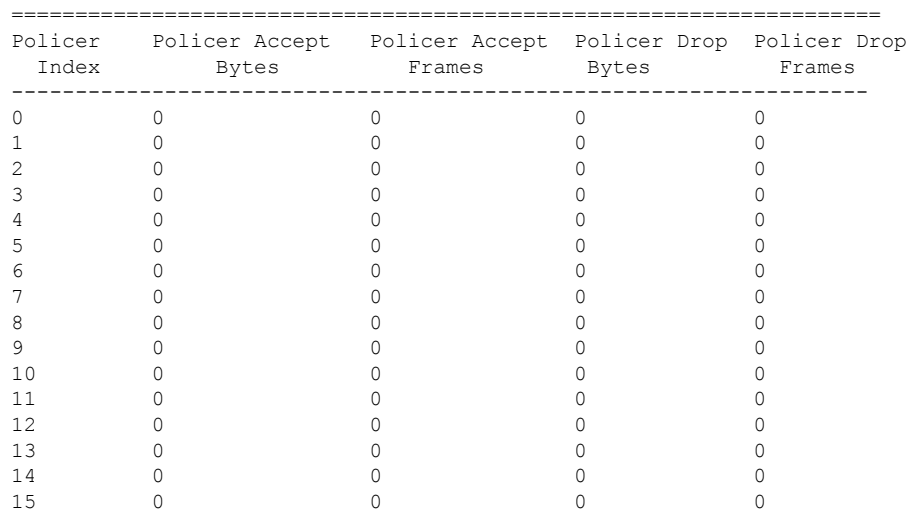

Ι

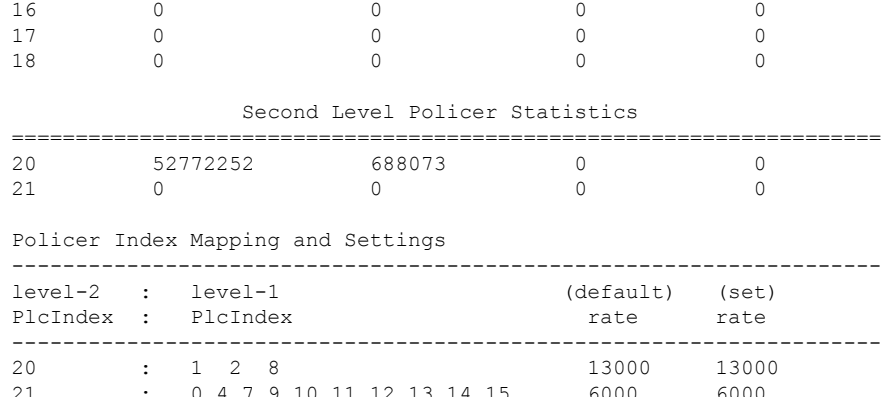

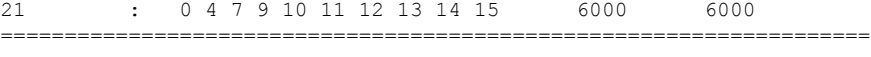

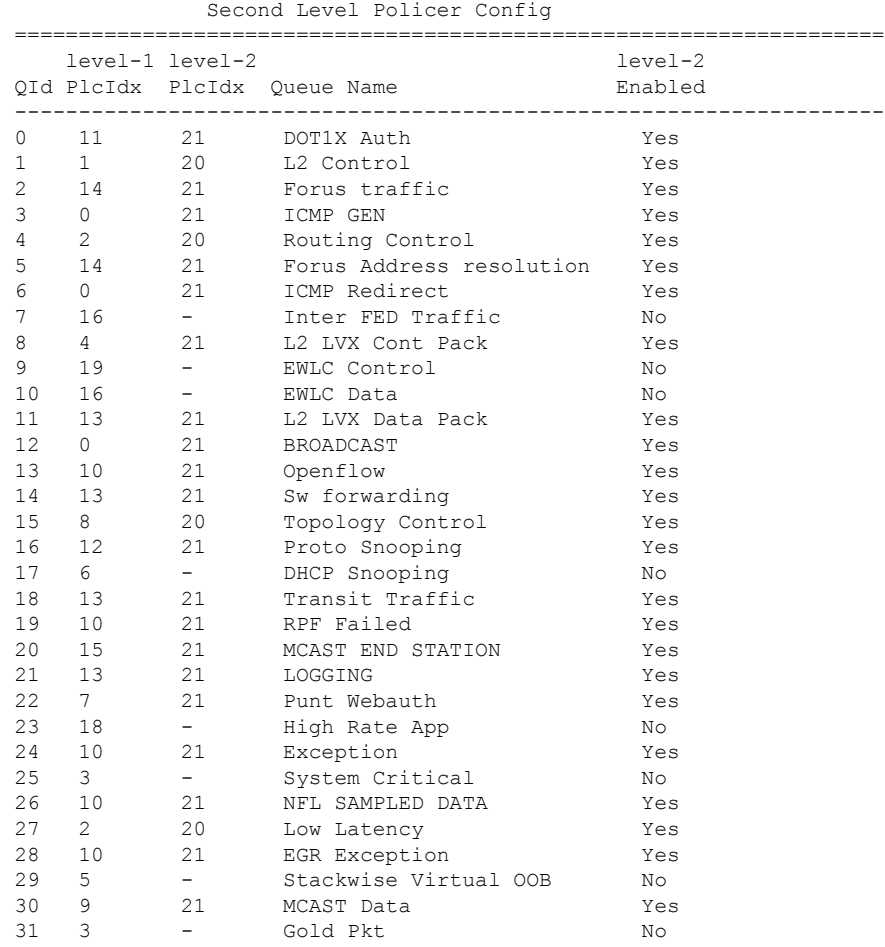

#### CPP Classes to queue map

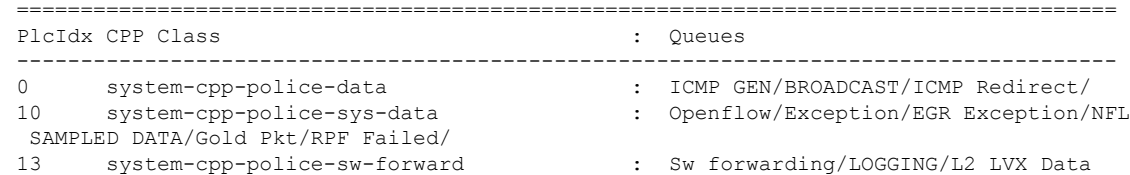

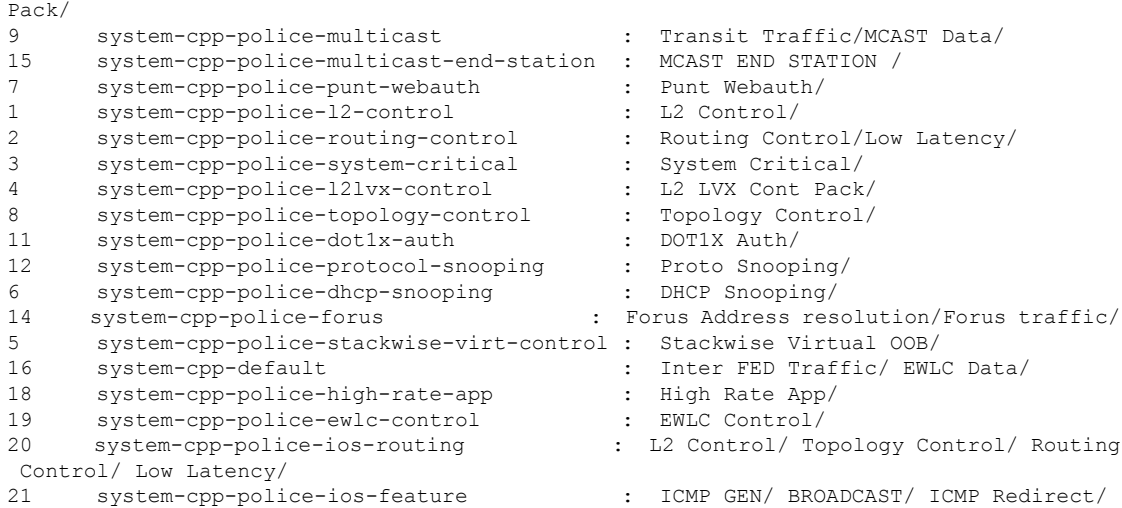

L2 LVX Cont Pack/ Proto Snooping/ Punt Webauth/ MCAST Data/ Transit Traffic/ DOT1X Auth/ Sw forwarding/ LOGGING/ L2 LVX Data Pack/ Forus traffic/ Forus Address resolution/ MCAST END STATION / Openflow/ Exception/ EGR Exception/ NFL SAMPLED DATA/ RPF Failed/

# **CoPP** のモニタリング

CPUキューのトラフィックタイプやポリサーレート(ユーザーが設定したレートやデフォルト のレート)などのポリサー設定を表示するには、次のコマンドを使用します。

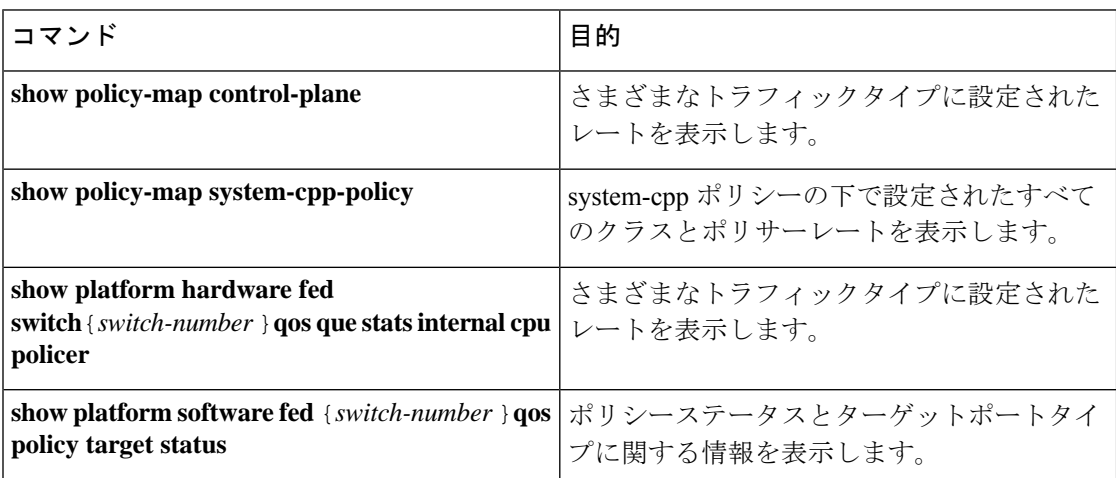

# **CoPP** の機能の履歴

次の表に、このモジュールで説明する機能のリリースおよび関連情報を示します。

これらの機能は、特に明記されていない限り、導入されたリリース以降のすべてのリリースで 使用できます。

 $\mathbf I$ 

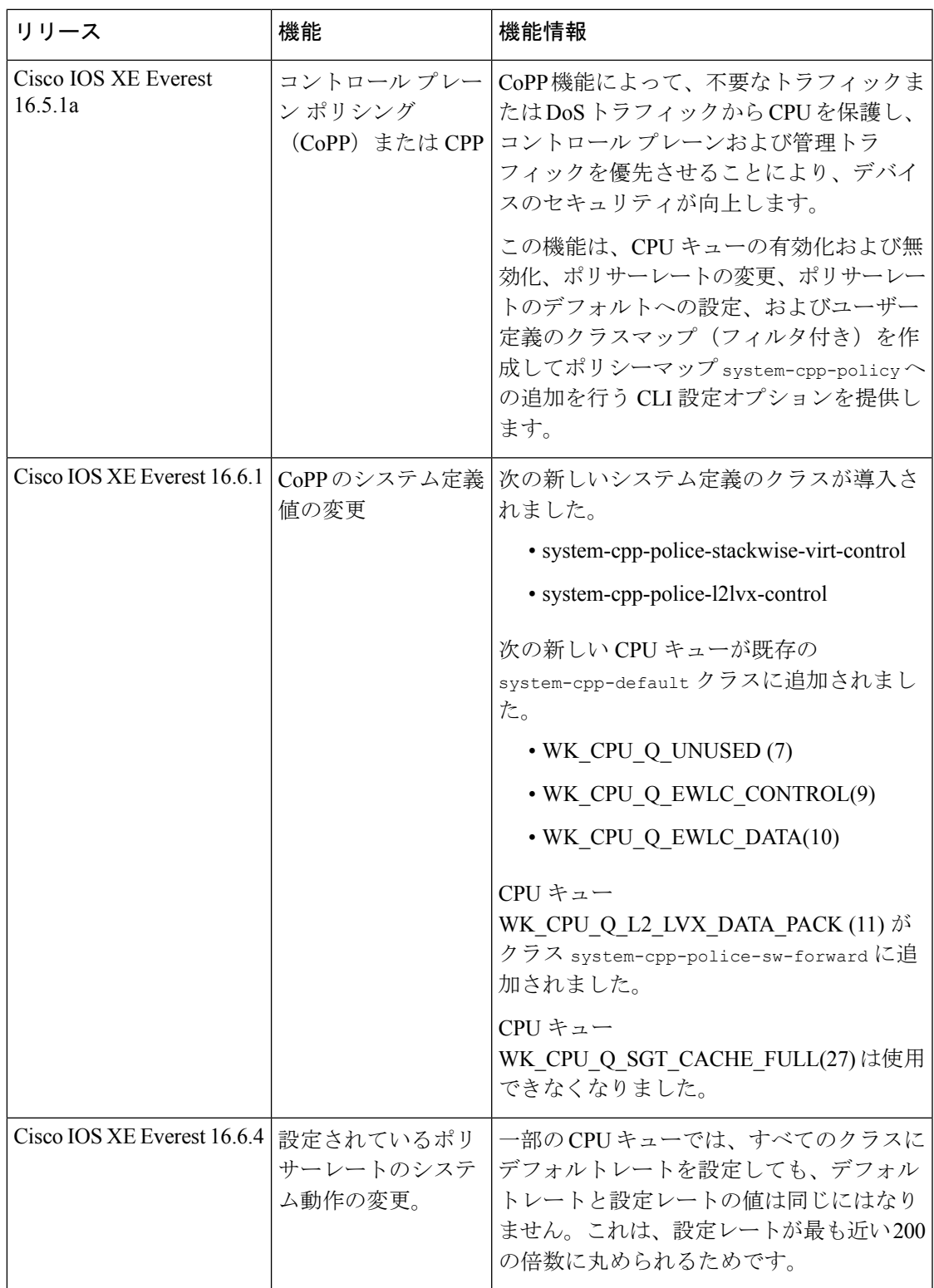

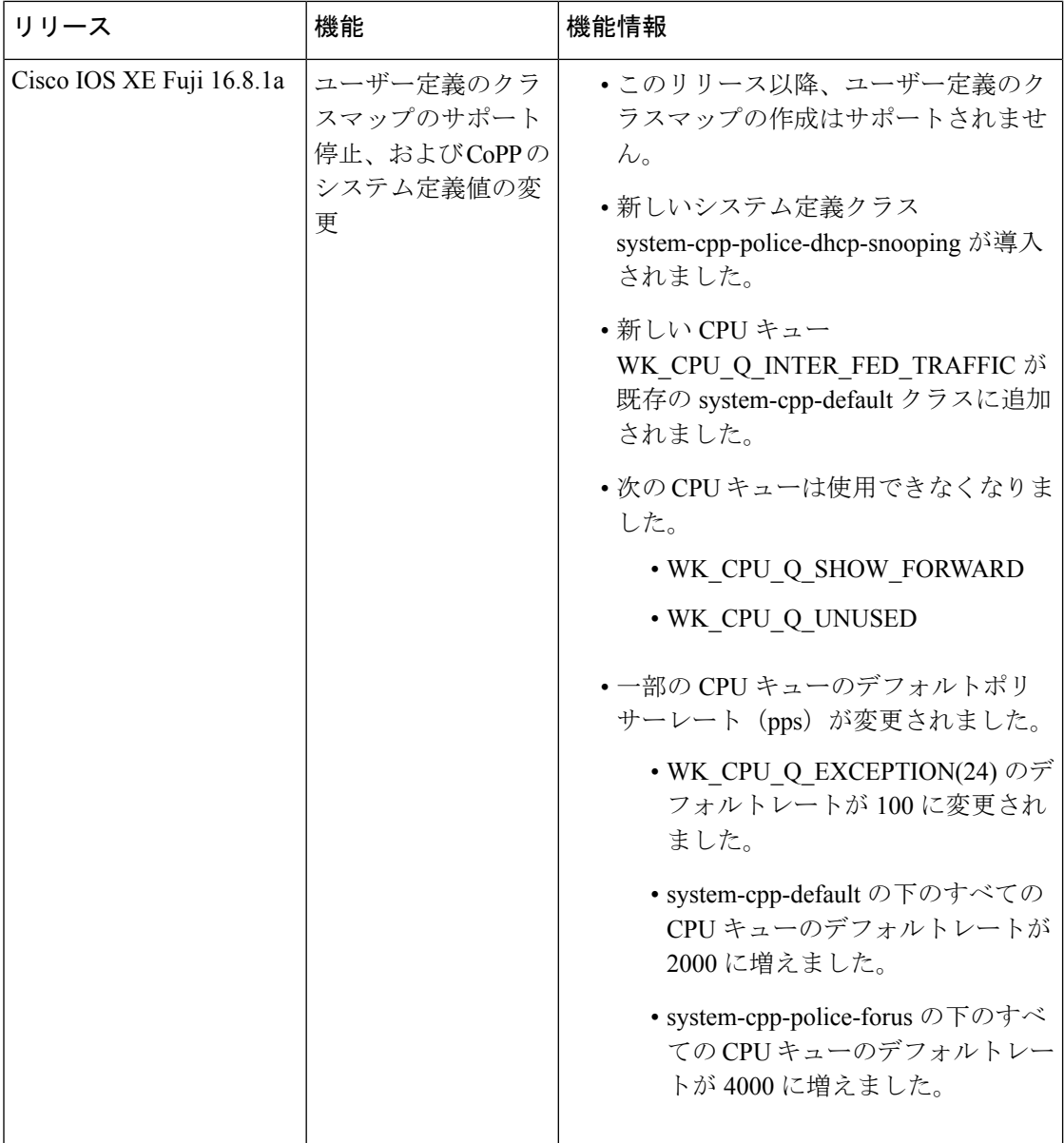

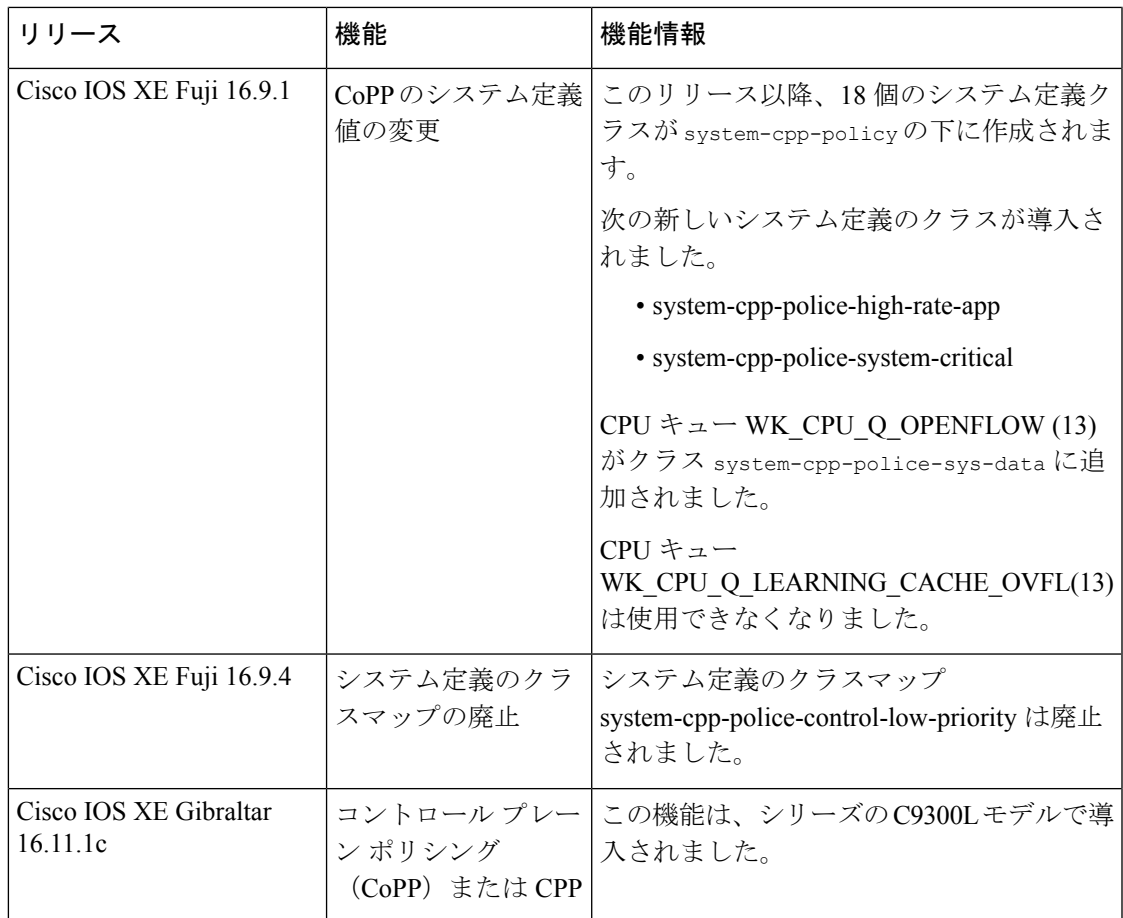

CiscoFeature Navigatorを使用すると、プラットフォームおよびソフトウェアイメージのサポー ト情報を検索できます。Cisco Feature Navigator にアクセスするには、<https://cfnng.cisco.com> に 進みます。

 $\mathbf l$ 

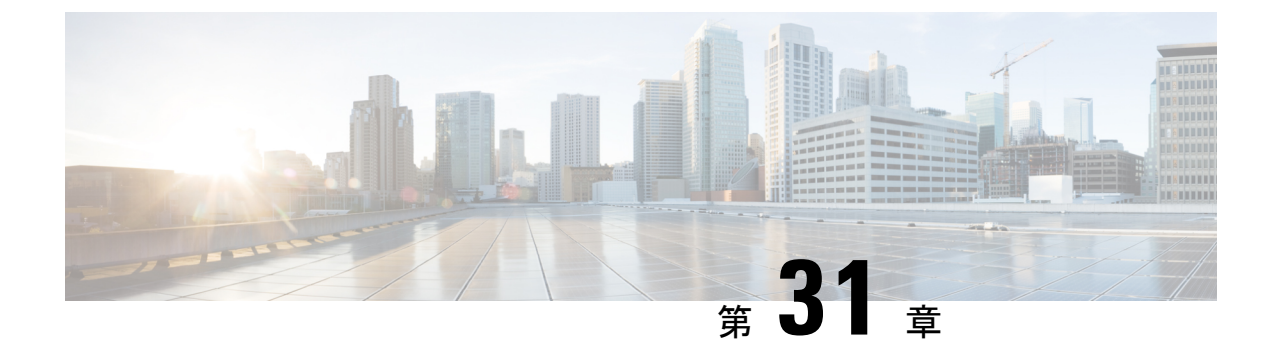

# **PKI** での証明書の許可および失効の設定

• PKI での証明書の許可および失効の設定 (731 ページ)

# **PKI** での証明書の許可および失効の設定

この章では、公開キーインフラストラクチャ(PKI)での証明書の許可および失効について説 明します。

### 証明書の許可および失効に関する前提条件

#### **PKI** ストラテジの計画

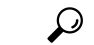

実際の証明書の展開を開始する前に、全体の PKI ストラテジを計画することを強く推奨しま す。 ヒント

ユーザーまたはネットワーク管理者が次の作業を完了した後に、許可および失効が発生しま す。

- 認証局(CA)の設定。
- ピア デバイスの CA への登録。
- •ピアツーピア通信に使用される(IPsecまたはセキュアソケットレイヤ(SSL)などの)プ ロトコルの確認および設定。

許可および失効に固有の情報をピアデバイス証明書に含めなければならない場合があるため、 ピア デバイスを登録する前に、設定する許可および失効ストラテジを決定する必要がありま す。

#### 高可用性

ハイアベイラビリティのため、IPsec 保護された Stream Control Transmission Protocol(SCTP) はアクティブデバイスとスタンバイデバイスの両方で設定する必要があります。同期を機能さ せるには、SCTP を設定した後に、証明書サーバーの冗長性モードを ACTIVE/STANDBY に設 定する必要があります。

### 証明書の許可および失効に関する制約事項

• Cisco IOS XE リリースに応じて、Lightweight Directory Access Protocol (LDAP) がサポート されます。

### 証明書の許可および失効に関する情報

#### **PKI** の許可

PKI認証では、許可を行いません。多くの場合、一元的に管理されるソリューションが必要で すが、現在の許可用のソリューションは、設定対象のルータに固有です。

それによって証明書を特定の作業に対して許可し、その他の作業に対しては許可しない、と定 義できる標準的なメカニズムはありません。アプリケーションが証明書ベースの許可情報を認 識する場合、この許可情報を証明書自体に取り込めます。このソリューションでは、許可情報 をリアルタイムで更新するための簡単なメカニズムを提供していないため、証明書に組み込ま れた固有の許可情報を認識するように各アプリケーションに強制します。

証明書ベースのアクセスコントロールリスト(ACL)メカニズムがトラストポイント認証の一 部として設定される場合、該当アプリケーションは、この許可情報を判別する役割を担うこと はなく、どのアプリケーションに対して証明書を許可するのか指定できません。ルータ上の証 明書ベースの ACL は、大きくなりすぎて管理できないことがあります。また、外部サーバー から証明書ベースの ACL 指示を取得する方が有利です

許可の問題にリアルタイムで対処する現在のソリューションでは、新しいプロトコルの指定や 新しいサーバーの構築(それとともに管理およびデータ配布などの関連作業)が必要になりま す。

#### 証明書ステータスのための **PKI** と **AAA** サーバーの統合

PKI を認証、許可、アカウンティング(AAA)サーバーと統合することにより、既存の AAA インフラストラクチャを活用する代替オンライン証明書ステータスソリューションを実現しま す。証明書を適切な許可レベルでAAAデータベースに一覧表示できます。PKI-AAAを明示的 にサポートしないコンポーネントでは、デフォルト ラベルの「all」を指定すると、AAA サー バーからの許可が可能になります。また、AAA データベースのラベルが「none」の場合、指 定された証明書が有効でないことを示します(アプリケーションラベルが欠如していることと 同じですが、「none」は完全性および明確性のために含まれます)。アプリケーション コン ポーネントが PKI-AAA をサポートしている場合、コンポーネントを直接指定できる場合があ ります。たとえば、アプリケーション コンポーネントを「ipsec」、「ssl」、または「osp」に 指定できます (ipsec = IP セキュリティ、ssl = セキュア ソケット レイヤ、および osp = Open Settlement Protocol)。

現在、アプリケーション ラベルの指定をサポートするアプリケーション コンポーネントはあ (注)

• AAA サーバーにアクセスしたときに、時間遅延が生じる場合があります。AAA サーバー を利用できない場合、許可は失敗します。

#### **RADIUS** または **TACACS+**:**AAA** サーバー プロトコルの選択

りません。

AAA サーバーは、RADIUS または TACACS+ プロトコルと連動するように設定できます。PKI 統合用に AAA サーバーを設定する場合、許可に必要な RADIUS または TACACS 属性を設定 する必要があります。

RADIUS プロトコルが使われている場合は、AAA サーバーのユーザー名に設定するパスワー ドを「cisco」に設定する必要があります。証明書の検証が認証を行い、AAA データベースは 許可の目的だけに使用されているので、このパスワードは受け入れ可能です。TACACSプロト コルを使用する場合、TACACSでは認証が不要な許可をサポートする(認証にパスワードを使 用)ので、AAA サーバーのユーザー名に対して設定されるパスワードとは無関係です。

さらに、TACACS を使用する場合は、AAA サーバーに PKI サービスを追加する必要がありま す。カスタム属性「cert-application=all」が、PKIサービスの特定のユーザーまたはユーザーグ ループに追加され、特定のユーザー名が許可されます。

#### **PKI** と **AAA** サーバー統合用の属性値ペア

次の表に、AAA サーバーと PKI との統合を設定する場合に使用される属性値(AV)ペアを示 します(表に示す値は、可能な値であることに注意してください)。AV ペアはクライアント 設定と一致する必要があります。AV ペアが一致しない場合、ピア証明書は許可されません。

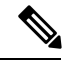

場合によっては、ユーザーは、他のすべてのユーザーの AV ペアとは異なる AV ペアを持つこ とができます。その場合、ユーザーごとに一意のユーザー名が必要になります。(**authorization username**コマンド内に)**all**パラメータを設定すると、証明書のサブジェクト名全体を許可ユー ザー名として使用するように指定できます。 (注)

表 **42 :** 一致する必要がある **AV** ペア

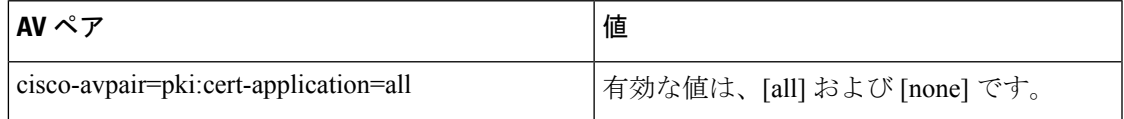

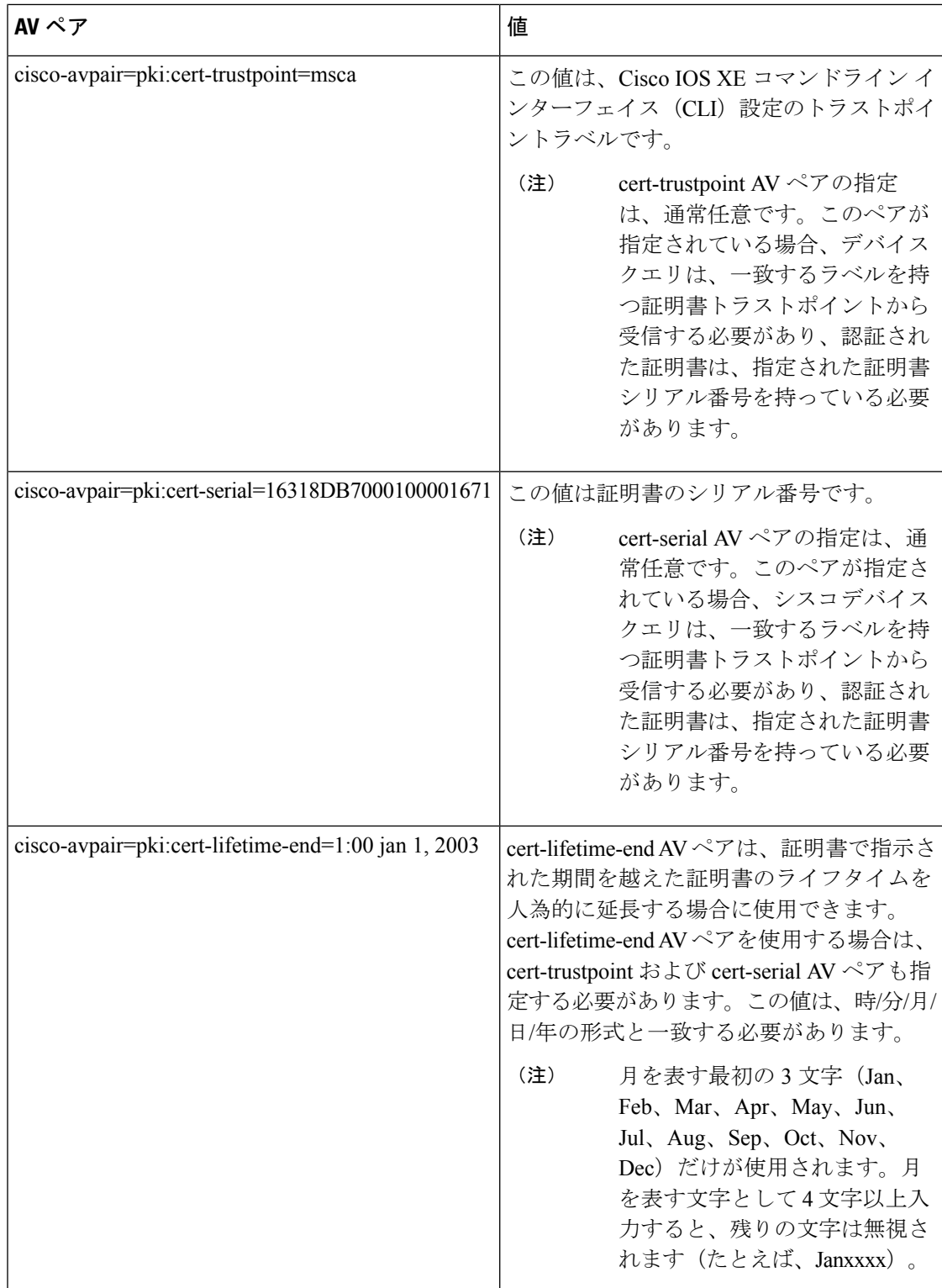

### **CRL** または **OCSP** サーバー:証明書失効メカニズムの選択

証明書が適切に署名された証明書として有効になった後、証明書失効方法を実行して、証明書 が発行元 CA によって無効にされていないことを確認します。Cisco IOS XE ソフトウェアは、 2 つの失効メカニズムとして証明書失効リスト(CRL)と Online Certificate Status Protocol (OCSP)をサポートします。Cisco IOS XE ソフトウェアも、証明書のチェックために AAA 統 合をサポートしますが、これには追加の許可機能が含まれます。PKI と AAA 証明書の許可と ステータス確認に関する詳細については、「証明書ステータスのための PKI と AAA サーバー の統合」を参照してください。

次の項では、各失効メカニズムの機能方法について説明します。

#### **CRL** とは

CRLとは、失効した証明書のリストです。CRLは、証明書を発行したCAによって作成され、 デジタル署名されます。CRL には、各証明書の発行日と失効日が含まれています。

CA は、新しい CRL を定期的に、あるいは CA が責任を負う証明書が失効したときに公開しま す。デフォルトでは、現在キャッシュされている CRL が失効すると、新しい CRL がダウン ロードされます。管理者は、CRL がルータのメモリにキャッシュされる時間を設定したり、 CRL キャッシングを完全にディセーブルにしたりできます。CRL キャッシング設定は、トラ ストポイントに関連付けられたすべての CRL に適用されます。

CRL が失効すると、ルータはキャッシュから CRL を削除します。証明書が検証用に表示され ると、新しい CRL がダウンロードされます。ただし、検証中の証明書を記載した新しいバー ジョンの CRL がサーバー上にあるにもかかわらず、ルータがキャッシュ内の CRL を使用し続 ける場合、ルータは証明書が失効したことを認識しません。証明書は拒否されるはずのもので も、失効チェックに合格します。

CAは、証明書を発行すると、証明書にそのCRL配布ポイント(CDP)を含めることができま す。Cisco IOS クライアント デバイスは、CDP を使用して適切な CRL を見つけ、ロードしま す。Cisco IOS クライアントは複数の CDP をサポートしますが、Cisco IOS CA は現在 1 つの CDP しかサポートしません。ただし、サードパーティ ベンダー製の CA には、証明書ごとに 複数の CDP または異なる CDP をサポートするものがあります。CDP が証明書に指定されてい ない場合、クライアントデバイスは、デフォルトのSimple Certificate Enrollment Protocol (SCEP) 方式を使用して CRL を取得します(CDP の場所は、**cdp-url** コマンドを使用して指定できま す)。

CRL を実装する際は、次の設計上の注意事項を考慮する必要があります。

- CRL ライフタイムとセキュリティ アソシエーション (SA) およびインターネット キー交 換(IKE)ライフタイム
- CRLライフタイムにより、CAがCRLの更新を発行する時間間隔が決まりますデフォルト CRL ライフタイム値は 168 時間(1 週間)です。これは、**lifetime crl** コマンドで変更でき ます。
- CDP のこの方式により、CRL の取得方法が決まり、この方式として、HTTP、Lightweight Directory Access Protocol(LDAP)、SCEP、または TFTP を選択できます。最も一般的に 使用されている方式は、HTTP、TFTP、およびLDAPです。Cisco IOSソフトウェアでは、

SCEP にデフォルト設定されていますが、CRL を使用して大容量のインストールを実行す る場合、HTTP CDP を推奨します。HTTP では高いスケーラビリティを実現できるからで す。

• CDP のこの場所は、CRL の取得先を決定します。たとえば、サーバーおよび CRL の取得 先となるファイル パスを指定できます。

#### 失効チェック中にすべての CDP を照会

CDPサーバーが要求に応答しない場合、Cisco IOS XEソフトウェアはエラーを報告し、その結 果、ピアの証明書が拒否されることがあります。証明書に複数の CDP がある場合、証明書が 拒否されないようにするために、Cisco IOS XE ソフトウェアは、証明書に表示されている順序 で CDP を使用しようと試みます。デバイスは、それぞれの CDP URL またはディレクトリ指定 を使用して CRL を取得しようと試みます。ある CDP を使用してエラーが発生すると、次の CDP を使用して試行します。

 $\mathcal{Q}$ 

Cisco IOS XE ソフトウェアは、指示された CDP のいずれかから CRL を取得するためにあらゆ る試行を行いますが、CDP 応答の遅延によるアプリケーションのタイムアウトを避けるため に、HTTP CDP サーバーを高速の冗長 HTTP サーバーと併用することを推奨します。 ヒント

**OCSP** とは

OCSP は、証明書の有効性を判別するために使用されるオンラインのメカニズムであり、失効 メカニズムとして次のような柔軟性を備えています。

- OCSP では、証明書ステータスをリアルタイムでチェックできます。
- OCSP を使用すると、ネットワーク管理者は、中央 OCSP サーバーを指定でき、これによ り、ネットワーク内のすべてのデバイスにサービスを提供できます。
- また、OCSP により、ネットワーク管理者は、クライアント証明書ごと、またはクライア ント証明書のグループごとに複数の OCSP サーバーを柔軟に指定できます。
- OCSP サーバーの検証は通常、ルート CA 証明書または有効な下位 CA 証明書に基づいて 実行されますが、外部の CA 証明書または自己署名証明書を使用できるように設定するこ ともできます。外部の CA 証明書または自己署名証明書を使用すると、代替の PKI 階層か ら OCSP サーバー証明書を発行し、有効にできます。

ネットワーク管理者は、さまざまな CA サーバーから CRL を収集し、更新するように OCSP サーバーを設定できます。ネットワーク内のデバイスは、OCSP サーバーに依存して、ピアご とにCRLを取得してキャッシュすることなく証明書ステータスをチェックできます。ピアは、 証明書の失効ステータスをチェックする必要がある場合、OCSP 要求に関して疑わしい証明書 のシリアル番号およびオプションの固有識別情報(ナンス)を含むOCSPサーバーにクエリー を送信します。OCSP サーバーは、CRL のコピーを保持して、CA がその証明書を無効として 記載しているかどうか判別します。次に、サーバーは、ナンスを含むピアに応答します。応答 のナンスがOCSPサーバーからピアによって送信された元のナンスと一致しない場合、応答は 無効と見なされ、証明書の検証が失敗します。OCSP サーバーとピア間の対話での帯域幅の消 費量は、ほとんどの場合、CRL ダウンロードより少なくなります。

OCSP サーバーが CRL を使用する場合は、CRL 時間の制約事項が適用されます。つまり、追 加の証明書失効情報を含む CRL によって新しい CRL が発行されていても、まだ有効な CRL がOCSPサーバーで使用されることがあります。CRL情報を定期的にダウンロードするデバイ スが少なくなっているため、CRL ライフタイム値を小さくするか、CRL をキャッシュしない ように OCSP サーバーを設定できます。詳細は、OCSP サーバーのマニュアルを参照してくだ さい。

OCSP の複数応答処理:応答パケットの OCSP レスポンダからの複数の OCSP 単一応答の処理 は (注)

サポートされています。このデバッグログメッセージに加えて、次のデバッグログメッセージ が表示されます。

CRYPTO\_PKI:OCSP 応答の単一応答の数:1(この値は応答の数に応じて変化します)。

#### OCSP サーバーを使用する場合

PKI に次のいずれかの特性がある場合、CRL よりも OCSP の方が適している場合があります。

- リアルタイムの証明書失効ステータスが必要。CRLが定期的にしか更新されず、必ずしも 最新の CRL がクライアント デバイスでキャッシュされていない場合があります。たとえ ば、最新の CRL がまだクライアントにキャッシュされておらず、また、新たに無効にさ れた証明書がチェック中の場合は、無効にされた証明書が失効チェックに合格します。
- 無効にされた大量の証明書または複数の CRL があります。大きな CRL をキャッシュする と、Cisco IOS メモリの大部分が消費されてしまい、他のプロセスに使用できるリソース が減少することがあります。
- CRL が頻繁に失効するため、CDP は大量の CRL を処理します。

#### 許可または失効用に証明書ベースの **ACL** を使用する場合

証明書には、指定された処理の実行をデバイスまたはユーザーが許可されているかどうかの判 別に使用されるフィールドがいくつか含まれています。

証明書ベース ACL はデバイス上に設定されるため、大量の ACL を十分にスケーリングしませ ん。ただし、証明書ベースのACLでは、特定のデバイスの動作を非常に細かく制御できます。 また、証明書ベース ACL は追加機能で活用され、失効、許可、またはトラストポイントなど の PKI コンポーネントを使用するタイミングを判別するのを助けます。証明書ベース ACL は 全般的なメカニズムを提供しており、このメカニズムによりユーザーは、許可または追加処理 に対して有効になっている特定の証明書または証明書のグループを選択できます。

証明書ベース ACL では、証明書内の 1 つ以上のフィールドおよび指定された各フィールドで 許可される値を指定します。証明書内でチェックする必要があるフィールドと、それらのフィー ルドで認められる値または認められない値を指定できます。

フィールドと値との比較には、6つの論理テスト(Equal(等しい)、Notequal(等しくない)、 Contains(含む)、Less than(未満)、Does not contain(含まない)、Greater than or equal(以 上))を使用できます。1 つの証明書ベース ACL で複数のフィールドを指定した場合、その ACL と一致するには、ACL 内のすべてのフィールド条件に合致しなければなりません。同じ ACL 内で、同じフィールドを複数回指定できます。複数の ACL を指定できます。一致するも のが見つかるか、または ACL の処理がすべて完了するまで、各 ACL が順に処理されます。

#### 証明書ベース **ACL** を使用した失効チェックの無視

証明書ベース ACL を設定して、有効なピアの失効チェックおよび失効した証明書を無視する ようルータに指示できます。したがって、指定基準を満たす証明書は、証明書の有効期間にか かわらず受け入れることができます。また、証明書が指定基準を満たしている場合は失効チェッ クを実行する必要がなくなります。AAA サーバーとの通信が証明書で保護される場合にも、 証明書ベース ACL を使用して失効チェックを無視できます。

#### 失効リストの無視

トラストポイントが特定の証明書を除いて CRL を適用できるようにするには、**skip revocation-check**キーワードを指定して**matchcertificate**コマンドを入力します。このような適 用は、スポークツースポークの直接接続も可能なハブアンドスポーク設定に最も便利です。純 粋なハブアンドスポーク設定では、すべてのスポークはハブだけに接続するので、CRLチェッ クはハブ上だけで済みます。スポークが別のスポークと直接通信する場合、ネイバーピア証明 書に対して、各スポーク上で CRL を要求する代わりに、**skiprevocation-check** キーワードを指 定して **match certificate** コマンドを使用できます。

#### 失効した証明書の無視

失効した証明書を無視するようにルータを設定するには、**allow expired-certificate** キーワード を指定して **match certificate** コマンドを入力します。このコマンドには、次のような目的があ ります。

- このコマンドは、ピアの証明書が失効した場合にピアが新しい証明書を取得するまで、失 効した証明書を「許可する」ために使用できます。
- ルータクロックがまだ正しい時間に設定されていない場合、クロックが設定されるまで、 ピアの証明書はまだ有効ではないものとして表示されます。このコマンドは、ルータ ク ロックが未設定であっても、ピアの証明書を許可する場合に使用できます。

- ネットワークタイムプロトコル (NTP)がIPSec接続だけで(通常、ハブアンドスポーク設定 のハブによって)利用可能な場合は、ルータクロックを絶対に設定できません。ハブの証明書 がまだ有効でないため、ハブへのトンネルを「アップ」状態にできません。 (注)
	- 「失効」とは、失効している証明書またはまだ有効ではない証明書の総称です。証明書に は、開始時刻と終了時刻が指定されます。ACLを目的とした、失効証明書は、ルータの現 在時刻が証明書で指定された開始および終了時刻の範囲外の証明書です。

証明書の **AAA** チェックのスキップ

AAAサーバーとの通信が証明書で保護され、証明書のAAAチェックをスキップする場合は、 **skip authorization-check** キーワードを指定して **match certificate** コマンドを使用します。たと えば、すべてのAAAトラフィックがバーチャルプライベートネットワーク (VPN) トンネル を通過するように設定され、このトンネルが証明書で保護されている場合は、**skip authorization-check** キーワードを指定して **match certificate** コマンドを使用すると、証明書 チェックをスキップしてトンネルを確立できます。

AAAサーバーとのPKI統合が設定されると、**matchcertificate**コマンドと**skipauthorization-check** キーワードを設定する必要があります。

AAAサーバーがIPSec接続によってのみ使用可能な場合は、IPSec接続が確立されるまでAAA サーバーとは通信できません。AAA サーバーの証明書がまだ有効でないため、IPSec 接続を 「アップ」状態にできません。 (注)

#### **PKI** 証明書チェーンの検証

証明書チェーンにより、ピア証明書からルート CA 証明書までの、一連の信頼できる証明書を 確立します。階層型 PKI 内では、登録されているすべてのピアが信頼できるルート CA 証明書 または共通の下位 CA を共有している場合、証明書を相互に検証できます。各 CA が 1 つのト ラストポイントに対応します。

証明書チェーンをピアから受信すると、最初の信頼できる証明書またはトラストポイントに到 達するまで、証明書チェーンパスのデフォルト処理が続けられます。管理者は証明書チェーン が、すべての証明書(下位 CA 証明書を含む)で処理されるレベルを設定できます。

証明書チェーンの処理レベルを設定すると、信頼できる証明書の再認証、信頼できる証明書 チェーンの延長、および欠落のある証明書チェーンの補完が可能になります。

#### 信頼できる証明書の再認証

このデフォルト動作でデバイスは、チェーンを検証する前に、ピアによって送信された証明書 チェーンから任意の信頼できる証明書を削除します。管理者は証明書チェーンパス処理を設定 して、チェーン検証の前にすでに信頼されている CA 証明書をデバイスが削除しないようにで きます。そのため、チェーン内のすべての証明書は現在のセッションに対して再度認証されま す。

#### 信頼できる証明書チェーンの延長

このデフォルト動作でデバイスは、ピアによって送信された証明書チェーンに欠落している証 明書がある場合、その信頼できる証明書を使用して証明書チェーンを延長します。デバイスが 検証するのは、ピアによって送信されたチェーンの証明書だけです。管理者は証明書チェーン パス処理を設定して、ピアの証明書チェーンの証明書およびデバイスの信頼できる証明書を、 指定したポイントに対して有効にできます。

#### 証明書チェーンの欠落の補完

管理者は証明書チェーン処理を設定して、設定済みのトラストポイント階層に欠落がある場 合、ピアによって送信された証明書を使用して証明書のセットを有効にできます。

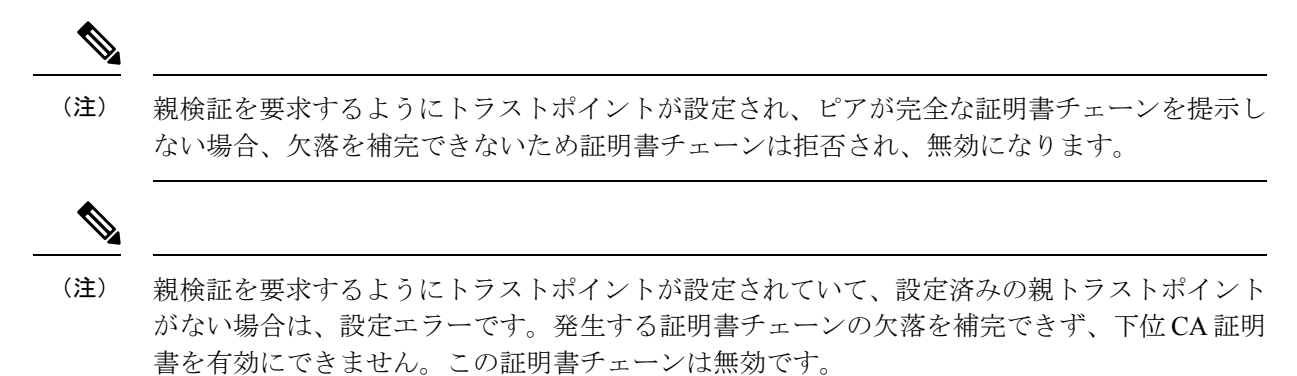

### **PKI** で証明書の許可および失効を設定する方法

### **AAA** サーバーとの **PKI** 統合の設定

ピアによって提出された証明書から AAA ユーザー名を生成し、証明書内で AAA データベー ス ユーザー名の作成に使用するフィールドを指定するには、次の作業を実行します。

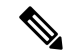

- **authorizationusername** コマンドでサブジェクト名として **all** キーワードを使用する際に、次の 制約事項を考慮する必要があります。 (注)
	- 一部のAAAサーバーでは、ユーザー名の長さが制限されます(たとえば、64文字まで)。 その結果、証明書の全体のサブジェクト名は、サーバーの制約条件より長くできません。
	- 一部の AAA サーバーでは、ユーザー名に使用できる文字セットが制限されます(たとえ ば、スペース( )および等号(=)を使用できない場合があります)。このような文字 セットの制限がある AAA サーバーでは、**all** キーワードを使用できません。
	- トラストポイント設定の **subject-name** コマンドは、必ずしも最終の AAA サブジェクト名 とは限りません。証明書要求に完全修飾ドメイン名(FQDN)、シリアル番号、またはルー タの IP アドレスが含まれている場合は、発行された証明書のサブジェクト名フィールド にもこれらのコンポーネントが含まれます。コンポーネントをオフにするには、**fqdn**、 **serial-number**、および **ip-address** の各コマンドに **none** キーワードを使用します。
	- CA サーバーが証明書を発行すると、CA サーバーは、要求したサブジェクト名フィール ドを変更することがあります。たとえば、一部のベンダーの CA サーバーが要求したサブ ジェクト名の相対識別名 (RDN) を CN、OU、O、L、ST、および C に切り替えます。た だし、別の CA サーバーは、設定した LDAP ディレクトリ ルート(O=cisco.com など)を 要求したサブジェクト名の最後に追加する場合があります。
	- 証明書の表示用に選択するツールによっては、サブジェクト名の RDN の印刷順序が異な ることがあります。Cisco IOS ソフトウェアでは、重要度が最低の RDN を先頭に表示しま すが、Open Source Secure Socket Layer(OpenSSL)などの、他のソフトウェアでは、重要 度が最高のRDNを先頭に表示します。したがって、完全な識別名 (DN) (サブジェクト 名)を持つ AAA サーバーを対応するユーザー名として設定する場合は、Cisco IOS ソフト ウェア スタイル(つまり、重要度が最低の RDN を先頭に表示)が使用されていることを 確認してください。

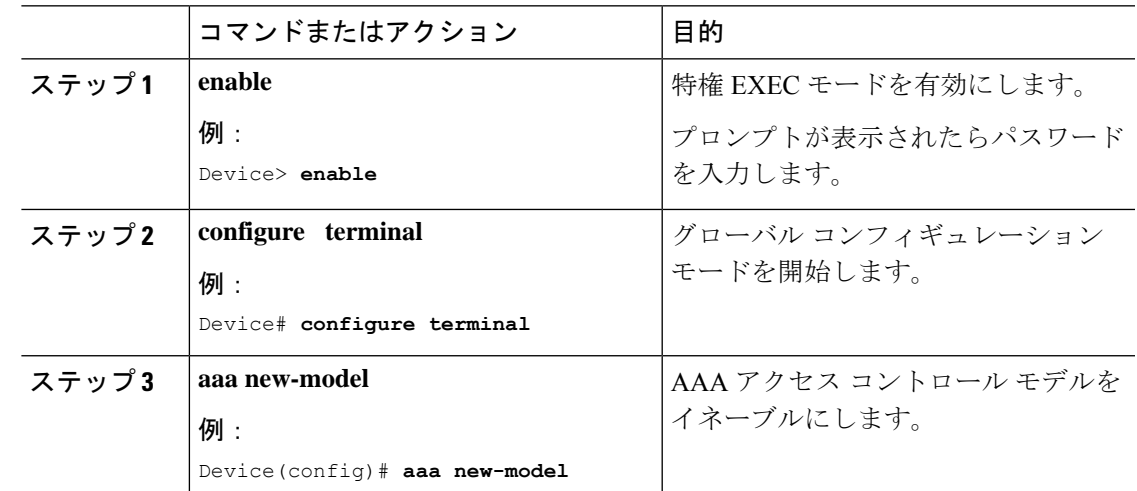

#### 手順

**741**

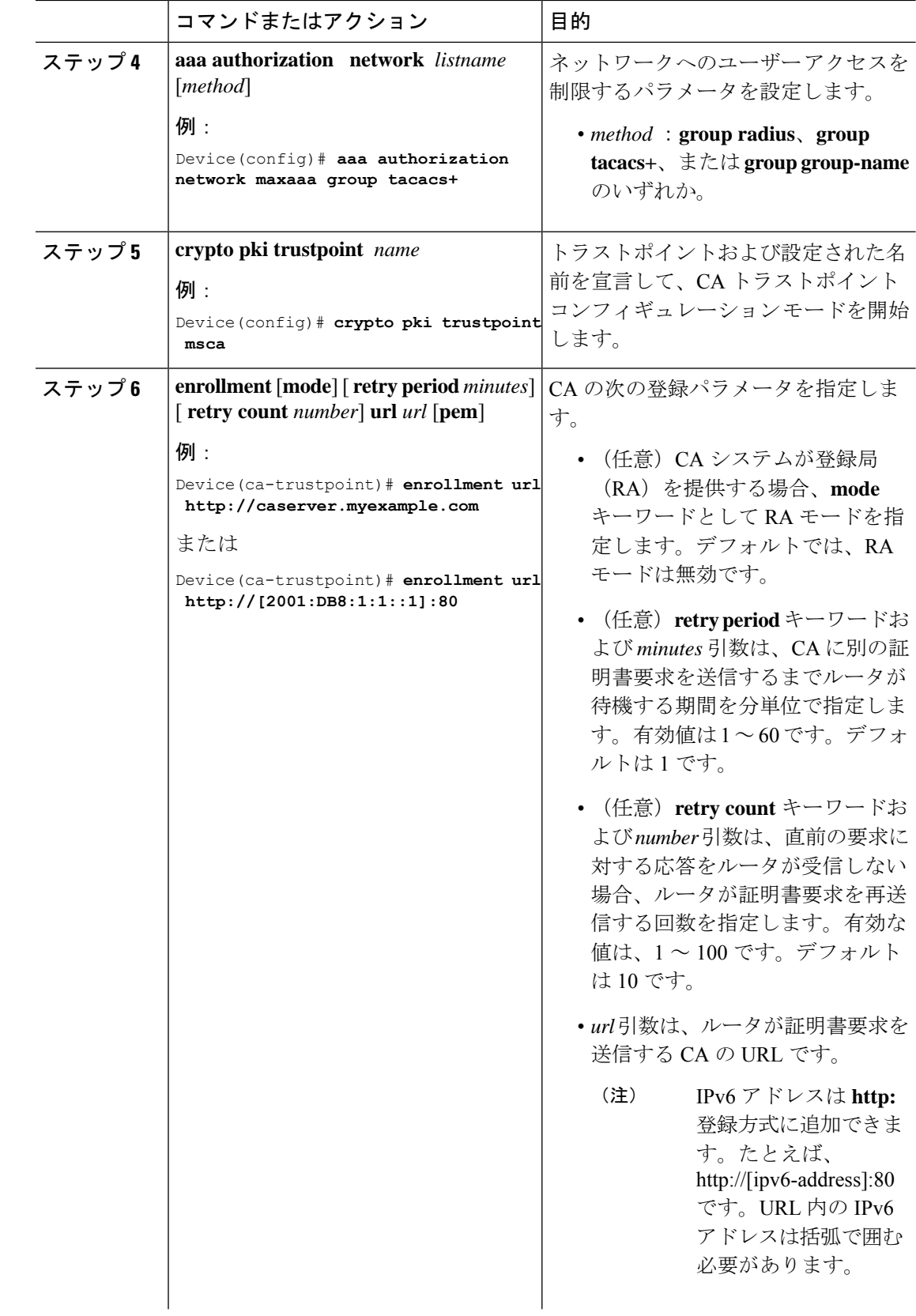

 $\mathbf I$ 

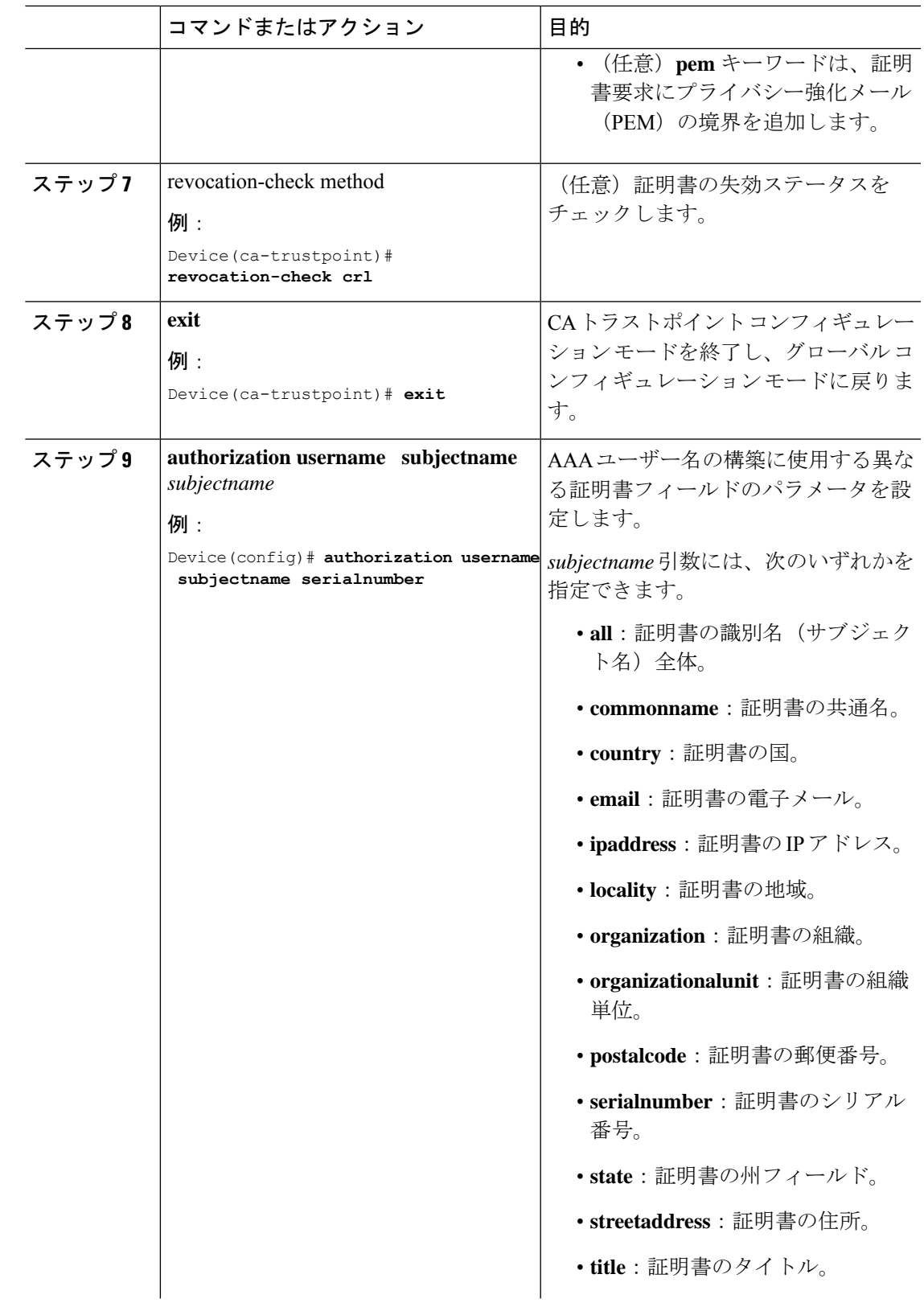

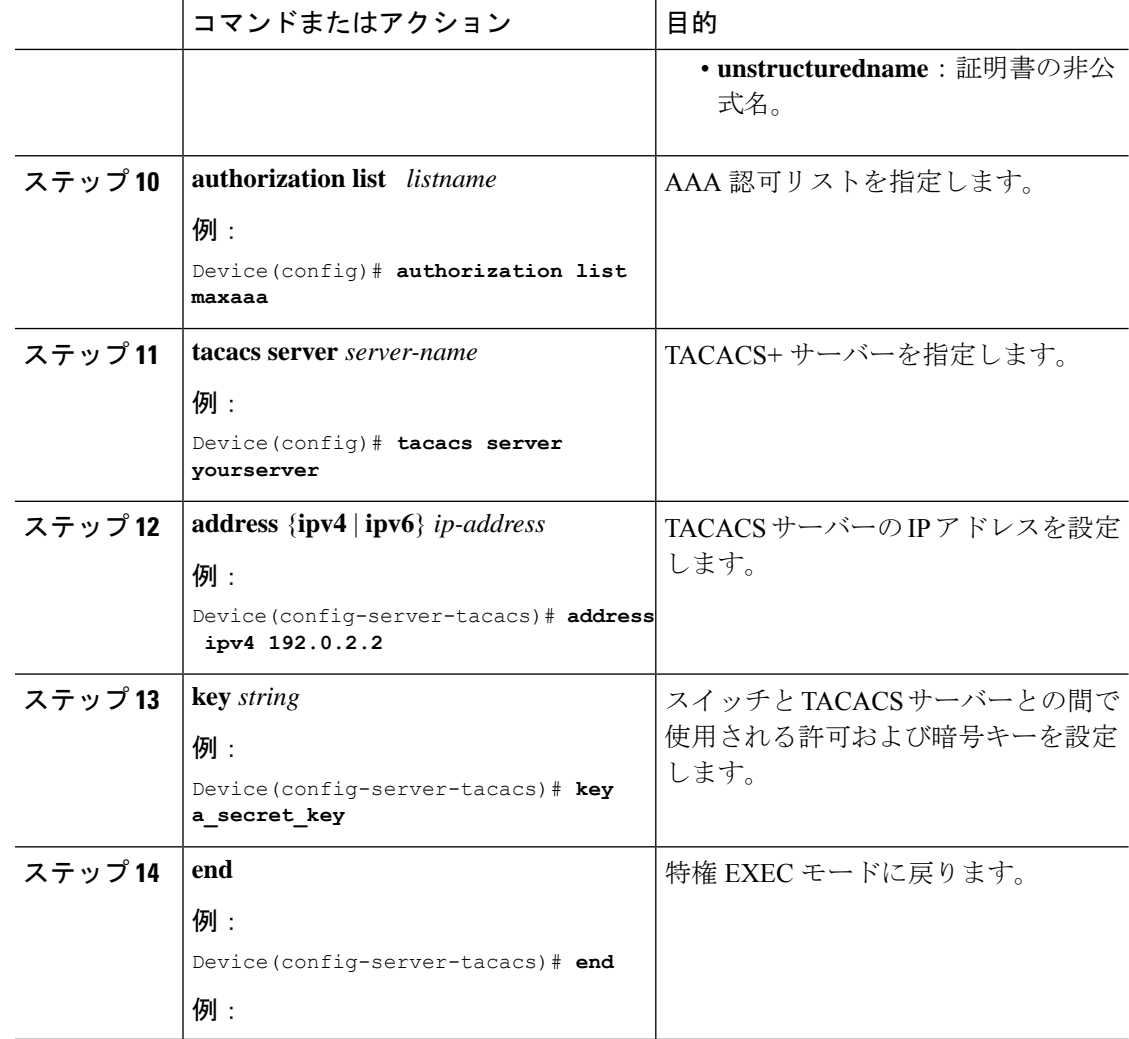

#### トラブルシューティングのヒント

CAとルータ間のインタラクションのトレース(メッセージタイプ)に関するデバッグメッセー ジを表示するには、**debug cryptopki transactions** コマンドを使用します(サンプル出力を参照 してください。ここでは、AAAサーバー交換との成功したPKI統合、およびAAAサーバー交 換との失敗した PKI 統合を示します)。

#### 成功した交換

Device# **debug crypto pki transactions**

Apr 22 23:15:03.695: CRYPTO PKI: Found a issuer match Apr 22 23:15:03.955: CRYPTO\_PKI: cert revocation status unknown. Apr 22 23:15:03.955: CRYPTO\_PKI: Certificate validated without revocation check

「CRYPTO\_PKI\_AAA」と表示されている各行は、AAA 認可チェックの状態を示します。各 AAA AV ペアが示され、認可チェックの結果が表示されます。

```
Apr 22 23:15:04.019: CRYPTO PKI AAA: checking AAA authorization (ipsecca script aaalist,
PKIAAA-L, <all>)
Apr 22 23:15:04.503: CRYPTO PKI AAA: reply attribute ("cert-application" = "all")
Apr 22 23:15:04.503: CRYPTO_PKI_AAA: reply attribute ("cert-trustpoint" = "CA1")
Apr 22 23:15:04.503: CRYPTO PKI AAA: reply attribute ("cert-serial" = "15DE")
Apr 22 23:15:04.503: CRYPTO PKI AAA: authorization passed
Apr 22 23:12:30.327: CRYPTO PKI: Found a issuer match
```
#### 失敗した交換

#### Device# **debug crypto pki transactions**

```
Apr 22 23:11:13.703: CRYPTO PKI AAA: checking AAA authorization =
Apr 22 23:11:14.203: CRYPTO_PKI_AAA: reply attribute ("cert-application" = "all")
Apr 22 23:11:14.203: CRYPTO_PKI_AAA: reply attribute ("cert-trustpoint"= "CA1")
Apr 22 23:11:14.203: CRYPTO PKI AAA: reply attribute ("cert-serial" = "233D")
Apr 22 23:11:14.203: CRYPTO_PKI_AAA: parsed cert-lifetime-end as: 21:30:00
Apr 22 23:11:14.203: CRYPTO PKI AAA: timezone specific extended
Apr 22 23:11:14.203: CRYPTO_PKI_AAA: cert-lifetime-end is expired
Apr 22 23:11:14.203: CRYPTO_PKI_AAA: cert-lifetime-end check failed.
Apr 22 23:11:14.203: CRYPTO PKI AAA: authorization failed
```
上記の失敗した交換では、証明書が失効しています。

### **PKI** 証明書ステータス チェックの失効メカニズムの設定

証明書失効メカニズム(CRLまたはOCSP)としてCRLを設定し、PKIの証明書のステータス をチェックするには、次の作業を実行します。

#### **revocation-check** コマンド

**revocation-check** コマンドを使用し、ピアの証明書が無効にされていないことを確認するため の方式 (OCSP、CRL、または失効チェックのスキップ) を少なくとも1つ指定します。複数 の方式を指定する場合、方式を適用する順序は、このコマンドで指定した順序になります。

デバイスに適用可能な CRL がなく、いずれの CRL も取得できない場合、または OCSP サー バーがエラーを返す場合、設定に **none** キーワードを含めない限り、デバイスはピアの証明書 を拒否します。**none** キーワードを設定した場合、失効チェックは実行されず、証明書は常に 受け入れられます。

#### **OCSP** サーバーとのナンスおよびピア通信

OCSPを使用すると、OCSPサーバーとのピア通信時に、OCSP要求に関するナンス(固有識別 情報)がデフォルトで送信されます。ナンスを使用することにより、ピアとOCSPサーバー間 にセキュアで信頼性の高い通信チャネルが確立されます。

OCSP サーバーがナンスをサポートしていない場合は、ナンスの送信をディセーブルにできま す。詳細については、OCSP サーバーのマニュアルを参照してください。

#### 始める前に

•クライアント証明書を発行する前に、サーバーで適切な設定(CDPの設定など)を行う必 要があります。

• OCSPサーバーからCAサーバーの失効ステータスを返すように設定するときは、CAサー バーが発行した OCSP 応答署名証明書を OCSP サーバーに設定する必要があります。署名 証明書が正しいフォーマットであることを確認してください。署名証明書のフォーマット が正しくない場合、ルータは、OCSP 応答を受理しません。詳細については、OCSP のマ ニュアルを参照してください。

$$
\theta
$$

(注)

- OCSPは、HTTPを使用してメッセージを転送するので、OCSPサーバーにアクセスする際 に遅延が発生する場合があります。
	- OCSP サーバーが、失効ステータスのチェックを通常の CRL 処理に依存している場合、 CRL の遅延は OCSP にも適用されます。

#### 手順

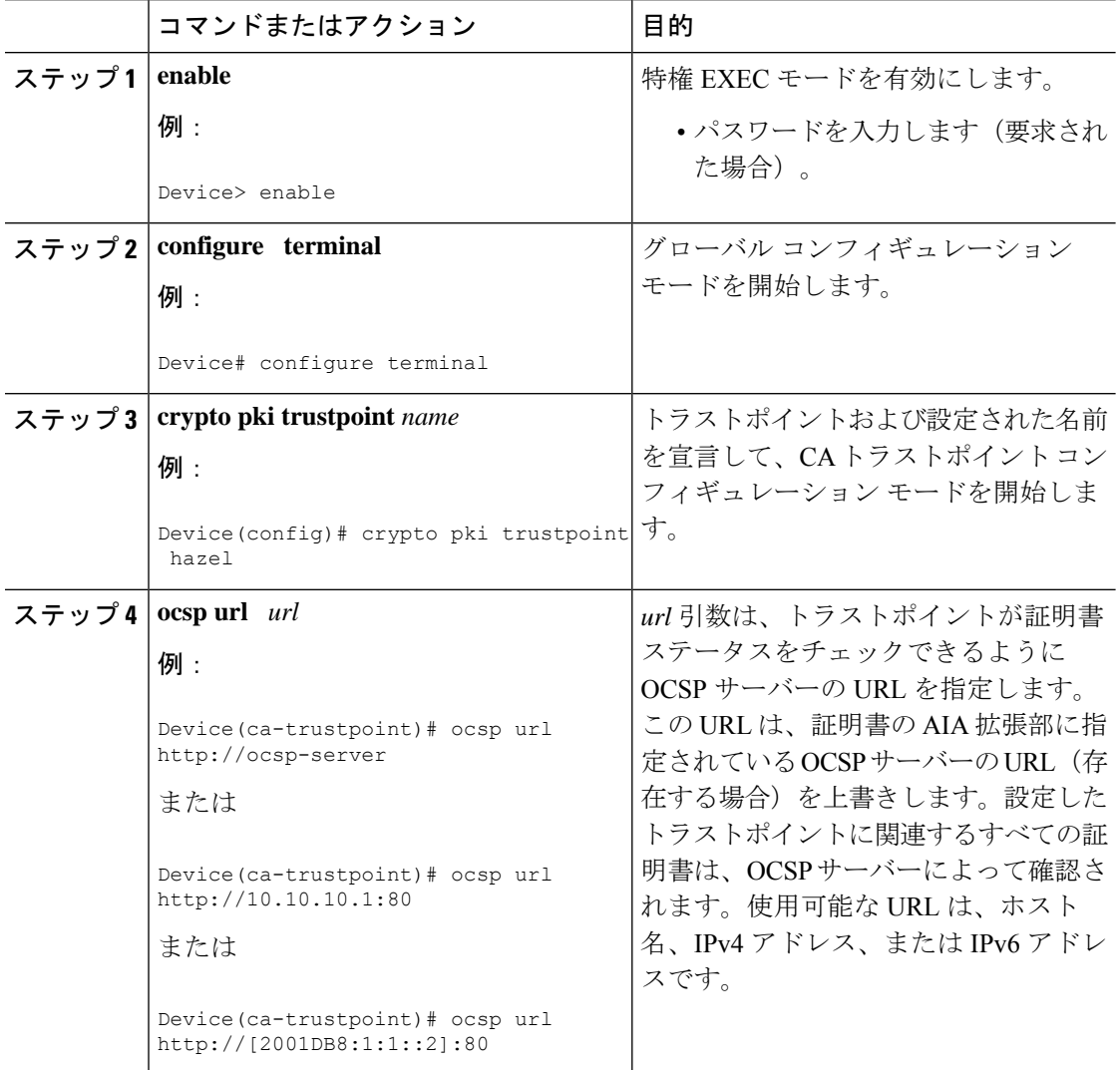

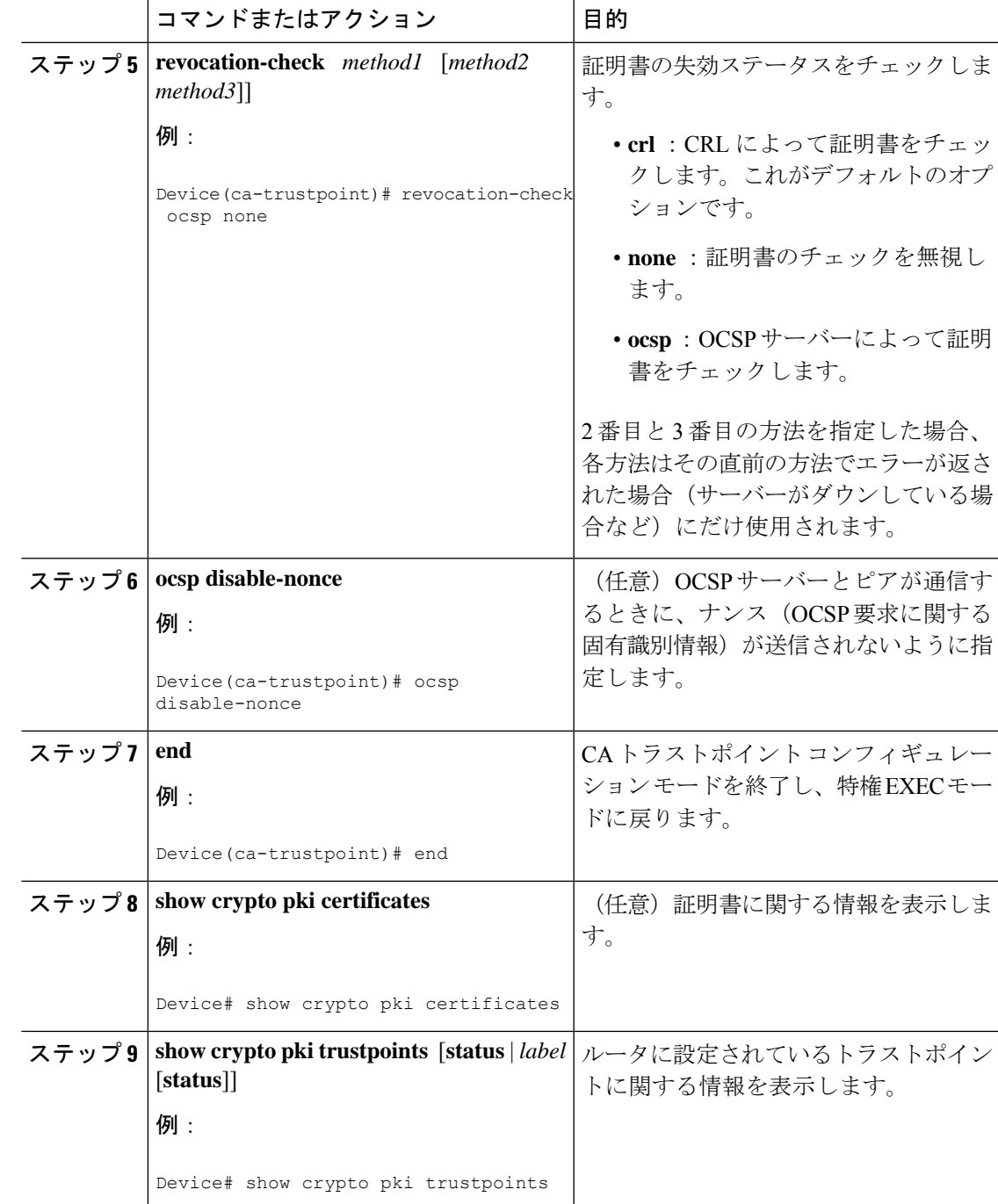

### 証明書の許可および失効の設定

証明書ベース ACL の指定、失効チェックまたは失効した証明書の無視、手動によるデフォル トの CDP の場所の上書き、手動による OCSP サーバー設定の上書き、CRL キャッシングの設 定、あるいは証明書シリアル番号に基づくセッションの受理/拒否の設定を行うには、必要に 応じて次の作業を実行します。

#### 失効チェックを無視するように証明書ベース **ACL** を設定

証明書ベース ACL を使用して、失効チェックおよび失効証明書を無視するようにルータを設 定するには、次の手順を実行します。

- 既存のトラストポイントの識別またはピアの証明書の検証に使用される新しいトラストポ イントを作成します。トラストポイントがまだ認証されていない場合は、認証してくださ い。必要に応じて、ルータをこのトラストポイントに登録できます。**match certificate** コ マンドと **skip revocation-check** キーワードを使用する場合は、トラストポイントにオプ ションの CRL を設定しないでください。
- 証明書自体の CRL をチェックする必要がない証明書の固有の特性と、許可する必要があ る失効証明書の固有の特性を判別します。
- 前のステップで確認した特性と一致する証明書マップを定義します。
- 最初の手順で作成または指定したトラストポイントに、**match certificate** コマンドと **skip revocation-check** キーワード、**match certificate command**と **allow expired-certificate** キー ワードを追加できます。

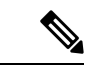

証明書マップは、ピアの公開キーがキャッシュされている場合でも確認されます。たとえば、 ピアによって公開キーがキャッシュされており、証明書マップがトラストポイントに追加され て証明書が禁止されると、証明書マップが有効になります。これにより、過去に一度接続さ れ、現在は禁止されている証明書を持つクライアントが再接続することを防ぎます。 (注)

#### 証明書内の **CDP** の手動による上書き

ユーザーは、手動で設定した CDP で証明書内の CDP を上書きできます。証明書の CDP の手 動による上書きは、特定のサーバーが長時間利用できない場合に便利です。元の CDP を含む 証明書のすべてを再発行しなくても、証明書の CDP を URL またはディレクトリ指定に置き換 えることができます。

#### 手動による証明書の **OCSP** サーバー設定の上書き

管理者はクライアント証明書のAuthority Information Access(AIA)フィールドに指定された、 または **ocsp url** コマンドを発行して設定された OCSP サーバーの設定値を上書きできます。 **match certificate override ocsp** コマンドを使用すると、1 つまたは複数の OCSP サーバーをクラ イアント証明書ごとに、またはクライアント証明書のグループごとに手動で指定できます。失 効チェック時にクライアント証明書が証明書マップに正常に照合された場合、**matchcertificate override ocsp** コマンドを発行すると、クライアント証明書 AIA フィールドまたは **ocspurl** コマ ンド設定が上書きされます。

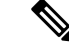

(注) 1 つのクライアント証明書には、OCSP サーバーを 1 つだけ指定できます。

#### **CRL** キャッシュ コントロールの設定

デフォルトでは、現在キャッシュされている CRL が失効すると、新しい CRL がダウンロード されます。管理者は、**crl cache delete-after** コマンドを発行して、CRL がキャッシュに保持さ れる最大時間(分単位)を設定するか、**crl cache none** コマンドを発行して CRL キャッシュを 無効にできます。**crl-cache delete-after** コマンドまたは **crl-cache none** コマンドのみを指定でき ます。トラストポイントに両方のコマンドを入力した場合は、後に実行されたコマンドが有効 になり、メッセージが表示されます。

**crl-cache none** コマンドまたは **crl-cache delete-after** コマンドのいずれを実行しても現在キャッ シュされている CRL に影響はありません。**crl-cache none** コマンドを設定した場合、このコマ ンドを発行すると、ダウンロードされたすべての CRL はキャッシュされません。**crl-cache delete-after**コマンドを設定した場合、このコマンドの発行後に設定されたライフタイムだけが ダウンロードされた CRL に影響します。

この機能は、CAが失効日を指定せずにCRLを発行する場合、あるいは失効日が数日後または 数週間後に迫っている場合に役立ちます。

#### 証明書のシリアル番号セッション コントロールの設定

証明書検証要求がセッションのトラストポイントによって受け入れられる、または拒否される ように証明書シリアル番号を指定できます。証明書のシリアル番号セッションコントロールに よっては、証明書がまだ有効であっても、セッションが拒否される場合があります。証明書の シリアル番号セッションコントロールは、**serial-number** フィールドを持つ証明書マップまた は AAA 属性のいずれかを使用して **cert-serial-not** コマンドで設定できます。

セッションコントロールに証明書マップを使用すると、管理者は、1つの証明書シリアル番号 を指定できます。AAA 属性を使用すると、管理者は、セッション コントロールに証明書シリ アル番号を指定できます。

#### 始める前に

- 証明書マップをトラストポイントに関連付ける前に、トラストポイントを定義し、認証す る必要があります。
- CDP オーバライド機能を有効にする、または **serial-number** コマンドを発行する前に、証 明書マップを設定する必要があります。
- PKI と AAA サーバーとの統合は、「証明書ステータスのための PKI と AAA サーバーの 統合」の説明のとおりに AAA 属性を使用して正常に完了する必要があります。

#### 手順

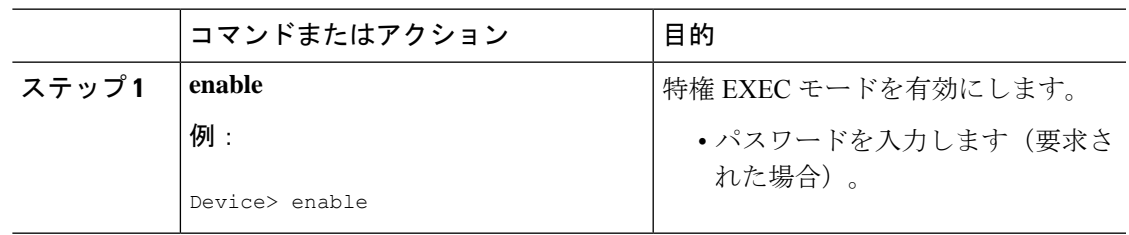

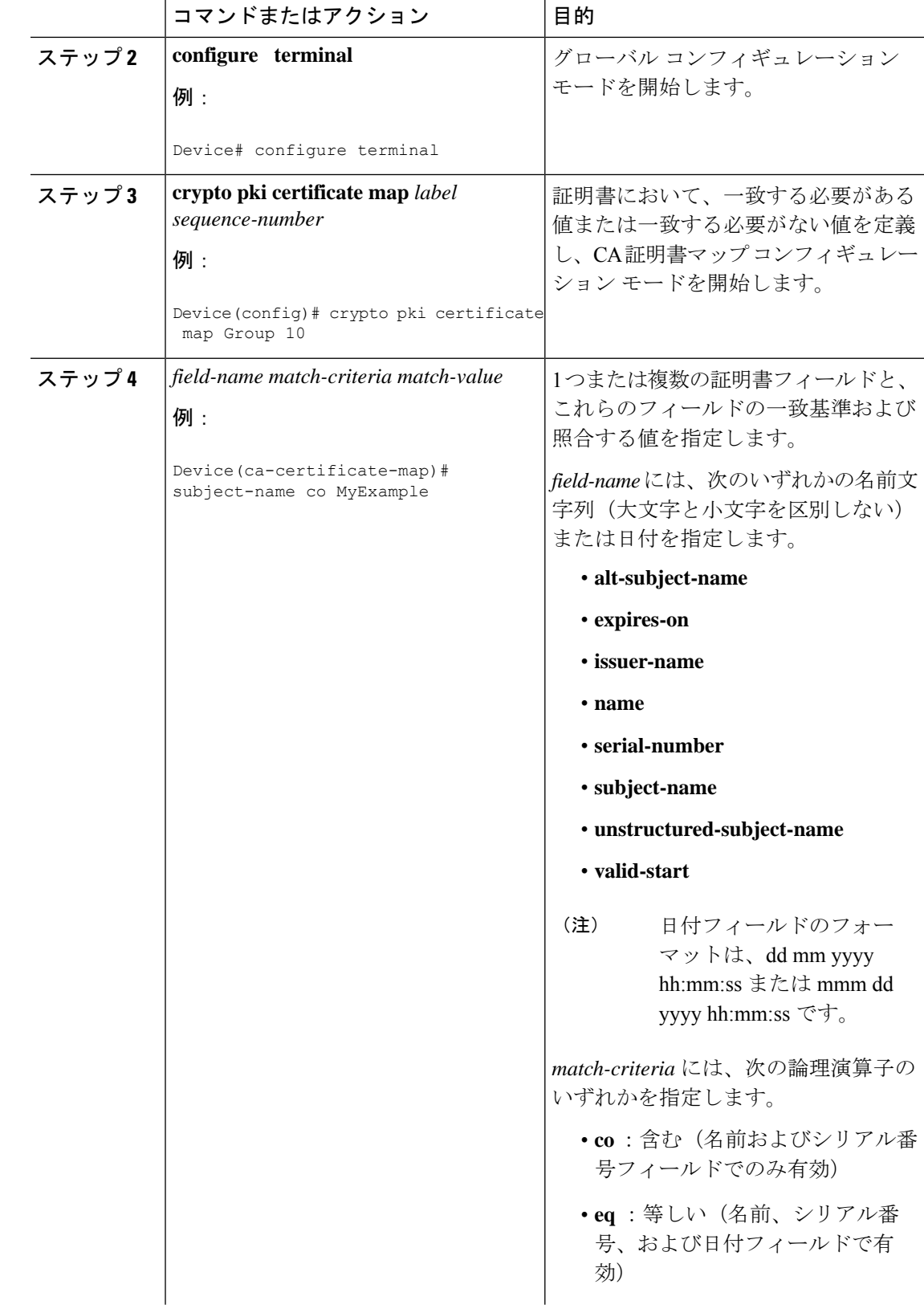

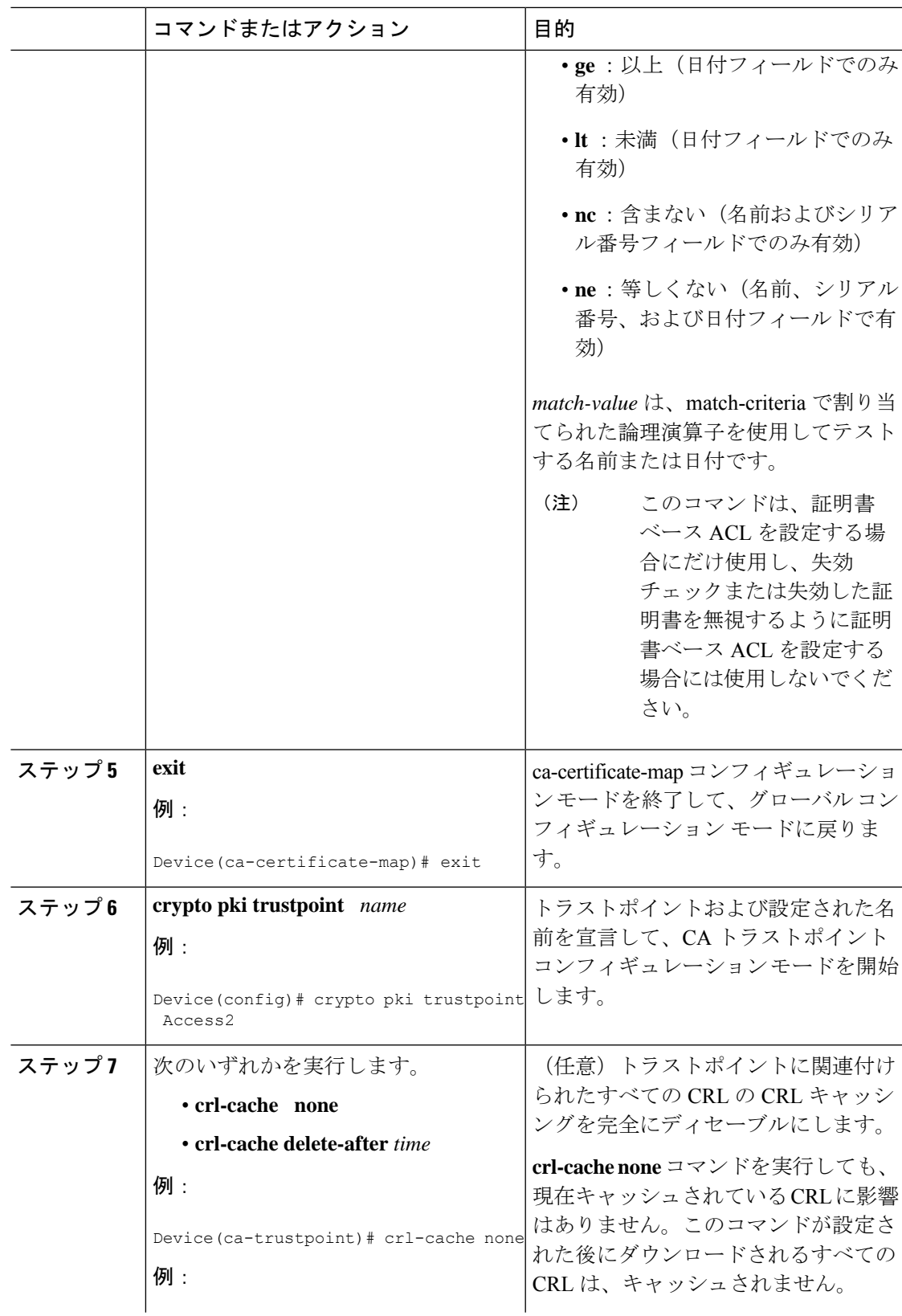

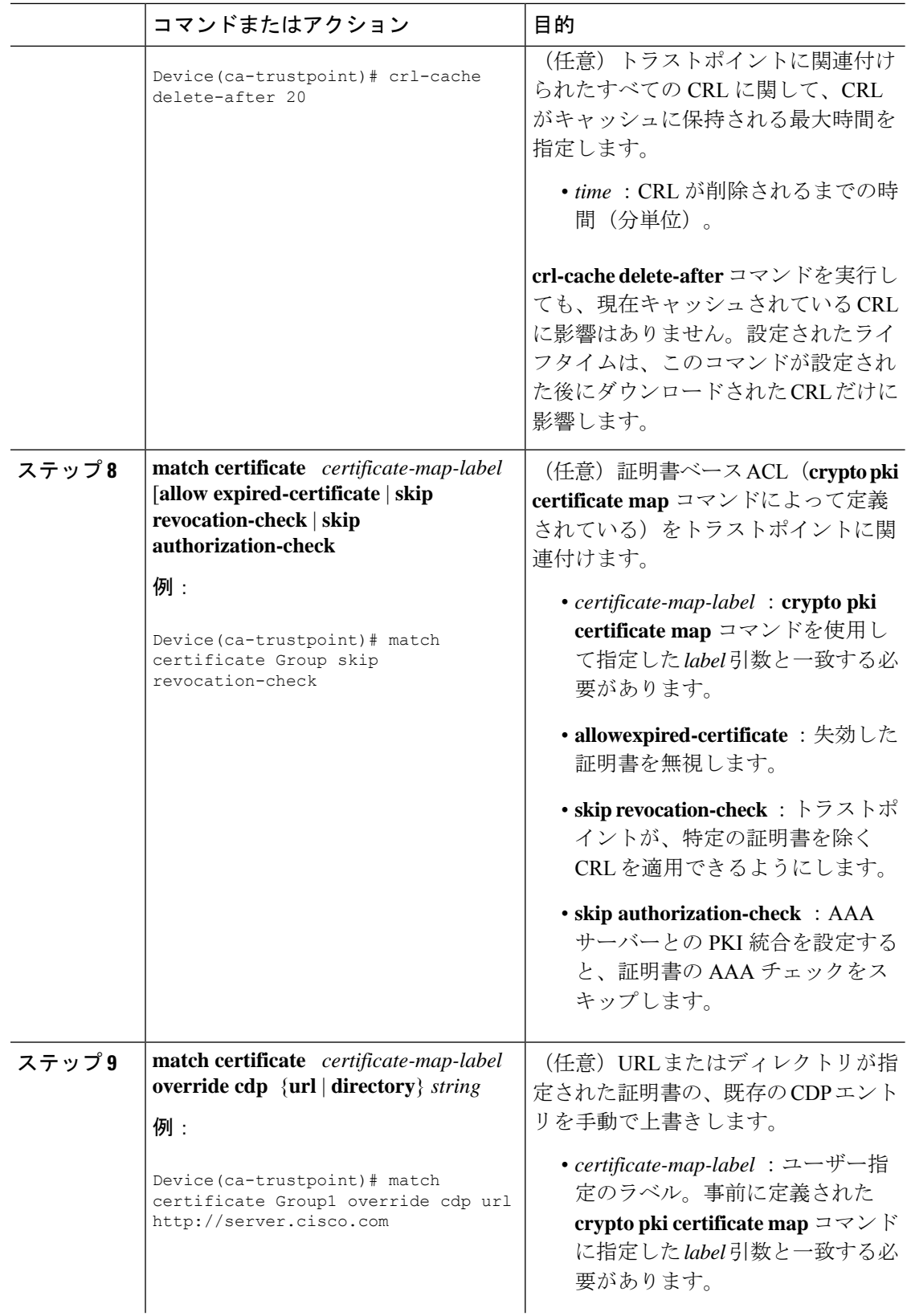

 $\mathbf I$ 

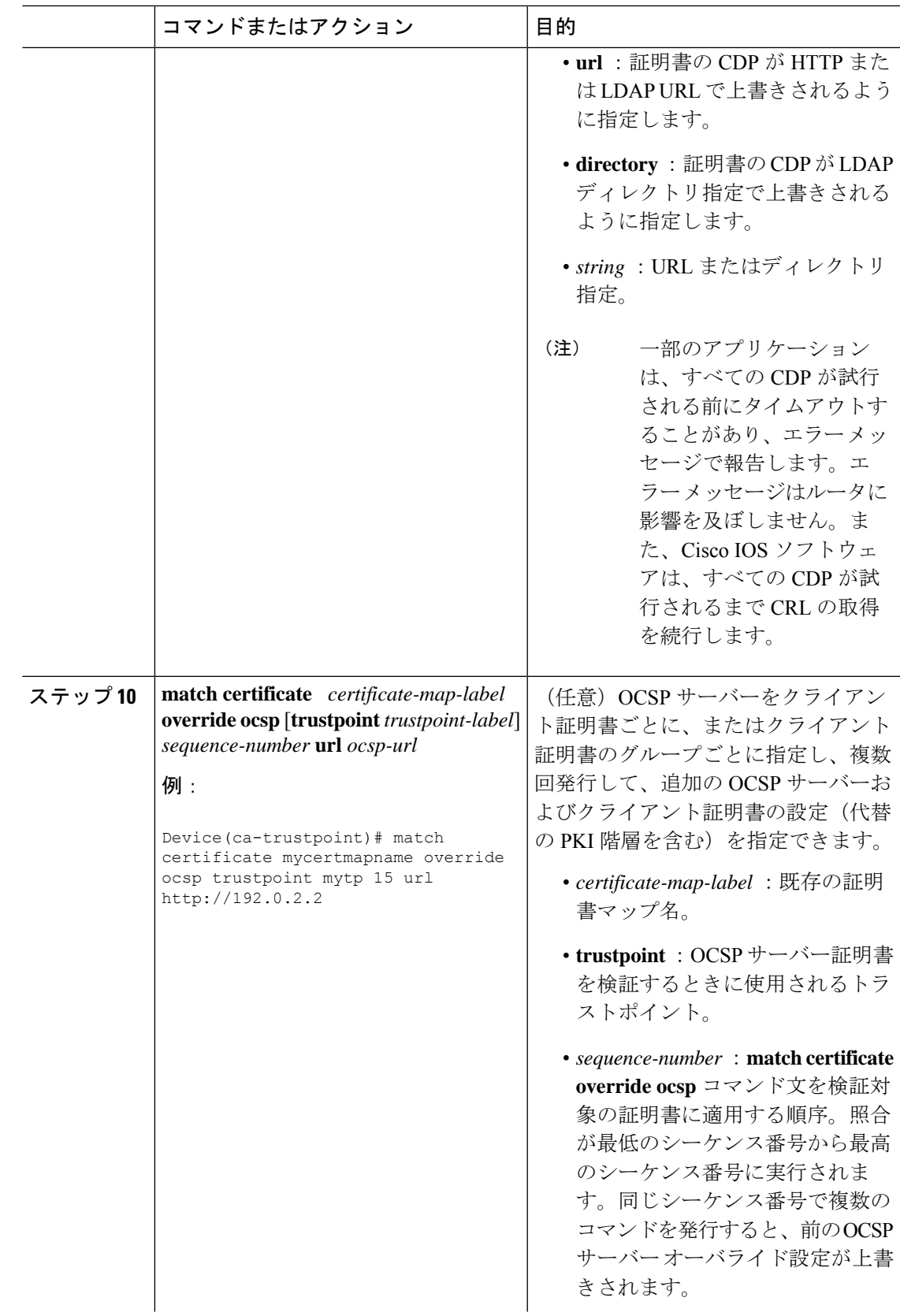

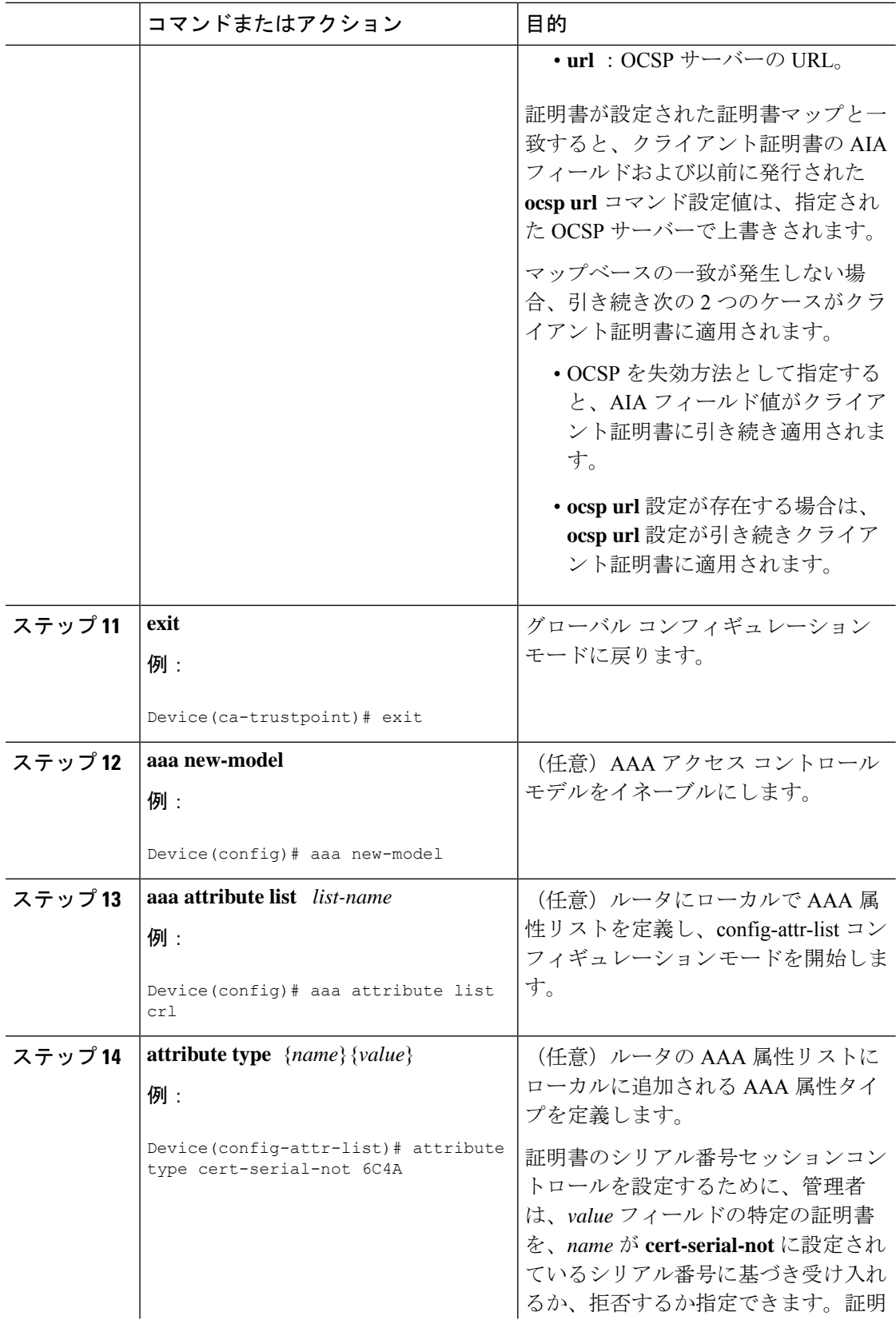

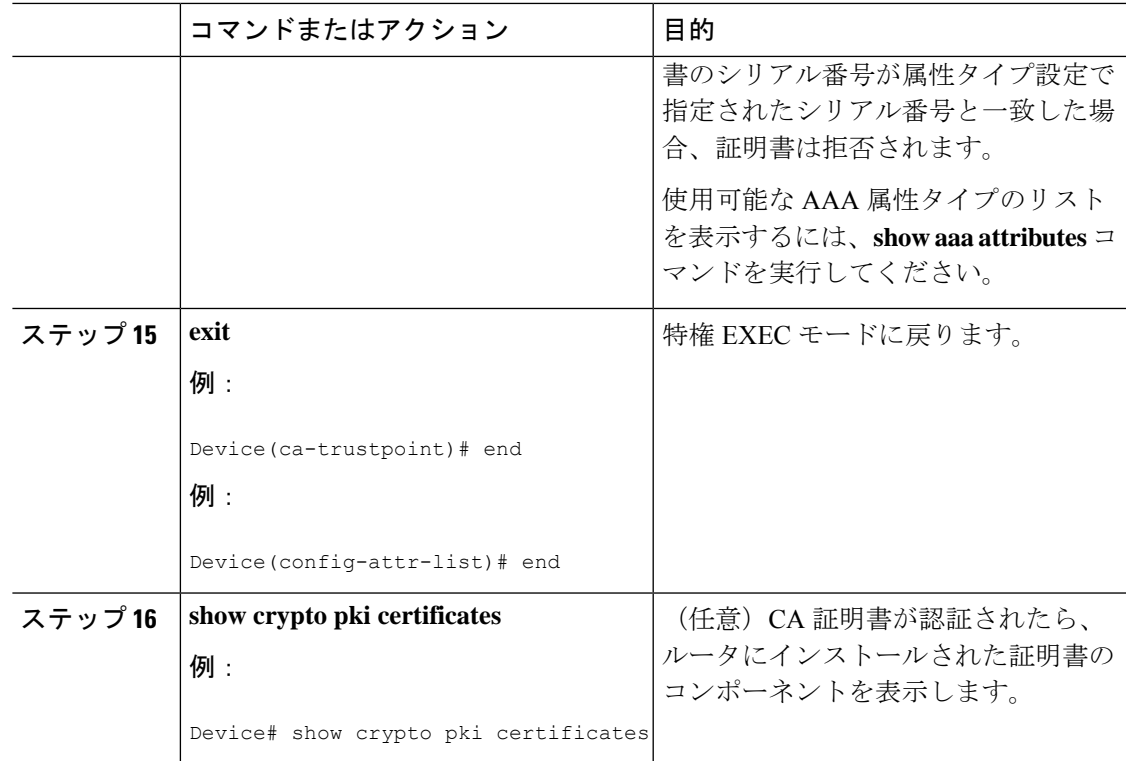

#### 例

次に、サンプル証明書を示します。OCSP 関連の拡張子は感嘆符を使用して示されま す。

```
Certificate:
        Data:
            Version: v3
            Serial Number:0x14
            Signature Algorithm:SHAwithRSA - 1.2.840.113549.1.1.4
            Issuer:CN=CA server,OU=PKI,O=Cisco Systems
            Validity:
                Not Before:Thursday, August 8, 2002 4:38:05 PM PST
                Not After:Tuesday, August 7, 2003 4:38:05 PM PST
            Subject:CN=OCSP server,OU=PKI,O=Cisco Systems
            Subject Public Key Info:
               Algorithm:RSA - 1.2.840.113549.1.1.1
                Public Key:
                    Exponent:65537
                    Public Key Modulus:(2048 bits) :
                        <snip>
            Extensions:
                Identifier:Subject Key Identifier - 2.5.29.14
                    Critical:no
                    Key Identifier:
                        <snip>
                Identifier:Authority Key Identifier - 2.5.29.35
                    Critical:no
                    Key Identifier:
                        <snip>
```

```
! Identifier:OCSP NoCheck:- 1.3.6.1.5.5.7.48.1.5
                    Critical:no
               Identifier:Extended Key Usage:- 2.5.29.37
                    Critical:no
                    Extended Key Usage:
                    OCSPSigning
!
               Identifier:CRL Distribution Points - 2.5.29.31
                   Critical:no
                   Number of Points:1
                   Point 0
                       Distribution Point:
[URIName:ldap://CA-server/CN=CA server,OU=PKI,O=Cisco Systems]
       Signature:
           Algorithm:SHAwithRSA - 1.2.840.113549.1.1.4
           Signature:
           <snip>
```
次の例は、既存のシーケンスの先頭に **match certificate override ocsp** コマンドを追加 したときの実行コンフィギュレーション出力の抜粋を示します。

```
match certificate map3 override ocsp 5 url http://192.0.2.3/
show running-configuration
.
.
.
        match certificate map3 override ocsp 5 url http://192.0.2.3/
        match certificate map1 override ocsp 10 url http://192.0.2.1/
        match certificate map2 override ocsp 15 url http://192.0.2.2/
```
次の例は、既存の **match certificate override ocsp** コマンドが置き換えられ、トラスト ポイントが代替のPKI階層を使用するように指定された場合の、実行コンフィギュレー ション出力の抜粋を示します。

```
match certificate map4 override ocsp trustpoint tp4 10 url http://192.0.2.4/newvalue
show running-configuration
.
.
.
        match certificate map3 override ocsp trustpoint tp3 5 url http://192.0.2.3/
        match certificate map1 override ocsp trustpoint tp1 10 url http://192.0.2.1/
        match certificate map4 override ocsp trustpoint tp4 10 url
http://192.0.2.4/newvalue
        match certificate map2 override ocsp trustpoint tp2 15 url http://192.0.2.2/
```
#### トラブルシューティングのヒント

失効チェックまたは失効した証明書を無視した場合は、慎重に設定を確認する必要がありま す。証明書マップが、当該の証明書または許可する証明書、あるいはスキップするAAAチェッ クのいずれかと適切に一致していることを確認してください。管理された環境で、証明書マッ プを変更して想定どおりに機能していないものを判別します。

### 証明書チェーンの設定

ピア証明書の証明書チェーン パスに処理レベルを設定するには、次の作業を実行します。

#### 始める前に

- デバイスを PKI 階層に登録する必要があります。
- 適切なキー ペアを証明書に関連付ける必要があります。

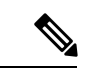

<sup>(</sup>注)

• ルート CA に関連付けられたトラストポイントは、次のレベルに対して有効になるように 設定できません。

**chain-validation**コマンドは、ルートCAに関連付けられたトラストポイント用に**continue**キー ワードを指定して設定します。エラーメッセージが表示され、チェーン検証はデフォルトの **chain-validation** コマンド設定に戻ります。

#### 手順

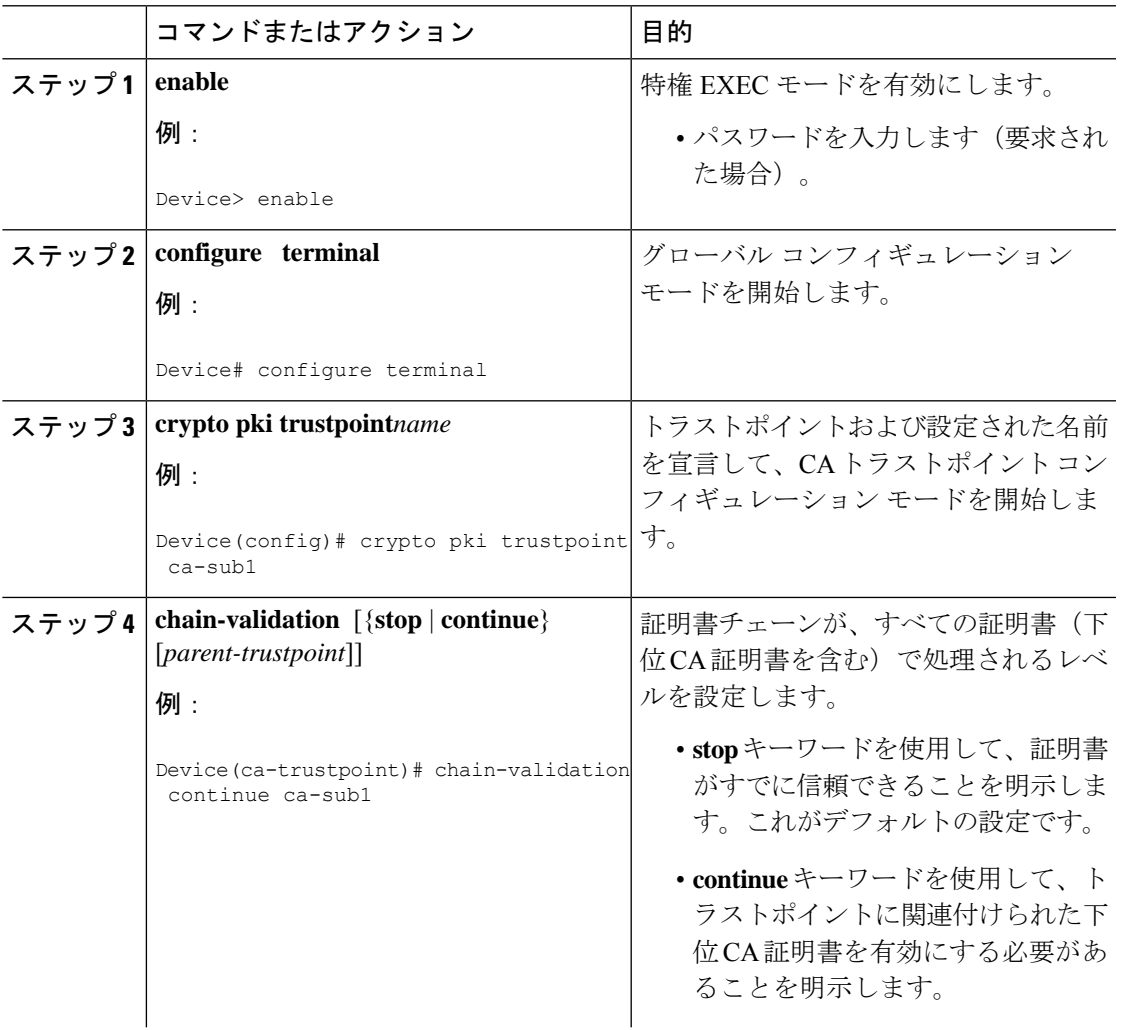

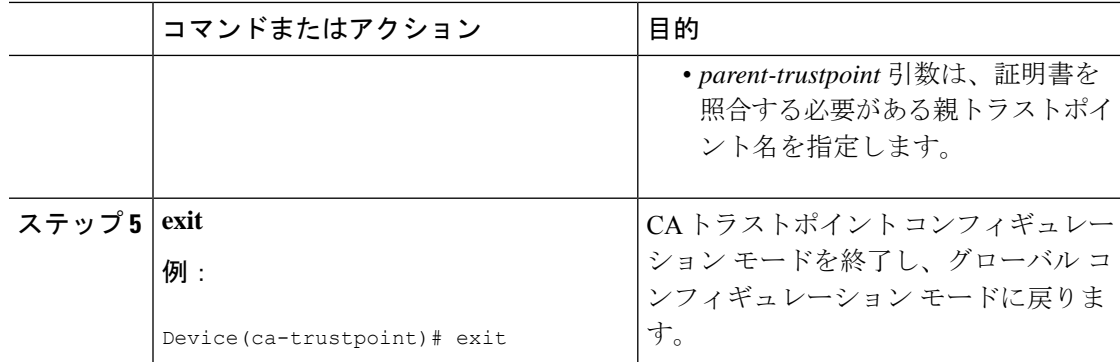

## **PKI** における証明書の許可および失効の設定例

### **PKI AAA** 許可の設定および確認の例

ここでは、PKI AAA 認可の設定例を示します。

#### 例:デバイス設定

次の **show running-config** コマンド出力は、AAA サーバー機能との PKI 統合を使用して、VPN 接続を許可するように設定されたデバイスの動作設定を示します。

#### Device#**show running-config**

```
Building configuration...
!
version 16.8
!
hostname catxxxx
!
aaa new-model
!
!
aaa authentication login default group tacacs+
aaa authentication login no tacacs enable
aaa authentication ppp default group tacacs+
aaa authorization exec ACSLab group tacacs+
aaa authorization network ACSLab group tacacs+
aaa accounting exec ACSLab start-stop group tacacs+
aaa accounting network default start-stop group ACSLab
aaa session-id common
!
ip domain name example.com
!
crypto pki trustpoint EM-CERT-SERV
enrollment url http://192.0.2.33:80
serial-number
crl optional
rsakeypair STOREVPN 2048
auto-enroll
authorization list ACSLab
!
crypto pki certificate chain EM-CERT-SERV
certificate 04
 30820214 3082017D A0030201 02020104 300D0609 2A864886 F70D0101 04050030
```
```
17311530 13060355 0403130C 454D2D43 4552542D 53455256 301E170D 30343031
  31393232 30323535 5A170D30 35303131 38323230 3235355A 3030312E 300E0603
  55040513 07314437 45424434 301C0609 2A864886 F70D0109 02160F37 3230302D
  312E6772 696C2E63 6F6D3081 9F300D06 092A8648 86F70D01 01010500 03818D00
  30818902 818100BD F3B837AA D925F391 2B64DA14 9C2EA031 5A7203C4 92F8D6A8
  7D2357A6 BCC8596F A38A9B10 47435626 D59A8F2A 123195BB BE5A1E74 B1AA5AE0
  5CA162FF 8C3ACA4F B3EE9F27 8B031642 B618AE1B 40F2E3B4 F996BEFE 382C7283
  3792A369 236F8561 8748AA3F BC41F012 B859BD9C DB4F75EE 3CEE2829 704BD68F
  FD904043 0F555702 03010001 A3573055 30250603 551D1F04 1E301C30 1AA018A0
  16861468 7474703A 2F2F3633 2E323437 2E313037 2E393330 0B060355 1D0F0404
  030205A0 301F0603 551D2304 18301680 1420FC4B CF0B1C56 F5BD4C06 0AFD4E67
  341AE612 D1300D06 092A8648 86F70D01 01040500 03818100 79E97018 FB955108
  12F42A56 2A6384BC AC8E22FE F1D6187F DA5D6737 C0E241AC AAAEC75D 3C743F59
  08DEEFF2 0E813A73 D79E0FA9 D62DC20D 8E2798CD 2C1DC3EC 3B2505A1 3897330C
  15A60D5A 8A13F06D 51043D37 E56E45DF A65F43D7 4E836093 9689784D C45FD61D
  EC1F160C 1ABC8D03 49FB11B1 DA0BED6C 463E1090 F34C59E4
  quit
 certificate ca 01
  30820207 30820170 A0030201 02020101 300D0609 2A864886 F70D0101 04050030
  17311530 13060355 0403130C 454D2D43 4552542D 53455256 301E170D 30333132
  31363231 34373432 5A170D30 36313231 35323134 3734325A 30173115 30130603
  55040313 0C454D2D 43455254 2D534552 5630819F 300D0609 2A864886 F70D0101
  01050003 818D0030 81890281 8100C14D 833641CF D784F516 DA6B50C0 7B3CB3C9
  589223AB 99A7DC14 04F74EF2 AAEEE8F5 E3BFAE97 F2F980F7 D889E6A1 2C726C69
  54A29870 7E7363FF 3CD1F991 F5A37CFF 3FFDD3D0 9E486C44 A2E34595 C2D078BB
  E9DE981E B733B868 AA8916C0 A8048607 D34B83C0 64BDC101 161FC103 13C06500
  22D6EE75 7D6CF133 7F1B515F 32830203 010001A3 63306130 0F060355 1D130101
  FF040530 030101FF 300E0603 551D0F01 01FF0404 03020186 301D0603 551D0E04
  16041420 FC4BCF0B 1C56F5BD 4C060AFD 4E67341A E612D130 1F060355 1D230418
  30168014 20FC4BCF 0B1C56F5 BD4C060A FD4E6734 1AE612D1 300D0609 2A864886
  F70D0101 04050003 81810085 D2E386F5 4107116B AD3AC990 CBE84063 5FB2A6B5
  BD572026 528E92ED 02F3A0AE 1803F2AE AA4C0ED2 0F59F18D 7B50264F 30442C41
  0AF19C4E 70BD3CB5 0ADD8DE8 8EF636BD 24410DF4 DB62DAFC 67DA6E58 3879AA3E
  12AFB1C3 2E27CB27 EC74E1FC AEE2F5CF AA80B439 615AA8D5 6D6DEDC3 7F9C2C79
  3963E363 F2989FB9 795BA8
  quit
!
!
crypto isakmp policy 10
encr aes
group 14
!
!
crypto ipsec transform-set ISC_TS_1 esp-aes esp-sha-hmac
!
crypto ipsec profile ISC_IPSEC_PROFILE_2
set security-association lifetime kilobytes 530000000
 set security-association lifetime seconds 14400
set transform-set ISC TS 1
!
!
controller ISA 1/1
!
!
interface Tunnel0
 description MGRE Interface provisioned by ISC
bandwidth 10000
ip address 192.0.2.172 255.255.255.0
no ip redirects
ip mtu 1408
 ip nhrp map multicast dynamic
 ip nhrp network-id 101
ip nhrp holdtime 500
ip nhrp server-only
```

```
no ip split-horizon eigrp 101
 tunnel source FastEthernet2/1
 tunnel mode gre multipoint
 tunnel key 101
tunnel protection ipsec profile ISC_IPSEC_PROFILE_2
!
interface FastEthernet2/0
ip address 192.0.2.1 255.255.255.0
 duplex auto
speed auto
!
interface FastEthernet2/1
ip address 192.0.2.2 255.255.255.0
duplex auto
speed auto
!
!
end
```
#### 例:成功した **PKI AAA** 許可のデバッグ

次の **show debugging** コマンド出力は、AAA サーバー機能との PKI 統合を使用して、成功した 許可を示します。

#### Device#**show debugging**

```
General OS:
 TACACS access control debugging is on
  AAA Authentication debugging is on
 AAA Authorization debugging is on
Cryptographic Subsystem:
Crypto PKI Trans debugging is on
Device#
May 28 19:36:11.117: CRYPTO PKI: Trust-Point EM-CERT-SERV picked up
May 28 19:36:12.789: CRYPTO PKI: Found a issuer match
May 28 19:36:12.805: CRYPTO PKI: cert revocation status unknown.
May 28 19:36:12.805: CRYPTO PKI: Certificate validated without revocation check
May 28 19:36:12.813: CRYPTO PKI AAA: checking AAA authorization (ACSLab, POD5.example.com,
 \langleall\rangle)
May 28 19:36:12.813: AAA/BIND(00000042): Bind i/f
May 28 19:36:12.813: AAA/AUTHOR (0x42): Pick method list 'ACSLab'
May 28 19:36:12.813: TPLUS: Queuing AAA Authorization request 66 for processing
May 28 19:36:12.813: TPLUS: processing authorization request id 66
May 28 19:36:12.813: TPLUS: Protocol set to None .....Skipping
May 28 19:36:12.813: TPLUS: Sending AV service=pki
May 28 19:36:12.813: TPLUS: Authorization request created for 66(POD5.example.com)
May 28 19:36:12.813: TPLUS: Using server 192.0.2.55
May 28 19:36:12.813: TPLUS(00000042)/0/NB_WAIT/203A4628: Started 5 sec timeout
May 28 19:36:12.813: TPLUS(00000042)/0/NB_WAIT: wrote entire 46 bytes request
May 28 19:36:12.813: TPLUS: Would block while reading pak header
May 28 19:36:12.817: TPLUS(00000042)/0/READ: read entire 12 header bytes (expect 27
bytes)
May 28 19:36:12.817: TPLUS(00000042)/0/READ: read entire 39 bytes response
May 28 19:36:12.817: TPLUS(00000042)/0/203A4628: Processing the reply packet
May 28 19:36:12.817: TPLUS: Processed AV cert-application=all
May 28 19:36:12.817: TPLUS: received authorization response for 66: PASS
May 28 19:36:12.817: CRYPTO PKI AAA: reply attribute ("cert-application" = "all")
May 28 19:36:12.817: CRYPTO PKI AAA: authorization passed
Device#
May 28 19:36:18.681: %DUAL-5-NBRCHANGE: IP-EIGRP(0) 101: Neighbor 192.0.2.171 (Tunnel0)
is up: new adjacency
Device#
```
Device# **show crypto isakmp sa**

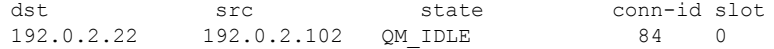

#### 例:失敗した **PKI AAA** 許可のデバッグ

次の **show debugging** コマンド出力は、デバイスが、VPN を使用しての接続を許可されていな いことを示します。このメッセージは、このような状況で表示される典型的なメッセージで す。

この例においてピアユーザー名は、Cisco Secure ACS の VPN\_Disabled と呼ばれる Cisco Secure ACSグループに移動することにより、許可されていないものとして設定されました。デバイス (device9.example.com)は、任意のピアに VPN 接続を確立する前に、Cisco Secure ACS AAA サーバーに確認するように設定されています。

Device#**show debugging**

```
General OS:
 TACACS access control debugging is on
 AAA Authentication debugging is on
 AAA Authorization debugging is on
Cryptographic Subsystem:
  Crypto PKI Trans debugging is on
Device#
May 28 19:48:29.837: CRYPTO_PKI: Trust-Point EM-CERT-SERV picked up
May 28 19:48:31.509: CRYPTO PKI: Found a issuer match
May 28 19:48:31.525: CRYPTO_PKI: cert revocation status unknown.
May 28 19:48:31.525: CRYPTO PKI: Certificate validated without revocation check
May 28 19:48:31.533: CRYPTO_PKI_AAA: checking AAA authorization (ACSLab, POD5.example.com,
 \langle \text{all} \rangleMay 28 19:48:31.533: AAA/BIND(00000044): Bind i/f
May 28 19:48:31.533: AAA/AUTHOR (0x44): Pick method list 'ACSLab'
May 28 19:48:31.533: TPLUS: Queuing AAA Authorization request 68 for processing
May 28 19:48:31.533: TPLUS: processing authorization request id 68
May 28 19:48:31.533: TPLUS: Protocol set to None .....Skipping
May 28 19:48:31.533: TPLUS: Sending AV service=pki
May 28 19:48:31.533: TPLUS: Authorization request created for 68(POD5.example.com)
May 28 19:48:31.533: TPLUS: Using server 192.0.2.55
May 28 19:48:31.533: TPLUS(00000044)/0/NB_WAIT/203A4C50: Started 5 sec timeout
May 28 19:48:31.533: TPLUS(00000044)/0/NB_WAIT: wrote entire 46 bytes request
May 28 19:48:31.533: TPLUS: Would block while reading pak header
May 28 19:48:31.537: TPLUS(00000044)/0/READ: read entire 12 header bytes (expect 6 bytes)
May 28 19:48:31.537: TPLUS(00000044)/0/READ: read entire 18 bytes response
May 28 19:48:31.537: TPLUS(00000044)/0/203A4C50: Processing the reply packet
May 28 19:48:31.537: TPLUS: received authorization response for 68: FAIL
May 28 19:48:31.537: CRYPTO PKI AAA: authorization declined by AAA, or AAA server not
found.
May 28 19:48:31.537: CRYPTO PKI AAA: No cert-application attribute found. Failing.
May 28 19:48:31.537: CRYPTO PKI AAA: authorization failed
May 28 19:48:31.537: CRYPTO PKI: AAA authorization for list 'ACSLab', and user
'POD5.example.com' failed.
May 28 19:48:31.537: %CRYPTO-5-IKMP_INVAL_CERT: Certificate received from 192.0.2.162
is bad: certificate invalid
May 28 19:48:39.821: CRYPTO PKI: Trust-Point EM-CERT-SERV picked up
May 28 19:48:41.481: CRYPTO PKI: Found a issuer match
May 28 19:48:41.501: CRYPTO PKI: cert revocation status unknown.
May 28 19:48:41.501: CRYPTO PKI: Certificate validated without revocation check
May 28 19:48:41.505: CRYPTO PKI AAA: checking AAA authorization (ACSLab, POD5.example.com,
```
 $\langle \text{all} \rangle$ May 28 19:48:41.505: AAA/BIND(00000045): Bind i/f May 28 19:48:41.505: AAA/AUTHOR (0x45): Pick method list 'ACSLab' May 28 19:48:41.505: TPLUS: Queuing AAA Authorization request 69 for processing May 28 19:48:41.505: TPLUS: processing authorization request id 69 May 28 19:48:41.505: TPLUS: Protocol set to None .....Skipping May 28 19:48:41.505: TPLUS: Sending AV service=pki May 28 19:48:41.505: TPLUS: Authorization request created for 69(POD5.example.com) May 28 19:48:41.505: TPLUS: Using server 198.168.244.55 May 28 19:48:41.509: TPLUS(00000045)/0/IDLE/63B22834: got immediate connect on new 0 May 28 19:48:41.509: TPLUS(00000045)/0/WRITE/63B22834: Started 5 sec timeout May 28 19:48:41.509: TPLUS(00000045)/0/WRITE: wrote entire 46 bytes request May 28 19:48:41.509: TPLUS(00000045)/0/READ: read entire 12 header bytes (expect 6 bytes) May 28 19:48:41.509: TPLUS(00000045)/0/READ: read entire 18 bytes response May 28 19:48:41.509: TPLUS(00000045)/0/63B22834: Processing the reply packet May 28 19:48:41.509: TPLUS: received authorization response for 69: FAIL May 28 19:48:41.509: CRYPTO PKI AAA: authorization declined by AAA, or AAA server not found. May 28 19:48:41.509: CRYPTO PKI AAA: No cert-application attribute found. Failing. May 28 19:48:41.509: CRYPTO PKI AAA: authorization failed May 28 19:48:41.509: CRYPTO\_PKI: AAA authorization for list 'ACSLab', and user 'POD5.example.com' failed. May 28 19:48:41.509: %CRYPTO-5-IKMP\_INVAL\_CERT: Certificate received from 192.0.2.162 is bad: certificate invalid Device# Device# **show crypto iskmp sa** dst src state conn-id slot 192.0.2.2 192.0.2.102 MM\_KEY\_EXCH 95 0

### 例:失効メカニズムの設定

ここでは、PKI の失効メカニズムを指定する際に使用できる設定例を示します。

#### 例:**OCSP** サーバーの設定

次の例では、証明書の AIA 拡張部で指定された OCSP サーバーを使用するようにルータを設 定する方法を示します。

```
Device> enable
Device# configure terminal
Device(config)#crypto pki trustpoint mytp
Device(ca-trustpoint)# revocation-check ocsp
Device(ca-trustpoint)# end
```
#### 例:**CRL** の指定後の **OCSP** サーバーの指定

次の例では、CRLをCDPからダウンロードするようにルータを設定する方法を示します。CRL を利用できない場合は、証明書の AIA 拡張部で指定される OCSP サーバーが使用されます。 両方のオプションが失敗した場合、証明書の検証も失敗します。

```
Device> enable
Device# configure terminal
Device(config)#crypto pki trustpoint mytp
Device(ca-trustpoint)#revocation-check crl ocsp
Device(ca-trustpoint)# end
```
#### 例:**OCSP** サーバーの指定

以下に、HTTPURL「http://myocspserver:81」にあるOCSPサーバーを使用するようにルータを 設定する例を示します。このサーバーがダウンしている場合は、失効チェックは行われませ  $h_{\rm o}$ 

```
Device> enable
Device# configure terminal
Device(config)# crypto pki trustpoint mytp
Device(ca-trustpoint)# ocsp url http://myocspserver:81
Device(ca-trustpoint)# revocation-check ocsp none
Device(ca-trustpoint)# end
```
#### 例:**OCSP** サーバーとの通信でのナンスの無効化

次の例は、OCSP要求に関するナンス(固有識別情報)が、OCSPサーバーとの通信でディセー ブルになっている場合の通信を示します。

```
Device> enable
Device# configure terminal
Device(config)# crypto pki trustpoint mytp
Device(ca-trustpoint)# ocsp url http://myocspserver:81
Device(ca-trustpoint)# revocation-check ocsp none
Device(ca-trustpoint)# ocsp disable-nonce
Device(ca-trustpoint)# end
```
### 例:セントラルサイトにあるハブデバイスを証明書失効チェック用に設定

次の例では、複数のブランチオフィスにセントラルサイトへの接続を提供しているセントラル サイトにあるハブデバイスを示します。

ブランチ オフィスも追加の IPSec トンネルを使用して、ブランチ オフィス間で直接相互に通 信できます。

CAは、セントラルサイトにあるHTTPサーバーのCRLを公開します。セントラルサイトは、 各ピアと IPSec トンネルを設定する場合、そのピアの CRL をチェックします。

次の例では、IPSec 設定を示しません。PKI 関連の設定だけを示します。

#### ホーム オフィスのハブ設定

```
Device> enable
Device# configure terminal
Device(config)# crypto pki trustpoint VPN-GW
Device(ca-trustpoint)# enrollment url http://ca.home-office.com:80/certsrv/mscep/mscep.dll
Device(ca-trustpoint)# serial-number none
Device(ca-trustpoint)# fqdn none
Device(ca-trustpoint)# ip-address none
Device(ca-trustpoint)# subject-name o=Home Office Inc,cn=Central VPN Gateway
Device(ca-trustpoint)# revocation-check crl
Device(ca-trustpoint)# end
```
#### セントラルサイトのハブデバイス

```
Device# show crypto ca certificate
Certificate
  Status: Available
  Certificate Serial Number: 2F62BE14000000000CA0
 Certificate Usage: General Purpose
 Issuer:
   cn=Central Certificate Authority
   o=Home Office Inc
  Subject:
   Name: Central VPN Gateway
   cn=Central VPN Gateway
   o=Home Office Inc
 CRL Distribution Points:
   http://ca.home-office.com/CertEnroll/home-office.crl
  Validity Date:
   start date: 00:43:26 GMT Sep 26 2003
   end date: 00:53:26 GMT Sep 26 2004
   renew date: 00:00:00 GMT Jan 1 1970
 Associated Trustpoints: VPN-GW
CA Certificate
  Status: Available
  Certificate Serial Number: 1244325DE0369880465F977A18F61CA8
  Certificate Usage: Signature
  Issuer:
   cn=Central Certificate Authority
   o=Home Office Inc
  Subject:
   cn=Central Certificate Authority
   o=Home Office Inc
  CRL Distribution Points:
   http://ca.home-office.com/CertEnroll/home-office.crl
  Validity Date:
   start date: 22:19:29 GMT Oct 31 2002
   end date: 22:27:27 GMT Oct 31 2017
  Associated Trustpoints: VPN-GW
```
#### ブランチオフィスデバイスのトラストポイント

```
Device> enable
Device# configure terminal
Device(ca-trustpoint)# crypto pki trustpoint home-office
Device(ca-trustpoint)# enrollment url http://ca.home-office.com:80/certsrv/mscep/mscep.dll
Device(ca-trustpoint)# serial-number none
Device(ca-trustpoint)# fqdn none
Device(ca-trustpoint)# ip-address none
Device(ca-trustpoint)# subject-name o=Home Office Inc,cn=Branch 1
Device(ca-trustpoint)# revocation-check crl
Device(ca-trustpoint)# end
```
証明書マップがブランチオフィスデバイスに入力されます。

```
branch1# configure terminal
Enter configuration commands, one per line. End with CNTL/Z.
branch1(config)# crypto pki certificate map central-site 10
branch1(ca-certificate-map)# end
```
セントラルサイトのハブデバイス上で発行された**show certificate**コマンドの出力では、証明書 が以下によって発行されたことを示しています。

cn=Central Certificate Authority o=Home Office Inc

この2行は、行を区切るためのカンマ()を使用して1行に結合され、元の2行が最初の一致 基準として追加されています。

Device(ca-certificate-map)# **issuer-name co cn=Central Certificate Authority, ou=Home Office Inc**

!The above line wrapped but should be shown on one line with the line above it.

セントラルサイトデバイスの証明書のサブジェクト名についても、同じように組み合わされて います(「Name:」で始まる行は、サブジェクト名の一部ではなく、証明書マップ基準を作成 する際に無視する必要があることに注意してください)。これが証明書マップで使用されるサ ブジェクト名です。

#### cn=Central VPN Gateway

#### o=Home Office Inc

Device(ca-certificate-map)# **subject-name eq cn=central vpn gateway, o=home office inc**

これで、以前に設定された証明書マップがトラストポイントに追加されます。

```
Device> enable
Device# configure terminal
Device(ca-certificate-map)# crypto pki trustpoint home-office
Device(ca-trustpoint)# match certificate central-site skip revocation-check
Device(ca-trustpoint)# end
```
設定がチェックされます(大部分の設定は示されていません)。

#### Device# **write term**

```
!Many lines left out
.
.
.
crypto pki trustpoint home-office
enrollment url http://ca.home-office.com:80/certsrv/mscep/mscep.dll
 serial-number none
fadn none
ip-address none
subject-name o=Home Office Inc, cn=Branch 1
revocation-check crl
match certificate central-site skip revocation-check
!
!
crypto pki certificate map central-site 10
issuer-name co cn = Central Certificate Authority, ou = Home Office Inc
subject-name eq cn = central vpn gateway, o = home office inc
!many lines left out
```
今後のピアの証明書との照合のために、発行者名の行とサブジェクト名の行が矛盾しないよう に再フォーマットされていることに注意してください。

ブランチ オフィスが AAA をチェックする場合は、トラストポイントには次のような行があり ます。

```
Device> enable
Device# configure terminal
Device(config)# crypto pki trustpoint home-office
Device(ca-trustpoint)# authorization list allow_list
Device(ca-trustpoint)# authorization username subjectname commonname
Device(ca-trustpoint)# end
```
証明書マップが上記のように定義されると、次のコマンドがトラストポイントに追加され、セ ントラル サイト ハブの AAA チェックがスキップされます。

Device(ca-trustpoint)# **match certificate central-site skip authorization-check**

両方のケースにおいてブランチサイトデバイスは、CRL のチェックまたは AAA サーバーと通 信するために、セントラルサイトにIPSecトンネルを確立する必要があります。ただし、**match certificate** コマンドと **central-site skip authorization-check (argument and keyword)** を使用しな いと、ブランチオフィスがCRLまたはAAAサーバーを確認するまで、トンネルを確立するこ とはできません(**match certificate** コマンドと **central-site skip authorization-check** 引数および キーワードを使用しない限り、トンネルは確立されません)。

ブランチサイトにあるデバイスの証明書が失効していて、その証明書を更新するためにセント ラルサイトにトンネルを確立する必要がある場合、セントラルサイトで **match certificate** コマ ンドと **allow expired-certificate** キーワードを使用できます。

#### セントラルサイトデバイスのトラストポイント

```
Device> enable
Device# configure terminal
Device(config)# crypto pki trustpoint VPN-GW
Device(ca-trustpoint)# enrollment url http://ca.home-office.com:80/certsrv/mscep/mscep.dll
Device(ca-trustpoint)# serial-number none
Device(ca-trustpoint)# fqdn none
Device(ca-trustpoint)# ip-address none
Device(ca-trustpoint)# subject-name o=Home Office Inc,cn=Central VPN Gateway
Device(ca-trustpoint)# revocation-check crl
Device(ca-trustpoint)# end
```
#### ブランチ **1** サイトデバイスのトラストポイント

#### Device# **show crypto ca certificate**

```
Certificate
  Status: Available
  Certificate Serial Number: 2F62BE14000000000CA0
  Certificate Usage: General Purpose
  Issuer:
   cn=Central Certificate Authority
   o=Home Office Inc
  Subject:
   Name: Branch 1 Site
   cn=Branch 1 Site
   o=Home Office Inc
  CRL Distribution Points:
```

```
http://ca.home-office.com/CertEnroll/home-office.crl
  Validity Date:
    start date: 00:43:26 GMT Sep 26 2003
    end date: 00:53:26 GMT Oct 3 2003
    renew date: 00:00:00 GMT Jan 1 1970
  Associated Trustpoints: home-office
CA Certificate
  Status: Available
  Certificate Serial Number: 1244325DE0369880465F977A18F61CA8
  Certificate Usage: Signature
  Issuer:
   cn=Central Certificate Authority
   o=Home Office Inc
  Subject:
   cn=Central Certificate Authority
   o=Home Office Inc
  CRL Distribution Points:
   http://ca.home-office.com/CertEnroll/home-office.crl
  Validity Date:
   start date: 22:19:29 GMT Oct 31 2002
    end date: 22:27:27 GMT Oct 31 2017
  Associated Trustpoints: home-office
```
証明書マップがセントラルサイトデバイスに入力されます。

```
Device> enable
Device# configure terminal
Enter configuration commands, one per line. End with CNTL/Z.
Device(config)# crypto pki certificate map branch1 10
Device(ca-certificate-map)# issuer-name co cn=Central Certificate Authority, ou=Home
Office Inc
!The above line wrapped but should be part of the line above it.
Device(ca-certificate-map)# subject-name eq cn=Brahcn 1 Site,o=home office inc
Device(ca-certificate-map)# end
```
証明書マップがトラストポイントに追加されます。

```
Device> enable
Device# configure terminal
Device(ca-certificate-map)# crypto pki trustpoint VPN-GW
Device(ca-trustpoint)# match certificate branch1 allow expired-certificate
Device(ca-trustpoint)# exit
Device (config) #exit
```
設定がチェックされます(設定の大部分は示されていません)。

```
Device# write term
```

```
!many lines left out
crypto pki trustpoint VPN-GW
enrollment url http://ca.home-office.com:80/certsrv/mscep/mscep.dll
serial-number none
fqdn none
ip-address none
 subject-name o=Home Office Inc, cn=Central VPN Gateway
revocation-check crl
match certificate branch1 allow expired-certificate
!
!
crypto pki certificate map central-site 10
issuer-name co cn = Central Certificate Authority, ou = Home Office Inc
subject-name eq cn = central vpn gateway, o = home office inc
! many lines left out
```
**match certificate** コマンド、branch1 allow expired-certificate (引数とキーワード) および証明 書マップは、ブランチデバイスが新しい証明書を取得した後すぐに削除する必要があります。

#### 例:証明書の許可および失効の設定

この項では、CRL キャッシュ コントロールの設定または証明書のシリアル番号セッション コ ントロールを指定する場合に使用する設定例を示します。

#### 例:**CRL** キャッシュコントロールの設定

次の例では、CA1 トラストポイントに関連付けられたすべての CRL の CRL キャッシングを ディセーブルにする方法を示します。

```
Device> enable
Device# configure terminal
Device(config)# crypto pki trustpoint CA1
Device(ca-trustpoint)# enrollment url http://CA1:80
Device(ca-trustpoint)# ip-address FastEthernet0/0
Device(ca-trustpoint)# crl query ldap://ldap_CA1
Device(ca-trustpoint)# revocation-check crl
Device(ca-trustpoint)# crl cache none
Device(ca-trustpoint)# end
```
上記の例の設定を実行した直後は、まだ現在の CRL がキャッシュされています。

#### Device# **show crypto pki crls**

```
CRL Issuer Name:
   cn=name Cert Manager,ou=pki,o=example.com,c=US
   LastUpdate: 18:57:42 GMT Nov 26 2005
   NextUpdate: 22:57:42 GMT Nov 26 2005
   Retrieved from CRL Distribution Point:
      ldap://ldap.example.com/CN=name Cert Manager,O=example.com
```
現在の CRL が失効すると、次の更新時に新しい CRL がルータにダウンロードされます。 **crl-cache none** コマンドが有効になり、トラストポイントの CRL はすべてキャッシュされなく なります。また、キャッシュは無効になります。**show crypto pki crls** コマンドを実行して、 CRLがキャッシュされていないことを確認できます。キャッシュされているCRLがないため、 出力は表示されません。

次の例では、CA1 トラストポイントに関連付けられたすべての CRL に 2 分の最大ライフタイ ムを設定する方法を示します。

```
Device> enable
Device# configure terminal
Device(config)# crypto pki trustpoint CA1
Device(ca-trustpoint)# enrollment url http://CA1:80
Device(ca-trustpoint)# ip-address FastEthernet 0/0
Device(ca-trustpoint)# crl query ldap://ldap_CA1
Device(ca-trustpoint)# revocation-check crl
Device(ca-trustpoint)# crl cache delete-after 2
Device(ca-trustpoint)# end
```
CRLの最大ライフタイムを設定するために上記例の設定を実行した直後でも、依然現在のCRL がキャッシュされます。

Device# **show crypto pki crls**

```
CRL Issuer Name:
    cn=name Cert Manager,ou=pki,o=example.com,c=US
    LastUpdate: 18:57:42 GMT Nov 26 2005
    NextUpdate: 22:57:42 GMT Nov 26 2005
    Retrieved from CRL Distribution Point:
      ldap://ldap.example.com/CN=name Cert Manager,O=example.com
When the current CRL expires, a new CRL is downloaded to the router at the next update
and the crl-cache delete-after
command takes effect. This newly cached CRL and all subsequent CRLs will be deleted after
a maximum lifetime of 2 minutes.
You can verify that the CRL will be cached for 2 minutes by executing the show crypto
pki crls
 command. Note that the NextUpdate time is 2 minutes after the LastUpdate time.
```
#### Device# **show crypto pki crls**

```
CRL Issuer Name:
    cn=name Cert Manager,ou=pki,o=example.com,c=US
   LastUpdate: 22:57:42 GMT Nov 26 2005
    NextUpdate: 22:59:42 GMT Nov 26 2005
    Retrieved from CRL Distribution Point:
```
ldap://ldap.example.com/CN=name Cert Manager,O=example.com

#### 例:証明書のシリアル番号セッションコントロールの設定

次の例では、CA1トラストポイントの証明書マップを使用した証明書のシリアル番号セッショ ン コントロールの設定を示します。

```
Device> enable
Device# configure terminal
Device(config)# crypto pki trustpoint CA1
Device(ca-trustpoint)# enrollment url http://CA1
Device(ca-trustpoint)# chain-validation stop
Device(ca-trustpoint)# crl query ldap://ldap_server
Device(ca-trustpoint)# revocation-check crl
Device(ca-trustpoint)# match certificate crl
Device(ca-trustpoint)# exit
Device(config)# crypto pki certificate map crl 10
Device(ca-certificate-map)# serial-number co 279d
Device(ca-certificate-map)# end
```
(注)

*match-criteria* 値が **co**(含む)ではなく **eq**(等しい)に設定されている場合、シリアル番号は スペースを含めて、証明書マップのシリアル番号に正確に一致する必要があります。

次の例では、AAA 属性を使用した証明書のシリアル番号セッション コントロールの設定を示 します。この場合、証明書にシリアル番号「4ACA」がなければ、有効な証明書はすべて受け 入れられます。

```
Device> enable
Device# configure terminal
Device(config)# crypto pki trustpoint CA1
Device(ca-trustpoint)# enrollment url http://CA1
Device(ca-trustpoint)# ip-address FastEthernet0/0
Device(ca-trustpoint)# crl query ldap://ldap_CA1
```

```
Device(ca-trustpoint)# revocation-check crl
Device(ca-trustpoint)# exit
Device(config)# aaa new-model
Device(config)# aaa attribute list crl
Device(config-attr-list)# attribute-type aaa-cert-serial-not 4ACA
Device(config-attr-list)# end
サーバーログは、シリアル番号「4ACA」を持つ証明書が拒否されたことを示しています。証
明書の拒否は、感嘆符で表示されます。
.
.
.
Dec 3 04:24:39.051: CRYPTO PKI: Trust-Point CA1 picked up
Dec 3 04:24:39.051: CRYPTO_PKI: locked trustpoint CA1, refcount is 1
Dec 3 04:24:39.051: CRYPTO PKI: unlocked trustpoint CA1, refcount is 0
Dec 3 04:24:39.051: CRYPTO PKI: locked trustpoint CA1, refcount is 1
Dec 3 04:24:39.135: CRYPTO_PKI: validation path has 1 certs
Dec 3 04:24:39.135: CRYPTO PKI: Found a issuer match
Dec 3 04:24:39.135: CRYPTO PKI: Using CA1 to validate certificate
Dec 3 04:24:39.135: CRYPTO_PKI: Certificate validated without revocation check
Dec 3 04:24:39.135: CRYPTO_PKI: Selected AAA username: 'PKIAAA'
Dec 3 04:24:39.135: CRYPTO_PKI: Anticipate checking AAA list:'CRL'
Dec 3 04:24:39.135: CRYPTO PKI AAA: checking AAA authorization (CRL, PKIAAA-L1, <all>)
Dec 3 04:24:39.135: CRYPTO PKI AAA: pre-authorization chain validation status (0x4)
Dec 3 04:24:39.135: AAA/BIND(00000021): Bind i/f
Dec 3 04:24:39.135: AAA/AUTHOR (0x21): Pick method list 'CRL'
.
.
.
Dec 3 04:24:39.175: CRYPTO_PKI_AAA: reply attribute ("cert-application" = "all")
Dec 3 04:24:39.175: CRYPTO PKI AAA: reply attribute ("cert-trustpoint" = "CA1")
!
Dec 3 04:24:39.175: CRYPTO_PKI_AAA: reply attribute ("cert-serial-not" = "4ACA")
Dec 3 04:24:39.175: CRYPTO_PKI_AAA: cert-serial doesn't match ("4ACA" != "4ACA")
!
Dec 3 04:24:39.175: CRYPTO PKI AAA: post-authorization chain validation status (0x7)
!
Dec 3 04:24:39.175: CRYPTO_PKI: AAA authorization for list 'CRL', and user 'PKIAAA'
failed.
Dec 3 04:24:39.175: CRYPTO PKI: chain cert was anchored to trustpoint CA1, and chain
validation result was:
CRYPTO_PKI_CERT_NOT_AUTHORIZED
!
Dec 3 04:24:39.175: %CRYPTO-5-IKMP_INVAL_CERT: Certificate received from 192.0.2.43 is
bad: certificate invalid
Dec 3 04:24:39.175: %CRYPTO-6-IKMP_MODE_FAILURE: Processing of Main mode failed with
peer at 192.0.2.43
.
.
.
```
### 例:証明書チェーン検証の設定

この項では、デバイス証明書の証明書チェーン処理レベルを指定する場合に使用する設定例を 示します。

#### ピアからルート **CA** への証明書チェーン検証の設定

次の設定例では、ピア、SubCA11、SubCA1、および RootCA のすべての証明書が検証されま す。 Device> **enable** Device# **configure terminal** Device(config)# crypto pki trustpoint RootCA Device(ca-trustpoint)# **enrollment terminal** Device(ca-trustpoint)# **chain-validation stop** Device(ca-trustpoint)# **revocation-check none** Device(ca-trustpoint)# **rsakeypair RootCA** Device(ca-trustpoint)# **exit** Device(config)# **crypto pki trustpoint SubCA1** Device(ca-trustpoint)# **enrollment terminal** Device(ca-trustpoint)# **chain-validation continue RootCA** Device(ca-trustpoint)# **revocation-check none** Device(ca-trustpoint)# **rsakeypair SubCA1** Device(ca-trustpoint)# **exit** Device(config)# **crypto pki trustpoint SubCA11** Device(ca-trustpoint)# **enrollment terminal** Device(ca-trustpoint)# **chain-validation continue SubCA1** Device(ca-trustpoint)# **revocation-check none**

#### ピアから下位 **CA** への証明書チェーン検証の設定

次の設定例では、ピア証明書および SubCA1 証明書が有効にされます。

Device(ca-trustpoint)# **rsakeypair SubCA11**

Device(ca-trustpoint)# **end**

```
Device> enable
Device# configure terminal
Device(config)# crypto pki trustpoint RootCA
Device(ca-trustpoint)# enrollment terminal
Device(ca-trustpoint)# chain-validation stop
Device(ca-trustpoint)# revocation-check none
Device(ca-trustpoint)# rsakeypair RootCA
Device(ca-trustpoint)# exit
Device(config)# crypto pki trustpoint SubCA1
Device(ca-trustpoint)# enrollment terminal
Device(ca-trustpoint)# chain-validation continue RootCA
Device(ca-trustpoint)# revocation-check none
Device(ca-trustpoint)# rsakeypair SubCA1
Device(ca-trustpoint)# exit
Device(config)# crypto pki trustpoint SubCA11
Device(ca-trustpoint)# enrollment terminal
Device(ca-trustpoint)# chain-validation continue SubCA1
Device(ca-trustpoint)# revocation-check none
Device(ca-trustpoint)# rsakeypair SubCA11
Device(ca-trustpoint)# end
```
#### 証明書チェーンの欠落確認の設定

次の設定例では、SubCA1が、設定済みのCisco IOS階層にはないが、提出された証明書チェー ンでピアによって提示されたと想定しています。

ピアが、提出された証明書チェーンで SubCA1 証明書を提示した場合、ピア、SubCA11、およ び SubCA1 の各証明書が有効になります。

ピアが、提出された証明書チェーンでSubCA1証明書を提示しない場合、チェーンの検証は失 敗します。

```
Device> enable
Device# configure terminal
Device(config)# crypto pki trustpoint RootCA
Device(ca-trustpoint)# enrollment terminal
Device(ca-trustpoint)# chain-validation stop
Device(ca-trustpoint)# revocation-check none
Device(ca-trustpoint)# rsakeypair RootCA
Device(ca-trustpoint)# exit
Device(config)# crypto pki trustpoint SubCA11
Device(ca-trustpoint)# enrollment terminal
Device(ca-trustpoint)# chain-validation continue RootCA
Device(ca-trustpoint)# revocation-check none
Device(ca-trustpoint)# rsakeypair SubCA11
Device(ca-trustpoint)# end
```
### **PKI** での証明書の許可および失効の機能履歴

次の表に、このモジュールで説明する機能のリリースおよび関連情報を示します。

これらの機能は、特に明記されていない限り、導入されたリリース以降のすべてのリリースで 使用できます。

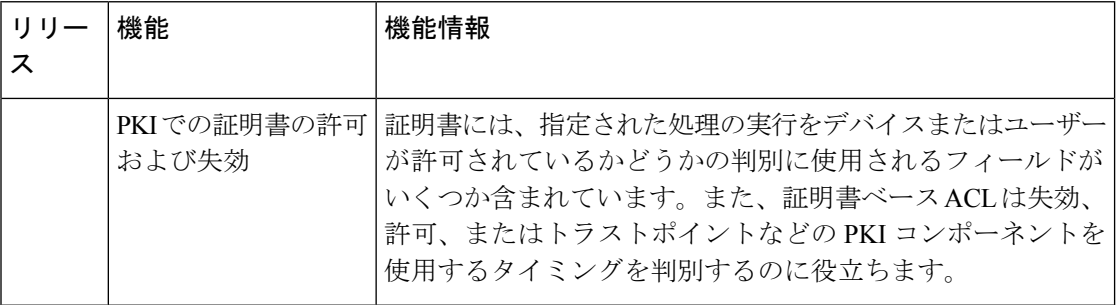

CiscoFeature Navigatorを使用すると、プラットフォームおよびソフトウェアイメージのサポー ト情報を検索できます。Cisco Feature Navigator には、<http://www.cisco.com/go/cfn> [英語] からア クセスします。

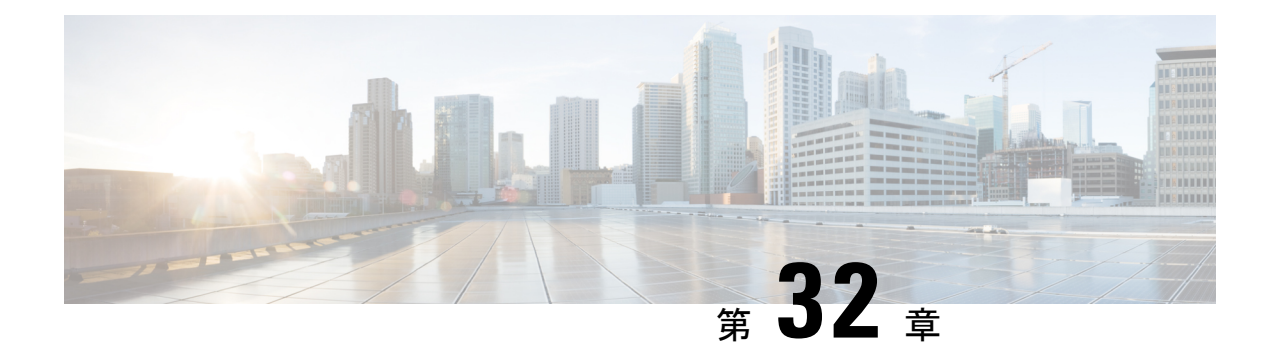

# **Cisco Umbrella** 統合の設定

Cisco Umbrella 統合機能では、デバイスを介して DNS サーバーに送信されるドメインネームシ ステム (DNS) クエリを検証して、クラウドベースのセキュリティサービスを有効にすること ができます。セキュリティ管理者は、完全修飾ドメイン名(FQDN)へのトラフィックを許可 または拒否するポリシーを Cisco Umbrella ポータルに設定します。Cisco スイッチは、ネット ワークエッジの DNS フォワーダとして機能し、DNS トラフィックを透過的にキャッチして Cisco Umbrella ポータルに DNS クエリを転送します。

- Cisco Umbrella 統合の前提条件 (773 ページ)
- Cisco Umbrella 統合の制限 (774 ページ)
- Cisco Umbrella 統合に関する情報 (775 ページ)
- Cisco Umbrella 統合の設定方法 (781 ページ)
- Cisco Umbrella 統合の設定例 (786 ページ)
- Cisco Umbrella 統合の設定の確認 (787 ページ)
- Cisco Umbrella 統合のトラブルシューティング (789 ページ)
- Cisco Umbrella 統合の追加情報 (789 ページ)
- Cisco Umbrella 統合の機能履歴 (790 ページ)

# **Cisco Umbrella** 統合の前提条件

- Cisco Umbrella サブスクリプション ライセンスが利用可能である必要があります。 <https://umbrella.cisco.com/products/packages> に移動し、[Request a quote] をクリックしてライ センスを取得します。
- Umbrella サーバーへのデバイス登録に使用する通信は HTTPS 経由です。HTTPS 通信を行 うには、デバイスにルート証明書がインストールされている必要があります。次のリンク を使用して証明書をダウンロードできます。[https://www.digicert.com/CACerts/](https://www.digicert.com/CACerts/DigiCertSHA2SecureServerCA.crt) [DigiCertSHA2SecureServerCA.crt](https://www.digicert.com/CACerts/DigiCertSHA2SecureServerCA.crt)

# **Cisco Umbrella** 統合の制限

- Cisco Umbrella 統合は、次のシナリオでは機能しません。
	- アプリケーションまたはホストが、DNS の代わりに IP アドレスを使用してドメイン 名をクエリしている場合。
	- クライアントが Web プロキシに接続されていて、サーバアドレスを解決するための DNS クエリを送信しない場合。
	- DNS クエリが Cisco Catalyst デバイスによって生成された場合。
	- DNS クエリが TCP 経由で送信される場合。
	- DNS クエリに、アドレスマッピングとテキスト以外のレコードタイプがある場合。
- DNSv6 クエリはサポートされていません。
- DNS64 および DNS46 拡張はサポートされていません。
- 拡張 DNS は、ホストの IPv4 アドレスのみを伝達し、IPv6 アドレスは伝達しません。
- •ネットワークアドレス変換(NAT)は、Cisco Umbrella が有効になっているインターフェ イスではサポートされません。
- **umbrella in**コマンドと**umbrella out**コマンドを同じインターフェイスで設定することはで きません。これらのコマンドはどちらも管理インターフェイスではサポートされておら ず、ポート単位でのみ設定できます。
- DNS パケットのフラグメンテーションはサポートされていません。
- QinQ およびセキュリティグループタグ(SGT)パケットはサポートされていません。
- Cisco Umbrella Active Directory 統合では、ユーザーが正常に認証される前にインターフェ イスで **umbrella in** コマンドが有効になっていない場合、ユーザー名情報は DNS クエリと ともに送信されず、デフォルトのグローバルポリシーがそのような DNS クエリに適用さ れることがあります。
- Cisco Umbrella の登録およびリダイレクトは、グローバル Virtual Routing and Forwarding (VRF)でのみ実行できます。他の VRF を介した Umbrella サーバーへの接続はサポート されていません。
- Cisco Umbrella コンフィギュレーション コマンドは、L2 および L3 物理ポートでのみ設定 でき、ポートチャネルやスイッチ仮想インターフェイス (SVI) などの他のインターフェ イスでは設定できません。SVIでは、Umbrellaサーバーへの接続にUmbrella設定コマンド は必要ありません。

## **Cisco Umbrella** 統合に関する情報

ここでは、Cisco Umbrella 統合機能の詳細を説明します。

### **Cisco Umbrella** 統合のメリット

Cisco Umbrella 統合は、DNS レベルでのセキュリティとポリシーの適用を提供します。これに より、管理者は DNS トラフィックを分割して、DNS トラフィックの一部をエンタープライズ ネットワーク内にある特定の DNS サーバに直接送信することができます。これにより、管理 者は Cisco Umbrella 統合をバイパスできます。

# **Cisco Umbrella** 統合を使用したクラウドベースのセキュリティサービ ス

Cisco Umbrella 統合機能は、Cisco デバイスを介して DNS サーバーに送信される DNS クエリを 検査する、クラウドベースのセキュリティサービスを提供します。ホストがトラフィックを開 始し、DNS クエリを送信すると、デバイスの Cisco Umbrella コネクタは DNS クエリを横取り して検査します。Umbrella コネクタは、DNS トラフィックを横取りして、セキュリティ検査 およびポリシー適用のために Cisco Umbrella クラウドへのリダイレクトを行うシスコ デバイス 内のコンポーネントです。Umbrellaクラウドは、Umbrellaコネクタから受信したクエリを検査 するクラウドベースのセキュリティサービスであり、完全修飾ドメイン名 (FODN)に基づい て、コンテンツプロバイダーの IP アドレスを応答に含めるかどうかを決定します。

ローカルドメインへの DNS クエリの場合、DNS パケットを変更せずに企業ネットワーク内の DNS サーバーにクエリが転送されます。Cisco Umbrella リゾルバは、外部ドメインから送信さ れた DNS クエリを検査します。デバイス ID 情報、組織 ID、クライアント IP アドレス、およ びクライアントユーザー名(ハッシュ形式)を含む拡張 DNS レコードがクエリに追加され、 Umbrellaリゾルバに送信されます。Umbrellaクラウドは、このすべての情報に基づいて、DNS クエリにさまざまなポリシーを適用します。

Cisco Umbrella Active Directory コネクタは、オンプレミスの Active Directory から Umbrella リゾ ルバへのユーザー情報マッピングとグループ情報マッピングを、定期的に取得してアップロー ドします。Umbrella リゾルバですべてのユーザーとグループの事前にアップロードされたレ コードに基づいて、Umbrella クラウドは受信した DNS パケットに適切なポリシーを適用しま す。Cisco Umbrella Active Directory コネクタのインストール方法の詳細については、『[Active](https://docs.umbrella.com/deployment-umbrella/docs/1-ad-integration-setup-overview) [Directory](https://docs.umbrella.com/deployment-umbrella/docs/1-ad-integration-setup-overview) Setup Guide』を参照してください。

(注)

- Cisco Umbrella Active Directory 統合は、デバイスで Umbrella コネクタが有効で、動作する ために追加のコマンドを必要としない場合、デフォルトで設定されます。
	- Umbrella コネクタは、ポートベースの認証プロセスから自動的にユーザー名を取得し、 ユーザーが送信するすべての DNS クエリにユーザー名を追加します。ポートベースの認 証プロセスについては、「*IEEE 802.1x* ポートベース認証の設定」の章を参照してくださ い。

Cisco Identity Services Engine(ISE)は、ネットワークリソースへのセキュアなアクセスを提供 するセキュリティポリシー管理プラットフォームです。Cisco Umbrella Active Directory コネク タが動作するには、Cisco ISE のサポートが必須です。この統合の動作の詳細については、 「Active Directory [Integration](https://www.cisco.com/c/en/us/td/docs/security/ise/2-3/ise_active_directory_integration/b_ISE_AD_integration_2x.html) with Cisco ISE 2.x」を参照してください。

Umbrella 統合クラウドは、ポータルで設定されたポリシーと DNS FQDN のレピュテーション に基づいて、次のいずれかのアクションを実行します。

- ブロックリストのアクション:FQDNが悪意のあるものであるか、カスタマイズされたエ ンタープライズ セキュリティ ポリシーによってブロックされていると判明した場合、 Umbrella クラウドのブロックランディングページの IP アドレスが DNS 応答で返されま す。
- 許可リストのアクション:FQDNが悪意のないものであると判明した場合、コンテンツプ ロバイダーの IP アドレスが DNS 応答で返されます。
- グレーリストのアクション:FQDNが疑わしいと判明した場合、インテリジェントプロキ シのユニキャスト IP アドレスが DNS 応答で返されます。

次の図は、Umbrella コネクタと Umbrella クラウド間のトラフィックフローを示しています。

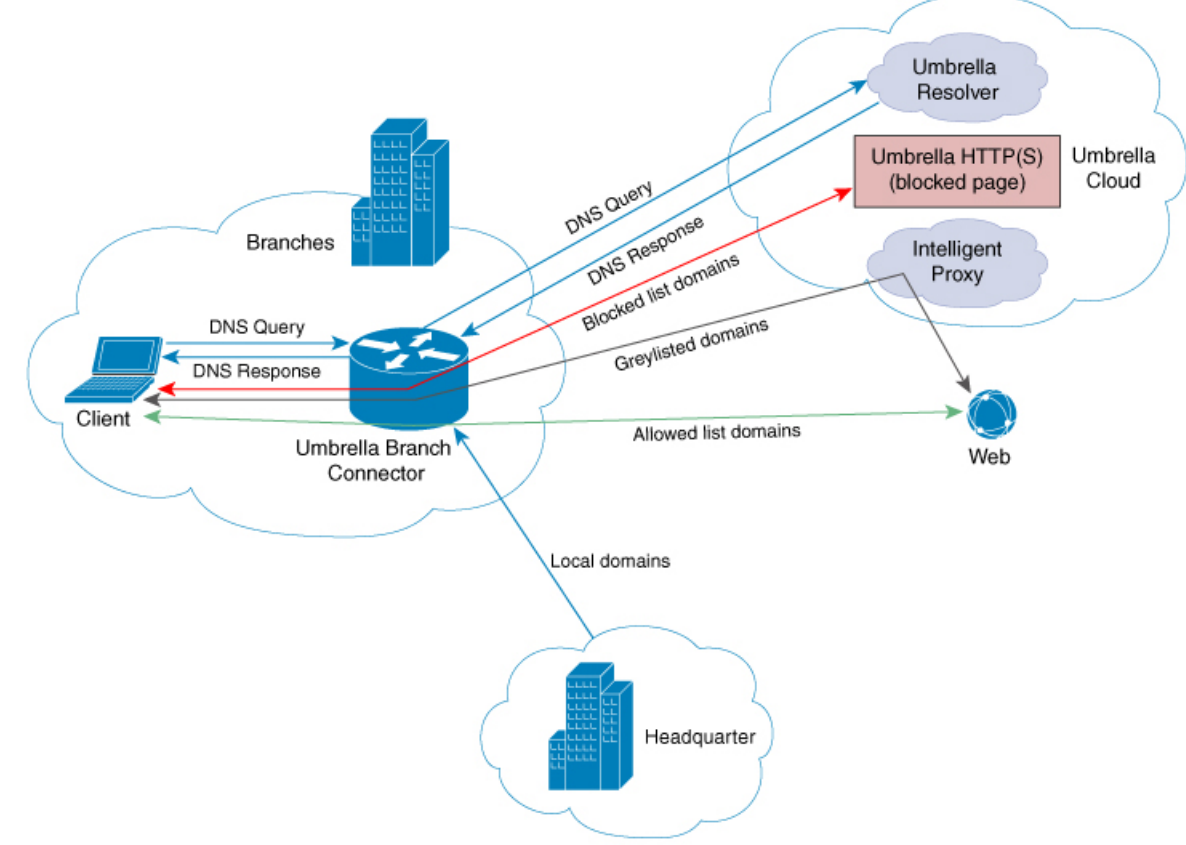

図 **<sup>44</sup> : Cisco Umbrella** 統合を使用したクラウドベースのセキュリティサービス

DNS 応答を受信すると、デバイスは応答をホストに転送します。ホストは応答から IP アドレ スを抽出し、HTTP または HTTPS 要求をこの IP アドレスに送信します。

次の図は、Umbrella コネクタ、Cisco Identity Services Engine、Umbrella Active Directory コネク タ、および Umbrella クラウド間のトラフィックフローを示しています。

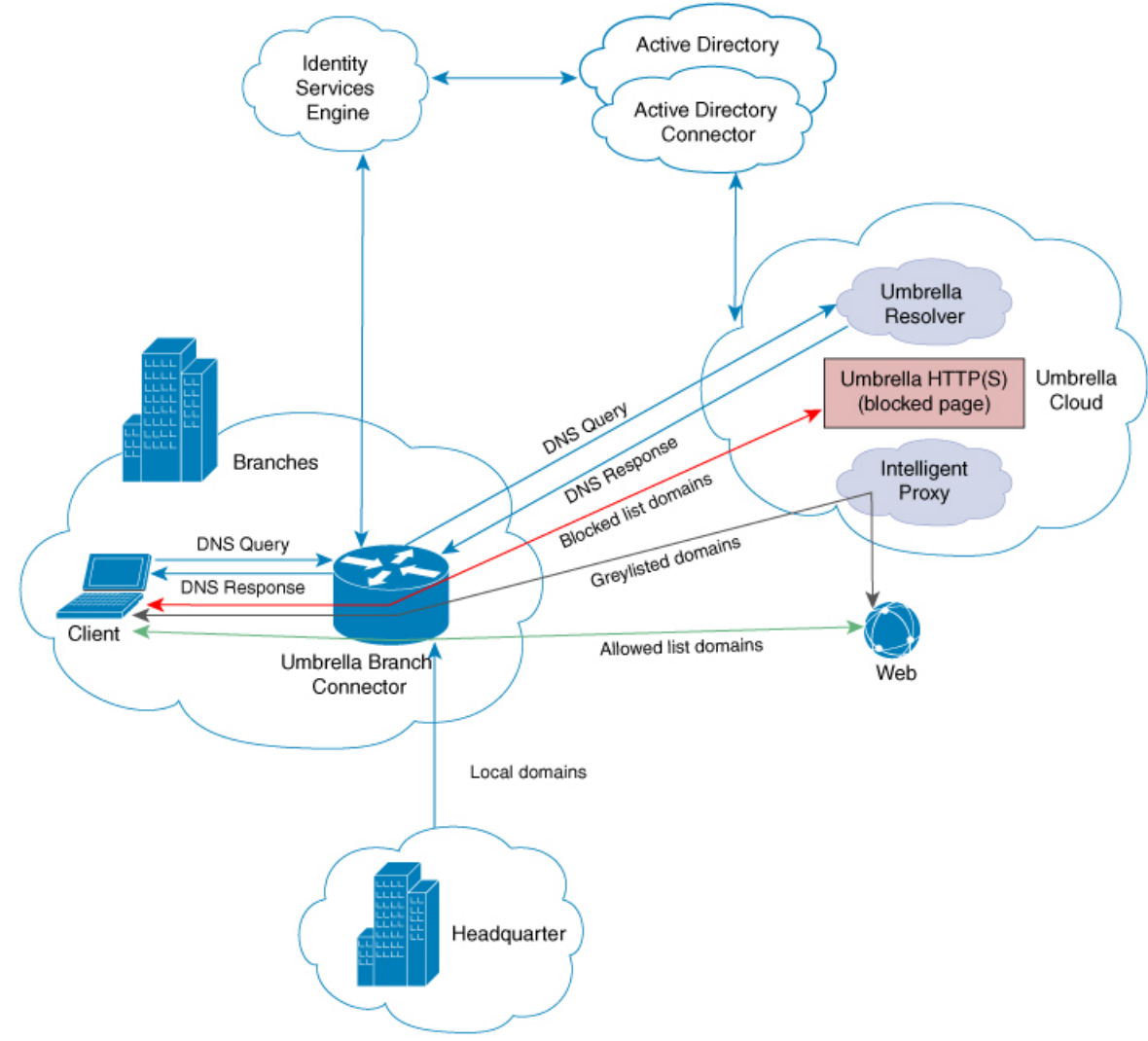

図 **<sup>45</sup> : Cisco Umbrella** 統合を使用したクラウドベースのセキュリティサービス(**Cisco Identity Services Engine** と **Umbrella Active Directory** コネクタを使用)

### **Cisco Umbrella** クラウドによるトラフィックの処理

Cisco Umbrella 統合機能を使用すると、HTTP および HTTPS クライアント要求は次のように処 理されます。

• DNS クエリの FQDN が悪意のあるものである場合(ブロックされているドメインのリス トに含まれる場合)、Umbrella クラウドは DNS 応答でブロックされたランディングペー ジのIPアドレスを返します。HTTPクライアントがこのIPアドレスに要求を送信すると、 Umbrellaクラウドは、リクエストされたページがブロックされた理由とともにユーザーに 通知するページを表示します。

- DNS クエリの FQDN が悪意のないものである場合(許可されているドメインのリストに 含まれる場合)、UmbrellaクラウドはコンテンツプロバイダーのIPアドレスを返します。 HTTPクライアントはこのIPアドレスに要求を送信し、要求されたコンテンツを取得しま す。
- DNS クエリの FQDN がグレーリストのドメインに該当する場合、Umbrella DNS リゾルバ は DNS 応答でインテリジェントプロキシのユニキャスト IP アドレスを返します。ホスト からグレードメインへのすべてのHTTPトラフィックは、インテリジェントプロキシを介 してプロキシされ、URL フィルタリングを受けます。

インテリジェントプロキシのユニキャスト IP アドレスを使用する場合の潜在的な制限の 1 つ は、クライアントがインテリジェントプロキシのユニキャスト IP アドレスにトラフィックを 送信しようとしたときにデータセンターがダウンする可能性です。このシナリオでは、クライ アントはグレーリストのドメインに該当するドメインの DNS 解決を完了し、クライアントの HTTP または HTTPS トラフィックは、取得されたインテリジェントプロキシのユニキャスト IPアドレスのいずれかに送信されます。そのデータセンターがダウンしている場合、クライア ントはそれを知る方法がありません。 (注)

Umbrella Connector は、HTTP および HTTPS トラフィックに作用したり、Web トラフィックを リダイレクトしたり、HTTP またはHTTPS パケットを変更したりすることはありません。

### **DNS** パケット暗号化

Cisco デバイスから Cisco Umbrella 統合サーバに送信される DNS パケットは、パケット内の拡 張DNS情報にユーザID、内部ネットワークIPアドレスなどの情報が含まれている場合、暗号 化する必要があります。DNS 応答が DNS サーバから戻されると、デバイスはパケットを復号 化してからホストに転送します。

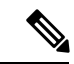

- DNS パケットは、DNScrypt 機能が Cisco デバイスで有効化されている場合にのみ暗号化 できます。 (注)
	- 統計情報を追跡するために、クライアントのIPアドレスがUmbrellaクラウドにエクスポー トされます。IP が暗号化されずに送信されるため、DNScrypt を無効にしないことをお勧 めします。

Cisco デバイスは次の Anycast 再帰型 Cisco Umbrella 統合サーバを使用します。

- 208.67.222.222
- 208.67.220.220

次の図に、Cisco Umbrella 統合のトポロジを示します。

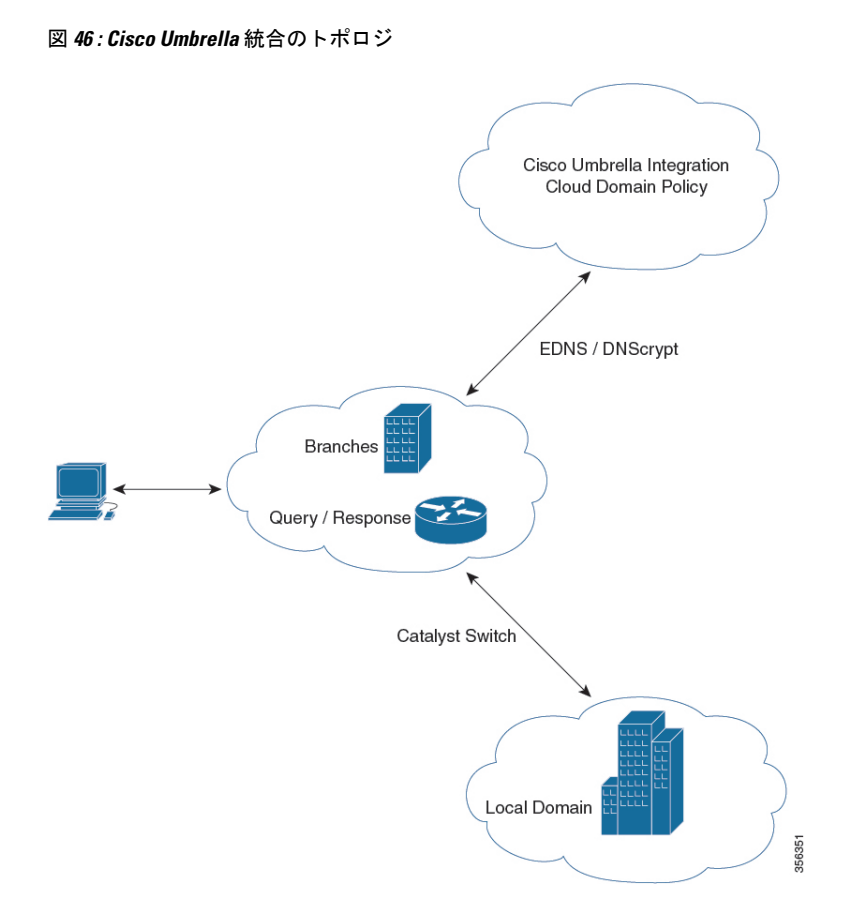

### **DNSCrypt** と公開キー

次のサブセクションでは、DNScrypt と公開キーについて詳しく説明します。

#### **DNSCrypt**

DNSCrypt は、Cisco デバイスと Cisco Umbrella 統合機能間の通信を認証する暗号化プロトコル です。**parameter-map type umbrella** が設定され、WAN インターフェイスで **umbrella out** コマ ンドが有効化されると、DNSCrypt がトリガーされ、証明書のダウンロード、検証、解析が行 われます。次に、DNSクエリの暗号化に使用される共有秘密鍵のネゴシエーションが行われま す。一時間おきにこの証明書が自動的にダウンロードされ、アップグレードのために検証さ れ、その都度新しい共有秘密キーがネゴシエートされ、DNS クエリが暗号化されます。

DNSCrypt を使用する場合は、DNS 要求パケットサイズが 512 バイトよりも大きくなります。 これらのパケットが中間デバイスを通過できることを確認します。そうしないと、応答が目的 の受信者に到達しない可能性があります。

デバイスで DNSCrypt を有効にすると、すべての DNS トラフィックが暗号化されます。その 後、DNS トラフィック インスペクションがアップストリーム ファイアウォール(この場合は Cisco 適応型セキュリティアプライアンス(ASA)ファイアウォール)で有効になっている場 合、暗号化されたトラフィックは検査できません。この結果、DNSパケットがファイアウォー ルによってドロップされ、DNS解決に失敗する可能性があります。これを回避するには、アッ プストリーム ファイアウォールで DNS トラフィック インスペクションを無効にする必要があ ります。Cisco適応型セキュリティアプライアンス(ASA)ファイアウォールでDNSトラフィッ クインスペクションを無効にする方法については、『Cisco ASA SeriesFirewallCLIConfiguration Guide』を参照してください。

#### 公開キー

公開キーは、Umbrella クラウドから DNSCrypt 証明書をダウンロードするために使用されま す。この値は、

B735:1140:206F:225D:3E2B:D822:D7FD:691E:A1C3:3CC8:D666:8D0C:BE04:BFAB:CA43:FB79 (Cisco Umbrella Integration Anycastサーバーの公開キー)に事前に設定されています。公開キー に変更があり、**public-key** コマンドを変更する場合、デフォルト値に戻すときは変更されたコ マンドを削除する必要があります。

$$
\sqrt{V}
$$

注意 この値を変更すると、DNSCrypt 証明書のダウンロードは失敗することがあります。

**parameter-maptypeumbrella global** コマンドは、Umbrella モードでパラメータマップタイプを 設定します。このコマンドを使用してデバイスを設定すると、DNSCrypt と公開キーの値が自 動入力されます。

ラボで特定のテストを実行するときは、**parameter-maptypeumbrella global** パラメータのみを 変更することをお勧めします。これらのパラメータを変更すると、デバイスの正常な機能に影 響が及ぶことがあります。

### **Cisco Umbrella** のタグ

Cisco Umbrella タグは、インターフェイスで Cisco Umbrella コネクタを設定するために使用さ れます。Umbrella ダッシュボードを使用して、Umbrella タグを特定の DNS ポリシーに適用で きます。これらの DNS ポリシーは、タグ名がポリシー名と一致する限り Umbrella タグに自動 的に適用され、指定されたインターフェイスを介して接続されているクライアントにのみ適用 されます。Umbrella サーバーでポリシーと関連オプションを作成する方法については、 <https://docs.umbrella.com/deployment-umbrella/docs/customize-your-policies-1> を参照してください。

(注)

- すべてのインターフェイスが同じ Umbrella タグを使用して、統一ポリシーを形成できま す。したがって、各インターフェイスに固有の Umbrella タグは必要ありません。
	- Umbrellaタグに対応するポリシーがUmbrellaサーバーにない場合、タグは自動的にデフォ ルトでそのサーバーのグローバルポリシーに戻ります。

# **Cisco Umbrella** 統合の設定方法

ここでは、Cisco Umbrella 統合を構成するさまざまな作業について説明します。

### **Umbrella Connector** の設定

#### **Before you begin**

- Cisco Umbrella 登録サーバからアプリケーションプログラミングインターフェイス (API) トークンを取得します。
- Cisco Umbrella 登録サーバとの間で HTTPS 接続を確立するために、ルート証明書を取得し ます。グローバル コンフィギュレーション モードで **crypto pki trustpool import terminal** コマンドを使用して、DigiCert のルート証明書をデバイスにインポートします。DigiCert のルート証明書は次のとおりです。

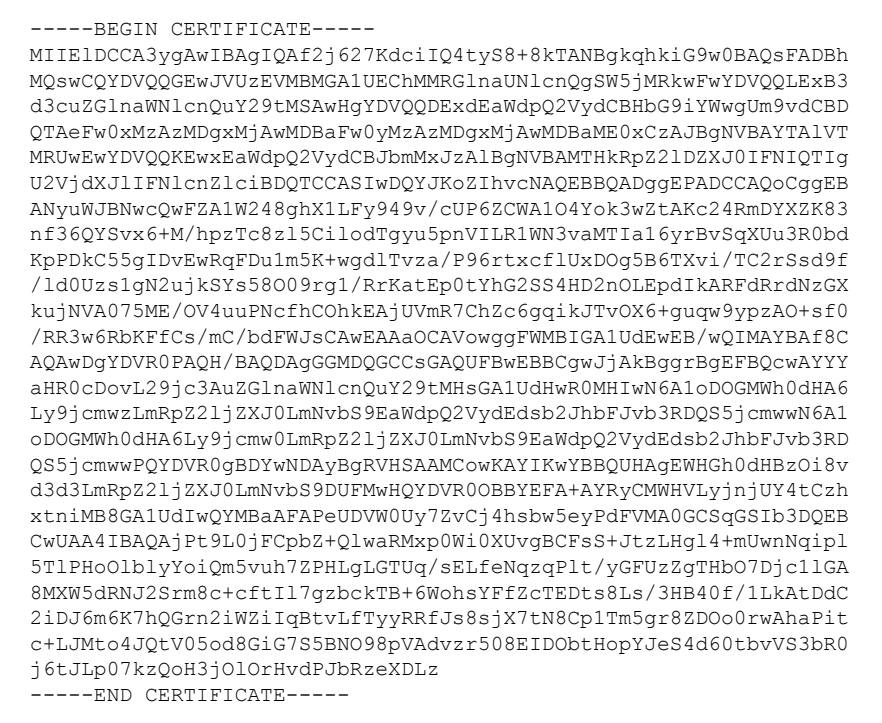

• プライバシー強化メール (PEM) インポートが正常に行われたことを確認します。証明書 をインポートすると、確認メッセージが表示されます。

#### **Procedure**

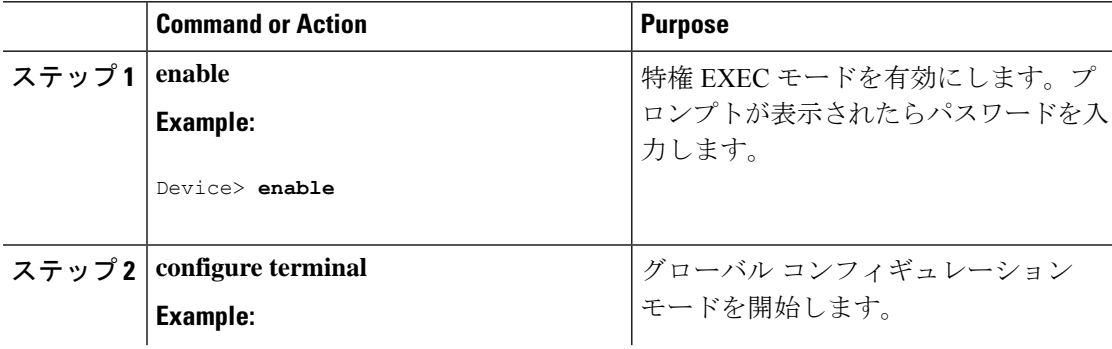

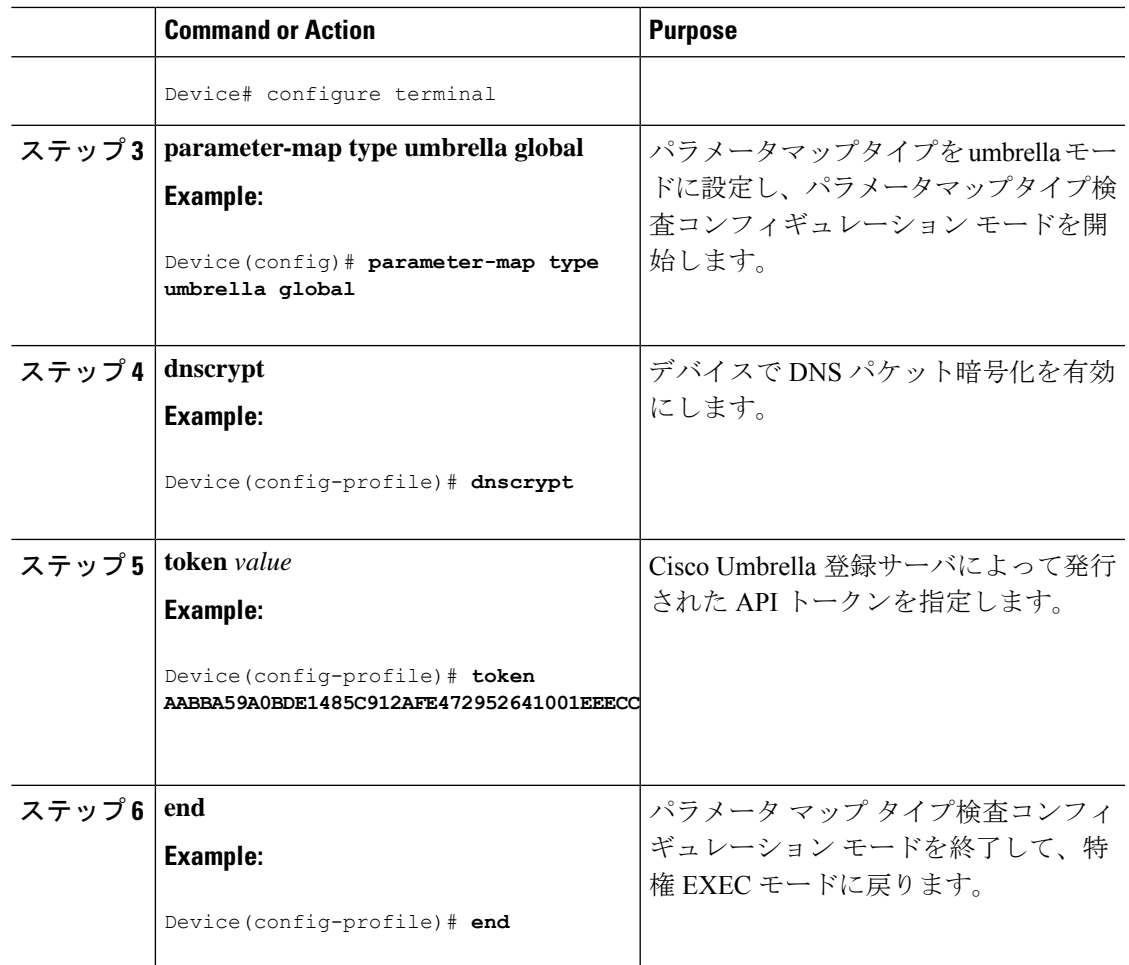

### **Cisco Umbrella** タグの登録

#### **Before you begin**

- Umbrella Connector を設定します。
- **umbrella in**コマンドを設定する前に**umbrella out**コマンドを設定します。登録は、ポート 443 がオープン状態にあり、既存のファイアウォールへのトラフィックのパススルーが許 可される場合にのみ成功します。
- タグを指定して **umbrella in** コマンドを設定すると、デバイスは api.opendns.com を解決し て登録プロセスを開始します。**ipname-server**コマンドを使用してネームサーバを設定し、 デバイスで設定された**ipdomain-lookup**コマンドを使用してドメインルックアップを設定 して、FQDN を正常に解決します。

 $\mathbf I$ 

#### **Procedure**

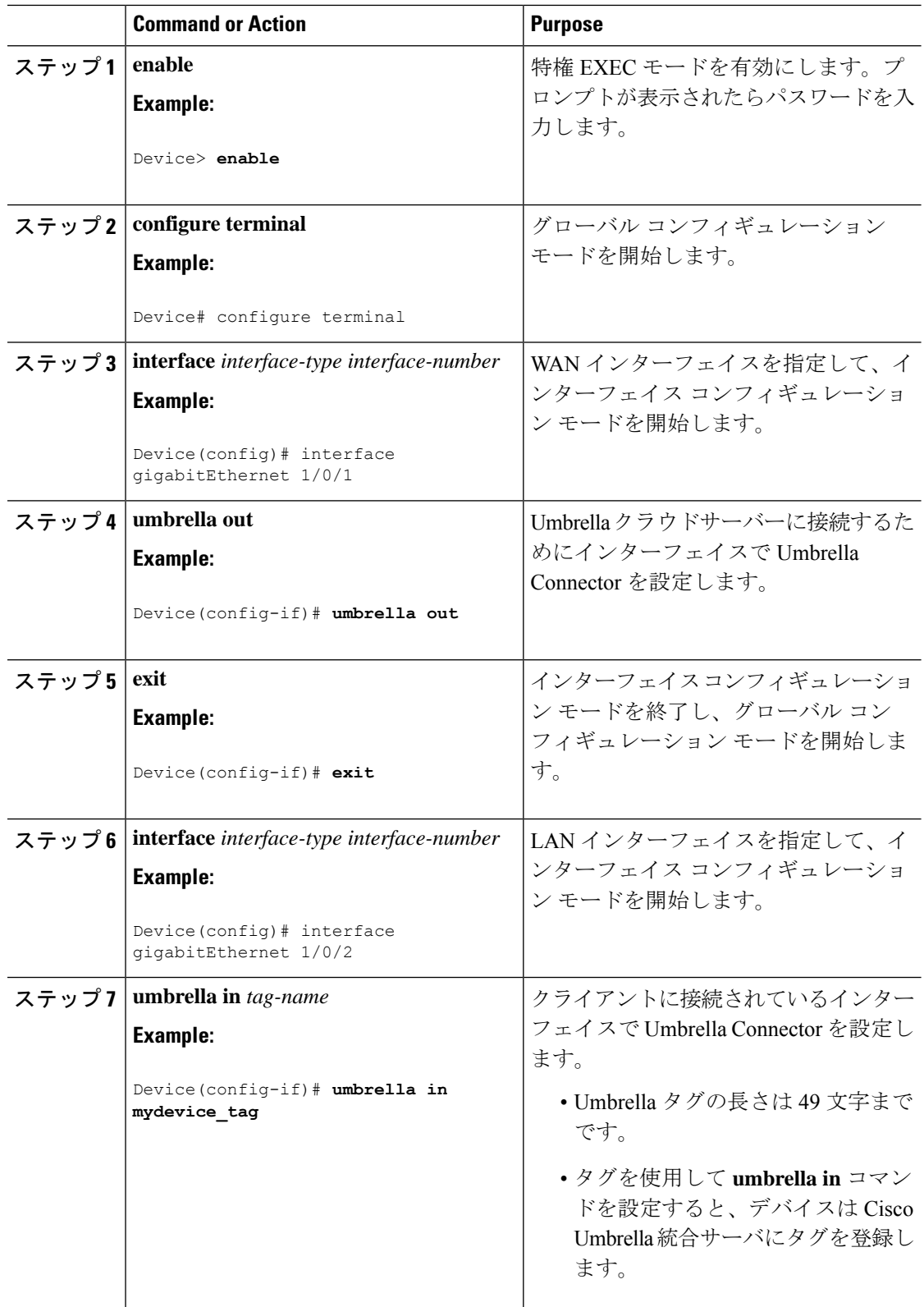

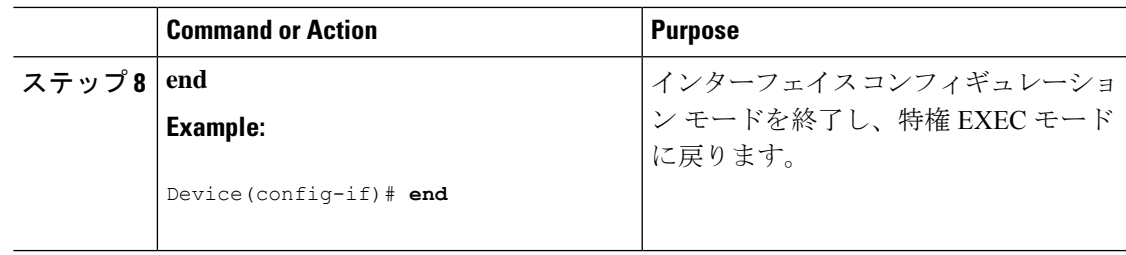

### **Cisco** デバイスをパススルーサーバーとして設定

ドメイン名を使用して、バイパスされるトラフィックを特定することができます。Cisco デバ イスでは、正規表現形式でこれらのドメインを定義できます。デバイスによって横取りされた DNS クエリが、設定済みの正規表現の 1 つにマッチすると、このクエリは、Umbrella クラウ ドにリダイレクトされずに、指定された DNS サーバにバイパスされます。

#### **Procedure**

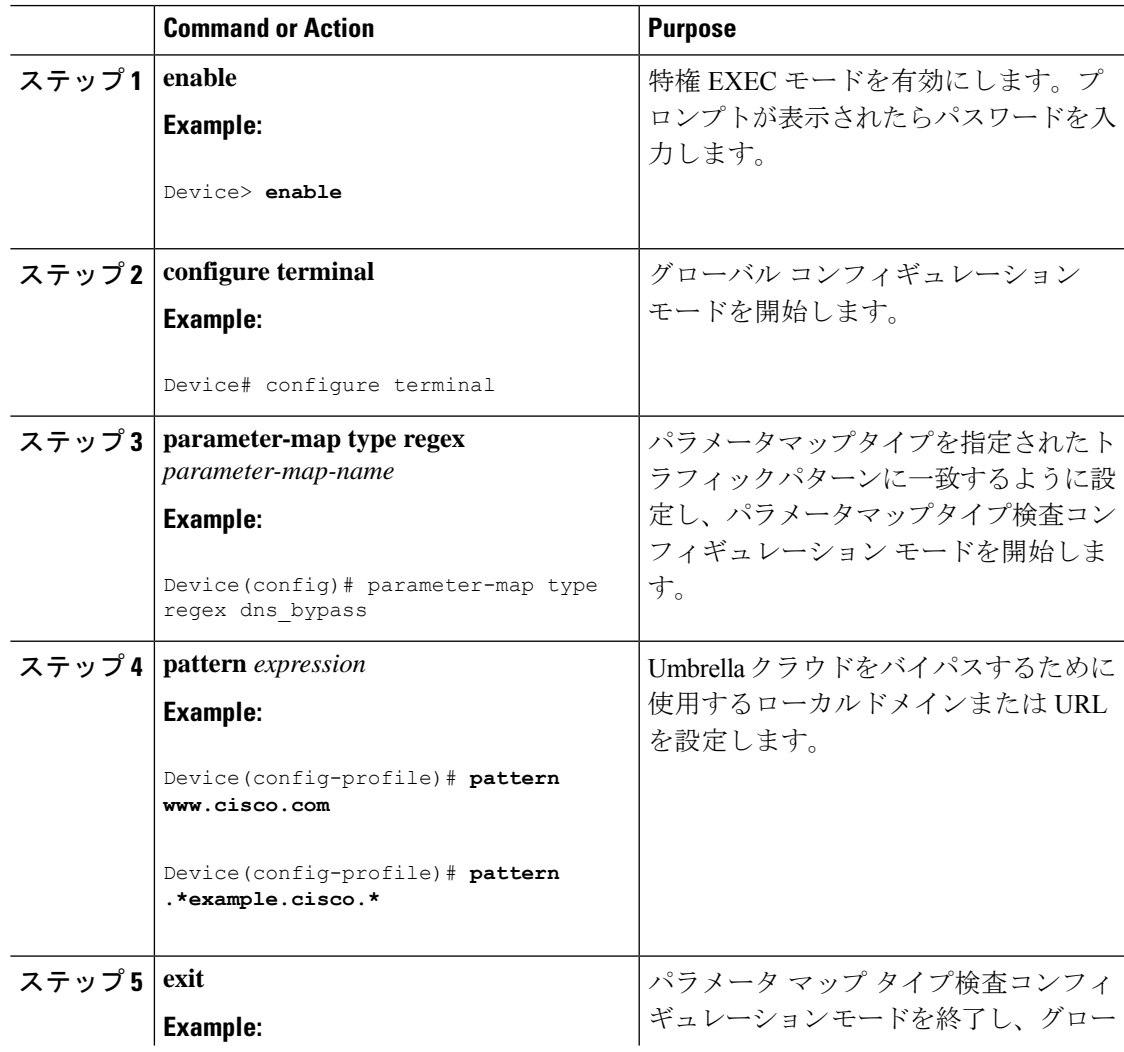

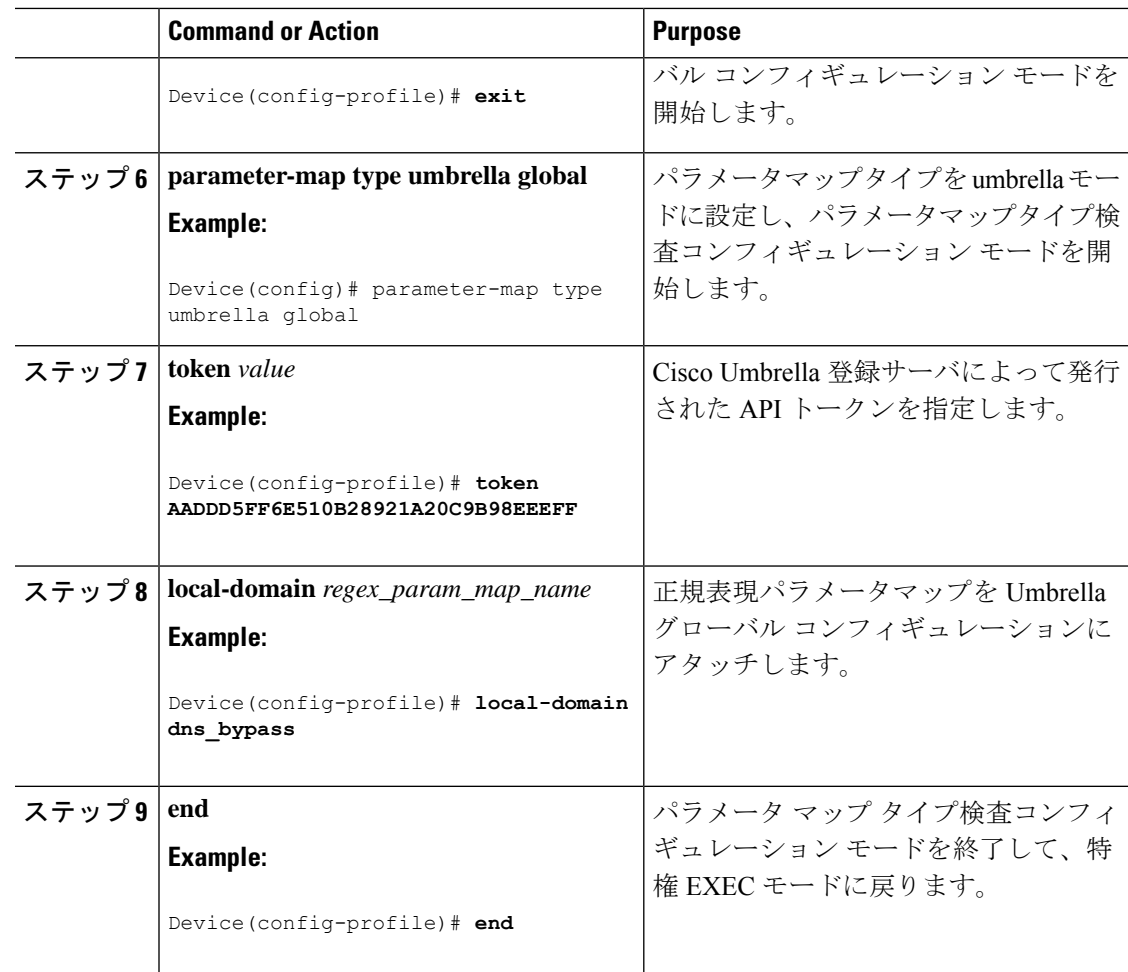

# **Cisco Umbrella** 統合の設定例

次のセクションに Umbrella 統合の設定例を示します。

### 例:**Cisco Umbrella** 統合の設定

次に、Umbrella コネクタを設定し、Umbrella タグを登録する例を示します。

```
Device> enable
Device# configure terminal
Device(config)# parameter-map type umbrella global
Device(config-profile)# dnscrypt
Device(config-profile)# token AABBA59A0BDE1485C912AFE472952641001EEECC
Device(config-profile)# exit
Device(config)# interface GigabitEthernet 1/0/1
Device(config-if)# umbrella out
Device(config-if)# exit
Device(config)# interface gigabitEthernet 1/0/2
Device(config-if)# umbrella in mydevice_tag
Device(config-if)# exit
```
### 例:**Cisco** デバイスをパススルーサーバーとして設定

次に、Cisco デバイスをパススルーサーバーとして設定する例を示します。

```
Device> enable
Device# configure terminal
Device(config)# parameter-map type regex dns_bypass
Device(config-profile)# pattern www.cisco.com
Device(config-profile)# exit
Device(config)# parameter-map type umbrella global
Device(config-profile)# token AADDD5FF6E510B28921A20C9B98EEEFF
Device(config-profile)# local-domain dns_bypass
Device(config-profile)# end
```
# **Cisco Umbrella** 統合の設定の確認

CiscoUmbrella統合設定を表示および確認するには、次のコマンドを任意の順序で使用します。

次に、**show umbrella config** コマンドの出力例を示します。

```
Device# show umbrella config
```

```
Umbrella Configuration
=======================
  Token: 0C6ED7E376DD4D2E04492CE7EDFF1A7C00250986
  API-KEY: NONE
  OrganizationID: 2427270
   Local Domain Regex parameter-map name: NONE
  DNSCrypt: Enabled
  Public-key:
B735:1140:206F:225D:3E2B:D822:D7FD:691E:A1C3:3CC8:D666:8D0C:BE04:BFAB:CA43:FB79
  UDP Timeout: 5 seconds
   Resolver address:
      1. 208.67.220.220
      2. 208.67.222.222
      3. 2620:119:53::53
      4. 2620:119:35::35
Umbrella Interface Config:
      Number of interfaces with "umbrella out" config: 1
        1. GigabitEthernet1/0/48
            Mode : OUT
            VRF : global(Id: 0)
      Number of interfaces with "umbrella in" config: 1
        1. GigabitEthernet1/0/1
            Mode : IN
            DCA : Disabled
            Tag : test
            Device-id : 010a2c41b8ab019c
            VRF : global(Id: 0)
   Configured Umbrella Parameter-maps:
       1. global
```

```
次に、show umbrella deviceid コマンドの出力例を示します。
```
#### Device# **show umbrella deviceid**

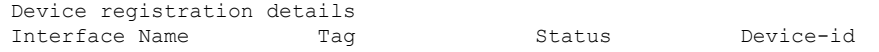

GigabitEthernet1/0/1 guest 200 SUCCESS 010a2c41b8ab019c 次に、**show umbrella dnscrypt** コマンドの出力例を示します。 Device#**show umbrella dnscrypt** DNSCrypt: Enabled Public-key: B735:1140:206F:225D:3E2B:D822:D7FD:691E:A1C3:3CC8:D666:8D0C:BE04:BFAB:CA43:FB79 Certificate Update Status: Last Successful Attempt : 10:55:40 UTC Apr 14 2016 Last Failed Attempt : 10:55:10 UTC Apr 14 2016 Certificate Details: Certificate Magic : DNSC Major Version : 0x0001 Minor Version : 0x0000 Query Magic : 0x717744506545635A Serial Number : 1435874751 Start Time : 1435874751 (22:05:51 UTC Jul 2 2015) End Time : 1467410751 (22:05:51 UTC Jul 1 2016) Server Public Key : ABA1:F000:D394:8045:672D:73E0:EAE6:F181:19D0:2A62:3791:EFAD:B04E:40B7:B6F9:C40B Client Secret Key Hash : BBC3:409F:5CB5:C3F3:06BD:A385:78DA:4CED:62BC:3985:1C41:BCCE:1342:DF13:B71E:F4CF Client Public key : ECE2:8295:2157:6797:6BE2:C563:A5A9:C5FC:C20D:ADAF:EB3C:A1A2:C09A:40AD:CAEA:FF76 NM key Hash : F9C2:2C2C:330A:1972:D484:4DD8:8E5C:71FF:6775:53A7:0344:5484:B78D:01B1:B938:E884

#### 次に、**show umbrella deviceid detailed** コマンドの出力例を示します。

Device# **show umbrella deviceid detailed**

```
Device registration details
1.GigabitEthernet1/0/2
     Tag : guest<br>Device-id : 010a6
                     : 010a6aef0b443f0f
     Description : Device Id received successfully
     WAN interface : GigabitEthernet1/0/1
     WAN VRF used : global(Id: 0)
```
次に、**show platform softwaredns-umbrella statistics**コマンドの出力例を示します。コマンド出 力には、送信されたクエリの数、受信した応答の数などのトラフィック関連の情報が表示され ます。

Device# **show platform software dns-umbrella statistics**

Umbrella Statistics ======================================== Total Packets : 7848 DNSCrypt queries : 3940 DNSCrypt responses : 0 DNS queries : 0 DNS bypassed queries(Regex) : 0 DNS responses(Umbrella) : 0 DNS responses(Other) : 3906 Aged queries : 34 Dropped pkts : 0

========================================

# **Cisco Umbrella** 統合のトラブルシューティング

次のコマンドを使用して、CiscoUmbrella統合機能の設定に関連する問題をトラブルシューティ ングできます。

表 **43 : Cisco Umbrella** 統合機能のデバッグコマンド

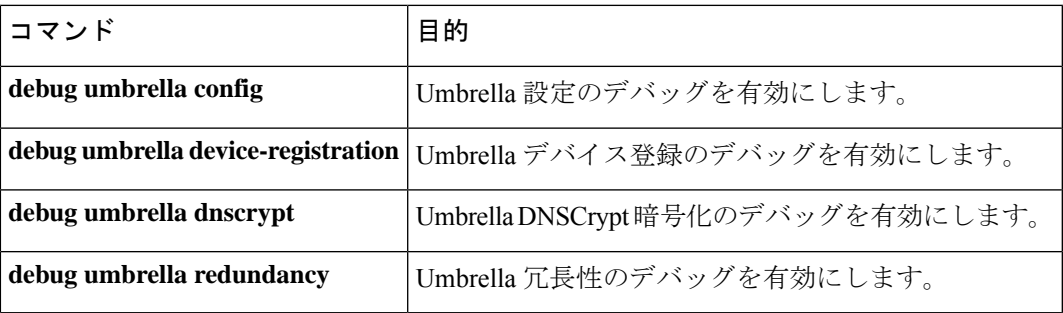

Windows マシンのコマンドプロンプト、または Linux マシンのターミナルウィンドウもしくは シェルから、**nslookup-type=txtdebug.opendns.com** コマンドを実行します。**nslookup-type=txt debug.opendns.com** コマンドで指定する IP アドレスは、DNS サーバの IP アドレスである必要 があります。

```
nslookup -type=txt debug.opendns.com 10.0.0.1
Server: 10.0.0.1
Address: 10.0.0.1#53
Non-authoritative answer:
debug.opendns.com text = "server r6.xx"
debug.opendns.com text = "device 010A826AAABB6C3D"
debug.opendns.com text = "organization id 1892929"
debug.opendns.com text = "remoteip 10.0.1.1"
debug.opendns.com text = "flags 436 0 6040 39FF000000000000000"
debug.opendns.com text = "originid 119211936"
debug.opendns.com text = "orgid 1892929"
debug.opendns.com text = "orgflags 3"
debug.opendns.com text = "actype 0"
debug.opendns.com text = "bundle 365396"
debug.opendns.com text = "source 10.1.1.1:36914"
debug.opendns.com text = "dnscrypt enabled (713156774457306E)"
```
# **Cisco Umbrella** 統合の追加情報

#### 関連資料

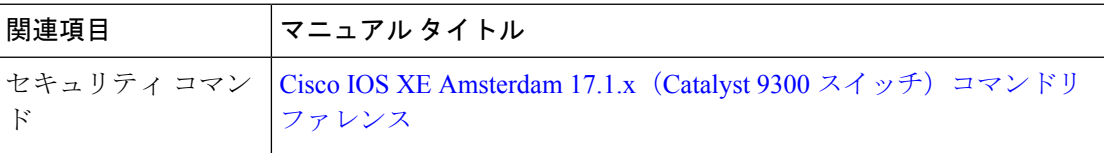

# **Cisco Umbrella** 統合の機能履歴

次の表に、このモジュールで説明する機能のリリースおよび関連情報を示します。

これらの機能は、特に明記されていない限り、導入されたリリース以降のすべてのリリースで 使用できます。

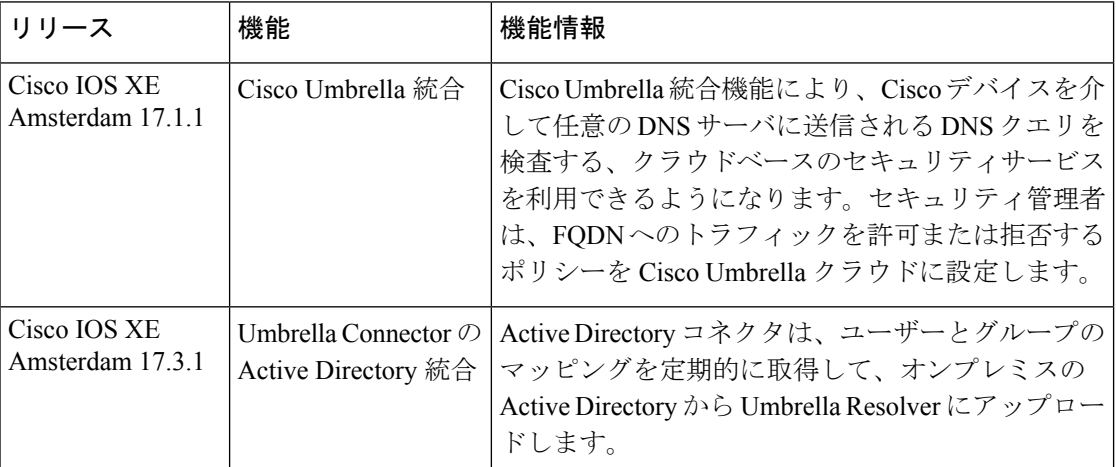

CiscoFeature Navigatorを使用すると、プラットフォームおよびソフトウェアイメージのサポー ト情報を検索できます。Cisco Feature Navigator には、<http://www.cisco.com/go/cfn> [英語] からア クセスします。

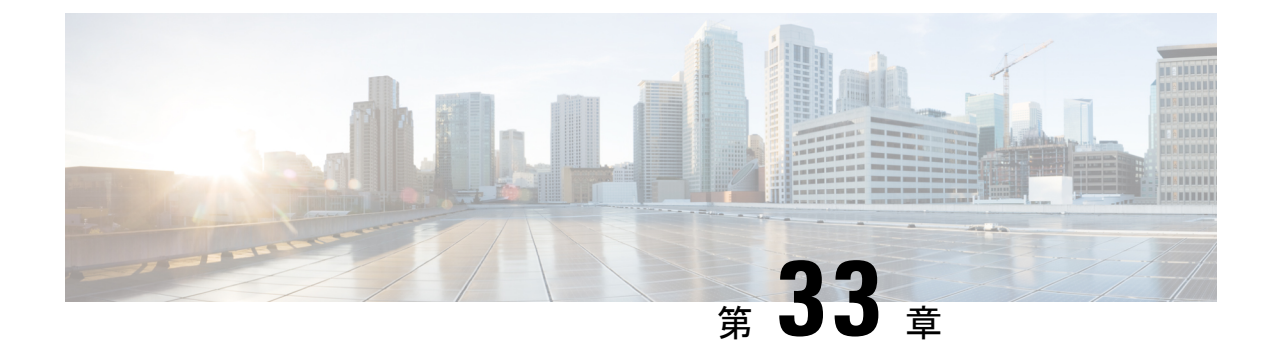

# **FIPS** モードでのセキュアな操作

- FIPS 140-2 の概要 (791 ページ)
- FIPS 140-2 の設定 (792 ページ)
- キーのゼロ化 (792 ページ)
- FIPS モードの無効化 (793 ページ)
- FIPS 設定を確認する (793 ページ)
- FIPS モードでのスタッキング (795 ページ)
- FIPS モードでのセキュアな動作に関する追加情報 (796 ページ)

### **FIPS 140-2** の概要

連邦情報処理標準規格(FIPS)140-2、暗号モジュールセキュリティ要件は、暗号モジュール に対する米国およびカナダ政府の要求条件を定義しています。FIPS 140-2 は特定の暗号アルゴ リズムがセキュアであることを条件とするほか、ある暗号モジュールが FIPS 準拠であると称 する場合は、どのアルゴリズムを使用すべきかも指定しています。FIPS 140-2 標準および検証 プログラムの詳細については、米国国立標準技術研究所(NIST)の Web サイトを参照してく ださい。<http://csrc.nist.gov/groups/STM/index.html>

Cisco Catalyst シリーズスイッチの FIPS 140-2 コンプライアンスレビュー(CR)ドキュメント は、次の Web サイトに掲載されています。

<https://www.cisco.com/c/en/us/solutions/industries/government/global-government-certifications/fips-140.html>

「認定日」列のリンクをクリックして、CR 証明書を表示します。

セキュリティ ポリシー ドキュメントでは、FIPS の実装、ハードウェアの設置、ファームウェ ア初期化、およびFIPS操作のためのソフトウェア設定手順について説明します。[NISTComputer](https://csrc.nist.gov/projects/cryptographic-module-validation-program/validated-modules/search) Security [Resource](https://csrc.nist.gov/projects/cryptographic-module-validation-program/validated-modules/search) Center の FIPS 140-2 統合検証証明書およびセキュリティ ポリシー ドキュメン トにアクセスできます。この Web サイトから [Search] ウィンドウを開きます。[Vendor] フィー ルドに「Cisco」と入力し、[Search]をクリックします。表示されるウィンドウには、FIPS準拠 のシスコプラットフォームのリストが表示されます。リストから目的のプラットフォームをク リックして、セキュリティポリシーと統合証明書を取得します。

Ú

このドキュメントでは、Cisco Catalyst スイッチの一般的な FIPS モードの動作について説明し ます。プラットフォーム固有の FIPS 140-2 実装の詳細については、プラットフォームの [FIPS](https://csrc.nist.gov/projects/cryptographic-module-validation-program/validated-modules/search) 14-2 セキュリティ ポリシー [ドキュメントを](https://csrc.nist.gov/projects/cryptographic-module-validation-program/validated-modules/search)参照してください。 重要

### **FIPS 140-2** の設定

次に、Cisco Catalyst スイッチの FIPS 動作モードを有効にする一般的な手順を示します。詳細 な設定手順については、必要なデバイスの FIPS 140-2 セキュリティ ポリシー [ドキュメントを](https://csrc.nist.gov/projects/cryptographic-module-validation-program/validated-modules) 参照してください。

#### 手順

ステップ **1** (任意)FIPS 140-2 ロギングを有効にします。

#### 例:

Device(config)# logging console errors

ステップ **2** 許可キーを設定します。

#### 例:

Device(config)# fips authorization-key *key*

スタックの各メンバーに同じ認証キーを設定して、セキュアなスタック構成を有効 にします。 (注)

*key* は 128 ビット、つまり 16 HEX バイトキーであることに注意してください。

#### 次のタスク

FIPS を有効にした後、システムを再起動して FIPS モードでの動作を開始します。

### キーのゼロ化

FIPS の重要な要件は、FIPS 動作モード中に安全でない状態がトリガーされた場合にキーとパ スワードをゼロ化する機能です。

グローバル コンフィギュレーション モードで **no fips authorization-key** コマンドを使用して、 FIPS認証キーを削除できます。このコマンドは、フラッシュからキーを削除します。リブート すると、システムは FIPS モードで動作しなくなります。

セキュリティ違反がある場合は、**fips zeroize** コマンドを使用して、実行コンフィギュレーショ ン、信頼アンカーモジュール、FIPS 認証キー、すべての ISE サーバー証明書、およびフラッ シュ内の IOS イメージを含むすべてのデータを削除します。

このコマンドが実行されると、システムが再起動します。

```
\sqrt{N}
```
注意 FIPS ゼロ化は、すべてのデータが失われる時の重要な手順です。慎重に使用してください。

セッションキーは、プログラムに従って、プロトコルを使用してゼロ化されます。

Device(config)#**fips zeroize**

```
**Critical Warning** - This command is irreversible
and will zeroize the FVPK by Deleting the IOS
image and config files, please use extreme
caution and confirm with Yes on each of three
iterations to complete. The system will reboot
after the command executes successfully
Proceed ?? (yes/[no]):
```
# **FIPS** モードの無効化

**no fips authorization-key** コマンドを使用して FIPS モードを無効にできます。

**no fips authorization-key** コマンドは、フラッシュから認証キーを削除します。認証キーは、ス イッチをリロードするまで使用できることを明記してください。

認証キーを完全に削除して FIPS モードを無効にするには、スイッチをリロードします。

```
Device> enable
Device# config terminal
Device(config)# no fips authorization-key
Device(config)# end
```
# **FIPS** 設定を確認する

FIPS 設定情報を表示するには、**show fips status** コマンドを使用します。

ハッシュされた FIPS キーを表示するには、**show fips authorization-key** コマンドを使用しま す。

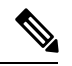

FIPS 設定情報は、**show running-config** コマンドを使用してアクティブな設定を一覧表示する 場合、または**showstartup-config**コマンドを使用してスタートアップコンフィギュレーション を一覧表示する場合には表示されません。 (注)

次に、**show** コマンドの出力例を示します。 Device# **show fips authorization-key**

FIPS: Stored key (16) : 11111111111111111111111111111111

Device#**show romvar**

ROMMON variables: PS1="switch: " BOARDID="24666" SWITCH\_NUMBER="1" TERMLINES="0" MOTHERBOARD\_ASSEMBLY\_NUM="73-18506-02" MOTHERBOARD\_REVISION\_NUM="04" MODEL\_REVISION\_NUM="P2A" POE1\_ASSEMBLY\_NUM="73-16123-03" POE1\_REVISION\_NUM="A0" POE1\_SERIAL\_NUM="FOC21335EF2" POE2 ASSEMBLY NUM="73-16123-03" POE2\_REVISION\_NUM="A0" POE2 SERIAL NUM="FOC21335EF3" IMAGE\_UPGRADE="no" MAC\_ADDR="F8:7B:20:77:F7:80" MODEL\_NUM="C9300-48UN" MOTHERBOARD\_SERIAL\_NUM="FOC21351BC3" BAUD="9600" SYSTEM\_SERIAL\_NUM="FCW2138L0AF" USB\_SERIAL\_NUM="FOC213609Y5" STKPWR\_SERIAL\_NUM="FOC21360HTS" STKPWR\_ASSEMBLY\_NUM="73-11956-08" STKPWR\_REVISION\_NUM="B0" USB\_ASSEMBLY\_NUM="73-16167-02" USB\_REVISION\_NUM="A0" TAN\_NUM="68-101202-01" TAN\_REVISION\_NUMBER="23" VERSION\_ID="P2A" CLEI\_CODE\_NUMBER="ABCDEFGHIJ" ECI CODE NUMBER="123456" TAG\_ID="E20034120133FC00062B0965" IP\_SUBNET\_MASK="255.255.0.0" TEMPLATE="access" TFTP\_BLKSIZE="8192" ENABLE\_BREAK="yes" TFTP\_SERVER="10.8.0.6" DEFAULT GATEWAY="10.8.0.1" IP\_ADDRESS="10.8.3.33" CRASHINFO="crashinfo:crashinfo\_RP\_00\_00\_20180420-020851-PDT" CALL\_HOME\_DEBUG="0000000000000" IP\_ADDR="172.21.226.35/255.255.255.0" DEFAULT ROUTER="10.5.49.254" RET 2 RTS="" **FIPS\_KEY="5AC9BCA165E85D9FA3F2E5FC96AD98E8F943FBAB79B93E78"** MCP\_STARTUP\_TRACEFLAGS="00000000:00000000" AUTOREBOOT\_RESTORE="0" MANUAL\_BOOT="yes" <output truncated> Device#
## **FIPS** モードでのスタッキング

一連のスイッチをスタックしてクラスタを形成することで、集約ポート密度は向上しますが、 単一のスイッチの管理プロパティは維持されます。スタック内で最初にブートするスイッチが マスターで、残りのスイッチはマスターによって制御されます。

次の表に、FIPS モードでのスタック動作の概要を示します。

表 **<sup>44</sup> : FIPS** モードでのスタック動作

| マスター設定      | メンバー1設定     | │メンバー N 設定                       | シナリオ                                                                                                    | 動作                                                                                  |
|-------------|-------------|----------------------------------|----------------------------------------------------------------------------------------------------|-------------------------------------------------------------------------------------|
| <b>FIPS</b> | <b>FIPS</b> | <b>FIPS</b>                      | すべてのスイッチ スタックは FIPS<br>キーの同じセット す。<br>を使用して、同時<br>に個別にブートさ<br>れます。                                                            | は、FIPS 許可 ーモードで起動しま                                                                 |
| <b>FIPS</b> | <b>FIPS</b> | 収束した後に起<br>動)                    | FIPS (スタックが マスターとメン  メンバーがライブ)<br> バー1を同時に起  スタックに追加さ <br>を起動します。                                                             | 動します。その  れると、新しいメ <br>後、別のメンバー ンバーが追加され<br> ます。                                     |
| <b>FIPS</b> | <b>FIPS</b> | <b>FIPS</b>                      | に個別にブートさすす。<br>れます。<br>マスターの雷源が<br>オフになっていま<br>す。                                                                             | すべてのスイッチ マスターのフェー<br>は、FIPS 許可  ルオーバー別のメ <br>キーの同じセット ンバーがマスター<br>を使用して、同時 として選択されま |
| <b>FIPS</b> | 起動)         | して起動した後に して起動した後に して起動されま<br>起動) | FIPS (マスターが FIPS (マスターが マスターは最初に スイッチはスタッ<br>スタンドアロンと スタンドアロンと スタンドアロンと クしません。<br>す。その後、他の<br>メンバーはスタン<br>ドアロンとして<br>ブートされます。 |                                                                                     |

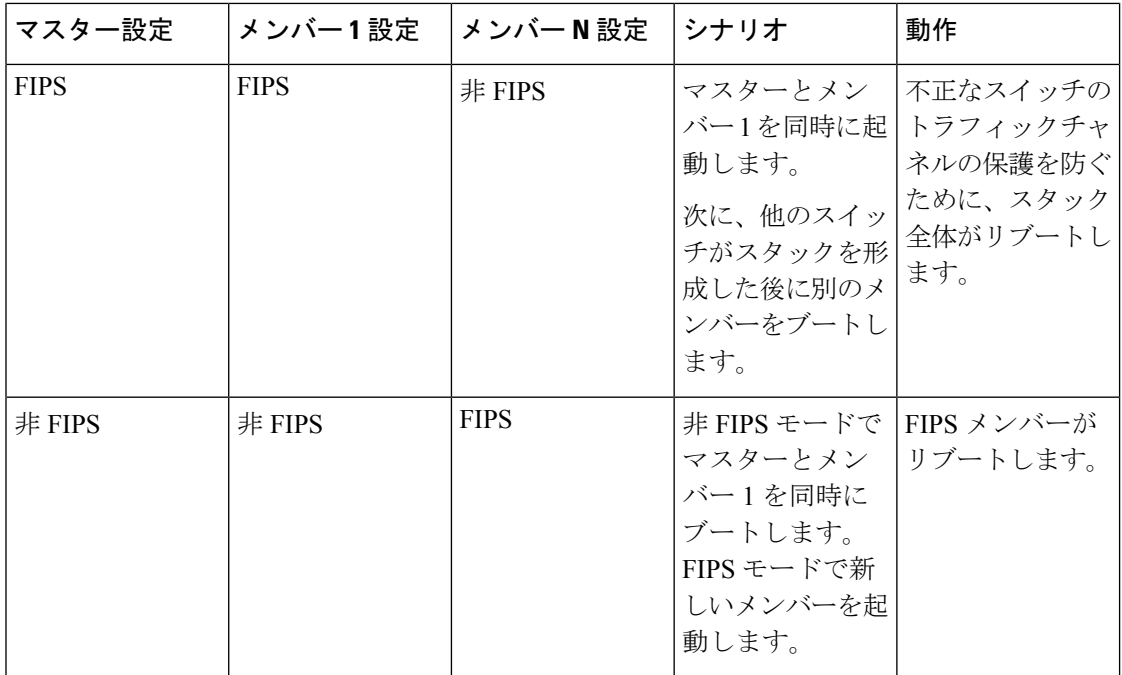

## **FIPS** モードでのセキュアな動作に関する追加情報

## 標準および **RFC**

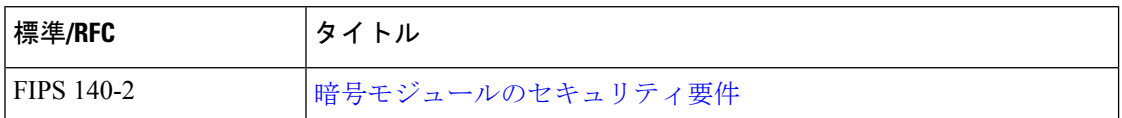

 $\mathbf I$ 

シスコのテクニカル サポート

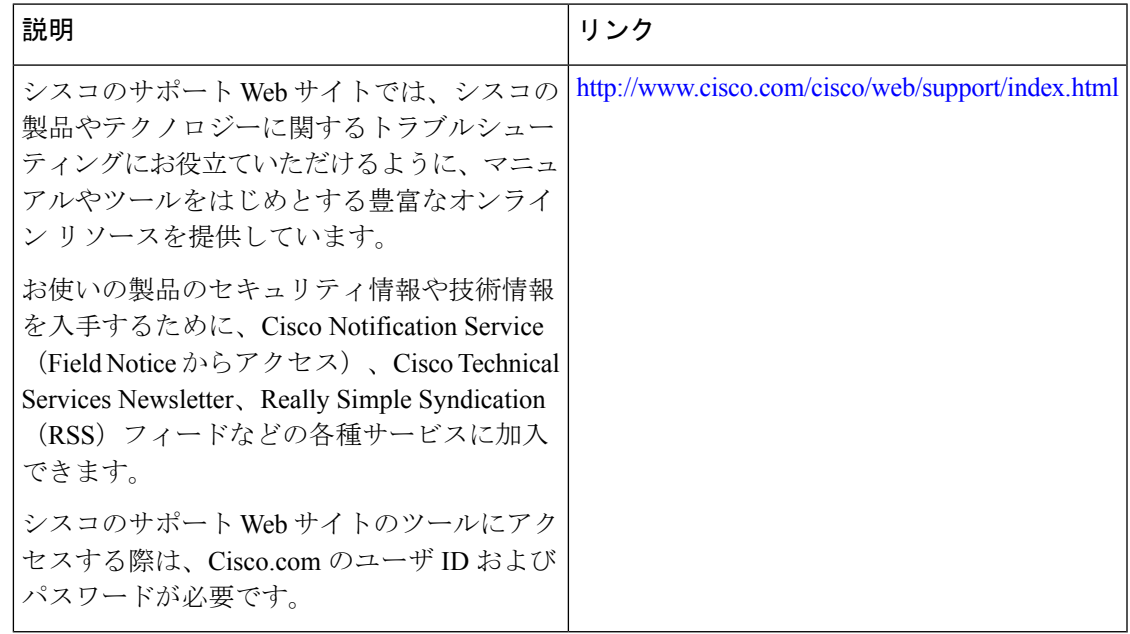

I

**FIPS** モードでのセキュアな動作に関する追加情報

翻訳について

このドキュメントは、米国シスコ発行ドキュメントの参考和訳です。リンク情報につきましては 、日本語版掲載時点で、英語版にアップデートがあり、リンク先のページが移動/変更されている 場合がありますことをご了承ください。あくまでも参考和訳となりますので、正式な内容につい ては米国サイトのドキュメントを参照ください。